9.2

# 配置 *IBM MQ*

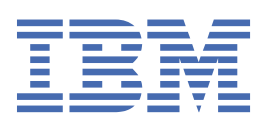

### **附註**

使用本資訊及其支援的產品之前,請先閱讀第 897 [頁的『注意事項』中](#page-896-0)的資訊。

除非新版中另有指示,否則此版本適用於 IBM® MQ 6.2 版及所有後續版本與修訂版本。 當您將資訊傳送至 IBM 時, 您授與 IBM 非專屬權限, 以任何其認為適當的方式使用或散佈資訊, 而無需對您負責。 **© Copyright International Business Machines Corporation 2007, 2024.**

# 目錄

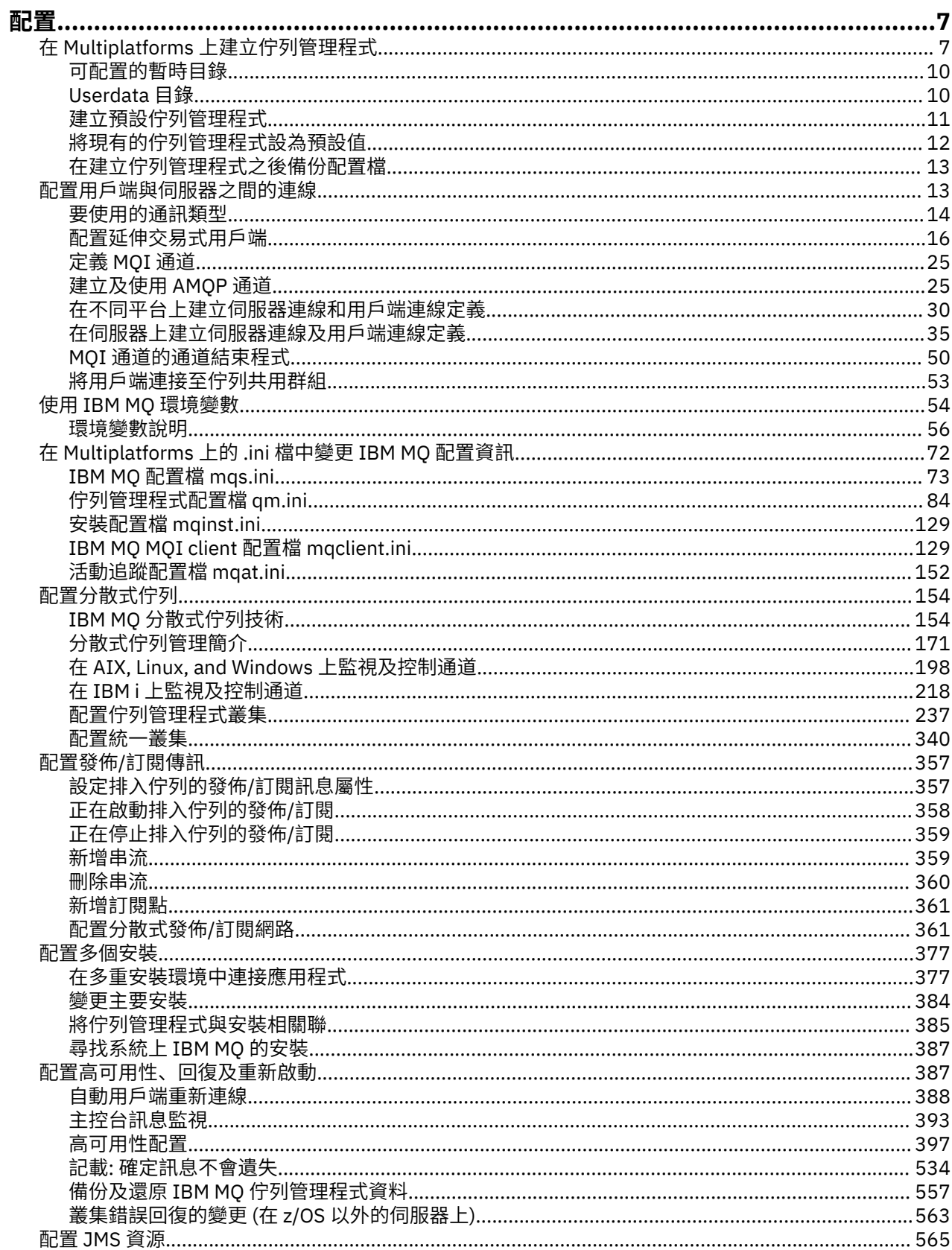

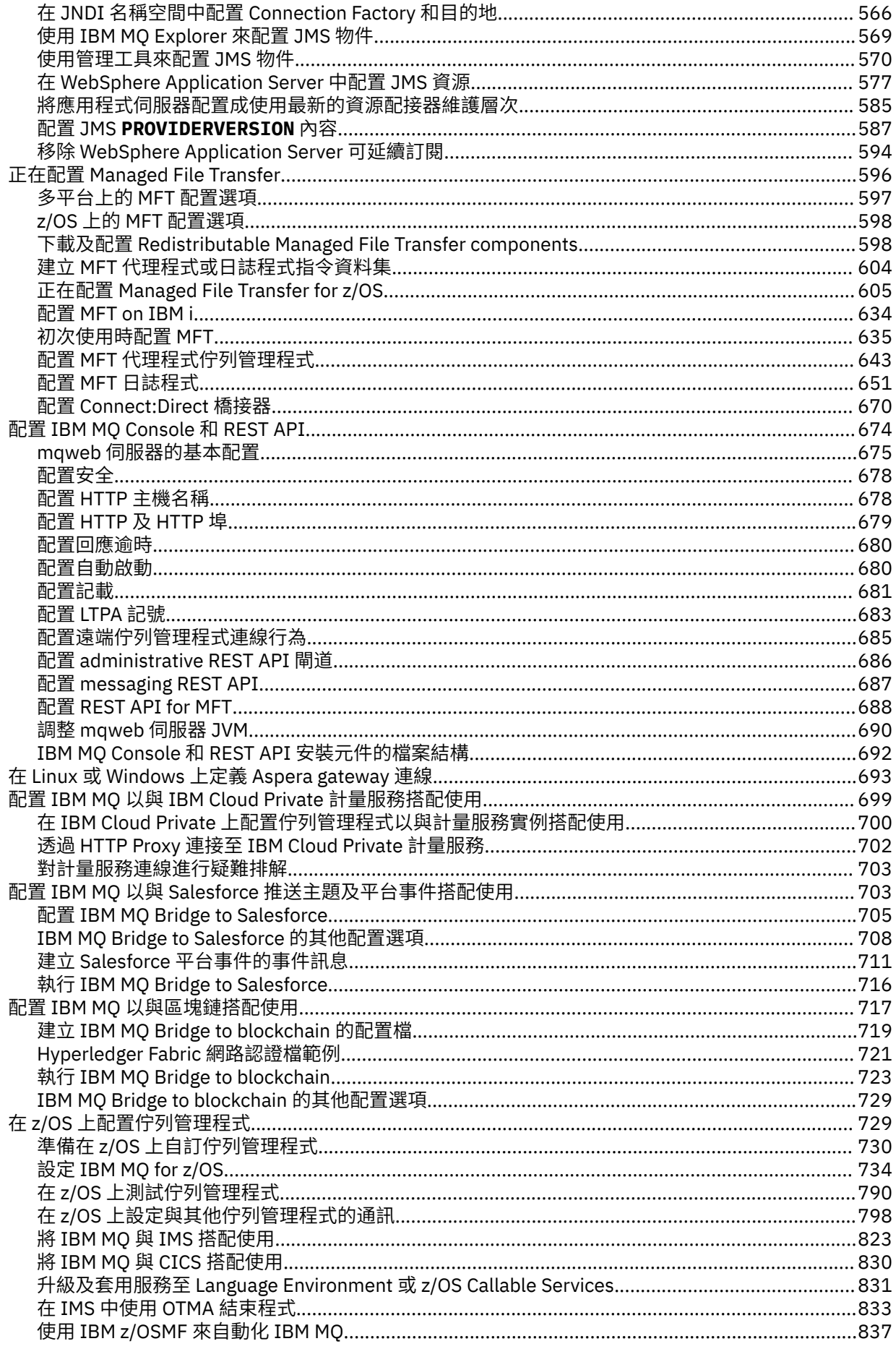

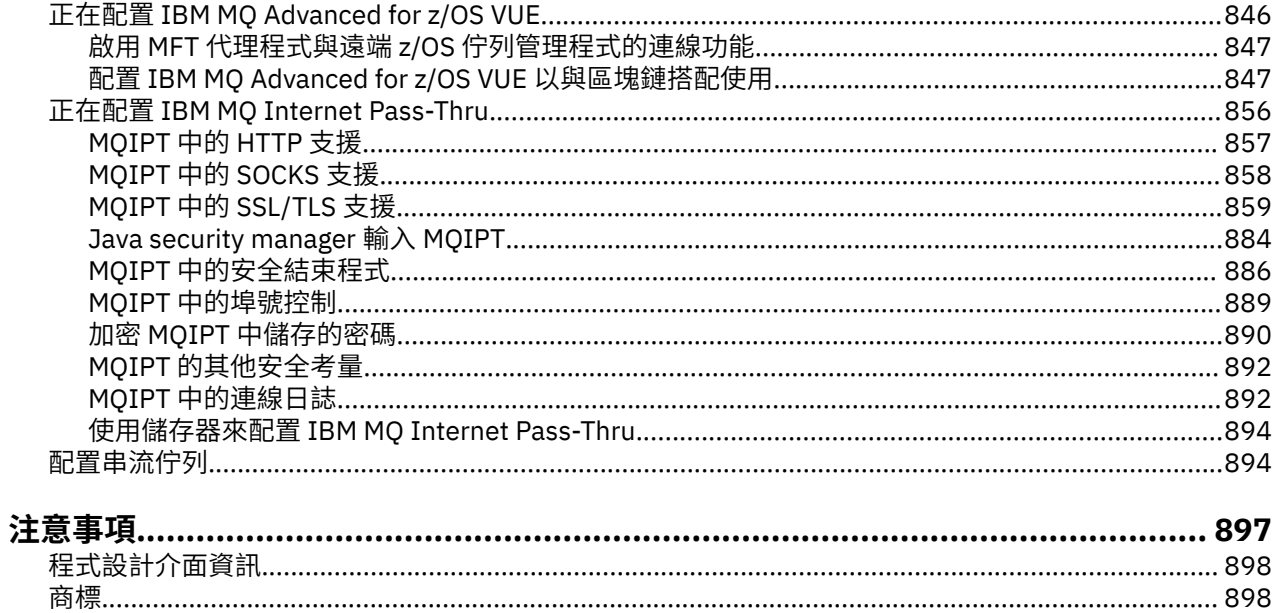

# <span id="page-6-0"></span>**正在配置 IBM MQ**

在一或多部電腦上建立一或多個佇列管理程式,並在開發、測試及正式作業系統上配置它們,以處理包含商 業資料的訊息。

#### **關於這項作業**

在配置 IBM MQ 之前,請先閱讀 IBM MQ 技術概觀中的 IBM MQ 概念。 瞭解如何在 規劃中規劃 IBM MQ 環 境。

您可以使用許多不同的方法,在「 IBM MQ」中建立、配置及管理佇列管理程式及其相關資源。 這些方法包 括指令行介面、圖形使用者介面及管理 API。 如需這些介面的相關資訊,請參閱 管理 IBM MQ。

如需如何建立、啟動、停止及刪除佇列管理程式的指示,請參閱 第 7 頁的『在 Multiplatforms 上建立佇 列管理程式』。

如需如何建立將 IBM MQ 安裝與應用程式連接在一起所需的元件的相關資訊,請參閱 第 154 [頁的『配置分](#page-153-0) [散式佇列』。](#page-153-0)

如需如何使用不同方法將用戶端連接至 IBM MQ 伺服器的指示,請參閱 第 13 [頁的『配置用戶端與伺服器](#page-12-0) [之間的連線』。](#page-12-0)

如需如何配置佇列管理程式叢集的指示,請參閱 第 237 [頁的『配置佇列管理程式叢集』](#page-236-0)。

您可以透過變更配置資訊來變更 IBM MQ 或佇列管理程式的行為。 如需相關資訊,請參閱 第 72 [頁的『在](#page-71-0) [Multiplatforms](#page-71-0) 上的 .ini 檔中變更 IBM MQ 配置資訊』。 一般而言,您不需要重新啟動佇列管理程式,任何 配置變更就會生效,但在本產品說明文件中說明時除外。

 $= z/0S$ 如需如何配置 IBM MQ for z/OS 的指示,請參閱 第 729 頁的『在 z/OS [上配置佇列管理程](#page-728-0) [式』](#page-728-0)。

**相關概念**

IBM MQ 技術概觀

### **相關工作**

管理本端 IBM MQ 物件 管理遠端 IBM MQ 物件

**IBM i** 管理 IBMi

 $\approx$   $z/0$ S 管理 IBM MO for z/OS

規劃

**Z/OS 本 Z/OS 上規劃 IBM MQ 環境** 

第 729 頁的『在 z/OS [上配置佇列管理程式』](#page-728-0)

使用這些指示,在「 IBM MQ for z/OS」上配置佇列管理程式。

## **在 Multiplatforms 上建立佇列管理程式**

您必須先建立並啟動至少一個佇列管理程式及其關聯物件,然後才能使用訊息及佇列。 佇列管理程式會管理 與其相關聯的資源,特別是它所擁有的佇列。 它為「訊息佇列作業介面 (MQI)」呼叫及指令提供佇列作業服 務,以建立、修改、顯示及刪除 IBM MQ 物件。

### **開始之前**

重要: IBM MQ 不支援包含空格的機器名稱。 如果您在機器名稱包含空格的電腦上安裝 IBM MQ, 則無法建 立任何佇列管理程式。

在您可以建立佇列管理程式之前,您必須考量數個要點,特別是在正式作業環境中。 完成下列核對清單:

#### **與佇列管理程式相關聯的安裝**

若要建立佇列管理程式,請使用 IBM MQ 控制指令 **crtmqm**。 **crtmqm** 指令會自動將佇列管理程式與從 中發出 **crtmqm** 指令的安裝相關聯。 對於在佇列管理程式上操作的指令,您必須從與佇列管理程式相關 聯的安裝中發出指令。 您可以使用 setmqm 指令來變更佇列管理程式的相關聯安裝。 請注意, Windows 安裝程式不會將執行安裝的使用者新增至 mqm 群組, 如需詳細資料, 請參閱 在 AIX, Linux®, and Windows 上管理 IBM MQ 的權限。

#### **命名慣例**

使用「大寫」名稱以便與所有平台上的佇列管理程式通訊。 請記住,在您輸入名稱時,會完全指派名 稱。 為了避免大量輸入的不便,請不要使用不必要的長名稱。

#### **指定唯一佇列管理程式名稱**

當您建立佇列管理程式時,請確定網路中沒有任何其他佇列管理程式具有相同的名稱。 建立佇列管理程 式時,不會檢查佇列管理程式名稱,且名稱不是唯一的,會阻止您建立分散式佇列的通道。 此外,如果 您使用網路來進行發佈/訂閱傳訊,則訂閱會與建立它們的佇列管理程式名稱相關聯。 因此,如果叢集或 階層中的佇列管理程式具有相同的名稱,則可能會導致發佈無法到達它們。

確保唯一性的一種方法是在每一個佇列管理程式名稱前面加上其自己的唯一節點名稱。 例如, 如果節點 稱為 ACCOUNTS,您可以將佇列管理程式命名為 ACCOUNTS.SATURN.QUEUE.MANAGER,其中 SATURN 會識別特定佇列管理程式, QUEUE.MANAGER 是您可以提供給所有佇列管理程式的延伸。 或者, 您可以 省略此項目,但請注意 ACCOUNTS.SATURN 和 ACCOUNTS.SATURN.QUEUE.MANAGER 是不同的佇列管 理程式名稱。

如果您使用 IBM MQ 來與其他企業通訊,您也可以併入自己的企業名稱作為字首。 這在範例中沒有顯 示,因為它會使它們更難以遵循。

**註:** 控制指令中的佇列管理程式名稱區分大小寫。 這表示您可以建立兩個名稱為

jupiter.queue.manager 和 JUPITER.queue.manager 的佇列管理程式。 不過,最好避免出現這 些複雜情況。

#### **限制佇列管理程式數目**

您可以建立資源所容許的佇列管理程式數目。 不過,由於每一個佇列管理程式都需要自己的資源,因此 在節點上有一個佇列管理程式 (100 個佇列) 通常會比有 10 個佇列管理程式 (每個佇列有 10 個佇列) 來得 好。

在正式作業系統中,許多處理器可以利用單一佇列管理程式,但較大的伺服器機器可以更有效地執行多 個佇列管理程式。

#### **指定預設佇列管理程式**

雖然可以在沒有預設佇列管理程式的節點上配置 IBM MO, 但每個節點都應該有一個預設佇列管理程 式。如果應用程式未在 MOCONN 呼叫中指定佇列管理程式名稱,則預設佇列管理程式是指應用程式所連 接的佇列管理程式。 當您呼叫 runmqsc 指令而未指定佇列管理程式名稱時,它也是處理 MQSC 指令的 佇列管理程式。

將佇列管理程式指定為預設佇列管理程式時,會取代針對節點所指定的任何現有預設佇列管理程式。

變更預設佇列管理可能會影響其他使用者或應用程式。 變更對目前連接的應用程式沒有影響, 因為它們 可以在任何進一步的 MQI 呼叫中使用來自其原始連接呼叫的控點。 此控點可確保將呼叫導向至相同的佇 列管理程式。 在 您變更預設佇列管理程式之後,任何連接的應用程式都會連接至新的預設佇列管理程 式。 這可能是您想要的,但在變更預設值之前,您應該將此納入考量。

第 11 [頁的『建立預設佇列管理程式』中](#page-10-0)說明建立預設佇列管理程式。

#### **指定無法傳送郵件的佇列**

無法傳送郵件的佇列是一個本端佇列,如果訊息無法遞送至其預期的目的地,則會在其中放置訊息。

在您的網路中,每一個佇列管理程式都必須有無法傳送郵件的佇列,這很重要。 如果您沒有定義,則應 用程式中的錯誤可能會導致通道關閉,而且可能無法接收管理指令的回覆。

例如,如果應用程式嘗試將訊息放置在另一個佇列管理程式的佇列上,但提供錯誤的佇列名稱,則通道 會停止,且訊息會保留在傳輸佇列上。 然後,其他應用程式就無法將此通道用於其訊息。

如果佇列管理程式具有無法傳送郵件的佇列,則通道不受影響。 無法遞送的訊息會放在接收端的無法傳 送郵件的佇列中,讓通道及其傳輸佇列可供使用。

當您建立佇列管理程式時,請使用 **-u** 旗標來指定無法傳送郵件的佇列名稱。 您也可以使用 MQSC 指令 來變更已定義的佇列管理程式的屬性,以指定要使用的無法傳送郵件的佇列。 如需 MQSC 指令 ALTER 的範例,請參閱 顯示及變更佇列管理程式屬性 。

#### **指定預設傳輸佇列**

傳輸佇列是一種本端佇列,傳輸至遠端佇列管理程式的訊息會在傳輸之前排入佇列。 預設傳輸佇列是尚 未明確定義傳輸佇列時所使用的佇列。 每個佇列管理程式都可以指定預設傳輸佇列。

當您建立佇列管理程式時,請使用 **-d** 旗標來指定預設傳輸佇列的名稱。 這不會實際建立佇列; 您必須稍 後明確地執行此動作。 如需相關資訊,請參閱 使用本端佇列 。

#### **指定您需要的記載參數**

您可以在 crtmqm 指令上指定記載參數,包括記載類型以及日誌檔的路徑和大小。

在開發環境中,預設記載參數應該足夠。不過,您可以變更預設值,例如:

- 您的低階系統配置無法支援大型日誌。
- 您預期佇列上同時會有大量長訊息。
- 您預期會有許多持續訊息通過佇列管理程式。

一旦設定了記載參數,其中部分只能透過刪除佇列管理程式並使用相同名稱但不同的記載參數重建它來 變更。

如需記載參數的相關資訊,請參閱 第 387 [頁的『配置高可用性、回復及重新啟動』](#page-386-0)。

### **量量 AIX 直面 催適用於 IBM MQ for UNIX 系統**

在使用 **crtmqm** 指令之前,您可以建立佇列管理程式目錄 /var/mqm/qmgrs/*qmgr*,即使在個別本端 檔案系統上也一樣。 當您使用 **crtmqm** 時,如果 /var/mqm/qmgrs/*qmgr* 目錄存在、空白且由 mqm 擁有,則會將它用於佇列管理程式資料。 如果該目錄不是由 mqm 所擁有,則建立會失敗並產生 First Failure Support Technology (FFST) 訊息。如果目錄不是空的, 則會建立新目錄。

#### **關於這項作業**

若要建立佇列管理程式,請使用 IBM MQ 控制指令 **crtmqm**。 如需相關資訊,請參閱 **crtmqm**。 **crtmqm** 指 令會自動建立必要的預設物件及系統物件 (請參閱 系統預設物件)。 預設物件會形成您所建立之任何物件定義 的基礎; 佇列管理程式作業需要系統物件。

**E Windows** 在 Windows 系統上, 您可以選擇使用 crtmqm 指令的 sax 選項來啟動佇列管理程式的多個實 例。

當您已建立佇列管理程式及其物件時,可以使用 **strmqm** 指令來啟動佇列管理程式。

### **程序**

- 如需協助您建立及管理佇列管理程式的相關資訊,請參閱下列子主題:
	- 第 11 [頁的『建立預設佇列管理程式』](#page-10-0)
	- 第 12 [頁的『將現有的佇列管理程式設為預設值』](#page-11-0)
	- 第 13 [頁的『在建立佇列管理程式之後備份配置檔』](#page-12-0)

#### **相關概念**

使用佇列管理程式

#### **相關工作**

建立稱為 QM1 的佇列管理程式

第 72 頁的『在 [Multiplatforms](#page-71-0) 上的 .ini 檔中變更 IBM MQ 配置資訊』

您可以編輯配置檔 (.ini) 中的資訊,來變更 IBM MQ 或個別佇列管理程式的行為,以符合安裝的需求。 您 也可以變更 IBM MQ MQI clients 的配置選項。

第 729 頁的『在 z/OS [上配置佇列管理程式』](#page-728-0) 使用這些指示,在「 IBM MQ for z/OS」上配置佇列管理程式。 <span id="page-9-0"></span>**相關參考** 系統及預設物件 crtmqm

#### <u>AIX V9.2.0 可配置的暫時目錄</u>  $Limux$   $\qquad \qquad \blacksquare$

可配置的暫時儲存目錄定義資料暫時儲存至佇列管理程式的位置。 這可用來容許將 AIX and Linux 網域 Socket 放置在 Red Hat® OpenShift® 環境中未裝載的檔案系統上。

在 IBM MQ 9.2.0 之前, 在 AIX and Linux 平台上, 當佇列管理程式執行時, 會在 /var/mqm/sockets 目 錄下建立 AIX and Linux 網域 Socket。 在儲存器內執行佇列管理程式時 (以 /var/mqm 作為已裝載檔案系 統), 部分 Linux 平台可以阻止建立這些網域 Socket, 因為它們容許儲存器外部的部分處理程序干擾儲存器 內的作業。 此問題會阻止 IBM MQ 在預設安全環境定義下的 Red Hat OpenShift 儲存器平台中執行。

從 IBM MQ 9.2.0 開始, **EphemeralPrefix** 屬性可用來配置暫時目錄的位置。 如果您不使用此屬性,則會 看到行為沒有任何變更。

在 mqs.ini 中建立佇列管理程式項目 (使用 **crtmqm** 或 **addmqinf** 指令) 時,如果您執行下列動作,則會新 增 **EphemeralPrefix** 屬性:

- 在 AllQueue 管理程式 段落中設定 **DefaultEphemeralPrefix** 屬性。
- 設定 MQ\_EPHEMERAL\_PREFIX 環境變數。
- 僅針對 **addmqinf** 指令指定 **-v** *EphemeralPrefix* 。

您也可以在現有佇列管理程式停止時,明確地將 **EphemeralPrefix** 屬性新增至現有佇列管理程式,並在 佇列管理程式重新啟動時,明確地新增此屬性。

如果您指定 EphemeralPrefix 屬性, 當佇列管理程式啟動時, 會導致在該字首下建立佇列管理程式的資 料暫時存在,而不是其一般位置。 亦即:

- 通常存在於 /var/mqm/sockets/<QM> 下的 Socket 檔案現在將位於 /<EphemeralPrefix>/ sockets/<QM> 下
- 通常存在於 /<Prefix>/qmgrs/<QM>/@<Subpool> 下的子儲存區檔案現在將位於 / <EphemeralPrefix>/qmgrs/<QM>/@<Subpool> 下

#### **附註:**

- /var/mqm/sockets/@SYSTEM 會保留在其固定位置,且不是 **EphemeralPrefix** 屬性的一部分。
- AMQCLCHL.TAB 會保留在 /<Prefix>/qmgrs/<QM>/@ipcc 之下,且不是 **EphemeralPrefix** 屬性的 一部分。

**EphemeralPrefix** 屬性可以包含的字元數視您的平台而定:

- Linux **AIX** AIX and Linux 平台上, 它限制為 12 個字元。
- IBM i 在 IBM i 上, 它限制為 24 個字元。

如果您指定的 **EphemeralPrefix** 屬性太長或不存在,則會收到 AMQ7001E 訊息: AMQ7001E: 指定給佇列管理程式的位置無效

### **Userdata 目錄**

您可以使用 userdata 目錄來儲存持續應用程式狀態。

每一個 IBM MQ 佇列管理程式都有其持續狀態的專用檔案系統,其中包括其佇列資料及回復日誌。 檔案系統 包括 userdata 目錄,您可以用來儲存應用程式的持續狀態資訊。 請參閱 Unix 及 Linux 系統上的目錄內容 及 Windows 系統上的目錄內容。

userdata 目錄在許多狀況下可能很有用,例如:

• 在 RDQM 配置中,當佇列管理程式失效接手至另一個節點時,也會移動應用程式資訊 (請參閱 第 [484](#page-483-0) 頁的 [『儲存持續性應用程式狀態』](#page-483-0))。

.

- <span id="page-10-0"></span>• 若為多重實例佇列管理程式,則其應用程式狀態會與其佇列管理程式資料一起位於共用網路檔案系統上。
- 通常, 在其中配置應用程式的佇列管理程式服務。

如果您選擇將應用程式狀態儲存在 userdata 目錄中,則必須注意寫入此位置的資料可能會耗用配置給佇列 管理程式的可用磁碟空間。 您必須確保仍有足夠的磁碟空間可供佇列管理程式寫入佇列資料、日誌及其他持 續性狀態資訊。

userdata 目錄具有 mqm 使用者和群組所有權,而且是全球可讀取的,因此使用者可以存取它,而不需要 在 IBM MQ 管理者群組中 (即 mqm)。 您無法修改 userdata 目錄的許可權,但可以使用您需要的任何所有 權和許可權在其中建立內容。

### ■ Multi ■ 建立預設佇列管理程式

如果應用程式未在 MQCONN 呼叫中指定佇列管理程式名稱, 則預設佇列管理程式是應用程式所連接的佇列 管理程式。 當您呼叫 **runmqsc** 指令而不指定佇列管理程式名稱時,它也是處理 MQSC 指令的佇列管理程 式。 若要建立佇列管理程式,請使用 IBM MQ 控制指令 **crtmqm**。

### **開始之前**

在建立預設佇列管理程式之前,請先閱讀 第 7 頁的『在 Multiplatforms [上建立佇列管理程式』中](#page-6-0)說明的考 量。

當您使用 **crtmqm** 在 AIX and Linux 上建立佇列管理程式時,如果 /var/mqm/qmgrs/*qmgr* 目錄已存在,則由 mqm 擁有且為空白,它會用於佇列管理程式資料。 如果該目錄不是 mqm 所擁有,則建 立佇列管理程式會失敗,並產生 First Failure Support Technology (FFST) 訊息。如果目錄不是空的, 則會為 佇列管理程式資料建立新目錄。

即使 /var/mqm/qmgrs/*qmgr* 目錄已存在於個別本端檔案系統上,也會套用此考量。

### **關於這項作業**

當您使用 **crtmqm** 指令來建立佇列管理程式時,指令會自動建立必要的預設物件及系統物件。 預設物件構成 您所建立之任何物件定義的基礎,且佇列管理程式作業需要系統物件。

例如,透過在指令中包括相關參數,您也可以定義佇列管理程式要使用的預設傳輸佇列名稱,以及無法傳送 的郵件佇列名稱。

在 Windows 上,您可以使用 **crtmqm** 指令的 **sax** 選項來啟動佇列管理程式的多個實例。

如需 **crtmqm** 指令及其語法的相關資訊,請參閱 **crtmqm**。

### **程序**

• 若要建立預設佇列管理程式,請搭配使用 **crtmqm** 指令與 **-q** 旗標。 下列 **crtmqm** 指令範例會建立稱為 SATURN.QUEUE.MANAGER 的預設佇列管理程式:

crtmqm -q -d MY.DEFAULT.XMIT.QUEUE -u SYSTEM.DEAD.LETTER.QUEUE SATURN.QUEUE.MANAGER

其中:

**-q**

指出此佇列管理程式是預設佇列管理程式。

**-d MY.DEFAULT.XMIT.QUEUE**

是此佇列管理程式要使用的預設傳輸佇列名稱。

**註:** IBM MQ 不會為您建立預設傳輸佇列; 您必須自行定義它。

#### **-u SYSTEM.DEAD.LETTER.QUEUE**

是 IBM MQ 在安裝時建立的預設無法傳送郵件的佇列名稱。

#### <span id="page-11-0"></span>**SATURN.QUEUE.MANAGER**

是此佇列管理程式的名稱。 這必須是 crtmqm 指令上指定的最後一個參數。

### **下一步**

當您已建立佇列管理程式及其物件時,請使用 **strmqm** 指令來 啟動佇列管理程式。

#### **相關概念**

使用本端佇列

### **相關工作**

第 13 [頁的『在建立佇列管理程式之後備份配置檔』](#page-12-0)

IBM MQ 配置資訊儲存在 AIX, Linux, and Windows 上的配置檔中。 建立佇列管理程式之後,請備份配置 檔。 然後,如果您建立導致問題的另一個佇列管理程式,則可以在移除問題來源之後恢復備份。

顯示及變更佇列管理程式屬性

#### **相關參考**

系統及預設物件

### **KNuti 將現有的佇列管理程式設為預設值**

您可以使用文字編輯器手動將現有佇列管理程式設為預設佇列管理程式,或在 Windows 及 Linux 上使用 IBM MQ Explorer, 將現有佇列管理程式設為預設佇列管理程式。

### **關於這項作業**

如果要使用文字編輯器,使現有的佇列管理程式成為預設佇列管理程式,請完成下列步驟。

**Mindows > Linux** 在 Windows 和 Linux (x86 和 x86-64 平台) 系統上, 如果您偏好使用 IBM MQ Explorer 來進行這項變更,請參閱 第 12 頁的『使用 IBM MQ Explorer 使佇列管理程式成為預設佇列管理 程式』。

當您建立預設佇列管理程式時,其名稱會插入 IBM MQ 配置檔 (mqs.ini) 中 DefaultQueueManager 段落 的 Name 屬性中。 如果段落及其內容不存在,則會自動建立它們。

### **程序**

- 若要將現有佇列管理程式設為預設值,請將 Name 屬性上的佇列管理程式名稱變更為新預設佇列管理程式 的名稱。 您可以使用文字編輯器來手動執行此動作。
- 如果節點上沒有預設佇列管理程式,且您想要使現有的佇列管理程式成為預設值,請自行建立具有所需 名稱的 *DefaultQueueManager* 段落。
- 如果您不小心將另一個佇列管理程式設為預設值,且想要回復至原始預設佇列管理程式,請編輯 mqs.ini 中的 DefaultQueueManager 段落,將不想要的預設佇列管理程式取代為您想要的預設佇列 管理程式。

#### **相關工作**

第 72 頁的『在 [Multiplatforms](#page-71-0) 上的 .ini 檔中變更 IBM MQ 配置資訊』

您可以編輯配置檔 (.ini) 中的資訊,來變更 IBM MQ 或個別佇列管理程式的行為,以符合安裝的需求。 您 也可以變更 IBM MQ MQI clients 的配置選項。

#### Windows Linux **使用 IBM MQ Explorer 使佇列管理程式成為預設佇列管理程**

### **式**

在 Windows 和 Linux (x86 和 x86-64 平台) 系統上,您可以使用 IBM MQ Explorer 來使現有的佇列管理程式 成為預設佇列管理程式。

### <span id="page-12-0"></span>**關於這項作業**

若要使用 IBM MO Explorer ,使現有的佇列管理程式成為 Windows 及 Linux (x86 及 x86-64 平台) 系統上的 預設佇列管理程式,請完成下列步驟。

如果您偏好使用文字編輯器來手動進行此變更,請參閱 第 12 [頁的『將現有的佇列管理程式設為預設值』](#page-11-0)。

### **程序**

- 1. 開啟 IBM MQ Explorer。
- 2. 用滑鼠右鍵按一下 **IBM MQ**,然後選取 **內容 ...**。 即會顯示「 **IBM MQ 的內容** 」畫面。
- 3. 在 **預設佇列管理程式名稱** 欄位中輸入預設佇列管理程式的名稱。
- 4. 按一下**確定**。

### ■ALW ■在建立佇列管理程式之後備份配置檔

IBM MQ 配置資訊儲存在 AIX, Linux, and Windows 上的配置檔中。 建立佇列管理程式之後,請備份配置 檔。 然後,如果您建立導致問題的另一個佇列管理程式,則可以在移除問題來源之後恢復備份。

### **關於這項作業**

作為一般規則,每次建立新的佇列管理程式時,請備份您的配置檔。

配置檔有兩種類型:

- 當您安裝產品時,會建立 IBM MQ 配置檔 (mqs.ini)。 它包含每次建立或刪除佇列管理程式時都會更新的 佇列管理程式清單。 每個節點有一個 mqs.ini 檔案。
- 當您建立新的佇列管理程式時,會自動建立新的佇列管理程式配置檔 (qm.ini)。 這包含佇列管理程式的 配置參數。

如果您已安裝 AMQP 服務, 則必須備份其他配置檔:

- Windows  $\frac{1}{4}$  Windows 系統上: amqp\_win.properties
- Linux AIX 在 AIX and Linux 系統上: amqp\_unix . properties

### **相關工作**

第 72 頁的『在 [Multiplatforms](#page-71-0) 上的 .ini 檔中變更 IBM MQ 配置資訊』 您可以編輯配置檔 (.ini) 中的資訊,來變更 IBM MQ 或個別佇列管理程式的行為,以符合安裝的需求。 您 也可以變更 IBM MQ MQI clients 的配置選項。

第 557 頁的『備份及還原 IBM MQ [佇列管理程式資料』](#page-556-0)

您可以透過備份佇列管理程式及佇列管理程式資料、僅備份佇列管理程式配置,以及使用備份佇列管理程 式,來保護佇列管理程式免受硬體故障所導致的可能毀損。

## **配置用戶端與伺服器之間的連線**

若要配置 IBM MQ MQI clients 與伺服器之間的通訊鏈結,請決定您的通訊協定、定義鏈結兩端的連線、啟 動接聽器,以及定義通道。

### **關於這項作業**

在 IBM MQ 中,物件之間的邏輯通訊鏈結稱為 通道。 用來將 IBM MQ MQI clients 連接至伺服器的通道稱為 MQI 通道。 您可以在鏈結的每一端設定通道定義,以便 IBM MQ MQI client 上的 IBM MQ 應用程式可以與 伺服器上的佇列管理程式進行通訊。

在定義 MQI 通道之前,您必須決定要使用哪種通訊形式,並在通道每一端定義連線。

如果您要在 IBM MQ MQI client 與位於不同實體網路上的佇列管理程式之間定義 MQI 通道,或透過防火牆進 行通訊,則使用 IBM MQ Internet Pass-Thru 可能會簡化配置。 如需相關資訊,請參閱 IBM MQ Internet Pass-Thru。

## <span id="page-13-0"></span>**程序**

- 1. 決定您要使用的通訊形式。 請參閱 第 14 頁的『要使用的通訊類型』。
- 2. 定義通道每一端的連線。

若要定義連線,您必須:

- a) 配置連線。
- b) 記錄通道定義所需的參數值。
- c) 啟動 接聽器, 讓伺服器能夠偵測來自 IBM MQ MQI client 的送入網路要求。

### **相關概念**

第 129 頁的『[IBM MQ MQI client](#page-128-0) 配置檔 mqclient.ini』 您可以使用文字檔中的屬性來配置用戶端。 這些屬性可以由環境變數置換,或以其他平台專用方式置換。

### **相關工作**

第 54 [頁的『使用](#page-53-0) IBM MQ 環境變數』 您可以使用指令來顯示現行設定或重設 IBM MQ 環境變數的值。

將 IBM MQ MQI 用戶端應用程式連接至佇列管理程式

### **相關參考**

DISPLAY CHLAUTH SET CHLAUTH

### **要使用的通訊類型**

不同的平台支援不同的通訊協定。 您選擇的傳輸通訊協定取決於 IBM MQ MQI client 與伺服器平台的組合。

### **MQI 通道的傳輸通訊協定類型**

視您的用戶端及伺服器平台而定, MQI 通道最多有四種傳輸通訊協定類型:

- TCP/IP
- LU 6.2
- NetBIOS
- SPX

當您定義 MQI 通道時,每一個通道定義都必須指定傳輸通訊協定 (傳輸類型) 屬性。 伺服器不受限於一個通 訊協定,因此不同的通道定義可以指定不同的通訊協定。 對於 IBM MQ MQI clients,具有使用不同傳輸通 訊協定的替代 MQI 通道可能非常有用。

您選擇的傳輸通訊協定也取決於 IBM MQ 用戶端和伺服器平台的特定組合。 下表顯示可能的組合。

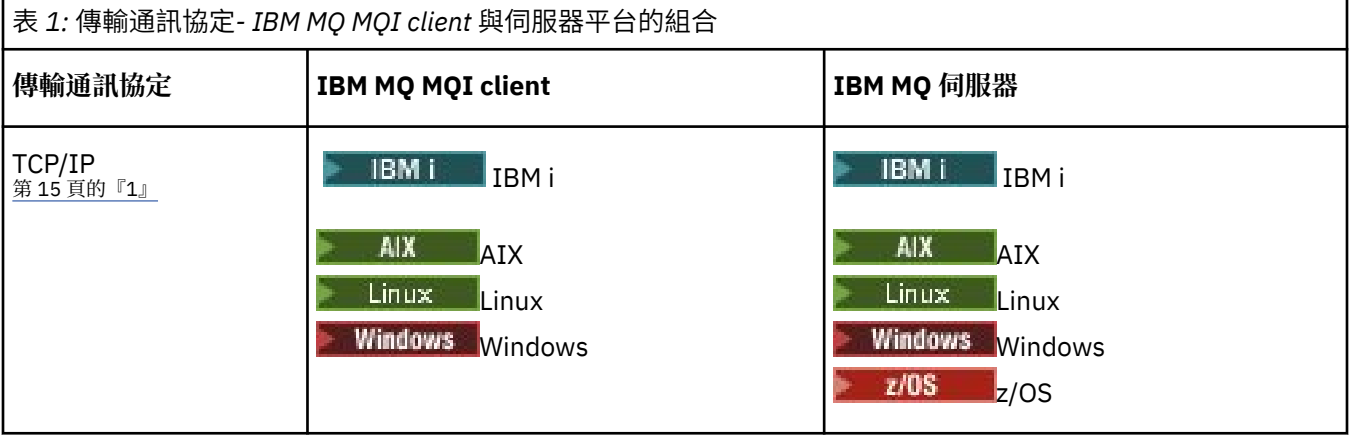

<span id="page-14-0"></span>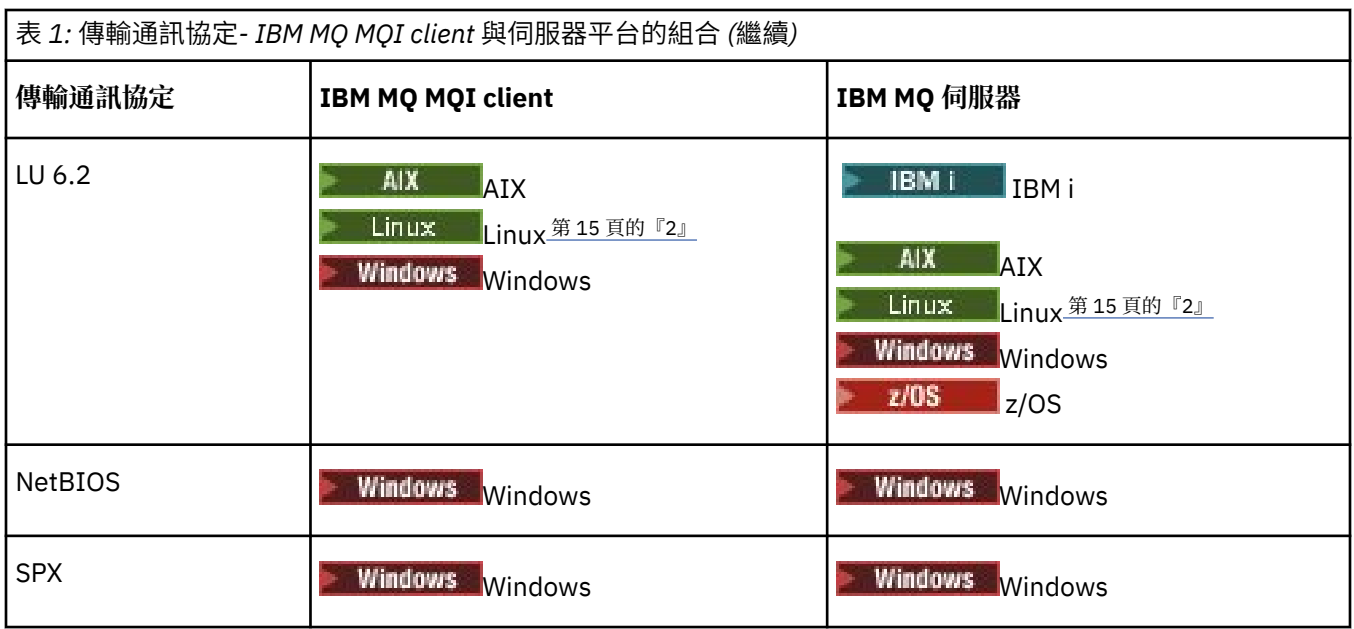

### **附註:**

1. MQ Adv. CD V S.2.0 使用 TCP/IP 的訊息通道可以指向 IBM Aspera fasp.io Gateway,它提供快速的 TCP/IP 通道,可大幅增加網路傳輸量。 請參閱 在 Linux 或 Windows 上定義 Aspera gateway 連線。

2. 除了 Linux (POWER 平台)

#### **相關概念**

第 207 頁的『在 [Windows](#page-206-0) 上定義 TCP 連線』 在傳送端配置通道以指定目標位址,並在接收端執行接聽器程式,以定義 TCP 連線。

第 214 頁的『在 [AIX and Linux](#page-213-0) 上定義 TCP 連線』 傳送端的通道定義指定目標的位址。 接聽器或 inet 常駐程式是針對接收端的連線所配置。

第 231 [頁的『在](#page-230-0) IBM i 上定義 TCP 連線』 您可以使用連線名稱欄位,在通道定義內定義 TCP 連線。

第 816 [頁的『在](#page-815-0) z/OS 上定義 TCP 連線』 若要定義 TCP 連線,需要配置一些設定。

第 209 頁的『在 [Windows](#page-208-0) 上定義 LU 6.2 連線』

必須配置 SNA ,才能在兩部機器之間建立 LU 6.2 交談。

第 217 頁的『在 [AIX and Linux](#page-216-0) 上定義 LU 6.2 連線』 必須配置 SNA ,才能在兩部機器之間建立 LU 6.2 交談。

第 233 [頁的『在](#page-232-0) IBM i 上定義 LU 6.2 連線』 使用完整 LU 6.2 連線的模式名稱、TP 名稱及連線名稱,來定義 LU 6.2 通訊詳細資料。

第 210 頁的『在 [Windows](#page-209-0) 上定義 NetBIOS 連線』

NetBIOS 連線僅適用於執行 Windows 的用戶端及伺服器。 當建立與另一個 IBM MQ 產品的 NetBIOS 連線 時, IBM MQ 會使用三種類型的 NetBIOS 資源: 階段作業、指令及名稱。每一個資源都有限制, 依預設或在 安裝 NetBIOS 期間選擇建立。

#### **相關工作**

第 693 頁的『在 Linux 或 Windows 上定義 [Aspera gateway](#page-692-0) 連線』

IBM Aspera fasp.io Gateway 提供快速 TCP/IP 通道,可大幅增加 IBM MQ 的網路傳輸量。 在任何授權平台 上執行的佇列管理程式可以透過 Aspera gateway 進行連接。 閘道自身部署在 Red Hat 或 Ubuntu Linux 或 Windows。

#### **相關參考**

第 16 頁的『TCP/IP [連線限制』](#page-15-0)

<span id="page-15-0"></span>可以在單一 TCP/IP 埠上排入佇列的未完成連線要求數,視平台而定。 如果達到限制,則會發生錯誤。 第 818 頁的『使用 [APPC/MVS](#page-817-0) 為 z/OS 定義 LU6.2 連線』 若要定義 LU6.2 連線, 則需要配置一些設定。

### **TCP/IP 連線限制**

可以在單一 TCP/IP 埠上排入佇列的未完成連線要求數, 視平台而定。如果達到限制, 則會發生錯誤。

此連線限制與您可以連接至 IBM MO 伺服器的用戶端數目上限不同。 您可以將更多用戶端連接至伺服器, 最 高到伺服器系統資源所決定的層次。 下表顯示連線要求的待辦事項值:

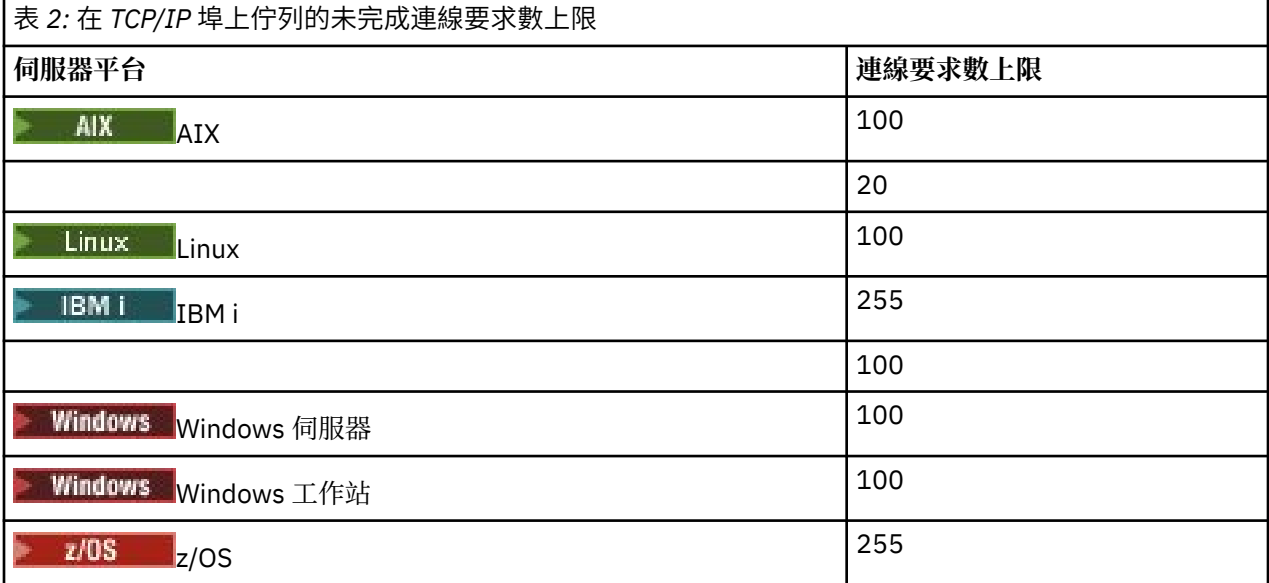

如果達到連線限制,用戶端會收到來自 MQCONN 呼叫的 MQRC HOST NOT AVAILABLE 回覆碼, 以及用戶 端錯誤日誌中的 AMQ9202 錯誤 (在 AIX and Linux 系統上為 /var/mqm/errors/AMQERROn.LOG, 在 Windows 上 IBM MQ 用戶端安裝架構的錯誤子目錄中為 amqerr0n.log)。如果用戶端重試 MOCONN 要 求, 則可能成功。

若要增加您可以提出的連線要求數目,並避免由此限制產生錯誤訊息,您可以有多個接聽器,每個接聽器在 不同的埠上接聽, 或有多個佇列管理程式。

### **配置延伸交易式用戶端**

這個主題集合說明如何配置每一個交易管理程式種類的延伸交易式功能。

對於每一個平台,延伸交易式用戶端提供下列外部交易管理程式的支援:

#### **符合 XA 標準的交易管理程式**

延伸交易式用戶端提供 XA 資源管理程式介面,以支援符合 XA 標準的交易管理程式,例如 CICS 和 Tuxedo。

### **Microsoft Transaction Server (僅限 Windows 系統)**

僅在 Windows 系統上, XA 資源管理程式介面也支援 Microsoft Transaction Server (MTS)。 延伸交易式 用戶端所提供的 IBM MQ MTS 支援, 提供 MTS 與 XA 資源管理程式介面之間的橋接器。

#### **WebSphere Application Server**

舊版 IBM WebSphere MO 支援 WebSphere Application Server 4 或 5, 且需要您執行某些配置作業, 才 能使用延伸交易式用戶端。 WebSphere Application Server 6 以及更新版本包含 IBM WebSphere MQ 或 IBM MO 傳訊提供者, 因此您不需要使用延伸交易式用戶端。

### **配置符合 XA 標準的交易管理程式**

首先配置 IBM MQ 基本用戶端,然後使用這些主題中的資訊來配置延伸交易式功能。

**註:** 本節假設您已基本瞭解「 分散式交易處理*: XA* 規格」中的「開放式群組」所發佈的 XA 介面。

如果要配置延伸交易式用戶端,您必須先依照下列說明來配置 IBM MQ 基本用戶端:

- AIX 在 AIX 上安裝 IBM MQ 用戶端
- <mark>• Linux </mark>在 Linux 上安裝 IBM MQ 用戶端
- Windows 在 Windows 上安裝 IBM MQ 用戶端
- **IBM i** 在 IBM i 上安裝 IBM MQ 用戶端

然後,您可以使用平台的資訊,為符合 XA 標準的交易管理程式 (例如 CICS 和 Tuxedo) 配置延伸交易式功 能。

交易管理程式會使用與連接至佇列管理程式的用戶端應用程式所使用的相同 MQI 通道,來與作為資源管理程 式的佇列管理程式進行通訊。 當交易管理程式發出資源管理程式 (xa\_) 函數呼叫時, MQI 通道會用來將呼叫 轉遞至佇列管理程式,以及接收來自佇列管理程式的輸出。

交易管理程式可以透過發出 xa\_open 呼叫以開啟佇列管理程式作為資源管理程式來啟動 MOI 通道, 或者用 戶端應用程式可以透過發出 MQCONN 或 MQCONNX 呼叫來啟動 MQI 通道。

- 如果交易管理程式啟動 MOI 通道, 且用戶端應用程式稍後在相同執行緒上呼叫 MOCONN 或 MOCONNX, 則 MQCONN 或 MQCONNX 呼叫會順利完成,且連線控點會傳回至應用程式。 應用程式不會收到 MORC\_ALREADY\_CONNECTED 原因碼的 MOCC\_WARNING 完成碼。
- 如果用戶端應用程式啟動 MQI 通道,且交易管理程式稍後會在相同執行緒上呼叫 xa\_open ,則會使用 MQI 通道將 xa\_open 呼叫轉遞至佇列管理程式。

在失敗之後的回復狀況下,當沒有任何用戶端應用程式執行時,交易管理程式可以使用專用 MQI 通道來回復 失敗時佇列管理程式所參與的任何不完整工作單元。

將延伸交易式用戶端與符合 XA 標準的交易管理程式搭配使用時,請注意下列條件:

- 在單一執行緒內,用戶端應用程式一次只能連接至一個佇列管理程式。 只有在使用延伸交易式用戶端時, 這項限制才適用; 使用 IBM MQ 基本用戶端的用戶端應用程式可以同時連接至單一執行緒內的多個佇列管 理程式。
- 用戶端應用程式的每一個執行緒可以連接至不同的佇列管理程式。
- 用戶端應用程式無法使用共用連線控點。

如果要配置延伸交易式功能,您必須針對作為資源管理程式的每一個佇列管理程式,提供下列資訊給交易管 理程式:

- xa\_open 字串
- XA 交換器結構的指標

當交易管理程式呼叫 xa\_open 以將佇列管理程式開啟為資源管理程式時, 它會將 xa\_open 字串傳遞至延伸 交易式用戶端作為呼叫上的引數 *xa\_info*。 延伸交易式用戶端以下列方式使用 xa\_open 字串中的資訊:

- 啟動伺服器佇列管理程式的 MQI 通道 (如果用戶端應用程式尚未啟動)
- 檢查交易管理程式開啟作為資源管理程式的佇列管理程式是否與用戶端應用程式所連接的佇列管理程式相 同
- 如果佇列管理程式使用動態登錄, 則尋找交易管理程式的 ax\_reg 及 ax\_unreg 函數

如需 xa\_open 字串的格式,以及延伸交易式用戶端如何使用 xa\_open 字串中資訊的詳細資料,請參閱 [第](#page-17-0) 18 頁的『xa\_open [字串的格式』。](#page-17-0)

XA 交換器結構可讓交易管理程式尋找延伸交易式用戶端所提供的 xa \_ 函數,並指定佇列管理程式是否使用 動態登錄。 如需延伸交易式用戶端所提供 XA 交換器結構的相關資訊,請參閱 第 21 頁的『XA [交換器結](#page-20-0) [構』。](#page-20-0)

如需如何為特定交易管理程式配置延伸交易式功能的相關資訊,以及使用交易管理程式與延伸交易式用戶端 搭配的任何其他相關資訊,請參閱下列各節:

- 第 23 頁的『配置 CICS [的延伸交易式用戶端』](#page-22-0)
- 第 24 頁的『配置 Tuxedo [的延伸交易式用戶端』](#page-23-0)

#### <span id="page-17-0"></span>**相關概念**

第 20 頁的『xa\_open 字串的 CHANNEL、TRPTYPE、[CONNAME](#page-19-0) 及 OMNAME 參數』 使用此資訊來瞭解延伸交易式用戶端如何使用這些參數來決定要連接的佇列管理程式。

第 21 頁的『xa\_open [的其他錯誤處理』](#page-20-0) xa\_open 呼叫在特定情況下失敗。

**相關工作**

第 22 [頁的『搭配使用延伸交易式用戶端與](#page-21-0) TLS 通道』

您無法使用 xa\_open 字串來設定 TLS 通道。 請遵循下列指示來使用用戶端通道定義表 (ccdt)。

#### **相關參考**

第 21 頁的『TPM 和 [AXLIB](#page-20-0) 參數』

延伸交易式用戶端使用 TPM 和 AXLIB 參數來尋找交易管理程式的 ax\_reg 和 ax\_unreg 函數。 只有在佇列管 理程式使用動態登錄時,才會使用這些功能。

第 21 [頁的『延伸交易式處理程序失敗之後的回復』](#page-20-0)

在失敗之後,交易管理程式必須能夠回復任何未完成的工作單元。 如果要這麼做,交易管理程式必須能夠在 失敗時,以資源管理程式身分開啟任何參與不完整工作單元的佇列管理程式。

#### $\approx$   $z/0$ S **延伸交易式用戶端連線的** *IBM MQ for z/OS* **考量**

部分 XA 交易管理程式使用的交易協調呼叫序列與連接至 IBM MQ for z/OS 的用戶端通常可用的特性不相 容。

當偵測到不相容的序列時,IBM MQ for z/OS 可能會發出連線異常終止,並傳回錯誤回應給用戶端。

例如, xa\_prepare 會接收異常終止 5C6-00D4007D,並傳回回覆碼 -3 (XAER\_RMERR) 給用戶端。

另一個範例是 xa\_end 接收異常終止 5C6-00D40079。

請確定您已在 IBM MQ for z/OS 上啟用 XA 用戶端連線的變更,這可讓交易管理程式在不同的連線上準備交 易。

#### **附註:**

- 依預設不會啟用變更。 若要使用變更, 您必須在 XA 用戶端所使用 SVRCONN 通道的說明欄位中的任何位 置指定關鍵字 CSQSERVICE1 (大寫)。
- 具有 CSQSERVICE1 關鍵字的通道具有下列限制:
	- 不允許 GROUP 回復單元處置。 僅容許 QMGR 回復處置單元。 處置方式由 xa\_open 呼叫上給定的名稱 決定。 如果使用佇列共用群組名稱,則 XA 連線會要求群組回復單元。

在 **xa\_info** 參數中指定佇列共用群組名稱的 xa\_open 呼叫失敗,出現 *xaer\_inval*。

– 不允許 *MQGMO\_LOCK* 和 *MQGMO\_UNLOCK* 選項。 具有 *MQGMO\_LOCK* 或 *MQGMO\_UNLOCK* 的 MQGET 呼叫失敗,並發生 MQRC\_ENVIRONMENT\_ERROR。

#### **相關概念**

第 16 頁的『配置符合 XA [標準的交易管理程式』](#page-15-0) 首先配置 IBM MQ 基本用戶端, 然後使用這些主題中的資訊來配置延伸交易式功能。

#### *xa\_open* **字串的格式**

xa\_open 字串包含已定義參數名稱和值的配對。

xa\_open 字串具有下列格式:

*parm\_name1* = *parm\_value1*, *parm\_name2* = *parm\_value2*, ...

其中 *parm\_name* 是參數的名稱, *parm\_value* 是參數的值。 參數名稱不區分大小寫,但除非另有說明, 否則參數值會區分大小寫。 您可以依任何順序來指定參數。

參數的名稱、意義及有效值如下:

**姓名**

**意義和有效值**

#### **CHANNEL**

MQI 通道的名稱。

這是選用參數。 如果提供此參數,則也必須提供 CONNAME 參數。

#### **TRPTYPE**

MQI 通道的通訊協定。 下列通訊協定是有效值:

**LU62**

SNA LU 6.2

#### **NETBIOS**

NetBIOS

#### **SPX**

IPX/SPX

#### **TCP**

TCP/IP

這是選用參數。如果省略它,則會採用預設值 TCP。 參數的值不區分大小寫。

#### **CONNAME**

位於 MQI 通道伺服器端的佇列管理程式網址。 此參數的有效值視 TRPTYPE 參數的值而定:

#### **LU62**

識別 CPI-C 端資訊項目的符號式目的地名稱。

友機 LU 的網路完整名稱不是有效值,也不是友機 LU 別名。這是因為沒有其他參數可指定異動程式 (TP) 名稱及模式名稱。

#### **NETBIOS**

NetBIOS 名稱。

#### **SPX**

4 位元組網址、6 位元組節點位址及選用的 2 位元組 socket 號碼。 這些值必須以十六進位表示法指 定。 句點必須分隔網路和節點位址,並且 Socket 號碼 (如果提供的話) 必須以括弧括住。 例如:

0a0b0c0d.804abcde23a1(5e86)

如果省略 Socket 號碼, 則會採用預設值 5e86 。

#### **TCP**

主機名稱或 IP 位址,後面選擇性地接著以括弧括住的埠號。 如果省略埠號,則會採用預設值 1414。 可以使用分號分隔字元來指定佇列管理程式的多個主機及埠,例如:

host1(1415);host2(1416);host3(1417)

這是選用參數。如果提供此參數, 則也必須提供 CHANNEL 參數。

#### **QMNAME**

MOI 通道伺服器端的佇列管理程式名稱。 名稱不能是空白或單一星號 (\*), 名稱也不能以星號開頭。 這 表示參數必須依名稱來識別特定的佇列管理程式。

這是必要參數。

當用戶端應用程式連接至特定的佇列管理程式時,任何交易回復都必須由相同的佇列管理程式處理。

如果應用程式連接至 z/OS 佇列管理程式,則應用程式可以指定特定佇列管理程式的名稱或佇列共用群組 (QSG) 的名稱。 透過使用佇列管理程式名稱或佇列共用群組名稱,應用程式會控制它是否參與具有 QMGR 回復處置單元或 GROUP 回復處置單元的交易。 GROUP 回復單元處置可讓您在 QSG 的任何成員 上處理交易的回復。 若要使用 GROUP 回復單元,必須啟用 **GROUPUR** 佇列管理程式屬性。

 $z/0S$ 如需使用 GROUP 回復單元的進一步資訊,請參閱 佇列共用群組中的回復單元處置。

**TPM**

正在使用的交易管理程式。 有效值為 CICS 及 TUXEDO。

<span id="page-19-0"></span>延伸交易式用戶端基於相同目的使用此參數及 AXLIB 參數。 如需這些參數的相關資訊,請參閱 [TPM](#page-20-0) 及 [AXLIB](#page-20-0) 參數。

這是選用參數。 參數的值不區分大小寫。

#### **AXLIB**

包含交易管理程式的 ax\_reg 和 ax\_unreg 函數的程式庫名稱。

這是選用參數。

#### **UID**

提供給佇列管理程式進行鑑別的使用者 ID。 如果提供此參數,則也必須提供 **PWD** 參數。 如果已鑑別提 供的使用者 ID 和密碼, 則會使用使用者 ID 來識別交易管理程式的連線。 使用者 ID 和密碼會在 MQCONNX 呼叫上移入 MQCSP 物件。

**UID** 和 **PWD** 參數同時適用於用戶端和伺服器連結。

**pwd**

提供給佇列管理程式以進行鑑別的密碼。 如果提供此參數,則也必須提供 **UID** 參數。

**警告:** 在某些情況下,用戶端應用程式的 MQCSP 結構中的密碼將透過網路以純文字傳送。 若要確保用戶端 應用程式密碼受到適當保護,請參閱 IBM MQCSP 密碼保護。

以下是 xa\_open 字串的範例:

channel=MARS.SVR,trptype=tcp,conname=MARS(1415),qmname=MARS,tpm=cics

### *xa\_open* **字串的** *CHANNEL***、***TRPTYPE***、***CONNAME* **及** *QMNAME* **參數**

使用此資訊來瞭解延伸交易式用戶端如何使用這些參數來決定要連接的佇列管理程式。

如果在 xa\_open 字串中提供 **CHANNEL** 和 **CONNAME** 參數,則延伸交易式用戶端會使用這些參數和 **TRPTYPE** 參數來啟動伺服器佇列管理程式的 MQI 通道。

如果未在 xa\_open 字串中提供 **CHANNEL** 和 **CONNAME** 參數,則延伸交易式用戶端會使用 MQSERVER 環境變 數的值來啟動 MQI 通道。 如果未定義 MQSERVER 環境變數,延伸交易式用戶端會使用 **QMNAME** 參數所識別 的用戶端通道定義中的項目。

在上述每一種情況下,延伸交易式用戶端會檢查 **QMNAME** 參數的值是否為位於 MQI 通道伺服器端的佇列管 理程式名稱。如果不是,則 xa\_open 呼叫會失敗,且交易管理程式會向應用程式報告失敗。

如果應用程式連接至比 IBM WebSphere MO 7.0.1 更早版本的佇列管理程式, 則 xa\_open 呼叫會成功, 但交 易具有 OMGR 回復處置單元。 **A MOS ADM** 確保需要 GROUP 回復單元處置的應用程式僅連接至 IBM WebSphere MQ 7.0.1 或更新版本的佇列管理程式。

**\_\_\_\_\_\_/0S\_\_\_\_**如果應用程式在 QMNAME 參數欄位中使用佇列共用群組名稱,且它所連接的佇列管理程式上已 停用 GROUPUR 內容, 則 xa\_open 呼叫會失敗。

 $z/0S$ 如果應用程式用戶端連接至 IBM WebSphere MQ 7.0.1 或更新版本的 z/OS 佇列管理程式,則 可以為 **QMNAME** 參數指定佇列共用群組 (QSG) 名稱。 這可讓應用程式用戶端參與具有 GROUP 單元回復處置 的交易。 如需 GROUP 回復單元處置的相關資訊,請參閱 回復單元處置。

當用戶端應用程式稍後在交易管理程式用來發出 xa\_open 呼叫的相同執行緒上呼叫 MQCONN 或 MQCONNX 時, 應用程式會接收 xa\_open 呼叫所啟動 MQI 通道的連線控點。 未啟動第二個 MQI 通道。 延伸交易式用 戶端會檢查 MQCONN 或 MQCONNX 呼叫的 **QMgrName** 參數值是否為 MQI 通道伺服器端的佇列管理程式名 稱。 否則, MQCONN 或 MQCONNX 呼叫會失敗,原因碼為 MQRC\_ANOTHER\_Q\_MGR\_CONNECTED。 如 果 OMgrName 參數的值為空白或單一星號(\*),或以星號開頭,則 MQCONN 或 MQCONNX 呼叫會失敗, 原 因碼為 MQRC\_Q\_MGR\_NAME\_ERROR。

如果在交易管理程式呼叫相同執行緒上的 xa\_open 之前, 用戶端應用程式已透過呼叫 MQCONN 或 MQCONNX 來啟動 MQI 通道, 則交易管理程式會改用此 MQI 通道。 未啟動第二個 MQI 通道。 延伸交易式 用戶端會檢查 xa\_open 字串中的 **QMNAME** 參數值是否為伺服器佇列管理程式的名稱。 如果不是, xa\_open 呼叫會失敗。

<span id="page-20-0"></span>如果用戶端應用程式先啟動 MQI 通道,則 MQCONN 或 MQCONNX 呼叫中的 **QMgrName** 參數值可以是空白 或單一星號 (\*), 也可以以星號開頭。 不過, 在這些情況下, 您必須確定應用程式所連接的佇列管理程式, 與交易管理程式稍後在相同執行緒上呼叫 xa\_open 時, 打算開啟作為資源管理程式的佇列管理程式相同。 因此,如果 *QMgrName* 參數的值依名稱明確地識別佇列管理程式,則您可能會遇到較少的問題。

### *TPM* **和** *AXLIB* **參數**

延伸交易式用戶端使用 TPM 和 AXLIB 參數來尋找交易管理程式的 ax\_reg 和 ax\_unreg 函數。 只有在佇列管 理程式使用動態登錄時,才會使用這些功能。

如果在 xa\_open 字串中提供 TPM 參數,但未提供 AXLIB 參數,則延伸交易式用戶端會根據 TPM 參數的值 來假設 AXLIB 參數的值。 如需 AXLIB 參數的假設值, 請參閱 第 21 頁的表 3 。

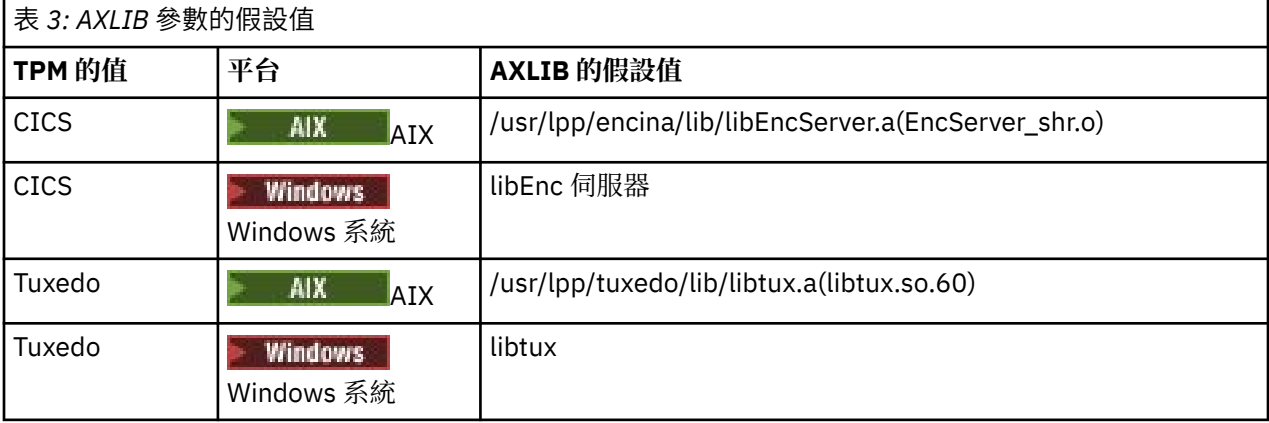

如果在 xa\_open 字串中提供 AXLIB 參數, 則延伸交易式用戶端會使用其值, 根據 TPM 參數的值來置換任何 假設值。 AXLIB 參數也可以用於 TPM 參數沒有指定值的交易管理程式。

### *xa\_open* **的其他錯誤處理**

xa\_open 呼叫在特定情況下失敗。

本節中的主題說明 xa\_open 呼叫失敗的狀況。 如果發生下列任何狀況,它也會失敗:

- xa\_open 字串中有錯誤。
- 資訊不足, 無法啟動 MQI 通道。
- 嘗試啟動 MQI 通道時發生問題 (例如,伺服器佇列管理程式不在執行中)。

#### **延伸交易式處理程序失敗之後的回復**

在失敗之後,交易管理程式必須能夠回復任何未完成的工作單元。 如果要這麼做,交易管理程式必須能夠在 失敗時,以資源管理程式身分開啟任何參與不完整工作單元的佇列管理程式。

因此,在變更任何配置資訊之前,您必須確定已解決所有未完成的工作單元。

或者,您必須確保配置變更不會影響交易管理程式開啟它需要開啟的佇列管理程式的能力。 以下是這類配置 變更的範例:

- 變更 xa\_open 字串的內容
- 變更 MQSERVER 環境變數的值
- 變更用戶端通道定義表 (CCDT) 中的項目
- 刪除伺服器連線通道定義

### *XA* **交換器結構**

在每一個平台上,延伸交易式用戶端提供兩個 XA 交換器結構。

這些交換器結構如下:

#### **MQRMIXASwitch**

當作為資源管理程式的佇列管理程式未使用動態登錄時,交易管理程式會使用這個切換結構。

#### <span id="page-21-0"></span>**MQRMIXASwitchDynamic**

當作為資源管理程式的佇列管理程式使用動態登錄時,交易管理程式會使用這個切換結構。

這些交換器結構位於 第 22 頁的表 4 所顯示的檔案庫中。

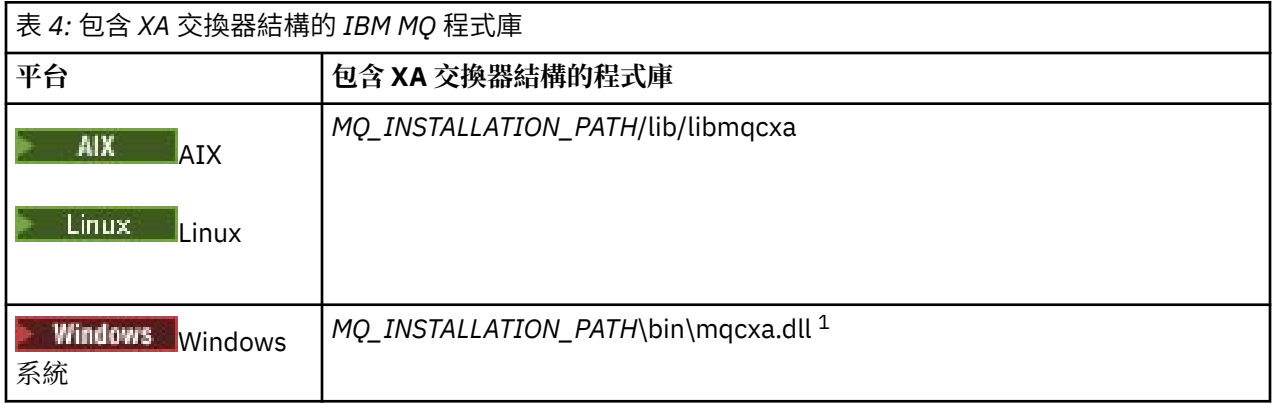

*MQ\_INSTALLATION\_PATH* 代表 IBM MQ 安裝所在的高階目錄。

每一個交換器結構中的 IBM MQ 資源管理程式名稱是 MOSeries\_XA\_RMI ,但許多佇列管理程式可以共用相 同的交換器結構。

#### **相關概念**

第 22 頁的『動態登錄及延伸交易式處理』 使用動態登錄是最佳化的一種形式,因為它可以減少交易管理程式發出的 xa \_ 函數呼叫數目。

#### 動態登錄及延伸交易式處理

使用動態登錄是最佳化的一種形式,因為它可以減少交易管理程式發出的 xa \_ 函數呼叫數目。

如果佇列管理程式不使用動態登錄,交易管理程式會在每個工作單元中包含佇列管理程式。 交易管理程式透 過呼叫 xa\_start、xa\_end 及 xa\_prepare 來執行此動作,即使佇列管理程式沒有在工作單元內更新的資源。

如果佇列管理程式使用動態登錄,則交易管理程式會透過假設佇列管理程式未涉及工作單元,且不會呼叫 xa\_start 來啟動。 然後,只有在同步點控制內更新其資源時,佇列管理程式才會涉及工作單元。 如果發生這 種情況,延伸交易式用戶端會呼叫 ax\_reg 來登錄佇列管理程式的參與。

### **搭配使用延伸交易式用戶端與** *TLS* **通道**

您無法使用 xa\_open 字串來設定 TLS 通道。 請遵循下列指示來使用用戶端通道定義表 (ccdt)。

### **關於這項作業**

由於 xa\_open xa\_info 字串的大小有限,無法使用 xa\_open 字串方法連接至佇列管理程式來傳遞設定 TLS 通 道所需的所有資訊。因此,您必須使用用戶端通道定義表,或者如果您的交易管理程式容許,則在發出 xa\_open 呼叫之前, 先使用 MQCONNX 建立通道。

若要使用用戶端通道定義表,請遵循下列步驟:

### **程序**

- 1. 指定僅包含必要 qmname (佇列管理程式名稱) 參數的 xa\_open 字串, 例如: XA\_Open\_String=qmname=MYQM
- 2. 使用佇列管理程式,以必要的 TLS 參數來定義 CLNTCONN (用戶端連線) 通道。 在 CLNTCONN 定義的 QMNAME 屬性中併入佇列管理程式名稱。 這將與 xa\_open 字串中的 qmname 相符。
- 3. 在用戶端通道定義表 (CCDT) 中, 或在 Windows 上的作用中目錄中, 讓用戶端系統可以使用 CLNTCONN 定義。
- 4. 如果您使用 CCDT, 請使用環境變數 MQCHLLIB 及 MQCHLTAB 來識別包含 CLNTCONN 通道定義的 CCDT。 在用戶端應用程式及交易管理程式使用的環境中設定這些變數。

### <span id="page-22-0"></span>**結果**

這會將通道定義提供給具有正確鑑別所需之 TLS 屬性的適當佇列管理程式,包括 SSLCIPH CipherSpec。

### **配置** *CICS* **的延伸交易式用戶端**

您可以透過將 XAD 資源定義新增至 CICS 區域,來配置供 CICS 使用的延伸交易式用戶端。

使用 CICS 線上資源定義 (RDO) 指令 **cicsadd** 來新增 XAD 資源定義。 XAD 資源定義指定下列資訊:

- xa\_open 字串
- 交換器載入檔的完整路徑名稱

在下列每一個平台上,提供一個交換器載入檔案供 CICS 使用:

### **• AIX** AIX

**• Windows** Windows

每一個交換器載入檔案都包含一個函數,可將指標傳回用於動態登錄的 XA 交換器結構 MQRMIXASwitchDynamic。 如需每一個交換器載入檔案的完整路徑名稱,請參閱 第 23 頁的表 5 。

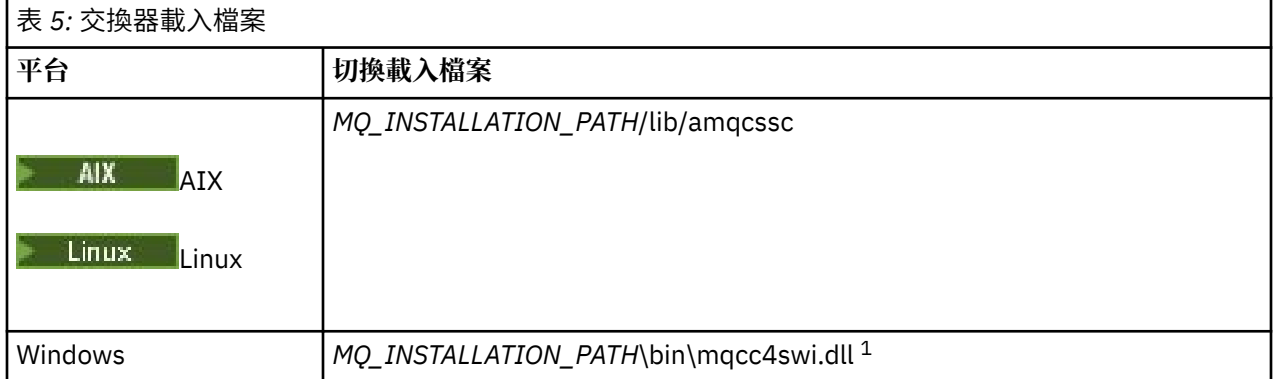

*MQ\_INSTALLATION\_PATH* 代表 IBM MQ 安裝所在的高階目錄。

以下是 Windows 系統的 XAD 資源定義範例:

```
cicsadd -c xad -r REGION1 WMQXA \
 ResourceDescription="IBM MQ queue manager MARS" \
 XAOpen="channel=MARS.SVR,trptype=tcp,conname=MARS(1415),qmname=MARS,tpm=cics" \
 SwitchLoadFile="C:\Program Files\IBM\MQ\bin\mqcc4swi.dll"
```
如需將 XAD 資源定義新增至 CICS 區域的相關資訊,請參閱適用於您平台的 *CICS Administration Reference* 及 *CICS Administration Guide* 。

請注意搭配使用 CICS 與延伸交易式用戶端的下列相關資訊:

- 您只能將 IBM MQ 的一個 XAD 資源定義新增至 CICS 區域。 這表示一個區域只能有一個相關聯的佇列管理 程式,且在該區域中執行的所有 CICS 應用程式只能連接至該佇列管理程式。 如果您想要執行連接至不同 佇列管理程式的 CICS 應用程式,則必須執行不同區域中的應用程式。
- 區域中的每一個應用程式伺服器都會在起始設定時呼叫 xa\_open, 並啟動與區域相關聯的佇列管理程式的 MQI 通道。 這表示必須在應用程式伺服器啟動之前啟動佇列管理程式,否則 xa\_open 呼叫會失敗。 稍後 由應用程式伺服器處理的所有 IBM MQ MQI client 應用程式都會使用相同的 MQI 通道。
- 當 MQI 通道啟動,且通道的用戶端端沒有安全結束程式時,從用戶端系統流向伺服器連線 MCA 的使用者 ID 會是 cics 。 在某些情況下, 當伺服器連線 MCA 隨後代表用戶端應用程式嘗試存取佇列管理程式資源 時,佇列管理程式會使用此使用者 ID 進行權限檢查。 如果使用這個使用者 ID 來進行權限檢查,您必須確 定它有權存取它需要存取的所有資源。

如需佇列管理程式何時使用此使用者 ID 進行權限檢查的相關資訊,請參閱 保護安全。

• 第 24 [頁的表](#page-23-0) 6 中列出提供在 IBM MQ 用戶端系統上使用的 CICS 作業終止結束程式。 配置這些結束程式 的方式與配置 IBM MQ 伺服器系統的對應結束程式的方式相同。 因此,如需此資訊,請參閱 啟用 CICS 使 用者結束程式。

<span id="page-23-0"></span>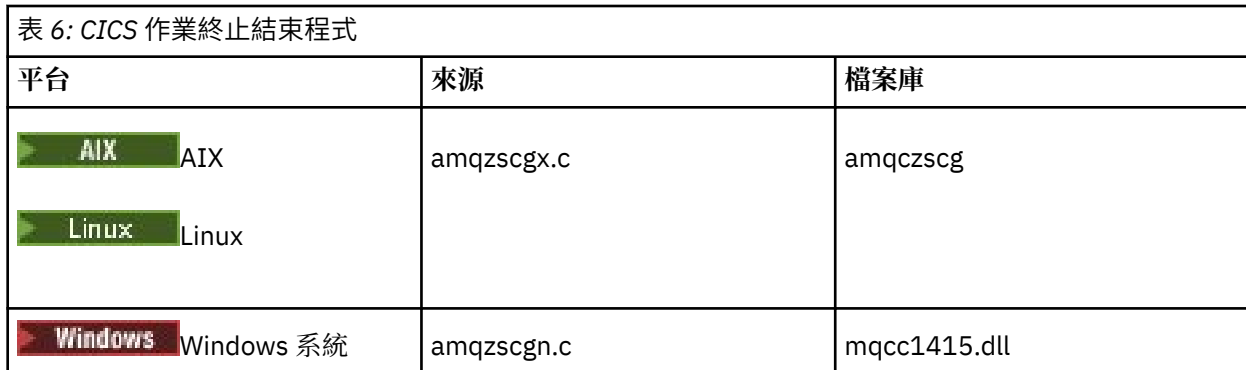

### **配置** *Tuxedo* **的延伸交易式用戶端**

若要配置 XAD 資源定義供 Tuxedo 使用,請更新 UBBCONFIG 檔案及資源管理程式表格。

若要配置 XAD 資源定義以供 Tuxedo 使用,請執行下列動作:

• 在應用程式的 Tuxedo UBBCONFIG 檔案的 GROUPS 區段中,使用 **OPENINFO** 參數來指定 xa\_open 字 串。 如需如何執行此動作的範例,請參閱提供與 Tuxedo 範例程式搭配使用的範例 UBBCONFIG 檔案。

**下一 AIX 在下列平台上, 檔案名稱為 ubbstxcx.cfg:** 

– AIX

Windows Windows, 檔案名稱為 ubbstxcn.cfg。

- 在 Tuxedo 資源管理程式表格中的佇列管理程式項目中, 指定 XA 交換器結構的名稱, 以及包含該結構之程 式庫的完整路徑名稱:
	- $\blacktriangleright$  AIX  $\blacksquare$ 在 AIX 上, 指定 udataobj/RM。
	- $-$  Windows  $\pm$ , 指定 udataobj\rm。

如需如何針對每一個平台執行此動作的範例,請參閱 TUXEDO 範例。 Tuxedo 支援資源管理程式的動態登 錄, 因此您可以使用 MQRMIXASwitch 或 MQRMIXASwitchDynamic。

### **Mindows Microsoft 交易伺服器**

在您可以使用 Microsoft Transaction Server (MTS) 作為交易管理程式之前,不需要其他配置。 不過,有幾點 需要注意。

請注意下列與延伸交易式用戶端搭配使用 MTS 的相關資訊:

- 當 MTS 應用程式連接至伺服器佇列管理程式時,一律會啟動 MQI 通道。 然後, MTS 會以其交易管理程式 的角色,使用相同的 MQI 通道來與佇列管理程式進行通訊。
- 在失敗之後, MTS 必須能夠回復任何未完成的工作單元。 若要這樣做, MTS 必須能夠與在失敗時參與不 完整工作單元的任何佇列管理程式通訊。

當 MTS 應用程式連接至伺服器佇列管理程式並啟動 MQI 通道時, 必要的話, 延伸交易式用戶端會從 MQCONN 或 MQCONNX 呼叫的參數擷取足夠資訊,以便在失敗之後重新啟動通道。 延伸交易式用戶端會 將資訊傳遞至 MTS ,而 MTS 會將資訊記錄在其日誌中。

如果 MTS 應用程式發出 MQCONN 呼叫,則此資訊只是佇列管理程式的名稱。 如果 MTS 應用程式發出 MQCONNX 呼叫並提供通道定義結構 MQCD, 則資訊還包括 MQI 通道名稱、伺服器佇列管理程式的網 址,以及通道的通訊協定。

在回復狀況下, MTS 會將此資訊傳回延伸交易式用戶端,而延伸交易式用戶端會使用它來重新啟動 MQI 通道。

因此,如果您需要變更任何配置資訊,請確保在進行變更之前已解決所有未完成的工作單元。 或者,請確 定配置變更不會影響延伸交易式用戶端使用 MTS 所記錄的資訊來重新啟動 MQI 通道的能力。 以下是這類 配置變更的範例:

- <span id="page-24-0"></span>– 變更 MQSERVER 環境變數的值
- 變更用戶端通道定義表 (CCDT) 中的項目
- 刪除伺服器連線通道定義
- 將延伸交易式用戶端與 MTS 搭配使用時,請注意下列條件:
	- 在單一執行緒內,用戶端應用程式一次只能連接至一個佇列管理程式。
	- 用戶端應用程式的每一個執行緒可以連接至不同的佇列管理程式。
	- 用戶端應用程式無法使用共用連線控點。

### **定義 MQI 通道**

若要建立新的通道,您必須使用相同的通道名稱及相容的通道類型來建立 **兩個** 通道定義,每個連線端都有 一個通道定義。 在此情況下,通道類型為 *server-connection* 及 *client-connection*。

### **使用者定義通道**

當伺服器未自動定義通道時,有兩種方法可以建立通道定義,並讓 IBM MQ MQI client 機器上的 IBM MQ 應 用程式能夠存取通道。

這兩種方法詳細說明:

1. 在 IBM MQ 用戶端上建立一個通道定義,並在伺服器上建立另一個通道定義。

這適用於 IBM MQ MQI client 和伺服器平台的任何組合。當您開始使用系統時,請使用它,或測試您的 設定。

如需如何使用此方法的詳細資料,請參閱 第 30 [頁的『在不同平台上建立伺服器連線和用戶端連線定](#page-29-0) [義』](#page-29-0) 。

2. 在伺服器機器上建立兩個通道定義。

當您同時設定多個通道及 IBM MQ MQI client 機器時,請使用此方法。

如需如何使用此方法的詳細資料,請參閱 第 35 [頁的『在伺服器上建立伺服器連線及用戶端連線定](#page-34-0) [義』](#page-34-0) 。

### **自動定義的通道**

z/OS 以外平台上的 IBM MQ 產品包含一項特性,可自動在伺服器上建立通道定義 (如果不存在的話)。

如果從用戶端收到入埠連接要求,且在該佇列管理程式上找不到適當的伺服器連線定義, IBM MQ 會自動建 立定義,並將它新增至佇列管理程式。 自動定義是根據預設伺服器連線通道 SYSTEM.AUTO.SVRCONN。 您 可以使用 ALTER QMGR 指令搭配 CHAD 參數 (或 PCF 指令「變更佇列管理程式」搭配 ChannelAutoDef 參 數) 來更新佇列管理程式物件,以啟用伺服器連線定義的自動定義。

### **相關概念**

第 179 [頁的『通道控制功能』](#page-178-0) 通道控制功能可讓您定義、監視及控制通道。

### **ALW 建立及使用 AMOP 通道**

將「AMQP 服務元件」的 IBM MQ 支援安裝至 IBM MQ 安裝時,您可以執行 IBM MQ MQSC 指令 (**runmqsc**) ,以定義、變更、刪除、啟動及停止通道。 您也可以檢視通道的狀態。

### **開始之前**

此作業假設您已安裝 AMQP 通道。 您可以在安裝 IBM MQ 時選取 AMQP 服務元件來執行此動作。 如需相關 資訊,請遵循平台的鏈結, 然後尋找 "AMQP Service" 的表格列:

- AIX AIX 系統的 IBM MQ 元件
- <mark>– Linux L</mark>inux 系統的 IBM MQ rpm 元件
- Linux <mark></mark>適用於 Linux Ubuntu 系統的 IBM MQ Debian 元件
- Windows 適用於 Windows 系統的 IBM MQ 特性

若要建立與佇列管理程式的測試連線,您可以使用任何實作 OASIS AMQP 1.0 通訊協定的 AMQP 用戶端,例 如 MQ Light 及 Apache Qpid 用戶端,例如 Apache Qpid Proton 及 Apache Qpid JMS。

這項作業是以 MQ Light Node.js 用戶端為基礎。 不過,任何用戶端的 IBM MQ 佇列管理程式相關步驟都相 同。

### **關於這項作業**

下列程序假設您有現有的佇列管理程式。

**LTS** 如果您需要新的佇列管理程式, 則會包含範例 Script, 位於 mqinstall/amqp/samples 目 錄中。該 Script 會建立新的佇列管理程式, 啟動 AMQP 服務, 建立稱為 SAMPLE.AMQP.CHANNEL 的新通 道,並啟動該通道。

**註:** AMQP 通道不支援使用者定義的 AMQP 服務。 AMQP 通道僅支援系統預設 SYSTEM.AMQP.SERVICE 服 務。 您只能為每一個佇列管理程式定義此服務的一個實例。

■ <mark>Windows > Linux LTS </mark>如果您執行範例 Script ( Samp1eMQM. sh on Linux 或 SampleMQM.bat on Windows), 您可以在 第 27 [頁的『](#page-26-0)6』中啟動下列程序。

LTS: 您可以使用預設通道 SYSTEM.DEF.AMQP,用於測試與佇列管理程式的 MQ Light 連線,或者 您可以建立新通道。

■ Ⅴ 5.2.2 ■ 從 IBM MQ 9.2.2 開始,您只能使用預設通道 SYSTEM.DEF.AMQP,用於測試 MQ Light 與佇列 管理程式的連線。

下列程序使用預設通道。

### **程序**

1. 從 *mqinstall*/bin/ 目錄啟動 **runmqsc** :

runmqsc *QMNAME*

2. (只有在佇列管理程式為 IBM MQ 9.0.4 或更早版本時才需要。) 請檢查 AMQP 功能是否已安裝且正常運 作。

使用 **START SERVICE** 指令來啟動 IBM MQ 服務,以控制 JVM:

START SERVICE(SYSTEM.AMQP.SERVICE)

**註:** 從 IBM MQ 9.1 SYSTEM.AMQP.SERVICE 將其 **CONTROL** 屬性設為 *QMGR*。 這會導致在啟動佇列管理 程式時自動啟動服務。 透過將 **CONTROL** 屬性設為 *MANUAL*,您可以防止在啟動佇列管理程式時啟動服 務。

啟動佇列管理程式時,會自動啟動 AMQP 服務及 AMQP 通道 (如果已定義)。

3. 設定 MCAUSER 使用者 ID。

當 AMQP 用戶端連接至通道時,通道會指定用於佇列管理程式連線的 MCAUSER 使用者 ID。 MCAUSER 的預設值為空白。 在任何 AMQP 用戶端可以連接至佇列管理程式之前,您必須先指定 MCAUSER 值,該 值必須是獲授權發佈及訂閱 IBM MQ 主題的有效 IBM MQ 使用者。

**註:** 在 Windows 上,在 IBM MQ 9.1.1 之前,最多只有 12 個字元的使用者 ID 才支援 MCAUSER 使用者 ID 設定。 從 IBM MQ 9.1.1 Continuous Delivery,以及從 IBM MQ 9.2.0 Long Term Support,移除 12 個字元的限制。

a) 使用 **ALTER CHANNEL** 指令來設定 MCAUSER 使用者 ID:

ALTER CHANNEL(SYSTEM.DEF.AMQP) CHLTYPE(AMQP) MCAUSER(*User ID*)

<span id="page-26-0"></span>b) 使用下列兩個 **setmqaut** 指令來授權 MCAUSER 使用者 ID 發佈及訂閱主題:

```
setmqaut -m QMNAME -t topic -n SYSTEM.BASE.TOPIC -p MCAUSER
 -all +pub +sub
```
和

```
setmqaut -m QMNAME -t qmgr -p MCAUSER -all +connect
```
如果在新增或變更 MCAUSER 使用者 ID 時,通道正在執行中,您必須停止並重新啟動通道。

註:如果未設定 MCAUSER 使用者 ID ,或 MCAUSER 使用者 ID 未獲授權發佈或訂閱 IBM MO 主題,則您 會在 AMQP 用戶端中收到錯誤訊息。

4. 使用 **START CHANNEL** 指令來啟動預設 SYSTEM.DEF.AMQP 通道:

START CHANNEL(SYSTEM.DEF.AMQP)

5. 如果您要檢查通道狀態,請使用 **DISPLAY CHSTATUS** 指令:

DISPLAY CHSTATUS(SYSTEM.DEF.AMQP) CHLTYPE(AMQP)

當通道正確執行時,指令輸出中會顯示 STATUS(RUNNING) 。

6. 變更預設埠。

AMQP 1.0 連線的預設埠為 5672。 如果您已使用埠 5672 (如果先前已安裝 MQ Light), 則需要變更 AMQP 通道使用的埠。 使用 **ALTER CHANNEL** 指令來變更埠:

ALTER CHANNEL(SYSTEM.DEF.AMQP) CHLTYPE(AMQP) PORT(*NEW PORT NUMBER*)

7. 如果您不想使用通道鑑別 (CHLAUTH) 規則來封鎖或過濾與 AMQP 通道的連線,請在佇列管理程式上停 用通道鑑別, 如下所示:

alter qmgr chlauth(disabled)

不建議您在正式作業佇列管理程式上停用連線鑑別。 您只應該在開發環境中停用連線鑑別。

或者,配置佇列管理程式通道鑑別規則,以容許與 AMQP 通道的特定連線。

8. 選擇性的: 如果您想要在通道上啟用 SSL/TLS 加密, 請使用佇列管理程式的已配置金鑰儲存庫, 您必須 將通道的 SSLCIPH 屬性設為適當的密碼規格。 依預設,密碼規格為空白,表示通道上未使用 SSL/TLS 加密。 使用 **ALTER CHANNEL** 指令來設定密碼規格。 例如:

ALTER CHANNEL(SYSTEM.DEF.AMQP) CHLTYPE(AMQP) SSLCIPH(*CIPHER SPECIFICATION*)

此外,還有一些與 SSL/TLS 加密相關聯的其他通道配置選項,您可以設定如下:

• 依預設,佇列管理程式金鑰儲存庫中標籤對應於佇列管理程式 **CERTLABL** 屬性的憑證,是通道 SSL/TLS 加密所使用的名稱。 您可以透過設定 **CERTLABL** 來選取不同的憑證。 使用 **ALTER CHANNEL** 指令來指定所需憑證的標籤:

ALTER CHANNEL(SYSTEM.DEF.AMQP) CHLTYPE(AMQP) CERTLABL(*CERTIFICATE LABEL*)

• 您可以將通道設為需要 SSL/TLS 用戶端連線的憑證。 您可以設定 **SSLCAUTH** 屬性,以選取是否需要 SSL/TLS 用戶端連線中的憑證。 使用 **ALTER CHANNEL** 指令來設定是否需要 SSL/TLS 用戶端連線的 憑證。 例如:

ALTER CHANNEL(SYSTEM.DEF.AMQP) CHLTYPE(AMQP) SSLCAUTH(*REQUIRED or OPTIONAL*)

• 如果您將 **SSLCAUTH** 屬性設為 REQUIRED,則可以檢查來自用戶端之憑證的「識別名稱 (DN)」。 若 要從用戶端檢查憑證的「識別名稱」,請設定 **SSLPEER** 屬性。 使用 **ALTER CHANNEL** 指令,從用戶 端檢查憑證的「識別名稱」。 例如:

ALTER CHANNEL(SYSTEM.DEF.AMQP) CHLTYPE(AMQP) SSLPEER (*DN SPECIFICATION*)

或者,您也可以使用通道鑑別記錄來容許或封鎖連線,因為與使用 **SSLPEER** 屬性相比,此方法提供 更大的精度。 如需設定 **SSLPEER** 及使用通道鑑別記錄作為替代方案的相關資訊,請參閱 SSL 對等節 點。

9. 執行下列指令,以安裝 MQ Light Node.js 用戶端:

npm install mqlight

10. 導覽至 node\_modules/mqlight/samples 目錄,並執行範例接收端應用程式:

• 如果您使用預設埠號,則可以執行範例接收端應用程式:

node recv.js

• 如果您將 AMQP 通道配置為使用不同的埠號, 則可以使用參數來執行範例接收端應用程式, 以指定 新的埠號:

node recv.js -s amqp://localhost:6789

成功連線至預設通道會顯示下列訊息:

Connected to amqp://localhost:5672 using client-id recv\_e79c55d Subscribed to pattern: public

應用程式現在已連接至佇列管理程式,且正在等待接收訊息。 它已訂閱主題 public。

**註:** 除非您使用 -i 參數指定 client-id ,否則會自動產生。

11. 在新的指令視窗中,導覽至 node\_modules/mqlight/samples 目錄,並執行下列指令來執行範例傳 送端應用程式:

node send.js

在接收端應用程式的指令視窗中,會顯示 Hello World 訊息。

12. 使用 **AMQSSUB** IBM MQ 範例來接收 MQ Light 範例訊息。

在 Linux 和 Windows 上, 可以在下列位置找到範例:

- Linux 上的 *mqinstall*/samp/bin 目錄。
- Windows 上的 *mqinstall*/Tools\c\Samples\Bin 目錄。
- a) 執行下列指令來執行範例:

amqssub public *QM-name*.

b) 重新執行下列指令,將訊息傳送至 IBM MQ 應用程式:

node send.js

13. 使用 **DEFINE CHANNEL** 指令來建立更多 AMQP 通道:

DEFINE CHANNEL(MY.AMQP.CHANNEL) CHLTYPE(AMQP) PORT(*2345*)

當您定義通道時,必須使用 **START CHANNEL** 指令手動啟動通道:

START CHANNEL(MY.AMQP.CHANNEL)

若要檢查通道是否正確執行,您可以執行範例接收端應用程式,並指定新通道的埠:

node recv.js -s amqp://localhost:*2345*

### **下一步**

您可以使用下列指令來顯示 IBM MQ 連線、停止通道,以及刪除通道:

**DISPLAY CONN(***\****) TYPE(***CONN***) WHERE (***CHANNEL EQ SYSTEM.DEF.AMQP***)** 顯示 AMQP 通道在佇列管理程式上建立的 IBM MQ 連線。

**DISPLAY CHSTATUS(***\****) CHLTYPE(***AMQP***) CLIENTID(***\****) ALL**

顯示連接至指定通道的 AMQP 用戶端清單。

- **STOP CHANNEL (***MY.AMQP.CHANNEL***)** 停止 AMQP 通道,並關閉它正在接聽的埠。
- **DELETE CHANNEL (***MY.AMQP.CHANNEL***)** 刪除您建立的任何通道。

**註:** 請勿刪除預設通道 SYSTEM.DEF.AMQP。

您可以使用 **runmqsc** 或 PCF 來判斷 AMQP 功能是否已安裝至 IBM MQ 安裝,以及是否有與其相關聯的佇列 管理程式:

- 使用 **runmqsc**,顯示佇列管理程式的屬性,並檢查 AMQPCAP(YES)。
- •使用 PCF , 使用 MQCMD\_INQUIRE\_Q\_MGR 指令, 並確認 MQIA\_AMQP\_CAPABILITY 的值。

**相關工作**

開發 AMQP 用戶端應用程式

保護 AMQP 用戶端安全

**相關參考**

strmqm

### **從佇列管理程式中移除 AMQP 通道**

您可以從安裝目錄中移除資料夾,以從佇列管理程式中移除 AMQP 通道。

### **程序**

- 1. 停止佇列管理程式。
- 2. 移除 AMQP 服務元件 API 的 IBM MQ 支援:
	- **AIX 在 AIX 上, 執行下列指令:**

installp -u mqm.amqp.rte

<span id="page-29-0"></span><mark> Linux </mark>在 Linux 上,移除 AMQP RPM。 如果在安裝 RPM 之前重新包裝 RPM , 請指定重新包 裝 RPM 的名稱。

rpm -e MQSeriesAMQP

• Windows 在 Windows 上, 從 IBM MQ 安裝中移除 amqp 資料夾。 確保未移除 IBM MQ 安裝路徑 中的其他檔案或資料夾。

3. 重新啟動佇列管理程式。

### **相關工作**

開發 AMQP 用戶端應用程式 保護 AMQP 用戶端安全

### **ALW AMOP 通道日誌檔**

AMQP 通道的日誌檔儲存在與 IBM MQ 日誌檔相同的 IBM MQ 資料目錄中。

Windows 上的預設資料目錄是 C:\ProgramData\IBM\MQ。

Linux 上的預設資料目錄是 /var/mqm。

AMQP 通道會將日誌資訊寫入 IBM MQ 資料目錄中的下列日誌檔:

- amqp.stdout,寫入 qmgrs/*QM-name* 資料夾。
- amqp.stderr,寫入 qmgrs/*QM-name* 資料夾。
- amqp\_*\**.log ,寫入 qmgrs/*QM-name*/errors 資料夾。

如果 MQ Light 用戶端收到鑑別或授權錯誤,您的管理者可以在 amqp\_0.log 檔和 MQ AMQERR\*.log 檔中 找到安全失敗原因的詳細資訊。

任何 FDC 檔案都會建立為 AMQP\*.FDC 檔案,這些檔案會寫入 *data-directory*/errors 資料夾。

部分配置檔會寫入 qmgrs/*QM-name*/amqp 目錄。 您不需要編輯此目錄中的任何檔案。

#### **相關概念**

AIX, Linux, and Windows 上的錯誤日誌 **相關工作** 開發 AMQP 用戶端應用程式 保護 AMQP 用戶端安全

### **在不同平台上建立伺服器連線和用戶端連線定義**

您可以在套用它的電腦上建立每一個通道定義。 不過,在用戶端電腦上建立通道定義的方式有一些限制。

#### **關於這項作業**

在所有平台上,您可以使用 IBM MQ Script (MQSC) 指令、可程式化指令格式 (PCF) 指令或 IBM MQ Explorer, 在伺服器機器上定義伺服器連線通道。

 $z/0S$ ■在 z/OS 上,您也可以使用「作業」和「控制」書面。

IBM i ■在 IBM i 上,您也可以使用畫面介面。

因為 MQSC 指令僅在 IBM MQ 已安裝為 IBM MQ MQI client 的機器上無法使用, 所以您必須使用不同的方式 在用戶端機器上定義用戶端連線通道。

當 **runmqsc** 時,適用下列考量:

- 您可以指定 **-c** 參數,並選擇性地指定 **-u** 參數,以將 **runmqsc** 作為用戶端連接至您要管理的佇列管理程 式。
- 如果您使用 -u 參數來提供使用者 ID, 則會提示您輸入相符的密碼。

<span id="page-30-0"></span>•如果您已使用 CHCKLOCL(REQUIRED) 或 CHCKLOCL(REQDADM)來配置 CONNAUTH AUTHINFO 記錄,則 必須使用 **-u** 參數,否則您將無法使用「 **runmqsc**」來管理佇列管理程式。

### **程序**

- 若要在伺服器上定義伺服器連線通道,請參閱 第 31 頁的『在伺服器上定義伺服器連線通道』。
- 若要在 IBM MQ MQI client 上建立用戶端連線通道,請參閱 第 31 頁的『使用 MQSERVER 在 IBM MQ MQI client 上建立用戶端連線通道』。

### **在伺服器上定義伺服器連線通道**

必要的話,請啟動 MQSC ,然後定義伺服器連線通道。

#### **程序**

1. 選擇性的: 如果您的伺服器平台不是 z/OS,請先建立並啟動佇列管理程式,然後啟動 MQSC 指令。 a) 建立稱為 QM1 的佇列管理程式,例如:

crtmqm QM1

b) 啟動佇列管理程式:

strmqm QM1

c) 啟動 MQSC 指令:

runmqsc QM1

2. 使用您選擇的名稱及通道類型 *server-connection* 來定義通道。

DEFINE CHANNEL(CHAN1) CHLTYPE(SVRCONN) TRPTYPE(TCP) + DESCR('Server-connection to Client\_1')

此通道定義與伺服器上執行的佇列管理程式相關聯。

3. 使用下列指令,以容許對佇列管理程式的入埠連接存取:

SET CHLAUTH(CHAN1) TYPE(ADDRESSMAP) ADDRESS('IP address') MCAUSER('userid')

- 其中 SET CHLAUTH 使用前一個步驟中定義的通道名稱。
- 其中 *'IP address'* 是用戶端的 IP 位址。
- 其中 *'userid'* 是您要提供給目標佇列之存取控制通道的 ID。 此欄位區分大小寫。

您可以選擇使用許多不同的屬性來識別入埠連線。 此範例使用 IP 位址。 替代屬性包括用戶端使用者 ID 及 TLS 主體識別名稱。 如需相關資訊, 請參閱 通道鑑別記錄

### **使用 MQSERVER 在 IBM MQ MQI client 上建立用戶端連線通道**

您可以使用 **MQSERVER** 環境變數,在用戶端工作站上定義用戶端連線通道。

### **關於這項作業**

您可以使用 **[MQSERVER](#page-66-0)** 環境變數來指定用戶端連線通道的簡式定義。 簡單的意思是您只能使用此方法來指 定通道的幾個屬性。

如果您使用 **MQSERVER** 環境變數來定義 IBM MQ MQI client 機器與伺服器機器之間的通道,則這是應用程式 唯一可用的通道,且不會參照用戶端通道定義表 (CCDT)。

如果 MQCONN 或 MQCONNX 要求指定的佇列管理程式不是接聽器所連接的佇列管理程式,或者如果無法辨 識 MQSERVER 參數 *TransportType*, 則 MQCONN 或 MQCONNX 要求會失敗, 回覆碼為 MQRC\_Q\_MGR\_NAME\_ERROR。

Linux AIX AIX and Linux 上,您可以定義 MQSERVER,如下列其中一個範例所示:

export MQSERVER=CHANNEL1/TCP/'9.20.4.56(2002)' export MQSERVER=CHANNEL1/LU62/BOX99

然後, 所有 MOCONN 或 MOCONNX 要求都會嘗試使用您已定義的通道, 除非已從提供給 MQCONNX 的 MQCNO 結構參照 MQCD 結構, 在此情況下, MQCD 結構指定的通道優先於 MQSERVER 環境變數指定的任 何通道。

**MQSERVER** 環境變數優先於 **[MQCHLLIB](#page-62-0)** 及 **[MQCHLTAB](#page-63-0)** 環境變數所指向的任何用戶端通道定義。

### **程序**

- 視您的平台而定,使用下列其中一個指令,以 **MQSERVER** 來指定通道定義。
	- Windows 上, 指定簡式通道定義, 如下所示:

SET MQSERVER=ChannelName/TransportType/ConnectionName

例如:

export MQSERVER='SYSTEM.DEF.SVRCONN/TCP/AMACHINE.ACOMPANY.COM(1414)'

→ Linux → AIX AIX and Linux 上,指定簡式通道定義,如下所示:

export MQSERVER=ChannelName/TransportType/ConnectionName

例如:

- SET MQSERVER=SYSTEM.DEF.SVRCONN/TCP/AMACHINE.ACOMPANY.COM(1414)
- LBM i 上在 IBM i 上,指定簡式通道定義,如下所示:

ADDENVVAR ENVVAR(MQSERVER) VALUE('ChannelName/TransportType/ConnectionName')

例如:

ADDENVVAR ENVVAR(MQSERVER) VALUE('SYSTEM.DEF.SVRCONN/TCP/AMACHINE.ACOMPANY.COM(1414)')

**附註:**

- *ChannelName* 必須與伺服器上定義的名稱相同。 它不能包含正斜線 (/) 字元,因為這個字元是用來區 隔通道名稱、傳輸類型和連線名稱。 當使用 **MQSERVER** 環境變數來定義用戶端通道時,會使用 100 MB 的訊息長度上限 (**MAXMSGL**)。 因此,通道有效的訊息大小上限是伺服器上 SVRCONN 通道中指定 的值。
- *TransportType* 可以是下列其中一項: LU62、 TCP、 NETBIOS、 SPX,視您的 IBM MQ 用戶端平台而 定。
- ┃ Linux ┃ AIX ■<mark>在 AIX and Linux 上, *TransportType* 區分大小寫且必須大寫。</mark>如果無法 辨識傳輸類型,則 MQCONN 或 MQCONNX 呼叫會傳回 2058
- *ConnectionName* 是定義給通訊協定的伺服器名稱 (*TransportType*)。 它必須是完整網路名稱,例如 AMACHINE.ACOMPANY.COM(1414)。
- *ConnectionName* 可以是以逗點區隔的連線名稱清單。 清單中連線名稱的使用方式與用戶端連線表格 中多個連線的使用方式類似。 連線名稱清單可用作佇列管理程式群組的替代方案,以指定多個連線供 用戶端嘗試。 如果您要配置多重實例佇列管理程式,則可以使用連線名稱清單來指定不同的佇列管理 程式實例。
- 若要取消 **MQSERVER** 並回到 **MQCHLLIB** 及 **MQCHLTAB** 所指向的用戶端通道定義表,請輸入下列指令:

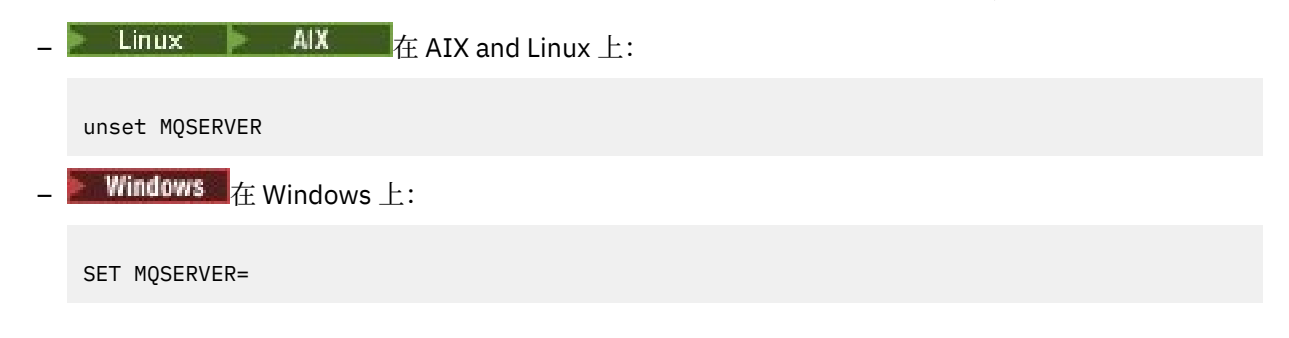

#### **範例**

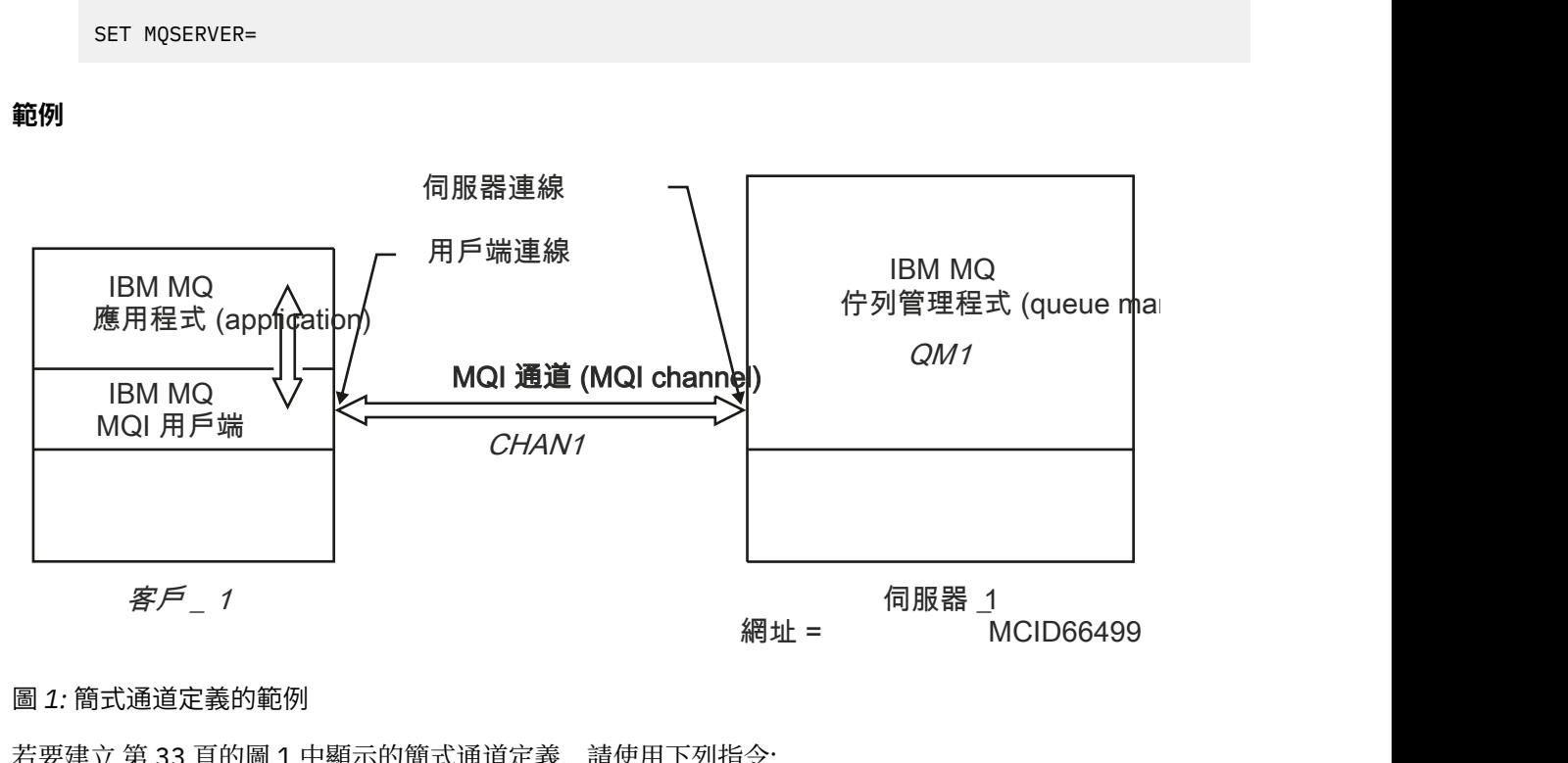

### 圖 *1:* 簡式通道定義的範例

若要建立 第 33 頁的圖 1 中顯示的簡式通道定義,請使用下列指令:

**Linux AIX**  $\mathbf{A}$  **AX**  $\mathbf{A}$  **AIX** and Linux  $\mathbf{L}$ :

export MQSERVER=CHANNEL1/TCP/'MCID66499'

• Windows  $\frac{1}{4}$  Windows  $\frac{1}{4}$ :

SET MQSERVER=CHANNEL1/TCP/MCID66499

**註:** 如需如何變更 TCP/IP 埠號的相關資訊,請參閱 第 34 頁的『TCP/IP [預設埠』](#page-33-0)。

其他簡式通道定義範例如下:

Windows  $\frac{1}{4}$  Windows  $\pm$ :

SET MQSERVER=CHANNEL1/TCP/9.20.4.56 SET MQSERVER=CHANNEL1/NETBIOS/BOX643

<span id="page-33-0"></span>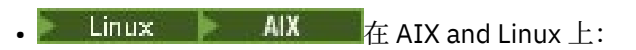

```
export MQSERVER=CHANNEL1/TCP/'9.20.4.56'
export MQSERVER=CHANNEL1/LU62/BOX99
```
其中 BOX99 是 LU 6.2 ConnectionName。

 $\overline{\phantom{a}}$  IBM i  $\overline{\phantom{a}}$  iEM i  $\overline{\phantom{a}}$  iEM i  $\overline{\phantom{a}}$  :

ADDENVVAR ENVVAR(MQSERVER) VALUE('CHANNEL1/TCP/9.20.4.56(1416)')

然後,在 IBM MQ MQI client 上,所有 **MQCONN 或 MQCONNX** 要求都會嘗試使用您已定義的通道,除非在提 供給 **MQCONNX** 的 MQCNO 結構所參照的 MQCD 結構中置換該通道。

#### **相關工作**

第 54 [頁的『使用](#page-53-0) IBM MQ 環境變數』 您可以使用指令來顯示現行設定或重設 IBM MQ 環境變數的值。

第 35 頁的『使用 MQCNO 在 IBM MQ MQI client [上建立用戶端連線通道』](#page-34-0) 您可以在 MQCONNX 呼叫中使用 MQCNO 結構,在用戶端工作站上定義用戶端連線通道。

#### *TCP/IP* **預設埠**

依預設,對於 TCP/IP , IBM MQ 會假設通道將連接至埠 1414。

您可以透過下列方式變更此項目:

- 在方括弧中新增埠號作為 ConnectionName 的最後一部分:
	- Linux AIX  $\overline{A}$  AIX and Linux  $\overline{L}$ :

export MQSERVER='ChannelName/TransportType/ConnectionName(PortNumber)'

- $-$  Windows  $\pm$ :
	- SET MQSERVER=ChannelName/TransportType/ConnectionName(PortNumber)
- 透過將埠號新增至通訊協定名稱來變更 mqclient.ini 檔案,例如:

```
TCP:
port=2001
```
• 將 IBM MQ 新增至 services 檔,如 第 215 頁的『在 [AIX and Linux](#page-214-0) 上使用 TCP/IP 接聽器』中所述。

### *SPX* **預設** *Socket*

依預設,對於 SPX , IBM MQ 會假設通道將連接至 Socket 5E86。

您可以透過下列方式變更此項目:

• 新增方括弧中的 Socket 號碼作為 ConnectionName 的最後部分:

SET MQSERVER=ChannelName/TransportType/ConnectionName(SocketNumber)

對於 SPX 連線,請以 network.node(socket)格式指定 ConnectionName 和 Socket。 如果 IBM MQ 用 戶端和伺服器位於相同的網路上,則不需要指定網路。 如果您使用預設 Socket , 則不需要指定 Socket。

• 透過將埠號新增至通訊協定名稱來變更 qm.ini 檔案,例如:

SPX: socket=5E87

## <span id="page-34-0"></span>**使用 MQCNO 在 IBM MQ MQI client 上建立用戶端連線通道**

您可以在 MQCONNX 呼叫中使用 MQCNO 結構,在用戶端工作站上定義用戶端連線通道。

### **關於這項作業**

IBM MQ MQI client 應用程式可以在 MQCONNX 呼叫上使用連接選項結構 MQCNO, 以參照包含用戶端連線 通道定義的通道定義結構 MQCD。

透過這種方式,用戶端應用程式可以在執行時期指定通道的 **ChannelName**、 **TransportType** 及 ConnectionName 屬性,讓用戶端應用程式能夠同時連接至多個伺服器佇列管理程式。

請注意,如果您使用 **MQSERVER** 環境變數來定義通道,則無法在執行時期指定 **ChannelName**、 **TransportType** 及 **ConnectionName** 屬性。

用戶端應用程式也可以指定通道的屬性,例如 **MaxMsgLength** 和 **SecurityExit**。 指定這類屬性可讓用戶 端應用程式指定非預設值的屬性值,並在 MQI 通道的用戶端端呼叫通道結束程式。

如果通道使用「傳輸層安全 (TLS)」,則用戶端應用程式也可以在 MOCD 結構中提供與 TLS 相關的資訊。 與 TLS 相關的其他資訊可以在 TLS 配置選項結構 MQSCO 中提供,該結構也由 **MQCONNX** 呼叫上的 MQCNO 結 構參照。

如需 MQCNO、MQCD 及 MQSCO 結構的相關資訊,請參閱 MQCNO、 MQCD 及 MQSCO。

**註:** MQCONNX 的範例程式稱為 **amqscnxc**。 另一個稱為 **amqssslc** 的範例程式會示範 MQSCO 結構的使 用。

### **相關工作**

第 31 頁的『使用 MQSERVER 在 IBM MQ MQI client [上建立用戶端連線通道』](#page-30-0) 您可以使用 **MQSERVER** 環境變數,在用戶端工作站上定義用戶端連線通道。

### **在伺服器上建立伺服器連線及用戶端連線定義**

您可以在伺服器上建立這兩個定義,然後讓用戶端可以使用用戶端連線定義。

### **關於這項作業**

您先定義伺服器連線通道,然後定義用戶端連線通道:

- 在所有平台上,您可以使用 IBM MQ Script (MQSC) 指令、可程式化指令格式 (PCF) 指令, 在伺服器機器上 定義伺服器連線通道。
- Windows Linux 在 Linux 和 Windows 上,您也可以使用 IBM MQ Explorer。
- 205 在 z/OS 上,您也可以使用「作業」和「控制」畫面。
- IBM i 在 IBM i 上,您也可以使用畫面介面。

在伺服器上建立的用戶端連線通道定義可使用用戶端通道定義表 (CCDT) 供用戶端使用。

### **程序**

1. 若要定義伺服器連線通道,請參閱 第 47 [頁的『在伺服器上定義伺服器連線通道』](#page-46-0)。

2. 若要定義用戶端連線通道,請參閱 第 48 [頁的『在伺服器上定義用戶端連線通道』](#page-47-0)。

#### **相關工作**

第 36 [頁的『配置二進位格式](#page-35-0) CCDT』

用戶端通道定義表 (CCDT) 決定用戶端應用程式用來連接佇列管理程式的通道定義及鑑別資訊。 在 Multiplatforms 上,當建立佇列管理程式時,會自動建立包含預設值的二進位 CCDT。 您可以使用 **runmqsc** 指令來更新二進位 CCDT。

第 47 [頁的『在伺服器上定義伺服器連線通道』](#page-46-0) 建立佇列管理程式的伺服器連線通道定義。

第 48 [頁的『在伺服器上定義用戶端連線通道』](#page-47-0)

<span id="page-35-0"></span>在定義伺服器連線通道之後,您現在定義對應的用戶端連線通道。

第 49 [頁的『存取用戶端連線通道定義』](#page-48-0)

您可以複製或共用用戶端應用程式,使用戶端通道定義表 (CCDT) 可供用戶端應用程式使用,然後在用戶端 電腦上指定其位置和名稱。 從 IBM MQ 9.0 開始,本產品也可讓您透過 URL 來尋找用戶端通道定義表 (CCDT)。

### **配置用戶端通道定義表**

用戶端通道定義表 (CCDT) 定義用戶端連線通道及其屬性。 用戶端會讀取此檔案,以判定要連接的佇列管理 程式。 CCDT 檔案可以是 JSON 或二進位格式。

### **關於這項作業**

佇列管理程式不會讀取 CCDT 檔案。 它只用來提供通道定義和鑑別資訊給用戶端。

▶ V 9.2.0 K 在 IBM MQ 9.2.0 之前, CCDT 僅以二進位格式提供。 從 IBM MQ 9.2.0,您也可以建立 JavaScript Object Notation (JSON) 格式的 CCDT。

建立佇列管理程式時,會自動建立二進位格式 CCDT。 您只使用 **runmqsc** 指令來更新儲存在此表格中的用 戶端通道定義。

■ V S.2.0 SSON 格式 CCDT 是副檔名為 .json 的純文字檔。 您可以手動建立並更新此表格,其限制比使 用 **runmqsc** 指令少。

**→ Z/OS M** 在應用程式伺服器內執行的 z/OS JMS 用戶端會使用 CCDT 來參照遠端佇列管理程式連線詳細 資料。 從 IBM MQ for z/OS 9.1 開始, IBM MQ Advanced for z/OS Value Unit Edition 可讓 JMS 用戶端從遠 端連接至其他 z/OS LPAR 上的佇列管理程式。 因此,這些用戶端也可以使用 CCDT。

若要協助您配置 CCDT 以使用您的用戶端,請從下列作業中選擇:

### **程序**

- 第 36 頁的『配置二進位格式 CCDT』
- $\bullet$  V 9.2.0 第 38 [頁的『配置](#page-37-0) JSON 格式 CCDT』
- 第 45 頁的『CCDT [的位置』](#page-44-0)
- 第 46 頁的『CCDT 的 URL [存取權』](#page-45-0)

#### **相關工作**

第 340 [頁的『配置統一叢集』](#page-339-0)

統一叢集允許針對規模和可用性設計應用程式,並且可以連接至該統一叢集內的任何佇列管理程式。

#### **相關參考**

MQI 用戶端: 用戶端通道定義表 (CCDT)

#### **配置二進位格式** *CCDT*

用戶端通道定義表 (CCDT) 決定用戶端應用程式用來連接佇列管理程式的通道定義及鑑別資訊。 在 Multiplatforms 上,當建立佇列管理程式時,會自動建立包含預設值的二進位 CCDT。 您可以使用 **runmqsc** 指令來更新二進位 CCDT。

### **開始之前**

從 IBM MQ 9.1.2 開始,您也可以建立採用 JavaScript Object Notation (JSON) 格式的 CCDT ,使用此替代格式比使用二進位 CCDT 有一些優點。 請參閱 第 38 [頁的『配置](#page-37-0) JSON 格式 CCDT』。

所有平台上的用戶端都可以檢視及使用 CCDT。 不過, 只能在 IBM MQ for Multiplatforms 下建立及修改二進 位 CCDT。
### **關於這項作業**

**Multi** 在多平台上:

- 在佇列管理程式資料目錄下的 @ipcc 目錄中,會自動建立二進位 CCDT。
- 除了自動建立外,與佇列管理程式相關聯的二進位 CCDT 也會與物件定義保持同步。 當您定義、變更或刪 除用戶端通道物件時,會在相同作業中同時更新佇列管理程式物件定義和 CCDT 中的項目。

**附註:**

- IBM MQ CCDT 檔案的設計是,只有在實際定義使用者所定義的所有用戶端連線通道之後, CCDT 檔案 才會收縮。 當刪除用戶端連線通道時,它只是在 CCDT 檔案中標示為已刪除,但實際上並未移除。
- 若要強制 CCDT 檔案縮小,在刪除一個以上用戶端連線通道之後,請發出下列指令:

```
rcrmqobj -m QM80 -t clchltab
```
• 您可以使用 **runmqsc** 指令來變更二進位 CCDT 的位置和內容。

所有平台上的用戶端都可以檢視及使用二進位 CCDT。

### **程序**

 $\blacktriangleright$  Multi •

```
建立預設二進位 CCDT。
```
在 多平台上,當您建立佇列管理程式時,會建立稱為 AMQCLCHL.TAB 的預設二進位 CCDT。 依預設, AMQCLCHL.TAB 位於伺服器上的下列目錄中:

**– ■ IBM i ■ 在 IBM i 上, 在整合檔案系統中:** 

/QIBM/UserData/mqm/qmgrs/*QUEUEMANAGERNAME*/&ipcc

– Linux AIX 在 AIX and Linux 系統上:

/*prefix*/qmgrs/*QUEUEMANAGERNAME*/@ipcc

在 AIX and Linux 系統上, *QUEUEMANAGERNAME* 所參照的目錄名稱會區分大小寫。 如果佇列管理程 式名稱中有特殊字元,則目錄名稱可能與佇列管理程式名稱不同。

– Windows  $\frac{1}{4}$  Windows  $\pm$ :

*MQ\_INSTALLATION\_PATH*\data\qmgrs\*QUEUEMANAGERNAME*\@ipcc

其中 *MQ\_INSTALLATION\_PATH* 代表 IBM MQ 安裝所在的高階目錄。

不過,您可能已選擇對佇列管理程式資料使用不同的目錄。 當您使用 **crtmqm** 指令時,可以指定參數 **-md** *DataPath* 。 如果您這麼做, AMQCLCHL.TAB 會位於您指定之 *DataPath* 的 @ipcc 目錄中。

- 找出 CCDT:
	- 在用戶端電腦上
	- 在由多個用戶端共用的位置
	- 在伺服器上作為共用檔案

請參閱 第 45 頁的『CCDT [的位置』](#page-44-0)。

- a) 直接在用戶端機器上建立二進位 CCDT。
	- 搭配使用 runmqsc 指令與 **-n** 參數。
	- CCDT 是建立在 **[MQCHLLIB](#page-62-0)** 所指示的位置,以及 **[MQCHLTAB](#page-63-0)** 所指示的檔名 (依預設為 AMQCLCHL.TAB ) 中。
	- **重要事項:** 如果您指定 **-n** 參數,則不得指定任何其他參數。

b) 變更位置。

您可以設定 **[MQCHLLIB](#page-62-0)** 來變更 CCDT 的路徑。 請記住,如果您在相同伺服器上有多個佇列管理程式, 它們會共用相同的 CCDT 位置。

• 存取 CCDT

您可以存取 CCDT:

- 透過定義 [MQCCDTURL](#page-61-0) 環境變數,從遠端從檔案、ftp 或 http URL。
- 在本端設定 **[MQCHLLIB](#page-62-0)** 和 **[MQCHLTAB](#page-63-0)** 環境變數。
- 在本端定義用戶端配置檔中 CHANNELS 段落的 **[ChannelDefinitionDirectory](#page-138-0)** 及 **[ChannelDefinitionFile](#page-138-0)** 屬性。

如需各種範例,請參閱 第 45 頁的『CCDT [的位置』](#page-44-0) 。

• 檢視或編輯 CCDT 內容。

您可以使用 **runmqsc** 指令來檢視 CCDT 內容:

- 1. 將環境變數設為 存取 CCDT
- 2. 執行指令 runmqsc -n
- 3. 執行指令 DISPLAY CHANNEL (\*), 例如

**A Multi M**在多平台上,您也可以使用 runmqsc 指令來編輯二進位 CCDT 內容。 CCDT 的每一個項目 都代表與特定佇列管理程式的用戶端連線。 當您使用 **DEFINE CHANNEL** 指令來定義用戶端連線通道 時,會新增一個項目,當您使用 **ALTER CHANNEL** 指令來變更用戶端連線通道時,會更新這個項目。 如 需使用指令的其他範例,請參閱 **runmqsc** 。

• 提供鑑別資訊給用戶端,以檢查 TLS 憑證撤銷。

a) 定義包含鑑別資訊物件的名單。

b) 將佇列管理程式屬性 **SSLCRLNL** 設為名稱清單的名稱。

#### **相關概念**

使用已撤銷的憑證

#### **相關工作**

第 38 頁的『配置 JSON 格式 CCDT』

用戶端通道定義表 (CCDT) 決定用戶端應用程式用來連接佇列管理程式的通道定義及鑑別資訊。 您可以使用 文字編輯器來建立及更新 JavaScript 物件表示法 (JSON) CCDT。

## **配置** *JSON* **格式** *CCDT*

用戶端通道定義表 (CCDT) 決定用戶端應用程式用來連接佇列管理程式的通道定義及鑑別資訊。 您可以使用 文字編輯器來建立及更新 JavaScript 物件表示法 (JSON) CCDT。

#### **開始之前**

**Nutti Multic 机**果您是使用 IBM MQ for Multiplatforms, 則可以改為使用建立佇列管理程式時自動建立的二 進位 CCDT。 請參閱 第 36 [頁的『配置二進位格式](#page-35-0) CCDT』。

### **關於這項作業**

JSON 格式的 CCDT 綱目檔名為:

#### **Linux**

/opt/mqm/lib/ccdt\_schema.json

#### **Windows**

C:\Program Files\IBM\MQ\bin\ccdt\_schema.json

沒有預設 JSON CCDT, 且 IBM MO 未提供任何工具來建立或編輯 JSON 格式的 CCDT。 不過, 當您手動開 發 JSON CCDT 時,比使用 **runmqsc** 指令來使用二進位 CCDT 時,您有更多配置選項:

- 您不需要使用 IBM MQ for Multiplatforms 來建立及編輯 JSON CCDT 檔案。
- 使用 JSON 格式,您可以定義相同名稱的重複通道定義。 當您在雲端上部署 IBM MQ 時,可以使用它來讓 部署可擴充且高可用性。
- JSON 檔案是人類可讀的,可簡化佇列管理程式配置。
- 純文字檔格式可以與下列項目整合:
	- 用來追蹤 CCDT 歷程的版本控制工具
	- 持續交付中的自動化工具
- 您不需要專家工具即可維護 CCDT 檔案。
- 檔案較小。
- 此格式提供舊版及轉遞相容性。

#### **附註:**

- 1. JSON 標準會將重複索引鍵視為有效, 不過, 在指派屬性時, JSON 剖析器只會採用重複索引鍵的前次讀 取值。 因此,定義重複通道時,每一個通道都必須是指派給 'channel' 索引鍵之陣列值的元素。
- 2. JSON CCDT 不支援儲存「憑證撤銷清冊 (CRL)」及「線上憑證狀態通訊協定 (OCSP)」回應端位置資訊的 「輕量型目錄存取通訊協定 (LDAP)」伺服器位置。

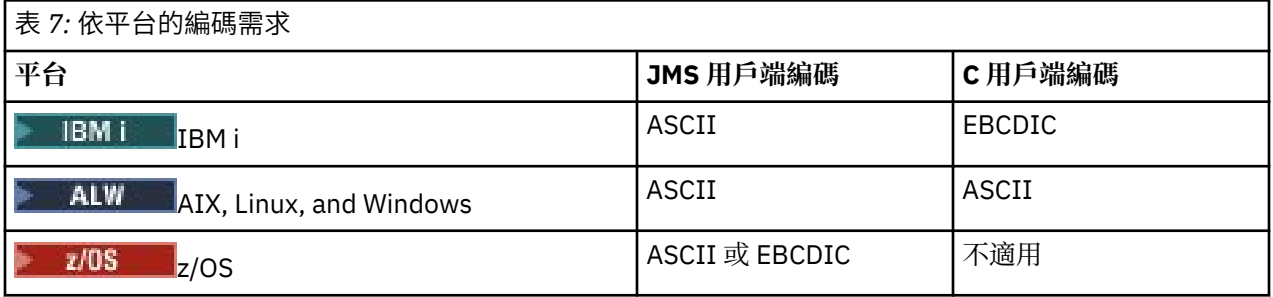

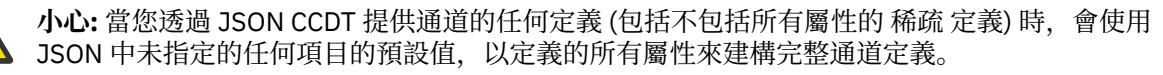

因此,您必須為您不想要預設值的每一個屬性提供特定值。

### **程序**

- 建立 JSON CCDT
	- a) 使用一般文字編輯器來建立具有 .json 副檔名的純文字檔。
	- b) 定義 CCDT。

請參閱第 42 頁的『[JSON CCDT](#page-41-0) 範例』及第 40 頁的『JSON CCDT [支援的通道屬性』。](#page-39-0)

- 找出 CCDT:
	- 在用戶端電腦上
	- 在由多個用戶端共用的位置
	- 在伺服器上作為共用檔案

請參閱 第 45 頁的『CCDT [的位置』](#page-44-0)。

• 驗證 JSON CCDT

根據具有 JSON 陣容的綱目來驗證 CCDT。

如需如何建立具有兩個通道的 CCDT 檔案並驗證其運作的相關資訊,請參閱 [如何根據綱目驗證](https://www.ibm.com/support/pages/node/6964482) IBM MQ [CCDT JSON](https://www.ibm.com/support/pages/node/6964482) 檔案 。

CCDT 綱目隨附於產品和用戶端套件:

 $-$  Linux  $\blacksquare$  AIX  $\blacksquare$   $\pi$  AIX and Linux 系統上:

產品和用戶端套件中的 \$MQ\_INSTALLATION\_PATH/lib 和 /lib 。

<span id="page-39-0"></span> $\overline{\phantom{a}}$  Windows  $\overline{\phantom{a}}$  Windows  $\overline{\phantom{a}}$ :

產品和用戶端套件中的 %MQ INSTALLATION PATH%\bin 和 \bin 。

**附註:**

- JSON Linters 在線上可用。
- 綱目定義具有 'required' 索引鍵的必要屬性。
- 綱目使用 'type' 索引鍵來定義屬性資料類型。
- 存取 CCDT

您可以存取 CCDT:

- 透過定義 [MQCCDTURL](#page-61-0) 環境變數,從遠端從檔案、ftp 或 http URL。
- 在本端設定 **[MQCHLLIB](#page-62-0)** 和 **[MQCHLTAB](#page-63-0)** 環境變數。
- 在本端定義用戶端配置檔中 CHANNELS 段落的 **[ChannelDefinitionDirectory](#page-138-0)** 及 **[ChannelDefinitionFile](#page-138-0)** 屬性。

如需各種範例,請參閱 第 45 頁的『CCDT [的位置』](#page-44-0) 。

• 檢視或編輯 CCDT 內容

CCDT 的每一個項目都代表與特定佇列管理程式的用戶端連線。 您可以使用文字編輯器來檢視或編輯 CCDT 內容。

如果您只想檢視 CCDT ,也可以使用 **runmqsc** 指令來執行此動作,如下所示:

- 1. 設定環境變數以提供您對 CCDT 的存取權,如前一個步驟中所述。
- 2. 執行指令 runmqsc -n 。 如需相關資訊,請參閱 runmqsc。
- 3. 執行 DISPLAY CHANNEL 指令。 例如, 執行 DISPLAY CHANNEL (\*)。

#### **相關概念**

使用已撤銷的憑證

#### **相關工作**

第 36 [頁的『配置二進位格式](#page-35-0) CCDT』

用戶端通道定義表 (CCDT) 決定用戶端應用程式用來連接佇列管理程式的通道定義及鑑別資訊。 在 Multiplatforms 上,當建立佇列管理程式時,會自動建立包含預設值的二進位 CCDT。 您可以使用 **runmqsc** 指令來更新二進位 CCDT。

第 340 [頁的『配置統一叢集』](#page-339-0) 統一叢集允許針對規模和可用性設計應用程式,並且可以連接至該統一叢集內的任何佇列管理程式。

## <mark>JSON CCDT 支援的通道屬性</mark>

JSON CCDT 支援的用戶端連線通道屬性清單。 此清單是二進位 CCDT 所支援的屬性子集。

### **屬性對映**

這些屬性會插入下列通道物件中:

{ "channel": [ {\$CHANNEL\_1\_KEY\_VALUE\_LIST },..., {\$CHANNEL\_N\_KEY\_VALUE\_LIST } ] }

其中 \$CHANNEL\_X\_KEY\_VALUE\_LIST 是下表中所列出的屬性清單 (以逗點區隔)。

如需基本使用案例,請參閱 第 42 頁的『[JSON CCDT](#page-41-0) 範例』 。

JSON 綱目隨附於 /opt/mqm/lib/ccdt\_schema.json。 若要探索哪些值適用於每一個屬性,請查看 JSON 綱目。

下表列出 JSON 物件、索引鍵及資料類型,以及對應的二進位通道屬性定義。

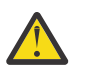

**小心:** 必要屬性為通道 **name** 及通道 **type**。 如果您也定義 **portRange**,則也需要 *low* 及 *high* 屬 性。

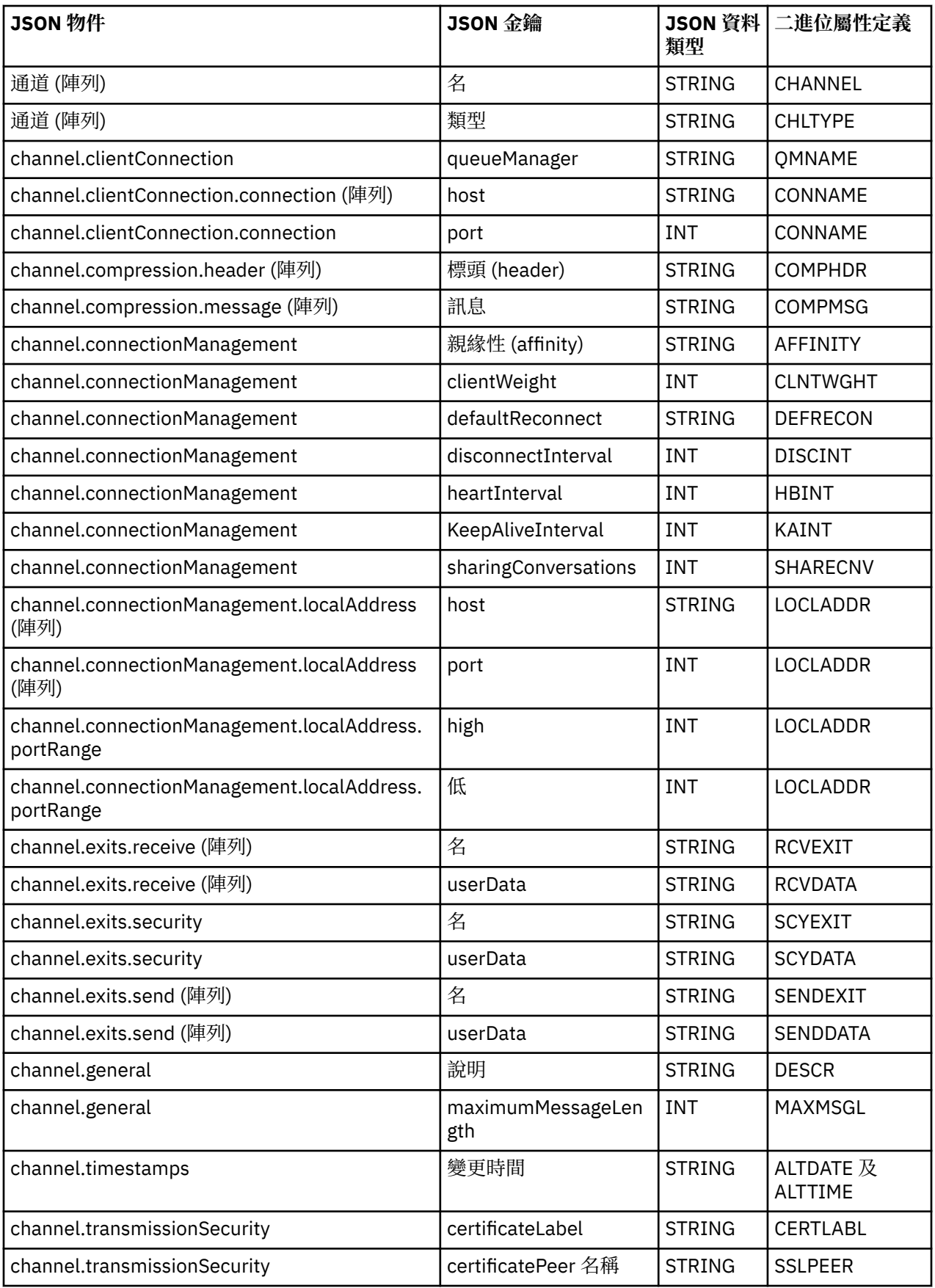

<span id="page-41-0"></span>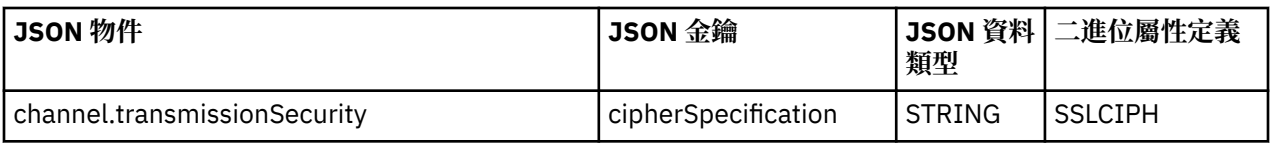

#### **附註:**

- channel.connectionManagement.localAddress 可以定義為下列其中一個按鍵組合:
	- 主機及埠:
	- host 和 portRange
	- port
	- portRange
- channel.timestamps altered JSON 索引鍵是選用的,如果未定義,則值預設為 JSON CCDT 檔案前 次修改時間。 不過,如果環境配置為從 URL 提取 CCDT,則預設值是前次下載檔案的時間。
- channel.clientConnection.connection 必須同時包含主機和埠金鑰。
- 已變更的金鑰是封裝 ALTDATE 及 ALTTIME 屬性的單一字串。
- 傳輸類型只能是 TCP, 因此綱目中未定義下列屬性:
	- **TRPTYPE**
	- **USERID**
	- **PASSWORD**
	- **MODENAME**
	- **TPNAME**

#### **相關參考**

通道類型的通道屬性

### **▶ V S.2.0 7SON CCDT 範例**

請使用本主題中列出的範例作為您需求的基礎。

開啟通用文字編輯器,並複製下列其中一個範例:

- 第 42 頁的『定義簡式用戶端連線』
- 第 43 頁的『使用 TLS [定義一個通道及一個佇列管理程式』](#page-42-0)
- 第 43 [頁的『定義一個通道及一個不使用](#page-42-0) TLS 的佇列管理程式』
- 第 43 [頁的『定義兩個同名通道』](#page-42-0)
- 第 44 [頁的『用戶端連線通道的](#page-43-0) CCDT 通道屬性定義完整清單』

### **定義簡式用戶端連線**

```
{
   "channel":
  \mathbb{L} {
        "general":
\overline{\mathcal{E}} "description": "a channel"
\frac{3}{2},
        name": "channel"
       "clientConnection":
        {
           "connection":
          \mathsf{L} {
                "host": "localhost",
                "port": 1414
             }
           ],
```

```
 "queueManager": "QM1"
\frac{3}{5},
 "type": "clientConnection"
 }
 ]
}
```
## **使用 TLS 定義一個通道及一個佇列管理程式**

```
{
 "channel": [
\frac{1}{2} "name": "SSL.SVRCONN",
 "clientConnection": {
 "connection": [
\{ "host": "aztlan1.fyre.ibm.com",
 "port": 1419
 }
\qquad \qquad \qquad \qquad \qquad \qquad \qquad \qquad \qquad \qquad \qquad \qquad \qquad \qquad \qquad \qquad \qquad \qquad \qquad \qquad \qquad \qquad \qquad \qquad \qquad \qquad \qquad \qquad \qquad \qquad \qquad \qquad \qquad \qquad \qquad \qquad \qquad \ "queueManager": "QM92TLS"
\frac{3}{5},
 "transmissionSecurity":
\overline{\mathcal{E}} "cipherSpecification": "TLS_AES_128_GCM_SHA256",
 "certificateLabel": "ibmwebspheremqadministrator",
\frac{3}{5},
 "type": "clientConnection"
      }
   ]
}
```
## **定義一個通道及一個不使用 TLS 的佇列管理程式**

```
{
 "channel": [
\frac{1}{2} "name": "SYSTEM.DEF.SVRCONN",
 "clientConnection": {
 "connection": [
          {
 "host": "aztlan1.fyre.ibm.com",
 "port": 1414
          }
\qquad \qquad ],
 "queueManager": "QM92"
\frac{3}{5},
 "type": "clientConnection"
    }
  ]
}
```
## **定義兩個同名通道**

每一個通道都會連接至兩個不同的佇列管理程式:

```
{
  "channel":
 \Gamma\frac{1}{2} "general":
\overline{\mathcal{E}} "description": "First channel"
\frac{3}{5},
 "name": "channel",
      "clientConnection":
      {
        "connection":
       \Gamma\{ "host": "localhost",
 "port": 1414
 }
```

```
\qquad \qquad ],
 "queueManager": "QM1"
\frac{3}{5},
 "type": "clientConnection"
 },
\frac{1}{2} "general":
\overline{\mathcal{E}} "description": "Second channel"
\frac{3}{5},
 "name": "channel",
 "clientConnection":
      {
        "connection":
\blacksquare\{ "host": "localhost",
 "port": 1415
          }
\qquad \qquad ],
 "queueManager": "QM2"
\frac{3}{5},
 "type": "clientConnection"
 }
 ]
}
```
**用戶端連線通道的 CCDT 通道屬性定義完整清單**

```
{
    "channel":
   \overline{[}\{ "compression":
\overline{\mathcal{E}} "header": [ "system" ],
 "message": [ "zlibfast" ]
\frac{3}{5},
 "connectionManagement":
\overline{\mathcal{E}} "sharingConversations": 10,
 "clientWeight": 1,
 "affinity": "none",
 "defaultReconnect": "yes",
 "heartbeatInterval": 600,
 "keepAliveInterval": -1,
 "localAddress":
\blacksquare{ }\{ \begin{array}{c} \{\\ \end{array} "portRange":<br> \{ \}\{"low": 2020, "high": 3030
                        }
                    }
                ]
\frac{3}{2},
 "exits":
\overline{\mathcal{E}}\frac{1}{2} "receive":
                \lceil{ }\blacksquare \blacksquare \blacks "userData": ""
                    }
\qquad \qquad ],
 "security":
\overline{\mathcal{E}}\blacksquare \blacksquare \blacks "userData": ""
 },
 "send":
\blacksquare {
 "name": "",
 "userData": ""
                      }
                ]
             },
```

```
 "general":
      \Sigma "description": "First channel",
         "maximumMessageLength": 4194304
\frac{3}{5},
 "name": "the_channel",
       "clientConnection":
       {
         "connection":
        \Gamma {
 "host": "localhost",
 "port": 1414
           }
\qquad \qquad ],
 "queueManager": "QM1"
\frac{3}{5},
 "timestamps":
       {
         "altered": "2018-12-04T15:37:22.000Z"
\frac{3}{5},
 "transmissionSecurity":
      \{5\} "cipherSpecification": "",
        "certificateLabel":
         "certificatePeerName": ""
\frac{3}{5},
 "type": "clientConnection"
     }
  ]
}
```
#### **相關參考**

通道類型的通道屬性 按字母順序的通道屬性

#### *CCDT* **的位置**

IBM MQ 支援從檔案、FTP 或 HTTP URL 擷取 CCDT。 當 CCDT 仍位於伺服器上時,您可以讓用戶端以共用 檔案的形式來存取 CCDT。 或者,您可以將 CCDT 複製到個別用戶端電腦,或將 CCDT 複製到多個用戶端共 用的位置,來配送 CCDT。

如果您使用 FTP 來複製檔案,請使用 bin 選項來設定二進位模式; 不要使用預設 ASCII 模式。 不論您選擇 讓 CCDT 可供使用的方法,都必須確保位置安全,以防止對通道進行未獲授權的變更。

從 IBM MQ 9.0 開始,可以在可透過 URL 存取的集中位置管理 CCDT ,而不需要個別更新每一個已部署用戶 端的 CCDT。 IBM MQ 9.0 已新增原生 (C/C++、COBOL 及 RPG) 及未受管理 .NET 應用程式的功能,可從 URL 取回 CCDT, 不論該 URL 是本端檔案、FTP 或 HTTP 資源。

IBM MQ 用戶端的預設快取行為是只有在檔案修改時間不同於前次擷取時,才會取回 CCDT 檔案。 與大部分 用戶端配置選項一樣,有多種方式可以提供 URL 位置:

• 透過傳入 MQCONNX MQI 呼叫的 MQCNO 結構 **CCDTUrlPtr** 及 **CCDTUrlOffset**

#### • **[MQCCDTURL](#page-61-0)** 環境變數

• mqclient.ini 的「通道」段落中的 **[ChannelDefinitionDirectory](#page-138-0)** 屬性

同時支援已鑑別和未經鑑別的 URL。 這裡是一些範例:

export MQCCDTURL=ftp://myuser:password@myhost.sample.com//var/mqm/qmgrs/QMGR/@ipcc/AMQCLCHL.TAB

export MQCCDTURL=http://myhost.sample.com/var/mqm/qmgrs/QMGR/@ipcc/AMQCLCHL.TAB

如果您想要將此支援與 FTP 或 HTTP 搭配使用,則仍然需要在伺服器上管理 CCDT 檔案,但在 IBM MQ 9.0 中新增支援,則所有用戶端應用程式都可以自動挑選通道定義的變更,而無需手動推送更新項目或需要在每 一個用戶端上裝載網路檔案系統。 如需相關資訊,請參閱 第 46 頁的『CCDT 的 URL [存取權』](#page-45-0)。

#### **如何指定 CCDT 在用戶端上的位置**

在用戶端系統上,您可以使用下列方式來指定 CCDT 的位置:

- <span id="page-45-0"></span>• 使用環境變數 MQCHLLIB 來指定表格所在的目錄,並使用 MQCHLTAB 來指定表格的檔名。
- 使用用戶端配置檔。 在 CHANNELS 段落中,使用屬性 ChannelDefinitionDirectory 來指定表格所 在的目錄,並使用 ChannelDefinitionFile 來指定檔名。
- 依照先前的說明,提供 CCDT 的 URL (檔案、FTP 或 HTTP)。

如果在用戶端配置檔中以及使用環境變數來指定位置,則環境變數會優先處理。 您可以使用此特性在用戶端 配置檔中指定標準位置,並在必要時使用環境變數來置換它。

如果您使用 URL 來提供 CCDT 的位置, 則原生用戶端應用程式尋找用戶端通道定義的優先順序, 如 第 46 頁的『CCDT 的 URL 存取權』中所述。

#### *CCDT* **的** *URL* **存取權**

您可以在可透過 URL 來存取的集中位置管理用戶端通道定義表 (CCDT) ,而不需要針對每一個已部署的用戶 端個別更新 CCDT。

從 IBM MQ 9.0 開始, 可以使用下列任何方式透過 URL 找到用戶端通道定義表:

- 使用 MQCNO 進行程式設計
- 使用環境變數

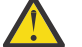

**小心:** 您只能對作為用戶端連接的原生程式 (即 C、COBOL 或 C++ 應用程式) 使用環境變數選項。 環境變數對 Java、 JMS 或受管理 .NET 應用程式沒有影響。

IBM MQ 支援從檔案、ftp 或 http URL 擷取 CCDT。

• 使用 mqclient.ini 檔案 CHANNELS 段落。

環境變數 **[MQCCDTURL](#page-61-0)** 可讓您提供檔案、ftp 或 http URL 作為單一值,以便從中取得用戶端通道定義表。

除了現有的本端檔案系統目錄 (即 /var/mqm) 之外,您也可以使用 **[MQCHLLIB](#page-62-0)** 環境變數指定的目錄路徑 (或 第 139 [頁的『用戶端配置檔的](#page-138-0) CHANNELS 段落』中 **ChannelDefinitionDirectory** 屬性指定的路 徑) ,透過檔案、ftp 或 http URL 來尋找 CCDT 檔案。 請注意, **[MQCHLLIB](#page-62-0)** 值是目錄詞幹,並與 **[MQCHLTAB](#page-63-0)** 一起運作,以衍生完整 URL。

透過正在 URL 中編碼的認證,支援連線上的基本鑑別:

#### **已鑑別連線**

export MQCHLLIB=ftp://myuser:password@myhost.sample.com/var/mqm/qmgrs/QMGR/@ipcc export MQCHLLIB=http://myuser:password@myhost.sample.com/var/mqm/qmgrs/QMGR/@ipcc

#### **未經鑑別的連線**

export MQCHLLIB=ftp://myhost.sample.com/var/mqm/qmgrs/QMGR/@ipcc export MQCHLLIB=http://myhost.sample.com/var/mqm/qmgrs/QMGR/@ipcc export MQCHLLIB=file:///var/mqm/qmgrs/QMGR/@ipcc

註: 如果您想要使用已鑑別連線,則必須與 JMS 一樣,提供 URL 中編碼的使用者名稱及密碼。

現在,原生用戶端應用程式尋找用戶端通道定義的優先順序如下:

- 1. MQCNO 中由 **ClientConnOffset** 及 **ClientConnPtr** 提供的 MQCD。
- 2. MQCNO 中 **CCDTUrlOffset** 和 **CCDTUrlPtr** 提供的 URL。
- 3. [MQSERVER](#page-66-0) 環境變數。
- 4. 如果 mqclient.ini 檔已定義且包含 ServerConnection 參數,則會使用它所定義的通道。 如需相關資 訊,請參閱 第 129 頁的『[IBM MQ MQI client](#page-128-0) 配置檔 mqclient.ini』 和 **[MQCCDTURL](#page-138-0)**。
- 5. 第 62 頁的『[MQCCDTURL](#page-61-0)』 環境變數。
- 6. **[MQCHLLIB](#page-62-0)** 和 **[MQCHLTAB](#page-63-0)** 環境變數。
- 7. 第 139 [頁的『用戶端配置檔的](#page-138-0) CHANNELS 段落』中的 **ChannelDefinitionDirectory** 和 **ChannelDefinitionFile** 。

**重要:** 使用 URL 存取 CCDT 檔案一律會開啟檔案的唯讀副本,即使使用 file:// 通訊協定也一樣。

嘗試開啟 CCDT 檔案以進行寫入存取 (例如,從用戶端使用 **runmqsc** DEFINE CHANNEL 指令時) ,會傳回一 則錯誤訊息,指出無法開啟檔案以進行寫入存取。

不過,可以使用 **runmqsc** 來讀取通道及鑑別資訊定義。

#### **相關工作**

第 49 [頁的『存取用戶端連線通道定義』](#page-48-0)

您可以複製或共用用戶端應用程式,使用戶端通道定義表 (CCDT) 可供用戶端應用程式使用,然後在用戶端 電腦上指定其位置和名稱。 從 IBM MQ 9.0 開始,本產品也可讓您透過 URL 來尋找用戶端通道定義表 (CCDT)。

第 36 [頁的『配置二進位格式](#page-35-0) CCDT』

用戶端通道定義表 (CCDT) 決定用戶端應用程式用來連接佇列管理程式的通道定義及鑑別資訊。 在 Multiplatforms 上,當建立佇列管理程式時,會自動建立包含預設值的二進位 CCDT。 您可以使用 **runmqsc** 指令來更新二進位 CCDT。

搭配使用 CCDT 與 IBM MQ classes for JMS

#### **相關參考**

**CCDTURL** MQCNO-連接選項 XMSC\_WMQ\_CCDTURL

### **Active Directory 中的用戶端連線通道**

在支援 Active Directory 的 Windows 系統上, IBM MQ 會在 Active Directory 中發佈用戶端連線通道,以提 供動態主從架構連結。

當定義用戶端連線通道物件時,會將它們寫入稱為 AMQCLCHL.TAB 。 如果用戶端連線通道使用 TCP/IP 通訊 協定, 則 IBM MQ 伺服器也會在 Active Directory 中發佈它們。 當 IBM MQ 用戶端決定如何連接至伺服器 時,它會使用下列搜尋順序來尋找相關的用戶端連線通道物件定義:

- 1. MQCONNX MQCD 資料結構
- 2. MQSERVER 環境變數
- 3. 用戶端通道定義檔
- 4. Active Directory

此順序表示任何現行應用程式都不受任何變更影響。 您可以將 Active Directory 中的這些項目視為用戶端通 道定義檔中的記錄,且 IBM MQ 用戶端會以相同的方式處理它們。 若要配置及管理在 Active Directory 中發 佈用戶端連線通道定義的支援,請使用 setmqscp 指令,如 setmqscp 中所述。

### **在伺服器上定義伺服器連線通道**

建立佇列管理程式的伺服器連線通道定義。

### **程序**

1. 在伺服器機器上,使用您選擇的名稱及通道類型 *server-connection* 來定義通道。 例如:

DEFINE CHANNEL(CHAN2) CHLTYPE(SVRCONN) TRPTYPE(TCP) + DESCR('Server-connection to Client 2')

2. 使用下列指令,以容許對佇列管理程式的入埠連接存取:

SET CHLAUTH(CHAN2) TYPE(ADDRESSMAP) ADDRESS('IP address') MCAUSER('userid')

- 其中 SET CHLAUTH 使用前一個步驟中定義的通道名稱。
- 其中 *'IP address'* IP 位址是用戶端的 IP 位址。
- 其中 *'userid'* 是您要提供給目標佇列之存取控制通道的 ID。 此欄位區分大小寫。

您可以選擇使用許多不同的屬性來識別入埠連線。 此範例使用 IP 位址。 替代屬性包括用戶端使用者 ID 及 TLS 主體識別名稱。 如需相關資訊,請參閱 通道鑑別記錄

此通道定義與伺服器上執行的佇列管理程式相關聯。

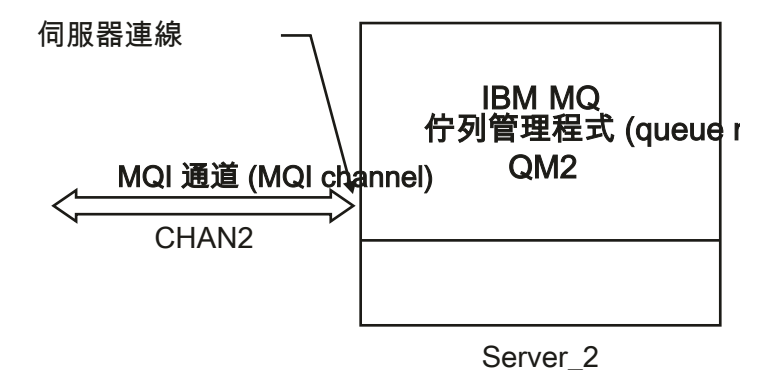

圖 *2:* 定義伺服器連線通道

### **在伺服器上定義用戶端連線通道**

在定義伺服器連線通道之後,您現在定義對應的用戶端連線通道。

### **開始之前**

定義伺服器連線通道。

### **程序**

1. 定義與伺服器連線通道同名的通道,但通道類型為 *client-connection*。 您必須陳述連線名稱 (CONNAME)。對於 TCP/IP, 連線名稱是伺服器機器的網址或主機名稱。也建議指定您要 IBM MO 應用 程式 (在用戶端環境中執行) 連接的佇列管理程式名稱 (QMNAME)。 透過改變佇列管理程式名稱, 您可以 定義一組通道來連接至不同的佇列管理程式。

DEFINE CHANNEL(CHAN2) CHLTYPE(CLNTCONN) TRPTYPE(TCP) + CONNAME(9.20.4.26) QMNAME(QM2) DESCR('Client-connection to Server\_2')

2. 使用下列指令,以容許對佇列管理程式的入埠連接存取:

SET CHLAUTH(CHAN2) TYPE(ADDRESSMAP) ADDRESS('IP-address') MCAUSER('userid')

- 其中 SET CHLAUTH 使用前一個步驟中定義的通道名稱。
- 其中 *'IP address'* 是用戶端的 IP 位址。
- 其中 *'userid'* 是您要提供給目標佇列之存取控制通道的 ID。 此欄位區分大小寫。

您可以選擇使用許多不同的屬性來識別入埠連線。 此範例使用 IP 位址。 替代屬性包括用戶端使用者 ID 及 TLS 主體識別名稱。 如需相關資訊, 請參閱 通道鑑別記錄

### **結果**

**Multi 在** 多平台上, 此通道定義儲存在稱為用戶端通道定義表 (CCDT) 的檔案中, 該檔案與佇列管理 程式相關聯。 用戶端通道定義表可以包含多個用戶端連線通道定義。 如需用戶端通道定義表的相關資訊, 以及如何在 z/OS 上儲存用戶端連線通道定義的對應相關資訊,請參閱 第 36 [頁的『配置二進位格式](#page-35-0) [CCDT](#page-35-0)』。

<span id="page-48-0"></span>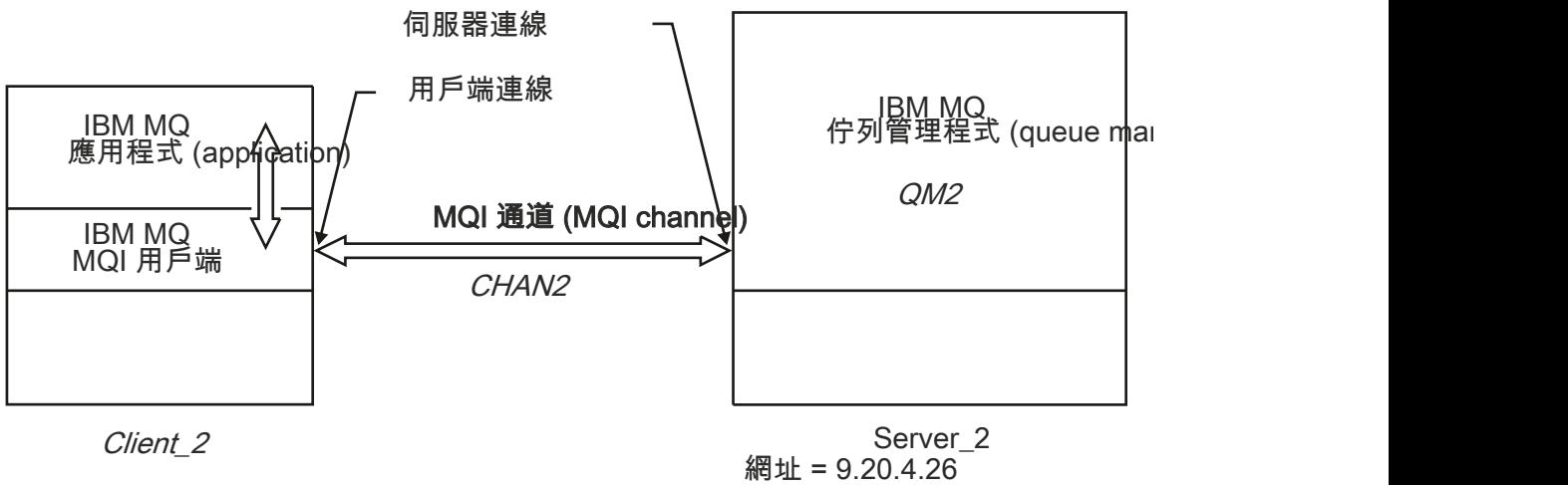

圖 *3:* 定義用戶端連線通道

## **存取用戶端連線通道定義**

您可以複製或共用用戶端應用程式,使用戶端通道定義表 (CCDT) 可供用戶端應用程式使用,然後在用戶端 電腦上指定其位置和名稱。 從 IBM MQ 9.0 開始,本產品也可讓您透過 URL 來尋找用戶端通道定義表 (CCDT)。

### **開始之前**

這項作業假設您已在 CCDT 中定義您需要的用戶端連線通道。 請參閱 第 36 [頁的『配置用戶端通道定義](#page-35-0) [表』](#page-35-0)。

### **關於這項作業**

如果要讓用戶端應用程式使用用戶端通道定義表 (CCDT), 您必須讓 CCDT 可供它使用, 並指定其位置和名 稱。 有數種方法可執行此動作:

- 您可以將 CCDT 複製到用戶端電腦。
- 您可以將 CCDT 複製到多個用戶端共用的位置。
- 當 CCDT 仍位於伺服器上時, 您可以讓用戶端以共用檔案的形式來存取 CCDT。

從 IBM MQ 9.0、 IBM MQ、原生 (C/C++、COBOL 及 RPG) 及未受管理的 .NET 應用程式,可以從 URL 取回 集中管理的 CCDT ,不論該 URL 是本端檔案、ftp 或 http 資源。

## **程序**

- 1. 使用下列其中一種方式,讓 CCDT 可供用戶端應用程式使用:
	- a) 選擇性的: 將 CCDT 複製到用戶端電腦。
	- b) 選擇性的: 將 CCDT 複製到多個用戶端共用的位置。
	- c) 選擇性的: 將 CCDT 保留在伺服器上,但讓用戶端可共用它。
	- cl) 選擇性的: 針對集中位置所管理的 CCDT, 定義本端檔案、ftp 或 http URL, 以便原生 (C/C++、 COBOL 和 RPG) 和未受管理的 .NET 應用程式可以從這個 URL 取回 CCDT。

不論您為 CCDT 選擇哪一個位置, 該位置必須是安全的, 以防止對通道進行未獲授權的變更。

- 2. 在用戶端上, 以下列三種方式之一指定包含 CCDT 之檔案的位置和名稱:
	- a) 選擇性的: 使用用戶端配置檔的 CHANNELS 段落。 如需相關資訊,請參閱 第 139 [頁的『用戶端配置](#page-138-0) 檔的 [CHANNELS](#page-138-0) 段落』。
	- b) 選擇性的: 使用環境變數 MQCHLLIB 及 MQCHLTAB。

例如,您可以鍵入下列指令來設定環境變數:

• 在 AIX and Linux 系統上:

```
export MQCHLLIB= MQ_INSTALLATION_PATH/qmgrs/ QUEUEMANAGERNAME /@ipcc
export MQCHLTAB=AMQCLCHL.TAB
```
 $\mathsf{IBM} \leftarrow \mathsf{if} \mathsf{IBM} \leftarrow \mathsf{if} \mathsf{R}$ 

ADDENVVAR ENVVAR(MQCHLLIB) VALUE('/QIBM/UserData/mqm/qmgrs/QUEUEMANAGERNAME/@ipcc') ADDENVVAR ENVVAR(MQCHLTAB) VALUE(AMQCLCHL.TAB)

其中 *MQ\_INSTALLATION\_PATH* 代表 IBM MQ 安裝所在的高階目錄。

- c) 選擇性的: 僅在 Windows 上,使用 **setmqscp** 控制指令來發佈 Active Directory 中的用戶端連線通道 定義。
- d) 透過 URL, 利用 MOCNO、環境變數或 mqclient.ini 檔案段落來進行程式設計, 以提供集中管理 之 CCDT 的位置。 如需相關資訊,請參閱 第 45 頁的『CCDT [的位置』](#page-44-0) 及 第 46 [頁的『](#page-45-0)CCDT 的 URL [存取權』](#page-45-0)。

如果設定 MQSERVER 環境變數, IBM MQ 用戶端會優先使用 MQSERVER 指定的用戶端連線通道定義, 而不使用用戶端通道定義表中的任何定義。

#### **相關概念**

第 46 頁的『CCDT 的 URL [存取權』](#page-45-0) 您可以在可透過 URL 來存取的集中位置管理用戶端通道定義表 (CCDT) ,而不需要針對每一個已部署的用戶 端個別更新 CCDT。

#### **相關工作**

第 36 [頁的『配置二進位格式](#page-35-0) CCDT』

用戶端通道定義表 (CCDT) 決定用戶端應用程式用來連接佇列管理程式的通道定義及鑑別資訊。 在 Multiplatforms 上,當建立佇列管理程式時,會自動建立包含預設值的二進位 CCDT。 您可以使用 **runmqsc** 指令來更新二進位 CCDT。

#### **相關參考**

MQI 用戶端: 用戶端通道定義表 (CCDT)

#### **MQI 通道的通道結束程式**

AIX, Linux, and Windows 上的 IBM MQ MQI client 環境可以使用三種類型的通道結束程式。

它們是:

- 傳送結束程式
- 接收結束
- 安全結束程式

在通道的用戶端和伺服器端都可以使用這些結束程式。 如果您是使用 MQSERVER 環境變數,則應用程式無 法使用結束程式。 通道結束程式在 傳訊通道的通道結束程式中說明。

傳送和接收結束程式一起運作。 有幾種可能的方式可以使用它們:

- 分割及重新組合訊息
- 壓縮及解壓縮訊息中的資料 (此功能作為 IBM MQ 的一部分提供,但您可能想要使用不同的壓縮技術)
- 加密及解密使用者資料 (此功能作為 IBM MQ 的一部分提供,但您可能想要使用不同的加密技術)
- 登載傳送及接收的每一個訊息

您可以使用安全結束程式來確保正確地識別 IBM MQ 用戶端及伺服器,以及控制存取權。

如果通道實例的伺服器連線端上的傳送或接收結束程式需要在它們相關聯的連線上執行 MQI 呼叫,則它們會 使用 MQCXP Hconn 欄位中提供的連線控點。 您必須注意,用戶端連線傳送及接收結束程式無法發出 MQI 呼 叫。

#### **相關概念**

第 51 頁的『用戶端連線上的安全結束程式』

您可以使用安全結束程式來驗證通道另一端的夥伴是否真實。 將安全結束程式套用至用戶端連線時,會有特 殊考量。

使用者結束程式、API 結束程式及 IBM MQ 可安裝服務

**相關工作**

延伸佇列管理程式機能

#### **相關參考**

第 51 頁的『結束程式的路徑』

通道結束程式位置的預設路徑定義在用戶端配置檔中。 起始設定通道時,會載入通道結束程式。

第 52 [頁的『識別傳送或接收結束程式中的](#page-51-0) API 呼叫』

當您對用戶端使用 MOI 通道時, 代理程式緩衝區的位元組 10 會識別在呼叫傳送或接收結束程式時所使用的 API 呼叫。 這有助於識別哪些通道流程包含使用者資料,且可能需要處理 (例如加密或數位簽章)。

### **KEALW 結束程式的路徑**

通道結束程式位置的預設路徑定義在用戶端配置檔中。 起始設定通道時,會載入通道結束程式。

在 AIX, Linux, and Windows 系統上,在安裝 IBM MQ MQI client 期間,會將用戶端配置檔新增至系統。 用 戶端上通道結束程式位置的預設路徑定義在此檔案中,使用下列段落:

ClientExitPath: ExitsDefaultPath= *string* ExitsDefaultPath64= *string*

其中 *string* 是適合平台之格式的檔案位置

起始設定通道時,會在 MQCONN 或 MQCONNX 呼叫之後搜尋用戶端配置檔。 會讀取 ClientExit 路徑段落,並 載入通道定義中指定的任何通道結束程式。

### ALW 用戶端連線上的安全結束程式

您可以使用安全結束程式來驗證通道另一端的夥伴是否真實。 將安全結束程式套用至用戶端連線時,會有特 殊考量。

第 52 [頁的圖](#page-51-0) 4 說明在用戶端連線中使用安全結束程式,並使用 IBM MQ 物件權限管理程式來鑑別使用 者。 SecurityParmsPtr 或 SecurityParms 偏移設定在用戶端上的 MQCNO 結構中,且通道兩端都有安全結束 程式。 在正常安全訊息交換已結束且通道已備妥可執行之後,從 MQCXP SecurityParms 欄位存取的 MQCSP 結構會傳遞至用戶端上的安全結束程式。 結束程式類型設為 MQXR\_SEC\_PARMS。 安全結束程式可以選擇 不對使用者 ID 及密碼執行任何動作, 也可以變更其中一個或兩個。然後, 從結束程式傳回的資料會傳送至 通道的伺服器連線端。 MQCSP 結構會在通道的伺服器連線端重建,並傳遞至從 MQCXP SecurityParms 欄位 存取的伺服器連線安全結束程式。 安全結束程式會接收並處理此資料。 此處理通常是要反轉對用戶端結束 程式中使用者 ID 及密碼欄位所做的任何變更,然後使用這些變更來授權佇列管理程式連線。 在佇列管理程 式系統上的 MQCNO 結構中使用 SecurityParmsPtr 來參照產生的 MQCSP 結構。

MQCXP SecurityParms 欄位傳回的記憶體位址必須保持可定址且不變,直到 MQXR\_TERM 為止。 在對 MQXR TERM 呼叫結束程式之前, 結束程式不得失效或將記憶體釋放回系統。

如果在 MQCNO 結構中設定 SecurityParmsPtr 或 SecurityParms 偏移,且通道的一端只有安全結束程式,則 安全結束程式會接收並處理 MQCSP 結構。 加密之類的動作不適用於單一使用者結束程式,因為沒有結束程 式可執行補充動作。

如果未在 MQCNO 結構中設定 SecurityParmsPtr 及 SecurityParmsOffset, 且通道任一端或兩端都有安全結 束程式,則會呼叫安全結束程式。 任一安全結束程式都可以傳回其自己的 MQCSP 結構,透過 SecurityParmsPtr; 除非終止安全結束程式 (MQXR\_TERM 的 ExitReason ) , 否則不會再次呼叫安全結束程 式。 結束程式寫出器可以釋放該階段用於 MQCSP 的記憶體。

當伺服器連線通道實例共用多個交談時,安全結束程式的呼叫型樣會限制在第二個及後續的交談上。

<span id="page-51-0"></span>對於第一次交談,該型樣與通道實例未共用交談時的型樣相同。 對於第二次及後續的交談,絕不會使用 MQXR\_INIT、MQXR\_INIT\_SEC 或 MQXR\_SEC\_MSG 來呼叫安全結束程式。 它與 MQXR\_SEC\_PARMS 一起 呼叫。

在具有共用交談的通道實例中,只會針對前次執行的交談呼叫 MQXR\_TERM。

每一個交談都有機會在結束程式的 MQXR\_SEC\_PARMS 呼叫中變更 MQCD; 在通道的伺服器連線端, 例如, 在建立與佇列管理程式的連線之前,改變 MCAUserIdentifier 或 LongMCAUserIdPtr 值可能會很有用。

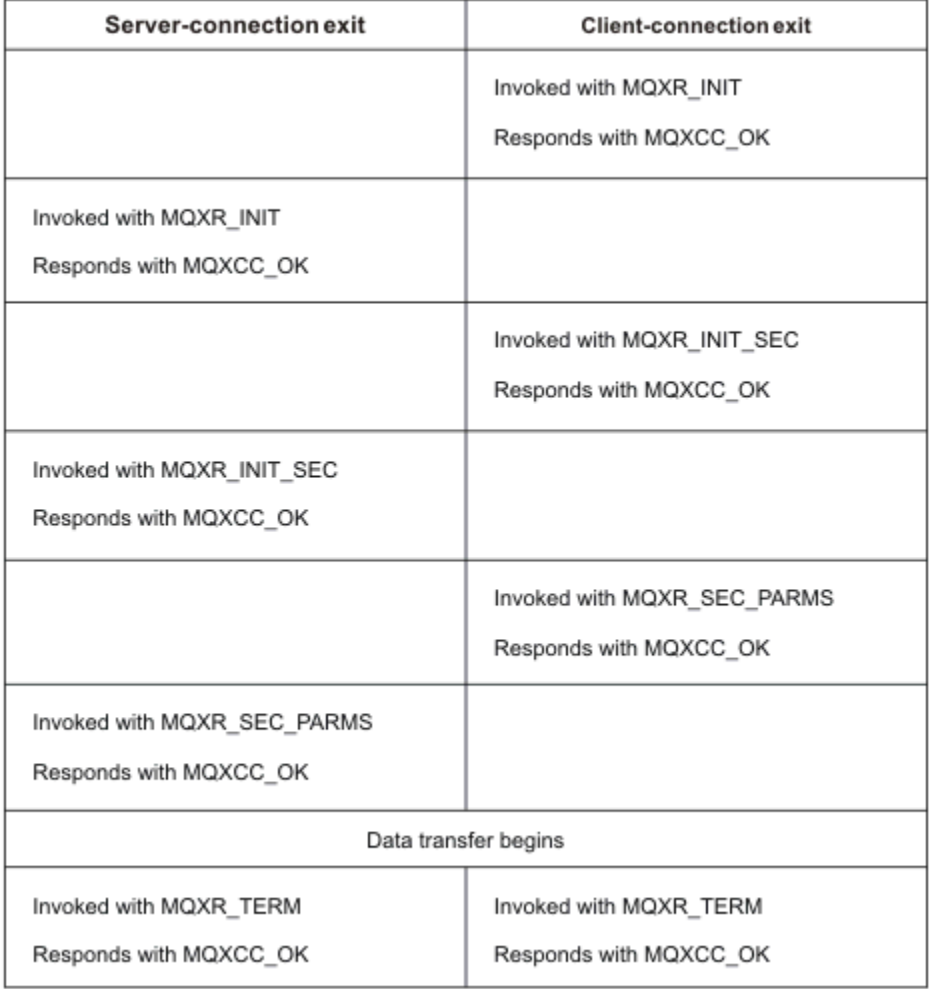

圖 *4:* 用戶端連線*-*使用安全參數起始與用戶端連線協議的交換

**註:** 在 IBM WebSphere MQ 7.1 版本之前建構的安全結束程式應用程式可能需要更新。 如需相關資訊,請參 閱 通道安全結束程式。

## <u>☀ ALW■■</u>識別傳送或接收結束程式中的 API 呼叫

當您對用戶端使用 MQI 通道時, 代理程式緩衝區的位元組 10 會識別在呼叫傳送或接收結束程式時所使用的 API 呼叫。 這有助於識別哪些通道流程包含使用者資料,且可能需要處理 (例如加密或數位簽章)。

下表顯示在處理 API 呼叫時通道流程的位元組 10 中出現的資料。

**註:** 這些不是此位元組的唯一值。 還有其他 **保留** 值。

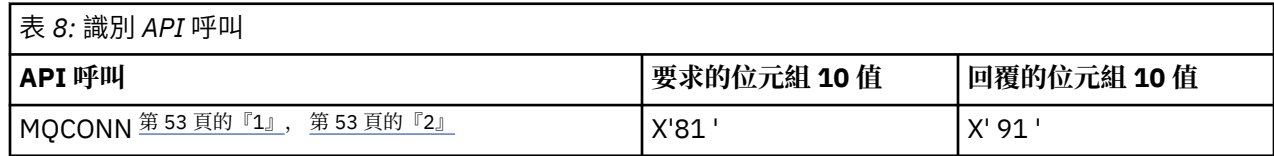

<span id="page-52-0"></span>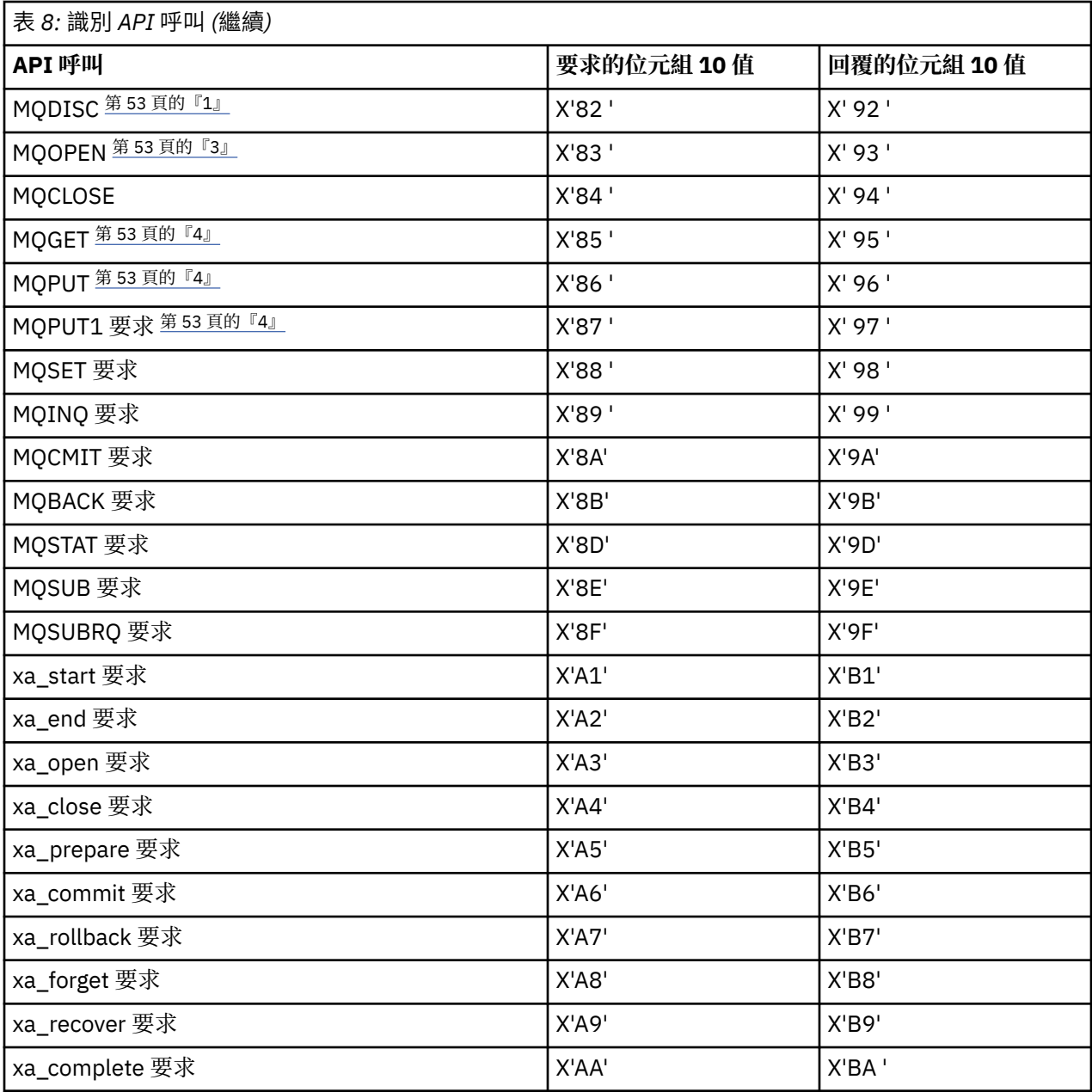

#### **附註:**

- 1. 用戶端與伺服器之間的連線由用戶端應用程式使用 MQCONN 起始。 因此,尤其針對此指令,有數個其他 網路流程。 這也適用於 MQDISC, 它會終止網路連線。
- 2. 基於主從架構連線的目的, MQCONNX 的處理方式與 MQCONN 相同。
- 3. 如果開啟大型配送清單,則每個 MQOPEN 呼叫可能有多個網路流程,以便將所有必要資料傳遞至 SVRCONN MCA。
- 4. 大型訊息可能超出傳輸區段大小。 如果發生這種情況, 則單一 API 呼叫可能會產生許多網路流程。

## *10***8 將用戶端連接至佇列共用群組**

在屬於佇列共用群組成員的伺服器上,您可以在用戶端與佇列管理程式之間建立 MQI 通道,將用戶端連接至 佇列共用群組。

### <span id="page-53-0"></span>**關於這項作業**

佇列共用群組是由一組可存取同一組共用佇列的佇列管理程式所組成。 如需共用佇列的相關資訊,請參閱 共用佇列及佇列共用群組。

放入共用佇列的用戶端可以連接至佇列共用群組的任何成員。 連接至佇列共用群組的好處可能會增加前端及 後端可用性,以及增加容量。 您可以連接至特定佇列管理程式或一般介面。

直接連接至佇列共用群組中的佇列管理程式,可讓您將訊息放到共用目標佇列中,這會增加後端可用性。

連接至佇列共用群組的通用介面會開啟與群組中其中一個佇列管理程式的階段作業。 這會增加前端系統可用 性,因為用戶端佇列管理程式可以與群組中的任何佇列管理程式連接。 當您不想連接至佇列共用群組內的特 定佇列管理程式時,您可以使用通用介面來連接至群組。

同屬介面可以是 Sysplex Distributor VIPA 位址或 VTAM 同屬資源名稱,或是佇列共用群組的另一個共用介 面。 如需設定通用介面的詳細資料,請參閱 [使用佇列共用群組來設定](#page-822-0) IBM MQ for z/OS 的通訊。

### **程序**

若要連接至佇列共用群組的一般介面,您需要建立可由群組中任何佇列管理程式存取的通道定義。 若要這樣 做,您必須在群組中的每一個佇列管理程式上具有相同的定義。

1. 定義 SVRCONN 通道, 如下列範例所示:

DEFINE CHANNEL(CHANNEL1) CHLTYPE(SVRCONN) TRPTYPE(TCP) + QSGDISP(GROUP)

伺服器上的通道定義儲存在共用 Db2 儲存庫中。 佇列共用群組中的每一個佇列管理程式都會建立定義的 本端副本,以確保在您發出 MQCONN 或 MQCONNX 呼叫時一律連接至正確的伺服器連線通道。

2. 定義 CLNTCONN 通道,如下列範例所示:

DEFINE CHANNEL(CHANNEL1) CHLTYPE(CLNTCONN) TRPTYPE(TCP) + CONNAME( *VIPA address* ) QMNAME(QSG1) + DESCR('Client-connection to Queue Sharing Group QSG1') QSGDISP(GROUP)

### **結果**

因為佇列共用群組的一般介面儲存在用戶端連線通道的 CONNAME 欄位中,您現在可以連接至群組中的任何 佇列管理程式,並將放置在該群組所擁有的共用佇列中。

# **使用 IBM MQ 環境變數**

您可以使用指令來顯示現行設定或重設 IBM MQ 環境變數的值。

### **關於這項作業**

您可以使用下列方式來使用環境變數:

- 設定系統設定檔中的變數以進行永久變更
- 從指令行發出指令,只對此階段作業進行變更
- 若要為一或多個變數提供特定值 (視執行中的應用程式而定) ,請將指令新增至應用程式所使用的指令 Script 檔

對於每一個環境變數,您可以使用指令來顯示現行設定或重設變數值。 除非另有說明,否則在所有受支援平 台上都可以使用這些指令。 指令的格式視您的平台而定。 例如:

```
• Linux \mathbf{A} AIX \mathbf{A} AIX and Linux \mathbf{L}:
```
export [environment variable]=value

**• Windows**  $\mathbf{f}$  Windows  $\mathbf{f}$ :

Set [environment variable]=value

 $\cdot$  **IBM i**  $\frac{1}{4}$  IBM i  $\pm$ :

ADDENVVAR ENVVAR(environment variable) VALUE(xx)

• MQ Appliance 若為 IBM MQ Appliance, 請參閱 IBM MQ Appliance 說明文件中的 在 IBM MQ Appliance 上 配置環境變數 。

適用的話, IBM MQ 會對您尚未設定的那些變數使用預設值。

**註:** IBM MQ for z/OS 不支援任何 IBM MQ 環境變數。 如果您使用此平台作為伺服器,請參閱 [用戶端通道定義表](#page-35-0) ,以取得如何在 z/OS 上產生用戶端通道定義表的相關資訊。 您仍然可以在用戶端平台上 使用 IBM MQ 環境變數。

### **程序**

•

#### **Windows**

在 Windows 上,針對每一個環境變數,使用下列指令來顯示現行設定或重設變數值:

– 若要移除環境變數的值,請使用下列指令:

SET MQSERVER=

– 若要顯示環境變數的現行設定,請使用下列指令:

SET MQSERVER

– 若要顯示階段作業的所有環境變數,請使用下列指令:

set

#### $\blacktriangleright$  Linux  $\blacktriangleright$  AIX •

- 在 AIX and Linux 上, 針對每一個環境變數, 使用下列指令來顯示現行設定或重設變數值:
- 若要移除環境變數的值,請使用下列指令:

unset MQSERVER

– 若要顯示環境變數的現行設定,請使用下列指令:

echo \$MQSERVER

– 若要顯示階段作業的所有環境變數,請使用下列指令:

set

#### **相關工作**

設定 IBM MQ classes for JMS 的環境變數

與 IBM MQ classes for Java 相關的環境變數

在 service.env 檔中定義其他環境變數

第 72 頁的『在 [Multiplatforms](#page-71-0) 上的 .ini 檔中變更 IBM MQ 配置資訊』

您可以編輯配置檔 (.ini) 中的資訊,來變更 IBM MQ 或個別佇列管理程式的行為,以符合安裝的需求。 您 也可以變更 IBM MQ MQI clients 的配置選項。

#### **相關參考**

在 MFT 內容中使用環境變數

## **環境變數說明**

供客戶使用之伺服器及用戶端環境變數的說明。

### **使用範例**

- Linux AIX 在 AIX and Linux 系統上,請使用下列格式: export [environment variable]=value。
- Windows 在 Windows 系統上, 請使用下列格式: Set [environment variable]=value。
- IBM i 在 IBM i系統上, 請使用下列格式: ADDENVVAR ENVVAR(environment variable) VALUE(xx)。
- MQ Appliance <mark>若為 IBM MQ Appliance, 請參閱 IBM MQ Appliance 說明文件中的 在 IBM MQ Appliance 上</mark> 配置環境變數 。

### **AMQ\_ALLOWED\_CIPHERS**

 $\blacktriangleright$  Multi  $\blacktriangleright$  V 9.2.0

從 IBM MQ 9.2.0 開始,您可以使用 **AMQ\_ALLOWED\_CIPHERS** 環境變數來指定已啟用與 Multiplatforms 上 IBM MQ 通道搭配使用的 CipherSpecs 自訂清單。 環境變數採用與 .ini 檔案的 **[AllowedCipherSpecs](#page-120-0)** SSL 段落屬性相同的值:

- 單一 CipherSpec 名稱, 或
- 要重新啟用的 IBM MQ CipherSpec 名稱清單 (以逗點區隔), 或
- ALL 的特殊值,代表所有 CipherSpecs (不建議)。

**註:** 不建議啟用 **ALL** CipherSpecs ,因為這將會啟用 SSL 3.0 和 TLS 1.0 通訊協定,以及大量低保護性加密演 算法。

如需相關資訊,請參閱 CipherSpec 順序中的 提供 Multiplatforms 上已啟用 CipherSpecs 的自訂清單 。

## **AMQ\_BAD\_COMMS\_DATA\_FDCS**

當設為任何值時, **AMQ\_BAD\_COMMS\_DATA\_FDCS** 環境變數會生效。

如果 IBM MQ 透過 TCP/IP 從主機接收的資料格式不正確 (例如,因為網路用戶端已連接至 IBM MQ 接聽器 埠, 並嘗試與不受支援的應用程式通訊協定進行通訊), 則佇列管理程式會將 AMQ9207E 錯誤訊息寫入佇列 管理程式錯誤日誌中。 IBM MQ 接聽器支援來自佇列管理程式訊息通道代理程式 (MCA) 以及來自 MQI、 JMS 及 XMS 用戶端應用程式的 TCP/IP 連線。

**註:** IBM MQ 接聽器不支援 AMQP 及 MQTT 用戶端所使用的應用程式通訊協定,這些用戶端應該改為連接至 在適用的 AMQP 通道或 MQXR 遙測服務中配置的網路埠。

也可能會寫入包含 IBM MQ 已收到之無效資料的失敗資料擷取 (FDC) 記錄。 不過,如果這是與遠端交談的開 始, 且格式是簡式已知格式 (例如來自 HTTP Web 瀏覽器的 GET 要求), 則不會產生 FFST 檔案。 如果您要 置換此選項,以針對任何不正確的資料 (包括簡式已知格式) 寫入 FFST 檔案,則可以將 **AMQ\_BAD\_COMMS\_DATA\_FDCS** 環境變數設為任何值 (例如, TRUE) ,然後重新啟動佇列管理程式。

### **AMQ\_CONVEBCDICNEWLINE**

 $\blacktriangleright$  Multi

從 IBM MQ 9.1.0 Fix Pack 2 和 IBM MQ 9.1.2 開始,您可以使用 **AMQ\_CONVEBCDICNEWLINE** 環境變數來指 定 IBM MQ 如何將 EBCDIC NL 字元轉換成 ASCII 格式。 環境變數採用與 mqs.ini 的 **ConvEBCDICNewline** 屬性相同的值,即 NL\_TO\_LF、 TABLE 或 ISO (請參閱 mqs.ini [檔案的所有佇列管理](#page-76-0) [程式段落](#page-76-0))。 例如,在無法使用 mqs.ini 檔案的情況下,您可以使用 **AMQ\_CONVEBCDICNEWLINE** 環境變數 而非 **ConvEBCDICNewline** 段落屬性,在用戶端提供 **ConvEBCDICNewline** 功能。 如果同時設定段落屬 性及環境變數,則段落屬性優先。

<span id="page-56-0"></span>如需相關資訊,請參閱 編碼字集之間的資料轉換 。

### **AMQ\_DIAGNOSTIC\_MSG\_SEVERITY**

從 IBM MQ 9.1 開始,如果針對 IBM MQ 處理程序將 **AMQ\_DIAGNOSTIC\_MSG\_SEVERITY** 環境變數設為 1,則當 IBM MQ 處理程序將訊息寫入錯誤日誌或主控台時,會將訊息嚴重性附加至訊息號碼作為單一大寫 英文字母。

依預設會設定 **AMQ\_DIAGNOSTIC\_MSG\_SEVERITY** 啟用的行為。 您可以透過將環境變數設為 0 來關閉此行 為。

如需相關資訊,請參閱 使用錯誤日誌。

### **AMQ\_DISABLE\_CLIENT\_AMS**

當您嘗試從舊版產品連接至佇列管理程式且使用下列其中一個用戶端時,如果報告 2085 (MQRC\_UNKNOWN\_OBJECT\_NAME) 錯誤,則可以使用 **AMQ\_DISABLE\_CLIENT\_AMS** 環境變數在用戶端停 用 IBM MQ Advanced Message Security (AMS):

• IBM Java runtime environment (JRE) 以外的 Java runtime environment (JRE)

• IBM MQ IBM MQ classes for JMS 或 IBM MQ classes for Java 用戶端。

**註:** 您無法將 **AMQ\_DISABLE\_CLIENT\_AMS** 環境變數用於 C 用戶端。 您需要改用 **[MQS\\_DISABLE\\_ALL\\_INTERCEPT](#page-66-0)** 環境變數。

如需相關資訊,請參閱 在用戶端停用 Advanced Message Security。

### **AMQ\_DMPMQCFG\_QSGDISP\_DEFAULT**

從 IBM MQ 9.1.0 Fix Pack 5 和 IBM MQ 9.1.5 開始,依預設,查詢 **dmpmqcfg** 指令所使用的佇列管理程式 處置方式只會查詢 QSGDISP (QMGR) 定義。 您可以使用 **AMQ\_DMPMQCFG\_QSGDISP\_DEFAULT** 環境變數 (可以設為下列其中一個值) 來查詢其他定義:

#### **即時**

僅併入以 QSGDISP (QMGR) 或 QSGDISP (COPY) 定義的物件。

#### **ALL**

併入以 QSGDISP (QMGR) 及 QSGDISP (COPY) 定義的物件。 如果佇列管理程式是佇列共用群組的成 員,則也會包括 QSGDISP (GROUP) 及 QSGDISP (SHARED)。

#### **COPY**

僅包括以 QSGDISP (COPY) 定義的物件

#### **群組**

僅包括以 QSGDISP (GROUP) 定義的物件; 目標佇列管理程式必須是佇列共用群組的成員。

#### **QMGR**

僅併入以 QSGDISP (QMGR) 定義的物件。 如果您使用此環境變數來符合 **dmpmqcfg** 的現有行為,則這 是預設行為。

#### **PRIVATE**

僅併入以 QSGDISP (QMGR) 或 QSGDISP (COPY) 定義的物件。

#### **SHARED**

僅包括以 QSGDISP (SHARED) 定義的物件。

### **AMQ\_LICENSING\_METRIC**

 $\blacktriangleright$  Multi  $\blacktriangleright$  V 9.2.0

從 IBM MO 9.2.0 開始,設定 AMO LICENSING METRIC=VPCMonthlyPeak 環境變數會導致佇列管理程式 上傳與每月 VPC 授權類型相關的資料,而不是上傳與每小時儲存器型授權相關的資料的預設行為。

如需配置 IBM MQ 以與 IBM Cloud Private 計量服務搭配使用的相關資訊,請參閱 IBM Cloud Private 說明文 件中的 IBM Cloud Private 計量服務 。

### **AMQ\_LDAP\_TRACE**

從 IBM MQ 9.1.0 Fix Pack 4 及 IBM MQ 9.1.4 開始,如果 **AMQ\_LDAP\_TRACE** 環境變數設為非空值,則可以 開啟及關閉 LDAP 用戶端追蹤,而無需同時停止或啟動佇列管理程式。

如需相關資訊,請參閱 啟用 LDAP 用戶端程式庫程式碼的動態追蹤。

### **AMQ\_MQS\_INI\_LOCATION**

Linux AIX

在 AIX and Linux 系統上,您可以透過在 **AMQ\_MQS\_INI\_LOCATION** 環境變數中設定 mqs.ini 檔案的位 置,來變更用於 mqs.ini 檔案的位置。 必須在系統層次設定此環境變數。

如需 mqs.ini 檔案 (包括目錄位置) 的相關資訊,請參閱 [IBM MQ](#page-72-0) 配置檔 mqs.ini。

### **AMQ\_NO\_BAD\_COMMS\_DATA\_FDCS**

當設為任何值時, **AMQ\_NO\_BAD\_COMMS\_DATA\_FDCS** 環境變數會生效。

當嘗試將非 IBM MO 用戶端連接至 IBM MO TCP/IP 接聽器時,如果 IBM MO 無法辨識起始資料傳輸,這會 導致佇列管理程式將 AMQ9207E 錯誤訊息寫入佇列管理程式錯誤日誌中。也會寫入失敗資料擷取 (FDC) 記 錄。 您可以使用 **AMQ\_NO\_BAD\_COMMS\_DATA\_FDCS** 環境變數來暫停產生這些診斷檔案。 當 **AMQ\_NO\_BAD\_COMMS\_DATA\_FDCS** 設為任何值 (例如 TRUE) 時,這會指示 IBM MQ 在起始通訊流程上報告 AMQ9207E 錯誤訊息時不要產生 FFST。 若要有效,應該在啟動佇列管理程式及接聽器處理程序之前設定環 境變數。

如果用戶端將有效 IBM MQ 通訊協定流程傳送至佇列管理程式, 然後傳送無效資料, 則會繼續產生 FDC, 因為這表示用戶端問題需要進一步調查。

#### $V9.20 V9.2.0$

**註:** 從 IBM MQ 9.2.0 開始,依預設會抑制在起始通訊流程上報告 AMQ9207E 錯誤訊息時擷取 FFST。

### **AMQ\_NO\_IPV6**

當設為任何值時, **AMQ\_NO\_IPV6** 環境變數會生效。 當設定此環境變數時,它會在嘗試連線時停用 IPv6 。

### **AMQ\_REVERSE\_COMMIT\_ORDER**

**AMQ\_REVERSE\_COMMIT\_ORDER** 環境變數會配置佇列管理程式,以便在 XA 交易中,在對應的資料庫更新完 成之後,確定 IBM MO 佇列管理程式變更。 只有在完成對應的資料庫更新之後,從佇列讀取訊息的應用程式 才會看到訊息。

**註:** 如果沒有閱讀並瞭解 隔離層次中說明的實務範例,請勿設定 **AMQ\_REVERSE\_COMMIT\_ORDER** 。

### **AMQ\_SSL\_ALLOW\_DEFAULT\_CERT**

從 IBM MQ 9.0.0 Fix Pack 1 和 IBM MQ 9.0.2 開始,如果未設定 **AMQ\_SSL\_ALLOW\_DEFAULT\_CERT** 環境變 數,則只有在憑證包含 ibmwebspheremq*userid* 標籤名稱時,應用程式才能使用用戶端金鑰儲存庫中的 個人憑證連接至佇列管理程式。 當設定 **AMQ\_SSL\_ALLOW\_DEFAULT\_CERT** 環境變數時,憑證不需要標籤名 稱 ibmwebspheremq*userid*。 亦即,用來連接至佇列管理程式的憑證可以是預設憑證,前提是金鑰儲存 庫中存在預設憑證,且金鑰儲存庫不包含字首為 ibmwebspheremq*userid* 的個人憑證。

值 1 會啟用預設憑證。

應用程式可以使用 mqclient.ini 檔案中 SSL 段落的 **CertificateLabel** 設定,而不使用 AMO\_SSL\_ALLOW\_DEFAULT\_CERT 環境變數。 如需相關資訊,請請參閱 數位憑證標籤,瞭解用戶端配置檔的 需求 及 SSL [段落。](#page-145-0)

### <span id="page-58-0"></span>**AMQ\_SSL\_LDAP\_SERVER\_VERSION**

在 CRL 伺服器需要使用特定版本的 LDAP 通訊協定時,可以使用 **AMQ\_SSL\_LDAP\_SERVER\_VERSION** 環境 變數來確保 IBM MQ 加密元件使用 LDAP v2 或 LDAP v3 。

在用來啟動佇列管理程式或通道的環境中,將環境變數設為適當的值:

- 若要要求使用 LDAP v2 , 請設定 AMQ\_SSL\_LDAP\_SERVER\_VERSION=2。
- 若要要求使用 LDAP v3, 請設定 AMQ\_SSL\_LDAP\_SERVER\_VERSION=3。

此環境變數不會影響 IBM MQ 佇列管理程式針對使用者鑑別或使用者授權所建立的 LDAP 連線。

### **AMQ\_USE\_ZLIBNX**

#### $V5.2.1$  MIX

在 AIX 上,當使用 ZLIBFAST 或 ZLIBHIGH 技術時,可以使用 **AMQ\_USE\_ZLIBNX** 環境變數讓訊息通道代理 程式 (MCA) 使用硬體加速 zlibNX 程式庫來壓縮及解壓縮訊息資料。

**提示:** 大小超過 2 KB 的高度可壓縮訊息最有可能因為選擇使用 zlibNX 程式庫而減少 CPU 使用率。

zlibNX 媒體庫在 IBM AIX 7.2 (含技術層次 4 擴充套件) 以及更新版本中提供。 如果已設定環境變數,且未安 裝 zlibNX 程式庫 (/usr/opt/zlibNX/lib/libz.a), 則訊息通道代理程式將使用 IBM MO for AIX 安裝 中提供的標準 zlib 程式庫。

#### **首頁**

BM i Linux MX

在 AIX、 Linux 和 IBM i 上, **HOME** 環境變數指定搜尋 mqclient.ini 檔案的目錄名稱。 此檔案包含 IBM MQ MQI clients 使用的配置資訊。

如需相關資訊,請參閱 [IBM MQ MQI](#page-128-0) 用戶端配置檔 mqclient.ini 及 [用戶端配置檔的位置](#page-130-0)。

### **HOMEDRIVE 和 HOMEPATH**

#### $\blacktriangleright$  Windows  $\blacktriangleright$

若要使用,必須同時設定 **HOMEDRIVE** 和 **HOMEPATH** 環境變數。 它們在 Windows 系統上用來指定搜尋 mqclient.ini 檔案的目錄名稱。 此檔案包含 IBM MQ MQI clients 使用的配置資訊。

如需相關資訊,請參閱 IBM MQ MQI [用戶端配置檔](#page-128-0) mqclient.ini 及 [用戶端配置檔的位置](#page-130-0)。

### **LDAP\_BASEDN**

**LDAP\_BASEDN** 是執行 LDAP 範例程式所需的環境變數。 它指定目錄搜尋的基本「識別名稱」。

### **LDAP\_HOST**

**LDAP\_HOST** 是用於執行 LDAP 範例程式的選用環境變數。 它指定 LDAP 伺服器執行所在的主機名稱; 如果未 指定,則會預設為本端主機。

### **LDAP\_VERSION**

**LDAP\_VERSION** 是用於執行 LDAP 範例程式的選用環境變數。 它指定要使用的 LDAP 通訊協定版本,可以 是 2 或 3。 大部分 LDAP 伺服器現在都支援第 3 版通訊協定; 它們都支援第 2 版之前的版本。 此範例同樣適 用於任一版本的通訊協定,如果未指定,則預設為第 2 版。

### **MQ\_CHANNEL\_SUPPRESS\_INTERVAL**

MO CHANNEL SUPPRESS INTERVAL 環境變數指定時間間隔 (以秒為單位), 在此期間將抑制將以 **[MQ\\_CHANNEL\\_SUPPRESS\\_MSGS](#page-59-0)** 定義的訊息寫入錯誤日誌,以及在抑制之前指定時間間隔期間容許訊息發 <span id="page-59-0"></span>生的次數。 預設值為 60,5, 表示在 60 秒間隔內, 給定訊息的前 5 次出現之後, 會抑制任何進一步出現的 訊息。 如需相關資訊,請參閱 在 Multiplatforms 上抑制來自錯誤日誌的通道錯誤訊息。

**MQ\_CHANNEL\_SUPPRESS\_INTERVAL** 環境變數與 [qm.ini](#page-83-0) 檔案中的 [SuppressInterval](#page-101-0) 相當。

#### **MQ \_CHANNEL\_SUPPRESS\_MSGS**

**MQ\_CHANNEL\_SUPPRESS\_MSGS** 環境變數會抑制錯誤日誌中的通道錯誤訊息。 您可以指定抑制的訊息清 單。 **MQ\_CHANNEL\_SUPPRESS\_MSGS** 與 **[MQ\\_CHANNEL\\_SUPPRESS\\_INTERVAL](#page-58-0)** 一起使用,可指定每則訊息 在暫停之前出現的次數,以及暫停訊息的時間長度。 如需相關資訊,請參閱 在 Multiplatforms 上抑制來自 錯誤日誌的通道錯誤訊息。

**MQ\_CHANNEL\_SUPPRESS\_MSGS** 環境變數與 [qm.ini](#page-83-0) 檔案中的 [SuppressMessage](#page-101-0) 類似,但您可以使用環境 變數來抑制任何通道訊息,而 qm.ini 方法則有限制清單。

### **MQ\_CONNECT\_TYPE**

 $\blacktriangleright$  Multi

在 Multiplatforms 上,您可以搭配使用 **MQ\_CONNECT\_TYPE** 環境變數與 MQCONNX 呼叫所用 MQCNO 結構 的「選項」欄位中指定的連結類型。 **MQ\_CONNECT\_TYPE** 只對 STANDARD 連結有任何作用。 對於其他連 結,會忽略 **MQ\_CONNECT\_TYPE** 。

如需相關資訊,請參閱 搭配使用 MQCONNX 呼叫選項與 MQ\_CONNECT\_TYPE。

### **MQ\_CROSS\_QUEUE\_ORDER\_ALL**

當您將 **MQ\_CROSS\_QUEUE\_ORDER\_ALL** 環境變數設為非零值時,會在工作單元中維護訊息放置順序。 這表 示,如果將工作單元 (UoW) 中的訊息放入多個佇列 (例如, Q1, 然後 Q2), 則在發出 MQCMIT 時, 會以訊 息被 PUT 的相同佇列順序來遞送及提供訊息。

在多佇列管理程式環境中,在每一個佇列管理程式啟動之前, **MQ\_CROSS\_QUEUE\_ORDER\_ALL** 必須存在且 在傳送端和接收端都有非空白值。

#### **MQ\_EPHEMERAL\_PREFIX**

 $\blacktriangleright$  ALW  $\blacktriangleright$  V 9.2.0

**MQ\_EPHEMERAL\_PREFIX** 環境變數指定佇列管理程式的暫時目錄路徑,當佇列管理程式正在執行時,會在 其中保留暫時佇列管理程式資料。

除了透過變更 mqs.ini 檔 AllQueueManager 段落的 **[DefaultEphemeralPrefix](#page-76-0)** 屬性中的 **EphemeralPrefix** 屬性來變更暫時字首之外,您也可以使用環境變數 **MQ\_EPHEMERAL\_PREFIX** 來置換 **crtmqm** 指令的 **EphemeralPrefix** 。 如需相關資訊,請參閱 [可配置的暫時目錄。](#page-9-0)

#### **MQ 檔案路徑**

**Windows** 

在 Windows 平台上安裝執行時期套件期間,會配置 **MQ\_FILE\_PATH** 環境變數。 此環境變數包含與 Windows 登錄中下列機碼相同的資料:

HKEY\_LOCAL\_MACHINE\SOFTWARE\IBM\WebSphere MQ\Installation\*InstallationName*\FilePath

如需相關資訊,請參閱 setmqenv (設定 IBM MQ 環境) 及 crtmqenv (建立 IBM MQ 環境)。

### **MQ\_JAVA\_DATA\_PATH**

**MQ\_JAVA\_DATA\_PATH** 環境變數指定 IBM MQ classes for JMS 和 IBM MQ classes for Java 的日誌和追蹤輸 出的目錄。 它由 IBM MQ classes for JMS 和 IBM MQ classes for Java 隨附的 Script 使用。

如需相關資訊,請參閱 設定 IBM MQ classes for JMS 及 與 IBM MQ classes for Java 相關的環境變數。

### **MQ\_JAVA\_INSTALL\_PATH**

**MQ\_JAVA\_INSTALL\_PATH** 環境變數指定 IBM MQ classes for JMS 的安裝目錄, 如 IBM MQ classes for JMS 中所安裝的項目,以及 IBM MQ classes for Java 安裝目錄 中所顯示的 IBM MQ classes for Java 。

如需相關資訊,請參閱 設定 IBM MQ classes for JMS 及 與 IBM MQ classes for Java 相關的環境變數。

### **MQ\_JAVA\_LIB\_PATH**

**MQ\_JAVA\_LIB\_PATH** 環境變數指定儲存 IBM MQ classes for JMS 及 IBM MQ classes for Java 程式庫的目 錄。 IBM MQ classes for JMS 或 IBM MQ classes for Java 隨附的部分 Script (例如 IVTRun) 使用此環境變 數。

如需相關資訊,請參閱 設定 IBM MQ classes for JMS 及 與 IBM MQ classes for Java 相關的環境變數。

### **MQ\_SET\_NODELAYACK**

 $\blacktriangleright$  AIX

**MQ\_SET\_NODELAYACK** 環境變數會在 AIX 上關閉 TCP 延遲確認。

當您設定此環境變數時,此設定會透過使用 TCP\_NODELAYACK 選項呼叫作業系統的 setsockopt 呼叫來關閉 TCP 延遲確認通知。 只有 AIX 支援此函數,因此 MO SET NODELAYACK 環境變數只會影響 AIX。

### **MQAPI\_TRACE\_LOGFILE**

範例 API 結束程式會對具有 **MQAPI\_TRACE\_LOGFILE** 環境變數中所定義字首的使用者指定檔案產生 MQI 追 蹤。

如需相關資訊,請參閱 API 結束程式範例程式。

#### **MQAPPLNAME**

 $\blacktriangleright$  ALW  $\blacktriangleright$  V 9.2.0

如果尚未選擇應用程式名稱,您可以使用 **MQAPPLNAME** 環境變數作為名稱,以用來識別佇列管理程式的連 線。 只會使用前 28 個字元,且它們不能全為空白或空值。

如需相關資訊,請參閱 在支援的程式設計語言中使用應用程式名稱。

### **MQCCSID**

**MQCCSID** 環境變數指定要使用的編碼字集號碼,並置換已配置伺服器的 CCSID 值。 **MQCCSID** 可用來置換 應用程式的原生 CCSID, 並指定要使用的編碼字集號碼, 例如, 如果原生 CCSID 是不受支援的 CCSID 或不 是必要的 CCSID。

若要設定 **MQCCSID**,請使用下列其中一個指令:

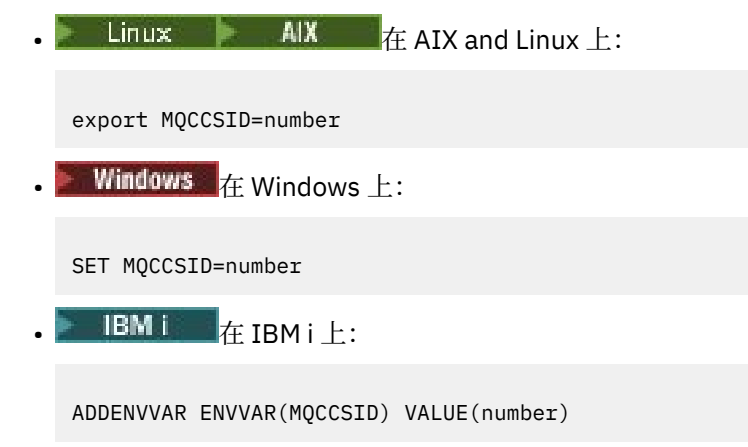

如需相關資訊,請參閱 選擇用戶端或伺服器 CCSID。

### <span id="page-61-0"></span>**MQCCDTURL**

**MQCCDTURL** 環境變數提供相等的功能來設定 **MQCHLLIB** 與 **MQCHLTAB** 環境變數的組合。 它可讓您提供檔 案、ftp 或 http URL 作為單一值,可從中取得用戶端通道定義表,以作為用戶端連接的原生程式 (即 C、 COBOL 或 C++ 應用程式)。

**註:** 使用環境變數來提供 URL 對 Java、 JMS 或受管理 .NET 應用程式沒有影響。

IBM MQ 支援從檔案、ftp 或 http URL 擷取 CCDT。 不過, **MQCCDTURL** 只接受 URL 值。 它不接受現有的本 端檔案系統目錄格式。

若要使用 **MQCCDTURL** 來取代 **MQCHLLIB** 和 **MQCHLTAB** 與本端檔案搭配,您可以使用 'file://' 通訊協 定。 因此, 如下列 AIX 和 Linux 範例所示:

export MQCCDTURL=file:///var/mqm/qmgrs/QMGR/@ipcc/MYCHL.TAB

相當於:

export MQCHLLIB=/var/mqm/qmgrs/QMGR/@ipcc export MQCHLTAB=MYCHL.TAB

您也可以指定 JSON 檔案, 如下列 Windows 範例所示:

set MQCCDTURL=file:/c:/mq-channels/CCDT-QMGR1.json

相當於:

set MQCHLLIB=C:\mq-channels set MQCHLTAB=CCDT-QMGR1.json

如需相關資訊,請參閱 [CCDT](#page-45-0) 的 URL 存取。

#### **MQCERTLABL**

**MQCERTLABL** 環境變數定義通道定義的憑證標籤,供 IBM MQ 用來尋找在 TLS 信號交換期間傳送的個人憑 證。

如需相關資訊,請參閱 數位憑證標籤,瞭解需求。

#### **MQCERTVPOL**

**MQCERTVPOL** 環境變數指定要使用的憑證驗證原則類型。 此環境變數會置換用戶端配置檔 SSL 段落中的 **[CertificateValPolicy](#page-146-0)** 屬性。

**MQCERTVPOL** 可以設為下列兩個值之一:

#### **ANY**

請使用基礎 Secure Socket Library 所支援的任何憑證驗證原則。 此設定為預設值。

#### **RFC5280**

僅使用符合 RFC 5280 標準的憑證驗證。

若要設定 **MQCERTVPOL**,請使用下列其中一個指令:

• 若為 AIX and Linux 系統:

export MQCERTVPOL= *value*

• Windows 若為 Windows 系統:

SET MQCERTVPOL= *value*

## <span id="page-62-0"></span>**EMI** 若為 IBM i 系統:

ADDENVVAR ENVVAR(MQCERTVPOL) VALUE(*value*)

如需相關資訊,請參閱 IBM MQ 中的憑證驗證原則 及 在 IBM MQ 中配置憑證驗證原則。

#### **MQCHLLIB**

**MQCHLLIB** 環境變數指定包含用戶端通道定義表 (CCDT) 之檔案的目錄路徑。 該檔案建立在伺服器上,但可 以複製到 IBM MQ MQI client 工作站。

若要設定 **MQCHLLIB**,請使用下列其中一個指令:

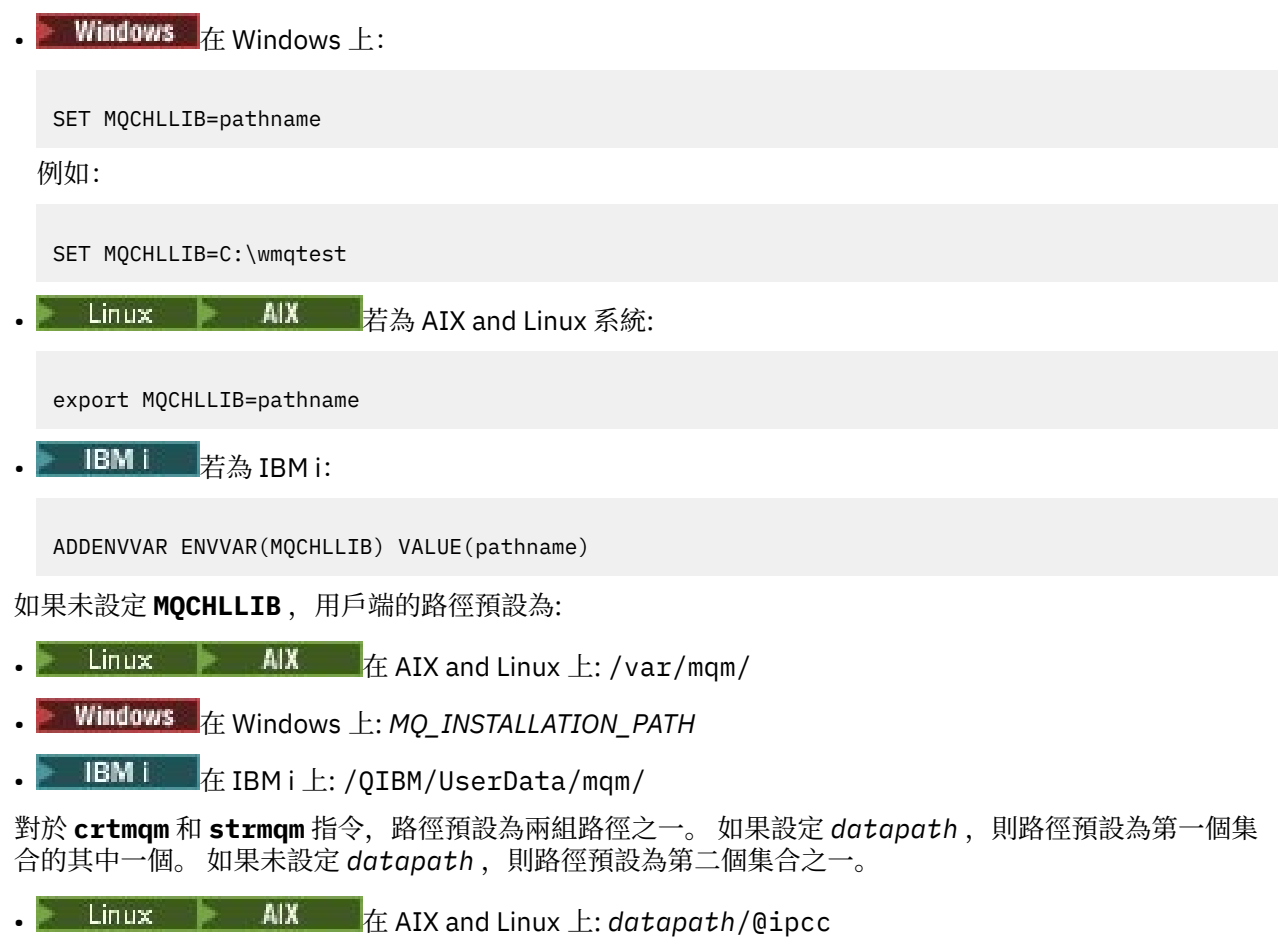

- Windows 在 Windows 上: *datapath*\@ipcc
- IBM i 在 IBM i 上: *datapath*/&ipcc
- 或:
	- 在 AIX and Linux 上: /prefix/qmgrs/*qmgrname*/@ipcc
- 在 Windows 上: *MQ\_INSTALLATION\_PATH*\data\qmgrs\*qmgrname*\@ipcc

• 在 IBM i 上: /*prefix*/qmgrs/*qmgrname*/&ipcc

其中:

- *MQ\_INSTALLATION\_PATH* 代表 IBM MQ 安裝所在的高階目錄。
- 如果存在, *datapath* 是在佇列管理程式段落中定義的 DataPath 值。
- *prefix* 是佇列管理程式段落中定義的「字首」值。 字首通常是下列其中一個值:
- <span id="page-63-0"></span>– AIX and Linux 系統上的 /var/mqm 。
- IBM i 上的 /QIBM/UserData/mqm/ 。
- *qmgrname* 是在佇列管理程式段落中定義的 Directory 屬性值。 此值可能與實際佇列管理程式名稱不 同。 可能已變更值來取代特殊字元。
- 定義佇列管理程式段落的位置視平台而定:
	- IBM i Linux AIX 在 IBM i, AIX and Linux 上的 mqs.ini 檔案中。
	- Windows 在 Windows 上的登錄中。

#### **附註:**

- 1. 208 2005 20 如果您使用 IBM MQ for z/OS 作為伺服器, 則檔案必須保留在 IBM MQ 用戶端工作站上。
- 2. 如果設定, MQCHLLIB 會置換用來尋找 CCDT 的路徑。
- 3. MQCHLLIB 可以包含與 MQCHLTAB 環境變數一起運作的 URL (請參閱 第 46 [頁的『](#page-45-0)CCDT 的 URL 存取 [權』](#page-45-0))。
- 4. 環境變數 (例如 MQCHLLIB) 可以採用平台專用方式, 將範圍限定為處理程序或工作, 或全系統。
- 5. 如果您在伺服器上設定 MQCHLLIB 全系統, 它會針對伺服器上的所有佇列管理程式, 設定相同的 CCDT 檔案路徑。 如果您未設定 MQCHLLIB 環境變數,則每一個佇列管理程式的路徑都不同。 佇列管理程式 會在 **crtmqm** 或 **strmqm** 指令上讀取 **MQCHLLIB** 的值 (如果有設定的話)。
- 6. 如果您在一部伺服器上建立多個佇列管理程式,則區別很重要,原因如下。 如果您設定 **MQCHLLIB** 系 統層面,每一個佇列管理程式都會更新相同的 CCDT 檔案。 此檔案包含來自伺服器上所有佇列管理程式 的用戶端連線定義。 例如,如果相同的定義存在於多個佇列管理程式上 ( SYSTEM.DEF.CLNTCONN ) , 則檔案會包含最新定義。 當您建立佇列管理程式時,如果設定 MOCHLLIB, 則會在 CCDT 中更新 SYSTEM.DEF.CLNTCONN 。 更新會改寫不同佇列管理程式所建立的 SYSTEM.DEF.CLNTCONN 。 如果 您已修改先前的定義,則會遺失您的修改。 因此,您必須考慮尋找替代方案,將 **MQCHLLIB** 設為伺服 器上的系統範圍環境變數。
- 7. 用戶端連線定義上的 MQSC 及 PCF NOREPLACE 選項不會檢查 CCDT 檔案的內容。 不論 NOREPLACE 選 項為何,都會取代先前建立但此佇列管理程式未建立之同名的用戶端連線通道定義。 如果定義先前是由 相同的佇列管理程式所建立,則不會取代該定義。
- 8. 指令 **rcrmqobj** -t clchltab 會刪除並重建 CCDT 檔案。 僅使用在執行指令所針對的佇列管理程式上 建立的用戶端連線定義來重建檔案。
- 9. 其他更新 CCDT 的指令只會修改具有相同通道名稱的用戶端連線通道。 不會變更檔案中的其他用戶端連 線通道。
- 10. **MQCHLLIB** 的路徑不需要引號。

如需相關資訊,請參閱 CCDT [的位置](#page-44-0)、 CCDT 的 URL [存取權](#page-45-0),以及 使用環境變數將用戶端應用程式連接至佇 列管理程式。

### **MQCHLTAB**

**MQCHLTAB** 環境變數指定包含用戶端通道定義表 (CCDT) 的檔案名稱。 預設檔名為 AMQCLCHL.TAB。

若要設定 **MQCHLTAB**,請使用下列其中一個指令:

**• Linux**  $\mathbf{A}$  $\mathbf{X}$   $\mathbf{A}$  AIX and Linux  $\mathbf{L}$ :

export MQCHLTAB=filename

**Windows**  $*$  Windows  $\pm$ :

SET MQCHLTAB=filename

### $\overline{\phantom{a}}$  IBM i  $\overline{\phantom{a}}$   $\overline{\phantom{a}}$  IBM i  $\overline{\phantom{a}}$  :

```
ADDENVVAR ENVVAR(MQCHLTAB) VALUE(filename)
```
例如:

SET MOCHLTAB=ccdf1.tab

如同用戶端一樣,伺服器上的 **MQCHLTAB** 環境變數會指定用戶端通道定義表的名稱。

如需相關資訊,請參閱 CCDT [的位置](#page-44-0)、 CCDT 的 URL [存取權](#page-45-0),以及 使用環境變數將用戶端應用程式連接至佇 列管理程式。

#### **MQCLNTCF**

**MQCLNTCF** 環境變數指定 IBM MQ MQI client 配置檔的位置。 此檔案包含 IBM MQ MQI clients 使用的配置 資訊。

您可以使用 **MQCLNTCF** 環境變數來修改 mqclient.ini 檔案的檔案路徑。

此環境變數的格式是完整 URL。 這表示檔名不一定是 mqclient.ini,這有助於將檔案放置在網路連接的 檔案系統上。 如需相關資訊,請參閱 [IBM MQ MQI](#page-128-0) 用戶端配置檔 mqclient.ini 及 [用戶端配置檔的位置。](#page-130-0)

### **MQDOTNET\_TRACE\_ON**

**MQDOTNET\_TRACE\_ON** 環境變數用來啟用 IBM MQ .NET 可重新配送用戶端的追蹤。 等於及小於 0 的值不會 啟用追蹤, 1 會啟用預設追蹤,而大於 1 的值會啟用詳細資料追蹤。

如需相關資訊,請參閱安裝 IBM MQ classes for .NET Standard。

#### **MQIPADDRV**

**MQIPADDRV** 環境變數指定用於通道連線的 IP 通訊協定。 它具有可能的字串值 "MQIPADDR\_IPV4" 或 "MQIPADDR\_IPV6"。 這些值的意義與 **ALTER QMGR IPADDRV** 中的 IPv4 和 IPv6 以及用戶端配置檔 TCP 段落的 **[IPAddressVersion](#page-150-0)** 屬性相同。 如果未設定環境變數,則會採用 "MQIPADDR\_IPV4" 。

若要設定 **MQIPADDRV**,請使用下列其中一個指令:

**Linux AIX**  $\overline{A}$  **AIX**  $\overline{A}$  **AIX** and Linux  $\overline{A}$ :

export MQIPADDRV=MQIPADDR\_IPV4|MQIPADDR\_IPV6"/>

**• Windows**  $\mathbf{f}$  **Windows**  $\mathbf{f}$ :

SET MQIPADDRV=MQIPADDR\_IPV4|MQIPADDR\_IPV6

 $\overline{\phantom{a}}$  IBM i  $\overline{\phantom{a}}$  IBM i  $\overline{\phantom{a}}$  IBM i  $\overline{\phantom{a}}$  :

ADDENVVAR ENVVAR(MQIPADDRV) VALUE(MQIPADDR\_IPV4|MQIPADDR\_IPV6)

#### **MQLICENSE**

Linux V9.2.0

在 Linux 系統上,安裝產品之後,您可以使用 **MQLICENSE** 環境變數來接受或檢視 IBM MQ 授權。 如需您可能想要或需要執行此動作之原因的相關資訊,請參閱 IBM MQ for Linux 上的授權接受 。 **MQLICENSE** 環境變數可以設為下列兩個值之一:

#### **接受**

接受授權後置安裝。

#### **檢視**

如果已接受授權,則顯示授權。 若要接受授權後置安裝,請使用下列指令:

export MQLICENSE=accept

若要檢視授權,請使用下列指令:

export MQLICENSE=view

**註:** 您也可以使用下列指令來接受及顯示授權:

- mqlicense (安裝後接受授權)
- dspmqlic (顯示 IBM MQ 授權)

### **MQMAXERRORLOGSIZE**

#### $\blacktriangleright$  Multi  $\blacktriangleright$

**MQMAXERRORLOGSIZE** 環境變數指定複製到備份的佇列管理程式錯誤日誌大小。

如需相關資訊,請參閱 使用錯誤日誌。

#### **MQNAME**

**Windows** 

**MQNAME** 環境變數指定 IBM MQ 處理程序可以使用的本端 NetBIOS 名稱。 NetBIOS 連線僅適用於執行 Windows 的用戶端及伺服器。

若要設定 **MQNAME**,請使用下列指令:

SET MQNAME=Your\_env\_Name

例如:

SET MQNAME=CLIENT1

如果您在 IBM MQ MQI client 上同時執行多個 IBM MQ 應用程式, 則部分 NetBIOS 實作需要由 MQNAME 設 定的唯一名稱。

如需相關資訊,請參閱 定義 IBM MQ 本端 [NetBIOS](#page-210-0) 名稱。

### **MQNOREMPOOL**

當您設定 **MQNOREMPOOL** 環境變數時,它會關閉通道儲存區,並導致通道作為接聽器的執行緒執行。

如需相關資訊,請參閱 MCATYPE (訊息通道代理程式類型)。

### **MQPSE\_TRACE\_LOGFILE**

當您執行「發佈結束程式範例程式」 AMQSPSE0 時,您可以使用 **MQPSE\_TRACE\_LOGFILE** 環境變數,這是 結束程式的範例 C 程式,用來在發佈遞送給訂閱者之前截取它。 在要追蹤的應用程式程序中,此環境變數說 明必須寫入追蹤檔的位置。

如需相關資訊,請參閱 發佈結束程式範例程式。

### <span id="page-66-0"></span>**MQS\_AMSCRED\_KEYFILE**

您可以使用 **MQS\_AMSCRED\_KEYFILE** 環境變數來置換或提供要在 IBM MQ Advanced Message Security (AMS) 應用程式執行時期使用的起始金鑰檔,或當您使用 **runamscred** 指令來保護金鑰儲存庫配置檔時使 用。

如需相關資訊,請參閱搭配使用金鑰儲存庫和憑證與 AMS, 以及 保護 IBM MQ 元件配置檔中的密碼。

## **MQS\_DISABLE\_ALL\_INTERCEPT**

當您嘗試從舊版產品連接至佇列管理程式, 且將 IBM MQ 與原生 C 用戶端搭配使用時, 如果報告 2085 (MQRC\_UNKNOWN\_OBJECT\_NAME) 錯誤,則可以使用 **MQS\_DISABLE\_ALL\_INTERCEPT** 環境變數來停用 IBM MQ Advanced Message Security (AMS)。

**註:** 您只能將 **MQS\_DISABLE\_ALL\_INTERCEPT** 環境變數用於 C 用戶端。 對於 Java 用戶端,您需要改用 **[AMQ\\_DISABLE\\_CLIENT\\_AMS](#page-56-0)** 環境變數。

如需相關資訊,請參閱 在用戶端停用 Advanced Message Security。

## **MQS\_IPC\_HOST**

因為 IPC 檔案系統物件必須由系統識別,所以會將佇列管理程式執行所在之每一個系統的子目錄新增至目錄 路徑。 如果產生的主機名稱值產生問題,您可以使用 **MQS\_IPC\_HOST** 環境變數來設定主機名稱。

如需相關資訊,請參閱 在 Multiplatforms 上共用 IBM MQ 檔案。

### **MQS\_KEYSTORE\_CONF**

**MQS\_KEYSTORE\_CONF** 環境變數指定 IBM MQ Advanced Message Security (AMS) 的金鑰儲存庫配置檔位置 (如果該檔案不在預設位置 *home\_directory*/.mqs/keystore.conf 中)。

如需相關資訊,請參閱 搭配使用金鑰儲存庫和憑證與 AMS。

如果您在 Managed File Transfer 上遇到問題,請參閱 如果 MFT 未從 AMS 中的金鑰儲存庫配置檔讀取金鑰 儲存庫內容,怎麼辦。

### **MQS\_TRACE\_OPTIONS**

 $\blacktriangleright$  AIX  $\sqcap$ 

對於 AIX 上的選擇性元件追蹤,請使用 **MQS\_TRACE\_OPTIONS** 環境變數來個別啟動高詳細資料及參數追蹤 功能。

**註:** 只有在「 IBM 支援中心」指示您這樣做時,才會設定 **MQS\_TRACE\_OPTIONS** 環境變數。

如需相關資訊,請參閱 在 AIX and Linux 上追蹤。

### **MQSERVER**

**MQSERVER** 環境變數用來定義最小通道。 **MQSERVER** 指定 IBM MQ 伺服器的位置,以及要使用的通訊方 法。

**註:** 您無法使用 **MQSERVER** 來定義 TLS 通道或具有通道結束程式的通道。 如需如何定義 TLS 通道的相關資 訊,請參閱 使用 TLS 保護通道。

下列範例顯示如何設定 **MQSERVER**:

Linux  $\blacksquare$   $\blacksquare$ 

export MQSERVER='SYSTEM.DEF.SVRCONN/TCP/AMACHINE.ACOMPANY.COM(1414)'

```
Windows \mathbf{f} Windows \mathbf{f}:
SET MQSERVER=SYSTEM.DEF.SVRCONN/TCP/AMACHINE.ACOMPANY.COM(1414) 
\overline{a} IBM i \overline{b} iBM i \pm:
```
ADDENVVAR ENVVAR(MQSERVER) VALUE('SYSTEM.DEF.SVRCONN/TCP/AMACHINE.ACOMPANY.COM(1414)')

**註:**

- 通道名稱不能包含正斜線 (/) 字元,因為這個字元是用來區隔通道名稱、傳輸類型和連線名稱。 當使用 **MQSERVER** 環境變數來定義用戶端通道時,會使用 100 MB 的訊息長度上限 (MAXMSGL)。 因此,通道有 效的訊息大小上限是伺服器上 SVRCONN 通道中指定的值。
- 傳輸類型可以是 LU62 、 TCP 、 NETBIOS、 SPX 之一,視您的 IBM MQ 用戶端平台而定。
- 連線名稱必須是完整網路名稱。 例如 AMACHINE.ACOMPANY.COM(1414)。
- 連線名稱可以是以逗點區隔的連線名稱清單。 清單中連線名稱的使用方式與用戶端連線表格中多個連線的 使用方式類似。 連線名稱清單可用作佇列管理程式群組的替代方案,以指定多個連線供用戶端嘗試。 如果 您要配置多重實例佇列管理程式,則可以使用連線名稱清單來指定不同的佇列管理程式實例。

如果您使用 **MQSERVER** 環境變數來定義 IBM MQ MQI client 機器與伺服器機器之間的通道,則這是應用程式 唯一可用的通道,且不會參照用戶端通道定義表 (CCDT)。

如需相關資訊,請參閱 在 IBM MQ 使用 MQSERVER 的 MQI [用戶端上建立用戶端連線通道](#page-30-0)。

#### **MQSENAUT**

**警告:** 不建議使用此功能。

當您將 **MQSNOAUT** 環境變數設為任何值時,它會停用物件權限管理程式 (OAM) 並防止任何安全檢查。 這可 能適用於測試環境。 這包括授權及連線鑑別功能。 TLS、通道鑑別記錄和安全結束程式不受影響。

只有在建立佇列管理程式時, **MQSNOAUT** 環境變數才會生效。

**警告:** 若要啟用 OAM ,您必須刪除佇列管理程式、刪除環境變數,然後重建佇列管理程式,而不指定 **MQSNOAUT**。

如需相關資訊,請參閱 防止 AIX、 Linux 及 Windows 系統上的安全存取檢查。

#### **MQSPREFIX**

除了變更預設字首,您也可以使用 **MQSPREFIX** 環境變數來置換 **crtmqm** 指令的 **DefaultPrefix** 。 如需相關資訊,請參閱 IBM MQ 檔名 及 mqs.ini 檔的 [AllQueueManagers](#page-76-0) 段落。

#### **MQSSLCRYP**

 $\mathbb{R}$  ALW

**MQSSLCRYP** 環境變數包含參數字串,可用來配置系統上呈現的加密硬體。

LTS: 允許的值與 **ALTER QMGR** 指令的 **SSLCRYP** 參數相同。

■ V 9.2.3 ■ 允許的值與用戶端配置檔 SSL 段落中 <u>[SSLCryptoHardware](#page-148-0)</u> 欄位的值相同。

若要設定 **MQSSLCRYP**,請使用下列其中一個指令:

Linux  $\blacksquare$   $\blacksquare$   $\blacks$ 

export MQSSLCRYP=string

```
• Windows 在 Windows 系統上:
```
SET MQSSLCRYP=string

如需相關資訊,請參閱 保護 IBM MQ 元件配置檔中的密碼中的 在使用加密硬體的 AIX, Linux, and Windows 和 IBM MQ clients 上配置加密硬體 。

### **MQSSLFIPS**

**MQSSLFIPS** 環境變數指定在 IBM MQ 中執行加密法時是否僅使用 FIPS 認證的演算法。 您可以將此環境變 數設為 YES 或 NO 。預設值是 NO。 這些值與 **ALTER QMGR** 指令的 **SSLFIPS** 參數相同。

若要設定 **MQSSLFIPS**,請使用下列其中一個指令:

• Linux **AIX** 在 AIX and Linux 系統上: export MQSSLFIPS=YES|NO • Windows 在 Windows 系統上: SET MQSSLFIPS=YES|NO • **IBM i**  $\overline{R}$  IBM i  $\overline{R}$ :

ADDENVVAR ENVVAR(MQSSLFIPS) VALUE(YES|NO)

使用加密硬體會影響 FIPS 認證演算法的使用。 如需相關資訊,請參閱 指定在執行時期只在 MQI 用戶端上 使用 FIPS 認證的 CipherSpecs。

#### **MQSSLKEYR**

**MQSSLKEYR** 環境變數以詞幹格式指定金鑰儲存庫的位置,該金鑰儲存庫用於保留屬於使用者的數位憑證。 詞幹格式表示它包括不含副檔名的完整路徑和檔名。

若要設定 **MQSSLKEYR**,請使用下列其中一個指令:

• Linux | AIX | 在 AIX and Linux 系統上:

export MQSSLKEYR=pathname

• Windows 在 Windows 系統上:

SET MQSSLKEYR=pathname

• IBM i  $\pm$  IBM i  $\pm$  :

ADDENVVAR ENVVAR(MQSSLKEYR) VALUE(pathname)

此環境變數沒有預設值。

如需相關資訊,請參閱 **ALTER QMGR** 指令的 **SSLKEYR** 參數。

#### **MQSSLPROXY**

**MQSSLPROXY** 環境變數指定 GSKit for OCSP 檢查要使用之 HTTP Proxy 伺服器的主機名稱及埠號。

若要設定 **MQSSLPROXY**,請使用下列其中一個指令:

• Linux **AIX** 在 AIX and Linux 系統上:

export MQSSLPROXY="*string*"

• Windows 在 Windows 系統上:

SET MQSSLPROXY= *string*

您使用 **MQSSLPROXY** 指定的字串可以是 GSKit 用於 OCSP 檢查之 HTTP Proxy 伺服器的主機名稱或網址。 此 位址後面可以接著以括弧括住的選用埠號。如果您未指定埠號,則會使用預設 HTTP 埠 80。

Linux AIX. 例如,在 AIX and Linux 系統上,您可以使用下列其中一個指令:

```
export MQSSLPROXY="proxy.example.com(80)"
```
export MQSSLPROXY="127.0.0.1"

如需相關資訊,請參閱 使用線上憑證狀態通訊協定 (OCSP)。

#### **MQSSLRESET**

•

•

**MQSSLRESET** 環境變數指定在重新協議 TLS 秘密金鑰之前,在 TLS 通道上傳送及接收的未加密位元組數。 它可以設為 0 到 999 999 999 範圍內的整數。 預設值為 0, 表示永不重新協議秘密金鑰。 如果您指定 1 位 元組到 32 KB 範圍內的 TLS 秘密金鑰重設計數,則 TLS 通道會使用 32 KB 的秘密金鑰重設計數。 此秘密重 設計數是為了避免對小型 TLS 秘密金鑰重設值進行過多的金鑰重設。

若要設定 **MQSSLRESET**,請使用下列其中一個指令:

• Linux AIX 在 AIX and Linux 系統上:

export MQSSLRESET=integer

• Windows 在 Windows 系統上:

SET MQSSLRESET=integer

 $\blacksquare$  IBM i  $\blacksquare$   $\overline{t}$  IBM i  $\bot$ :

ADDENVVAR ENVVAR(MQSSLRESET) VALUE(integer)

如需相關資訊,請參閱 重設 SSL 和 TLS 秘密金鑰。

## **MQSUITEB**

ALW

您可以在 AIX, Linux, and Windows 平台上配置 IBM MQ 以符合 NSA Suite B 標準。

**MQSUITEB** 環境變數指定是否使用 Suite B 相容加密法。 如果要使用套組 B 加密法,您可以將 **MQSUITEB** 設 為下列其中一項,以指定加密法的強度:

- 無
- 128\_BIT, 192\_BIT
- 128\_BIT

• 192\_BIT

您可以使用逗點區隔清單來指定多個值。 將值 NONE 與任何其他值搭配使用是無效的。 如需相關資訊,請參閱 配置 IBM MQ for Suite B。

### **MQTCPTIMEOUT**

**MQTCPTIMEOUT** 環境變數指定 IBM MQ 等待 TCP 連接呼叫的時間長度。

### **ODQ\_MSG**

如果您使用與 **runmqdlq** 不同的無法傳送郵件的佇列處理程式,則可以使用範例來源 amqsdlq 作為基本程 式。 範例類似於產品內提供的無法傳送郵件的處理程式,但追蹤和錯誤報告不同。 使用 **ODQ\_MSG** 環境變數 來設定包含錯誤及參考訊息的檔案名稱。 所提供的檔案稱為 amqsdlq.msg。

如需相關資訊,請參閱 無法傳送郵件的佇列處理程式範例。

### **ODQ\_TRACE**

如果您使用與 **runmqdlq** 不同的無法傳送郵件的佇列處理程式,則可以使用範例來源 amqsdlq 作為基本程 式。 範例類似於產品內提供的無法傳送郵件的處理程式,但追蹤和錯誤報告不同。 若要啟用追蹤,請將 **ODQ\_TRACE** 環境變數設為 YES 或 yes。

如需相關資訊,請參閱 無法傳送郵件的佇列處理程式範例。

### **ONCONFIG**

**ONCONFIG** 環境變數指定 Informix 伺服器配置檔的名稱。 例如,在 AIX and Linux 系統上,請使用下列指 令:

export ONCONFIG=onconfig.hostname 1

在 Windows 系統上,請使用下列指令:

set ONCONFIG=onconfig.hostname\_1

如需相關資訊,請參閱配置 Informix。

### **WCF\_TRACE\_ON**

WCF 自訂通道有兩種不同的追蹤方法可用。 這兩種追蹤方法會獨立或一起啟動。 每一個方法都會產生它自 己的追蹤檔,因此當兩個追蹤方法都已啟動時,會產生兩個追蹤輸出檔。 啟用和停用兩種不同的追蹤方法有 四個組合。 除了這些組合以啟用 WCF 追蹤外,還可以使用 **WCF\_TRACE\_ON** 環境變數來啟用 XMS .NET 追 蹤。

如需相關資訊,請參閱 追蹤 IBM MQ 的 WCF 自訂通道。

### **WMQSOAP\_HOME**

在 IBM MQ 中正確安裝並配置 .NET SOAP over JMS 服務管理環境之後,完成其他配置步驟時,會使用 **WMQSOAP\_HOME** 環境變數。 它可從本端佇列管理程式存取。

如需相關資訊,請參閱 WCF 用戶端至 IBM MQ 範例所管理的 .NET 服務 及 WCF 用戶端至 IBM MQ 範例所管 理的 Axis Java 服務。

### <span id="page-71-0"></span>**XMS\_TRACE\_ON、XMS\_TRACE\_FILE\_PATH、XMS\_TRACE\_FORMAT 及 XMS\_TRACE\_SPECIFICATION**

如果您使用 IBM MQ classes for XMS .NET Framework, 則可以從應用程式配置檔以及從 XMS 環境變數配置 追蹤。

<mark>》V 9.2.0 </mark>如果您使用 IBM MQ classes for XMS .NET Standard,則必須從 XMS 環境變數配置追蹤。 追 蹤通常是在「 IBM 支援中心」的指引下使用。

若要啟用及配置 XMS .NET 應用程式的追蹤,請在執行應用程式之前設定下列環境變數:

#### **XMS\_TRACE\_ON**

如果設定 **XMS\_TRACE\_ON** 環境變數,依預設會啟用所有追蹤。

#### **XMS\_TRACE\_FILE\_PATH**

如果您要將追蹤及 FFDC 記錄寫入現行工作目錄中的替代位置,則 **XMS\_TRACE\_FILE\_PATH** 環境變數 會指定該目錄的完整路徑名稱。

#### **XMS\_TRACE\_FORMAT**

**XMS\_TRACE\_FORMAT** 環境變數指定必要的追蹤格式,可以是 BASIC 或 ADVANCED。

**XMS \_ 追蹤 \_ 規格**

**XMS\_TRACE\_SPECIFICATION** 環境變數會置換 應用程式配置檔的追蹤區段中所定義的追蹤設定。 **XMS\_TRACE\_SPECIFICATION** 僅適用於 IBM MQ classes for XMS .NET Framework 。

如需相關資訊,請參閱 追蹤 XMS .NET 應用程式 及 使用 XMS 環境變數來追蹤 XMS .NET 應用程式。

#### **相關工作**

第 54 [頁的『使用](#page-53-0) IBM MQ 環境變數』 您可以使用指令來顯示現行設定或重設 IBM MQ 環境變數的值。

## **在 Multiplatforms 上的 .ini 檔中變更 IBM MQ 配置資訊**

您可以編輯配置檔 (.ini) 中的資訊,來變更 IBM MQ 或個別佇列管理程式的行為,以符合安裝的需求。 您 也可以變更 IBM MQ MQI clients 的配置選項。

#### **關於這項作業**

您可以透過變更在控管 IBM MQ 的一組配置屬性 (或參數) 上指定的值,來變更節點或佇列管理程式層次的 IBM MQ 配置資訊。

配置檔 (或段落檔) 包含一或多個段落,這些段落是 .ini 檔案中的行群組,它們一起具有一般功能或定義部 分系統 (例如日誌功能、通道功能及可安裝服務)。 您可以在下列配置檔內修改 IBM MQ 配置屬性:

#### **IBM MQ 配置檔 mqs.ini**

mqs.ini 檔案會影響整個節點的變更。 每一個 IBM MQ 安裝架構都有一個 mqs.ini 檔。

因為使用 IBM MQ 配置檔來尋找與佇列管理程式相關聯的資料,所以不存在或不正確的配置檔可能會導 致部分或所有 MQSC 指令失敗。此外, 應用程式也無法連接至 IBM MQ 配置檔中未定義的佇列管理程 式。

#### **佇列管理程式配置檔 qm.ini**

qm.ini 檔案會影響特定佇列管理程式的變更。 節點上的每一個佇列管理程式都有一個 qm.ini 檔。

#### **IBM MQ MQI client 配置檔 mqclient.ini**

IBM MQ MQI clients 的配置選項分別保留在用戶端配置檔中,通常稱為 mqclient.ini。

#### **活動追蹤配置檔 mqat.ini**

mqat.ini 檔用來配置活動追蹤行為。

例如,在下列情況下,您可能需要編輯配置檔:

- 您會遺失配置檔。 (如果可以的話,請從備份回復它。)
- 您需要將一或多個佇列管理程式移至新目錄。
- 您需要變更預設佇列管理程式。 如果您不小心刪除現有的佇列管理程式,可能會發生這種情況。
• IBM 支援中心建議您這麼做。

**重要:** 您對配置檔所做的任何變更,通常要等到下次啟動佇列管理程式時才會生效。

### **關於編輯配置檔的注意事項:**

- 配置檔的屬性值是根據下列優先順序來設定:
	- 在指令行上輸入的參數優先於在配置檔中定義的值。
	- qm.ini 檔案中定義的值優先於 mqs.ini 檔案中定義的值。
- 安裝之後,您可以編輯 IBM MO 配置檔中的預設值。
- 備份佇列管理程式時,請記得同時併入其配置檔 (qm.ini) 及中央 IBM MQ 配置檔 (mqs.ini)。
- 如果您在配置檔屬性上設定不正確的值, 則效果與完全遺漏屬性相同。 系統不處理此值, 並發出操作員訊 息以指出問題。
- IBM i 在 IBM i 上, .ini 檔案是常駐於 IFS 中的串流檔。
- mqat.ini 檔案的格式有許多語法規則。 如需相關資訊,請參閱應用程式活動追蹤 使用 mqat.ini 配置 活動追蹤行為。

● ALW <mark>在 AIX 或 Linux 上,安裝配置檔 mqinst .ini 包含所有 IBM MQ 安裝的相關資訊。</mark> mqinst.ini 檔案不能直接編輯或參照, 因為其格式不是固定的, 而且可能會變更。 相反地, 您必須使用 指令來編輯它。 如需相關資訊,請參閱 第 129 [頁的『安裝配置檔](#page-128-0) mqinst.ini』。

## **程序**

- 1. 在編輯配置檔之前,請先備份它,以便在有需要時您可以回復至其中的副本。
- 2. 使用下列其中一種方式來編輯 .ini 配置檔:
	- 使用標準文字編輯器手動執行。 註解可以包含在配置檔中,方法是在註解文字之前新增 ";" 或 "#" 字 元。如果您要使用";"或"#"字元,但不包含代表註解的字元,則可以使用"\"字元作為該字元的字 首。 然後會使用該字元作為配置資料的一部分。
	- 使用指令來自動變更節點上佇列管理程式的配置。 如需相關資訊,請參閱 指令參照。

**Mindows 例**如, Windows 特定指令 amqmdain 會自動更新 qm.ini 內容的子集。 如需相關資 訊,請參閱 amqmdain。

• Windows • Linux 在 Linux (x86 和 x86-64) 及 Windows 上,您可以使用 IBM MQ Explorer 來更新 qm.ini 內容的子集。如需相關資訊,請參閱 使用 MQ 探險家配置 IBM MQ。

**註:** 因為變更可安裝服務及其元件有重大含意,所以可安裝服務在 IBM MQ Explorer 中是唯讀的。 因 此,您必須透過編輯 qm.ini 檔案,對可安裝服務進行任何變更。 如需相關資訊,請參閱 第 [116](#page-115-0) 頁的 『qm.ini [檔案的服務段落』。](#page-115-0)

### **相關工作**

管理 IBM MQ

## **IBM MQ 配置檔 mqs.ini**

IBM MQ 配置檔 mqs.ini 包含與節點上所有佇列管理程式相關的資訊。 在安裝期間會自動建立它。

**註:** 如需如何及何時編輯 mqs.ini 檔案以及您對檔案所做的任何變更生效的相關資訊,請參閱 第 72 [頁的](#page-71-0) 『在 [Multiplatforms](#page-71-0) 上的 .ini 檔中變更 IBM MQ 配置資訊』。

## **目錄位置**

**Linux AIX** 在 AIX and Linux 上,資料目錄和日誌目錄一律分別為 /var/mqm

和 /var/mqm/log 。

<span id="page-73-0"></span>Mindows 在 Windows 系統上,資料目錄 mqs.ini 的位置及日誌目錄的位置會儲存在登錄中,因為它們 的位置可能有所不同。 AIX and Linux 系統上 [mqinst.ini](#page-128-0) 中包含的安裝配置資訊也位於登錄中,因為 Windows 上沒有 mqinst.ini 檔案 (請參閱 第 129 [頁的『安裝配置檔](#page-128-0) mqinst.ini』)。

· Windows Nindows 系統的 mqs.ini 檔案由 HKLM\SOFTWARE\IBM\IBM MQ 金鑰中指定的 WorkPath 提供。 它包含:

- 佇列管理程式的名稱
- 預設佇列管理程式的名稱
- 與每一個檔案相關聯的檔案位置

IBM i 在 IBM i 上, mqs.ini 檔案儲存在 /QIBM/UserData/mqm 中。 檔案包含:

- 佇列管理程式的名稱。
- 預設佇列管理程式的名稱。
- 與每一個佇列管理程式相關聯的檔案位置。
- 識別任何 API 結束程式的資訊 (如需相關資訊,請參閱 配置 API 結束程式 )。

特別是使用 mqs.ini 檔案來尋找與每一個佇列管理程式相關聯的資料。

## **AIX and Linux 的 mqs.ini 檔範例**

 $Linux \t M **AX**$ 

#\*\*\*\*\*\*\*\*\*\*\*\*\*\*\*\*\*\*\*\*\*\*\*\*\*\*\*\*\*\*\*\*\*\*\*\*\*\*\*\*\*\*\*\*\*\*\*\*\*\*\*\*\*\*\*\*\*\*\*\*\*\*\*\*\*\*\*\*\*\*\*# #\* Module Name: mqs.ini \*# #\* Type  $\quad \quad : \quad$  IBM MQ Machine-wide Configuration File  $\quad \quad \quad \quad \ast \text{\textit{#}}$ #\* Function : Define IBM MQ resources for an entire machine \*# #\*\*\*\*\*\*\*\*\*\*\*\*\*\*\*\*\*\*\*\*\*\*\*\*\*\*\*\*\*\*\*\*\*\*\*\*\*\*\*\*\*\*\*\*\*\*\*\*\*\*\*\*\*\*\*\*\*\*\*\*\*\*\*\*\*\*\*\*\*\*\*#  $\#$ \* Notes :  $\star$ #  $\star$   $\#$ #\* 1) This is the installation time default configuration  $\begin{array}{cc} * \# * \ * \end{array}$  $\# \star$  . The contract of the contract of the contract of the contract of the contract of the contract of the contract of the contract of the contract of the contract of the contract of the contract of the contract of the #\*\*\*\*\*\*\*\*\*\*\*\*\*\*\*\*\*\*\*\*\*\*\*\*\*\*\*\*\*\*\*\*\*\*\*\*\*\*\*\*\*\*\*\*\*\*\*\*\*\*\*\*\*\*\*\*\*\*\*\*\*\*\*\*\*\*\*\*\*\*\*# AllQueueManagers: #\*\*\*\*\*\*\*\*\*\*\*\*\*\*\*\*\*\*\*\*\*\*\*\*\*\*\*\*\*\*\*\*\*\*\*\*\*\*\*\*\*\*\*\*\*\*\*\*\*\*\*\*\*\*\*\*\*\*\*\*\*\*\*\*\*\*\*\*\*\*\*#  $#$ \* The path to the qmgrs directory, below which queue manager data  $*$ <br> $#$ \* is stored  $*$  $#*$  is stored #\*\*\*\*\*\*\*\*\*\*\*\*\*\*\*\*\*\*\*\*\*\*\*\*\*\*\*\*\*\*\*\*\*\*\*\*\*\*\*\*\*\*\*\*\*\*\*\*\*\*\*\*\*\*\*\*\*\*\*\*\*\*\*\*\*\*\*\*\*\*\*# DefaultPrefix=/var/mqm LogDefaults: LogPrimaryFiles=3 LogSecondaryFiles=2 LogFilePages=4096 LogType=CIRCULAR LogBufferPages=0 LogDefaultPath=/var/mqm/log QueueManager: Name=saturn.queue.manager Prefix=/var/mqm Directory=saturn!queue!manager InstallationName=Installation1 QueueManager: Name=pluto.queue.manager Prefix=/var/mqm Directory=pluto!queue!manager InstallationName=Installation2 DefaultQueueManager: Name=saturn.queue.manager ApiExitTemplate: Name=OurPayrollQueueAuditor Sequence=2 Function=EntryPoint Module=/usr/ABC/auditor Data=123

<span id="page-74-0"></span>ApiExitCommon: Name=MQPoliceman Sequence=1 Function=EntryPoint Module=/usr/MQPolice/tmqp Data=CheckEverything

## **Windows 的 mqs.ini 檔範例**

**Windows** 

```
#***********************************************************************#
#* Module Name: mqs.ini \ast\ast \ast\ast . The set of the set of the set of the set of the set of the set of the set of the set of the set of the set of the set of the set of the set of the set of the set of the set of the s
#* Type \hspace{1cm} : IBM MQ Machine-wide Configuration File \hspace{1cm} *#
#* Function : Define IBM MQ resources for an entire machine *#
#***********************************************************************#
\#* Notes : \star# \star \#\#* 1) This is the installation time default configuration \quad \ast \#<br>\ast \ast\# \star . The contract of the contract of the contract of the contract of the contract of the contract of the contract of the contract of the contract of the contract of the contract of the contract of the contract of the 
#***********************************************************************#
AllQueueManagers:
#***********************************************************************#
# The path to the qmgrs directory, below which queue manager data
\# is stored \star \##***********************************************************************#
DefaultPrefix=C:\ProgramData\IBM\MQ
LogDefaults:
    LogPrimaryFiles=3
    LogSecondaryFiles=2
    LogFilePages=4096
    LogType=CIRCULAR
    LogBufferPages=0
    LogDefaultPath=C:\ProgramData\IBM\MQ\log
QueueManager:
    Name=saturn.queue.manager
    Prefix=C:\ProgramData\IBM\MQ
   Directory=saturn!queue!manager
    InstallationName=Installation1
QueueManager:
   Name=pluto.queue.manager
    Prefix=C:\ProgramData\IBM\MQ
    Directory=pluto!queue!manager
    InstallationName=Installation2
DefaultQueueManager:
    Name=saturn.queue.manager
ApiExitTemplate:
    Name=OurPayrollQueueAuditor
    Sequence=2
    Function=EntryPoint
    Module=C:\usr\ABC\auditor
    Data=123
ApiExitCommon:
    Name=MQPoliceman
    Sequence=1
    Function=EntryPoint
    Module=C:\usr\MQPolice\tmpq
    Data=CheckEverything
```
## **IBM i 的 mqs.ini 檔範例**

### **IBM i**

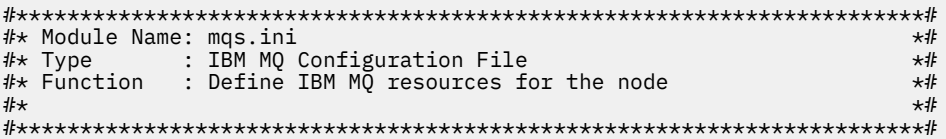

```
#* Notes : *#
#* 1) This is an example IBM MQ configuration file \begin{array}{ccc}\n# & & \ast\sharp \\
\ast\ast & & \ast\sharp\n\end{array}\ddot{x} \star t#***********************************************************************#
AllQueueManagers:
#***********************************************************************#
\#* The path to the qmgrs directory, within which queue manager data \quad \star \#<br>\#* is stored \quad \star \##* is stored
#***********************************************************************#
DefaultPrefix=/QIBM/UserData/mqm
QueueManager:
Name=saturn.queue.manager
Prefix=/QIBM/UserData/mqm
Library=QMSATURN.Q
Directory=saturn!queue!manager
QueueManager:
Name=pluto.queue.manager
Prefix=/QIBM/UserData/mqm
Library=QMPLUTO.QU
Directory=pluto!queue!manager
DefaultQueueManager:
Name=saturn.queue.manager
```
### **附註:**

- 1. 節點上的 IBM MQ 會使用佇列管理程式及日誌登載的預設位置。
- 2. 佇列管理程式 saturn.queue.manager 是節點的預設佇列管理程式。 與此佇列管理程式相關聯的檔案目錄 已自動轉換為檔案系統的有效檔名。
- 3. 因為使用 IBM MQ 配置檔來尋找與佇列管理程式相關聯的資料,所以不存在或不正確的配置檔可能會導 致部分或所有 IBM MQ 指令失敗。 此外,應用程式也無法連接至 IBM MQ 配置檔中未定義的佇列管理程 式。

## **mqs.ini 段落**

**小心:** 本主題鏈結至 mqs.ini 檔案中各段落的相關資訊。 每一個段落都包含該段落中參數的相關資 訊。

#### **mqs.ini 檔案段落及屬性的摘要 Multi**

IBM MQ 配置檔 mqs.ini 的段落屬性摘要,以及指向相關資訊的鏈結。

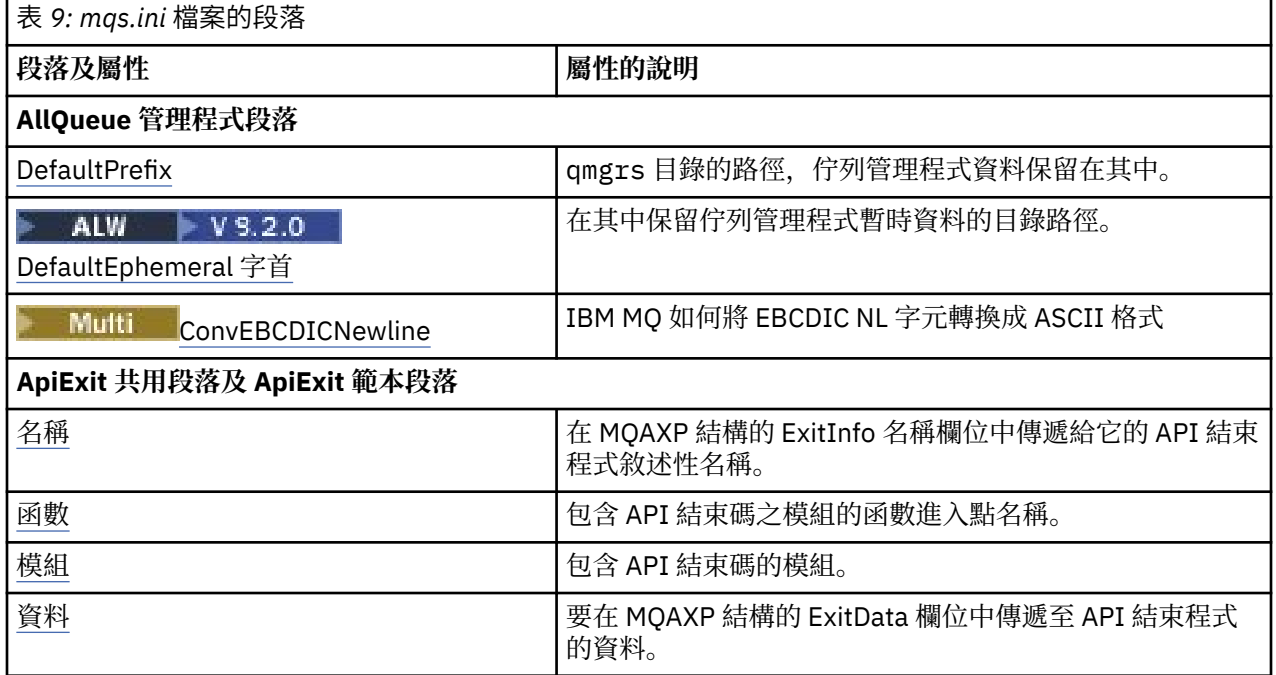

<span id="page-76-0"></span>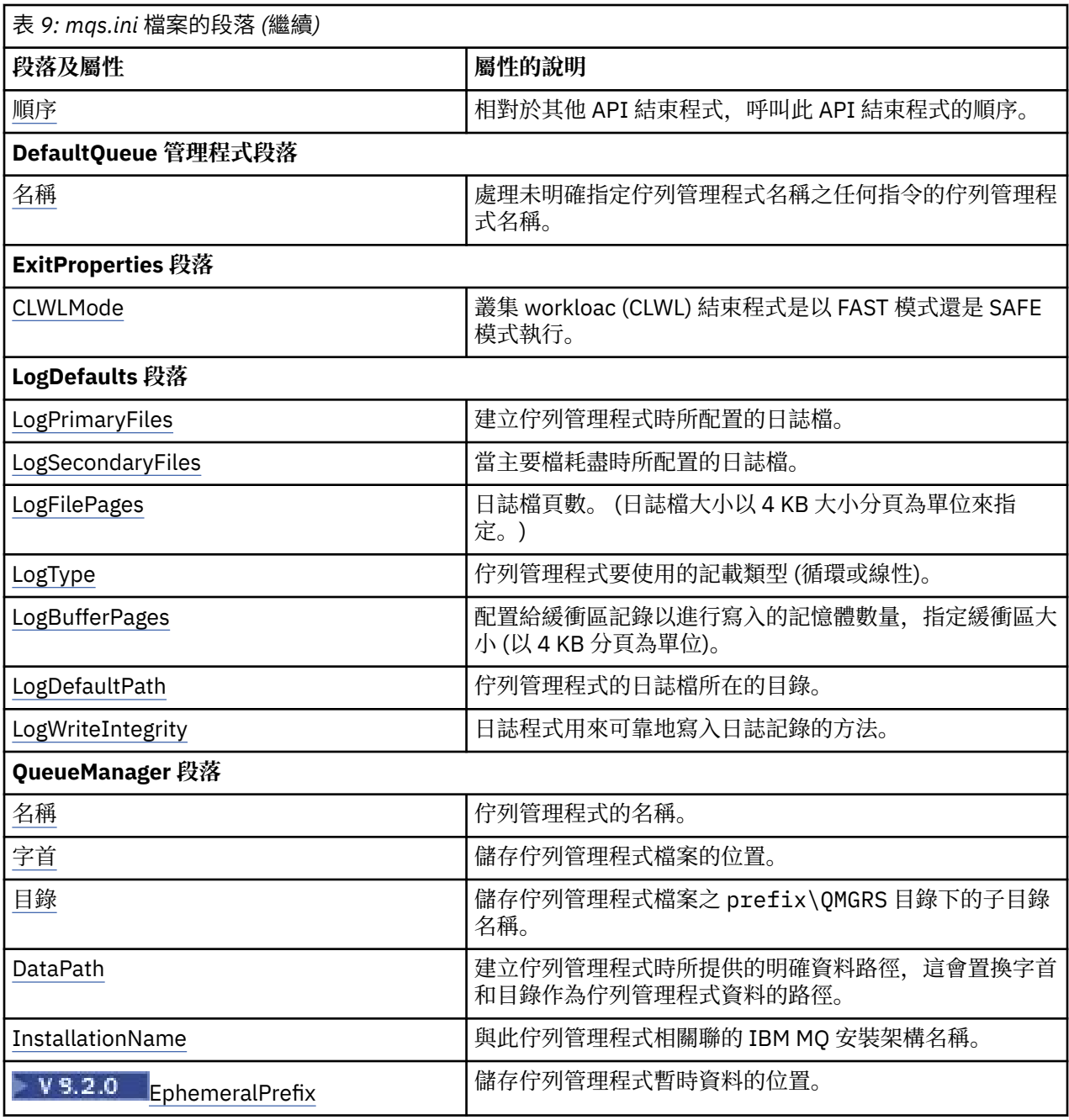

# **Multi Imqs.ini 檔案的 AllQueue 管理程式段落**

AllQueue 段落可以指定 qmgrs 目錄的路徑, 其中儲存與佇列管理程式相關聯的檔案, 可執行程式庫的路 徑,以及將 EBCDIC 格式資料轉換成 ASCII 格式的方法。

使用 mqs.ini 檔中的 AllQueue 段落,以指定所有佇列管理程式的相關資訊。

■ Windows ■ Linux ■ 或者, 在 Linux (x86 和 x86-64) 和 Windows 上, 請使用 IBM MQ Explorer General 和 Extended IBM MQ 內容頁。

## **DefaultPrefix=** *directory\_name*

此屬性指定 qmgrs 目錄的路徑, 在該目錄中保留佇列管理程式資料。

如果您變更佇列管理程式的預設字首,請抄寫安裝時所建立的目錄結構。 尤其是您必須建立 qmgrs 結 構。在變更預設字首之前停止 IBM MQ, 並僅在您將結構移至新位置並變更預設字首之後重新啟動 IBM MQ 。

<span id="page-77-0"></span>**註: ALW 精勿刪除 AIX and Linux 系統上的 /var/mqm/errors 目錄, 或 Windows 系統上的** \errors 目錄。

除了變更預設字首,您也可以使用環境變數 **[MQSPREFIX](#page-67-0)** 來置換 **crtmqm** 指令的 **DefaultPrefix** 。

由於作業系統限制,請將提供的路徑保持足夠短,使路徑長度和任何佇列管理程式名稱的總和最長為 70 個字元。

## **DefaultEphemeralPrefix =** *directory\_name*

此屬性指定在其中保留佇列管理程式暫時資料的目錄路徑 (例如 IPC Socket), 並且在建立佇列管理程式 時僅用來設定佇列管理程式的 **EphemeralPrefix** 。 此外,如果您變更預設值,則必須自行建立目 錄。 您必須建立具有許可權的暫時資料目錄,以容許 IBM MQ 群組存取權寫入該目錄。

作為變更 mqs.ini 檔案的替代方案,您可以使用環境變數 **[MQ\\_EPHEMERAL\\_PREFIX](#page-59-0)** 來置換 **crtmqm** 指 令的 **DefaultEphemeralPrefix** 。

由於作業系統限制,預設暫時字首限制為:

• Linux AIX ATX and Linux 平台上 12 個字元。

• IBM i IBM i 上 24 個字元。

**IMQ Appliance RBM MO Appliance 不支援 DefaultEphemeralPrefix** 。

## **Multi** ConvEBCDICNewline= NL\_TO\_LF | TABLE | ISO

EBCDIC 字碼頁包含 ASCII 字碼頁不支援的換行 (NL) 字元 (雖然部分 ASCII 的 ISO 變式包含對等項目)。 使用 **ConvEBCDICNewline** 屬性來指定 IBM MQ 如何將 EBCDIC NL 字元轉換成 ASCII 格式。

● IBM i ● 在 IBM MO for IBM i 上, CCSID 1253 被視為 ISO CCSID , NL\_TO\_LF 會影響 ISO 及 ASCII 轉換。

**ConvEBCDICNewline** 屬性在 z/OS 上無法使用。 z/OS 上的行為相當於 ConvEBCDICNewline=TABLE。 請注意,其他平台上的預設值可能不同。

### **NL\_TO\_LF**

針對所有 EBCDIC 至 ASCII 轉換,將 EBCDIC NL 字元 (X'15 ') 轉換為 ASCII 換行字元 LF (X'0A')。

NL\_TO\_LF 是預設值。

**表格**

根據平台上用於所有 EBCDIC 至 ASCII 轉換的轉換表來轉換 EBCDIC NL 字元。

這種類型轉換的效果可能因平台而不同,也可能因語言而不同; 即使在相同平台上, 如果您使用不同 的 CCSID, 行為也可能不同。

### **ISO**

轉換:

- 使用 TABLE 方法的 ISO CCSID
- 使用 NL\_TO\_CF 方法的所有其他 CCSID

可能的 ISO CCSID 顯示在 第 78 頁的表 10 中。

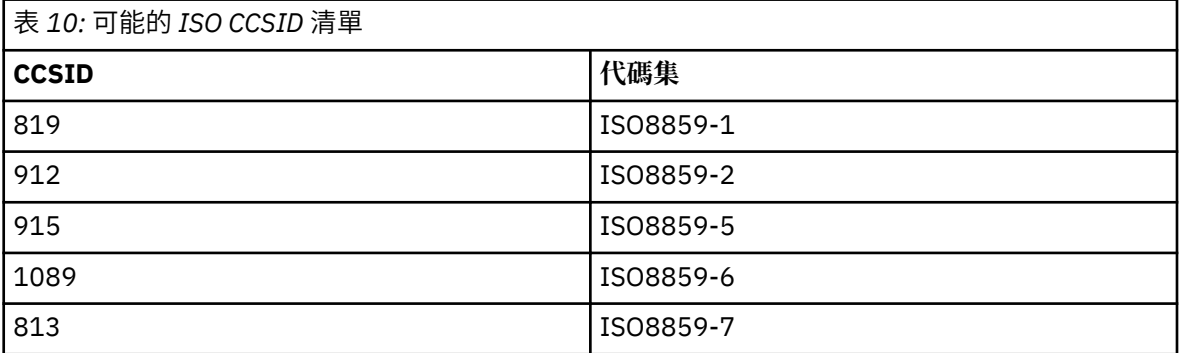

<span id="page-78-0"></span>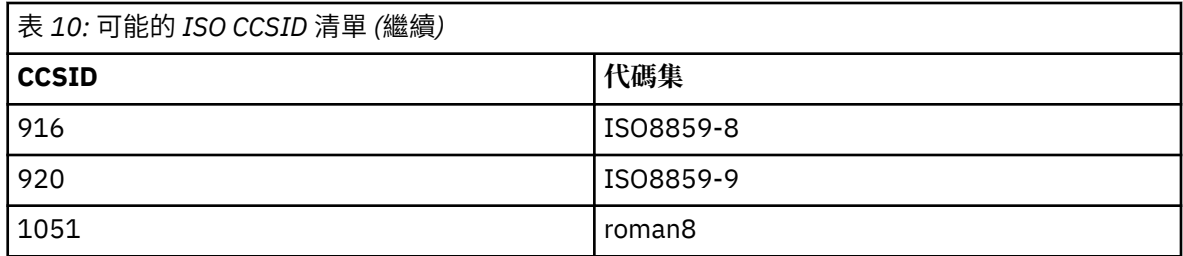

如果 ASCII CCSID 不是 ISO 子集,則 ConvEBCDICNewline 預設為 NL\_TO\_LF。

從 IBM MQ 9.1.0 Fix Pack 2 和 IBM MQ 9.1.2 開始,您可以使用 **[AMQ\\_CONVEBCDICNEWLINE](#page-55-0)** 環境變數 而非 **ConvEBCDICNewline** 段落屬性,例如,在無法使用 mqs.ini 檔案的情況下,在用戶端提供 **ConvEBCDICNewline** 功能。 環境變數採用與 **ConvEBCDICNewline** 屬性相同的值 (NL\_TO\_LF、 TABLE 或 ISO)。 如果同時設定屬性及環境變數,則段落屬性優先。

#### **ApiExitCommon 及 ApiExit mqs.ini 檔案的範本段落 Multi**

ApiExit 範本及 ApiExit 共用段落會識別所有佇列管理程式的 API 結束常式。

使用 mqs.ini 檔案中的 ApiExit 範本及 ApiExit 共用段落,以識別所有佇列管理程式的 API 結束常式。 (若 要識別個別佇列管理程式的 API 結束常式,請使用 ApiExitLocal 段落,如 第 93 頁的『[ApiExit qm.ini](#page-92-0) 檔案 [的本端段落』中](#page-92-0)所述。)

★ Windows 》 Linux ■ <sub>或者、在 Linux (x86 和 x86-64) 和 Windows 上,請使用 IBM MQ Explorer</sub> Exits IBM MQ 內容頁面。

**Windows 上**在 Windows 上,您也可以使用 amqmdain 指令來變更 API 結束程式的項目。

如需使用這些屬性的相關資訊,請參閱 配置 API 結束程式。

### **Name=ApiExit\_name**

在 MQAXP 結構的 ExitInfo 名稱欄位中傳遞給它的 API 結束程式敘述性名稱。

此名稱必須是唯一的, 長度不得超過 48 個字元, 且只包含 IBM MQ 物件名稱的有效字元 (例如, 佇列名 稱)。

### **Function=function\_name**

包含 API 結束碼之模組的函數進入點名稱。 此進入點是 MQ\_INIT\_EXIT 函數。

這個欄位的長度限制為 MQ\_EXIT\_NAME\_LENGTH。

### **模組 = 模組名稱**

包含 API 結束碼的模組。

如果這個欄位含有模組的完整路徑名稱,則會依其現狀使用。 如果此欄位只包含模組名稱,則會使用 qm.ini 檔案的 ExitPath 段落中的 **ExitsDefaultPath** 屬性來尋找模組。

在支援個別執行緒程式庫的平台上,您必須提供 API 結束程式模組的非執行緒及執行緒版本。 執行緒版 本必須具有\_r 字尾。 在載入之前, IBM MQ 應用程式 Stub 的執行緒版本會隱含地將\_r 附加至給定的 模組名稱。

此欄位的長度限制為平台支援的路徑長度上限。

### **Data=data\_name**

要在 MQAXP 結構的 ExitData 欄位中傳遞至 API 結束程式的資料。

如果您包括此屬性,則會移除前導及尾端空白,將剩餘字串截斷為 32 個字元,並將結果傳遞至結束程 式。如果您省略此屬性,則會將預設值 32 個空白傳遞給結束程式。

此欄位的長度上限為 32 個字元。

### **Sequence=sequence\_number**

相對於其他 API 結束程式,呼叫此 API 結束程式的順序。 在具有較高序號的結束程式之前,會先呼叫具 有較低序號的結束程式。 結束程式的序號不需要連續。 序列 1、2、3 與序列 7、42、1096 具有相同的 結果。 如果兩個結束程式具有相同的序號,則佇列管理程式會決定要先呼叫哪個結束程式。 您可以在

<span id="page-79-0"></span>MQAXP 中的 ExitChainAreaPtr 所指出的 ExitChain 區域中放置時間或標記,或寫入您自己的日誌檔,以 識別事件之後呼叫的項目。

此屬性是不帶正負號的數值。

## **DefaultQueue mqs.ini 檔案的管理程式段落**

DefaultQueue 管理程式段落指定節點的預設佇列管理程式。

使用 mqs.ini 檔中的 DefaultQueue 管理程式段落來指定預設佇列管理程式。

● Windows ▶ Linux ■<sub>或者、在 Linux</sub> (x86 和 x86-64) 和 Windows 上, 請使用 IBM MQ Explorer General IBM MQ 內容頁面。

### **名稱 =** *default\_queue\_manager*

預設佇列管理程式會處理未明確指定佇列管理程式名稱的任何指令。 如果您建立新的預設佇列管理程 式,則會自動更新 **DefaultQueueManager** 屬性。 如果您不小心建立新的預設佇列管理程式,然後想 要回復原始佇列管理程式,請手動變更 **DefaultQueueManager** 屬性。

#### **mqs.ini 檔案的 ExitProperties 段落**  $\blacktriangleright$  Multi

ExitProperties 段落指定佇列管理程式結束程式所使用的配置選項。

使用 mqs.ini 檔案中的 ExitProperties 段落,以指定佇列管理程式結束程式所使用的配置選項。

Windows **& Linux 或**者, 在 Linux (x86 和 x86-64) 和 Windows 上, 請使用 IBM MQ Explorer Extended IBM MQ 內容頁面。

### **CLWLMode= SAFE (預設值) | FAST**

叢集工作量 (CLWL) 結束程式可讓您指定叢集中要開啟的叢集佇列,以回應 MQI 呼叫 (例如, MQOPEN、 MQPUT)。 CLWL 結束程式會根據您在 **CLWLMode** 屬性上指定的值,以 FAST 模式或 SAFE 模式執行。 如 果省略 **CLWLMode** 屬性,則叢集工作量結束程式會以 SAFE 模式執行。

**安全**

在與佇列管理程式不同的處理程序中執行 CLWL 結束程式。 這是預設值。

以 SAFE 模式執行時,如果使用者撰寫的 CLWL 結束程式發生問題, 則會發生下列情況:

- CLWL 伺服器處理程序 (amqzlwa0) 失敗。
- 佇列管理程式會重新啟動 CLWL 伺服器處理程序。
- 錯誤日誌中會向您報告此錯誤。 如果 MQI 呼叫正在進行中,您會收到回覆碼形式的通知。

佇列管理程式的完整性會保留下來。

**註:** 在個別處理程序中執行 CLWL 結束程式可能會影響效能。

### **FAST**

在佇列管理程式處理程序中行內執行叢集結束程式。

指定此選項可避免與在 SAFE 模式中執行相關聯的處理程序切換成本,從而增進效能,但會以犧牲佇 列管理程式完整性為代價。 如果您確信 CLWL 結束程式沒有問題,且您特別關心效能,則只應該在 FAST 模式下執行 CLWL 結束程式。

當 CLWL 結束程式以 FAST 模式執行時,如用發生問題,佇列管理程式會失敗,且您會面臨佇列管理 程式完整性受損的風險。

## **Multi | mqs.ini 檔案的 LogDefaults 段落**

LogDefaults 段落指定所有佇列管理程式的日誌預設值相關資訊。

使用 mqs.ini 檔案中的 LogDefaults 段落來指定所有佇列管理程式的日誌預設值相關資訊。

■ Windows ■ Linux ■ 或者, 在 Linux (x86 和 x86-64) 和 Windows 上, 請使用 IBM MQ Explorer Default log settings IBM MQ 內容頁面。

<span id="page-80-0"></span>如果段落不存在,則會使用 IBM MQ 預設值。 當您建立佇列管理程式時,會使用日誌屬性作為預設值,但如 果您在 crtmqm 指令中指定日誌屬性, 則可以置換日誌屬性。 如需此指令的相關資訊, 請參閱 crtmqm。

建立佇列管理程式之後,會從 第 109 頁的『qm.ini [檔案的日誌段落』中](#page-108-0)說明的設定取得該佇列管理程式的 日誌屬性。

**註:** 為新的 IBM MQ 安裝提供的 LogDefaults 段落不包含屬性的任何明確值。 缺少屬性表示在建立新的佇列 管理程式時使用此值的預設值。 LogDefaults 段落的預設值顯示在 第 74 頁的『[AIX and Linux](#page-73-0) 的 mqs.ini 檔 [範例』](#page-73-0) 和 第 75 頁的『[Windows](#page-74-0) 的 mqs.ini 檔範例』中。 LogBufferPages 屬性的零值表示 512。

在 第 77 頁的『mqs.ini 檔案的 AllQueue [管理程式段落』](#page-76-0)中指定的預設字首,以及在 第 109 [頁的『](#page-108-0)qm.ini [檔案的日誌段落』中](#page-108-0)指定給特定佇列管理程式的日誌路徑,容許佇列管理程式及其日誌位於不同的實體磁碟 機上。 這是建議的方法,雖然依預設它們位於相同的磁碟機上。

如需計算日誌大小的相關資訊,請參閱 第 540 [頁的『計算日誌的大小』](#page-539-0)。

**註:** 下列參數清單中給定的限制是 IBM MQ 所設定的限制。 作業系統限制可能會減少可能的日誌大小上限。

### **LogPrimary 檔案 = 3 (預設值) |***2-254* **(Windows) |***2-510* **(AIX and Linux)**

建立佇列管理程式時所配置的日誌檔。

在 Windows 上, 您可以擁有的主要日誌檔數目下限為 2, 上限為 254, 在 AIX and Linux 上則為 510。 預設是 3。

主要及次要日誌檔的總數在 Windows 上不得超過 255 ,在 AIX and Linux 上不得超過 511 ,且不得小 於 3。

建立或啟動佇列管理程式時會檢查這個值。 您可以在建立佇列管理程式之後變更它。 不過,除非重新啟 動佇列管理程式,否則值中的變更不會生效,且效果可能不會立即生效。

### **LogSecondary 檔案 = 2 (預設值) |***1-253* **(Windows) |***1-509* **(AIX and Linux)**

當主要檔耗盡時所配置的日誌檔。

在 Windows 上,次要日誌檔的數目下限為 1 ,而在 AIX and Linux 上,次要日誌檔的數目上限為 253。 預設數字為 2。

主要及次要日誌檔的總數在 Windows 上不得超過 255 ,在 AIX and Linux 上不得超過 511 ,且不得小 於 3。

當佇列管理程式啟動時,會檢查該值。 您可以變更此值,但除非重新啟動佇列管理程式,否則變更不會 生效,甚至可能不會立即生效。

### **LogFilePages =** *number*

日誌資料保留在稱為日誌檔的一系列檔案中。 日誌檔大小以 4 KB 頁面為單位指定。

預設日誌檔頁數是 4096 ,提供 16 MB 的日誌檔大小。

在 AIX and Linux 上,日誌檔頁數下限為 64 ,在 Windows 上,日誌檔頁數下限為 32; 在這兩種情況 下,上限為 65 535。

**註:** 無法針對佇列管理程式變更在佇列管理程式建立期間指定的日誌檔大小。

### **LogType= CIRCULAR (預設值) | LINEAR**

要使用的日誌類型。 預設值為 CIRCULAR。

### **循環式**

使用日誌來啟動重新啟動回復,以回復系統停止時進行中的交易。

如需循環式記載的完整說明,請參閱 第 535 [頁的『記載類型』](#page-534-0) 。

**線性**

對於重新啟動回復及媒體或正向回復 (透過重播日誌內容來建立遺失或損壞的資料)。

如需線性記載的更完整說明,請參閱 第 535 [頁的『記載類型』](#page-534-0) 。

如果您要變更預設值,可以編輯 LogType 屬性,或使用 **crtmqm** 指令指定線性記載。

從 IBM MQ 9.1.0 開始,您可以在建立佇列管理程式之後變更記載方法。 如需相關資訊,請參閱 migmqlog。

### <span id="page-81-0"></span>**LogBufferPages = 0 (預設值) |***0-4096*

配置給緩衝區記錄以進行寫入的記憶體數量,指定緩衝區大小 (以 4 KB 分頁為單位)。

緩衝區頁數下限為 18 ,上限為 4096。 較大的緩衝區會導致更高的傳輸量,特別是對於較大的訊息。

如果您指定 0 (預設值) ,佇列管理程式會選取 512 (2048 KB) 的大小。

如果您指定 1 到 17 範圍內的數字,則佇列管理程式預設為 18 (72 KB)。 如果您指定範圍 18 到 4096 之 間的數字,佇列管理程式會使用指定的數字來設定配置的記憶體。

### **LogDefault 路徑 =** *directory\_name*

佇列管理程式的日誌檔所在的目錄。 目錄位於佇列管理程式可以寫入的本端裝置上,且最好是位於與訊 息佇列不同的磁碟機上。 指定不同的磁碟機會在系統失效時提供額外的保護。

預設值為:

• <mark>• Windows DefaultPrefix\log代表 IBM MQ for Windows, 其中 *DefaultPrefix* 是在 All</mark> Queue Managers IBM MQ 內容頁的 DefaultPrefix 屬性上指定的值。 此值是在安裝時設定。

▶ Linux ▶ AIX /var/mqm/log 適用於 AIX 和 Linux 系統。

或者,您可以使用 **-ld** 旗標在 **crtmqm** 指令上指定目錄的名稱。 當建立佇列管理程式時,也會在佇列管 理程式目錄下建立一個目錄,用來保留日誌檔。 此目錄的名稱基於佇列管理程式名稱。 這可確保日誌檔 路徑是唯一的,而且符合目錄名稱長度的任何限制。

如果您未在 crtmqm 指令上指定 -1d, 則會使用 mqs.ini 檔案中 LogDefaultPath 屬性的值。

佇列管理程式名稱會附加至目錄名稱,以確保多個佇列管理程式使用不同的日誌目錄。

建立佇列管理程式時,會在配置資訊的日誌屬性中建立 **LogPath** 值,並提供佇列管理程式日誌的完整目 錄名稱。 此值用於在啟動或刪除佇列管理程式時尋找日誌。

### **LogWriteIntegrity =SingleWrite|DoubleWrite|TripleWrite (預設值)**

日誌程式用來可靠地寫入日誌記錄的方法。

### **TripleWrite (預設值)**

這是預設方法。

請注意,可以選取 **DoubleWrite**,但如果您這樣做,系統會將此解譯為 **TripleWrite**。

### **SingleWrite**

只有在管理 IBM MQ 回復日誌的檔案系統及裝置明確保證 4KB 寫入的最小單位性時, 您才應該使用 **SingleWrite**。

也就是說,如果寫入 4KB 頁面失敗,不論原因為何,僅有的兩種可能狀態為前像或後像。 不會有中 間狀態。

**註:** 如果持續性工作量中有足夠的並行性,則除了預設值 **TripleWrite** 之外,設定任何其他值的潛在 好處都是最小的。

如需相關資訊,請參閱 第 111 頁的『[LogWriteIntegrity -](#page-110-0)使用 SingleWrite 或 TripleWrite』。

## **E Multi Imas.ini 檔案的 QueueManager 段落**

QueueManager 段落指定佇列管理程式目錄的位置。

每個佇列管理程式都有一個 QueueManager 段落。 此段落的屬性指定佇列管理程式名稱,以及包含與該佇 列管理程式相關聯之檔案的目錄名稱。 目錄名稱是以佇列管理程式名稱為基礎,但如果佇列管理程式名稱不 是有效的檔名,則會轉換。 如需名稱轉換的相關資訊,請參閱 瞭解 IBM MQ 檔名。

### **名稱 =** *queue\_manager\_name*

佇列管理程式的名稱。

**字首 =** *prefix*

儲存佇列管理程式檔案的位置。 依預設, 此值與 mqs.ini 檔中 [所有佇列管理程式](#page-76-0) 段落的 **DefaultPrefix** 屬性上指定的值相同。

### <span id="page-82-0"></span>**目錄 =** *name*

儲存佇列管理程式檔案之 *prefix*\QMGRS 目錄下的子目錄名稱。 此名稱是以佇列管理程式名稱為基 礎,但如果名稱重複,或佇列管理程式名稱不是有效的檔名,則可以轉換。

### **DataPath=** *path*

建立佇列管理程式時所提供的明確資料路徑,這會置換 **Prefix** 和 **Directory** 作為佇列管理程式資料 的路徑。

### **InstallationName=** *name*

與此佇列管理程式相關聯的 IBM MQ 安裝架構名稱。 與此佇列管理程式互動時,必須使用此安裝中的指 令。

# **IBM** i | 媒體庫 = name

儲存與此佇列管理程式相關之 IBM i 物件 (例如,異動日誌及異動日誌接收器) 的檔案庫名稱。 此名稱是 以佇列管理程式名稱為基礎,但如果名稱重複,或佇列管理程式名稱不是有效的檔案庫名稱,則可以轉 換。

## **EphemeralPrefix=** *name*

儲存佇列管理程式暫時資料的位置。

依預設,此值不存在,表示資料儲存在「字首」位置下。

此值是在建立佇列管理程式時,從 **[MQ\\_EPHEMERAL\\_PREFIX](#page-59-0)** 環境變數的值或 mqs.ini 檔中 [AllQueue](#page-76-0) [管理程式](#page-76-0) 段落的 **DefaultEphemeralPrefix** 屬性設定。

 $\blacktriangleright$  IBM i ||由於作業系統限制,在 IBM i 上,預設暫時字首限制為 24 個字元。

### **相關工作**

第 385 [頁的『將佇列管理程式與安裝相關聯』](#page-384-0)

當您建立佇列管理程式時,它會自動與發出 **crtmqm** 指令的安裝相關聯。 在 AIX, Linux, and Windows 上, 您可以使用 **setmqm** 指令來變更與佇列管理程式相關聯的安裝。

## $\bullet$  **Windows 進階配置與電源介面 (ACPI)**

Windows 支援「進階配置及電源介面 (ACPI)」標準。 這可讓已啟用 ACPI 硬體的 Windows 使用者在系統進 入並從暫停模式回復時,停止並重新啟動通道。

使用 IBM MQ Explorer 中的 ACPI IBM MQ 內容頁面, 以指定系統接收暫停要求時 IBM MQ 的行為方式。

請注意,只有在「警示監視器」執行時,才會套用 ACPI IBM MQ 內容頁面中指定的設定。 如果「警示監視 器」正在執行中,則「警示監視器」圖示會出現在工作列上。

### **DoDialog= Y | N**

顯示暫停要求時的對話框。

### **DenySuspend= Y | N**

拒絕暫停要求。 例如,如果 DoDialog= N,或如果 DoDialog= Y 且無法顯示對話框,則會使用此選項, 因為您的 Notebook 蓋子已關閉。

### **CheckChannelsRunning=Y | N**

檢查是否有任何通道在執行中。 結果可以決定其他設定的結果。

下表概述這些參數的每一個組合的效果:

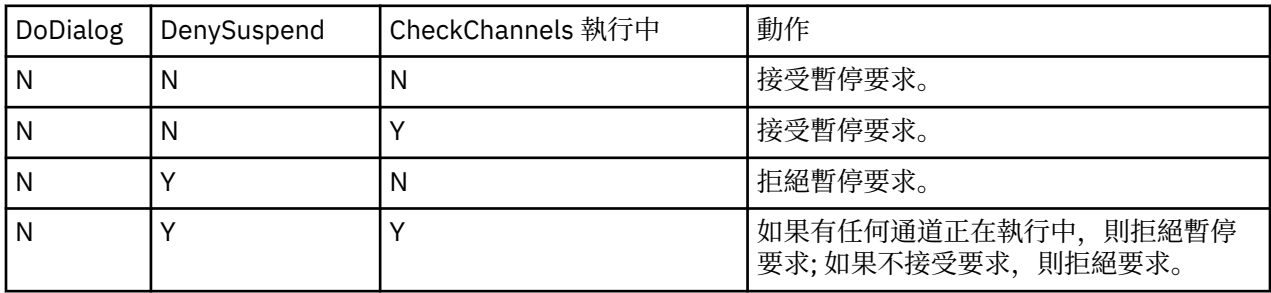

<span id="page-83-0"></span>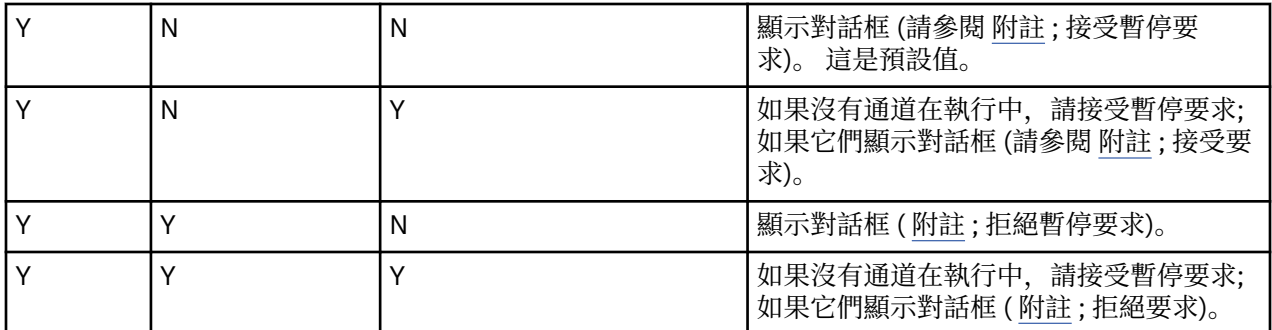

註: 在動作是要顯示對話的情況下, 如果無法顯示對話 (例如, 因為您的筆記本蓋子已關閉), 則會使用 DenySuspend 選項來判定是否接受或拒絕暫停要求。

# **佇列管理程式配置檔 qm.ini**

佇列管理程式配置檔 qm.ini 包含與特定佇列管理程式相關的資訊。

每一個佇列管理程式都有一個佇列管理程式配置檔。 當建立與 qm.ini 檔案相關聯的佇列管理程式時,會自 動建立該檔案。

**註:** 如需如何及何時編輯 qm.ini 檔案以及您對檔案所做的任何變更何時生效的相關資訊,請參閱 第 [72](#page-71-0) 頁 的『在 [Multiplatforms](#page-71-0) 上的 .ini 檔中變更 IBM MQ 配置資訊』。

從 IBM MQ 9.0.4 及 IBM MQ 9.0.0 Fix Pack 2 開始, **strmqm** 指令會在完全啟動佇列管理程式之前檢查 qm.ini 檔案中 CHANNELS 及 SSL 段落的語法,這可讓您更容易查看錯誤所在,並在 **strmqm** 發現 qm.ini 檔案包含任何錯誤時快速更正。 如需相關資訊,請參閱 strmqm。

## **qm.ini 檔案的位置**

**Linux AIX AIX** 在 AIX and Linux 系統上, qm.ini 檔案會保留在佇列管理程式所佔用的目錄樹 狀結構根目錄中。例如, 佇列管理程式 OMNAME 的配置檔路徑及名稱為:

/var/mqm/qmgrs/QMNAME/qm.ini

 $\blacksquare$ Windows  $\blacksquare$  Windows 系統上, qm.ini 檔案的位置由 HKLM\SOFTWARE\IBM\WebSphere MQ 金鑰中 指定的 WorkPath 提供。例如, 佇列管理程式 OMNAME 的配置檔路徑及名稱如下:

C:\ProgramData\IBM\MQ\qmgrs\QMNAME\qm.ini

qm.ini 檔會保留在 *mqmdata directory*/*QMNAME*/qm.ini 中,其中 *mqmdata directory* 依預設是 /QIBM/UserData/mqm ,而 *QMNAME* 是套用起始設定檔的佇列管理程式名稱。

**註:** 您可以在 mqs.ini 檔案中變更 *mqmdata directory* 。

佇列管理程式名稱長度最多可為 48 個字元。 不過,這並不保證名稱有效或唯一。 因此,會根據佇列管理程 式名稱來產生目錄名稱。 此程序稱為 名稱轉換。 如需說明,請參閱 IBM MQ 檔名 和 IBM i 上的物件名稱。

## **qm.ini 段落**

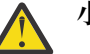

**小心:**

- 本主題鏈結至 qm.ini 檔案中各段落的相關資訊。 每一個段落都包含該段落中參數的相關資訊,包 括適當的範例。
- 每一個段落都會顯示該段落所適用之 IBM MQ for Multiplatforms 的平台。

# <span id="page-84-0"></span>**啟動時自動配置 qm.ini**

從 IBM MQ 9.2.0 開始,您可以配置佇列管理程式,在每次啟動佇列管理程式時自動套用檔案或檔案集 (包含 qm.ini 置換) 的內容。

您可以使用此配置來進行修改,並在下一次重新啟動佇列管理程式時自動重播。 例如,如果 qm.ini 置換位 於裝載磁碟機上,則可以具有集中式配置,其中在啟動時,會將最新版本套用至每個佇列管理程式。

您可以使用此功能,透過使用自動叢集功能來簡化建立統一叢集的作業。 如需此範例,請參閱 第 [351](#page-350-0) 頁的 [『建立新的統一叢集』](#page-350-0)。

**註:** 這些置換僅在佇列管理程式啟動時套用,無法影響佇列管理程式的建立。 例如,您無法使用此功能來設 定主要日誌檔的數目。

## **開始之前**

您可以使用:

- 1. 單一檔案,並建立包含 qm.ini 檔案變更的文字檔。
- 2. 一組 qm.ini 格式檔案:
	- 識別將存在配置的目錄,以及
	- 在該目錄中,建立檔案,每一個檔案都具有副檔名 .ini,例如 qminisettings.ini。

一或多個檔案只需要包含變更項目的段落及 **attribute**=*value* 設定。 例如,若要更新「通道」段落中的 **MaxChannels** 屬性,檔案可能包含:

Channels: MaxChannels=1234

請注意,在 qm.ini 置換檔案中,任何以 # 作為字首的行都會被視為註解。

## **啟用 qm.ini 檔案屬性的自動配置**

您可以使用 **crtmqm** 指令的 **-ii** 旗標,並指向特定檔案或目錄,來配置新的佇列管理程式。 所提供的值儲 存在 qm.ini 檔案中的 AutoConfig 段落下,作為屬性 **IniConfig**。

您可以透過新增指向有效檔案或目錄的 AutoConfig 段落屬性 **IniConfig**,來配置現有佇列管理程式以啟用 自動 MQSC 配置。 例如:

```
AutoConfig:
    IniConfig=C:\MQ_Configuration\uniclus.ini
```
## **自動配置如何運作?**

在佇列管理程式啟動期間,會驗證 AutoConfig 段落屬性 **IniConfig** 所識別的配置,以確保語法有效,然後 將佇列管理程式資料樹狀結構以單一 cached.ini 檔案儲存在 autocfg 目錄中。

在中處理目錄中的多個檔案時,會按字母順序處理它們。

在第一次啟動佇列管理程式期間,由於無法讀取檔案或目錄,導致佇列管理程式無法啟動,且主控台及佇列 管理程式錯誤日誌都有適當的錯誤訊息。

在後續重新啟動時,如果無法讀取所指向的檔案或目錄,則會使用先前快取的檔案,且寫入佇列管理程式錯 誤日誌的訊息會強調顯示此情況。

當您使用 **strmqm** 指令時,在呼叫佇列管理程式之前, cached.ini 檔的內容會套用至 qm.ini 檔作為置 換。

這確實表示對於待命佇列管理程式,會在處理 **strmqm** 指令時讀取設定,而不是在佇列管理程式變成作用中 時讀取設定。

## **如何建置取代 qm.ini 檔案?**

第一次配置自動起始設定配置並啟動佇列管理程式時,會將現行 qm.ini 檔案的副本複製到佇列管理程式資 料目錄內的 autoconfig 子目錄中, 作為 base\_qm.ini。從這裡開始, 這被視為基準線。

每次啟動佇列管理程式時 (即 strmqm 時間), 都會捨棄目前作用中的 qm. ini 檔案, 並取代為 base\_qm.ini 的副本。 然後將 cached.ini 檔案中的配置套用至此檔案。

一旦佇列管理程式受到自動配置控制,對 qm.ini 檔所做的所有變更都應該透過 AutoConfig 段落中使用 **IniConfig** 屬性所指向的一或多個檔案來執行。

因為會在佇列管理程式啟動時移除現有的 qm.ini 檔,所以只會將所提供之 qm.ini 檔中使用 **IniConfig** 屬性的配置套用至佇列管理程式基線。

如果在先前啟動佇列管理程式時,已透過自動起始設定配置變更段落或屬性,則除非仍在 **IniConfig** 屬性 所識別的一或多個檔案中識別這些變更,否則會移除這些變更。

由於在佇列管理程式啟動時重建 qm.ini 檔案,這表示對 qm.ini 檔案所做的任何手動變更都會遺失。 如果 您確實需要使變更持續,且無法使用 **IniConfig** 屬性來進行該變更,您可以執行下列其中一項:

- 對 base\_qm.ini 檔案本身進行變更。
- 刪除 base\_qm.ini 檔案。

如果您刪除此檔案,則會根據 qm.ini 檔案的現行內容,在下一次啟動佇列管理程式時重建 base\_qm.ini 。 這會在未來的新基準線開始時 強迫 所有現行變更。

#### • Multi **qm.ini 檔案段落及屬性的摘要**

佇列管理程式配置檔 qmi.ini 的段落屬性摘要,以及相關資訊的鏈結。

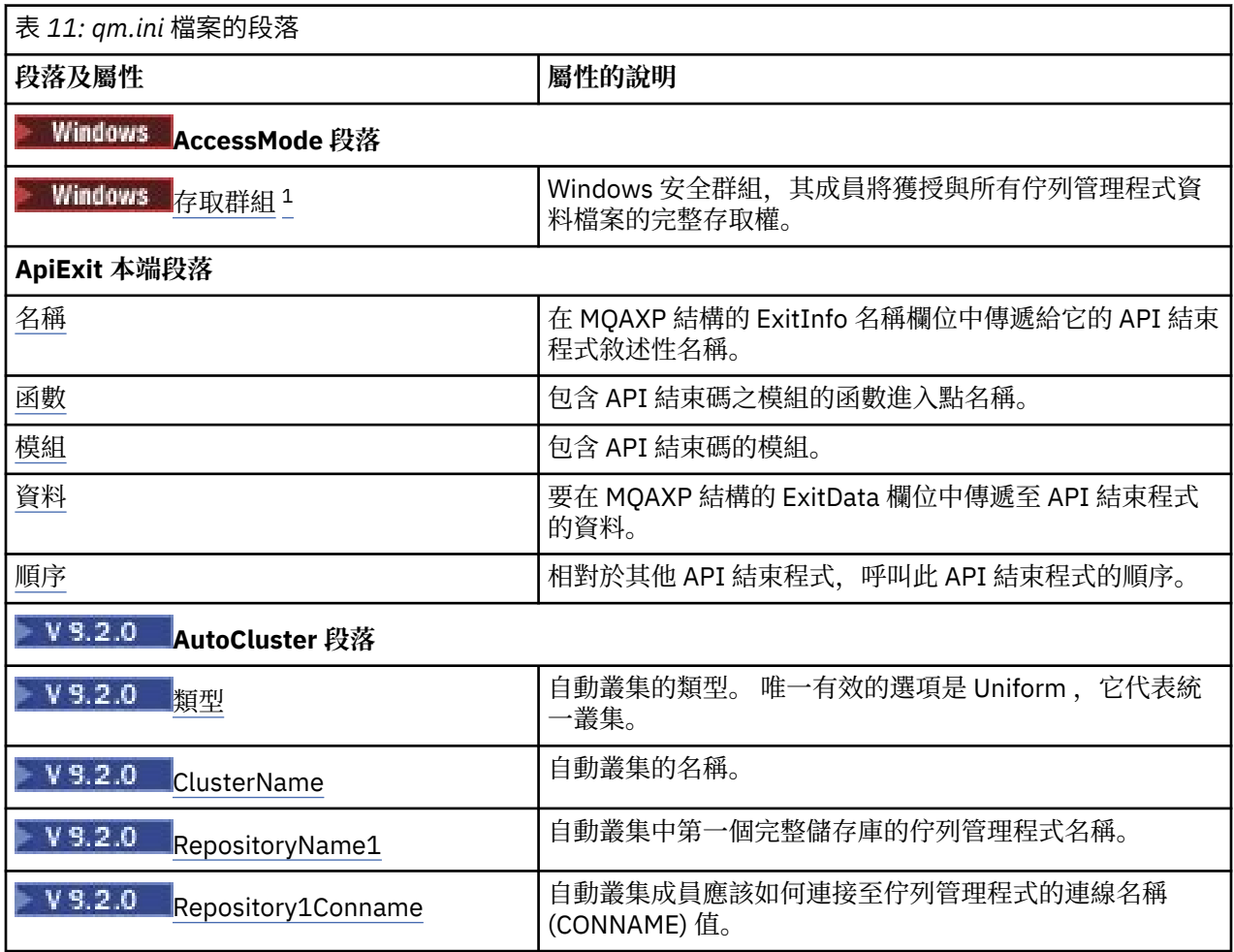

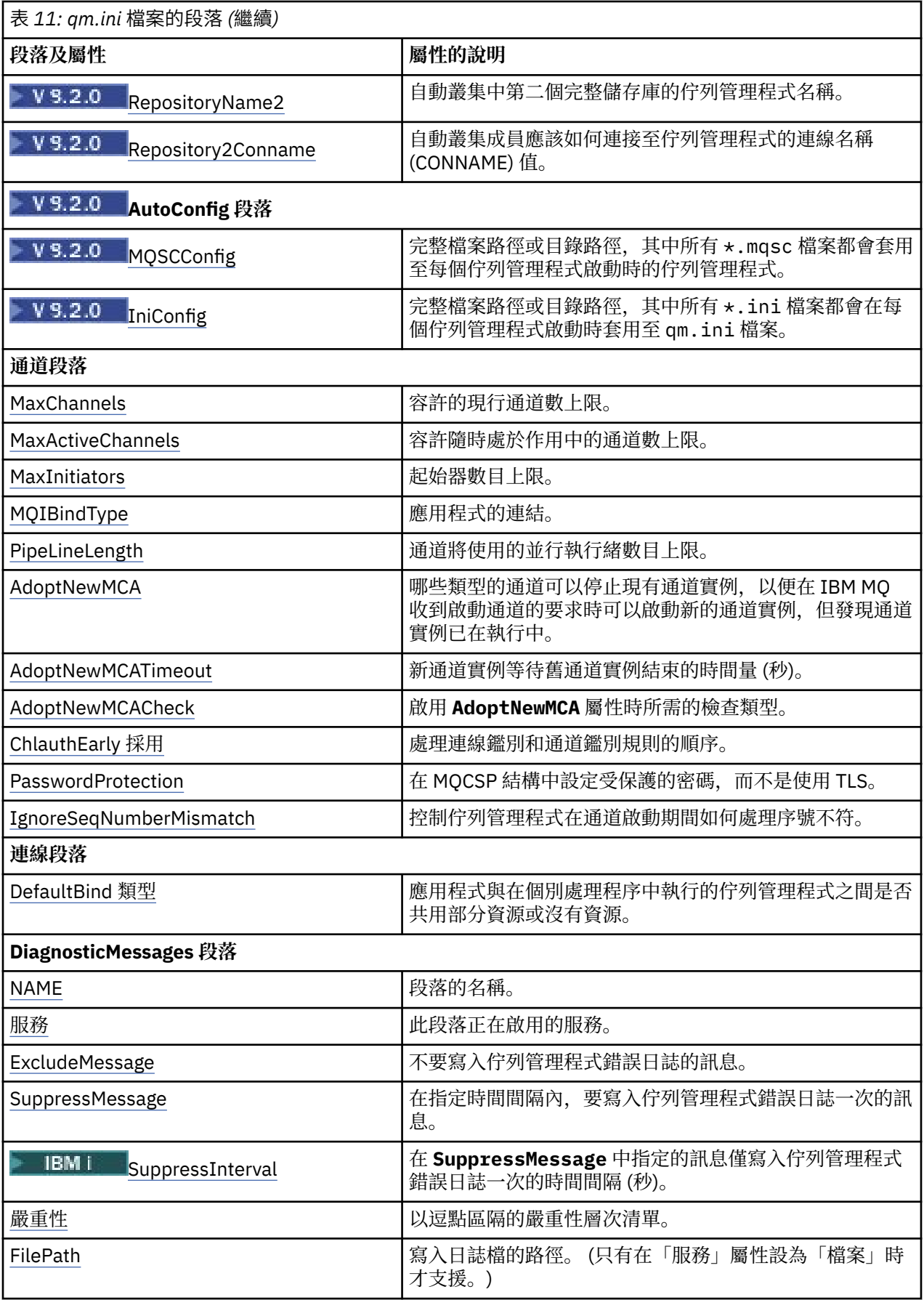

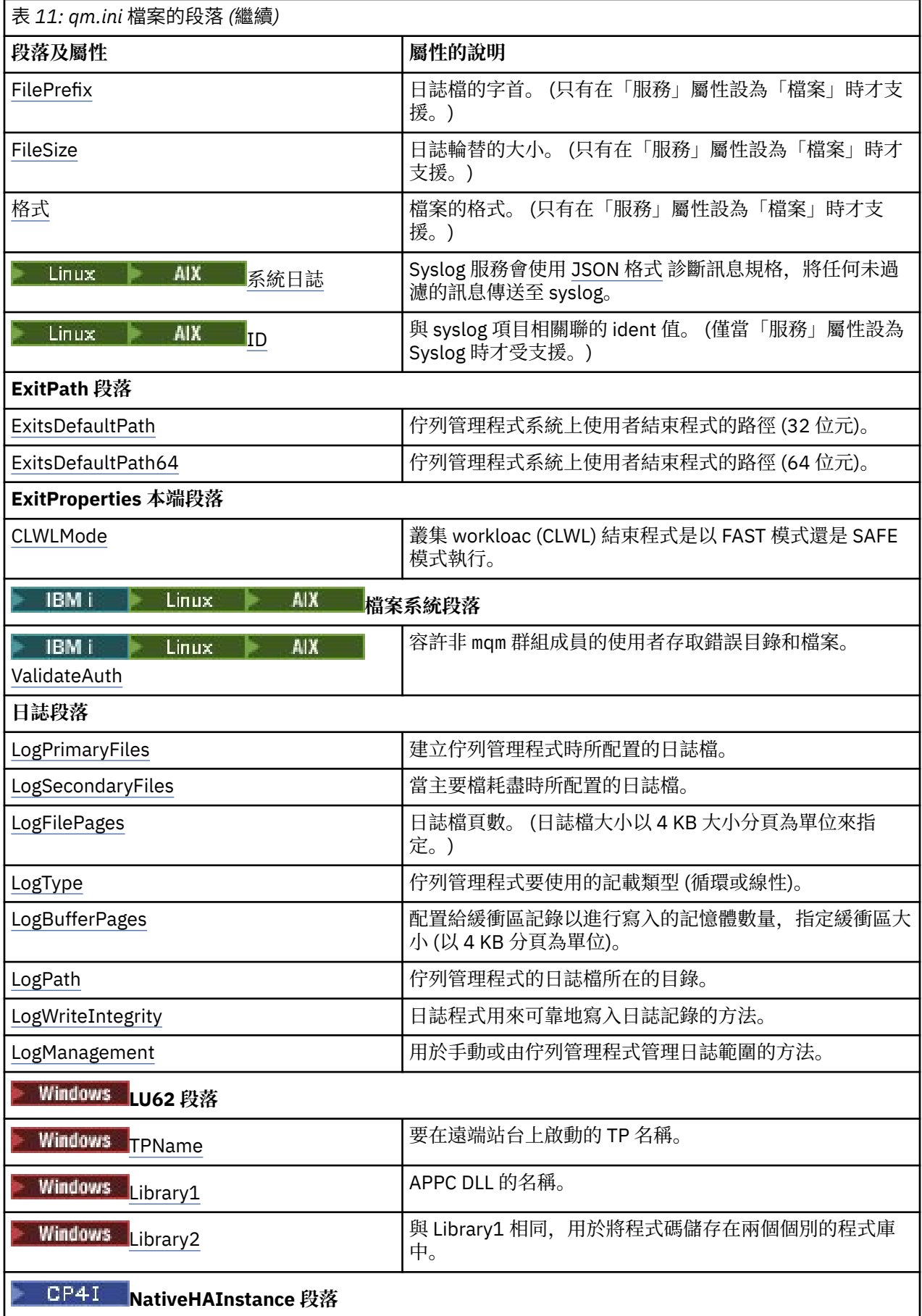

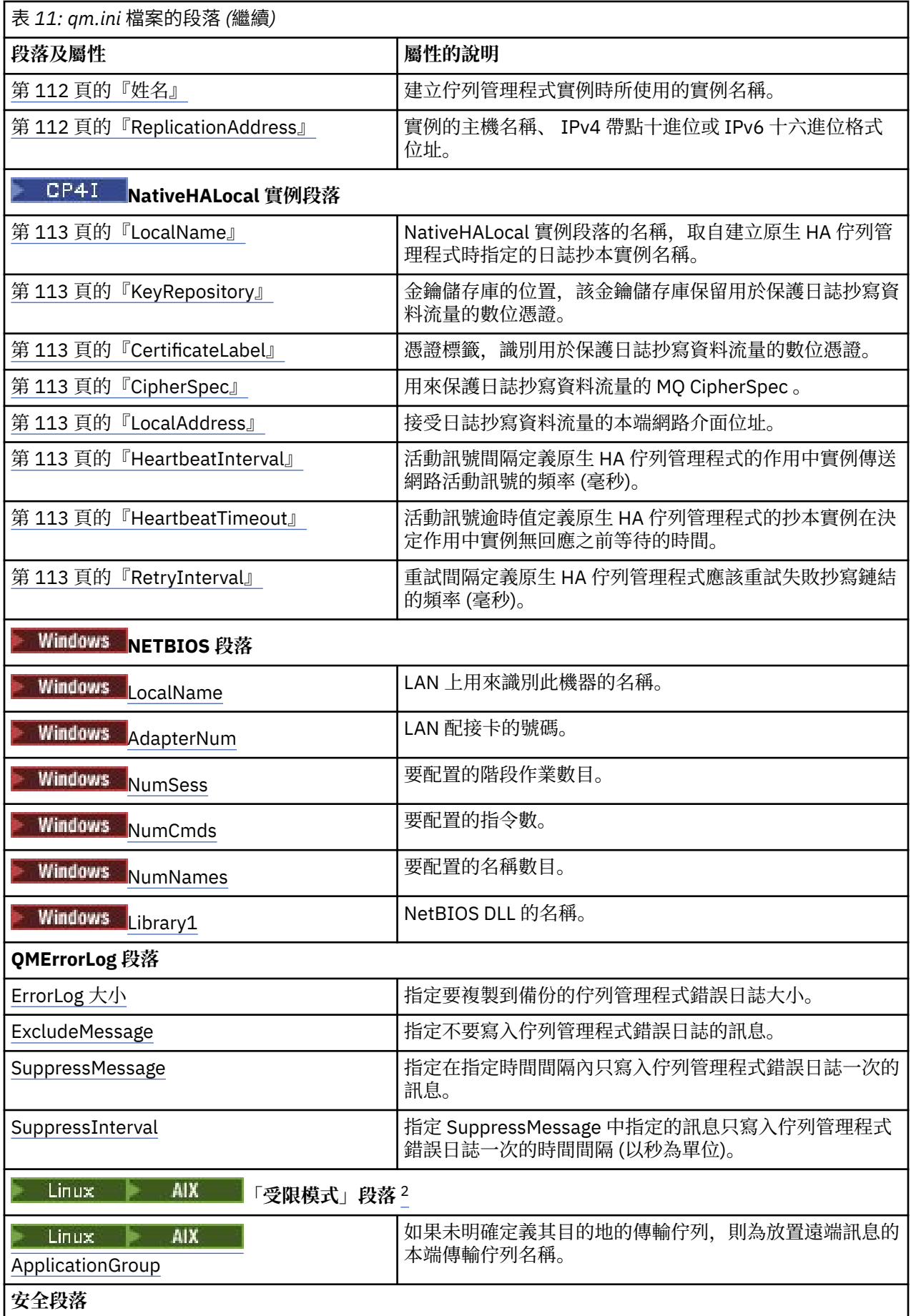

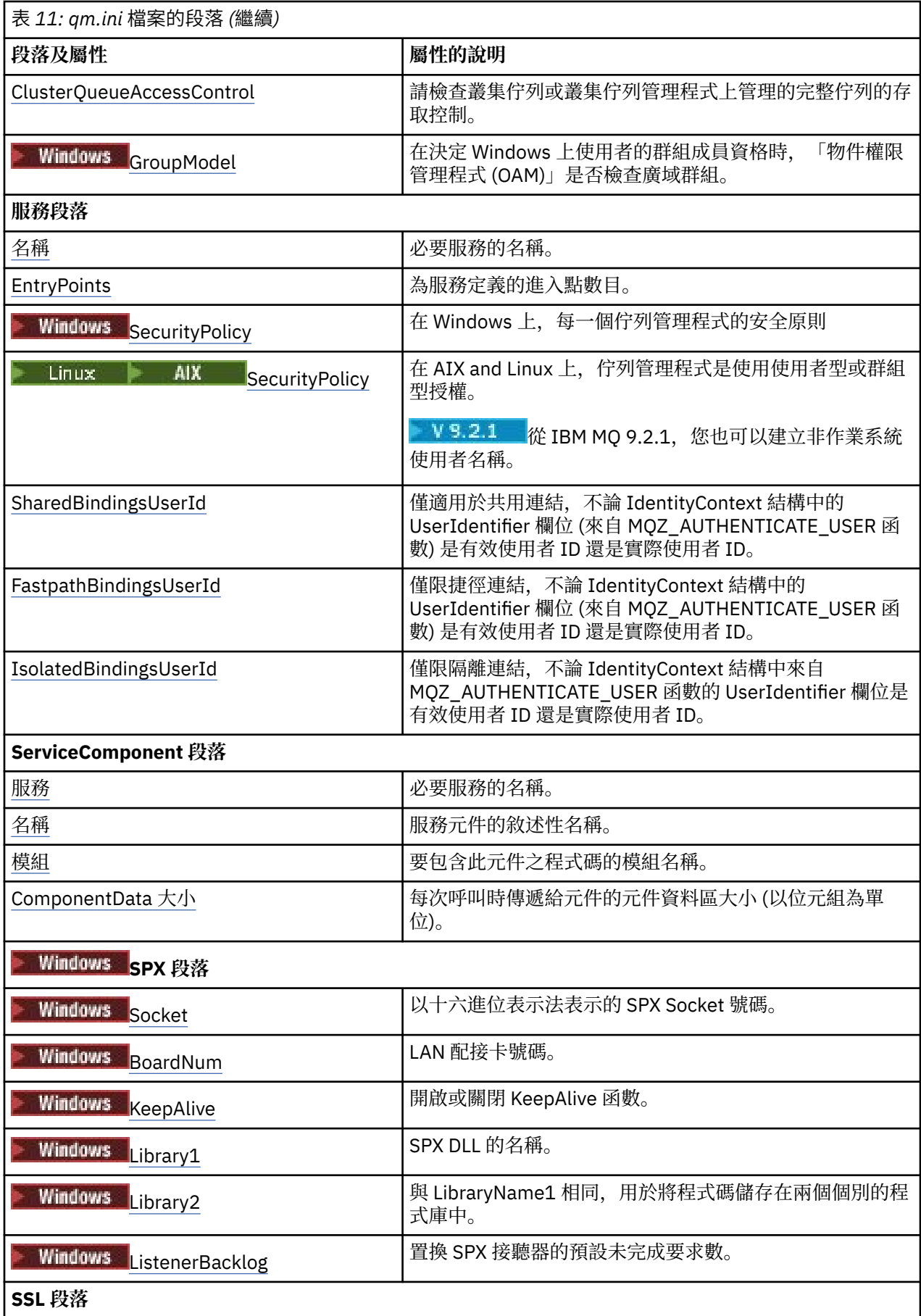

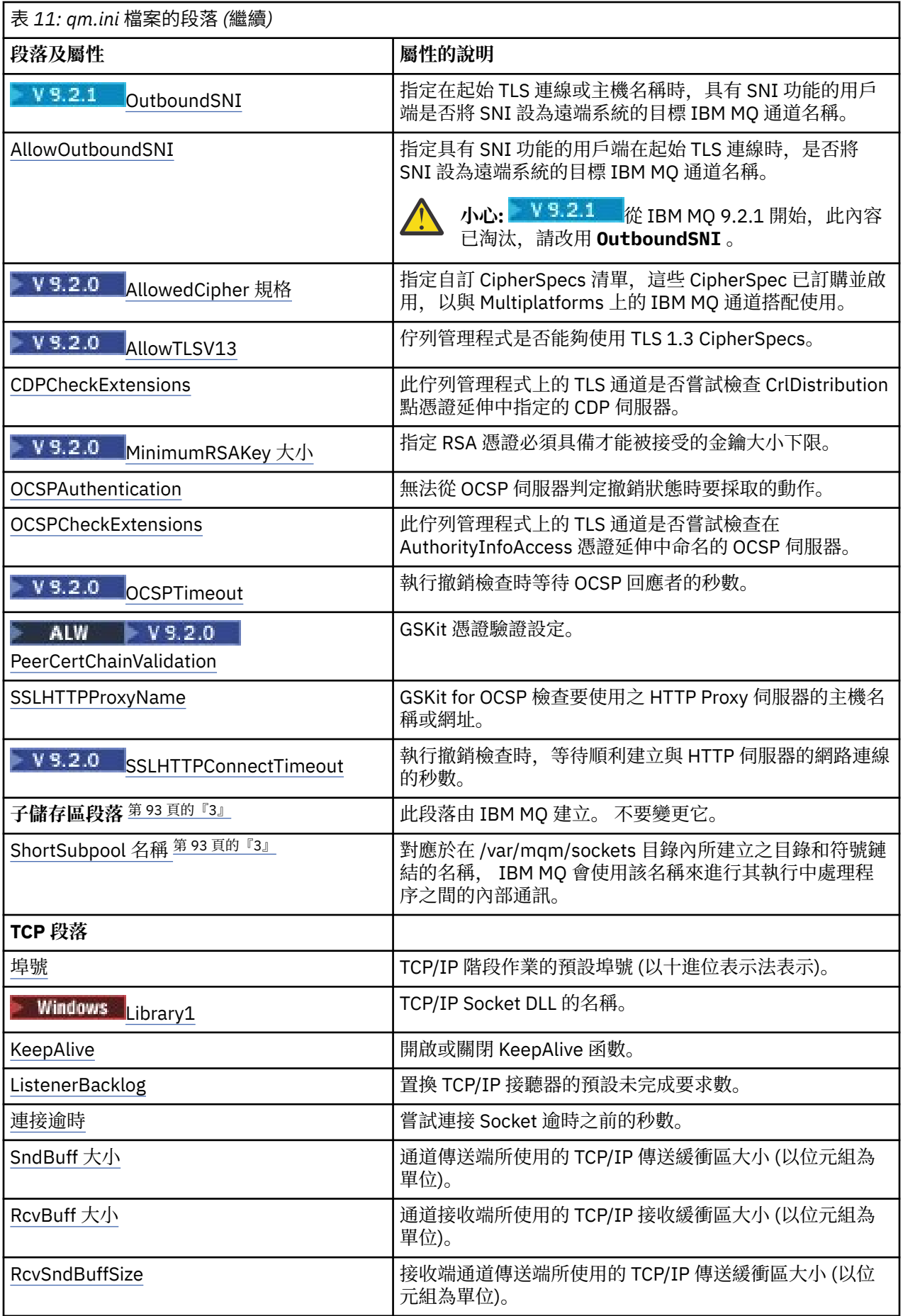

<span id="page-91-0"></span>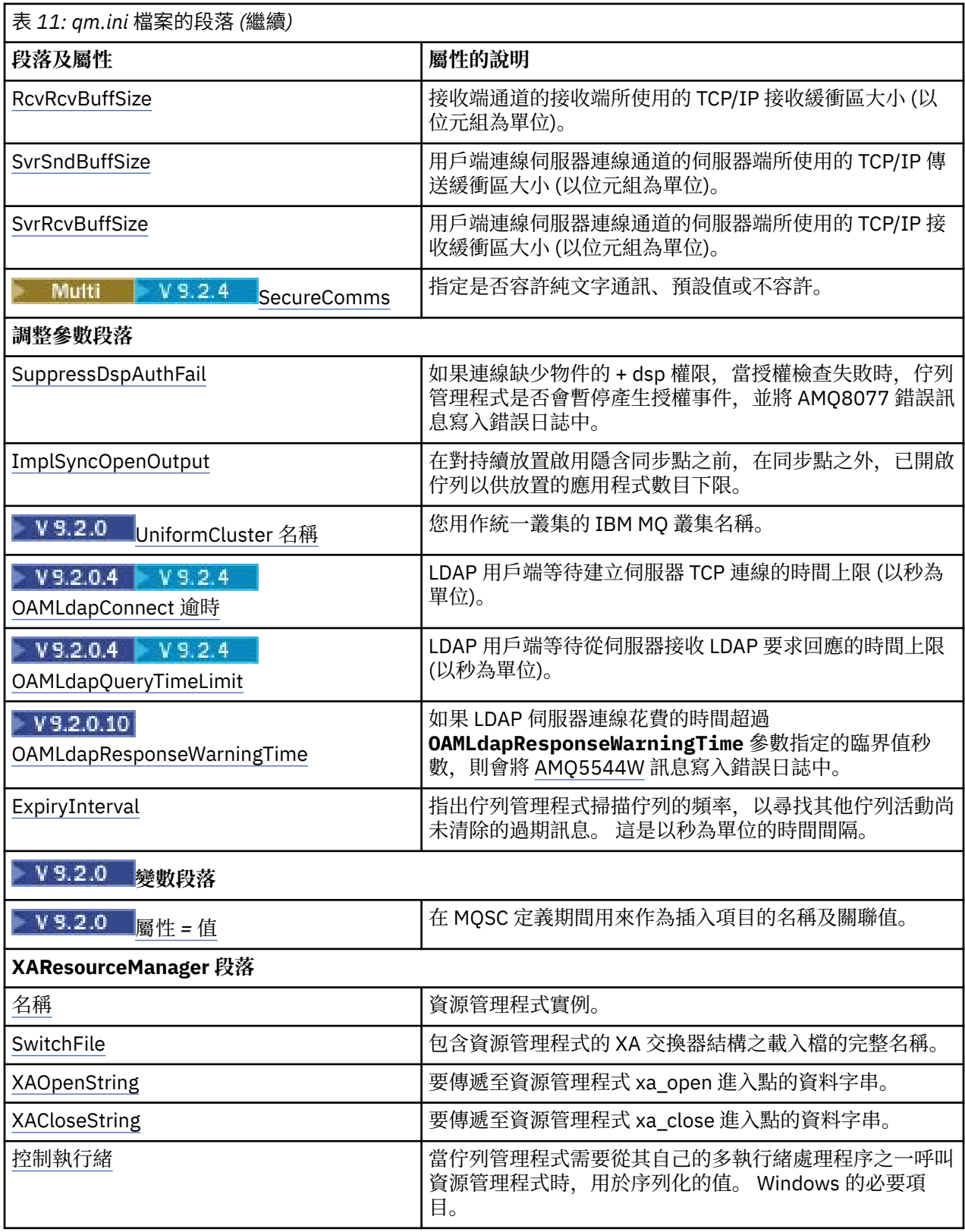

**附註:**

- 1. AccessMode 段落由 **crtmqm** 指令上的 **-a [r]** 選項設定。 在建立佇列管理程式之後,請勿變更 AccessMode 段落。
- 2. RestrictedMode 段落由 **crtmqm** 指令上的 **-g** 選項設定。 在建立佇列管理程式之後,請勿變更此段落。 如果您不使用 **-g** 選項,則不會在 qm.ini 檔案中建立段落。

<span id="page-92-0"></span>3. 當您建立佇列管理程式時, IBM MQ 會自動寫入子儲存區段落,以及該段落內的屬性 ShortSubpool 名 稱。 IBM MQ 選擇 ShortSubpool 名稱的值。 請勿變更此值。

## **qm.ini 檔案的 AccessMode 段落**

「存取模式」僅適用於 Windows 伺服器。 qm.ini 檔案的 AccessMode 段落由 **crtmqm** 指令上的 -a [r] 選 項設定。 在建立佇列管理程式之後,請勿變更 AccessMode 段落。

使用存取群組 ( -a [r] ) **crtmqm** 指令的選項,以指定 Windows 安全群組,其成員將獲授與所有佇列管理 程式資料檔的完整存取權。 視使用的語法而定,群組可以是區域或廣域群組。 群組名稱的有效語法如下:

*LocalGroup* 網域名稱\*GlobalGroup* 名稱 *GlobalGroup name* @ 網域名稱

在使用 -a [r] 選項執行 **crtmqm** 指令之前,您必須先定義其他存取群組。

如果您使用 -ar 而非 -a 來指定群組,則不會授與本端 mqm 群組對佇列管理程式資料檔案的存取權。 如果 管理佇列管理程式資料檔的檔案系統不支援本端定義群組的存取控制項目,請使用此選項。

該群組通常是廣域安全群組,用來為多重實例佇列管理程式提供共用佇列管理程式資料和日誌資料夾的存取 權。 使用額外的安全存取群組可在資料夾上設定讀寫權,或共用包含的佇列管理程式資料和日誌檔。

除了使用名為 mqm 的本端群組來設定包含佇列管理程式資料及日誌之資料夾的許可權之外,也可以使用其他 安全存取群組。 與本端群組 mqm 不同,您可以將其他安全存取群組設為本端或廣域群組。 它必須是廣域群 組,才能對包含多重實例佇列管理程式所使用的資料和日誌檔的共用資料夾設定許可權。

Windows 作業系統會檢查是否有存取許可權可讀取及寫入佇列管理程式資料和日誌檔。 它將檢查執行佇列 管理程式程序的使用者 ID 的許可權。 所檢查的使用者 ID 取決於您是將佇列管理程式作為服務啟動,還是以 互動方式將其啟動。 如果已啟動佇列管理程式作為服務,則 Windows 系統所檢查的使用者 ID 是使用**準備** IBM MQ 精靈配置的使用者 ID。如果是以互動方式啟動佇列管理程式, 則 Windows 系統檢查的使用者 ID 是執行 **strmqm** 指令的使用者 ID。

使用者 ID 必須是本端 mqm 群組的成員,才能啟動佇列管理程式。 如果該使用者 ID 是額外的安全存取群組 的成員,則佇列管理程式可以使用該群組來讀取及寫入已提供許可權的檔案。

**限制:** 您只能在 Windows 作業系統上指定額外的安全存取群組。 如果在其他作業系統上指定額外的安全存取 群組,則 **crtmqm** 指令會傳回錯誤。

## **範例段落**

AccessMode: SecurityGroup=wmq\wmq

### **相關概念**

第 450 頁的『在 Windows [上保護未共用佇列管理程式資料及日誌目錄和檔案的安全』](#page-449-0) 第 447 頁的『保護 Windows [上共用佇列管理程式資料及日誌目錄和檔案的安全』](#page-446-0)

**相關工作**

第 425 頁的『在 Windows [上的網域工作站或伺服器上建立多重實例佇列管理程式』](#page-424-0)

### **相關參考**

crtmqm (建立佇列管理程式)

## **ApiExit qm.ini 檔案的本端段落**

ApiExit 本端段落指定佇列管理程式的 API 結束常式。

若為伺服器,請修改 qm.ini 檔案的 ApiExitLocal 段落,以識別佇列管理程式的 API 結束常式。

● Windows ● Linux ■<sub>哎者,在 Linux</sub> (x86 及 x86-64) 和 Windows 上,請使用 IBM MQ Explorer Exits 佇列管理程式內容頁面。

<span id="page-93-0"></span>若為用戶端,請修改 mqclient.ini 檔中的 ApiExit 本端段落,以識別佇列管理程式的 API 結束常式。

### **概觀**

ApiExitLocal 段落只容許指定單一 Module, 但需要提供四個模組, 如下所示:

- 32 位元無執行緒
- 32 位元執行緒
- 64 位元無執行緒
- 64 位元執行緒

請注意, IBM MQ 會將 r 附加至所提供的模組名稱, 以識別結束程式的執行緒版本, 但 IBM MQ 不會提供 32 位元及 64 位元變式的直接對等機制。

*prefix*/mqm/samp/bin 中隨附的 amqsaxe0 和 amqsaxe0\_r 版本是針對佇列管理程式在其建置平台上的 原生大小而建置 (現在全部都是 64 位元), 且只能由以相同原生大小執行的應用程式使用。

如果提供不完整的模組名稱, IBM MO 會在 /var/mqm/exits 中尋找 32 位元變式, 在 /var/mqm/ exits64 中尋找 64 位元變式

例如, module=amqsaxe 暗示:

 /var/mqm/exits/amqsaxe - 32 bit unthreaded variant /var/mqm/exits/amqsaxe\_r - 32 bit threaded variant /var/mqm/exits64/amqsaxe - 64 bit unthreaded variant /var/mqm/exits64/amqsaxe\_r - 64 bit threaded variant

**Windows 社**在 Windows 系統上,您也可以使用 amqmdain 指令來變更 API 結束程式的項目。 (若要識別 所有佇列管理程式的 API 結束常式,請使用 ApiExitCommon 及 ApiExit 範本段落,如 第 79 [頁的](#page-78-0) 『ApiExitCommon 及 ApiExit mqs.ini [檔案的範本段落』中](#page-78-0)所述。)

請注意,為了讓 API 結束程式正確運作,來自伺服器的訊息必須傳送至未轉換的用戶端。 在 API 結束程式 已處理訊息之後,必須在用戶端上轉換訊息。 因此,這需要您已在用戶端上安裝所有轉換結束程式。

如需使用這些屬性的相關資訊,請參閱 配置 API 結束程式。

## **參數**

### **Name=ApiExit\_name**

在 MQAXP 結構的 ExitInfo 名稱欄位中傳遞給它的 API 結束程式敘述性名稱。

此名稱必須是唯一的, 長度不得超過 48 個字元, 且只包含 IBM MO 物件名稱的有效字元 (例如, 佇列名 稱)。

### **Function=function\_name**

包含 API 結束碼之模組的函數進入點名稱。 此進入點是 MQ\_INIT\_EXIT 函數。

這個欄位的長度限制為 MQ\_EXIT\_NAME\_LENGTH。

### **模組 = 模組名稱**

包含 API 結束碼的模組。

如果這個欄位含有模組的完整路徑名稱,則會依其現狀使用。 如果此欄位只包含模組名稱,則會使用 qm.ini 檔案的 ExitPath 段落中的 **ExitsDefaultPath** 屬性來尋找模組。

在支援個別執行緒程式庫的平台上,您必須提供 API 結束程式模組的非執行緒及執行緒版本。 執行緒版 本必須具有 r 字尾。 在載入之前, IBM MQ 應用程式 Stub 的執行緒版本會隱含地將 r 附加至給定的 模組名稱。

此欄位的長度限制為平台支援的路徑長度上限。

### **Data=data\_name**

要在 MQAXP 結構的 ExitData 欄位中傳遞至 API 結束程式的資料。

如果您包括此屬性,則會移除前導及尾端空白,將剩餘字串截斷為 32 個字元,並將結果傳遞至結束程 式。如果您省略此屬性,則會將預設值 32 個空白傳遞給結束程式。

此欄位的長度上限為 32 個字元。

### <span id="page-94-0"></span>**Sequence=sequence\_number**

相對於其他 API 結束程式,呼叫此 API 結束程式的順序。 在具有較高序號的結束程式之前,會先呼叫具 有較低序號的結束程式。 結束程式的序號不需要連續。 序列 1、2、3 與序列 7、42、1096 具有相同的 結果。 如果兩個結束程式具有相同的序號,則佇列管理程式會決定要先呼叫哪個結束程式。 您可以在 MQAXP 中的 ExitChainAreaPtr 所指出的 ExitChain 區域中放置時間或標記, 或寫入您自己的日誌檔, 以 識別事件之後呼叫的項目。

此屬性是不帶正負號的數值。

## **範例段落**

ApiExitLocal: Name=ClientApplicationAPIchecker Sequence=3 Function=EntryPoint Module=/usr/Dev/ClientAppChecker Data=9.20.176.20

## **A Multi • V 9.2.0 qm.ini 檔案的 AutoCluster 段落**

當佇列管理程式開始識別叢集是否為自動叢集的成員,並可識別叢集的完整儲存庫時,會使用 AutoCluster 段落。

以下是 AutoCluster 段落的必要屬性:

### **Type =***Uniform*

指定自動叢集的類型,唯一有效的選項是統一,代表統一叢集。

### **ClusterName=***<String>*

叢集的名稱,即自動叢集名稱。

下列屬性是 AutoCluster 段落的選用屬性, 但您必須成對提供它們:

### **RepositoryName1 =***<String>*

這是自動叢集中第一個完整儲存庫的佇列管理程式名稱。 這可以是此佇列管理程式的名稱,也可以是另 一個佇列管理程式的名稱。

### **Repository1Conname=***<Connection Name String>*

這是自動叢集成員應該如何連接至此佇列管理程式的連線名稱 (CONNAME) 值。

### **Repository2Name=***<String>*

這是自動叢集中第二個完整儲存庫的佇列管理程式名稱。這可以是此佇列管理程式的名稱,也可以是另 一個佇列管理程式的名稱。

### **Repository2Conname=***<Connection name string>*

這是自動叢集成員應該如何連接至此佇列管理程式的連線名稱 (CONNAME) 值。

## **範例段落**

```
AutoCluster:
         Repository1Name=QM1
         Repository2Name=QM2
         Repository1Conname=127.0.0.1(1414)
         Repository2Conname=127.0.0.1(1415)
         ClusterName=UNIFORMCLUSTER1
         Type=Uniform
```
### **相關概念**

第 342 [頁的『自動應用程式平衡』](#page-341-0)

自動應用程式平衡可讓 IBM MQ 統一叢集密切管理叢集中的應用程式配送,而不是依賴隨機化,或手動將應 用程式釘選至特定佇列管理程式,以大幅加強應用程式配送及可用性。

### <span id="page-95-0"></span>**相關工作**

第 351 [頁的『建立新的統一叢集』](#page-350-0) 如何建立新的統一叢集。

### **相關參考**

第 355 [頁的『使用自動叢集配置』](#page-354-0) 您可以透過變更 qm.ini 配置資訊,來配置 IBM MQ 以啟用自動配置。

## **qm.ini 檔案的 AutoConfig 段落**

在設定統一叢集時,經常會使用 AutoConfig 段落的屬性。

**註:** 您只能對統一叢集使用 AutoCluster 段落。

### **MQSCConfig=***<Path>*

路徑是完整檔案路徑或目錄的路徑,在每次啟動佇列管理程式時,都會將所有 \*.mqsc 檔案套用至佇列 管理程式。

如需相關資訊,請參閱 啟動時從 MQSC Script 自動配置。

### **IniConfig=***<Path>*

該路徑是完整檔案路徑或目錄的路徑,其中所有 \*.ini 檔案都會套用至每個佇列管理程式啟動時的 qm.ini 檔案。

如需相關資訊,請參閱 第 85 [頁的『啟動時自動配置](#page-84-0) qm.ini』。

# V S.2.2 ConfigTimeout

佇列管理程式等待自動配置完成的值(秒)。 在該時間之後,佇列管理程式會繼續啟動,且可供應用程式 連接。

預設行為是無逾時。 這表示在完成所有自動配置指令之前,佇列管理程式無法供應用程式連接。

您不應僅因為配置花費很長時間而配置此屬性,因為應用程式可能能夠在套用至它們的配置完成之前連 接,例如,建立應用程式所需的佇列。

## **範例段落**

AutoConfig:

 MQSCConfig=/tmp/auto.mqsc IniConfig=/tmp/auto.ini ConfigTimeout=120

### **相關概念**

第 342 [頁的『自動應用程式平衡』](#page-341-0) 自動應用程式平衡可讓 IBM MQ 統一叢集密切管理叢集中的應用程式配送,而不是依賴隨機化,或手動將應 用程式釘選至特定佇列管理程式,以大幅加強應用程式配送及可用性。

### **相關工作**

第 351 [頁的『建立新的統一叢集』](#page-350-0) 如何建立新的統一叢集。

### **相關參考**

第 355 [頁的『使用自動叢集配置』](#page-354-0) 您可以透過變更 qm.ini 配置資訊,來配置 IBM MQ 以啟用自動配置。

#### ⊫ Multi **qm.ini 檔案的通道段落**

「通道」段落的屬性會決定通道的配置。

■ z/OS ■此資訊不適用於 IBM MQ for z/OS。

使用 qm.ini 檔案中的 CHANNELS 段落來指定通道的相關資訊。

<span id="page-96-0"></span>或者,在 Linux (x86 及 x86-64) 和 Windows 上,請使用 IBM MQ Explorer Channels 佇列管理程式內容頁面。

### **MaxChannels= 100 (預設值) |***number*

容許的 現行 通道數上限。

預設值為 100。

必要的話,您可以將 **MaxChannels** 設為不同的值,以限制現行通道數目上限。 對於 IBM MQ Appliance,預設值為 999 999 999 999 ,不應變更。

### **MaxActive 通道 =** *MaxChannels\_value*

容許隨時 作用中 的通道數上限。 預設值是指定給 **MaxChannels** 屬性的值。

### **MaxInitiators= 3 (預設值) |***number*

起始器數目上限。 預設及上限值為 3。

### **MQIBindType= FASTPATH | STANDARD**

應用程式的連結:

### **Fastpath**

使用 MQCONNX FASTPATH 來連接通道; 沒有代理程式處理程序。

### **STANDARD**

使用 STANDARD 連接通道。

### **PipeLineLength = 1 |***number*

通道將使用的並行執行緒數目上限。 預設值是 1。 任何大於 1 的值都會被視為 2。

當您使用管線化時,請將通道兩端的佇列管理程式配置為 **PipeLineLength** 大於 1。

**註:** 管線化只對 TCP/IP 通道有效。

如需相關資訊,請參閱多重執行緒支援-管線化。

### **AdoptNewMCA= NO (預設值) | SVR | SDR | RCVR | CLUSRCVR | ALL | FASTPATH**

如果 IBM MQ 收到啟動通道的要求,但發現通道實例已在執行中,在某些情況下,必須先停止現有的通 道實例,才能啟動新的通道實例。 **AdoptNewMCA** 屬性可讓您控制以這種方式結束哪些類型的通道。

如果您指定特定通道類型的 **AdoptNewMCA** 屬性,但由於相符通道實例已在執行中,新通道無法啟動:

- 1. 新通道會要求結束,以嘗試停止前一個通道。
- 2. 如果前一個通道伺服器在 **AdoptNewMCATimeout** 等待間隔到期之前未回應此要求,則會結束前一個 通道伺服器的執行緒或處理程序。
- 3. 如果在步驟 2 之後未結束前一個通道伺服器,且在 **AdoptNewMCATimeout** 等待間隔第二次到期之 後, IBM MQ 會以 CHANNEL IN USE 錯誤結束通道。

**AdoptNewMCA** 功能適用於伺服器、傳送端、接收端及叢集接收端通道。 如果是傳送端或伺服器通道, 在接收端佇列管理程式中只能執行一個具有特定名稱的通道實例。 如果是接收端或叢集接收端通道,則 具有特定名稱之通道的多個實例可能正在接收端佇列管理程式中執行,但從特定遠端佇列管理程式一次 只能執行一個實例。

**註: AdoptNewMCA** 在要求端或伺服器連線通道上不受支援。

從下列清單中指定一或多個值 (以逗點或空白區隔):

### **NO**

不需要 AdoptNewMCA 特性。 這是預設值。

### **SVR**

採用伺服器通道。

### **SDR**

採用傳送端通道。

### **RCVR**

採用接收端通道。

### **CLUSRCVR**

採用叢集接收端通道。

<span id="page-97-0"></span>**ALL**

採用 FASTPATH 通道以外的所有通道類型。

### **Fastpath**

如果通道是 FASTPATH 通道,請採用該通道。 只有在同時指定適當的通道類型時,才會發生這種情 況,例如: AdoptNewMCA=RCVR,SVR,FASTPATH。

**注意!:** AdoptNewMCA 屬性可能會使用 FASTPATH 通道以無法預期的方式運作。 對 FASTPATH 通 道啟用 AdoptNewMCA 屬性時,請格外小心。

### **AdoptNewMCATimeout= 60 (預設值) | 1-3600**

新通道實例等待舊通道實例結束的時間量 (秒)。 請指定範圍在 1 - 3600 的值。 預設值是 60。

### **AdoptNewMCACheck = QM | ADDRESS | NAME | ALL**

啟用 AdoptNewMCA 屬性時所需的檢查類型。 可能的話,請執行完整檢查,以保護您的通道不會被意外 或惡意關閉。 至少檢查通道名稱是否相符。

如果是 *QM*、 *NAME* 或 *ALL*,請指定下列一或多個值 (以逗點或空白區隔):

**QM**

請檢查佇列管理程式名稱是否相符。

請注意, 佇列管理程式名稱本身是相符的, 而不是 OMID。

### **ADDRESS**

請檢查通訊來源 IP 位址。 例如, TCP/IP 位址。

**註:** 以逗點區隔的 CONNAME 值適用於目標位址,因此與此選項無關。

如果多重實例佇列管理程式從 hosta 失效接手至 hostb,則來自該佇列管理程式的任何出埠通道都 會使用來源 IP 位址 hostb。 如果這與 hosta 不同,則 AdoptNewMCACheck=*ADDRESS* 無法符 合。

您可以使用 SSL 或 TLS 搭配交互鑑別,以防止攻擊者中斷現有的執行中通道。 或者,使用具有 IP 接 管的 HACMP 類型解決方案,而非多重實例佇列管理程式,或使用網路負載平衡器來遮罩來源 IP 位 址。

### **名稱**

請檢查通道名稱是否相符。

### **ALL**

請檢查是否有相符的佇列管理程式名稱、通訊位址,以及是否有相符的通道名稱。

預設值為 AdoptNewMCACheck=NAME,ADDRESS,QM。

### **ChlauthEarlyAdopt = Y (預設值) | N**

在決定 IBM MQ 用戶端應用程式連線的安全環境定義時,連線鑑別和通道鑑別規則的處理順序是一個重 要因素。

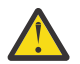

小**心:** 如果 <code>ChlauthEarlyAdopt</code> 不在 qm.ini 檔中,則預設值為 N,不過,從 IBM MQ 9.0.4 建 立所有佇列管理程式時,都會將 **ChlauthEarlyAdopt**=Y 自動新增至 qm.ini 檔。

如果在佇列管理程式上的連線鑑別 AUTHINFO 物件上設定 ADOPTCTX (YES) ,則 **ChlauthEarlyAdopt** 只會採用已提供給佇列管理程式進行連線鑑別的使用者 ID。

### **ChlauthEarlyAdopt** 的有效值如下:

**Y**

在套用通道鑑別規則之前,通道會先使用佇列管理程式連線鑑別來驗證並採用應用程式所提供的使 用者 ID 和密碼認證。 在此作業模式中,通道鑑別規則會比對連線鑑別檢查所產生的使用者 ID。

**N**

通道會延遲應用程式所提供之使用者 ID 和密碼認證的連線鑑別驗證,直到套用通道鑑別規則為止。 請注意,在此作業模式中,通道鑑別封鎖及對映規則無法考量使用者 ID 及密碼驗證的結果。

例如,預設鑑別資訊物件設為 **ADOPTCTX(YES)**,且使用者 fred 已登入。 已配置下列兩個 CHLAUTH 規則:

SET CHLAUTH('MY.CHLAUTH') TYPE(ADDRESSMAP) DESCR('Block all access by default') ADDRESS('\*') USERSRC(NOACCESS) ACTION(REPLACE)

<span id="page-98-0"></span>SET CHLAUTH('MY.CHLAUTH') TYPE(USERMAP) DESCR('Allow user bob and force CONNAUTH') CLNTUSER('bob') CHCKCLNT(REQUIRED) USERSRC(CHANNEL)

發出下列指令,目的是將指令鑑別為使用者 bob 採用的安全環境定義:

runmqsc -c -u bob QMGR

事實上,佇列管理程式會使用 fred 而非 bob 的安全環境定義,且連線會失敗。

若要使用 bob 的安全環境定義, **ChlauthEarlyAdopt** 必須設為 Y。

### **PasswordProtection = compatible|always|**選用**|warn**

從 IBM MQ 8.0, 在 MOCSP 結構中設定受保護的密碼, 而不是使用 TLS。

MQCSP 密碼保護適用於測試及開發目的, 因為使用 MQCSP 密碼保護比設定 TLS 加密更簡單, 但沒有那 麼安全。

如需相關資訊,請參閱 MQCSP 密碼保護。

### **IgnoreSeqNumberMismatch = NO (預設值) | YES**

通道兩端的「訊息通道代理程式 (MCA)」會保留透過通道傳送的訊息數目計數,以維護同步化。 例如, 如果刪除位於一端的通道定義,然後重建,則可能會失去同步化。 在這些情況下,可能需要 RESET CHANNEL 來確認同步化資料已遺失,並允許通道繼續啟動。

**IgnoreSeqNumberMismatch** 屬性必須設定在接收端佇列管理程式上。

實際上,這個屬性會在接收端通道上執行重設通道指令。

此屬性使用下列值來控制佇列管理程式在通道啟動期間如何處理序號不符:

**NO**

通道重新同步期間會檢查通道序號,如果兩個 MCA 不同意相同的序號,則會報告錯誤訊息 AMQ9526 , 且通道將無法啟動。

**YES**

通道重新同步期間會檢查通道序號,但如果兩個 MCA 不同意相同的序號,則會報告警告訊息 AMQ9703 ,且通道啟動會繼續進行。 在正常情況下,不應該需要此屬性值。 當知道同步化資料已 遺失時 (例如在災難回復期間) ,此選項可避免需要手動確認每一個序號不符。 指定此值的效果與管 理者自動發出 **RESET CHANNEL** 以回應每個序號不符的結果類似。

# **ChlauthIgnoreUserCase = N (預設值) | Y**

啟用佇列管理程式,使 CHLAUTH 規則內的使用者名稱比對不區分大小寫。 此選項容許:

- CHLAUTH TYPE (USERMAP) 規則中要不區分大小寫相符的 CLNTUSER
- CHLAUTH TYPE (BLOCKUSER) 規則中要不區分大小寫相符的 USERLIST

**ChlauthIgnoreUserCase** 的有效值如下:

**N**

通道鑑別規則嘗試比對區分大小寫的用戶端使用者識別,例如指定 CLNTUSER ('Fred') 的規則將不符 合 'fred' 或 'FRED' ,它只會符合使用者 ID 'Fred'。 這是預設值。

**Y**

通道鑑別規則嘗試以不區分大小寫的方式比對用戶端使用者識別,例如指定 CLNTUSER ('Fred') 的 TYPE (USERRMAP) 或 TYPE (USERBLOCK) 的通道鑑別規則將符合任何大小寫變化,例如使用者 ID 'Fred'、'FRED '及' fred ' 全部相符。

請注意,在比對通道鑑別規則時忽略使用者 ID 的大小寫時,可以有多個規則相符。 如果發生此情況, 則未定義符合的規則。 例如,使用下列規則,如果使用者 'fred' 透過 CLIENT 通道連接至佇列管理程 式, 則他們可能對映至 'mquser1' 或 'mquser2':

SET CHLAUTH('CLIENT') TYPE(USERMAP) CLNTUSER('fred') USERSRC(MAP) MCAUSER('mquser1') SET CHLAUTH('CLIENT') TYPE(USERMAP) CLNTUSER('FRED') USERSRC(MAP) MCAUSER('mquser2')

若要在使用 ChlauthIgnoreUserCase=Y 時避免任何不確定性,請避免定義 CHLAUTH 規則將重疊, 並在使用不區分大小寫相符項時導致不同的行為。

<span id="page-99-0"></span>**ChlauthIssue 警告 = y**

如果您想要在 **SET CHLAUTH** 指令上設定 WARN = YES 屬性時產生訊息 AMQ9787 ,請設定此屬性。

## **範例段落**

Channels: MaxChannels=200 MaxActiveChannels=100 MQIBindType=STANDARD PipelineLength=2

### **相關概念**

第 180 [頁的『通道狀態』](#page-179-0)

通道隨時可以處於許多狀態之一。 部分狀態也有子狀態。 從給定狀態,通道可以移至其他狀態。

## **qm.ini 檔案的連線段落**

連線段落定義預設連結類型。

使用 qm.ini 檔案中的連線段落來指定預設連結類型。

<mark>→ Windows ▶ Linux Ⅰ</mark>或者,在 Linux (x86 及 x86-64) 和 Windows 上,請使用 IBM MQ Explorer Extended 佇列管理程式內容頁面。

**註:** 如果您需要連線段落,則必須建立連線段落。

### **DefaultBindType = SHARED (預設值) |**隔離

如果 DefaultBindType 設為 隔離,則應用程式及佇列管理程式會在個別處理程序中執行,且不會在 它們之間共用任何資源。

如果 DefaultBindType 設為 SHARED,則應用程式及佇列管理程式會在個別處理程序中執行,但部分 資源會在它們之間共用。

預設值為 SHARED。

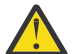

**小心: DefaultBindType** 適用於所有 MQCONN 呼叫,以及使用 MQCONNX 搭配 MQCNO\_STANDARD\_BINDING 的任何 MQCONNX。

變更 **DefaultBindType** 可能會導致部分應用程式效能降低。

## **範例段落**

 Connection: DefaultBindType=SHARED

## **診斷訊息記載**

IBM MQ 的診斷訊息日誌是一種機制,可讓 IBM MQ 系統的各種元件報告與 IBM MQ 配置及執行時期狀態變 更和問題相關的診斷訊息。

這些日誌有時稱為 IBM MQ 錯誤日誌,但一律包含 IBM MQ 資訊及警告訊息,以及錯誤訊息。 向這些日誌 報告的 IBM MQ 的三個主要元件如下:

- 佇列管理程式
- IBM MQ 用戶端
- IBM MQ 系統的其餘部分

IBM MQ 支援透過許多不同的方法 (稱為 診斷訊息服務) 來報告診斷訊息, 容許自訂方法來記錄及耗用此資 訊:

## • AMQERRnn 日誌檔

• JSON 格式化日誌檔

## ● AIX JSON 格式的 Syslog

IBM MQ 的 JSON 輸出會格式化為單行 JSON 物件,因此 JSON 日誌或 Syslog 記錄的每一個別行都代表有效 的 JSON 物件。 整個日誌不會封裝成單一 JSON 物件。

下圖顯示佇列管理程式、 IBM MQ 用戶端及 IBM MQ 系統可以 所有 使用說明的方法來報告診斷訊息。

圖 *5: IBM MQ* 的不同部分如何報告診斷訊息

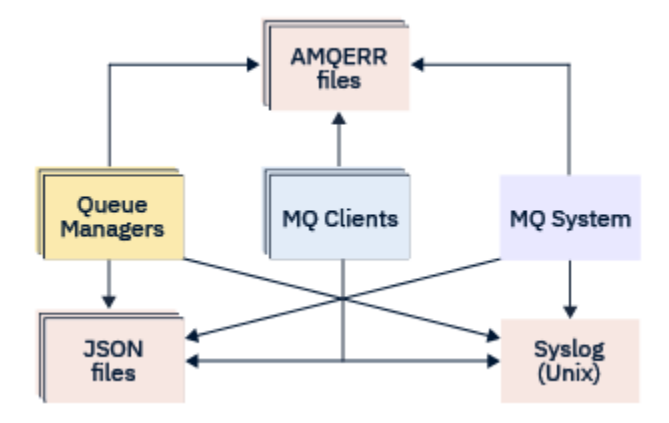

## **如何配置 IBM MQ 診斷日誌:**

診斷日誌是使用 qm.ini 檔案內的段落來定義及自訂,這些段落是特定於需要它們的 IBM MQ 元件。 每一 個唯一的記載端點都會定義在 ini 檔案內其自己的段落標題下,以及其中所定義的任何自訂作業。 自訂作業 可以包括:

- 發生輪替之前要覆蓋的日誌檔大小; 不適用於 Syslog
- 基於日誌訊息嚴重性的任何過濾,以及
- 要暫停的任何特定訊息碼。

IBM MQ 可以配置為寫入三種類型的記載端點中的任何一種或全部,以容許特定日誌段落履行特定角色。 同 樣地,可以定義多個檔案服務。 例如:

- JSON 格式可讓您透過本端及雲端環境中的自動化工具更容易剖析。
- Syslog 輸出可讓 IBM MQ 元件將診斷資訊整合至與系統上其他產品一致的一般 OS 記載位置。
- 根據嚴重性過濾的日誌端點,容許記錄特定日誌檔,例如,系統中只有嚴重錯誤。

不論配置的診斷記載樣式為何, 除了使用任何其他記載配置之外, 也一律會寫入保留在 IBM MQ 系統日誌目 錄 (/var/mqm/errors/AMQERRnn.log) 及特定佇列管理程式日誌目錄 (/var/mqm/qmgrs/ <qmgr\_name>/errors/AMQERRnn.log) 下的傳統診斷檔案。

僅對於佇列管理程式,可以透過指定 第 103 [頁的『診斷訊息服務段落』](#page-102-0)的屬性來執行這些必要日誌的選用 配置。

## **不同的段落區域**

其他段落可以套用至 IBM MQ 的不同區域。

## **佇列管理程式 (qm.ini)**

適用於佇列管理程式所產生的日誌訊息

**系統 (mqs.ini)**

適用於系統所產生的日誌訊息。 此選項不是佇列管理程式特有的,除非佇列管理程式無法存取或寫入其 自己的日誌。

### <span id="page-101-0"></span>**範本 (mqs.ini)**

作為範本的一或多個段落,會在建立佇列管理程式時複製到 qm.ini 。

### **用戶端 (mqclient.ini)**

適用於用戶端作業,例如適用於遠端佇列管理程式的用戶端模式中的 **runmqsc** 。

## **在 JSON 格式化日誌與傳統格式化日誌之間轉換**

已加強 mqrc 指令,以容許在 JSON 與傳統格式化日誌之間以及不同語言之間進行一些轉換。

### **相關參考**

第 103 [頁的『診斷訊息服務段落』](#page-102-0)

可用的診斷訊息服務選項會啟用 IBM MQ 診斷記載的自訂作業,因此日誌輸出可以從 IBM MQ 的不同元件導 向至不同的日誌端點。

第 102 頁的『QMErrorLog 段落』

您可以使用 qm.ini 檔案中的佇列管理程式錯誤日誌段落 QMErrorLog ,來修改 IBM MQ 錯誤日誌的作業及 內容。

第 105 [頁的『診斷訊息服務』](#page-104-0)

可以定義下列診斷訊息服務及其服務特定屬性,這些屬性指定在配置檔的 DiagnosticSystem 訊息、 DiagnosticMessages 及 DiagnosticMessages 範本段落中:

## **Multi OMErrorLog 段落**

您可以使用 qm.ini 檔案中的佇列管理程式錯誤日誌段落 QMErrorLog, 來修改 IBM MQ 錯誤日誌的作業及 內容。

QMErrorLog 服務是傳統的 IBM MQ 診斷記載服務,用來輸出與佇列管理程式相關的診斷訊息。 QMErrorLog 服務會持續執行,無法關閉,但可以自訂到某種程度。

您可以使用 qm.ini 檔案中的 QMErrorLog 段落,以排除某些訊息寫入佇列管理程式錯誤日誌。 您也可以在 給定的時間間隔內,暫停將訊息寫入錯誤日誌。

■ Windows ■ Linux ■ 或者,您可以使用 IBM MQ Explorer 中的 延伸佇列管理程式內容頁面 來排除及 抑制具有 **已排除訊息**、 **已抑制訊息** 及 **已抑制訊息間隔** 屬性的訊息,而不直接編輯 qm.ini 檔案。

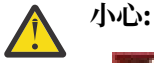

- Windows 只有在 Windows 平台上使用本端佇列管理程式時, 才能使用 IBM MQ Explorer 來進 行變更。
- QMErrorLog 段落不適用於 IBM MQ 系統配置檔 mqs.ini 或用戶端配置檔 (通常稱為 mqclient.ini)。

QMErrorLog 段落中可以包含下列屬性:

### **ErrorLog 大小 =** *maxsize*

指定要複製到備份的佇列管理程式錯誤日誌大小。 **maxsize** 必須在 32768 到 2147483648 位元組的範 圍內。 如果未指定 **ErrorLogSize** ,則會使用預設值 33554432 位元組 (32 MB)。

必要的話,您可以使用這個屬性,將大小上限縮減回先前的上限 2 MB。

您可以使用 **MQMAXERRORLOGSIZE** 環境變數來設定日誌的大小。

### **ExcludeMessage=** *msgIds*

指定不要寫入佇列管理程式錯誤日誌的訊息。

如需相關資訊,請參閱 第 103 [頁的『診斷訊息服務段落』](#page-102-0) 中的 [ExcludeMessage](#page-103-0) 。

### **SuppressMessage=** *msgIds*

指定在指定時間間隔內只寫入佇列管理程式錯誤日誌一次的訊息。 如果同時在 SuppressMessage 和 ExcludeMessage 中指定相同的訊息 ID, 則會排除該訊息。

此選項不適用於 mqclient.ini 中定義的診斷訊息服務。 如需相關資訊,請參閱 第 103 [頁的『診斷訊](#page-102-0) [息服務段落』](#page-102-0)中的 [SuppressMessage](#page-103-0) 。

### <span id="page-102-0"></span>**SuppressInterval=** *length*

指定 SuppressMessage 中指定的訊息只寫入佇列管理程式錯誤日誌一次的時間間隔 (秒)。 *length* 必須 在 1 到 86400 秒的範圍內。 如果未指定 SuppressInterval ,則會使用預設值 30 秒。

## **範例段落**

QMErrorLog: ErrorLogSize=262144 ExcludeMessage=7234 SuppressMessage=9001,9002,9202 SuppressInterval=30

### **相關概念**

第 84 [頁的『佇列管理程式配置檔](#page-83-0) qm.ini』 佇列管理程式配置檔 qm.ini 包含與特定佇列管理程式相關的資訊。

### **相關參考**

第 103 頁的『診斷訊息服務段落』

可用的診斷訊息服務選項會啟用 IBM MQ 診斷記載的自訂作業,因此日誌輸出可以從 IBM MQ 的不同元件導 向至不同的日誌端點。

### **Kandali 診斷訊息服務段落**

可用的診斷訊息服務選項會啟用 IBM MQ 診斷記載的自訂作業,因此日誌輸出可以從 IBM MQ 的不同元件導 向至不同的日誌端點。

您可以使用具有下列其中一個名稱的段落來啟用其他診斷訊息服務:

### • **DiagnosticSystemMessages**

定義當產生進入系統錯誤日誌的診斷訊息時所使用的服務。 在 mqs.ini 或 mqclient.ini 檔案中有 效。

用戶端應用程式在 mqclient.ini 檔及 mqs.ini 中使用 **DiagnosticSystemMessages** 段落, **DiagnosticSystemMessages** 段落控制沒有佇列管理程式環境定義之伺服器應用程式的訊息。

您可以配置佇列管理程式及應用程式,以額外將所有訊息寫入 syslog 服務。

### • **DiagnosticMessages**

定義當產生進入佇列管理程式錯誤日誌的診斷訊息時所使用的服務。 僅在 qm.ini 檔案中有效。

### • **DiagnosticMessagesTemplate**

建立佇列管理程式時,從 mqs.ini 檔案複製到 qm.ini 檔案中的 **DiagnosticMessages** 的段落。 若要顯示診斷訊息,請使用 mqrc 指令。

### **段落的屬性**

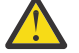

**小心:** 服務及段落的名稱是必要的。

### **name=<stanzaname>**

段落的名稱。 此值在 ini 檔案中必須是唯一的。

### **服務 = 服務類型**

此屬性定義由此段落啟用的服務 (其中服務名稱不區分大小寫)。

例如,若要啟用 syslog 作為其他服務,請輸入下列指令:

Service=syslog

請參閱 第 105 [頁的『診斷訊息服務』](#page-104-0) 及其可與診斷訊息服務段落搭配使用的特定屬性。

您可以將下列選用屬性新增至段落:

- <span id="page-103-0"></span>• ExcludeMessage
- SuppressMessage
- • [SuppressInterval](#page-104-0)
- 第 105 [頁的『嚴重性』](#page-104-0)

### **ExcludeMessage=** *msgIds*

指定不要寫入佇列管理程式錯誤日誌的訊息。 如果大量使用 IBM MQ 系統,且有許多通道在停止及啟動 中, 則會將大量參考訊息傳送至 z/OS 主控台及印刷本日誌。 IBM MQ - IMS 橋接器及緩衝區管理程式也 可能會產生大量參考訊息,因此排除訊息可防止您在需要時接收大量訊息。 *msgIds* 包含下列訊息 ID 的 逗點區隔清單:

5211-已超出內容名稱長度上限。 5973-禁止分散式發佈/訂閱訂閱 5974-禁止分散式發佈/訂閱發佈 6254-系統無法動態載入共用程式庫

**F IBM i 7163 - 工作啟動訊息 (僅限 IBM i)** 7234 - 載入的訊息數 8245-實體沒有足夠的權限來顯示物件 9001 - 通道程式正常結束 9002 - 通道程式已啟動 9202 - 遠端主機無法使用 9208-從主機接收時發生錯誤 9209-連線已關閉 9228-無法啟動通道回應者 9489-已超出 SVRCONN 上限實例限制 9490-已超出每個用戶端的 SVRCONN 實例數上限 9508-無法連接佇列管理程式 9524 - 遠端佇列管理程式無法使用 9528 - 使用者要求結束通道 9545-斷線間隔過期 9558-遠端通道無法使用 9637-通道缺少憑證 9776-使用者 ID 已封鎖通道 9777-NOACCESS 對映已封鎖通道 9782-位址已封鎖連線 9999 - 通道程式異常結束 **SuppressMessage=** *msgIds*

指定在指定時間間隔內只寫入佇列管理程式錯誤日誌一次的訊息。如果大量使用 IBM MQ 系統, 且有許 多通道在停止及啟動中,則會將大量參考訊息傳送至 z/OS 主控台及印刷本日誌。 IBM MQ - IMS 橋接器 及緩衝區管理程式也可能會產生大量參考訊息,因此抑制訊息會阻止您在需要時接收一些重複訊息。 時 間間隔由 SuppressInterval 指定。 *msgIds* 包含下列以逗點區隔的訊息 ID 清單:

5211-已超出內容名稱長度上限。 5973-禁止分散式發佈/訂閱訂閱 5974-禁止分散式發佈/訂閱發佈 6254-系統無法動態載入共用程式庫

**163 - TEM is 17163 - 工作啟動訊息(僅限 IBM i)** 

7234 - 載入的訊息數

8245-實體沒有足夠的權限來顯示物件

9001 - 通道程式正常結束

9002 - 通道程式已啟動

9202 - 遠端主機無法使用

<span id="page-104-0"></span>9208-從主機接收時發生錯誤 9209-連線已關閉 9228-無法啟動通道回應者 9489-已超出 SVRCONN 上限實例限制 9490-已超出每個用戶端的 SVRCONN 實例數上限 9508-無法連接佇列管理程式 9524 - 遠端佇列管理程式無法使用 9528 - 使用者要求結束通道 9545-斷線間隔過期 9558-遠端通道無法使用 9637-通道缺少憑證 9776-使用者 ID 已封鎖通道 9777-NOACCESS 對映已封鎖通道 9782-位址已封鎖連線 9999 - 通道程式異常結束

如果同時在 SuppressMessage 和 ExcludeMessage 中指定相同的訊息 ID , 則會排除該訊息。

此選項不適用於 MQ client.ini 中定義的診斷訊息服務。

### **SuppressInterval=** *length*

指定 **SuppressMessage** 中指定的訊息只寫入佇列管理程式錯誤日誌一次的時間間隔 (秒)。 *length* 必須 在範圍 1-86400 秒內。 如果未指定 SuppressInterval, 則會使用預設值 30 秒。

### **嚴重性**

以逗點區隔的嚴重性層次清單,其中嚴重性層次的名稱不區分大小寫。 容許值為:

- I (或資訊或 0)
- W (或警告或 10)
- E (或錯誤或 20 和 30)
- S (或「停止」或 40)
- T (或系統或 50)

## **附註:**

- 1. 預設值為 all
- 2. 只有所選嚴重性層次中的訊息才會呈現給服務。

或者,您可以使用加號字元 (+) ,以顯示指定的錯誤層次及所有更高層次。 例如,若要顯示所有錯誤:

Severities=E+

### **相關參考**

第 102 頁的『[QMErrorLog](#page-101-0) 段落』

您可以使用 qm.ini 檔案中的佇列管理程式錯誤日誌段落 QMErrorLog, 來修改 IBM MQ 錯誤日誌的作業及 內容。

第 105 頁的『診斷訊息服務』

可以定義下列診斷訊息服務及其服務特定屬性,這些屬性指定在配置檔的 DiagnosticSystem 訊息、 DiagnosticMessages 及 DiagnosticMessages 範本段落中:

## **KING 的复数**訊息服務

可以定義下列診斷訊息服務及其服務特定屬性,這些屬性指定在配置檔的 DiagnosticSystem 訊息、 DiagnosticMessages 及 DiagnosticMessages 範本段落中:

已定義下列診斷訊息服務:

### **檔案**

此服務會以類似於 QMErrorLog 服務的方式,將任何未過濾的訊息傳送至檔案。 視指定的 **Format** 而 定,會使用現有的文字格式或指定的 JSON 格式。 依預設,有三個檔案稱為 AMQERR01.LOG、

<span id="page-105-0"></span>AMQERR02.LOG 及 AMQERR03.LOG 或 AMQERR01.json、 AMQERR02.json 及 AMQERR03.json,視 **Format** 內容而定,並根據所配置的大小來確定這些輪替。

下列屬性僅在「檔案」段落中受支援:

### **FilePath**

寫入日誌檔的路徑。 預設值是與 AMQERR01.log 檔案相同的位置,即系統或佇列管理程式。 路徑 必須是絕對路徑,但可以包含可更換的插入項目。 例如:

### **+ MQ\_Q\_MGR\_DATA\_PATH +**

佇列管理程式診斷訊息目錄母項的完整路徑。 預設值為:

- $\frac{AN}{4}$   $\frac{AN}{4}$  AIX and Linux  $\frac{M}{4}$   $\frac{AN}{4}$  /var/mqm/qmgrs/<QM\_name>
- **Windows** 在 Windows 上, C:\Program Data\IBM\MQ\qmgrs\<QM\_name>

## **+ MQ\_DATA\_PATH +**

系統診斷訊息目錄母項的完整路徑。 預設值為:

- $\blacksquare$  AIX  $\blacksquare$  在 AIX and Linux 平台上:/var/mqm
- $\bullet$  Windows  $\pm$ : C:\Program Data\IBM\MQ

如果沒有使用現有的錯誤目錄,您必須以適當的許可權來建立這個路徑。

### **FilePrefix**

日誌檔的字首。 預設值為 AMQERR。

### **FileSize**

日誌輪替的大小。 預設值為 32MB,與 第 102 頁的『[QMErrorLog](#page-101-0) 段落』的 **ErrorLogSize** 內容相 同,語意相同。

**註: ErrorLogSize** 內容僅適用於預設錯誤日誌服務,不適用於自訂診斷服務。

您可以使用 **MQMAXERRORLOGSIZE** 環境變數來設定日誌的大小。

### **Format**

檔案的格式。 該值可以是 *text* (適用於其他 QMErrorLog 樣式服務) 或 *json*(預設值)。 根據此屬性的設定,檔案的字尾是 .LOG 或 .json 。

例如,編輯佇列管理程式的 qm.ini 檔,並新增下列段落:

```
DiagnosticMessages:
 Service = File
   Name = JSONLogs
 Format = json
 FilePrefix = AMQERR
```
重新啟動之後,佇列管理程式會在其 ERRORS 目錄中有 AMQERR0x.json 檔。

您可以定義多個「檔案」服務。 這容許配置,如下列範例所示,其中不同標籤的訊息會分割成不同 的日誌集:

DiagnosticMessages: Name=ErrorsToFile Service=File Severities=E+ FilePrefix=OnlyErrors

```
DiagnosticMessages:
   Name=NonErrorstoFile
   Service=File
   Severities=1 W
   FilePrefix=Information
```
Linux AIX 系統日誌 Syslog 服務在 Windows 或 IBM i 上無法使用

<span id="page-106-0"></span>您只能定義一個 Syslog 服務,且 Syslog 服務會使用 JSON 格式 診斷訊息規格,將任何未過濾的訊息傳 送至 syslog。 該資訊會以表格中顯示的順序新增至 syslog, 從 msgID 開始並插入。 訊息的嚴重性會以下列方式對映至 syslog 層次:

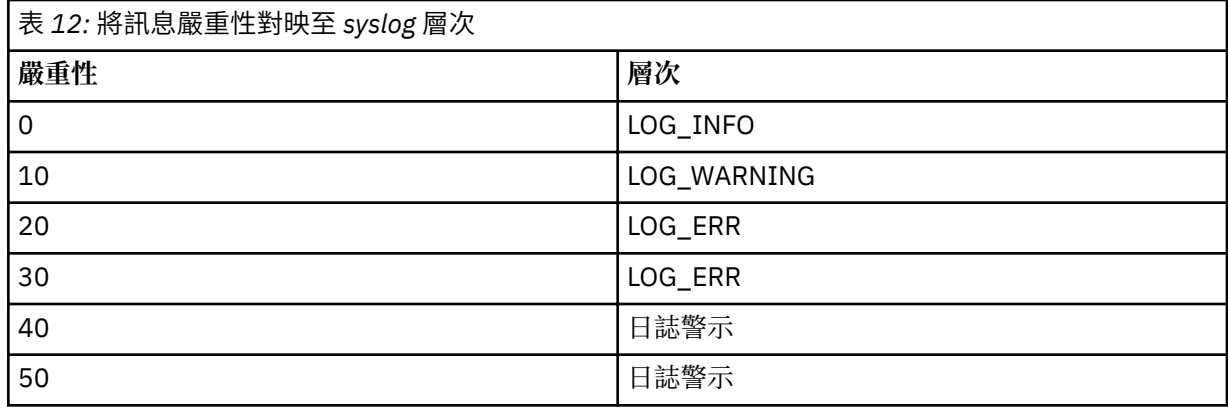

下列屬性僅在 syslog 段落中受支援:

### **Ident**

定義與 syslog 項目相關聯的 **ident** 值。 預設值為 *ibm-mq*。

下列範例顯示傳送至 Syslog 的錯誤訊息:

DiagnosticMessages: Name=ErrorsToSyslog Ident=mq Service=Syslog Severities=E+

如需通用段落屬性的相關資訊,請參閱 第 103 [頁的『診斷訊息服務段落』](#page-102-0) 。

### **附註:**

- 1. 僅針對「檔案」服務,您可以有多個段落,每一個都有不同的名稱。 只有在序列中使用最終名稱的定義 才會生效。
- 2. 只有在重新啟動佇列管理程式時,段落值的變更才會生效。

#### **qm.ini 檔案的 ExitPath 段落** - Multi

ExitPath 段落指定佇列管理程式系統上使用者結束程式的路徑。

使用 qm.ini 檔案中的 ExitPath 段落,以指定佇列管理程式系統上使用者結束程式的路徑。

│ Windows │ │ Linux │ 成者, 在 Linux (x86 及 x86-64) 和 Windows 上, 請使用 IBM MQ Explorer Exits 佇列管理程式內容頁面。

### **ExitsDefault 路徑 = 字串**

ExitsDefault 路徑屬性指定下列項目的位置:

- 用戶端的 32 位元通道結束程式
- 伺服器的 32 位元通道結束程式及資料轉換結束程式
- 不完整的 XA 交換器載入檔案

### **ExitsDefaultPath64=** *string*

ExitsDefaultPath64 屬性指定下列項目的位置:

- 用戶端的 64 位元通道結束程式
- 伺服器的 64 位元通道結束程式及資料轉換結束程式
- 不完整的 XA 交換器載入檔案

```
ExitPath:
    ExitsDefaultPath=/var/mqm/exits
   ExitsDefaultPath64=/var/mqm/exits64
```
## **ExitProperties qm.ini 檔案的本端段落**

ExitProperties 本端段落指定佇列管理程式上結束程式內容的相關資訊。

使用 qm.ini 檔案中的 ExitPropertiesLocal 段落,以指定佇列管理程式上結束程式內容的相關資訊。

<mark>→ Windows ▶ Linux Ⅰ</mark> 或者,在 Linux (x86 和 x86-64) 及 Windows 上,使用 IBM MQ Explorer 叢集佇 列管理程式內容頁。

或者,在 Windows 上,您可以使用 **amqmdain** 指令來指定此資訊。

依預設,此設定繼承自機器層面配置的 ExitProperties 段落中的 **CLWLMode** 屬性 (如 第 80 頁的『[mqs.ini](#page-79-0) 檔 案的 [ExitProperties](#page-79-0) 段落』 中所述)。 只有在您想要以不同方式配置此佇列管理程式時,才變更此設定。 對 於個別佇列管理程式,可以使用「叢集佇列管理程式內容」頁面上的叢集工作量模式屬性來置換此值。

使用 mqs.ini 檔案中的 ExitProperties 段落,以指定佇列管理程式結束程式所使用的配置選項。

<mark>→ Windows ▶ Linux Ⅰ</mark>或者, 在 Linux (x86 和 x86-64) 和 Windows 上, 請使用 IBM MQ Explorer Extended IBM MQ 內容頁面。

### **CLWLMode= SAFE (預設值) | FAST**

叢集工作量 (CLWL) 結束程式可讓您指定叢集中要開啟的叢集佇列,以回應 MQI 呼叫 (例如, MQOPEN、 MQPUT)。 CLWL 結束程式會根據您在 **CLWLMode** 屬性上指定的值,以 FAST 模式或 SAFE 模式執行。 如 果省略 CLWLMode 屬性,則叢集工作量結束程式會以 SAFE 模式執行。

**安全**

在與佇列管理程式不同的處理程序中執行 CLWL 結束程式。 這是預設值。

以 SAFE 模式執行時,如果使用者撰寫的 CLWL 結束程式發生問題,則會發生下列情況:

- CLWL 伺服器處理程序 (amqzlwa0) 失敗。
- 佇列管理程式會重新啟動 CLWL 伺服器處理程序。
- 錯誤日誌中會向您報告此錯誤。 如果 MQI 呼叫正在進行中,您會收到回覆碼形式的通知。

佇列管理程式的完整性會保留下來。

**註:** 在個別處理程序中執行 CLWL 結束程式可能會影響效能。

### **FAST**

在佇列管理程式處理程序中行內執行叢集結束程式。

指定此選項可避免與在 SAFE 模式中執行相關聯的處理程序切換成本,從而增進效能,但會以犧牲佇 列管理程式完整性為代價。 如果您確信 CLWL 結束程式沒有問題,且您特別關心效能,則只應該在 FAST 模式下執行 CLWL 結束程式。

當 CLWL 結束程式以 FAST 模式執行時,如用發生問題, 佇列管理程式會失敗, 且您會面臨佇列管理 程式完整性受損的風險。

## **範例段落**

 ExitPropertiesLocal: CLWLMode=SAFE
### **qm.ini 檔案的檔案系統段落**

「檔案系統」段落指定在佇列管理程式錯誤日誌上設定的許可權是否保持不變或變更回其預設值。

在大部分情況下,預期在錯誤日誌檔上設定的預設許可權會很有用,因此大部分 IBM MQ 管理者都不需要變 更它們。

不過,您的 IBM MQ 管理者可能想要變更其錯誤日誌檔的許可權,在此情況下,他們應該設定 Filesystem 段落選項 **ValidateAuth**=*No*,這會導致佇列管理程式保留之後的許可權不變。

預設行為 (沒有 **ValidateAuth**=*No*) 是佇列管理程式會檢查佇列管理程式錯誤日誌的檔案許可權,並將它 們變更回其預設值。 此檢查可以隨時發生,包括在佇列管理程式結束或啟動作業期間。

### **範例段落**

 Filesystem: ValidateAuth=No

# **▶ Multi Qm.ini 檔案的日誌段落**

「日誌」段落指定在佇列管理程式上記載的相關資訊。

使用 qm.ini 檔案中的「日誌」段落,以指定記載在佇列管理程式上的相關資訊。

<mark>→ Windows ▶ Linux Ⅰ</mark>或者,在 Linux (x86 和 x86-64) 及 Windows 上,請使用 IBM MQ Explorer 日誌 佇列管理程式內容頁面。

依預設,這些設定繼承自指定給佇列管理程式預設日誌設定的設定 (如 第 80 頁的『[mqs.ini](#page-79-0) 檔案的 [LogDefaults](#page-79-0) 段落』中所述)。 僅當您想要以不同方式配置此佇列管理程式時,才變更這些設定。

如需計算日誌大小的相關資訊,請參閱 第 540 [頁的『計算日誌的大小』](#page-539-0)。

**註:** 下列參數清單中給定的限制由 IBM MQ 設定。 作業系統限制可能會減少可能的日誌大小上限。

### **LogPrimary 檔案 = 3 (預設值) |***2-254* **( Windows ) |***2-510* **( AIX and Linux 系統)**

建立佇列管理程式時所配置的日誌檔。

在 Windows 上,您可以擁有的主要日誌檔數目下限為 2 ,上限為 254 ,在 AIX and Linux 系統上則為 510。 預設是 3。

主要及次要日誌檔總數在 Windows 上不得超過 255 ,在 AIX and Linux 系統上不得超過 511 ,且不得 小於 3。

建立或啟動佇列管理程式時會檢查這個值。 您可以在建立佇列管理程式之後變更它。 不過,除非重新啟 動佇列管理程式,否則值中的變更不會生效,且效果可能不會立即生效。

**LogSecondary 檔案 = 2 (預設值) |***1-253* **( Windows ) |***1-509* **( AIX and Linux 系統)** 當主要檔耗盡時所配置的日誌檔。

在 Windows 上,次要日誌檔數目下限為 1 ,而在 AIX and Linux 系統上,上限為 253。 預設數字為 2。

主要及次要日誌檔總數在 Windows 上不得超過 255, 在 AIX and Linux 系統上不得超過 511, 且不得 小於 3。

當佇列管理程式啟動時,會檢查該值。 您可以變更此值,但除非重新啟動佇列管理程式,否則變更不會 生效,甚至可能不會立即生效。

### **LogFilePages =** *number*

日誌資料保留在稱為日誌檔的一系列檔案中。 日誌檔大小以 4 KB 頁面為單位指定。

預設日誌檔頁數是 4096 ,提供 16 MB 的日誌檔大小。

在 AIX and Linux 系統上, 日誌檔頁數下限為 64, 在 Windows 上, 日誌檔頁數下限為 32; 在這兩種情 況下,上限為 65 535。

**註:** 無法針對佇列管理程式變更在佇列管理程式建立期間指定的日誌檔大小。

#### **LogType= CIRCULAR (預設值) | LINEAR| REPLICATED**

佇列管理程式要使用的記載類型。 預設值為 CIRCULAR。 如需使用所需記載類型建立佇列管理程式的相 關資訊,請參閱 第 80 頁的『mqs.ini 檔案的 [LogDefaults](#page-79-0) 段落』 中 **LogType** 屬性的說明。

### **循環式**

使用日誌來啟動重新啟動回復,以回復系統停止時進行中的交易。

如需循環式記載的完整說明,請參閱 第 535 [頁的『記載類型』](#page-534-0) 。

### **線性**

對於重新啟動回復及媒體或正向回復 (透過重播日誌內容來建立遺失或損壞的資料)。

如需線性記載的更完整說明,請參閱 第 535 [頁的『記載類型』](#page-534-0) 。

### **DP41** 抄寫

由「原生 HA」群組用來將日誌資料從作用中實例抄寫至抄本實例。

如需抄寫記載的完整說明,請參閱 第 535 [頁的『記載類型』](#page-534-0) 。

**註:** 透過在 qm.ini 檔案中修改此屬性,無法變更佇列管理程式的 **LogType** 。 若要變更佇列管理程式的 LogType, 您必須使用 migmqlog 指令。

### **LogBufferPages = 0 (預設值) |***0-4096*

配置給緩衝區記錄以進行寫入的記憶體數量,指定緩衝區大小 (以 4 KB 分頁為單位)。

緩衝區頁數下限為 18, 上限為 4096。較大的緩衝區會導致更高的傳輸量,特別是對於較大的訊息。

如果您指定 0 (預設值), 佇列管理程式會選取大小。

如果您指定 1 到 17 範圍內的數字, 則佇列管理程式預設為 18 (72 KB)。 如果您指定範圍 18 到 4096 之 間的數字,佇列管理程式會使用指定的數字來設定配置的記憶體。

當佇列管理程式啟動時,會檢查該值。 該值可以在所述限制內增加或減少。 不過, 除非下次啟動佇列管 理程式,否則該值的變更不會生效。

### **LogPath=** *directory\_name*

佇列管理程式的日誌檔所在的目錄。 這必須存在於佇列管理程式可以寫入的本端裝置上,且最好是存在 於與訊息佇列不同的磁碟機上。 指定不同的磁碟機會在系統失效時提供額外的保護。

預設值為:

• Windows Windows 中的 C:\ProgramData\IBM\MQ\log 。

• Linux AIX AIX and Linux 系統中的 /var/mqm/log 。

您可以使用 **-ld** 旗標在 **crtmqm** 指令上指定目錄的名稱。 當建立佇列管理程式時,也會在佇列管理程式 目錄下建立一個目錄,用來保留日誌檔。 此目錄的名稱基於佇列管理程式名稱。 這可確保日誌檔路徑是 唯一的,而且符合目錄名稱長度的任何限制。

如果您未在 crtmqm 指令上指定 -ld, 則會使用 LogDefaultPath 屬性的值。

在 AIX 及 Linux 系統中,使用者 ID mqm 及群組 mqm 必須對日誌檔具有完整權限。 如果您變更這些檔 案的位置,則必須自行提供這些權限。 如果日誌檔位於產品隨附的預設位置中,則不需要這麼做。

### **LogWriteIntegrity =SingleWrite|DoubleWrite|TripleWrite (預設值)**

日誌程式用來可靠地寫入日誌記錄的方法。

### **TripleWrite (預設值)**

這是預設方法。

請注意,可以選取 **DoubleWrite**,但如果您這樣做,系統會將此解譯為 **TripleWrite**。

#### **SingleWrite**

只有在管理 IBM MQ 回復日誌的檔案系統及裝置明確保證 4KB 寫入的最小單位性時,您才應該使用 **SingleWrite**。

也就是說,如果寫入 4KB 頁面失敗,不論原因為何,僅有的兩種可能狀態為前像或後像。 不會有中 間狀態。

**註:** 如果持續性工作量中有足夠的並行性,則除了預設值 **TripleWrite** 之外,設定任何其他值的潛在 好處都是最小的。

如需相關資訊,請參閱 第 111 頁的『LogWriteIntegrity -使用 SingleWrite 或 TripleWrite』。

### **LogManagement=** 手動 **(預設值) | 自動 | 保存**

用於手動或由佇列管理程式管理日誌範圍的方法。 預設值為 手動。

僅當 **LogType** 為 LINEAR 時,此屬性才適用。

如果您變更 LogManagement 值, 則在重新啟動佇列管理程式之前, 變更不會生效。

如果找到無法辨識的屬性值,則在更正該值之前不會啟動佇列管理程式。

**LogManagement** 內容在 IBM i 上無效。

### 手動 **(預設值)**

您可以手動管理日誌範圍。 指定此選項表示佇列管理程式不會重複使用或刪除日誌範圍,即使回復 不再需要日誌範圍亦是如此。

**自動**

日誌範圍由佇列管理程式自動管理。 指定此選項表示佇列管理程式能夠重複使用日誌範圍, 或在回 復不再需要日誌範圍時將其刪除。 不會考慮保存。

**保存**

日誌範圍由佇列管理程式管理,但您必須在每一個日誌範圍的保存完成時通知佇列管理程式。

指定此選項表示佇列管理程式可以任意重複使用或刪除日誌範圍(只要佇列管理程式收到回復不再 需要的日誌範圍已保存的通知)。

您可以使用 **RESET QMGR** MQSC 指令或 Reset Queue Manager PCF 指令來執行此通知。

### **範例段落**

Log:

 LogPrimaryFiles=3 LogSecondaryFiles=2 LogFilePages=4096 LogType=CIRCULAR LogBufferPages=0 LogPath=/var/mqm/log/saturn!queue!manager/

**註:** LogBufferPages 的零值會提供 512 值。

### *LogWriteIntegrity -***使用** *SingleWrite* **或** *TripleWrite*

**LogWriteIntegrity** 選項的設定位於 qm.ini 檔案的 Log 段落中,會決定日誌程式在 IBM MQ 中用來將 日誌記錄寫出至回復日誌的演算法。 預設值是 TripleWrite, 在幾乎每一種可能的情況下, 此設定都是安全 的

只有在要寫入局部日誌頁面時, **LogWriteIntegrity** 的設定才會有任何作用。 對於具有合理並行活動數 量的佇列管理程式,此實務範例很少發生。

### *SingleWrite*

*SingleWrite* 選取一個演算法,在非常特殊的情況下,它的執行效能會優於預設 *TripleWrite* 設定。 *SingleWrite* 設定是安全的,只有在所有情況下基礎儲存體平台都可以絕對保證同步寫入 MQ 回復日誌的 4KB 頁面會自動寫入。

只有在管理 IBM MQ 回復日誌的檔案系統或裝置明確保證最小寫入 4KB 時, 您才應該使用 SingleWrite 設 定。 也就是說,當寫入 4KB 頁面因任何原因而失敗時,只有兩個可能的狀態應該是前像或後像,且不可能 有中間狀態。 在所有其他情況下,您應該使用 *TripleWrite*。

<span id="page-111-0"></span>在具有足夠並行性的系統上,佇列管理程式只會寫入日誌資料的完整頁面,如果達到完整頁面的高百分比, 則 *SingleWrite* 與 *TripleWrite* 之間沒有顯著的效能差異。

在並行性很少的系統上, *SingleWrite* 具有顯著的效能優勢,不過偏好的解決方案通常是增加並行性,而不 是使用 *SingleWrite*。

請注意,很難可靠地判定 4KB 寫入的原子性,基礎軟體或硬體的變更可能會使任何此類保證失效。

如果您不確定您的儲存空間基礎架構現在是否提供必要保證,而且在未來的任何情況下,您都應該使用 *TripleWrite*。

### **qm.ini 檔的 LU62 段落 (僅限 Windows )**

LU62 段落指定 SNA LU 6.2 通訊協定配置參數。 這些參數會置換通道的預設屬性。

使用 qm.ini 檔案中的 LU62 段落來指定 SNA LU 6.2 通訊協定配置參數。 它們會置換通道的預設屬性。

● Windows ● Linux ■或者,在 Linux (x86 及 x86-64) 和 Windows 上,請使用 IBM MQ Explorer LU6.2 佇列管理程式內容頁面。

#### **TPName**

要在遠端站台上啟動的 TP 名稱。

#### **Library1=** *DLL* **名稱** *1*

APPC DLL 的名稱。

預設值為 WCPIC32。

#### **Library2=** *DLLName2*

與 Library1 相同, 用於將程式碼儲存在兩個個別的程式庫中。

預設值為 WCPIC32。

# **qm.ini 檔案的 NativeHAInstance 段落**

對於儲存器中的 IBM MQ , NativeHAInstance 段落指定原生 HA 配置中的三個節點如何彼此通訊。

**註:** 此資訊僅適用於儲存器環境。 請參閱 使用 IBM MQ 操作器來配置原生 HA 或 如果建立您自己的儲存器, 則建立原生 HA 群組。

您可以新增三個 NativeHAInstance 段落,「原生 HA」群組 (包括本端實例) 中的每一個佇列管理程式實 例各一個。 新增下列屬性:

#### **姓名**

指定您建立佇列管理程式實例時所使用的實例名稱。

### **ReplicationAddress**

指定實例的主機名稱 IPv4 帶點十進位或 IPv6 十六進位格式位址。 您可以將位址指定為主機名稱、 IPv4 帶點十進位或 IPv6 十六進位格式位址。 抄寫位址必須可解析且可從群組中的每一個實例遞送。 用 於日誌抄寫的埠號必須以方括弧 (I) 指定,例如:

ReplicationAddress=host1.example.com(4444)

### **範例段落**

下列範例顯示 qm.ini 檔中用來指定原生 HA 配置的三個節點的 NativeHAInstance 段落。

```
NativeHAInstance:
   Name=node-1
   ReplicationAddress=host1.example.com(4444)
NativeHAInstance:
   Name=node-2
   ReplicationAddress=host2.example.com(4444)
NativeHAInstance:
   Name=node-3
   ReplicationAddress=host3.example.com(4444)
```
**相關概念**

第 113 頁的『qm.ini 檔案的 NativeHALocalInstance 段落』

對於儲存器中的 IBM MQ , NativeHALocalInstance 段落會控制原生 HA 配置的作業。

# **qm.ini 檔案的 NativeHALocalInstance 段落**

對於儲存器中的 IBM MQ , NativeHALocalInstance 段落會控制原生 HA 配置的作業。

**註:** 此資訊僅適用於儲存器環境。 請參閱 使用 IBM MQ 操作器來配置原生 HA 或 如果建立您自己的儲存器, 則建立原生 HA 群組。

當您建立原生 HA 配置時, NativeHALocal 實例段落會自動新增至每一個節點上的 qm.ini 檔案。 然後,您 可以編輯 qm.ini 檔案,並自訂 NativeHALocal 實例。

### **LocalName**

NativeHALocal 實例段落的名稱,取自建立原生 HA 佇列管理程式時指定的日誌抄本實例名稱。

您可以選擇性地將下列屬性新增至 NativeHALocalInstance 段落:

#### **KeyRepository**

金鑰儲存庫的位置,該金鑰儲存庫保留用於保護日誌抄寫資料流量的數位憑證。 位置以詞幹格式提供, 亦即,它包括不含副檔名的完整路徑和檔名。 如果省略 KeyRepository 段落屬性,則會以純文字在實 例之間交換日誌抄寫資料。

### **CertificateLabel**

憑證標籤,識別用於保護日誌抄寫資料流量的數位憑證。 如果提供 KeyRepository, 但省略 CertificateLabel ,則會使用預設值 ibmwebspheremq*queue\_manager* 。

### **CipherSpec**

用來保護日誌抄寫資料流量的 MQ CipherSpec 。 如果提供此段落屬性,則也必須提供 KeyRepository 。 如果提供 KeyRepository, 但省略 CipherSpec, 則會使用預設值 ANY 。

#### **LocalAddress**

接受日誌抄寫資料流量的本端網路介面位址。 如果提供此段落屬性,則會使用 "[addr] [(port)]" 格式來識 別本端網路介面及/或埠。 網址可以指定為主機名稱、 IPv4 帶點十進位或 IPv6 十六進位格式。 如果省 略此屬性,佇列管理程式會嘗試連結至所有網路介面,它會使用 ReplicationAddress 中符合本端實 例名稱之 NativeHAInstances 段落中指定的埠。

### **HeartbeatInterval**

活動訊號間隔定義原生 HA 佇列管理程式的作用中實例傳送網路活動訊號的頻率 (毫秒)。 活動訊號間隔 值的有效範圍是 500 (0.5 秒) 至 60000 (1 分鐘), 超出此範圍的值會導致佇列管理程式無法啟動。如果 省略此屬性,則會使用預設值 5000 (5 秒)。 每一個實例都必須使用相同的活動訊號間隔。

### **HeartbeatTimeout**

活動訊號逾時值定義原生 HA 佇列管理程式的抄本實例在決定作用中實例無回應之前等待的時間。 活動 訊號間隔逾時值的有效範圍是 500 (0.5 秒) 至 120000 (2 分鐘)。 活動訊號逾時值必須大於或等於活動 訊號間隔。

無效值會導致佇列管理程式無法啟動。如果省略此屬性,則抄本會等待 2 x HeartbeatInterval, 然 後再啟動處理程序來選取新的作用中實例。 每一個實例都必須使用相同的活動訊號逾時。

### **RetryInterval**

重試間隔定義原生 HA 佇列管理程式應該重試失敗抄寫鏈結的頻率 (毫秒)。 重試間隔的有效範圍是 500 (0.5 秒) 至 120000 (2 分鐘)。 如果省略此屬性,在重試失敗的抄寫鏈結之前,抄本會等待 2 x HeartbeatInterval 。

### **SSLFipsRequired**

指定如果在傳送日誌抄寫資料流量時使用加密法,是否只使用 FIPS 認證的演算法。 設為 Yes 或 No。

### **EncryptionPolicySuiteB**

指定日誌抄寫資料流量是否使用 Suite-B 相容加密法,以及使用的強度層次。 設為下列其中一個值:

#### **NONE**

不使用 Suite-B 相容加密法。 此設定為預設值。

### **128\_BIT,192\_BIT**

將安全強度同時設為 128 位元及 192 位元層次。

### **128\_BIT**

將安全強度設為 128 位元層次。

### **192\_BIT**

將安全強度設為 192 位元層次。

### **範例段落**

下列範例顯示 qm.ini 檔中用來指定節點本端名稱的 NativeHALocalInstance 段落。

NativeHALocalInstance: LocalName=node-1

### **相關概念**

第 112 頁的『qm.ini 檔案的 [NativeHAInstance](#page-111-0) 段落』 對於儲存器中的 IBM MQ , NativeHAInstance 段落指定原生 HA 配置中的三個節點如何彼此通訊。

### **相關參考**

runmqicred (保護 IBM MQ 用戶端密碼)

# **qm.ini 檔案的 NETBIOS 段落 (僅限 Windows )**

qm.ini 檔案中的 NETBIOS 段落指定 NetBIOS 通訊協定配置參數。 這些參數會置換通道的預設屬性。

使用 qm.ini 檔案中的 NETBIOS 段落,以指定 NetBIOS 通訊協定配置參數。 它們會置換通道的預設屬 性。

■ Windows ■ Linux ■ 或者,在 Linux (x86 和 x86-64) 及 Windows 上,請使用 IBM MQ Explorer Netbios 佇列管理程式內容頁。

### **LocalName=** *name*

LAN 上用來識別此機器的名稱。

**AdapterNum= 0 (預設值) |** *adapter\_number* LAN 配接卡的號碼。 預設值為配接卡 0。

- **NumSess= 1 (預設值) |** *number\_of\_sessions* 要配置的階段作業數目。 預設值是 1。
- **NumCmds= 1 (預設值) |** *number\_of\_commands* 要配置的指令數。 預設值是 1。
- **NumNames= 1 (預設值) |** *number\_of\_names* 要配置的名稱數目。 預設值是 1。
- **Library1=** *DLLName1* NetBIOS DLL 的名稱。

預設值為 NETAPI32。

#### Linux **F** AIX **qm.ini 檔案的 RestrictedMode 段落**

RestrictedMode 段落指定群組的名稱, 該群組包含允許執行 MQI 應用程式、更新所有 IPCC 資源, 以及變 更某些佇列管理程式目錄的內容的成員。 此段落僅適用於 AIX and Linux 系統。

RestrictedMode 段落由 **crtmqm** 指令上的 **-g** 選項設定。 如果您不使用 **-g** 選項,則不會在 qm.ini 檔案中 建立段落。

在某些目錄下,當 IBM MQ 應用程式連接至佇列管理程式資料目錄內的佇列管理程式時,會在這些目錄下建 立檔案。 為了讓應用程式在這些目錄中建立檔案,會授與它們全球寫入權:

- /var/mqm/sockets/*QMgrName*/@ipcc/ssem/*hostname*/
- /var/mqm/sockets/*QMgrName*/@app/ssem/*hostname*/

• /var/mqm/sockets/*QMgrName*/zsocketapp/*hostname*/

其中 QMGRNAME 是佇列管理程式的名稱, 而 hostname 是主機名稱。

在部分系統上,無法接受授與所有使用者對這些目錄的寫入權。 例如,那些不需要存取佇列管理程式的使用 者。 受限模式會修改儲存佇列管理程式資料之目錄的許可權。 然後只有指定應用程式群組的成員才能存取 目錄。 用於與佇列管理程式通訊的 System V IPC 共用記憶體上的許可權也會以相同方式修改。

應用程式群組是其成員有權執行下列事項的群組名稱:

- 執行 MQI 應用程式
- 更新所有 IPCC 資源
- 變更部分佇列管理程式目錄的內容

如果要對佇列管理程式使用受限模式,請執行下列動作:

- 佇列管理程式的建立者必須在 mqm 群組及應用程式群組中。
- mqm 使用者 ID 必須在應用程式群組中。
- 所有想要管理佇列管理程式的使用者都必須位於 mqm 群組及應用程式群組中。
- 所有想要執行 IBM MQ 應用程式的使用者都必須在應用程式群組中。

由不在應用程式群組中的使用者所發出的任何 MQCONN 或 MQCONNX 呼叫都會失敗,原因碼為 MQRC\_Q\_MGR\_NOT\_AVAILABLE。

**重要:** 在許多作業系統上,若要將使用者新增至要辨識的群組,有問題的使用者必須登出再重新登入。

受限模式與 IBM MQ 授權服務一起運作。 因此,您也必須授與使用者連接至 IBM MQ 的權限,並使用 IBM MQ 授權服務來存取他們需要的資源。

**LallWinnal**如需配置 IBM MQ 授權服務的進一步資訊,請參閱 在 AIX, Linux, and Windows 系統上設定安 全。

只有在授權服務提供的控制項未提供足夠的佇列管理程式資源隔離時,才會使用 IBM MQ 受限模式。

### **相關參考**

**crtmqm** (建立佇列管理程式)

### **qm.ini 檔案的安全段落**

「安全」段落指定「物件權限管理程式 (OAM)」的選項。

### **ClusterQueueAccessControl= RQMName | Xmitq**

設定此屬性,以檢查叢集佇列或叢集佇列管理程式上管理的完整佇列的存取控制。

### **RQMNAME**

針對遠端管理佇列的存取控制所檢查的設定檔是具名佇列或具名佇列管理程式設定檔。

### **XMITQ**

針對遠端管理佇列的存取控制所檢查的設定檔會解析至 SYSTEM.CLUSTER.TRANSMIT.QUEUE。

Xmitq 是預設值。

# **Windows GroupModel=GlobalGroups**

此屬性決定在判定 Windows 上使用者的群組成員資格時, OAM 是否檢查廣域群組。

預設值是不檢查廣域群組。

#### **GlobalGroups**

OAM 會檢查廣域群組。

設定 GlobalGroups 之後,授權指令 **setmqaut**、 **dspmqaut** 及 **dmpmqaut** 會接受廣域群組名稱; 請參閱 **setmqaut** -g 參數。

**註:** 設定 ClusterQueueAcessControl=RQMName 並使「授權服務」的自訂實作小於 MQZAS\_VERSION\_6 會導致佇列管理程式無法啟動。 在此實例中,請設定 ClusterQueueAcessControl=Xmitq, 或將自訂授權服務升級至 MQZAS\_VERSION\_6 或更高版本。

# <span id="page-115-0"></span>**範例段落**

```
 Security:
       ClusterQueueAccessControl=Xmitq
       GroupModel=GlobalGroups
```
# **qm.ini 檔案的服務段落**

「服務」段落是用來變更可安裝的服務。 此段落包含服務的名稱,以及為服務定義的進入點數目。

註: Windows Linux 變更可安裝服務及其元件有重大意義。 因此, 可安裝的服務在 IBM MQ

Explorer 中是唯讀的。

對於服務內的每一個元件,您也必須指定包含該元件之程式碼的模組名稱及路徑。 為此使用 [ServiceComponent](#page-118-0) 段落。

**Service** 和 **ServiceComponent** 段落可以任意順序出現,其下的段落索引鍵也可以任意順序出現。 對於 其中任一段落,所有段落索引鍵都必須存在。 如果段落索引鍵重複,則會使用最後一個段落索引鍵。

在啟動時, 佇列管理程式會依序處理配置檔中的每一個服務元件項目。 然後它會載入指定的元件模組, 呼叫 元件的進入點 (必須是元件起始設定的進入點) ,並傳遞配置控點給它。

### **名稱 = AuthorizationService (預設值) |NameService**

必要服務的名稱。

### **AuthorizationService**

對於 IBM MQ,「授權服務」元件稱為物件權限管理程式或 OAM。 建立佇列管理程式時,會自動新 增 AuthorizationService 段落及其相關聯的 ServiceComponent 段落。 手動新增其他 ServiceComponent 段落。

**Linux AIX ■■ <mark>佇列管理程式配置檔中的下列段落在 IBM MQ for AIX</mark> 上定義**兩個授權服 務元件。 *MQ\_INSTALLATION\_PATH* 代表 IBM MQ 安裝所在的高階目錄。

```
 Service:
     Name=AuthorizationService
     EntryPoints=13
 ServiceComponent:
     Service=AuthorizationService
     Name=MQSeries.UNIX.auth.service
Module= MQ_INSTALLATION_PATH/lib/amqzfu
     ComponentDataSize=0
 ServiceComponent:
     Service=AuthorizationService
     Name=user.defined.authorization.service
     Module=/usr/bin/udas01
```
圖 *6: AIX and Linux qm.ini*

ComponentDataSize=96

服務元件段落 (MQSeries.UNIX.auth.service) 定義預設授權服務元 件 OAM。 如果您移除此段落並重新啟動佇列管理程式,則會停用 OAM ,且不會進行授權檢查。

■ Windows ■您也可以使用 IBM MQ 服務來新增 SecurityPolicy 屬性。 只有在 *Service* 段落 中指定的服務是授權服務 (即預設 OAM) 時, SecurityPolicy 屬性才適用。 SecurityPolicy 屬性可讓您指定每一個佇列管理程式的安全原則。 可能的值為:

#### **Default**

如果您要讓預設安全原則生效,請指定 Default 。 如果未針對特定使用者 ID 將 Windows 安全 ID (NT SID) 傳遞至 OAM, 則會嘗試透過搜尋相關安全資料庫來取得適當的 SID。

#### **NTSIDsRequired**

執行安全檢查時,需要將 NT SID 傳遞至 OAM。

Windows 限務元件段落 MQSeries.WindowsNT.auth.service 定義預設授權服務元件 OAM。 如果您移除此段落並重新啟動佇列管理程式,則會停用 OAM ,且不會進行授權檢查。

#### **NameService**

依預設,不會提供名稱服務。 如果您需要名稱服務,則必須手動新增 NameService 段落。

 $Linux \t M X$ ■下列名稱服務的 AIX and Linux 配置檔段落範例指定 (虛構) ABC 公司所 提供的名稱服務元件。

# Stanza for name service Service: Name=NameService EntryPoints=5 # Stanza for name service component, provided by ABC ServiceComponent: Service=NameService Name=ABC.Name.Service Module=/usr/lib/abcname ComponentDataSize=1024

圖 *7: qm.ini* 中的名稱服務段落 *(*適用於 *AIX and Linux* 系統*)*

### **EntryPoints=** *number-of-entries*

為服務定義的進入點數目。

這包括起始設定和終止進入點。

## **SecurityPolicy= 預設值 |NTSIDsRequired**

在 Windows 系統上,只有在指定的服務是預設授權服務 (即 OAM) 時, **SecurityPolicy** 屬性才適 用。 **SecurityPolicy** 屬性可讓您指定每一個佇列管理程式的安全原則。

可能的值為:

#### **預設值**

請使用預設安全原則來生效。 如果未針對特定使用者 ID 將 Windows 安全 ID (NT SID) 傳遞至 OAM, 則會嘗試透過搜尋相關安全資料庫來取得適當的 SID。

### **NTSIDsRequired**

執行安全檢查時,將 NT SID 傳遞至 OAM。

如需相關資訊,請參閱 Windows 安全 ID (SID)。

另請參閱 配置授權服務段落: Windows 系統。

# **SecurityPolicy= user|group|UserExternal|default**

在 AIX and Linux 系統上,此值指定佇列管理程式是使用使用者型或群組型授權。 值不區分大小寫。

■ V 9.2.1 ■ 從 IBM MQ 9.2.1 開始,您可以使用 UserExternal 的其他選項。 如果您選取此選項, 則可以定義系統不知道的使用者名稱 (最多 12 個字元) 的權限記錄:

• 必須符合 IBM MQ 物件的命名規則

• 可用於檢查及設定授權

您可以修改現有的佇列管理程式,以使用這個額外選項,而不會遺失任何現行配置。

不過, 如果您建立非作業系統使用者名稱, 則會將該使用者視為不屬於任何群組, 但 nobody 群組除 外。 如需群組的相關資訊,請參閱 AIX, Linux, and Windows 上的主體和群組。

如果您不包含 **SecurityPolicy** 屬性,則會使用 default ,它會使用群組型授權。

重新啟動佇列管理程式,讓變更生效。 另請參閱 配置授權服務段落: Windows 系統。

#### **SharedBindingsUserId= 使用者類型**

只有在指定的服務是預設授權服務 (即 OAM) 時, **SharedBindingsUserId** 屬性才適用。 **SharedBindingsUserId** 屬性只與共用連結的關係搭配使用。 此值可讓您指定 *IdentityContext* 結構

中的 *UserIdentifier* 欄位 (來自 MQZ\_AUTHENTICATE\_USER 函數) 是有效使用者 ID 還是實際使用者 ID。

如需 MQZ\_AUTHENTICATE\_USER 函數的相關資訊,請參閱 MQZ\_AUTHENTICATE\_USER-Authenticate user。

可能的值為:

**預設值**

*UserIdentifier* 欄位的值會設為實際使用者 ID。

**實數**

*UserIdentifier* 欄位的值會設為實際使用者 ID。

**有效**

*UserIdentifier* 欄位的值會設為有效使用者 ID。

### **FastpathBindingsUserId= 使用者類型**

只有在指定的服務是預設授權服務 (即 OAM) 時, **FastpathBindingsUserId** 屬性才適用。

**FastpathBindingsUserId** 屬性只能搭配快速路徑連結使用。 此值可讓您指定 *IdentityContext* 結構 中的 *UserIdentifier* 欄位 (來自 MQZ\_AUTHENTICATE\_USER 函數) 是有效使用者 ID 還是實際使用者 ID。

如需 MQZ\_AUTHENTICATE\_USER 函數的相關資訊,請參閱 MQZ\_AUTHENTICATE\_USER-Authenticate user。

可能的值為:

**預設值**

*UserIdentifier* 欄位的值會設為實際使用者 ID。

**實數**

*UserIdentifier* 欄位的值會設為實際使用者 ID。

**有效**

*UserIdentifier* 欄位的值會設為有效使用者 ID。

### **IsolatedBindingsUserId= 使用者類型**

只有在指定的服務是預設授權服務 (即 OAM) 時, **IsolatedBindingsUserId** 屬性才適用。

**IsolatedBindingsUserId** 屬性僅與隔離連結的關係搭配使用。 此值可讓您指定 *IdentityContext* 結 構中的 *UserIdentifier* 欄位 (來自 MQZ\_AUTHENTICATE\_USER 函數) 是有效使用者 ID 還是實際使用者 ID。

如需 MQZ\_AUTHENTICATE\_USER 函數的相關資訊,請參閱 MQZ\_AUTHENTICATE\_USER-Authenticate user。

可能的值為:

**預設值**

*UserIdentifier* 欄位的值會設為有效使用者 ID。

**實數**

*UserIdentifier* 欄位的值會設為實際使用者 ID。

**有效**

*UserIdentifier* 欄位的值會設為有效使用者 ID。

如需可安裝的服務和元件的相關資訊,請參閱 AIX, Linux, and Windows 的可安裝服務和元件。

如需一般安全服務的相關資訊,請參閱 在 AIX and Linux 系統上設定安全。

## **範例段落**

```
Service:
    Name=AuthorizationService
    EntryPoints=14
```
<span id="page-118-0"></span>**相關概念** AIX、 Linux 及 Windows 的可安裝服務及元件 **相關參考** IBM i 上可安裝的服務及元件 可安裝的服務參照資訊

#### **qm.ini 檔案的 ServiceComponent 段落** - Multi

ServiceComponent 段落指定服務元件的資訊。 當您新增可安裝的服務時,必須指定服務元件資訊。 依預設 會呈現授權服務段落,且相關聯的元件 (OAM) 處於作用中。

**Service** 和 **ServiceComponent** 段落可以任意順序出現,其下的段落索引鍵也可以任意順序出現。 對於 其中任一段落,所有段落索引鍵都必須存在。 如果段落索引鍵重複,則會使用最後一個段落索引鍵。

在啟動時,佇列管理程式會依序處理配置檔中的每一個服務元件項目。 然後它會載入指定的元件模組,呼叫 元件的進入點 (必須是元件起始設定的進入點) ,並傳遞配置控點給它。

### **服務 =** *service\_name*

必要服務的名稱。 這必須符合在服務配置資訊的 Name 屬性上指定的值。

### **名稱 =** *component\_name*

服務元件的敘述性名稱。 這必須是唯一的,且只包含對 IBM MQ 物件名稱有效的字元 (例如,佇列名 稱)。 此名稱出現在服務所產生的操作員訊息中。 建議此名稱以公司商標或類似識別字串開頭。

#### **模組 =** *module\_name*

要包含此元件之程式碼的模組名稱。 這必須是完整路徑名稱。

### **ComponentData 大小 = 大小**

每次呼叫時傳遞給元件的元件資料區大小 (以位元組為單位)。 如果不需要元件資料,請指定零。

### **範例段落**

ServiceComponent: Service=AuthorizationService Name=MQSeries.UNIX.auth.service Module=amqzfu ComponentDataSize=0

如需顯示 AuthorizationService 段落及其相關聯 ServiceComponent 段落和 NameService 段落及其相關聯 ServiceComponent 段落的進一步範例,請參閱 第 116 頁的『qm.ini [檔案的服務段落』](#page-115-0)。

#### **相關概念**

AIX、 Linux 及 Windows 的可安裝服務及元件

#### **相關參考**

第 116 頁的『qm.ini [檔案的服務段落』](#page-115-0) 「服務」段落是用來變更可安裝的服務。 此段落包含服務的名稱,以及為服務定義的進入點數目。

IBM i 上可安裝的服務及元件 可安裝的服務參照資訊

# **qm.ini 檔案的 SPX 段落 (僅限 Windows )**

SPX 段落指定 SPX 通訊協定配置參數。 這些參數會置換通道的預設屬性。

使用 qm.ini 檔案中的 SPX 段落,以指定 SPX 通訊協定配置參數。

■ Windows ▶ Linux ■<sub>或者,在 Linux (x86 及 x86-64) 和 Windows 上,請使用 IBM MQ Explorer SPX</sub> 佇列管理程式內容頁面。

**Socket = 5E86 (預設值) |** *socket\_number*

以十六進位表示法表示的 SPX Socket 號碼。 預設值為 X'5E86'。

### **BoardNum= 0 (預設值) |** *adapter\_number*

LAN 配接卡號碼。 預設值為配接卡 0。

### **KeepAlive= NO | YES**

開啟或關閉 KeepAlive 函數。

KeepAlive=YES 會導致 SPX 定期檢查連線的另一端是否仍然可用。 如果不是,則會關閉通道。

### **Library1=** *DLLName1*

SPX DLL 的名稱。

預設值為 WSOCK32.DLL。

### **Library2=** *DLLName2*

與 LibraryName1 相同, 用於將程式碼儲存在兩個個別的程式庫中。

預設值為 WSOCK32.DLL。

### **ListenerBacklog= number**

置換 SPX 接聽器的預設未完成要求數。

在 SPX 上接收時,會設定未完成的連線要求數目上限。 這可視為在 SPX Socket 上等待接聽器接受要求 的要求待辦事項。 預設接聽器待辦事項值顯示在 第 120 頁的表 13 中。

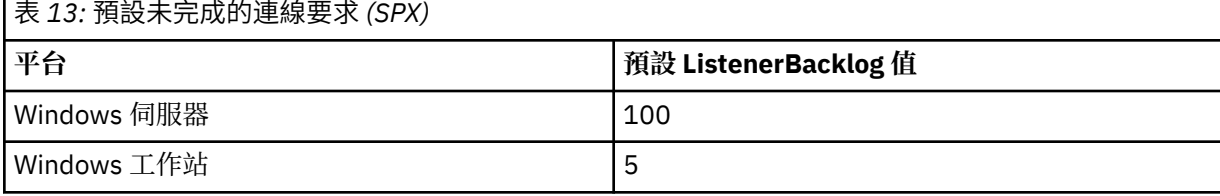

**註:** 部分作業系統支援大於所顯示預設值的值。 使用此選項可避免達到連線限制。

相反地,部分作業系統可能會限制 SPX 待辦事項的大小,因此有效的 SPX 待辦事項可能小於這裡所要求 的。

如果待辦事項達到 第 120 頁的表 13 中顯示的值,則會拒絕 SPX 連線,且通道無法啟動。 對於訊息通 道,這會導致通道進入 RETRY 狀態,並稍後重試連線。 對於用戶端連線,用戶端會收到來自 MQCONN 的 MQRC\_Q\_MGR\_NOT\_AVAILABLE 原因碼,且應該稍後重試連線。

## **qm.ini 檔案的 SSL 段落**

SSL 段落用來配置佇列管理程式上的 TLS 通道。

### **線上憑證狀態通訊協定 (OCSP)**

憑證可以包含 AuthorityInfoAccess 延伸。 此延伸規格指定要透過「線上憑證狀態通訊協定 (OCSP)」來聯絡 的伺服器。 若要容許佇列管理程式上的 SSL 或 TLS 通道使用 AuthorityInfoAccess 延伸,請確保其中命名的 OCSP 伺服器可用、配置正確且可透過網路存取。 如需相關資訊,請參閱 使用已撤銷的憑證。

### **CrlDistribution 點 (CDP)**

憑證可以包含 CrlDistribution 點延伸。 此延伸包含 URL ,可識別用來下載憑證撤銷清冊 (CRL) 的通訊協 定,以及要聯絡的伺服器。

如果您要容許佇列管理程式上的 SSL 或 TLS 通道使用 CrlDistribution 點延伸,請確保其中所指名的 CDP 伺 服器可用、正確配置且可透過網路存取。

### **SSL 段落**

使用 qm.ini 檔案中的 SSL 段落來配置佇列管理程式上 TLS 通道如何嘗試使用下列機能,以及在使用它們時 發生問題時如何反應。

在下列每一種情況下,如果提供的值不是列出的其中一個有效值,則會採用預設值。 未寫入任何錯誤訊息, 指出指定無效值。

#### $V5.2.1$ **OutboundSNI = CHANNEL | HOSTNAME**

如果 **OutboundSNI** 設為 CHANNEL,則在起始 TLS 連線時,具有 SNI 功能的用戶端會將 SNI 設為遠端 系統的目標 IBM MQ 通道名稱。

如果此屬性設為 HOSTNAME, 則具有 SNI 功能的用戶端會將 SNI 標頭設為主機名稱, 從而導致出埠連線 要求在 TLS 信號交換期間接收遠端佇列管理程式的預設憑證,因此無法使用每個通道憑證。

**註:** 如果使用 **OutboundSNI**=HOSTNAME 來連接至已配置憑證標籤的遠端通道,則會拒絕連線,並在遠 端佇列管理程式錯誤日誌中列印 MQRC\_SSL\_INITIALIZATION\_ERROR 及 AMQ9673 訊息。

### **AllowOutboundSNI = YES (預設值) 否**

如果已啟用, 具有 SNI 功能的用戶端會在起始 TLS 連線時, 將 SNI 設為遠端系統的目標 IBM MQ 通道名 稱。 如果此屬性設為 NO,具有 SNI 功能的用戶端將不會設定 SNI 標頭,導致出埠連線要求在 TLS 信號 交換期間接收遠端佇列管理程式的預設憑證,因此無法使用每個通道憑證。

**小心:** 從 IBM MQ 9.2.1 開始, **AllowOutboundSNI** 內容已針對 Continuous Delivery 淘汰,且僅供舊版相容性使用。

**AllowOutboundSNI** 設為 YES 會提供與 **OutboundSNI** 設為 CHANNEL 相同的功能,而 **AllowOutboundSNI** 設為 NO 會提供與 **OutboundSNI** 設為 HOSTNAME 相同的功能。

如果 SSL 段落中同時存在 **AllowOutboundSNI** 和 **OutboundSNI** 屬性,則 **OutboundSNI** 的設 定優先。

## **AllowedCipherSpecs =***name***|***name list***| ALL**

指定自訂 CipherSpecs 清單,這些 CipherSpec 已訂購並啟用,以與 Multiplatforms 上的 IBM MQ 通道 搭配使用。

- 單一 CipherSpec 名稱。
- 要重新啟用之 IBM MQ CipherSpec 名稱的逗點區隔清單。
- ALL 的特殊值, 代表所有 CipherSpecs (不建議)。

註: 您不應選取 ALL CipherSpecs, 因為這會啟用 SSL 3.0 及 TLS 1.0 通訊協定, 以及大量低保護性加密 演算法。

如需相關資訊,請參閱 TLS 信號交換中的 CipherSpec 順序中的 提供 IBM MQ for Multiplatforms 上已訂 購及已啟用 CipherSpecs 的自訂清單 。

# **AllowTLSV13 =Y | YES | T | TRUE| N | NO | F | FALSE**

指定佇列管理程式是否能夠使用 TLS 1.3 CipherSpecs。

- Y (預設值)、 YES (預設值)、 T (預設值) 或 TRUE (預設值): 啟用 TLS 1.3 , 以容許佇列管理程式使用 TLS 1.3 CipherSpecs。
- N、 NO、 F 或 FALSE: 停用 TLS 1.3,這表示佇列管理程式無法使用 TLS 1.3 CipherSpecs。

如需相關資訊,請參閱 啟用 CipherSpecs。

#### **CDPCheckExtensions= YES |NO (預設值)**

指定此佇列管理程式上的 TLS 通道是否嘗試檢查 CrlDistribution 點憑證延伸中指定的 CDP 伺服器。

- YES: TLS 通道會嘗試檢查 CDP 伺服器,以判定數位憑證是否已撤銷。
- NO (預設值): TLS 通道不會嘗試檢查 CDP 伺服器。 這個值是預設值。

# ALW V 9.2.0 MinimumRSAKeySize=int

指定 RSA 憑證必須具備的金鑰大小下限,以便在 TLS 信號交換期間接受。 容許任何等於 0 或以上的 值。 如果未指定,則預設為 1。

### **OCSPAuthentication=REQUIRED (預設值) | WARN | OPTIONAL**

指定當無法從 OCSP 伺服器判斷撤銷狀態時要採取的動作。

如果已啟用 OCSP 檢查, TLS 通道程式會嘗試聯絡 OCSP 伺服器。

如果通道程式無法聯絡任何 OCSP 伺服器,或如果沒有伺服器可以提供憑證的撤銷狀態,則會使用 **OCSPAuthentication** 參數的值。

- REQUIRED (預設值): 無法判斷撤銷狀態會導致連線因錯誤而關閉。 這個值是預設值。
- 警告: 無法判定撤銷狀態會導致在佇列管理程式錯誤日誌中寫入警告訊息,但容許繼續進行連線。
- OPTIONAL: 無法判定撤銷狀態,容許以無聲自動方式繼續連線。 未提供任何警告或錯誤。

### **OCSPCheckExtensions= YES (預設值) 否**

指定此佇列管理程式上的 TLS 通道是否嘗試檢查 AuthorityInfoAccess 憑證延伸中所命名的 OCSP 伺服 器。

- YES (預設值): TLS 通道會嘗試檢查 OCSP 伺服器, 以判定是否撤銷數位憑證。 這個值是預設值。
- NO: TLS 通道不會嘗試檢查 OCSP 伺服器。

### **OCSPTimeout=** *number*

執行撤銷檢查時等待 OCSP 回應者的秒數。

▶ V 9.2.0.2 ▶ V 9.2.3 ത Fix IBM MQ 9.2.0 Fix Pack 2 中的 Long Term Support 及 Continuous Delivery , 從 IBM MQ 9.2.3, 如果設定值 0 , 則會使用預設逾時 30 秒。

如果未設定任何值, 則會使用 IBM MQ 預設值 30 秒。

### **SSLHTTPProxyName=** *string*

字串是 GSKit for OCSP 檢查要使用之 HTTP Proxy 伺服器的主機名稱或網址。 此位址後面可以接著以括 弧括住的選用埠號。 如果您未指定埠號,則會使用預設 HTTP 埠 80。

**主: AIX 主 對於 AIX 上的 32 位元用戶端,網址只能是 IPv4 位址。** 

在其他平台上,網址可以是 IPv4 或 IPv6 位址。

例如,如果防火牆阻止存取 OCSP 回應端的 URL ,則可能需要此屬性。

# **PeerCertChainValidation=***string*

字串可以是下列兩個值之一:

- Usepeerchain **[預設值]**: 在驗證憑證時,可以使用對等節點提供的憑證鏈來橋接任何信任鏈間隙。 主要憑證除外。
- Truststoreonly **[不建議]**: 只會使用信任儲存庫中的憑證來驗證對等節點的憑證。

# **SSLHTTPConnectTimeout=** *number***|0**

執行撤銷檢查時,等待順利建立與 HTTP 伺服器的網路連線的秒數。

如果未設定任何值, 則會使用 IBM MQ 預設值 0 (off)。

### **範例段落**

SSL:

```
 OutboundSNI=CHANNEL
 AllowedCipherSpecs=TLS13 CipherSpec list 
 AllowTLSV13=Y
 CDPCheckExtensions=NO
 MinimumRSAKeySize=1
 OCSPAuthentication=REQUIRED
 OCSPCheckExtensions=YES
 OCSPTimeout=30
 PeerCertChainValidation=Usepeerchain
 SSLHTTPConnectTimeout=0
```
### **附註:**

- **V 9.2.1 outboundSNI** 的預設值為 通道。
- **TLS13 CipherSpec** 清單是特定 CipherSpecs 而非別名密碼的清單。 如果您只需要 TLS1.3 密碼, 則必須列出它們。 例如:

TLS\_CHACHA20\_POLY1305\_SHA256 TLS\_AES\_256\_GCM\_SHA384 TLS\_AES\_128\_GCM\_SHA256 TLS\_AES\_128\_CCM\_SHA256 TLS\_AES\_128\_CCM\_8\_SHA256

- V 9.2.0 F<sub>除非您已啟用弱密碼,否則 AllowTLSV13 的預設值為 Y ,在這種情況下,它會關閉 (除非</sub> 您明確開啟它)。
- **CDPCheckExtensions** 的值只能是 Yes 或 No。
- **V3.2.0 PeerCertChainValidation** 的值只能是 Usepeerchain 或 Truststoreonly。

### **qm.ini 檔案的子儲存區段落**

此段落由 IBM MQ 建立。 請不要變更它。

當您建立佇列管理程式時, IBM MQ 會自動寫入子儲存區段落及該段落內的屬性 **ShortSubpoolName** 。 IBM MQ 會選擇 **ShortSubpoolName** 的值。 請勿變更此值。

該名稱對應於在 /var/mqm/sockets 目錄內建立的目錄及符號鏈結, IBM MQ 用於其執行中處理程序之間 的內部通訊。

### **qm.ini 檔案的 TCP 段落**

TCP 段落指定「傳輸控制通訊協定/Internet Protocol (TCP/IP)」配置參數。 這些參數會置換通道的預設屬 性。

使用 qm.ini 檔案中的 TCP 段落,以指定 TCP/IP 配置參數。

● Windows ■ Linux ■ <sub>或者,在 Linux (x86 和 x86-64) 及 Windows 上,請使用 IBM MQ Explorer SPX</sub> TCP 佇列管理程式內容頁。

**埠 = 1414 (預設值) |** *port\_number* TCP/IP 階段作業的預設埠號 (以十進位表示法表示)。 IBM MQ 的 已知 埠號為 1414。

## **Library1=** *DLLName1* **(僅限 Windows )**

TCP/IP Socket DLL 的名稱。

預設值是 WSOCK32。

**SecureComms 僅 = NO | N | FALSE | F|TRUE | T | YES | Y**

指定是否容許純文字通訊。

### **SecureCommsOnly=NO | N | FALSE | F**

容許純文字通訊,當佇列管理程式啟動時,會輸出警告訊息。

#### **SecureCommsOnly=YES | Y | TRUE | T**

不容許純文字通訊,並在佇列管理程式啟動時輸出參考訊息。

### **KeepAlive= NO (預設值) | 是**

開啟或關閉 KeepAlive 函數。 KeepAlive=YES 會使 TCP/IP 定期檢查連線的另一端是否仍然可用。 如果 不是, 則會關閉通道。

### **ListenerBacklog= number**

置換 TCP/IP 接聽器的預設未完成要求數。

在 TCP/IP 上接收時,會設定未完成的連線要求數目上限。 這可視為在 TCP/IP 埠上等待接聽器接受要求 的要求待辦事項。 預設接聽器待辦事項值顯示在 第 124 頁的表 14 中。

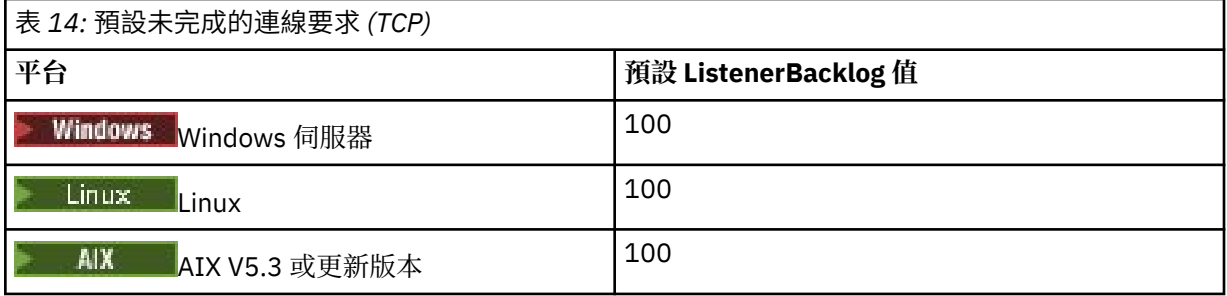

**註:** 部分作業系統支援大於所顯示預設值的值。 使用此選項可避免達到連線限制。

相反地,部分作業系統可能會限制 TCP 待辦事項的大小,因此有效的 TCP 待辦事項可能小於這裡所要求 的。

如果待辦事項達到 第 124 頁的表 14 中顯示的值,則會拒絕 TCP/IP 連線,且通道無法啟動。 對於訊息 通道,這會導致通道進入 RETRY 狀態,並稍後重試連線。 對於用戶端連線,用戶端會從 MQCONN 收到 MQRC\_Q\_MGR\_NOT\_AVAILABLE 原因碼,稍後會重試連線。

下列內容群組可用來控制 TCP/IP 使用的緩衝區大小。 這些值會直接傳遞至作業系統的 TCP/IP 層。 使用這 些內容時應非常小心。 如果值設定不正確,可能會對 TCP/IP 效能產生不利影響。 如需如何影響效能的進一 步相關資訊,請參閱您環境的 TCP/IP 文件。 零值指出作業系統將管理緩衝區大小,相對於 IBM MQ 所修正 的緩衝區大小。

### **Connect\_Timeout= 0 (預設值) |number**

嘗試連接 Socket 逾時之前的秒數。 預設值零指定沒有連接逾時。

IBM MQ 通道處理程序透過非阻斷式 Socket 進行連接。 因此, 如果 Socket 的另一端未備妥, 則 connect () 會立即傳回 *EINprogress* 或 *EWOULDBLOCK*。 在此之後,當報告通訊錯誤時,將再次嘗試連 接,最多總共 20 次這類嘗試。

如果 Connect\_Timeout 設為非零值, IBM MQ 會在 select () 呼叫期間等待 Socket 備妥。 這會增加後 續 connect () 呼叫成功的機會。 在由於網路上的高負載而導致連接需要一些等待期間的情況下,此選項 可能很有用。

### **SndBuffSize = number |0 (預設值)**

通道傳送端所使用的 TCP/IP 傳送緩衝區大小 (以位元組為單位)。 此段落值可以由通道類型更特定的段 落置換,例如 RcvSndBuffSize。 如果值設為零,則會使用作業系統預設值。 如果未設定任何值,則會 使用 IBM MQ 預設值 32768。

從「 IBM MQ 8.0」中,會以預設值 0 自動建立新的佇列管理程式 (請參閱 第 [125](#page-124-0) 頁的 [『範例段落』](#page-124-0)。

### **RcvBuffSize = number |0 (預設值)**

通道接收端所使用的 TCP/IP 接收緩衝區大小 (以位元組為單位)。 此段落值可以由通道類型更特定的段 落置換,例如 RcvRcvBuffSize。 如果值設為零,則會使用作業系統預設值。 如果未設定任何值,則會使 用 IBM MQ 預設值 32768。

**KHE ING THE ALT AND ALCT AT A THE ART ARE ARRELY AND RELATED AT A THE IN THE THE THE THE THE THE THE THE THE T<br>The Multi Late of the Search Andrew The Multi Late of the UNIVERS of the UNIVERSITY OF THE THE THE THE THE TH** [『範例段落』](#page-124-0)。

#### **RcvSndBuffSize = number |0 (預設值)**

接收端通道傳送端所使用的 TCP/IP 傳送緩衝區大小 (以位元組為單位)。 如果值設為零,則會使用作業 系統預設值。 如果未設定任何值,則會使用 IBM MQ 預設值 32768。

**Nuiti Y** 俗「IBM MO 8.0」中,會以預設值 0 自動建立新的佇列管理程式 (請參閱 第 [125](#page-124-0) 頁的 [『範例段落』](#page-124-0)。

### <span id="page-124-0"></span>**RcvRcvBuffSize = number |0 (預設值)**

接收端通道的接收端所使用的 TCP/IP 接收緩衝區大小 (以位元組為單位)。如果值設為零,則會使用作 業系統預設值。 如果未設定任何值, 則會使用 IBM MQ 預設值 32768。

**Nuti Masser 19 KB MD 40 MD 8.0」中, 會以預設值 0 自動建立新的佇列管理程式 (請參閱 <u>第 125 頁的</u>** 

『範例段落』。

### **SvrSndBuffSize = number |0 (預設值)**

用戶端連線伺服器連線通道的伺服器端所使用的 TCP/IP 傳送緩衝區大小 (以位元組為單位)。 如果值設 為零,則會使用作業系統預設值。 如果未設定任何值,則會使用 IBM MQ 預設值 32768。

■ Multi ■ 從「 IBM MQ 8.0」中,會以預設值 0 自動建立新的佇列管理程式 (請參閱 <u>第 125 頁的</u> 『範例段落』。

### **SvrRcvBuffSize = number |0 (預設值)**

用戶端連線伺服器連線通道的伺服器端所使用的 TCP/IP 接收緩衝區大小 (以位元組為單位)。 如果值設 為零,則會使用作業系統預設值。 如果未設定任何值,則會使用 IBM MQ 預設值 32768。

**Nulli Mark 19 Mark 19 Mark 19 Mark 19 Mark 19 Mark 19 Mark 19 Mark 19 Mark 19 Mark 19 Mark 19 Mark 19 Mark 19** 例段落』)。

### **範例段落**

TCP:

 SndBuffSize=0 RcvBuffSize=0 RcvSndBuffSize=0 RcvRcvBuffSize=0 ClntSndBuffSize=0 ClntRcvBuffSize=0 SvrSndBuffSize=0 SvrRcvBuffSize=0

**註:** 對於 Multiplatforms 上的新佇列管理程式, qm.ini file 的 TCP 段落中的預設 TCP 傳送 及接收緩衝區大小會設為由作業系統管理。 如前述範例所示,會以傳送及接收緩衝區的預設值 0 自動建立新 的佇列管理程式。 這僅適用於新的佇列管理程式。 會保留從舊版 IBM MQ 移轉的佇列管理程式的 TCP 傳送 及接收緩衝區設定。

如果從 qm.ini 檔移除 TCP 緩衝區大小內容,則預設緩衝區會設為 32K。 使用此預設值時請小心,因為 32K 可能不是適用於所有傳訊實務的緩衝區。

如果 TCP 傳送和接收緩衝區內容設為零,則會使用 OS 預設值。 選擇這些預設值的方法會因作業系統而異, 但通常可在 "tcp" 或 get/setsockopt () OS 手動頁面中找到。

### **qm.ini 檔案的 TuningParameters 段落**

TuningParameters 段落指定用於調整佇列管理程式的選項。

#### **SuppressDspAuthFail= YES |NO (預設值)**

設為 YES 時,如果連線缺少對物件的 + dsp 權限,則佇列管理程式會暫停產生授權事件,並在授權檢查 失敗時將 AMQ8077 錯誤訊息寫入錯誤日誌中。

### **ImplSyncOpenOutput=***value*

**ImplSyncOpenOutput** 是在針對持續放置啟用隱含同步點之前,在同步點之外,已開啟佇列以供放置 的應用程式數目下限。 **ImplSyncOpenOutput** 的預設值為 2。

這樣做的效果是如果只有一個應用程式針對放置作業開啟該佇列,則會關閉 **ImplSyncOpenOutput** 。

指定 ImplSyncOpenOutput=1 表示一律考量隱含的同步點。 您可以設定任何正整數值。 如果您不想 要新增隱含的同步點, 請設定 ImplSyncOpenOutput=OFF。

**UniformCluster 名稱 =叢集的名稱**

您用作統一叢集的 IBM MQ 叢集名稱。

#### $V5.2.0.4$   $V5.2.4$ **OAMLdapConnectTimeout=time|0 (預設值)**

LDAP 用戶端等待建立伺服器 TCP 連線的時間上限 (以秒為單位)。 如果您透過連線名單提供多個 LDAP 伺服器,則逾時會套用至每一個個別連線嘗試,因此如果達到此逾時,則會嘗試連線至名稱清單中的下 一個項目。

time 的最大值為 3600 秒, 而 0 的值為最小值及預設值, 表示等待無限制。

#### $V5.2.0.4$   $V5.2.4$ **OAMLdapQueryTimeLimit=time|0 (預設值)**

一旦建立連線並傳送 LDAP 要求, LDAP 用戶端將等待從伺服器接收 LDAP 要求回應的時間上限 (以秒為 單位)。

time 的最大值為 3600 秒,而 0 的值為最小值及預設值,表示等待無限制。

# **OAMLdapResponseWarningTime=***threshold*

如果 LDAP 伺服器連線花費的時間超過 OAMLdapResponseWarningTime 參數指定的臨界值秒數, 則 會將 AMQ5544W 訊息寫入錯誤日誌中。 預設臨界值為 10 秒。

#### **ExpiryInterval**

指出佇列管理程式掃描佇列的頻率,以尋找其他佇列活動尚未清除的過期訊息。 這是以秒為單位的時間 間隔。

依預設, 在正式作業 IBM MQ 建置上, 期限掃描器大約每 5 分鐘執行一次。

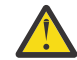

**注意:** 通常不需要變更 **ExpiryInterval** 值,您應該僅在 IBM 支援中心的指引下修改此值。

### **範例段落**

### $V5.2.0.10$

TuningParameters: SuppressDspAuthFail=NO ImplSyncOpenOutput=2 OAMLdapConnectTimeout=60 OAMLdapQueryTimeLimit=60 OAMLdapResponseWarningTime=10 ExpiryInterval=300

#### **相關概念**

隱含的同步點

# **A Multi V9.2.0 qm.ini 檔案的 Variables 段落**

Variables 段落指定用於自動統一叢集的配置變數。

在 CONNAME 的自動叢集配置期間,您可以使用 Variables 段落中列出的屬性,以及叢集接收端通道的通道 名稱 MQSC 欄位。 配置變數無法在 MQSC Script 的任何其他元素中使用。

#### *attribute***=***value*

指定名稱及關聯值,以在 MQSC 定義期間作為插入項目使用。

當您建立佇列管理程式時,可以使用 **crtmqm** 指令上的 **-iv** 指令行選項來提供 *attribute=value* 配對。

### **範例段落**

 Variables: CONNAME=127.0.0.1(1414)

### **相關概念**

第 342 [頁的『自動應用程式平衡』](#page-341-0)

自動應用程式平衡可讓 IBM MQ 統一叢集密切管理叢集中的應用程式配送,而不是依賴隨機化,或手動將應 用程式釘選至特定佇列管理程式,以大幅加強應用程式配送及可用性。

### **相關工作**

第 351 [頁的『建立新的統一叢集』](#page-350-0) 如何建立新的統一叢集。

### **相關參考**

第 355 [頁的『使用自動叢集配置』](#page-354-0) 您可以透過變更 qm.ini 配置資訊,來配置 IBM MQ 以啟用自動配置。

#### ⊫ Multi **qm.ini 檔的 XAResourceManager 段落**

XAResourceManager 段落,指定在佇列管理程式協調的廣域工作單元中所涉及的資源管理程式相關資訊。

請使用 qm.ini 檔中的 XAResourceManager 段落, 來指定在佇列管理程式協調的廣域工作單元中所涉及的 資源管理程式相關資訊。

● Windows ▶ Linux ■<sub>成者,在 Linux (x86 及 x86-64) 和 Windows 上,使用 IBM MQ Explorer XA 資</sub> 源管理程式佇列管理程式內容頁面。

針對參與廣域工作單元的每一個資源管理程式實例,手動新增 XA 資源管理程式配置資訊; 不提供預設值。

如需資源管理程式屬性的相關資訊,請參閱 資料庫協調 。

### **名稱 =** *name* **(必要)**

這個屬性識別資源管理程式實例。

Name 值的長度最多可以為 31 個字元。 您可以使用資源管理程式的名稱,如其 XA 交換器結構中所定 義。 不過,如果您使用相同資源管理程式的多個實例,則必須為每一個實例建構唯一名稱。 例如,您可 以透過在 Name 字串中包括資料庫名稱來確保唯一性。

IBM MQ 會在訊息及 dspmqtrn 指令的輸出中使用 Name 值。

一旦相關聯的佇列管理程式包稱生式名稱生效,請勿變更資源管理程式實例的名稱,或從 配置資訊中刪除其項目。

#### **SwitchFile=** *name* **(必要)**

包含資源管理程式的 XA 交換器結構之載入檔的完整名稱。

如果您將 64 位元佇列管理程式與 32 位元應用程式搭配使用, 則 name 值應該只包含載入檔案的基本名 稱,該載入檔案包含資源管理程式的 XA 交換器結構。

32 位元檔案將從 ExitsDefaultPath 指定的路徑載入至應用程式。

64 位元檔案將從 ExitsDefaultPath64 指定的路徑載入佇列管理程式。

### **XAOpenString=** *string* **(選用)**

要傳遞至資源管理程式 xa\_open 進入點的資料字串。 字串的內容取決於資源管理程式本身。 例如, 字 串可以識別這個資源管理程式實例要存取的資料庫。 如需定義此屬性的相關資訊,請參閱:

- 新增 Db2 的資源管理程式配置資訊
- 新增 Oracle 的資源管理程式配置資訊
- 新增 Sybase
- 新增 Informix 的資源管理程式配置資訊

並請參閱您的資源管理程式文件,以取得適當的字串。

### **XACloseString=** *string* **(選用)**

要傳遞至資源管理程式 xa\_close 進入點的資料字串。 字串的內容取決於資源管理程式本身。 如需定義 此屬性的相關資訊,請參閱:

- 新增 Db2 的資源管理程式配置資訊
- 新增 Oracle 的資源管理程式配置資訊
- 新增 Sybase

• 新增 Informix 的資源管理程式配置資訊

並請參閱資料庫文件,以取得適當的字串。

#### **ThreadOfControl=THREAD | PROCESS**

**》 Windows I**此屬性對於 Windows 是必要的。 當佇列管理程式需要從它自己的多執行緒處理程序之一 呼叫資源管理程式時,它會使用這個值來進行序列化。

#### **執行緒**

資源管理程式完全 可察覺執行緒。 在多執行緒 IBM MQ 處理程序中,可以同時從多個執行緒對外部 資源管理程式進行 XA 函數呼叫。

#### **PROCESS**

資源管理程式不是 安全執行緒。 在多執行緒 IBM MQ 程序中,一次只能對資源管理程式進行一個 XA 函數呼叫。

**ThreadOfControl** 項目不適用於多執行緒應用程式程序中佇列管理程式所發出的 XA 函數呼叫。 一般 而言,在不同執行緒上具有並行工作單元的應用程式需要每一個資源管理程式都支援此作業模式。

### **範例段落**

XAResourceManager: Name=DB2 Resource Manager Bank SwitchFile=/usr/bin/db2swit XAOpenString=MQBankDB XACloseString= ThreadOfControl=THREAD

**註:** XAResourceManager 段落數上限為 255。 不過,您應該只使用少量段落,以避免交易效能降低。

## $\blacksquare$ **BMI** IBM i 的 qm.ini 檔範例

顯示如何在 IBM i 的佇列管理程式配置檔中排列屬性群組的範例。

```
#*******************************************************************#
\#* Module Name: qm.ini
#* Type \hspace{1cm} : IBM MQ queue manager configuration file \hspace{1cm} *#
# Function \quad \, : \, Define the configuration of a single queue manager \star \#\ddot{x} \star t#*******************************************************************#
\#* Notes : \star \#\#* 1) This file defines the configuration of the queue manager \quad \ast \#\ddot{x} \star t#*******************************************************************#
Log:
LogPath=QMSATURN.Q
LogReceiverSize=65536
CHANNELS:<br>MaxChannels = 20
                    ; Maximum number of channels allowed.
 ; Default is 100.
MaxActiveChannels = 10 ; Maximum number of channels allowed to be
                     ; active at any time. The default is the
                     ; value of MaxChannels.
TCP:<br>KeepAlive = Yes            ; Switch KeepAliv
KeepAlive = Yes ; Switch KeepAlive on.
SvrSndBuffSize=20000 ; Size in bytes of the TCP/IP send buffer for each
 ; channel instance. Default is 32768.
SvrRcvBuffSize=20000 ; Size in bytes of the TCP/IP receive buffer for each
 ; channel instance. Default is 32768.
Connect_Timeout=10000 ; Number of seconds before an attempt to connect the
                     ; channel instance times out. Default is zero (no timeout).
QMErrorLog:
ErrorLogSize = 262144
ExcludeMessage = 7234
SuppressMessage = 9001,9002,9202
SuppressInterval = 30
```
# **安裝配置檔 mqinst.ini**

在 AIX 或 Linux 上,安裝配置檔 mqinst.ini 包含所有 IBM MQ 安裝的相關資訊。 在 Windows 上,安裝 配置資訊位於登錄中。

### **mqinst.ini 檔案的位置**

 $\blacktriangleright$  Linux  $\blacktriangleright$  AIX

mqinst.ini 檔案位於 AIX and Linux 系統上的 /etc/opt/mqm 目錄中。 它包含哪個安裝 (如果有的話) 是 主要安裝的相關資訊,以及每個安裝的下列資訊:

- 安裝名稱
- 安裝說明
- 安裝 ID
- 安裝路徑

**重要:** mqinst.ini 檔案不能直接編輯或參照,因為其格式不是固定的,而且可能會變更。

安裝 ID (僅供內部使用) 會自動設定,且不得變更。

您必須使用下列指令來建立、刪除、查詢及修改檔案中的值,而不是直接編輯 mqinst.ini 檔案:

crtmqinst 以建立項目。 dltmqinst 以刪除項目。 dspmqinst 以顯示項目。 setmqinst 以設定項目。

### **Windows 上的安裝配置資訊**

**Windows** 

Windows 上沒有 mqinst.ini 檔案。 安裝配置資訊位於登錄中,並保留在下列機碼中:

HKLM\SOFTWARE\IBM\WebSphere MQ\Installation\*InstallationName*

**重要:** 不得直接編輯或參照此索引鍵,因為其格式未修正且可能變更。

相反地,您必須使用下列指令來查詢及修改登錄中的值:

dspmqinst 以顯示項目。 setmqinst 以設定項目。

在 Windows 上,無法使用 **crtmqinst** 和 **dltmqinst** 指令。 安裝及解除安裝程序會處理必要登錄項目的 建立及刪除。

# **IBM MQ MQI client 配置檔 mqclient.ini**

您可以使用文字檔中的屬性來配置用戶端。這些屬性可以由環境變數置換, 或以其他平台專用方式置換。

您可以使用類似於佇列管理程式配置檔 qm.ini 的文字檔來配置 IBM MQ MQI clients 。 該檔案包含許多段 落,每一個段落都包含 **attribute-name** = *value* 格式的多行。

IBM MQ MQI client 配置檔通常命名為 mqclient.ini ,但您可以選擇為它提供另一個名稱。 此檔案中的 配置資訊適用於下列平台:

ALW AIX, Linux, and Windows

**IBM i** IBM i

**註:** 在 IBM i 上,沒有預設 mqclient.ini 檔案。 不過,您可以在 IBM i Integrated File System (IFS) 中 建立檔案。

如需相關資訊,請參閱 第 131 [頁的『用戶端配置檔的位置』](#page-130-0)。

**註:** z/OS 平台無法用來執行 IBM MQ 用戶端。 因此, mqclient.ini 檔案不存在於 IBM MQ for  $z/OS \perp$ .

IBM MQ MQI client 配置檔中的屬性適用於使用下列項目的用戶端:

• MQI

- IBM MQ classes for Java
- IBM MQ classes for JMS
- IBM MQ classes for .NET
- XMS

雖然 IBM MQ MQI client 配置檔中的屬性適用於大部分 IBM MQ 用戶端,但有些屬性未由受管理 .NET 及 XMS .NET 用戶端讀取,或由使用 IBM MQ classes for Java 或 IBM MQ classes for JMS 的用戶端讀取。 如 需相關資訊,請參閱第 132 頁的『哪些 IBM MQ [用戶端可以讀取每一個屬性』。](#page-131-0)

配置特性適用於用戶端應用程式對任何佇列管理程式所建立的所有連線,而不是特定於佇列管理程式的個別 連線。 與個別佇列管理程式連線相關的屬性可以程式設計方式配置,例如使用 MQCD 結構或使用「用戶端 通道定義表 (CCDT)」。

• V 9.2.0 以下是用戶端配置檔的範例:

```
\#* Module Name: mqclient.ini \star\##* Type \quad \quad : \quad IBM MQ MQI client configuration file \quad \quad \quad \quad \ast \text{\textit{#}}# Function : Define the configuration of a client *#
\ddot{x} \star t#*******************************************************************#
\#* Notes : \star \#\#* 1) This file defines the configuration of a client \star \#<br>\sharp\star\ddot{x} \star t#*******************************************************************#
ClientExitPath:
   ExitsDefaultPath=/var/mqm/exits
   ExitsDefaultPath64=/var/mqm/exits64
TCP:
   Library1=DLLName1
   KeepAlive = Yes
   ClntSndBuffSize=32768
   ClntRcvBuffSize=32768
   Connect_Timeout=0 
MessageBuffer:
   MaximumSize=-1
   Updatepercentage=-1
   PurgeTime=0
LU62:
   TPName
   Library1=DLLName1
   Library2=DLLName2
PreConnect:
    Module=myMod
    Function=myFunc
    Data=ldap://myLDAPServer.com:389/cn=wmq,ou=ibm,ou=com
    Sequence=1
CHANNELS:
DefRecon=YES
      ServerConnectionParms=SALES.SVRCONN/TCP/hostname.x.com(1414)
Connection:
     ApplName=ExampleApplName
```
您無法使用用戶端配置檔來設定多個通道連線。

<span id="page-130-0"></span>在 IBM WebSphere MQ 7.0 之前的版本中支援的環境變數仍在更新版本中受支援,且在這類環境變數符合用 戶端配置檔中的對等值時,環境變數會置換用戶端配置檔值。

對於使用 IBM MQ classes for JMS 的用戶端應用程式,您也可以使用下列方式來置換用戶端配置檔:

- 透過在 JMS 配置檔中設定內容。
- 透過設定 Java 系統內容,也會置換 JMS 配置檔。

對於 .NET 用戶端,您也可以使用 .NET 應用程式配置檔來置換用戶端配置檔及對等的環境變數。

### **配置檔中的註解**

#### Linux **MX**

您可以使用分號 ';' 和雜湊 '#' 字元來標示配置檔內註解的開頭。 這可以將整行標示為註解, 或表示行尾的註 解,不會包含在設定值中。

如果值需要其中一個字元,則您必須使用反斜線字元 '\' 來跳出該字元。

下列範例顯示配置檔內註解的用法:

# Example of an SSL stanza with comments SSL:

```
 ClientRevocationChecks=REQUIRED ; Example of an end of line comment
 SSLCryptoHardware=GSK_PKCS11=/driver\;label\;password\;SYMMETRIC_CIPHER_ON # Example of 
escaped comment characters.
```
### **相關概念**

第 132 頁的『哪些 IBM MQ [用戶端可以讀取每一個屬性』](#page-131-0)

IBM MQ MQI client 配置檔中的大部分屬性都可以由 C 用戶端及未受管理的 .NET 用戶端使用。 不過, 有些 屬性未由受管理.NET 及 XMS.NET 用戶端讀取, 或由使用 IBM MQ classes for Java 或 IBM MQ classes for JMS 的用戶端讀取。

### **相關參考**

第 131 頁的『用戶端配置檔的位置』 IBM MQ MQI client 配置檔可以保留在許多位置中。

### **La Multi 用戶端配置檔的位置**

IBM MQ MQI client 配置檔可以保留在許多位置中。

用戶端應用程式使用下列搜尋路徑來尋找 IBM MQ MQI client 配置檔:

1. 環境變數 MQCLNTCF 指定的位置。

此環境變數的格式為完整 URL。 這表示檔名不一定是 mqclient.ini ,有助於將檔案放置在網路連接的 檔案系統上。

**附註:**

- C、.NET及 XMS 用戶端僅支援 file: 通訊協定: 如果 URL 字串不是以 protocol: 開頭, 則會假設 file: 通訊協定
- 為了容許不支援讀取環境變數的 Java 1.4.2 JRE , MQCLNTCF 環境變數可以置換為 MQCLNTCF Java 系統內容。
- 2. 應用程式的現行工作目錄中稱為 mqclient.ini 的檔案。
- 3. AIX, Linux, and Windows 系統的 IBM MQ 資料目錄中稱為 mqclient.ini 的檔案。

**附註:**

• IBM MO 資料目錄不存在於特定平台上 (例如 IBM i 和 z/OS), 或在用戶端已隨附另一個產品的情況 下。

<span id="page-131-0"></span>■<mark>在 IBM i 上, 沒有預設 mqclient.ini 檔案。 不過, 檔案可以建立在 IBM i Integrated</mark> File System (IFS) 的 /QIBM/UserData/mqm/目錄中,以及定義指向它的環境變數 **MQCLNTCF** 。 例 如:

ADDENVVAR ENVVAR(MQCLNTCF) VALUE('QIBM/UserData/mqm/mqclient.ini') REPLACE(\*YES)

如需環境變數的其他範例,請參閱 環境變數。

<mark>■ Z/OS ■</mark>z/OS 平台無法用來執行 IBM MQ 用戶端。 因此, mqclient.ini 檔案不存在於 IBM MQ for z/OS 上。

- Linux AIX 在 AIX and Linux 系統上, 目錄為 /var/mqm
- Windows 在 Windows 平台上,您可以在安裝期間配置環境變數 MQ\_DATA\_PATH, 以指向資料目 錄。 它通常是 C:\ProgramData\IBM\MQ

**註:** 如果您只安裝用戶端,環境變數可能是 MQ\_FILE\_PATH。

- 若要容許不支援讀取環境變數的 Java 1.4.2 JRE , 您可以手動將 MQ\_DATA\_PATH 環境變數置換為 MQ\_DATA\_PATH Java 系統內容。
- 4. 在適用於平台且可供使用者存取的標準目錄中,稱為 mqclient.ini 的檔案:
	- 對於所有 Java 用戶端, 這是 user.home Java 系統內容的值。
	- Linux AIX 對於 AIX and Linux 平台上的 C 用戶端,這是 HOME 環境變數的值。
	- Windows 對於 Windows 上的 C 用戶端, 這是 HOMEDRIVE 及 HOMEPATH 環境變數的連結值。

#### **Multi 哪些 IBM MQ 用戶端可以讀取每一個屬性**

IBM MQ MQI client 配置檔中的大部分屬性都可以由 C 用戶端及未受管理的 .NET 用戶端使用。 不過, 有些 屬性未由受管理 .NET 及 XMS .NET 用戶端讀取, 或由使用 IBM MQ classes for Java 或 IBM MQ classes for JMS 的用戶端讀取。

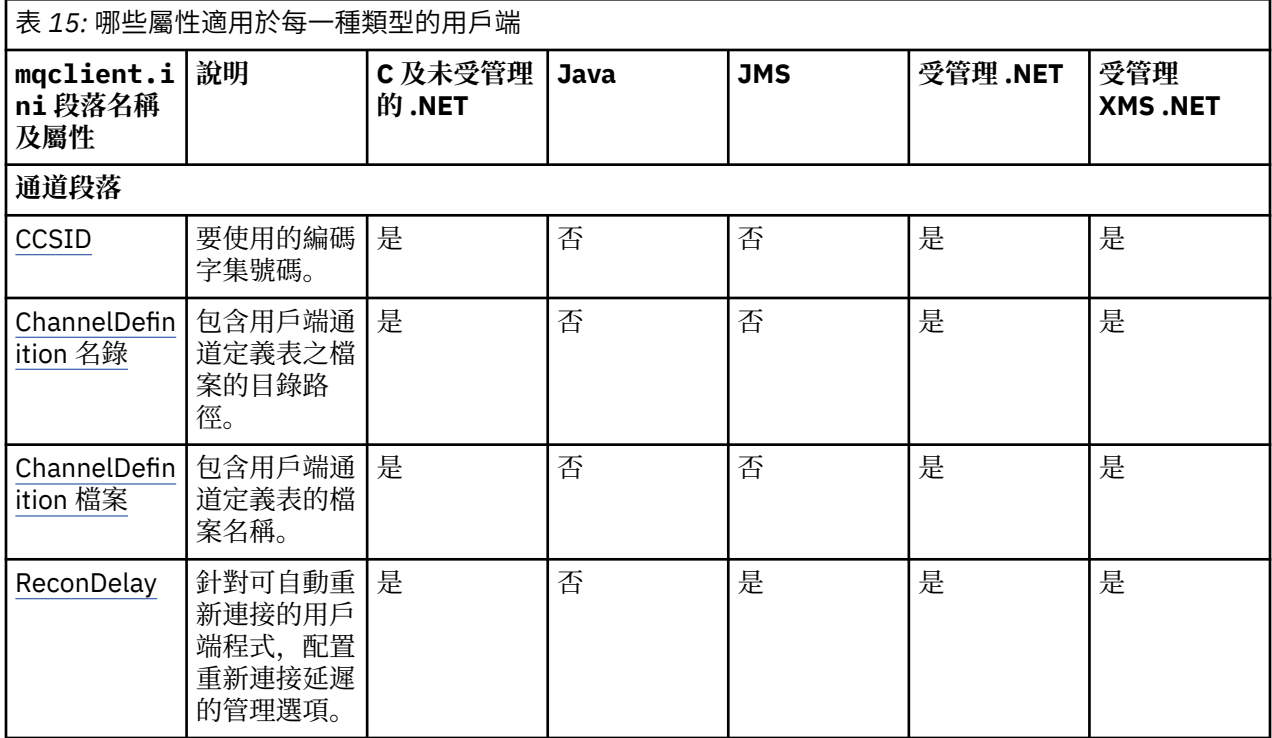

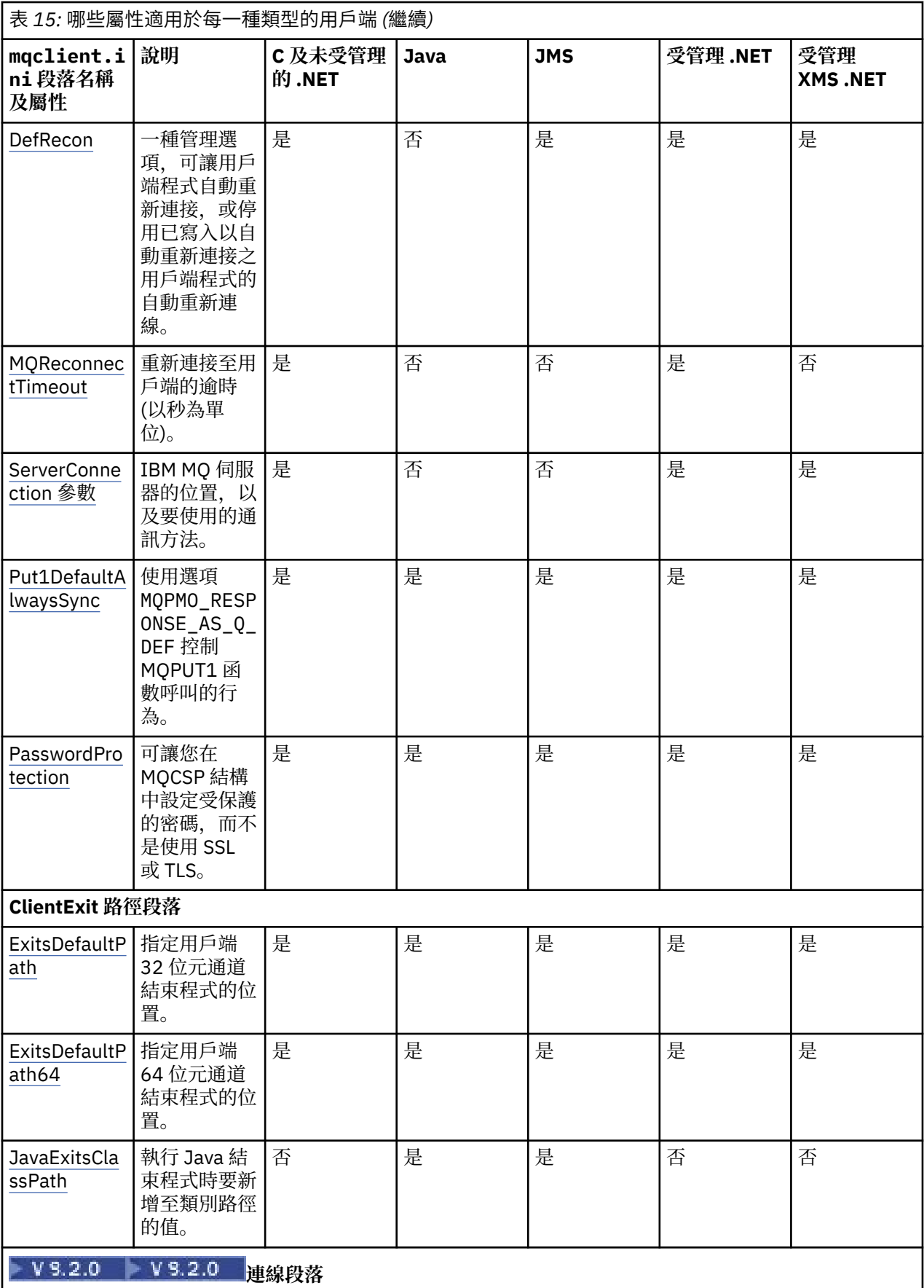

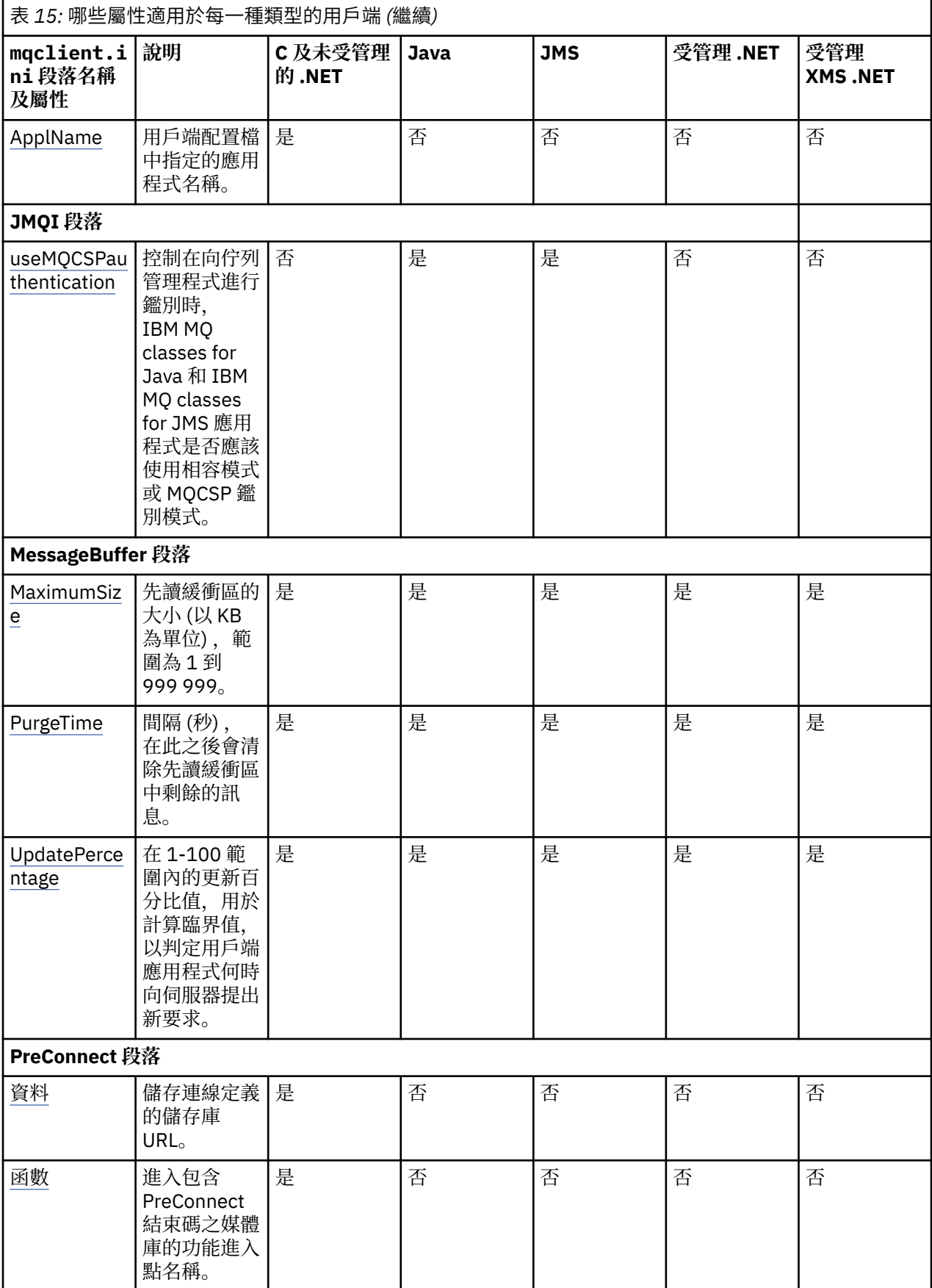

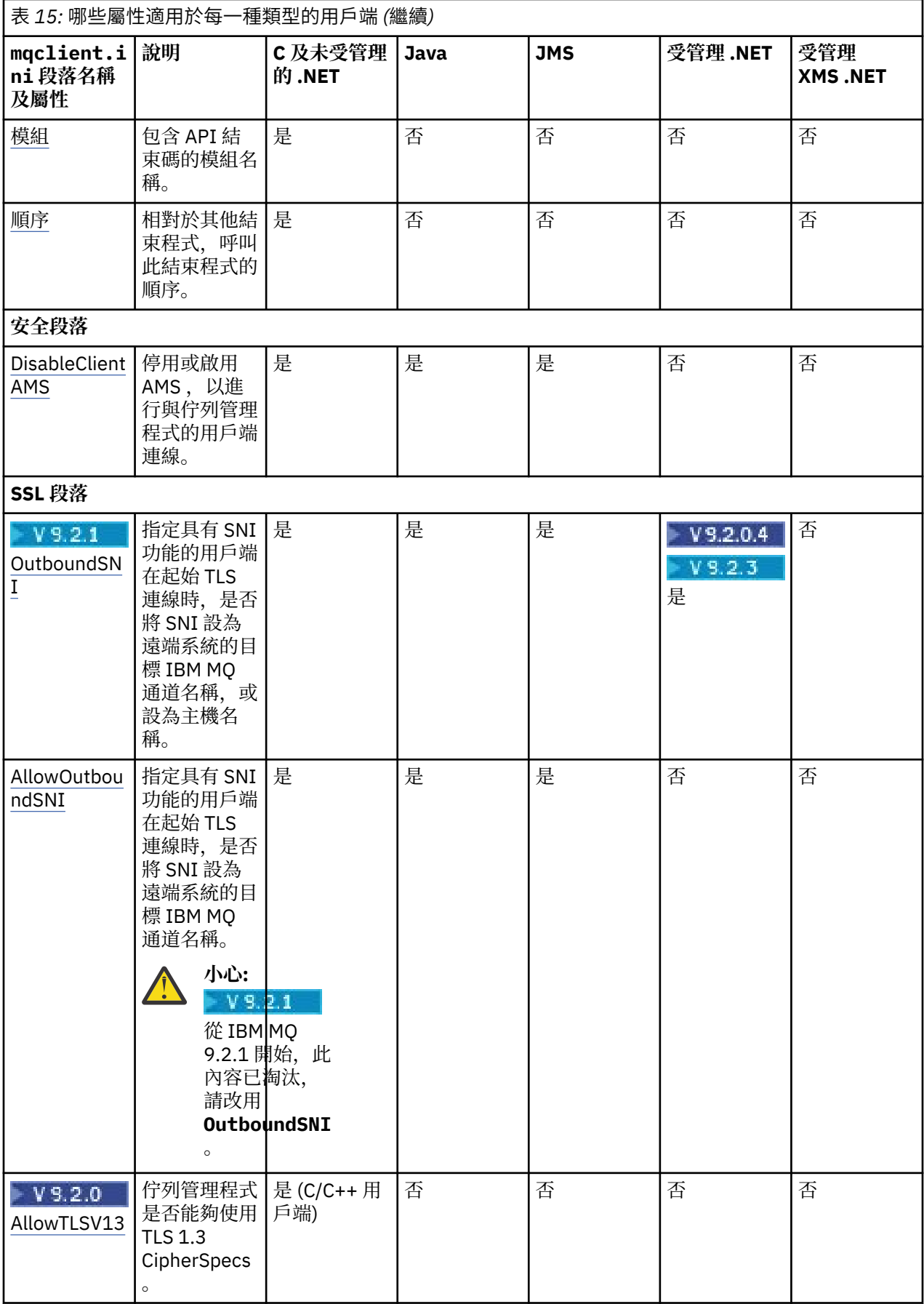

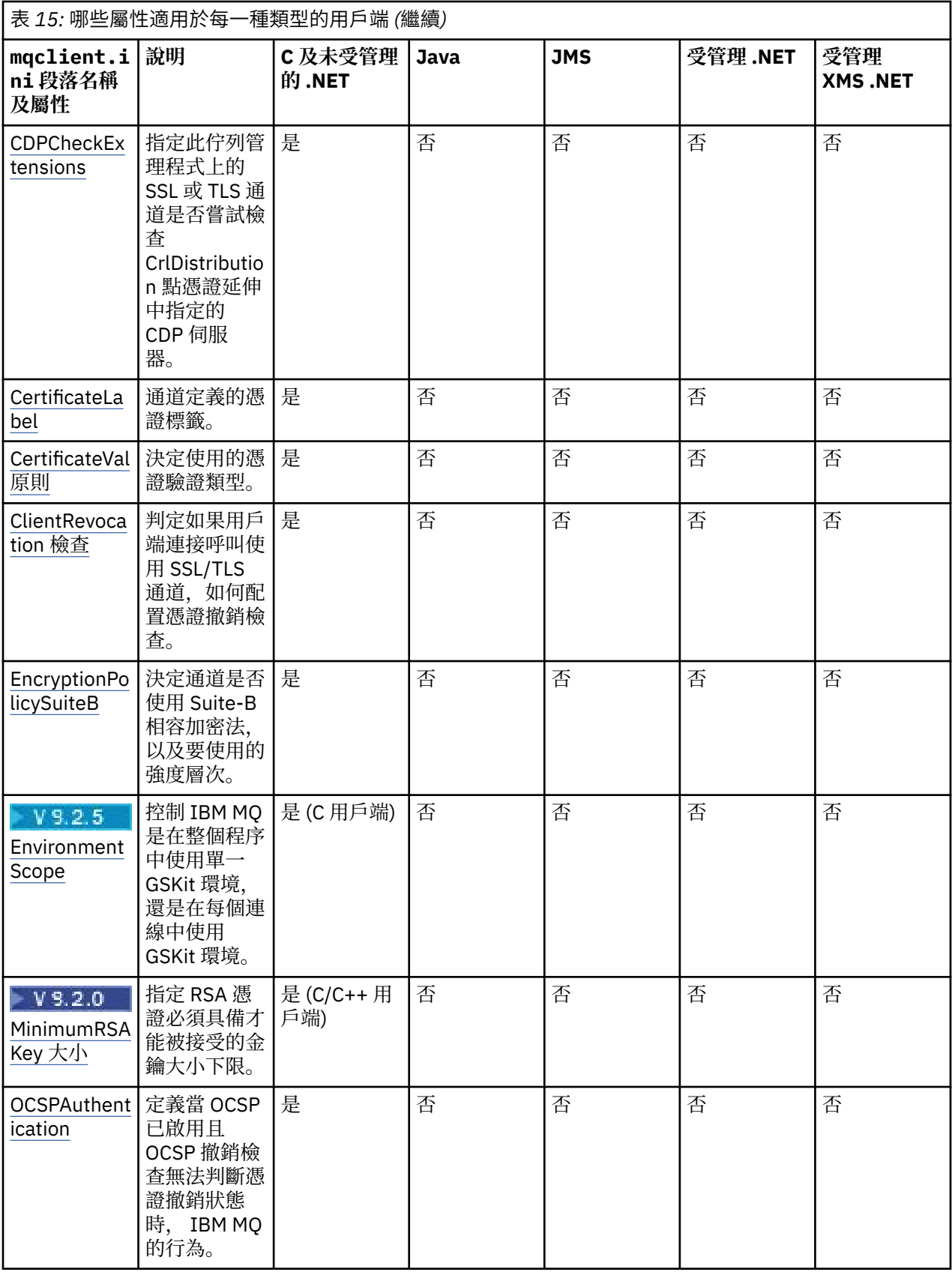

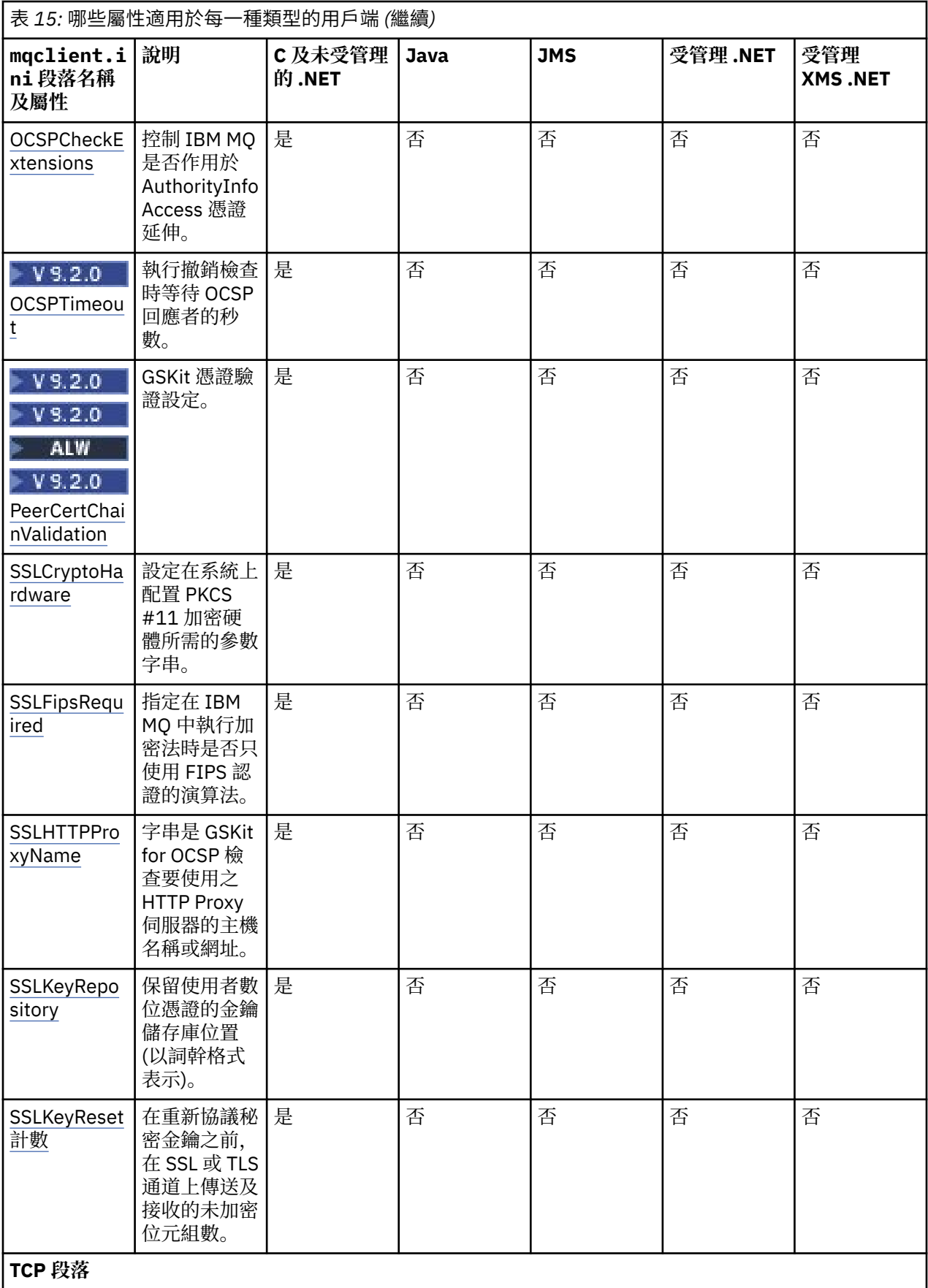

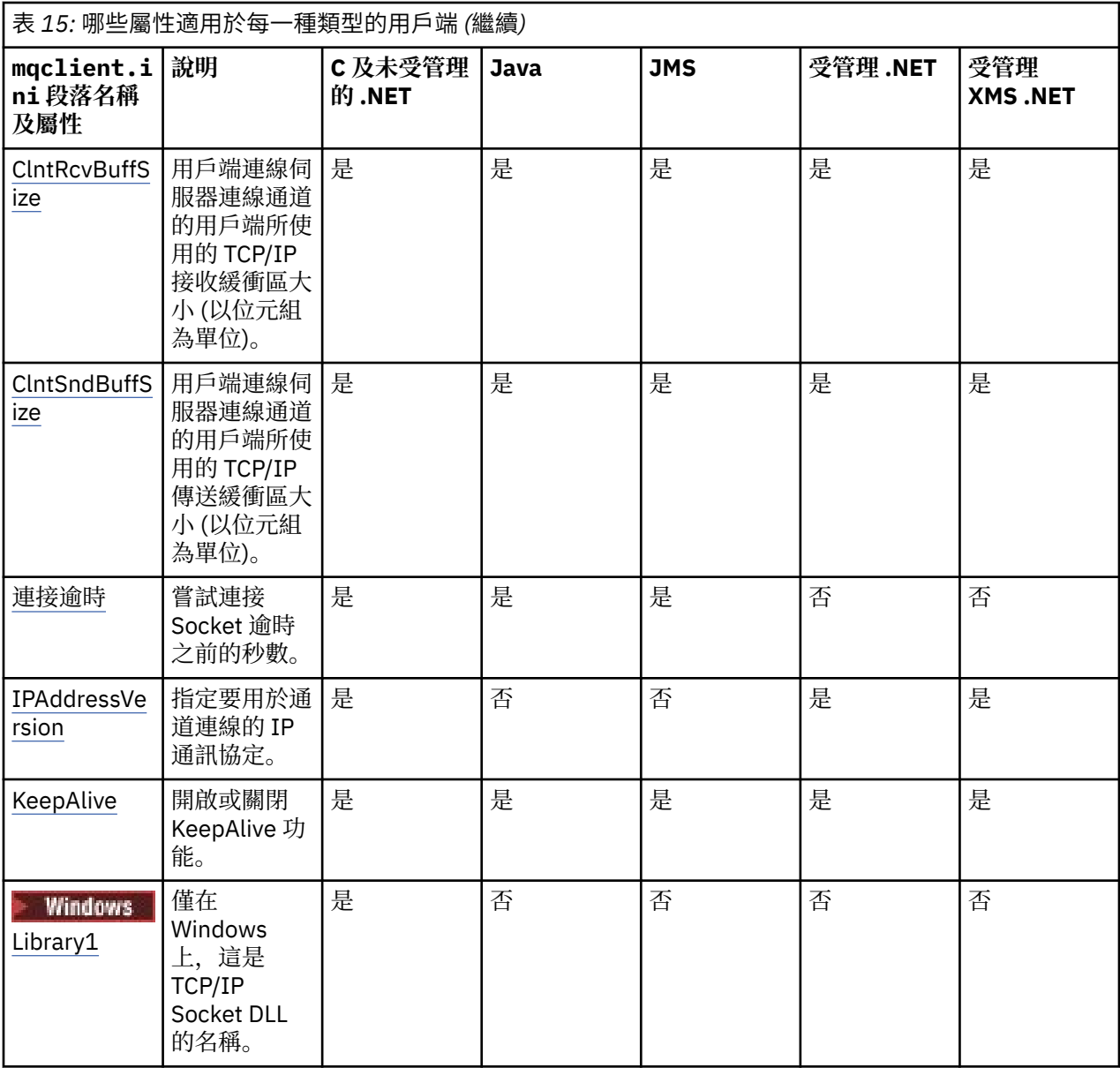

#### **用戶端配置檔的 Application 段落** Multi |

請使用 Application 段落來指定屬性, 這些屬性會影響使用此配置連接之特定應用程式的一致叢集平衡行 為。 此段落中的值優先於 ApplicationDefaults 段落,但可由透過程式提供的 MQBNO 結構置換。

**註:** 這個段落的每一個屬性的說明,指出哪些 IBM MQ 用戶端可以讀取該屬性。 如需所有 IBM MQ MQI client 配置檔段落的摘要表格,請參閱每一個用戶端可以讀取哪些 IBM MQ 屬性。

應用程式段落中可以包含下列屬性:

#### **名稱 = ApplicationName**

識別要套用選項的應用程式名稱。

### **Type =** *Simple* **,***ReqRep***,** *Managed*

向 IBM MQ 指出此應用程式參與之 IBM MQ 活動的一般型樣。

### **BalanceTimeout =** *Never,Immediate,0-999999999***,預設值**

指出 IBM MQ 應用程式活動可以岔斷以允許重新平衡之前的逾時; 永不, 或最大值為 999,999,999 秒, 預設值為 10 秒。

**BalanceOptions =** *None* **,***IgnTrans*

未設定任何平衡選項,或允許立即岔斷目前涉及交易的應用程式。

# <span id="page-138-0"></span>**Multi NEW S.2.4 用戶端配置檔的 ApplicationDefaults 段落**

使用 ApplicationDefaults 段落來指定屬性,這些屬性會影響使用此配置連接之用戶端應用程式的預設 統一叢集平衡行為。 這些預設值可以由應用程式特定的 Application 段落或透過程式提供的 MQBNO 結構 置換。

**註:** 這個段落的每一個屬性的說明,指出哪些 IBM MQ 用戶端可以讀取該屬性。 如需所有 IBM MQ MQI client 配置檔段落的摘要表格,請參閱每一個用戶端可以讀取哪些 IBM MQ 屬性。

ApplicationDefaults 段落中可以包含下列屬性:

### **Type =** *Simple* **,***ReqRep***,** *Managed*

向 IBM MQ 指出此應用程式參與之 IBM MQ 活動的一般型樣。

### **BalanceTimeout =** *Never,Immediate,0-999999999***,預設值**

指出 IBM MQ 應用程式活動可以岔斷以允許重新平衡之前的逾時; 永不, 或最大值為 999,999,999 秒, 預設值為 10 秒。

#### **BalanceOptions =** *None* **,***IgnTrans*

未設定任何平衡選項, 或允許立即岔斷目前涉及交易的應用程式。

### **用戶端配置檔的 CHANNELS 段落**

請使用 CHANNELS 段落來指定用戶端通道的相關資訊。

**註:** 這個段落的每一個屬性的說明,指出哪些 IBM MQ 用戶端可以讀取該屬性。 如需所有 IBM MQ MQI client 配置檔段落的摘要表格,請參閱每一個用戶端可以讀取哪些 IBM MQ 屬性。

在 CHANNELS 段落中可以包含下列屬性:

### **CCSID =** *number*

要使用的編碼字集號碼。

此屬性可以由 C、未受管理 .NET、受管理 .NET 及受管理 XMS .NET 用戶端讀取。

CCSID 號碼相當於 [MQCCSID](#page-60-0) 環境變數。

### **ChannelDefinitionDirectory =** *path*

包含用戶端通道定義表之檔案的目錄路徑。

此屬性可以由 C、未受管理 .NET、受管理 .NET 及受管理 XMS .NET 用戶端讀取。

**Windows 在 Windows** 系統上, 預設值是 IBM MQ 資料及日誌檔目錄, 通常是 C:\ProgramData\IBM\MQ。

← Linux AIX 在 AIX and Linux 系統上, 預設值為 /var/mqm。

ChannelDefinitionDirectory 可以包含與 ChannelDefinitionFile 屬性一起使用的 URL (請參閱 第 46 [頁的](#page-45-0) 『CCDT 的 URL [存取權』](#page-45-0))。

ChannelDefinition 名錄路徑相當於 **[MQCHLLIB](#page-62-0)** 環境變數。

### **ChannelDefinitionFile =** *filename***|AMQCLCHL.TAB**

包含用戶端通道定義表的檔案名稱。

此屬性可以由 C、未受管理 .NET、受管理 .NET 及受管理 XMS .NET 用戶端讀取。

用戶端通道定義表相當於 **[MQCHLTAB](#page-63-0)** 環境變數。

### **ReconDelay = (delay [**, **rand]) (delay [**, **rand]) ...**

ReconDelay 屬性提供管理選項,可針對可自動重新連接的用戶端程式配置重新連接延遲。

此屬性可以由 C、未受管理 .NET、 IBM MQ classes for JMS、受管理 .NET 及受管理 XMS .NET 用戶端 讀取。

以下是配置範例:

<span id="page-139-0"></span>ReconDelay=(1000,200)(2000,200)(4000,1000)

所顯示的範例定義一秒的起始延遲,以及最多 200 毫秒的隨機間隔。 下一個延遲是 2 秒加上隨機間隔 (最多 200 毫秒)。 所有後續延遲都是四秒,加上最多 1000 毫秒的隨機間隔。

#### **DefRecon = NO|YES|QMGR |DISABLED**

DefRecon 屬性提供管理選項,可讓用戶端程式自動重新連接,或停用已撰寫成自動重新連接之用戶端程 式的自動重新連線。 如果程式使用與重新連線不相容的選項 (例如 MQPMO\_LOGICAL\_ORDER) ,則您可 以選擇設定後者。

此屬性可以由 C、未受管理 .NET、 IBM MQ classes for JMS、受管理 .NET 及受管理 XMS .NET 用戶端 讀取。

IBM MQ classes for Java 不支援自動用戶端重新連線。

DefRecon 選項的解譯取決於用戶端程式中是否也設定 MQCNO\_RECONNECT\_\* 值,以及設定的值。

如果用戶端程式使用 MQCONN 來連接,或使用 MQCONNX 來設定 MQCNO\_RECONNECT\_AS\_DEF 選項,則 DefRecon 所設定的重新連接值會生效。如果程式中沒有設定重新連接值, 或由 DefRecon 選項設定重新 連接值,則不會自動重新連接用戶端程式。

### 否

除非以 **MQCONNX** 置換,否則不會自動重新連接用戶端。

**YES**

除非被 **MQCONNX** 置換,否則用戶端會自動重新連接。

#### **QMGR**

除非以 **MQCONNX** 置換,否則用戶端會自動重新連接,但只會重新連接至相同的佇列管理程式。 QMGR 選項具有與 MQCNO\_RECONNECT\_Q\_MGR 相同的效果。

#### **DISABLED**

即使用戶端程式使用 **MQCONNX** MQI 呼叫來要求,也會停用重新連線。

自動用戶端重新連線取決於兩個值:

- 應用程式中設定的重新連接選項
- mqclient.ini 檔案中的 DefRecon 值

表 *16:* 自動重新連線取決於在應用程式及 *mqclient.ini* 檔案中設定的值

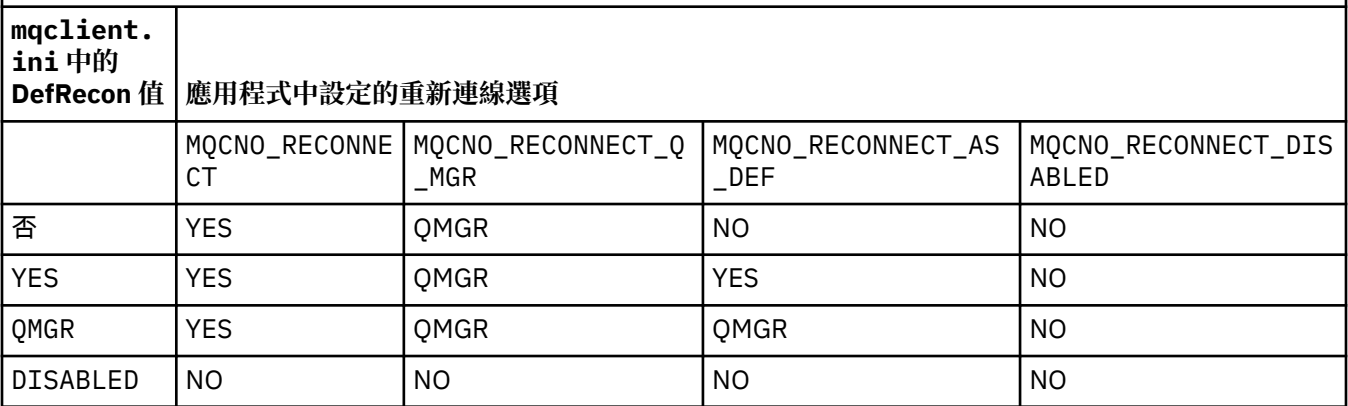

### **MQReconnectTimeout**

用戶端中自動用戶端重新連接功能嘗試重新建立連線的時間上限 (以秒為單位)。 預設值是 1800 秒 (30 分鐘)。

此屬性可以由 C 及未受管理的 .NET 用戶端及受管理 .NET 用戶端讀取。

IBM MQ classes for JMS 用戶端可以使用 Connection Factory 內容 CLIENTRECONNECTTIMEOUT 來指 定重新連接的逾時。 此內容的預設值是 1800 秒(30 分鐘)。

IBM MQ classes for XMS .NET 用戶端可以使用下列內容指定重新連接的逾時:

- <span id="page-140-0"></span>• Connection Factory 內容 CLIENTRECONNECTTIMEOUT。此內容的預設值是 1800 秒 (30 分鐘)。 此內容僅適用於「受管理」模式。
- 內容 XMSC.WMQ\_CLIENT\_RECONNECT\_TIMEOUT。此內容的預設值是 1800 秒 (30 分鐘) 。此內 容僅適用於「受管理」模式。

#### **ServerConnection 參數**

ServerConnection 參數相等於 [MQSERVER](#page-66-0) 環境變數,並指定 IBM MQ 伺服器的位置及要使用的通訊方 法。

此屬性可以由 C、未受管理 .NET、受管理 .NET 及受管理 XMS .NET 用戶端讀取。

ServerConnectionParms 屬性僅定義簡式通道; 您無法使用它來定義 TLS 通道或具有通道結束程式的通 道。 它是 *ChannelName*/*TransportType*/*ConnectionName* 格式的字串, *ConnectionName* 必須是完整 網路名稱。 *ChannelName* 不能包含正斜線 (/) 字元,因為這個字元用來區隔通道名稱、傳輸類型和連線 名稱。

當使用 ServerConnection 參數來定義用戶端通道時, 使用的訊息長度上限為 100 MB。因此, 通道有效 的訊息大小上限是伺服器上 SVRCONN 通道中指定的值。

請注意,只能建立單一用戶端通道連線。 例如,如果您有兩個項目:

ServerConnectionParms=R1.SVRCONN/TCP/localhost(1963) ServerConnectionParms=R2.SVRCONN/TCP/localhost(1863)

只使用第二個。

指定 *ConnectionName* 作為以逗點區隔的指定傳輸類型名稱清單。 通常只需要一個名稱。 您可以提供 多個 主機名稱 ,以配置具有相同內容的多個連線。 會依照連線清單中指定的順序來嘗試連線,直到順 利建立連線為止。 如果沒有連線成功,用戶端會重新開始處理。 連線清單是佇列管理程式群組的替代方 案,用來配置可重新連接用戶端的連線。

#### **Put1DefaultAlwaysSync = NO (預設值) | YES**

使用選項 MQPMO\_RESPONSE\_AS\_Q\_DEF 控制 MQPUT1 函數呼叫的行為。

此屬性可以由 C、未受管理 .NET、 IBM MQ classes for Java、 IBM MQ classes for JMS、受管理 .NET 及受管理 XMS .NET 用戶端讀取。

#### **NO**

如果 MQPUT1 與 MQPMO\_SYNCPOINT 一起設定, 則其行為與 MQPMO\_ASYNC\_RESPONSE 相同。 同 樣地,如果使用 MOPMO\_NO\_SYNCPOINT 設定 MQPUT1 , 則其行為與 MOPMO\_SYNC\_RESPONSE 相 同。 這是預設值。

#### **YES**

不論是否設定 MQPMO\_SYNCPOINT 或 MQPMO\_NO\_SYNCPOINT , MQPUT1 都會像設定 MQPMO\_SYNC\_RESPONSE 一樣運作。

### **PasswordProtection =** 相容**|**一律**|**選用

從 IBM MO 8.0 開始,可讓您在 MOCSP 結構中設定受保護的密碼,而不是使用 TLS。

此屬性可以由 C、未受管理 .NET、 IBM MQ classes for Java、 IBM MQ classes for JMS、受管理 .NET 及受管理 XMS .NET 用戶端讀取。

MQCSP 密碼保護適用於測試及開發目的,因為使用 MQCSP 密碼保護比設定 TLS 加密更簡單,但沒有那 麼安全。

如需進一步資訊,請參閱 MQCSP 密碼保護 。

#### **相關工作**

將 IBM MQ MQI 應用程式連接至佇列管理程式

### **KNUIL ClientExit 用戶端配置檔的路徑段落**

使用 ClientExit 路徑段落來指定用戶端上通道結束程式的預設位置。

<span id="page-141-0"></span>**註:** 這個段落的每一個屬性的說明,指出哪些 IBM MQ 用戶端可以讀取該屬性。 如需所有 IBM MQ MQI client 配置檔段落的摘要表格,請參閱每一個用戶端可以讀取哪些 IBM MQ 屬性。

ClientExit 路徑段落中可以包含下列屬性:

#### **ExitsDefault 路徑 = 字串**

指定用戶端 32 位元通道結束程式的位置。

此屬性可以由 C、未受管理 .NET、受管理 .NET、受管理 XMS .NET、 IBM MQ classes for Java 及 IBM MQ classes for JMS 用戶端讀取。 IBM MQ classes for Java 及 IBM MQ classes for JMS 用戶端使用此屬 性來尋找未在 Java 中寫入的 32 位元通道結束程式。

### **ExitsDefaultPath64 =** *string*

指定用戶端 64 位元通道結束程式的位置。

此屬性可以由 C、未受管理 .NET、受管理 .NET、受管理 XMS .NET、 IBM MQ classes for Java 及 IBM MQ classes for JMS 用戶端讀取。 IBM MQ classes for Java 及 IBM MQ classes for JMS 用戶端使用此屬 性來尋找未在 Java 中寫入的 64 位元通道結束程式。

#### **JavaExitsClassPath =** *string*

執行 Java 結束程式時要新增至類別路徑的值。 任何其他語言的結束程式都會忽略此情況。

IBM MQ classes for Java 及 IBM MQ classes for JMS 用戶端可以讀取此屬性。

在 JMS 配置檔中, JavaExitsClass 路徑名稱會提供標準 com.ibm.mq.cfg。 字首和這個完整名稱也會用 於 IBM WebSphere MQ 7.0 或更新版本的系統內容。 在 IBM WebSphere MQ 6.0, 此屬性是使用系統內 容 com.ibm.mq.exitClasspath 指定的, 該內容記錄在 IBM WebSphere MQ 6.0 Readme 檔中。 已淘汰 使用 com.ibm.mq.exitClasspath 。 如果同時存在 JavaExitsClassPath 和 exitClasspath, 則允許使用 JavaExitsClassPath 。如果只存在 exitClasspath 用法, 在 IBM WebSphere MQ 7.0 或更新版本中仍允 許使用它。

### **【● Multi | V9.2.0 用戶端配置檔的連線段落**

請使用連線段落來指定應用程式名稱。

**註:** 這個段落的每一個屬性的說明,指出哪些 IBM MQ 用戶端可以讀取該屬性。 如需所有 IBM MQ MQI client 配置檔段落的摘要表格,請參閱每一個用戶端可以讀取哪些 IBM MQ 屬性。

「連線」段落中可以包含下列屬性:

#### **ApplName = ExampleApplname**

您可以在用戶端配置檔中指定應用程式名稱。

此屬性可供 C 及未受管理的 .NET 用戶端使用。

### ■ **Multi ■用戶端配置檔的 JMQI 段落**

使用 JMQI 段落來指定 IBM MQ classes for Java 及 IBM MQ classes for JMS 所使用之 Java 訊息佇列作業介 面 (JMQI) 的配置參數。

**註:** 這個段落的每一個屬性的說明,指出哪些 IBM MQ 用戶端可以讀取該屬性。 如需所有 IBM MQ MQI client 配置檔段落的摘要表格,請參閱每一個用戶端可以讀取哪些 IBM MQ 屬性。

JMQI 段落中可以包含下列屬性:

### **useMQCSPauthentication = NO|YES**

控制在向佇列管理程式進行鑑別時, IBM MQ classes for Java 和 IBM MQ classes for JMS 應用程式是否 應該使用相容模式或 MQCSP 鑑別模式。

此屬性可由 IBM MQ classes for Java 及 IBM MQ classes for JMS 用戶端讀取。

此屬性可以有下列值:

**NO**

向佇列管理程式進行鑑別時使用相容模式。 這是 IBM MQ 9.2.1 之前版本中的預設值。

**YES**

向佇列管理程式進行鑑別時,請使用 MQCSP 鑑別模式。 V 9.2.1 這是 IBM MQ 9.2.1 中的預設 值。

有幾種其他方式可以設定鑑別模式,其優先順序高於 **useMQCSPauthentication** 屬性的值。 如需相 容模式及 MQCSP 鑑別模式的相關資訊,請參閱 使用 Java 用戶端進行連線鑑別。

## **用戶端配置檔的 LU62、NETBIOS 及 SPX 段落**

僅在 Windows 系統上,使用這些段落來指定所指定網路通訊協定的配置參數。

## **LU62 段落**

使用 LU62 段落來指定 SNA LU 6.2 通訊協定配置參數。 此段落中可以包含下列屬性:

**Library1 =** *DLLName***|WCPIC32** APPC DLL 的名稱。

**Library2 =** *DLLName***|WCPIC32** 與 Library1 相同, 用於將程式碼儲存在兩個個別的程式庫中。

### **TPName**

要在遠端站台上啟動的 TP 名稱。

### **NETBIOS 段落**

使用 NETBIOS 段落來指定 NetBIOS 通訊協定配置參數。 此段落中可以包含下列屬性:

**AdapterNum =** *number***|0** LAN 配接卡的號碼。

### **Library1 =** *DLLName***|NETAPI32**

NetBIOS DLL 的名稱。

### **LocalName =** *name*

在 LAN 上用來識別此電腦的名稱。

這相當於 [MQNAME](#page-65-0) 環境變數。

# **NumCmds =** *number***|1**

要配置的指令數。

**NumSess =** *number***|1** 要配置的階段作業數。

### **SPX 段落**

使用 SPX 段落來指定 SPX 通訊協定配置參數。 此段落中可以包含下列屬性:

**BoardNum =** *number***|0** LAN 配接卡號碼。

# **KeepAlive = YES|NO**

開啟或關閉 KeepAlive 函數。

KeepAlive = YES 會導致 SPX 定期檢查連線的另一端是否仍然可用。如果不是, 則會關閉通道。

### **Library1 =** *DLLName***|WSOCK32**。**DLL**

SPX DLL 的名稱。

### **Library2 =** *DLLName***|WSOCK32**。**DLL**

與 Library1 相同, 用於將程式碼儲存在兩個個別的程式庫中。

### **Socket =** *number***|5E86**

以十六進位表示法表示的 SPX Socket 號碼。

## <span id="page-143-0"></span>**用戶端配置檔的 MessageBuffer 段落**

使用 MessageBuffer 段落來指定訊息緩衝區的相關資訊。

**註:** 這個段落的每一個屬性的說明,指出哪些 IBM MQ 用戶端可以讀取該屬性。 如需所有 IBM MQ MQI client 配置檔段落的摘要表格,請參閱每一個用戶端可以讀取哪些 IBM MQ 屬性。

MessageBuffer 段落中可以包含下列屬性:

### **MaximumSize =** *integer***|1**

先讀緩衝區的大小 (以 KB 為單位), 範圍為 1 到 999 999。

此屬性可以由 C、未受管理 .NET、 IBM MQ classes for Java、 IBM MQ classes for JMS、受管理 .NET 及受管理 XMS .NET 用戶端讀取。

存在下列特殊值:

**-1**

用戶端決定適當的值。

**0**

用戶端已停用先讀。

#### **PurgeTime =** *integer***|600**

間隔 (秒) ,在此之後會清除先讀緩衝區中剩餘的訊息。

此屬性可以由 C、未受管理 .NET、 IBM MQ classes for Java、 IBM MQ classes for JMS、受管理 .NET 及受管理 XMS .NET 用戶端讀取。

如果用戶端應用程式根據 MsgId 或 CorrelId 選取訊息, 則先讀緩衝區可能包含傳送至具有先前所要求 MsgId 或 CorrelId 的用戶端的訊息。 然後這些訊息會滯留在先讀緩衝區中,直到以適當的 MsgId 或 CorrelId 發出 MQGET 為止。 您可以設定 PurgeTime,從先讀緩衝區清除訊息。 在先讀緩衝區中保留超 過清除間隔的任何訊息都會自動清除。 這些訊息已從佇列管理程式上的佇列中移除,因此除非正在瀏覽 它們,否則它們會遺失。

有效範圍在 1 到 999 999 秒的範圍內, 或特殊值 0 , 表示不會進行清除。

#### **UpdatePercentage =** *integer***|-1**

在 1-100 範圍內的更新百分比值,用於計算臨界值,以判定用戶端應用程式何時向伺服器提出新要求。 特殊值 -1 表示用戶端決定適當的值。

此屬性可以由 C、未受管理 .NET、 IBM MQ classes for Java、 IBM MQ classes for JMS、受管理 .NET 及受管理 XMS .NET 用戶端讀取。

用戶端會定期傳送要求給伺服器,指出用戶端應用程式已耗用多少資料。 當用戶端透過 MQGET 呼叫所 擷取的位元組數 *n* 超出臨界值 *T* 時,會傳送要求。 每次將新要求傳送至伺服器時, *n* 都會重設為零。

臨界值 T 的計算方式如下:

T = Upper - Lower

上限與 *MaximumSize* 屬性指定的先讀緩衝區大小 (以 KB 為單位) 相同。 其預設值為 100 Kb。

「下限」低於「上限」,且由 *UpdatePercentage* 屬性指定。 此屬性是 1 到 100 範圍內的數字,預設值 為 20。 「下限」的計算方式如下:

Lower = Upper x UpdatePercentage / 100

**範例 1:**

MaximumSize 和 UpdatePercentage 屬性會採用其預設值 100 Kb 和 20 Kb。

用戶端會呼叫 MQGET 來擷取訊息,並反覆地這樣做。 這會繼續執行,直到 MQGET 已耗用 n 個位元 組為止。

使用計算
```
T = Upper - Lower
```
 $T \not\equiv (100-20) = 80$  Kb。

因此,當 MOGET 呼叫已從佇列中移除 80 Kb 時,用戶端會自動提出新的要求。

**範例 2:**

MaximumSize 屬性採用其預設值 100 Kb, 並且為 UpdatePercentage 選擇值 40。

用戶端會呼叫 MQGET 來擷取訊息,並反覆地這樣做。 這會繼續執行,直到 MQGET 已耗用 n 個位元 組為止。

使用計算

T = Upper - Lower

```
T is (100-40) = 60 Kb
```
因此當 MQGET 呼叫已從佇列中移除 60 Kb 時,用戶端會自動提出新的要求。 這比使用預設值的 EXAMPLE 1 還早。

因此,選擇較大的臨界值 *T* 會降低從用戶端傳送至伺服器的要求頻率。 相反地,選擇較小的臨界值 *T* 會 增加從用戶端傳送至伺服器的要求頻率。

不過,選擇大臨界值 *T* 可能表示先讀的效能增益會隨著先讀緩衝區變成空的機會增加而降低。 當發生此 情況時, MQGET 呼叫可能必須暫停,等待資料從伺服器送達。

# **用戶端配置檔的 PreConnect 段落**

使用 PreConnect 段落來配置 mqclient.ini 檔案中的 PreConnect 結束程式。

**註:** 這個段落的每一個屬性的說明,指出哪些 IBM MQ 用戶端可以讀取該屬性。 如需所有 IBM MQ MQI client 配置檔段落的摘要表格,請參閱每一個用戶端可以讀取哪些 IBM MQ 屬性。

PreConnect 段落中可以包含下列屬性:

### **資料 =** *user\_data*

此屬性指定傳遞至預先連接結束程式的使用者資料。 傳遞至預先連接結束程式的資料是您正在使用之預 先連接結束程式的實作及其預期傳遞的資料所特有。

此屬性可由 C 及未受管理的 .NET 用戶端讀取。

例如, 此屬性可用來指定儲存連線定義之儲存庫的 URL , 例如使用 LDAP 伺服器時:

Data = ldap://myLDAPServer.com:389/cn=wmq,ou=ibm,ou=com

### **函數 =** *myFunc*

進入包含 PreConnect 結束碼之媒體庫的功能進入點名稱。

此屬性可由 C 及未受管理的 .NET 用戶端讀取。

函數定義遵循 PreConnect 結束程式原型 MQ\_PRECONNECT\_EXIT。

此欄位的長度上限為 MQ\_EXIT\_NAME\_LENGTH。

#### **模組 =** *myMod*

包含 API 結束碼的模組名稱。

此屬性可由 C 及未受管理的 .NET 用戶端讀取。

如果此欄位包含模組的完整路徑名稱,則會依現狀使用。

#### **順序 =** *sequence\_number*

相對於其他結束程式,呼叫此結束程式的順序。 在具有較高序號的結束程式之前,會先呼叫具有較低序 號的結束程式。 不需要結束程式的序列編號是連續的; 序列 1、2、3 的結果與序列 7、42、1096 相 同。 此屬性是不帶正負號的數值。

此屬性可由 C 及未受管理的 .NET 用戶端讀取。

在 mqclient.ini 檔案內可以定義多個 PreConnect 段落。 每一個結束程式的處理順序由段落的 Sequence 屬性決定。

### **相關工作**

使用儲存庫中的預先連接結束程式來參照連線定義

# <u>▶ Multi 用戶端配置檔的安全段落</u>

使用「安全」段落來停用或啟用 AMS ,以進行用戶端與佇列管理程式的連線。

**註:** 這個段落的每一個屬性的說明,指出哪些 IBM MQ 用戶端可以讀取該屬性。 如需所有 IBM MQ MQI client 配置檔段落的摘要表格,請參閱每一個用戶端可以讀取哪些 IBM MQ 屬性。

下列屬性可以包含在「安全」段落中:

### **DisableClientAMS = NO|YES**

如果您使用 IBM WebSphere MQ 7.5 或更新版本用戶端從舊版產品連接至佇列管理程式,且報告 2085 (MQRC\_UNKNOWN\_OBJECT\_NAME) 錯誤,則 DisableClientAMS 屬性可讓您停用 IBM MQ Advanced Message Security (AMS)。

從 IBM WebSphere MQ 7.5 開始,會自動在 IBM MQ 用戶端中啟用 IBM MQ Advanced Message Security (AMS), 因此依預設, 用戶端會嘗試檢查佇列管理程式中物件的安全原則。 不過, 舊版產品 (例 如 IBM WebSphere MQ 7.1) 上的伺服器未啟用 AMS, 這會導致報告 2085 (MQRC\_UNKNOWN\_OBJECT\_NAME) 錯誤。

下列範例顯示如何使用 DisableClientAMS 屬性:

• 若要停用 AMS,請執行下列動作:

Security: DisableClientAMS=Yes

• 若要啟用 AMS,請執行下列動作:

Security: DisableClientAMS=No

此屬性可由 C、 IBM MQ classes for Java 及 IBM MQ classes for JMS 用戶端讀取。

### **相關參考**

在用戶端停用 Advanced Message Security

# **用戶端配置檔的 SSL 段落**

請使用 SSL 段落來指定使用 TLS 的相關資訊。

**註:** 這個段落的每一個屬性的說明,指出哪些 IBM MQ 用戶端可以讀取該屬性。 如需所有 IBM MQ MQI client 配置檔段落的摘要表格,請參閱每一個用戶端可以讀取哪些 IBM MQ 屬性。

SSL 段落中可以包含下列屬性:

### **AllowOutboundSNI = YES (預設值) 否**

如果已啟用,具有 SNI 功能的用戶端會在起始 TLS 連線時,將 SNI 設為遠端系統的目標 IBM MQ 通道名 稱。 如果此屬性設為 NO,具有 SNI 功能的用戶端將不會設定 SNI 標頭,導致出埠連線要求在 TLS 信號 交換期間接收遠端佇列管理程式的預設憑證,因此無法使用每個通道憑證。

此屬性可由 C、未受管理的 .NET、 IBM MQ classes for Java 及 IBM MQ classes for JMS 用戶端讀取。

Java/JMS 用戶端會區分大小寫來解譯內容值,因此 YES/NO 值應該以大寫設定。

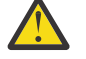

**小心:** 從 IBM MQ 9.2.1 開始, **AllowOutboundSNI** 內容已淘汰,且僅供舊版相容 性使用。

**AllowOutboundSNI** 設為 YES 會提供與 **OutboundSNI** 設為 CHANNEL 相同的功能,而 **AllowOutboundSNI** 設為 NO 會提供與 **OutboundSNI** 設為 HOSTNAME 相同的功能。

如果 SSL 段落中同時存在 **AllowOutboundSNI** 和 **OutboundSNI** 屬性,則 **OutboundSNI** 的設 定優先。

# <span id="page-146-0"></span>**AllowTLSV13 =Y | YES | T | TRUE| N | NO | F | FALSE** 指定佇列管理程式是否能夠使用 TLS 1.3 CipherSpecs (請參閱 啟用 CipherSpecs)。

此屬性可由 C/C++ 用戶端讀取。

此屬性有下列可能值:

- Y (預設值)、 YES (預設值)、 T (預設值) 或 TRUE (預設值): 啟用 TLS 1.3, 以容許佇列管理程式使用 TLS 1.3 CipherSpecs。
- N、 NO、 F 或 FALSE: 停用 TLS 1.3,這表示佇列管理程式無法使用 TLS 1.3 CipherSpecs。

**註:** 使用 MQI 用戶端時,除非在應用程式所使用 mqclient.ini 檔案的 SSL 段落中明確指定 **AllowTLSV13** 值,否則會推斷該值。 如需相關資訊,請參閱 IBM MQ MQI 用戶端及 TLS 1.3。

### **CDPCheckExtensions = YES|NO (預設值)**

CDPCheckExtensions 指定此佇列管理程式上的 TLS 通道是否嘗試檢查在 CrlDistribution 點憑證延伸中 命名的 CDP 伺服器。

此屬性可由 C 及未受管理的 .NET 用戶端讀取。

此屬性有下列可能值:

- YES (預設值): TLS 通道會嘗試檢查 CDP 伺服器,以判定是否撤銷數位憑證。
- NO: TLS 通道不會嘗試檢查 CDP 伺服器。 這個值是預設值。

### **CertificateLabel =** *string*

通道定義的憑證標籤。

此屬性可由 C 及未受管理的 .NET 用戶端讀取。

如需相關資訊,請參閱 憑證標籤 (CERTLABL) 。

### **CertificateVal 原則 = 字串**

決定使用的憑證驗證類型。

此屬性可由 C 及未受管理的 .NET 用戶端讀取。

此屬性有下列可能值:

### **ANY**

使用基礎 Secure Socket Library 所支援的任何憑證驗證原則。 此設定為預設值。

### **RFC5280**

僅使用符合 RFC 5280 標準的憑證驗證。

### **ClientRevocation 檢查 =** 必要**|**選用**|**已停用

判定如果用戶端連接呼叫使用 TLS 通道,如何配置憑證撤銷檢查。 另請參閱 **[OCSPAuthentication](#page-147-0)**。

此屬性可由 C 及未受管理的 .NET 用戶端讀取。

此屬性有下列可能值:

### **REQUIRED (預設值)**

嘗試從 CCDT 載入憑證撤銷配置,並依照配置來執行撤銷檢查。 如果無法開啟 CCDT 檔案,或無法 驗證憑證 (例如,因為 OCSP 或 CRL 伺服器無法使用) , MQCONN 呼叫會失敗。 如果 CCDT 未包含 撤銷配置,但這不會導致通道失敗,則不會執行撤銷檢查。

**Mindows** 在 Windows 系統上,您也可以使用 Active Directory 來進行 CRL 撤銷檢查。 您無法使 用 Active Directory 進行 OCSP 撤銷檢查。

如果您使用 MQSCO 或 CCDT, 則連線會成功。 如果沒有 CCDT 檔案, 且也未提供 MQSCO, 則連線 會失敗,原因碼為 2059 ,且錯誤日誌會報告 AMQ9518E:檔案 '/var/mqm/AMQCLCHL.TAB'。

### **OPTIONAL**

至於 REQUIRED, 如果無法載入憑證撤銷配置, 通道不會失敗。

### <span id="page-147-0"></span>**已停用**

不會嘗試從 CCDT 載入憑證撤銷配置,也不會執行憑證撤銷檢查。

**註:** 如果您是使用 MQCONNX 而非 MQCONN 呼叫,則可以選擇透過 MQSCO 提供鑑別資訊記錄 (MOAIR)。 因此,如果無法開啟 CCDT 檔案,則 MOCONNX 的預設行為不會失敗,而是假設您提供 MQAIR (即使您選擇不這麼做)。

### **EncryptionPolicySuiteB =** *string*

決定通道是否使用 Suite-B 相容加密法,以及要使用的強度層次。

此屬性可由 C 及未受管理的 .NET 用戶端讀取。

此屬性有下列可能值:

**無**

不使用 Suite-B 相容加密法。 此設定為預設值。

### **128\_BIT,192\_BIT**

將安全強度同時設為 128 位元及 192 位元層次。

#### **128\_BIT**

將安全強度設為 128 位元層次。

#### **192\_BIT**

將安全強度設為 192 位元層次。

# **EnvironmentScope=PROCESS|CONNECTION**

控制 IBM MQ 是在整個程序中使用單一 GSKit 環境,還是在每個連線中使用 GSKit 環境。

C 用戶端可以讀取此屬性。

此屬性有下列可能值:

#### **PROCESS**

單一 GSKit 環境用於處理程序所建立的多個連線。 使用此設定表示除非處理程序內所有作用中的 TLS 連線都已停止,否則 TLS 金鑰儲存庫變更將無法使用。

此值為預設值。

#### **CONNECTION**

會針對相同程序內的每一個連線建立 GSKit 環境。 啟用這表示處理程序所啟動的任何新 TLS 連線會 立即挑選 TLS 金鑰儲存庫變更。

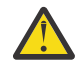

**警告:** 啟用此作業模式會導致應用程式使用其他 CPU 及記憶體資源來建立每一個 GSKit 環 境。 此資源耗用量會隨著每一個額外的並行 TLS 連線而增加。

# **MinimumRSAKeySize=int**

指定 RSA 憑證必須具備才能被接受的金鑰大小下限。 容許任何等於 0 或以上的值。 如果未指定,則預 設為 1。

此屬性可由 C/C++ 用戶端讀取。

### **OCSPAuthentication = OPTIONAL|REQUIRED|WARN**

定義當 OCSP 已啟用且 OCSP 撤銷檢查無法判斷憑證撤銷狀態時, IBM MQ 的行為。 另請參閱 **[ClientRevocationChecks](#page-146-0)**。

此屬性可由 C 及未受管理的 .NET 用戶端讀取。

此屬性有下列可能值:

#### **OPTIONAL**

任何具有 OCSP 檢查無法判斷之撤銷狀態的憑證都會被接受,且不會產生警告或錯誤訊息。 SSL 或 TLS 連線會繼續進行, 就像未進行撤銷檢查一樣。

**必要**

OCSP 檢查必須針對所檢查的每一個 SSL 或 TLS 憑證產生最終撤銷結果。 任何具有撤銷狀態且無法 驗證的 SSL 或 TLS 憑證都會遭到拒絕,並出現錯誤訊息。 如果已啟用佇列管理程式 SSL 事件訊息,

則會產生 MQRQ\_SSL\_HANDSHAKE\_ERROR 為 ReasonQualifier 的 MQRC\_CHANNEL\_SSL\_ERROR 訊息。 連線已關閉。

此值為預設值。

### **警告**

如果 OCSP 撤銷檢查無法判斷任何 SSL 或 TLS 憑證的撤銷狀態, 則會在佇列管理程式錯誤日誌中報 告警告。 如果已啟用佇列管理程式 SSL 事件訊息,則會產生具有

MQRQ\_SSL\_UNKNOWN\_REVOCATION 之 ReasonQualifier 的 MQRC\_CHANNEL\_SSL\_WARNING 訊 息。 容許連線繼續進行。

### **OCSPCheckExtensions = YES|NO**

控制 IBM MQ 是否作用於 AuthorityInfoAccess 憑證延伸。

此屬性可由 C 及未受管理的 .NET 用戶端讀取。

如果值設為 NO, IBM MQ 會忽略 AuthorityInfo 存取憑證延伸,且不會嘗試 OCSP 安全檢查。 預設值為 YES。

# **OCSPTimeout =** *number*

執行撤銷檢查時等待 OCSP 回應者的秒數。

此屬性可由 C 及未受管理的 .NET 用戶端讀取。

對於 IBM MQ 9.2.0 Fix Pack 2 中的 Long Term Support 及 Continuous Delivery, 從 IBM MQ 9.2.3, 如果設定值 0, 則會使用預設逾時 30 秒。

如果未設定任何值, 則會使用 IBM MQ 預設值 30 秒。

# **OutboundSNI = CHANNEL | HOSTNAME**

如果 **OutboundSNI** 設為 CHANNEL,則在起始 TLS 連線時,具有 SNI 功能的用戶端會將 SNI 設為遠端 系統的目標 IBM MQ 通道名稱。

如果此屬性設為 HOSTNAME, 則具有 SNI 功能的用戶端會將 SNI 標頭設為主機名稱, 從而導致出埠連線 要求在 TLS 信號交換期間接收遠端佇列管理程式的預設憑證,因此無法使用每個通道憑證。

此屬性可由 C、未受管理的 .NET、 IBM MQ classes for Java 及 IBM MQ classes for JMS 用戶端讀取。

Java/JMS 用戶端會區分大小寫來解譯內容值,因此 YES/NO 值應該以大寫設定。

從 IBM MQ 9.2.0 Fix Pack 4 for Long Term Support 和 IBM MQ 9.2.3 for Continuous Delivery,如果 OutboundSNI 內容設為 HOSTNAME,則 IBM MQ 受管理 .NET 用戶端已更 新為將 SERVERNAME 設為個別的主機名稱。 這可讓 IBM MQ 受管理 .NET 用戶端使用 Red Hat OpenShift 路徑連接至佇列管理程式。 請注意, 在 IBM MQ 9.2.0 Fix Pack 4 中, 只會從 mqclient.ini 檔新增 **OutboundSNI** 內容並予以支援; 您無法從 .NET 應用程式設定該內容。

**註:** 如果 **OutboundSNI** 設定為 HOSTNAME 的應用程式連接至已配置憑證標籤的通道,則會以 MQRC\_SSL\_INITIALIZATION\_ERROR 拒絕應用程式,並在佇列管理程式錯誤日誌中列印 AMQ9673 訊 息。

# **PeerCertChainValidation=***string*

此屬性可由 C 及未受管理的 .NET 用戶端讀取。

字串可以是下列兩個值之一:

- Usepeerchain **[預設值]**: 在驗證憑證時,可以使用對等節點提供的憑證鏈來橋接任何信任鏈間隙。 主要憑證除外。
- Truststoreonly **[不建議]**: 只會使用信任儲存庫中的憑證來驗證對等節點的憑證。

### **SSLCryptoHardware =** *string*

設定在系統上配置 PKCS #11 加密硬體所需的參數字串。

此屬性可由 C 及未受管理的 .NET 用戶端讀取。

以下列格式指定字串: GSK\_PKCS11 = *driver path and filename*;*token label*;*token password*;*symmetric cipher setting*;

例如: GSK\_PKCS11=/usr/lib/pkcs11/ PKCS11\_API.so;tokenlabel;passw0rd;SYMMETRIC\_CIPHER\_ON

驅動程式路徑是提供 PKCS #11 卡支援之共用程式庫的絕對路徑。 驅動程式檔名是共用程式庫的名稱。 PKCS #11 驅動程式路徑和檔名所需的值範例為 /usr/lib/pkcs11/PKCS11\_API.so。 若要透過 GSKit 存取對稱密碼作業,請指定對稱密碼設定參數。 此參數的值為:

### **SYMMETRIC\_CIPHER\_OFF**

不存取對稱密碼作業。 此設定為預設值。

### **SYMMETRIC\_CIPHER\_ON**

存取對稱密碼作業。

 **Linux 當提供字串的不同元件時,您必須使用反斜線字元來跳出分號字元,因為分** 號字元會被視為註解。例如: '\;'

**W 9.2.3 M** 您應該保護 SSLCryptoHardware 屬性字串中包含的記號密碼。 如需相關資訊,請參閱 使用加密硬體的 IBM MQ 用戶端 。

[175] 字串的長度上限為 256 個字元。

│ Ⅴ923 │ 若要處理已加密密碼,現在字串的長度沒有限制。

預設值為空白。 如果您指定的字串格式不正確,則會產生錯誤。

#### **SSLFipsRequired = YES|NO**

指定在 IBM MQ 中執行加密法時是否只使用 FIPS 認證的演算法。

此屬性可由 C 及未受管理的 .NET 用戶端讀取。

如果已配置加密硬體,則使用的加密模組是硬體產品所提供的那些模組。 視使用中的硬體產品而定,這 些可能符合或不符合 FIPS 認證的特定層次。

#### **SSLHTTPProxyName =** *string*

該字串是 GSKit 用於 OCSP 檢查之 HTTP Proxy 伺服器的主機名稱或網址。 此位址後面可以接著以括弧 括住的選用埠號。如果您未指定埠號, 則會使用預設 HTTP 埠 80。

此屬性可由 C 及未受管理的 .NET 用戶端讀取。

**其 AIX 一 對於 AIX 上的 32 位元用戶端, 網址只能是 IPv4 位址。** 

在其他平台上,網址可以是 IPv4 或 IPv6 位址。

例如,如果防火牆阻止存取 OCSP 回應端的 URL, 則可能需要此屬性。

# **SSLHTTPConnectTimeout =** *number***|0**

執行撤銷檢查時,等待順利建立與 HTTP 伺服器的網路連線的秒數。

此屬性可由 C 及未受管理的 .NET 用戶端讀取。

如果未設定任何值, 則會使用 IBM MQ 預設值 0 (off)。

### **SSLKeyRepository =** *pathname*

保留使用者數位憑證的金鑰儲存庫位置 (以詞幹格式表示)。 也就是說,它包括不含副檔名的完整路徑和 檔名。

此屬性可由 C 及未受管理的 .NET 用戶端讀取。

#### **SSLKeyResetCount =** *integer***|0**

在重新協議秘密金鑰之前,在 TLS 通道上傳送及接收的未加密位元組數。

此屬性可由 C 及未受管理的 .NET 用戶端讀取。

值必須在 0-999999999 範圍內。

預設值為 0. 表示永不重新協議秘密金鑰。

如果您指定值 1-32768 ,則 TLS 通道會使用秘密金鑰重設計數 32768 (32Kb)。 這是為了避免過多的金 鑰重設,因為小型秘密金鑰重設值會發生這種情況。

# **用戶端配置檔的 TCP 段落**

使用 TCP 段落來指定 TCP 網路通訊協定配置參數。

**註:** 這個段落的每一個屬性的說明,指出哪些 IBM MQ 用戶端可以讀取該屬性。 如需所有 IBM MQ MQI client 配置檔段落的摘要表格,請參閱每一個用戶端可以讀取哪些 IBM MQ 屬性。

TCP 段落中可以包含下列屬性:

### **ClntRcvBuffSize =** *number***|0**

用戶端連線伺服器連線通道的用戶端所使用的 TCP/IP 接收緩衝區大小 (以位元組為單位)。

此屬性可以由 C、未受管理 .NET、 IBM MQ classes for Java、 IBM MQ classes for JMS、受管理 .NET 及受管理 XMS .NET 用戶端讀取。

零值指出作業系統將管理緩衝區大小,相對於 IBM MQ 所修正的緩衝區大小。 如果值設為零, 則會使用 作業系統預設值。如果未設定任何值, 則會使用 IBM MQ 預設值 32768。

#### **ClntSndBuffSize =** *number***|0**

用戶端連線伺服器連線通道的用戶端所使用的 TCP/IP 傳送緩衝區大小 (以位元組為單位)。

此屬性可以由 C、未受管理 .NET、 IBM MQ classes for Java、 IBM MQ classes for JMS、受管理 .NET 及受管理 XMS .NET 用戶端讀取。

零值指出作業系統將管理緩衝區大小,相對於 IBM MQ 所修正的緩衝區大小。 如果值設為零,則會使用 作業系統預設值。如果未設定任何值, 則會使用 IBM MQ 預設值 32768。

### **Connect\_Timeout =** *number*

嘗試連接 Socket 逾時之前的秒數。

如果 ConnectTimeout = 0, 則 call connect () 是封鎖呼叫, 且 connect () 呼叫逾時取決於內部重試的 值,這會導致大約兩分鐘的逾時。

此屬性可由 C、未受管理的 .NET、 IBM MQ classes for Java 及 IBM MQ classes for JMS 用戶端讀取。

IBM MQ 通道處理程序透過非阻斷式 Socket 進行連接。 因此, 如果 Socket 的另一端未備妥, 則 connect () 會立即傳回 *EINprogress* 或 *EWOULDBLOCK*。 在此之後,不會嘗試重新連接。

如果 Connect Timeout 設為非零值,IBM MQ 會在 select () 呼叫期間等待 Socket 備妥。 這會增加後續 connect () 呼叫成功的機會。 在由於網路上的高負載而導致連接需要一些等待期間的情況下,此選項可 能很有用。

在 Connect\_Timeout、 ClntSndBuffSize 及 ClntRcvBuffSize 參數之間沒有關係。

### **IPAddressVersion = MQIPADDR\_IPV4|MQIPADDR\_IPV6**

指定要用於通道連線的 IP 通訊協定。

此屬性可以由 C、未受管理 .NET、受管理 .NET 及受管理 XMS .NET 用戶端讀取。

它具有可能的字串值 MQIPADDR\_IPV4 或 MQIPADDR\_IPV6。 這些值的意義與 **ALTER QMGR IPADDRV** 中的 IPV4 及 IPV6 相同。

### **KeepAlive = YES|NO**

開啟或關閉 KeepAlive 函數。 KeepAlive=YES 會使 TCP/IP 定期檢查連線的另一端是否仍然可用。 如果 不是,則會關閉通道。

此屬性可以由 C、未受管理 .NET、 IBM MQ classes for Java、 IBM MQ classes for JMS、受管理 .NET 及受管理 XMS .NET 用戶端讀取。

# **Library1 =** *DLLName***|WSOCK32**

(僅限 Windows ) TCP/IP Socket DLL 的名稱。

此屬性可由 C 及未受管理的 .NET 用戶端讀取。

# <span id="page-151-0"></span>**活動追蹤配置檔 mqat.ini**

活動追蹤配置檔 mqat.ini 用來配置活動追蹤行為。 此檔案用來定義報告活動追蹤資料的層次及頻率。 此 檔案也提供一種方法來定義規則,以根據應用程式名稱來啟用及停用活動追蹤。

mqat.ini 檔案遵循與 mqs.ini 及 qm.ini 檔案相同的段落索引鍵及參數值配對格式。 此檔案由單一段落 「 AllActivity 追蹤」組成,依預設用於配置所有活動追蹤的活動追蹤資料報告層次及頻率。 該檔案也可以包 含多個 ApplicationTrace 段落。 這些段落中的每一個都會根據連線的應用程式名稱與規則的比對,為一個以 上連線的追蹤行為定義規則。 如需相關資訊,請參閱 應用程式活動追蹤 及 使用 mqat.ini 配置活動追蹤行 為。

佇列管理程式會套用一些規則,以決定要用於連線的段落設定。 對於符合 ApplicationTrace 段落的那些連 線,您可以選擇性地在「 AllActivity 追蹤」段落下置換廣域追蹤層次和頻率設定。 如需相關資訊,請參閱 使用 mqat.ini 來配置活動追蹤行為。

# **目錄位置**

├─ IBM i │ │ Linux │ │ AIX │ │ 在 AIX and Linux 及 IBM i 系統上, mqat.ini 位於佇列管理程式 資料目錄中,該目錄與 qm.ini 檔案位於相同位置。

Windows 在 Windows 系統上, mqat.ini 位於佇列管理程式資料目錄 C:\Program

Files\IBM\WebSphere MQ\qmgrs\queue\_manager\_name 中。 執行要追蹤之應用程式的使用者需要 讀取此檔案的許可權。

# **AllActivity mqat.ini 檔案的追蹤段落**

mqat.ini 配置檔的 AllActivity 追蹤段落指定用來配置佇列管理程式追蹤層次的參數。

除非置換,否則單一 AllActivity 追蹤段落會定義套用至所有 IBM MQ 連線之活動追蹤的設定。

[ApplicationTrace](#page-152-0) 段落中的更具體資訊可以置換 AllActivity 追蹤段落中的個別值。

如果指定多個 AllActivity 追蹤段落,則會使用最後一個段落中的值。 所選 AllActivity 追蹤中遺漏的參數採用 預設值。 會忽略先前 AllActivity 追蹤段落中的參數及值。

### **ActivityInterval**

追蹤訊息之間的時間間隔 (秒)。 活動追蹤不使用計時器執行緒,因此追蹤訊息不會在經歷時間的確切時 刻寫入,而是在經歷時間間隔之後執行第一個 MQI 作業時寫入。 如果此值為 0 ,則會在連線中斷時 (或 達到活動計數時) 寫入追蹤訊息。 預設值為 1。

### **ActivityCount**

追蹤訊息之間的 MQI 作業數。 如果此值為 0 , 則會在連線中斷 (或活動間隔過了) 時寫入追蹤訊息。 預 設值為 100。

### **TraceLevel**

針對每一個作業所追蹤的參數詳細資料數量。 個別作業的說明詳細說明針對每一個追蹤層次包括哪些參 數。 設為 低、 中或 高。 預設值為 MEDIAL。

### **TraceMessage 資料**

針對 MQGET、MQPUT、 MQPUT1 及回呼作業所追蹤的訊息資料量 (以位元組為單位)。 預設為 0。

#### **StopOnGetTrace 訊息**

可以設為 ON 或 OFF。 預設為 ON。

#### **SubscriptionDelivery**

可以設為 BATCHED 或 IMMEDIATE。 決定當有一或多個活動追蹤訂閱存在時,是否要使用 **ActivityInterval** 和 **ActivityCount** 參數。 將此參數設為 IMMEDIATE 會導致在追蹤資料具有相 符訂閱時,將 **ActivityInterval** 及 **ActivityCount** 值置換為有效值 1。 每一個活動追蹤記錄不會 與來自相同連線的其他記錄一起批次處理,而是立即遞送至訂閱而沒有延遲。 IMMEDIATE 設定會增加 收集活動追蹤資料的效能額外負擔。 預設值是 BATCHED。

# **相關工作**

使用 mqat.ini 配置活動追蹤行為

# <span id="page-152-0"></span>**Multi • Imqat.ini 檔案的 ApplicationTrace 段落**

mqat.ini 配置檔可以包含多個 ApplicationTrace 段落。 每一個這些段落根據比對連線的應用程式名稱與規 則,為一或多個連線定義追蹤行為的規則。

您可以為 ApplicationTrace 段落設定下列值:

### **追蹤**

可設為 ON 或 OFF 的活動追蹤開關。 **Trace** 參數是沒有預設值的必要參數。 它可以在應用程式特定段落 中使用,以判定現行應用程式段落範圍的活動追蹤是否為作用中。 請注意,此值會置換佇列管理程式的 **ACTVTRC** 及 **ACTVCONO** 設定。

### **ApplName**

**ApplName** 參數指定為字串,是沒有預設值的必要參數。 此值用來決定 ApplicationTrace 段落適用於哪 些應用程式。 它與 API 結束程式環境定義結構 (相當於 MQMD.PutApplName) 中的 **ApplName** 值相符。 **ApplName** 值的內容會根據應用程式環境而有所不同。

在 Multiplatforms 上, 只有 MQAXC.ApplName 符合段落中的值。 進行比較時, 會忽略最右邊路徑分隔 字元左側的字元。

**ApplName** 值結尾可以使用單一萬用字元 (\*) ,以符合該點之後任何數目的字元。 如果 **ApplName** 值設 為單一萬用字元 (\*), 則 ApplName 值符合所有應用程式。

# **ApplFunction**

**ApplFunction** 參數指定為字串。 預設值為 \*。 此參數的值用來限定套用 ApplicationTrace 段落及 **ApplName** 值的應用程式。

該段落是選用的,僅適用於 IBM i 佇列管理程式。 **ApplName** 值結尾可以使用單一萬用字元 (\*) 來符合任 意數目的字元。 例如,指定 **ApplName** = *\** 及 **ApplFunction** = *AMQSPUT0* 的 ApplicationTrace 段落 適用於任何工作中 AMQSPUT0 程式的所有呼叫。

### **ApplClass**

**ApplClass** 參數定義應用程式的類別,且可以設為下列值:

- 使用者
- MCA
- ALL (這是預設值)

如需 **AppType** 值如何對應至 IBM MQ 連線的說明,請參閱 使用 mqat.ini 來配置活動追蹤行為中的 表 3 。

選擇性地針對符合 ApplicationTrace 段落的那些連線,可以置換 AllActivity 追蹤段落下的廣域追蹤層次及頻 率設定。

可以在 ApplicationTrace 段落下設定下列參數。 如果未設定,則會從 [AllActivity](#page-151-0) 追蹤段落 設定繼承值:

### **ActivityInterval**

追蹤訊息之間的時間間隔 (秒)。 活動追蹤不使用計時器執行緒,因此追蹤訊息不會在經歷時間的確切時 刻寫入,而是在經歷時間間隔之後執行第一個 MOI 作業時寫入。 如果此值為 0 ,則會在連線中斷時 (或 達到活動計數時) 寫入追蹤訊息。 預設值為 1。

# **ActivityCount**

追蹤訊息之間的 MQI 作業數。 如果此值為 0 ,則會在連線中斷 (或活動間隔過了) 時寫入追蹤訊息。 預 設值為 100。

### **TraceLevel**

針對每一個作業所追蹤的參數詳細資料數量。 個別作業的說明詳細說明針對每一個追蹤層次包括哪些參 數。 設為 低、 中或 高。 預設值為 MEDIAL。

### **TraceMessage 資料**

針對 MQGET、MQPUT、 MQPUT1 及回呼作業所追蹤的訊息資料量 (以位元組為單位)。 預設為 0。

### **StopOnGetTrace 訊息**

可以設為 ON 或 OFF。 預設為 ON。

# <span id="page-153-0"></span>**相關工作**

使用 mqat.ini 配置活動追蹤行為

# **配置分散式佇列**

本節提供 IBM MQ 安裝之間交互通訊的更詳細資訊,包括佇列定義、通道定義、觸發及同步點程序

# **開始之前**

在閱讀本節之前,瞭解 分散式佇列及叢集中引進的通道、佇列及其他概念會很有幫助。

如果您需要連接兩個位於不同實體網路上的佇列管理程式,或需要透過防火牆進行通訊,則使用 IBM MQ Internet Pass-Thru 可能會簡化配置。如需相關資訊,請參閱 IBM MQ Internet Pass-Thru。

# **程序**

- 使用下列子主題中的資訊,以使用分散式佇列來連接應用程式:
	- 第 154 頁的『IBM MQ 分散式佇列技術』
	- 第 171 [頁的『分散式佇列管理簡介』](#page-170-0)
	- 第 174 [頁的『如何將訊息傳送至另一個佇列管理程式』](#page-173-0)
	- 第 192 [頁的『觸發通道』](#page-191-0)
	- 第 190 [頁的『訊息安全』](#page-189-0)
	- 第 1417年 5月 198 頁的『在 [AIX, Linux, and Windows](#page-197-0) 上監視及控制通道』
		- 第 218 頁的『在 IBM i [上監視及控制通道』](#page-217-0)

### **相關概念**

第 734 頁的『設定 [IBM MQ for z/OS](#page-733-0)』 請使用本主題作為逐步手冊, 以自訂 IBM MQ for z/OS 系統。

### **相關工作**

第 13 [頁的『配置用戶端與伺服器之間的連線』](#page-12-0)

若要配置 IBM MQ MQI clients 與伺服器之間的通訊鏈結,請決定您的通訊協定、定義鏈結兩端的連線、啟 動接聽器,以及定義通道。

第 237 [頁的『配置佇列管理程式叢集』](#page-236-0)

叢集提供一種機制,以簡化起始配置及進行中管理的方式來交互連接佇列管理程式。 您可以定義叢集元件, 以及建立和管理叢集。

第 72 頁的『在 [Multiplatforms](#page-71-0) 上的 .ini 檔中變更 IBM MQ 配置資訊』 您可以編輯配置檔 (.ini) 中的資訊,來變更 IBM MQ 或個別佇列管理程式的行為,以符合安裝的需求。 您 也可以變更 IBM MQ MQI clients 的配置選項。

第 729 頁的『在 z/OS [上配置佇列管理程式』](#page-728-0) 使用這些指示,在「 IBM MQ for z/OS」上配置佇列管理程式。

第 798 頁的『在 z/OS [上設定與其他佇列管理程式的通訊』](#page-797-0) 本節說明您在開始使用分散式佇列之前需要進行的 IBM MQ for z/OS 準備。

# **IBM MQ 分散式佇列技術**

本節中的子主題說明規劃通道時使用的技術。 這些子主題說明技術,可協助您規劃如何將佇列管理程式連接 在一起,以及管理應用程式之間的訊息流程。

如需訊息通道規劃範例,請參閱:

- ALW AIX, Linux, and Windows 的訊息通道規劃範例
- **IBM i IBM i 的訊息通道規劃範例**

• z/0S z/OS 的訊息通道規劃範例

• **Z/OS 2000 PD 2/OS 使用佇列共用群組的訊息通道規劃範例** 

# **相關概念**

通道

訊息佇列作業簡介

分散式佇列及叢集

# **相關工作**

第 154 [頁的『配置分散式佇列』](#page-153-0)

本節提供 IBM MQ 安裝之間交互通訊的更詳細資訊,包括佇列定義、通道定義、觸發及同步點程序

# **相關參考**

配置資訊範例

# **訊息流程控制 (message flow control)**

訊息流程控制是一項涉及在佇列管理程式之間設定及維護訊息路徑的作業。 對於透過多個佇列管理程式的多 重中繼站路徑而言,這很重要。 本節說明如何在系統上使用佇列、別名佇列定義及訊息通道來達到訊息流程 控制。

您可以使用 第 154 [頁的『配置分散式佇列』](#page-153-0)中引進的許多技術來控制訊息流程。 如果佇列管理程式位於叢 集中,則會使用不同的技術來控制訊息流程,如 第 155 頁的『訊息流程控制 (message flow control)』中所

述。 208 如果您的佇列管理程式位於佇列共用群組中,且已啟用內部群組佇列作業 (IGQ),則可以 由 IGQ 代理程式控制訊息流程。 這些代理程式在 內部群組佇列作業中有說明。

您可以使用下列物件來達到訊息流程控制:

- 傳輸佇列
- 訊息通道
- 遠端佇列定義
- 佇列管理程式別名定義
- 回覆目的地佇列別名定義

佇列管理程式及佇列物件在 物件類型中說明。 訊息通道在 分散式佇列元件中有說明。 下列技術使用這些物 件在系統中建立訊息流程:

- 將訊息放入遠端佇列
- 透過特定傳輸佇列遞送
- 接收訊息
- 透過系統傳遞訊息
- 區隔訊息流程
- 將訊息流程切換至另一個目的地
- 將回覆目的地佇列名稱解析為別名

# **附註**

本節中說明的所有概念都與網路中的所有節點相關,並且包括訊息通道的傳送和接收端。 基於此原因,在大 部分範例中只會說明一個節點。 異常狀況是範例需要管理者在訊息通道的另一端進行明確合作。

在繼續使用個別技術之前,請先總結名稱解析的概念,以及三種使用遠端佇列定義的方式。 請參閱 分散式 佇列及叢集。

### **相關概念**

第 156 [頁的『傳輸標頭中的佇列名稱』](#page-155-0) 目的地佇列名稱會與傳輸標頭中的訊息一起傳送,直到到達目的地佇列為止。 <span id="page-155-0"></span>第 156 頁的『如何建立佇列管理程式及回覆目的地別名』 本主題說明三種您可以建立遠端佇列定義的方式。

# **傳輸標頭中的佇列名稱**

目的地佇列名稱會與傳輸標頭中的訊息一起傳送,直到到達目的地佇列為止。

佇列管理程式會將應用程式所使用的佇列名稱(邏輯佇列名稱) 解析為目的地佇列名稱。 換句話說,是實體佇 列名稱。 此目的地佇列名稱會與訊息一起在個別資料區 (傳輸標頭) 中傳送,直到到達目的地佇列為止。 然 後會除去傳輸標頭。

當您建立平行服務類別時,您可以變更此佇列名稱的佇列管理程式部分。 當到達服務程式類別轉移的結尾 時,請記得將佇列管理程式名稱傳回原始名稱。

### **如何建立佇列管理程式及回覆目的地別名**

本主題說明三種您可以建立遠端佇列定義的方式。

遠端佇列定義物件以三種不同方式使用。 第 156 頁的表 17 說明如何定義三種方式中的每一種:

• 使用遠端佇列定義來重新定義本端佇列名稱。

當開啟佇列時,應用程式只會提供佇列名稱,且此佇列名稱是遠端佇列定義的名稱。

遠端佇列定義包含目標佇列及佇列管理程式的名稱。 定義可以選擇性地包含要使用的傳輸佇列名稱。 如果 未提供傳輸佇列名稱,則佇列管理程式會使用從遠端佇列定義取得的佇列管理程式名稱作為傳輸佇列名 稱。 如果未定義此名稱的傳輸佇列,但已定義預設傳輸佇列,則會使用預設傳輸佇列。

• 使用遠端佇列定義來重新定義佇列管理程式名稱。

當開啟佇列時,應用程式或通道程式會提供佇列名稱以及遠端佇列管理程式名稱。

如果您已提供與佇列管理程式名稱同名的遠端佇列定義,且將定義中的佇列名稱留白,則佇列管理程式會 將開放式呼叫中的佇列管理程式名稱替換為定義中的佇列管理程式名稱。

此外,定義可以包含要使用的傳輸佇列名稱。 如果未提供傳輸佇列名稱,則佇列管理程式會採用從遠端佇 列定義取得的佇列管理程式名稱作為傳輸佇列名稱。 如果未定義此名稱的傳輸佇列,但已定義預設傳輸佇 列, 則會使用預設傳輸佇列。

• 使用遠端佇列定義來重新定義回覆目的地佇列名稱。

每次應用程式將訊息放入佇列時,它可以提供回答訊息的回覆目的地佇列名稱,但佇列管理程式名稱為空 白。

如果您提供與回覆目的地佇列同名的遠端佇列定義,則本端佇列管理程式會將回覆目的地佇列名稱取代為 您定義中的佇列名稱。

您可以在定義中提供佇列管理程式名稱,但不能提供傳輸佇列名稱。

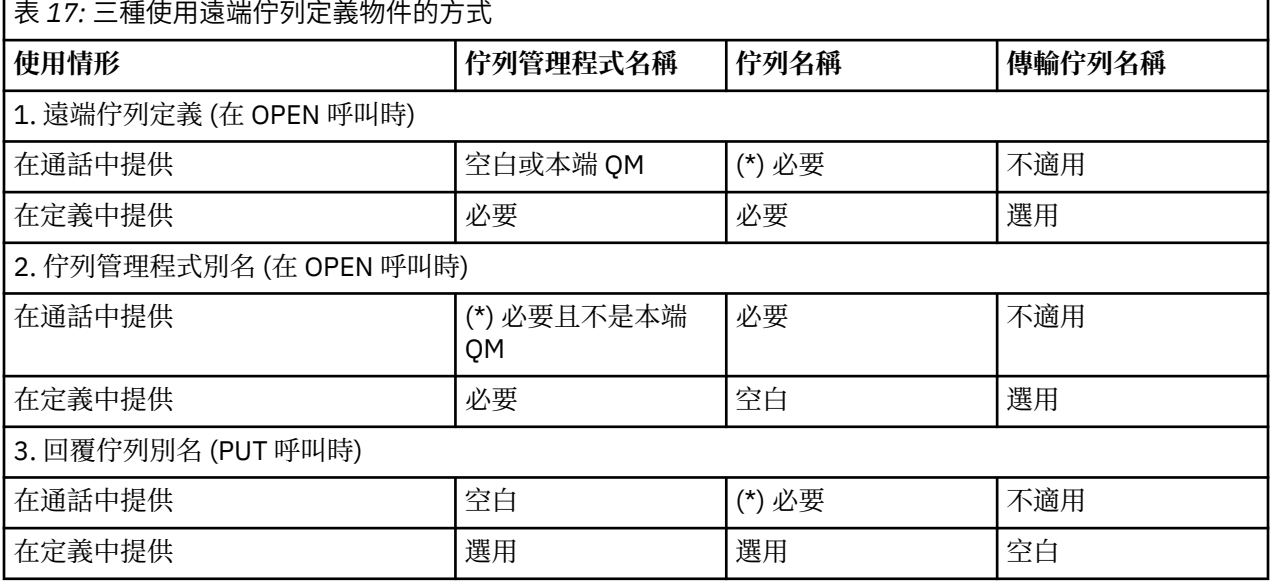

<span id="page-156-0"></span>**註:** (\*) 表示此名稱是定義物件的名稱

如需正式說明,請參閱 佇列名稱解析。

# **將訊息放置在遠端佇列上**

您可以使用遠端佇列定義物件,將佇列名稱解析為相鄰佇列管理程式的傳輸佇列。

在分散式佇列環境中,不論訊息是來自本端系統中的應用程式,還是來自相鄰系統的通道,傳輸佇列及通道 都是所有訊息到達位置的焦點。 第 157 頁的圖 8 顯示應用程式將訊息放置在名為 'QA\_norm' 的邏輯佇列 上。 名稱解析使用遠端佇列定義 'OA\_norm' 來選取傳輸佇列 QMB。 然後,它會將傳輸標頭新增至訊息,指 出 'QA\_norm at QMB'。

例如,從 'Channel\_back' 上相鄰系統到達的訊息具有實體佇列名稱為 'QA\_norm at QMB' 的傳輸標頭。 這些 訊息在傳輸佇列 QMB 上保持不變。

通道會將訊息移至相鄰的佇列管理程式。

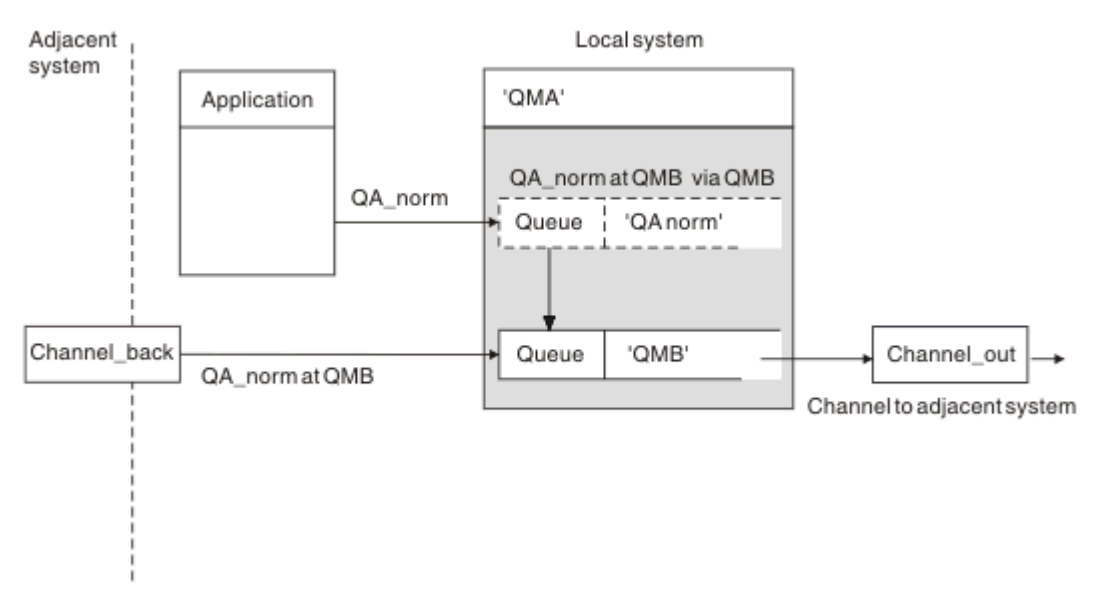

圖 *8:* 遠端佇列定義用來將佇列名稱解析成相鄰佇列管理程式的傳輸佇列

如果您是 IBM MQ 系統管理者, 則必須:

- 從相鄰系統定義訊息通道
- 定義相鄰系統的訊息通道
- 建立傳輸佇列 QMB
- 定義遠端佇列物件 'QA\_norm' ,以將應用程式使用的佇列名稱解析為目的地佇列名稱、目的地佇列管理程 式名稱及傳輸佇列名稱

在叢集環境中,您只需要在本端佇列管理程式中定義叢集接收端通道。 您不需要定義傳輸佇列或遠端佇列物 件。 請參閱 叢集。

# **名稱解析的相關資訊**

遠端佇列定義的作用是定義實體目的地佇列名稱及佇列管理程式名稱。 這些名稱會放在訊息的傳輸標頭中。

來自相鄰系統的送入訊息已由原始佇列管理程式執行此類型的名稱解析。 因此,它們具有顯示實體目的地佇 列名稱及佇列管理程式名稱的傳輸標頭。 這些訊息不受遠端佇列定義的影響。

### **相關參考**

佇列名稱解析

# <span id="page-157-0"></span>**選擇傳輸佇列**

您可以使用遠端佇列定義,容許不同的傳輸佇列將訊息傳送至相同的相鄰佇列管理程式。

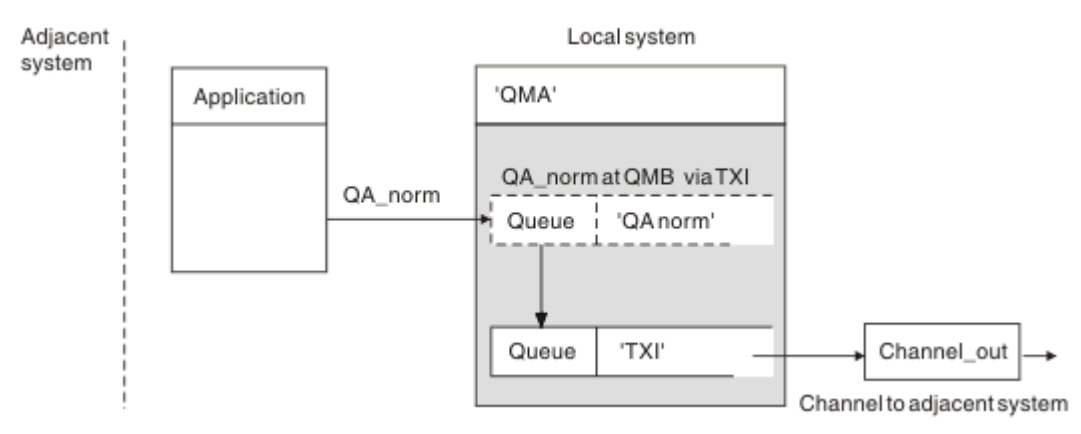

### 圖 *9:* 遠端佇列定義容許使用不同的傳輸佇列

在分散式佇列環境中,當您需要將訊息流程從一個通道變更為另一個通道時,請使用 第 157 [頁的『將訊息](#page-156-0) [放置在遠端佇列上』中](#page-156-0)的 第 157 [頁的圖](#page-156-0) 8 所示相同的系統配置。 本主題中的 第 158 頁的圖 9 顯示如何使 用遠端佇列定義,透過不同的傳輸佇列,並因此透過不同的通道,將訊息傳送至相同的相鄰佇列管理程式。

對於 第 158 頁的圖 9 中顯示的配置,您必須提供遠端佇列物件 'OA\_norm' 及傳輸佇列 'TX1'。 您必須提供 'QA\_norm', 以選擇遠端佇列管理程式上的 'QA\_norm' 佇列、傳輸佇列 'TX1' 及佇列管理程式 'QMB\_priority'。 在系統旁的通道定義中指定 'TX1'。

訊息放置在傳輸佇列 'TX1' 上,其傳輸標頭包含 'QA\_norm at QMB\_priority' ,並透過通道傳送至相鄰系統。 channel\_back 已從這個圖解中遺漏, 因為它需要佇列管理程式別名。

在叢集環境中,您不需要定義傳輸佇列或遠端佇列定義。 如需相關資訊,請參閱第 238 [頁的『定義叢集佇](#page-237-0) [列』。](#page-237-0)

# **接收訊息**

您可以配置佇列管理程式來接收來自其他佇列管理程式的訊息。 您必須確保不會發生無意的名稱解析。

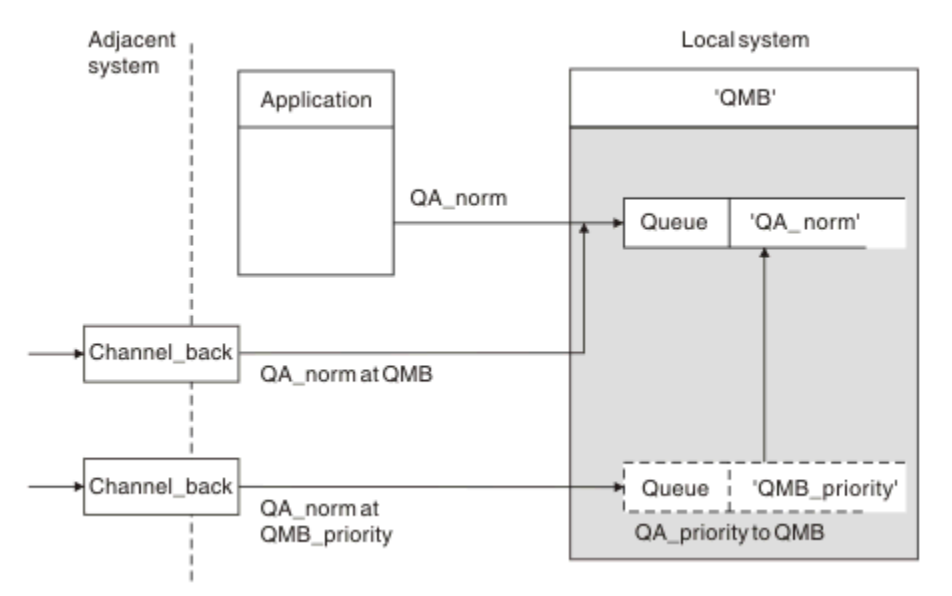

圖 *10:* 直接接收訊息,並解析別名佇列管理程式名稱

除了安排傳送訊息之外,系統管理者也必須安排從相鄰佇列管理程式接收訊息。 接收的訊息在傳輸標頭中包 含目的地佇列管理程式及佇列的實體名稱。 它們會被視為來自同時指定佇列管理程式名稱及佇列名稱之本端 應用程式的訊息。 由於這種處理方式,您需要確保進入系統的訊息不會執行無意的名稱解析。 如需此實務 範例,請參閱 第 158 [頁的圖](#page-157-0) 10 。

對於此配置,您必須準備:

- 從相鄰佇列管理程式接收訊息的訊息通道
- 佇列管理程式別名定義,用於將送入訊息流程 'QMB\_priority' 解析為本端佇列管理程式名稱 'QMB'
- 本端佇列 'OA\_norm' (如果不存在)

# **接收別名佇列管理程式名稱**

在此圖解中使用佇列管理程式別名定義未選取不同的目的地佇列管理程式。 通過此本端佇列管理程式並定址 至 'QMB\_priority' 的訊息預期用於佇列管理程式 'QMB'。 別名佇列管理程式名稱用來建立個別訊息流程。

# **透過系統傳遞訊息**

您可以用三種方式透過系統傳遞訊息: 使用位置名稱、使用佇列管理程式的別名,或選取傳輸佇列。

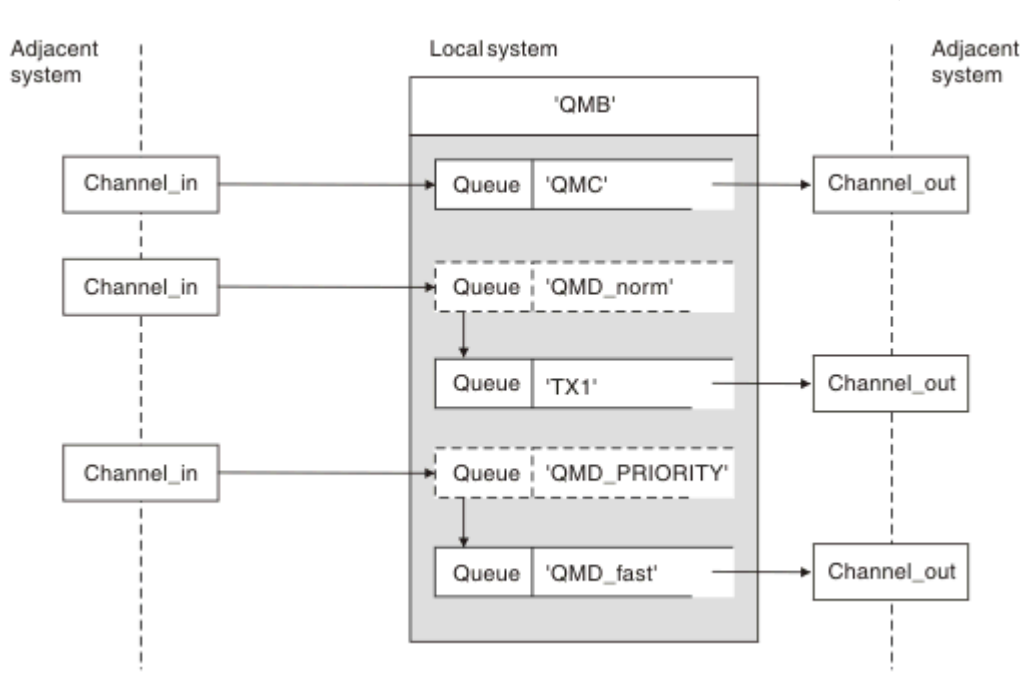

# 圖 *11:* 透過系統傳遞訊息的三種方法

第 158 [頁的『接收訊息』中](#page-157-0)的 第 158 [頁的圖](#page-157-0) 10 技術顯示如何擷取別名流程。 第 159 頁的圖 11 說明透過 結合先前說明的技術來建置網路的方式。

此配置顯示通道遞送具有不同目的地的三則訊息:

1. QB 於 QMC

- 2. QB 於 QMD\_norm
- 3. QB 於 QMD\_PRIORITY

您必須在系統中傳遞第一個未變更的訊息流程。 您必須透過不同的傳輸佇列及通道來傳遞第二個訊息流程。 對於第二個訊息流程,您也必須將別名佇列管理程式名稱 QMD\_norm 的訊息解析為佇列管理程式 QMD。 第 三個訊息流程會選擇不同的傳輸佇列,而不會有任何其他變更。

在叢集環境中,訊息會透過叢集傳輸佇列傳遞。 一般而言, 單一傳輸佇列 SYSTEM.CLUSTER.TRANSMIT.QUEUE 會將所有訊息傳送至佇列管理程式所屬之所有叢集中的所有佇列管 理程式; 請參閱 佇列管理程式的叢集。 您可以為佇列管理程式所屬叢集中的所有或部分佇列管理程式定義個 別傳輸佇列。

下列方法說明適用於分散式佇列環境的技術。

# **使用這些方法**

對於這些配置,您必須準備:

- 輸入通道定義
- 輸出通道定義
- 傳輸佇列:
	- QMC
	- $TX1$
	- QMD\_fast
- 佇列管理程式別名定義:
	- QMD\_norm 搭配 QMD\_norm 至 QMD 到 TX1
	- QMD\_PRIORITY 搭配 QMD\_PRIORITY 至 QMD\_PRIORITY 到 QMD\_fast

**註:** 範例中顯示的任何訊息流程都不會變更目的地佇列。 佇列管理程式名稱別名提供訊息流程的分隔。

# **方法 1: 使用送入的位置名稱**

您將接收其傳輸標頭包含另一個位置名稱 (例如 QMC) 的訊息。 最簡單的配置是建立具有該名稱 QMC 的傳輸 佇列。 處理傳輸佇列的通道會將未變更的訊息遞送至下一個目的地。

# **方法 2: 使用佇列管理程式的別名**

第二個方法是使用佇列管理程式別名物件定義,但指定新的位置名稱 QMD 及特定的傳輸佇列 TX1。 此動作:

- 終止佇列管理程式名稱別名 OMD\_norm 所設定的別名訊息流程, 即指名的服務類別 OMD\_norm。
- 將這些訊息上的傳輸標頭從 QMD\_norm 變更為 QMD。

# **方法 3: 選取傳輸佇列**

第三個方法是使用與目的地位置 QMD\_PRIORITY 相同的名稱來定義佇列管理程式別名物件。 使用佇列管理 程式別名定義來選取特定的傳輸佇列 OMD fast, 以及另一個通道。 這些訊息上的傳輸標頭保持不變。

# **區隔訊息流程**

您可以使用佇列管理程式別名來建立個別訊息流程,以將訊息傳送至相同的佇列管理程式。

在分散式佇列環境中,由於許多原因,可能需要將訊息分隔至相同的佇列管理程式,以產生不同的訊息流 程。 例如:

- 您可能需要為大型、中型及小型訊息提供個別流程。 此需求也適用於叢集作業環境, 在此情況下, 您可以 建立重疊的叢集。 您可以這麼做的原因有很多,例如:
	- 容許不同組織擁有自己的管理。
	- 容許個別管理獨立應用程式。
	- 建立服務類別。 例如,您可以有一個稱為 STANSER 的叢集,它是稱為 STURES 的叢集子集。 當您將訊 息放入 STAFF 叢集中所通告的佇列時,會使用受限通道。 當您將訊息放入 STURNES 叢集中所通告的佇 列時,可以使用一般通道或受限通道。
	- 建立測試和正式作業環境。
- 可能需要從本端產生訊息的路徑,以不同的路徑來遞送送入訊息。
- 您的安裝可能需要排定在特定時間 (例如,夜間) 移動訊息,然後訊息需要儲存在保留佇列中,直到排程為 止。

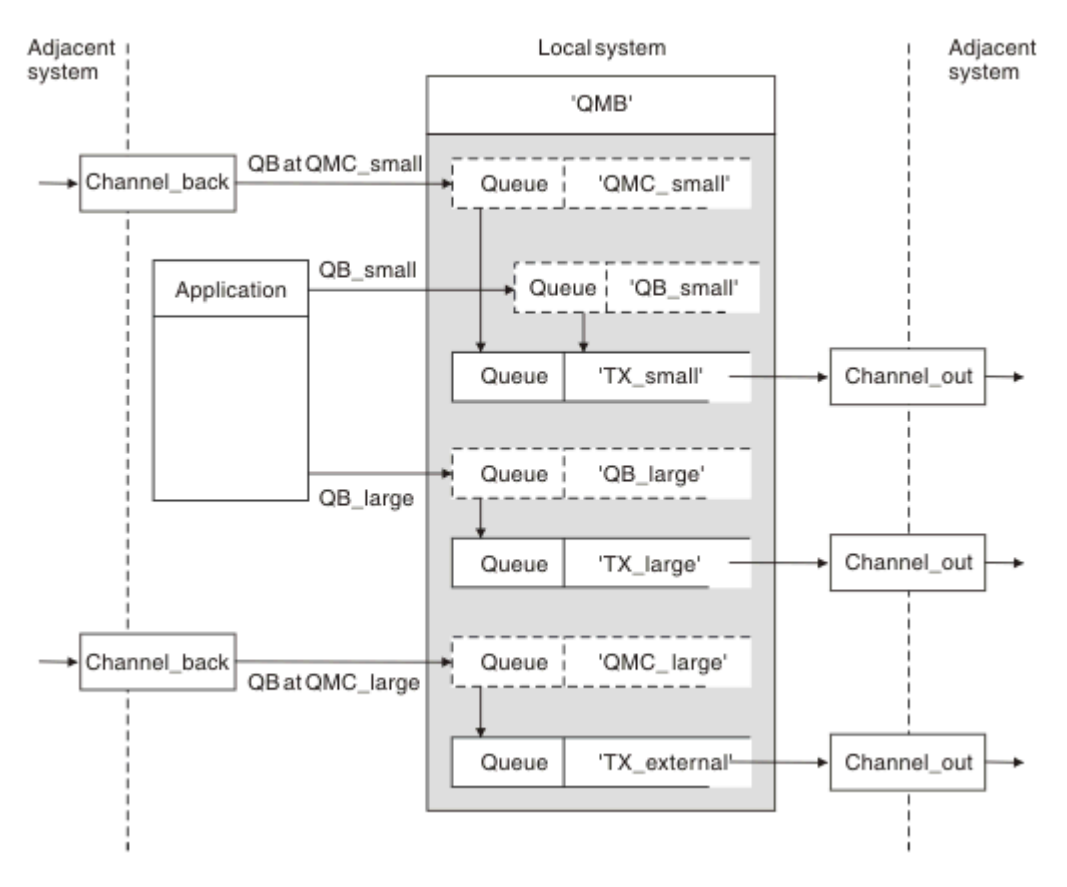

# 圖 *12:* 區隔訊息流程

在 第 161 頁的圖 12 中顯示的範例中, 兩個送入流程是針對別名佇列管理程式名稱 'QMC\_small' 及 'OMC\_large'。 您可以為這些流程提供佇列管理程式別名定義, 以擷取本端佇列管理程式的這些流程。 您有 一個應用程式會處理兩個遠端佇列,且您需要將這些訊息流程分開。 您提供兩個遠端佇列定義, 指定相同的 位置 'OMC', 但指定不同的傳輸佇列。 此定義會保持流程分隔, 且遠端不需要任何額外的, 因為它們在傳輸 標頭中具有相同的目的地佇列管理程式名稱。 您提供:

- 送入通道定義
- 兩個遠端佇列定義 QB\_small 及 QB\_large
- 兩個佇列管理程式別名定義 QMC\_small 及 QMC\_large
- 三個傳送端通道定義
- 三個傳輸佇列: TX\_small、TX\_large 及 TX\_external

# **與相鄰系統協調**

當您使用佇列管理程式別名來建立個別訊息流程時,您需要與訊息通道遠端的系統管理者協調此活動,以確 保對應的佇列管理程式別名可在該處使用。

# **將訊息集中到不同的位置**

您可以將送往不同位置的訊息集中到單一通道。

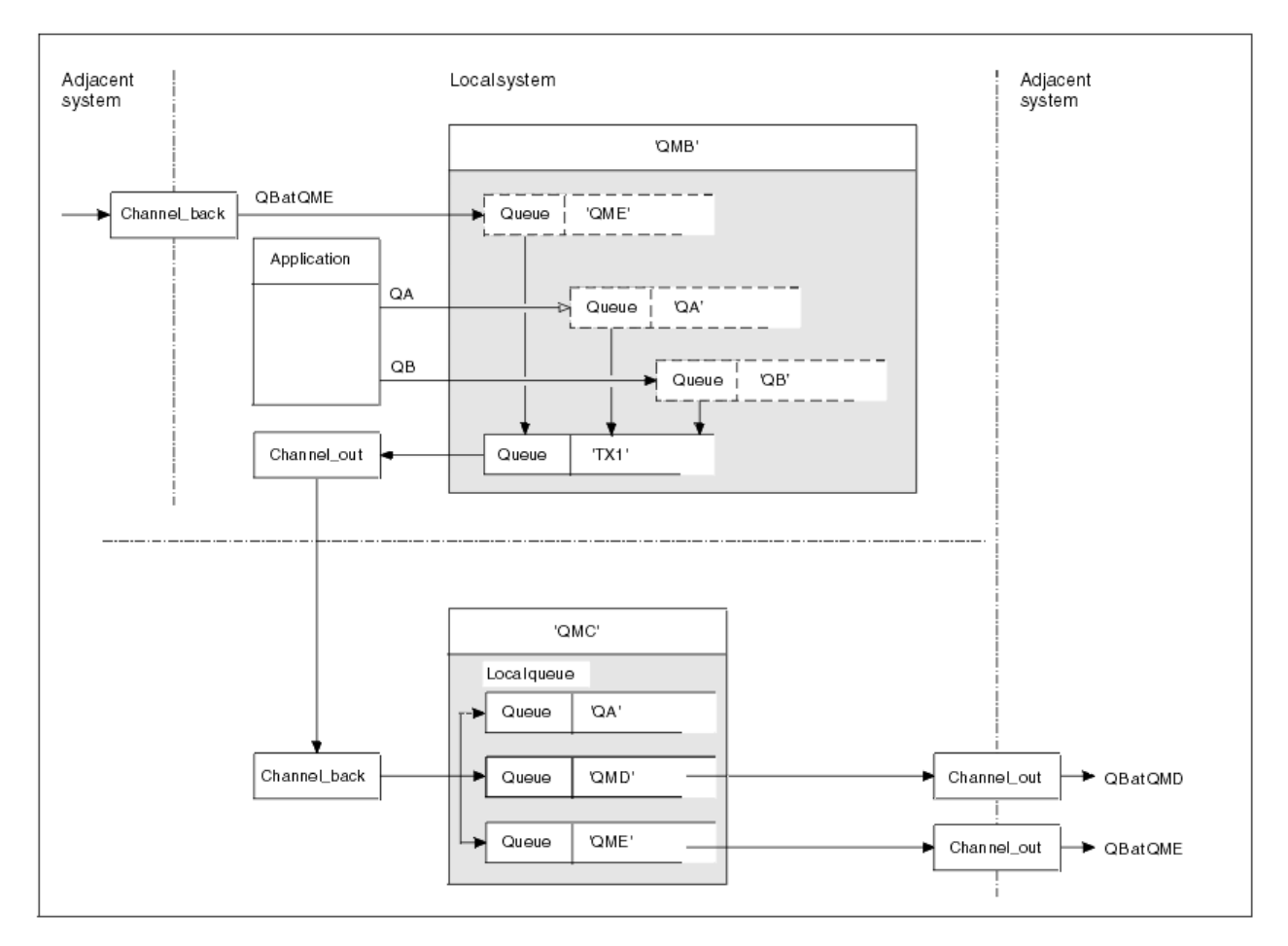

# 圖 *13:* 將訊息流程結合至通道

第 162 頁的圖 13 說明將送往不同位置的訊息集中在一個通道上的分散式佇列技術。 兩種可能的用途如下:

- 透過閘道集中訊息資料流量
- 在節點之間使用寬頻寬高速公路

在此範例中,來自不同來源 (本端及相鄰且具有不同目的地佇列及佇列管理程式) 的訊息會透過傳輸佇列 'TX1' 傳送至佇列管理程式 QMC。 佇列管理程式 QMC 會根據目的地來遞送訊息。 一個設定為傳輸佇列 'QMD', 用於向前傳輸至佇列管理程式 QMD。另一個設定為傳輸佇列 'QME', 用於向前傳輸至佇列管理程 式 QME。 其他訊息會放置在本端佇列 'QA' 上。

您必須提供:

- 通道定義
- 傳輸佇列 TX1
- 遠端佇列定義:
	- 具有 'QA at QMC 到 TX1' 的 QA
	- 具有 'QB at QMD 到 TX1' 的 QB
- 佇列管理程式別名定義:
	- 具有 'QME 到 TX1' 的 QME

配置 QMC 的補充管理者必須提供:

- 具有相同通道名稱的接收端通道定義
- 傳輸佇列 QMD 與相關聯的傳送通道定義
- 傳輸佇列 QME 與相關聯的傳送通道定義

• 本端佇列物件 QA。

# **將訊息流程轉向至另一個目的地**

您可以使用佇列管理程式別名及傳輸佇列來重新定義特定訊息的目的地。

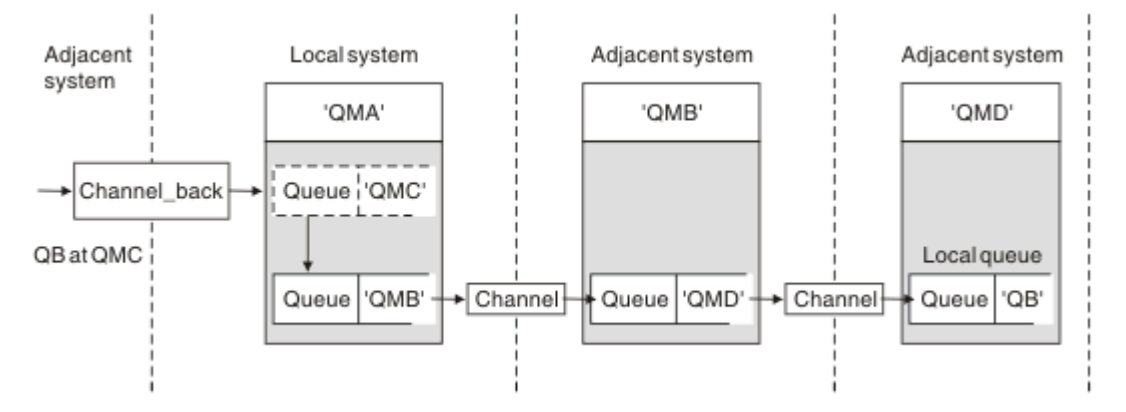

### 圖 *14:* 將訊息串流轉向另一個目的地

第 163 頁的圖 14 說明如何重新定義特定訊息的目的地。 傳送至 QMA 的送入訊息指定給 QMC 上的 QB。 它 們通常會到達 QMA, 並放置在稱為 QMC 的傳輸佇列上, 該佇列已成為 QMC 通道的一部分。 OMA 必須將 訊息轉移至 QMD, 但只能透過 QMB 到達 QMD。 當您需要將服務從一個位置移至另一個位置,並容許訂閱 者繼續暫時傳送訊息,直到他們調整到新位址為止,此方法非常有用。

將特定佇列管理程式的送入訊息重新遞送至不同佇列管理程式的方法使用:

- 佇列管理程式別名,用於將目的地佇列管理程式變更為另一個佇列管理程式,並選取相鄰系統的傳輸佇列
- 為相鄰佇列管理程式提供服務的傳輸佇列
- 位於相鄰佇列管理程式的傳輸佇列,用於向前遞送至目的地佇列管理程式

您必須提供:

- Channel\_back 定義
- 佇列管理程式別名物件定義 QMC (QB 為 QMD 到 QMB)
- 通道輸出定義
- 相關聯的傳輸佇列 QMB

配置 QMB 的補充管理者必須提供:

- 對應的 channel\_back 定義
- 傳輸佇列, QMD
- 與 QMD 相關聯的通道定義

您可以在叢集作業環境內使用別名。 如需相關資訊,請參閱 第 320 [頁的『佇列管理程式別名及叢集』。](#page-319-0)

# **將訊息傳送至配送清單**

您可以使用單一 MQPUT 呼叫,讓應用程式將訊息傳送至數個目的地。

在所有平台 (z/OS 除外) 上的 IBM MQ 中, 應用程式可以使用單一 MQPUT 呼叫, 將訊息傳送至數個目的 地。 您可以在分散式佇列環境及叢集作業環境中執行此動作。 您必須依照 配送清單中的說明,在配送清單 中定義目的地。

並非所有佇列管理程式都支援配送清單。 當 MCA 建立與友機的連線時,它會判斷友機是否支援配送清單, 並相應地在傳輸佇列上設定旗標。 如果應用程式嘗試傳送以配送清單為目的地的訊息,但夥伴不支援配送清 單,則傳送端 MCA 會截取該訊息,並針對每一個預期的目的地將它放入傳輸佇列一次。

接收 MCA 可確保在所有預期的目的地安全地接收傳送至配送清單的訊息。 如果任何目的地失敗, MCA 會建 立哪些目的地失敗。 然後,它可以為它們產生異常狀況報告,並可以嘗試重新傳送訊息給它們。

# **回覆目的地佇列**

您可以使用回覆目的地佇列來建立完整遠端佇列處理迴圈。

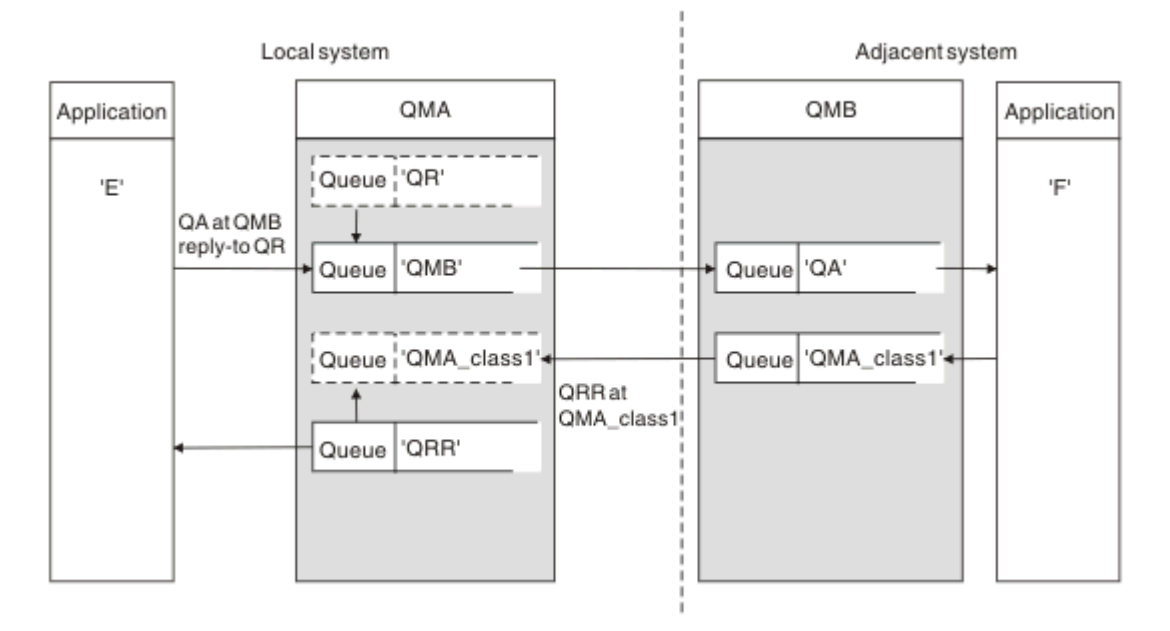

# 圖 *15: PUT* 呼叫期間的回覆目的地佇列名稱替代

第 164 頁的圖 15 顯示使用回覆目的地佇列的完整遠端佇列處理迴圈。 此迴圈同時適用於分散式佇列環境及 叢集作業環境。 詳細資料如 第 170 [頁的表](#page-169-0) 21 所示。

應用程式會在 QMB 開啟 QA, 並將訊息放置在該佇列上。訊息會取得回覆目的地佇列名稱 QR, 而不指定 佇列管理程式名稱。 佇列管理程式 OMA 會尋找回覆目的地佇列物件 OR, 並從中擷取別名 ORR 及佇列管理 程式名稱 QMA\_class1。 這些名稱會放入訊息的回覆目的地欄位中。

來自 QMB 應用程式的回覆訊息會定址至 QMA\_class1 中的 QRR。 佇列管理程式會使用佇列管理程式別名定 義 QMA\_class1, 將訊息傳送至佇列本身及佇列 QRR。

此實務範例描述您為應用程式提供選擇回覆訊息的服務類別之機能的方式。 此類別由 QMB 的傳輸佇列 QMA\_class1 與 QMA 的佇列管理程式別名定義 QMA\_class1 實作。 以此方式,您可以變更應用程式的回覆 目的地佇列,以便在不涉及應用程式的情況下分隔流程。 應用程式一律選擇此特定服務類別的 QR。 您有機 會使用回覆目的地佇列定義 QR 來變更服務類別。

您必須建立:

- 回覆目的地佇列定義 QR
- 傳輸佇列物件 QMB
- 通道輸出定義
- Channel\_back 定義
- 佇列管理程式別名定義 QMA\_class1
- 本端佇列物件 QRR (如果不存在)

相鄰系統上的補充管理者必須建立:

- 接收端通道定義
- 傳輸佇列物件 QMA\_class1
- 相關聯的傳送端通道
- 本端佇列物件 QA。

您的應用程式使用:

• 放置呼叫中的回覆目的地佇列名稱 QR

• 取得呼叫中的佇列名稱 QRR

如此一來,您可以視需要變更服務類別,而不涉及應用程式。 您將回覆目的地別名 'QR' 與傳輸佇列 'QMA\_class1' 及佇列管理程式別名 'QMA\_class1' 一起變更。

如果在佇列上放置訊息時找不到回覆目的地別名物件,則會在空白回覆目的地佇列管理程式名稱欄位中插入 本端佇列管理程式名稱。 回覆目的地佇列名稱保持不變。

# **名稱解析限制**

因為在放置原始訊息時,已在 'QMA' 執行回覆目的地佇列的名稱解析,所以在 'QMB' 不容許進一步的名稱解 析。 回覆應用程式會以回覆目的地佇列的實體名稱來放置訊息。

應用程式必須知道它們用於回覆目的地佇列的名稱與要在其中找到回覆訊息的實際佇列名稱不同。

例如,為使用回覆目的地佇列別名為 'C1\_alias' 及 'C2\_alias' 的應用程式提供兩個服務類別時,應用程式會 在訊息放置呼叫中使用這些名稱作為回覆目的地佇列名稱。 不過,應用程式實際上預期訊息會出現在佇列 'C1' (對於 'C1\_alias') 及 'C2' (對於 'C2\_alias')。

不過,應用程式能夠對回覆別名佇列進行查詢呼叫,以檢查其本身是否有取得回覆訊息必須使用的實際佇列 名稱。

# **相關概念**

第 156 [頁的『如何建立佇列管理程式及回覆目的地別名』](#page-155-0) 本主題說明三種您可以建立遠端佇列定義的方式。

第 165 頁的『回覆目的地佇列別名範例』

此範例說明如何使用回覆別名,為傳回的訊息選取不同的路徑 (傳輸佇列)。 使用此機能需要與應用程式合作 變更回覆目的地佇列名稱。

第 167 [頁的『範例如何運作』](#page-166-0)

範例的說明,以及佇列管理程式如何使用回覆目的地佇列別名。

第 167 [頁的『回覆目的地佇列別名逐步演練』](#page-166-0)

程序的逐步演練,從應用程式將訊息放置在遠端佇列,直到從別名回覆目的地佇列中移除回覆訊息的相同應 用程式。

# **回覆目的地佇列別名範例**

此範例說明如何使用回覆別名,為傳回的訊息選取不同的路徑 (傳輸佇列)。 使用此機能需要與應用程式合作 變更回覆目的地佇列名稱。

如 第 165 頁的圖 16 所示,回覆路徑必須可用於回覆訊息,包括傳輸佇列、通道及佇列管理程式別名。

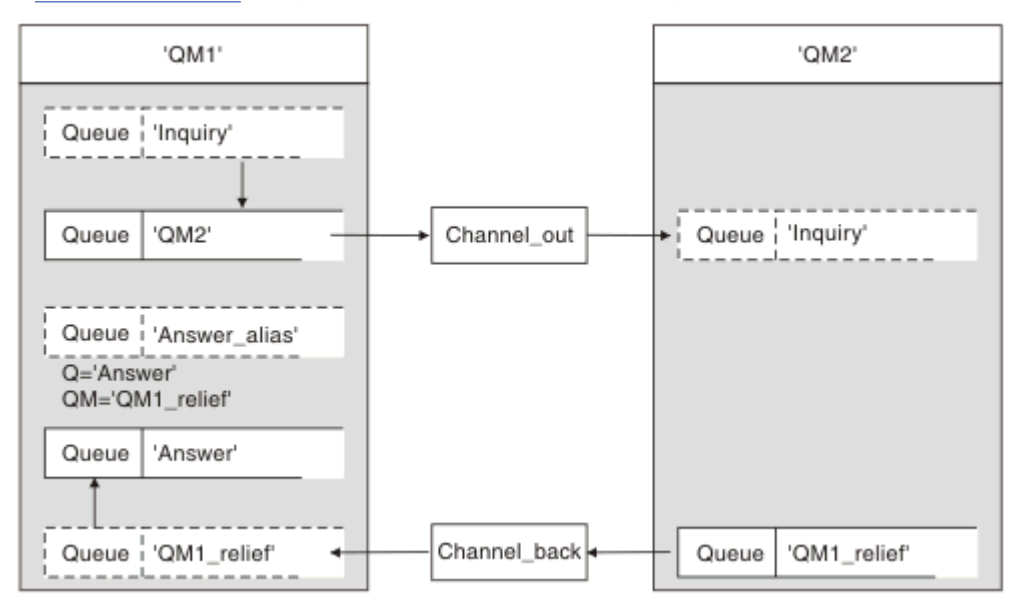

圖 *16:* 回覆目的地佇列別名範例

此範例適用於位於 'QM1' 的要求者應用程式,它會將訊息傳送至位於 'QM2' 的伺服器應用程式。 伺服器上的 訊息將透過使用傳輸佇列 'QM1\_relief' 的替代通道傳回 (預設傳回通道將使用傳輸佇列 'QM1' 提供服務)。

回覆目的地佇列別名是遠端佇列定義 'Answer\_alias' 的特定用法。 位於 QM1 的應用程式在其放入佇列「查 詢」的所有訊息的回覆目的地欄位中包括此名稱 'Answer\_alias'。

回覆目的地佇列定義 'Answer\_alias' 定義為 'Answer at QM1\_relief'。 位於 QM1 的應用程式預期其回覆會出 現在名為 'Answer' 的本端佇列中。

QM2 中的伺服器應用程式使用已接收訊息的回覆目的地欄位,以取得 QM1 中傳送至要求端之回覆訊息的佇 列及佇列管理程式名稱。

# **此範例中在 QM1 中使用的定義**

QM1 的 IBM MQ 系統管理者必須確保回覆目的地佇列「回答」與其他物件一起建立。 以 '\*' 標示的佇列管理 程式別名名稱必須與回覆目的地佇列別名定義中的佇列管理程式名稱一致,也必須以 '\*' 標示。

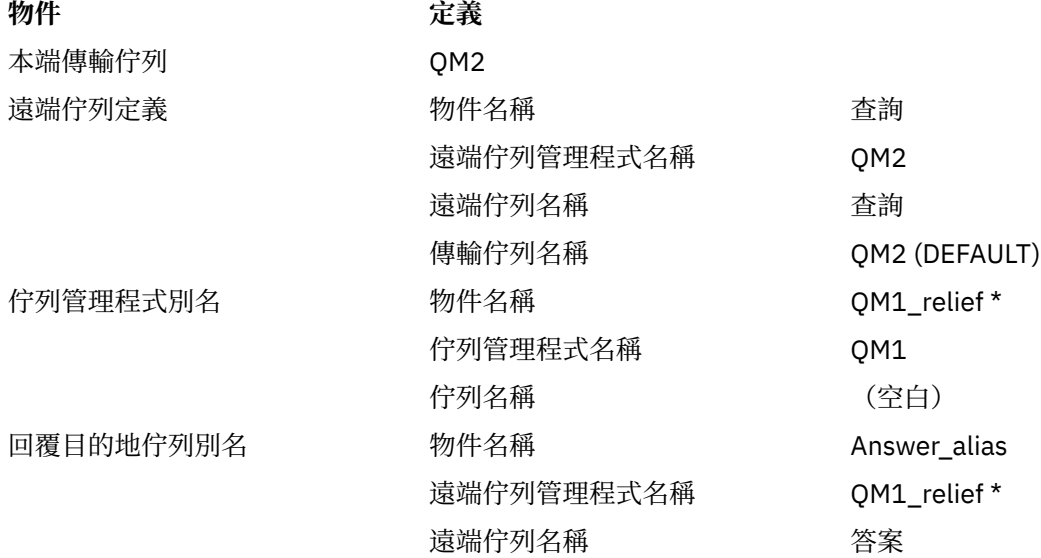

# **將定義放置在 QM1**

應用程式會以回覆目的地佇列別名填入回覆目的地欄位,並將佇列管理程式名稱欄位留白。

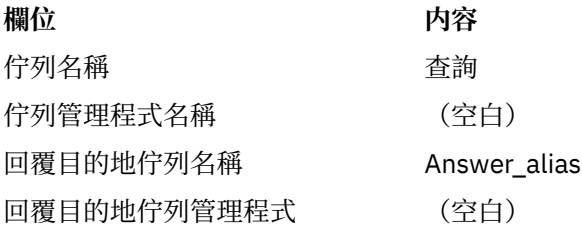

# **此範例中在 QM2 中使用的定義**

位於 QM2 的 IBM MQ 系統管理者必須確保送入訊息的本端佇列存在,且正確命名的傳輸佇列可用於回覆訊 息。

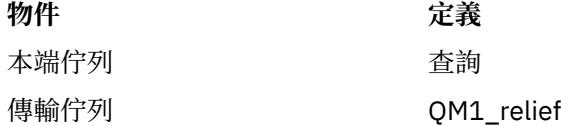

# <span id="page-166-0"></span>**將定義放置在 QM2**

位於 QM2 的應用程式會從原始訊息中擷取回覆目的地佇列名稱及佇列管理程式名稱,並在將回覆訊息放入 回覆目的地佇列時使用它們。

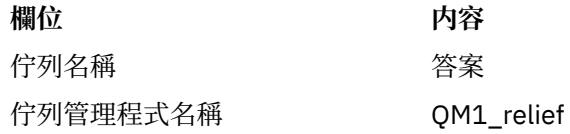

# **範例如何運作**

範例的說明,以及佇列管理程式如何使用回覆目的地佇列別名。

在此範例中, OM1 中的要求者應用程式一律使用 'Answer alias' 作為 put 呼叫相關欄位中的回覆目的地佇 列。 他們一律從名為 'Answer' 的佇列中擷取其訊息。

回覆目的地佇列別名定義可供 QM1 系統管理者使用,以變更回覆目的地佇列 'Answer' 及傳回路徑 'QM1\_relief' 的名稱。

變更佇列名稱 'Answer' 通常沒有用,因為 QM1 應用程式在此佇列中預期其回答。 不過, QM1 系統管理者 可以視需要變更返回路徑 (服務類別)。

# **佇列管理程式如何使用回覆目的地佇列別名**

當回覆目的地佇列名稱 (由應用程式併入放置呼叫中) 與回覆目的地佇列別名相同且佇列管理程式組件空白 時, 佇列管理程式 QM1 會從回覆目的地佇列別名擷取定義。

佇列管理程式會將 put 呼叫中的回覆目的地佇列名稱取代為定義中的佇列名稱。 它會將放置呼叫中的空白佇 列管理程式名稱取代為定義中的佇列管理程式名稱。

這些名稱會隨訊息描述子中的訊息一起傳送。

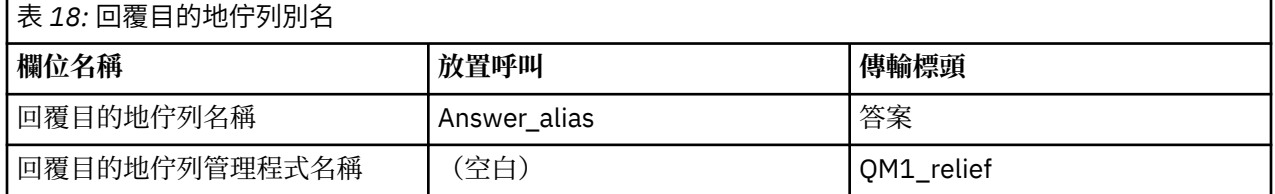

# **回覆目的地佇列別名逐步演練**

程序的逐步演練,從應用程式將訊息放置在遠端佇列,直到從別名回覆目的地佇列中移除回覆訊息的相同應 用程式。

若要完成此範例,讓我們查看處理程序。

1. 應用程式會開啟名為 'Inquiry' 的佇列,並將訊息放入其中。 應用程式會將訊息描述子的回覆目的地欄 位設為:

# **回覆目的地佇列名稱 インストランス Answer alias**

回覆目的地佇列管理程式名稱 (空白)

- 2. 佇列管理程式 'QM1' 會檢查名稱為 'Answer\_alias' 的遠端佇列定義,以回應空白佇列管理程式名稱。 如 果找不到, 佇列管理程式會在訊息描述子的回覆目的地佇列管理程式欄位中放置自己的名稱 'QM1'。
- 3. 如果佇列管理程式找到名稱為 'Answer\_alias' 的遠端佇列定義, 則會從定義中擷取佇列名稱及佇列管理 程式名稱 (佇列名稱 = 'Answer' 及佇列管理程式名稱 = 'QM1\_relief')。 然後,它會將它們放入訊息描述 子的 reply-to 欄位中。
- 4. 佇列管理程式 'QM1' 使用遠端佇列定義 'Inquiry' 來判定預期的目的地佇列位於佇列管理程式 'QM2', 且 訊息放置在傳輸佇列 'QM2' 上。 'QM2' 是目的地為佇列管理程式 'QM2' 中佇列之訊息的預設傳輸佇列名 稱。
- 5. 當佇列管理程式 'QM1' 將訊息放入傳輸佇列時,它會將傳輸標頭新增至訊息。 此標頭包含目的地佇列 'Inquiry' 及目的地佇列管理程式 'QM2' 的名稱。
- 6. 訊息到達佇列管理程式 'QM2' ,並放置在「查詢」本端佇列上。
- 7. 應用程式從此佇列中取得訊息並處理訊息。 應用程式會準備回覆訊息,並從原始訊息的訊息描述子將此 回覆訊息放置在回覆目的地佇列名稱上:

# **回覆目的地佇列名稱 答案**

回覆目的地佇列管理程式名稱 QM1\_relief

- 8. 佇列管理程式 'QM2' 會執行 put 指令。 發現佇列管理程式名稱 'QM1\_relief' 是遠端佇列管理程式,它會 將訊息放置在具有相同名稱 'OM1\_relief' 的傳輸佇列上。 訊息會獲得傳輸標頭, 其中包含目的地佇列 'Answer' 及目的地佇列管理程式 'QM1\_relief' 的名稱。
- 9. 訊息會傳送至佇列管理程式 'QM1'。 佇列管理程式會辨識佇列管理程式名稱 'QM1\_relief' 是別名,並從 別名定義 'QM1\_relief' 中擷取實體佇列管理程式名稱 'QM1'。
- 10. 然後,佇列管理程式 'QM1' 會將訊息放置在傳輸標頭 'Answer' 中包含的佇列名稱上。
- 11. 應用程式從佇列 'Answer' 擷取其回覆訊息。

# **網路考量**

在分散式佇列環境中,由於訊息目的地只會以佇列名稱和佇列管理程式名稱來定址,因此會套用某些規則。

1. 其中提供佇列管理程式名稱,且名稱不同於本端佇列管理程式名稱:

- 傳輸佇列必須具有相同的名稱。 此傳輸佇列必須是將訊息移至另一個佇列管理程式的訊息通道的一部 分,或
- 佇列管理程式別名定義必須存在,才能將佇列管理程式名稱解析成相同或另一個佇列管理程式名稱,以 及選用的傳輸佇列, 或
- 如果無法解析傳輸佇列名稱, 且已定義預設傳輸佇列, 則會使用預設傳輸佇列。
- 2. 如果只提供佇列名稱,則本端佇列管理程式上必須提供任何類型但具有相同名稱的佇列。 此佇列可以是 遠端佇列定義,其解析為: 相鄰佇列管理程式的傳輸佇列、佇列管理程式名稱,以及選用的傳輸佇列。

若要查看如何在叢集作業環境中運作,請參閱 叢集。

■ 2/08 ■ 如果佇列管理程式正在佇列共用群組 (QSG) 中執行,且已啟用內部群組佇列作業 (IGQ) ,您可 以使用 SYSTEM.QSG.TRANSMIT.QUEUE。 如需相關資訊, 請參閱 內部群組佇列作業。

請考量在分散式佇列環境中,訊息通道將訊息從一個佇列管理程式移至另一個佇列管理程式的情況。

正在移動的訊息源自網路中的任何其他佇列管理程式,部分訊息可能到達目的地時具有不明佇列管理程式名 稱。例如,當佇列管理程式名稱已變更或已從系統中移除時,即會發生此問題。

通道程式會在找不到這些訊息的傳輸佇列時辨識此狀況,並將訊息放置在無法遞送的訊息 (無法傳送郵件) 佇 列上。 您有責任尋找這些訊息,並安排將它們轉遞至正確的目的地。 或者,將它們傳回給發送端,其中可 以確定發送端。

在這些情況下,如果在原始訊息中要求報告訊息,則會產生異常狀況報告。

# **名稱解析慣例**

名稱解析會變更目的地佇列的身分 (亦即, 邏輯對實體名稱變更), 只會發生一次, 且只會在原始佇列管理程 式上發生。

只有在分隔及結合訊息流程時,才必須使用後續使用各種可能的別名。

# **退貨遞送**

訊息可以包含佇列及佇列管理程式名稱形式的回覆位址。 此傳回位址表單可以在分散式佇列環境及叢集環境 中使用。

此位址通常由建立訊息的應用程式指定。 然後,任何處理訊息的應用程式 (包括使用者結束程式應用程式) 都 可以修改它。

不論此位址的來源為何,任何處理訊息的應用程式都可以選擇使用此位址,將回答、狀態或報告訊息傳回給 原始應用程式。

遞送這些回應訊息的方式與遞送原始訊息的方式沒有不同。 您需要注意,您建立給其他佇列管理程式的訊息 流程需要對應的傳回流程。

# **實體名稱衝突**

目的地回覆目的地佇列名稱已解析為原始佇列管理程式上的實體佇列名稱。 不得在回應佇列管理程式中再次 解析它。

名稱衝突問題的可能性只能透過全網路的實體及邏輯佇列名稱協議來防止。

# **管理佇列名稱轉換**

當您建立佇列管理程式別名定義或遠端佇列定義時,每個包含該名稱的訊息都會執行名稱解析。 必須管理此 狀況。

此說明提供給應用程式設計者及通道規劃者,其與具有相鄰系統之訊息通道的個別系統相關。 它採用通道規 劃及控制的本端視圖。

當您建立佇列管理程式別名定義或遠端佇列定義時,不論訊息來源為何,都會針對每個包含該名稱的訊息執 行名稱解析。 若要監督此狀況 (可能涉及佇列管理程式網路中的大量佇列) , 您可以保留下列表格:

- 與已解析佇列名稱、已解析佇列管理程式名稱及已解析傳輸佇列名稱相關的來源佇列及來源佇列管理程式 名稱,具有解析方法
- 與下列相關的來源佇列名稱:
	- 已解析目的地佇列名稱
	- 已解析目的地佇列管理程式名稱
	- 傳輸佇列
	- 訊息通道名稱
	- 相鄰系統名稱
	- 回覆目的地佇列名稱

**註:** 在此環境定義中使用 來源 一詞,是指應用程式所提供的佇列名稱或佇列管理程式名稱,或是在開啟佇列 以放置訊息時的通道程式。

其中每一個表格的範例顯示在 第 169 頁的表 19、 第 169 頁的表 20 和 第 170 [頁的表](#page-169-0) 21 中。

這些表格中的名稱衍生自本節中的範例,而此表格並非預期作為一個節點中佇列名稱解析的實際範例。

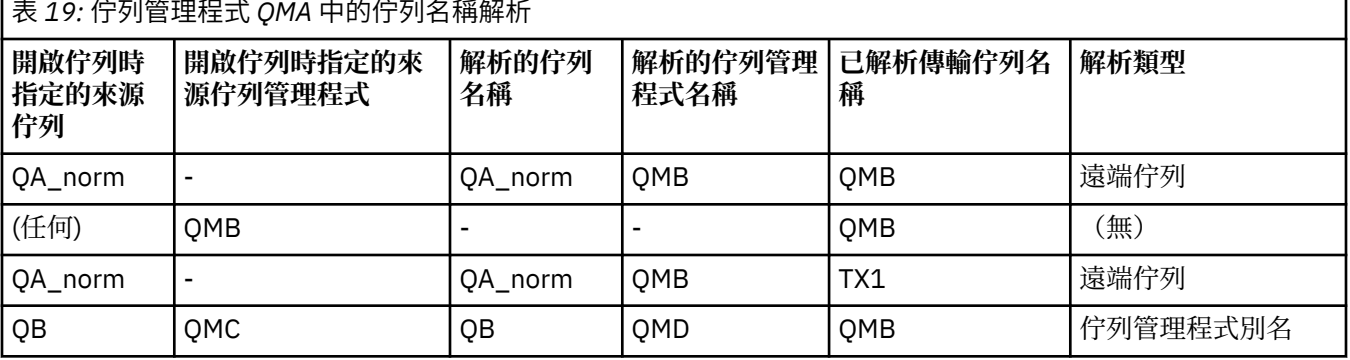

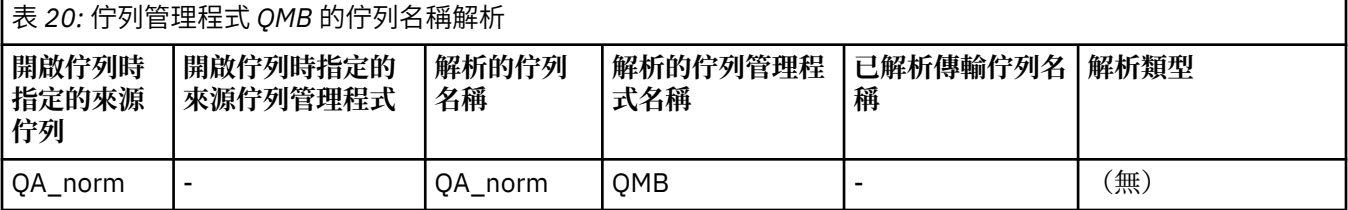

<span id="page-169-0"></span>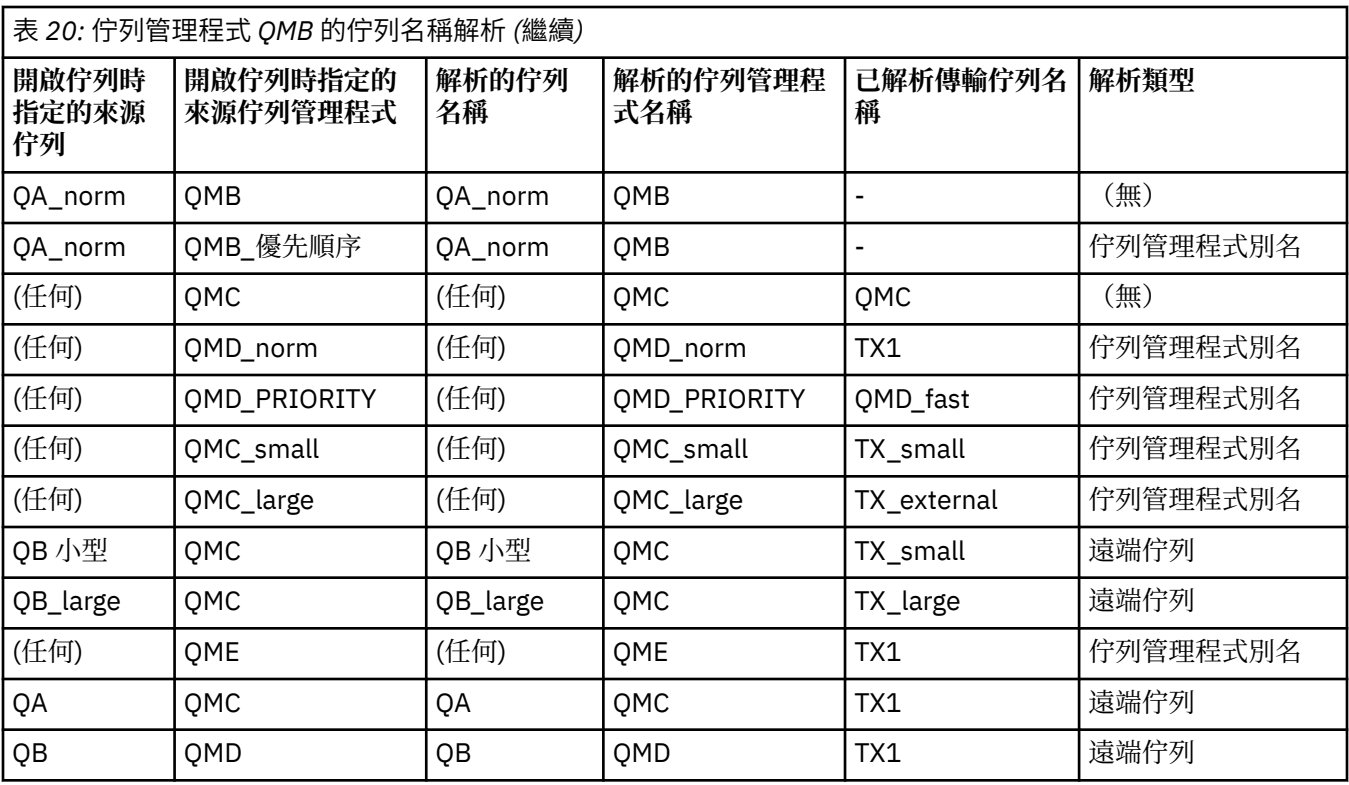

表 *21:* 佇列管理程式 *QMA* 中的回覆目的地佇列名稱轉換

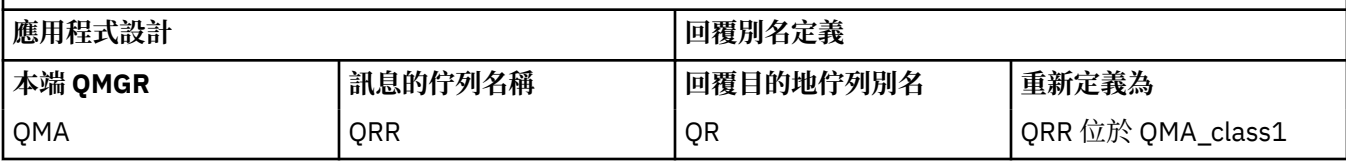

# **通道訊息序號**

通道會使用序號來檢查訊息的遞送順序是否與從傳輸佇列取得訊息的順序相同。

通道序號會在通道啟動時檢查,如果發生不符,表示通道任一端的持續同步化資料已遺失; 例如,災難回復 (DR) 配置, 或通道不確定時批次處理的結束已岔斷。

重設或忽略序號不符,請參閱 *qm.ini* 檔案的通道段落中的 **[IgnoreSeqNumberMismatch](#page-98-0)** ,不會有遺失或 複製一批訊息的風險,也不會重設通道的不確定狀態。

可以使用 DISPLAY CHSTATUS 來顯示此資訊。 序號和稱為 LUWID 的 ID 會儲存在持續儲存體中, 以批次傳 送最後一則訊息。 在通道啟動期間會使用這些值,以確保鏈結兩端同意哪些訊息已順利傳送。

# **循序擷取訊息**

如果應用程式將一連串訊息放入相同的目的地佇列,且符合下列條件,則 **單一** 應用程式可以依序擷取這些 訊息,並具有一連串 MQGET 作業:

- 所有放置要求都是從相同的應用程式完成。
- 所有放置要求都來自相同的工作單元, 或所有放置要求都是在工作單元之外提出。
- 這些訊息都具有相同的優先順序。
- 這些訊息都具有相同的持續性。
- 對於遠端佇列作業, 配置是從提出放置要求的應用程式, 透過其佇列管理程式, 透過交互通訊, 到目的地 佇列管理程式及目標佇列,只能有一個路徑。
- 訊息不會放入無法傳送郵件的佇列(例如, 如果佇列暫時已滿)。
- <span id="page-170-0"></span>• 取得訊息的應用程式不會故意變更擷取順序,例如透過指定特定 *MsgId* 或 *CorrelId* 或使用訊息優先順 序。
- 只有一個應用程式正在執行取得作業,以從目的地佇列擷取訊息。 如果有多個應用程式,這些應用程式必 須設計成取得傳送端應用程式所放置的每一個序列中的所有訊息。

**註:** 來自其他作業及工作單元的訊息可能會與序列混雜在一起,即使序列是從單一工作單元內放置。

如果無法符合這些條件,且目標佇列上的訊息順序很重要,則可以將應用程式編碼為使用其自己的訊息序號 作為訊息的一部分,以確保訊息的順序。

# **快速、非持續訊息的擷取順序**

快速通道上的非持續訊息可能會超過相同通道上的持續訊息,因此會超出順序。 接收端 MCA 會立即將非持 續訊息放置在目的地佇列上,並使其可見。 直到下一個同步點才會顯示持續訊息。

# **迴圈測試**

*Loopback* 測試 是在非 z/OS 平台上的一種技術,可讓您測試通訊鏈結,而無需實際鏈結至另一部機器。

您可以設定兩個佇列管理程式之間的連線,就像它們位於個別機器上一樣,但您可以透過迴圈回到相同機器 上的另一個處理程序來測試連線。 此技術表示您可以在不需要作用中網路的情況下測試通訊碼。

您這樣做的方式取決於您使用的產品和通訊協定。

在 Windows 系統上,您可以使用 "loopback" 配接器。

如需相關資訊,請參閱您正在使用之產品的說明文件。

# **遞送追蹤和活動記錄**

您可以用兩種方式來確認訊息在一系列佇列管理程式中所採用的路徑。

您可以使用 IBM MQ 顯示路徑應用程式 (可透過控制指令 **dspmqrte** 取得) ,也可以使用活動記錄。 這兩個 主題都在 監視參照中說明。

# **分散式佇列管理簡介**

分散式佇列管理 (DQM) 用來定義及控制佇列管理程式之間的通訊。

分散式佇列管理:

- 可讓您定義及控制佇列管理程式之間的通訊通道
- 提供訊息通道服務,可讓您將訊息從本端佇列類型 (稱為傳輸佇列) 移至本端系統上的通訊鏈結, 以及從通 訊鏈結移至目的地佇列管理程式上的本端佇列
- 提供您使用畫面、指令及程式來監視通道作業及診斷問題的機能

通道定義會將通道名稱與傳輸佇列、通訊鏈結 ID 及通道屬性相關聯。 通道定義在不同平台上以不同方式實 作。 訊息傳送及接收是由稱為 訊息通道代理程式 (MCA) 的程式所控制,這些程式使用通道定義來啟動及控 制通訊。

然後, MCA 由 DQM 本身控制。 此結構與平台相關,但通常包括接聽器和觸發監視器,以及操作員指令和 畫面。

訊息通道 是將訊息從一個佇列管理程式的單向管道。 因此,訊息通道具有兩個端 點,由一對 MCA 代表。 每一個端點都有其訊息通道結尾的定義。 例如,一端定義傳送端,另一端定義接收 端。

如需如何定義通道的詳細資料,請參閱:

- ALW | 第 198 頁的『在 [AIX, Linux, and Windows](#page-197-0) 上監視及控制通道』
- 2/08 <mark>第 800 頁的『在 z/OS [上監視及控制通道』](#page-799-0)</mark>
- IBM i 南 218 頁的『在 IBM i [上監視及控制通道』](#page-217-0)

如需訊息通道規劃範例,請參閱:

- ALW AIX, Linux, and Windows 的訊息通道規劃範例
- IBM i IBM i 的訊息通道規劃範例
- z/OS z/OS 的訊息通道規劃範例
- z/OS 1 z/OS 使用佇列共用群組的訊息通道規劃範例

如需通道結束程式的相關資訊,請參閱 傳訊通道的通道結束程式。

### **相關概念**

第 172 頁的『訊息傳送及接收』

下圖顯示分散式佇列管理模型,詳述傳輸訊息時實體之間的關係。 它也會顯示控制項的流程。

第 179 [頁的『通道控制功能』](#page-178-0)

通道控制功能可讓您定義、監視及控制通道。

第 190 [頁的『無法遞送訊息時會發生什麼情況](#page-189-0)?』

當無法遞送訊息時, MCA 可以數種方式來處理它。 它可以重試,它可以傳回給傳送端,也可以將它放在無 法傳送郵件的佇列中。

第 194 [頁的『起始設定和配置檔』](#page-193-0) 通道起始設定資料的處理取決於 IBM MQ 平台。

第 196 [頁的『訊息的資料轉換』](#page-195-0)

在不同佇列管理程式上的佇列之間傳送時, IBM MQ 訊息可能需要資料轉換。

第 196 [頁的『撰寫您自己的訊息通道代理程式』](#page-195-0)

IBM MO 可讓您撰寫自己的訊息通道代理程式 (MCA) 程式, 或安裝來自獨立軟體供應商的訊息通道代理程 式。

第 196 [頁的『分散式佇列管理要考量的其他事項』](#page-195-0)

準備 IBM MQ 以進行分散式佇列管理時要考量的其他主題。 本主題涵蓋「未遞送訊息佇列」、「使用中佇 列」、「系統延伸及使用者結束程式」,以及「作為授信應用程式執行通道及接聽器」。

# **相關參考**

配置資訊範例

# **訊息傳送及接收**

下圖顯示分散式佇列管理模型,詳述傳輸訊息時實體之間的關係。 它也會顯示控制項的流程。

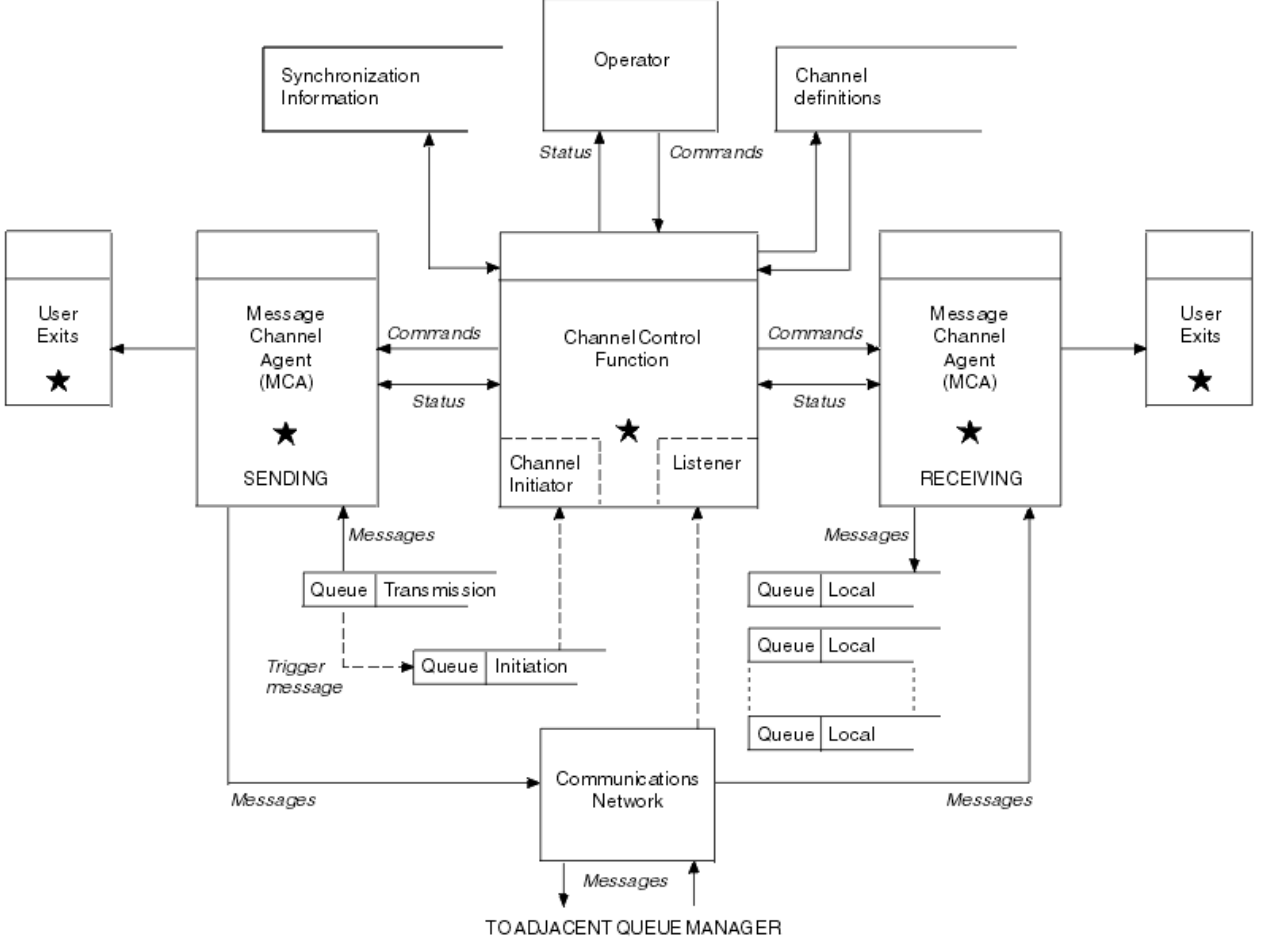

圖 *17:* 分散式佇列管理模型

**註:**

- 1. 視平台而定,每個通道都有一個 MCA。 特定佇列管理程式可能有一或多個通道控制功能。
- 2. MCA 及通道控制功能的實作高度依賴於平台。 它們可以是程式或程序或執行緒,也可以是單一實體或多 個包含數個獨立或鏈結組件的實體。
- 3. 標示星號的所有元件都可以使用 MQI。

# **通道參數**

MCA 會以下列數種方式之一來接收其參數:

- 如果由指令啟動,則會在資料區中傳遞通道名稱。 然後 MCA 會直接讀取通道定義,以取得其屬性。
- •對於傳送端,以及在某些情況下,佇列管理程式觸發程式可以自動啟動 MCA。 通道名稱是從觸發程式程序 定義中擷取 (如果適用的話) ,並傳遞至 MCA。 其餘處理與先前所說明的相同。 只有在伺服器通道是完整 的 (亦即,指定要連接的 CONNAME) 時,才必須將伺服器通道設定為觸發。
- 如果由傳送端、伺服器、要求端或用戶端連線從遠端啟動,則通道名稱會從友機訊息通道代理程式傳入起 始資料。 MCA 會直接讀取通道定義以取得其屬性。

通道定義中未定義的某些屬性也可協議:

### **分割訊息**

如果一端不支援分割訊息,則不會傳送分割訊息。

#### **轉換功能**

如果一端無法在需要時執行必要的字碼頁轉換或數值編碼轉換,則另一端必須處理它。 如果任一端都不 支援它,則在必要時,通道無法啟動。

### <span id="page-173-0"></span>**配送清單支援**

如果一端不支援配送清單,則夥伴 MCA 會在其傳輸佇列中設定旗標,以便它知道截取預期用於多個目的 地的訊息。

# **通道狀態及序號**

訊息通道代理程式會保留每一個通道現行序號及邏輯工作單元號碼的記錄,以及通道一般狀態的記錄。 部分 平台可讓您顯示此狀態資訊,以協助您控制通道。

# **如何將訊息傳送至另一個佇列管理程式**

本節說明在佇列管理程式之間傳送訊息的最簡單方法,包括所需的必備項目及授權。 其他方法也可以用來將 訊息傳送至遠端佇列管理程式。

在將訊息從一個佇列管理程式傳送至另一個佇列管理程式之前,您需要執行下列步驟:

- 1. 請檢查您選擇的通訊協定是否可用。
- 2. 啟動佇列管理程式。
- 3. 啟動通道起始程式。
- 4. 啟動接聽器。

您也需要具有正確的 IBM MQ 安全授權,才能建立所需的物件。

如果要將訊息從一個佇列管理程式傳送至另一個佇列管理程式,請執行下列動作:

- 在來源佇列管理程式上定義下列物件:
	- 傳送端通道
	- 遠端佇列定義
	- 起始佇列 ( 2005 年 z/OS 上是必要項目, 否則 是選用項目)
	- 傳輸佇列
	- 無法傳送郵件的佇列
- 在目標佇列管理程式上定義下列物件:
	- 接收端通道
	- 目標佇列
	- 無法傳送郵件的佇列

視 IBM MQ 平台而定, 您可以使用數種不同的方法來定義這些物件:

- 在所有平台上,您可以使用 MQSC 指令 中說明的 IBM MQ Script 指令 (MQSC)、 自動化管理作業中說明的 可程式指令格式 (PCF) 指令, 或「 IBM MQ 探險家」。
- 2/08 2008 上,您也可以使用 管理 IBM MQ for z/OS 中說明的「作業」及「控制」畫面。
- IBM i 上 在 IBM i 上,您也可以使用畫面介面。

如需建立元件以將訊息傳送至另一個佇列管理程式的相關資訊,請參閱下列子主題:

# **相關概念**

第 154 頁的『IBM MQ [分散式佇列技術』](#page-153-0)

本節中的子主題說明規劃通道時使用的技術。 這些子主題說明技術,可協助您規劃如何將佇列管理程式連接 在一起,以及管理應用程式之間的訊息流程。

第 171 [頁的『分散式佇列管理簡介』](#page-170-0)

分散式佇列管理 (DQM) 用來定義及控制佇列管理程式之間的通訊。

第 192 [頁的『觸發通道』](#page-191-0)

IBM MQ 提供在符合佇列上的特定條件時自動啟動應用程式的機能。 此機能稱為觸發。

第 190 [頁的『訊息安全』](#page-189-0)

除了 IBM MQ 的一般回復特性之外,分散式佇列管理還可確保使用訊息通道兩端之間協調的同步點程序來適 當地遞送訊息。 如果此程序偵測到錯誤,則會關閉通道,以便您可以調查問題,並安全地將訊息保留在傳輸 佇列中,直到通道重新啟動為止。

## **相關工作**

第 7 頁的『在 Multiplatforms [上建立佇列管理程式』](#page-6-0)

您必須先建立並啟動至少一個佇列管理程式及其關聯物件,然後才能使用訊息及佇列。 佇列管理程式會管理 與其相關聯的資源,特別是它所擁有的佇列。 它為「訊息佇列作業介面 (MQI)」呼叫及指令提供佇列作業服 務,以建立、修改、顯示及刪除 IBM MQ 物件。

第 198 頁的『在 [AIX, Linux, and Windows](#page-197-0) 上監視及控制通道』

對於 DQM ,您需要建立、監視及控制遠端佇列管理程式的通道。 您可以使用指令、程式、 IBM MQ Explorer、通道定義的檔案,以及同步化資訊的儲存區來控制通道。

第 218 頁的『在 IBM i [上監視及控制通道』](#page-217-0)

使用 DQM 指令和畫面來建立、監視及控制遠端佇列管理程式的通道。 每一個佇列管理程式都有一個 DQM 程式,用來控制與相容遠端佇列管理程式的交互連線。

第 13 [頁的『配置用戶端與伺服器之間的連線』](#page-12-0)

若要配置 IBM MQ MQI clients 與伺服器之間的通訊鏈結,請決定您的通訊協定、定義鏈結兩端的連線、啟 動接聽器,以及定義通道。

第 237 [頁的『配置佇列管理程式叢集』](#page-236-0)

叢集提供一種機制,以簡化起始配置及進行中管理的方式來交互連接佇列管理程式。 您可以定義叢集元件, 以及建立和管理叢集。

第 798 頁的『在 z/OS [上設定與其他佇列管理程式的通訊』](#page-797-0) 本節說明您在開始使用分散式佇列之前需要進行的 IBM MQ for z/OS 準備。

# **定義通道**

若要將訊息從一個佇列管理程式傳送至另一個佇列管理程式,您必須定義兩個通道。 您必須在來源佇列管理 程式上定義一個通道,並在目標佇列管理程式上定義一個通道。

### **在來源佇列管理程式上**

定義通道類型為 SENDER 的通道。 您需要指定下列項目:

- 要使用的傳輸佇列名稱 (XMITQ 屬性)。
- 友機系統的連線名稱 (CONNAME 屬性)。
- 您使用的通訊協定名稱 (TRPTYPE 屬性)。 在 IBM MQ for z/OS 上,通訊協定必須是 TCP 或 LU6.2。 在其他平台上,您不需要指定這個。 您可以讓它從預設通道定義中挑選值。

所有通道屬性的詳細資料都在 通道屬性中提供。

### **在目標佇列管理程式上**

定義通道類型為 RECEIPT 且名稱與傳送端通道相同的通道。

指定您使用的通訊協定名稱 (TRPTYPE 屬性)。 在 IBM MQ for z/OS 上, 通訊協定必須是 TCP 或 LU6.2。 在其他平台上,您不需要指定這個。 您可以讓它從預設通道定義中挑選值。

接收端通道定義可以是通用的。 這表示如果您有數個佇列管理程式與相同的接收端進行通訊,則傳送端 通道可以全部指定相同的接收端名稱,且一個接收端定義適用於它們全部。

當您已定義通道時,可以使用 PING CHANNEL 指令來測試它。 這個指令會將特殊訊息從傳送端通道傳送至 接收端通道,並檢查是否傳回。

**註:** 回應訊息通道代理程式會忽略 TRPTYPE 參數值。 例如,傳送端通道定義上 TCP 的 TRPTYPE 會以接收端 通道定義上 LU62 的 TRPTYPE 順利啟動作為友機。

# **定義佇列**

若要將訊息從一個佇列管理程式傳送至另一個佇列管理程式,您必須定義最多六個佇列。 您必須在來源佇列 管理程式上定義最多四個佇列,並在目標佇列管理程式上定義最多兩個佇列。

### **在來源佇列管理程式上**

• 遠端佇列定義

在此定義中, 指定下列:

#### **遠端佇列管理程式名稱**

目標佇列管理程式的名稱。

### **遠端佇列名稱**

目標佇列管理程式上的目標佇列名稱。

# **傳輸佇列名稱**

傳輸佇列的名稱。 您不需要指定此傳輸佇列名稱。 如果沒有,則會使用與目標佇列管理程式同名 的傳輸佇列。 如果不存在,則會使用預設傳輸佇列。 建議您為傳輸佇列提供與目標佇列管理程式 相同的名稱,以便依預設找到佇列。

• 起始佇列定義

■ 2/08 ■ 此為必要項目。 您必須使用稱為 SYSTEM.CHANNEL.INITQ。

**Multi 信是選用項目。請考量命名起始佇列 SYSTEM.CHANNEL.INITQ。** 

• 傳輸佇列定義

USAGE 屬性設為 XMITO 的本端佇列。 200BML 200 如果您是使用 IBM MO for IBM i 原生介面, 則 USAGE 屬性為 \*TMQ。

• 無法傳送郵件的佇列定義

定義可寫入未遞送訊息的無法傳送郵件佇列。

### **在目標佇列管理程式上**

• 本端佇列定義

目標佇列。 此佇列的名稱必須與來源佇列管理程式上遠端佇列定義的遠端佇列名稱欄位中指定的名稱 相同。

• 無法傳送郵件的佇列定義

定義可寫入未遞送訊息的無法傳送郵件佇列。

### **相關概念**

第 176 頁的『建立傳輸佇列』

在可以啟動通道 (非要求端通道) 之前,必須依照本節的說明來定義傳輸佇列。 傳輸佇列必須在通道定義中命 名。

第 177 頁的『在 IBM i [上建立傳輸佇列』](#page-176-0) 您可以使用「建立 MQM 佇列」畫面,在 IBM i 平台上建立傳輸佇列。

建立傳輸佇列

在可以啟動通道 (非要求端通道) 之前,必須依照本節的說明來定義傳輸佇列。 傳輸佇列必須在通道定義中命 名。

針對每一個傳送訊息通道,定義 USAGE 屬性設為 XMITQ 的本端佇列。 如果您要在遠端佇列定義中使用特 定的傳輸佇列,請建立所顯示的遠端佇列。

若要建立傳輸佇列,請使用 IBM MQ 指令 (MQSC), 如下列範例所示:

## **建立傳輸佇列範例**

DEFINE QLOCAL(QM2) DESCR('Transmission queue to QM2') USAGE(XMITQ)

## **建立遠端佇列範例**

DEFINE QREMOTE(PAYROLL) DESCR('Remote queue for QM2') + XMITQ(QM2) RNAME(PAYROLL) RQMNAME(QM2)

請考慮將傳輸佇列命名為遠端系統上的佇列管理程式名稱,如範例所示。

#### <span id="page-176-0"></span>在 *IBM i* 上建立傳輸佇列

您可以使用「建立 MQM 佇列」畫面,在 IBM i 平台上建立傳輸佇列。 您必須針對每一個傳送訊息通道,將「用法」欄位屬性設為 \*TMQ 來定義本端佇列。 如果您要使用遠端佇列定義,請使用相同的指令來建立類型 \*RMT 的佇列,並使用 \*NORMAL。 若要建立傳輸佇列,請從指令行使用 CRTMQMQ 指令來呈現第一個佇列建立畫面; 請參閱 第 177 頁的圖 18。

Create MQM Queue (CRTMQMQ) Type choices, press Enter. Queue name . . . . . . . . . . . Queue type  $\ldots$   $\ldots$   $\ldots$   $\ldots$   $\ldots$   $\ldots$   $\ldots$   $\star$ ALS,  $\star$ LCL,  $\star$ MDL,  $\star$ RMT Message Queue Manager name . . . \*DFT\_\_\_\_\_ \_\_\_\_\_

Bottom F3=Exit F4=Prompt F5=Refresh F12=Cancel F13=How to use this display F24=More keys +

圖 *18:* 建立佇列 *(1)*

鍵入佇列名稱,並指定您要建立的佇列類型: 本端、遠端或別名。 若為傳輸佇列,請在此畫面上指定「本端 ( \*LCL)」,然後按 Enter 鍵。

即會呈現「建立 MQM 佇列」畫面的第二頁; 請參閱 第 177 頁的圖 19。

Create MQM Queue (CRTMQMQ) Type choices, press Enter. Queue name . . . . . . . . . . . > HURS.2. HURS. PRIORIT Queue type . . . . . . . . . . . > \*LCL \*ALS, \*LCL, \*MDL, \*RMT Message Queue Manager name . . . \*DFT Replace . . . . . . . . . . . . \*NO \*NO, \*YES Text 'description' . . . . . . . ' ' Put enabled . . . . . . . . . . \*YES \*SYSDFTQ, \*NO, \*YES Default message priority . . . . 0 0-9, \*SYSDFTQ Default message persistence . . \*NO \*SYSDFTQ, \*NO, \*YES Process name . . . . . . . . . . ' ' Triggering enabled . . . . . . . \*NO \*SYSDFTQ, \*NO, \*YES Get enabled . . . . . . . . . . \*YES \*SYSDFTQ, \*NO, \*YES Sharing enabled . . . . . . . . \*YES \*SYSDFTQ, \*NO, \*YES

More... F3=Exit F4=Prompt F5=Refresh F12=Cancel F13=How to use this display F24=More keys

圖 *19:* 建立佇列 *(2)*

變更所顯示的任何預設值。 向下按頁面以捲動至下一個畫面; 請參閱 第 178 [頁的圖](#page-177-0) 20。

<span id="page-177-0"></span>Create MQM Queue (CRTMQMQ)

Type choices, press Enter.

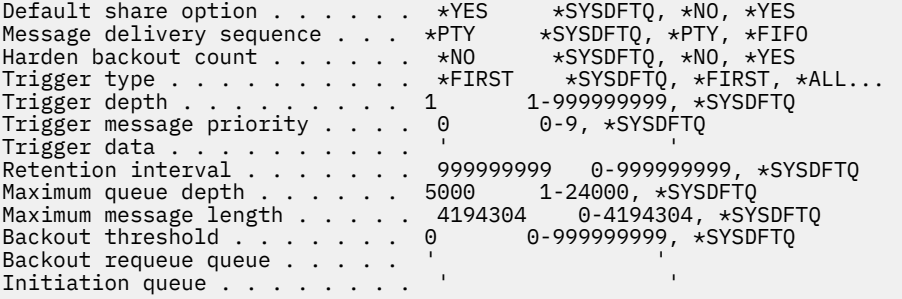

More...

F3=Exit F4=Prompt F5=Refresh F12=Cancel F13=How to use this display F24=More keys

圖 *20:* 建立佇列 *(3)*

針對傳輸佇列,在此畫面的「使用情形」欄位中鍵入 \*TMQ,並變更其他欄位中顯示的任何預設值。

Create MQM Queue (CRTMQMQ)

Type choices, press Enter.

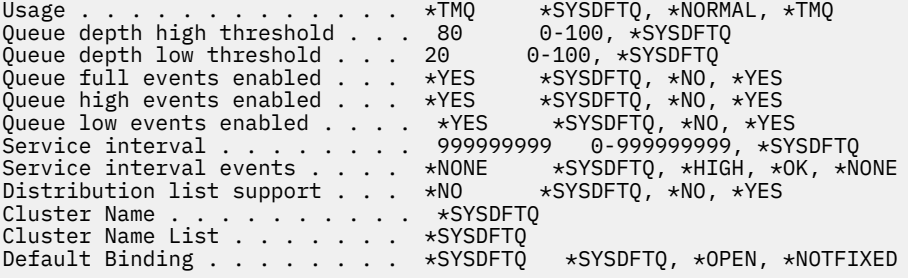

Bottom F3=Exit F4=Prompt F5=Refresh F12=Cancel F13=How to use this display F24=More keys

圖 *21:* 建立佇列 *(4)*

當您對欄位包含正確資料感到滿意時,請按 Enter 鍵以建立佇列。

### **啟動通道**

當您將訊息放置在來源佇列管理程式所定義的遠端佇列上時,訊息會儲存在傳輸佇列中,直到通道啟動為 止。 當通道已啟動時,訊息會遞送至遠端佇列管理程式上的目標佇列。

使用 START CHANNEL 指令在傳送端佇列管理程式上啟動通道。 當您啟動傳送端通道時,接收端通道會自動 啟動 (由接聽器) ,並將訊息傳送至目標佇列。 訊息通道的兩端必須在執行中,才能傳送訊息。

因為通道兩端位於不同的佇列管理程式上,所以可以使用不同的屬性來定義它們。 為了解決任何差異,當通 道啟動時,兩端之間會有起始資料協議。 一般而言,通道兩端使用需要較少資源的屬性來運作。 這可讓較 大的系統在訊息通道的另一端容納較小系統的較小資源。

<span id="page-178-0"></span>傳送端 MCA 會先分割大型訊息,然後再透過通道傳送它們。 它們會在遠端佇列管理程式中重新組合。 這對 使用者而言並不明顯。

MCA 可以使用多個執行緒來傳送訊息。 此處理程序稱為 管線化 ,可讓 MCA 以較少等待狀態更有效率地傳 送訊息。 管線化可改善通道效能。

# **通道控制功能**

通道控制功能可讓您定義、監視及控制通道。

指令是透過畫面、程式或從指令行發出至通道控制功能。 畫面介面也會顯示通道狀態及通道定義資料。 您 可以使用「可程式指令格式」或 第 198 頁的『在 [AIX, Linux, and Windows](#page-197-0) 上監視及控制通道』中詳述的那 些 IBM MQ 指令 (MQSC) 及控制指令。

這些指令屬於下列群組:

- 通道管理
- 通道控制
- 通道狀態監視

通道管理指令會處理通道的定義。 它們可讓您:

- 建立通道定義
- 複製通道定義
- 變更通道定義
- 刪除通道定義

通道控制指令會管理通道的作業。 它們可讓您:

- 啟動通道
- 停止通道
- 與夥伴重新同步化 (在某些實作中)
- 重設訊息序號
- 解決不確定的訊息批次
- 連線測試; 透過通道傳送測試通訊

通道監視會顯示通道的狀態,例如:

- 現行通道設定
- 通道是作用中還是非作用中
- 通道是否在已同步狀態下終止

### **相關概念**

在何處尋找資訊以協助判斷問題

### **準備通道**

在嘗試啟動訊息通道或 MQI 通道之前,您必須先準備通道。 您必須確定本端及遠端通道定義的所有屬性都 正確且相容。

通道屬性 說明通道定義及屬性。

雖然您設定明確通道定義,但通道啟動時所執行的通道協議可能會置換其中一個或其他定義的值。 此行為是 正常的,對使用者來說並不明顯,且已以這種方式來安排,因此其他不相容的定義可以一起運作。

# **自動定義接收端和伺服器連線通道**

在 z/OS 以外所有平台上的 IBM MO 中,如果沒有適當的通道定義,則對於已啟用自動定義的接收端或伺服 器連線通道,會自動建立定義。 使用下列方式來建立定義:

- 1. 適當的模型通道定義 SYSTEM.AUTO.RECEIVER 或 SYSTEM.AUTO.SVRCONN。 自動定義的模型通道定義 與系統預設值 SYSTEM.DEF.RECEIVER 和 SYSTEM.DEF.SVRCONN, 但說明欄位除外, 它是「自動定義 者」,後面接著 49 個空白。 系統管理者可以選擇變更所提供模型通道定義的任何部分。
- 2. 來自夥伴系統的資訊。 來自友機的值用於通道名稱及序號折返值。
- 3. 通道結束程式,可用來變更自動定義所建立的值。 請參閱 通道自動定義結束程式 (Channel autodefinition exit program)。

然後會檢查說明,以判定它是否已由自動定義結束程式變更,或因為模型定義已變更。 如果前 44 個字元仍 然是「自動定義」,後面接著 29 個空白,則會新增佇列管理程式名稱。如果最後 20 個字元仍全為空白, 則會新增當地時間和日期。

當已建立並儲存定義時,通道啟動會繼續進行,如同定義一直存在一樣。 與夥伴協議批次大小、傳輸大小及 訊息大小。

# **定義其他物件**

在可以啟動訊息通道之前,必須在其佇列管理程式中定義 (或啟用自動定義) 兩端。 它要提供的傳輸佇列必須 在傳送端定義給佇列管理程式。 通訊鏈結必須已定義且可用。 您可能需要準備其他 IBM MQ 物件 (例如遠端 佇列定義、佇列管理程式別名定義及回覆目的地佇列別名定義) ,以實作 第 154 [頁的『配置分散式佇列』中](#page-153-0) 說明的實務範例。

如需定義 MQI 通道的相關資訊,請參閱 第 25 [頁的『定義](#page-24-0) MQI 通道』。

# **每個傳輸佇列有多個訊息通道**

每個傳輸佇列可以定義多個通道,但每次只能有一個通道處於作用中狀態。 請考量此選項, 在佇列管理程式 之間供應替代路徑以進行資料流量平衡及鏈結失敗更正動作。 如果要使用的前一個通道已終止, 則另一個通 道無法使用傳輸佇列, 在傳送端留下一批不確定的訊息。 如需相關資訊, 請參閱第 189 [頁的『處理不確定](#page-188-0) [的通道』](#page-188-0)。

# **啟動通道**

通道可能以四種方式之一開始傳輸訊息。 它可能是:

- 由操作員啟動 (非接收端、叢集接收端或伺服器連線通道)。
- 從傳輸佇列觸發。 此方法僅適用於傳送端通道及完整伺服器通道 (那些指定 CONNAME 的通道)。 您必須 準備觸發通道的必要物件。
- 從應用程式 (非接收端、叢集接收端或伺服器連線通道) 啟動。
- 由傳送端、叢集傳送端、要求端、伺服器或用戶端連線通道從遠端啟動。 接收端、叢集接收端以及可能的 伺服器和要求端通道傳輸會以這種方式啟動; 伺服器連線通道也會以這種方式啟動。 通道本身必須已啟動 (亦即,已啟用)。

**註:** 因為通道「已啟動」,所以不一定會傳輸訊息。 相反地,當發生先前說明的四個事件之一時,可能會 「啟用」以開始傳輸。 可使用 START 及 STOP 操作員指令來啟用及停用通道。

# **通道狀態**

通道隨時可以處於許多狀態之一。 部分狀態也有子狀態。 從給定狀態,通道可以移至其他狀態。

第 181 [頁的圖](#page-180-0) 22 顯示所有可能通道狀態的階層,以及套用至每一個通道狀態的子狀態。

第 182 [頁的圖](#page-181-0) 23 顯示通道狀態之間的鏈結。 這些鏈結適用於所有類型的訊息通道及伺服器連線通道。
<span id="page-180-0"></span>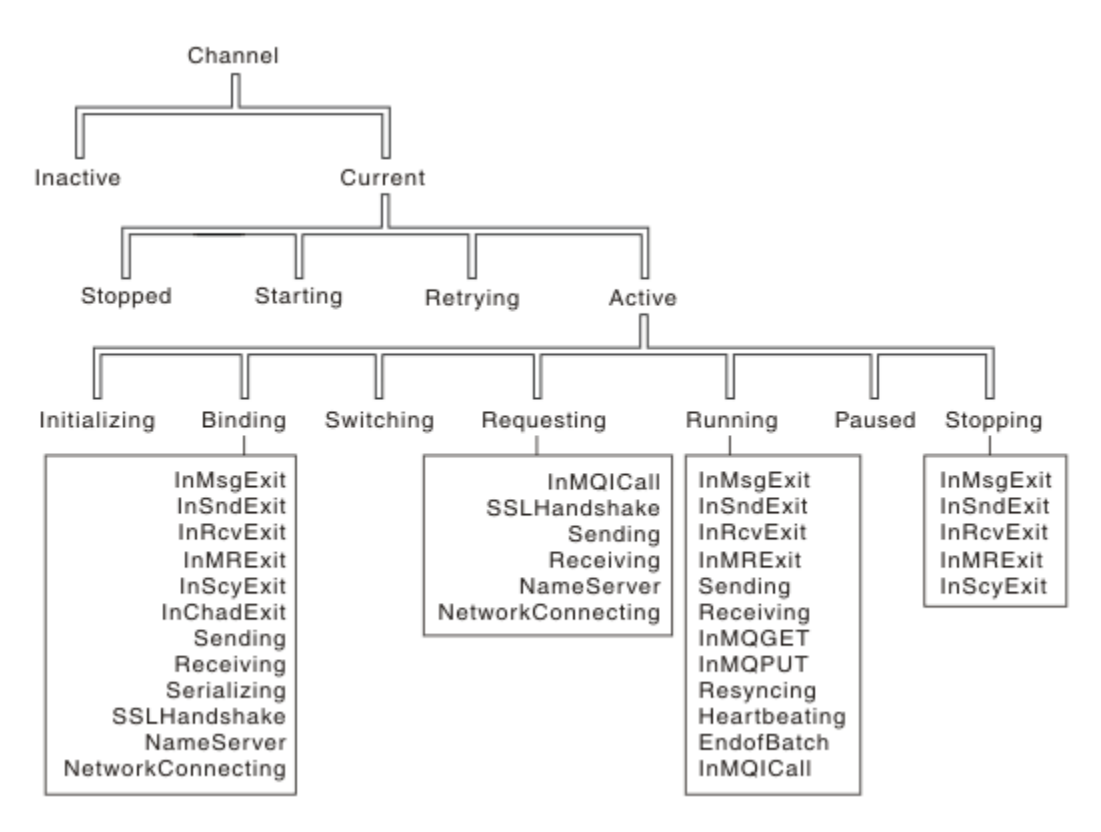

圖 *22:* 通道狀態及子狀態

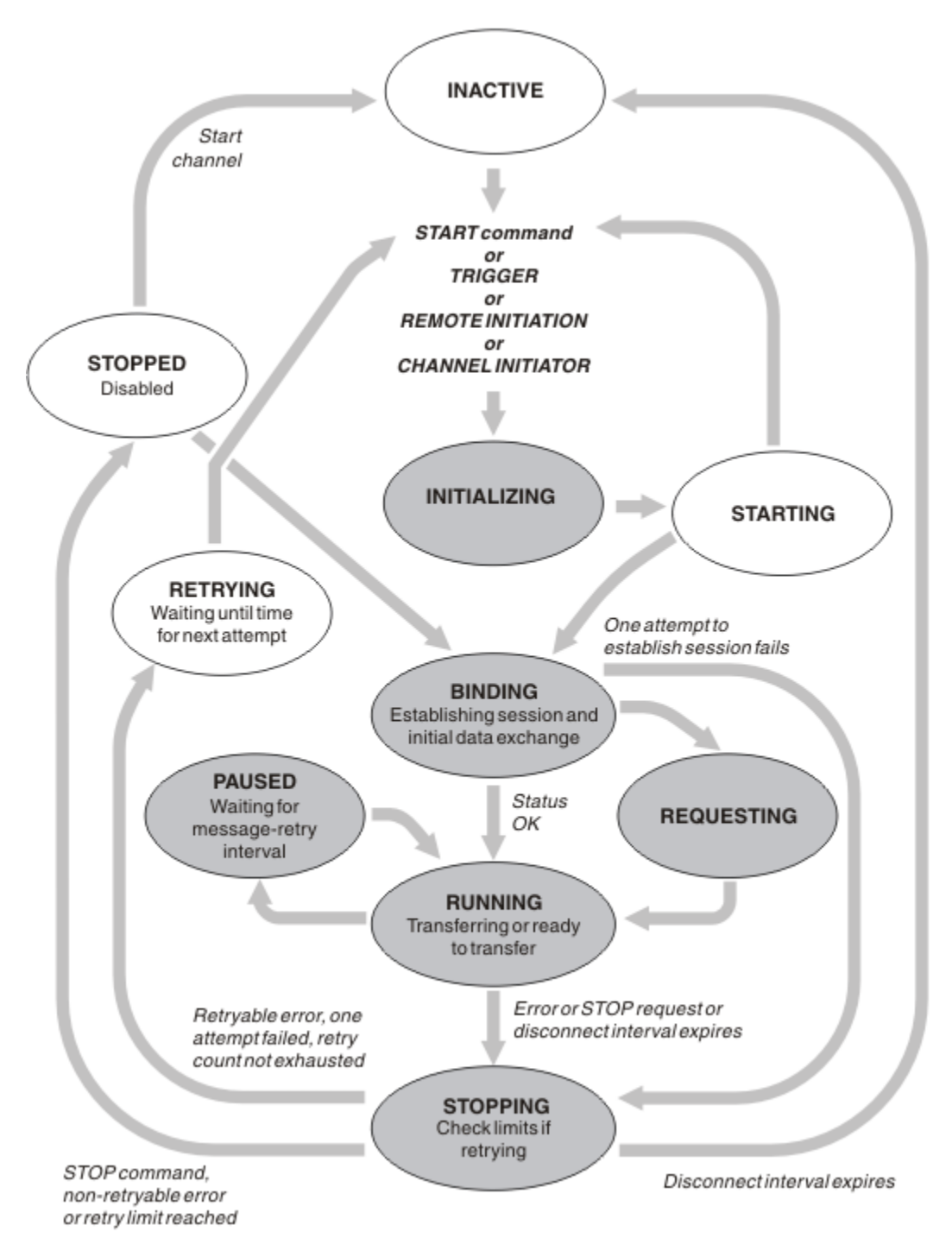

圖 *23:* 通道狀態之間的流程

## **現行及作用中**

如果通道處於非作用中以外的任何狀態,則通道是 現行 。 除非現行通道處於「重試中」、「已停止」或 「啟動中」狀態,否則它是 作用中 。 當通道處於作用中狀態時,它會耗用資源,且處理程序或執行緒正在 執行中。 在 第 182 頁的圖 23 中強調顯示作用中通道 (INITIALIZING、BINDING、SWITCHING、 REQUESTING、RUNNING、PAUSED 或 STOPPING) 的七個可能狀態。

作用中通道也可以顯示子狀態,以提供通道確切執行的詳細資料。 每一個狀態的子狀態會顯示在 第 [181](#page-180-0) 頁 [的圖](#page-180-0) 22 中。

#### 現行及作用中

如果通道處於非作用中以外的任何狀態,則通道是 "現行" 。 除非現行通道處於「重試中」、「已停止」或 「啟動中」狀態,否則它是 "作用中" 。

如果通道處於「作用中」狀態,則也可能顯示子狀態,以提供通道確切執行的詳細資料。

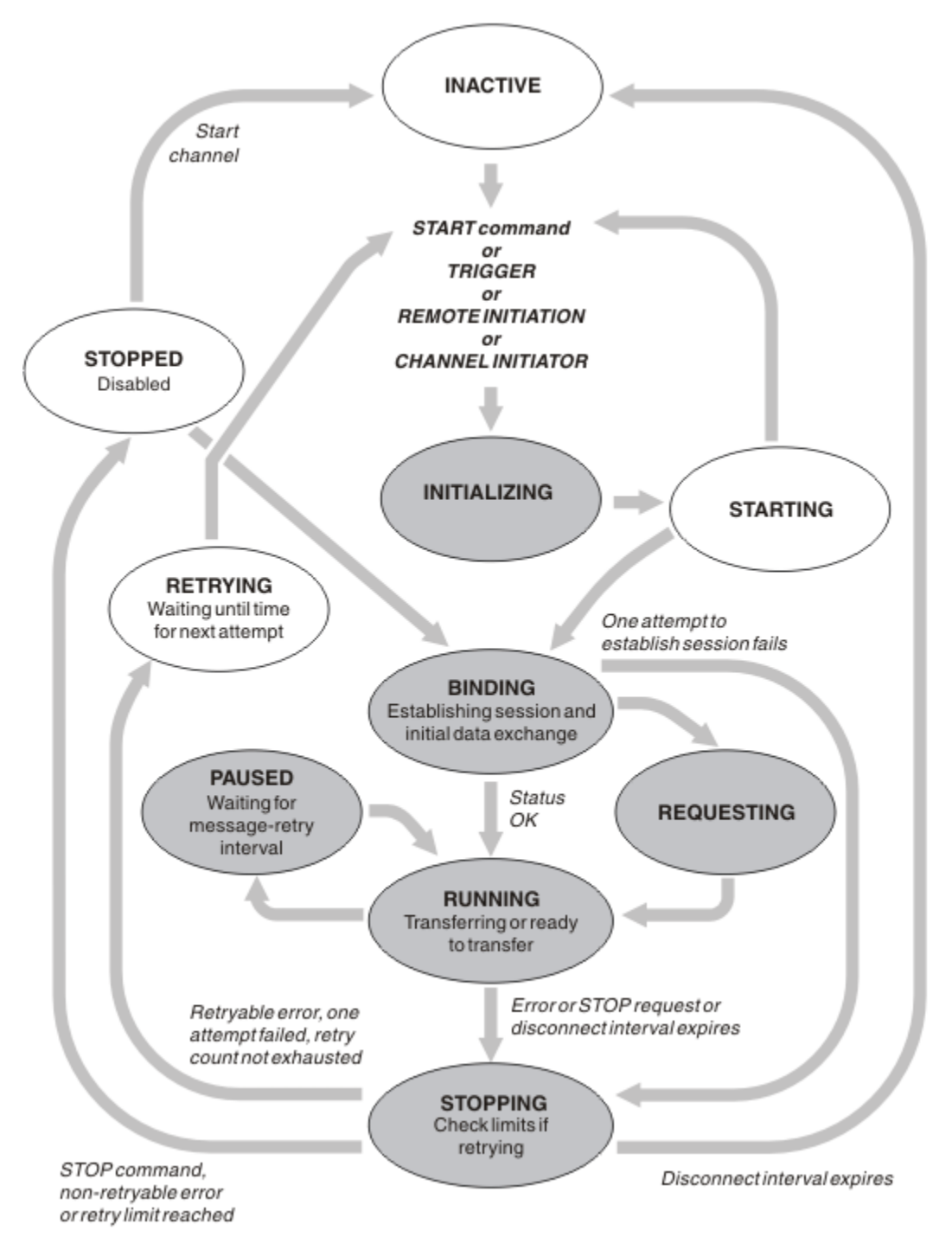

圖 *24:* 通道狀態之間的流程

**註:**

- 1. 當通道處於 第 183 頁的圖 24 中強調顯示的六種狀態 (INITIALIZING、BINDING、REQUESTING、 RUNNING、PAUSED 或 STOPPING) 之一時,它會耗用資源,且處理程序或執行緒正在執行中; 通道是 作 用中。
- 2. 當通道處於 STOPPED 狀態時, 階段作業可能處於作用中狀態, 因為下一個狀態不明。

## **指定現行通道數目上限**

您可以指定一次可以是現行通道數上限。 此數目是通道狀態表格中具有項目的通道數目,包括重試中的通道 及已停止的通道。 針對您的平台指定此項目:

- 2/0S 使用 ALTER QMGR MAXCHL 指令。
- IBMi 編輯佇列管理程式起始設定檔。
- Linux | AIX 編輯佇列管理程式配置檔。
- 使用 IBM MQ Explorer。

如需使用起始設定或配置檔所設定值的相關資訊,請參閱 分散式佇列的配置檔段落。 如需指定通道數上限 的相關資訊,請參閱下列主題:

- ALW \_\_ <sub>管理 IBM MO。</sub>
- IBM i f 管理 IBM MQ for IBM i。
- **z/0S** 管理 IBM MQ for z/OS。

**註:**

1. 這個數目包含伺服器連線通道。

2. 通道必須是現行通道,才能變成作用中。 如果通道已啟動,但無法變成現行通道,則啟動會失敗。

### **指定作用中通道數目上限**

您也可以指定作用中通道數目上限,以防止系統因許多起始通道而超載。 如果您使用此方法,請將斷線間隔 屬性設為低值,以容許等待通道在其他通道終止時立即啟動。

每次重試的通道嘗試建立與其友機的連線時,它必須變成作用中通道。 如果嘗試失敗,則它會保持非作用中 的現行通道,直到下次嘗試時為止。 通道重試的次數,以及重試頻率,由重試次數和重試間隔通道屬性決 定。 這兩個屬性都有短值和長值。 如需相關資訊,請參閱 通道屬性 。

當通道必須變成作用中通道時 (因為已發出 START 指令, 或因為已觸發它, 或因為現在是另一次重試嘗試的 時間) ,但由於作用中通道的數目已達到最大值而無法這樣做時,通道會等到另一個停止作用中的通道實例 釋放其中一個作用中槽為止。 不過,如果通道因為在遠端起始而啟動中,且當時沒有可用的作用中插槽,則 會拒絕遠端起始。

每當通道 (非要求端通道) 嘗試變成作用中,它會進入 STARTING 狀態。 即使有立即可用的作用中插槽,也 會發生此狀態,雖然它只在短時間內處於 STARTING 狀態。 不過,如果通道必須等待作用中的插槽,則在 等待時它會處於 STARTING 狀態。

要求端通道不會進入 STARTING 狀態。 如果要求端通道因為作用中通道數已達到限制而無法啟動, 則通道 會異常結束。

每當通道 (非要求端通道) 無法取得作用中插槽時,就會將訊息寫入日誌 或 z/OS 主控台 ,並產 生事件。 稍後釋放空位且通道能夠獲得它時,會產生另一個訊息及事件。 如果通道能夠立即獲得空位,則 不會產生任何這些事件及訊息。

如果在通道等待變成作用中時發出 STOP CHANNEL 指令,則通道會進入 STOPPED 狀態。 引發「通道-已停 止」事件。

作用中通道數上限包含伺服器連線通道。

如需指定作用中通道數上限的相關資訊,請參閱下列主題:

- $\bullet$  **ALW** 管理 IBM MQ。
- IBM  $\mathbf{i} = \mathbf{r}$  is the MQ for IBM is
- $\frac{1}{10}$   $\frac{1}{10}$   $\frac{1}{10}$

通道錯誤

通道上的錯誤會導致通道停止進一步傳輸。 如果通道是傳送端或伺服器, 則會進入 RETRY 狀態, 因為問題 可能自行清除。如果無法進入 RETRY 狀態, 通道會進入 STOPPED 狀態。

對於傳送通道,相關聯的傳輸佇列會設為 GET (DISABLED) ,並關閉觸發。 (具有 STATUS (STOPPED) 的 STOP 指令會使發出它的一端進入 STOPPED 狀態; 只有斷線間隔到期, 或具有 STATUS (INACTIVE) 的 STOP 指令會使它正常結束並變成非作用中。) 處於 STOPPED 狀態的通道需要操作員介入才能重新啟動 (請參閱 [第](#page-187-0) 188 [頁的『重新啟動已停止的通道』](#page-187-0) )。

註: 對於 **IBM IN ING IBM i、 AIX, Linux, and Windows** 系統, 通道起始程式必須在執行中, 才能嘗試重 試。 如果通道起始程式無法使用,則通道會變成非作用中,且必須手動重新啟動。 如果您使用 Script 來啟 動通道,請確保通道起始程式正在執行中,然後再嘗試執行 Script。

長重試次數 (LONGRTY) 說明重試的運作方式。 如果錯誤清除,通道會自動重新啟動,且會重新啟用傳輸佇 列。 如果達到重試限制而未清除錯誤,則通道會進入 STOPPED 狀態。 操作員必須手動重新啟動已停止的通 道。 如果錯誤仍然存在,則不會重試。 當它順利啟動時,會重新啟用傳輸佇列。

**2008 如果通道起始程式在通道處於 RETRYING 或 STOPPED** 狀態時停止,則會在通道起始程式重新 啟動時記住通道狀態。 不過,如果通道起始程式在通道處於 STOPPED 狀態時停止,則會重設 SVRCONN 通 道類型的通道狀態。

**Nutti Muse 如果在通道處於 RETRYING 或 STOPPED 狀態時停止佇列管理程式, 則會在重新啟動佇列管理** 程式時記住通道狀態。從 IBM MQ 8.0 開始, 這也適用於 SVRCONN 通道。先前, 如果通道起始程式在通道 處於 STOPPED 狀態時停止, 則會重設 SVRCONN 通道類型的通道狀態。

如果通道因為佇列已滿或禁止放置而無法將訊息放置到目標佇列,則通道可以在某個時間間隔 (在訊息重試 間隔屬性中指定) 重試作業數次 (在訊息重試次數屬性中指定)。 或者,您可以撰寫自己的訊息重試結束程 式,以判斷哪些情況會導致重試,以及嘗試的次數。 等待訊息重試間隔完成時,通道會進入 PAUSED 狀 態。

如需通道屬性的相關資訊,請參閱 通道屬性 ,以及 傳訊通道的通道結束程式 ,以取得訊息重試結束程式的 相關資訊。

#### **伺服器連線通道限制**

您可以設定伺服器連線通道限制,以防止用戶端應用程式使用 **MAXINST** 參數耗盡佇列管理程式通道資源, 並防止單一用戶端應用程式使用 **MAXINSTC** 參數耗盡伺服器連線通道容量。

您可以使用 **DEFINE CHANNEL** 指令來設定 **MAXINST** 和 **MAXINSTC** 。

在個別佇列管理程式上隨時可以處於作用中的通道總數上限。 作用中通道數目上限包含伺服器連線通道實例 總數。

如果您未指定可啟動的伺服器連線通道同時實例數上限,則單一用戶端應用程式 (連接至單一伺服器連線通 道) 可能會耗盡可用的作用中通道數上限。 當達到作用中通道數上限時,它會阻止在佇列管理程式上啟動任 何其他通道。 若要避免此狀況,您必須限制可同時啟動個別伺服器連線通道的實例數,而不論哪個用戶端啟 動它們。

如果限制值減少到低於伺服器連線通道目前執行中的實例數,即使是零,則不會影響執行中通道。 除非已停 止執行足夠的現有實例,否則無法啟動新的實例,因此目前執行中的實例數小於限制值。

此外,許多不同的用戶端連線通道可以連接至個別伺服器連線通道。 個別伺服器連線通道可同時啟動的實例 數限制 (不論哪個用戶端啟動它們) ,可防止任何用戶端耗盡佇列管理程式的作用中通道容量上限。 如果您未 同時限制可從個別用戶端啟動之個別伺服器連線通道的同時實例數,則單一錯誤用戶端應用程式可能會開啟 如此多連線,而耗盡配置給個別伺服器連線通道的通道容量,因此阻止其他需要使用該通道的用戶端連接至 該通道。 若要避免此狀況,您必須限制可從個別用戶端啟動之個別伺服器連線通道的同時實例數。

如果個別用戶端限制的值低於目前從個別用戶端執行的伺服器連線通道實例數 (即使是零) ,則不會影響執行 中通道。 不過, 伺服器連線通道的新實例無法從超出新限制的個別用戶端啟動, 直到該用戶端的足夠現有實 例停止執行,使得目前執行中的實例數小於此參數的值為止。

#### **相關參考**

通道屬性及通道類型 定義通道

### <span id="page-185-0"></span>**正在檢查通道的另一端是否仍然可用**

您可以使用活動訊號間隔、保持作用中間隔及接收逾時,來檢查通道的另一端是否可用。

### **活動訊號**

您可以使用活動訊號間隔通道屬性來指定當傳輸佇列上沒有訊息時,要從傳送端 MCA 傳遞流程,如 活動訊 號間隔 (HBINT)中所述。

### **保持作用中**

在 IBM MQ for z/OS 中,如果您使用 TCP/IP 作為傳輸通訊協定,也可以指定 **Keepalive** 間隔通道屬性 (KAINT) 的值。 建議您為 **Keepalive** 間隔提供高於活動訊號間隔的值,以及小於斷線值的值。 您可以使用 這個屬性來指定每一個通道的逾時值,如 保持作用中間隔 (KAINT)中所述。

在 IBM MO for IBM i AIX, Linux, and Windows 系統中, 如果您使用 TCP 作為傳輸通訊協定, 則可以設定 keepalive=yes。 如果您指定此選項, TCP 會定期檢查連線的另一端是否仍然可用。 不是,通道已終 止。 此選項在 保持作用中間隔 (KAINT)中有說明。

如果您有不可靠的通道報告 TCP 錯誤,則使用 **Keepalive** 選項表示您的通道更有可能回復。

您可以指定時間間隔來控制 **Keepalive** 選項的行為。 當您變更時間間隔時,只會影響在變更之後啟動的 TCP/IP 通道。 請確定您選擇的時間間隔值小於通道的斷線間隔值。

如需使用 **Keepalive** 選項的相關資訊,請參閱 **DEFINE CHANNEL** 指令中的 **KAINT** 參數。

#### **接收逾時**

如果您使用 TCP 作為傳輸通訊協定, 則在一段時間內未收到任何資料時, 也會關閉閒置非 MQI 通道連線的 接收端。 此期間 接收逾時 值是根據 HBINT (活動訊號間隔) 值來決定。

在 IBM MQ for IBM i, AIX, Linux, and Windows 系統中, 接收逾時 值設定如下:

- 1. 對於起始流程數,在進行任何協議之前, 接收逾時 值是通道定義中 HBINT 值的兩倍。
- 2. 在通道協議 HBINT 值之後, 如果 HBINT 設為小於 60 秒, 則 接收逾時 值會設為此值的兩倍。如果 HBINT 設為 60 秒以上, 則 接收逾時 值會設為大於 HBINT 值 60 秒。

在 IBM MQ for z/OS 中, 接收逾時 值設定如下:

1. 對於起始流程數,在進行任何協議之前, 接收逾時 值是通道定義中 HBINT 值的兩倍。

2. 如果設定 RCVTIME, 則會將逾時設為下列其中一項:

- 已協議的 HBINT 乘以常數
- 協議的 HBINT 加上固定秒數
- 固定秒數

視 RCVTTYPE 參數而定,並遵循 RCVTMIN 所強制的任何限制 (如果適用的話)。 當配置 RCVTTYPE (EQUAL) 時, RCVTMIN 不適用。 如果您使用常數值 RCVTIME ,且使用活動訊號間隔,請不要指定小於 活動訊號間隔的 RCVTIME。 如需 RCVTIME、RCVTMIN 及 RCVTTYPE 屬性的詳細資料,請參閱 ALTER QMGR 指令。

**註:**

- 1. 如果任一值為零, 則沒有逾時。
- 2. 對於不支援活動訊號的連線, HBINT 值在步驟 2 中協議為零,因此沒有逾時,因此您必須使用 TCP/IP KEEPALIVE。
- 3. 對於使用共用交談的用戶端連線,活動訊號可以一直在通道中 (從兩端) 流動,而不只是在 MQGET 未完 成時。
- 4. 對於未使用共用交談的用戶端連線,只有在用戶端發出具有等待的 MQGET 呼叫時,才會從伺服器傳送活 動訊號。因此,不建議您將用戶端通道的活動訊號間隔設得太小。例如,如果活動訊號設為 10 秒, 則 MQCMIT 呼叫會失敗 (具有 MQRC\_CONNECTION\_BROKEN), 因為在此期間未傳送任何資料。 這可能發

生在大型工作單元上。 不過,如果針對活動訊號間隔選擇適當的值,則不會發生此情況,因為只有具有 等待的 MQGET 才會花費大量時間。

提供的 SHARECNV 不是零, 用戶端會使用全雙工連線, 這表示用戶端在所有 MQI 呼叫期間可以 (且會) 活動訊號

- 5. 在 IBM WebSphere MQ 7 用戶端通道中,活動訊號可以同時從伺服器及用戶端傳送。 任一端的逾時基於 2\*HBINT (對於少於 60 秒的 HBINT) ,以及 HBINT+60 (對於超過 60 秒的 HBINT)。
- 6. 在活動訊號間隔兩次之後取消連線是有效的,因為預期資料或活動訊號流程至少在每個活動訊號間隔。 不過,將活動訊號間隔設得太小可能會造成問題,尤其是當您使用通道結束程式時。 比方說,如果 HBINT 值為一秒, 且使用傳送或接收結束程式, 則接收端只會等待 2 秒, 然後再取消通道。 如果 MCA 正在執行諸如加密訊息之類的作業,則此值可能太短。

### **建議設定**

#### **IBM MQ for z/OS**

作為起始起點,您可以使用:

/cpf ALTER QMGR TCPKEEP(YES) RCVTTYPE(ADD) RCVTIME(60) ADOPTMCA(ALL) ADOPTCHK(ALL)

其中 cpf 是佇列管理程式子系統的指令字首。

如需各種參數的相關資訊,請參閱 ALTER QMGR 及 IBM MQ 網路可用性 。

如果傳送端的 IP 位址可以轉換為多個位址,則您可能需要將 ADOPTCHK 設為 QMNAME 而非 ALL。

#### **IBM MQ for Multiplatforms**

在 qm.ini 中,新增下列資訊:

TCP: KeepAlive=Yes CHANNELS: AdoptNewMCA=ALL AdoptNewMCACheck=ALL

如需相關資訊,請參閱 ALTER QMGR、 分散式佇列的配置檔段落及 第 96 頁的『qm.ini [檔案的通道段](#page-95-0) [落』](#page-95-0) 。

如果寄件者的 IP 位址可以轉換為多個位址,則您可能需要將 AdoptNewMCACheck 設為 QMNAME , 而不是 ALL。

### **採用** *MCA*

「採用 MCA」功能可讓 IBM MO 取消接收端通道, 並在其位置啟動新的通道。

如果通道失去聯絡,則接收端通道可以保持「通訊接收」狀態。 重新建立通訊時,傳送端通道會嘗試重新連 接。 如果遠端佇列管理程式發現接收端通道已在執行中,則不容許另一個版本的相同接收端通道啟動。 此 問題需要使用者人為介入來更正問題或使用系統保留作用中。

採用 MCA 功能可自動解決問題。 它可讓 IBM MO 取消接收端通道, 並在其位置啟動新的通道。

#### **相關工作**

管理 IBM MQ 管理 IBM MQ for z/OS 管理 IBM MQ for IBM i

### **停止及靜止通道**

您可以在斷線時間間隔到期之前停止並靜止通道。

訊息通道設計為佇列管理程式之間的長時間執行連線,只有中斷連線間隔通道屬性才會控制循序終止。 除非 操作員需要在斷線時間間隔到期之前終止通道,否則此機制運作良好。 在下列狀況中可能發生此需要:

• 系統靜止

- <span id="page-187-0"></span>• 資源節省
- 通道一端的單方面動作

在此情況下,您可以停止通道。 您可以使用下列方式來執行此動作:

- STOP CHANNEL MQSC 指令
- 「停止通道 PCF」指令
- IBM MQ 檔案總管
- IBM 2/0S 其他平台專用機制, 如下所示:

**【2005】 若為** z/OS: 「停止通道」畫面

▶ IBM i 若為 IBM i:

ENDMQMCHL CL 指令或 WRKMQMCHL 畫面上的 END 選項

使用這些指令來停止通道有三個選項:

#### **QUIESCE**

QUIESCE 選項會在停止通道之前嘗試結束現行訊息批次。

**強制**

FORCE 選項會嘗試立即停止通道,而且在通道重新啟動時可能需要通道重新同步化,因為通道可能處於 不確定的狀態。

**LE Z/0S M** 在 IBM MQ for z/OS 上, FORCE 會岔斷任何進行中的訊息重新配置, 這可能會導致 BIND\_NOT\_FIXED 訊息局部重新配置或不正常。

#### **TERMINATE**

TERMINATE 選項會嘗試立即停止通道,並終止通道的執行緒或處理程序。

**Lack IBM MQ for z/OS 上, TERMINATE** 會岔斷進行中的任何訊息重新配置,這可能會導致 BIND\_NOT\_FIXED 訊息局部重新配置或不正常。

所有這些選項都會讓通道處於 STOPPED 狀態,需要操作員介入來重新啟動它。

在傳送端停止通道是有效的,但需要操作員介入才能重新啟動。 在通道的接收端,情況會更困難,因為 MCA 正在等待來自傳送端的資料,且無法從接收端起始通道的 依序 終止; 停止指令會擱置到 MCA 從等待資 料中返回為止。

因此,根據所需的作業性質,有三種建議使用通道的方式:

- 如果您想要通道長時間執行,請注意只能從傳送端依序終止。 當通道岔斷 (即已停止) 時,需要操作員介入 (START CHANNEL 指令) 才能重新啟動它們。
- 如果您希望通道只有在有訊息要傳輸時才處於作用中狀態,請將斷線間隔設為相當低的值。 預設值為高, 因此不建議用於需要此控制層次的通道。 因為很難岔斷接收通道,所以最經濟的選項是讓通道根據工作量 需求自動斷線並重新連接。 對於大部分通道,可以探索性地建立斷線間隔的適當設定。
- 您可以使用活動訊號間隔屬性,讓傳送端 MCA 在沒有訊息可傳送的期間,將活動訊號流程傳送至接收端 MCA。 此動作會釋放接收 MCA 的等待狀態,並讓它有機會靜止通道,而不等待斷線間隔到期。 請提供低 於斷線間隔值的活動訊號間隔值。

**註:**

1. 建議您將伺服器通道的斷線間隔設為低值,或使用活動訊號。 此低值是在沒有伺服器通道要傳送的訊 息時,容許要求端通道異常結束 (例如,因為通道已取消) 的情況。 如果斷線間隔設為高,且活動訊號 不在使用中,則伺服器不會偵測要求端已結束 (它只會在下次嘗試傳送訊息給要求端時才會執行)。 當 伺服器仍在執行中時,它會將傳輸佇列保持開啟以供專用輸入,以便取得任何其他到達佇列的訊息。 如果嘗試從要求端重新啟動通道,則啟動要求會收到錯誤,因為伺服器仍開啟傳輸佇列以進行專用輸 入。 必須停止伺服器通道,然後重新從要求端重新啟動通道。

### **重新啟動已停止的通道**

當通道進入 STOPPED 狀態時, 您必須手動重新啟動通道。

## **關於這項作業**

對於傳送端或伺服器通道,當通道進入 STOPPED 狀態時,會將相關聯的傳輸佇列設為 GET (DISABLED) , 並將觸發設為 off。 當收到啟動要求時,會自動重設這些屬性。

**Latios Manual 如果通道起始程式在通道處於 RETRYING 或 STOPPED 狀態時停止, 則會在通道起始程式重新** 啟動時記住通道狀態。 不過,如果通道起始程式在通道處於 STOPPED 狀態時停止, 則會重設 SVRCONN 通 道類型的通道狀態。

**A. Multi Magy 如果在通道處於 RETRYING 或 STOPPED 狀態時停止佇列管理程式, 則會在重新啟動佇列管理** 程式時記住通道狀態。 從 IBM MQ 8.0 開始,這也適用於 SVRCONN 通道。 先前,如果通道起始程式在通道 處於 STOPPED 狀態時停止, 則會重設 SVRCONN 通道類型的通道狀態。

### **程序**

- 以下列其中一種方式重新啟動通道:
	- 使用 START CHANNEL MQSC 指令。
	- 使用 啟動通道 PCF 指令。
	- 使用 IBM MQ Explorer
	- $\frac{1}{2}$   $\frac{1}{105}$   $\frac{1}{2}$   $\frac{1}{105}$   $\frac{1}{2}$   $\frac{1}{105}$   $\frac{1}{2}$   $\frac{1}{105}$   $\frac{1}{2}$   $\frac{1}{105}$   $\frac{1}{2}$   $\frac{1}{105}$   $\frac{1}{2}$   $\frac{1}{105}$   $\frac{1}{2}$   $\frac{1}{105}$   $\frac{1}{2}$   $\frac{1}{105}$   $\frac{1}{2}$   $\frac{1}{105}$
	- IBM i 在 IBM i 上, 使用 STRMQMCHL CL 指令 或 [WRKMQMCHL](#page-224-0) 畫面上的 START 選項。

#### **處理不確定的通道**

不確定通道是具有已傳送及接收訊息之遠端通道的不確定通道。

請注意,此佇列管理程式與佇列管理程式之間的區別在於哪些訊息應該確定至佇列。

您可以使用「批次活動訊號通道」參數 (BATCHHB) 來減少通道不確定的機會。 當指定這個參數值時,傳送 端通道會在採取任何進一步動作之前,檢查遠端通道是否仍在作用中。 如果未收到任何回應,則會將接收端 通道視為不再作用中。 訊息可以回復及重新遞送,且傳送端通道不會處於不確定的狀態。 這會減少通道可 能處於不確定狀態的時間,介於傳送端通道驗證接收端通道是否仍在作用中,以及驗證接收端通道是否已接 收已傳送的訊息之間。 如需批次活動訊號參數的相關資訊,請參閱 通道屬性 。

不確定的通道問題通常會自動解決。 即使通訊遺失,且傳送端的通道不確定,且接收狀態不明,當重新建立 通訊時,也會解決此狀況。 為此目的保留序號及 LUWID 記錄。 在 LUWID 資訊交換之前,通道是不確定 的,且通道只能有一批訊息是不確定的。

必要時,您可以手動重新同步化通道。 術語 手動 包括使用包含 IBM MQ 系統管理指令的操作員或程式。 手 動重新同步處理程序的運作方式如下。 此說明使用 MQSC 指令,但您也可以使用 PCF 對等項目。

- 1. 請使用 DISPLAY CHSTATUS 指令來尋找通道的 **每一個** 端前次確定的邏輯工作單元 ID (LUWID)。 請使用 下列指令來執行此動作:
	- 對於通道的不確定端:

DISPLAY CHSTATUS( *name* ) SAVED CURLUWID

您可以使用 CONNAME 及 XMITQ 參數來進一步識別通道。

• 對於通道的接收端:

DISPLAY CHSTATUS( *name* ) SAVED LSTLUWID

您可以使用 CONNAME 參數來進一步識別通道。

指令不同,因為只有通道的傳送端可能不確定。 接收端是毋庸置疑的。

在 IBM MQ for IBM i 上, 可以使用 STRMQMMQSC 指令或「使用 MQM 通道狀態 CL」指令 WRKMOMCHST, 從檔案執行 DISPLAY CHSTATUS 指令

2. 如果兩個 LUWID 相同, 則接收端已確定傳送端視為不確定的工作單元。傳送端現在可以從傳輸佇列中移 除不確定的訊息,並重新啟用它。 使用下列通道 RESOLVE 指令可完成此動作:

RESOLVE CHANNEL( *name* ) ACTION(COMMIT)

3. 如果兩個 LUWID 不同, 則接收端未確定傳送端視為不確定的工作單元。傳送端需要在傳輸佇列上保留不 確定的訊息並重新傳送。 使用下列通道 RESOLVE 指令可完成此動作:

RESOLVE CHANNEL( *name* ) ACTION(BACKOUT)

**IBM i A** IBM MQ for IBM i 上,您可以使用「解析 MQM 通道」指令 RSVMQMCHL。

此處理程序完成之後,通道就不再是不確定的。 如果需要,另一個通道現在可以使用傳輸佇列。

## **訊息安全**

除了 IBM MQ 的一般回復特性之外,分散式佇列管理還可確保使用訊息通道兩端之間協調的同步點程序來適 當地遞送訊息。 如果此程序偵測到錯誤,則會關閉通道,以便您可以調查問題,並安全地將訊息保留在傳輸 佇列中,直到通道重新啟動為止。

同步點程序的另一個好處是它會在通道啟動時嘗試回復 不確定 狀況。 ( 不確定 是已要求同步點但要求結果 不明的回復單元狀態。) 同時與此機能相關聯的還有兩個功能:

1. 以確定或取消來解決

2. 重設序號

只有在異常情況下,才會使用這些功能,因為在大部分情況下,通道會自動回復。

### **快速、非持續訊息**

非持續訊息速度 (NPMSPEED) 通道屬性可用來指定要更快速遞送通道上的任何非持續訊息。 如需此屬性的 相關資訊,請參閱 非持續訊息速度 (NPMSPEED)。

如果通道在快速傳送非持續訊息時終止,則訊息可能會遺失,必要時由應用程式安排回復。

如果接收端通道無法將訊息放置到其目的地佇列,則會將訊息放置在無法傳送的郵件佇列上 (如果已定義的 話)。 如果沒有,則會捨棄訊息。

**註:** 如果通道的另一端不支援此選項,則通道會以正常速度執行。

### **未遞送的訊息**

如需無法遞送訊息時所發生狀況的相關資訊,請參閱 第 190 頁的『無法遞送訊息時會發生什麼情況?』。

### **無法遞送訊息時會發生什麼情況?**

當無法遞送訊息時, MCA 可以數種方式來處理它。 它可以重試,它可以傳回給傳送端,也可以將它放在無 法傳送郵件的佇列中。

第 191 [頁的圖](#page-190-0) 25 顯示當 MCA 無法將訊息放入目的地佇列時所進行的處理。 (顯示的選項不適用於所有平 台。)

<span id="page-190-0"></span>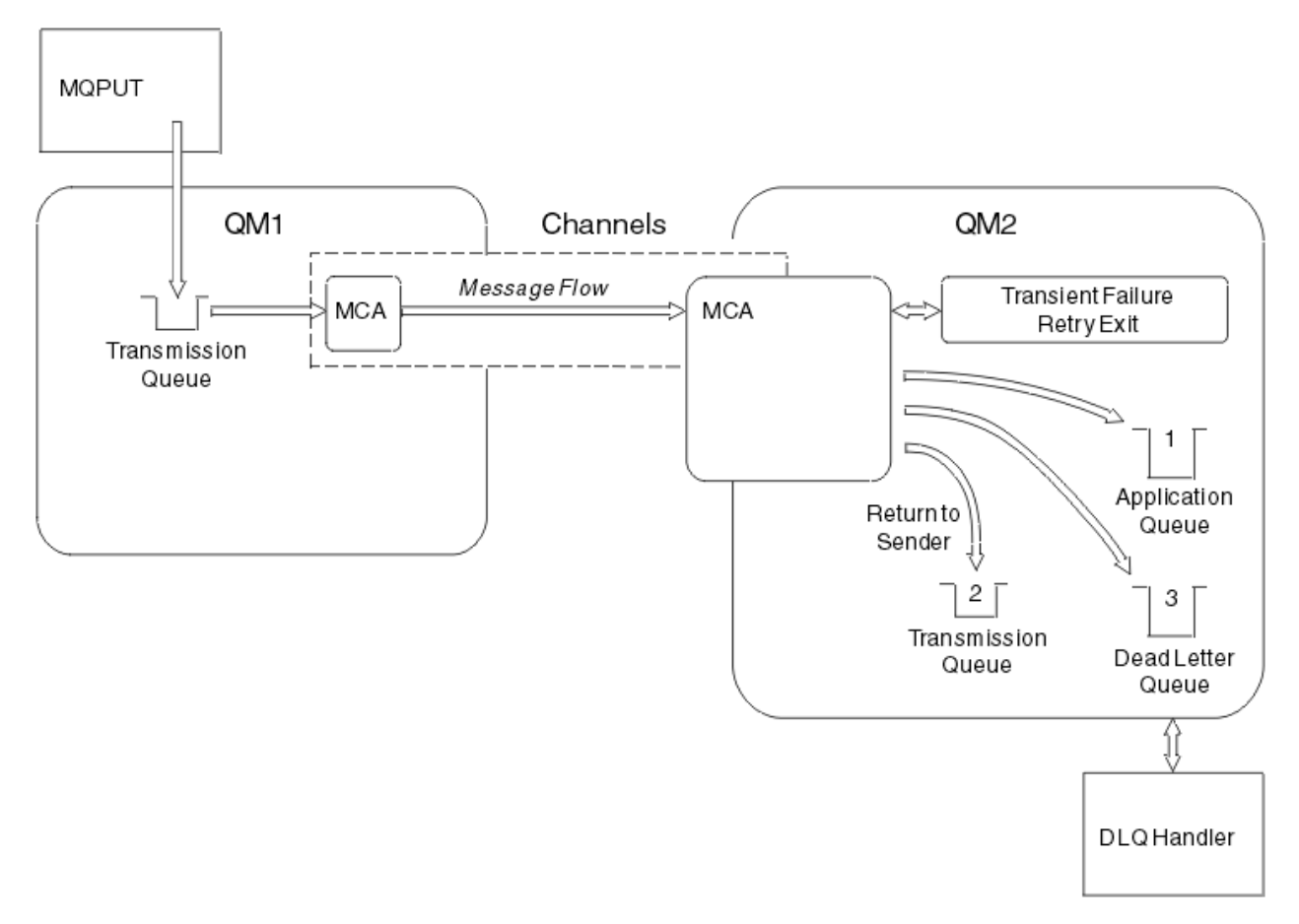

#### 圖 *25:* 無法遞送訊息時會發生什麼情況

如圖所示, MCA 可以使用它無法遞送的訊息來執行數個動作。 所採取的動作取決於定義通道時指定的選 項,以及訊息的 MQPUT 報告選項。

1. 訊息重試 (message-retry)

如果 MCA 無法將訊息放入目標佇列, 原因可能是暫時 (例如, 因為佇列已滿), MCA 可以等待稍後再重 試作業。 您可以決定 MCA 是否等待、等待時間長度及嘗試次數。

- 您可以在定義通道時指定 MQPUT 錯誤的訊息重試時間及間隔。 如果因為佇列已滿或禁止放置而無法將 訊息放入目的地佇列,則 MCA 會以指定的時間間隔嘗試指定的作業次數。
- 您可以撰寫自己的訊息-重試結束程式。 結束程式可讓您指定您要 MCA 在哪些條件下重試 MQPUT 或 MQOPEN 作業。 當您定義通道時,請指定結束程式的名稱。
- 2. 傳回至傳送端 (return-to-sender)

如果 message-retry 不成功,或發現不同類型的錯誤, MCA 可以將訊息傳回給發送端。 若要啟用傳回給 傳送端,當您將訊息放入原始佇列時,需要在訊息描述子中指定下列選項:

- MQRO\_EXCEPTION\_WITH\_FULL\_DATA 報告選項
- MQRO\_DISCARD\_MSG 報告選項
- 回覆目的地佇列及回覆目的地佇列管理程式的名稱

如果 MCA 無法將訊息放入目的地佇列,它會產生包含原始訊息的異常狀況報告,並將它放置在傳輸佇列 中,以傳送至原始訊息中指定的回覆目的地佇列。 (如果回覆目的地佇列位於與 MCA 相同的佇列管理程 式上,則訊息會直接放置在該佇列中,而不是放置在傳輸佇列中。)

3. 無法傳送郵件的佇列

如果訊息無法遞送或傳回,則會放入無法傳送郵件的佇列 (DLQ)。 您可以使用 DLQ 處理程式來處理訊 息。 IBM MQ for UNIX、 Linux 及 Windows 系統的 處理無法傳送郵件的佇列上的訊息, 以及 z/OS 系統 的 無法傳送郵件的佇列處理程式公用程式 (CSQUDLQH) 中說明此處理程序。 如果無法使用無法傳送郵件 的佇列,則傳送端 MCA 會將訊息保留在傳輸佇列上,且通道會停止。 在快速通道上,無法寫入無法傳送 郵件的佇列的非持續訊息會遺失。

在 IBM WebSphere MQ 7.0 上,如果未定義本端無法傳送郵件的佇列,遠端佇列無法使用或定義,且沒 有遠端無法傳送郵件的佇列,則傳送端通道會進入 RETRY,訊息會自動回復至傳輸佇列。

#### **相關參考**

使用無法傳送郵件的佇列 (USEDLQ)

### **觸發通道**

IBM MQ 提供在符合佇列上的特定條件時自動啟動應用程式的機能。 此機能稱為觸發。 此說明旨在作為觸發概念的概觀。 如需完整說明,請參閱 使用觸發程式啟動 IBM MQ 應用程式。 如需平台專用資訊,請參閱下列:

- 若為 AIX, Linux, and Windows,請參閱 第 193 頁的『在 [AIX, Linux, and Windows](#page-192-0) 上觸發通道。』
- IBMI 若為 IBM i, 請參閱 第 193 頁的『[IBM MQ for IBM i](#page-192-0) 中的觸發通道』
- 2/05 岩為 z/OS,請參閱 第 799 [頁的『傳輸佇列及觸發通道』](#page-798-0)

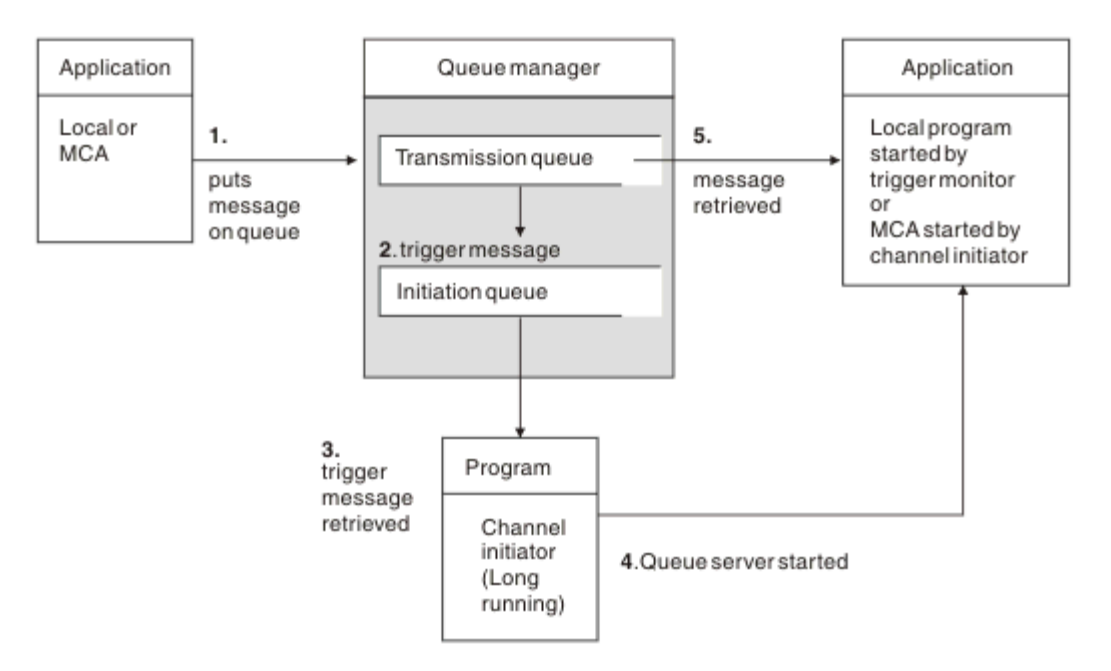

#### 圖 *26:* 觸發的概念

第 192 頁的圖 26 中顯示觸發所需的物件。 它顯示下列事件順序:

- 1. 本端佇列管理程式會將來自應用程式或來自訊息通道代理程式 (MCA) 的訊息放置在傳輸佇列上。
- 2. 當滿足觸發條件時,本端佇列管理程式會在起始佇列上放置觸發訊息。
- 3. 長時間執行的通道起始程式會監視起始佇列,並在訊息到達時擷取訊息。
- 4. 通道起始程式會根據觸發訊息中包含的資訊來處理觸發訊息。 此資訊可能包括通道名稱,在此情況下, 會啟動對應的 MCA。
- 5. 本端應用程式或已觸發的 MCA 會從傳輸佇列中擷取訊息。

若要設定此實務範例,您需要:

- 以起始佇列名稱 (即 SYSTEM.CHANNEL.INITQ)。
- 確定起始佇列 (SYSTEM.CHANNEL.INITQ)。

<span id="page-192-0"></span>• 請確定通道起始程式可用且在執行中。 通道起始程式必須在其啟動指令中隨起始佇列名稱一起提供。  $\approx$  z/OS

■在 z/OS 上,起始佇列的名稱是固定的,因此不會在啟動指令上使用。

• 選擇性地建立觸發程式的程序定義 (如果不存在的話) ,並確定 *UserData* 欄位包含它所提供的通道名稱。 您可以在傳輸佇列的 **TriggerData** 屬性中指定通道名稱,而不是建立程序定義。 IBM MQ 若為

**IBM i, AIX, Linux, and Windows** 系統, 容許將通道名稱指定為空白, 在此情況下, 會使用 具有此傳輸佇列的第一個可用通道定義。

• 請確定傳輸佇列定義包含要提供它的程序定義名稱 (如果適用的話)、起始佇列名稱,以及您認為最適合的 觸發性質。 觸發控制屬性容許視需要啟用或不啟用觸發。

**註:**

- 1. 通道起始程式會作為「觸發監視器」來監視用來啟動通道的起始佇列。
- 2. 起始佇列及觸發程序可用來觸發任意數目的通道。
- 3. 可以定義任何數目的起始佇列及觸發程序。
- 4. 建議使用 FIRST 觸發類型, 以避免通道啟動導致系統氾濫。

# **在 AIX, Linux, and Windows 上觸發通道。**

 $A<sub>W</sub>$ 

您可以在 IBM MQ 中建立程序定義,以定義要觸發的程序。 使用 MQSC 指令 DEFINE PROCESS 來建立處理 程序定義,命名當訊息到達傳輸佇列時要觸發的處理程序。 程序定義的 USERDATA 屬性包含傳輸佇列所提 供的通道名稱。

定義本端佇列 (QM4) ,指定將觸發訊息寫入起始佇列 (IQ) ,以觸發啟動通道 (QM3.TO.QM4):

DEFINE QLOCAL(QM4) TRIGGER INITQ(SYSTEM.CHANNEL.INITQ) PROCESS(P1) USAGE(XMITQ)

定義要啟動的應用程式 (程序 P1):

DEFINE PROCESS(P1) USERDATA(QM3.TO.QM4)

或者,對於 IBM MQ for UNIX、 Linux 及 Windows 系統,您可以透過在傳輸佇列的 TRIGDATA 屬性中指定 通道名稱,不需要程序定義。

定義本端佇列 (QM4)。 指定將觸發訊息寫入預設起始佇列 SYSTEM.CHANNEL.INITQ,以觸發啟動通道 (QM3.TO.QM4) 的應用程式 (處理程序 P1):

DEFINE QLOCAL(QM4) TRIGGER INITQ(SYSTEM.CHANNEL.INITQ) USAGE(XMITQ) TRIGDATA(QM3.TO.QM4)

如果您沒有指定通道名稱,通道起始程式會搜尋通道定義檔,直到找到與指名傳輸佇列相關聯的通道為止。

### **IBM MQ for IBM i 中的觸發通道**

 $\triangleright$  IBM i

在 IBM MQ for IBM i 中觸發通道是使用通道起始程式處理程序來實作。 起始佇列 SYSTEM.CHANNEL.INITQ ,否則它會隨佇列管理程式自動啟動。

指定 SYSTEM.CHANNEL.INITQ 作為起始佇列,並啟用佇列的觸發。 通道起始程式會啟動指定此傳輸佇列的 第一個可用通道。

CRTMQMQ QNAME(MYXMITQ1) QTYPE(\*LCL) MQMNAME(MYQMGR) TRGENBL(\*YES) INITQNAME(SYSTEM.CHANNEL.INITQ) USAGE(\*TMQ)

您可以使用 STRMQMCHLI 指令手動啟動最多三個通道起始程式處理程序,並指定不同的起始佇列。 您也可 以指定多個能夠處理傳輸佇列的通道,並選擇要啟動的通道。 此功能仍提供為與舊版相容。 其用法已淘 汰。

**註:** 一次只能有一個通道可以處理傳輸佇列。

STRMQMCHLI QNAME(MYINITQ)

設定通道的傳輸佇列, 指定 TRGENBL (\*YES), 並在 TRIGDATA 欄位中指定通道名稱, 以選擇要嘗試啟動的 通道。 例如:

CRTMQMQ QNAME(MYXMITQ2) QTYPE(\*LCL) MQMNAME(MYQMGR) TRGENBL(\*YES) INITQNAME(MYINITQ) USAGE(\*TMQ) TRIGDATA(MYCHANNEL)

#### **相關概念**

第 194 頁的『啟動及停止通道起始程式』 使用通道起始程式處理程序來實作觸發。

#### **相關工作**

第 154 [頁的『配置分散式佇列』](#page-153-0) 本節提供 IBM MQ 安裝之間交互通訊的更詳細資訊,包括佇列定義、通道定義、觸發及同步點程序

#### **相關參考**

AIX, Linux, and Windows 上的通道程式

IBM i IBM i 上的交互通訊工作

IBM i IBM i 上的通道狀態

### **啟動及停止通道起始程式**

使用通道起始程式處理程序來實作觸發。

此通道起始程式處理程序是使用 MQSC 指令 START CHINIT 來啟動。 除非您使用預設起始佇列,否則請在 指令上指定起始佇列的名稱。 例如,若要使用 START CHINIT 指令來啟動預設佇列管理程式的佇列 IQ ,請 輸入:

START CHINIT INITQ(IQ)

依預設,通道起始程式會使用預設起始佇列 SYSTEM.CHANNEL.INITQ。 如果您要手動啟動所有通道起始程 式,請遵循下列步驟:

1. 建立並啟動佇列管理程式。

2. 將佇列管理程式的 SCHINIT 內容變更為 MANUAL

3. 結束並重新啟動佇列管理程式

在 IBM MQ for Multiplatforms 系統中, 通道起始程式會自動啟動。 您可以啟動的通道起始程式數目受到限 制。 預設及上限值為 3。 您可以在 AIX and Linux 系統的 qm.ini 檔案中,以及在 Windows 系統的登錄中, 使用 MAXINITIATORS 來變更此項目。

如需執行通道起始程式指令 **runmqchi** 及其他控制指令的詳細資料,請參閱 IBM MQ 控制指令 。

### **停止通道起始程式**

當您啟動佇列管理程式時,會自動啟動預設通道起始程式。 當佇列管理程式停止時,所有通道起始程式都會 自動停止。

### **起始設定和配置檔**

通道起始設定資料的處理取決於 IBM MQ 平台。

### **IBM MQ for z/OS**

 $\approx$   $z/0S$ 

在 IBM MQ for z/OS 中,使用 **ALTER QMGR** MQSC 指令指定起始設定及配置資訊。 如果您將 **ALTER QMGR** 指令放置在 CSQINP2 起始設定輸入資料集中,則每次啟動佇列管理程式時都會處理這些指令。

若要在每次啟動通道起始程式時執行 MQSC 指令 (例如 **START LISTENER** ) ,請將它們放入 CSQINPX 起始 設定輸入資料集,並在通道起始程式啟動作業程序中指定選用的 DD 陳述式 CSQINPX。

如需 CSQINP2 及 CSQINPX 的相關資訊,請參閱 [自訂起始設定輸入資料集](#page-745-0)及 ALTER QMGR。

### **IBM MQ for Multiplatforms**

#### $M$  Multi

在 IBM MQ for Multiplatforms 中,有一些配置檔可保留 IBM MQ 安裝架構的基本配置資訊。

有兩個配置檔: 一個適用於機器,另一個適用於個別佇列管理程式。

#### **IBM MQ 配置檔**

此檔案保留與 IBM MQ 系統上所有佇列管理程式相關的資訊。 該檔案稱為 mqs.ini。 它在 第 73 [頁的](#page-72-0) 『[IBM MQ](#page-72-0) 配置檔 mqs.ini』中說明。

#### **佇列管理程式配置檔**

此檔案保留與一個特定佇列管理程式相關的配置資訊。 該檔案稱為 qm.ini。

它是在佇列管理程式建立期間建立的,並且可以保留與佇列管理程式任何層面相關的配置資訊。 檔案中 保留的資訊包括日誌配置與 IBM MQ 配置檔中的預設值有何不同的詳細資料。

佇列管理程式配置檔保留在佇列管理程式所佔用的目錄樹狀結構根目錄中。 例如,對於 **DefaultPath** 屬性,稱為 OMNAME 之佇列管理程式的佇列管理程式配置檔如下:

若為 AIX and Linux 系統:

/var/mqm/qmgrs/QMNAME/qm.ini

若為 Windows 系統:

C:\ProgramData\IBM\MQ\qmgrs\QMNAME\qm.ini

**IBM i** 若為 IBM i:

/QIBM/UserData/mqm/qmgrs/QMNAME/qm.ini

以下是從 qm.ini 擷取的摘要。 它指定 TCP/IP 接聽器在埠 2500 上接聽,現行通道數上限為 200 ,作 用中通道數上限為 100。

TCP: Port=2500 CHANNELS: MaxChannels=200 MaxActiveChannels=100

您可以指定出埠通道要使用的 TCP/IP 埠範圍。 一種方法是使用 qm.ini 檔案來指定埠值範圍的開始和 結束。 下列範例顯示指定通道範圍的 qm.ini 檔案:

TCP: StrPort=2500 EndPort=3000 CHANNELS: MaxChannels=200 MaxActiveChannels=100

如果您指定 **StrPort** 或 **EndPort** 的值,則必須同時指定兩者的值。 **EndPort** 的值必須一律大於 **StrPort** 的值。

通道會嘗試使用指定範圍內的每一個埠值。 當連線成功時, 埠值是通道隨後使用的埠。

如需 qm.ini 檔案的相關資訊,請參閱 第 84 [頁的『佇列管理程式配置檔](#page-83-0) qm.ini』。

### **訊息的資料轉換**

在不同佇列管理程式上的佇列之間傳送時, IBM MQ 訊息可能需要資料轉換。

IBM MQ 訊息由兩個部分組成:

- 訊息描述子中的控制資訊
- 應用程式資料

在不同佇列管理程式上的佇列之間傳送時,這兩個部分中的任一部分可能需要資料轉換。 如需應用程式資料 轉換的相關資訊,請參閱 應用程式資料轉換。

### **撰寫您自己的訊息通道代理程式**

IBM MQ 可讓您撰寫自己的訊息通道代理程式 (MCA) 程式,或安裝來自獨立軟體供應商的訊息通道代理程 式。

您可能想要撰寫自己的 MCA 程式,讓 IBM MQ 透過您自己的專有通訊協定交互作業,或透過 IBM MQ 不支 援的通訊協定來傳送訊息。 (您無法撰寫自己的 MCA ,以在另一端與 IBM MQ 提供的 MCA 交互作業。)

如果您決定使用 IBM MO 未提供的 MCA , 則必須考量下列要點。

#### **訊息傳送及接收**

您必須撰寫傳送端應用程式,從應用程式放置訊息的任何地方 (例如從傳輸佇列) 取得訊息,並以您要通 訊的通訊協定將訊息送出。 您也必須撰寫接收端應用程式,以從這個通訊協定取得訊息,並將它們放在 目的地佇列中。 傳送及接收應用程式使用訊息佇列介面 (MQI) 呼叫,而非任何特殊介面。

您必須確定訊息只遞送一次。 同步點協調可用來協助進行此遞送。

#### **通道控制功能**

您必須提供自己的管理功能來控制通道。 您無法使用 IBM MQ 通道管理功能來配置 (例如, DEFINE CHANNEL 指令) 或監視 (例如, DISPLAY CHSTATUS) 通道。

#### **起始設定檔**

如果您需要起始設定檔,則必須提供您自己的起始設定檔。

#### **應用程式資料轉換**

您可能想要容許對傳送至不同系統的訊息進行資料轉換。 若是如此,當從應用程式放置訊息的任何地方 (例如傳輸佇列) 擷取訊息時,請在 MQGET 呼叫上使用 MQGMO\_CONVERT 選項。

#### **使用者結束程式**

請考量您是否需要使用者結束程式。 如果是這樣,您可以使用 IBM MO 所使用的相同介面定義。

**觸發**

如果您的應用程式將訊息放入傳輸佇列,您可以設定傳輸佇列屬性,以便在訊息到達佇列時觸發傳送 MCA。

#### **通道起始程式**

您可能必須提供自己的通道起始程式。

### **分散式佇列管理要考量的其他事項**

準備 IBM MQ 以進行分散式佇列管理時要考量的其他主題。 本主題涵蓋「未遞送訊息佇列」、「使用中佇 列」、「系統延伸及使用者結束程式」,以及「作為授信應用程式執行通道及接聽器」。

#### **無法遞送的訊息佇列**

若要確保處理到達未遞送訊息佇列 (也稱為無法傳送郵件的佇列或 DLQ) 的訊息,請建立可定期觸發或執行以 處理這些訊息的程式。

<span id="page-196-0"></span>■Linux → AIX AIX and Linux 系統上,隨 IBM MQ 提供 DLQ 處理程式; 如需相關資訊,請參 閱 範例 DLQ 處理程式 amqsdlq。

**A IBM i Ma**g the MQ for IBM i 的相關資訊,請參閱 IBM MQ for IBM i 無法傳送郵件的佇列處理程 式。

## **使用中佇列**

即使未傳輸訊息,接收端通道的 MCA 也可以保持目的地佇列開啟。 這會導致佇列出現 "使用中"。

### **通道數目上限**

**TIBM i Mand and Act IBM i LPA** 您可以指定系統中容許的通道數上限,以及一次可以處於作用中的通 道數上限。 您可以在 qm.ini 檔案的 QIBM/UserData/mqm/qmgrs/*queue\_manager\_name* 目錄中指定這些 號碼。 請參閱 分散式佇列的配置檔段落。

## **系統擴充及使用者結束程式**

在通道定義中提供機能,可讓額外程式在訊息處理期間的定義時間執行。 這些程式不是隨 IBM MQ 一起提 供,但可以由每一個安裝根據本端需求提供。

若要執行,這些使用者結束程式必須具有預先定義的名稱,且可以在呼叫通道程式時使用。 訊息通道定義中 包括使用者結束程式的名稱。

有一個已定義的控制區塊介面,用於將控制權移交給這些程式,以及處理從這些程式傳回的控制權。

在 傳訊通道的通道結束程式中,會找到呼叫這些程式的確切位置,以及控制區塊和名稱的詳細資料。

## **將通道和接聽器當作授信應用程式來執行**

如果效能是環境中的重要考量,且您的環境是穩定的,則可以使用 FASTPATH 連結,將通道及接聽器執行為 受信任。 有兩個因素會影響通道及接聽器是否以受信任的方式執行:

- 環境變數 MO\_CONNECT\_TYPE=FASTPATH 或 MO\_CONNECT\_TYPE = STANDARD。 這會區分大小寫。 如 果您指定無效的值,則會忽略它。
- qm.ini 或登錄檔的「通道」段落中的 MQIBindType 。 您可以將此設定為 FASTPATH 或 STANDARD ,且 不區分大小寫。 預設值為「標準」。

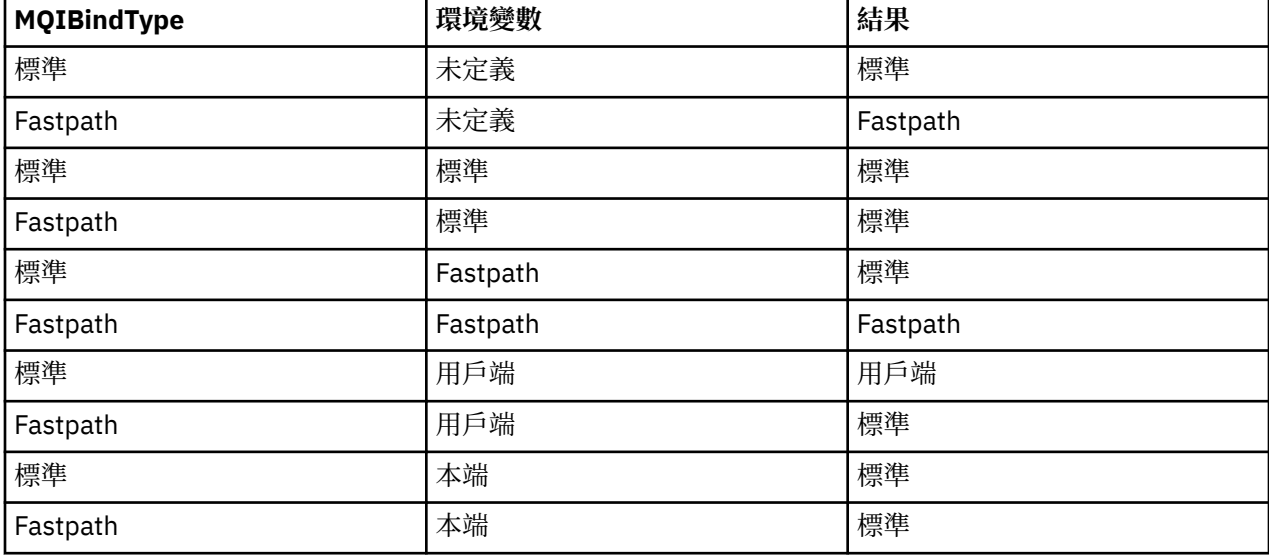

您可以使用與環境變數相關聯的 MQIBindType 來達到所需的效果,如下所示:

總之,只有兩種方法可讓通道和接聽器實際以信任的方式執行:

<span id="page-197-0"></span>1. 在 qm.ini 或登錄中指定 MQIBindType= FASTPATH, 而不指定環境變數。

2. 在 qm.ini 或登錄中指定 MQIBindType= FASTPATH, 並將環境變數設為 FASTPATH。

請將執行接聽器視為受信任,因為接聽器是穩定的處理程序。 除非您使用不穩定通道結束程式或 STOP CHANNEL MODE (TERMINATE) 指令,否則請將執行通道視為授信。

## **在 AIX, Linux, and Windows 上監視及控制通道**

對於 DQM ,您需要建立、監視及控制遠端佇列管理程式的通道。 您可以使用指令、程式、 IBM MQ Explorer、通道定義的檔案,以及同步化資訊的儲存區來控制通道。

### **關於這項作業**

您可以使用下列類型的指令來控制通道:

#### **IBM MQ 指令 (MQSC)**

在 AIX, Linux, and Windows 系統中,您可以使用 MQSC 作為 MQSC 階段作業中的單一指令。 若要發出 更複雜的或多個指令,可以將 MQSC 建置在您隨後從指令行執行的檔案中。 如需詳細資料,請參閱 MQSC 指令。 本節提供使用 MQSC 進行分散式佇列作業的一些簡單範例。

通道指令是「 IBM MQ 指令 (MQSC)」的子集。 您可以使用 MQSC 及控制指令來執行下列動作:

- 建立、複製、顯示、變更及刪除通道定義
- 當無法重新建立鏈結時,啟動和停止通道、連線測試、重設通道序號,以及解決不確定的訊息
- 顯示通道的狀態資訊

**控制指令**

您也可以在指令行針對部分這些功能發出 控制指令 。 如需詳細資料,請參閱 使用控制指令進行管理。

#### **可程式化指令格式指令**

如需詳細資料,請參閱 PCF 指令。

## **IBM MQ Explorer**

在 Linux 和 Windows 系統上,您可以使用 IBM MQ Explorer。 這提供圖形管理介面來執行管理作業, 作 為使用控制指令或 MQSC 指令的替代方案。 通道定義會保留為佇列管理程式物件。

每一個佇列管理程式都有一個 DQM 元件,用來控制與相容遠端佇列管理程式的交互連線。 儲存區保留序號 及 邏輯工作單元 *(LUW)* ID。 這些用於通道同步化。

如需使用不同類型指令來設定及控制訊息通道時可供您使用的功能清單,請參閱 第 199 [頁的表](#page-198-0) 22。

### **程序**

- 第 199 [頁的『設定及控制通道所需的功能』](#page-198-0)
- 第 201 [頁的『開始使用物件』](#page-200-0)
- 第 207 頁的『在 Windows [上設定通訊』](#page-206-0)
- 第 213 頁的『在 [AIX and Linux](#page-212-0) 上設定通訊』

#### **相關工作**

第 218 頁的『在 IBM i [上監視及控制通道』](#page-217-0)

使用 DQM 指令和畫面來建立、監視及控制遠端佇列管理程式的通道。 每一個佇列管理程式都有一個 DQM 程式,用來控制與相容遠端佇列管理程式的交互連線。

#### **相關參考**

▶ **ALW** <mark>AIX, Linux, and Windows 上的通道程式</mark> **ALW**  $\blacksquare$ AIX, Linux, and Windows 的訊息通道規劃範例 配置資訊範例 通道屬性

## <span id="page-198-0"></span>**設定及控制通道所需的功能**

可能需要一些 IBM MQ 功能才能設定及控制通道。 本主題說明通道功能。

您可以使用 IBM MQ 提供的預設值來建立通道定義,並指定通道名稱、您要建立的通道類型、要使用的通訊 方法、傳輸佇列名稱及連線名稱。

通道名稱在通道兩端必須相同,且在網路內是唯一的。不過,您必須將使用的字元限制為適用於 IBM MQ 物 件名稱的字元。

如需其他通道相關功能,請參閱下列主題:

- 第 201 [頁的『開始使用物件』](#page-200-0)
- 第 201 [頁的『建立相關聯的物件』](#page-200-0)
- 第 201 [頁的『建立預設物件』](#page-200-0)
- 第 202 [頁的『建立頻道』](#page-201-0)
- 第 202 [頁的『顯示通道』](#page-201-0)
- 第 203 [頁的『顯示通道狀態』](#page-202-0)
- 第 203 [頁的『使用連線測試檢查鏈結』](#page-202-0)
- 第 203 [頁的『啟動通道』](#page-202-0)
- 第 205 [頁的『停止通道』](#page-204-0)
- 第 205 [頁的『重新命名通道』](#page-204-0)
- 第 206 [頁的『重設通道』](#page-205-0)
- 第 206 [頁的『解決通道上不確定的訊息』](#page-205-0)

第 199 頁的表 22 顯示您可能需要的 IBM MQ 函數完整清單。

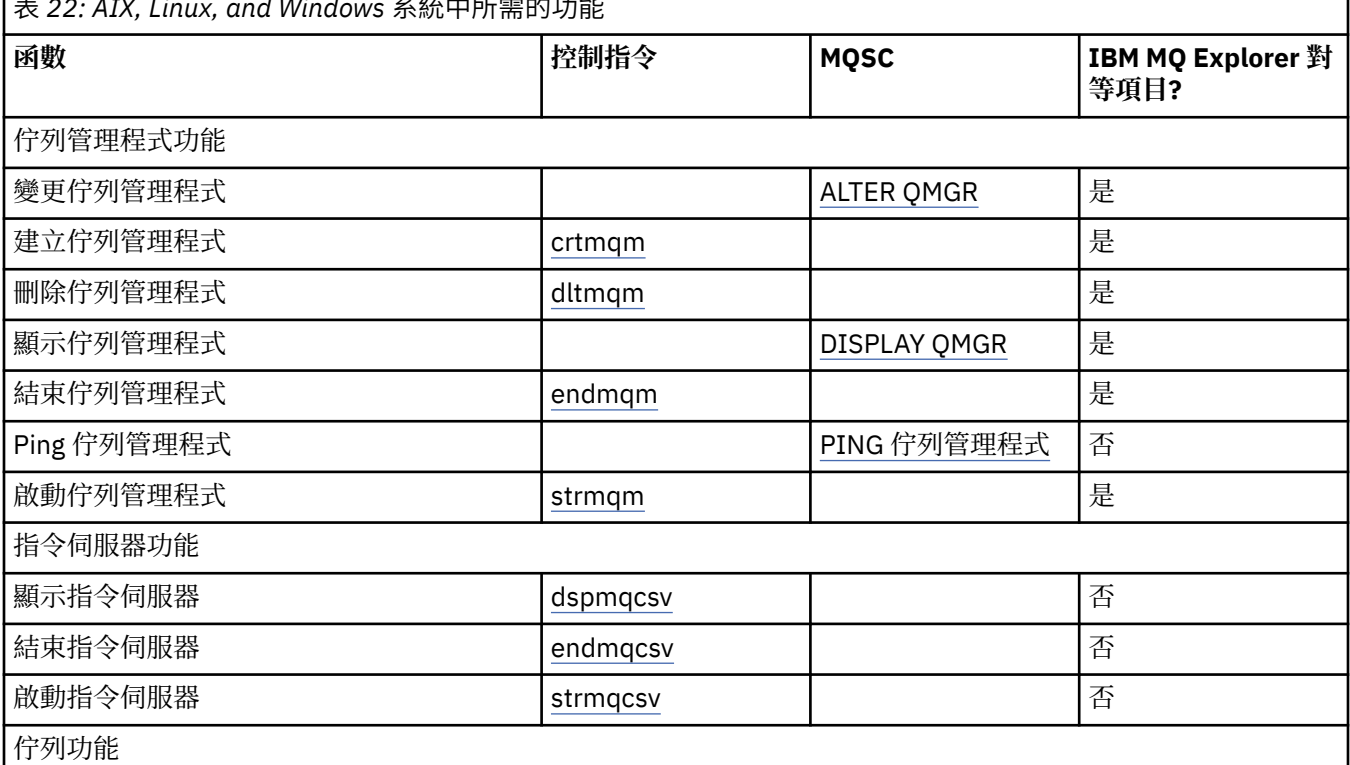

表 *22: AIX, Linux, and Windows* 系統中所需的功能

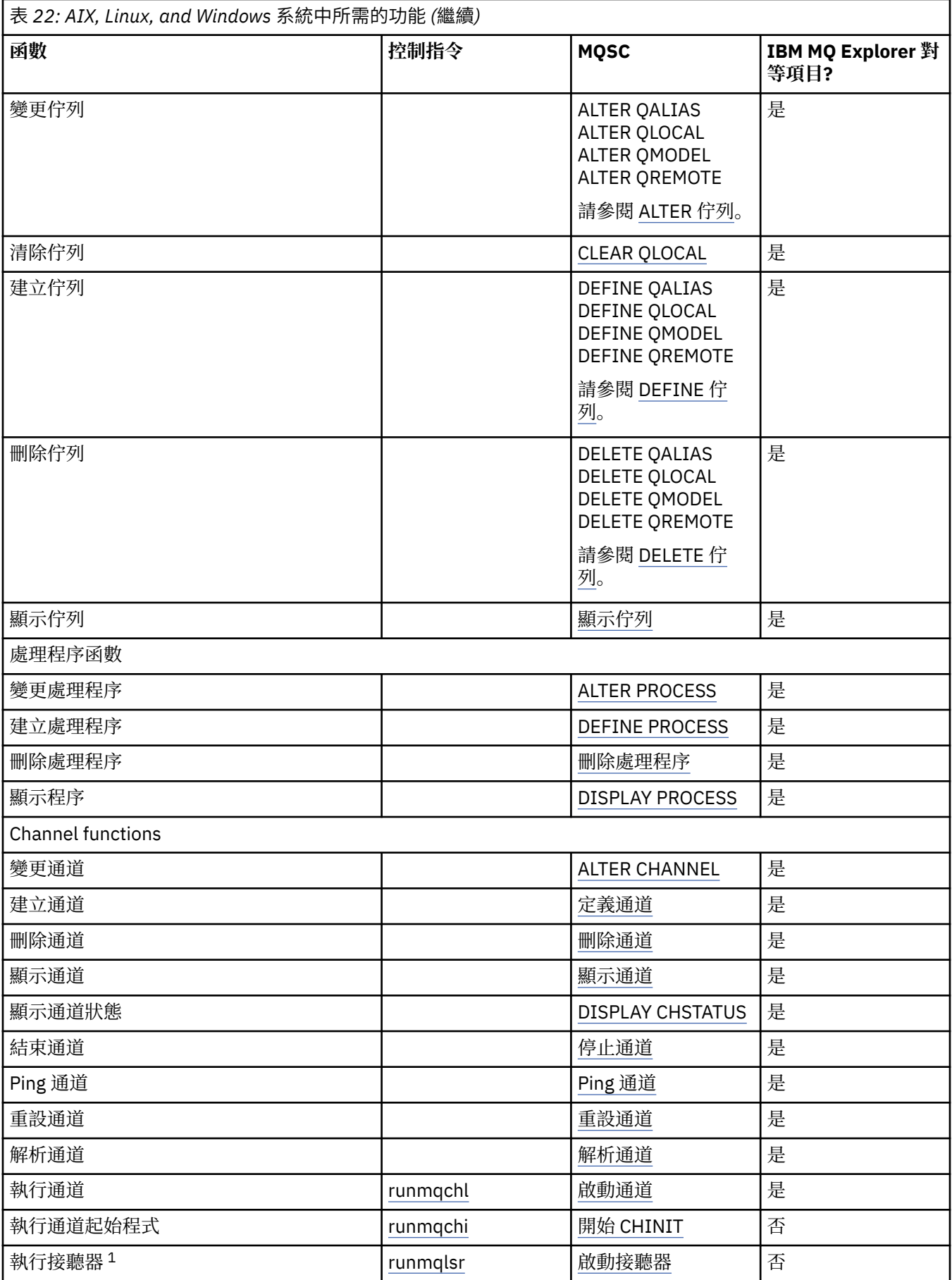

<span id="page-200-0"></span>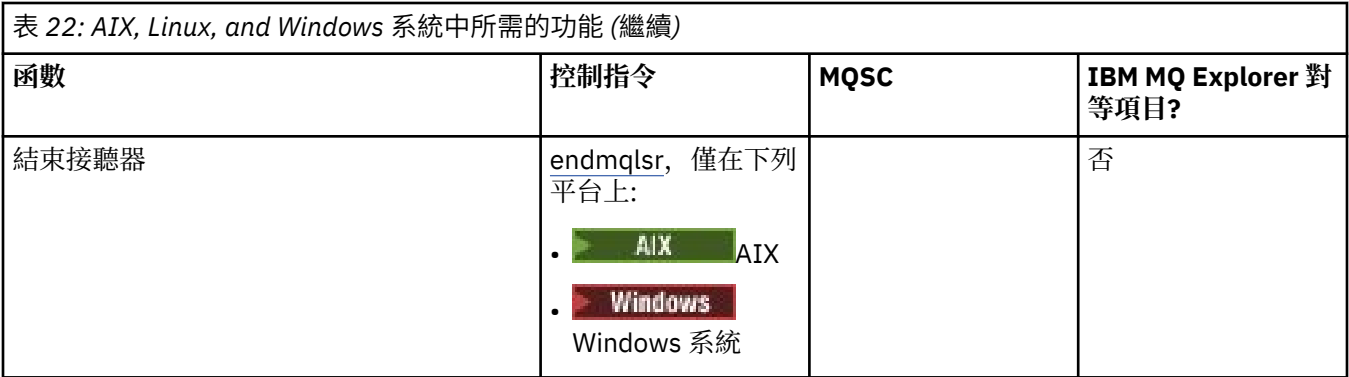

**註:**

1. 當佇列管理程式啟動時,可能會自動啟動接聽器。

## ALW 開始使用物件

必須先定義通道,且其關聯物件必須存在且可供使用,才能啟動通道。 這一節教您如何。

使用 IBM MQ 指令 (MQSC) 或 IBM MQ Explorer 來執行下列動作:

1. 定義訊息通道及相關聯的物件

2. 監視及控制訊息通道

您可能需要定義的相關聯物件如下:

- 傳輸佇列
- 遠端佇列定義
- 佇列管理程式別名定義
- 回覆目的地佇列別名定義
- 回覆本端佇列
- 觸發程序 (MCA)
- 訊息通道定義

必須先定義並提供每一個通道的特定通訊鏈結,然後才能執行通道。 如需如何定義 LU 6.2、TCP/IP、 NetBIOS、SPX 及 DECNet 鏈結的說明,請參閱安裝的特定通訊手冊。 另請參閱 配置資訊範例。 如需建立及使用物件的相關資訊,請參閱下列子主題:

### **基本相關聯的物件**

MQSC 用來建立相關聯的物件。

使用 MQSC 來建立佇列及別名物件: 傳輸佇列、遠端佇列定義、佇列管理程式別名定義、回覆目的地佇列別 名定義,以及回覆目的地本端佇列。

此外,也會以類似的方式建立觸發 (MCA) 的處理程序定義。

如需顯示如何建立所有必要物件的範例,請參閱 AIX, Linux, and Windows 的訊息通道規劃範例。

### **图 ALW 建立預設物件**

建立佇列管理程式時,會自動建立預設物件。 這些物件是佇列、通道、程序定義及管理佇列。 建立預設物 件之後,您可以隨時執行 strmqm 指令並指定 -c 選項來取代它們。

當您使用 crtmqm 指令來建立佇列管理程式時,該指令也會起始一個程式來建立一組預設物件。

- 1. 會依序建立每一個預設物件。程式會保留已順利定義的物件數、存在及已被取代的物件數, 以及失敗嘗 試次數的計數。
- 2. 程式會將結果顯示給您,如果發生任何錯誤,則會將您引導至適當的錯誤日誌,以取得詳細資料。

<span id="page-201-0"></span>當程式完成執行時,您可以使用 strmqm 指令來啟動佇列管理程式。

如需 crtmqm 及 strmqm 指令的相關資訊,請參閱 使用控制指令進行管理 。

#### **變更預設物件**

當您指定 -c 選項時,佇列管理程式會在建立物件時暫時啟動,然後再次關閉。 使用 -c 選項發出 strmqm 會 以預設值重新整理現有系統物件 (例如,通道定義的 MCAUSER 屬性設為空白)。 如果您要啟動佇列管理程 式, 則必須再次使用不含 -c 選項的 strmqm 指令。

如果您想要變更預設物件,則可以建立您自己的舊 amqscoma.tst 檔案版本並編輯它。

#### ■ ALW 建立頻道

建立兩個通道定義,連線兩端各一個。 您可以在第一個佇列管理程式建立第一個通道定義。 然後在鏈結另 一端的第二個佇列管理程式上建立第二個通道定義。

必須使用相同的通道名稱來定義兩端。 兩端必須具有相容的通道類型, 例如: 傳送端和接收端。

若要為鏈結的一端建立通道定義,請使用 MQSC 指令 DEFINE CHANNEL。 包括通道名稱、連線此端的通道 類型、連線名稱、說明 (必要的話)、傳輸佇列名稱 (必要的話) ,以及傳輸通訊協定。 也請使用您先前收集的 資訊,併入您要不同於所需通道類型之系統預設值的任何其他屬性。

系統會提供協助來決定 通道屬性中通道屬性的值。

**註:** 建議您將網路中的所有通道唯一命名。 在通道名稱中包含來源和目標佇列管理程式名稱是很好的作法。

#### **建立通道範例**

DEFINE CHANNEL(QM1.TO.QM2) CHLTYPE(SDR) + DESCR('Sender channel to QM2') + CONNAME(QM2) TRPTYPE(TCP) XMITQ(QM2) CONVERT(YES)

在 MQSC 的所有範例中,指令會如出現在指令檔中,以及在 AIX, Linux, and Windows 中所鍵入的一樣顯 示。 這兩種方法看起來相同,除了以互動方式發出指令之外,您必須先啟動 MQSC 階段作業。 輸入 runmqsc,代表預設佇列管理程式,或輸入 runmqsc *qmname* ,其中 *qmname* 是所需佇列管理程式的名 稱。 然後鍵入任意數目的指令,如範例中所示。

為了可攜性,請將指令的行長度限制為 72 個字元。 使用連結字元 +,如所示,以在多行上繼續:

- Windows 在 Windows 上, 請使用 Ctrl-z 來結束指令行的項目。
- Linux  $\blacksquare$  AIX  $\blacksquare$  在 AIX and Linux 上, 使用 Ctrl-d。

• 或者,在 AIX, Linux, and Windows 上,使用 **end** 指令。

### ALW 顯示通道

使用 MQSC 指令 DISPLAY CHANNEL 來顯示通道的屬性。

如果未要求任何特定屬性,且指定的通道名稱不是同屬,則依預設會採用 DISPLAY CHANNEL 指令的 ALL 參 數。

這些屬性在 通道屬性中有說明。

#### **顯示通道範例**

DISPLAY CHANNEL(QM1.TO.QM2) TRPTYPE,CONVERT DISPLAY CHANNEL(QM1.TO.\*) TRPTYPE,CONVERT DISPLAY CHANNEL(\*) TRPTYPE,CONVERT DISPLAY CHANNEL(QM1.TO.QMR34) ALL

### ALW 顯示通道狀態

<span id="page-202-0"></span>請使用 MQSC 指令 DISPLAY CHSTATUS, 指定通道名稱, 以及您是否想要通道的現行狀態或已儲存資訊的 狀態。

DISPLAY CHSTATUS 會套用至所有訊息通道。 它不適用於伺服器連線通道以外的 MQI 通道。 顯示的資訊包括:

- 通道名稱
- 通訊連線名稱
- 通道的不確定狀態 (適當時)
- 最後序號
- 傳輸佇列名稱 (適當時)
- 不確定的 ID (適當時)
- 前次確定的序號
- 邏輯工作單元 ID
- 處理程序 ID
- Windows | 執行緒 ID (僅限 Windows)

#### **顯示通道狀態範例**

DISPLAY CHSTATUS(\*) CURRENT

DISPLAY CHSTATUS(QM1.TO.\*) SAVED

在通道上傳輸至少一個批次的訊息之前,不會套用已儲存的狀態。 當通道停止 (使用 STOP CHL 指令) 及佇列 管理程式結束時,也會儲存狀態。

## **LALW 使用連線測試檢查鏈結**

使用 MOSC 指令 PING CHANNEL, 與遠端系統交換固定資料訊息。

Ping 可讓系統監督者確信鏈結可用且正常運作。

連線測試不涉及使用傳輸佇列和目標佇列。 它使用通道定義、相關通訊鏈結及網路設定。 只有在通道目前 不在作用中時,才能使用它。

它只能從傳送端、伺服器及叢集傳送端通道使用。 對應的通道會在鏈結的遠端啟動,並執行啟動參數協議。 正常通知錯誤。

訊息交換的結果會呈現為 Ping complete 或錯誤訊息。

### **使用 LU 6.2 進行連線測試**

當呼叫連線測試時,依預設不會有任何使用者 ID 或密碼流向接收端。 如果需要使用者 ID 和密碼,則可以在 通道定義中的起始端建立它們。 如果在通道定義中輸入密碼,則在儲存之前會先由 IBM MQ 加密該密碼。 然後會在流經交談之前將它解密。

### ALW 啟動通道

對傳送端、伺服器及要求端通道使用 MQSC 指令 START CHANNEL。 為了讓應用程式能夠交換訊息, 您必須 針對入埠連線啟動接聽器程式。

如果已設定通道來觸發佇列管理程式,則不需要「啟動通道」。

啟動時,傳送端 MCA 會讀取通道定義並開啟傳輸佇列。 發出通道啟動序列,其遠端啟動接收端或伺服器通 道的對應 MCA。 當訊息已啟動時,傳送端和伺服器處理程序會等待訊息到達傳輸佇列,並在訊息到達時傳 輸訊息。

當您使用觸發或執行通道作為執行緒時,請確定通道起始程式可用來監視起始佇列。 依預設,通道起始程式 會作為佇列管理程式的一部分來啟動。

不過, TCP 及 LU 6.2 確實提供其他功能:

- Linux AIX 精為 AIX and Linux 上的 TCP , inetd 可以配置成啟動通道。 inetd 作為個別 處理程序啟動。
- Linux 2 AIX 若為 AIX and Linux 中的 LU 6.2. 請配置 SNA 產品以啟動 LU 6.2 回應者處理 程序。
- Windows 對於 Windows 中的 LU 6.2, 使用 SNA Server, 您可以使用 TpStart (SNA Server 隨附的公 用程式) 來啟動通道。 TpStart 作為個別處理程序啟動。

必要的話,使用「啟動」選項一律會導致通道重新同步化。

若要開始成功,請執行下列動作:

- 通道定義 (本端及遠端) 必須存在。 如果接收端或伺服器連線通道沒有適當的通道定義,則在自動定義通道 時,會自動建立預設通道定義。 請參閱 通道自動定義結束程式 (Channel auto-definition exit program)。
- 傳輸佇列必須存在,且沒有其他通道使用它。
- MCA (本端及遠端) 必須存在。
- 通訊鏈結必須可用。
- 佇列管理程式必須在執行中、本端及遠端。
- 訊息通道不得已在執行中。

畫面會傳回一則訊息,確認已接受啟動通道的要求。 如需確認啟動指令已成功,請檢查錯誤日誌,或使用 DISPLAY CHSTATUS。 錯誤日誌如下:

#### **Windows Windows**

*MQ\_DATA\_PATH*\qmgrs\qmname\errors\AMQERR01.LOG (針對稱為 qmname 的每一個佇列管理程 式)

*MQ\_DATA\_PATH*\qmgrs\@SYSTEM\errors\AMQERR01.LOG (適用於一般錯誤)

*MQ\_DATA\_PATH* 代表 IBM MQ 安裝所在的高階目錄。

**註:** 在 Windows 上,您仍會在 Windows 系統應用程式事件日誌中收到訊息。

### **AIX AIX AIX** and Linux

/var/mqm/qmgrs/qmname/errors/AMQERR01.LOG (針對稱為 qmname 的每一個佇列管理程式)

/var/mqm/qmgrs/@SYSTEM/errors/AMQERR01.LOG (適用於一般錯誤)

在 AIX, Linux, and Windows 上,使用 **runmqlsr** 指令來啟動 IBM MQ 接聽器程序。 依預設,通道連接的任 何入埠要求都會導致接聽器處理程序以 amqrmppa 處理程序的執行緒形式啟動 MCA。

runmqlsr -t tcp -m QM2

對於出埠連線,您必須使用下列三種方式之一來啟動通道:

1. 視 MCATYPE 參數而定,使用 MQSC 指令 START CHANNEL 來指定通道名稱,以啟動通道作為處理程序 或執行緒。 (如果通道啟動為執行緒,則它們是通道起始程式的執行緒。)

START CHANNEL(QM1.TO.QM2)

2. 使用控制指令 runmqchl 將通道作為處理程序啟動。

runmqchl -c QM1.TO.QM2 -m QM1

<span id="page-204-0"></span>3. 使用通道起始程式來觸發通道。

#### **图 ALW 停止通道**

使用 MOSC 指令 STOP CHANNEL 來要求通道停止活動。 在操作員再次啟動通道之前, 通道不會啟動新的訊 息批次。

如需重新啟動已停止通道的相關資訊,請參閱 第 188 [頁的『重新啟動已停止的通道』](#page-187-0)。

此指令可以發出至 MQCHT CLNTCONN 以外任何類型的通道。

您可以選取您需要的停止類型:

### **停止靜止範例**

STOP CHANNEL(QM1.TO.QM2) MODE(QUIESCE)

此指令會要求通道依序關閉。 訊息的現行批次已完成,同步點程序與通道的另一端一起執行。 如果通道閒 置,則此指令不會終止接收端通道。

### **停止強制範例**

STOP CHANNEL(QM1.TO.QM2) MODE(FORCE)

此選項會立即停止通道,但不會終止通道的執行緒或處理程序。 通道未完成處理現行訊息批次,因此可以讓 通道不確定。 一般而言,請考量使用靜止停止選項。

### **停止終止範例**

STOP CHANNEL(QM1.TO.QM2) MODE(TERMINATE)

此選項會立即停止通道,並終止通道的執行緒或處理程序。

### **停止 (靜止) 已停止範例**

STOP CHANNEL(QM1.TO.QM2) STATUS(STOPPED)

此指令未指定 MODE, 因此預設為 MODE (QUIESCE)。 它會要求停止通道, 以便它無法自動重新啟動, 但 必須手動啟動。

### **停止 (靜止) 非作用中範例**

STOP CHANNEL(QM1.TO.QM2) STATUS(INACTIVE)

此指令未指定 MODE, 因此預設為 MODE (QUIESCE)。 它會要求將通道設為非作用中, 以便在必要時自動 重新啟動。

## **■ ALW 重新命名通道**

請使用 MQSC 來重新命名訊息通道。

請使用 MQSC 來執行下列步驟:

- 1. 請使用 STOP CHANNEL 來停止通道。
- 2. 使用 DEFINE CHANNEL 來建立具有新名稱的重複通道定義。
- 3. 使用 DISPLAY CHANNEL 來檢查它是否已正確建立。

<span id="page-205-0"></span>4. 使用 DELETE CHANNEL 來刪除原始通道定義。

如果您決定重新命名訊息通道,請記住通道有兩個通道定義,兩端各一個。 請確定您同時在兩端重新命名通 道。

### **【 ALW 重設通道**

請使用 MQSC 指令 RESET CHANNEL 來變更訊息序號。

RESET CHANNEL 指令適用於任何訊息通道,但不適用於 MQI 通道 (用戶端連線或伺服器連線)。 下次啟動 通道時,第一則訊息會啟動新序列。

如果在傳送端或伺服器通道上發出指令,當通道重新啟動時,它會通知另一端發生變更。

#### **相關概念**

第 201 [頁的『開始使用物件』](#page-200-0) 必須先定義通道,且其關聯物件必須存在且可供使用,才能啟動通道。 這一節教您如何。

第 179 [頁的『通道控制功能』](#page-178-0) 通道控制功能可讓您定義、監視及控制通道。

### **相關工作**

第 154 [頁的『配置分散式佇列』](#page-153-0) 本節提供 IBM MQ 安裝之間交互通訊的更詳細資訊,包括佇列定義、通道定義、觸發及同步點程序

#### **相關參考**

重設通道

### **图 ALW 解決通道上不確定的訊息**

當傳送端或伺服器保留不確定的訊息時,請使用 MQSC 指令 RESOLVE CHANNEL。 例如,因為鏈結的一端 已終止,且無法進行回復。

RESOLVE CHANNEL 指令接受下列兩個參數之一 :BACKOUT 或 COMMIT。 取消會將訊息還原至傳輸佇列, 而「確定」會捨棄它們。

通道程式不會嘗試建立與友機的階段作業。 相反地,它會決定代表不確定訊息的邏輯工作單元 ID (LUWID)。 然後,它會根據要求發出下列其中一項:

- BACKOUT-將訊息還原至傳輸佇列; 或
- COMMIT 以刪除傳輸佇列中的訊息。

若要讓解決方案成功,請執行下列動作:

- 通道必須處於非作用中
- 通道必須不確定
- 通道類型必須是傳送端、伺服器或叢集傳送端
- 本端通道定義必須存在
- 本端佇列管理程式必須在執行中

#### **相關概念**

第 201 [頁的『開始使用物件』](#page-200-0) 必須先定義通道,且其關聯物件必須存在且可供使用,才能啟動通道。 這一節教您如何。

第 179 [頁的『通道控制功能』](#page-178-0) 通道控制功能可讓您定義、監視及控制通道。

#### **相關工作**

第 154 [頁的『配置分散式佇列』](#page-153-0) 本節提供 IBM MQ 安裝之間交互通訊的更詳細資訊,包括佇列定義、通道定義、觸發及同步點程序

#### **相關參考**

解析通道

## <span id="page-206-0"></span>**在 Windows 上設定通訊**

當啟動分散式佇列管理通道時,它會嘗試使用通道定義中指定的連線。 若要成功,連線必須已定義且可用。 本節說明如何使用 IBM MQ for Windows 系統可用的通訊形式來執行此動作。

## **開始之前**

您可能會發現參照 配置範例- IBM MQ for Windows 會很有用。

■ MQ Adv. ■ CD ■ V 9.2.0 使用 TCP/IP 的訊息通道可以指向 IBM Aspera fasp.io Gateway, 它提供快速的 TCP/IP 通道,可大幅增加網路傳輸量。 在任何授權平台上執行的佇列管理程式可以透過 Aspera gateway 進行連接。 閘道自身部署在 Red Hat 或 Ubuntu Linux 或 Windows。 請參閱 在 Linux 或 Windows 上定義 Aspera gateway 連線。

### **關於這項作業**

在 Windows 上設定 IBM MQ 的通訊時,您可以選擇下列通訊類型:

- TCP/IP
- LU 6.2
- NetBIOS

## **程序**

- 如需為 Windows 系統設定通訊的相關資訊,請參閱所選通訊類型的子主題:
	- 第 207 頁的『在 Windows 上定義 TCP 連線』
	- 第 209 頁的『在 [Windows](#page-208-0) 上定義 LU 6.2 連線』
	- 第 210 頁的『在 [Windows](#page-209-0) 上定義 NetBIOS 連線』

在使用 TCP/IP 以外的通訊協定的環境中,並非 IBM MQ for Windows 的所有功能及機能都可用。 無法使 用的項目是 IBM MQ Explorer。

#### **相關工作**

第 198 頁的『在 [AIX, Linux, and Windows](#page-197-0) 上監視及控制通道』

對於 DQM ,您需要建立、監視及控制遠端佇列管理程式的通道。 您可以使用指令、程式、 IBM MQ Explorer、通道定義的檔案,以及同步化資訊的儲存區來控制通道。

第 13 [頁的『配置用戶端與伺服器之間的連線』](#page-12-0)

若要配置 IBM MQ MQI clients 與伺服器之間的通訊鏈結,請決定您的通訊協定、定義鏈結兩端的連線、啟 動接聽器,以及定義通道。

第 213 頁的『在 [AIX and Linux](#page-212-0) 上設定通訊』

當啟動分散式佇列管理通道時,它會嘗試使用通道定義中指定的連線。 若要成功,連線必須已定義且可用。 本節說明如何使用 IBM MQ for UNIX or Linux 系統可用的通訊形式來執行此動作。

#### **相關參考**

第 14 [頁的『要使用的通訊類型』](#page-13-0) 不同的平台支援不同的通訊協定。 您選擇的傳輸通訊協定取決於 IBM MQ MQI client 與伺服器平台的組合。

### **在** *Windows* **上定義** *TCP* **連線**

在傳送端配置通道以指定目標位址,並在接收端執行接聽器程式,以定義 TCP 連線。

### **開始之前**

● MQ **Adv. CD V S.2.0 <mark>使用 TCP/IP 的訊息通道可以指向 IBM Aspera fasp.io</mark> Gateway**, 它提供快速的 TCP/IP 通道,可大幅增加網路傳輸量。 在任何授權平台上執行的佇列管理程式可以透過 Aspera gateway 進行連接。 閘道自身部署在 Red Hat 或 Ubuntu Linux 或 Windows。 請參閱 在 Linux 或 Windows 上定義 Aspera gateway 連線。

## **傳送端**

在通道定義的「連線名稱」欄位中,指定目標機器的主機名稱或 TCP 位址。 要連接的埠預設為 1414。 埠號 1414 由「網際網路指派號碼」權限指派給 IBM MQ。 如果要使用預設值以外的埠號,請在通道物件定義的連線名稱欄位中指定它:

```
DEFINE CHANNEL('channel name') CHLTYPE(SDR) + 
 TRPTYPE(TCP) +
 CONNAME('OS2ROG3(1822)') + 
          XMITQ('XMitQ name') + 
          REPLACE
```
其中 OS2ROG3 是遠端佇列管理程式的 DNS 名稱,而 1822 是所需的埠。 (這必須是接收端接聽器接聽所在 的埠。)

必須停止並重新啟動執行中通道,才能取得通道物件定義的任何變更。

您可以在 IBM MQ for Windows 的 .ini 檔案中指定預設埠號,以變更預設埠號:

TCP: Port=1822

**註:** 若要選取要使用的 TCP/IP 埠號, IBM MQ 會依下列順序使用它找到的第一個埠號:

1. 通道定義或指令行中明確指定的埠號。 此數字容許針對通道置換預設埠號。

2. 在 .ini 檔案的 TCP 段落中指定的埠屬性。 此數字容許置換佇列管理程式的預設埠號。

3. 預設值 1414。 這是「網際網路指派號碼機構」針對入埠和出埠連線指派給 IBM MQ 的號碼。

如需您使用 qm.ini 所設定值的相關資訊, 請參閱 分散式佇列的配置檔段落。

### **在 TCP 上接收**

若要啟動接收端通道程式,必須啟動接聽器程式,以偵測送入的網路要求並啟動相關聯的通道。 您可以使用 IBM MQ 接聽器。

接收通道程式會啟動,以回應來自傳送通道的啟動要求。

若要啟動接收端通道程式,必須啟動接聽器程式,以偵測送入的網路要求並啟動相關聯的通道。 您可以使用 IBM MQ 接聽器。

若要執行隨 IBM MQ 提供的接聽器 (以執行緒方式啟動新通道) ,請使用 runmqlsr 指令。

使用 **runmqlsr** 指令的基本範例:

runmqlsr -t tcp [-m QMNAME] [-p 1822]

方括弧指出選用參數; 預設佇列管理程式不需要 QMNAME ,如果您使用預設值 (1414) ,則不需要埠號。 埠號 不可超過 65535。

**註:** 若要選取要使用的 TCP/IP 埠號, IBM MQ 會依下列順序使用它找到的第一個埠號:

1. 通道定義或指令行中明確指定的埠號。 此數字容許針對通道置換預設埠號。

2. 在 .ini 檔案的 TCP 段落中指定的埠屬性。 此數字容許置換佇列管理程式的預設埠號。

3. 預設值 1414。 這是「網際網路指派號碼機構」針對入埠和出埠連線指派給 IBM MQ 的號碼。

若要取得最佳效能,請如 第 197 [頁的『將通道和接聽器當作授信應用程式來執行』](#page-196-0)中所述,將 IBM MQ 接 聽器作為授信應用程式執行。 如需授信應用程式的相關資訊,請參閱 授信應用程式的限制

## <span id="page-208-0"></span>**使用 TCP/IP SO\_KEEPALIVE 選項**

如果您要使用 Windows SO\_KEEPALIVE 選項, 則必須將下列項目新增至登錄:

TCP: KeepAlive=yes

如需 SO\_KEEPALIVE 選項的相關資訊,請參閱 第 186 [頁的『正在檢查通道的另一端是否仍然可用』。](#page-185-0)

在 Windows 上, Windows KeepAlive 選項的 HKLM\SYSTEM\CurrentControlSet\Services\Tcpip\Parameters 登錄值會控制在檢查連線之前所 經歷的間隔。 預設值為兩小時。

### **使用 TCP 接聽器待辦事項選項**

在 TCP 中,除非在伺服器與用戶端之間進行三向信號交換,否則會將連線視為不完整。 這些連線稱為未完 成的連線要求。 這些未完成的連線要求會設定上限值,且可視為在 TCP 埠上等待接聽器接受要求的要求待 辦事項。

如需相關資訊,以及 Windows 的特定值,請參閱 第 216 頁的『在 [IBM MQ for Multiplatforms](#page-215-0) 上使用 TCP [接聽器待辦事項選項』](#page-215-0) 。

### **在** *Windows* **上定義** *LU 6.2* **連線**

必須配置 SNA ,才能在兩部機器之間建立 LU 6.2 交談。

配置 SNA 之後,請按如下所示繼續進行。

如需相關資訊,請參閱下表。

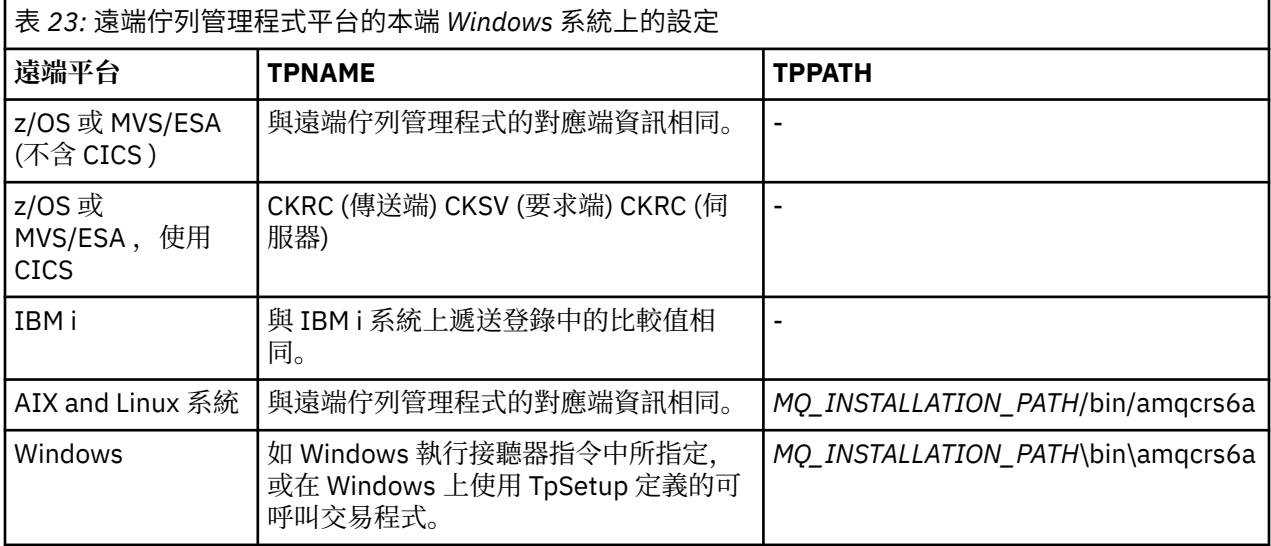

*MQ\_INSTALLATION\_PATH* 代表 IBM MQ 安裝所在的高階目錄。

如果您在同一部機器上有多個佇列管理程式,請確定通道定義中的 TPname 是唯一的。

如需配置 AnyNet SNA over TCP/IP 的最新資訊,請參閱下列線上 IBM 文件: AnyNet SNA over TCP/IP 及 SNA Node Operations。

#### **相關概念**

第 210 頁的『在 Windows 上的 LU 6.2 [上傳送結束』](#page-209-0) 從您正在使用之 LU 6.2 產品的管理應用程式建立 CPI-C 端物件 (符號式目的地)。 在通道定義的連線名稱欄 位中輸入此名稱。 另請建立指向夥伴的 LU 6.2 鏈結。

第 210 頁的『在 [Windows](#page-209-0) 上接收 LU 6.2』 接收通道程式會啟動,以回應來自傳送通道的啟動要求。

#### <span id="page-209-0"></span>在 *Windows* 上的 *LU 6.2* 上傳送結束

從您正在使用之 LU 6.2 產品的管理應用程式建立 CPI-C 端物件 (符號式目的地)。 在通道定義的連線名稱欄 位中輸入此名稱。 另請建立指向夥伴的 LU 6.2 鏈結。

在 CPI-C 端物件中,輸入接收機器上的友機 LU 名稱、TP 名稱及模式名稱。 例如:

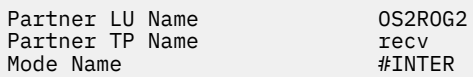

**Windows** 在 Windows 上接收 LU 6.2 接收通道程式會啟動,以回應來自傳送通道的啟動要求。

若要啟動接收端通道程式,必須啟動接聽器程式,以偵測送入的網路要求並啟動相關聯的通道。 您可以使用 RUNMQLSR 指令來啟動此接聽器程式,並提供要接聽的 TpName 。 或者,您可以在 SNA Server for Windows 下使用 TpStart 。

### **使用 RUNMQLSR 指令**

用於啟動接聽器的指令範例:

RUNMQLSR -t LU62 -n RECV [-m QMNAME]

其中 RECV 是在另一個 (傳送中) 端指定為「TpName 」的 TpName 。 方括弧中的最後一部分是選用的,預 設佇列管理程式不需要。

可以在一部機器上執行多個佇列管理程式。 您必須將不同的 TpName 指派給每一個佇列管理程式,然後為 每一個佇列管理程式啟動接聽器程式。 例如:

RUNMQLSR -t LU62 -m QM1 -n TpName1 RUNMQLSR -t LU62 -m QM2 -n TpName2

為了取得最佳效能,請依照 [執行通道和接聽器作為授信應用程式](#page-196-0)中的說明,將 IBM MQ 接聽器當作授信應用 程式來執行。如需授信應用程式的相關資訊,請參閱 授信應用程式的限制。

您可以使用下列指令,停止在非作用中佇列管理程式上執行的所有 IBM MQ 接聽器:

ENDMQLSR [-m QMNAME]

### **在 Windows 上使用 Microsoft SNA Server**

您可以使用 TpSetup (從 SNA 伺服器 SDK) 來定義可呼叫的 TP, 然後驅動 amqcrs6a.exe, 也可以手動設定 各種登錄值。 應該傳遞至 amqcrs6a.exe 的參數如下:

-m *QM* -n *TpName*

其中 *QM* 是佇列管理程式名稱,而 *TpName* 是 TP 名稱。 如需相關資訊,請參閱 *Microsoft SNA* 伺服器 *APPC* 程式設計師手冊 或 *Microsoft SNA* 伺服器 *CPI-C* 程式設計師手冊 。

如果您未指定佇列管理程式名稱,則會採用預設佇列管理程式。

#### **在** *Windows* **上定義** *NetBIOS* **連線**

NetBIOS 連線僅適用於執行 Windows 的用戶端及伺服器。 當建立與另一個 IBM MQ 產品的 NetBIOS 連線 時, IBM MQ 會使用三種類型的 NetBIOS 資源: 階段作業、指令及名稱。 每一個資源都有限制,依預設或在 安裝 NetBIOS 期間選擇建立。

每一個執行中通道 (不論類型為何) 都會使用一個 NetBIOS 階段作業及一個 NetBIOS 指令。 IBM NetBIOS 實作容許多個處理程序使用相同的本端 NetBIOS 名稱。 因此,只有一個 NetBIOS 名稱可供 IBM MQ 使用。 其他供應商的實作 (例如 Novell 的 NetBIOS 模擬) 需要每個處理程序不同的本端名稱。 請從您正在使用之 NetBIOS 產品的說明文件中驗證您的需求。

在所有情況下,請確定每一種類型都有足夠的資源可用,或增加配置中指定的上限。 對值所做的任何變更都 需要重新啟動系統。

在系統啟動期間, NetBIOS 裝置驅動程式會顯示可供應用程式使用的階段作業、指令及名稱數目。 這些資 源可供在相同系統上執行的任何 NetBIOS 型應用程式使用。 因此,在 IBM MQ 需要獲得這些資源之前,其 他應用程式可能會耗用這些資源。 您的 LAN 網路管理者應該能夠為您釐清這一點。

#### **相關概念**

第 211 頁的『定義 IBM MQ 本端 NetBIOS 名稱』 IBM MQ 通道處理程序所使用的本端 NetBIOS 名稱可以用三種方式來指定。

第 211 頁的『建立佇列管理程式 NetBIOS 階段作業、指令及名稱限制』 NetBIOS 階段作業、指令及名稱的佇列管理程式限制可以用兩種方式來指定。

第 212 頁的『建立 LAN [配接卡號碼』](#page-211-0)

若要讓通道在 NetBIOS 中順利運作,每一端的配接卡支援必須相容。 IBM MQ 可讓您使用 qm.ini 檔案的 NETBIOS 段落中的 AdapterNum 值,並在 runmqlsr 指令上指定 **-a** 參數,來控制 LAN 配接卡 (LANA) 號碼 的選擇。

第 212 [頁的『起始](#page-211-0) NetBIOS 連線』 定義起始連線所需的步驟。

第 212 頁的『定義 NetBIOS [連線的目標接聽器』](#page-211-0) 定義要在 NetBIOS 連線接收端執行的步驟。

**E** Windows 定義 IBM MO 本端 NetBIOS 名稱 IBM MQ 通道處理程序所使用的本端 NetBIOS 名稱可以用三種方式來指定。

依優先順序,有三種方式:

1. RUNMQLSR 指令的 **-l** 參數中指定的值,例如:

RUNMQLSR -t NETBIOS -l *my\_station*

2. 具有指令所建立值的 MQNAME 環境變數:

SET MQNAME= *my\_station*

您可以設定每一個處理程序的 MQNAME 值。 或者,您可以在 Windows 登錄中的系統層次設定它。

如果您使用需要唯一名稱的 NetBIOS 實作,則必須在啟動 IBM MQ 處理程序的每一個視窗中發出 SET MQNAME 指令。 MQNAME 值是任意的,但對於每一個處理程序必須是唯一的。

3. 佇列管理程式配置檔 qm.ini 中的 NETBIOS 段落。 例如:

NETBIOS: LocalName= *my\_station*

**註:**

- 1. 由於支援 NetBIOS 產品實作的變異,建議您讓每一個 NetBIOS 名稱在網路中是唯一的。 如果沒有,可 能會發生無法預期的結果。 如果您在建立 NetBIOS 通道時發生問題,且佇列管理程式錯誤日誌中有錯誤 訊息顯示 NetBIOS 回覆碼 X'15', 請檢閱您使用的 NetBIOS 名稱。
- 2. 在 Windows 上,您無法使用機器名稱作為 NetBIOS 名稱,因為 Windows 已使用它。
- 3. 傳送端通道起始需要使用 MQNAME 環境變數或 qm.ini 檔案中的 LocalName 來指定 NetBIOS 名稱。

**图 Windows**  建立佇列管理程式 NetBIOS 階段作業、指令及名稱限制 NetBIOS 階段作業、指令及名稱的佇列管理程式限制可以用兩種方式來指定。 <span id="page-211-0"></span>依優先順序,這些方式如下:

1. RUNMQLSR 指令中指定的值:

-s *Sessions*

-e *Names* -o *Commands*

如果指令中未指定 -m 運算元, 則值只會套用至預設佇列管理程式。

2. 佇列管理程式配置檔 qm.ini 中的 NETBIOS 段落。 例如:

NETBIOS:

NumSess= *Qmgr\_max\_sess* NumCmds= *Qmgr\_max\_cmds* NumNames= *Qmgr\_max\_names*

## **Windows** 建立 LAN 配接卡號碼

若要讓通道在 NetBIOS 中順利運作,每一端的配接卡支援必須相容。 IBM MQ 可讓您使用 qm.ini 檔案的 NETBIOS 段落中的 AdapterNum 值,並在 runmqlsr 指令上指定 -**a** 參數,來控制 LAN 配接卡 (LANA) 號碼 的選擇。

IBM MQ 用於 NetBIOS 連線的預設 LAN 配接卡號碼是 0。 驗證系統上使用的號碼,如下所示:

在 Windows 上,無法透過作業系統直接查詢 LAN 配接卡號碼。 相反地,您可以使用 LANACFG.EXE 指令行 公用程式,可從 Microsoft 取得。 工具的輸出會顯示虛擬 LAN 配接卡號碼及其有效連結。 如需 LAN 配接卡 號碼的進一步相關資訊,請參閱 Microsoft 知識庫文章 138037 *HOWTO:* 在 *32* 位元環境中使用 *LANA* 號碼。

請在佇列管理程式配置檔 qm.ini: 的 NETBIOS 段落中指定正確值。

NETBIOS: AdapterNum= *n*

其中 n 是此系統的正確 LAN 配接卡號碼。

## **Windows** 起始 NetBIOS 連線

定義起始連線所需的步驟。

若要起始連線,請在傳送端遵循下列步驟:

- 1. 使用 MQNAME 或 LocalName 值定義 NetBIOS 工作站名稱。
- 2. 請驗證系統上正在使用的 LAN 配接卡號碼,並使用 AdapterNum 指定正確的檔案。
- 3. 在通道定義的 ConnectionName 欄位中, 指定目標接聽器程式所使用的 NetBIOS 名稱。 在 Windows 上, NetBIOS 通道必須以執行緒方式執行。 透過在通道定義中指定 MCATYPE (THREAD) 來執行此動 作。

```
DEFINE CHANNEL (chname) CHLTYPE(SDR) +
TRPTYPE(NETBIOS) +
CONNAME(your_station) +
XMITQ(xmitq) +
MCATYPE(THREAD) +
REPLACE
```
**Kindows 定**義 NetBIOS 連線的目標接聽器

定義要在 NetBIOS 連線接收端執行的步驟。

在接收端, 遵循下列步驟:

1. 使用 MQNAME 或 LocalName 值定義 NetBIOS 工作站名稱。

2. 請驗證系統上正在使用的 LAN 配接卡號碼,並使用 AdapterNum 指定正確的檔案。

<span id="page-212-0"></span>3. 定義接收端通道:

```
DEFINE CHANNEL (chname) CHLTYPE(RCVR) +
TRPTYPE(NETBIOS) +
REPLACE
```
4. 啟動 IBM MQ 接聽器程式以建立工作站,並讓它可以聯絡它。 例如:

RUNMQLSR -t NETBIOS -l your\_station [-m qmgr]

此指令會將 your station 建立為等待聯絡的 NetBIOS 工作站。 NetBIOS 工作站名稱在整個 NetBIOS 網路中必須是唯一的。

若要取得最佳效能,請如 第 197 [頁的『將通道和接聽器當作授信應用程式來執行』](#page-196-0)中所述,將 IBM MQ 接 聽器作為授信應用程式執行。 如需授信應用程式的相關資訊,請參閱 授信應用程式的限制 。

您可以使用下列指令,停止在非作用中佇列管理程式上執行的所有 IBM MQ 接聽器:

ENDMQLSR [-m QMNAME]

如果您未指定佇列管理程式名稱,則會採用預設佇列管理程式。

### **在 AIX and Linux 上設定通訊**

當啟動分散式佇列管理通道時,它會嘗試使用通道定義中指定的連線。 若要成功,連線必須已定義且可用。 本節說明如何使用 IBM MQ for UNIX or Linux 系統可用的通訊形式來執行此動作。

### **開始之前**

您可能會發現參閱下列各節會很有用:

- **AIX** 配置範例- IBM MQ for AIX
- **Elnux 南**祖範例- IBM MQ for Linux

使用 TCP/IP 的訊息通道可以指向 IBM Aspera fasp.io Gateway,  $MQ$  Adv. CD. 它提供快速的 TCP/IP 通道,可大幅增加網路傳輸量。 在任何授權平台上執行的佇列管理程式可以透過 Aspera gateway 進行連接。 閘道自身部署在 Red Hat 或 Ubuntu Linux 或 Windows。 請參閱 在 Linux 或 Windows 上定義 Aspera gateway 連線。

### **關於這項作業**

當啟動分散式佇列管理通道時,它會嘗試使用通道定義中指定的連線。 若要成功,連線必須定義且可用。 本節說明如何執行此動作。

在 AIX and Linux 上設定 IBM MQ 的通訊時,您可以選擇下列通訊類型:

- TCP/IP
- LU 6.2

每一個通道定義只能指定一個作為傳輸通訊協定 (傳輸類型) 屬性。 佇列管理程式可以使用一或多個通訊協 定。

對於 IBM MQ MQI clients,具有使用不同傳輸通訊協定的替代通道可能很有用。 如需 IBM MQ MQI clients 的相關資訊,請參閱 IBM MQ MQI clients 概觀。

### **程序**

如需為 AIX 或 Linux 系統設定通訊的相關資訊,請參閱所選通訊類型的子主題:

• 第 214 頁的『在 [AIX and Linux](#page-213-0) 上定義 TCP 連線』

- <span id="page-213-0"></span>• 第 217 頁的『在 [AIX and Linux](#page-216-0) 上定義 LU 6.2 連線』
- MQ Adv. AIQ Adv. VUE V S.2.0 第 693 頁的『在 Linux 或 Windows 上定義 [Aspera gateway](#page-692-0) 連 [線』](#page-692-0)

### **相關工作**

第 198 頁的『在 [AIX, Linux, and Windows](#page-197-0) 上監視及控制通道』

對於 DQM ,您需要建立、監視及控制遠端佇列管理程式的通道。 您可以使用指令、程式、 IBM MQ Explorer、通道定義的檔案,以及同步化資訊的儲存區來控制通道。

第 13 [頁的『配置用戶端與伺服器之間的連線』](#page-12-0)

若要配置 IBM MQ MQI clients 與伺服器之間的通訊鏈結,請決定您的通訊協定、定義鏈結兩端的連線、啟 動接聽器,以及定義通道。

第 207 頁的『在 Windows [上設定通訊』](#page-206-0)

當啟動分散式佇列管理通道時,它會嘗試使用通道定義中指定的連線。 若要成功,連線必須已定義且可用。 本節說明如何使用 IBM MQ for Windows 系統可用的通訊形式來執行此動作。

#### **相關參考**

第 14 [頁的『要使用的通訊類型』](#page-13-0)

不同的平台支援不同的通訊協定。 您選擇的傳輸通訊協定取決於 IBM MQ MQI client 與伺服器平台的組合。

### **在** *AIX and Linux* **上定義** *TCP* **連線**

傳送端的通道定義指定目標的位址。 接聽器或 inet 常駐程式是針對接收端的連線所配置。

### **開始之前**

● MQ **Adv. CD V S.2.0** 使用 TCP/IP 的訊息通道可以指向 IBM Aspera fasp.io Gateway, 它提供快速的 TCP/IP 通道,可大幅增加網路傳輸量。 在任何授權平台上執行的佇列管理程式可以透過 Aspera gateway 進行連接。 閘道自身部署在 Red Hat 或 Ubuntu Linux 或 Windows。 請參閱 在 Linux 或 Windows 上定義 Aspera gateway 連線。

### **傳送端**

在通道定義的連線名稱欄位中, 指定目標機器的主機名稱或 TCP 位址。 要連接的埠預設為 1414。 埠號 1414 由「網際網路指派號碼」權限指派給 IBM MQ。

若要使用非預設埠號,請變更連線名稱欄位:

Connection Name REMHOST(1822)

其中 REMHOST 是遠端機器的主機名稱, 1822 是所需的埠號。 (這必須是接收端接聽器接聽所在的埠。) 或者,您可以在佇列管理程式配置檔 (qm.ini) 中指定埠號來變更埠號:

TCP: Port=1822

如需您使用 qm.ini 所設定值的相關資訊,請參閱 分散式佇列的配置檔段落。

### **在 TCP 上接收**

您可以使用 TCP/IP 接聽器 (inet 常駐程式 (inetd)) 或 IBM MQ 接聽器。

部分 Linux 發行套件現在使用延伸 inet 常駐程式 (xinetd), 而非 inet 常駐程式。 如需如何在 Linux 系統上使 用延伸 inet 常駐程式的相關資訊, 請參閱 在 Linux 上建立 TCP 連線 。

#### **相關概念**

第 215 頁的『在 [AIX and Linux](#page-214-0) 上使用 TCP/IP 接聽器』 若要在 AIX and Linux 上啟動通道,必須編輯 /etc/services 檔案及 inetd.conf 檔案 第 216 頁的『在 [IBM MQ for Multiplatforms](#page-215-0) 上使用 TCP 接聽器待辦事項選項』

<span id="page-214-0"></span>在 TCP 中,除非在伺服器與用戶端之間進行三向信號交換,否則會將連線視為不完整。 這些連線稱為未完 成的連線要求。 這些未完成的連線要求會設定上限值,且可視為在 TCP 埠上等待接聽器接受要求的要求待 辦事項。

第 216 [頁的『使用](#page-215-0) IBM MQ 接聽器』

若要執行隨 IBM MO 提供的接聽器 (以執行緒方式啟動新通道),請使用 runmqlsr 指令。

第 217 頁的『使用 [TCP/IP SO\\_KEEPALIVE](#page-216-0) 選項』

在部分 AIX and Linux 系統上,您可以定義 TCP 在檢查連線是否仍然可用之前等待的時間長度,以及它在第 一次檢查失敗時再次嘗試連線的頻率。 這是核心可調整參數,或可以在指令行輸入。

 $\blacktriangleright$  Linux  $\blacktriangleright$  AIX 在 *AIX and Linux* 上使用 *TCP/IP* 接聽器

若要在 AIX and Linux 上啟動通道,必須編輯 /etc/services 檔案及 inetd.conf 檔案

請遵循下列指示:

1. 編輯 /etc/services 檔案:

**註:** 若要編輯 /etc/services 檔案,您必須以超級使用者或 root 身分登入。 您可以變更此項,但它必 須符合傳送端指定的埠號。

將下面這一行加到檔案中:

MQSeries 1414/tcp

其中 1414 是 IBM MQ 所需的埠號。 埠號不可超過 65535。

2. 在 inetd.conf 檔案中新增一行以呼叫程式 amqcrsta ,其中 *MQ\_INSTALLATION\_PATH* 代表 IBM MQ 安裝所在的高階目錄:

MQSeries stream tcp nowait mqm *MQ\_INSTALLATION\_PATH*/bin/amqcrsta amqcrsta [-m Queue\_Man\_Name]

在 inetd 重新讀取配置檔之後,更新會在作用中。 若要執行此動作,請從 root 使用者 ID 發出下列指令:

• AIX  $\overline{a}$  at  $\tan x$   $\pm$ :

refresh -s inetd

● Linux **AIX** <mark>在其他 AIX and Linux 系統上:</mark>

kill -1 *process\_number*

inetd 啟動的接聽器程式從 inetd 繼承語言環境時,可能不允許使用 (合併) MQMDE ,並將其作為訊息資料放 置在佇列上。 若要確保允許使用 MQMDE, 您必須正確地設定語言環境。 inetd 設定的語言環境可能不符合 IBM MQ 處理程序使用的其他語言環境所選擇的語言環境。 如果要設定語言環境,請執行下列動作:

1. 建立 Shell Script ,將語言環境變數 LANG、LC\_COLLATE、LC\_CTYPE、LC\_MONETARY、

LC\_NUMERIC、LC\_TIME 及 LC\_MESSAGES 設為用於其他 IBM MQ 處理程序的語言環境。

2. 在相同的 Shell Script 中, 呼叫接聽器程式。

3. 修改 inetd.conf 檔案, 以呼叫您的 Shell Script 來取代接聽器程式。

伺服器上可以有多個佇列管理程式。 您必須針對每一個佇列管理程式,在這兩個檔案中各新增一行。 例 如:

MQSeries1 1414/tcp MQSeries2 1822/tcp

MQSeries2 stream tcp nowait mqm *MQ\_INSTALLATION\_PATH*/bin/amqcrsta amqcrsta -m QM2

<span id="page-215-0"></span>其中 *MQ\_INSTALLATION\_PATH* 代表 IBM MQ 安裝所在的高階目錄。

如果在單一 TCP 埠上排入佇列的未完成連線要求數目有限制,這可避免產生錯誤訊息。 如需未完成的連線 要求數的相關資訊,請參閱 第 216 頁的『在 IBM MQ for Multiplatforms 上使用 TCP 接聽器待辦事項選 項』。

**■ Multi <mark>在 IBM MQ for Multiplatforms 上使用 TCP 接聽器待辦事項選項</mark>** 

在 TCP 中, 除非在伺服器與用戶端之間進行三向信號交換, 否則會將連線視為不完整。 這些連線稱為未完 成的連線要求。 這些未完成的連線要求會設定上限值,且可視為在 TCP 埠上等待接聽器接受要求的要求待 辦事項。

預設接聽器待辦事項值顯示在 第 216 頁的表 24 中。

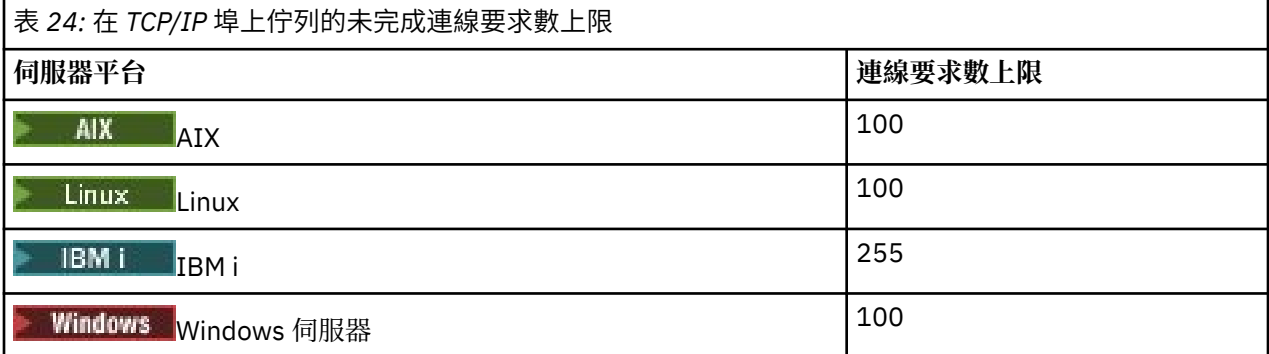

如果待辦事項達到 第 216 頁的表 24 中顯示的值,則會拒絕 TCP/IP 連線,且通道無法啟動。

對於 MCA 通道,這會導致通道進入 RETRY 狀態,並在稍後重試連線。

不過,若要避免此錯誤,您可以在 qm.ini 檔案中新增項目:

TCP: ListenerBacklog = n

這會置換未完成要求的預設數目上限 (請參閱 第 216 頁的表 24 ) TCP/IP 接聽器。

**註:** 部分作業系統支援大於預設值的值。 必要的話,可以使用此值來避免達到連線限制。

如果要在啟用 backlog 選項的情況下執行接聽器,請執行下列任一動作:

• 使用 runmqlsr -b 指令, 或

• 使用 MQSC 指令 DEFINE LISTENER ,並將 BACKLOG 屬性設為必要值。

如需 **runmqlsr** 指令的相關資訊,請參閱 runmqlsr。 如需 DEFINE LISTENER 指令的相關資訊,請參閱 DEFINE LISTENER。

#### **相關概念**

第 818 頁的『在 z/OS 上使用 TCP [接聽器待辦事項選項』](#page-817-0) 在 TCP/IP 上接收時,會設定未完成的連線要求數目上限。 這些未完成的要求可視為在 TCP/IP 埠上等待接 聽器接受要求之要求的 待辦事項 。

#### - Linux **- AIX** 使用 *IBM MQ* 接聽器

若要執行隨 IBM MQ 提供的接聽器 (以執行緒方式啟動新通道) ,請使用 runmqlsr 指令。

例如:

runmqlsr -t tcp [-m QMNAME] [-p 1822]

方括弧指出選用參數; 預設佇列管理程式不需要 QMNAME ,如果您使用預設值 (1414) ,則不需要埠號。 埠號 不可超過 65535。
若要取得最佳效能,請如 第 197 [頁的『將通道和接聽器當作授信應用程式來執行』](#page-196-0)中所述,將 IBM MQ 接 聽器作為授信應用程式執行。 如需授信應用程式的相關資訊,請參閱 授信應用程式的限制 。 您可以使用下列指令,停止在非作用中佇列管理程式上執行的所有 IBM MQ 接聽器:

endmqlsr [-m QMNAME]

如果您未指定佇列管理程式名稱,則會採用預設佇列管理程式。

## **■ Linux ■ AIX ● 使用 TCP/IP SO\_KEEPALIVE 選項**

在部分 AIX and Linux 系統上,您可以定義 TCP 在檢查連線是否仍然可用之前等待的時間長度,以及它在第 一次檢查失敗時再次嘗試連線的頻率。 這是核心可調整參數,或可以在指令行輸入。

如果您想要使用 SO\_KEEPALIVE 選項 (如需相關資訊,請參閱 第 186 [頁的『正在檢查通道的另一端是否仍](#page-185-0) [然可用』](#page-185-0) ) 您必須將下列項目新增至佇列管理程式配置檔 (qm.ini):

TCP:

KeepAlive=yes

如需相關資訊,請參閱 AIX 或 Linux 系統的說明文件。

#### $\blacktriangleright$  Linux  $\blacktriangleright$  AIX **在** *AIX and Linux* **上定義** *LU 6.2* **連線**

必須配置 SNA ,才能在兩部機器之間建立 LU 6.2 交談。

如需透過 TCP/IP 配置 SNA 的最新資訊,請參閱下列線上 IBM 文件: [Communications Server](https://www.ibm.com/support/pages/node/317755)。

必須配置 SNA ,才能在兩個系統之間建立 LU 6.2 交談。

如需相關資訊,請參閱 *Multiplatform APPC Configuration Guide* 及下表。

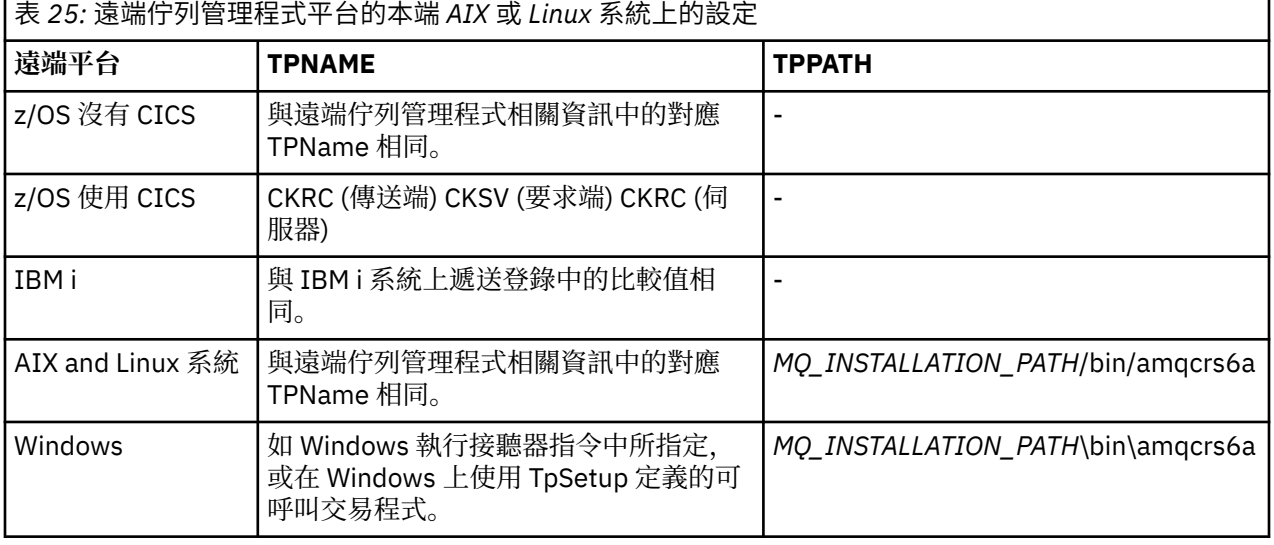

*MQ\_INSTALLATION\_PATH* 代表 IBM MQ 安裝所在的高階目錄。

如果您在同一部機器上有多個佇列管理程式,請確定通道定義中的 TPname 是唯一的。

## **相關概念**

第 218 頁的『在 [AIX and Linux](#page-217-0) 上的 LU 6.2 上傳送結束』

在 AIX and Linux 系統上, 建立 CPI-C 端物件 (符號式目的地), 並在通道定義的「連線名稱」欄位中輸入此 名稱。 另請建立指向夥伴的 LU 6.2 鏈結。

第 218 頁的『在 [AIX and Linux](#page-217-0) 上接收 LU 6.2』 在 AIX and Linux 系統上,於接收端建立接聽附件、LU 6.2 邏輯連線設定檔及 TPN 設定檔。 Linux - AIX 在 *AIX and Linux* 上的 *LU 6.2* 上傳送結束

<span id="page-217-0"></span>在 AIX and Linux 系統上,建立 CPI-C 端物件 (符號式目的地) ,並在通道定義的「連線名稱」欄位中輸入此 名稱。 另請建立指向夥伴的 LU 6.2 鏈結。

在 CPI-C 端物件中,輸入接收機器上的友機 LU 名稱、交易程式名稱及模式名稱。 例如:

Partner LU Name REMHOST Remote TP Name recv Service Transaction Program no<br>Mode Name Mode Name

當 IBM MQ 嘗試建立 SNA 階段作業時,會在 CPI-C 支援的情況下使用 SECURITY PROGRAM。

**E** Linux **AIX** 在 AIX and Linux 上接收 LU 6.2

在 AIX and Linux 系統上,於接收端建立接聽附件、LU 6.2 邏輯連線設定檔及 TPN 設定檔。

在 TPN 設定檔中,輸入執行檔的完整路徑及「交易程式」名稱:

Full path to TPN executable *MQ\_INSTALLATION\_PATH*/bin/amqcrs6a Transaction Program name recv<br>User ID User ID 0

*MQ\_INSTALLATION\_PATH* 代表 IBM MQ 安裝所在的高階目錄。

在您可以設定使用者 ID 的系統上,指定屬於 mqm 群組成員的使用者。

– AIX ■在 AIX 上,設定 APPCTPN (交易名稱) 及 APPCLLU (本端 LU 名稱) 環境變數 (您可以將配置畫 面用於所呼叫的交易程式)。

您可能需要使用預設佇列管理程式以外的佇列管理程式。 若是如此,請定義一個指令檔來呼叫:

amqcrs6a -m Queue\_Man\_Name

然後呼叫指令檔。

# **在 IBM i 上監視及控制通道**

使用 DQM 指令和畫面來建立、監視及控制遠端佇列管理程式的通道。 每一個佇列管理程式都有一個 DQM 程式,用來控制與相容遠端佇列管理程式的交互連線。

## **關於這項作業**

下列清單是通道控制功能元件的簡要說明:

- 通道定義會保留為佇列管理程式物件。
- 通道指令是 IBM MQ for IBM i 指令集的子集。

使用指令 GO CMDMQM 來顯示完整的 IBM MQ for IBM i 指令集。

- 您可以使用通道定義畫面或指令來執行下列動作:
	- 建立、複製、顯示、變更及刪除通道定義
	- 當無法重新建立鏈結時,啟動和停止通道、連線測試、重設通道序號,以及解決不確定的訊息
	- 顯示通道的狀態資訊
- 也可以使用 MQSC 來管理通道
- 也可以使用 IBM MQ Explorer 來管理通道
- 序號及 邏輯工作單元 (LUW) ID 儲存在同步化檔案中,並用於通道同步化目的。

您可以使用指令和畫面來: 定義訊息通道和相關聯的物件,以及監視和控制訊息通道。 透過使用 F4=Prompt 鍵,您可以指定相關的佇列管理程式。 如果您不使用提示,則會採用預設佇列管理程式。 使用 F4=Prompt,會顯示另一個畫面,您可以在其中輸入相關佇列管理程式名稱,有時也可以輸入其他資料。

您需要使用畫面來定義的物件如下:

- 傳輸佇列
- 遠端佇列定義
- 佇列管理程式別名定義
- 回覆目的地佇列別名定義
- 回覆本端佇列
- 訊息通道定義

如需使用這些物件所涉及之概念的相關資訊,請參閱 第 154 [頁的『配置分散式佇列』](#page-153-0)。

通道必須完整定義,且其相關聯物件必須存在且可供使用,才能啟動通道。

此外,每個通道的特定通訊鏈結必須先定義且可用,才能執行通道。 如需如何定義 LU 6.2 及 TCP/IP 鏈結的 說明,請參閱安裝的特定通訊手冊。

# **程序**

- 如需建立及使用物件的相關資訊,請參閱:
	- 第 219 頁的『在 IBM i 上建立物件』
	- 第 220 頁的『在 IBM i [上建立通道』](#page-219-0)
	- 第 222 頁的『在 IBM i [上啟動通道』](#page-221-0)
	- 第 222 頁的『在 IBM i [上選取通道』](#page-221-0)
	- 第 223 頁的『在 IBM i [上瀏覽通道』](#page-222-0)
	- 第 224 頁的『在 IBM i [上重新命名通道』](#page-223-0)
	- 第 225 頁的『在 IBM i [上使用通道狀態』](#page-224-0)
	- 第 225 頁的『IBM i [上的使用通道選項』](#page-224-0)

### **相關概念**

第 230 [頁的『設定](#page-229-0) IBM i 的通訊』

當啟動分散式佇列管理通道時,它會嘗試使用通道定義中指定的連線。 若要成功,必須定義連線並使其可 用。

### **相關工作**

第 13 [頁的『配置用戶端與伺服器之間的連線』](#page-12-0)

若要配置 IBM MQ MQI clients 與伺服器之間的通訊鏈結,請決定您的通訊協定、定義鏈結兩端的連線、啟 動接聽器,以及定義通道。

## **相關參考**

配置範例- IBM MQ for IBM i IBM MQ for IBM i 的訊息通道規劃範例 IBM MQ for IBM i CL 指令

# **在 IBM i 上建立物件**

您可以使用 CRTMQMQ 指令來建立佇列及別名物件。

您可以建立佇列及別名物件,例如: 傳輸佇列、遠端佇列定義、佇列管理程式別名定義、回覆目的地佇列別 名定義,以及回覆目的地本端佇列。

如需預設物件的清單,請參閱 系統及預設物件。

## <span id="page-219-0"></span>**在 IBM i 上建立通道**

您可以從「建立通道」畫面或在指令行上使用 CRTMQMCHL 指令來建立通道。 若要建立通道,請執行下列動作:

1. 從「使用 MQM 通道 (WRKMQMCHL)」畫面中使用 F6 。

或者,從指令行使用 CRTMQMCHL 指令。

不論任何一種方式,都會顯示「建立通道」畫面。 類型:

- 所提供欄位中的通道名稱
- 鏈結這一端的通道類型
- 2. 按 Enter 鍵。

**註:** 您必須唯一命名網路中的所有通道。 如 顯示所有通道的網路圖中所示,在通道名稱中包括來源和目標佇 列管理程式名稱是很好的作法。

即會驗證您的項目,並立即報告錯誤。 更正任何錯誤並繼續。

即會呈現您所選擇通道類型的適當通道設定畫面。 使用您先前收集的資訊來完成欄位。 按 Enter 鍵以建立通 道。

在說明畫面的通道定義畫面說明中,以及在 通道屬性中,系統會提供協助來決定各種欄位的內容。

Create MQM Channel (CRTMQMCHL) Type choices, press Enter. Channel name . . . . . . . . . . > CHANNAME\_\_\_\_\_\_\_\_\_\_\_\_\_\_\_\_ Channel type . . . . . . . . . . > \*SDR\_\_ \*RCVR, \*SDR, \*SVR, \*RQSTR... Message Queue Manager name \*DFT\_\_\_\_\_\_\_\_\_\_\_\_\_\_\_\_\_\_\_\_\_\_\_\_\_\_\_\_\_\_\_\_\_\_\_ \_\_\_\_\_ Replace . . . . . . . . . . . . \*NO\_ \*NO, \*YES Transport type . . . . . . . . . \*TCP\_\_\_\_ \*LU62, \*TCP, \*SYSDFTCHL Text 'description' . . . . . . . > 'Example Channel Definition'\_\_\_\_\_\_\_\_\_\_\_\_\_\_\_\_ \_\_\_\_\_\_\_\_\_\_\_\_\_\_\_\_\_\_\_\_\_\_\_\_\_\_\_\_\_\_\_\_\_\_\_ Connection name . . . . . . . . . . . . . . SYSDFTCHL\_ \_\_\_\_\_\_\_\_\_\_\_\_\_\_\_\_\_\_\_\_\_\_\_\_\_\_\_\_\_\_\_\_\_\_\_\_\_\_\_\_\_\_\_\_\_\_\_\_\_\_\_\_\_\_\_\_\_\_\_\_\_\_\_\_\_\_\_\_\_\_\_\_\_\_\_\_\_\_ \_\_\_\_\_\_\_\_\_\_\_\_\_\_\_\_\_\_\_\_\_\_\_\_\_\_\_\_\_\_\_\_\_\_\_\_\_\_\_\_\_\_\_\_\_\_\_\_\_\_\_\_\_\_\_\_\_\_\_\_\_\_\_\_\_\_\_\_\_\_\_\_\_\_\_\_\_\_ \_\_\_\_\_\_\_\_\_\_\_\_\_\_\_\_\_\_\_\_\_\_\_\_\_\_\_\_\_\_\_\_\_\_\_\_\_\_\_\_\_\_\_\_\_\_\_\_\_\_\_\_\_\_\_\_\_\_\_\_\_\_\_\_\_\_\_\_\_\_\_\_\_\_\_\_\_\_ \_\_\_\_\_\_\_\_\_\_\_\_\_\_\_\_\_\_\_\_\_\_\_\_\_\_\_\_\_\_\_\_\_\_\_\_\_\_\_\_\_\_\_\_\_\_\_\_\_\_\_\_\_\_\_\_\_\_\_\_\_\_\_\_\_\_\_\_\_\_\_\_\_\_\_\_\_\_ \_\_\_\_\_\_\_\_\_\_\_\_\_\_\_\_\_\_\_\_\_\_\_\_\_\_\_\_\_\_\_\_\_\_\_\_\_\_\_\_\_\_\_\_\_\_\_\_\_\_\_\_\_\_\_\_\_\_\_\_\_\_\_\_\_\_\_\_\_\_\_\_\_\_\_\_\_\_ \_\_\_\_\_\_\_\_\_\_\_\_\_\_\_\_\_\_\_\_\_\_\_\_\_\_\_\_\_\_\_\_\_\_\_\_\_\_\_\_\_\_\_\_\_\_\_\_\_\_ More.. F3=Exit F4=Prompt F5=Refresh F12=Cancel F13=How to use this display F24=More keys

圖 *27:* 建立通道 *(1)*

Create MQM Channel (CRTMQMCHL)

Type choices, press Enter.

Transmission queue . . . . . . . 'TRANSMISSION\_QUEUE\_NAME'\_\_\_\_\_\_\_\_\_\_\_\_\_\_\_\_\_\_\_\_\_\_

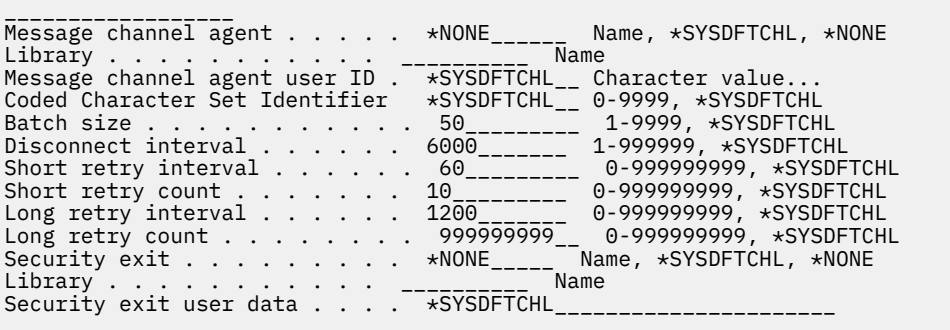

More...

F3=Exit F4=Prompt F5=Refresh F12=Cancel F13=How to use this display F24=More keys

圖 *28:* 建立通道 *(2)*

Create MQM Channel (CRTMQMCHL) Type choices, press Enter. Send exit . . . . . . . . . . . \*NONE\_\_\_\_\_\_ Name, \*SYSDFTCHL, \*NONE Library . . . . . . . . . . . \_\_\_\_\_\_\_\_\_\_\_\_ Name + for more values \_\_\_\_\_\_\_\_\_\_ Send exit user data  $\cdots$  . . . . + for more values \_\_\_\_\_\_\_\_\_\_\_\_\_\_\_\_\_\_\_\_\_\_\_\_\_\_\_\_\_\_\_\_ Receive exit . . . . . . . . . . \*NONE\_\_\_\_\_ Name, \*SYSDFTCHL, \*NONE Library . . . . . . . . . . . \_\_\_\_\_\_\_\_\_\_\_ Name + for more values \_\_\_\_\_\_\_\_\_\_ \_\_\_\_\_\_\_\_\_\_ Receive exit user data . . . . . \_\_\_\_\_\_\_\_\_\_\_\_\_\_\_\_\_\_\_\_\_\_\_\_\_\_\_\_\_\_\_\_ + for more values \_\_\_\_\_\_\_\_\_\_\_\_\_\_\_\_\_\_\_\_\_\_\_\_\_\_\_\_\_\_\_\_ Message exit . . . . . . . . . . \*NONE\_\_\_\_\_ Name, \*SYSDFTCHL, \*NONE Library . . . . . . . . . . . \_\_\_\_\_\_\_\_\_\_\_ Name + for more values \_\_\_\_\_\_\_\_\_\_ \_\_\_\_\_\_\_\_\_\_ More.. F3=Exit F4=Prompt F5=Refresh F12=Cancel F13=How to use this display F24=More keys

圖 *29:* 建立通道 *(3)*

<span id="page-221-0"></span>Create MQM Channel (CRTMQMCHL)

Type choices, press Enter.

Message exit user data . . . . . \_\_\_\_\_\_\_\_\_\_\_\_\_\_\_\_\_\_\_\_\_\_\_\_\_\_\_\_\_\_\_\_ + for more values \_\_\_\_\_\_\_\_\_\_\_\_\_\_\_\_\_\_\_\_\_\_\_\_\_\_\_\_\_ Convert message . . . . . . . . \*SYSDFTCHL\_ \*YES, \*NO, \*SYSDFTCHL Sequence number wrap . . . . . . 999999999\_\_ 100-999999999, \*SYSDFTCHL Maximum message length . . . . . 4194304\_\_\_\_ 0-4194304, \*SYSDFTCHL Heartbeat interval . . . . . . . 300\_\_\_\_\_\_\_\_ 0-999999999, \*SYSDFTCHL Non Persistent Message Speed . . \*FAST\_\_\_\_\_ \*FAST, \*NORMAL, \*SYSDFTCHL Password . . . . . . . . . . . . \*SYSDFTCHL\_ Character value, \*BLANK... Task User Profile . . . . . . . \*SYSDFTCHL\_ Character value, \*BLANK... Transaction Program Name . . . . \*SYSDFTCHL

Bottom F3=Exit F4=Prompt F5=Refresh F12=Cancel F13=How to use this display F24=More keys

圖 *30:* 建立通道 *(4)*

## **在 IBM i 上啟動通道**

您可以從「使用通道」畫面或在指令行上使用 STRMQCHL 指令來啟動通道。

接聽器僅適用於 TCP。 對於 SNA 接聽器,您必須配置通訊子系統。

若要讓應用程式能夠交換訊息,您必須使用 STRMQMLSR 指令啟動入埠連線的接聽器程式。

對於出埠連線,您必須使用下列其中一種方式來啟動通道:

1. 視 MCATYPE 參數而定,使用 CL 指令 STRMQMCHL 來指定通道名稱,以啟動通道作為處理程序或執行 緒。 (如果通道啟動為執行緒,則它們是通道起始程式的執行緒。)

STRMQMCHL CHLNAME(QM1.TO.QM2) MQNAME(MYQMGR)

- 2. 使用通道起始程式來觸發通道。 當佇列管理程式啟動時,會自動啟動一個通道起始程式。 透過變更該佇 列管理程式之 qm.ini 檔案中的 chinit 段落,可以刪除此自動啟動。
- 3. 使用 WRKMQMCHL 指令來開始「使用通道」畫面,並選擇選項 14 來啟動通道。

## **在 IBM i 上選取通道**

您可以從「使用通道」畫面中選取通道。

若要選取通道,請使用 WRKMQMCHL 指令,從「使用通道」畫面開始:

- 1. 將游標移至與所需通道名稱相關聯的選項欄位。
- 2. 鍵入選項號碼。
- 3. 請按 Enter 鍵以啟動您的選擇。

如果您選取多個通道,則會依序啟動選項。

<span id="page-222-0"></span>Work with MQM Channels

Queue Manager Name . . : CNX

Type options, press Enter. 2=Change 3=Copy 4=Delete 5=Display 8=Work with Status 13=Ping 14=Start 15=End 16=Reset 17=Resolve

Opt Name Type Transport Status CHLNIC \*RCVR \*TCP INACTIVE CORSAIR.TO.MUSTANG \*SDR \*LU62 INACTIVE FV.CHANNEL.MC.DJE1 \*RCVR \*TCP INACTIVE FV.CHANNEL.MC.DJE2 \*SDR \*TCP INACTIVE FV.CHANNEL.MC.DJE3 \*RQSTR \*TCP INACTIVE FV.CHANNEL.MC.DJE4 \*SVR \*TCP INACTIVE FV.CHANNEL.PETER \*RCVR \*TCP INACTIVE FV.CHANNEL.PETER.LU \*RCVR \*LU62 INACTIVE FV.CHANNEL.PETER.LU1 \*RCVR \*LU62 INACTIVE More... Parameters or command  $==$ F3=Exit F4=Prompt F5=Refresh F6=Create F9=Retrieve F12=Cancel F21=Print

圖 *31:* 使用通道

#### **IBM** i **在 IBM i 上瀏覽通道**

您可以從「顯示通道」畫面或在指令行上使用 DSPMQMCHL 指令來瀏覽通道。

若要瀏覽通道的設定,請使用 WRKMQMCHL 指令,從「顯示通道」畫面開始:

1. 針對必要的通道名稱鍵入選項 5 (顯示)。

2. 請按 Enter 鍵以啟動您的選擇。

如果您選取多個頻道,則會依序呈現它們。

或者,您可以從指令行使用 DSPMQMCHL 指令。

這會導致顯示適當的「顯示通道」畫面,以及通道現行設定的詳細資料。 這些欄位在 通道屬性中說明。

Display MQM Channel

Channel name . . . . . . . . . : ST.JST.2TO1 Queue Manager Name . . . . . . : QMREL Channel type  $\ldots$  . . . . . . .  $\star$  SDR Transport type . . . . . . . . : \*TCP Text 'description' . . . . . . : John's sender to WINSDOA1 Connection name . . . . . . . : MUSTANG Transmission queue . . . . . . : WINSDOA1 Message channel agent . . . . : Library . Message channel agent user ID : \*NONE Batch interval  $\overline{\phantom{a}}$  . . . . . . . . 0<br>Batch size . . . . . . . . . . . 50 Batch size . . . . . . . . . . : 50 Disconnect interval . . . . . : 6000

F3=Exit F12=Cancel F21=Print

圖 *32:* 顯示 *TCP/IP* 通道 *(1)*

<span id="page-223-0"></span>Display MQM Channel

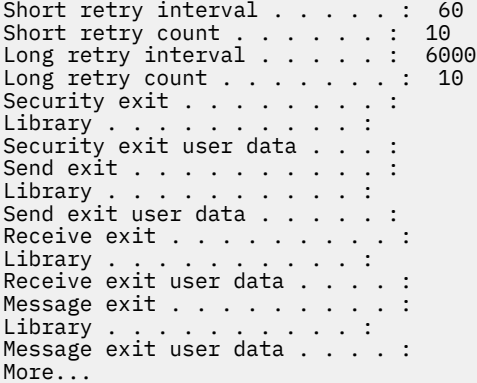

F3=Exit F12=Cancel F21=Print

圖 *33:* 顯示 *TCP/IP* 通道 *(2)*

Display MQM Channel

Sequence number wrap . . . . . : 999999999 Maximum message length . . . . : 10000 Convert message . . . . . . . : \*NO Heartbeat interval . . . . . . . 300 Nonpersistent message speed . . \*FAST

Bottom

F3=Exit F12=Cancel F21=Print

圖 *34:* 顯示 *TCP/IP* 通道 *(3)*

# **在 IBM i 上重新命名通道**

您可以從「使用通道」畫面中重新命名通道。 如果要重新命名訊息通道,請從「使用通道」畫面開始:

- 1. 結束通道。
- 2. 使用選項 3 (複製) 來建立具有新名稱的重複項。
- 3. 請使用選項 5 (顯示畫面) 來檢查它是否已正確建立。
- 4. 請使用選項 4 (刪除) 來刪除原始通道。

如果您決定重新命名訊息通道,請確保同時重新命名兩個通道端點。

# <span id="page-224-0"></span>**在 IBM i 上使用通道狀態**

您可以從「使用通道狀態」畫面中使用通道狀態。

使用 WRKMQMCHST 指令, 顯示顯示通道狀態的一組畫面中的第一個畫面。當您選取「變更視圖」(F11) 時,您可以依序檢視狀態畫面。

或者,從「使用 MQM 通道」畫面中選取選項 8 (使用狀態) 也會顯示第一個狀態畫面。

MQSeries Work with Channel Status Type options, press Enter. 5=Display 13=Ping 14=Start 15=End 16=Reset 17=Resolve

Opt Name Connection Indoubt Last Seq CARTS\_CORSAIR\_CHAN GBIBMIYA.WINSDOA1 NO 1 CHLNIC 9.20.2.213 NO 3 FV.CHANNEL.PETER2 9.20.2.213 NO 6225 JST.1.2 9.20.2.201 NO 28 MP\_MUST\_TO\_CORS 9.20.2.213 NO 100 MUSTANG.TO.CORSAIR GBIBMIYA.WINSDOA1 NO 10 MP\_CORS\_TO\_MUST 9.20.2.213 NO 101 JST.2.3 9.5.7.126 NO 32 PF\_WINSDOA1\_LU62 GBIBMIYA.IYA80020 NO 54 PF\_WINSDOA1\_LU62 GBIBMIYA.WINSDOA1 NO 500 ST.JCW.EXIT.2TO1.CHL 9.20.2.213 NO 216 Bottom Parameters or command  $===>$ 

F3=Exit F4=Prompt F5=Refresh F6=Create F9=Retrieve F11=Change view F12=Cancel F21=Print

圖 *35:* 通道狀態畫面集的第一個

「使用通道狀態」畫面中可用的選項如下:

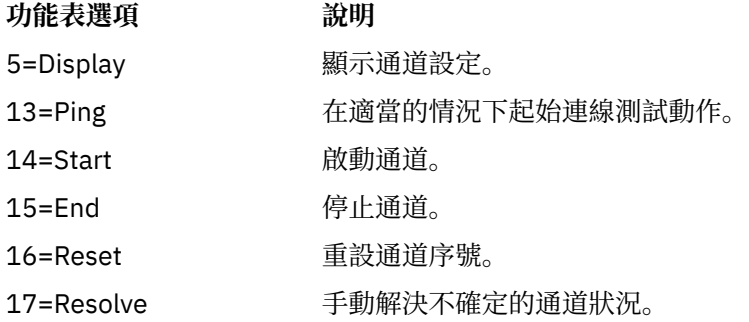

## **LIBM i • 1BM i 上的使用通道選項**

使用指令 WRKMQMCHL 可到達「使用通道」畫面,它可讓您監視列出之所有通道的狀態,並針對選取的通 道發出指令。

「使用通道」畫面中可用的選項如下:

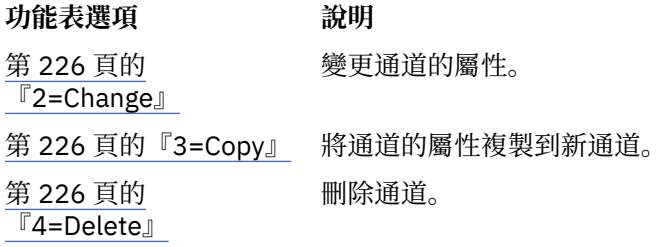

<span id="page-225-0"></span>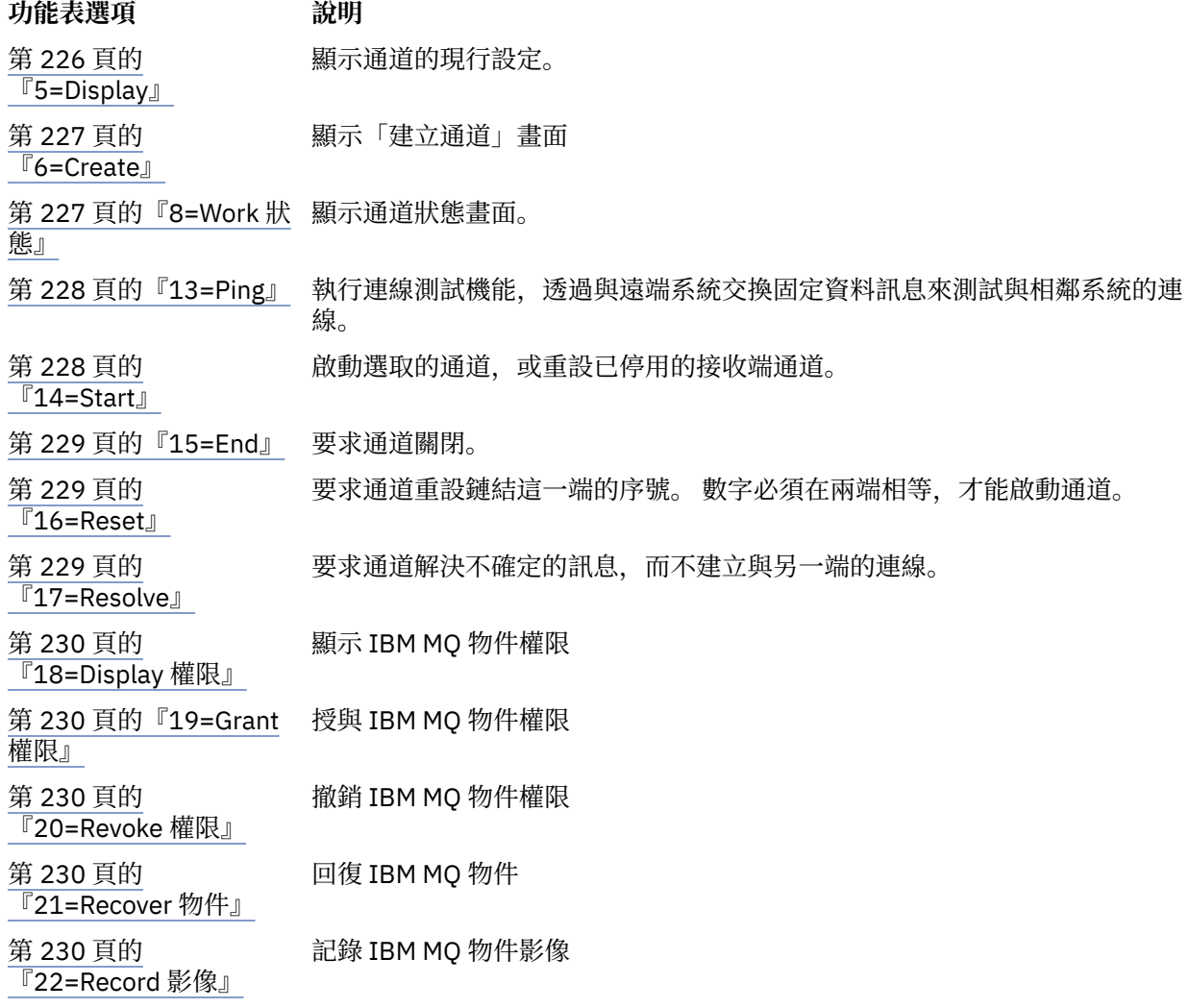

# *2=Change*

請使用「變更」選項來變更現有的通道定義。

「變更」選項或 CHGMQMCHL 指令會變更現有的通道定義,但通道名稱除外。 在通道定義畫面中鍵入要變 更的欄位,然後按 Enter 鍵儲存更新的定義。

# **2 13Mi 3=Copy**

使用「複製」選項來複製現有的通道。

「複製」選項使用 CPYMQMCHL 指令來複製現有的通道。 「複製」畫面可讓您定義新的通道名稱。 不過, 您必須將使用的字元限制為適用於 IBM i 物件名稱的那些字元; 請參閱 管理 IBM MQ for IBM i。

在「複製」畫面上按 Enter 鍵以顯示現行設定的詳細資料。 您可以變更任何新的通道設定。 按 Enter 鍵儲存 新的通道定義。

## *4=Delete*

使用「刪除」選項來刪除選取的通道。

即會顯示一個畫面,以確認或取消您的要求。

## *5=Display*

使用「顯示」選項來顯示通道的現行定義。 此選項會顯示畫面,其中的欄位會顯示參數的現行值,並防止使用者輸入。

# <span id="page-226-0"></span>**F** IBM **i** 6=Create

使用「建立」選項來顯示「建立通道」畫面。

使用「建立」選項,或從指令行輸入 CRTMQMCHL 指令,以取得「建立通道」畫面。 從 第 220 [頁的圖](#page-219-0) 27 開始,有「建立通道」畫面的範例。

使用此畫面,您可以從填入 IBM MQ for IBM i 所提供預設值的欄位畫面建立通道定義。 輸入通道的名稱, 選取您要建立的通道類型,以及要使用的通訊方法。

當您按 Enter 鍵時,即會顯示畫面。 在此畫面及其餘畫面的所有必要欄位中鍵入資訊,然後按 Enter 鍵儲存 定義。

通道名稱在通道兩端必須相同,且在網路內是唯一的。 不過,您必須將使用的字元限制為適用於 IBM MQ for IBM i 物件名稱的那些字元。

所有畫面都具有部分欄位的 IBM MQ for IBM i 所提供的預設值。您可以自訂這些值, 也可以在建立或複製通 道時變更它們。 若要自訂值,請參閱 *IBM MQ for IBM i* 系統管理。

您可以透過針對每一種通道類型設定具有必要預設值的虛擬通道,並在每次想要建立新的通道定義時複製它 們,來建立您自己的通道預設值集。

## **相關參考**

通道屬性

## *8=Work* **狀態**

請使用「使用狀態」來查看詳細通道狀態資訊。

狀態直欄會告訴您通道是作用中還是非作用中,且會連續顯示在「使用 MQM 通道」畫面中。 請使用選項 8 (使用狀態) 來查看顯示的更多狀態資訊。 或者,可以使用 WRKMQMCHST 指令從指令行顯示此資訊。 請參 閱 第 225 頁的『在 IBM i [上使用通道狀態』](#page-224-0)。

- 通道名稱
- 通道類型
- 通道狀態
- 通道實例
- 遠端佇列管理程式
- 傳輸佇列名稱
- 通訊連線名稱
- 通道的不確定狀態
- 最後序號
- 不確定訊息數
- 不確定的序號
- 傳輸佇列上的訊息數
- 邏輯工作單元 ID
- 不確定的邏輯工作單元 ID
- 通道次狀態
- 監視通道
- 標頭壓縮
- 訊息壓縮
- 壓縮時間指示器
- 壓縮率指示器
- 傳輸佇列時間指示器
- 網路時間指示器
- 結束時間指示器
- <span id="page-227-0"></span>• 批次大小指示器
- 現行共用交談
- 共用交談數上限

# **13=Ping**

使用 Ping 選項與遠端系統交換固定資料訊息。

成功的 IBM MQ Ping 可讓系統監督者有通道可用及運作的信心。

連線測試不涉及使用傳輸佇列和目標佇列。 它使用通道定義、相關通訊鏈結及網路設定。

它只能從傳送端和伺服器通道使用。 對應的通道在鏈路的遠端啟動,並執行啟動引數協商。 正常通知錯 誤。

訊息交換的結果會呈現在您的「連線測試」畫面中,並且是傳回的訊息文字,以及傳送訊息的時間和收到回 覆的時間。

## **使用 LU 6.2 進行連線測試**

在 IBM MQ for IBM i 中呼叫 Ping 時,會以要求函數之使用者的使用者 ID 來執行它,而通道程式的正常執行 方式則是針對通道程式採用 OMOM 使用者 ID。 使用者 ID 會流向接收端, 且在接收端必須有效, 才能配置 LU 6.2 交談。

# *14=Start*

使用啟動選項來手動啟動通道。

「啟動」選項適用於傳送端、伺服器及要求端通道。 如果已設定佇列管理程式觸發的通道, 則不需要這樣 做。

「啟動」選項也用於接收端、伺服器連線、叢集傳送端及叢集接收端通道。 啟動處於 STOPPED 狀態的接收 端通道表示可以從遠端通道啟動它。

啟動時,傳送端 MCA 會讀取通道定義檔,並開啟傳輸佇列。 發出通道啟動序列,其遠端啟動接收端或伺服 器通道的對應 MCA。 當訊息已啟動時,傳送端和伺服器處理程序會等待訊息到達傳輸佇列,並在訊息到達 時傳輸訊息。

當您使用觸發時,必須啟動持續執行的觸發程序來監視起始佇列。 STRMQMCHLI 指令可用來啟動處理程 序。

在通道的遠端,接收處理程序可能會從傳送端開始回應通道啟動。 針對 LU 6.2 及 TCP/IP 連接通道執行此動 作的方法不同:

- LU 6.2 連接通道在通道接收端不需要任何明確動作。
- TCP 連接的通道需要接聽器處理程序持續執行。 此處理程序會等待來自鏈結遠端的通道啟動要求,並啟動 該連線的通道定義中定義的處理程序。

當遠端系統為 IBM i 時, 您可以使用 STRMLSR 指令。

必要的話,使用「啟動」選項一律會導致通道重新同步化。

若要開始成功,請執行下列動作:

- 通道定義、本端及遠端必須存在。 如果接收端或伺服器連線通道沒有適當的通道定義,則在自動定義通道 時,會自動建立預設通道定義。 請參閱 通道自動定義結束程式 (Channel auto-definition exit program)。
- 傳輸佇列必須存在、針對 GET 啟用,且沒有其他通道使用它。
- MCA (本端及遠端) 必須存在。
- 通訊鏈結必須可用。
- 佇列管理程式必須在執行中、本端及遠端。
- 訊息通道必須是非作用中。

<span id="page-228-0"></span>若要傳送訊息,遠端佇列和遠端佇列定義必須存在。

會傳回一則訊息給畫面,確認已接受啟動通道的要求。 如需確認「啟動」處理程序已成功,請檢查系統日 誌,或按 F5 鍵 (重新整理畫面)。

## **15 15 15 15 15 15**

使用「結束」來停止通道活動

使用「結束」選項來要求通道停止活動。 通道不再傳送任何其他訊息。

在按 Enter 鍵之前選取 F4, 以選擇通道是否變成「已停止」或「非作用中」, 以及是否使用「受控制」或 「立即停止」來停止通道。 操作員必須重新啟動已停止的通道,才能重新變成作用中。 可以觸發非作用中 通道。

## **stop immediate**

請使用「立即停止」來停止通道,而不完成任何工作單元。

此選項會終止通道處理程序。 因此, 通道不會完成處理現行訊息批次, 因此無法讓通道處於不確定的狀態。 一般而言,操作員最好使用受控制的停止選項。

## **受控制的停止**

使用「受控制停止」,在現行工作單元結束時停止通道。

此選項會要求通道依序關閉; 完成現行訊息批次,並與通道另一端一起執行同步點程序。

## **重新啟動已停止的通道**

當通道進入 STOPPED 狀態時,您必須手動重新啟動通道。 您可以使用下列方式來重新啟動通道:

- 使用 **START CHANNEL** MQSC 指令。
- 使用 **Start Channel** PCF 指令。
- 使用 IBM MQ Explorer。
- 2/0S 在 z/OS 上, 使用「啟動通道」畫面。
- **E IBM i a** tem i 上,使用 STRMQMCHL CL 指令或 WRKMQMCHL 畫面上的 START 選項。

對於傳送端或伺服器通道,當通道進入 STOPPED 狀態時,會將相關聯的傳輸佇列設為 GET (DISABLED) , 並將觸發設為 off。 當收到啟動要求時,會自動重設這些屬性。

**Lack 2008 Man**如果通道起始程式在通道處於 RETRYING 或 STOPPED 狀態時停止, 則會在通道起始程式重新 啟動時記住通道狀態。 不過,如果通道起始程式在通道處於 STOPPED 狀態時停止, 則會重設 SVRCONN 通 道類型的通道狀態。

**Nutify h**如果在通道處於 RETRYING 或 STOPPED 狀態時停止佇列管理程式,則會在重新啟動佇列管理 程式時記住通道狀態。 從 IBM MQ 8.0 開始,這也適用於 SVRCONN 通道。 先前,如果通道起始程式在通道 處於 STOPPED 狀態時停止, 則會重設 SVRCONN 通道類型的通道狀態。

## *16=Reset*

使用「重設」選項來強制新的訊息順序。

「重設」選項會變更訊息序號。 請小心使用它,且只有在您已使用「解決」選項來解決任何不確定的狀況之 後。 這個選項只適用於傳送端或伺服器通道。 下次啟動通道時, 第一則訊息會啟動新序列。

# **F** IBM 17=Resolve

使用「解決」選項來強制本端確定或取消保留在傳輸佇列中的不確定訊息。

<span id="page-229-0"></span>當傳送端或伺服器保留不確定的訊息時 (例如,因為鏈結的一端已終止,且沒有回復的可能性) ,請使用「解 決」選項。 「解決」選項接受下列兩個參數之一 :BACKOUT 或 COMMIT。 取消會將訊息還原至傳輸佇列, 而「確定」會捨棄它們。

通道程式不會嘗試建立與友機的階段作業。 相反地,它會決定代表不確定訊息的邏輯工作單元 ID (LUWID)。 然後,它會根據要求發出下列其中一項:

- BACKOUT-將訊息還原至傳輸佇列; 或
- COMMIT 以刪除傳輸佇列中的訊息。

若要讓解決方案成功,請執行下列動作:

- 通道必須處於非作用中
- 通道必須不確定
- 通道類型必須是傳送端或伺服器
- 通道定義 (本端) 必須存在
- 佇列管理程式必須在執行中 (本端)

## *18=Display* **權限**

使用「顯示權限」選項,以顯示使用者獲授權對特定 IBM MQ 物件執行的動作。

對於選擇的物件及使用者, DSPMQAUT 指令會顯示使用者必須對 IBM MQ 物件執行動作的授權。 如果使用 者是多個群組的成員,則指令會顯示所有群組對物件的合併授權。

## *19=Grant* **權限**

使用「授與權限」選項,將對 IBM MQ 物件執行動作的權限授與另一個使用者或使用者群組。

只有 QMQMADM 群組中的使用者才能使用 GRTMQMAUT 指令。 QMQMADM 中的使用者會透過依名稱識別 使用者,或將權限授與 \*PUBLIC 中的所有使用者,來授與其他使用者對指令中指定的 IBM MQ 物件執行動 作的權限。

## *20=Revoke* **權限**

使用「取消」權限可移除對使用者物件執行動作的權限。

RVKMQMAUT 指令僅適用於 QMQMADM 群組中的使用者。 QMQMADM 群組中的使用者透過依名稱識別使 用者,或撤銷 \*PUBLIC 中所有使用者的權限,移除其他使用者對指令中所指名之 IBM MQ 物件執行動作的 權限。

## *21=Recover* **物件**

使用「回復」物件,從儲存在 IBM MQ 異動日誌中的資訊還原損壞物件。

回復物件使用「重建 MQ 物件」指令 (RCRMQMOBJ) 來回復指令中指名已損壞的所有物件。 如果物件未損 壞,則不會對該物件執行任何動作。

## *22=Record* **影像**

使用「記錄影像」來減少回復一組物件所需的異動日誌接收器數目,並將回復時間縮至最小。

RCDMQMIMG 指令會取得指令中所選取所有物件的檢查點。 它會將整合檔案系統 (IFS) 中物件的現行值與稍 後的物件相關資訊 (例如記錄在異動日誌接收器中的 MQPUT 及 MQGET) 同步。

當指令完成時, IFS 中的物件是最新的, 且那些異動日誌接收器不再需要存在才能回復物件。 任何已切斷的 異動日誌接收器都可以分離 (只要它們不需要存在以回復其他物件)。

## **設定 IBM i 的通訊**

當啟動分散式佇列管理通道時,它會嘗試使用通道定義中指定的連線。 若要成功,必須定義連線並使其可 用。

DQM 是 IBM MQ for IBM i 的遠端佇列作業機能。 它為 IBM MQ for IBM i 佇列管理程式提供通道控制程式, 這些佇列管理程式會形成通訊鏈結的介面,可由系統操作員控制。

當啟動分散式佇列管理通道時,它會嘗試使用通道定義中指定的連線。 若要成功,必須定義連線並使其可 用。 本節說明如何確保連線已定義且可用。

在啟動通道之前,必須依照本節的說明來定義傳輸佇列,且必須包含在訊息通道定義中。

您可以在 IBM MQ for IBM i 系統之間選擇下列兩種通訊形式的乙太網路:

• 第 231 頁的『在 IBM i 上定義 TCP 連線』

若為 TCP, 可以使用主機位址, 並依照 IBM i Communication Configuration Reference 中的說明來設定這 些連線。

在 TCP 環境中,每個分散式服務都會配置一個唯一的 TCP 位址,可供遠端機器用來存取服務。 TCP 位址 由主機名稱/號碼及埠號組成。 所有佇列管理程式都會使用這類數字,以 TCP 方式彼此通訊。

• 第 232 [頁的『在](#page-231-0) TCP 上接收』

這種通訊形式需要定義 IBM i SNA 邏輯單元類型 6.2 (LU 6.2) ,以提供負責本端佇列管理程式的 IBM i 系統 與負責遠端佇列管理程式的系統之間的實體鏈結。 如需在 IBM i 中配置通訊的詳細資料,請參閱 *IBM i* 通 訊配置參考手冊 。

在必要時,觸發安排也必須根據必要程序和佇列的定義來準備。

● MQ **Adv. CD V S.2.0** 使用 TCP/IP 的訊息通道可以指向 IBM Aspera fasp.io Gateway, 它提供快速的 TCP/IP 通道,可大幅增加網路傳輸量。 在任何授權平台上執行的佇列管理程式可以透過 Aspera gateway 進行連接。 閘道自身部署在 Red Hat 或 Ubuntu Linux 或 Windows。 請參閱 在 Linux 或 Windows 上定義 Aspera gateway 連線。

### **相關工作**

第 218 頁的『在 IBM i [上監視及控制通道』](#page-217-0)

使用 DQM 指令和畫面來建立、監視及控制遠端佇列管理程式的通道。 每一個佇列管理程式都有一個 DQM 程式,用來控制與相容遠端佇列管理程式的交互連線。

### **相關參考**

配置範例- IBM MQ for IBM i IBM MQ for IBM i 的訊息通道規劃範例 IBM i 上的交互通訊工作 IBM i 上的通道狀態

## **在** *IBM i* **上定義** *TCP* **連線**

您可以使用連線名稱欄位,在通道定義內定義 TCP 連線。

通道定義包含一個欄位 CONNECTION NAME, 其中包含目標或主機名稱的 TCP 網路位址 (例如 ABCHOST)。 TCP 網址可以是 IPv4 帶點十進位格式 (例如 127.0.0.1) 或 IPv6 十六進位格式 (例如 2001:DB8:0:0:0:0:0:0)。 如果 CONNECTION NAME 是主機名稱或名稱伺服器, 則會使用 IBM i 主機表格將 主機名稱轉換為 TCP 主機位址。

完整 TCP 位址需要埠號; 如果未提供此號碼, 則會使用預設埠號 1414。 在連線的起始端 (傳送端、要求端及 伺服器通道類型) ,可以提供連線的選用埠號,例如:

**Connection name** 127.0.0.1 (1555)

在此情況下,起始端會嘗試連接至埠 1555 的接收端程式。

● MQ Adv. CD V 9.2.0 <mark>使用 TCP/IP 的訊息通道可以指向 IBM Aspera fasp.io Gateway,</mark> 它提供快速的 TCP/IP 通道,可大幅增加網路傳輸量。 在任何授權平台上執行的佇列管理程式可以透過 Aspera gateway 進行連接。 閘道自身部署在 Red Hat 或 Ubuntu Linux 或 Windows。 請參閱 在 Linux 或 Windows 上定義 Aspera gateway 連線。

## <span id="page-231-0"></span>**使用 TCP 接聽器待辦事項選項**

在 TCP 中,除非在伺服器與用戶端之間進行三向信號交換,否則會將連線視為不完整。 這些連線稱為未完 成的連線要求。 這些未完成的連線要求會設定上限值,且可視為在 TCP 埠上等待接聽器接受要求的要求待 辦事項。

如需相關資訊,以及 IBM i 的特定值,請參閱 第 216 頁的『在 [IBM MQ for Multiplatforms](#page-215-0) 上使用 TCP 接聽 [器待辦事項選項』](#page-215-0) 。

### **相關概念**

第 232 頁的『在 TCP 上接收』

接收通道程式會啟動,以回應來自傳送通道的啟動要求。 若要回應啟動要求,必須啟動接聽器程式,以偵測 送入的網路要求並啟動相關聯的通道。 您可以使用 STRMQMLSR 指令啟動此接聽器程式。

# **IBMI** 在 TCP 上接收

接收通道程式會啟動,以回應來自傳送通道的啟動要求。 若要回應啟動要求,必須啟動接聽器程式,以偵測 送入的網路要求並啟動相關聯的通道。 您可以使用 STRMQMLSR 指令啟動此接聽器程式。

您可以針對每一個佇列管理程式啟動多個接聽器。 依預設, STRMOMLSR 指令會使用埠 1414, 但您可以 置換此值。 若要置換預設值,請將下列陳述式新增至所選取佇列管理程式的 qm.ini 檔案。 在此範例中,需 要接聽器才能使用埠 2500:

TCP: Port=2500

qm.ini 檔位於此 IFS 目錄 :/QIBM/UserData/mqm/qmgrs/ 佇列管理程式名稱。

當 TCP 接聽器啟動時,這個新值是唯讀的。如果您已在執行接聽器,則該程式不會看到此變更。 若要使用 新值,請停止接聽器,然後重新發出 STRMQMLSR 指令。 現在,每當您使用 STRMQMLSR 指令時,接聽器 都會預設為新埠。

或者,您可以在 STRMLSR 指令上指定不同的埠號。 例如:

STRMQMLSR MQMNAME( *queue manager name* ) PORT(2500)

此變更會使接聽器在接聽器工作期間預設為新埠。

## **使用 TCP SO\_KEEPALIVE 選項**

如果您想要使用 SO\_KEEPALIVE 選項 (如需相關資訊,請參閱 第 186 [頁的『正在檢查通道的另一端是否仍](#page-185-0) [然可用』](#page-185-0) ) 您必須將下列項目新增至佇列管理程式配置檔 (IFS 目錄 /QIBM/UserData/mqm/qmgrs/ 佇列管 理程式名稱 中的 qm.ini ):

TCP: KeepAlive=yes

然後,您必須發出下列指令:

CFGTCP

選取選項 3 (變更 TCP 屬性)。 您現在可以指定時間間隔 (分鐘)。 您可以指定 1 到 40320 分鐘範圍內的值; 預設值是 120。

### **使用 TCP 接聽器待辦事項選項**

在 TCP 上接收時,會設定未完成的連線要求數目上限。 這個數目可視為在 TCP 埠上等待接聽器接受要求之 要求的 待辦事項 。

IBM i 上的預設接聽器待辦事項值是 255。 如果待辦事項達到此值,則會拒絕 TCP 連線,且通道無法啟動。 對於 MCA 通道,這會導致通道進入 RETRY 狀態,並稍後重試連線。

<span id="page-232-0"></span>對於用戶端連線,用戶端會從 MQCONN 收到 MQRC\_Q\_MGR\_NOT\_AVAILABLE 原因碼,且可以稍後重試連 線。

不過,若要避免此錯誤,您可以在 qm.ini 檔案中新增項目:

ListenerBacklog = n

這會置換 TCP 接聽器的預設未完成要求數上限 (255)。

**註:** 部分作業系統支援大於預設值的值。 必要的話,可以使用此值來避免達到連線限制。

## **在** *IBM i* **上定義** *LU 6.2* **連線**

使用完整 LU 6.2 連線的模式名稱、TP 名稱及連線名稱,來定義 LU 6.2 通訊詳細資料。

鏈結的起始端必須具有遞送登錄定義,以補充此 CSI 物件。 *IBM i Programming: Work Management Guide* 中提供從遠端 LU 6.2 系統管理工作要求的進一步相關資訊。

如需相關資訊,請參閱 *Multiplatform APPC Configuration Guide* 及下表。

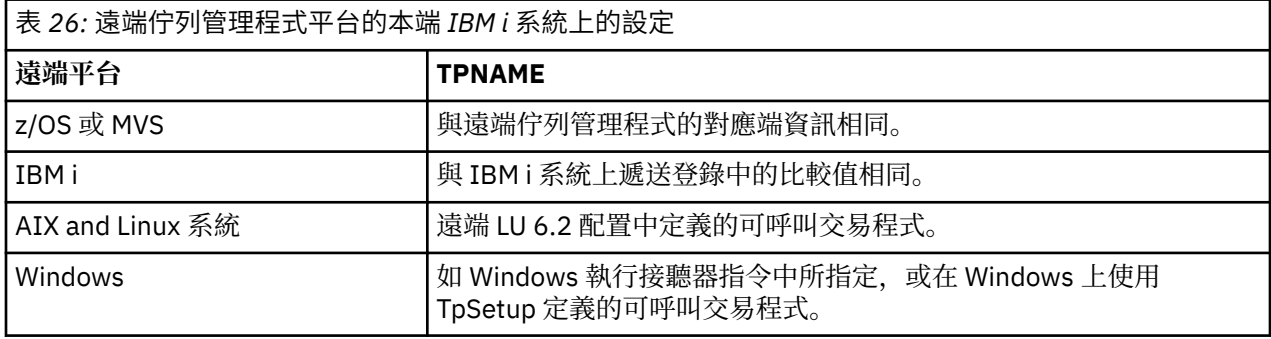

如果相同電腦上有多個佇列管理程式,請確定通道定義中的 TP 名稱是唯一的。

## **相關概念**

第 233 頁的『起始結束 (傳送端)』 使用 CRTMQMCHL 指令定義傳輸類型 \*LU62 的通道。

第 236 [頁的『已起始結束](#page-235-0) (接收端)』 使用 CRTMQMCHL 指令定義傳輸類型為 \*LU62 之訊息通道鏈結的接收端。

■ IBM i 起始結束 *(*傳送端)

使用 CRTMQMCHL 指令定義傳輸類型 \*LU62 的通道。

在 IBM MQ for IBM i V5.3 或更新版本中, CSI 物件是選用的。

起始端畫面顯示在圖 LU 6.2 [通訊設定畫面](#page-233-0)-起始端中。 若要取得所顯示的完整畫面,請從第一個畫面按 F10 。

<span id="page-233-0"></span>Create Comm Side Information (CRTCSI)

Type choices, press Enter.

Side information . . . . . . . . > WINSDOA1 Name Library . . . . . . . . . . . > QSYS Name, \*CURLIB Remote location . . . . . . . . > WINSDOA1 Name Transaction program . . . . . . > MQSERIES

Text 'description' . . . . . . . \*BLANK

Additional Parameters

Device . . . . . . . . . . . . . \*LOC Name, \*LOC Local location . . . . . . . . . \*LOC Name, \*LOC, \*NETATR Mode . . . . . . . . . . . . . . JSTMOD92 Name, \*NETATR Remote network identifier . . . \*LOC Name, \*LOC, \*NETATR, \*NONE Authority . . . . . . . . . . . \*LIBCRTAUT Name, \*LIBCRTAUT, \*CHANGE... Bottom F3=Exit F4=Prompt F5=Refresh F12=Cancel F13=How to use this display F24=More keys

圖 *36: LU 6.2* 通訊設定畫面*-*起始端

完成起始結束欄位,如下所示:

#### **邊資訊**

為此定義提供一個名稱,用來儲存要建立的端資訊物件,例如 WINSDOA1。

**註:** 對於 LU 6.2,訊息通道定義與通訊連線之間的鏈結是傳送端訊息通道定義的 **連線名稱** 欄位。 此欄位 包含 CSI 物件的名稱。

#### **檔案庫**

儲存此定義的程式庫名稱。

CSI 物件必須可在負責處理訊息通道的程式 (例如 QSYS、QMQM 及 QGPL) 可存取的檔案庫中使用。

如果名稱不正確、遺漏或找不到,則會在通道啟動時發生錯誤。

#### **遠端位置**

指定與程式通訊的遠端位置名稱。

簡言之,此必要參數包含遠端系統上友機的邏輯單元名稱,如用於兩個系統之間通訊鏈結的裝置說明中 所定義。

在遠端系統上發出指令 DSPNETA 並查看預設本端位置名稱,即可找到 **遠端位置** 名稱。

#### **交易程式**

指定遠端系統上要啟動的交易程式名稱 (最多 64 個字元)。 它可以是交易程序名稱、程式名稱、通道名 稱或符合遞送登錄中 **比較值** 的字串。

此為必要參數。

**註:** 若要指定 SNA 服務異動程式名稱,請輸入服務異動程式名稱的十六進位表示法。 例如,若要以十六 進位表示法 21F0F0F1 指定服務交易程式名稱,您可以輸入 X'21F0F0F1'。

如需 SNA 服務異動程式名稱的相關資訊,請參閱 *SNA Transaction Programmer 's Reference* manual for LU Type 6.2。

如果接收端是另一個 IBM i 系統,則會使用 **交易程式** 名稱來比對傳送端的 CSI 物件與接收端的遞送登 錄。對於目標 IBM i 系統上的每一個佇列管理程式, 此名稱必須是唯一的。 請參閱 [起始結束](#page-235-0) (接收端)下 的 **呼叫程式** 參數。 另請參閱「新增遞送項目」畫面中的 **比較資料: 比較值** 參數。

#### **文字說明**

說明 (最多 50個字元), 提醒您此連線的預期用途。

#### **裝置**

指定用於遠端系統的裝置說明名稱。 可能值包括:

### **\*LOC**

裝置由系統決定。

### **裝置名稱**

指定與遠端位置相關聯的裝置名稱。

### **本端位置**

指定本端位置名稱。 可能值包括:

## **\*LOC**

本端位置名稱由系統決定。

### **\*NETATR**

使用系統網路屬性中指定的 LCLLOCNAME 值。

#### **本端位置名稱**

指定您的位置名稱。 如果您要指出遠端位置的特定位置名稱,請指定本端位置。 使用 DSPNETA 指 令可以找到位置名稱。

#### **Mode**

指定用來控制階段作業的模式。 此名稱與「一般程式設計介面 (CPI)-通訊模式名稱」相同。 可能值包 括:

### **\*NETATR**

使用網路屬性中的模式。

### **空白**

使用八個空白字元。

#### **模式名稱**

指定遠端位置的模式名稱。

**註:** 因為模式決定通訊階段作業的傳輸優先順序,所以根據所傳送訊息的優先順序來定義不同模式可能很 有用; 例如 MQMODE\_HI、MQMODE\_MED 及 MQMODE\_LOW。 (您可以有多個 CSI 指向相同位置。)

#### **遠端網路 ID**

指定與遠端位置一起使用的遠端網路 ID。 可能值包括:

### **\*LOC**

使用遠端位置的遠端網路 ID。

### **\*NETATR**

使用網路屬性中指定的遠端網路 ID。

#### **\*NONE**

遠端網路沒有名稱。

### **遠端網路 ID**

指定遠端網路 ID。 請在遠端位置使用 DSPNETA 指令來尋找此網路 ID 的名稱。 它是遠端位置的 「本端網路 ID」。

#### **權限管理中心**

指定您提供給使用者的權限,這些使用者對物件沒有特定權限,不在授權清單上,且具有對物件沒有特 定權限的群組設定檔。 可能值包括:

### **\*LIBCRTAUT**

物件的公用權限取自指定檔案庫的 CRTAUT 參數。 此值是在建立時決定。 如果檔案庫的 CRTAUT 值 在建立物件之後變更,則新值不會影響現有物件。

#### **\*CHANGE**

變更權限可讓使用者對物件執行基本功能,然而使用者無法變更物件。 變更權限提供物件作業權限 及所有資料權限。

### **\*ALL**

使用者可以執行所有作業,但那些僅限擁有者執行或由授權清單管理權限控制的作業除外。 使用者 可以控制物件的存在,並指定物件的安全、變更物件,以及對物件執行基本功能。 使用者可以變更 物件的所有權。

#### **\*USE**

使用權限提供物件作業權限及讀取權限。

### <span id="page-235-0"></span>**\*EXCLUDE**

排除權限會阻止使用者存取物件。

#### **授權清單**

指定授權清單的名稱,該授權清單具有用於端資訊的權限。

# ■ IBM i 已起始結束 *(*接收端)

使用 CRTMQMCHL 指令定義傳輸類型為 \*LU62 之訊息通道鏈結的接收端。

將 CONNECTION NAME 欄位保留空白,並確定對應的詳細資料符合通道的傳送端。 如需詳細資料,請參閱 [建立通道。](#page-219-0)

若要讓起始端啟動接收端通道,請在起始端將遞送登錄新增至子系統。 子系統必須是配置 LU 6.2 階段作業 中使用之 APPC 裝置的子系統。 因此,它必須具有該裝置的有效通訊登錄。 遞送登錄會呼叫啟動訊息通道 接收端的程式。

使用 IBM i 指令 (例如, ADDRTGE) 來定義通訊階段作業所起始的鏈結結尾。

起始的結束畫面顯示在 LU 6.2 通訊設定畫面-新增遞送登錄中。

Add Routing Entry (ADDRTGE)

Type choices, press Enter.

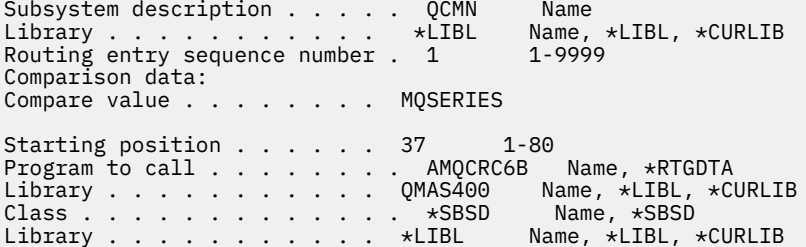

Maximum active routing steps . . \*NOMAX 0-1000, \*NOMAX

Storage pool identifier . . . . 1 1-10 Bottom F3=Exit F4=Prompt F5=Refresh F12=Cancel F13=How to use this display

F24=More keys

圖 *37: LU 6.2* 通訊設定畫面起始結束

#### **子系統說明**

此定義所在子系統的名稱。 請使用 IBM i WRKSBSD 指令來檢視及更新遞送登錄的適當子系統說明。

#### **遞送登錄序號**

子系統中用來識別此通訊定義的唯一號碼。 您可以使用 1-9999 範圍內的值。

#### **比較資料: 比較值**

用來與 **交易程式** 參數啟動階段作業時所收到的字串進行比較的字串,如 [圖](#page-233-0) 1 所示。 字串衍生自傳送者 CSI 的「交易程式」欄位。

#### **比較資料: 開始位置**

字串中要開始比較的字元位置。

**註:** 起始位置欄位是字串中用於比較的字元位置,且此位置一律為 37。

#### **要呼叫的程式**

執行要呼叫以啟動階段作業之入埠訊息程式的程式名稱。

會針對預設佇列管理程式呼叫程式 AMQCRC6A。 此程式隨 IBM MQ for IBM i 一起提供,並設定環境, 然後呼叫 AMQCRS6A。

<span id="page-236-0"></span>若為其他佇列管理程式:

- 每一個佇列管理程式在其程式庫中都有一個可呼叫的特定 LU 6.2 程式。 此程式稱為 AMQCRC6B ,建 立佇列管理程式時會自動產生。
- 每一個佇列管理程式都需要新增具有唯一遞送資料的特定遞送登錄。 此遞送資料必須符合發出要求的 系統所提供的 **交易程式** 名稱 (請參閱 [起始結束](#page-232-0) (傳送端) )。

LU 6.2 通訊設定畫面-顯示遞送登錄中顯示範例:

Display Routing Entries System: MY400 Subsystem description: QCMN Status: ACTIVE Type options, press Enter. 5=Display details Start Opt Seq Nbr Program Library Compare Value Pos 10 \*RTGDTA 'QZSCSRVR' 37 20 \*RTGDTA 'QZRCSRVR' 37 "QZHQTRG' 37<br>"QVPPRINT' 37 50 \*RTGDTA 'QVPPRINT' 37 60 \*RTGDTA 'QNPSERVR' 37 70 \*RTGDTA 'QNMAPINGD' 37 80 QNMAREXECD QSYS 'AREXECD' 37 90 AMQCRC6A QMQMBW 'MQSERIES' 37 100 \*RTGDTA 'QTFDWNLD' 37 \*RTGDTA<br>\*RTGDTA

F3=Exit F9=Display all detailed descriptions F12=Cancel

#### 圖 *38: LU 6.2* 通訊設定畫面起始結束

在 LU 6.2 通訊設定畫面-顯示遞送登錄中,序號 90 代表預設佇列管理程式,並提供與 IBM MQ for IBM i 舊版 (即 V3R2、 V3R6、 V3R7 及 V4R2) 的配置的相容性。 這些版次只容許一個佇列管理程式。 序號 92 及 94 代表兩個額外的佇列管理程式,稱為 ALPHA 及 BETA (使用檔案庫 OMALPHA 及 OMBETA 建 立)。

**註:** 您可以使用不同的遞送資料,為每一個佇列管理程式提供多個遞送登錄。 這些登錄根據使用的類別 提供不同工作優先順序的選項。

#### **類別**

用於透過此遞送登錄啟動之步驟的類別名稱及檔案庫。 類別定義遞送步驟執行環境的屬性,並指定工作 優先順序。 必須指定適當的類別項目。 例如,使用 WRKCLS 指令來顯示現有類別或建立類別。 *IBM i Programming: Work Management Guide* 中提供從遠端 LU 6.2 系統管理工作要求的進一步相關資訊。

## **關於工作管理的附註**

AMQCRS6A 工作無法利用 工作管理 中所記載的一般 IBM i 工作管理特性,因為其啟動方式與其他 IBM MQ 工作不同。 若要變更 LU62 接收端工作的執行時期內容,您可以進行下列其中一項變更:

- 變更 AMQCRS6A 工作在遞送登錄上指定的類別說明
- 變更通訊登錄上的工作說明

如需配置「通訊工作」的相關資訊,請參閱 *IBM i Programming: Work Management Guide* 。

## **配置佇列管理程式叢集**

叢集提供一種機制,以簡化起始配置及進行中管理的方式來交互連接佇列管理程式。 您可以定義叢集元件, 以及建立和管理叢集。

## <span id="page-237-0"></span>**開始之前**

如需叢集作業概念的簡介,請參閱 叢集。 當您設計佇列管理程式叢集時,必須做出一些決策。 請參閱 範例叢集 及 設計叢集。

### **相關工作**

第 364 [頁的『將叢集主題定義移至不同的佇列管理程式』](#page-363-0) 對於主題主機遞送或直接遞送叢集,您可能需要在解除佇列管理程式任務時移動叢集主題定義,或者因為叢 集佇列管理程式已失敗或長時間無法使用。

### **相關參考**

刪除主題

## **定義叢集的元件**

叢集由佇列管理程式、叢集通道及叢集佇列組成。 您可以定義叢集佇列,並修改預設叢集物件的部分層面。 您可以取得自動定義通道的配置及狀態資訊,以及個別叢集傳送端通道與傳輸佇列之間的關係。

如需定義每一個叢集元件的相關資訊,請參閱下列子主題:

### **相關概念**

叢集的元件

叢集通道

### **相關工作**

### 定義叢集主題

第 247 [頁的『設定新的叢集』](#page-246-0)

請遵循下列指示來設定範例叢集。 個別指示說明在 TCP/IP、LU 6.2 上設定叢集,以及使用單一傳輸佇列或 多個傳輸佇列。 測試叢集的運作方式是將訊息從一個佇列管理程式傳送至另一個佇列管理程式。

第 257 [頁的『將佇列管理程式加入叢集中』](#page-256-0)

請遵循下列指示,將佇列管理程式新增至您建立的叢集。 叢集佇列及主題的訊息會使用單一叢集傳輸佇列 SYSTEM.CLUSTER.TRANSMIT.QUEUE 來傳送。

### **定義叢集佇列**

叢集佇列是由叢集佇列管理程式所管理的佇列,並可提供給叢集的其他佇列管理程式使用。在管理佇列的叢 集佇列管理程式上,將叢集佇列定義為本端佇列。 指定佇列所屬的叢集名稱。

下列範例顯示使用 CLUSTER 選項來定義叢集佇列的 **runmqsc** 指令:

DEFINE QLOCAL(Q1) CLUSTER(SALES)

叢集佇列定義會通告至叢集中的其他佇列管理程式。 叢集中的其他佇列管理程式不需要相對應的遠端佇列定 義,就可以將訊息放置在叢集佇列中。 可以使用叢集名稱清單在多個叢集中通告叢集佇列。

在通告佇列時, 叢集中的任何佇列管理程式都可以將訊息置入該佇列中。 若要放置訊息, 佇列管理程式必須 從完整儲存庫中找出管理該佇列的位置。 然後,它會將一些遞送資訊新增到訊息中,並將訊息放置在叢集傳 輸佇列上。

**Z/08 M** 在 IBM MQ for z/OS 中,叢集佇列可以是佇列共用群組的成員共用的佇列。

## **連結中**

您可以建立叢集,其中多個佇列管理程式會管理相同叢集佇列的實例。 請確定序列中的所有訊息都已傳送至 佇列的相同實例。 您可以在 MQOPEN 呼叫上使用 MQOO\_BIND\_ON\_OPEN 選項, 將一系列訊息連結至特定佇 列。

## **叢集傳輸佇列**

佇列管理程式可以將叢集中其他佇列管理程式的訊息儲存在多個傳輸佇列上。 您可以採用兩種不同的方式來 配置佇列管理程式,以將訊息儲存在多個叢集傳輸佇列上。 如果您將佇列管理程式屬性 **DEFCLXQ** 設為

CHANNEL,則會針對每一個叢集傳送端通道,從 SYSTEM.CLUSTER.TRANSMIT.MODEL.QUEUE 自動建立 不同的叢集傳輸佇列。 如果將 CLCHNAME 傳輸佇列選項設定為符合一個以上的叢集傳送端通道, 則佇列管 理程式可以將相符通道的訊息儲存在該傳輸佇列上。

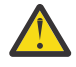

**小心:** 如果您搭配使用專用 SYSTEM.CLUSTER.TRANSMIT.QUEUES 與從早於 IBM WebSphere MQ 7.5 的產品版本升級的佇列管理程式,請確保 SYSTEM.CLUSTER.TRANSMIT.MODEL.QUEUE 將 SHARE/NOSHARES 選項設為 **SHARE**。

在傳送之前,會將不同佇列管理程式上叢集佇列的訊息放置在叢集傳輸佇列上。 叢集傳送端通道會將訊息從 叢集傳輸佇列傳送至其他佇列管理程式上的叢集接收端通道。 依預設,一個系統定義的叢集傳輸佇列會保留 要傳送至其他叢集佇列管理程式的所有訊息。 佇列稱為 SYSTEM.CLUSTER.TRANSMIT.QUEUE。 屬於叢集 的佇列管理程式可以將此叢集傳輸佇列上的訊息傳送至相同叢集中的任何其他佇列管理程式。

依預設,除了 z/OS 之外,每個佇列管理程式都會建立單一 SYSTEM.CLUSTER.TRANSMIT.QUEUE 佇列的

定義。 在 z/OS 上,可以使用提供的範例 **CSQ4INSX** 來定義定義。

您可以配置佇列管理程式,以使用多個傳輸佇列,將訊息傳送至其他叢集佇列管理程式。 您可以手動定義其 他叢集傳輸佇列,或讓佇列管理程式自動建立佇列。

若要讓佇列管理程式自動建立佇列,請將佇列管理程式屬性 DEFCLXQ 從 SCTQ 變更為 CHANNEL。 結果是佇 列管理程式會為所建立的每一個叢集傳送端通道建立個別叢集傳輸佇列。 傳輸佇列會從模型佇列 SYSTEM.CLUSTER.TRANSMIT.MODEL.QUEUE 建立為永久動態佇列。 每一個永久動態佇列的名稱都是 SYSTEM.CLUSTER.TRANSMIT. *ChannelName*。 在本端傳輸佇列屬性 CLCHNAME 中設定與每一個永久動 態叢集傳輸佇列相關聯的叢集傳送端通道名稱。 遠端叢集佇列管理程式的訊息會放置在相關聯叢集傳送端通 道的永久動態叢集傳輸佇列上,而不是放置在 SYSTEM.CLUSTER.TRANSMIT.QUEUE 上。

若要手動建立叢集傳輸佇列,請建立本端佇列,並將 USAGE 屬性設為 XMITQ,並將 CLCHNAME 屬性設為可 解析為一或多個叢集傳送端通道的通用通道名稱; 請參閱 ClusterChannel 名稱。 如果您手動建立叢集傳輸佇 列,您可以選擇將傳輸佇列與單一叢集傳送端通道或多個叢集傳送端通道相關聯。 CLCHNAME 屬性是通用名 稱,表示您可以在名稱中放置多個萬用字元 "\*"。

除了您手動建立以將佇列管理程式連接至完整儲存庫的起始叢集傳送端通道之外,會自動建立叢集傳送端通 道。 當有訊息要傳送至叢集佇列管理程式時,會自動建立它們。 它們的建立名稱與目的地佇列管理程式上 接收該特定叢集之叢集訊息的叢集接收端通道名稱相同。

如果您遵循叢集接收端通道的命名慣例,則可以定義 CLCHNAME 的通用值,以將不同類型的叢集訊息過濾到 不同的傳輸佇列。 例如, 如果您遵循 *ClusterName. QmgrName* 叢集接收端通道的命名慣例, 則通用名稱 *ClusterName*.\* 會將不同叢集的訊息過濾到不同的傳輸佇列上。 您必須手動定義傳輸佇列,並將每一個傳 輸佇列中的 CLCHNAME 設為 *ClusterName*.\*。

叢集傳輸佇列與叢集傳送端通道的關聯變更不會立即生效。 叢集傳送端通道所服務的目前相關聯傳輸佇列可 能包含正在由叢集傳送端通道傳送的訊息。 只有在叢集傳送端通道未處理目前相關聯傳輸佇列上的訊息時, 佇列管理程式才能將叢集傳送端通道的關聯變更為不同的傳輸佇列。 當傳輸佇列中沒有要由叢集傳送端通道 處理的訊息時,或當訊息處理已暫停且叢集傳送端通道沒有 "進行中" 訊息時,就會發生這種情況。 發生此 情況時, 叢集傳送端通道的任何未處理訊息都會傳送至新關聯的傳輸佇列, 且叢集傳送端通道的關聯會變 更。

您可以建立遠端佇列定義,以解析為叢集傳輸佇列。 在定義中,佇列管理程式 QMX 與本端佇列管理程式位 於相同的叢集中,且沒有傳輸佇列 QMX。

DEFINE QREMOTE(A) RNAME(B) RQMNAME(QMX)

在佇列名稱解析期間, 叢集傳輸佇列優先於預設傳輸佇列。 放入 A 的訊息會儲存在叢集傳輸佇列中, 然後傳 送至 QMX 上的遠端佇列 B 。

佇列管理程式也可以與不屬於叢集的其他佇列管理程式進行通訊。 您必須以在分散式佇列環境中的相同方 式,將通道及傳輸佇列定義至另一個佇列管理程式。

**註:** 應用程式必須寫入解析為叢集傳輸佇列的佇列,且不得直接寫入叢集傳輸佇列。

# **自動定義遠端佇列**

叢集中的佇列管理程式不需要叢集中遠端佇列的遠端佇列定義。 叢集佇列管理程式會從完整儲存庫中尋找遠 端佇列的位置。 它會將遞送資訊新增至訊息,並將它放在叢集傳輸佇列中。 IBM MQ 會自動建立相當於遠端 佇列定義的定義,以便可以傳送訊息。

您無法變更或刪除自動建立的遠端佇列定義。 不過,搭配使用 DISPLAY QUEUE **runmqsc** 指令與 CLUSINFO 屬性,您可以檢視佇列管理程式上的所有本端佇列,以及所有叢集佇列 (包括遠端佇列管理程式 上的叢集佇列)。 例如:

DISPLAY QUEUE(\*) CLUSINFO

### **相關概念**

叢集佇列數 如何選擇要使用的叢集傳輸佇列類型 **相關參考** ClusterChannel 名稱 (MQCHAR20)

## **使用自動定義的叢集傳送端通道**

在您建立起始 CLUSSDR 及 CLUSRCVR 定義以將佇列管理程式引進叢集之後,當需要將訊息移至叢集中的另 一個佇列管理程式時, IBM MQ 會自動建立其他叢集傳送端通道定義。 您可以檢視自動定義叢集傳送端通道 的相關資訊,但無法修改它們。 若要修改其行為,您可以使用通道自動定義結束程式。

## **開始之前**

如需自動定義通道的簡介,請參閱 自動定義叢集傳送端通道。

## **關於這項作業**

視需要由叢集建立自動定義的叢集傳送端通道,且它們會保持作用中狀態,直到使用正常斷線間隔規則將它 們關閉為止。

叢集傳送端通道 (CLUSSDR) 可以自動定義,以移動應用程式訊息及內部叢集管理訊息。 例如,在 發佈/訂閱 叢集 (其中已定義叢集主題) 中,可以在局部儲存庫之間定義通道,以允許交換「Proxy 訂閱」狀態。 如果長 時間不需要 (非作用中) 自動定義的 CLUSSDR 會從局部儲存庫的叢集資訊快取中移除,且在該佇列管理程式 上不再可見。

**A Multi A** 在多平台上,OAM (物件權限管理程式) 不知道自動定義的叢集傳送端通道是否存在。如果您 在自動定義的叢集傳送端通道上發出 **start**、 **stop**、 **ping**、 **reset** 或 **resolve** 指令,則 OAM 會檢查您 是否獲授權在相符叢集接收端通道上執行相同的動作。

**上,Z/OS 上,**您可以使用與任何其他通道相同的方式來保護自動定義叢集傳送端通道的安全。

## **程序**

• 顯示給定叢集佇列管理程式之自動定義通道的相關資訊。

您無法使用 DISPLAY CHANNEL **runmqsc** 指令來查看自動定義的通道。 若要查看自動定義的通道,請 使用下列指令:

DISPLAY CLUSQMGR(*qMgrName*)

• 顯示給定 CLUSRCVR 的自動定義通道狀態。

若要顯示自動定義的 CLUSSDR 通道 (對應於您所建立的 CLUSRCVR 通道定義) 的狀態,請使用下列指令:

DISPLAY CHSTATUS(*channelname*)

• 使用通道自動定義結束程式來修改自動定義通道的行為。

如果您想要撰寫使用者結束程式來自訂叢集傳送端通道或叢集接收端通道,您可以使用 IBM MQ 通道自 動定義結束程式。 例如,您可以在叢集環境中使用通道自動定義結束程式來進行下列任何修改:

- 自訂通訊定義,亦即 SNA LU6.2 名稱。
- 新增或移除其他結束程式,例如安全結束程式。
- 變更通道結束程式的名稱。

CLUSSDR 通道結束程式的名稱是從 CLUSRCVR 通道定義自動產生, 因此可能不適合您的需求-尤其是 通道兩端位於不同平台時。

在不同平台上,結束程式名稱的格式不同。 例如:

- z/OS 在 z/OS 平台上, SCYEXIT (安全結束程式名稱) 參數的格式為 SCYEXIT('SECEXIT')
- <mark>▲ Windows 在</mark> Windows 平台上, SCYEXIT (安全結束程式名稱) 參數的格式為 SCYEXIT ( ' *drive*:\*path*\*library* (secexit)')

**註:** 如果沒有通道自動定義結束程式, z/OS 佇列管理程式會從通道另一端的 CLUSRCVR 通道定義衍生 CLUSSDR 通道結束程式名稱。 若要從非 z/OS 名稱衍生 z/OS 結束程式名稱,請使用下 列演算法:

- 多平台 上的結束程式名稱一般格式為 *path*/*library* (*function*)。
- 如果 function 存在, 則最多使用八個字元。
- 否則,最多使用 8 個字元的 磁帶庫 。

例如:

- /var/mqm/exits/myExit.so(MsgExit) 轉換為 MSGEXIT
- /var/mqm/exits/myExit 轉換為 MYEXIT
- /var/mqm/exits/myExit.so(ExitLongName) 轉換為 EXITLONG
- 對於早於 IBM WebSphere MQ 7 的佇列管理程式,請將 **PROPCTL** 屬性設為 NONE 值。

每一個自動定義的叢集傳送端通道都以對應的叢集接收端通道為基礎。 在 IBM WebSphere MQ 7 之 前, 叢集接收端通道沒有 PROPCTL 屬性, 因此在自動定義的叢集傳送端通道中, 這個屬性會設為 COMPAT 。

如果叢集需要使用 **PROPCTL** 來移除從 IBM WebSphere MQ 7 或更新版本佇列管理程式傳送至舊版 IBM MQ 上佇列管理程式的訊息中的應用程式標頭(例如 RFH2), 則您必須撰寫通道自動定義結束程 式,將 **PROPCTL** 設為 NONE 值。

- 使用通道屬性 LOCLADDR 來控制定址的各個層面。
	- 若要讓出埠 (TCP) 通道使用特定 IP 位址、埠或埠範圍,請使用通道屬性 LOCLADDR。 如果您有多個 網路卡,且想要通道使用特定網路卡進行出埠通訊,則這會很有用。
	- 若要在 CLUSSDR 通道上指定虛擬 IP 位址,請在手動定義的 CLUSSDR 上使用 LOCLADDR 中的 IP 位 址。 若要指定埠範圍,請使用 CLUSRCVR 中的埠範圍。
	- 如果叢集需要使用 LOCLADDR 來取得出埠通訊通道以連結至特定 IP 位址,您可以撰寫通道自動定義 結束程式,以強制 LOCLADDR 值進入任何自動定義的 CLUSSDR 通道。 您也必須在手動定義的 CLUSSDR 通道中指定它。
	- 如果您想要叢集中的所有佇列管理程式針對其所有出埠通訊使用特定埠或埠範圍,請將埠號或埠範圍 放置在 CLUSRCVR 通道的 LOCLADDR 中。

**註:** 除非所有佇列管理程式都位於相同的伺服器上,否則請勿將 IP 位址放置在 CLUSRCVR 通道的 LOCLADDR 欄位中。 LOCLADDR IP 位址會延伸到使用 CLUSRCVR 通道連接之所有佇列管理程式的自動定 義 CLUSSDR 通道。

**《 Wulti M**在 多平台上,您可以設定預設本端位址值,以用於未定義本端位址的所有傳送端通道。 在 啟動佇列管理程式之前, 請先設定 MO LCLADDR 環境變數來定義預設值。 該值的格式符合 MQSC 屬性 LOCLADDR 的格式。

### **相關參考**

本端位址 (LOCLADDR)

### **使用預設叢集物件**

您可以執行 MQSC 或 PCF 指令,以與任何其他通道定義相同的方式變更預設通道定義。 請勿變更預設佇列 定義, SYSTEM.CLUSTER.HISTORY.QUEUE 除外。

如需這些物件的完整清單,請參閱 預設叢集物件。 下列清單只包含您可以變更的那些物件。

#### **SYSTEM.CLUSTER.HISTORY.QUEUE**

叢集中的每一個佇列管理程式都有一個稱為 SYSTEM.CLUSTER.HISTORY.QUEUE 的本端佇列。 SYSTEM.CLUSTER.HISTORY.QUEUE 用來儲存叢集狀態資訊的歷程,以作為服務用途。

在預設物件設定中, SYSTEM.CLUSTER.HISTORY.QUEUE 設為 PUT ( ENABLED)。 若要暫停歷程收 集,請將設定變更為 PUT ( DISABLED)。

### **SYSTEM.CLUSTER.TRANSMIT.QUEUE**

每一個佇列管理程式都有一個稱為 SYSTEM.CLUSTER.TRANSMIT.QUEUE 的本端佇列定義。 SYSTEM.CLUSTER.TRANSMIT.QUEUE 是所有訊息到叢集內所有佇列及佇列管理程式的預設傳輸佇列。

您可以變更佇列管理程式屬性 DEFXMITO **2 2005 - 2005** (z/OS 除外),將每一個叢集傳送端通道的預設 傳輸佇列變更為 SYSTEM.CLUSTER.TRANSMIT.*ChannelName*。 您無法刪除 SYSTEM.CLUSTER.TRANSMIT.QUEUE。 它也用來定義授權檢查所使用的預設傳輸佇列是 SYSTEM.CLUSTER.TRANSMIT.QUEUE 還是 SYSTEM.CLUSTER.TRANSMIT.*ChannelName*。

#### **相關概念**

預設叢集物件

### **使用叢集傳輸佇列及叢集傳送端通道**

叢集佇列管理程式之間的訊息儲存在叢集傳輸佇列上,並由叢集傳送端通道轉遞。 在任何時間點, 叢集傳送 端通道都會與一個傳輸佇列相關聯。 如果您變更通道的配置,則下次啟動時可能會切換至不同的傳輸佇列。 此交換器的處理是自動化及交易式。

執行下列 MQSC 指令,以顯示與叢集傳送端通道相關聯的傳輸佇列:

DISPLAY CHSTATUS(\*) WHERE(CHLTYPE EQ CLUSSDR)

AMQ8417: Display Channel Status details. CHANNEL(TO.QM2) CHLTYPE(CLUSSDR) CONNAME(9.146.163.190(1416)) CURRENT RQMNAME(QM2) STATUS(STOPPED) SUBSTATE( ) XMITQ(SYSTEM.CLUSTER.TRANSMIT.QUEUE)

當通道再次啟動時,已停止叢集傳送端通道的已儲存通道狀態中所顯示的傳輸佇列可能會變更。 第 [243](#page-242-0) 頁 [的『依叢集傳送端通道選取預設傳輸佇列』](#page-242-0) 說明選取預設傳輸佇列的處理程序; 第 243 [頁的『依叢集傳送端](#page-242-0) [通道選取手動定義的傳輸佇列』](#page-242-0) 說明選取手動定義的傳輸佇列的處理程序。

當任何叢集傳送端通道啟動時,它會重新檢查其與傳輸佇列的關聯。 如果傳輸佇列或佇列管理程式預設值的 配置變更,它可能會重新關聯通道與不同的傳輸佇列。 如果通道由於配置變更而以不同的傳輸佇列重新啟 動,則會進行將訊息傳送至新關聯傳輸佇列的處理程序。 第 244 [頁的『將叢集傳送端通道切換至不同傳輸](#page-243-0) [佇列的處理程序如何運作』](#page-243-0) 說明將叢集傳送端通道從一個傳輸佇列傳送至另一個傳輸佇列的處理程序。

叢集傳送端通道的行為不同於傳送端和伺服器通道。 它們會保持與相同的傳輸佇列相關聯,直到通道屬性 **XMITQ** 變更為止。 如果您變更傳送端或伺服器通道上的傳輸佇列屬性,並重新啟動它,則不會將訊息從舊 傳輸佇列傳送至新傳輸佇列。

叢集傳送端通道與傳送端或伺服器通之間的另一個差異是多個叢集傳送端通道可以開啟叢集傳輸佇列,但 只有一個傳送端或伺服器通道可以開啟正常傳輸佇列。 在 IBM WebSphere MQ 7.5 之前,叢集連線會共用 單一叢集傳輸佇列 SYSTEM.CLUSTER.TRANSMIT.QUEUE。 從 IBM WebSphere MQ 7.5 開始, 您可以選擇 叢集傳送端通道不共用傳輸佇列。 不強制專屬性; 它是配置的結果。 您可以配置訊息在叢集中所採用的路 徑,使其不會與在其他應用程式之間流動的訊息共用任何傳輸佇列或通道。 請參閱 叢集作業: 規劃如何配置

<span id="page-242-0"></span>叢集傳輸佇列 及 第 289 [頁的『新增叢集及叢集傳輸佇列,以隔離從閘道佇列管理程式傳送的叢集訊息資料](#page-288-0) [流量』](#page-288-0)。

## **依叢集傳送端通道選取預設傳輸佇列**

叢集傳輸佇列是系統預設佇列 (名稱以 SYSTEM.CLUSTER.TRANSMIT 開頭) 或手動定義的佇列。 叢集傳送 端通道以兩種方式之一與叢集傳輸佇列相關聯: 透過預設叢集傳輸佇列機制或手動配置。

預設叢集傳輸佇列設為佇列管理程式屬性 **DEFCLXQ**。 其值為 SCTQ 或 CHANNEL。 新的及已移轉的佇列管理 程式會設為 SCTQ。 您可以將值變更為 CHANNEL。

如果設定 SCTQ, 則預設叢集傳輸佇列為 SYSTEM.CLUSTER.TRANSMIT.QUEUE。 每個叢集傳送端通道都 可以開啟此佇列。 開啟佇列的叢集傳送端通道是與手動定義的叢集傳輸佇列無關的通道。

如果設定 CHANNEL ,則佇列管理程式可以為每個叢集傳送端通道建立個別的永久動態傳輸佇列。 每一個佇 列都命名為 SYSTEM.CLUSTER.TRANSMIT. *ChannelName* ,並從模型佇列 SYSTEM.CLUSTER.TRANSMIT.MODEL.QUEUE 建立。 每一個未與手動定義的叢集傳輸佇列相關聯的叢集 傳送端通道,都會與永久動態叢集傳輸佇列相關聯。 當佇列管理程式需要這個叢集傳送端通道所提供之叢集 目的地的個別叢集傳輸佇列,且沒有任何佇列存在時,就會建立佇列。

部分叢集目的地可以由與手動定義的傳輸佇列相關聯的叢集傳送端通道提供,其他則由一或多個預設佇列提 供。 在叢集傳送端通道與傳輸佇列的關聯中,手動定義的傳輸佇列一律優先於預設傳輸佇列。

第 243 頁的圖 39 中說明叢集傳輸佇列的優先順序。 唯一與手動定義的叢集傳輸佇列沒有關聯的叢集傳送端 通道是 CS.QM1。 它不會與手動定義的傳輸佇列相關聯,因為傳輸佇列的 **CLCHNAME** 屬性中沒有任何通道名 稱符合 CS.QM1。

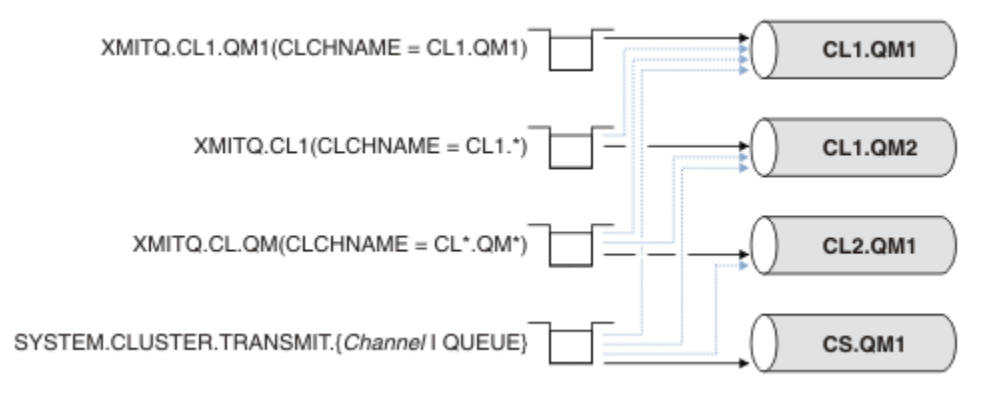

圖 *39:* 傳輸佇列*/*叢集傳送端通道優先順序

### **依叢集傳送端通道選取手動定義的傳輸佇列**

手動定義的佇列將傳輸佇列屬性 **USAGE** 屬性設為 XMITQ,並將叢集通道名稱屬性 **CLCHNAME** 設為特定或通 用通道名稱。

如果 **CLCHNAME** 佇列屬性中的名稱符合叢集傳送端通道名稱,則通道會與佇列相關聯。 如果名稱不包含萬 用字元,則名稱完全相符;如果名稱包含萬用字元,則名稱最符合。

如果多個傳輸佇列上的 **CLCHNAME** 定義符合相同的叢集傳送端通道,則這些定義會被認為重疊。 若要解決 語義不明確,相符項之間有優先順序。 完全相符一律優先。 第 243 頁的圖 39 顯示傳輸佇列與叢集傳送端 通道之間的關聯。 黑色箭頭顯示實際關聯,而灰色箭頭則顯示潛在關聯。 第 243 頁的圖 39 中傳輸佇列的 優先順序為:

### **XMITQ.CL1.QM1**

傳輸佇列 XMITQ.CL1.QM1 將其 **CLCHNAME** 屬性設為 CL1.QM1。 **CLCHNAME** 屬性 CL1.QM1 的定義沒 有萬用字元,其優先順序高於其他傳輸佇列上定義且符合萬用字元的任何其他 CLCHNAME 屬性。 佇列管 理程式會儲存 XMITQ.CL1.QM1 傳輸佇列上 CL1.QM1 叢集傳送端通道所要傳送的任何叢集訊息。 唯一 例外是多個傳輸佇列將其 **CLCHNAME** 屬性設為 CL1.QM1。 在該情況下,佇列管理程式會將 CL1.QM1 叢 集傳送端通道的訊息儲存在其中任何佇列上。 當通道啟動時,它會任意選取佇列。 當通道再次啟動時, 它可能會選取不同的佇列。

### <span id="page-243-0"></span>**XMITQ.CL1**

傳輸佇列 XMITQ.CL1 將其 **CLCHNAME** 屬性設為 CL1.\*。 **CLCHNAME** 屬性 CL1.\*的定義有一個尾端萬 用字元,它符合任何以 CL1.開頭的叢集傳送端通道名稱。 佇列管理程式會在傳輸佇列 XMITQ.CL1 上 儲存任何叢集傳送端通道 (其名稱以 CL1. 開頭) 所要傳送的任何叢集訊息, 除非有傳輸佇列具有更具體 的相符項 (例如佇列 XMITQ.CL1.QM1)。 一個尾端萬用字元會使定義比不含萬用字元的定義更不明確, 且比含有多個萬用字元或後面有多個尾端字元的萬用字元的定義更明確。

### **XMITQ.CL.QM**

XMITQ.CL.QM 是傳輸佇列的名稱,其 **CLCHNAME** 屬性設為 CL\*.QM\*。 CL\*.QM\* 的定義有兩個萬用字 元,它們符合任何以 CL.開頭且包括或結束於 QM 的叢集傳送端通道名稱。 比對小於具有一個萬用字元 的比對。

### **SYSTEM.CLUSTER.TRANSMIT.** *channelName***|QUEUE**

如果沒有傳輸佇列具有符合佇列管理程式要使用之叢集傳送端通道名稱的 CLCHNAME 屬性, 則佇列管理 程式會使用預設叢集傳輸佇列。 預設叢集傳輸佇列是單一系統叢集傳輸佇列 SYSTEM.CLUSTER.TRANSMIT.OUEUE, 或佇列管理程式為特定叢集傳送端通道 SYSTEM.CLUSTER.TRANSMIT. *channelName* 建立的系統叢集傳輸佇列。 哪個佇列是預設值取決於 佇列管理程式 **DEFXMITQ** 屬性的設定。

**提示:** 除非您明確需要重疊定義,否則請避免它們,因為它們可能會導致難以理解的複雜配置。

### **將叢集傳送端通道切換至不同傳輸佇列的處理程序如何運作**

若要變更叢集傳送端通道與叢集傳輸佇列的關聯,請隨時變更任何傳輸佇列的 **CLCHNAME** 參數或佇列管理程 式參數 **DEFCLXQ** 。 沒有立即發生的事。 只有在通道啟動時才會發生變更。 當它啟動時,它會檢查是否繼續 轉遞來自相同傳輸佇列的訊息。 三種變更會變更叢集傳送端通道與傳輸佇列的關聯。

1. 重新定義叢集傳送端通道目前相關聯之傳輸佇列的 **CLCHNAME** 參數,使其不明確或空白,或在通道停止 時刪除叢集傳輸佇列。

部分其他叢集傳輸佇列現在可能更符合通道名稱。 或者,如果沒有其他傳輸佇列符合叢集傳送端通道 的名稱,則關聯必須回復為預設傳輸佇列。

2. 重新定義任何其他叢集傳輸佇列的 **CLCHNAME** 參數,或新增叢集傳輸佇列。

另一個傳輸佇列的 **CLCHNAME** 參數現在可能比叢集傳送端通道目前相關聯的傳輸佇列更符合叢集傳送 端通道。 如果叢集傳送端通道目前與預設叢集傳輸佇列相關聯,它可能會變成與手動定義的叢集傳輸 佇列相關聯。

3. 如果叢集傳送端通道目前與預設叢集傳輸佇列相關聯,請變更 **DEFCLXQ** 佇列管理程式參數。

如果叢集傳送端通道的關聯變更,當通道啟動時,它會將其關聯切換至新的傳輸佇列。 在切換期間,它可確 保不會遺失任何訊息。 訊息會依照通道將訊息傳送至遠端佇列管理程式的順序,傳送至新的傳輸佇列。

**記住:** 與叢集中的任何訊息轉遞一樣,您必須將訊息放入群組中,以確保依序遞送必須依序遞送的訊息。 在 極少數情況下,叢集中的訊息可能不正常。

切換程序會經歷下列交易式步驟。 如果交換器處理程序岔斷, 則當通道重新重新啟動時, 會回復現行交易式 步驟。

### **步驟 1-處理來自原始傳輸佇列的訊息**

叢集傳送端通道與新的傳輸佇列相關聯,它可能與其他叢集傳送端通道共用。 叢集傳送端通道的訊息會 繼續放置在原始傳輸佇列上。 過渡交換器處理程序會將訊息從原始傳輸佇列傳送至新的傳輸佇列。 叢集 傳送端通道會將訊息從新的傳輸佇列轉遞至叢集接收端通道。 通道狀態顯示仍與舊傳輸佇列相關聯的叢 集傳送端通道。

交換器處理程序也會繼續傳送新送達的訊息。 此步驟會繼續,直到交換器處理程序要轉遞的剩餘訊息 數達到零為止。 當訊息數達到零時, 程序會移至步驟 2。

在步驟 1 期間,通道的磁碟活動會增加。 持續訊息從第一個傳輸佇列確定到第二個傳輸佇列。 在正 常傳送訊息的過程中,當訊息放置在傳輸佇列上並從傳輸佇列中移除時,除了此磁碟活動之外,還會 確定其他訊息。 理想情況下,在切換處理程序期間不會有任何訊息到達,因此可以盡快進行轉移。 如果訊息確實到達,則由交換器處理程序進行處理。

### **步驟 2-處理來自新傳輸佇列的訊息**

只要叢集傳送端通道的原始傳輸佇列中沒有任何訊息,新訊息就會直接放在新的傳輸佇列中。 通道狀態 顯示叢集傳送端通道與新的傳輸佇列相關聯。 下列訊息會寫入佇列管理程式錯誤日誌: " AMQ7341 通道 *ChannelName* 的傳輸佇列為 *QueueName* 。"

## **多個叢集傳輸佇列及叢集傳輸佇列屬性**

您可以選擇將叢集訊息轉遞至不同的佇列管理程式,以儲存單一叢集傳輸佇列或多個佇列上的訊息。 使用一 個佇列時,您有一組要設定及查詢的叢集傳輸佇列屬性; 使用多個佇列時,您有多組。 對於部分屬性,具有 多個集是優點: 例如,查詢佇列深度會告訴您有多少訊息正在等待由一個或一組通道轉遞,而不是由所有通 道轉遞。 對於其他屬性,具有多個集是缺點: 例如,您可能不想為每個叢集傳輸佇列配置相同的存取權。 因 此,一律會針對 SYSTEM.CLUSTER.TRANSMIT.QUEUE 的設定檔來檢查存取權,而不會針對特定叢集傳輸 佇列的設定檔來檢查存取權。 如果您想要套用更精細的安全檢查,請參閱 存取控制及多個叢集傳輸佇列。

## **多個叢集傳送端通道及多個傳輸佇列**

在叢集傳送端通道上轉遞訊息之前,佇列管理程式會將訊息儲存在叢集傳輸佇列中。 它會選取連接至訊息目 的地的叢集傳送端通道。 它可以選擇所有連接至相同目的地的叢集傳送端通道。 目的地可能是相同的實體 佇列,由多個叢集傳送端通道連接至單一佇列管理程式。 目的地也可能是許多相同佇列名稱的實體佇列,在 相同叢集中的不同佇列管理程式上管理。 如果可以選擇連接至目的地的叢集傳送端通道, 則工作量平衡演算 法會選擇一個。 此選項取決於許多因素; 請參閱 叢集工作量管理演算法。

在 第 246 [頁的圖](#page-245-0) 40 中, CL1.QM1、 CL1.QM2 和 CS.QM1 都是可能通往相同目的地的所有通道。 比方 說,如果您在 0M1 和 0M2 上的 CL1 中定義 01, 則 CL1.0M1 和 CL1.0M2 都會提供通往兩個不同佇列管理 程式上相同目的地 01 的路徑。 如果通道 CS.QM1 也位於 CL1 中,則它也是 01 訊息可以採用的通道。 CS.QM1 的叢集成員資格可能由叢集名單定義,這就是通道名稱未在其建構中包含叢集名稱的原因。 視工作 量平衡參數及傳送端應用程式而定, Q1 的部分訊息可能會放置在每一個傳輸佇列 XMITQ.CL1.QM1、 XMITO.CL1  $\overline{\mathcal{R}}$  SYSTEM.CLUSTER.TRANSMIT.CS.OM1  $\overline{\mathcal{L}}_0$ 

如果您想要分隔出訊息資料流量,以便相同目的地的訊息不會與不同目的地的訊息共用佇列或通道,則必須 考量如何先將資料流量劃分到不同的叢集傳送端通道,然後如何將特定通道的訊息分隔到不同的傳輸佇列。 相同叢集、相同佇列管理程式上的叢集佇列通常會共用相同的叢集通道。 單獨定義多個叢集傳輸佇列不足以 將叢集訊息資料流量分隔到不同的佇列。 除非您將不同目的地佇列的訊息分隔到不同的通道,否則這些訊息 會共用相同的叢集傳輸佇列。

分隔訊息所採用通道的直接明確方法是建立多個叢集。 在每一個叢集中的任何佇列管理程式上,只定義一個 叢集佇列。 然後,如果您為每一個叢集/佇列管理程式組合定義不同的叢集接收端通道,則每一個叢集佇列 的訊息不會與其他叢集佇列的訊息共用叢集通道。 如果您為叢集通道定義個別傳輸佇列,則傳送端佇列管理 程式只會在每一個傳輸佇列上儲存一個叢集佇列的訊息。 比方說, 如果您想要兩個叢集佇列不共用資源, 您 可以將它們放在相同佇列管理程式的不同叢集中,或放在相同叢集的不同佇列管理程式中。

選擇叢集傳輸佇列不會影響工作量平衡演算法。 工作量平衡演算法會選擇要轉遞訊息的叢集傳送端通道。 它會將訊息放在該通道所處理的傳輸佇列上。如果再次呼叫工作量平衡演算法來選擇,例如,如果通道停 止,它可能可以選取不同的通道來轉遞訊息。 如果它選擇不同的通道,且新通道會從不同的叢集傳輸佇列轉 遞訊息,則工作量平衡演算法會將訊息傳送至另一個傳輸佇列。

在 第 246 [頁的圖](#page-245-0) 40 中,兩個叢集傳送端通道 CS.QM1 和 CS.QM2 與預設系統傳輸佇列相關聯。 當工作量 平衡演算法將訊息儲存在 SYSTEM.CLUSTER.TRANSMIT.QUEUE 或任何其他叢集傳輸佇列時,要轉遞訊息 的叢集傳送端通道名稱會儲存在訊息的相關性 ID 中。 每一個通道只會轉遞那些符合具有通道名稱之相關性 ID 的訊息。

<span id="page-245-0"></span>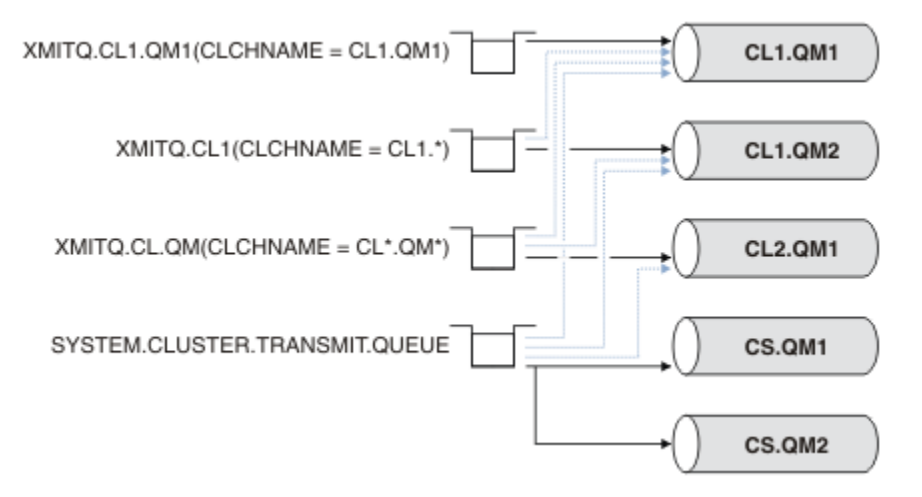

### 圖 *40:* 多個叢集傳送端通道

如果 CS.QM1 停止,則會檢查該叢集傳送端通道的傳輸佇列上的訊息。 工作量平衡演算法會重新處理可由另 一個通道轉遞的那些訊息。 其相關性 ID 會重設為替代叢集傳送端通道名稱。 如果替代叢集傳送端通道是 CS.OM2,則訊息會保留在 SYSTEM.CLUSTER.TRANSMIT.OUEUE 上。 如果替代通道為 CL1.OM1, 則工作 量平衡演算法會將訊息傳送至 XMITQ.CL1.QM1。 當叢集傳送端通道重新啟動時,通道會重新傳送新訊息, 以及未針對不同叢集傳送端通道標示的訊息。

您可以在執行中系統上變更傳輸佇列與叢集傳送端通道之間的關聯。 您可以變更傳輸佇列上的 **CLCHNAME** 參數,或變更 **DEFCLXQ** 佇列管理程式參數。 當受變更影響的通道重新啟動時,它會啟動傳輸佇列切換處理 程序; 請參閱 第 244 [頁的『將叢集傳送端通道切換至不同傳輸佇列的處理程序如何運作』](#page-243-0)。

當通道重新啟動時,會啟動切換傳輸佇列的處理程序。 當通道停止時,工作量重新平衡處理程序即會啟動。 兩個處理程序可以平行執行。

簡單的情況是當停止叢集傳送端通道時,不會導致重新平衡處理程序變更要轉遞佇列上任何訊息的叢集傳送 端通道。 在這種情況下,沒有其他叢集傳送端通道可以將訊息轉遞至正確的目的地。 由於沒有替代的叢集 傳送端通道可將訊息轉遞至其目的地,在叢集傳送端通道停止之後,仍會針對相同的叢集傳送端通道標示訊 息。 當通道啟動時,如果交換器在擱置中,則切換處理程序會將訊息移至不同的傳輸佇列,由相同的叢集傳 送端通道處理它們。

更複雜的情況是多個叢集傳送端通道可以處理部分訊息至相同目的地。 您可以停止並重新啟動叢集傳送端通 道,以觸發傳輸佇列切換。 在許多情況下,當您重新啟動通道時,工作量平衡演算法已將訊息從原始傳輸佇 列移至不同叢集傳送端通道所提供的不同傳輸佇列。 只有那些無法由不同叢集傳送端通道轉遞的訊息,才會 繼續傳送至新的傳輸佇列。 在某些情況下,如果通道快速重新啟動,部分可由工作量平衡演算法傳送的訊息 仍會保留。 在此情況下,部分剩餘訊息會由工作量平衡處理程序切換,部分則由傳輸佇列切換處理程序切 換。

### **相關概念**

叢集通道 第 540 [頁的『計算日誌的大小』](#page-539-0) 預估佇列管理程式所需的日誌大小。

### **相關工作**

叢集作業: 使用多個叢集傳輸佇列的應用程式隔離

叢集作業: 規劃如何配置叢集傳輸佇列

第 279 [頁的『使用閘道佇列管理程式建立兩個重疊的叢集』](#page-278-0)

遵循作業中的指示,使用閘道佇列管理程式來建構重疊叢集。 使用叢集作為下列範例的起點,將訊息從一個 應用程式隔離至叢集中的其他應用程式。

第 259 [頁的『將佇列管理程式新增至叢集](#page-258-0): 個別傳輸佇列』

請遵循下列指示,將佇列管理程式新增至您建立的叢集。 叢集佇列和主題的訊息會使用多個叢集傳輸佇列來 傳送。

第 286 [頁的『新增叢集傳輸佇列以隔離從閘道佇列管理程式傳送的叢集訊息資料流量』](#page-285-0)

<span id="page-246-0"></span>修改使用閘道佇列管理程式之重疊叢集的配置。 從閘道佇列管理程式將修改訊息傳送至應用程式之後,不會 使用與其他叢集訊息相同的傳輸佇列或通道。 將修改訊息傳送至應用程式之後,解決方案會使用額外的叢集 傳輸佇列,將訊息資料流量分隔至叢集中的單一佇列管理程式。

第 289 [頁的『新增叢集及叢集傳輸佇列,以隔離從閘道佇列管理程式傳送的叢集訊息資料流量』](#page-288-0) 修改使用閘道佇列管理程式將修改訊息傳送至應用程式之後,不會 使用與其他叢集訊息相同的傳輸佇列或通道。 將修改訊息傳送至應用程式之後,解決方案會使用其他叢集, 將訊息與特定叢集佇列隔離。

# **設定新的叢集**

請遵循下列指示來設定範例叢集。 個別指示說明在 TCP/IP、LU 6.2 上設定叢集,以及使用單一傳輸佇列或 多個傳輸佇列。 測試叢集的運作方式是將訊息從一個佇列管理程式傳送至另一個佇列管理程式。

## **開始之前**

- •無需遵循這些指示,您可以使用 IBM MQ Explorer 隨附的其中一個精靈來建立叢集,就像此作業所建立的 叢集一樣。 用滑鼠右鍵按一下「佇列管理程式叢集」資料夾,然後按一下 **新建** > **佇列管理程式叢集**,並遵 循精靈中提供的指示。
- 如需背景資訊,以協助您瞭解設定叢集所採取的步驟,請參閱 第 238 [頁的『定義叢集佇列』、](#page-237-0) 叢集通道 及 接聽器。

## **關於這項作業**

您正在為鏈商店設定新的 IBM MQ 網路。 該商店有兩個分店,一個在倫敦,另一個在紐約。 每一個商店的 資料和應用程式是由執行個別佇列管理程式的系統所管理。 這兩個佇列管理程式稱為 LONDON 和 NEWYORK。 庫存應用程式在紐約的系統上執行,並連接至佇列管理程式 NEWYORK。 應用程式由訊息到達 INVENTQ 佇列 (由 NEWYORK 管理) 所驅動。 這兩個佇列管理程式 LONDON 和 NEWYORK 將在稱為 INVENTORY 的叢集中鏈結,以便它們都可以將訊息放置到 INVENTQ。

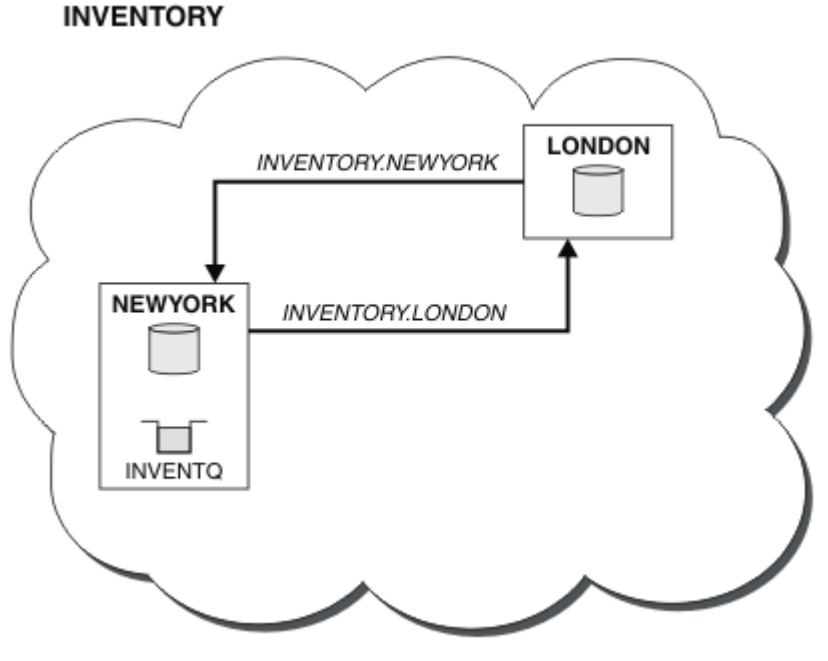

此叢集看起來如下:

您可以配置叢集中的每一個佇列管理程式,以使用不同的叢集傳輸佇列,將訊息傳送至叢集中的其他佇列管 理程式。

設定叢集的指示因傳輸通訊協定、傳輸佇列數或平台而異。 您可以選擇三種組合。 所有組合的驗證程序維 持相同。

INVENTORY 是小型叢集。 然而,它作為概念的證明是有用的。 瞭解此叢集的重要事項是它為未來加強功能 提供的範圍。

## **程序**

- 第 248 頁的『使用 TCP/IP 搭配每個佇列管理程式的單一傳輸佇列來設定叢集』
- 第 250 頁的『在 TCP/IP [上使用每個佇列管理程式多個傳輸佇列來設定叢集』](#page-249-0)
- 第 253 頁的『在 z/OS 上使用 LU 6.2 [設定叢集』](#page-252-0)
- 第 255 [頁的『驗證叢集』](#page-254-0)

### **相關概念**

叢集

叢集作業與分散式佇列作業的比較 叢集的元件

### **相關工作**

第 237 [頁的『配置佇列管理程式叢集』](#page-236-0)

叢集提供一種機制,以簡化起始配置及進行中管理的方式來交互連接佇列管理程式。 您可以定義叢集元件, 以及建立和管理叢集。

### **使用** *TCP/IP* **搭配每個佇列管理程式的單一傳輸佇列來設定叢集**

這是說明簡式叢集的不同配置的三個主題之一。

## **開始之前**

如需所建立叢集的概觀,請參閱 第 247 [頁的『設定新的叢集』](#page-246-0)。

佇列管理程式屬性 **DEFCLXQ** 必須保留為其預設值 SCTQ。

## **關於這項作業**

請遵循下列步驟,使用傳輸通訊協定 TCP/IP 在 多平台 上設定叢集。 **上 2/0S — 在 z/OS 上**,您必須遵循 第 816 [頁的『在](#page-815-0) z/OS 上定義 TCP 連線』 中的指示來設定 TCP/IP 連線,而不是在步驟 第 249 [頁的『](#page-248-0)4』中 定義接聽器。 否則, z/OS 的步驟會相同,但錯誤訊息會寫入主控台,而不是佇列管理程式錯誤日誌。

## **程序**

1. 決定叢集的組織及其名稱。

您決定將兩個佇列管理程式 LONDON 及 NEWYORK 鏈結至叢集。 只有兩個佇列管理程式的叢集只會在使 用分散式佇列的網路上提供邊際好處。 這是一個好的開始,為未來的擴展提供了空間。 當您開啟儲存庫 的新分支時,您可以輕鬆地將新的佇列管理程式新增至叢集。 新增佇列管理程式不會中斷現有網路: 請參 閱 第 257 [頁的『將佇列管理程式加入叢集中』](#page-256-0)。

目前,您執行的唯一應用程式是庫存應用程式。 叢集名稱為 INVENTORY。

2. 決定要保留完整儲存庫的佇列管理程式。

在任何叢集中,您必須至少指定一個佇列管理程式,或最好指定兩個佇列管理程式,以保留完整儲存 庫。 在此範例中,只有兩個佇列管理程式 LONDON 和 NEWYORK,兩者都保留完整儲存庫。

- a. 您可以依任何順序執行其餘步驟。
- b. 當您繼續執行步驟時,可能會將警告訊息寫入佇列管理程式日誌。 這些訊息是您尚未新增之遺漏定義 的結果。

Examples of the responses to the commands are shown in a box like this after each step in this task. These examples show the responses returned by IBM MQ for AIX. The responses vary on other platforms.

c. 在繼續執行這些步驟之前,請確定已啟動佇列管理程式。

<span id="page-248-0"></span>3. 變更佇列管理程式定義,以新增儲存庫定義。

在每一個要保留完整儲存庫的佇列管理程式上,使用 ALTER QMGR 指令並指定 REPOS 屬性,來變更本端 佇列管理程式定義:

ALTER QMGR REPOS(INVENTORY)

1 : ALTER QMGR REPOS(INVENTORY) AMQ8005: IBM MQ queue manager changed.

例如,如果您輸入:

a. runmqsc LONDON

b. ALTER QMGR REPOS(INVENTORY)

LONDON 已變更為完整儲存庫。

4. 定義接聽器。

定義接聽器,以針對叢集中每個佇列管理程式接受來自其他佇列管理程式的網路要求。 在 LONDON 佇列 管理程式上,發出下列指令:

DEFINE LISTENER(LONDON\_LS) TRPTYPE(TCP) CONTROL(QMGR)

CONTROL 屬性可確保當佇列管理程式啟動時,接聽器會停止。

接聽器在定義時不會啟動, 因此第一次必須使用下列 MOSC 指令手動啟動它:

START LISTENER(LONDON LS)

對叢集中的所有其他佇列管理程式發出類似指令,並變更每一個佇列管理程式的接聽器名稱。

有數種方法可定義這些接聽器,如 接聽器中所示。

5. 定義 LONDON 佇列管理程式的 CLUSRCVR 通道。

在叢集中的每個佇列管理程式上,您可以定義佇列管理程式可以在其中接收訊息的叢集接收端通道。 請 參閱 叢集接收端通道: CLUSRCVR 。 CLUSRCVR 通道定義佇列管理程式的連線名稱。 連線名稱儲存在儲 存庫中,其他佇列管理程式可以在其中參照它。 CLUSTER 關鍵字顯示佇列管理程式從叢集中其他佇列管 理程式接收訊息的可用性。

在此範例中,通道名稱為 INVENTORY.LONDON,連線名稱 (CONNAME) 是佇列管理程式所在機器的網 址, 即 LONDON.CHSTORE.COM。 網址可以輸入為英數 DNS 主機名稱, 也可以輸入為 IPv4 帶點十進位 格式的 IP 位址。 例如, 192.0.2.0 或 IPv6 十六進位格式; 例如 2001:DB8:0204:acff:fe97:2c34:fde0:3485。 未指定埠號,因此使用預設埠 (1414)。

DEFINE CHANNEL(INVENTORY.LONDON) CHLTYPE(CLUSRCVR) TRPTYPE(TCP) CONNAME(LONDON.CHSTORE.COM) CLUSTER(INVENTORY) DESCR('TCP Cluster-receiver channel for queue manager LONDON')

1 : DEFINE CHANNEL(INVENTORY.LONDON) CHLTYPE(CLUSRCVR) TRPTYPE(TCP) CONNAME(LONDON.CHSTORE.COM) CLUSTER(INVENTORY) DESCR('TCP Cluster-receiver channel for queue manager LONDON') AMQ8014: WebSphere MQ channel created. 07/09/98 12:56:35 No repositories for cluster 'INVENTORY'

6. 定義 NEWYORK 佇列管理程式的 CLUSRCVR 通道。

如果通道接聽器使用預設埠 (通常是 1414) ,且叢集不包含 z/OS 上的佇列管理程式,您可以省略 CONNAME

<span id="page-249-0"></span>DEFINE CHANNEL(INVENTORY.NEWYORK) CHLTYPE(CLUSRCVR) TRPTYPE(TCP) CLUSTER(INVENTORY) DESCR('TCP Cluster-receiver channel for queue manager NEWYORK')

7. 在 LONDON 佇列管理程式上定義 CLUSSDR 通道。

您手動定義從每個完整儲存庫佇列管理程式到叢集中所有其他完整儲存庫佇列管理程式的 CLUSSDR 通 道。 請參閱 叢集傳送端通道: CLUSSDR 。 在此情況下,只有兩個佇列管理程式,兩者都保留完整儲存 庫。 它們都需要手動定義的 CLUSSDR 通道,其指向在其他佇列管理程式中定義的 CLUSRCVR 通道。 CLUSSDR 定義上提供的通道名稱必須符合對應 CLUSRCVR 定義上的通道名稱。 當佇列管理程式在相同叢 集中同時具有叢集接收端通道和叢集傳送端通道的定義時,會啟動叢集傳送端通道。

DEFINE CHANNEL(INVENTORY.NEWYORK) CHLTYPE(CLUSSDR) TRPTYPE(TCP) CONNAME(NEWYORK.CHSTORE.COM) CLUSTER(INVENTORY) DESCR('TCP Cluster-sender channel from LONDON to repository at NEWYORK')

1 : DEFINE CHANNEL(INVENTORY.NEWYORK) CHLTYPE(CLUSSDR) TRPTYPE(TCP) CONNAME(NEWYORK.CHSTORE.COM) CLUSTER(INVENTORY) DESCR('TCP Cluster-sender channel from LONDON to repository at NEWYORK') AMQ8014: WebSphere MQ channel created. 07/09/98 13:00:18 Channel program started.

8. 在 NEWYORK 佇列管理程式上定義 CLUSSDR 通道。

DEFINE CHANNEL(INVENTORY.LONDON) CHLTYPE(CLUSSDR) TRPTYPE(TCP) CONNAME(LONDON.CHSTORE.COM) CLUSTER(INVENTORY) DESCR('TCP Cluster-sender channel from NEWYORK to repository at LONDON')

### 9. 定義叢集佇列 INVENTQ

指定 CLUSTER 關鍵字,在 NEWYORK 佇列管理程式上定義 INVENTO 佇列。

DEFINE QLOCAL(INVENTQ) CLUSTER(INVENTORY)

1 : DEFINE QLOCAL(INVENTQ) CLUSTER(INVENTORY) AMQ8006: WebSphere MQ queue created.

CLUSTER 關鍵字會將佇列通告給叢集。 一旦定義佇列,即可供叢集中的其他佇列管理程式使用。 他們可 以將訊息傳送給它,而不需要為它建立遠端佇列定義。

所有定義都已完成。 在所有平台上,在每一個佇列管理程式上啟動接聽器程式。 接聽器程式會等待送入 的網路要求,並在需要時啟動叢集接收端通道。

## **下一步**

現在,您已準備好 [驗證叢集](#page-254-0)。

**相關工作**

第 250 頁的『在 TCP/IP 上使用每個佇列管理程式多個傳輸佇列來設定叢集』 這是說明簡式叢集的不同配置的三個主題之一。

第 253 頁的『在 z/OS 上使用 LU 6.2 [設定叢集』](#page-252-0) 這是其中一個樹狀結構主題,說明簡式叢集的不同配置。

## **在** *TCP/IP* **上使用每個佇列管理程式多個傳輸佇列來設定叢集**

這是說明簡式叢集的不同配置的三個主題之一。

## **開始之前**

如需所建立叢集的概觀,請參閱 第 247 [頁的『設定新的叢集』](#page-246-0)。

## **關於這項作業**

請遵循下列步驟,使用傳輸通訊協定 TCP/IP 在 多平台 上設定叢集。 儲存庫佇列管理程式會配置成使用不同 的叢集傳輸佇列來彼此傳送訊息,以及傳送訊息至叢集中的其他佇列管理程式。 如果您將佇列管理程式新增 至也要使用不同傳輸佇列的叢集,請遵循作業 第 259 [頁的『將佇列管理程式新增至叢集](#page-258-0): 個別傳輸佇列』。

## **程序**

1. 決定叢集的組織及其名稱。

您決定將兩個佇列管理程式 LONDON 及 NEWYORK 鏈結至叢集。 只有兩個佇列管理程式的叢集只會在使 用分散式佇列的網路上提供邊際好處。 這是一個好的開始,為未來的擴展提供了空間。 當您開啟儲存 庫的新分支時,您可以輕鬆地將新的佇列管理程式新增至叢集。 新增佇列管理程式不會中斷現有網路; 請參閱 第 257 [頁的『將佇列管理程式加入叢集中』](#page-256-0)。

- 目前,您執行的唯一應用程式是庫存應用程式。 叢集名稱為 INVENTORY。
- 2. 決定要保留完整儲存庫的佇列管理程式。

在任何叢集中,您必須至少指定一個佇列管理程式,或最好指定兩個佇列管理程式,以保留完整儲存 庫。 在此範例中,只有兩個佇列管理程式 LONDON 和 NEWYORK,兩者都保留完整儲存庫。

- a. 您可以依任何順序執行其餘步驟。
- b. 當您繼續執行步驟時,可能會將警告訊息寫入佇列管理程式日誌。 這些訊息是您尚未新增之遺漏定 義的結果。

Examples of the responses to the commands are shown in a box like this after each step in this task. These examples show the responses returned by IBM MQ for AIX. The responses vary on other platforms.

- c. 在繼續執行這些步驟之前,請確定已啟動佇列管理程式。
- 3. 變更佇列管理程式定義,以新增儲存庫定義。

在每一個要保留完整儲存庫的佇列管理程式上,使用 ALTER QMGR 指令並指定 REPOS 屬性,來變更本 端佇列管理程式定義:

ALTER QMGR REPOS(INVENTORY)

1 : ALTER QMGR REPOS(INVENTORY) AMQ8005: IBM MQ queue manager changed.

例如,如果您輸入:

a. runmqsc LONDON

b. ALTER QMGR REPOS(INVENTORY)

LONDON 已變更為完整儲存庫。

4. 變更佇列管理程式定義,以針對每一個目的地建立個別叢集傳輸佇列。

ALTER QMGR DEFCLXQ(CHANNEL)

在您新增至叢集的每一個佇列管理程式上,決定是否使用個別傳輸佇列。 請參閱 第 257 [頁的『將佇列](#page-256-0) [管理程式加入叢集中』](#page-256-0) 及 第 259 [頁的『將佇列管理程式新增至叢集](#page-258-0): 個別傳輸佇列』主題。

5. 定義接聽器。

定義接聽器,以針對叢集中每個佇列管理程式接受來自其他佇列管理程式的網路要求。 在 LONDON 佇列 管理程式上,發出下列指令:

DEFINE LISTENER(LONDON\_LS) TRPTYPE(TCP) CONTROL(QMGR)

CONTROL 屬性可確保當佇列管理程式啟動時,接聽器會停止。

接聽器在定義時不會啟動,因此第一次必須使用下列 MQSC 指令手動啟動它:

START LISTENER(LONDON LS)

對叢集中的所有其他佇列管理程式發出類似指令,並變更每一個佇列管理程式的接聽器名稱。

有數種方法可定義這些接聽器,如 接聽器中所示。

6. 定義 LONDON 佇列管理程式的 CLUSRCVR 通道。

在叢集中的每個佇列管理程式上,您可以定義佇列管理程式可以在其中接收訊息的叢集接收端通道。 請 參閱 叢集接收端通道: CLUSRCVR 。 CLUSRCVR 通道定義佇列管理程式的連線名稱。 連線名稱儲存在儲 存庫中,其他佇列管理程式可以在其中參照它。 CLUSTER 關鍵字顯示佇列管理程式從叢集中其他佇列 管理程式接收訊息的可用性。

在此範例中,通道名稱為 INVENTORY.LONDON,連線名稱 (CONNAME) 是佇列管理程式所在機器的網 址,即 LONDON.CHSTORE.COM。 網址可以輸入為英數 DNS 主機名稱,也可以輸入為 IPv4 帶點十進位 格式的 IP 位址。 例如, 192.0.2.0 或 IPv6 十六進位格式; 例如 2001:DB8:0204:acff:fe97:2c34:fde0:3485。 未指定埠號,因此使用預設埠 (1414)。

DEFINE CHANNEL(INVENTORY.LONDON) CHLTYPE(CLUSRCVR) TRPTYPE(TCP) CONNAME(LONDON.CHSTORE.COM) CLUSTER(INVENTORY) DESCR('TCP Cluster-receiver channel for queue manager LONDON')

1 : DEFINE CHANNEL(INVENTORY.LONDON) CHLTYPE(CLUSRCVR) TRPTYPE(TCP) CONNAME(LONDON.CHSTORE.COM) CLUSTER(INVENTORY) DESCR('TCP Cluster-receiver channel for queue manager LONDON') AMQ8014: WebSphere MQ channel created. 07/09/98 12:56:35 No repositories for cluster 'INVENTORY'

7. 定義 NEWYORK 佇列管理程式的 CLUSRCVR 通道。

如果通道接聽器使用預設埠 (通常是 1414) ,且叢集不包含 z/OS 上的佇列管理程式,您可以省略 CONNAME

DEFINE CHANNEL(INVENTORY.NEWYORK) CHLTYPE(CLUSRCVR) TRPTYPE(TCP) CLUSTER(INVENTORY) DESCR('TCP Cluster-receiver channel for queue manager NEWYORK')

8. 在 LONDON 佇列管理程式上定義 CLUSSDR 通道。

您手動定義從每個完整儲存庫佇列管理程式到叢集中所有其他完整儲存庫佇列管理程式的 CLUSSDR 通 道。請參閱 叢集傳送端通道: CLUSSDR 。 在此情況下, 只有兩個佇列管理程式, 兩者都保留完整儲存 庫。它們都需要手動定義的 CLUSSDR 通道,其指向在其他佇列管理程式中定義的 CLUSRCVR 通道。 CLUSSDR 定義上提供的通道名稱必須符合對應 CLUSRCVR 定義上的通道名稱。 當佇列管理程式在相同 叢集中同時具有叢集接收端通道和叢集傳送端通道的定義時,會啟動叢集傳送端通道。

DEFINE CHANNEL(INVENTORY.NEWYORK) CHLTYPE(CLUSSDR) TRPTYPE(TCP) CONNAME(NEWYORK.CHSTORE.COM) CLUSTER(INVENTORY) DESCR('TCP Cluster-sender channel from LONDON to repository at NEWYORK')

1 : DEFINE CHANNEL(INVENTORY.NEWYORK) CHLTYPE(CLUSSDR) TRPTYPE(TCP) CONNAME(NEWYORK.CHSTORE.COM) CLUSTER(INVENTORY) DESCR('TCP Cluster-sender channel from LONDON to repository at NEWYORK') AMQ8014: WebSphere MQ channel created. 07/09/98 13:00:18 Channel program started.

9. 在 NEWYORK 佇列管理程式上定義 CLUSSDR 通道。

DEFINE CHANNEL(INVENTORY.LONDON) CHLTYPE(CLUSSDR) TRPTYPE(TCP)
CONNAME(LONDON.CHSTORE.COM) CLUSTER(INVENTORY) DESCR('TCP Cluster-sender channel from NEWYORK to repository at LONDON')

#### <span id="page-252-0"></span>10. 定義叢集佇列 INVENTQ

指定 CLUSTER 關鍵字, 在 NEWYORK 佇列管理程式上定義 INVENTO 佇列。

DEFINE QLOCAL(INVENTQ) CLUSTER(INVENTORY)

1 : DEFINE QLOCAL(INVENTQ) CLUSTER(INVENTORY) AMQ8006: WebSphere MQ queue created.

CLUSTER 關鍵字會將佇列通告給叢集。 一旦定義佇列,即可供叢集中的其他佇列管理程式使用。 他們 可以將訊息傳送給它,而不需要為它建立遠端佇列定義。

所有定義都已完成。 在所有平台上,在每一個佇列管理程式上啟動接聽器程式。 接聽器程式會等待送 入的網路要求,並在需要時啟動叢集接收端通道。

## **下一步**

現在,您已準備好 [驗證叢集](#page-254-0)。

#### **相關工作**

第 248 頁的『使用 TCP/IP [搭配每個佇列管理程式的單一傳輸佇列來設定叢集』](#page-247-0) 這是說明簡式叢集的不同配置的三個主題之一。

第 253 頁的『在 z/OS 上使用 LU 6.2 設定叢集』 這是其中一個樹狀結構主題,說明簡式叢集的不同配置。

## **在** *z/OS* **上使用** *LU 6.2* **設定叢集**

這是其中一個樹狀結構主題,說明簡式叢集的不同配置。

# **開始之前**

如需所建立叢集的概觀,請參閱 第 247 [頁的『設定新的叢集』](#page-246-0)。

# **程序**

1. 決定叢集的組織及其名稱。

您決定將兩個佇列管理程式 LONDON 及 NEWYORK 鏈結至叢集。 只有兩個佇列管理程式的叢集只會在使 用分散式佇列的網路上提供邊際好處。 這是一個好的開始,為未來的擴展提供了空間。 當您開啟儲存庫 的新分支時,您可以輕鬆地將新的佇列管理程式新增至叢集。 新增佇列管理程式不會中斷現有網路; 請參 閱 第 257 [頁的『將佇列管理程式加入叢集中』](#page-256-0)。

目前,您執行的唯一應用程式是庫存應用程式。 叢集名稱為 INVENTORY。

2. 決定要保留完整儲存庫的佇列管理程式。

在任何叢集中,您必須至少指定一個佇列管理程式,或最好指定兩個佇列管理程式,以保留完整儲存 庫。 在此範例中,只有兩個佇列管理程式 LONDON 和 NEWYORK,兩者都保留完整儲存庫。

- a. 您可以依任何順序執行其餘步驟。
- b. 當您繼續執行這些步驟時,可能會在 z/OS 系統主控台中寫入警告訊息。 這些訊息是您尚未新增之遺 漏定義的結果。
- c. 在繼續執行這些步驟之前,請確定已啟動佇列管理程式。
- 3. 變更佇列管理程式定義,以新增儲存庫定義。

在每一個要保留完整儲存庫的佇列管理程式上,使用 ALTER QMGR 指令並指定 REPOS 屬性,來變更本端 佇列管理程式定義:

ALTER QMGR REPOS(INVENTORY)

1 : ALTER QMGR REPOS(INVENTORY) AMQ8005: IBM MQ queue manager changed.

例如,如果您輸入:

a. runmqsc LONDON

b. ALTER QMGR REPOS(INVENTORY)

LONDON 已變更為完整儲存庫。

4. 定義接聽器。

 $\approx$   $z/0$ S 請參閱 z/OS 及 第 819 頁的『在 LU 6.2 [上接收』上](#page-818-0)的通道起始程式。

接聽器在定義時不會啟動,因此第一次必須使用下列 MOSC 指令手動啟動它:

START LISTENER(LONDON\_LS)

對叢集中的所有其他佇列管理程式發出類似指令,並變更每一個佇列管理程式的接聽器名稱。 5. 定義 LONDON 佇列管理程式的 CLUSRCVR 通道。

在叢集中的每個佇列管理程式上,您可以定義佇列管理程式可以在其中接收訊息的叢集接收端通道。 請 參閱 叢集接收端通道: CLUSRCVR 。 CLUSRCVR 通道定義佇列管理程式的連線名稱。 連線名稱儲存在儲 存庫中,其他佇列管理程式可以在其中參照它。 CLUSTER 關鍵字顯示佇列管理程式從叢集中其他佇列管 理程式接收訊息的可用性。

DEFINE CHANNEL(INVENTORY.LONDON) CHLTYPE(CLUSRCVR) TRPTYPE(LU62) CONNAME(LONDON.LUNAME) CLUSTER(INVENTORY) MODENAME('#INTER') TPNAME('MQSERIES') DESCR('LU62 Cluster-receiver channel for queue manager LONDON')

1 : DEFINE CHANNEL(INVENTORY.LONDON) CHLTYPE(CLUSRCVR) TRPTYPE(LU62) CONNAME(LONDON.LUNAME) CLUSTER(INVENTORY) MODENAME('#INTER') TPNAME('MQSERIES') DESCR('LU62 Cluster-receiver channel for queue manager LONDON') AMQ8014: WebSphere MQ channel created. 07/09/98 12:56:35 No repositories for cluster 'INVENTORY'

6. 定義 NEWYORK 佇列管理程式的 CLUSRCVR 通道。

DEFINE CHANNEL(INVENTORY.NEWYORK) CHLTYPE(CLUSRCVR) TRPTYPE(LU62) CONNAME(NEWYORK.LUNAME) CLUSTER(INVENTORY) MODENAME('#INTER') TPNAME('MQSERIES') DESCR('LU62 Cluster-receiver channel for queue manager NEWYORK')

7. 在 LONDON 佇列管理程式上定義 CLUSSDR 通道。

您手動定義從每個完整儲存庫佇列管理程式到叢集中所有其他完整儲存庫佇列管理程式的 CLUSSDR 通 道。 請參閱 叢集傳送端通道: CLUSSDR 。 在此情況下,只有兩個佇列管理程式,兩者都保留完整儲存 庫。 它們都需要手動定義的 CLUSSDR 通道,其指向在其他佇列管理程式中定義的 CLUSRCVR 通道。 CLUSSDR 定義上提供的通道名稱必須符合對應 CLUSRCVR 定義上的通道名稱。 當佇列管理程式在相同叢 集中同時具有叢集接收端通道和叢集傳送端通道的定義時,會啟動叢集傳送端通道。

DEFINE CHANNEL(INVENTORY.NEWYORK) CHLTYPE(CLUSSDR) TRPTYPE(LU62) CONNAME(CPIC) CLUSTER(INVENTORY) DESCR('LU62 Cluster-sender channel from LONDON to repository at NEWYORK') <span id="page-254-0"></span>1 : DEFINE CHANNEL(INVENTORY.NEWYORK) CHLTYPE(CLUSSDR) TRPTYPE(LU62) CONNAME(NEWYORK.LUNAME) CLUSTER(INVENTORY) MODENAME('#INTER') TPNAME('MQSERIES') DESCR('LU62 Cluster-sender channel from LONDON to repository at NEWYORK') AMQ8014: WebSphere MQ channel created. 07/09/98 13:00:18 Channel program started.

8. 在 NEWYORK 佇列管理程式上定義 CLUSSDR 通道。

DEFINE CHANNEL(INVENTORY.LONDON) CHLTYPE(CLUSSDR) TRPTYPE(LU62) CONNAME(LONDON.LUNAME) CLUSTER(INVENTORY) DESCR('LU62 Cluster-sender channel from NEWYORK to repository at LONDON')

#### 9. 定義叢集佇列 INVENTQ

指定 CLUSTER 關鍵字,在 NEWYORK 佇列管理程式上定義 INVENTQ 佇列。

DEFINE QLOCAL(INVENTQ) CLUSTER(INVENTORY)

1 : DEFINE QLOCAL(INVENTQ) CLUSTER(INVENTORY) AMQ8006: WebSphere MQ queue created.

CLUSTER 關鍵字會將佇列通告給叢集。 一旦定義佇列,即可供叢集中的其他佇列管理程式使用。 他們可 以將訊息傳送給它,而不需要為它建立遠端佇列定義。

所有定義都已完成。 在所有平台上,在每一個佇列管理程式上啟動接聽器程式。 接聽器程式會等待送入 的網路要求,並在需要時啟動叢集接收端通道。

## **下一步**

現在,您已準備好 驗證叢集。

#### **相關工作**

第 248 頁的『使用 TCP/IP [搭配每個佇列管理程式的單一傳輸佇列來設定叢集』](#page-247-0) 這是說明簡式叢集的不同配置的三個主題之一。

第 250 頁的『在 TCP/IP [上使用每個佇列管理程式多個傳輸佇列來設定叢集』](#page-249-0) 這是說明簡式叢集的不同配置的三個主題之一。

#### **驗證叢集**

對等節點主題說明簡式叢集的三種不同配置。 本主題說明如何驗證叢集。

## **開始之前**

本主題假設您正在驗證您透過下列其中一項作業所建立的叢集:

- 第 248 頁的『使用 TCP/IP [搭配每個佇列管理程式的單一傳輸佇列來設定叢集』](#page-247-0).
- 第 250 頁的『在 TCP/IP [上使用每個佇列管理程式多個傳輸佇列來設定叢集』](#page-249-0).
- 第 253 頁的『在 z/OS 上使用 LU 6.2 [設定叢集』](#page-252-0).

如需已建立之叢集的概觀,請參閱 第 247 [頁的『設定新的叢集』](#page-246-0)。

#### **關於這項作業**

您可以使用下列一或多種方式來驗證叢集:

- 1. 執行管理指令以顯示叢集和通道屬性。
- 2. 執行範例程式,以在叢集佇列上傳送及接收訊息。
- 3. 撰寫您自己的程式以將要求訊息傳送至叢集佇列,並將回應訊息回覆至非叢集回覆佇列。

# **程序**

#### 發出 DISPLAY **runmqsc** 指令以驗證叢集。

您看到的回應應該與後續步驟中的回應類似。

1. 從 NEWYORK 佇列管理程式中,執行 **DISPLAY CLUSQMGR** 指令:

dis clusqmgr(\*)

1 : dis clusqmgr(\*) AMQ8441: Display Cluster Queue Manager details. CLUSQMGR(NEWYORK) CLUSTER(INVENTORY) CHANNEL(INVENTORY.NEWYORK) AMQ8441: Display Cluster Queue Manager details. CLUSQMGR(LONDON) CLUSTER(INVENTORY) CHANNEL(INVENTORY.LONDON)

2. 從 NEWYORK 佇列管理程式中,執行 **DISPLAY CHANNEL STATUS** 指令:

dis chstatus $(*)$ 

```
1 : dis chstatus(*)AMQ8417: Display Channel Status details.
CHANNEL(INVENTORY.NEWYORK) XMITQ( )
CONNAME(192.0.2.0) CURRENT
CHLTYPE(CLUSRCVR) STATUS(RUNNING)
RQMNAME(LONDON)
AMQ8417: Display Channel Status details.
CHANNEL(INVENTORY.LONDON) XMITQ(SYSTEM.CLUSTER.TRANSMIT.INVENTORY.LONDON)
CONNAME(192.0.2.1) CURRENT
CHLTYPE(CLUSSDR) STATUS(RUNNING)
RQMNAME(LONDON)
```
使用 **amqsput** 在兩個佇列管理程式之間傳送訊息。

3. 在 LONDON 上,執行 **amqsput INVENTQ LONDON** 指令。

鍵入一些訊息,後面接著空白行。

4. 在 NEWYORK 上,執行 **amqsget INVENTQ NEWYORK** 指令。

現在您會看到您在 LONDON 上輸入的訊息。 在 15 秒之後,程式結束。 使用您自己的程式在兩個佇列管理程式之間傳送訊息。

在下列步驟中, LONDON 會將訊息放置到 INVENTQ (位於 NEWYORK), 並在其佇列上接收回覆 LONDON\_reply。

- 5. 在 LONDON 上,將訊息放置到叢集佇列。
	- a) 定義稱為 LONDON\_reply 的本端佇列。
	- b) 將 MQOPEN 選項設為 MQOO\_OUTPUT。
	- c) 發出 MQOPEN 呼叫以開啟佇列 INVENTQ。
	- d) 將訊息描述子中的 *ReplyToQ* 名稱設為 LONDON\_reply。
	- e) 發出 MQPUT 呼叫以放置訊息。
	- f) 確定訊息。
- 6. 在 NEWYORK 上,接收叢集佇列上的訊息,並將回覆放置到回覆佇列。
	- a) 將 MQOPEN 選項設為 MQOO\_BROWSE。
	- b) 發出 MQOPEN 呼叫以開啟佇列 INVENTQ。
	- c) 發出 MQGET 呼叫,以從 INVENTQ 取得訊息。
	- d) 從訊息描述子擷取 *ReplyToQ* 名稱。
	- e) 將 *ReplyToQ* 名稱放置在物件描述子的 ObjectName 欄位中。
- <span id="page-256-0"></span>f) 將 MQOPEN 選項設為 MQOO\_OUTPUT。
- g) 發出 MQOPEN 呼叫, 以在佇列管理程式 LONDON 中開啟 LONDON reply 。
- h) 發出 MOPUT 呼叫, 將訊息放置到 LONDON reply。
- 7. 在 LONDON 上,收到回覆。
	- a) 將 MQOPEN 選項設為 MQOO\_BROWSE。
	- b) 發出 MQOPEN 呼叫以開啟佇列 LONDON\_reply。
	- c) 發出 MOGET 呼叫, 以從 LONDON reply 取得訊息。

# **將佇列管理程式加入叢集中**

請遵循下列指示,將佇列管理程式新增至您建立的叢集。 叢集佇列及主題的訊息會使用單一叢集傳輸佇列 SYSTEM.CLUSTER.TRANSMIT.QUEUE 來傳送。

## **開始之前**

**註:** 如果要將叢集的變更延伸到整個叢集,至少必須一律有一個完整儲存庫可用。 在啟動這項作業之前,請 確定您的儲存庫可供使用。

測試情境:

- INVENTORY 叢集如 第 247 [頁的『設定新的叢集』](#page-246-0)中所述進行設定。 它包含兩個佇列管理程式 LONDON 和 NEWYORK,這兩個佇列管理程式都保留完整儲存庫。
- 佇列管理程式 PARIS 由主要安裝架構所擁有。 如果不是,您必須執行 **setmqenv** 指令,以針對 PARIS 所 屬的安裝架構設定指令環境。
- 所有三個系統之間都存在 TCP 連線功能,且佇列管理程式配置有在佇列管理程式控制下啟動的 TCP 接聽 器。

### **關於這項作業**

- 1. 正在巴黎設定鏈結儲存庫的新分支,且您想要將稱為 PARIS 的佇列管理程式新增至叢集。
- 2. 佇列管理程式 PARIS 透過將訊息放置在 INVENTQ 佇列上,將庫存更新項目傳送至在紐約系統上執行的 應用程式。

請遵循下列步驟,將佇列管理程式新增至叢集。

## **程序**

1. 決定哪一個完整儲存庫 PARIS 會先參照。

叢集中的每個佇列管理程式都必須參照其中一個或其他完整儲存庫。 它會從完整儲存庫收集叢集的相關 資訊,因此會建置它自己的局部儲存庫。 選擇任一儲存庫作為完整儲存庫。 一旦將新的佇列管理程式新 增至叢集,它也會立即瞭解其他儲存庫。 佇列管理程式的變更相關資訊會直接傳送至兩個儲存庫。 在此 範例中,您將 PARIS 鏈結至佇列管理程式 LONDON(純粹基於地理原因)。

**註:** 在佇列管理程式 PARIS 啟動之後,以任何順序執行其餘步驟。

2. 在佇列管理程式 PARIS 上定義 CLUSRCVR 通道。

叢集中的每個佇列管理程式都必須定義叢集接收端通道,它可以在該通道上接收訊息。 在 PARIS 上, 定 義:

DEFINE CHANNEL(INVENTORY.PARIS) CHLTYPE(CLUSRCVR) TRPTYPE(TCP) CONNAME(PARIS.CHSTORE.COM) CLUSTER(INVENTORY) DESCR('Cluster-receiver channel for queue manager PARIS')

叢集接收端通道會通告佇列管理程式的可用性,以接收來自叢集 INVENTORY 中其他佇列管理程式的訊 息。 請勿在其他佇列管理程式上定義叢集接收端通道 INVENTORY.PARIS 的傳送端。 其他定義會在需要 時自動建立。 請參閱 叢集通道。

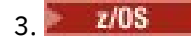

在 IBM MQ for z/OS 上啟動通道起始程式。

4. 在佇列管理程式 PARIS 上定義 CLUSSDR 通道。

當您將不是完整儲存庫的佇列管理程式新增至叢集時,您只會定義一個叢集傳送端通道,以建立與完整 儲存庫的起始連線。 請參閱 叢集傳送端通道: CLUSSDR 。

在 PARIS 上,對名為 INVENTORY.LONDON 且具有網址 LONDON.CHSTORE.COM 的佇列管理程式進行 CLUSSDR 通道的下列定義。

DEFINE CHANNEL(INVENTORY.LONDON) CHLTYPE(CLUSSDR) TRPTYPE(TCP) CONNAME(LONDON.CHSTORE.COM) CLUSTER(INVENTORY) DESCR('Cluster-sender channel from PARIS to repository at LONDON')

- 5. 選擇性的: 如果您要將先前已從相同叢集中移除的佇列管理程式新增至叢集,請檢查它現在是否顯示為叢 集成員。如果沒有,請完成下列額外步驟:
	- a) 在您要新增的佇列管理程式上發出 **REFRESH CLUSTER** 指令。 此步驟會停止叢集通道,並為本端叢集快取提供一組全新的序號,確保在叢集其餘部分內保持最新。

REFRESH CLUSTER(INVENTORY) REPOS(YES)

**註:** 對於大型叢集,使用 **REFRESH CLUSTER** 指令可能會對正在運行的叢集造成干擾,此後每隔 27 天在叢集物件向所有相關佇列管理程式自動傳送狀態更新項目時也可能造成干擾。 請參閱在大型叢集 中重新整理可能影響叢集的效能及可用性。

b) 重新啟動 CLUSSDR 通道

(例如,使用 START CHANNEL 指令)。

c) 重新啟動 CLUSRCVR 通道。

## **結果**

下圖顯示此作業所設定的叢集。

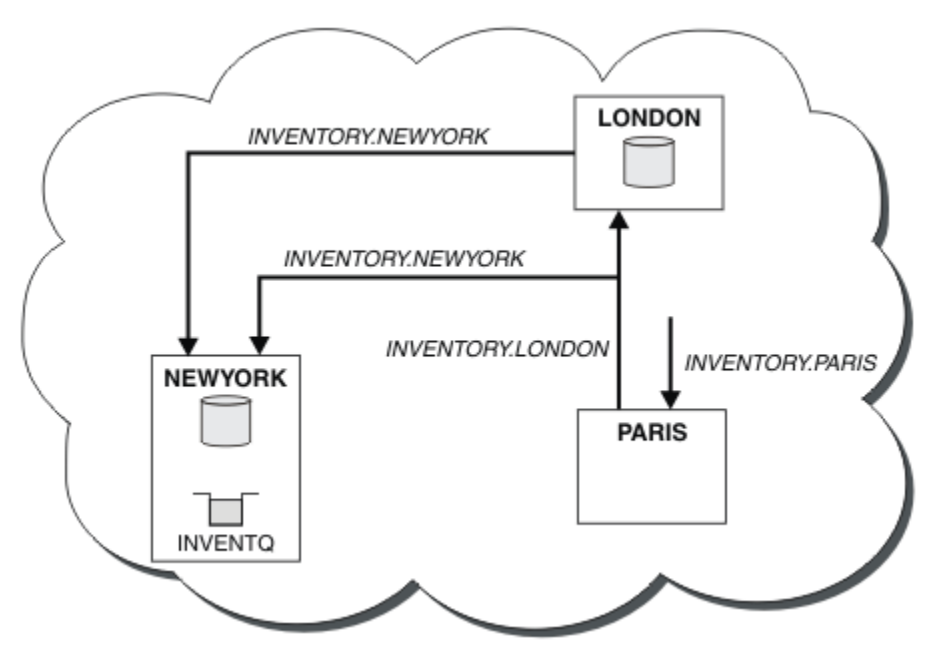

圖 *41:* 具有三個佇列管理程式的 *INVENTORY* 叢集

藉由只建立兩個定義: CLUSRCVR 定義和 CLUSSDR 定義,我們將佇列管理程式 PARIS 新增至叢集。

<span id="page-258-0"></span>現在, PARIS 佇列管理程式會從 LONDON 的完整儲存庫中,得知 INVENTQ 佇列是由佇列管理程式管理 NEWYORK。 當巴黎系統所管理的應用程式嘗試將訊息放置到 INVENTQ 時, PARIS 會自動定義叢集傳送端 通道以連接至叢集接收端通道 INVENTORY.NEWYORK。 當應用程式的佇列管理程式名稱指定為目標佇列管 理程式並提供回覆目的地佇列時,應用程式可以接收回應。

# **將佇列管理程式新增至叢集***:* **個別傳輸佇列**

請遵循下列指示,將佇列管理程式新增至您建立的叢集。 叢集佇列和主題的訊息會使用多個叢集傳輸佇列來 傳送。

# **開始之前**

- 佇列管理程式不是任何叢集的成員。
- 叢集存在; 這個佇列管理程式可以直接連接完整儲存庫,且儲存庫可供使用。 如需建立叢集的步驟,請參 閱 第 247 [頁的『設定新的叢集』。](#page-246-0)

# **關於這項作業**

此作業是 第 257 [頁的『將佇列管理程式加入叢集中』](#page-256-0)的替代方案,您可以將佇列管理程式新增至將叢集訊 息放置在單一傳輸佇列上的叢集。

在這項作業中,您可以將佇列管理程式新增至叢集,以針對每一個叢集傳送端通道自動建立個別叢集傳輸佇 列。

為了保持佇列的定義數目較小,預設值是使用單一傳輸佇列。 如果您想要監視送往不同佇列管理程式及不同 叢集的資料流量,則使用個別傳輸佇列是有利的。 您也可能想要將資料流量分隔至不同的目的地,以達到隔 離或效能目標。

# **程序**

1. 變更預設叢集通道傳輸佇列類型。

變更佇列管理程式 PARIS:

ALTER QMGR DEFCLXQ(CHANNEL)

每次佇列管理程式建立叢集傳送端通道以將訊息傳送至佇列管理程式時,它都會建立叢集傳輸佇列。 傳 輸佇列僅供此叢集傳送端通道使用。 傳輸佇列是永久動態的。 它是從模型佇列 SYSTEM.CLUSTER.TRANSMIT.MODEL.QUEUE 建立的,名稱為 SYSTEM.CLUSTER.TRANSMIT.*ChannelName*。

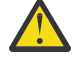

**小心:** 如果您搭配使用專用 SYSTEM.CLUSTER.TRANSMIT.QUEUES 與從早於 IBM WebSphere MQ 7.5 的產品版本升級的佇列管理程式,請確保 SYSTEM.CLUSTER.TRANSMIT.MODEL.QUEUE 將 SHARE/NOSHARES 選項設為 **SHARE**。

2. 決定哪一個完整儲存庫 PARIS 會先參照。

叢集中的每個佇列管理程式都必須參照其中一個或其他完整儲存庫。 它會從完整儲存庫收集叢集的相關 資訊,因此會建置它自己的局部儲存庫。 選擇任一儲存庫作為完整儲存庫。 一旦將新的佇列管理程式新 增至叢集,它也會立即瞭解其他儲存庫。 佇列管理程式的變更相關資訊會直接傳送至兩個儲存庫。 在此 範例中,您將 PARIS 鏈結至佇列管理程式 LONDON(純粹基於地理原因)。

**註:** 在佇列管理程式 PARIS 啟動之後,以任何順序執行其餘步驟。

3. 在佇列管理程式 PARIS 上定義 CLUSRCVR 通道。

叢集中的每個佇列管理程式都必須定義叢集接收端通道,它可以在該通道上接收訊息。 在 PARIS 上,定 義:

DEFINE CHANNEL(INVENTORY.PARIS) CHLTYPE(CLUSRCVR) TRPTYPE(TCP) CONNAME(PARIS.CHSTORE.COM) CLUSTER(INVENTORY) DESCR('Cluster-receiver channel for queue manager PARIS')

叢集接收端通道會通告佇列管理程式的可用性,以接收來自叢集 INVENTORY 中其他佇列管理程式的訊 息。 請勿在其他佇列管理程式上定義叢集接收端通道 INVENTORY.PARIS 的傳送端。 其他定義會在需要 時自動建立。 請參閱 叢集通道。

4. 在佇列管理程式 PARIS 上定義 CLUSSDR 通道。

當您將不是完整儲存庫的佇列管理程式新增至叢集時,您只會定義一個叢集傳送端通道,以建立與完整 儲存庫的起始連線。 請參閱 叢集傳送端通道: CLUSSDR 。

在 PARIS 上,對名為 INVENTORY.LONDON 且具有網址 LONDON.CHSTORE.COM 的佇列管理程式進行 CLUSSDR 通道的下列定義。

DEFINE CHANNEL(INVENTORY.LONDON) CHLTYPE(CLUSSDR) TRPTYPE(TCP) CONNAME(LONDON.CHSTORE.COM) CLUSTER(INVENTORY) DESCR('Cluster-sender channel from PARIS to repository at LONDON')

佇列管理程式會 SYSTEM.CLUSTER.TRANSMIT.INVENTORY.LONDON 從模型佇列 SYSTEM.CLUSTER.TRANSMIT.MODEL.QUEUE 自動建立永久動態叢集傳輸佇列。 它會將傳輸佇列的 CLCHNAME 屬性設為 INVENTORY.LONDON。

## **結果**

下圖顯示此作業所設定的叢集。

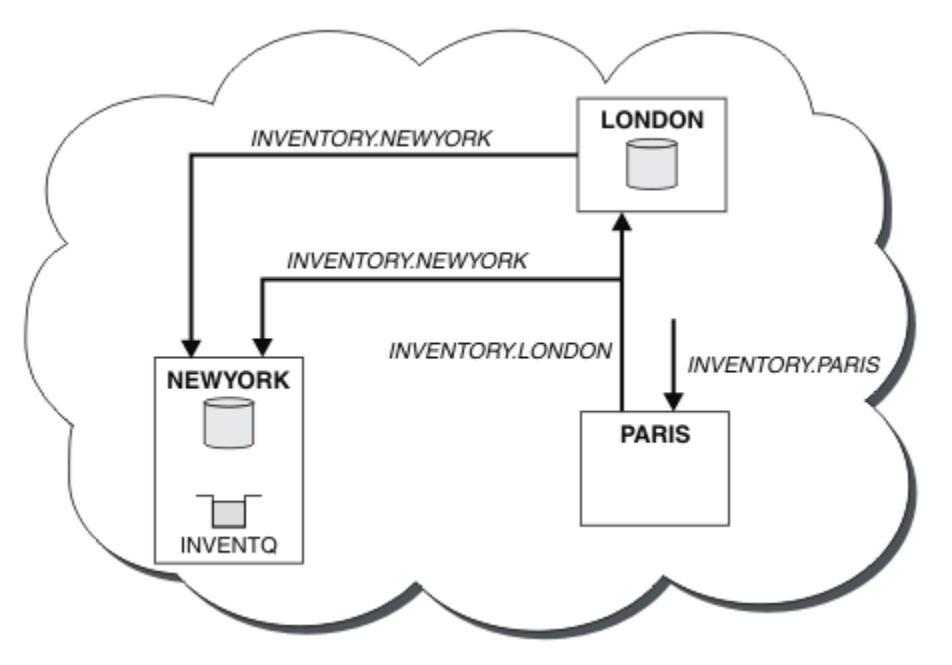

#### 圖 *42:* 具有三個佇列管理程式的 *INVENTORY* 叢集

藉由只建立兩個定義: CLUSRCVR 定義和 CLUSSDR 定義,我們將佇列管理程式 PARIS 新增至叢集。

現在, PARIS 佇列管理程式會從 LONDON 的完整儲存庫中, 得知 INVENTO 佇列是由佇列管理程式管理 NEWYORK。 當巴黎系統所管理的應用程式嘗試將訊息放置到 INVENTQ 時, PARIS 會自動定義叢集傳送端 通道以連接至叢集接收端通道 INVENTORY.NEWYORK。 當應用程式的佇列管理程式名稱指定為目標佇列管 理程式並提供回覆目的地佇列時,應用程式可以接收回應。

#### **相關概念**

如何選擇要使用的叢集傳輸佇列類型

#### **相關工作**

使用 DHCP [將佇列管理程式新增至叢集](#page-260-0)

使用 DHCP 將佇列管理程式新增至叢集。 此作業示範在 CLUSRCVR 定義中省略 CONNAME 值。

# <span id="page-260-0"></span>**使用** *DHCP* **將佇列管理程式新增至叢集**

使用 DHCP 將佇列管理程式新增至叢集。 此作業示範在 CLUSRCVR 定義中省略 CONNAME 值。

## **開始之前**

**註:** 如果要將叢集的變更延伸到整個叢集,至少必須一律有一個完整儲存庫可用。 在啟動這項作業之前,請 確定您的儲存庫可供使用。

此作業示範兩個特殊特性:

- 在 CLUSRCVR 定義上省略 CONNAME 值的能力。
- 在 CLUSSDR 定義上使用 +QMNAME+ 的能力。

z/OS 上未提供任何特性。

測試情境:

- 已依照 第 247 [頁的『設定新的叢集』中](#page-246-0)的說明來設定 INVENTORY 叢集。 它包含兩個佇列管理程式 LONDON 和 NEWYORK,這兩個佇列管理程式都保留完整儲存庫。
- 正在巴黎設定鏈結儲存庫的新分支,且您想要將稱為 PARIS 的佇列管理程式新增至叢集。
- 佇列管理程式 PARIS 會將訊息放入 INVENTQ 佇列,以將庫存更新項目傳送至在紐約系統上執行的應用程 式。
- 所有三個系統之間都存在網路連線功能。
- 網路通訊協定是 TCP。
- PARIS 佇列管理程式系統會使用 DHCP, 這表示 IP 位址可能會在系統重新啟動時變更。
- PARIS 與 LONDON 系統之間的通道會根據已定義的命名慣例來命名。 慣例會使用 LONDON 上完整儲存庫 佇列管理程式的佇列管理程式名稱。
- PARIS 佇列管理程式的管理者沒有 LONDON 儲存庫上佇列管理程式名稱的相關資訊。 LONDON 儲存庫上的 佇列管理程式名稱可能會變更。

#### **關於這項作業**

請遵循下列步驟,使用 DHCP 將佇列管理程式新增至叢集。

#### **程序**

1. 決定哪一個完整儲存庫 PARIS 會先參照。

叢集中的每個佇列管理程式都必須參照其中一個或其他完整儲存庫。 它會從完整儲存庫收集叢集的相關 資訊,因此會建置它自己的局部儲存庫。 選擇任一儲存庫作為完整儲存庫。 一旦將新的佇列管理程式新 增至叢集,它也會立即瞭解其他儲存庫。 佇列管理程式的變更相關資訊會直接傳送至兩個儲存庫。 在此 範例中,我們選擇將 PARIS 鏈結至佇列管理程式 LONDON,純粹是基於地理原因。

**註:** 在佇列管理程式 PARIS 啟動之後,以任何順序執行其餘步驟。

2. 在佇列管理程式 PARIS 上定義 CLUSRCVR 通道。

叢集中的每個佇列管理程式都需要定義可接收訊息的叢集接收端通道。 在 PARIS 上,定義:

DEFINE CHANNEL(INVENTORY.PARIS) CHLTYPE(CLUSRCVR) TRPTYPE(TCP) CLUSTER(INVENTORY) DESCR('Cluster-receiver channel for queue manager PARIS')

叢集接收端通道會通告佇列管理程式的可用性,以接收來自叢集 INVENTORY 中其他佇列管理程式的訊 息。 您不需要在叢集接收端通道上指定 CONNAME 。 您可以透過省略 CONNAME 或指定 CONNAME(' '),來要求 IBM MQ 從系統中找出連線名稱。 IBM MQ 會使用系統的現行 IP 位址來產生 CONNAME 值; 請參閱 CONNAME 。 對於叢集接收端通道 INVENTORY.PARIS 的傳送端,不需要在其他佇列管理程式上 進行定義。 其他定義會在需要時自動建立。

3. 在佇列管理程式 PARIS 上定義 CLUSSDR 通道。

叢集中的每個佇列管理程式都需要定義一個叢集傳送端通道,它可以在其中將訊息傳送至其起始完整儲 存庫。 在 PARIS 上,針對名為 INVENTORY.+QMNAME+ 的通道,對網址為 LONDON.CHSTORE.COM 的 佇列管理程式進行下列定義。

DEFINE CHANNEL(INVENTORY.+QMNAME+) CHLTYPE(CLUSSDR) TRPTYPE(TCP) CONNAME(LONDON.CHSTORE.COM) CLUSTER(INVENTORY) DESCR('Cluster-sender channel from PARIS to repository at LONDON')

- 4. 選擇性的: 如果您要將先前已從相同叢集中移除的佇列管理程式新增至叢集,請檢查它現在是否顯示為叢 集成員。如果沒有,請完成下列額外步驟:
	- a) 在您要新增的佇列管理程式上發出 **REFRESH CLUSTER** 指令。

此步驟會停止叢集通道,並為本端叢集快取提供一組全新的序號,確保在叢集其餘部分內保持最新。

REFRESH CLUSTER(INVENTORY) REPOS(YES)

**註:** 對於大型叢集,使用 **REFRESH CLUSTER** 指令可能會對正在運行的叢集造成干擾,此後每隔 27 天在叢集物件向所有相關佇列管理程式自動傳送狀態更新項目時也可能造成干擾。 請參閱在大型叢集 中重新整理可能影響叢集的效能及可用性。

- b) 重新啟動 CLUSSDR 通道 (例如,使用 START CHANNEL 指令)。
- c) 重新啟動 CLUSRCVR 通道。

# **結果**

此作業所設定的叢集與 第 257 [頁的『將佇列管理程式加入叢集中』](#page-256-0)相同:

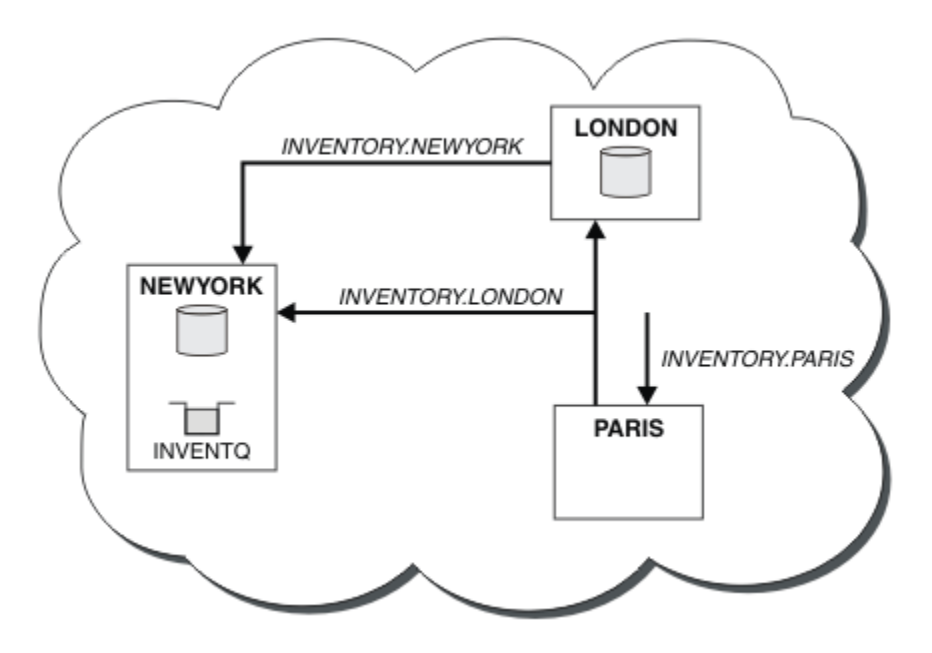

#### 圖 *43:* 具有三個佇列管理程式的 *INVENTORY* 叢集

透過只建立兩個定義: CLUSRCVR 定義及 CLUSSDR 定義,我們已將佇列管理程式 PARIS 新增至叢集。

在 PARIS 佇列管理程式上,會啟動包含字串 +QMNAME+ 的 CLUSSDR 。 在 LONDON 系統上, IBM MQ 會將 +QMNAME+ 解析為佇列管理程式名稱 ( LONDON)。 然後, IBM MQ 會比對稱為 INVENTORY.LONDON 之通道 的定義與對應的 CLUSRCVR 定義。

IBM MQ 會將已解析的通道名稱傳回 PARIS 佇列管理程式。 在 PARIS 中, 稱為 INVENTORY. +QMNAME+ 之 通道的 CLUSSDR 通道定義會取代為 INVENTORY.LONDON 的內部產生 CLUSSDR 定義。 此定義包含已解析

的通道名稱,但否則與您所做的 +QMNAME+ 定義相同。 叢集儲存庫也會隨具有新解析之通道名稱的通道定 義一起更新。

**註:**

1. 以 +QMNAME+ 名稱建立的通道會立即變成非作用中。 它絕不會用來傳輸資料。

2. 通道結束程式可能會看到在一次呼叫與下一次呼叫之間的通道名稱變更。

現在, PARIS 佇列管理程式會從 LONDON 中的儲存庫,得知 INVENTQ 佇列是由佇列管理程式 NEWYORK 所 管理。 當巴黎系統所管理的應用程式嘗試將訊息放置到 INVENTQ, PARIS 時,會自動定義叢集傳送端通 道,以連接至叢集接收端通道 INVENTORY.NEWYORK。 當應用程式的佇列管理程式名稱指定為目標佇列管 理程式並提供回覆目的地佇列時,應用程式可以接收回應。

#### **相關工作**

[將佇列管理程式新增至叢集](#page-258-0): 個別傳輸佇列

請遵循下列指示,將佇列管理程式新增至您建立的叢集。 叢集佇列和主題的訊息會使用多個叢集傳輸佇列來 傳送。

#### **相關參考**

定義通道

## **新增管理佇列的佇列管理程式**

將另一個佇列管理程式新增至叢集,以管理另一個 INVENTQ 佇列。 要求會交替傳送至每一個佇列管理程式 上的佇列。 不需要對現有 INVENTQ 主機進行任何變更。

## **開始之前**

**註:** 如果要將叢集的變更延伸到整個叢集,至少必須一律有一個完整儲存庫可用。 在啟動這項作業之前,請 確定您的儲存庫可供使用。

測試情境:

- 已依照 第 257 [頁的『將佇列管理程式加入叢集中』中](#page-256-0)的說明來設定 INVENTORY 叢集。 它包含三個佇列 管理程式: LONDON 和 NEWYORK 都保留完整儲存庫, PARIS 則保留局部儲存庫。 庫存應用程式在紐約的 系統上執行,並連接至 NEWYORK 佇列管理程式。 應用程式是由 INVENTQ 佇列上的訊息到達所驅動。
- 多倫多正在建立一家新商店。 為了提供額外容量,您想要在多倫多及紐約的系統上執行庫存應用程式。
- 所有四個系統之間都存在網路連線功能。
- 網路通訊協定是 TCP。

**註:** 佇列管理程式 TORONTO 只包含局部儲存庫。 如果您要將完整儲存庫佇列管理程式新增至叢集,請參閱 第 267 [頁的『將完整儲存庫移至另一個佇列管理程式』。](#page-266-0)

## **關於這項作業**

請遵循下列步驟來新增管理佇列的佇列管理程式。

# **程序**

1. 決定哪一個完整儲存庫 TORONTO 會先參照。

叢集中的每個佇列管理程式都必須參照其中一個或其他完整儲存庫。 它會從完整儲存庫收集叢集的相關 資訊,因此會建置它自己的局部儲存庫。 您選擇的儲存庫沒有特別重要的意義。 在此範例中,我們選擇 NEWYORK。 一旦新佇列管理程式已加入叢集,它就會與這兩個儲存庫進行通訊。

2. 定義 CLUSRCVR 通道。

叢集中的每個佇列管理程式都需要定義可接收訊息的叢集接收端通道。 在 TORONTO 上, 定義 CLUSRCVR 通道:

DEFINE CHANNEL(INVENTORY.TORONTO) CHLTYPE(CLUSRCVR) TRPTYPE(TCP)

CONNAME(TORONTO.CHSTORE.COM) CLUSTER(INVENTORY) DESCR('Cluster-receiver channel for TORONTO')

TORONTO 佇列管理程式會通告其可用性,以使用其叢集接收端通道來接收來自 INVENTORY 叢集中其他 佇列管理程式的訊息。

3. 在佇列管理程式 TORONTO 上定義 CLUSSDR 通道。

叢集中的每個佇列管理程式都需要定義一個叢集傳送端通道,以將訊息傳送至其第一個完整儲存庫。 在 此情況下,請選擇 NEWYORK。 TORONTO 需要下列定義:

DEFINE CHANNEL(INVENTORY.NEWYORK) CHLTYPE(CLUSSDR) TRPTYPE(TCP) CONNAME(NEWYORK.CHSTORE.COM) CLUSTER(INVENTORY) DESCR('Cluster-sender channel from TORONTO to repository at NEWYORK')

- 4. 選擇性的: 如果您要將先前已從相同叢集中移除的佇列管理程式新增至叢集,請檢查它現在是否顯示為叢 集成員。 如果沒有,請完成下列額外步驟:
	- a) 在您要新增的佇列管理程式上發出 **REFRESH CLUSTER** 指令。 此步驟會停止叢集通道,並為本端叢集快取提供一組全新的序號,確保在叢集其餘部分內保持最新。

REFRESH CLUSTER(INVENTORY) REPOS(YES)

**註:** 對於大型叢集,使用 **REFRESH CLUSTER** 指令可能會對正在運行的叢集造成干擾,此後每隔 27 天在叢集物件向所有相關佇列管理程式自動傳送狀態更新項目時也可能造成干擾。 請參閱在大型叢集 中重新整理可能影響叢集的效能及可用性。

b) 重新啟動 CLUSSDR 通道

(例如,使用 START CHANNEL 指令)。

c) 重新啟動 CLUSRCVR 通道。

5. 請檢閱庫存應用程式,以取得訊息親緣性。

在繼續之前,請確定庫存應用程式對訊息處理順序沒有任何相依關係,並在多倫多的系統上安裝應用程 式。

6. 定義叢集佇列 INVENTQ。

INVENTQ 佇列 (已由 NEWYORK 佇列管理程式管理) 也將由 TORONTO 管理。 在 TORONTO 佇列管理程式上 定義它,如下所示:

DEFINE QLOCAL(INVENTQ) CLUSTER(INVENTORY)

# **結果**

第 265 [頁的圖](#page-264-0) 44 顯示此作業所設定的 INVENTORY 叢集。

<span id="page-264-0"></span>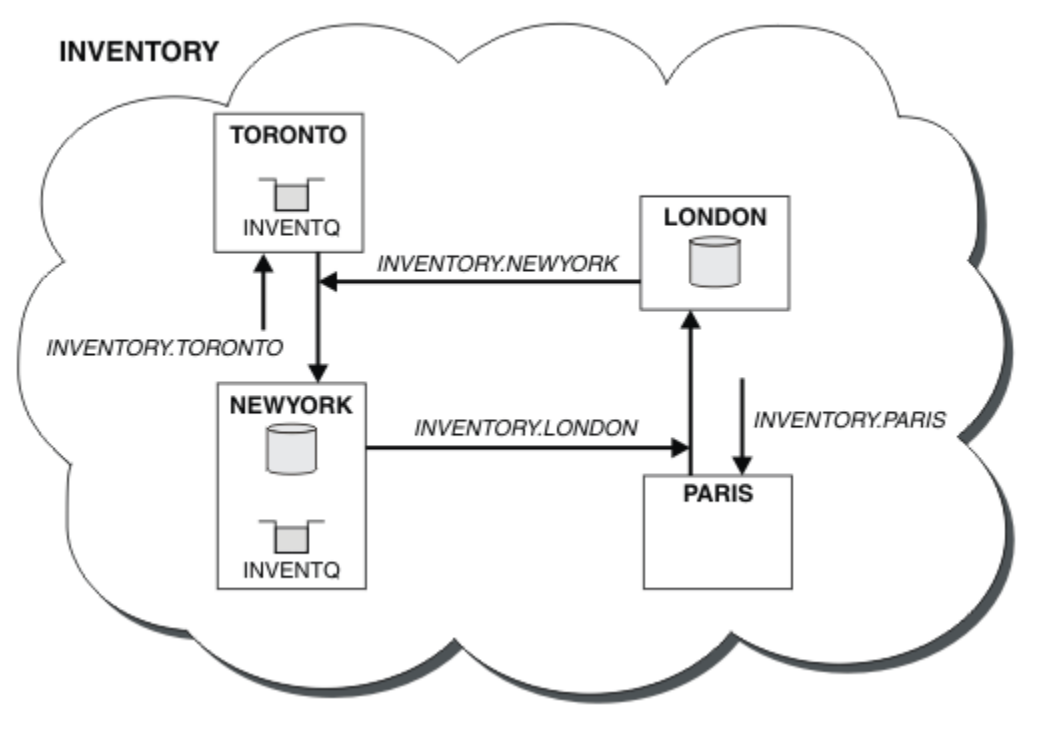

圖 *44:* 具有四個佇列管理程式的 *INVENTORY* 叢集

現在, INVENTQ 佇列和庫存應用程式是在叢集中的兩個佇列管理程式上管理。 這會增加其可用性, 加快訊 息的傳輸量,並容許在兩個佇列管理程式之間分配工作量。 由 TORONTO 或 NEWYORK 放置至 INVENTQ 的訊 息,會盡可能由本端佇列管理程式上的實例處理。 LONDON 或 PARIS 所放置的訊息會交替遞送至 TORONTO 或 NEWYORK,以平衡工作量。

叢集的這項修改已完成,您無需變更佇列管理程式 NEWYORK、 LONDON 及 PARIS 上的定義。 這些佇列管理 程式中的完整儲存庫會自動更新為能夠傳送訊息至 INVENTQ 所需的資訊,網址為 TORONTO。 如果其中一個 NEWYORK 或 TORONTO 佇列管理程式變成無法使用,且具有足夠容量,則庫存應用程式會繼續運作。 如果庫 存應用程式同時在兩個位置中管理,則必須能夠正確運作。

您可以從這項作業的結果中看到,您可以讓相同的應用程式在多個佇列管理程式上執行。 您可以形成叢集以 平均分配工作量。

應用程式可能無法處理兩個位置中的記錄。 例如, 假設您決定新增客戶帳戶查詢, 並更新在 LONDON 和 NEWYORK 中執行的應用程式。 帳戶記錄只能保留在一個位置。 您可以決定使用資料分割技術來控制要求的 配送。 您可以分割記錄的分佈。 您可以安排將半數記錄 (例如帳號 00000-49999) 保留在 LONDON 中。 另 一半 (在 50000-99999 範圍內) 保留在 NEWYORK 中。 然後您可以撰寫叢集工作量結束程式,以檢查所有訊 息中的帳戶欄位,並將訊息遞送至適當的佇列管理程式。

# **下一步**

現在,您已完成所有定義,如果尚未完成,請在 IBM MQ for z/OS 上啟動通道起始程式。 在所有平台上, 在 佇列管理程式 TORONTO 上啟動接聽器程式。 接聽器程式會等待送入的網路要求,並在需要時啟動叢集接收 端通道。

#### $\approx z/0$ S **將佇列共用群組新增至現有叢集**

將 z/OS 上的佇列共用群組新增至現有叢集。

# **開始之前**

**註:**

1. 如果要將叢集的變更延伸到整個叢集,至少必須一律有一個完整儲存庫可用。 在啟動這項作業之前,請 確定您的儲存庫可供使用。

2. 佇列共用群組僅在 IBM MQ for z/OS 上受支援。 此作業不適用於其他平台。

測試情境:

- 已依照 第 247 [頁的『設定新的叢集』中](#page-246-0)的說明來設定 INVENTORY 叢集。 它包含兩個佇列管理程式: LONDON 及 NEWYORK。
- 您想要將佇列共用群組新增至此叢集。 群組 QSGP 包含三個佇列管理程式: P1、 P2 及 P3。 它們共用 INVENTO 佇列的實例, 由 P1 定義。

## **關於這項作業**

請遵循下列步驟來新增管理共用佇列的新佇列管理程式。

#### **程序**

1. 請先決定佇列管理程式所參照的完整儲存庫。

叢集中的每個佇列管理程式都必須參照其中一個或其他完整儲存庫。 它會從完整儲存庫收集叢集的相關 資訊,因此會建置它自己的局部儲存庫。 您選擇的完整儲存庫沒有特別重要的意義。 在此範例中,選擇 NEWYORK。 在佇列共用群組加入叢集之後,它會與這兩個完整儲存庫進行通訊。

2. 定義 CLUSRCVR 通道。

叢集中的每個佇列管理程式都需要定義可接收訊息的叢集接收端通道。 在 P1、 P2 和 P3 上,定義:

DEFINE CHANNEL(INVENTORY.Pn) CHLTYPE(CLUSRCVR) TRPTYPE(TCP) CONNAME(Pn.CHSTORE.COM) CLUSTER(INVENTORY) DESCR('Cluster-receiver channel for sharing queue manager')

叢集接收端通道會通告每一個佇列管理程式的可用性,以接收來自叢集 INVENTORY 中其他佇列管理程式 的訊息。

3. 定義佇列共用群組的 CLUSSDR 通道。

叢集的每個成員都需要定義一個叢集傳送端通道,它可以在其上將訊息傳送至其第一個完整儲存庫。 在 此情況下,我們已選擇 NEWYORK。 佇列共用群組中的其中一個佇列管理程式需要下列群組定義。 此定義 可確保每個佇列管理程式都有叢集傳送端通道定義。

DEFINE CHANNEL(INVENTORY.NEWYORK) CHLTYPE(CLUSSDR) TRPTYPE(TCP) CONNAME(NEWYORK.CHSTORE.COM) CLUSTER(INVENTORY) QSGDISP(GROUP) DESCR('Cluster-sender channel to repository at NEWYORK')

4. 定義共用佇列。

在 P1 上定義佇列 INVENTQ ,如下所示:

DEFINE QLOCAL(INVENTQ) CLUSTER(INVENTORY) QSGDISP(SHARED) CFSTRUCT(STRUCTURE)

在新的佇列管理程式上啟動通道起始程式及接聽器程式。 接聽器程式會接聽送入的網路要求,並在需要 時啟動叢集接收端通道。

## **結果**

第 267 [頁的圖](#page-266-0) 45 顯示此作業所設定的叢集。

<span id="page-266-0"></span>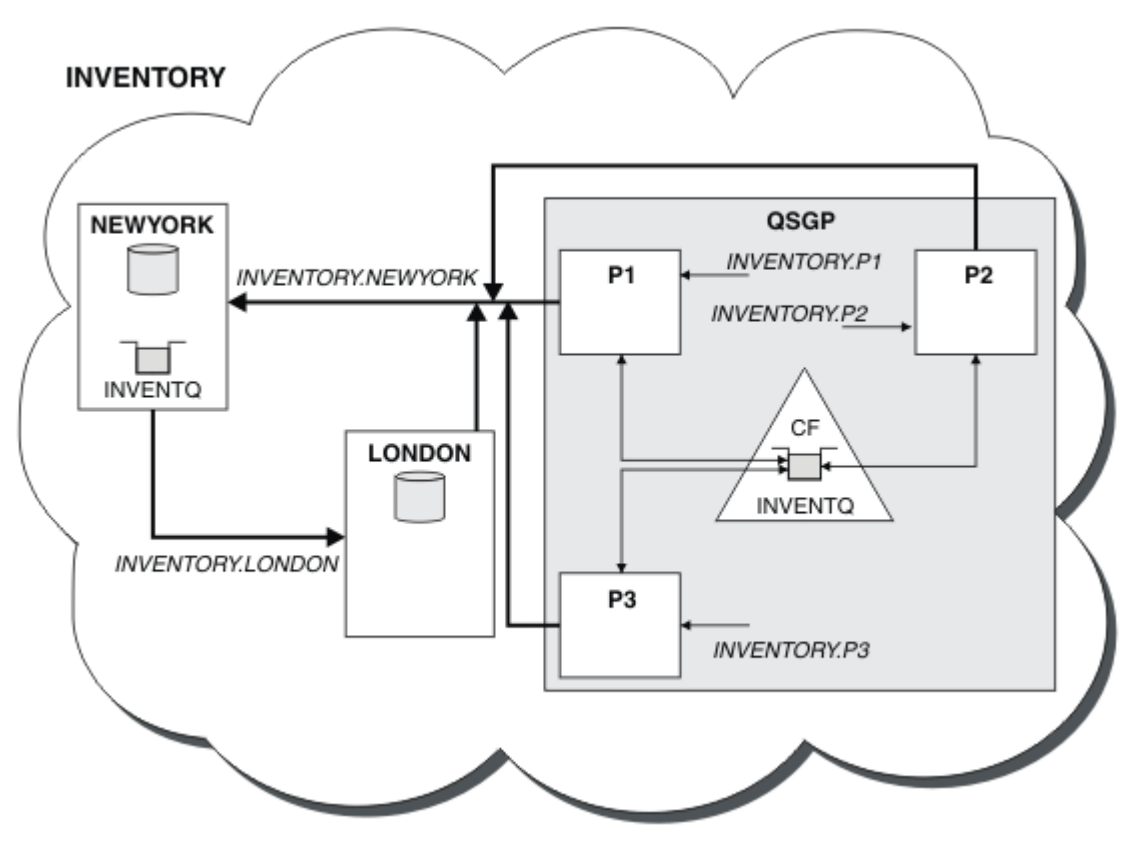

圖 *45:* 叢集和佇列共用群組

現在, LONDON 放置在 INVENTO 佇列上的訊息, 會輪流在通告管理該佇列的四個佇列管理程式周圍遞送。

# **下一步**

讓佇列共用群組的成員管理叢集佇列的好處是群組的任何成員都可以回覆要求。 在此情況下, 在共用佇列上 接收訊息之後, P1 可能變成無法使用。 佇列共用群組的另一個成員可以改為回覆。

# **將完整儲存庫移至另一個佇列管理程式**

將完整儲存庫從一個佇列管理程式移至另一個佇列管理程式,從第二個儲存庫所保留的資訊來建置新的儲存 庫。

# **開始之前**

**註:** 如果要將叢集的變更延伸到整個叢集,至少必須一律有一個完整儲存庫可用。 在啟動這項作業之前,請 確定您的儲存庫可供使用。

測試情境:

- 已依照 第 257 [頁的『將佇列管理程式加入叢集中』中](#page-256-0)的說明來設定 INVENTORY 叢集。
- 基於商業原因,您現在想要從佇列管理程式 LONDON 中移除完整儲存庫,並將它取代為佇列管理程式 PARIS 中的完整儲存庫。 NEWYORK 佇列管理程式會繼續保留完整儲存庫。

# **關於這項作業**

請遵循下列步驟,將完整儲存庫移至另一個佇列管理程式。

# **程序**

1. 變更 PARIS, 使它成為完整儲存庫佇列管理程式。

在 PARIS 上,發出下列指令:

ALTER QMGR REPOS(INVENTORY)

2. 在 PARIS 上新增 CLUSSDR 通道

PARIS 目前有一個叢集傳送端通道指向 LONDON。 LONDON 不再保留叢集的完整儲存庫。 PARIS 必須具 有指向 NEWYORK 的新叢集傳送端通道,其中現在保留了其他完整儲存庫。

DEFINE CHANNEL(INVENTORY.NEWYORK) CHLTYPE(CLUSSDR) TRPTYPE(TCP) CONNAME(NEWYORK.CHSTORE.COM) CLUSTER(INVENTORY) DESCR('Cluster-sender channel from PARIS to repository at NEWYORK')

3. 在 NEWYORK 上定義指向 PARIS 的 CLUSSDR 通道

目前 NEWYORK 有一個指向 LONDON 的叢集傳送端通道。 既然其他完整儲存庫已移至 PARIS,您需要在 NEWYORK 中新增指向 PARIS 的叢集傳送端通道。

DEFINE CHANNEL(INVENTORY.PARIS) CHLTYPE(CLUSSDR) TRPTYPE(TCP) CONNAME(PARIS.CHSTORE.COM) CLUSTER(INVENTORY) DESCR('Cluster-sender channel from NEWYORK to repository at PARIS')

當您將叢集傳送端通道新增至 PARIS 時, PARIS 會從 NEWYORK 瞭解叢集。 它會使用 NEWYORK 中的資 訊來建置自己的完整儲存庫。

4. 確認佇列管理程式 PARIS 現在具有完整儲存庫

檢查佇列管理程式 PARIS 是否已從佇列管理程式 NEWYORK 上的完整儲存庫建置自己的完整儲存庫。 發 出下列指令:

DIS QCLUSTER(\*) CLUSTER (INVENTORY) DIS CLUSQMGR(\*) CLUSTER (INVENTORY)

請檢查這些指令是否顯示此叢集中與 NEWYORK 上相同資源的詳細資料。

**註:** 如果佇列管理程式 NEWYORK 無法使用,則此資訊建置無法完成。 在作業完成之前,請勿移至下一 步。

5. 變更 LONDON 上的佇列管理程式定義

最後,變更位於 LONDON 的佇列管理程式,使其不再保留叢集的完整儲存庫。 在 LONDON 上,發出下列 指令:

ALTER QMGR REPOS(' ')

佇列管理程式不再接收任何叢集資訊。 在 30 天之後,儲存在其完整儲存庫中的資訊會到期。 佇列管理 程式 LONDON 現在會建置自己的局部儲存庫。

6. 移除或變更任何未完成的定義。

當您確定叢集的新安排如預期般運作時,請移除或變更不再正確的手動定義 CLUSSDR 定義。

• 在 PARIS 佇列管理程式上,您必須停止並刪除 LONDON 的叢集傳送端通道,然後發出 start channel 指 令,讓叢集可以重新使用自動通道:

STOP CHANNEL(INVENTORY.LONDON) DELETE CHANNEL(INVENTORY.LONDON) START CHANNEL(INVENTORY.LONDON)

• 在 NEWYORK 佇列管理程式上,您必須停止並刪除 LONDON 的叢集傳送端通道,然後發出 start channel 指令,讓叢集可以重新使用自動通道:

STOP CHANNEL(INVENTORY.LONDON)

DELETE CHANNEL(INVENTORY.LONDON) START CHANNEL(INVENTORY.LONDON)

• 將叢集中所有佇列管理程式上指向 LONDON 的所有其他手動定義叢集傳送端通道,取代為指向 NEWYORK 或 PARIS 的通道。 刪除通道之後,請一律發出 **start channel** 指令,讓叢集可以再次使 用自動通道。 在這個小例子中,沒有其他例子。 若要檢查是否有任何您忘記的其他項目,請從每一個 佇列管理程式中指定 TYPE(CLUSSDR),發出 DISPLAY CHANNEL 指令。 例如:

DISPLAY CHANNEL(\*) TYPE(CLUSSDR)

請務必在將完整儲存庫從 LONDON 移至 PARIS 之後儘快執行此作業。 在執行此作業之前,已手動定義 CLUSSDR 通道 (名稱為 INVENTORY.LONDON ) 的佇列管理程式可能會使用此通道來傳送資訊要求。

在 LONDON 不再是完整儲存庫之後,如果收到這類要求,它會將錯誤訊息寫入其佇列管理程式錯誤日 誌。 下列範例顯示在 LONDON 上可能看到哪些錯誤訊息:

- AMQ9428: Unexpected publication of a cluster queue object received
- AMQ9432: Query received by a non-repository queue manager

佇列管理程式 LONDON 不會回應資訊要求,因為它不再是完整儲存庫。 從 LONDON 要求資訊的佇列管理 程式必須依賴 NEWYORK 來取得叢集資訊,直到將其手動定義的 CLUSSDR 定義更正為指向 PARIS 為止。 長期而言,不得容忍此狀況作為有效的配置。

# **結果**

第 269 頁的圖 46 顯示此作業所設定的叢集。

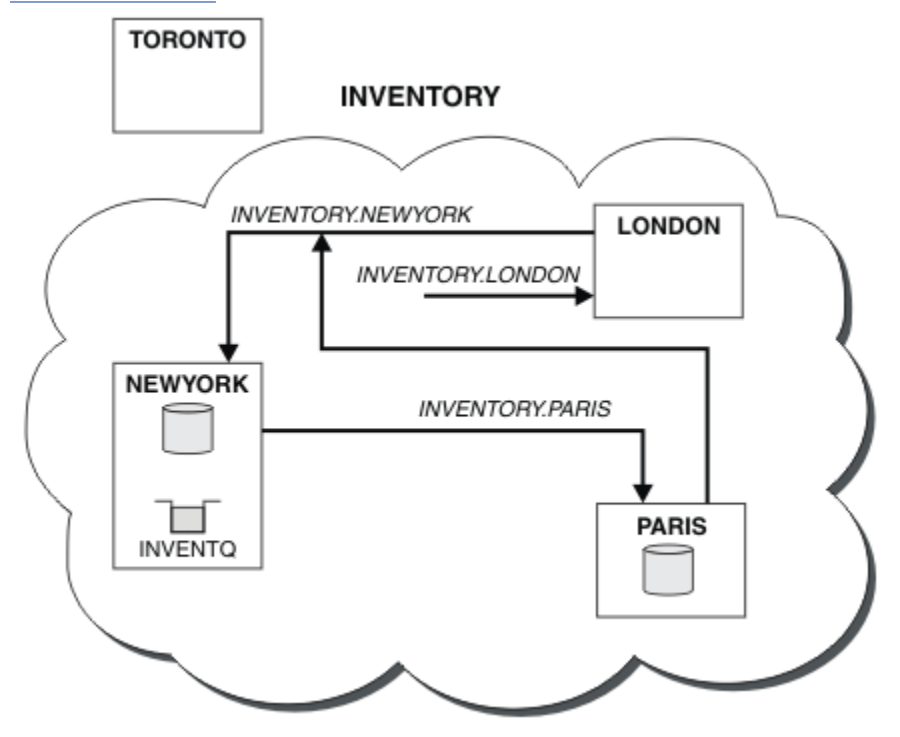

圖 *46:* 具有完整儲存庫的 *INVENTORY* 叢集已移至 *PARIS*

# **在叢集中建立通訊**

當有訊息要遞送時,需要通道起始程式來啟動通訊通道。 通道接聽器會等待啟動通道的另一端來接收訊息。

# **開始之前**

若要在叢集中的佇列管理程式之間建立通訊,請使用其中一個支援的通訊協定來配置鏈結。 支援的通訊協定 如下:

- 任何平台上的 TCP 或 LU 6.2
- Windows NetBIOS 或 Windows 系統上的 SPX

在此配置中,您也需要通道起始程式和通道接聽器,就像使用分散式佇列一樣。

# **關於這項作業**

所有叢集佇列管理程式都需要通道起始程式,才能監視系統定義的起始佇列 SYSTEM.CHANNEL.INITQ。 SYSTEM.CHANNEL.INITQ 是所有傳輸佇列 (包括叢集傳輸佇列) 的起始佇列。

每一個佇列管理程式都必須有一個通道接聽器。通道接聽器程式會等待送入的網路要求,並在需要時啟動適 當的接收端通道。 頻道接聽器的實作是平台專用的,不過有一些一般特性。

在所有 IBM MQ 平台上,可以使用 **START LISTENER** 指令來啟動接聽器。

**L Multi P**在 Multiplatforms 上,您可以與佇列管理程式同時自動啟動接聽器。 若要自動啟動接聽器,請 將 LISTENER 物件的 CONTROL 屬性設為 QMGR 或 STARTONLY。

■ 2/08 ■ 非共用接聽器埠 (INDISP (QMGR)) 必須用於 z/OS 上的 CLUSRCVR 通道,以及用於 z/OS 的 CLUSSDR 通道。

# **程序**

- 1. 啟動通道起始程式。
	- 2/08 在 z/OS 上,每一個佇列管理程式都有一個通道起始程式,且會以個別位址空間來執 行。 在佇列管理程式啟動期間,您可以使用 **MQSC** START CHINIT 指令來啟動它。
	- **ALW Code AIX, Linux, and Windows 上, 當您啟動佇列管理程式時, 如果佇列管理程式屬性** SCHINIT 設為 QMGR,則會自動啟動通道起始程式。 否則,可以使用 **runmqsc** START CHINIT 指令 或 **runmqchi** 控制指令來啟動它。
	- IBM i 上,當您啟動佇列管理程式時,如果佇列管理程式屬性 SCHINIT 設為 OMGR, 則會自動啟動通道起始程式。 否則,可以使用 **runmqsc** START CHINIT 指令或 **runmqchi** 控制指 令來啟動它。
- 2. 啟動通道接聽器。
	- 2/08 × 2/05 上,使用 IBM MQ 提供的通道接聽器程式。 若要啟動 IBM MQ 通道接聽器,請 使用您在啟動通道起始程式時發出的 **MQSC** 指令 START LISTENER。 例如:

START LISTENER PORT(1414) TRPTYPE(TCP)

或:

START LISTENER LUNAME(LONDON.LUNAME) TRPTYPE(LU62)

佇列共用群組的成員可以使用共用接聽器,而非每一個佇列管理程式的接聽器。 請勿將共用接聽器與 叢集搭配使用。 具體而言,請勿讓 CLUSRCVR 通道的 CONNAME 成為佇列共用群組的共用接聽器位 址。 如果您這麼做,佇列管理程式可能會收到其沒有定義之佇列的訊息。

• IBM i E 在 IBM i 上, 使用 IBM MQ 提供的通道接聽器程式。 如果要啟動 IBM MQ 通道接聽器, 請使用 **CL** 指令 STRMLSR。 例如:

STRMQMLSR MQMNAME(QM1) PORT(1414)

• Windows 在 Windows 上,請使用 IBM MQ 提供的通道接聽器程式,或作業系統提供的機能。

<span id="page-270-0"></span>若要啟動 IBM MQ 通道接聽器,請使用 RUNMQLSR 指令。 例如:

RUNMQLSR -t tcp -p 1414 -m QM1

**• Linux X AIX AIX and Linux 上, 請使用 IBM MQ 所提供的通道接聽器程式, 或作業** 系統所提供的機能; 例如,用於 TCP 通訊的 **inetd** 。

如果要啟動 IBM MQ 通道接聽器,請使用 **runmqlsr** 指令。 例如:

runmqlsr -t tcp -p 1414 -m QM1

若要使用 **inetd** 來啟動通道,請配置兩個檔案:

a. 編輯檔案 /etc/services。 您必須以超級使用者或 root 身分登入。 如果下列行不在檔案中, 請 如下所示新增:

MQSeries 1414/tcp # WebSphere MQ channel listener

其中 1414 是 IBM MO 所需的埠號。您可以變更埠號,但它必須符合傳送端指定的埠號。

b. 編輯檔案 /etc/inetd.conf。 如果您在該檔案中沒有下列這一行,請如下所示新增它:

MQSeries stream tcp nowait mqm *MQ\_INSTALLATION\_PATH*/bin/amqcrsta amqcrsta -m *queue.manager.name*

其中 *MQ\_INSTALLATION\_PATH* 取代為 IBM MQ 安裝所在的高階目錄。

在 **inetd** 重新讀取配置檔之後,更新項目會變成作用中。 從 root 使用者 ID 發出下列指令:

AIX 在 AIX 上:

refresh -s inetd

**Linux**  $A$  Linux  $\pm$ :

a. 使用下列指令尋找 **inetd** 的程序 ID:

ps -ef | grep inetd

b. 執行適當的指令。

若為 Linux:

kill -1 inetd *processid*

#### **將現有網路轉換為叢集**

將現有的分散式佇列網路轉換為叢集,並新增額外的佇列管理程式以增加容量。

#### **開始之前**

在 第 247 [頁的『設定新的叢集』](#page-246-0) 中,透過 第 267 [頁的『將完整儲存庫移至另一個佇列管理程式』](#page-266-0) 您已建 立並延伸新的叢集。 接下來兩項作業會探索不同的方法: 將現有的佇列管理程式網路轉換成叢集。

**註:** 如果要將叢集的變更延伸到整個叢集,至少必須一律有一個完整儲存庫可用。 在啟動這項作業之前,請 確定您的儲存庫可供使用。

測試情境:

• IBM MQ 網路已就緒,可連接連鎖商店的全國性分支。 它具有中心分支結構: 所有佇列管理程式都連接至 一個中央佇列管理程式。 中央佇列管理程式位於執行庫存應用程式的系統上。 應用程式是由 INVENTQ 佇 列上的訊息到達所驅動,每一個佇列管理程式都有遠端佇列定義。

第 272 頁的圖 47 中說明此網路。

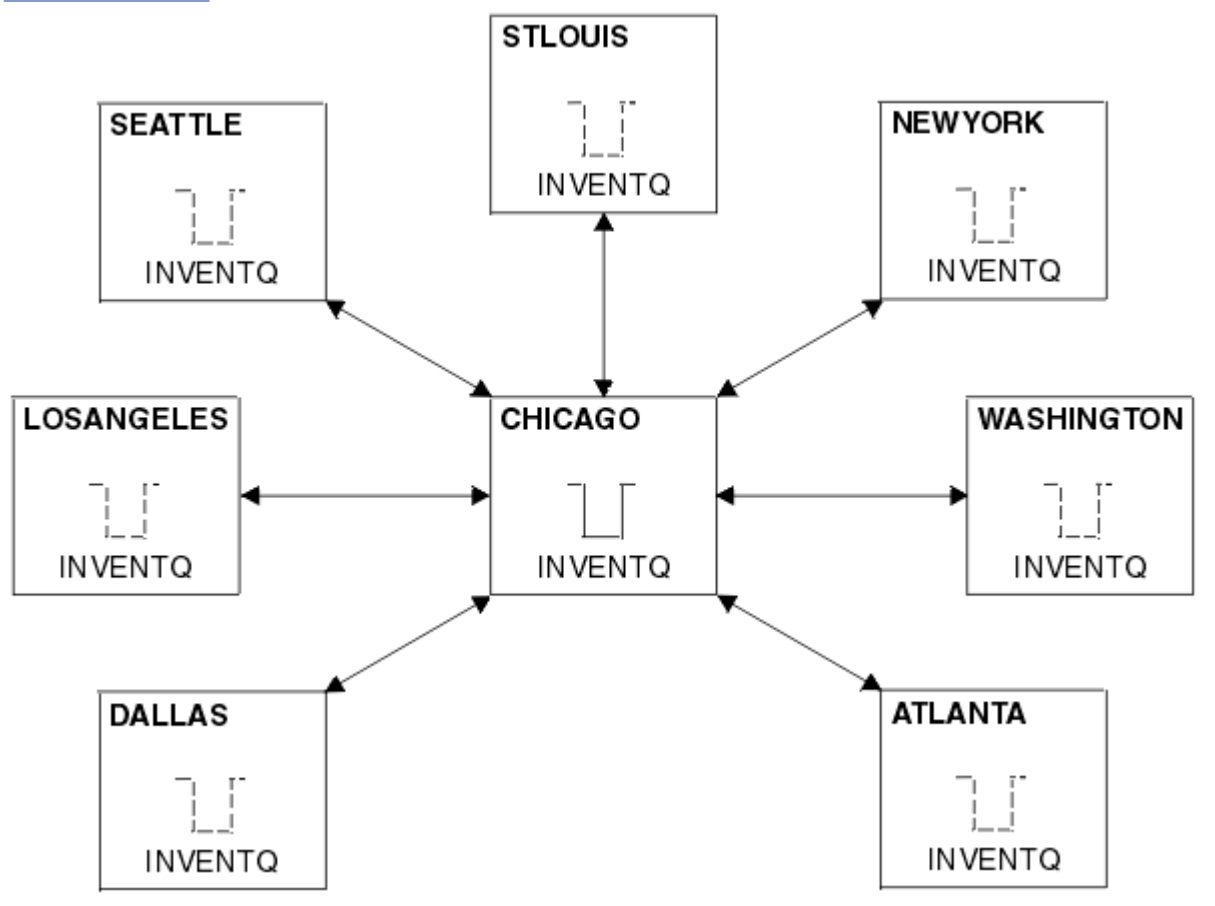

圖 *47:* 中心及分支網路

• 為了簡化管理, 您將將此網路轉換為叢集, 並在中央站台建立另一個佇列管理程式以共用工作量。 叢集名稱為 CHNSTORE。

**註:** 選取叢集名稱 CHNSTORE 以容許使用 *cluster\_name*. *queue\_manager\_name* 格式的名稱來建立叢 集接收端通道名稱,這些名稱不超過 20 個字元的長度上限, 例如 CHNSTORE.WASHINGTON。

- 這兩個中央佇列管理程式都會管理完整儲存庫, 且可供庫存應用程式存取。
- 庫存應用程式是由訊息到達由任一中央佇列管理程式所管理的 INVENTQ 佇列所驅動。
- 庫存應用程式是唯一平行執行且可由多個佇列管理程式存取的應用程式。 所有其他應用程式繼續像之前一 樣執行。
- 所有分支都具有與兩個中央佇列管理程式的網路連線功能。
- 網路通訊協定是 TCP。

## **關於這項作業**

請遵循下列步驟,將現有網路轉換為叢集。

# **程序**

1. 請檢閱庫存應用程式,以取得訊息親緣性。

<span id="page-272-0"></span>在繼續之前,請確定應用程式可以處理訊息親緣性。 訊息親緣性是兩個應用程式之間交換的交談式訊息 之間的關係,其中訊息必須由特定佇列管理程式或以特定順序處理。 如需訊息親緣性的相關資訊,請參 閱: 第 339 [頁的『處理訊息親緣性』](#page-338-0)

2. 變更兩個中央佇列管理程式,使它們成為完整儲存庫佇列管理程式。

兩個佇列管理程式 CHICAGO 及 CHICAGO2 位於此網路的中心。 您已決定將與鏈結儲存庫叢集相關聯的 所有活動集中於這兩個佇列管理程式。 除了庫存應用程式和 INVENTQ 佇列的定義,您也希望這些佇列管 理程式管理叢集的兩個完整儲存庫。 在兩個佇列管理程式的每一個上,發出下列指令:

ALTER QMGR REPOS(CHNSTORE)

3. 在每一個佇列管理程式上定義 CLUSRCVR 通道。

在叢集中的每一個佇列管理程式上,定義叢集接收端通道及叢集傳送端通道。 您先定義哪個通道並不重 要。

製作 CLUSRCVR 定義, 將每一個佇列管理程式、其網址及其他資訊通告給叢集。 例如, 在佇列管理程式 ATLANTA 上:

DEFINE CHANNEL(CHNSTORE.ATLANTA) CHLTYPE(CLUSRCVR) TRPTYPE(TCP) CONNAME(ATLANTA.CHSTORE.COM) CLUSTER(CHNSTORE) DESCR('Cluster-receiver channel')

4. 在每一個佇列管理程式上定義 CLUSSDR 通道

在每一個佇列管理程式上建立 CLUSSDR 定義,以將該佇列管理程式鏈結至其中一個或其他完整儲存庫佇 列管理程式。 例如, 您可以將 ATLANTA 鏈結至 CHICAGO2:

DEFINE CHANNEL(CHNSTORE.CHICAGO2) CHLTYPE(CLUSSDR) TRPTYPE(TCP) CONNAME(CHICAGO2.CHSTORE.COM) CLUSTER(CHNSTORE) DESCR('Cluster-sender channel to repository queue manager')

5. 在 CHICAGO2 上安裝庫存應用程式。

您已在佇列管理程式 CHICAGO 上具有庫存應用程式。 現在您需要在佇列管理程式 CHICAGO2 上建立此 應用程式的副本。

6. 在中央佇列管理程式上定義 INVENTQ 佇列。

在 CHICAGO 上,修改佇列 INVENTQ 的本端佇列定義,使佇列可供叢集使用。 發出指令:

ALTER QLOCAL(INVENTQ) CLUSTER(CHNSTORE)

在 CHICAGO2 上, 建立相同佇列的定義:

DEFINE QLOCAL(INVENTQ) CLUSTER(CHNSTORE)

在 z/OS 上,您可以使用 CSQUTIL 的 COMMAND 函數的 MAKEDEF 選項,在 INVENTQ on CHICAGO 的 CHICAGO2 上建立確切副本。

當您建立這些定義時,會將訊息傳送至位於 CHICAGO 和 CHICAGO2 的完整儲存庫,並更新其中的資訊。 當佇列管理程式將訊息放置到 INVENTQ 時,會從完整儲存庫中發現訊息有目的地可供選擇。

7. 請檢查是否已傳播叢集變更。

請檢查您在前一個步驟中建立的定義是否已透過叢集傳播。 在完整儲存庫佇列管理程式上發出下列指令:

DIS QCLUSTER(INVENTQ)

#### **新增交互連接的叢集**

新增與現有叢集共用部分佇列管理程式的新叢集。

# **開始之前**

**註:**

- 1. 如果要將叢集的變更延伸到整個叢集,至少必須一律有一個完整儲存庫可用。 在啟動這項作業之前,請 確定您的儲存庫可供使用。
- 2. 在啟動此作業之前,請先檢查佇列名稱衝突,並瞭解結果。 您可能需要重新命名佇列或設定佇列別名, 才能繼續進行。

測試情境:

- 已依照 第 271 [頁的『將現有網路轉換為叢集』中](#page-270-0)的說明來設定 IBM MQ 叢集。
- 將實作稱為 MAILORDER 的新叢集。 此叢集包含四個位於 CHNSTORE 叢集中的佇列管理程式; CHICAGO、 CHICAGO2、 SEATTLE 及 ATLANTA,以及兩個額外的佇列管理程式; HARTFORD 及 OMAHA。 MAILORDER 應用程式在連接至佇列管理程式 OMAHA 的 Omaha 系統上執行。 它由叢集中的其他佇列管理程式驅動,將 訊息放置在 MORDERQ 佇列上。
- MAILORDER 叢集的完整儲存庫是在兩個佇列管理程式 CHICAGO 和 CHICAGO2 上維護。
- 網路通訊協定是 TCP。

## **關於這項作業**

請遵循下列步驟來新增交互連接的叢集。

## **程序**

1. 建立叢集名稱的名稱清單。

現在,位於 CHICAGO 和 CHICAGO2 的完整儲存庫佇列管理程式將同時保留 CHNSTORE 和 MAILORDER 這兩個叢集的完整儲存庫。 首先,建立包含叢集名稱的名單。 在 CHICAGO 和 CHICAGO2 上定義名稱 清單,如下所示:

DEFINE NAMELIST(CHAINMAIL) DESCR('List of cluster names') NAMES(CHNSTORE, MAILORDER)

2. 變更兩個佇列管理程式定義。

現在,變更位於 CHICAGO 及 CHICAGO2 的兩個佇列管理程式定義。 目前這些定義顯示佇列管理程式保 留叢集 CHNSTORE 的完整儲存庫。 變更該定義,以顯示佇列管理程式會保留 CHAINMAIL 名單中列出之 所有叢集的完整儲存庫。 變更 CHICAGO 及 CHICAGO2 佇列管理程式定義:

ALTER QMGR REPOS(' ') REPOSNL(CHAINMAIL)

3. 變更 CHICAGO 和 CHICAGO2 上的 CLUSRCVR 通道。

CHICAGO 及 CHICAGO2 中的 CLUSRCVR 通道定義顯示這些通道可在叢集 CHNSTORE 中使用。 您需要 變更叢集接收端定義,以顯示通道可供 CHAINMAIL 名單中列出的所有叢集使用。 變更位於 CHICAGO 的叢集接收端定義·

ALTER CHANNEL(CHNSTORE.CHICAGO) CHLTYPE(CLUSRCVR) CLUSTER(' ') CLUSNL(CHAINMAIL)

在 CHICAGO2 中,輸入下列指令:

ALTER CHANNEL(CHNSTORE.CHICAGO2) CHLTYPE(CLUSRCVR) CLUSTER(' ') CLUSNL(CHAINMAIL)

4. 變更 CHICAGO 及 CHICAGO2 上的 CLUSSDR 通道。

變更兩個 CLUSSDR 通道定義以新增名稱清單。 在 CHICAGO 中,輸入下列指令:

ALTER CHANNEL(CHNSTORE.CHICAGO2) CHLTYPE(CLUSSDR) CLUSTER(' ') CLUSNL(CHAINMAIL)

在 CHICAGO2 中, 輸入下列指令:

ALTER CHANNEL(CHNSTORE.CHICAGO) CHLTYPE(CLUSSDR) CLUSTER(' ') CLUSNL(CHAINMAIL)

5. 在 SEATTLE 和 ATLANTA 上建立名單。

因為 SEATTLE 和 ATLANTA 將成為多個叢集的成員,所以您必須建立包含叢集名稱的名稱清單。 在 SEATTLE 和 ATLANTA 上定義名稱清單,如下所示:

DEFINE NAMELIST(CHAINMAIL) DESCR('List of cluster names') NAMES(CHNSTORE, MAILORDER)

6. 變更 SEATTLE 和 ATLANTA 上的 CLUSRCVR 通道。

SEATTLE 及 ATLANTA 中的 CLUSRCVR 通道定義顯示這些通道可在叢集 CHNSTORE 中使用。 變更叢集 接收通道定義,以顯示這些通道可供 CHAINMAIL 名單中列出的所有叢集使用。 在 SEATTLE 中,輸入 下列指令:

ALTER CHANNEL(CHNSTORE.SEATTLE) CHLTYPE(CLUSRCVR) CLUSTER(' ') CLUSNL(CHAINMAIL)

在 ATLANTA 中, 輸入下列指令:

ALTER CHANNEL(CHNSTORE.ATLANTA) CHLTYPE(CLUSRCVR) CLUSTER(' ') CLUSNL(CHAINMAIL)

7. 變更 SEATTLE 及 ATLANTA 上的 CLUSSDR 通道。

變更兩個 CLUSSDR 通道定義以新增名稱清單。 在 SEATTLE 中,輸入下列指令:

ALTER CHANNEL(CHNSTORE.CHICAGO) CHLTYPE(CLUSSDR) CLUSTER(' ') CLUSNL(CHAINMAIL)

在 ATLANTA 中,輸入下列指令:

ALTER CHANNEL(CHNSTORE.CHICAGO2) CHLTYPE(CLUSSDR) CLUSTER(' ') CLUSNL(CHAINMAIL)

#### 8. 在 HARTFORD 及 OMAHA 上定義 CLUSRCVR 及 CLUSSDR 通道。

在兩個新的佇列管理程式 HARTFORD 和 OMAHA 上,定義叢集接收端和叢集傳送端通道。 您建立定義的 順序並不重要。 在 HARTFORD 中,輸入:

DEFINE CHANNEL(MAILORDER.HARTFORD) CHLTYPE(CLUSRCVR) TRPTYPE(TCP) CONNAME(HARTFORD.CHSTORE.COM) CLUSTER(MAILORDER) DESCR('Cluster-receiver channel for HARTFORD')

DEFINE CHANNEL(MAILORDER.CHICAGO) CHLTYPE(CLUSSDR) TRPTYPE(TCP) CONNAME(CHICAGO.CHSTORE.COM) CLUSTER(MAILORDER) DESCR('Cluster-sender channel from HARTFORD to repository at CHICAGO')

在 OMAHA 中,輸入:

DEFINE CHANNEL(MAILORDER.OMAHA) CHLTYPE(CLUSRCVR) TRPTYPE(TCP) CONNAME(OMAHA.CHSTORE.COM) CLUSTER(MAILORDER)

DESCR('Cluster-receiver channel for OMAHA')

DEFINE CHANNEL(MAILORDER.CHICAGO) CHLTYPE(CLUSSDR) TRPTYPE(TCP) CONNAME(CHICAGO.CHSTORE.COM) CLUSTER(MAILORDER) DESCR('Cluster-sender channel from OMAHA to repository at CHICAGO')

9. 在 OMAHA 上定義 MORDERQ 佇列。

完成此作業的最終步驟是 MORDERO 在佇列管理程式上 OMAHA 定義佇列。 在 OMAHA 中, 輸入:

DEFINE QLOCAL(MORDERQ) CLUSTER(MAILORDER)

10. 請檢查是否已傳播叢集變更。

請檢查您以先前步驟所建立的定義是否已透過叢集傳播。 在完整儲存庫佇列管理程式上發出下列指令:

DIS QCLUSTER (MORDERQ) DIS CLUSQMGR

11.

# **結果**

此作業所設定的叢集顯示在 第 277 [頁的圖](#page-276-0) 48 中。

現在我們有兩個重疊的叢集。 這兩個叢集的完整儲存庫都保留在 CHICAGO 和 CHICAGO2。 在 OMAHA 上執 行的郵件訂單應用程式與在 CHICAGO 上執行的庫存應用程式無關。 不過, CHNSTORE 叢集中的部分佇列管 理程式也位於 MAILORDER 叢集中,因此它們可以將訊息傳送至任一應用程式。 在執行此作業以重疊兩個叢 集之前,請注意佇列名稱衝突的可能性。

假設在叢集 CHNSTORE 中的 NEWYORK 及叢集 MAILORDER 中的 OMAHA 上,有一個稱為 ACCOUNTO 的佇 列。 如果您重疊叢集,然後 SEATTLE 上的應用程式將訊息放置到佇列 ACCOUNTQ,則訊息可以跳至 ACCOUNTQ 的任一實例。

<span id="page-276-0"></span>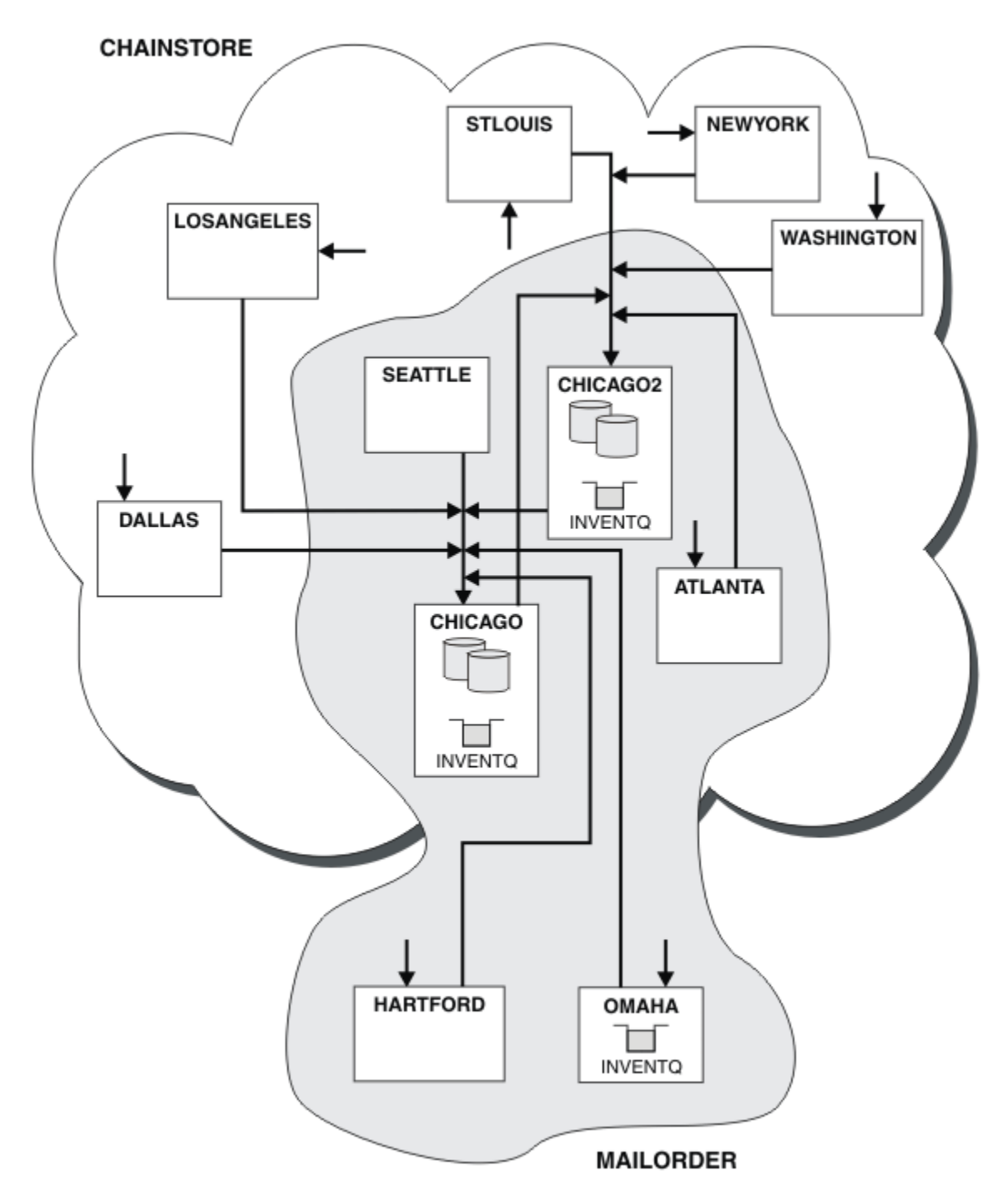

圖 *48:* 交互連接叢集

# **下一步**

假設您決定將 MAILORDER 叢集與 CHNSTORE 叢集合併,以形成一個稱為 CHNSTORE 的大型叢集。

如果要將 MAILORDER 叢集與 CHNSTORE 叢集合併, 以便 CHICAGO 和 CHICAGO2 保留完整儲存庫, 請執行 下列動作:

• 變更 CHICAGO 及 CHICAGO2 的佇列管理程式定義,移除指定名稱清單 ( CHAINMAIL) 的 REPOSNL 屬性, 並將它取代為指定叢集名稱 ( CHNSTORE) 的 REPOS 屬性。 例如:

ALTER QMGR(CHICAGO) REPOSNL(' ') REPOS(CHNSTORE)

• 在 MAILORDER 叢集中的每一個佇列管理程式上,變更所有通道定義及佇列定義,以將 CLUSTER 屬性值從 MAILORDER 變更為 CHNSTORE。 例如, 在 HARTFORD 中, 輸入:

ALTER CHANNEL(MAILORDER.HARTFORD) CLUSTER(CHNSTORE)

在 OMAHA 中,輸入:

ALTER QLOCAL(MORDERQ) CLUSTER(CHNSTORE)

• 變更指定叢集名單 CHAINMAIL(即位於 CHICAGO、 CHICAGO2、 SEATTLE 及 ATLANTA 的 CLUSRCVR 及 CLUSSDR 通道定義) 的所有定義,以改為指定叢集 CHNSTORE。

從這個範例中,您可以看到使用名稱清單的優點。 您可以變更名稱清單 CHAINMAIL 的值,而不是變更 CHICAGO 及 CHICAGO2 的佇列管理程式定義。 同樣地,您可以透過變更名稱清單來達到所需結果,而不是 變更 CHICAGO、 CHICAGO2、 SEATTLE 及 ATLANTA 中的 CLUSRCVR 及 CLUSSDR 通道定義。

#### **相關工作**

移除叢集網路 從網路中移除叢集,並還原分散式佇列配置。

#### **移除叢集網路**

從網路中移除叢集,並還原分散式佇列配置。

# **開始之前**

**註:** 如果要將叢集的變更延伸到整個叢集,至少必須一律有一個完整儲存庫可用。 在啟動這項作業之前,請 確定您的儲存庫可供使用。

測試情境:

- 已依照 第 271 [頁的『將現有網路轉換為叢集』中](#page-270-0)的說明來設定 IBM MQ 叢集。
- 現在將從系統中移除此叢集。 佇列管理程式網路會像實作叢集之前一樣繼續運作。

#### **關於這項作業**

請遵循下列步驟來移除叢集網路。

#### **程序**

1. 從 CHNSTORE 叢集中移除叢集佇列。

在 CHICAGO 及 CHICAGO2 上,修改佇列 INVENTQ 的本端佇列定義,以從叢集中移除佇列。 發出指 令:

ALTER QLOCAL(INVENTQ) CLUSTER(' ')

當您變更佇列時,完整儲存庫中的資訊會更新並延伸到整個叢集。 使用 MQOO\_BIND\_NOT\_FIXED 的作 用中應用程式,以及使用已使用 DEFBIND(NOTFIXED)定義佇列的 MQOO\_BIND\_AS\_Q\_DEF 的應用程 式,會在下一次嘗試 MQPUT 或 MQPUT1 呼叫時失敗。 會傳回原因碼 MQRC\_UNKNOWN\_OBJECT\_NAME 。

您不需要先執行步驟1,但如果沒有,請在步驟4之後執行它。

2. 停止所有可存取叢集佇列的應用程式。

停止所有可存取叢集佇列的應用程式。如果沒有,當您在步驟 5 中重新整理叢集時, 部分叢集資訊可能 會保留在本端佇列管理程式上。 當所有應用程式都已停止且叢集通道已斷線時,會移除此資訊。

3. 從完整儲存庫佇列管理程式中移除儲存庫屬性。

<span id="page-278-0"></span>在 CHICAGO 及 CHICAGO2 上,修改佇列管理程式定義以移除儲存庫屬性。 若要執行此動作,請發出下 列指令:

ALTER QMGR REPOS(' ')

佇列管理程式會通知叢集中的其他佇列管理程式,它們不再保留完整儲存庫。 當其他佇列管理程式收到 這項資訊時, 您會看到一則訊息, 指出完整儲存庫已結束。 您也會看到一則以上訊息, 指出叢集 CHNSTORE 不再有任何可用的儲存庫。

4. 移除叢集通道。

在 CHICAGO 上,移除叢集通道:

ALTER CHANNEL(CHNSTORE.CHICAGO2) CHLTYPE(CLUSSDR) CLUSTER(' ') ALTER CHANNEL(CHNSTORE.CHICAGO) CHLTYPE(CLUSRCVR) CLUSTER(' ')

**註:** 請務必先發出 CLUSSDR 指令,然後再發出 CLUSRCVR 指令。 請不要先發出 CLUSRCVR 指令,然後 再發出 CLUSSDR 指令。 這樣做會建立狀態為 STOPPED 的不確定通道。 然後,您需要發出 START CHANNEL 指令,以回復已停止的通道; 例如 START CHANNEL(CHNSTORE.CHICAGO)。

您會看到訊息,指出叢集 CHNSTORE 沒有儲存庫。

如果您未如步驟 1 所述移除叢集佇列,請立即執行。

5. 停止叢集通道。

在 CHICAGO 上,使用下列指令停止叢集通道:

STOP CHANNEL(CHNSTORE.CHICAGO2) STOP CHANNEL(CHNSTORE.CHICAGO)

6. 針對叢集中的每一個佇列管理程式,重複步驟 4 和 5。

- 7. 停止叢集通道,然後從每一個佇列管理程式中移除叢集通道及叢集佇列的所有定義。
- 8. 選擇性的: 清除佇列管理程式所保留的快取叢集資訊。 雖然佇列管理程式不再是叢集的成員,但它們會保留叢集相關資訊的快取副本。 如果您要移除此資料, 請參閱作業 第 303 [頁的『將佇列管理程式還原至其叢集前狀態』](#page-302-0)。
- 9. 取代 INVENTQ 的遠端佇列定義

為了讓網路可以繼續運作,請取代每個佇列管理程式上 INVENTQ 的遠端佇列定義。

10. 清理叢集。

刪除任何不再需要的佇列或通道定義。

#### **相關工作**

[新增交互連接的叢集](#page-272-0) 新增與現有叢集共用部分佇列管理程式的新叢集。

## **使用閘道佇列管理程式建立兩個重疊的叢集**

遵循作業中的指示,使用閘道佇列管理程式來建構重疊叢集。 使用叢集作為下列範例的起點,將訊息從一個 應用程式隔離至叢集中的其他應用程式。

## **關於這項作業**

第 280 [頁的圖](#page-279-0) 49 中顯示用來說明隔離叢集訊息資料流量的範例叢集配置。 叢集作業: 使用多個叢集傳輸佇 列的應用程式隔離中說明此範例。

<span id="page-279-0"></span>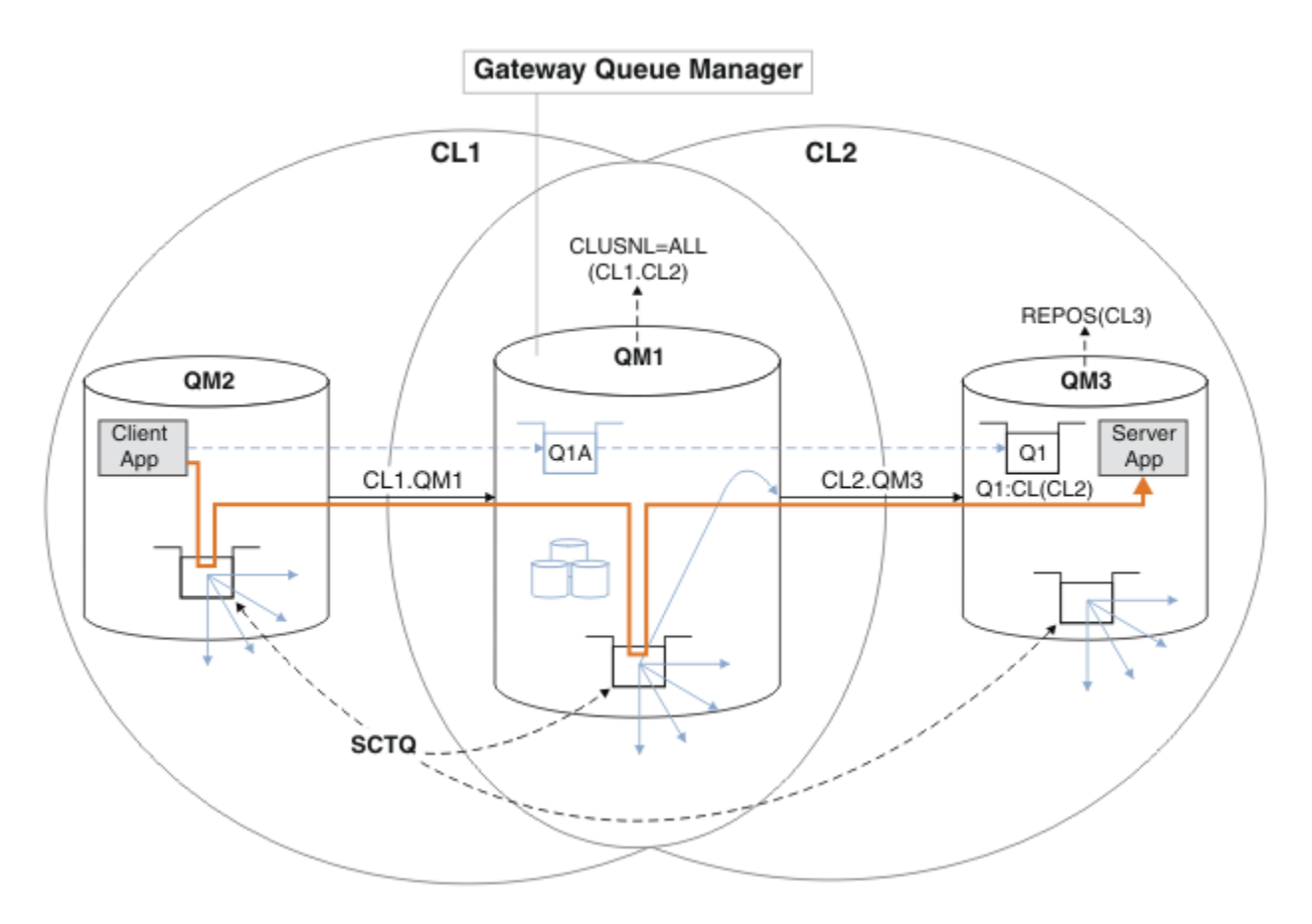

圖 *49:* 使用 *IBM MQ* 叢集部署至中心及分支架構的主從架構應用程式

為了儘可能減少建構範例的步驟數,配置會保持簡單,而不是實際。 此範例可能代表兩個不同組織所建立之 兩個叢集的整合。 如需更實際的實務範例,請參閱 叢集作業: 規劃如何配置叢集傳輸佇列。

請遵循步驟來建構叢集。 在下列範例中使用這些叢集,以隔離從用戶端應用程式到伺服器應用程式的訊息資 料流量。

這些指示會新增一些額外的佇列管理程式, 以便每一個叢集都有兩個儲存庫。 基於效能原因, 閘道佇列管理 程式未用作儲存庫。

## **程序**

1. 建立並啟動佇列管理程式 QM1、 QM2、 QM3、 QM4、 QM5。

crtmqm -sax -u SYSTEM.DEAD.LETTER.QUEUE QM *n* strmqm *QmgrName*

**註:** QM4 和 QM5 是叢集的備份完整儲存庫。 2. 定義並啟動每一個佇列管理程式的接聽器。

\*... On QM *n* DEFINE LISTENER(TCP141 *n*) TRPTYPE(TCP) IPADDR(*hostname*) PORT(141 *n*) CONTROL(QMGR) REPLACE START LISTENER(TCP141 *n*)

3. 建立所有叢集的叢集名稱清單。

\*... On QM1 DEFINE NAMELIST(ALL) NAMES(CL1, CL2) REPLACE

4. 建立 CL1、 QM3 的 QM2 和 QM4 完整儲存庫,以及 CL2 的 QM5 完整儲存庫。

```
*... On QM2 and QM4
ALTER QMGR REPOS(CL1) DEFCLXQ(SCTQ)
```
b) 若為 CL2:

```
*... On QM3 and QM5
ALTER QMGR REPOS(CL2) DEFCLXQ(SCTQ)
```
5. 新增每一個佇列管理程式和叢集的叢集傳送端和叢集接收端通道。

在 QM2、 QM3、 QM4 及 QM5 上執行下列指令,其中 *c*、 *n* 及 *m* 會採用 第 281 頁的表 27 中針對每一個佇 列管理程式所顯示的值:

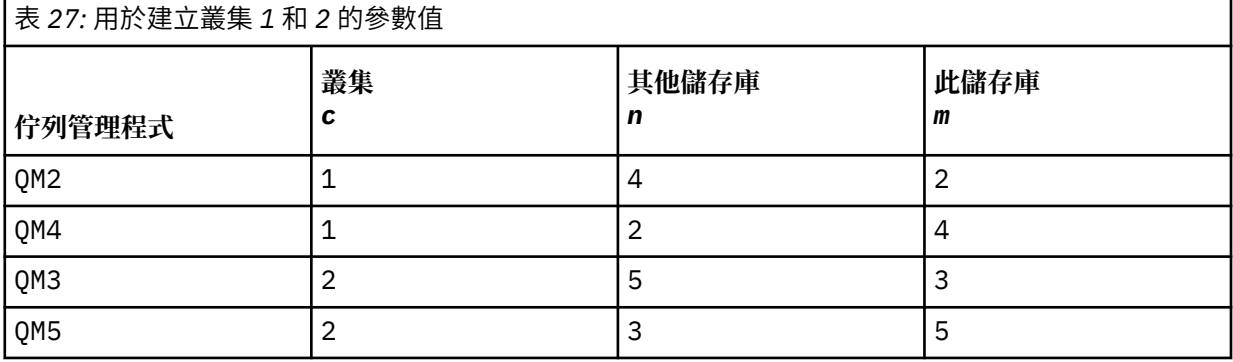

\*... On QM *m*

DEFINE CHANNEL(CL *c*.QM *n*) CHLTYPE(CLUSSDR) CONNAME('localhost(141 *n*)') CLUSTER(CL *c*) REPLACE DEFINE CHANNEL(CL *c*.QM *m*) CHLTYPE(CLUSRCVR) CONNAME('localhost(141 *m*)') CLUSTER(CL *c*) REPLACE

6. 將閘道佇列管理程式 QM1 新增至每一個叢集。

 $\ldots$  On QM1 DEFINE CHANNEL(CL1.QM2) CHLTYPE(CLUSSDR) CONNAME('localhost(1412)') CLUSTER(CL1) REPLACE DEFINE CHANNEL(CL1.QM1) CHLTYPE(CLUSRCVR) CONNAME('localhost(1411)') CLUSTER(CL1) REPLACE DEFINE CHANNEL(CL2.QM3) CHLTYPE(CLUSSDR) CONNAME('localhost(1413)') CLUSTER(CL2) REPLACE DEFINE CHANNEL(CL2.QM1) CHLTYPE(CLUSRCVR) CONNAME('localhost(1411)') CLUSTER(CL2) REPLACE

7. 將本端佇列 Q1 新增至叢集 CL2 中的佇列管理程式 QM3 。

\*... On QM3 DEFINE QLOCAL(Q1) CLUSTER(CL2) REPLACE

8. 將叢集佇列管理程式別名 Q1A 新增至閘道佇列管理程式。

\*... On QM1 DEFINE QALIAS(Q1A) CLUSNL(ALL) TARGET(Q1) TARGTYPE(QUEUE) DEFBIND(NOTFIXED) REPLACE

**註:** 在 QM1 以外的任何其他佇列管理程式上使用佇列管理程式別名的應用程式,在開啟別名佇列時必須指 定 DEFBIND(NOTFIXED) 。 **DEFBIND** 指定當應用程式開啟佇列時,是否修正訊息標頭中的遞送資訊。 如果設為預設值 OPEN, 則訊息會遞送至 Q1@QM1。 Q1@QM1 不存在,因此來自其他佇列管理程式的訊息 會結束在無法傳送郵件的佇列上。 透過將佇列屬性設為 DEFBIND(NOTFIXED),應用程式 (例如 **amqsput**,其預設為佇列設定 **DEFBIND**) 會以正確的方式運作。

9. 將所有叢集佇列管理程式的叢集佇列管理程式別名定義新增至閘道佇列管理程式 QM1。

 $\ldots$  On QM1 DEFINE QREMOTE(QM2) RNAME(' ') RQMNAME(QM2) CLUSNL(ALL) REPLACE DEFINE QREMOTE(QM3) RNAME(' ') RQMNAME(QM3) CLUSNL(ALL) REPLACE **提示:** 閘道佇列管理程式上的佇列管理程式別名定義會參照另一個叢集中的佇列管理程式; 請參閱 [叢集佇](#page-319-0) [列管理程式別名](#page-319-0)。

# **下一步**

- 1. 使用佇列別名定義 Q1A, 將訊息從 QM2 傳送至 QM3 上的 Q1, 以測試佇列別名定義。
	- a. 在 QM2 上執行範例程式 amqsput , 以放置訊息。

C:\IBM\MQ>amqsput Q1A QM2 Sample AMQSPUT0 start target queue is Q1A Sample request message from QM2 to Q1 using Q1A

Sample AMQSPUT0 end

b. 執行範例程式 **amqsget** ,以從 QM3 上的 Q1 取得訊息

C:\IBM\MQ>amqsget Q1 QM3 Sample AMQSGET0 start message <Sample request message from QM2 to Q1 using Q1A> no more messages Sample AMQSGET0 end

2. 傳送要求訊息,並在暫時動態回覆佇列上接收回覆訊息,以測試佇列管理程式別名定義。

此圖顯示回覆訊息回到暫時動態佇列 (稱為 RQ) 所採用的路徑。 連接至 QM3 的伺服器應用程式會使用佇 列管理程式名稱 QM2 開啟回覆佇列。 佇列管理程式名稱 QM2 在 QM1 上定義為叢集佇列管理程式別名。 QM3 會將回覆訊息遞送至 QM1。 QM1 會將訊息遞送至 QM2。

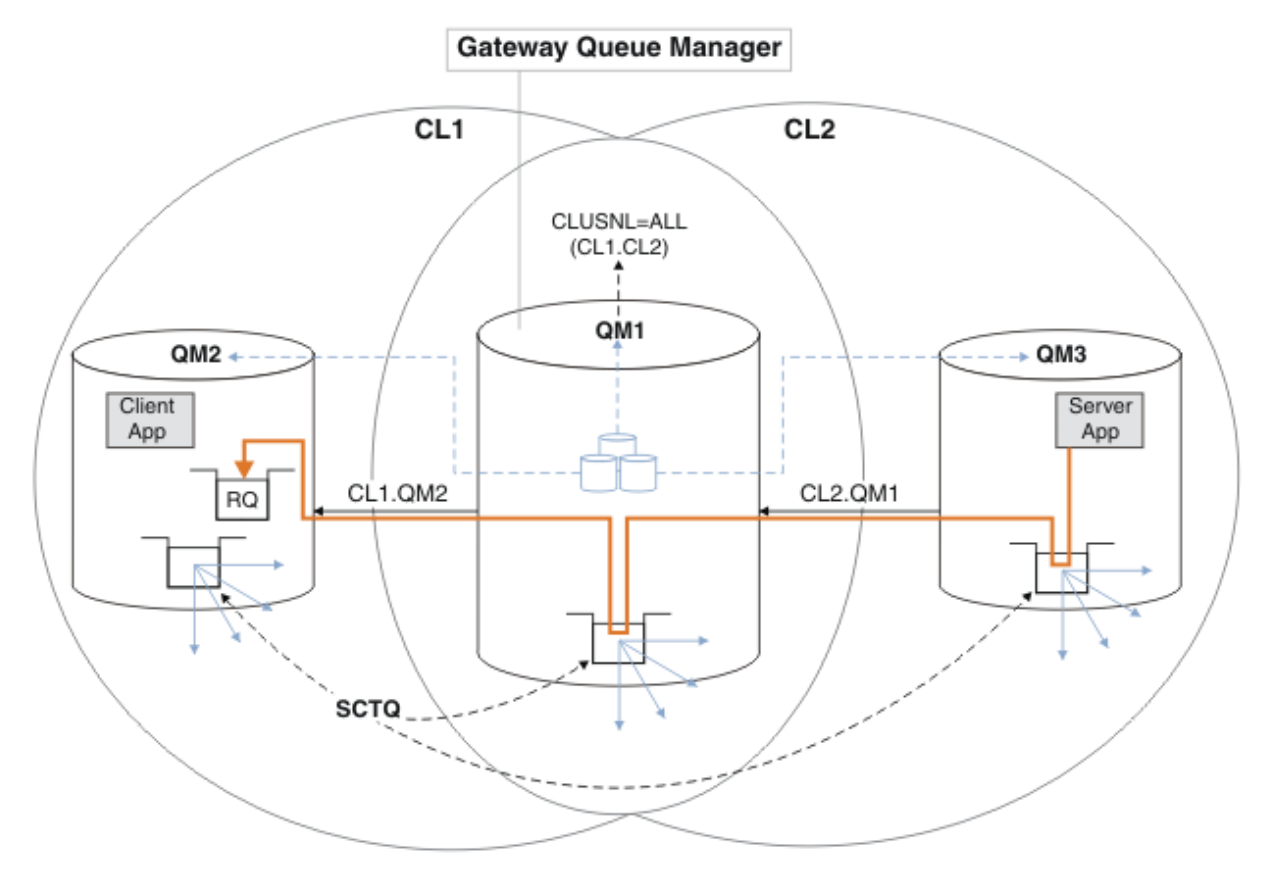

圖 *50:* 使用佇列管理程式別名將回覆訊息傳回至不同的叢集

遞送的運作方式如下。 每個叢集中的每個佇列管理程式在 QM1 上都有一個佇列管理程式別名定義。 別名 會在所有叢集中形成叢集。 從每一個別名到佇列管理程式的灰色虛線箭頭顯示每一個佇列管理程式別名 都已解析為至少其中一個叢集中的實際佇列管理程式。 在此情況下, QM2 別名同時在叢集 CL1 和 CL2 中形成叢集,並解析為 CL1 中的實際佇列管理程式 QM2 。 伺服器應用程式會使用回覆目的地佇列名稱 RQ 及回覆目的地佇列管理程式名稱 QM2 來建立回覆訊息。 訊息會遞送至 QM1 ,因為佇列管理程式別名 定義 QM2 定義在叢集 CL2 中的 QM1 上, 且佇列管理程式 QM2 不在叢集 CL2 中。 因為訊息無法傳送至目 標佇列管理程式,所以會傳送至具有別名定義的佇列管理程式。

QM1 會將訊息放在 QM1 上的叢集傳輸佇列中, 以便傳送至 QM2。 QM1 會將訊息遞送至 QM2, 因為 QM1 for QM2 上的佇列管理程式別名定義會將 QM2 定義為實際目標佇列管理程式。 定義不是循環,因為別名 定義只能參照實際定義; 別名不能指向本身。 實際定義由 QM1 解析,因為 QM1 和 QM2 都位於相同的叢集 CL1 中。 QM1 會從 CL1 的儲存庫中找出 QM2 的連線資訊,並將訊息遞送至 QM2。 若要讓 QM1 重新遞送 訊息,伺服器應用程式必須已開啟回覆佇列,並將選項 DEFBIND 設為 MQBND\_BIND\_NOT\_FIXED。 如 果伺服器應用程式已使用選項 MQBND\_BIND\_ON\_OPEN 開啟回覆佇列,則訊息不會重新遞送,且會在無 法傳送的郵件佇列上結束。

a. 在 QM3 上建立具有觸發程式的叢集要求佇列。

.. On OM3 DEFINE QLOCAL(QR) CLUSTER(CL2) TRIGGER INITQ(SYSTEM.DEFAULT.INITIATION.QUEUE) PROCESS(ECHO) REPLACE

b. 在閘道佇列管理程式 QM1 上建立 QR 的叢集佇列別名定義。

On QM1 DEFINE QALIAS(QRA) CLUSNL(ALL) TARGET(QR) TARGTYPE(QUEUE) DEFBIND(NOTFIXED) REPLACE

c. 建立程序定義以在 QM3 上啟動範例回應程式 **amqsech** 。

On 0M3 DEFINE PROCESS(ECHO) APPLICID(AMQSECH) REPLACE

d. 在 QM2 上為範例程式 **amqsreq** 建立模型佇列,以建立暫時動態回覆佇列。

\*... On QM2 DEFINE QMODEL(SYSTEM.SAMPLE.REPLY) REPLACE

- e. 測試佇列管理程式別名定義,方法是使用佇列別名定義 QRA,將要求從 QM2 傳送至 QM3 上的 QR 。
	- i) 在 QM3 上執行觸發監視器程式。

runmqtrm -m QM3

輸出為

C:\IBM\MQ>runmqtrm -m QM3 5724-H72 (C) Copyright IBM Corp. 1994, 2024. ALL RIGHTS RESERVED. 01/02/2012 16:17:15: IBM MQ trigger monitor started.

\_\_\_\_\_\_\_\_\_\_\_\_\_\_\_\_\_\_\_\_\_\_\_\_\_\_\_\_\_\_\_\_\_\_\_\_\_\_\_\_\_\_\_\_\_\_\_\_\_\_ 01/02/2012 16:17:15: Waiting for a trigger message ii) 在 OM2 上執行範例程式 amqsreq, 以放置要求並等待回覆。

C:\IBM\MQ>amqsreq QRA QM2 Sample AMQSREQ0 start server queue is QRA replies to 4F2961C802290020 A request message from QM2 to QR on QM3 response <A request message from QM2 to QR on QM3> no more replies Sample AMQSREQ0 end

#### <span id="page-283-0"></span>**相關概念**

存取控制及多個叢集傳輸佇列

#### **相關工作**

叢集作業: 使用多個叢集傳輸佇列的應用程式隔離 叢集作業: 規劃如何配置叢集傳輸佇列 第 259 [頁的『將佇列管理程式新增至叢集](#page-258-0): 個別傳輸佇列』

請遵循下列指示,將佇列管理程式新增至您建立的叢集。 叢集佇列和主題的訊息會使用多個叢集傳輸佇列來 傳送。

#### **新增遠端佇列定義以隔離從閘道佇列管理程式傳送的訊息**

修改使用閘道佇列管理程式之重疊叢集的配置。 從閘道佇列管理程式將修改訊息傳送至應用程式之後,不會 使用與其他叢集訊息相同的傳輸佇列或通道。 解決方案使用叢集佇列遠端定義,以及個別傳送端通道和傳輸 佇列。

# **開始之前**

Construct the overlapping clusters shown in 使用 IBM MQ [叢集部署至中心及分支架構的主從架構應用程式](#page-279-0) in 第 279 [頁的『使用閘道佇列管理程式建立兩個重疊的叢集』](#page-278-0) by following the steps in that task.

## **關於這項作業**

解決方案使用分散式佇列作業,將 Server App 應用程式的訊息與閘道佇列管理程式上的其他訊息資料流 量分開。您必須在 QM1 上定義叢集遠端佇列定義, 以將訊息轉移至不同的傳輸佇列及不同的通道。 遠端佇 列定義必須包含對特定傳輸佇列的參照,該特定傳輸佇列僅儲存 01 on QM3 的訊息。 在 第 285 [頁的圖](#page-284-0) 51 中,叢集佇列別名 Q1A 由遠端佇列定義 Q1R 補充,並新增傳輸佇列及傳送端通道。

在此解決方案中,會使用一般 SYSTEM.CLUSTER.TRANSMIT.QUEUE 傳回任何回覆訊息。

此解決方案的優點是很容易將相同叢集中相同佇列管理程式上多個目的地佇列的資料流量分開。 解決方案的 缺點是您無法在不同佇列管理程式上的多個 Q1 副本之間使用叢集工作量平衡。 若要克服此缺點,請參閱 [第](#page-285-0) 286 [頁的『新增叢集傳輸佇列以隔離從閘道佇列管理程式傳送的叢集訊息資料流量』](#page-285-0)。 您也必須管理從一個 傳輸佇列到另一個傳輸佇列的交換器。

<span id="page-284-0"></span>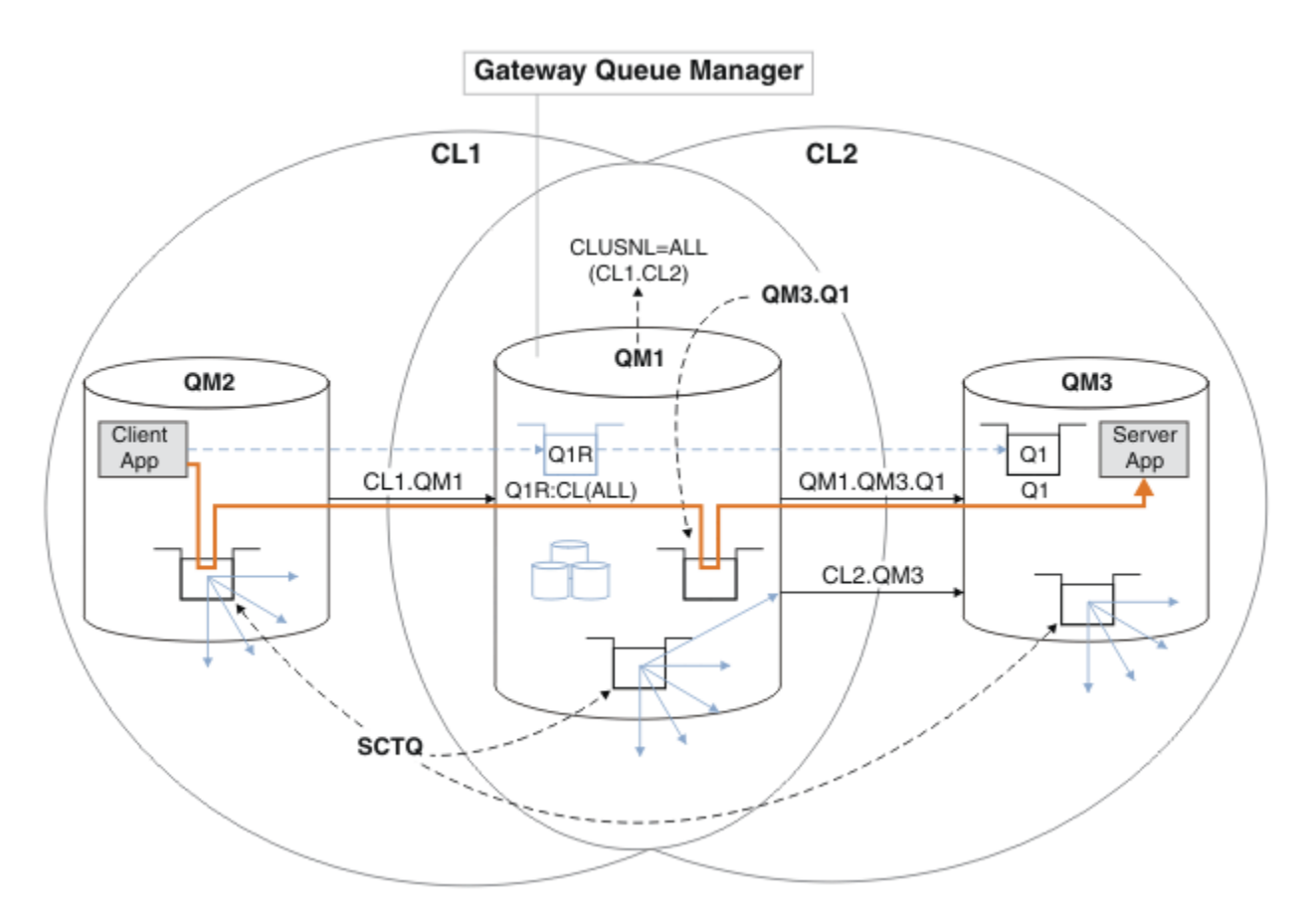

圖 *51:* 使用遠端佇列定義部署至中心及分支叢集架構的主從架構應用程式

# **程序**

1. 建立通道以區隔 Q1 與閘道佇列管理程式的訊息資料流量

a) 在閘道佇列管理程式 QM1 上建立傳送端通道,以傳送至目標佇列管理程式 QM3。

DEFINE CHANNEL(QM1.QM3.Q1) CHLTYPE(SDR) CONNAME(*QM3HostName(1413)*) XMITQ(QM3.Q1) REPLACE

b) 在目標佇列管理程式 QM3 上建立接收端通道。

DEFINE CHANNEL(QM1.QM3.Q1) CHLTYPE(RCVR) REPLACE

2. 在閘道佇列管理程式上建立傳輸佇列,以用於傳送至 Q1 的訊息資料流量

DEFINE QLOCAL(QM3.Q1) USAGE(XMITQ) REPLACE START CHANNEL(QM1.QM3.Q1)

啟動與傳輸佇列相關聯的通道,使傳輸佇列與通道相關聯。 一旦傳輸佇列與通道相關聯,即會自動啟動 通道。

3. 使用叢集遠端佇列定義補充閘道佇列管理程式上 Q1 的叢集佇列別名定義。

DEFINE QREMOTE CLUSNL(ALL) RNAME(Q1) RQMNAME(QM3) XMITQ(QM3.Q1) REPLACE

# **下一步**

測試配置, 方法是使用 Q1R 閘道佇列管理程式上 QM1 的叢集佇列遠端定義, 將訊息從 QM2 傳送至 QM3 上的  $01<sub>o</sub>$ 

<span id="page-285-0"></span>1. 在 QM2 上執行範例程式 **amqsput** ,以放置訊息。

C:\IBM\MQ>amqsput Q1R QM2 Sample AMQSPUT0 start target queue is Q1R Sample request message from QM2 to Q1 using Q1R

Sample AMQSPUT0 end

2. 執行範例程式 **amqsget** ,以從 QM3 上的 Q1 取得訊息

C:\IBM\MQ>amqsget Q1 QM3 Sample AMQSGET0 start message <Sample request message from QM2 to Q1 using Q1R> no more messages Sample AMQSGET0 end

#### **相關概念**

存取控制及多個叢集傳輸佇列

#### **相關工作**

新增叢集傳輸佇列以隔離從閘道佇列管理程式傳送的叢集訊息資料流量 修改使用閘道佇列管理程式之重疊叢集的配置。 從閘道佇列管理程式將修改訊息傳送至應用程式之後,不會 使用與其他叢集訊息相同的傳輸佇列或通道。 將修改訊息傳送至應用程式之後,解決方案會使用額外的叢集 傳輸佇列,將訊息資料流量分隔至叢集中的單一佇列管理程式。

[新增叢集及叢集傳輸佇列,以隔離從閘道佇列管理程式傳送的叢集訊息資料流量](#page-288-0) 修改使用閘道佇列管理程式之重疊叢集的配置。 從閘道佇列管理程式將修改訊息傳送至應用程式之後,不會 使用與其他叢集訊息相同的傳輸佇列或通道。 將修改訊息傳送至應用程式之後,解決方案會使用其他叢集, 將訊息與特定叢集佇列隔離。

[將預設值變更為個別叢集傳輸佇列以隔離訊息資料流量](#page-293-0) 您可以變更佇列管理程式將叢集佇列或主題的訊息儲存在傳輸佇列上的預設方式。 變更預設值可讓您隔離閘 道佇列管理程式上的叢集訊息。

叢集作業: 使用多個叢集傳輸佇列的應用程式隔離

叢集作業: 規劃如何配置叢集傳輸佇列

第 259 [頁的『將佇列管理程式新增至叢集](#page-258-0): 個別傳輸佇列』

請遵循下列指示,將佇列管理程式新增至您建立的叢集。 叢集佇列和主題的訊息會使用多個叢集傳輸佇列來 傳送。

## **新增叢集傳輸佇列以隔離從閘道佇列管理程式傳送的叢集訊息資料流量**

修改使用閘道佇列管理程式之重疊叢集的配置。 從閘道佇列管理程式將修改訊息傳送至應用程式之後,不會 使用與其他叢集訊息相同的傳輸佇列或通道。 將修改訊息傳送至應用程式之後,解決方案會使用額外的叢集 傳輸佇列,將訊息資料流量分隔至叢集中的單一佇列管理程式。

# **開始之前**

1. 閘道佇列管理程式必須位於 IBM WebSphere MQ 7.5 或更新版本上。

2. Construct the overlapping clusters shown in 使用 IBM MQ [叢集部署至中心及分支架構的主從架構應用程](#page-279-0) [式](#page-279-0) in 第 279 [頁的『使用閘道佇列管理程式建立兩個重疊的叢集』](#page-278-0) by following the steps in that task.

## **關於這項作業**

在閘道佇列管理程式 QM1 上,新增傳輸佇列並設定其佇列屬性 CLCHNAME。 將 CLCHNAME 設為 QM3 上叢集 接收端通道的名稱; 請參閱 第 287 [頁的圖](#page-286-0) 52。

此解決方案比 第 284 [頁的『新增遠端佇列定義以隔離從閘道佇列管理程式傳送的訊息』](#page-283-0)中說明的解決方案 具有許多優點:

- <span id="page-286-0"></span>• 它需要較少的其他定義。
- 它支援在相同叢集 CL2 中不同佇列管理程式上目標佇列 Q1 的多個副本之間進行工作量平衡。
- 當通道重新啟動時, 閘道佇列管理程式會自動切換至新配置, 而不會失去任何訊息。
- 閘道佇列管理程式會以收到訊息的相同順序繼續轉遞訊息。 它會這樣做,即使交換器是在佇列 Q1 (位於 QM3 ) 的訊息仍在 SYSTEM.CLUSTER.TRANSMIT.QUEUE 上進行。

在 第 287 頁的圖 52 中隔離叢集訊息資料流量的配置不會導致與在 第 284 [頁的『新增遠端佇列定義以隔離](#page-283-0) [從閘道佇列管理程式傳送的訊息』中](#page-283-0)使用遠端佇列的配置一樣大的資料流量隔離。 如果 CL2 中的佇列管理 程式 QM3 管理許多不同的叢集佇列及伺服器應用程式,則所有這些佇列都會共用連接 QM1 至 QM3 的叢集通 道 CL2.QM3。 其他流程在 第 287 頁的圖 52 中以灰色箭頭說明,代表從

SYSTEM.CLUSTER.TRANSMIT.QUEUE 到叢集傳送端通道 CL2.QM3 的潛在叢集訊息資料流量。

補救方法是將佇列管理程式限制為管理特定叢集中的一個叢集佇列。 如果佇列管理程式已在管理一些叢集佇 列,則為了符合此限制,您必須建立另一個佇列管理程式,或建立另一個叢集; 請參閱 第 289 [頁的『新增叢](#page-288-0) [集及叢集傳輸佇列,以隔離從閘道佇列管理程式傳送的叢集訊息資料流量』。](#page-288-0)

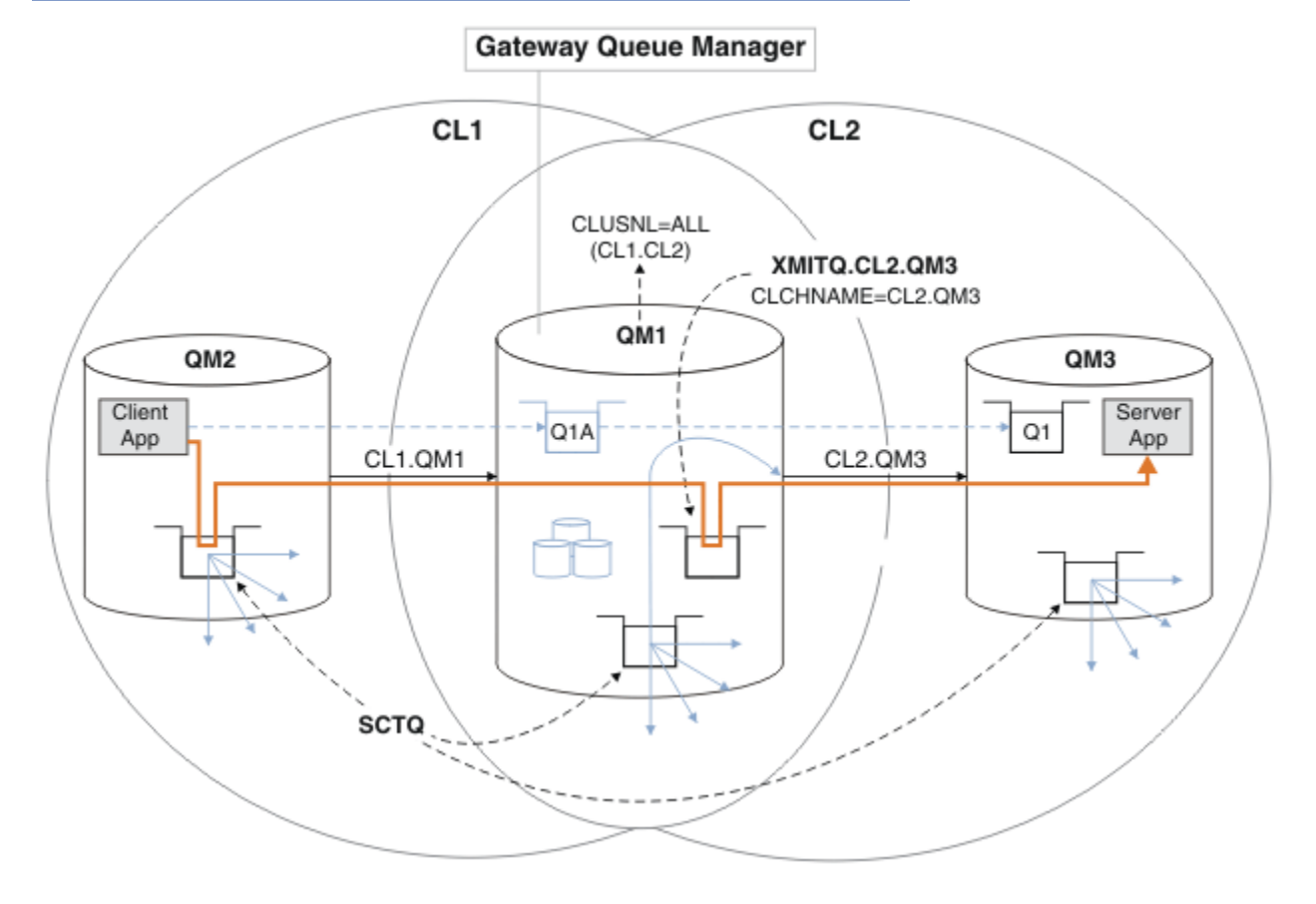

圖 *52:* 使用其他叢集傳輸佇列部署至中心及分支架構的主從架構應用程式。

# **程序**

1. 在閘道佇列管理程式 QM1 上為叢集傳送端通道 CL2.QM3 建立額外的叢集傳輸佇列。

*\*... on QM1* DEFINE QLOCAL(XMITQ.CL2.QM3) USAGE(XMITQ) CLCHNAME(CL2.QM3)

2. 切換至使用傳輸佇列 XMITQ.CL2.QM3。

a) 停止叢集傳送端通道 CL2.QM3。

\*... On QM1 STOP CHANNEL(CL2.QM3) 回應是接受指令:

AMQ8019: Stop IBM MQ channel accepted.

b) 檢查通道 CL2.QM3 是否已停止

如果通道未停止,您可以使用 FORCE 選項重新執行 **STOP CHANNEL** 指令。 設定 FORCE 選項的範例 如下: 通道未停止, 且您無法重新啟動另一個佇列管理程式來同步化通道。

\*... On QM1 start

回應是通道狀態的摘要

AMQ8417: Display Channel Status details. CHANNEL(CL2.QM3) CHLTYPE(CLUSSDR) CONNAME(127.0.0.1(1413)) CURRENT RQMNAME(QM3) STATUS(STOPPED) SUBSTATE(MQGET) XMITQ(SYSTEM.CLUSTER.TRANSMIT.QUEUE)

c) 啟動通道 CL2.QM3。

\*... On QM1 START CHANNEL(CL2.QM3)

回應是接受指令:

AMQ8018: Start IBM MQ channel accepted. d) 請檢查通道是否已啟動。

\*... On QM1 DISPLAY CHSTATUS(CL2.QM3)

回應是通道狀態的摘要:

AMQ8417: Display Channel Status details. CHANNEL(CL2.QM3) CHLTYPE(CLUSSDR) CONNAME(127.0.0.1(1413)) CURRENT ROMNAME(OM3) STATUS(RUNNING) SUBSTATE(MQGET) XMITQ(XMITQ.CL2.QM3)

e) 請檢查傳輸佇列是否已切換。 監視閘道佇列管理程式錯誤日誌,以取得訊息 " AMQ7341 通道 CL2.QM3 是 XMITQ.CL2.QM3 "。

## **下一步**

使用佇列別名定義 Q1A 將訊息從 QM2 傳送至 QM3 上的 Q1, 以測試個別傳輸佇列

1. 在 QM2 上執行範例程式 amqsput, 以放置訊息。

C:\IBM\MQ>amqsput Q1A QM2 Sample AMQSPUT0 start target queue is Q1A Sample request message from QM2 to Q1 using Q1A
Sample AMQSPUT0 end

<span id="page-288-0"></span>2. 執行範例程式 **amqsget** ,以從 QM3 上的 Q1 取得訊息

C:\IBM\MQ>amqsget Q1 QM3 Sample AMQSGET0 start message <Sample request message from QM2 to Q1 using Q1A> no more messages Sample AMQSGET0 end

#### **相關概念**

存取控制及多個叢集傳輸佇列

第 242 [頁的『使用叢集傳輸佇列及叢集傳送端通道』](#page-241-0)

叢集佇列管理程式之間的訊息儲存在叢集傳輸佇列上,並由叢集傳送端通道轉遞。 在任何時間點,叢集傳送 端通道都會與一個傳輸佇列相關聯。 如果您變更通道的配置,則下次啟動時可能會切換至不同的傳輸佇列。 此交換器的處理是自動化及交易式。

### **相關工作**

[新增遠端佇列定義以隔離從閘道佇列管理程式傳送的訊息](#page-283-0) 修改使用閘道佇列管理程式之重疊叢集的配置。 從閘道佇列管理程式將修改訊息傳送至應用程式之後,不會 使用與其他叢集訊息相同的傳輸佇列或通道。 解決方案使用叢集佇列遠端定義,以及個別傳送端通道和傳輸 佇列。

新增叢集及叢集傳輸佇列,以隔離從閘道佇列管理程式傳送的叢集訊息資料流量 修改使用閘道佇列管理程式之重疊叢集的配置。 從閘道佇列管理程式將修改訊息傳送至應用程式之後,不會 使用與其他叢集訊息相同的傳輸佇列或通道。 將修改訊息傳送至應用程式之後,解決方案會使用其他叢集, 將訊息與特定叢集佇列隔離。

[將預設值變更為個別叢集傳輸佇列以隔離訊息資料流量](#page-293-0) 您可以變更佇列管理程式將叢集佇列或主題的訊息儲存在傳輸佇列上的預設方式。 變更預設值可讓您隔離閘 道佇列管理程式上的叢集訊息。

叢集作業: 使用多個叢集傳輸佇列的應用程式隔離

叢集作業: 規劃如何配置叢集傳輸佇列

第 259 [頁的『將佇列管理程式新增至叢集](#page-258-0): 個別傳輸佇列』

請遵循下列指示,將佇列管理程式新增至您建立的叢集。 叢集佇列和主題的訊息會使用多個叢集傳輸佇列來 傳送。

## **新增叢集及叢集傳輸佇列,以隔離從閘道佇列管理程式傳送的叢集訊息資料流量**

修改使用閘道佇列管理程式浮動管理、從開道佇列管理程式將修改訊息傳送至應用程式之後,不會 使用與其他叢集訊息相同的傳輸佇列或通道。 將修改訊息傳送至應用程式之後,解決方案會使用其他叢集, 將訊息與特定叢集佇列隔離。

## **開始之前**

撰寫作業中的步驟以修改 第 287 [頁的圖](#page-286-0) 52 中說明的配置。

- 1. 閘道佇列管理程式必須位於 IBM WebSphere MQ 7.5 或更新版本上。
- 2. Construct the overlapping clusters shown in 使用 IBM MQ [叢集部署至中心及分支架構的主從架構應用程](#page-279-0) [式](#page-279-0) in 第 279 [頁的『使用閘道佇列管理程式建立兩個重疊的叢集』](#page-278-0) by following the steps in that task.
- 3. 在 第 286 [頁的『新增叢集傳輸佇列以隔離從閘道佇列管理程式傳送的叢集訊息資料流量』](#page-285-0) 中執行 [第](#page-286-0) 287 [頁的圖](#page-286-0) 52 中的步驟,以建立解決方案而不需要其他叢集。 使用此作為此作業中步驟的基礎。

### **關於這項作業**

如果目標叢集佇列是佇列管理程式上唯一的叢集佇列,則在 第 286 [頁的『新增叢集傳輸佇列以隔離從閘道](#page-285-0) [佇列管理程式傳送的叢集訊息資料流量』](#page-285-0) 中隔離單一應用程式的訊息資料流量的解決方案可以運作。 如果 不是,你有兩個選擇。 請將佇列移至不同的佇列管理程式,或建立叢集,將佇列與佇列管理程式上的其他叢 集佇列隔離。

此作業會引導您完成新增叢集以隔離目標佇列的步驟。只會針對該目的新增叢集。實際上,當您正在設計 叢集及叢集命名方法時,請有系統地執行隔離特定應用程式的作業。 每次佇列需要隔離時新增叢集,最後可 能會有許多要管理的叢集。 在這項作業中,您將在 QM3 上新增叢集 CL3 來隔離 Q1 ,以變更 第 [286](#page-285-0) 頁的 [『新增叢集傳輸佇列以隔離從閘道佇列管理程式傳送的叢集訊息資料流量』](#page-285-0) 中的配置。 在整個變更期間, 應用程式會繼續執行。

新的和已變更的定義會在 第 290 頁的圖 53 中強調顯示。 變更摘要如下: 建立叢集,這表示您也必須建立新 的完整叢集儲存庫。 在此範例中, QM3 會成為 CL3 的其中一個完整儲存庫。 建立 QM1 的叢集傳送端及叢集 接收端通道,以將閘道佇列管理程式新增至新叢集。 變更 Q1 的定義,以將它切換至 CL3。 修改閘道佇列管 理程式上的叢集名單,並新增叢集傳輸佇列以使用新的叢集通道。 最後,將佇列別名 Q1A 切換至新的叢集 名稱清單。

IBM MQ 無法自動將訊息從您在 第 286 [頁的『新增叢集傳輸佇列以隔離從閘道佇列管理程式傳送的叢集訊息](#page-285-0) [資料流量』](#page-285-0) 中新增的傳輸佇列 XMITQ.CL2.QM3 傳送至新的傳輸佇列 XMITQ.CL3.QM3。 只有在兩個傳輸 佇列都由相同的叢集傳送端通道提供服務時,它才能自動傳送訊息。 相反地,此作業說明一種手動執行交換 器的方法,這可能適合您。 當傳送完成時,您可以選擇回復為針對 QM3 上的其他 CL2 叢集佇列使用預設叢 集傳輸佇列。 或者, 您可以繼續使用 XMITQ.CL2.QM3。 如果您決定回復至預設叢集傳輸佇列, 閘道佇列 管理程式會自動為您管理交換器。

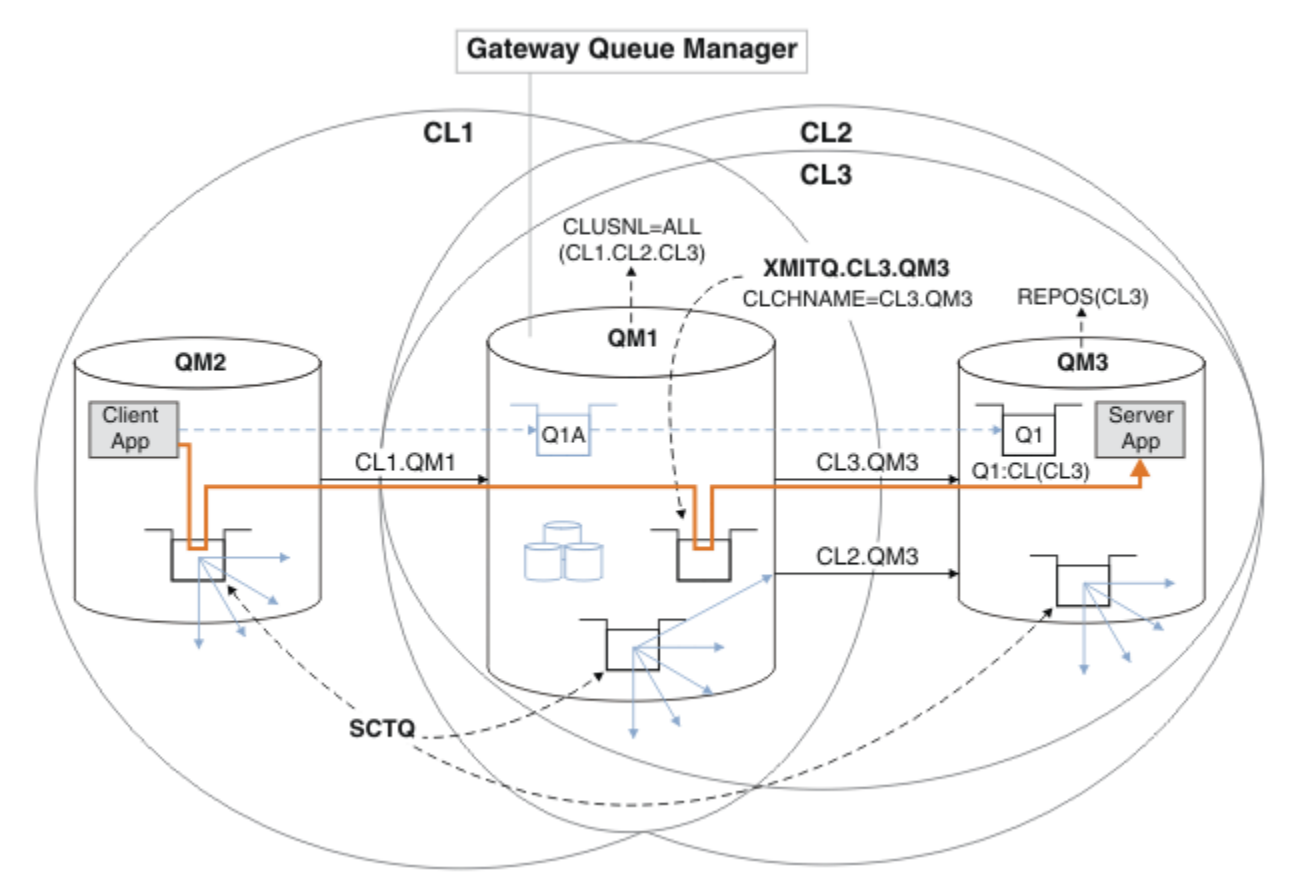

圖 *53:* 使用額外叢集來區隔閘道佇列管理程式中的訊息資料流量,該閘道佇列管理程式會進入相同佇列管理 程式上的許多叢集佇列之一

## **程序**

1. 變更佇列管理程式 QM3 和 QM5, 使它們同時成為 CL2 和 CL3 的儲存庫。

若要讓佇列管理程式成為多個叢集的成員,它必須使用叢集名稱清單來識別其所屬的叢集。

\*... On QM3 and QM5 DEFINE NAMELIST(CL23) NAMES(CL2, CL3) REPLACE ALTER QMGR REPOS(' ') REPOSNL(CL23)

2. 針對 CL3,定義佇列管理程式 QM3 與 QM5 之間的通道。

\*... On QM3 DEFINE CHANNEL(CL3.QM5) CHLTYPE(CLUSSDR) CONNAME('localhost(1415)') CLUSTER(CL3) REPLACE DEFINE CHANNEL(CL3.QM3) CHLTYPE(CLUSRCVR) CONNAME('localhost(1413)') CLUSTER(CL3) REPLACE

\*... On QM5 DEFINE CHANNEL(CL3.QM3) CHLTYPE(CLUSSDR) CONNAME('localhost(1413)') CLUSTER(CL3) REPLACE DEFINE CHANNEL(CL3.QM5) CHLTYPE(CLUSRCVR) CONNAME('localhost(1415)') CLUSTER(CL3) REPLACE

3. 將閘道佇列管理程式新增至 CL3。

將 0M1 新增至 CL3 作為局部儲存庫,以新增閘道佇列管理程式。 將叢集傳送端和叢集接收端通道新增至 QM1,以建立局部儲存庫。

此外,將 CL3 新增至連接至閘道佇列管理程式之所有叢集的名稱清單。

\*... On QM1 DEFINE CHANNEL(CL3.QM3) CHLTYPE(CLUSSDR) CONNAME('localhost(1413)') CLUSTER(CL3) REPLACE DEFINE CHANNEL(CL3.QM1) CHLTYPE(CLUSRCVR) CONNAME('localhost(1411)') CLUSTER(CL3) REPLACE ALTER NAMELIST(ALL) NAMES(CL1, CL2, CL3)

4. 針對移至 0M3 上 CL3 的訊息,將叢集傳輸佇列新增至閘道佇列管理程式 0M1。

一開始,停止叢集傳送端通道從傳輸佇列傳送訊息,直到您準備好切換傳輸佇列為止。

.. On OM1 DEFINE QLOCAL(XMITQ.CL3.QM3) USAGE(XMITQ) CLCHNAME(CL3.QM3) GET(DISABLED) REPLACE

5. 從現有叢集傳輸佇列 XMITQ.CL2.QM3 排除訊息。

此子程序旨在保留 01 中的訊息順序,以符合它們到達閘道佇列管理程式的順序。 使用叢集時,無法完全 保證訊息排序,但很可能如此。 如果需要保證訊息排序,應用程式必須定義訊息順序; 請參閱 從佇列擷 取訊息的順序。

a) 將 QM3 上的目標佇列 Q1 從 CL2 變更為 CL3。

\*... On QM3 ALTER QLOCAL(Q1) CLUSTER(CL3)

b) 監視 XMITQ.CL3.QM3, 直到開始將訊息遞送給它為止。

當將 Q1 至 CL3 的切換延伸到閘道佇列管理程式時,開始將訊息遞送至 XMITQ.CL3.QM3 。

.0n OM1 DISPLAY QUEUE(XMITQ.CL3.QM3) CURDEPTH

c) 監視 XMITQ.CL2.QM3 , 直到它沒有訊息等待遞送至 QM3 上的 Q1 。

**註:** XMITQ.CL2.QM3 可能正在儲存 QM3 上屬於 CL2 成員之其他佇列的訊息,在此情況下深度可能不 會變成零。

.. On OM1 DISPLAY QUEUE(XMITQ.CL2.QM3) CURDEPTH

d) 啟用從新的叢集傳輸佇列 XMITQ.CL3.QM3 取得

\*... On QM1 ALTER QLOCAL(XMITQ.CL3.QM3) GET(ENABLED)

6. 移除舊叢集傳輸佇列 XMITQ.CL2.QM3(如果不再需要的話)。

QM3 上 CL2 中叢集佇列的訊息會回復為使用閘道佇列管理程式 QM1 上的預設叢集傳輸佇列。 預設叢集傳 輸佇列為 SYSTEM.CLUSTER.TRANSMIT.QUEUE 或 SYSTEM.CLUSTER.TRANSMIT.CL2.QM3。 哪一個 取決於 QM1 上佇列管理程式屬性 **DEFCLXQ** 的值是 SCTQ 還是 CHANNEL。 當叢集傳送端通道 CL2.QM3 下次啟動時, 佇列管理程式會自動從 XMITQ.CL2.QM3 傳送訊息。

a) 將傳輸佇列 XMITQ.CL2.QM3 從叢集傳輸佇列變更為正常傳輸佇列。

這會岔斷傳輸佇列與任何叢集傳送端通道的關聯。 作為回應,當下次啟動叢集傳送端通道時, IBM MQ 會自動將訊息從 XMITQ.CL2.QM3 傳送至預設叢集傳輸佇列。 在此之前, QM3 上 CL2 的訊息會 繼續放置在 XMITQ.CL2.QM3 上。

.0n OM1 ALTER QLOCAL(XMITQ.CL2.QM3) CLCHNAME(' ')

b) 停止叢集傳送端通道 CL2.QM3。

停止並重新啟動叢集傳送端通道會起始將訊息從 XMITQ.CL2.QM3 傳送至預設叢集傳輸佇列。 通常您 會停止並手動啟動通道,以啟動傳送。 如果通道在其斷線間隔到期時關閉之後重新啟動,則會自動啟 動傳送。

\*... On QM1 STOP CHANNEL(CL2.QM3)

回應是接受指令:

AMQ8019: Stop IBM MQ channel accepted.

c) 檢查通道 CL2.QM3 是否已停止

如果通道未停止,您可以使用 FORCE 選項重新執行 **STOP CHANNEL** 指令。 設定 FORCE 選項的範例 如下: 通道未停止, 且您無法重新啟動另一個佇列管理程式來同步化通道。

\*... On QM1 DISPLAY CHSTATUS(CL2.QM3)

回應是通道狀態的摘要

AMQ8417: Display Channel Status details. CHANNEL(CL2.QM3) CHLTYPE(CLUSSDR) CONNAME(127.0.0.1(1413)) CURRENT RQMNAME(QM3) STATUS(STOPPED) SUBSTATE(MQGET) XMITQ(XMITQ.CL2.QM3)

d) 啟動通道 CL2.QM3。

\*... On QM1 START CHANNEL(CL2.QM3)

回應是接受指令:

AMQ8018: Start IBM MQ channel accepted. e) 請檢查通道是否已啟動。

\*... On QM1 DISPLAY CHSTATUS(CL2.QM3)

回應是通道狀態的摘要:

AMQ8417: Display Channel Status details.<br>CHANNEL(CL2.0M3) CHLTYPE(CLUSSDR) CHANNEL(CL2.QM3)  $CONNAME(127.0.0.1(1413))$  CURRENT

RQMNAME(QM3) STATUS(RUNNING)<br>SUBSTATE(MQGET) XMITQ(SYSTEM.C SUBSTATE(MQGET) XMITQ(SYSTEM.CLUSTER.TRANSMIT. *QUEUE|CL2.QM3*)

f) 監視閘道佇列管理程式錯誤日誌,以取得訊息 " AMQ7341 通道 CL2.QM3 是 SYSTEM.CLUSTER.TRANSMIT。 *QUEUE|CL2.QM3* ".

g) 刪除叢集傳輸佇列 XMITQ.CL2.QM3。

... On OM1 DELETE QLOCAL(XMITQ.CL2.QM3)

# **下一步**

使用佇列別名定義 01A 將訊息從 0M2 傳送至 0M3 上的 01 ,以測試個別叢集佇列。

1. 在 QM2 上執行範例程式 **amqsput** ,以放置訊息。

C:\IBM\MQ>amqsput Q1A QM2 Sample AMQSPUT0 start target queue is Q1A Sample request message from QM2 to Q1 using Q1A

Sample AMQSPUT0 end

2. 執行範例程式 **amqsget** ,以從 QM3 上的 Q1 取得訊息

C:\IBM\MQ>amqsget Q1 QM3 Sample AMQSGET0 start message <Sample request message from QM2 to Q1 using Q1A> no more messages Sample AMQSGET0 end

#### **相關概念**

存取控制及多個叢集傳輸佇列 第 242 [頁的『使用叢集傳輸佇列及叢集傳送端通道』](#page-241-0) 叢集佇列管理程式之間的訊息儲存在叢集傳輸佇列上,並由叢集傳送端通道轉遞。 在任何時間點, 叢集傳送 端通道都會與一個傳輸佇列相關聯。 如果您變更通道的配置,則下次啟動時可能會切換至不同的傳輸佇列。 此交換器的處理是自動化及交易式。

#### **相關工作**

[新增遠端佇列定義以隔離從閘道佇列管理程式傳送的訊息](#page-283-0)

修改使用閘道佇列管理程式之重疊叢集的配置。 從閘道佇列管理程式將修改訊息傳送至應用程式之後,不會 使用與其他叢集訊息相同的傳輸佇列或通道。 解決方案使用叢集佇列遠端定義,以及個別傳送端通道和傳輸 佇列。

[新增叢集傳輸佇列以隔離從閘道佇列管理程式傳送的叢集訊息資料流量](#page-285-0)

修改使用閘道佇列管理程式之重疊叢集的配置。 從閘道佇列管理程式將修改訊息傳送至應用程式之後,不會 使用與其他叢集訊息相同的傳輸佇列或通道。 將修改訊息傳送至應用程式之後,解決方案會使用額外的叢集 傳輸佇列,將訊息資料流量分隔至叢集中的單一佇列管理程式。

[將預設值變更為個別叢集傳輸佇列以隔離訊息資料流量](#page-293-0)

您可以變更佇列管理程式將叢集佇列或主題的訊息儲存在傳輸佇列上的預設方式。 變更預設值可讓您隔離閘 道佇列管理程式上的叢集訊息。

叢集作業: 使用多個叢集傳輸佇列的應用程式隔離

叢集作業: 規劃如何配置叢集傳輸佇列

第 259 [頁的『將佇列管理程式新增至叢集](#page-258-0): 個別傳輸佇列』

請遵循下列指示,將佇列管理程式新增至您建立的叢集。 叢集佇列和主題的訊息會使用多個叢集傳輸佇列來 傳送。

# <span id="page-293-0"></span>**將預設值變更為個別叢集傳輸佇列以隔離訊息資料流量**

您可以變更佇列管理程式將叢集佇列或主題的訊息儲存在傳輸佇列上的預設方式。 變更預設值可讓您隔離閘 道佇列管理程式上的叢集訊息。

# **開始之前**

- 1. 閘道佇列管理程式必須位於 IBM WebSphere MQ 7.5 或更新版本上。
- 2. Construct the overlapping clusters shown in 使用 IBM MQ [叢集部署至中心及分支架構的主從架構應用程](#page-279-0) [式](#page-279-0) in 第 279 [頁的『使用閘道佇列管理程式建立兩個重疊的叢集』](#page-278-0) by following the steps in that task.

# **關於這項作業**

若要使用多個叢集佇列來實作架構,您的閘道佇列管理程式必須位於 IBM WebSphere MQ 7.5 或更新版本 上。 您只要變更閘道佇列管理程式上的預設叢集傳輸佇列類型,即可使用多個叢集傳輸佇列。 將 QM1 上佇 列管理程式屬性 **DEFCLXQ** 的值從 SCTQ 變更為 CHANNEL ; 請參閱 第 294 頁的圖 54。 此圖顯示一個訊息流 程。 對於流向其他佇列管理程式或其他叢集的流程,佇列管理程式會建立其他永久動態叢集傳輸佇列。 每 一個叢集傳送端通道會從不同的叢集傳輸佇列傳送訊息。

除非您第一次將閘道佇列管理程式連接至叢集,否則變更不會立即生效。 此作業包括管理現有配置之變更的 一般案例的步驟。 若要設定佇列管理程式在第一次加入叢集時使用個別叢集傳輸佇列,請參閱 第 [259](#page-258-0) 頁的 [『將佇列管理程式新增至叢集](#page-258-0): 個別傳輸佇列』。

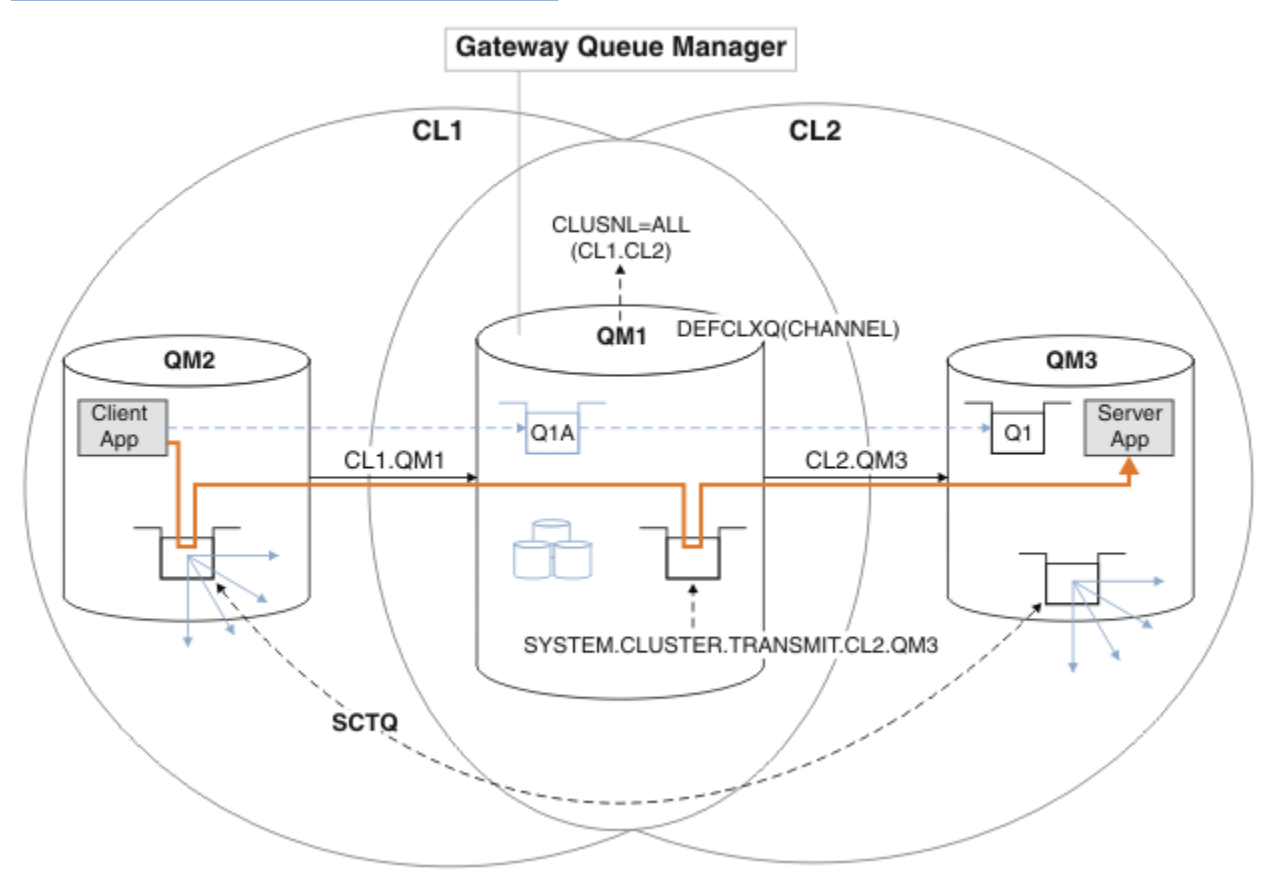

圖 *54:* 將主從架構應用程式部署至閘道佇列管理程式上具有個別叢集傳輸佇列的 *hub* 及輪輻架構。

### **程序**

1. 將閘道佇列管理程式變更為使用個別叢集傳輸佇列。

 $\ldots$  On QM1 ALTER QMGR DEFCLXQ(CHANNEL) 2. 切換至個別叢集傳輸佇列。

任何未執行的叢集傳送端通道,會在下次啟動時切換至使用個別叢集傳輸佇列。 若要切換執行中通道,請重新啟動佇列管理程式,或遵循下列步驟: a) 列出正在使用 SYSTEM.CLUSTER.TRANSMIT.QUEUE 執行的叢集傳送端通道。

\*... On QM1 DISPLAY CHSTATUS(\*) WHERE(XMITQ EQ 'SYSTEM.CLUSTER.TRANSMIT.QUEUE')

回應是通道狀態報告的清單:

AMQ8417: Display Channel Status details. CHANNEL(CL1.QM2) CHLTYPE(CLUSSDR) CONNAME(127.0.0.1(1412)) CURRENT RQMNAME(QM2) STATUS(RUNNING) SUBSTATE(MQGET) XMITQ(SYSTEM.CLUSTER.TRANSMIT.QUEUE) AMQ8417: Display Channel Status details. CHANNEL(CL2.QM3) CHLTYPE(CLUSSDR) CONNAME(127.0.0.1(1413)) CURRENT RQMNAME(QM3) STATUS(RUNNING) SUBSTATE(MQGET) XMITQ(SYSTEM.CLUSTER.TRANSMIT.QUEUE) AMQ8417: Display Channel Status details. CHANNEL(CL2.QM5) CHLTYPE(CLUSSDR) CONNAME(127.0.0.1(1415)) CURRENT RQMNAME(QM5) STATUS(RUNNING) SUBSTATE(MQGET) XMITQ(SYSTEM.CLUSTER.TRANSMIT.QUEUE) AMQ8417: Display Channel Status details. CHANNEL(CL1.QM4) CHLTYPE(CLUSSDR) CONNAME(127.0.0.1(1414)) CURRENT RQMNAME(QM4) STATUS(RUNNING) SUBSTATE(MQGET) XMITQ(SYSTEM.CLUSTER.TRANSMIT.QUEUE)

b) 停止執行中的通道

針對清單中的每一個通道,執行下列指令:

\*... On QM1 STOP CHANNEL(*ChannelName*)

其中 *ChannelName* 是每一個 CL1.QM2, CL1.QM4, CL1.QM3, CL1.QM5。 回應是接受指令:

AMQ8019: Stop IBM MQ channel accepted.

c) 監視哪些通道已停止

.0n QM1 DISPLAY CHSTATUS(\*) WHERE(XMITQ EQ 'SYSTEM.CLUSTER.TRANSMIT.QUEUE')

回應是仍在執行中的通道及已停止的通道清單:

AMQ8417: Display Channel Status details. CHANNEL(CL1.QM2) CHLTYPE(CLUSSDR) CONNAME(127.0.0.1(1412)) CURRENT RQMNAME(QM2) STATUS(STOPPED) SUBSTATE( ) XMITQ(SYSTEM.CLUSTER.TRANSMIT.QUEUE)

```
AMQ8417: Display Channel Status details.
CHANNEL(CL2.QM3) CHLTYPE(CLUSSDR)
CONNAME(127.0.0.1(1413)) CURRENT
RQMNAME(QM3) STATUS(STOPPED)
SUBSTATE( ) XMITQ(SYSTEM.CLUSTER.TRANSMIT.QUEUE)
AMQ8417: Display Channel Status details.
CHANNEL(CL2.QM5) CHLTYPE(CLUSSDR)
CONNAME(127.0.0.1(1415)) CURRENT
RQMNAME(QM5) STATUS(STOPPED)
SUBSTATE( ) XMITQ(SYSTEM.CLUSTER.TRANSMIT.QUEUE)
AMQ8417: Display Channel Status details.
CHANNEL(CL1.QM4) CHLTYPE(CLUSSDR)
CONNAME(127.0.0.1(1414)) CURRENT
RQMNAME(QM4) STATUS(STOPPED)
SUBSTATE( ) XMITQ(SYSTEM.CLUSTER.TRANSMIT.QUEUE)
```
d) 啟動每一個已停止的通道。

針對所有執行中的通道執行此步驟。 如果通道未停止,您可以使用 FORCE 選項重新執行 **STOP CHANNEL** 指令。 設定 FORCE 選項的範例如下: 通道未停止,且您無法重新啟動另一個佇列管理程式 來同步化通道。

\*... On QM1 START CHANNEL(CL2.QM5)

回應是接受指令:

AMQ8018: Start IBM MQ channel accepted.

e) 監視正在切換的傳輸佇列。

監視閘道佇列管理程式錯誤日誌,以取得訊息 " AMQ7341 通道 CL2.QM3 是 SYSTEM.CLUSTER.TRANSMIT。 *QUEUE|CL2.QM3* ".

f) 檢查是否不再使用 SYSTEM.CLUSTER.TRANSMIT.QUEUE

\*... On QM1 DISPLAY CHSTATUS(\*) WHERE(XMITQ EQ 'SYSTEM.CLUSTER.TRANSMIT.QUEUE') DISPLAY QUEUE(SYSTEM.CLUSTER.TRANSMIT.QUEUE) CURDEPTH

回應是通道狀態報告的清單,以及 SYSTEM.CLUSTER.TRANSMIT.QUEUE 的深度:

AMQ8420: Channel Status not found. AMQ8409: Display Queue details. QUEUE(SYSTEM.CLUSTER.TRANSMIT.QUEUE) TYPE(QLOCAL) CURDEPTH(0)

g) 監視哪些通道已啟動

.0n QM1 DISPLAY CHSTATUS(\*) WHERE(XMITQ LK 'SYSTEM.CLUSTER.TRANSMIT.\*')

回應是通道清單,在此情況下,已使用新的預設叢集傳輸佇列執行:

AMQ8417: Display Channel Status details. CHANNEL(CL1.QM2) CHLTYPE(CLUSSDR) CONNAME(127.0.0.1(1412)) CURRENT ROMNAME(OM2) STATUS(RUNNING) SUBSTATE(MQGET)

XMITQ(SYSTEM.CLUSTER.TRANSMIT.CL1.QM2) AMQ8417: Display Channel Status details. CHANNEL(CL2.QM3) CHLTYPE(CLUSSDR) CONNAME(127.0.0.1(1413)) CURRENT ROMNAME(OM3) STATUS(RUNNING) SUBSTATE(MQGET) XMITQ(SYSTEM.CLUSTER.TRANSMIT.CL2.QM3) AMQ8417: Display Channel Status details. CHANNEL(CL2.QM5) CHLTYPE(CLUSSDR) CONNAME(127.0.0.1(1415)) CURRENT RQMNAME(QM5) STATUS(RUNNING) SUBSTATE(MQGET) XMITQ(SYSTEM.CLUSTER.TRANSMIT.CL2.QM5) AMQ8417: Display Channel Status details. CHANNEL(CL1.QM4) CHLTYPE(CLUSSDR) CONNAME(127.0.0.1(1414)) CURRENT ROMNAME(OM4) STATUS(RUNNING) SUBSTATE(MQGET) XMITQ(SYSTEM.CLUSTER.TRANSMIT.CL1.QM4)

# **下一步**

1. 測試自動定義的叢集傳輸佇列,方法是將訊息從 QM2 傳送至 QM3 上的 Q1 ,並使用佇列別名定義來解析 佇列名稱 Q1A

a. 在 QM2 上執行範例程式 **amqsput** ,以放置訊息。

C:\IBM\MQ>amqsput Q1A QM2 Sample AMQSPUT0 start target queue is Q1A Sample request message from QM2 to Q1 using Q1A

Sample AMQSPUT0 end

b. 執行範例程式 **amqsget** ,以從 QM3 上的 Q1 取得訊息

C:\IBM\MQ>amqsget Q1 QM3 Sample AMQSGET0 start message <Sample request message from QM2 to Q1 using Q1A> no more messages Sample AMQSGET0 end

2. 請考量是否重新配置安全,方法是在產生叢集佇列訊息的佇列管理程式上配置叢集佇列的安全。

#### **相關概念**

存取控制及多個叢集傳輸佇列

#### **相關工作**

[新增遠端佇列定義以隔離從閘道佇列管理程式傳送的訊息](#page-283-0)

修改使用閘道佇列管理程式之重疊叢集的配置。 從閘道佇列管理程式將修改訊息傳送至應用程式之後,不會 使用與其他叢集訊息相同的傳輸佇列或通道。 解決方案使用叢集佇列遠端定義,以及個別傳送端通道和傳輸 佇列。

[新增叢集傳輸佇列以隔離從閘道佇列管理程式傳送的叢集訊息資料流量](#page-285-0) 修改使用閘道佇列管理程式之重疊叢集的配置。 從閘道佇列管理程式將修改訊息傳送至應用程式之後,不會 使用與其他叢集訊息相同的傳輸佇列或通道。 將修改訊息傳送至應用程式之後,解決方案會使用額外的叢集 傳輸佇列,將訊息資料流量分隔至叢集中的單一佇列管理程式。

[新增叢集及叢集傳輸佇列,以隔離從閘道佇列管理程式傳送的叢集訊息資料流量](#page-288-0)

<span id="page-297-0"></span>修改使用閘道佇列管理程式之重疊叢集的配置。 從閘道佇列管理程式將修改訊息傳送至應用程式之後,不會 使用與其他叢集訊息相同的傳輸佇列或通道。 將修改訊息傳送至應用程式之後,解決方案會使用其他叢集, 將訊息與特定叢集佇列隔離。

叢集作業: 使用多個叢集傳輸佇列的應用程式隔離

叢集作業: 規劃如何配置叢集傳輸佇列

第 259 [頁的『將佇列管理程式新增至叢集](#page-258-0): 個別傳輸佇列』

請遵循下列指示,將佇列管理程式新增至您建立的叢集。 叢集佇列和主題的訊息會使用多個叢集傳輸佇列來 傳送。

# **從佇列管理程式移除叢集佇列**

停用多倫多的 INVENTQ 佇列。 將所有庫存訊息傳送至紐約,並刪除空的多倫多 INVENTQ 佇列。

## **開始之前**

**註:** 如果要將叢集的變更延伸到整個叢集,至少必須一律有一個完整儲存庫可用。 在啟動這項作業之前,請 確定您的儲存庫可供使用。

測試情境:

- 已依照 第 263 [頁的『新增管理佇列的佇列管理程式』中](#page-262-0)的說明來設定 INVENTORY 叢集。 它包含四個佇 列管理程式。 LONDON 和 NEWYORK 都保留完整儲存庫。 PARIS 和 TORONTO 保留局部儲存庫。 庫存應用 程式在紐約和多倫多的系統上執行,並由 INVENTQ 佇列上的訊息到達所驅動。
- 由於工作量減少,您不再想要在多倫多執行庫存應用程式。 您想要停用佇列管理程式 TORONTO 所管理的 INVENTQ 佇列,並讓 TORONTO 將訊息饋送至 NEWYORK 中的 INVENTQ 佇列。
- 所有四個系統之間都存在網路連線功能。
- 網路通訊協定是 TCP。

### **關於這項作業**

請遵循下列步驟來移除叢集佇列。

# **程序**

1. 指出佇列不再可用。

若要從叢集中移除佇列,請從本端佇列定義中移除叢集名稱。 變更 TORONTO 上的 INVENTQ ,使其無法 從叢集的其餘部分存取:

ALTER QLOCAL(INVENTQ) CLUSTER(' ')

2. 請檢查佇列是否不再可用。

在完整儲存庫佇列管理程式 ( LONDON 或 NEWYORK) 上,發出下列指令來檢查佇列是否不再由佇列管理程 式 TORONTO 管理:

DIS QCLUSTER (INVENTQ)

如果 ALTER 指令已順利完成,則結果中不會列出 TORONTO 。

3. 停用佇列。

停用位於 TORONTO 的 INVENTQ 佇列,以便沒有進一步的訊息可以寫入其中:

ALTER QLOCAL(INVENTQ) PUT(DISABLED)

現在, 使用 MQOO\_BIND\_ON\_OPEN 傳送至此佇列的訊息會移至無法傳送郵件的佇列。 您需要停止所有應 用程式將訊息明確放入此佇列管理程式上的佇列。

4. 監視佇列直到它是空的。

使用 DISPLAY QUEUE 指令並指定屬性 IPPROCS、 OPPROCS 及 CURDEPTH 來監視佇列,或在 IBM i 上 使用 WRKMQMSTS 指令。 當輸入及輸出處理程序的數目及佇列的現行深度都為零時,佇列是空的。

5. 監視通道以確保沒有不確定的訊息。

為了確保通道 INVENTORY.TORONTO 上沒有不確定的訊息,請監視其他每一個佇列管理程式上稱為 INVENTORY.TORONTO 的叢集傳送端通道。 從每一個佇列管理程式發出 DISPLAY CHSTATUS 指令,並 指定 INDOUBT 參數:

DISPLAY CHSTATUS(INVENTORY.TORONTO) INDOUBT

如果有任何不確定的訊息,您必須先解決這些訊息,才能繼續進行。 例如,您可以嘗試發出 RESOLVE 通 道指令,或停止並重新啟動通道。

6. 刪除本端佇列。

當您滿意沒有其他訊息可遞送至 TORONTO 上的庫存應用程式時,您可以刪除佇列:

DELETE QLOCAL(INVENTQ)

7. 您現在可以從多倫多的系統中移除庫存應用程式 移除應用程式可避免重複,並節省系統上的空間。

## **結果**

此作業所設定的叢集類似於前一個作業所設定的叢集。 差異在於 INVENTQ 佇列不再適用於佇列管理程式 TORONTO。

當您在步驟 1 中讓佇列無法運作時, TORONTO 佇列管理程式會將訊息傳送至兩個完整儲存庫佇列管理程 式。 它已通知他們狀態變更。 完整儲存庫佇列管理程式會將此資訊傳遞給叢集中已要求更新 INVENTQ 相關 資訊的其他佇列管理程式。

當佇列管理程式將訊息放置在 INVENTO 佇列上時,更新的局部儲存庫會指出 INVENTO 佇列只能在 NEWYORK 佇列管理程式上使用。 訊息會傳送至 NEWYORK 佇列管理程式。

# **下一步**

在此作業中,只有一個佇列要移除,且只有一個叢集要從中移除。

假設有許多佇列參照包含許多叢集名稱的名單。 例如, TORONTO 佇列管理程式不僅可以管理 INVENTQ,還 可以管理 PAYROLLQ、 SALESQ 和 PURCHASESQ。 TORONTO 可讓這些佇列在所有適當的叢集、 INVENTORY、 PAYROLL、 SALES 及 PURCHASES 中可供使用。 定義 TORONTO 佇列管理程式上叢集名稱的 名單:

DEFINE NAMELIST(TOROLIST) DESCR('List of clusters TORONTO is in') NAMES(INVENTORY, PAYROLL, SALES, PURCHASES)

將名單新增至每一個佇列定義:

DEFINE QLOCAL(INVENTQ) CLUSNL(TOROLIST) DEFINE QLOCAL(PAYROLLQ) CLUSNL(TOROLIST) DEFINE QLOCAL(SALESQ) CLUSNL(TOROLIST) DEFINE QLOCAL(PURCHASESQ) CLUSNL(TOROLIST)

現在假設您想要從 SALES 叢集中移除所有那些佇列,因為 SALES 作業將由 PURCHASES 作業接管。 您只需 要變更 TOROLIST 名稱清單,即可從中移除 SALES 叢集的名稱。

如果您要從名單中的其中一個叢集移除單一佇列,請建立一個名單,其中包含剩餘的叢集名稱清單。 然後變 更佇列定義,以使用新的名稱清單。 若要從 INVENTORY 叢集中移除 PAYROLLQ ,請執行下列動作:

1. 建立名單:

<span id="page-299-0"></span>DEFINE NAMELIST(TOROSHORTLIST) DESCR('List of clusters TORONTO is in other than INVENTORY') NAMES(PAYROLL, SALES, PURCHASES)

2. 變更 PAYROLLQ 佇列定義:

ALTER QLOCAL(PAYROLLQ) CLUSNL(TOROSHORTLIST)

# **從叢集中移除佇列管理程式: 最佳作法**

在佇列管理程式可以與叢集中至少一個完整儲存庫正常通訊的情況下,從叢集中移除佇列管理程式。

# **開始之前**

對於至少有一個完整儲存庫可用,且正在移除的佇列管理程式可以聯絡的實務範例,此方法是最佳作法。 此 方法涉及最少的人為介入,並容許佇列管理程式從叢集協議受控制的撤銷。 如果要移除的佇列管理程式無法 聯絡完整儲存庫,請參閱 第 302 [頁的『從叢集中移除佇列管理程式](#page-301-0): 替代方法』。

### **關於這項作業**

此範例作業會從 INVENTORY 叢集中移除佇列管理程式 LONDON 。 INVENTORY 叢集設定如 第 257 [頁的『將](#page-256-0) [佇列管理程式加入叢集中』](#page-256-0)中所述,並如 第 298 [頁的『從佇列管理程式移除叢集佇列』](#page-297-0)中所述進行修改。

從叢集中移除佇列管理程式的程序比新增佇列管理程式的程序更複雜。

當佇列管理程式加入叢集時,叢集的現有成員不會知道新的佇列管理程式,因此不會與它互動。 必須在結合 的佇列管理程式上建立新的傳送端和接收端通道,它才能連接完整儲存庫。

從叢集中移除佇列管理程式時,連接至佇列管理程式的應用程式可能正在使用物件 (例如叢集中其他位置所 管理的佇列)。 此外,連接至叢集中其他佇列管理程式的應用程式可能正在使用目標佇列管理程式上管理的 物件。 由於這些應用程式,現行佇列管理程式可能會建立其他傳送端通道,以建立與叢集成員的通訊,但它 用來加入叢集的完整儲存庫除外。 叢集中的每個佇列管理程式都有一份說明其他叢集成員的資料快取副本。 這可能包括正在移除的項目。

# **程序**

1. 在從叢集中移除佇列管理程式之前,請確定佇列管理程式不再管理叢集所需的資源:

- 如果佇列管理程式管理完整儲存庫,請從 第 267 [頁的『將完整儲存庫移至另一個佇列管理程式』完](#page-266-0)成 步驟 1-6。如果不要將要移除之佇列管理程式的完整儲存庫功能移至不同的佇列管理程式,則只需要完 成步驟 5 及 6。
- 如果佇列管理程式管理叢集佇列,請從 第 298 [頁的『從佇列管理程式移除叢集佇列』完](#page-297-0)成步驟 1-7。
- 如果佇列管理程式管理叢集主題,請刪除主題 (例如,使用 DELETE TOPIC 指令) ,或將它們移至其他 主機,如 第 364 [頁的『將叢集主題定義移至不同的佇列管理程式』中](#page-363-0)所述。

**註:** 如果您從叢集中移除佇列管理程式,且佇列管理程式仍管理叢集主題,則佇列管理程式可能會繼續 嘗試將發佈資訊遞送至叢集中剩餘的佇列管理程式,直到刪除主題為止。

2. 在佇列管理程式 LONDON 上,變更手動定義的叢集接收端通道,以從叢集中移除它們:

ALTER CHANNEL(INVENTORY.LONDON) CHLTYPE(CLUSRCVR) CLUSTER(' ')

3. 在佇列管理程式 LONDON 上,變更手動定義的叢集傳送端通道,以從叢集中移除它們:

ALTER CHANNEL(INVENTORY.PARIS) CHLTYPE(CLUSSDR) CLUSTER(' ')

叢集中的其他佇列管理程式會瞭解此佇列管理程式及其叢集資源不再是叢集的一部分。

4. 監視佇列管理程式 LONDON 上的叢集傳輸佇列,直到沒有訊息正在等待流向叢集中的任何完整儲存庫為 止。

DISPLAY CHSTATUS(INVENTORY.PARIS) XQMSGSA

如果訊息仍留在傳輸佇列中,請先判斷訊息未傳送至 PARIS 和 NEWYORK 完整儲存庫的原因,再繼續進 行。

# **結果**

佇列管理程式 LONDON 不再是叢集的一部分。 不過,它仍然可以作為獨立佇列管理程式來運作。

# **下一步**

在叢集的其餘成員上發出下列指令,即可確認這些變更的結果:

DISPLAY CLUSQMGR(LONDON)

佇列管理程式會繼續顯示,直到自動定義的叢集傳送端通道停止為止。 您可以發出下列指令,等待發生此情 況,或繼續監視作用中實例:

DISPLAY CHANNEL(INVENTORY.LONDON)

當您確定不再將任何其他訊息遞送至這個佇列管理程式時,您可以在叢集的其餘成員上發出下列指令,停止 叢集傳送端通道至 LONDON :

STOP CHANNEL(INVENTORY.LONDON) STATUS(INACTIVE)

在變更延伸到整個叢集之後,且不再將其他訊息遞送到這個佇列管理程式,請停止並刪除 LONDON 上的 CLUSRCVR 通道:

STOP CHANNEL(INVENTORY.LONDON) DELETE CHANNEL(INVENTORY.LONDON)

如果此通道正在使用手動定義的傳輸佇列,且 CLCHNAME 型樣不符合任何其他現有或計劃的通道, 則您可 能想要刪除傳輸佇列。 例如:

DELETE QLOCAL(PARIS.CUSTOM.XMITQ)

**註:** 如果自動定義傳輸佇列或共用 SYSTEM.CLUSTER.TRANSMIT.QUEUE 正在使用中,不需要此步驟。

移除的佇列管理程式可以稍後再新增回叢集中,如 第 257 [頁的『將佇列管理程式加入叢集中』](#page-256-0)中所述。 已 移除的佇列管理程式會繼續快取叢集其餘成員的知識,最多 90 天。 如果您不想等到這個快取到期,可以依 照 第 303 [頁的『將佇列管理程式還原至其叢集前狀態』](#page-302-0)中的說明來強制移除它。

#### **相關工作**

從叢集中移除佇列管理程式 (使用 IBM MQ Explorer)

#### **相關參考**

ALTER CHANNEL (變更通道設定) DISPLAY CHANNEL (顯示通道定義) DISPLAY CHSTATUS (顯示通道狀態) DISPLAY CLUSQMGR (顯示叢集佇列管理程式的通道資訊) 停止通道 (停止通道)

## <span id="page-301-0"></span>**從叢集中移除佇列管理程式***:* **替代方法**

從叢集中移除佇列管理程式,在由於嚴重系統或配置問題,導致佇列管理程式無法與叢集中的任何完整儲存 庫進行通訊的情況下。

### **開始之前**

這個從叢集中手動移除佇列管理程式的替代方法會停止並刪除所有將已移除佇列管理程式鏈結至叢集的叢集 通道,並強制從叢集中移除佇列管理程式。 在所移除佇列管理程式無法與任何完整儲存庫通訊的情況下,會 使用此方法。 例如,這可能是因為佇列管理程式已停止運作,或因為佇列管理程式與叢集之間的通訊長時間 失敗。 否則,請使用最常用的方法: 第 300 [頁的『從叢集中移除佇列管理程式](#page-299-0): 最佳作法』。

## **關於這項作業**

此範例作業會從 INVENTORY 叢集中移除佇列管理程式 LONDON 。 INVENTORY 叢集設定如 第 257 [頁的『將](#page-256-0) [佇列管理程式加入叢集中』中](#page-256-0)所述,並如 第 298 [頁的『從佇列管理程式移除叢集佇列』](#page-297-0)中所述進行修改。

從叢集中移除佇列管理程式的程序比新增佇列管理程式的程序更複雜。

當佇列管理程式加入叢集時,叢集的現有成員不會知道新的佇列管理程式,因此不會與它互動。 必須在結合 的佇列管理程式上建立新的傳送端和接收端通道,它才能連接完整儲存庫。

從叢集中移除佇列管理程式時,連接至佇列管理程式的應用程式可能正在使用物件 (例如叢集中其他位置所 管理的佇列)。 此外,連接至叢集中其他佇列管理程式的應用程式可能正在使用目標佇列管理程式上管理的 物件。由於這些應用程式,現行佇列管理程式可能會建立其他傳送端通道,以建立與叢集成員的通訊,但它 用來加入叢集的完整儲存庫除外。 叢集中的每個佇列管理程式都有一份說明其他叢集成員的資料快取副本。 這可能包括正在移除的項目。

當無法等待佇列管理程式循序離開叢集時,此程序可能適用於緊急狀況。

# **程序**

1. 在從叢集中移除佇列管理程式之前,請確定佇列管理程式不再管理叢集所需的資源:

- 如果佇列管理程式管理完整儲存庫,請從 第 267 [頁的『將完整儲存庫移至另一個佇列管理程式』完](#page-266-0)成 步驟 1-6。如果不要將要移除之佇列管理程式的完整儲存庫功能移至不同的佇列管理程式,則只需要完 成步驟 5 及 6。
- 如果佇列管理程式管理叢集佇列,請從 第 298 [頁的『從佇列管理程式移除叢集佇列』完](#page-297-0)成步驟 1-7。
- 如果佇列管理程式管理叢集主題,請刪除主題 (例如,使用 DELETE TOPIC 指令) ,或將它們移至其他 主機,如 第 364 [頁的『將叢集主題定義移至不同的佇列管理程式』中](#page-363-0)所述。

**註:** 如果您從叢集中移除佇列管理程式,且佇列管理程式仍管理叢集主題,則佇列管理程式可能會繼續 嘗試將發佈資訊遞送至叢集中剩餘的佇列管理程式,直到刪除主題為止。

2. 停止用來與叢集中其他佇列管理程式通訊的所有通道。 使用 MODE(FORCE) 來停止佇列管理程式 LONDON 上的 CLUSRCVR 通道。 否則,您可能需要等待傳送端佇列管理程式停止通道:

STOP CHANNEL(INVENTORY.LONDON) MODE(FORCE) STOP CHANNEL(INVENTORY.TORONTO) STOP CHANNEL(INVENTORY.PARIS) STOP CHANNEL (INVENTORY.NEWYORK)

3. 監視佇列管理程式 LONDON 上的通道狀態,直到通道停止為止:

DISPLAY CHSTATUS(INVENTORY.LONDON) DISPLAY CHSTATUS(INVENTORY.TORONTO) DISPLAY CHSTATUS(INVENTORY.PARIS) DISPLAY CHSTATUS(INVENTORY.NEWYORK)

在通道停止之後,不會再與叢集中其他佇列管理程式之間傳送其他應用程式訊息。

4. 刪除佇列管理程式 LONDON 上手動定義的叢集通道:

<span id="page-302-0"></span>DELETE CHANNEL(INVENTORY.NEWYORK) DELETE CHANNEL (INVENTORY TORONTO)

5. 叢集中的其餘佇列管理程式仍會保留已移除佇列管理程式的知識,且可能會繼續向它傳送訊息。 如果要 從其餘佇列管理程式清除知識,請在其中一個完整儲存庫上,從叢集重設已移除的佇列管理程式:

RESET CLUSTER(INVENTORY) ACTION(FORCEREMOVE) QMNAME(LONDON) QUEUES(YES)

如果叢集中可能有另一個佇列管理程式與已移除的佇列管理程式同名,請指定已移除佇列管理程式的 **QMID** 。

## **結果**

佇列管理程式 LONDON 不再是叢集的一部分。 不過,它仍然可以作為獨立佇列管理程式來運作。

### **下一步**

在叢集的其餘成員上發出下列指令,即可確認這些變更的結果:

DISPLAY CLUSQMGR(LONDON)

佇列管理程式會繼續顯示,直到自動定義的叢集傳送端通道停止為止。 您可以發出下列指令,等待發生此情 況,或繼續監視作用中實例:

DISPLAY CHANNEL(INVENTORY.LONDON)

在將變更延伸到整個叢集,且不再將任何訊息遞送到這個佇列管理程式之後,請刪除 LONDON 上的 CLUSRCVR 通道:

DELETE CHANNEL(INVENTORY.LONDON)

移除的佇列管理程式可以稍後再新增回叢集中,如 第 257 [頁的『將佇列管理程式加入叢集中』](#page-256-0)中所述。 已 移除的佇列管理程式會繼續快取叢集其餘成員的知識,最多 90 天。 如果您不想等到這個快取到期,可以依 照 第 303 頁的『將佇列管理程式還原至其叢集前狀態』中的說明來強制移除它。

#### **相關參考**

刪除通道 顯示通道 DISPLAY CHSTATUS DISPLAY CLUSQMGR 停止通道 重設叢集

### **將佇列管理程式還原至其叢集前狀態**

從叢集中移除佇列管理程式時,它會保留其餘叢集成員的知識。 此知識最終到期並自動刪除。 不過,如果 您偏好立即刪除它,則可以使用本主題中的步驟。

## **開始之前**

假設佇列管理程式已從叢集中移除,且不再於叢集中執行任何工作。 例如,其佇列不再接收來自叢集的訊 息,且沒有應用程式正在等待訊息到達這些佇列。

# **關於這項作業**

從叢集中移除佇列管理程式時,它會保留其餘叢集成員的知識最多 90 天。 這可能會有系統好處, 尤其是當 佇列管理程式快速重新加入叢集時。 當此知識最終到期時,會自動刪除它。 不過,有一些您可能偏好手動 刪除此資訊的原因。 例如:

- 您可能想要確認已停止此佇列管理程式上先前使用叢集資源的每個應用程式。 在剩餘叢集成員的知識到期 之前,任何這類應用程式都會繼續寫入傳輸佇列。 刪除叢集知識之後,當這類應用程式嘗試使用叢集資源 時,系統會產生錯誤訊息。
- 當您顯示佇列管理程式的狀態資訊時, 您可能不希望看到其餘叢集成員的相關到期資訊。

此作業使用 INVENTORY 叢集作為範例。 LONDON 佇列管理程式已從 INVENTORY 叢集中移除,如 第 [300](#page-299-0) 頁 [的『從叢集中移除佇列管理程式](#page-299-0): 最佳作法』中所述。 若要刪除叢集其餘成員的知識,請在 LONDON 佇列管 理程式上發出下列指令。

# **程序**

1. 從此佇列管理程式中移除叢集中其他佇列管理程式的所有記憶體:

REFRESH CLUSTER(INVENTORY) REPOS(YES)

2. 監視佇列管理程式,直到所有叢集資源都消失為止:

```
DISPLAY CLUSQMGR(*) CLUSTER(INVENTORY)
DISPLAY QCLUSTER(*) CLUSTER(INVENTORY)
DISPLAY TOPIC(*) CLUSTER(INVENTORY)
```
#### **相關概念**

叢集 叢集作業與分散式佇列作業的比較 叢集元件

# **維護佇列管理程式**

從叢集暫停及回復佇列管理程式,以執行維護。

### **關於這項作業**

有時,您可能需要在屬於叢集的佇列管理程式上執行維護。 例如,您可能需要備份其佇列中的資料,或將修 正程式套用至軟體。 如果佇列管理程式管理任何佇列,則必須暫停其活動。 當維護完成時,可以回復其活 動。

# **程序**

1. 發出 SUSPEND QMGR **runmqsc** 指令來暫停佇列管理程式:

SUSPEND QMGR CLUSTER(SALES)

SUSPEND **runmqsc** 指令會通知 SALES 叢集中的佇列管理程式,此佇列管理程式已暫停。

SUSPEND QMGR 指令的目的只是建議其他佇列管理程式盡可能避免將訊息傳送給這個佇列管理程式。 這 並不表示佇列管理程式已停用。 某些必須由這個佇列管理程式處理的訊息仍會傳送給它,例如,當這個 佇列管理程式是叢集佇列的唯一主機時。

當佇列管理程式暫停時,工作量管理常式會避免傳送訊息給它。 必須由該佇列管理程式處理的訊息包括 本端佇列管理程式所傳送的訊息。

IBM MQ 會使用工作量平衡演算法來判斷哪些目的地適合,而不是儘可能選取本端佇列管理程式。

a) 在 SUSPEND OMGR 指令上使用 FORCE 選項, 強制暫停佇列管理程式:

SUSPEND QMGR CLUSTER(SALES) MODE(FORCE)

MODE(FORCE) 會強制停止來自叢集中其他佇列管理程式的所有入埠通道。 如果未指定 MODE(FORCE), 則會套用預設 MODE(OUIESCE)。

2. 執行任何必要的維護作業。

3. 發出 RESUME QMGR **runmqsc** 指令來回復佇列管理程式:

RESUME QMGR CLUSTER(SALES)

## **結果**

RESUME **runmqsc** 指令會通知完整儲存庫,佇列管理程式會再次可用。 完整儲存庫佇列管理程式會將此資 訊傳送給其他已要求更新此佇列管理程式相關資訊的佇列管理程式。

# **維護叢集傳輸佇列**

盡一切努力保持叢集傳輸佇列可用。 它們對於叢集的效能至關重要。 <mark>上 2/0S — 1</mark>在 z/OS 上,將叢集傳輸 佇列的 INDXTYPE 設為 CORRELID。

## **開始之前**

- 請確定叢集傳輸佇列未滿。
- 請小心不要發出 ALTER **runmqsc** 指令,將它設為「已停用」或「意外停用」。
- 請確定叢集傳輸佇列儲存在  $\blacksquare$   $\blacksquare$   $\blacksquare$   $\blacksquare$   $\blacksquare$   $\blacksquare$   $\blacksquare$   $\lhd$   $\mathfrak{g}$   $\mathfrak{g}$   $\mathfrak{g}$   $\lozenge$   $\mathfrak{g}$   $\mathfrak{g}$   $\mathfrak{g}$   $\mathfrak{g}$   $\mathfrak{g}$   $\mathfrak{g}$   $\mathfrak{g}$   $\mathfrak{g}$   $\mathfrak{g}$   $\mathfrak{g}$   $\mathfrak{g}$   $\mathfr$

### **關於這項作業**

 $\approx$  z/OS

下列程序僅適用於 z/OS。

### **程序**

將叢集傳輸佇列的 INDXTYPE 設為 CORRELID

### **重新整理叢集佇列管理程式**

您可以使用 REFRESH CLUSTER 指令,從本端儲存庫移除自動定義的通道及自動定義的叢集物件。 不會遺 失任何訊息。

### **開始之前**

「 IBM 支援中心」可能會要求您使用該指令。 請不要在未仔細考量的情況下使用指令。 例如,對於大型叢 集,使用 REFRESH CLUSTER 指令可能會對進行中的叢集造成干擾,此後每隔 27 天,叢集物件會自動將狀 態更新傳送至所有相關的佇列管理程式。 請參閱 叢集作業: 使用 REFRESH CLUSTER 最佳作法。

### **關於這項作業**

佇列管理程式可以在叢集中進行全新啟動。 在一般情況下,您不需要使用 REFRESH CLUSTER 指令。

## **程序**

從佇列管理程式發出 REFRESH CLUSTER **MQSC** 指令,以從本端儲存庫移除自動定義的叢集佇列管理程式及 佇列物件。

指令只會移除參照其他佇列管理程式的物件,不會移除與本端佇列管理程式相關的物件。 此指令也會移除自 動定義的通道。 它會移除在叢集傳輸佇列中沒有訊息且未連接至完整儲存庫佇列管理程式的通道。

### **結果**

實際上, REFRESH CLUSTER 指令容許對佇列管理程式的完整儲存庫內容進行冷啟動。 IBM MQ 可確保不 會從佇列中遺失任何資料。

### **相關資訊**

叢集作業:使用 REFRESH CLUSTER 最佳作法

## **回復叢集佇列管理程式**

使用 REFRESH CLUSTER **runmqsc** 指令,使佇列管理程式的相關叢集資訊保持最新。 從復原點備份回復佇 列管理程式之後,請遵循此程序。

### **開始之前**

您已從復原點備份還原叢集佇列管理程式。

#### **關於這項作業**

若要回復叢集中的佇列管理程式,請還原佇列管理程式,然後使用 REFRESH CLUSTER **runmqsc** 指令讓叢 集資訊保持最新。

**註:** 對於大型叢集,使用 **REFRESH CLUSTER** 指令可能會對正在運行的叢集造成干擾,此後每隔 27 天在叢 集物件向所有相關佇列管理程式自動傳送狀態更新項目時也可能造成干擾。 請參閱在大型叢集中重新整理可 能影響叢集的效能及可用性。

## **程序**

針對佇列管理程式參與的所有叢集,在還原的佇列管理程式上發出 REFRESH CLUSTER 指令。

# **下一步**

不需要在任何其他佇列管理程式上發出 REFRESH CLUSTER 指令。

#### **相關資訊**

叢集作業:使用 REFRESH CLUSTER 最佳作法

### **配置叢集通道的可用性**

如果有間歇性網路停止,請遵循良好的配置作法,讓叢集通道保持順暢執行。

### **開始之前**

叢集可讓您不需要定義通道,但您仍需要維護它們。 叢集中佇列管理程式之間的通訊使用相同的通道技術, 與分散式佇列中使用的相同。 若要瞭解叢集通道,您需要熟悉下列事項:

- 通道運作方式
- 如何尋找其狀態
- 如何使用通道結束程式

#### **關於這項作業**

您可能想要對下列要點提供一些特殊考量:

## **程序**

配置叢集通道時,請考量下列要點

- 選擇叢集傳送端通道及叢集接收端通道上的 HBINT 或 KAINT 值,這些通道不會對具有大量活動訊號或保 持作用中流程的網路造成負擔。 如果您的網路有時會變慢,並導致此長度的延遲,則小於大約 10 秒的間 隔會提供假性失敗。
- 設定 BATCHHB 值,以減少造成孤立訊息的視窗,因為它在失敗通道上不確定。 如果為批次提供較長的填 入時間,則失敗通道上的不確定批次更有可能發生。 如果通道上的訊息資料流量是零星的,且在訊息激 增之間有很長一段時間,則失敗批次更有可能。
- 如果通道的叢集傳送端失敗,然後在活動訊號或保持作用中偵測到失敗之前嘗試重新啟動,則會發生問 題。如果通道的叢集接收端仍在作用中,則通道傳送端重新啟動會被拒絕。 為了避免失敗,請安排在叢 集傳送端通道嘗試重新啟動時終止並重新啟動叢集接收端通道。

# **開啟 IBM MQ for z/OS** 使用 **ALTER QMGR** 上的 **ADOPTMCA** 及 **ADOPTCHK** 參數,控制通道的叢集接收端問題。

**Multi 開啟多平台** 

使用 qm.ini 檔案或 Windows 登錄中的 **AdoptNewMCA**、 **AdoptNewMCATimeout** 及 AdoptNewMCACheck 屬性, 控制仍在作用中通道的叢集接收端問題。

### **範例**

如需如何在 IBM MQ for z/OS 和 IBM MQ for Multiplatforms 上實作這些設定的範例,請參閱 第 [187](#page-186-0) 頁的 [『建議設定』](#page-186-0) 。

# **檢查分散式網路的非同步指令是否已完成**

在分散式網路中使用時,許多指令都是非同步的。 視指令及發出時的網路狀態而定,可能需要大量時間才能 完成。 佇列管理程式在完成時不會發出訊息,因此您需要其他方法來檢查指令是否已完成。

# **關於這項作業**

幾乎您對叢集所做的任何配置變更都可能非同步完成。 這是因為在叢集內運作的內部管理和更新週期。 對 於發佈/訂閱階層,任何會影響訂閱的配置變更可能會非同步完成。 從指令名稱來看,這並不總是顯而易見 的。

下列 MQSC 指令可能全部非同步完成。 其中每一個指令都有 PCF 對等項目, 且大部分也可以從 IBM MQ Explorer 內取得。 在沒有工作量的小型網路上執行時,這些指令通常會在幾秒內完成。 然而,大型且忙碌 的網路卻不是如此。 此外, **REFRESH CLUSTER** 指令可能需要更長的時間,尤其是同時在多個佇列管理程 式上發出時。

若要確信這些指令已完成,請檢查預期的物件是否存在於遠端佇列管理程式上。

# **程序**

• ALTER QMGR

對於 ALTER QMGR PARENT 指令,請使用 DISPLAY PUBSUB TYPE(PARENT) ALL 來追蹤所要求母項 關係的狀態。

若為 ALTER QMGR REPOS 及 ALTER QMGR REPOSNL 指令,請使用 DISPLAY CLUSQMGR QMTYPE 來 確認完成。

• DEFINE CHANNEL、 ALTER CHANNEL 及 DELETE CHANNEL

對於表格 ALTER CHANNEL 參數中列出的所有參數,請使用 DISPLAY CLUSQMGR 指令來監視變更何時 延伸到叢集。

• DEFINE NAMELIST、 ALTER NAMELIST 及 DELETE NAMELIST。

如果您在 **QMgr** 物件的 **CLUSNL** 屬性上使用 **NAMELIST** ,則佇列或叢集通道可能會影響該物件。 適當監 視受影響的物件。

SYSTEM.QPUBSUB.QUEUE.NAMELIST 的變更可能會影響在發佈/訂閱階層中建立或取消 Proxy 訂閱。 請使用 DISPLAY SUB SUBTYPE(PROXY) 指令來監視此情況。

• DEFINE 佇列、 ALTER 佇列及 DELETE 佇列。

對於表格 DISPLAY QUEUE 指令可傳回的參數中列出的所有參數,請使用 DISPLAY QCLUSTER 指令來監 視變更何時延伸到叢集。

• DEFINE SUB 和 DELETE SUB

當您在主題字串上定義第一個訂閱時,您可以在發佈/訂閱階層或發佈/訂閱叢集中建立 Proxy 訂閱。 同 樣地,當您刪除主題字串的前次訂閱時,您可以取消發佈/訂閱階層或發佈/訂閱叢集中的 Proxy 訂閱。

若要檢查定義或刪除訂閱的指令是否已完成,請檢查預期的 Proxy 訂閱是否存在於分散式網路中的其他 佇列管理程式上。 如果您在叢集中使用 直接遞送 ,請檢查叢集中其他局部儲存庫上是否存在預期的 Proxy 訂閱。如果您在叢集中使用 主題主機遞送,請檢查相符主題主機上是否存在預期的 Proxy 訂閱。 請使用下列 MQSC 指令:

DISPLAY SUB(\*) SUBTYPE(PROXY)

當在叢集或階層中發出 MQI 呼叫時,對下列對等訂閱及取消訂閱 MQI 呼叫使用相同的檢查:

- 使用 MQSUB 進行訂閱。
- 搭配使用 MQCLOSE 與 MQCO\_REMOVE\_SUB 來取消訂閱。
- DEFINE TOPIC、 ALTER TOPIC 及 DELETE TOPIC

如果要檢查定義、變更或刪除叢集主題的指令已完成,請顯示叢集中其他局部儲存庫中的主題 (如果您使 用 直接遞送 ) 或在其他主題主機上 (如果您使用 主題主機遞送 )。

對於表格 DISPLAY TOPIC 指令可傳回的參數中列出的所有參數,請使用 DISPLAY TCLUSTER 指令來監 視變更何時延伸到叢集。

**註:**

- **CLUSTER** 參數可能會影響發佈/訂閱叢集中 Proxy 訂閱的建立或取消。
- **PROXYSUB** 和 **SUBSCOPE** 參數可能會影響在發佈/訂閱階層或發佈/訂閱叢集中建立或取消 Proxy 訂 閱。
- 請使用 DISPLAY SUB SUBTYPE(PROXYSUB) 指令來監視此情況。
- 重新整理叢集

如果您正在執行 **REFRESH CLUSTER** 指令,請輪詢叢集指令佇列深度。 在尋找物件之前,請等待它達到 零,並保持為零。

1. 請使用下列 MQSC 指令來檢查叢集指令佇列深度是否為零。

DISPLAY QL(SYSTEM.CLUSTER.COMMAND.QUEUE) CURDEPTH

2. 重複檢查,直到佇列深度達到零,並在後續檢查中保持零。

**REFRESH CLUSTER** 指令會移除並重建物件,在大型配置中可能需要很長時間才能完成。 請參閱發佈/訂 閱叢集的 REFRESH CLUSTER 注意事項。

• REFRESH QMGR 類型 (PROXYSUB)

若要檢查 **REFRESH QMGR TYPE(PROXYSUB)** 指令是否已完成,請檢查 Proxy 訂閱是否已在分散式網路 中的其他佇列管理程式上更正。 如果您在叢集中使用 直接遞送 ,請檢查叢集中其他局部儲存庫上的 Proxy 訂閱是否已更正。 如果您在叢集中使用 主題主機遞送 ,請檢查是否已在相符主題主機上更正預期 的 Proxy 訂閱。 請使用下列 MQSC 指令:

DISPLAY SUB(\*) SUBTYPE(PROXYSUB)

• 重設叢集

若要檢查 **RESET CLUSTER** 指令是否已完成,請使用 DISPLAY CLUSQMGR。

• RESET QMGR 類型 (PUBSUB)

<span id="page-308-0"></span>若要檢查 **RESET QMGR** 指令是否已完成,請使用 DISPLAY PUBSUB TYPE(PARENT|CHILD)。

**註: RESET QMGR** 指令可能會導致取消發佈/訂閱階層或發佈/訂閱叢集中的 Proxy 訂閱。 請使用 DISPLAY SUB SUBTYPE(PROXYSUB) 指令來監視此情況。

• 您也可能想要監視在指令完成時趨向零佇列深度的其他系統佇列。 例如,您可能想要監視 SYSTEM.INTER.QMGR.CONTROL 佇列及 SYSTEM.INTER.QMGR.FANREQ 佇 列。請參閱 監視叢集裡的 Proxy 訂閱資料流量, 以及 在發佈/訂閱網路中平衡生產者和消費者。

## **下一步**

如果這些檢查未確認非同步指令已完成,則可能發生錯誤。 若要調查,請先檢查發出指令之佇列管理程式的 日誌,然後 (針對叢集) 檢查叢集完整儲存庫日誌。

**相關概念**

<mark>■ z/0S </mark>z/OS <u>上 CLUSTER 指令的非同步行為</u>

# **將訊息遞送至叢集以及從叢集遞送訊息**

使用佇列別名、佇列管理程式別名及遠端佇列定義,將叢集連接至外部佇列管理程式及其他叢集。

如需與叢集之間遞送訊息的詳細資料,請參閱下列子主題:

#### **相關概念**

叢集

叢集作業與分散式佇列作業的比較

叢集的元件

第 320 [頁的『佇列管理程式別名及叢集』](#page-319-0)

在傳送訊息至叢集或從叢集傳送訊息時, 使用佇列管理程式別名來隱藏佇列管理程式的名稱, 以及平衡傳送 至叢集的訊息工作量。

第 323 [頁的『佇列別名及叢集』](#page-322-0)

使用佇列別名來隱藏叢集佇列的名稱、建立佇列的叢集、採用不同的屬性或採用不同的存取控制。

第 322 [頁的『回覆目的地佇列別名及叢集』](#page-321-0)

回覆目的地佇列別名定義是用來指定回覆資訊的替代名稱。 回覆目的地佇列別名定義可以與叢集搭配使用, 就像在分散式佇列環境中一樣。

#### **相關工作**

第 237 [頁的『配置佇列管理程式叢集』](#page-236-0)

叢集提供一種機制,以簡化起始配置及進行中管理的方式來交互連接佇列管理程式。 您可以定義叢集元件, 以及建立和管理叢集。

第 247 [頁的『設定新的叢集』](#page-246-0)

請遵循下列指示來設定範例叢集。 個別指示說明在 TCP/IP、LU 6.2 上設定叢集,以及使用單一傳輸佇列或 多個傳輸佇列。 測試叢集的運作方式是將訊息從一個佇列管理程式傳送至另一個佇列管理程式。

### **配置叢集的要求***/***回覆**

配置來自叢集外部佇列管理程式的要求/回覆訊息路徑。 使用閘道佇列管理程式作為與叢集之間的通訊路 徑,以隱藏叢集的內部詳細資料。

## **開始之前**

第 310 [頁的圖](#page-309-0) 55 顯示稱為 QM3 的佇列管理程式,它位於稱為 DEMO 的叢集外部。 QM3 可以是 IBM MQ 產 品上不支援叢集的佇列管理程式。 QM3 管理稱為 Q3 的佇列, 其定義如下:

DEFINE QLOCAL(Q3)

在叢集內,有兩個稱為 QM1 和 QM2 的佇列管理程式。 QM2 管理稱為 Q2 的叢集佇列,其定義如下:

DEFINE QLOCAL(Q2) CLUSTER(DEMO)

<span id="page-309-0"></span>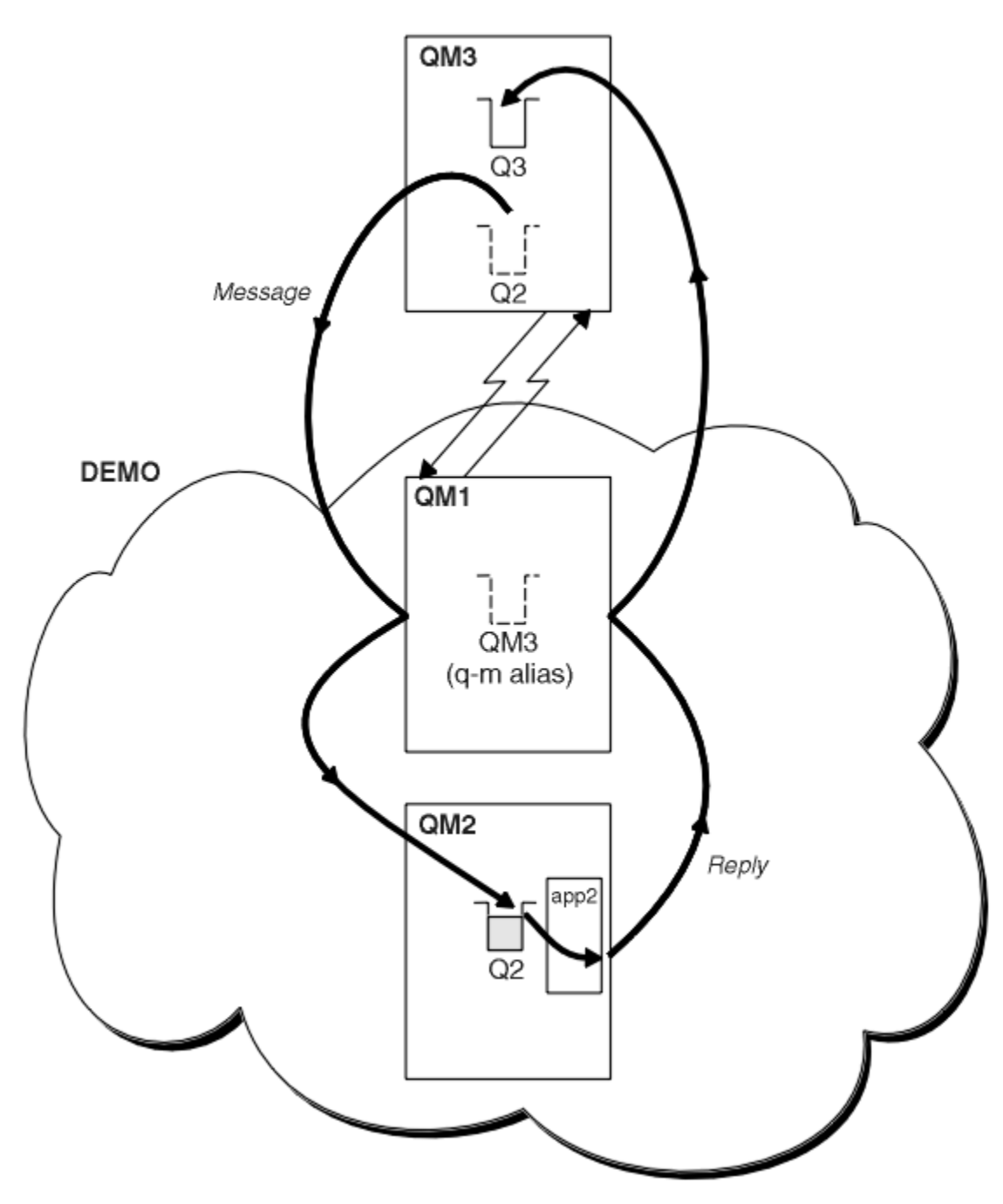

圖 *55:* 從叢集外部的佇列管理程式放置

## **關於這項作業**

……………………<br>遵循程序中的建議,以設定要求及回覆訊息的路徑。

# **程序**

1. 將要求訊息傳送至叢集。

請考量叢集外部的佇列管理程式如何將訊息放入叢集內部的佇列 Q2 (位於 QM2)。 叢集外部的佇列管理程 式必須對其放置訊息的叢集中的每一個佇列具有 QREMOTE 定義。

a) 在 QM3 上定義 Q2 的遠端佇列。

DEFINE QREMOTE(Q2) RNAME(Q2) RQMNAME(QM2) XMITQ(QM1)

因為 QM3 不是叢集的一部分,所以它必須使用分散式佇列技術進行通訊。 因此,它還必須具有 QM1 的傳 送端通道及傳輸佇列。 QM1 需要對應的接收端通道。 通道及傳輸佇列未明確顯示在 第 310 [頁的圖](#page-309-0) 55 中。

在此範例中,位於 QM3 的應用程式會發出 MQPUT 呼叫,將訊息放置到 Q2。 QREMOTE 定義會使用從 QM1 傳輸佇列取得訊息的傳送端通道,將訊息遞送至位於 QM2 的 Q2 。

2. 從叢集接收回覆訊息。

使用佇列管理程式別名來建立回覆至叢集外部佇列管理程式的傳回路徑。 閘道 QM1 會通告叢集外部佇列 管理程式 QM3 的佇列管理程式別名。 它透過將叢集屬性新增至 QM3 的佇列管理程式別名定義,將 QM3 通告至叢集內的佇列管理程式。 佇列管理程式別名定義類似於遠端佇列定義,但具有空白 RNAME。

a) 在 QM1 上定義 QM3 的佇列管理程式別名。

DEFINE QREMOTE(QM3) RNAME(' ') RQMNAME(QM3) CLUSTER(DEMO)

我們必須考慮為用來將回覆從 QM1 轉遞回 QM3 的傳輸佇列選擇名稱。 在 QREMOTE 定義中,由於省略 XMITQ 屬性, 隱含的是傳輸佇列的名稱是 QM3。 但 QM3 與我們預期使用佇列管理程式別名向叢集其 餘部分通告的名稱相同。 IBM MQ 不容許您為傳輸佇列及佇列管理程式別名提供相同的名稱。 一個解 決方案是建立傳輸佇列,以將具有不同名稱的訊息轉遞至佇列管理程式別名的 QM3 。

b) 在 QREMOTE 定義中提供傳輸佇列名稱。

DEFINE QREMOTE(QM3) RNAME(' ') RQMNAME(QM3) CLUSTER(DEMO) XMITQ(QM3.XMIT)

新的佇列管理程式別名會連結稱為 QM3.XMIT 的新傳輸佇列與 QM3 佇列管理程式別名。 這是一個簡 單而正確的解決方法,但並不完全令人滿意。 它已違反傳輸佇列的命名慣例,為它們提供與目標佇列 管理程式相同的名稱。 是否有任何替代方案保留傳輸佇列命名慣例?

發生問題的原因是要求端預設為在從 QM3 傳送的要求訊息中傳遞 QM3 作為回覆目的地佇列管理程式名 稱。 QM2 上的伺服器在其回覆中使用 QM3 回覆目的地佇列管理程式名稱來位址 QM3 。 解決方案需要 OM1 通告 OM3 作為佇列管理程式別名, 以將回覆訊息傳回給 QM1, 並防止使用 QM3 作為傳輸佇列的 名稱。

QM3 上的應用程式需要將回覆目的地佇列管理程式別名傳遞至 QM1 ,而不是預設提供 QM3 作為回覆 目的地佇列管理程式名稱。 閘道佇列管理程式 QM1 會向 QM3 而非 QM3 本身通告回覆的佇列管理程式 別名,避免與傳輸佇列的名稱發生衝突。

c) 在 QM1 上定義 QM3 的佇列管理程式別名。

DEFINE QREMOTE(QM3.ALIAS) RNAME(' ') RQMNAME(QM3) CLUSTER(DEMO)

需要對配置指令進行兩項變更。

- i) OREMOTE at OM1 現在會將我們的佇列管理程式別名 OM3.ALIAS 通告至叢集的其餘部分, 並將它 連結至實際佇列管理程式 QM3 的名稱。 QM3 再次是要將回覆佇列傳送回 QM3 的傳輸佇列名稱
- ii) 用戶端應用程式在建構要求訊息時,必須提供 QM3.ALIAS 作為回覆目的地佇列管理程式的名稱。 您可以使用兩種方式之一,將 QM3.ALIAS 提供給用戶端應用程式。
	- 在 MQMD 中由 MQPUT 建構的回覆目的地佇列管理程式名稱欄位中,撰寫程式碼 QM3 .ALIAS 。 如果您使用動態佇列來取得回覆,則必須這樣做。
	- 在提供回覆目的地佇列名稱時,請使用回覆目的地佇列別名 Q3.ALIAS,而非回覆目的地佇列。

DEFINE QREMOTE(Q3.ALIAS) RNAME(Q3) RQMNAME(QM3.ALIAS)

# **下一步**

**註:** 您無法使用 **AMQSREQ0** 來示範回覆目的地佇列別名的使用。 它會使用參數 3 中提供的佇列名稱或預設 SYSTEM.SAMPLE.REPLY 模型佇列來開啟回覆目的地佇列。 您需要修改範例,以提供另一個包含回覆目的 地佇列別名的參數,來命名 MQPUT 的回覆目的地佇列管理程式別名。

#### **相關概念**

[佇列管理程式別名及叢集](#page-319-0)

在傳送訊息至叢集或從叢集傳送訊息時,使用佇列管理程式別名來隱藏佇列管理程式的名稱,以及平衡傳送 至叢集的訊息工作量。

[回覆目的地佇列別名及叢集](#page-321-0)

回覆目的地佇列別名定義是用來指定回覆資訊的替代名稱。 回覆目的地佇列別名定義可以與叢集搭配使用, 就像在分散式佇列環境中一樣。

[佇列別名及叢集](#page-322-0)

使用佇列別名來隱藏叢集佇列的名稱、建立佇列的叢集、採用不同的屬性或採用不同的存取控制。

#### **相關工作**

[從叢集配置要求](#page-313-0)/回覆

配置從叢集到叢集外部佇列管理程式的要求/回覆訊息路徑。 隱藏叢集內佇列管理程式如何使用閘道佇列管 理程式在叢集外進行通訊的詳細資料。

[從叢集外部配置工作量平衡](#page-314-0)

配置從叢集外的佇列管理程式到任何叢集佇列副本的訊息路徑。 結果是從叢集外部到叢集佇列的每一個實例 的工作量平衡要求。

[配置叢集之間的訊息路徑](#page-317-0)

使用閘道佇列管理程式將叢集連接在一起。 透過在閘道佇列管理程式上定義叢集佇列或叢集佇列管理程式別 名,讓所有叢集都可以看見佇列或佇列管理程式。

第 312 頁的『隱藏叢集目標佇列管理程式的名稱』 將訊息遞送至叢集中任何佇列管理程式上定義的叢集佇列,而不命名佇列管理程式。

隱藏叢集目標佇列管理程式的名稱

將訊息遞送至叢集中任何佇列管理程式上定義的叢集佇列,而不命名佇列管理程式。

## **開始之前**

- 避免向叢集外的佇列管理程式顯示叢集內的佇列管理程式名稱。
	- 解析對叢集內管理佇列之佇列管理程式的參照,會移除執行工作量平衡的彈性。
	- 這也會讓您難以變更管理叢集中佇列的佇列管理程式。
	- 替代方案是將 RQMNAME 取代為叢集管理者所提供的佇列管理程式別名。
	- 第 312 頁的『隱藏叢集目標佇列管理程式的名稱』 說明如何使用佇列管理程式別名,將叢集外的佇列 管理程式與叢集內的佇列管理程式管理取消連結。
- 不過,建議將傳輸佇列命名為目標佇列管理程式的名稱。 傳輸佇列的名稱會顯示叢集中佇列管理程式的名 稱。 您必須選擇要遵循的規則。 您可以選擇使用佇列管理程式名稱或叢集名稱來命名傳輸佇列:

#### **使用閘道佇列管理程式名稱來命名傳輸佇列**

向叢集外部的佇列管理程式揭露閘道佇列管理程式名稱,是隱藏叢集佇列管理程式名稱規則的合理例 外。

**使用叢集名稱來命名傳輸佇列**

如果您未遵循使用目標佇列管理程式名稱來命名傳輸佇列的慣例,請使用叢集名稱。

#### **關於這項作業**

修改作業 第 309 [頁的『配置叢集的要求](#page-308-0)/回覆』,以隱藏叢集內目標佇列管理程式的名稱。

### **程序**

在範例中,請參閱 第 313 [頁的圖](#page-312-0) 56,在閘道佇列管理程式 QM1 上定義稱為 DEMO 的佇列管理程式別名:

DEFINE QREMOTE(DEMO) RNAME(' ') RQMNAME(' ')

<span id="page-312-0"></span>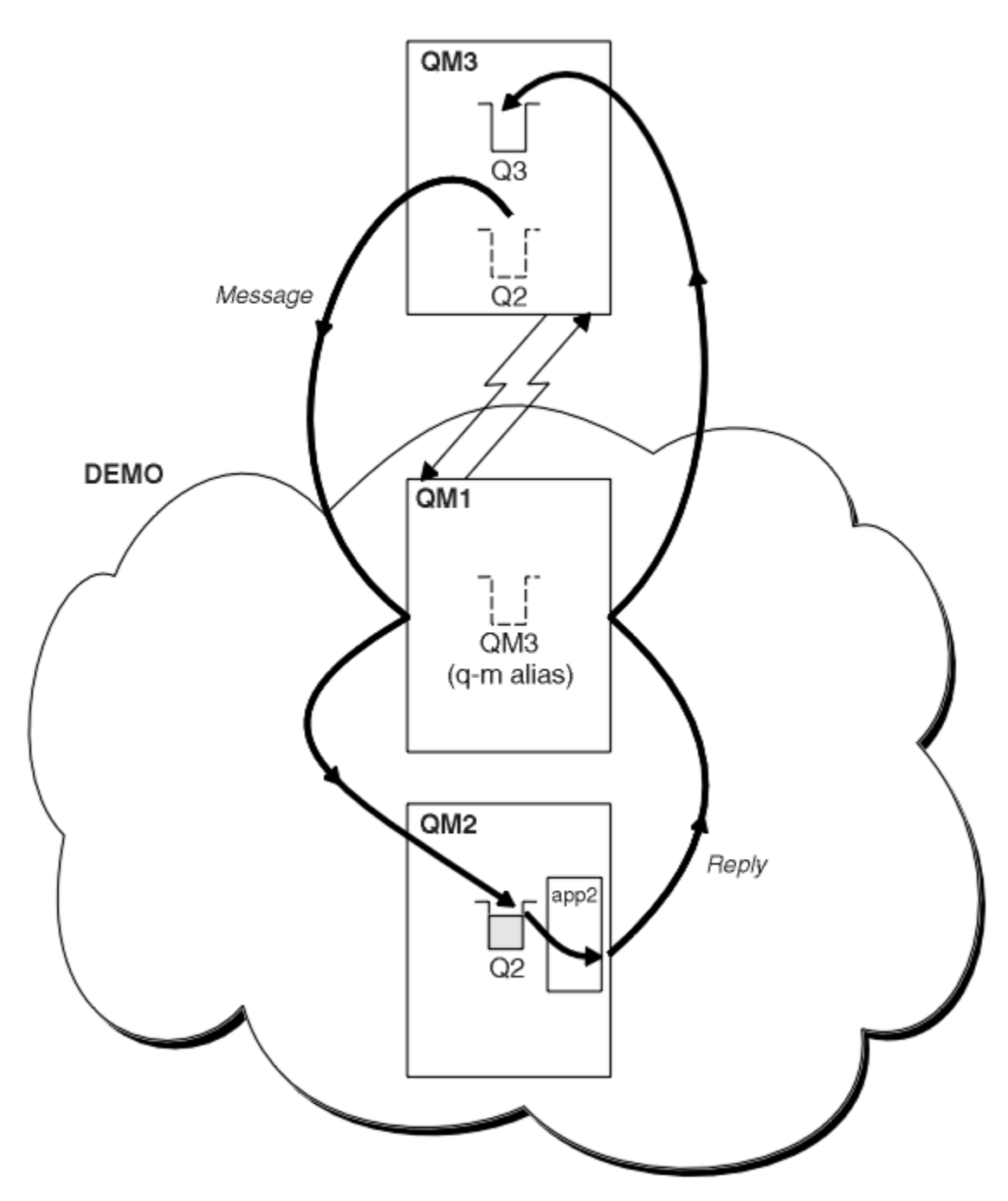

圖 *56:* 從叢集外部的佇列管理程式放置

QM1 上的 QREMOTE 定義會讓閘道佇列管理程式已知佇列管理程式別名 DEMO 。 QM3, 叢集外部的佇列管理 程式可以使用佇列管理程式別名 DEMO ,將訊息傳送至 DEMO 上的叢集佇列,而不必使用實際的佇列管理程 式名稱。

如果您採用使用叢集名稱來命名連接至叢集的傳輸佇列的慣例,則 Q2 的遠端佇列定義會變成:

DEFINE QREMOTE(Q2) RNAME(Q2) RQMNAME(DEMO) XMIT(DEMO)

# **結果**

以 DEMO 上的 Q2 為目的地的訊息會放置在 DEMO 傳輸佇列上。 從傳輸佇列,傳送端通道會將它們傳送至閘 道佇列管理程式 QM1。 閘道佇列管理程式會將訊息遞送至叢集中管理叢集佇列 Q2 的任何佇列管理程式。

# <span id="page-313-0"></span>**從叢集配置要求***/***回覆**

配置從叢集到叢集外部佇列管理程式的要求/回覆訊息路徑。 隱藏叢集內佇列管理程式如何使用閘道佇列管 理程式在叢集外進行通訊的詳細資料。

# **開始之前**

第 314 頁的圖 57 顯示叢集內的佇列管理程式 QM2 DEMO。 它會將要求傳送至叢集外的佇列管理程式上所管 理的佇列 Q3。 回覆會回到叢集內位於 QM2 的 Q2 。

若要與叢集外的佇列管理程式進行通訊, 叢集內的一或多個佇列管理程式會充當閘道。 閘道佇列管理程式具 有與叢集外部佇列管理程式的通訊路徑。 在此範例中, QM1 是閘道。

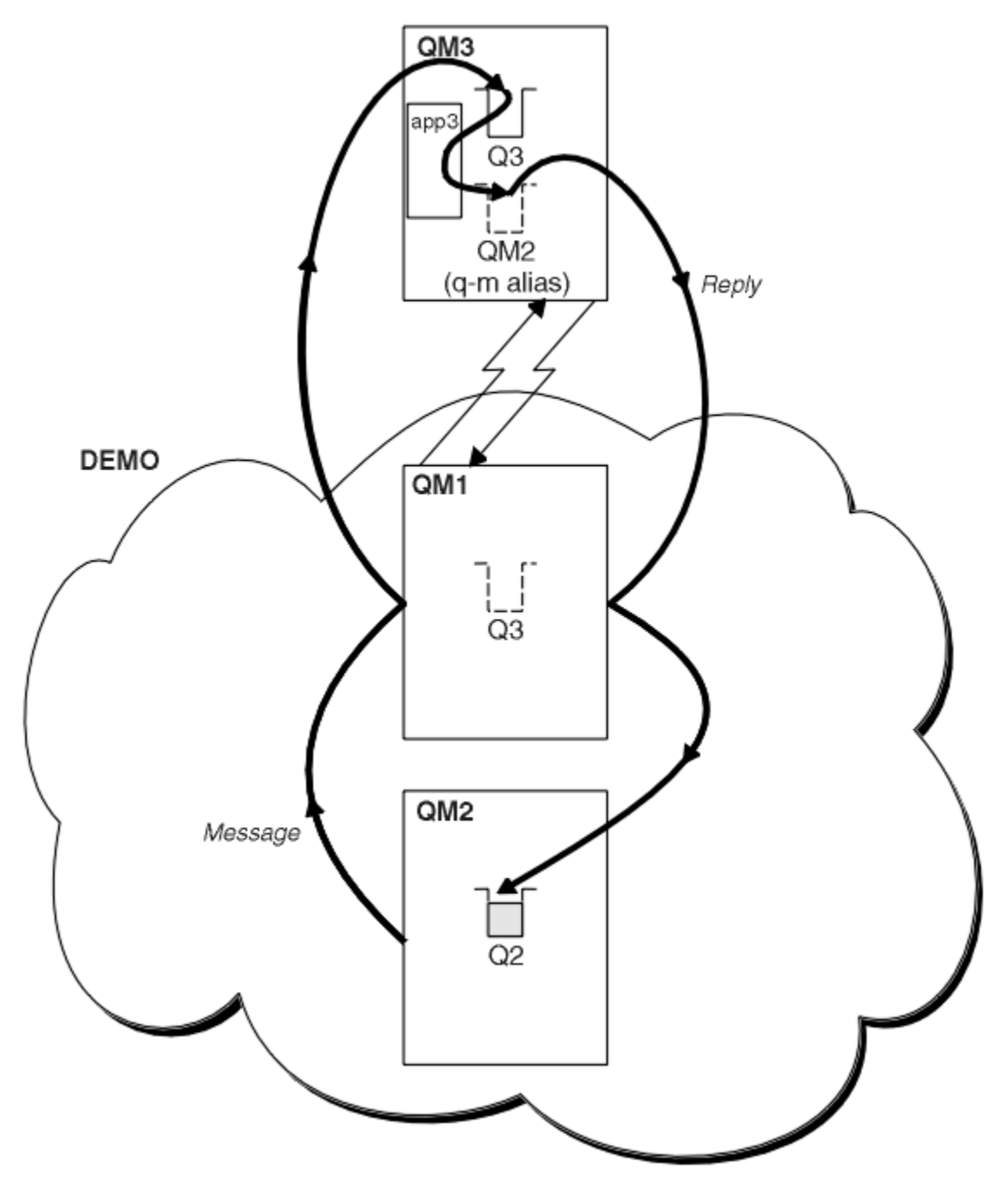

圖 *57:* 放入叢集外部的佇列管理程式

## **關於這項作業**

遵循指示來設定要求及回覆訊息的路徑

# <span id="page-314-0"></span>**程序**

1. 從叢集傳送要求訊息。

請考量位於叢集內的佇列管理程式 QM2 如何將訊息放入位於 QM3 的佇列 Q3 (位於叢集外)。

a) 在 QM1 上建立 QREMOTE 定義,以將遠端佇列 Q3 通告至叢集

DEFINE QREMOTE(Q3) RNAME(Q3) RQMNAME(QM3) CLUSTER(DEMO)

它也有傳送端通道及傳輸佇列,可連接至叢集外部的佇列管理程式。 QM3 具有對應的接收端通道。 通道 未顯示在 第 314 [頁的圖](#page-313-0) 57 中。

OM2 上的應用程式會發出 MOPUT 呼叫,指定要傳送回覆的目標佇列及佇列。 目標佇列為 03 , 回覆目的 地佇列為 Q2。

訊息會傳送至 QM1,會使用其遠端佇列定義,將佇列名稱解析為 Q3 (位於 QM3)。

2. 從叢集外部的佇列管理程式接收回覆訊息。

叢集外部的佇列管理程式必須對其傳送訊息的叢集中的每一個佇列管理程式具有佇列管理程式別名。 佇 列管理程式別名也必須指定閘道佇列管理程式的傳輸佇列名稱。 在此範例中, QM3 需要 QM2 的佇列管理 程式別名定義:

a) 在 QM3 上建立佇列管理程式別名 QM2

DEFINE QREMOTE(QM2) RNAME(' ') RQMNAME(QM2) XMITQ(QM1)

QM3 也需要 QM1 的傳送端通道和傳輸佇列, QM1 也需要對應的接收端通道。

然後, QM3 上的應用程式 **app3** 可以透過發出 MQPUT 呼叫並指定佇列名稱 Q2 及佇列管理程式名稱 QM2,將回覆傳送至 QM2。

# **下一步**

您可以在叢集外定義多個路徑。

#### **相關概念**

[佇列管理程式別名及叢集](#page-319-0)

在傳送訊息至叢集或從叢集傳送訊息時,使用佇列管理程式別名來隱藏佇列管理程式的名稱,以及平衡傳送 至叢集的訊息工作量。

[回覆目的地佇列別名及叢集](#page-321-0)

回覆目的地佇列別名定義是用來指定回覆資訊的替代名稱。 回覆目的地佇列別名定義可以與叢集搭配使用, 就像在分散式佇列環境中一樣。

[佇列別名及叢集](#page-322-0)

使用佇列別名來隱藏叢集佇列的名稱、建立佇列的叢集、採用不同的屬性或採用不同的存取控制。

#### **相關工作**

[配置叢集的要求](#page-308-0)/回覆

配置來自叢集外部佇列管理程式的要求/回覆訊息路徑。 使用閘道佇列管理程式作為與叢集之間的通訊路 徑,以隱藏叢集的內部詳細資料。

#### 從叢集外部配置工作量平衡

配置從叢集外的佇列管理程式到任何叢集佇列副本的訊息路徑。 結果是從叢集外部到叢集佇列的每一個實例 的工作量平衡要求。

[配置叢集之間的訊息路徑](#page-317-0)

使用閘道佇列管理程式將叢集連接在一起。 透過在閘道佇列管理程式上定義叢集佇列或叢集佇列管理程式別 名,讓所有叢集都可以看見佇列或佇列管理程式。

#### **從叢集外部配置工作量平衡**

配置從叢集外的佇列管理程式到任何叢集佇列副本的訊息路徑。 結果是從叢集外部到叢集佇列的每一個實例 的工作量平衡要求。

## **開始之前**

配置範例,如 第 309 [頁的『配置叢集的要求](#page-308-0)/回覆』中的 第 310 [頁的圖](#page-309-0) 55 所示。

## **關於這項作業**

在此實務範例中,叢集外部的佇列管理程式 QM3 (在 第 317 [頁的圖](#page-316-0) 58 中) 將要求傳送至佇列 Q2。 Q2 在兩 個佇列管理程式上進行管理: QM2 及 QM4 在叢集內 DEMO。 這兩個佇列管理程式都配置了預設連結選項 NOTfixed, 以便使用工作量平衡。 來自 0M3(叢集外的佇列管理程式) 的要求會透過 0M1 傳送至 02 的任一 實例。

QM3 不是叢集的一部分,並使用分散式佇列技術進行通訊。 它必須具有 QM1 的傳送端通道及傳輸佇列。 QM1 需要對應的接收端通道。 通道及傳輸佇列未明確顯示在 第 317 [頁的圖](#page-316-0) 58 中。

此程序會延伸 第 309 [頁的『配置叢集的要求](#page-308-0)/回覆』中 第 310 [頁的圖](#page-309-0) 55 的範例。

## **程序**

1. 在 QM3 上建立 Q2 的 QREMOTE 定義。

DEFINE QREMOTE(Q2) RNAME(Q2) RQMNAME(Q3) XMITQ(QM1)

針對叢集中 QM3 將訊息放入其中的每一個佇列, 建立 QREMOTE 定義。

2. 在 QM1 上建立佇列管理程式別名 Q3 。

DEFINE QREMOTE(Q3) RNAME(' ') RQMNAME(' ')

Q3 不是實際佇列管理程式名稱。 它是叢集中佇列管理程式別名定義的名稱,它會將佇列管理程式別名 Q3 與空白 ' ' 相等

3. 在 QM2 和 QM4 上各定義一個稱為 Q2 的本端佇列。

DEFINE QLOCAL(Q2) CLUSTER(DEMO) DEFBIND(NOTFIXED)

4. QM1(閘道佇列管理程式) 沒有特殊定義。

<span id="page-316-0"></span>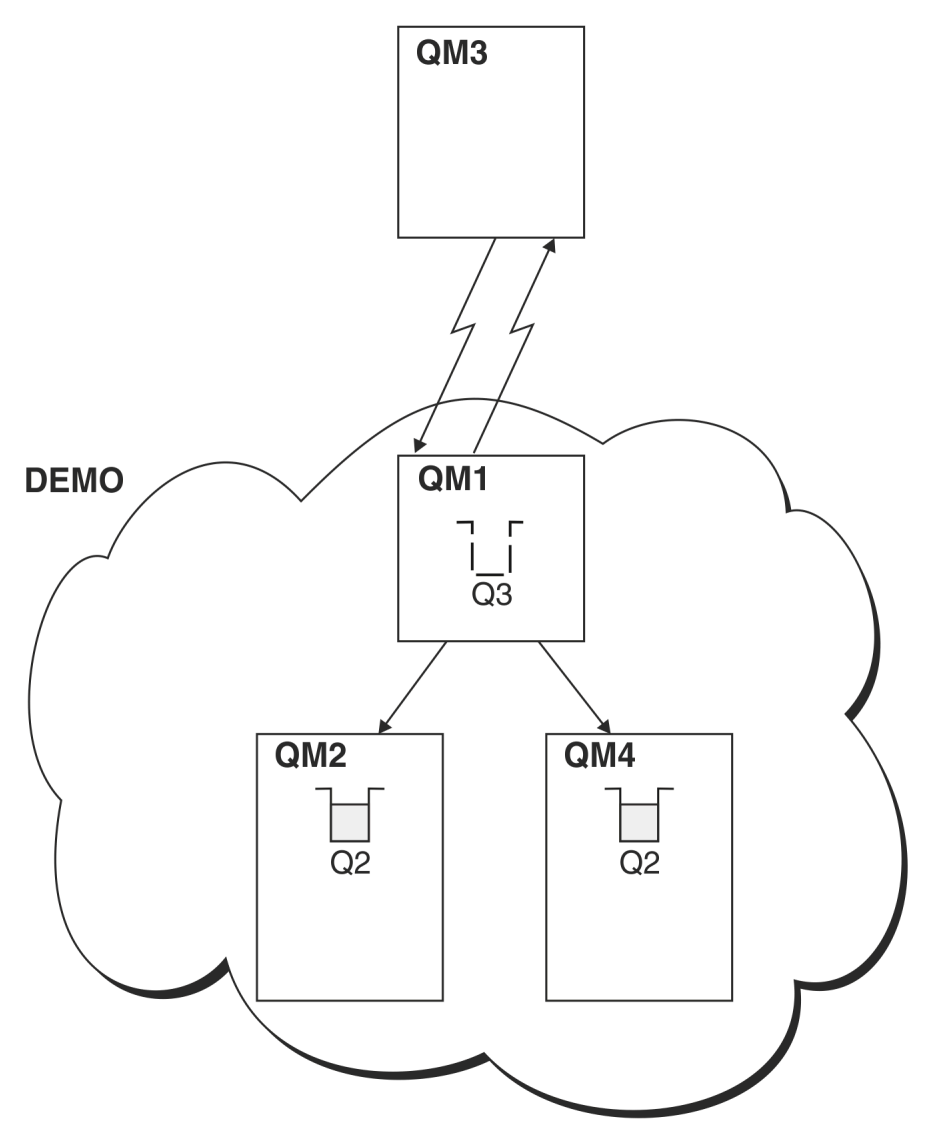

#### 圖 *58:* 從叢集外部的佇列管理程式放置

當位於 QM3 的應用程式發出 MQPUT 呼叫, 將訊息放置到 Q2 時, QM3 上的 QREMOTE 定義會導致訊息透過閘 道佇列管理程式 QM1 遞送。當 QM1 接收訊息時, 它會知道該訊息仍適用於名為 Q2 的佇列, 並執行名稱解 析。 QM1 會檢查其本端定義,且找不到 Q2 的任何定義。 然後 QM1 會檢查其叢集配置,並發現它知道叢集 DEMO 中有兩個 Q2 實例。 QM1 現在可以利用工作量平衡,在 QM2 和 QM4 上的 Q2 實例之間配送訊息。

#### **相關概念**

#### [佇列管理程式別名及叢集](#page-319-0)

在傳送訊息至叢集或從叢集傳送訊息時,使用佇列管理程式別名來隱藏佇列管理程式的名稱,以及平衡傳送 至叢集的訊息工作量。

#### [回覆目的地佇列別名及叢集](#page-321-0)

回覆目的地佇列別名定義是用來指定回覆資訊的替代名稱。 回覆目的地佇列別名定義可以與叢集搭配使用, 就像在分散式佇列環境中一樣。

#### [佇列別名及叢集](#page-322-0)

使用佇列別名來隱藏叢集佇列的名稱、建立佇列的叢集、採用不同的屬性或採用不同的存取控制。

### **相關工作**

[配置叢集的要求](#page-308-0)/回覆

<span id="page-317-0"></span>配置來自叢集外部佇列管理程式的要求/回覆訊息路徑。 使用閘道佇列管理程式作為與叢集之間的通訊路 徑,以隱藏叢集的內部詳細資料。

#### [從叢集配置要求](#page-313-0)/回覆

配置從叢集到叢集外部佇列管理程式的要求/回覆訊息路徑。 隱藏叢集內佇列管理程式如何使用閘道佇列管 理程式在叢集外進行通訊的詳細資料。

### 配置叢集之間的訊息路徑

使用閘道佇列管理程式將叢集連接在一起。 透過在閘道佇列管理程式上定義叢集佇列或叢集佇列管理程式別 名, 讓所有叢集都可以看見佇列或佇列管理程式。

#### **相關資訊**

佇列名稱解析

名稱解析

### **配置叢集之間的訊息路徑**

使用閘道佇列管理程式將叢集連接在一起。 透過在閘道佇列管理程式上定義叢集佇列或叢集佇列管理程式別 名,讓所有叢集都可以看見佇列或佇列管理程式。

### **關於這項作業**

您可以有許多較小的叢集,而不是將所有佇列管理程式分組在一個大型叢集中。 每一個叢集都有一或多個作 為橋接器的佇列管理程式。 其優點是您可以限制佇列及佇列管理程式名稱在叢集中的可見性。 請參閱 重疊 叢集。 使用別名來變更佇列及佇列管理程式的名稱,以避免名稱衝突或符合本端命名慣例。

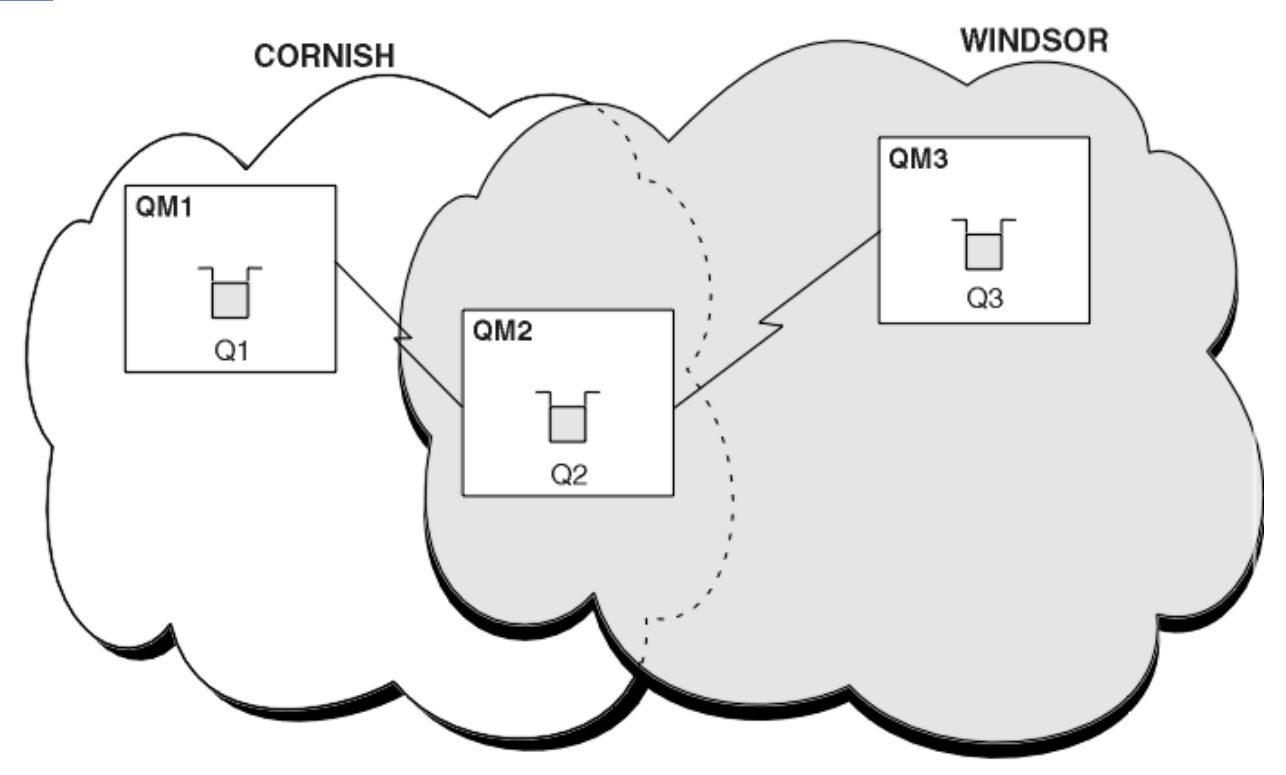

#### 圖 *59:* 跨叢集橋接

第 318 頁的圖 59 顯示兩個叢集之間具有橋接器。 可能有不止一座橋 使用下列程序來配置叢集:

### **程序**

1. 在 QM1 上定義叢集佇列 Q1 。

DEFINE QLOCAL(Q1) CLUSTER(CORNISH)

2. 在 QM3 上定義叢集佇列 Q3 。

DEFINE QLOCAL(Q3) CLUSTER(WINDSOR)

3. 建立名為 CORNISHWINDSOR on QM2 的名單,其中包含兩個叢集的名稱。

DEFINE NAMELIST(CORNISHWINDSOR) DESCR('CornishWindsor namelist') NAMES(CORNISH, WINDSOR)

4. 在 QM2 上定義叢集佇列 Q2

DEFINE QLOCAL(Q2) CLUSNL(CORNISHWINDSOR)

# **下一步**

QM2 是這兩個叢集的成員,並且是它們之間的橋接器。 對於您要在橋接器上顯示的每一個佇列,您需要在橋 接器上具有 QALIAS 定義。 例如,在 第 318 [頁的圖](#page-317-0) 59 中,在 QM2 上,您需要:

DEFINE QALIAS(MYQ3) TARGET(Q3) CLUSTER(CORNISH) DEFBIND(NOTFIXED)

使用佇列別名,連接至 CORNISH 中佇列管理程式的應用程式 (例如 QM1) 可以將訊息放置到 Q3。 它將 Q3 稱 為 MYQ3。 訊息會遞送至位於 QM3 的 Q3 。

當您開啟佇列時,需要將 DEFBIND 設為 NOTFIXED 或 QDEF。 如果保留 DEFBIND 作為預設值 OPEN,則佇 列管理程式會將別名定義解析為管理它的橋接器佇列管理程式。 橋接器不會轉遞訊息。

對於您要設為可見的每一個佇列管理程式,您需要佇列管理程式別名定義。 例如,在 0M2 上,您需要:

DEFINE QREMOTE(QM1) RNAME(' ') RQMNAME(QM1) CLUSTER(WINDSOR)

連接至 WINDSOR 中任何佇列管理程式的應用程式 (例如 0M3) 可以透過在 MOOPEN 呼叫上明確命名 0M1 , 將 訊息放置到 QM1 上的任何佇列。

#### **相關概念**

[佇列管理程式別名及叢集](#page-319-0)

在傳送訊息至叢集或從叢集傳送訊息時,使用佇列管理程式別名來隱藏佇列管理程式的名稱,以及平衡傳送 至叢集的訊息工作量。

[回覆目的地佇列別名及叢集](#page-321-0)

回覆目的地佇列別名定義是用來指定回覆資訊的替代名稱。 回覆目的地佇列別名定義可以與叢集搭配使用, 就像在分散式佇列環境中一樣。

[佇列別名及叢集](#page-322-0)

使用佇列別名來隱藏叢集佇列的名稱、建立佇列的叢集、採用不同的屬性或採用不同的存取控制。

#### **相關工作**

[配置叢集的要求](#page-308-0)/回覆

配置來自叢集外部佇列管理程式的要求/回覆訊息路徑。 使用閘道佇列管理程式作為與叢集之間的通訊路 徑,以隱藏叢集的內部詳細資料。

[從叢集配置要求](#page-313-0)/回覆

配置從叢集到叢集外部佇列管理程式的要求/回覆訊息路徑。 隱藏叢集內佇列管理程式如何使用閘道佇列管 理程式在叢集外進行通訊的詳細資料。

[從叢集外部配置工作量平衡](#page-314-0)

配置從叢集外的佇列管理程式到任何叢集佇列副本的訊息路徑。 結果是從叢集外部到叢集佇列的每一個實例 的工作量平衡要求。

# <span id="page-319-0"></span>**佇列管理程式別名及叢集**

在傳送訊息至叢集或從叢集傳送訊息時,使用佇列管理程式別名來隱藏佇列管理程式的名稱,以及平衡傳送 至叢集的訊息工作量。

使用遠端佇列定義 (含空白 RNAME) 建立的佇列管理程式別名有五種用法:

#### **傳送訊息時重新對映佇列管理程式名稱**

佇列管理程式別名可用來將 MQOPEN 呼叫中指定的佇列管理程式名稱重新對映至另一個佇列管理程式。 它可以是叢集佇列管理程式。 例如,佇列管理程式可能具有佇列管理程式別名定義:

DEFINE QREMOTE(YORK) RNAME(' ') RQMNAME(CLUSQM)

YORK 可以用作稱為 CLUSQM 之佇列管理程式的別名。 當建立此定義的佇列管理程式上的應用程式將訊 息放入佇列管理程式 YORK 時,本端佇列管理程式會將名稱解析為 CLUSQM。 如果本端佇列管理程式不 是稱為 CLUSQM,則會將訊息放置在叢集傳輸佇列上,以移至 CLUSQM。 它也會將傳輸標頭變更為指出 CLUSQM ,而不是 YORK。

**註:** 此定義僅適用於建立它的佇列管理程式。 若要向整個叢集通告別名,您需要將 CLUSTER 屬性新增至 遠端佇列定義。 然後,來自其他佇列管理程式且以 YORK 為目的地的訊息會傳送至 CLUSQM。

#### **傳送訊息時變更或指定傳輸佇列**

別名化可用來將叢集結合至非叢集系統。例如, 叢集 ITALY 中的佇列管理程式可以與叢集外部稱為 PALERMO 的佇列管理程式進行通訊。 若要通訊, 叢集中的其中一個佇列管理程式必須充當閘道。 從閘 道佇列管理程式發出下列指令:

DEFINE QREMOTE(ROME) RNAME(' ') RQMNAME(PALERMO) XMITQ(X) CLUSTER(ITALY)

指令是佇列管理程式別名定義。 它將 ROME 定義並通告為佇列管理程式,來自叢集 ITALY 中任何佇列管 理程式的訊息可以透過此佇列管理程式多重躍點到達其目的地 ( PALERMO)。 在佇列管理程式名稱設為 ROME 的情況下開啟的佇列中放置的訊息,會以佇列管理程式別名定義傳送至閘道佇列管理程式。 在此 之後,訊息會放置在傳輸佇列 X 上,並由非叢集通道移至佇列管理程式 PALERMO。

在此範例中,選擇名稱 ROME 並不重要。 QREMOTE 和 RQMNAME 的值可能相同。

#### **接收訊息時決定目的地**

當佇列管理程式接收訊息時,它會從傳輸標頭擷取目的地佇列及佇列管理程式的名稱。 它會在傳輸標頭 中尋找與佇列管理程式別名之義。 如果它找到一個,則會在傳輸標頭中以佇列管理 程式別名定義中的 RQMNAME 替代佇列管理程式名稱。

以這種方式使用佇列管理程式別名有兩個原因:

- 將訊息導向另一個佇列管理程式
- 將佇列管理程式名稱變更為與本端佇列管理程式相同

#### **在閘道佇列管理程式中使用佇列管理程式別名,在不同叢集中的佇列管理程式之間遞送訊息。**

應用程式可以使用佇列管理程式別名,將訊息傳送至不同叢集中的佇列。 佇列不必是叢集佇列。 佇列定 義在一個叢集中。 應用程式連接至不同叢集中的佇列管理程式。 閘道佇列管理程式會連接兩個叢集。 如果佇列未定義為叢集,為了進行正確的遞送,應用程式必須使用佇列名稱和叢集佇列管理程式別名來 開啟佇列。如需配置的範例,請參閱第 279 [頁的『使用閘道佇列管理程式建立兩個重疊的叢集』,](#page-278-0)從 中取得圖 1 中所說明的回覆訊息流程。

此圖顯示回覆訊息回到暫時動態佇列 (稱為 RQ) 所採用的路徑。 連接至 QM3 的伺服器應用程式會使用佇 列管理程式名稱 QM2 開啟回覆佇列。 佇列管理程式名稱 QM2 在 QM1 上定義為叢集佇列管理程式別名。 QM3 會將回覆訊息遞送至 QM1。 QM1 會將訊息遞送至 QM2。

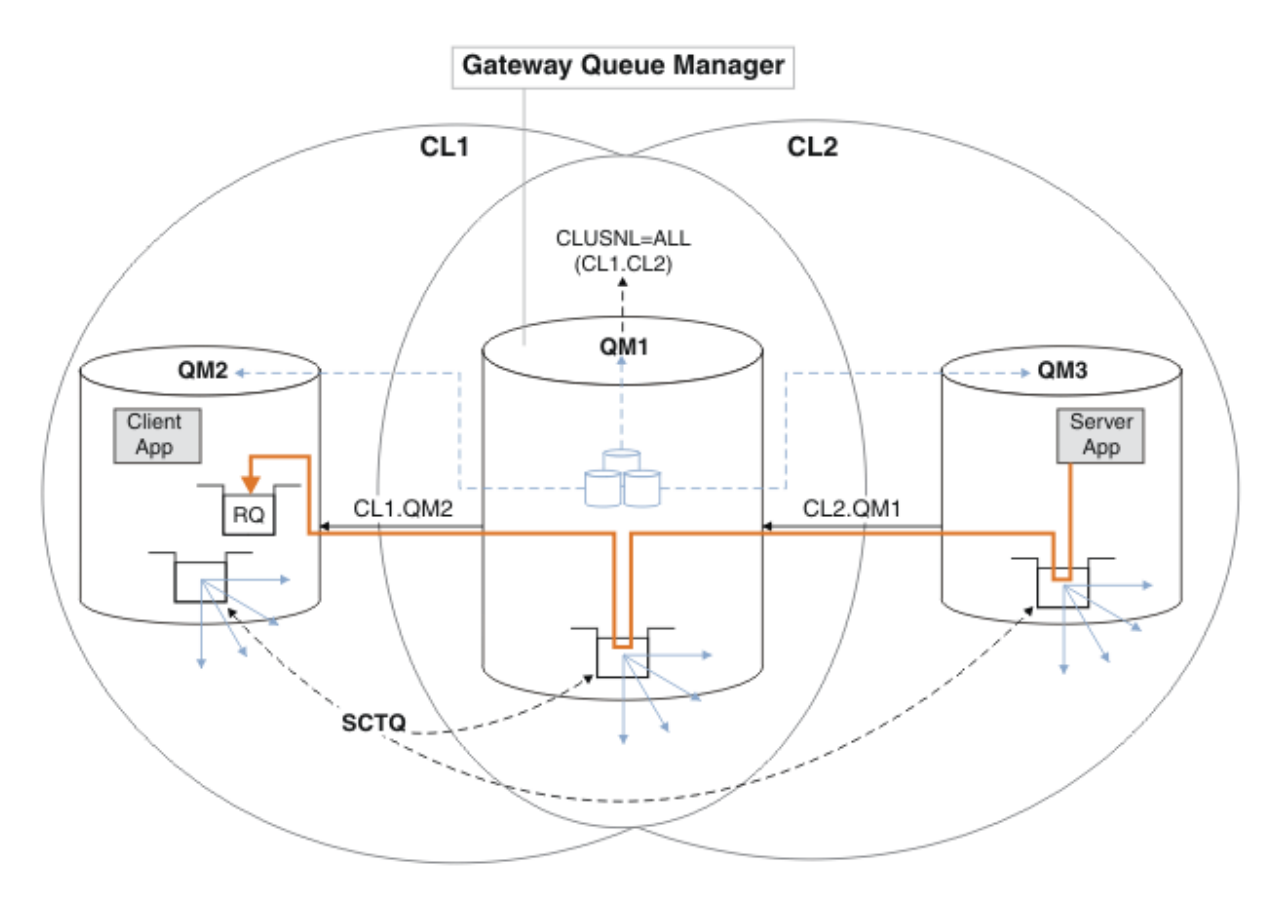

#### 圖 *60:* 使用佇列管理程式別名將回覆訊息傳回至不同的叢集

遞送的運作方式如下。 每個叢集中的每個佇列管理程式在 QM1 上都有一個佇列管理程式別名定義。 別 名會在所有叢集中形成叢集。 從每一個別名到佇列管理程式的灰色虛線箭頭顯示每一個佇列管理程式別 名都已解析為至少其中一個叢集中的實際佇列管理程式。 在此情況下, QM2 別名同時在叢集 CL1 和 CL2 中形成叢集,並解析為 CL1 中的實際佇列管理程式 QM2 。 伺服器應用程式會使用回覆目的地佇列 名稱 RO 及回覆目的地佇列管理程式名稱 OM2 來建立回覆訊息。 訊息會遞送至 OM1,因為佇列管理程式 別名定義 QM2 定義在叢集 CL2 中的 QM1 上,且佇列管理程式 QM2 不在叢集 CL2 中。 因為訊息無法傳送 至目標佇列管理程式,所以會傳送至具有別名定義的佇列管理程式。

OM1 會將訊息放在 OM1 上的叢集傳輸佇列中, 以便傳送至 OM2。 OM1 會將訊息遞送至 OM2, 因為 OM1 for QM2 上的佇列管理程式別名定義會將 QM2 定義為實際目標佇列管理程式。 定義不是循環,因為別名 定義只能參照實際定義; 別名不能指向本身。 實際定義由 OM1 解析, 因為 OM1 和 OM2 都位於相同的叢集 CL1 中。 QM1 會從 CL1 的儲存庫中找出 QM2 的連線資訊,並將訊息遞送至 QM2。 若要讓 QM1 重新遞送 訊息,伺服器應用程式必須已開啟回覆佇列,並將選項 DEFBIND 設為 MQBND\_BIND\_NOT\_FIXED。 如 果伺服器應用程式已使用選項 MQBND\_BIND\_ON\_OPEN 開啟回覆佇列, 則訊息不會重新遞送, 且會在無 法傳送的郵件佇列上結束。

#### **使用佇列管理程式作為叢集的閘道,以平衡來自叢集外部的訊息工作量。**

您在叢集中的多個佇列管理程式上定義稱為 EDINBURGH 的佇列。 您想要叢集機制平衡從叢集外部進入 該佇列之訊息的工作量。

來自叢集外部的佇列管理程式需要叢集中一個佇列管理程式的傳輸佇列及傳送端通道。 此佇列稱為閘道 佇列管理程式。 若要利用預設工作量平衡機制,必須套用下列其中一個規則:

- 閘道佇列管理程式不得包含 EDINBURGH 佇列的實例。
- 閘道佇列管理程式會指定 ALTER QMGR 上的 CLWLUSEQ(ANY) 。

如需從叢集外部進行工作量平衡的範例,請參閱 第 315 [頁的『從叢集外部配置工作量平衡』](#page-314-0)

#### **相關概念**

[回覆目的地佇列別名及叢集](#page-321-0)

<span id="page-321-0"></span>回覆目的地佇列別名定義是用來指定回覆資訊的替代名稱。 回覆目的地佇列別名定義可以與叢集搭配使用, 就像在分散式佇列環境中一樣。

#### [佇列別名及叢集](#page-322-0)

使用佇列別名來隱藏叢集佇列的名稱、建立佇列的叢集、採用不同的屬性或採用不同的存取控制。

#### **相關工作**

#### [配置叢集的要求](#page-308-0)/回覆

配置來自叢集外部佇列管理程式的要求/回覆訊息路徑。 使用閘道佇列管理程式作為與叢集之間的通訊路 徑,以隱藏叢集的內部詳細資料。

#### [從叢集配置要求](#page-313-0)/回覆

配置從叢集到叢集外部佇列管理程式的要求/回覆訊息路徑。 隱藏叢集內佇列管理程式如何使用閘道佇列管 理程式在叢集外進行通訊的詳細資料。

#### [從叢集外部配置工作量平衡](#page-314-0)

配置從叢集外的佇列管理程式到任何叢集佇列副本的訊息路徑。 結果是從叢集外部到叢集佇列的每一個實例 的工作量平衡要求。

[配置叢集之間的訊息路徑](#page-317-0)

使用閘道佇列管理程式將叢集連接在一起。 透過在閘道佇列管理程式上定義叢集佇列或叢集佇列管理程式別 名,讓所有叢集都可以看見佇列或佇列管理程式。

#### **回覆目的地佇列別名及叢集**

回覆目的地佇列別名定義是用來指定回覆資訊的替代名稱。 回覆目的地佇列別名定義可以與叢集搭配使用, 就像在分散式佇列環境中一樣。

例如:

• 位於佇列管理程式 VENICE 的應用程式會使用 MQPUT 呼叫,將訊息傳送至佇列管理程式 PISA 。 應用程 式在訊息描述子中提供下列回覆目的地佇列資訊:

ReplyToQ='QUEUE' ReplyToQMgr=''

• 為了能夠在 OTHERQ (PISA) 上接收傳送至 QUEUE 的回覆, 請在 VENICE 上建立遠端佇列定義, 以作為回 覆目的地佇列別名。 別名僅在其建立所在的系統上有效。

DEFINE QREMOTE(QUEUE) RNAME(OTHERQ) RQMNAME(PISA)

即使 RQMNAME 本身是叢集佇列管理程式, RQMNAME 和 QREMOTE 也可以指定相同的名稱。

#### **相關概念**

[佇列管理程式別名及叢集](#page-319-0)

在傳送訊息至叢集或從叢集傳送訊息時,使用佇列管理程式別名來隱藏佇列管理程式的名稱,以及平衡傳送 至叢集的訊息工作量。

[佇列別名及叢集](#page-322-0)

使用佇列別名來隱藏叢集佇列的名稱、建立佇列的叢集、採用不同的屬性或採用不同的存取控制。

#### **相關工作**

[配置叢集的要求](#page-308-0)/回覆

配置來自叢集外部佇列管理程式的要求/回覆訊息路徑。 使用閘道佇列管理程式作為與叢集之間的通訊路 徑,以隱藏叢集的內部詳細資料。

#### [從叢集配置要求](#page-313-0)/回覆

配置從叢集到叢集外部佇列管理程式的要求/回覆訊息路徑。 隱藏叢集內佇列管理程式如何使用閘道佇列管 理程式在叢集外進行通訊的詳細資料。

[從叢集外部配置工作量平衡](#page-314-0)

配置從叢集外的佇列管理程式到任何叢集佇列副本的訊息路徑。 結果是從叢集外部到叢集佇列的每一個實例 的工作量平衡要求。

[配置叢集之間的訊息路徑](#page-317-0)

<span id="page-322-0"></span>使用閘道佇列管理程式將叢集連接在一起。 透過在閘道佇列管理程式上定義叢集佇列或叢集佇列管理程式別 名,讓所有叢集都可以看見佇列或佇列管理程式。

### **佇列別名及叢集**

使用佇列別名來隱藏叢集佇列的名稱、建立佇列的叢集、採用不同的屬性或採用不同的存取控制。 QALIAS 定義用來建立用來識別佇列的別名。 您可以基於下列數個原因來建立別名:

- 您想要開始使用不同的佇列,但不想要變更您的應用程式。
- 您不希望應用程式知道其將訊息放入其中的佇列實際名稱。
- 您的命名慣例可能不同於定義佇列的命名慣例。
- 您的應用程式可能未獲授權依其實際名稱來存取佇列, 但只能依其別名來存取佇列。

使用 DEFINE QALIAS 指令在佇列管理程式上建立 QALIAS 定義。 例如,執行下列指令:

DEFINE QALIAS(PUBLIC) TARGET(LOCAL) CLUSTER(C)

此指令會將稱為 PUBLIC 的佇列通告給叢集 C 中的佇列管理程式。 PUBLIC 是一個別名, 解析為稱為 LOCAL 的佇列。 傳送至 PUBLIC 的訊息會遞送至稱為 LOCAL 的佇列。

您也可以使用佇列別名定義,將佇列名稱解析為叢集佇列。例如,執行下列指令:

DEFINE QALIAS(PRIVATE) TARGET(PUBLIC)

此指令可讓佇列管理程式使用名稱 PRIVATE ,以存取叢集中其他位置以 PUBLIC 名稱通告的佇列。 因為此 定義不包含 CLUSTER 屬性, 所以它僅適用於建立它的佇列管理程式。

#### **相關概念**

[佇列管理程式別名及叢集](#page-319-0)

在傳送訊息至叢集或從叢集傳送訊息時,使用佇列管理程式別名來隱藏佇列管理程式的名稱,以及平衡傳送 至叢集的訊息工作量。

[回覆目的地佇列別名及叢集](#page-321-0)

回覆目的地佇列別名定義是用來指定回覆資訊的替代名稱。 回覆目的地佇列別名定義可以與叢集搭配使用, 就像在分散式佇列環境中一樣。

#### **相關工作**

[配置叢集的要求](#page-308-0)/回覆

配置來自叢集外部佇列管理程式的要求/回覆訊息路徑。 使用閘道佇列管理程式作為與叢集之間的通訊路 徑,以隱藏叢集的內部詳細資料。

[從叢集配置要求](#page-313-0)/回覆

配置從叢集到叢集外部佇列管理程式的要求/回覆訊息路徑。 隱藏叢集內佇列管理程式如何使用閘道佇列管 理程式在叢集外進行通訊的詳細資料。

[從叢集外部配置工作量平衡](#page-314-0)

配置從叢集外的佇列管理程式到任何叢集佇列副本的訊息路徑。 結果是從叢集外部到叢集佇列的每一個實例 的工作量平衡要求。

[配置叢集之間的訊息路徑](#page-317-0)

使用閘道佇列管理程式將叢集連接在一起。 透過在閘道佇列管理程式上定義叢集佇列或叢集佇列管理程式別 名,讓所有叢集都可以看見佇列或佇列管理程式。

# **使用叢集進行工作量管理**

透過在叢集中的不同佇列管理程式上定義佇列的多個實例,您可以將服務佇列的工作分散到多部伺服器。 有 數個因素可以防止在失敗時將訊息重新排入不同佇列管理程式。

除了設定叢集以減少系統管理之外,您還可以建立多個佇列管理程式管理相同佇列實例的叢集。

您可以組織叢集,使其中的佇列管理程式彼此複製。 每一個佇列管理程式都能夠執行相同的應用程式,且具 有相同佇列的本端定義。 2008 100 100 100 1000 1000 平行 Sysplex 中,複製的應用程式可能會存取共用

Db2 或「虛擬儲存體存取方法 (VSAM)」資料庫中的資料。 您可以透過具有數個應用程式實例, 在佇列管理 程式之間分散工作量。 應用程式的每一個實例都會接收訊息,並獨立於其他實例執行。

以這種方式使用叢集的優點如下:

- 增加佇列及應用程式的可用性。
- 更快的訊息傳輸量。
- 在您的網路中更平均地分配工作負載。

管理特定佇列實例的任何一個佇列管理程式都可以處理針對該佇列的訊息,且應用程式在傳送訊息時不會為 佇列管理程式命名。 如果叢集包含相同佇列的多個實例,則 IBM MQ 會選取要將訊息遞送至其中的佇列管理 程式。 根據佇列管理程式及佇列的可用性,以及與佇列管理程式、佇列及通道相關聯的許多叢集工作量特定 屬性,來選擇適當的目的地。 請參閱 叢集中的工作量平衡。

**Lack IDS Lack of IBM MO for z/OS」中,佇列共用群組中的佇列管理程式可以將叢集佇列當作共用佇列來** 管理。共用叢集佇列可供相同佇列共用群組中的所有佇列管理程式使用。 例如, 在 [具有多個相同佇列實例](#page-324-0) [的叢集](#page-324-0)中, 佇列管理程式 OM2 及/或 OM4 可以是共用佇列管理程式。 每一個都有佇列 03 的定義。 與 OM4 位 於相同佇列共用群組中的任何佇列管理程式,都可以讀取放入共用佇列 Q3 的訊息。 每一個佇列共用群組最 多可以包含 32 個佇列管理程式,每一個佇列管理程式都具有相同資料的存取權。 佇列共用會大幅增加訊息 的傳輸量。

如需工作量管理之叢集配置的相關資訊,請參閱下列子主題:

#### **相關概念**

叢集作業與分散式佇列作業的比較

分散式佇列及叢集

叢集的元件

叢集通道

針對 MQPUT 停用叢集佇列時會發生什麼情況

第 309 [頁的『將訊息遞送至叢集以及從叢集遞送訊息』](#page-308-0)

使用佇列別名、佇列管理程式別名及遠端佇列定義,將叢集連接至外部佇列管理程式及其他叢集。

## **相關工作**

撰寫及編譯叢集工作量結束程式

第 237 [頁的『配置佇列管理程式叢集』](#page-236-0)

叢集提供一種機制,以簡化起始配置及進行中管理的方式來交互連接佇列管理程式。 您可以定義叢集元件, 以及建立和管理叢集。

第 247 [頁的『設定新的叢集』](#page-246-0)

請遵循下列指示來設定範例叢集。 個別指示說明在 TCP/IP、LU 6.2 上設定叢集,以及使用單一傳輸佇列或 多個傳輸佇列。 測試叢集的運作方式是將訊息從一個佇列管理程式傳送至另一個佇列管理程式。

第 315 [頁的『從叢集外部配置工作量平衡』](#page-314-0)

配置從叢集外的佇列管理程式到任何叢集佇列副本的訊息路徑。 結果是從叢集外部到叢集佇列的每一個實例 的工作量平衡要求。

#### **相關參考**

叢集傳送端通道上設定的工作量平衡無法運作

「叢集佇列監視」範例程式 (AMQSCLM)

### **具有多個佇列實例的叢集範例**

在此具有多個佇列實例的叢集範例中,訊息會遞送至佇列的不同實例。 您可以強制將訊息傳送至佇列的特定 實例,並且可以選擇將一連串訊息傳送至其中一個佇列管理程式。

第 325 [頁的圖](#page-324-0) 61 顯示其中有多個佇列 03 定義的叢集。 如果位於 0M1 的應用程式將訊息放置到 03, 則不 一定知道 Q3 的哪個實例將處理其訊息。 如果應用程式在有 Q3 本端實例的 QM2 或 QM4, 上執行,則依預設 會開啟 Q3 本端實例。 透過設定 CLWLUSEQ 佇列屬性,可以將佇列的本端實例視為佇列的遠端實例。

MQOPEN 選項 DefBind 可控制在發出 MQOPEN 呼叫時,還是從傳輸佇列傳送訊息時,是否選擇目標佇列管 理程式。
如果您將 DefBind 設為 MQBND\_BIND\_NOT\_FIXED ,則訊息可以傳送至傳輸訊息時可用的佇列實例。 這可 避免下列問題:

- 當訊息到達目標佇列管理程式時,無法使用目標佇列。
- 佇列的狀態已變更。
- 已使用叢集佇列別名放置訊息,且在定義叢集佇列別名實例的佇列管理程式上沒有目標佇列的實例。

如果在傳輸時發現這些問題,則會探查目標佇列的另一個可用實例,並重新遞送訊息。 如果沒有可用的佇列 實例,則會將訊息放置在無法傳送郵件的佇列上。

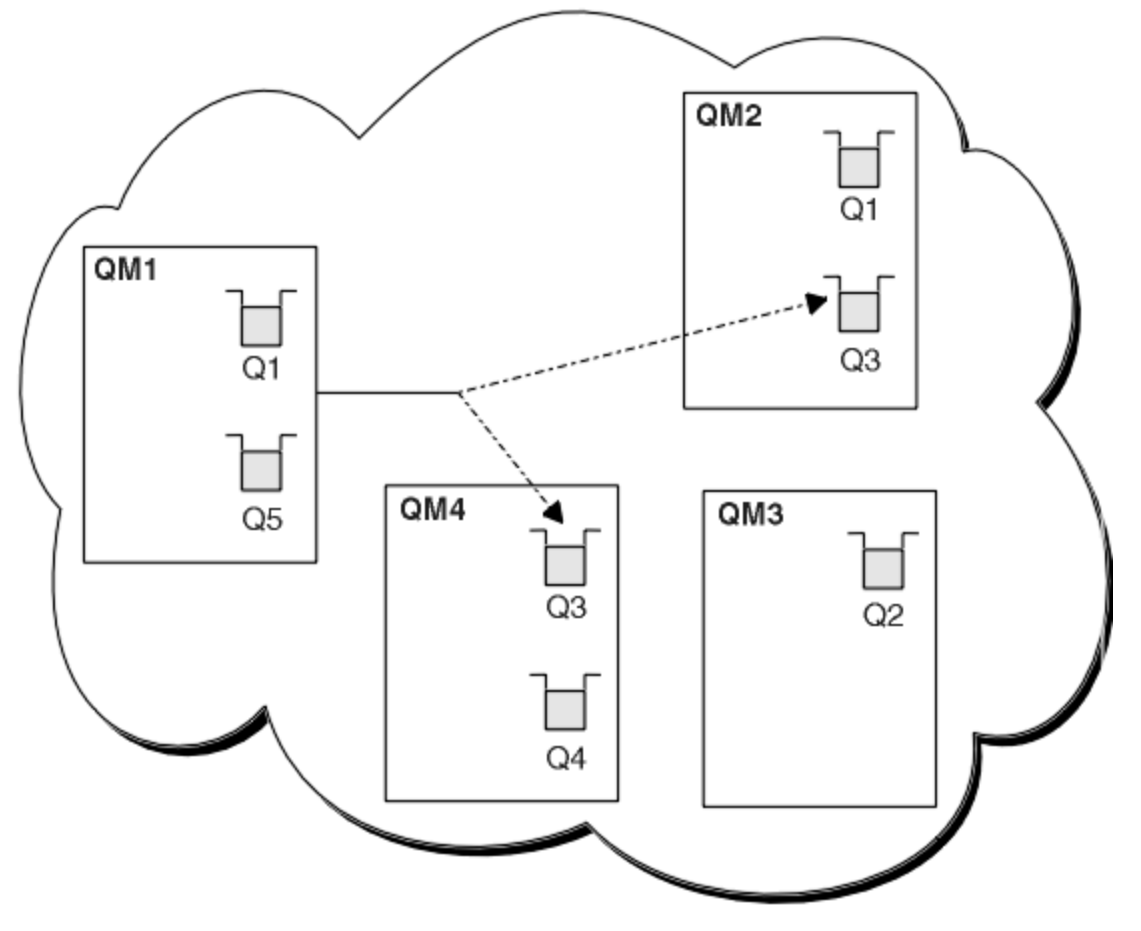

### 圖 *61:* 具有相同佇列的多個實例的叢集

如果訊息已指派給具有 MOBND\_BIND\_ON\_OPEN 的固定佇列管理程式或通道, 則可防止重新遞送訊息的因素 之一。 MQOPEN 上所連結的訊息絕不會重新配置到另一個通道。 另請注意,只有在叢集通道實際失敗時,才 會進行訊息重新配置。 如果通道已失敗,則不會重新配置。

如果目的地佇列管理程式無法運作,系統會嘗試重新遞送訊息。 在這樣做時,它不會因為執行遺失訊息的風 險或建立重複訊息而影響訊息的完整性。 如果佇列管理程式失敗並讓訊息不確定,則不會重新遞送該訊息。

*z/*0S ■在 IBM MQ for z/OS 上, 在訊息重新配置處理程序完成之前, 通道不會完全停止。 停止模式設 為 FORCE 或 TERMINATE 的通道會岔斷處理程序, 因此如果您這樣做, 部分 BIND\_NOT\_FIXED 訊息可能已 重新配置給另一個通道,或訊息可能不正常。

### **註:**

- 1. 在設定具有相同佇列的多個實例的叢集之前,請確定您的訊息彼此沒有相依關係。 例如,需要以特定順 序或由相同的佇列管理程式來處理。
- 2. 使相同佇列之不同實例的定義相同。 否則,您會從不同的 MQINQ 呼叫取得不同的結果。

#### **相關概念**

[應用程式設計和叢集](#page-337-0)

<span id="page-325-0"></span>您不需要進行任何程式設計變更,即可利用相同佇列的多個實例。 不過,除非將一連串訊息傳送至佇列的相 同實例,否則部分程式無法正常運作。

#### **相關工作**

新增在本端管理佇列的佇列管理程式

請遵循下列指示來新增 INVENTO 實例,以提供額外容量在巴黎和紐約執行庫存應用程式系統。

[在叢集中使用兩個網路](#page-327-0)

遵循下列指示,在有兩個不同網路的 TOKYO 中新增商店。 兩者都必須可供使用,才能與東京的佇列管理程 式通訊。

[在叢集中使用主要及次要網路](#page-329-0)

請遵循下列指示,使一個網路成為主要網路,而另一個網路成為備份網路。 如果主要網路有問題,請使用備 份網路。

[新增佇列以作為備份](#page-330-0)

遵循這些指示,在芝加哥為現在在紐約執行的庫存系統提供備份。 只有在紐約系統出現問題時,才會使用芝 加哥系統。

[限制使用的通道數](#page-332-0)

遵循下列指示,以限制在各種佇列管理程式上安裝價格檢查應用程式時,每一部伺服器執行的作用中通道 數。

[新增管理佇列的更強大佇列管理程式](#page-334-0)

遵循這些指示,透過在洛杉磯及紐約執行庫存系統來提供額外容量,洛杉磯可以處理兩倍於紐約的訊息數 目。

### **新增在本端管理佇列的佇列管理程式**

請遵循下列指示來新增 INVENTO 實例,以提供額外容量在巴黎和紐約執行庫存應用程式系統。

### **開始之前**

**註:** 如果要將叢集的變更延伸到整個叢集,至少必須一律有一個完整儲存庫可用。 在啟動這項作業之前,請 確定您的儲存庫可供使用。

測試情境:

- 已依照 [將新的佇列管理程式新增至叢集中](#page-256-0)的說明來設定 INVENTORY 叢集。 它包含三個佇列管理程式: LONDON 和 NEWYORK 都保留完整儲存庫, PARIS 保留局部儲存庫。 庫存應用程式在紐約的系統上執行, 並連接至 NEWYORK 佇列管理程式。 應用程式是由 INVENTQ 佇列上的訊息到達所驅動。
- 我們想要新增 INVENTO 的實例, 以提供在巴黎和紐約執行庫存應用程式系統的額外容量。

## **關於這項作業**

請遵循下列步驟,在本端新增管理佇列的佇列管理程式。

### **程序**

1. 變更 PARIS 佇列管理程式。

若要讓巴黎的應用程式使用巴黎的 INVENTQ 及紐約的應用程式,我們必須通知佇列管理程式。 在 PARIS 上, 發出下列指令:

ALTER QMGR CLWLUSEQ(ANY)

2. 請檢閱庫存應用程式,以取得訊息親緣性。

在繼續之前,請確定庫存應用程式對訊息的處理順序沒有任何相依關係。 如需相關資訊,請參閱 [處理訊](#page-338-0) [息親緣性](#page-338-0)。

- 3. 在巴黎的系統上安裝庫存應用程式。
- 4. 定義叢集佇列 INVENTQ。

已由 NEWYORK 佇列管理程式管理的 INVENTQ 佇列也將由 PARIS 管理。 在 PARIS 佇列管理程式上定義 它,如下所示:

DEFINE QLOCAL(INVENTQ) CLUSTER(INVENTORY)

既然您已完成所有定義,如果尚未完成,請在 IBM MQ for z/OS 上啟動通道起始程式。 在所有平台上, 在佇列管理程式 PARIS 上啟動接聽器程式。 接聽器會接聽送入的網路要求,並在需要時啟動叢集接收端 通道。

## **結果**

第 327 頁的圖 62 顯示此作業所設定的叢集。

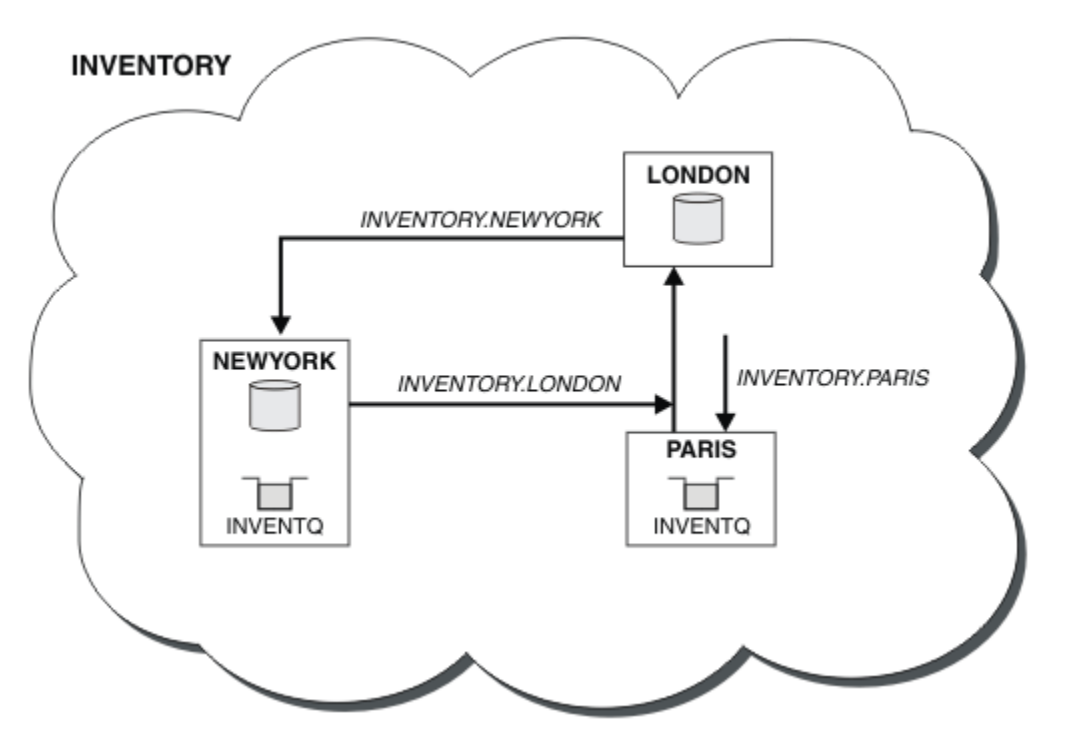

圖 *62: INVENTORY* 叢集,具有三個佇列管理程式

已完成對此叢集的修改,但未變更佇列管理程式 NEWYORK 或 LONDON。 這些佇列管理程式中的完整儲存庫 會自動更新為能夠傳送訊息至 INVENTQ 所需的資訊, 網址為 PARIS。

## **下一步**

現在, INVENTO 佇列和庫存應用程式是在叢集中的兩個佇列管理程式上管理。 這會增加其可用性, 加快訊 息的傳輸量,並容許在兩個佇列管理程式之間分配工作量。 由任何佇列管理程式 LONDON、 NEWYORK、 PARIS 放置到 INVENTQ 的訊息會交替遞送至 PARIS 或 NEWYORK, 以平衡工作量。

### **相關概念**

[具有多個佇列實例的叢集範例](#page-323-0)

在此具有多個佇列實例的叢集範例中,訊息會遞送至佇列的不同實例。 您可以強制將訊息傳送至佇列的特定 實例,並且可以選擇將一連串訊息傳送至其中一個佇列管理程式。

#### [應用程式設計和叢集](#page-337-0)

您不需要進行任何程式設計變更,即可利用相同佇列的多個實例。 不過,除非將一連串訊息傳送至佇列的相 同實例,否則部分程式無法正常運作。

### **相關工作**

[在叢集中使用兩個網路](#page-327-0)

遵循下列指示,在有兩個不同網路的 TOKYO 中新增商店。 兩者都必須可供使用,才能與東京的佇列管理程 式通訊。

[在叢集中使用主要及次要網路](#page-329-0)

<span id="page-327-0"></span>請遵循下列指示,使一個網路成為主要網路,而另一個網路成為備份網路。 如果主要網路有問題,請使用備 份網路。

[新增佇列以作為備份](#page-330-0)

遵循這些指示,在芝加哥為現在在紐約執行的庫存系統提供備份。 只有在紐約系統出現問題時,才會使用芝 加哥系統。

[限制使用的通道數](#page-332-0)

遵循下列指示,以限制在各種佇列管理程式上安裝價格檢查應用程式時,每一部伺服器執行的作用中通道 數。

[新增管理佇列的更強大佇列管理程式](#page-334-0)

遵循這些指示,透過在洛杉磯及紐約執行庫存系統來提供額外容量,洛杉磯可以處理兩倍於紐約的訊息數 目。

## **在叢集中使用兩個網路**

遵循下列指示,在有兩個不同網路的 TOKYO 中新增商店。 兩者都必須可供使用,才能與東京的佇列管理程 式通訊。

## **開始之前**

**註:** 如果要將叢集的變更延伸到整個叢集,至少必須一律有一個完整儲存庫可用。 在啟動這項作業之前,請 確定您的儲存庫可供使用。

測試情境:

- 已依照「將佇列管理程式新增至叢集」中的說明來設定 INVENTORY 叢集。 它包含三個佇列管理程式: LONDON 和 NEWYORK 都保留完整儲存庫, PARIS 保留局部儲存庫。 庫存應用程式在紐約的系統上執行, 並連接至 NEWYORK 佇列管理程式。 應用程式是由 INVENTQ 佇列上的訊息到達所驅動。
- 正在 TOKYO 中新增商店,其中有兩個不同的網路。 兩者都必須可供使用,才能與東京的佇列管理程式通 訊。

## **關於這項作業**

請遵循下列步驟,在叢集中使用兩個網路。

## **程序**

1. 決定哪一個完整儲存庫 TOKYO 會先參照。

叢集中的每個佇列管理程式都必須參照一個或其他完整儲存庫,才能收集叢集的相關資訊。 它會建置自 己的局部儲存庫。 您選擇的儲存庫沒有特別重要的意義。 在此範例中,選擇 NEWYORK 。 一旦新佇列管 理程式已加入叢集,它就會與這兩個儲存庫進行通訊。

2. 定義 CLUSRCVR 通道。

叢集中的每個佇列管理程式都需要定義可接收訊息的叢集接收端。 此佇列管理程式需要能夠在每一個網 路上進行通訊。

DEFINE CHANNEL(INVENTORY.TOKYO.NETB) CHLTYPE(CLUSRCVR) TRPTYPE(TCP) CONNAME('TOKYO.NETB.CMSTORE.COM') CLUSTER(INVENTORY) DESCR('Cluster-receiver channel using network B for TOKYO')

DEFINE CHANNEL(INVENTORY.TOKYO.NETA) CHLTYPE(CLUSRCVR) TRPTYPE(TCP) CONNAME('TOKYO.NETA.CMSTORE.COM') CLUSTER(INVENTORY) DESCR('Cluster-receiver channel using network A for TOKYO')

3. 在佇列管理程式 TOKYO. 上定義 CLUSSDR 通道

叢集中的每個佇列管理程式都需要定義一個叢集傳送端通道,以將訊息傳送至其第一個完整儲存庫。 在 此情況下,我們已選擇 NEWYORK,因此 TOKYO 需要下列定義:

DEFINE CHANNEL(INVENTORY.NEWYORK) CHLTYPE(CLUSSDR) TRPTYPE(TCP) CONNAME(NEWYORK.CHSTORE.COM) CLUSTER(INVENTORY) DESCR('Cluster-sender channel from TOKYO to repository at NEWYORK')

現在,您已完成所有定義,如果尚未完成,請在 IBM MQ for z/OS 上啟動通道起始程式。 在所有平台 上,在佇列管理程式 PARIS 上啟動接聽器程式。 接聽器程式會接聽送入的網路要求,並在需要時啟動叢 集接收端通道。

## **結果**

第 329 頁的圖 63 顯示此作業所設定的叢集。

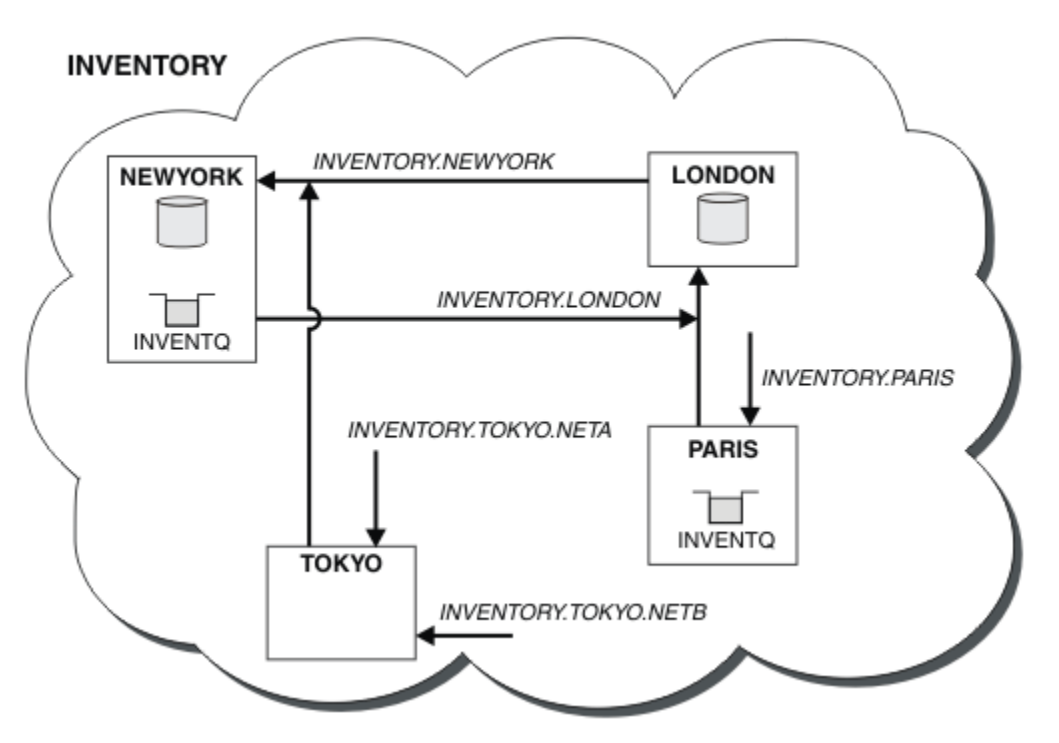

圖 *63: INVENTORY* 叢集,具有四個佇列管理程式

透過僅建立三個定義,我們已將佇列管理程式 TOKYO 新增至具有兩個不同網路路徑可供其使用的叢集。

#### **相關概念**

[具有多個佇列實例的叢集範例](#page-323-0)

在此具有多個佇列實例的叢集範例中,訊息會遞送至佇列的不同實例。 您可以強制將訊息傳送至佇列的特定 實例,並且可以選擇將一連串訊息傳送至其中一個佇列管理程式。

#### [應用程式設計和叢集](#page-337-0)

您不需要進行任何程式設計變更,即可利用相同佇列的多個實例。 不過,除非將一連串訊息傳送至佇列的相 同實例,否則部分程式無法正常運作。

#### **相關工作**

[新增在本端管理佇列的佇列管理程式](#page-325-0)

請遵循下列指示來新增 INVENTQ 實例, 以提供額外容量在巴黎和紐約執行庫存應用程式系統。

[在叢集中使用主要及次要網路](#page-329-0)

請遵循下列指示,使一個網路成為主要網路,而另一個網路成為備份網路。 如果主要網路有問題,請使用備 份網路。

### [新增佇列以作為備份](#page-330-0)

遵循這些指示,在芝加哥為現在在紐約執行的庫存系統提供備份。 只有在紐約系統出現問題時,才會使用芝 加哥系統。

#### [限制使用的通道數](#page-332-0)

遵循下列指示,以限制在各種佇列管理程式上安裝價格檢查應用程式時,每一部伺服器執行的作用中通道 數。

#### [新增管理佇列的更強大佇列管理程式](#page-334-0)

<span id="page-329-0"></span>遵循這些指示,透過在洛杉磯及紐約執行庫存系統來提供額外容量,洛杉磯可以處理兩倍於紐約的訊息數 目。

第 257 [頁的『將佇列管理程式加入叢集中』](#page-256-0)

請遵循下列指示,將佇列管理程式新增至您建立的叢集。 叢集佇列及主題的訊息會使用單一叢集傳輸佇列 SYSTEM.CLUSTER.TRANSMIT.QUEUE 來傳送。

#### **在叢集中使用主要及次要網路**

請遵循下列指示,使一個網路成為主要網路,而另一個網路成為備份網路。 如果主要網路有問題,請使用備 份網路。

## **開始之前**

**註:** 如果要將叢集的變更延伸到整個叢集,至少必須一律有一個完整儲存庫可用。 在啟動這項作業之前,請 確定您的儲存庫可供使用。

測試情境:

- 已依照 第 328 [頁的『在叢集中使用兩個網路』中](#page-327-0)的說明來設定 INVENTORY 叢集。 它包含四個佇列管理 程式: LONDON 及 NEWYORK 都保留完整儲存庫; PARIS 及 TOKYO 保留局部儲存庫。 庫存應用程式在紐約系 統上執行,並連接至佇列管理程式 NEWYORK。 TOKYO 佇列管理程式可以在兩個不同的網路上進行通訊。
- 您想要使其中一個網路成為主要網路,而另一個網路成為備份網路。如果主要網路有問題,您計劃使用備 份網路。

### **關於這項作業**

使用 NETPRTY 屬性來配置叢集中的主要及次要網路。

### **程序**

變更 TOKYO 上現有的 CLUSRCVR 通道。

若要指出網路 A 通道是主要通道,而網路 B 通道是次要通道,請使用下列指令:

- a) ALTER CHANNEL(INVENTORY.TOKYO.NETA) CHLTYPE(CLUSRCVR) NETPRTY(2) DESCR('Main cluster-receiver channel for TOKYO')
- b) ALTER CHANNEL(INVENTORY.TOKYO.NETB) CHLTYPE(CLUSRCVR) NETPRTY(1) DESCR('Backup cluster-receiver channel for TOKYO')

## **下一步**

透過配置具有不同網路優先順序的通道,您現在已定義給具有主要網路及次要網路的叢集。 叢集中使用這些 通道的佇列管理程式會在主要網路可用時自動使用它。 當主要網路無法使用時, 佇列管理程式會失效接手以 使用次要網路。

### **相關概念**

[具有多個佇列實例的叢集範例](#page-323-0)

在此具有多個佇列實例的叢集範例中,訊息會遞送至佇列的不同實例。 您可以強制將訊息傳送至佇列的特定 實例,並且可以選擇將一連串訊息傳送至其中一個佇列管理程式。

#### [應用程式設計和叢集](#page-337-0)

您不需要進行任何程式設計變更,即可利用相同佇列的多個實例。 不過,除非將一連串訊息傳送至佇列的相 同實例,否則部分程式無法正常運作。

#### **相關工作**

[新增在本端管理佇列的佇列管理程式](#page-325-0)

請遵循下列指示來新增 INVENTO 實例, 以提供額外容量在巴黎和紐約執行庫存應用程式系統。

[在叢集中使用兩個網路](#page-327-0)

遵循下列指示,在有兩個不同網路的 TOKYO 中新增商店。 兩者都必須可供使用,才能與東京的佇列管理程 式通訊。

[新增佇列以作為備份](#page-330-0)

<span id="page-330-0"></span>遵循這些指示,在芝加哥為現在在紐約執行的庫存系統提供備份。 只有在紐約系統出現問題時,才會使用芝 加哥系統。

[限制使用的通道數](#page-332-0)

遵循下列指示,以限制在各種佇列管理程式上安裝價格檢查應用程式時,每一部伺服器執行的作用中通道 數。

[新增管理佇列的更強大佇列管理程式](#page-334-0)

遵循這些指示,透過在洛杉磯及紐約執行庫存系統來提供額外容量,洛杉磯可以處理兩倍於紐約的訊息數 目。

### **新增佇列以作為備份**

遵循這些指示,在芝加哥為現在在紐約執行的庫存系統提供備份。 只有在紐約系統出現問題時,才會使用芝 加哥系統。

## **開始之前**

**註:** 如果要將叢集的變更延伸到整個叢集,至少必須一律有一個完整儲存庫可用。 在啟動這項作業之前,請 確定您的儲存庫可供使用。

測試情境:

- 已依照 第 257 [頁的『將佇列管理程式加入叢集中』中](#page-256-0)的說明來設定 INVENTORY 叢集。 它包含三個佇列 管理程式: LONDON 和 NEWYORK 都保留完整儲存庫, PARIS 保留局部儲存庫。 庫存應用程式在紐約的系 統上執行,並連接至 NEWYORK 佇列管理程式。 應用程式是由 INVENTQ 佇列上的訊息到達所驅動。
- 芝加哥正在建立一家新商店,為現在在紐約執行的庫存系統提供備份。 只有在紐約系統出現問題時,才會 使用芝加哥系統。

## **關於這項作業**

請遵循下列步驟來新增佇列以作為備份。

## **程序**

1. 決定哪一個完整儲存庫 CHICAGO 會先參照。

叢集中的每個佇列管理程式都必須參照一個或其他完整儲存庫,才能收集叢集的相關資訊。 它會建置自 己的局部儲存庫。 對於任何特定佇列管理程式,您選擇哪個儲存庫並不特別重要。 在此範例中,選擇 NEWYORK 。 一旦新佇列管理程式已加入叢集,它就會與這兩個儲存庫進行通訊。

2. 定義 CLUSRCVR 通道。

叢集中的每個佇列管理程式都需要定義可接收訊息的叢集接收端。 在 CHICAGO 上,定義:

DEFINE CHANNEL(INVENTORY.CHICAGO) CHLTYPE(CLUSRCVR) TRPTYPE(TCP) CONNAME(CHICAGO.CMSTORE.COM) CLUSTER(INVENTORY) DESCR('Cluster-receiver channel for CHICAGO')

3. 在佇列管理程式 CHICAGO 上定義 CLUSSDR 通道。

叢集中的每個佇列管理程式都需要定義一個叢集傳送端通道,以將訊息傳送至其第一個完整儲存庫。 在 此情況下, 我們已選擇 NEWYORK, 因此 CHICAGO 需要下列定義:

DEFINE CHANNEL(INVENTORY.NEWYORK) CHLTYPE(CLUSSDR) TRPTYPE(TCP) CONNAME(NEWYORK.CHSTORE.COM) CLUSTER(INVENTORY) DESCR('Cluster-sender channel from CHICAGO to repository at NEWYORK')

4. 變更現有叢集佇列 INVENTQ。

已由 NEWYORK 佇列管理程式管理的 INVENTQ 是佇列的主要實例。

ALTER QLOCAL(INVENTQ) CLWLPRTY(2)

5. 請檢閱庫存應用程式,以取得訊息親緣性。

在繼續之前,請確定庫存應用程式對訊息的處理順序沒有任何相依關係。

- 6. 在 CHICAGO 中的系統上安裝庫存應用程式。
- 7. 定義備份叢集佇列 INVENTQ

INVENTQ 已由 NEWYORK 佇列管理程式管理,也將由 CHICAGO 作為備份進行管理。 在 CHICAGO 佇列管 理程式上定義它,如下所示:

DEFINE QLOCAL(INVENTQ) CLUSTER(INVENTORY) CLWLPRTY(1)

現在,您已完成所有定義,如果尚未完成,請在 IBM MQ for z/OS 上啟動通道起始程式。 在所有平台 上,在佇列管理程式 CHICAGO 上啟動接聽器程式。 接聽器程式會接聽送入的網路要求,並在需要時啟動 叢集接收端通道。

## **結果**

第 332 頁的圖 64 顯示此作業所設定的叢集。

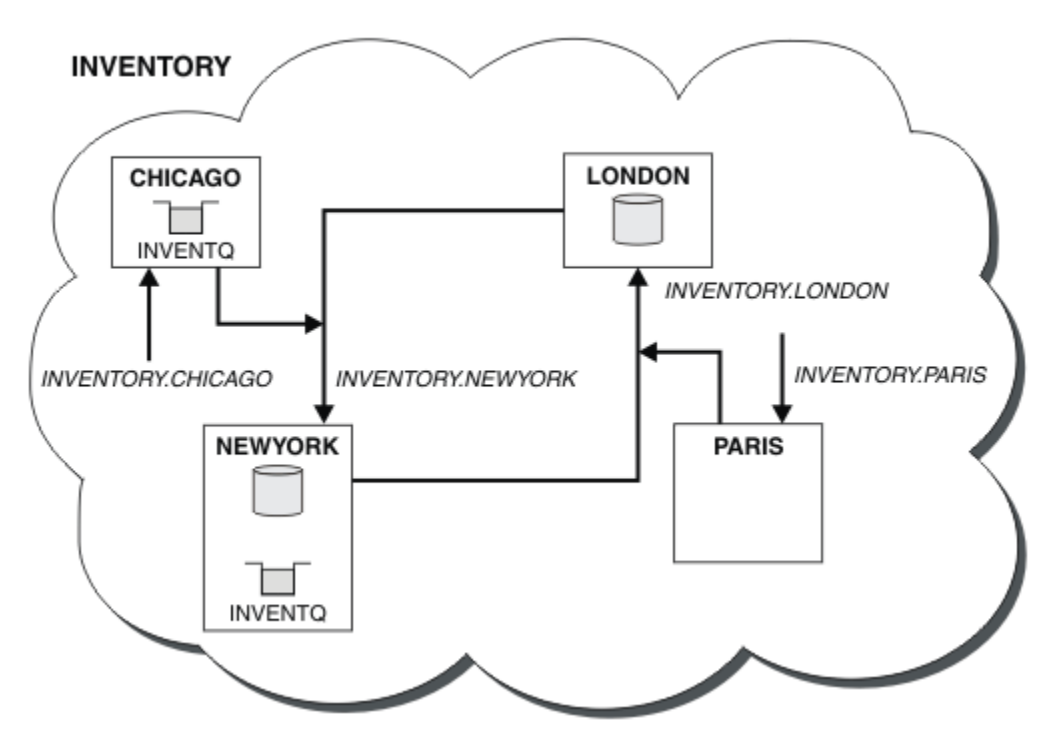

圖 *64: INVENTORY* 叢集,具有四個佇列管理程式

現在, INVENTQ 佇列和庫存應用程式是在叢集中的兩個佇列管理程式上管理。 CHICAGO 佇列管理程式是備 份。 放置至 INVENTO 的訊息會遞送至 NEWYORK, 除非當它們改為傳送至 CHICAGO 時無法使用。

**註:**

遠端佇列管理程式的可用性取決於該佇列管理程式的通道狀態。 當通道啟動時, 其狀態會變更數次, 部分狀 態比叢集工作量管理演算法更不理想。 實際上,這表示在啟動通往高優先順序 (主要) 目的地的通道時,可以 選擇低優先順序 (備份) 目的地。

如果您需要確保沒有任何訊息前往備份目的地,請不要使用 CLWLPRTY。 請考慮使用個別佇列, 或使用 CLWLRANK 從主要到備份的手動切換。

#### **相關概念**

[具有多個佇列實例的叢集範例](#page-323-0)

在此具有多個佇列實例的叢集範例中,訊息會遞送至佇列的不同實例。 您可以強制將訊息傳送至佇列的特定 實例,並且可以選擇將一連串訊息傳送至其中一個佇列管理程式。

[應用程式設計和叢集](#page-337-0)

您不需要進行任何程式設計變更,即可利用相同佇列的多個實例。 不過,除非將一連串訊息傳送至佇列的相 同實例,否則部分程式無法正常運作。

### <span id="page-332-0"></span>**相關工作**

[新增在本端管理佇列的佇列管理程式](#page-325-0)

請遵循下列指示來新增 INVENTQ 實例,以提供額外容量在巴黎和紐約執行庫存應用程式系統。

#### [在叢集中使用兩個網路](#page-327-0)

遵循下列指示,在有兩個不同網路的 TOKYO 中新增商店。 兩者都必須可供使用,才能與東京的佇列管理程 式通訊。

[在叢集中使用主要及次要網路](#page-329-0)

請遵循下列指示,使一個網路成為主要網路,而另一個網路成為備份網路。 如果主要網路有問題,請使用備 份網路。

限制使用的通道數

遵循下列指示,以限制在各種佇列管理程式上安裝價格檢查應用程式時,每一部伺服器執行的作用中通道 數。

[新增管理佇列的更強大佇列管理程式](#page-334-0)

遵循這些指示,透過在洛杉磯及紐約執行庫存系統來提供額外容量,洛杉磯可以處理兩倍於紐約的訊息數 目。

### **限制使用的通道數**

遵循下列指示,以限制在各種佇列管理程式上安裝價格檢查應用程式時,每一部伺服器執行的作用中通道 數。

## **開始之前**

**註:** 如果要將叢集的變更延伸到整個叢集,至少必須一律有一個完整儲存庫可用。 在啟動這項作業之前,請 確定您的儲存庫可供使用。

測試情境:

- 價格檢查應用程式將安裝在各種佇列管理程式上。 為了將使用的通道數目維持在較低的數目,每一部伺服 器執行的作用中通道數目會受到限制。 應用程式是由 PRICEQ 佇列上的訊息到達所驅動。
- 四個伺服器佇列管理程式負責管理價格檢查應用程式。 兩個查詢佇列管理程式會將訊息傳送至 PRICEQ , 以查詢價格。 另外還有兩個佇列管理程式配置成完整儲存庫。

## **關於這項作業**

請遵循下列步驟來限制使用的通道數。

## **程序**

1. 選擇兩個完整儲存庫。

選擇兩個佇列管理程式作為價格檢查叢集的完整儲存庫。 它們稱為 REPOS1 和 REPOS2。

發出下列指令:

ALTER QMGR REPOS(PRICECHECK)

2. 在每一個佇列管理程式上定義 CLUSRCVR 通道。

在叢集中的每一個佇列管理程式上,定義叢集接收端通道及叢集傳送端通道。 先定義哪一個並不重要。

DEFINE CHANNEL(PRICECHECK.SERVE1) CHLTYPE(CLUSRCVR) TRPTYPE(TCP) CONNAME(SERVER1.COM) CLUSTER(PRICECHECK) DESCR('Cluster-receiver channel')

3. 在每一個佇列管理程式上定義 CLUSSDR 通道。

在每一個佇列管理程式上建立 CLUSSDR 定義,以將該佇列管理程式鏈結至其中一個或其他完整儲存庫佇 列管理程式。

DEFINE CHANNEL(PRICECHECK.REPOS1) CHLTYPE(CLUSSDR) TRPTYPE(TCP) CONNAME(REPOS1.COM) CLUSTER(PRICECHECK) DESCR('Cluster-sender channel to repository queue manager')

- 4. 安裝價格檢查應用程式。
- 5. 在所有伺服器佇列管理程式上定義 PRICEQ 佇列。

在每一個上發出下列指令:

DEFINE QLOCAL(PRICEQ) CLUSTER(PRICECHECK)

6. 限制查詢所使用的通道數

在查詢佇列管理程式上,我們會透過對每一個查詢佇列管理程式發出下列指令來限制使用的作用中通道 數目:

ALTER QMGR CLWLMRUC(2)

7. 如果您尚未這樣做,請在 IBM MQ for z/OS 上啟動通道起始程式。 在所有平台上, 啟動接聽器程式。 接聽器程式會接聽送入的網路要求,並在需要時啟動叢集接收端通道。

## **結果**

第 334 頁的圖 65 顯示此作業所設定的叢集。

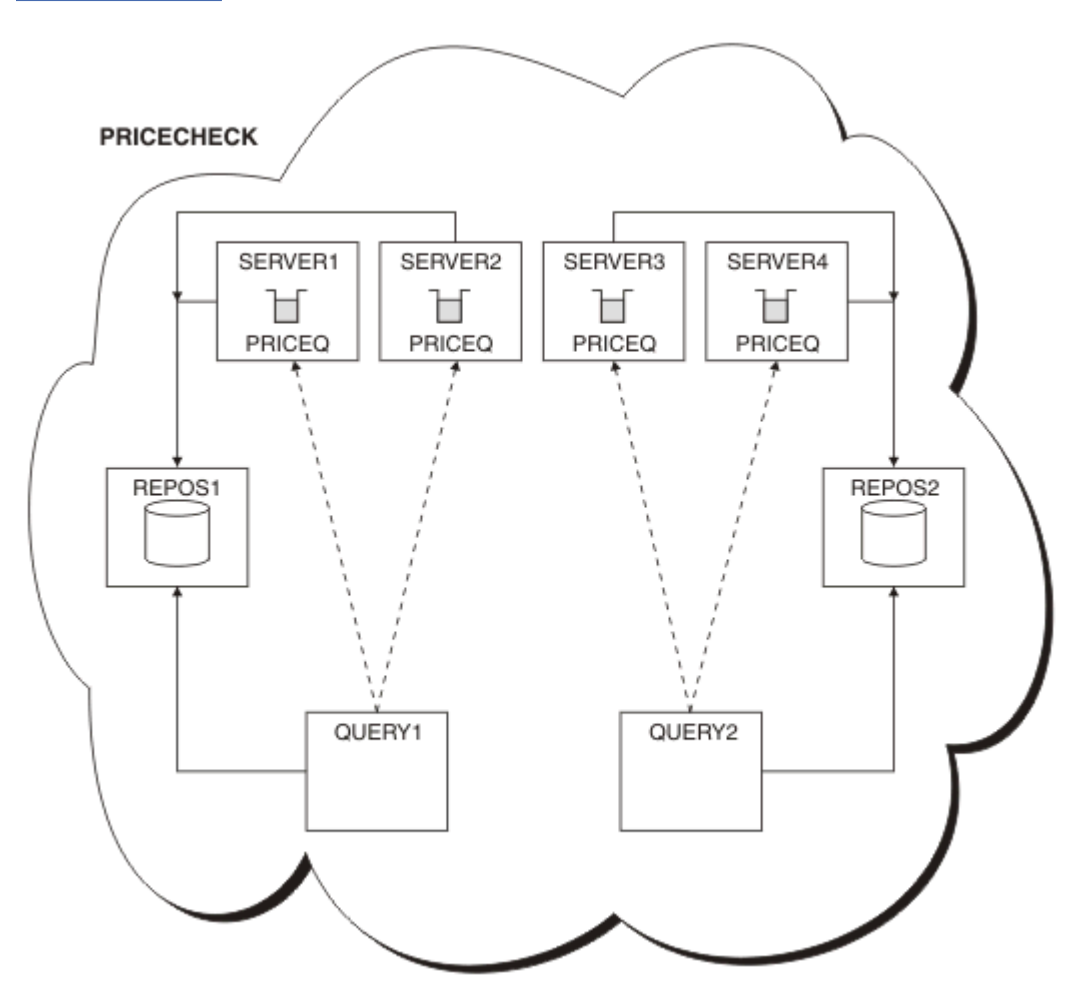

圖 *65: PRICECHECK* 叢集,具有四個伺服器佇列管理程式、兩個儲存庫及兩個查詢佇列管理程式

雖然 PRICECHECK 叢集中有四個 PRICEQ 佇列實例可用,但每一個查詢佇列管理程式只會使用其中兩個實 例中的兩個實例。 例如, QUERY1 佇列管理程式只具有 SERVER1 及 SERVER2 佇列管理程式的作用中通 道。如果 SERVER1 變成無法使用, 則 QUERY1 佇列管理程式會開始使用另一個佇列管理程式, 例如 SERVER3。

### **相關概念**

[具有多個佇列實例的叢集範例](#page-323-0)

<span id="page-334-0"></span>在此具有多個佇列實例的叢集範例中,訊息會遞送至佇列的不同實例。 您可以強制將訊息傳送至佇列的特定 實例,並且可以選擇將一連串訊息傳送至其中一個佇列管理程式。

#### [應用程式設計和叢集](#page-337-0)

您不需要進行任何程式設計變更,即可利用相同佇列的多個實例。 不過,除非將一連串訊息傳送至佇列的相 同實例,否則部分程式無法正常運作。

### **相關工作**

[新增在本端管理佇列的佇列管理程式](#page-325-0)

請遵循下列指示來新增 INVENTO 實例, 以提供額外容量在巴黎和紐約執行庫存應用程式系統。

#### [在叢集中使用兩個網路](#page-327-0)

遵循下列指示,在有兩個不同網路的 TOKYO 中新增商店。 兩者都必須可供使用,才能與東京的佇列管理程 式通訊。

[在叢集中使用主要及次要網路](#page-329-0)

請遵循下列指示,使一個網路成為主要網路,而另一個網路成為備份網路。 如果主要網路有問題,請使用備 份網路。

[新增佇列以作為備份](#page-330-0)

遵循這些指示,在芝加哥為現在在紐約執行的庫存系統提供備份。 只有在紐約系統出現問題時,才會使用芝 加哥系統。

新增管理佇列的更強大佇列管理程式

遵循這些指示,透過在洛杉磯及紐約執行庫存系統來提供額外容量,洛杉磯可以處理兩倍於紐約的訊息數 目。

#### **新增管理佇列的更強大佇列管理程式**

遵循這些指示,透過在洛杉磯及紐約執行庫存系統來提供額外容量,洛杉磯可以處理兩倍於紐約的訊息數 目。

## **開始之前**

**註:** 如果要將叢集的變更延伸到整個叢集,至少必須一律有一個完整儲存庫可用。 在啟動這項作業之前,請 確定您的儲存庫可供使用。

測試情境:

- 已依照 第 257 [頁的『將佇列管理程式加入叢集中』中](#page-256-0)的說明來設定 INVENTORY 叢集。 它包含三個佇列 管理程式: LONDON 及 NEWYORK 兩者都保留完整儲存庫, PARIS 保留局部儲存庫並放置來自 INVENTQ 的 訊息。 庫存應用程式在紐約連接至 NEWYORK 佇列管理程式的系統上執行。 應用程式是由 INVENTQ 佇列 上的訊息到達所驅動。
- 洛杉磯正在開設一家新商店。 為了提供額外容量,您想要在洛杉磯及紐約執行庫存系統。 新的佇列管理程 式可以處理兩倍於紐約的訊息。

## **關於這項作業**

請遵循下列步驟,以新增管理佇列的功能更強大的佇列管理程式。

## **程序**

- 1. 決定哪一個完整儲存庫 LOSANGELES 會先參照。
- 2. 叢集中的每個佇列管理程式都必須參照一個或其他完整儲存庫,才能收集叢集的相關資訊。 它會建置自 己的局部儲存庫。 您選擇的儲存庫沒有特別重要的意義。 在此範例中,選擇 NEWYORK 。 一旦新佇列管 理程式已加入叢集,它就會與這兩個儲存庫進行通訊。

DEFINE CHANNEL(INVENTORY.NEWYORK) CHLTYPE(CLUSSDR) TRPTYPE(TCP) CONNAME(NEWYORK.CHSTORE.COM) CLUSTER(INVENTORY) DESCR('Cluster-sender channel from LOSANGELES to repository at NEWYORK')

3. 在佇列管理程式 LOSANGELES 上定義 CLUSRCVR 通道。

叢集中的每個佇列管理程式都必須定義叢集接收端通道,它可以在該通道上接收訊息。 在 LOSANGELES 上,定義:

DEFINE CHANNEL(INVENTORY.LOSANGELES) CHLTYPE(CLUSRCVR) TRPTYPE(TCP) CONNAME(LOSANGELES.CHSTORE.COM) CLUSTER(INVENTORY) DESCR('Cluster-receiver channel for queue manager LOSANGELES') CLWLWGHT(2)

叢集接收端通道會通告佇列管理程式的可用性,以接收來自叢集 INVENTORY 中其他佇列管理程式的訊 息。將 CLWLWGHT 設為 2, 可確保洛杉磯佇列管理程式取得的庫存訊息數是紐約的兩倍 (當 NEWYORK 的 通道設為 1 時)。

4. 變更佇列管理程式 NEWYORK 上的 CLUSRCVR 通道。

請確定洛杉磯佇列管理程式取得的庫存訊息數是紐約的兩倍。 變更叢集接收端通道的定義。

ALTER CHANNEL(INVENTORY.NEWYORK) CHLTYPE(CLUSRCVR) CLWLWGHT(1)

5. 請檢閱庫存應用程式,以取得訊息親緣性。

在繼續之前,請確定庫存應用程式對訊息的處理順序沒有任何相依關係。

- 6. 在洛杉磯的系統上安裝庫存應用程式
- 7. 定義叢集佇列 INVENTQ。

INVENTQ 佇列 (已由 NEWYORK 佇列管理程式管理) 也將由 LOSANGELES 管理。 在 LOSANGELES 佇列管 理程式上定義它,如下所示:

DEFINE QLOCAL(INVENTQ) CLUSTER(INVENTORY)

現在,您已完成所有定義,如果尚未完成,請在 IBM MQ for z/OS 上啟動通道起始程式。 在所有平台 上,在佇列管理程式 LOSANGELES 上啟動接聽器程式。 接聽器程式會接聽送入的網路要求,並在需要時 啟動叢集接收端通道。

## **結果**

第 335 [頁的『新增管理佇列的更強大佇列管理程式』](#page-334-0) 顯示此作業所設定的叢集。

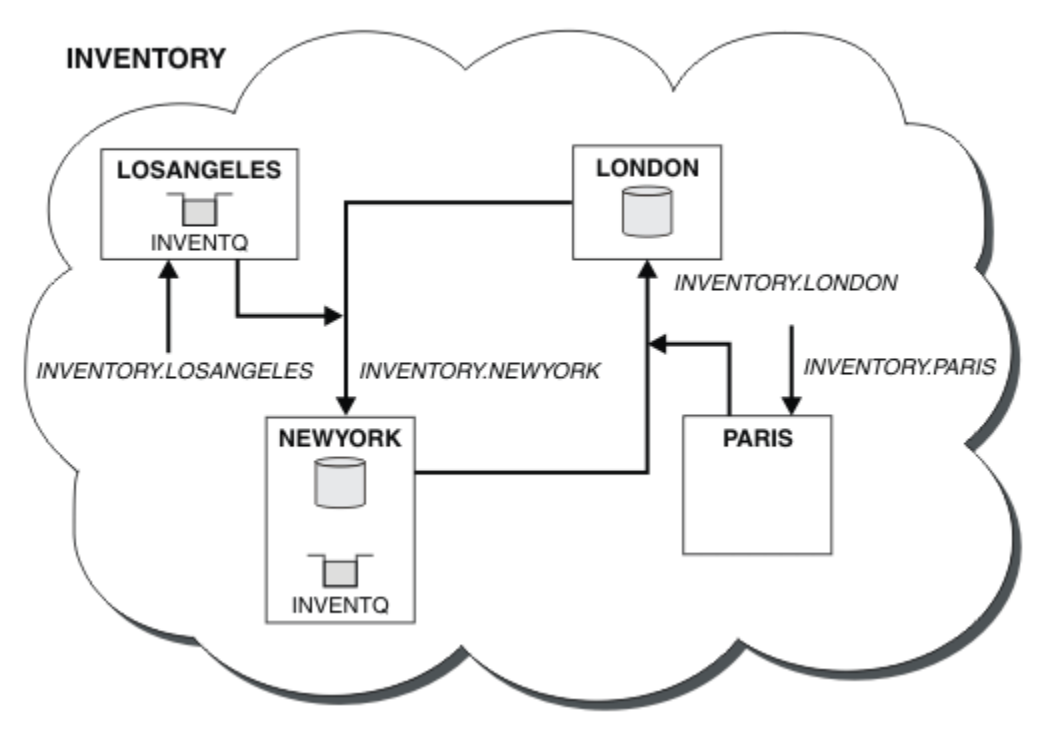

圖 *66:* 具有四個佇列管理程式的 *INVENTORY* 叢集

叢集的這項修改已完成,您無需變更佇列管理程式 LONDON 及 PARIS。 這些佇列管理程式中的儲存庫會自 動更新為能夠傳送訊息至 INVENTQ 所需的資訊,網址為 LOSANGELES。

## **下一步**

INVENTQ 佇列及庫存應用程式在叢集中的兩個佇列管理程式上進行管理。 此配置會增加其可用性,加快訊 息的傳輸量,並容許在兩個佇列管理程式之間分散工作量。 由 LOSANGELES 或 NEWYORK 放置至 INVENTQ 的訊息,會盡可能由本端佇列管理程式上的實例處理。 LONDON 或 PARIS 放置的訊息會遞送至 LOSANGELES 或 NEWYORK, 並將兩倍的訊息傳送至 LOSANGELES。

#### **相關概念**

[具有多個佇列實例的叢集範例](#page-323-0)

在此具有多個佇列實例的叢集範例中,訊息會遞送至佇列的不同實例。 您可以強制將訊息傳送至佇列的特定 實例,並且可以選擇將一連串訊息傳送至其中一個佇列管理程式。

[應用程式設計和叢集](#page-337-0)

您不需要進行任何程式設計變更,即可利用相同佇列的多個實例。 不過,除非將一連串訊息傳送至佇列的相 同實例,否則部分程式無法正常運作。

#### **相關工作**

[新增在本端管理佇列的佇列管理程式](#page-325-0)

請遵循下列指示來新增 INVENTO 實例, 以提供額外容量在巴黎和紐約執行庫存應用程式系統。

#### [在叢集中使用兩個網路](#page-327-0)

遵循下列指示,在有兩個不同網路的 TOKYO 中新增商店。 兩者都必須可供使用,才能與東京的佇列管理程 式通訊。

[在叢集中使用主要及次要網路](#page-329-0)

請遵循下列指示,使一個網路成為主要網路,而另一個網路成為備份網路。 如果主要網路有問題,請使用備 份網路。

#### [新增佇列以作為備份](#page-330-0)

遵循這些指示,在芝加哥為現在在紐約執行的庫存系統提供備份。 只有在紐約系統出現問題時,才會使用芝 加哥系統。

<span id="page-337-0"></span>[限制使用的通道數](#page-332-0)

遵循下列指示,以限制在各種佇列管理程式上安裝價格檢查應用程式時,每一部伺服器執行的作用中通道 數。

## **應用程式設計和叢集**

您不需要進行任何程式設計變更,即可利用相同佇列的多個實例。 不過,除非將一連串訊息傳送至佇列的相 同實例,否則部分程式無法正常運作。

應用程式可以使用 MQOPEN 呼叫來開啟佇列。 應用程式會使用 MQPUT 呼叫, 將訊息放入開啟的佇列中。 應 用程式可以使用 MQPUT1 呼叫,將單一訊息放到尚未開啟的佇列中。

如果您設定的叢集具有相同佇列的多個實例,則沒有特定的應用程式設計考量。 不過,若要從叢集作業的工 作量管理層面獲益,您可能需要修改應用程式。 如果您設定的網路中有多個相同佇列的定義,請檢閱應用程 式的訊息親緣性。

例如,假設您有兩個應用程式以問答形式依賴在它們之間流動的一系列訊息。 您可能想要回答回到傳送問題 的相同佇列管理程式。 工作量管理常式不會將訊息傳送至任何管理回覆佇列副本的佇列管理程式, 這是很重 要的。

您可能有需要依序處理訊息的應用程式 (例如,傳送必須依序擷取之訊息批次的資料庫抄寫應用程式)。 使用 分段訊息也可能導致親緣性問題。

### **開啟目標佇列的本端或遠端版本**

請注意佇列管理程式如何選擇使用目標佇列的本端或遠端版本。

1. 佇列管理程式會開啟目標佇列的本端版本以讀取訊息, 或設定佇列的屬性。

2. 如果至少符合下列其中一個條件, 則佇列管理程式會開啟要寫入訊息的目標佇列的任何實例:

- 目標佇列的本端版本不存在。
- 佇列管理程式會在 ALTER QMGR 上指定 CLWLUSEQ(ANY) 。
- 佇列管理程式上的佇列指定 CLWLUSEQ(ANY)。

### **相關概念**

#### [具有多個佇列實例的叢集範例](#page-323-0)

在此具有多個佇列實例的叢集範例中,訊息會遞送至佇列的不同實例。 您可以強制將訊息傳送至佇列的特定 實例,並且可以選擇將一連串訊息傳送至其中一個佇列管理程式。

### **相關工作**

[新增在本端管理佇列的佇列管理程式](#page-325-0)

請遵循下列指示來新增 INVENTO 實例,以提供額外容量在巴黎和紐約執行庫存應用程式系統。

[在叢集中使用兩個網路](#page-327-0)

遵循下列指示,在有兩個不同網路的 TOKYO 中新增商店。 兩者都必須可供使用,才能與東京的佇列管理程 式通訊。

[在叢集中使用主要及次要網路](#page-329-0)

請遵循下列指示,使一個網路成為主要網路,而另一個網路成為備份網路。 如果主要網路有問題,請使用備 份網路。

#### [新增佇列以作為備份](#page-330-0)

遵循這些指示,在芝加哥為現在在紐約執行的庫存系統提供備份。 只有在紐約系統出現問題時,才會使用芝 加哥系統。

[限制使用的通道數](#page-332-0)

遵循下列指示,以限制在各種佇列管理程式上安裝價格檢查應用程式時,每一部伺服器執行的作用中通道 數。

[新增管理佇列的更強大佇列管理程式](#page-334-0)

遵循這些指示,透過在洛杉磯及紐約執行庫存系統來提供額外容量,洛杉磯可以處理兩倍於紐約的訊息數 目。

#### <span id="page-338-0"></span>處理訊息親緣性

訊息親緣性很少是良好程式設計設計的一部分。 您需要移除訊息親緣性,才能完全使用叢集作業。 如果無 法移除訊息親緣性,您可以強制使用相同的通道將相關訊息遞送至相同的佇列管理程式。

如果您有具有訊息親緣性的應用程式,請先移除親緣性,然後再開始使用叢集。

移除訊息親緣性可改善應用程式的可用性。 應用程式會將具有訊息親緣性的訊息批次傳送至佇列管理程式。 在只接收部分批次之後,佇列管理程式會失敗。 傳送端佇列管理程式必須等待它回復並處理不完整的訊息批 次,才能傳送更多訊息。

移除訊息親緣性也會改善應用程式的可調整性。 當等待後續訊息時,具有親緣性的訊息批次可以鎖定目的地 佇列管理程式中的資源。 這些資源可能長時間保持鎖定,導致其他應用程式無法執行其工作。

此外,訊息親緣性會阻止叢集工作量管理常式對佇列管理程式進行最佳選擇。

若要移除親緣性,請考量下列可能性:

- 在訊息中攜帶狀態資訊
- 維護永久儲存體中可供任何佇列管理程式存取的狀態資訊,例如在 Db2 資料庫中
- 抄寫唯讀資料,以便多個佇列管理程式可以存取它

如果不適合修改應用程式來移除訊息親緣性,則有許多可能的問題解決方案。

### **命名 MQOPEN 呼叫上的特定目的地**

指定每一個 MQOPEN 呼叫的遠端佇列名稱和佇列管理程式名稱,使用該物件控點放入佇列中的所有訊息都會 移至相同的佇列管理程式,這可能是本端佇列管理程式。

在每一個 MQOPEN 呼叫上指定遠端佇列名稱和佇列管理程式名稱有缺點:

- 不執行工作量平衡。 您不會利用叢集工作量平衡的好處。
- 如果目標佇列管理程式位於遠端,且有多個通道通往它,則訊息可能採用不同的路徑,且仍不會保留訊息 序列。
- 如果您的佇列管理程式具有與目的地佇列管理程式同名之傳輸佇列的定義,則訊息會進入該傳輸佇列,而 非叢集傳輸佇列。

### **在回覆目的地佇列管理程式欄位中傳回佇列管理程式名稱**

容許接收批次中第一個訊息的佇列管理程式在其回應中傳回其名稱。 它會使用訊息描述子的 ReplyToQMgr 欄位來執行此動作。 然後,傳送端的佇列管理程式可以擷取回覆目的地佇列管理程式名稱,並在所有後續訊 息上指定它。

使用回應中的 ReplyToQMgr 資訊有下列缺點:

- 發出要求的佇列管理程式必須等待其第一則訊息的回應
- 在傳送後續訊息之前,您必須撰寫其他程式碼來尋找並使用 ReplyToQMgr 資訊
- 如果佇列管理程式有多個路徑,則可能不會保留訊息序列

## **在 MQOPEN 呼叫上設定 MQOO\_BIND\_ON\_OPEN 選項**

在 MQOPEN 呼叫上使用 MQOO\_BIND\_ON\_OPEN 選項,強制將所有訊息放置到相同的目的地。 當搭配使用 訊 息群組 與叢集時, 必須指定 MOOO\_BIND\_ON\_OPEN 或 MOOO\_BIND\_ON\_GROUP, 以確保在相同目的地處理 群組中的所有訊息。

透過開啟佇列並指定 MOOO\_BIND\_ON\_OPEN, 您可以強制將傳送至此佇列的所有訊息傳送至佇列的相同實 例。 MOOO BIND ON OPEN 會將所有訊息連結至相同的佇列管理程式,也會連結至相同的路徑。 例如,如 果有一個 IP 路徑和一個 NetBIOS 路徑通往相同的目的地,當開啟佇列時,會選取其中一個,且使用所取得 的物件控點,將所有放入相同佇列的訊息都允許使用這個選項。

透過指定 MQ00\_BIND\_ON\_OPEN,您可以強制將所有訊息遞送至相同的目的地。 因此,具有訊息親緣性的 應用程式不會中斷。 如果目的地無法使用,則訊息會保留在傳輸佇列上,直到再次變成可用為止。

當您開啟佇列時,如果在物件描述子中指定佇列管理程式名稱,也會套用 MQOO\_BIND\_ON\_OPEN 。 可能有 多個指向指定佇列管理程式的路徑。 例如,可能有多個網路路徑,或另一個佇列管理程式可能已定義別名。 如果您指定 MQOO\_BIND\_ON\_OPEN,則會在開啟佇列時選取路徑。

**註:** 這是建議的技術。 不過,在佇列管理程式通告叢集佇列別名的多重躍點配置中,它無法運作。 在應用程 式針對不同訊息群組使用相同佇列管理程式上的不同佇列的情況下,它也不會有所幫助。

在 MQOPEN 呼叫上指定 MQOO\_BIND\_ON\_OPEN 的替代方案是修改佇列定義。 在佇列定義上,指定 DEFBIND(OPEN),並容許 MQOPEN 呼叫上的 DefBind 選項預設為 MQOO\_BIND\_AS\_Q\_DEF。

## **在 MQOPEN 呼叫上設定 MQOO\_BIND\_ON\_GROUP 選項**

在 MQOPEN 呼叫上使用 MQOO\_BIND\_ON\_GROUP 選項, 強制將群組中的所有訊息放置到相同的目的地。 當 搭配使用 訊息群組 與叢集時,必須指定 MQOO\_BIND\_ON\_OPEN 或 MQOO\_BIND\_ON\_GROUP ,以確保在相 同目的地處理群組中的所有訊息。

透過開啟佇列並指定 MOOO\_BIND\_ON\_GROUP,您可以強制將群組中傳送至此佇列的所有訊息傳送至佇列的 相同實例。 MQOO\_BIND\_ON\_GROUP 會將群組中的所有訊息連結至相同的佇列管理程式,也會連結至相同的 路徑。例如,如果有一個 IP 路徑和 NetBIOS 路徑指向相同的目的地, 則會在開啟佇列時選取其中一個, 並 允許使用取得的物件控點,將群組中的所有訊息放入相同的佇列中。

透過指定 MQ00\_BIND\_ON\_GROUP, 您可以強制將群組中的所有訊息遞送至相同的目的地。 因此, 具有訊 息親緣性的應用程式不會中斷。 如果目的地無法使用,則訊息會保留在傳輸佇列上,直到再次變成可用為 止。

當您開啟佇列時,如果在物件描述子中指定佇列管理程式名稱,也會套用 MQ00\_BIND\_ON\_GROUP 。 可能 有多個指向指定佇列管理程式的路徑。 例如,可能有多個網路路徑,或另一個佇列管理程式可能已定義別 名。如果您指定 MQ00\_BIND\_ON\_GROUP, 則會在開啟佇列時選取路徑。

若要讓 MQOO\_BIND\_ON\_GROUP 生效,您必須在 MQPUT 上包括 MQPMO\_LOGICAL\_ORDER 放置選項。 您可 以在訊息的 MQMD 中設定 **GroupId** 為 MQGI\_NONE,並且必須在訊息的 MQMD **MsgFlags** 欄位內包括下列 訊息旗標:

- 群組中的最後一則訊息: MQMF\_LAST\_MSG\_IN\_GROUP
- 群組中的所有其他訊息: MQMF\_MSG\_IN\_GROUP

如果指定 MQ00\_BIND\_ON\_GROUP 但未分組訊息, 則行為相當於 MQOO\_BIND\_NOT\_FIXED。

**註:** 這是確保群組中的訊息傳送至相同目的地的建議技術。 不過,在佇列管理程式通告叢集佇列別名的多重 躍點配置中,它無法運作。

在 MOOPEN 呼叫上指定 MOOO\_BIND\_ON\_GROUP 的替代方案是修改佇列定義。 在佇列定義上, 指定 DEFBIND(GROUP),並容許 MQOPEN 呼叫上的 DefBind 選項預設為 MQOO\_BIND\_AS\_Q\_DEF。

### **撰寫自訂叢集工作量結束程式**

您可以撰寫叢集工作量結束程式來規避訊息親緣性問題,而不修改應用程式。 撰寫叢集工作量結束程式並不 容易,也不是建議的解決方案。 程式必須設計成透過檢查訊息內容來辨識親緣性。 辨識親緣性之後,程式 必須強制工作量管理公用程式將所有相關訊息遞送至相同的佇列管理程式。

### **Multi 2 V S.2.0 配置統一叢集**

統一叢集允許針對規模和可用性設計應用程式,並且可以連接至該統一叢集內的任何佇列管理程式。

### **開始之前**

如需叢集作業的簡介,請參閱 叢集。 如需統一叢集的簡介,請參閱 第 341 [頁的『關於統一叢集』。](#page-340-0)

#### **關於這項作業**

統一叢集使用 IBM MQ 叢集作業來進行佇列管理程式之間的通訊,以及平衡佇列之間的工作量。 不過,它們 與一般 IBM MQ 叢集有下列不同:

- <span id="page-340-0"></span>• 統一叢集通常在叢集中的佇列管理程式數目較少。 您不應建立大於 10 個佇列管理程式的統一叢集。
- 叢集的每個成員都有幾乎相同的配置。
- 叢集通常由單一應用程式或相關應用程式群組使用。
- 連接至叢集的應用程式實例數應該大於或等於佇列管理程式數。

您可以使用自動配置和自動叢集支援,來簡化建立統一叢集,以及後續保持統一叢集成員之間的配置相同。

### **程序**

- 瞭解統一叢集
- [建立統一叢集](#page-350-0)
- [建立統一叢集](#page-354-0)
- [暫停統一叢集的佇列管理程式](#page-355-0)

## **Multi > V9.2.0 關於統一叢集**

統一叢集部署的目標是應用程式可以設計為規模和可用性,並且可以連接至統一叢集內的任何佇列管理程 式。 這會移除對特定佇列管理程式的任何相依關係,以改善傳訊資料流量的可用性及工作量平衡。

**《 2/08 《 在 IBM MQ for z/OS 上無法使用統一叢集; 佇列共用群組提供統一叢集的許多功能。** 

統一叢集是 IBM MQ 叢集的特定型樣,可提供高可用性及水平調整的小型佇列管理程式集合。 這些佇列管理 程式的配置幾乎相同,因此應用程式可以作為單一群組與它們互動。 這可透過自動確保應用程式實例平均分 散在佇列管理程式中,更容易確保叢集中的每一個佇列管理程式都在使用中。

統一叢集會移除管理者必須執行的一些手動步驟,以建立及管理一組獨立且交互連接的佇列管理程式。 它們 會將部分用戶端連線邏輯從用戶端移至佇列管理程式,其中應用程式活動層次的相關資訊可以通知用戶端的 決策,以及它們應該連接哪些佇列管理程式。

您可以使用自動配置及自動叢集作業支援,來簡化起始建立統一叢集,以及後續保持統一叢集成員之間的配 置相同。 使用此功能時,一個配置檔會說明叢集,另一個則代表要套用至統一叢集中所有佇列管理程式的 MQSC 配置。 每次重新啟動佇列管理程式時,都會重新套用配置,並自動形成叢集。 如需使用此特性的詳 細資料,請參閱 第 351 [頁的『建立統一叢集』](#page-350-0) 。

若要充分利用統一叢集,每一個應用程式也應該調整為多個相符實例,最好至少有與佇列管理程式一樣多的 實例,如果沒有更多的話。

不論大小, IBM MQ 叢集都提供多種功能:

- 所有叢集資源的目錄,可由叢集中的任何成員探索
- 自動建立通道及連線功能
- 使用訊息工作量平衡在多個相符佇列之間水平調整
- 動態訊息遞送 (根據可用性)

統一叢集使用 IBM MQ 叢集作業來進行佇列管理程式之間的通訊, 以及平衡佇列之間的工作量。 不過, 它們 與一般 IBM MQ 叢集有下列不同:

• 統一叢集通常在叢集中的佇列管理程式數目較少。 您不應建立大於 10 個佇列管理程式的統一叢集。

- 叢集的每個成員都有幾乎相同的配置。
- 叢集通常由單一應用程式或相關應用程式群組使用。
- 連接至叢集的應用程式實例數應該大於或等於佇列管理程式數。

在統一叢集型樣中,叢集中的所有佇列管理程式都提供相同的傳訊服務。 例如,您可以將所有叢集成員配置 成定義相同的本端佇列,並容許用戶端應用程式連接至叢集的任何成員。 您也可以定義相同的伺服器連線通 道,以及可能的相同權限記錄、通道鑑別規則等。 不過,叢集成員在物件和配置中仍可能有一些差異。 例 如,部分應用程式可能在連接至佇列管理程式時建立暫時動態佇列。 此外,部分配置更新可能會在一段時間 內跨成員推出; 例如, 新的或更新的憑證。與一般 IBM MQ 叢集一樣, 其中兩個佇列管理程式將需要其他配 置,以讓它們成為完整儲存庫佇列管理程式。

<span id="page-341-0"></span>下圖顯示佇列管理程式具有類似的配置。 它們定義稱為 Q1 的相同佇列及相同的伺服器連線通道 SVRCONN1。

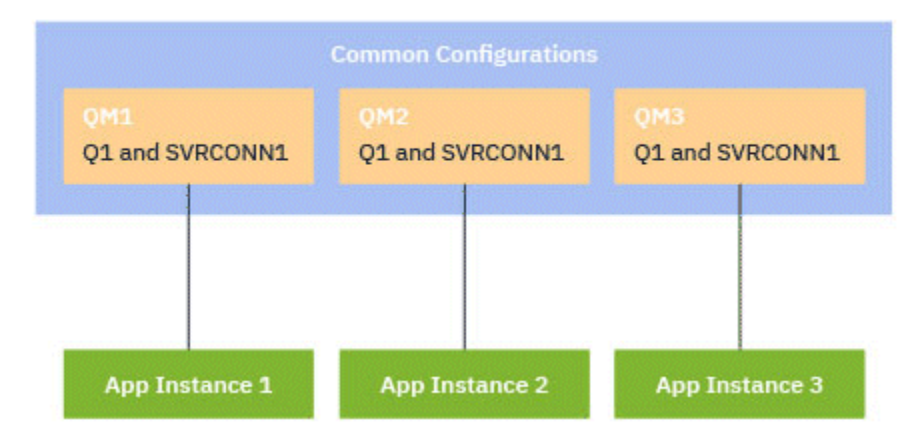

請注意,若要讓多個具有相同伺服器連線通道名稱的佇列管理程式使用單一用戶端通道定義表 (CCDT), 您 必須使用 IBM MQ 9.1.2 中引進的更新 CCDT 格式。 請參閱 JSON 格式的用戶端通道定義表。

## **應用程式名稱 及應用程式實例**

應用程式名稱會顯示為 **DISPLAY CONN(\*) TYPE CONN** 指令的 APPLTAG 屬性。 從 IBM MQ 9.1.2 開始, 已變更應用程式名稱的設定方式。

應用程式實例是一組密切相關的連線,可為該應用程式提供一個 執行單元 。 一般而言,這是單一作業系統 處理程序,可以有一些執行緒及相關聯的 IBM MQ 連線。

如需應用程式名稱 及應用程式實例的相關資訊,請參閱 應用程式開發概念。

## **可重新連接的用戶端**

可重新連接的用戶端可以移動以達到平均工作量配送,而根據定義,不可重新連接的用戶端無法重新連接至 不同的佇列管理程式。 不過,仍有很好的理由將不可重新連接的用戶端連接至統一叢集: 例如,因為用戶端 會建立某種形式的持續性狀態,並使用其他機制來確保每一個佇列管理程式中都有執行中的應用程式實例。

### **本端連結的應用程式**

統一叢集預期會有 IBM MQ 應用程式作為用戶端應用程式來連接,而不是本端連結的應用程式。 本端連結的 應用程式不會被阻止連接至統一叢集成員,但統一叢集無法與本端連結的應用程式達成平均工作量配送,因 為它們無法連接至叢集的任何其他成員。

## **相關工作**

以支援的程式設計語言指定應用程式名稱

# **Multi V9.2.0 自動應用程式平衡**

自動應用程式平衡可讓 IBM MQ 統一叢集密切管理叢集中的應用程式配送,而不是依賴隨機化,或手動將應 用程式釘選至特定佇列管理程式,以大幅加強應用程式配送及可用性。

從 IBM MQ 9.2.0 開始,以 C、 JMS、 IBM MQ .NET、 XMS .NET 撰寫的應用程式支援一組叢集佇列管理程 式之間的自動平衡。

當相同應用程式的實例數目至少與佇列管理程式數目相同時,統一叢集會持續確保每個佇列管理程式至少連 接一個應用程式實例。

應用程式可以移除與佇列管理程式的特定親緣性,並改為使用用戶端通道定義表 (CCDT) 來安全地隨機化與 統一叢集中佇列管理程式群組的連線功能。 應用程式可以執行此動作, 原因如下:

- 當有足夠耗用的應用程式實例時,一律會有應用程式處理訊息的實例。
- 當您停止佇列管理程式時,任何連接的應用程式實例都會平均分佈在叢集中的其餘佇列管理程式。

<span id="page-342-0"></span>• 當您啟動佇列管理程式時,連接至叢集中其他佇列管理程式的任何應用程式實例都會自動重新平衡,以包 括新啟動的佇列管理程式。

這表示統一叢集會持續確保應用程式以最佳方式配送,使訊息處理最大化,即使發生計劃性和非計劃性中斷 時也一樣。

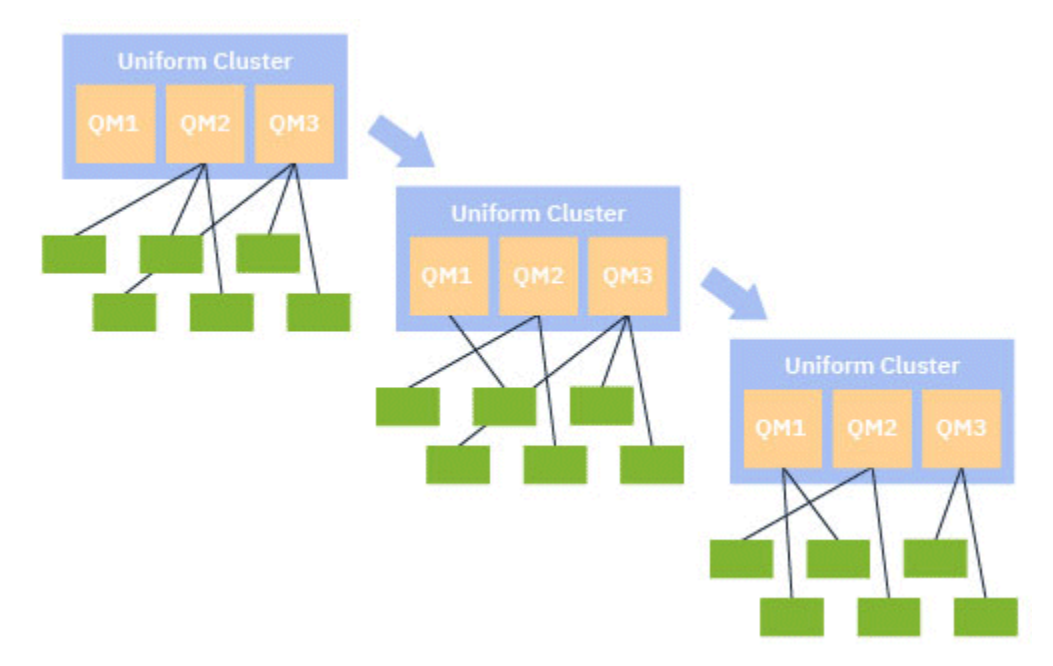

為了達到自動平衡,統一叢集中的佇列管理程式會定期彼此共用資訊。 作法是在主題樹狀結構的保留 \$SYS/MQ 分支下,發佈系統主題的 meta 資料。 統一叢集中的每個佇列管理程式都會訂閱其他佇列管理程 式所發佈的訊息,並建置統一叢集中應用程式的狀態圖片。

佇列管理程式會監視用戶端應用程式在整個叢集中的配送。 當連接至特定佇列管理程式的應用程式數目足夠 低,而判定叢集不平衡時,該佇列管理程式會將系統主題的要求發佈至叢集中的其他佇列管理程式之一。

收到訊息時,目標佇列管理程式會要求其中一個用戶端應用程式重新導向至發出要求的佇列管理程式。 用戶 端應用程式會接收重新導向要求,關閉其連線,然後重新連接至發出要求的佇列管理程式。 這個自動平衡機 制對應用程式是透通的。 如需相關資訊,請參閱 第 343 頁的『自動平衡如何運作』。

透過定期配送所連接應用程式的相關 meta 資料,統一叢集可以在一段時間內達到用戶端應用程式與佇列管 理程式的廣泛平衡比例。 為了防止快速連續重新導向事件發生,自動平衡演算法會限制發出重新導向要求的 速率。

您可以在叢集中跨佇列管理程式監視應用程式的現行狀態,並監視應用程式實例。 如需相關資訊,請參閱 監視應用程式平衡。 您也可以解決應用程式平衡的各種問題,如 應用程式平衡疑難排解中所述。

重新平衡僅適用於連線時間較長的應用程式。 如果您有連線時間較短的用戶端應用程式 (例如,為了定期連 接及中斷連接至不同佇列管理程式而撰寫的用戶端應用程式) ,您應該將它們配置成無法重新連接。 這會將 它們從佇列管理程式嘗試平衡的應用程式集中移除。

#### **相關概念**

第 345 [頁的『自動平衡如何使用自動重新連接』](#page-344-0) 從 IBM MQ 9.2.0 開始,統一叢集自動平衡會利用 IBM MQ 現有自動重新連接特性的加強功能。

## **Additi V9.2.0 自動平衡如何運作**

在統一叢集中,根據應用程式名稱將用戶端連線分組在一起。 連接至使用相同應用程式名稱之統一叢集的任 何成員的應用程式,會被視為等同於使用相同應用程式名稱的任何其他應用程式。

自動平衡可確保應用程式實例在叢集成員之間平均分佈; 如需相關資訊,請參閱 第 342 [頁的『應用程式名稱](#page-341-0) [及應用程式實例』](#page-341-0) 。 使用 DISPLAY APSTATUS 指令可顯示連接至佇列管理程式或統一叢集之一個以上應用 程式及應用程式實例的狀態。

例如,您可以將保險申請應用程式的所有實例設為應用程式名稱 "INSURANCE.REQUESTS". 來自此應用程式 的相關連線將在適當時自動分組至實例,並以每個實例為基礎執行所有平衡。

當應用程式的新實例連接至統一叢集的成員時,自動平衡演算法會評量哪些佇列管理程式具有 INSURANCE.REQUESTS 並將部分連線重新導向至那些佇列管理程式。

只有在下列情況下,才會啟用自動平衡:

- 通道的 SHARECNV 值大於零。
- 下列其中一項為真:
	- 用戶端應用程式指定 MQCNO\_RECONNECT
	- mqclient.ini 檔案指定 **Defrecon**=YES

**註:** 具有佇列管理程式親緣性的應用程式 (例如,因為可延續訂閱或對佇列的動態回覆) 無法安全地重新平 衡, 應該使用 MOCNO\_RECONNECT\_OMGR 或完全不使用重新連接選項。

當用戶端重新導向至替代佇列管理程式時,它會照常使用本端用戶端通道定義表 (CCDT) 來尋找新目標的連 線資訊。 因此, 用戶端使用 CCDT (包含統一叢集的每一個成員的項目), 以及用來平衡起始連線的任何佇列 管理程式群組,對於自動平衡的順利及有效作業而言非常重要。

使用 JSON 格式 CCDT 可簡化此作業, 因為它容許多個連線使用相同的伺服器連線名稱。如需相關資訊, 請 參閱 JSON 格式的用戶端通道定義表。

#### **相關概念**

第 345 [頁的『自動平衡如何使用自動重新連接』](#page-344-0) 從 IBM MQ 9.2.0 開始,統一叢集自動平衡會利用 IBM MQ 現有自動重新連接特性的加強功能。

# **▶ ALW ▶ V 9.2.0 JMS 應用程式的自動平衡**

當 Java 訊息服務 (JMS) 應用程式自動平衡時, JMS 應用程式所建立之 IBM MQ 連線的基礎群組會一起移 動。

**註:**

**註:**

■ Ⅴ <sup>9.2.3</sup> ■ 從 IBM MO 9.2.3 開始,配置 ActivationSpecs 時可以使用 **dynamicallyBalanced** 內容。 這個內容指定是否可以要求 MDB 接收來自不同佇列管理程式的訊息,作為統一叢集中應用程式平衡的一部 分。如需相關資訊,請參閱配置用於入埠通訊的資源配接器。

對於 Long Term Support 及 IBM MO 9.2.3 之前的 Continuous Delivery ,僅在 Java Standard Edition 環境中 提供 JMS 應用程式的自動平衡支援。

為了處理 JMS 連線,統一叢集具有 應用程式實例的概念。 對於 JMS, 應用程式實例 定義為 JMS 連線及其 所有相關聯 JMS 階段作業。

在對應於 JMS Connection 的用戶端連線上配置唯一連線標籤,然後將相同的標籤套用至對應於該 JMS Connection 所建立的 JMS 階段作業的用戶端連線。

例如,如果一對用戶端應用程式正在針對具有單一作用中佇列管理程式 (佇列管理程式 1) 的統一叢集執行 JMS 應用程式:

- 用戶端 1 會建立 Connection Factory ,並在其上設定應用程式名稱 "App1", 以及建立 JMS Connection 和三個 JMS 階段作業。 用戶端 1 會在佇列管理程式 1 中建立四條用戶端連線,每一條連線都共用相同的 連線標籤,這會被視為 "App1" 的單一實例。
- 用戶端 2 也會建立 Connection Factory ,並在其中設定應用程式名稱 "App1" , 以及建立 JMS Connection 和兩個 JMS 階段作業。 「用戶端 2」會建立三個用戶端連線,每個用戶端連線都共用相同的連線標籤 (不 同於指派給「用戶端 1」的連線標籤), 且這會被視為 "App1" 的單一個別實例。
- 因此佇列管理程式會看到兩個 "App1" 實例

執行自動平衡時,會移動應用程式實例。 佇列管理程式會選擇應用程式實例 (共用相同連線標籤的用戶端連 線群組) ,並要求實例移至不同的佇列管理程式。 用戶端程式碼會接收要求,並確保所有相關連線 (對應於 JMS 連線及其相關聯的 JMS 階段作業) 都移至新的佇列管理程式。

<span id="page-344-0"></span>例如,採用先前概述的應用程式實例集,並假設新的佇列管理程式 (佇列管理程式 2) 在統一叢集中啟動。

「佇列管理程式 2」沒有工作,但「佇列管理程式 1」有 2 個 "App1" 實例,因此「佇列管理程式 2」會要求 「佇列管理程式 1」將 "App1" 實例傳送至「佇列管理程式 2」。

「佇列管理程式 1」會選擇要移動的 "App1" 實例。 基於範例的目的,假設它選擇由用戶端 1 所建立的實 例。

• 佇列管理程式 1 會傳送要求給用戶端 1 ,以將其 "App1" 實例移至 QM2。

• 用戶端會關閉其與佇列管理程式 1 的四個現有用戶端連線,並建立與佇列管理程式 2 的四個新連線。

• JMS 連線及其 JMS 階段作業 (處理中的短暫暫停除外) 通常不應受到干擾。

### **註:**

如果在移動應用程式實例時正在進行某些作業,則應用程式可能會收到 JMS 異常狀況。

JMS 異常狀況將會有鏈結的 IBM MQ 異常狀況,您可以從中擷取原因碼,以判斷失敗的原因。

預期的原因碼如下:

#### **MQRC\_CALL\_INTERRUPTED**

例如,當持續訊息 (JMS 中的預設值) 置於同步點之外,但作業因重新連線而岔斷時,就會發生這種情 況。

#### **MQRC\_BACKED\_OUT**

例如,當重新連線岔斷嘗試在同步點內放置訊息時,就會發生這種情況。

#### **相關概念**

第 343 [頁的『自動平衡如何運作』](#page-342-0)

在統一叢集中,根據應用程式名稱將用戶端連線分組在一起。 連接至使用相同應用程式名稱之統一叢集的任 何成員的應用程式,會被視為等同於使用相同應用程式名稱的任何其他應用程式。

第 345 頁的『自動平衡如何使用自動重新連接』

從 IBM MQ 9.2.0 開始,統一叢集自動平衡會利用 IBM MQ 現有自動重新連接特性的加強功能。

# **Multi V9.2.0 自動平衡如何使用自動重新連接**

從 IBM MQ 9.2.0 開始,統一叢集自動平衡會利用 IBM MQ 現有自動重新連接特性的加強功能。

在 IBM MQ 9.2.0 之前的 IBM MQ 版本中, 自動重新連接特性會根據所提供的連線詳細資料 (通常是連線名稱 清單或「用戶端通道定義表 (CCDT)」) ,自動重新連接至佇列管理程式的待命實例或不同的佇列管理程式。

在某些情況下, IBM MQ 用戶端會無聲自動執行重新連線,而應用程式不知道它已發生。 要重新連接之佇列 管理程式的決策完全取決於連線名稱清單中的連線名稱序列, 或 CCDT 中的工作量平衡配置。

從 IBM MQ 9.2.0 開始, 可以將重新連接要求傳送至用戶端, 其中包含用戶端應該重新連接之佇列管理程式 的提示。 在許多重新連接實務範例中 (例如佇列管理程式失敗或管理者發出指令 endmqm -r), 佇列管理程 式名稱未包含在提示資訊中,且自動重新連接行為會像目前一樣運作。

不過,如果您已配置統一叢集,則自動應用程式平衡會定期將重新連接要求傳送至用戶端,以達到平衡叢 集。 在這些情況下,統一叢集會在重新連線提示中指定佇列管理程式名稱,以確保將用戶端連線移至具有最 少連線的佇列管理程式。

若要讓自動平衡運作,必須:

- IBM MQ 應用程式使用 CCDT 從擷取連線資訊。
- CCDT 包含統一叢集中每個佇列管理程式的項目

如果不是這種情況, 叢集就無法在叢集的所有成員之間自動平衡應用程式。

如果應用程式使用早於 IBM MO 9.2.0 的 IBM MO 用戶端版本, 且已配置為支援自動用戶端重新連線, 則統 一叢集可能會向它傳送要求,以完成其重新連接步驟。

用戶端不會被要求重新連接至特定的佇列管理程式,而是會經歷它對其他重新連接事件所執行的相同重新連 接邏輯順序。 透過確保用戶端配置為針對叢集的每個成員使用包含平均加權項目的 CCDT, 可以在 IBM MO 9.2.0 之前在統一叢集中實現用戶端應用程式的平均配送。

<span id="page-345-0"></span>在連接至需要額外實例的佇列管理程式之前,應用程式可能需要數次重新連接嘗試,因此,它是在叢集之間 實現應用程式平均配送的不太有效方式。 在這些環境中,自動平衡可能需要較長的時間才能達成。

## **IBM MQ 用戶端不支援自動用戶端重新連線**

如果應用程式使用不支援自動用戶端重新連線的 IBM MQ 用戶端版本,則應用程式可能會收到來自 MQI 呼 叫的失敗回覆碼。

如果您的應用程式未設計成處理失敗並手動執行重新連線,則可能需要停用那些應用程式的自動平衡。

**註:** 針對識別為可重新連接的任何應用程式啟用自動平衡,亦即,應用程式在其有效連線選項中具有 MQCNO\_RECONNECT。

#### **相關工作**

第 351 [頁的『建立新的統一叢集』](#page-350-0) 如何建立新的統一叢集。

## **》 Multi V9.2.4 影響統一叢集中的應用程式重新平衡**

使用自動應用程式平衡 (統一叢集的特性) , 可以要求應用程式連線在其生命週期中的任何時間點移至替代佇 列管理程式。

## **簡介**

從 IBM MQ 9.2.4 開始,平衡演算法會自動嘗試考量應用程式的狀態,以將對應用程式流程的毀壞降到最 低。 可透過提供此應用程式所執行之應用程式類型或 IBM MQ 活動型樣的其他相關資訊 IBM MQ ,來調整 此項目以適合特定應用程式或應用程式實例。

通常,開發或部署用戶端應用程式的人員最適合瞭解此型樣,並將此資訊提供給佇列管理程式 (請參閱 部署 彈性且可擴充的用戶端應用程式), 但也可能需要或另外由管理者進行調整。

請注意,如果佇列管理程式無法在合理時段內達到應用程式的平均配送,則應用程式連線可能仍會重新平衡 至其他佇列管理程式,而不會在其 IBM MQ 流程中等待方便的時間。

這也可以調整以符合需求。 如果更重要的是快速達到應用程式的平均配送,您可以將產品配置成等待時間更 短,以尋找適當的時間來重新平衡應用程式。 或者,如果更重要的是防止毀壞應用程式,則可以將產品配置 為一律等待移動應用程式的方便時間。

如需進一步概觀資訊,請參閱 部署彈性且可擴充的用戶端應用程式 。

若為 .NET 應用程式,請參閱 第 348 頁的『影響 .NET [中的應用程式重新平衡』](#page-347-0) ,以取得進一步資訊。 適用於.XMS.NET 應用程式,如需相關資訊,請參閱 ConnectionFactory 的內容。

## **預設應用程式平衡行為**

依預設,所有應用程式都會考量應用程式與佇列管理程式互動的交易/工作單元狀態。

對於區域交易,自動應用程式平衡可避免對目前涉及交易的應用程式發出重新平衡要求。 雖然這無法消除應 用程式接收已取消的回覆碼的可能性,因為達到已配置的重新平衡逾時或真正中斷可能仍會導致這類回覆 碼,但這表示應用程式在進行交易時,通常不會被要求重新連接。

對於幾乎在完成前一個交易之後立即開始新交易的應用程式,在重新平衡完成時,新交易中的起始呼叫可能 會延遲。 這可確保自動應用程式平衡仍能夠在統一叢集中的佇列管理程式之間實現應用程式的平均配送。

如果您有應用程式使用較長的執行中交易,您可能想要考慮增加重新平衡逾時值,或完全停用此限制。 如需 如何在 MOI 及.NET 中對此進行控制的相關鏈結, 或「設計用戶端應用程式以提供容錯及可調整性」, 以取 得程式碼層次對等項目的相關鏈結,請參閱 第 346 頁的『配置平衡行為』 。

## **配置平衡行為**

為了精確影響當 IBM MQ 重新平衡應用程式時,某些用戶端應用程式環境可以在連接時提供所使用傳訊型樣 的相關資訊。

此資訊以稱為 平衡選項的新結構提供。

如需 MQI ,請參閱 第 347 頁的『使用 MQI 來配置平衡行為』。

如需此結構的 .NET 用戶端對等項目,請參閱 在 .NET 中影響應用程式重新平衡。

其他用戶端環境目前不支援在連接時提供此結構。

# 使用 *MQI* 來配置平衡行為

為了精確影響當 IBM MQ 重新平衡應用程式時,某些用戶端應用程式環境可以在連接時提供所使用傳訊型樣 的相關資訊。

在 MQI 中,平衡選項結構稱為 MQBNO。

如果您的程式中未提供 平衡選項, 則支援用戶端會在與用戶端應用程式一起部署的 client.ini 檔案中的 [應用程式段落](#page-137-0) 或 [ApplicationDefaults](#page-138-0) 段落 中衍生此資訊。

**註:** 這些段落相同,但 Application 版本包含 **Name** 欄位,可識別這些選項適用的應用程式。

如果提供任一形式的段落,則除了未明確設定時假設為 none 的 **BalanceOptions** 之外,所有欄位都必須 呈現。

提供選項的喜好設定順序如下:

1. MQBNO 結構由 CONNX 上的應用程式提供並整體使用

2. 或者,名為 Application 的相符段落 (如果存在的話) 僅用於產生一個段落

3. 或者, ApplicationDefaults 段落 (如果存在的話) 僅用於產生一個

4. 或者, 此連線沒有 MQBNO 流程。

您可以從 MQBNO 結構或 client.ini 檔案提供三個重要資訊片段:

#### 1. 應用程式的 **ApplicationType** 或型樣。

此欄位向 IBM MQ 指出此應用程式參與之 IBM MQ 活動的一般型樣。

支援三種類型的應用程式:

**簡式**

除了 第 346 [頁的『預設應用程式平衡行為』](#page-345-0) 中說明的預設值之外,不應套用任何特定規則。

**要求 - 回覆**

在每一個 MQPUT 呼叫之後,預期回應訊息會有相符的 MQGET 呼叫。 如需詳細資料,請參閱 第 347 頁的『要求/回覆平衡』。

**受管理用戶端**

重新平衡要求一律會立即分派給用戶端,用戶端會在它認為適當的點重新平衡,例如, JEE 資源配接 器會以這種方式登錄。

2. **Timeout**, 在此之後重新平衡可以岔斷應用程式活動

3. 特定 **BalanceOptions**

### **要求/回覆平衡**

當應用程式類型指定為 **Request-Reply** (或 MQBNO\_BALTYPE\_REQREP) 時,應用程式實例執行的每個 PUT 都需要一個回應 GET。如果應用程式實例涉及多個執行緒, 或批次處理要求和回應, 則可在任何給定 時間進行多個要求和回應。

除非傳送的要求數等於接收的回應數,或超出 MQBNO\_BAL\_TIMEOUT 的 backstop 值,否則應用程式不被 視為適合移動。

這的異常狀況是針對要求訊息配置訊息期限時。 假設應該在要求訊息的到期間隔內接收回應,且當所有要求 訊息都已過期時,平衡演算法不再等待其他回應,然後才會考量可移動的實例。

如果有多個要求未完成,則只會考量所傳送要求訊息中的最新期限。當使用有意義的期限值時,您應該將應 用程式的 **Timeout** 平衡參數配置為至少與任何已傳送訊息期限一樣高的值,以避免縮短任何預期的要求/回 應期限時間範圍。

<span id="page-347-0"></span>前述型樣僅適用於預期有期間沒有未完成要求的應用程式。 例如,持續傳送及接收訊息的複式多執行緒應用 程式可能永遠無法在此型樣下重新平衡。

### **附註:**

- 不會嘗試使特定要求與回應產生關聯,因此如果進行中訊息批次內的較早回應到期,則應用程式可能仍會 等待直到最新要求到期,才符合平衡資格。
- 尤其,如果基於類似原因結合 MQEI\_UNLIMITED 及到期訊息,則需要小心。

如果未完成具有有限期限的要求訊息,且傳送新訊息的期限為 MQEI UNQUANTLE, 則平衡演算法 不會 將 MQEI UNQUIRENIMITED 逾時納入考量, 它會繼續允許使用現行最新到期時間。

否則, 先前已過期的回應可能會導致應用程式永遠無法移動。 相應地, 如果 MQEI\_UNLIMITED 回覆未完 成,但隨後會傳送到期要求,則等待時間會減少至最長 (受限) 期限。

一般而言,您應該避免單一應用程式實例在平衡應用程式中同時傳送到期及未到期的要求訊息,因為開發 人員或管理者更難以精確追蹤或定義重新平衡的資格。

• 在決定等待回覆的時間長度時,只會考量傳送端應用程式 (MQMD.**Expiry**) 指定的到期時間。 後續修改此 值 (例如,使用 CAPEXPRY) 將不會影響等待時間。

### **應用程式可能重新平衡時的範例**

#### **範例 1**

您已撰寫應用程式,將訊息置於同步點之下,並發出 MQCMIT 呼叫來確定訊息批次。 當 MQCMIT 呼叫完成 時,應用程式會開始將訊息放在新的同步點之下。

### **建議的 IBM MQ 配置**

預設選項足夠

#### **結果**

一旦符合所配置的交易數目, 在 MQCMIT 呼叫成功 (或失敗) 之後, 就會移動應用程式實例。

依預設,如果訊息批次超過 10 秒, 則在已要求重新平衡時可能會回復。 如果您預期交易會定期超出此 限制,且需要允許這樣做,您可以適當地延伸 **Timeout** 。

### **範例 2**

您已撰寫應用程式,在處理要求之後,將一則訊息放入叢集佇列實例,並將另一個應用程式以訊息回覆至本 端暫時動態佇列。 當從本端佇列以破壞性方式讀取要求時,應用程式會放置其下一個要求訊息。

#### **建議的 IBM MQ 配置**

將 類型 設為 MQBNO\_BALTYPE\_REQREP

#### **結果**

當應用程式完成 MQGET 呼叫時,會移動應用程式實例,此時應用程式實例會移至另一個佇列管理程 式。 任何後續的 MQPUT 呼叫都會在新的佇列管理程式上執行。

### MQBNO

# **Multi V9.2.4 影響 .NET 中的應用程式重新平衡**

從 IBM MQ 9.2.4 開始,當您使用 MQQueueManager 類別來連接佇列管理程式時,可使用應用程式中的雜 湊表來設定平衡選項內容。

下列常數是您在 .NET 中用來影響應用程式平衡的常數:

### **重新平衡應用程式類型**

平衡動作的類型; 由常數 **MQC.BALANCING\_APPLICATION\_TYPE\_PROPERTY** 代表

• 您必須使用此內容來設定 MQBNO 結構的 **ApplicationType** 欄位。

您必須設定整數類型的值,可能的值為:

### **MQC.BALANCING\_APPLICATION\_TYPE\_SIMPLE**

簡式平衡; 除了 第 346 [頁的『影響統一叢集中的應用程式重新平衡』](#page-345-0)中說明的規則之外,未套用任 何特定規則。 這是預設值。

#### <span id="page-348-0"></span>**MQC.BALANCING\_APPLICATION\_TYPE\_REQUEST\_REPLY**

要求-回覆平衡; 在每一個 **MQPUT** 呼叫之後,預期回應訊息會有相符的 **MQGET** 呼叫。 平衡會延遲到 收到這類訊息,或已超出要求訊息 **EXPIRY** 為止。

如果應用程式已啟用重新連線,且未設定此內容,則會使用

#### **MQC.BALANCING\_APPLICATION\_TYPE\_SIMPLE**

#### **重新平衡選項**

由發出應用程式設定的平衡選項; 由常數 **MQC.BALANCING\_OPTIONS\_PROPERTY** 代表

• 您必須使用此內容來設定 MQBNO 結構的 **BalanceOptions** 欄位。

您必須設定整數類型的值,可能的值為:

#### **MQC.BALANCING\_OPTIONS\_NONE**

未設定任何選項。 This is the default value

### **MQC.BALANCING\_OPTIONS\_IGNORE\_TRANSACTIONS**

設定此選項可讓應用程式重新平衡,即使在交易進行中也一樣。

如果應用程式已啟用重新連線,且未設定此內容,則會使用 **MQC.BALANCING\_OPTIONS\_NONE** 。

#### **重新平衡逾時**

逾時,在此之後重新平衡可能會岔斷應用程式活動; 由常數 **MQC.BALANCING\_TIMEOUT\_PROPERTY** 代 表

• 您必須使用此內容來設定 MQBNO 結構的 逾時 欄位。

您必須設定整數類型的值,可能的值為:

#### **MQC.BALANCING\_TIMEOUT\_AS\_DEFAULT**

設定預設逾時值。 This is the default value

### **MQC.BALANCING\_TIMEOUT\_IMMEDIATE** 發生立即逾時

#### **MQC.BALANCING\_TIMEOUT\_NEVER**

未發生逾時

**註:** 您必須只提供定義值中的一個值,或 0-999999999 秒的值。

#### 部署彈性且可擴充的用戶端應用程式

#### MQBNO

# **Multi V9.2.0 統一叢集的限制和考量**

配置統一叢集時要考量的限制及其他要點。

**註:** 如需配置統一叢集時的一般需求,另請參閱 第 351 [頁的『建立新的統一叢集』。](#page-350-0)

#### **佇列管理程式之間一致性的重要性**

依預設,任何將自己宣告為 reconnectable 的應用程式可以隨時重新平衡至統一叢集中的替代佇列管理程 式。 這表示必須在統一叢集中的所有佇列管理程式上宣告此類應用程式所需的任何資源 (例如, 佇列、主題 或權限記錄)。

未輪詢佇列管理程式配置的一致性。 由系統管理者來配置叢集成員,使其具有類似的配置。

不過,您可以使用 啟動時來自 MQSC Script 的自動配置 功能來共用 MQSC Script , 這些 Script 會定義叢集 的物件,因此確保所有定義都相同。 如需相關資訊,請參閱 第 351 [頁的『建立新的統一叢集』。](#page-350-0)

此一致性延伸至叢集的完整儲存庫佇列管理程式。雖然對於傳統 IBM MQ 叢集, 通常認為最佳作法是將完整 儲存庫與獨立式系統分開,但在統一叢集中,模型是完整儲存庫與其他節點一起完全參與叢集及處理應用程 式工作量。

**註:**

如果您執行的是具有舊版 Continuous Delivery 的統一叢集, 則在從 IBM MQ 9.1.4 移轉至 IBM MQ 9.1.5 或 更新版本期間,部分佇列管理程式會執行舊版及更新版本,但應用程式不一定會在叢集周圍平均平衡。 移轉 所有佇列管理程式之後,會回復正常平衡。

執行包含 IBM MQ 9.1.5 或更新版本佇列管理程式的統一叢集之後,您不得將舊版中的佇列管理程式引進統 一叢集。 亦即,所有佇列管理程式都必須位於 IBM MQ 9.1.5 或更新版本。 如果您建立舊版的佇列管理程 式,則會發出包含錯誤碼 MQRCCF\_CLUSTER\_TOPIC\_CONFLICT 的 FDC。

## **重疊一致叢集和傳統 IBM MQ 叢集**

統一叢集佇列管理程式最多只能參與一個統一叢集,而且它也可以是任意數目標準 IBM MQ 叢集的成員。 將 統一叢集視為更廣泛叢集中的單一佇列管理程式可能很有用。

統一叢集佇列管理程式只能作為統一叢集本身的完整儲存庫。 任何屬於統一叢集但也可能屬於更廣泛的傳統 IBM MQ 叢集的佇列管理程式,都無法用作統一叢集外部的儲存庫。 如需相關資訊,請參閱 如何選擇叢集佇 列管理程式來保留完整儲存庫。

如果要以統一叢集取代單一完整儲存庫佇列管理程式,請將完整儲存庫與正在進行的應用程式工作分開,並 只將應用程式工作移至統一叢集。

當您使用統一叢集的自動定義時,無法共用叢集通道以在其他叢集中使用,亦即,您將 **CLUSTER** 屬性設為 自動叢集,且 **CLUSNL** 屬性必須是空的。

## **應用程式平衡考量**

應用程式實例並非一律平均平衡,特別是在下列情況下:

- 當叢集中應用程式實例少於佇列管理程式時。
- 在用戶端應用程式連接或離開叢集之後的短時間內。

為了防止用戶端應用程式太常重新平衡,尤其是在應用程式連線即將建立及進行時,會對統一叢集要求用戶 端應用程式重新平衡的頻率設定限制。 在高連接或斷線活動期間之後,可能需要數分鐘才能在統一叢集中平 均平衡其餘應用程式實例。

如需相關資訊,請參閱 應用程式平衡問題拍攝。

## **應用程式親緣性**

並非所有應用程式都適合在統一叢集之間自動重新平衡。 只有指定 **MQCNO\_RECONNECT** 的應用程式才會重 新平衡。 與特定佇列管理程式具有親緣性的應用程式必須指定 **MQCNO\_NO\_RECONNECT** 選項或 **MQCNO\_RECONNECT\_Q\_MGR**。 後者容許 HA 失效接手,但不容許重新平衡。

建立與佇列管理程式之隱含親緣性的應用程式範例:

- 建立可延續訂閱的應用程式。
- 建立永久動態佇列 (例如,接收回覆訊息) 的應用程式。
- 預期嚴格訊息排序或需要序列中所有訊息的應用程式由相同的應用程式實例或兩者處理。

這些應用程式必須指定 MOCNO\_NO\_RECONNECT 或 MOCNO\_RECONNECT\_O\_MGR 選項,而不是 **MQCNO\_RECONNECT**。

如需相關資訊,請參閱 重新連接選項。

## **訊息可用性**

雖然應用程式平衡可以在失敗或暫時無法使用的佇列管理程式周圍重新平衡連線,但統一叢集不會在其成員 之間抄寫訊息資料。 為了資料可用性,如果節點失敗,也必須將統一叢集的每一個成員配置為高可用性。 許多資料抄寫及高可用性解決方案可供使用,並可與統一叢集結合,以達到最大服務及資料可用性,例如:

- 抄寫的儲存體,支援由容器編排自動重新啟動的容器實例。 如需相關資訊,請參閱 單一回復型佇列管理程 式。
- RDQM 佇列管理程式。 如需相關資訊, 請參閱 RDQM 高可用性。
- <span id="page-350-0"></span>• 多重實例佇列管理程式。 如需相關資訊,請參閱多重實例佇列管理程式。
- 原生 HA。 如需相關資訊,請參閱 原生 HA。
- IBM MQ Appliance HA。 如需相關資訊,請參閱[高可用性。](https://www.ibm.com/docs/en/mq-appliance/9.2?topic=overview-high-availability)

## **統一叢集的可調整性和效能**

為了在統一叢集中的佇列管理程式之間更密切整合及共用應用程式狀態,需要比傳統 IBM MQ 叢集中更高層 次的交互通訊。 因此,不建議調整為單一統一叢集中的大量佇列管理程式,因為其他通訊會對效能造成不利 影響。

基於效能及管理原因,最好將統一叢集視為單一傳統佇列管理程式,以提供傳訊給許多相關應用程式,但並 非整個企業的唯一傳訊服務。 在此型樣中,少量 (最多 10 個) 佇列管理程式通常足以支援大量用戶端應用程 式連線。 應用程式平衡可讓您輕鬆從小數目開始 (例如 3 個佇列管理程式), 並透過新增更多佇列管理程式 來擴增。

**小心:** 在沒有建議性質的叢集中啟用統一叢集行為,特別是使用具有大量佇列管理程式的叢集,可能 會對效能產生嚴重影響。

#### **相關概念**

第 342 [頁的『自動應用程式平衡』](#page-341-0)

自動應用程式平衡可讓 IBM MO 統一叢集密切管理叢集中的應用程式配送,而不是依賴隨機化,或手動將應 用程式釘選至特定佇列管理程式,以大幅加強應用程式配送及可用性。

## ▶ ALW ▶ V 9.2.0 建立統一叢集

您可以使用自動配置及自動叢集作業支援,來簡化起始建立統一叢集,以及後續保持統一叢集成員之間的配 置相同。

## **開始之前**

在建立統一叢集之前,您應該先閱讀 第 349 [頁的『統一叢集的限制和考量』](#page-348-0)。

### **關於這項作業**

您指出將特定 IBM MQ 叢集視為統一叢集,方法是在 qm.ini 檔案中提供至少具有 **Type**=均勻 及 **ClusterName**=*<uniform cluster name>*的 AutoCluster 區段。

您可以選擇性地使用 自動建立叢集,透過相同的 .ini 段落來配置基礎 IBM MQ 叢集。 使用此自動叢集支 援來設定叢集時,您可以提供配置檔來說明叢集及其完整儲存庫。

如果要啟動的佇列管理程式列為其中一個完整儲存庫,則會自動成為完整儲存庫。 同樣地,當定義叢集接收 端通道時,會自動定義完整儲存庫的叢集傳送端通道。

## **程序**

若要探索需要統一叢集的其他功能,您必須完成下列其中一個步驟:

- [將現有叢集轉換為統一叢集](#page-353-0),這符合 第 341 [頁的『關於統一叢集』](#page-340-0)中說明的型樣。
- 為此目的 建立新的統一叢集 。

# **建立新的統一叢集**

如何建立新的統一叢集。

### **程序**

1. 建立一個檔案, 說明您希望叢集本身在完整儲存庫方面的外觀。 對於任何叢集,兩個完整儲存庫會作為叢集相關資訊的中央儲存庫。 具體而言,您需要說明此叢集中兩個完整儲存庫的名稱和連線名稱。 **註:** 這是在建立任何項目 (包括佇列管理程式) 之前完成的,下面的下列程序包括建立那些佇列管理程式。

例如,假設您正在設定稱為 UNICLUS 的統一叢集,其中包含佇列管理程式成員 QMA、QMB、QMC 及 QMD。 在此範例中, QMA 和 QMB 將是完整儲存庫,並以 QMC 和 QMD 作為局部儲存庫。 範例配置檔 uniclus.ini:

AutoCluster: Repository2Conname=QMA.dnsname(1414) Repository2Name=QMA Repository1Conname=QMB.dnsname(1414) Repository1Name=QMB ClusterName=UNICLUS Type=Uniform

**RepositoryNConname** 欄位用作其他叢集成員的 *conname* 屬性,以定義它們的叢集傳送端 (CLUSSDR) ,並且可以是多重實例佇列管理程式的連線清單,並且可以選擇性地包括埠。

2. 建立範例配置檔 uniclus.mqsc ,其中包含您要套用至所有叢集成員的 MQSC 定義。

此檔案中需要有一行必要,它是叢集接收端通道 (CLUSRCVR) 的定義,具有自動叢集名稱 (通常透過 + AUTOCL + 插入) 的 CLUSTER 屬性,以及包含 + QMNAME + 插入項目的通道名稱。 這說明統一叢集的其他成員如何連接至每一個佇列管理程式,並用作如何連接至其他佇列管理程式的範 本。 範例定義可能如下:

define channel('+AUTOCL+\_+QMNAME+') chltype(clusrcvr) trptype(tcp) conname(+CONNAME+) cluster('+AUTOCL+') replace

配置自動叢集時,叢集接收端通道的定義可以在 CLUSTER、CONNAME 及 CHANNEL 欄位中使用一些額 外的插入項目,讓定義在統一叢集中的所有佇列管理程式上都相同。 這包括:

**+ AUTOCL +**

自動叢集名稱

**+ QMNAME +**

正在建立的佇列管理程式名稱

**+ CONNAME +**

在佇列管理程式建立期間使用 **-iv** 參數或在 Variables qm.ini 段落中定義的變數,用於連線名稱參 數字串。 變數名稱可以是任何值。

請記住,通道名稱限制為 20個字元,因此包含插入項目的值以及取代插入項目時的值都需要符合該限 制。 範例檔案可能如下所示:

```
*##########################################################################
\star Compulsory section for all uniform cluster queue managers
*##########################################################################
define channel('+AUTOCL+_+QMNAME+') chltype(clusrcvr) trptype(tcp) conname(+CONNAME+) 
cluster('+AUTOCL+') replace
*
*##########################################################################
* Configuration for all queue managers
*##########################################################################
define QL(APPQ) maxdepth(99999999) replace
define QL(APPQ2) maxdepth(99999999) replace
define channel(CLIENTCHL) chltype(svrconn) trptype(tcp) replace
```
3. 在將管理統一叢集成員的每一部機器上提供這兩個檔案。

例如, /shared/uniclus.ini 和 /shared/uniclus.mqsc。

4. 在其中每一部機器上,建立佇列管理程式。

在指令行上, 提供:

- a. 在預期埠上啟動接聽器的要求
- b. 指向自動叢集設定檔 (uniclus.ini) 的自動 INI 配置 (**-ii**) 要求
- c. 自動 MQSC 配置 (**-ic**) 的要求,指向包含統一叢集的 CLUSRCVR 定義的 MQSC 配置檔。
- d. 此佇列管理程式的 CONNAME。

在 QMA 的主機上:

```
crtmqm -p 1414 -ii /shared/uniclus.ini -ic /shared/uniclus.mqsc -iv 
CONNAME=QMA.dnsname(1414) QMA
strmqm QMA
```
統一叢集中的每一個佇列管理程式都會以幾乎相同的指令行建立-統一叢集會自動處理完整儲存庫與局部 儲存庫之間的所有差異。

在 QMB 的主機上:

crtmqm -p 1414 -ii /shared/uniclus.ini -ic /shared/uniclus.mqsc -iv CONNAME=QMB.dnsname(1414) QMB strmqm QMB

在 QMC 的主機上:

crtmqm -p 1414 -ii /shared/uniclus.ini -ic /shared/uniclus.mqsc -iv CONNAME=QMC.dnsname(1414) QMC strmqm QMC

在 QMD 的主機上:

crtmqm -p 1414 -ii /shared/uniclus.ini -ic /shared/uniclus.mqsc -iv CONNAME=QMD.dnsname(1414) QMD strmqm QMD

自動發生的情況:

當佇列管理程式啟動時, uniclus.ini 檔中的定義會套用至 qm.ini 檔。 如需相關資訊,請參閱 啟動 時自動配置 qm.ini。 這會將 **AutoCluster** 定義新增至 qm.ini 檔。

如果佇列管理程式在 **AutoCluster** 段落中命名為其中一個完整儲存庫,則會自動轉換為完整儲存庫, 類似於發出 MQSC 指令 ALTER QMGR REPOS (**ClusterName**) ,否則會轉換為局部儲存庫,類似於發出 MQSC 指令 ALTER QMGR REPOS ('')。

當處理自動叢集的叢集接收端通道定義時,會在 **AutoCluster** 段落中定義從這個佇列管理程式到所有 完整儲存庫的叢集傳送端通道 (如果這是其中一個完整儲存庫,則排除本端佇列管理程式)。 這些傳送端 通道會從已定義的本端叢集接收端繼承所有共同通道屬性。

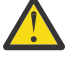

**小心:** 雖然這些通道是在沒有進一步人為介入的情況下建立的,但這些是管理通道物件,可以像任 何其他通道定義一樣顯示及管理。 您不應將這些物件與「自動定義」叢集傳送端通道混淆, 叢集 會以即時及隨需應變方式建立這些叢集傳送端通道,以遞送訊息資料流量。

## **下一步**

#### **驗證統一叢集設定**

如果正確設定 **ClusterName** 參數,且佇列管理程式是具名叢集的成員,則會發出 AMQ9883 訊息,以確認 叢集現在被識別為統一叢集。

然後,您可以使用統一叢集功能,例如自動應用程式平衡。 在佇列管理程式啟動期間,如果已設定此參數, 但名稱不是有效的 IBM MQ 叢集名稱, 則會忽略名稱, 並發出錯誤訊息 AMQ9882。

如果名稱是有效的叢集名稱,但所識別叢集的叢集通道不存在,則會向佇列管理程式錯誤日誌發出警告訊息 AMQ9881, 以容許管理者識別並更正此狀況。

#### **驗證自動化叢集設定**

如果您已使用自動叢集支援來設定統一叢集,則可以使用 runmqsc 指令來驗證指定為完整儲存庫的佇列管 理程式現在已正確配置如下:

QMA: 1 : dis qmgr repos AMQ8408I: Display Queue Manager details. REPOS(UNICLUS) <span id="page-353-0"></span>QMC: 1 : dis qmgr repos AMQ8408I: Display Queue Manager details. QMNAME(QMC) REPOS( )

此外,您應該能夠看到已使用配置 MQSC 檔中的通道名稱,將叢集傳送端通道 (CLUSSDR) 從每一個佇列管 理程式配置到其他完整儲存庫:

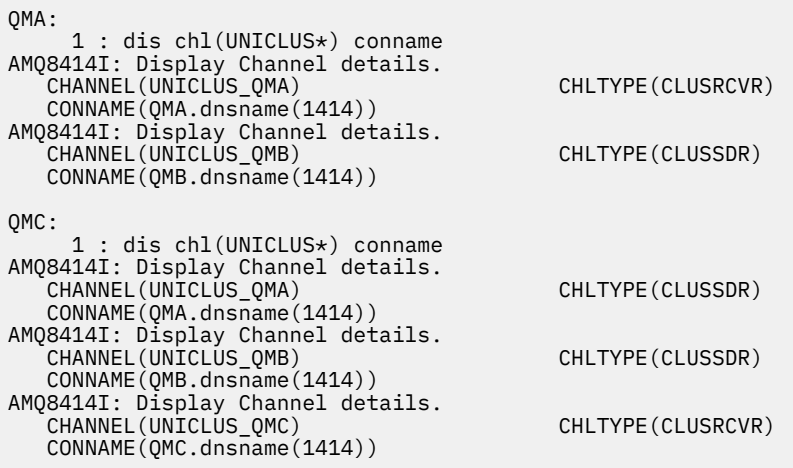

#### **相關概念**

第 341 [頁的『關於統一叢集』](#page-340-0)

統一叢集部署的目標是應用程式可以設計為規模和可用性,並且可以連接至統一叢集內的任何佇列管理程 式。 這會移除對特定佇列管理程式的任何相依關係,以改善傳訊資料流量的可用性及工作量平衡。

2/08 在 IBM MQ for z/OS 上無法使用統一叢集; 佇列共用群組提供統一叢集的許多功能。

第 349 [頁的『統一叢集的限制和考量』](#page-348-0) 配置統一叢集時要考量的限制及其他要點。

## ▲ALW → Y S.2.0 <mark>將現有叢集轉換為統一叢集</mark>

您可以使用此程序將現有叢集轉換為統一叢集。

## **關於這項作業**

如果您將現有的叢集轉換成統一叢集,您必須確定所有叢集成員上都存在支援佇列管理程式之間的應用程式 平衡所需的任何定義。

## **程序**

1. 啟用 IBM MQ 發佈訂閱,包括所有佇列管理程式上的遠端 (叢集) 發佈訂閱。

這是統一叢集功能的必要條件,因此您必須確保佇列管理程式的 PSMODE 及 PSCLUS 屬性都設為預設值 ENABLED。

2. 將 **AutoCluster** 區段新增至 qm.ini 檔案,以作為 IBM MQ 叢集的名稱,如叢集通道之類的 MQSC 物 件定義中所使用。

例如,如果叢集名稱是 UNICLUS ,請新增或修改 qm.ini 檔案中的 AutoCluster 段落,如下所示:

AutoCluster: ClusterName=UNICLUS Type=Uniform

- 3. 重新啟動佇列管理程式以套用新設定。
- 4. 請考量使用自動配置作為機制,以確保所有統一叢集成員都具有從啟動開始所套用的相同配置。

如需詳細資料,請參閱 啟動時從 MQSC Script 自動配置 。

#### <span id="page-354-0"></span>**相關概念**

第 341 [頁的『關於統一叢集』](#page-340-0)

統一叢集部署的目標是應用程式可以設計為規模和可用性,並且可以連接至統一叢集內的任何佇列管理程 式。 這會移除對特定佇列管理程式的任何相依關係,以改善傳訊資料流量的可用性及工作量平衡。

2/08 在 IBM MO for z/OS 上無法使用統一叢集; 佇列共用群組提供統一叢集的許多功能。

第 349 [頁的『統一叢集的限制和考量』](#page-348-0) 配置統一叢集時要考量的限制及其他要點。

## **Multi 2 V 9.2.0 使用自動叢集配置**

您可以透過變更 qm.ini 配置資訊, 來配置 IBM MO 以啟用自動配置。

**註:** 您只能對統一叢集使用 AutoCluster 段落。

## **要配置的段落**

您可以變更下列段落:

#### **AutoConfig**

定義在 qm.ini 檔中。 當佇列管理程式啟動時,它會識別要套用哪些自動配置檔。 使用統一叢集時,您應該使用此機制來配送相同的叢集配置。

#### **AutoCluster**

定義在 qm.ini 檔中。 在佇列管理程式開始識別叢集是否為自動叢集的成員時使用,並且可以識別叢集 的完整儲存庫。

#### **變數**

定義在 qm.ini 檔中。 包含部分佇列管理程式變數。

## **AutoConfig 段落的屬性**

AutoConfig 段落中允許下列兩個屬性:

#### **MQSCConfig=***<Path>*

路徑是完整檔案路徑,或是每次啟動佇列管理程式時,將所有檔案 \*.mqsc 套用至佇列管理程式的目錄 路徑。

如需相關資訊,請參閱 啟動時從 MQSC Script 自動配置。

#### **IniConfig=***<Path>*

該路徑是每次啟動佇列管理程式時的完整檔案路徑,或所有檔案 \*.ini 套用至 qm.ini 檔案的目錄路 徑。

如需相關資訊,請參閱 第 85 [頁的『啟動時自動配置](#page-84-0) qm.ini』。

這些屬性經常用作設定統一叢集的一部分。 如需相關資訊,請參閱 第 351 [頁的『建立新的統一叢集』。](#page-350-0)

範例段落:

```
AutoConfig:
MQSCConfig=C:\MQ_Configuration\uniclus.mqsc 
IniConfig=C:\MQ_Configuration\uniclus.ini
```
## **AutoCluster 段落的屬性**

以下是 AutoCluster 段落的必要屬性:

```
Type =Uniform
  指定自動叢集的類型,唯一有效的選項是 統一,代表統一叢集。
```
#### <span id="page-355-0"></span>**ClusterName=***<String>*

叢集的名稱,即自動叢集名稱。

上述屬性的存在會啟用統一叢集的應用程式平衡。 有關更多詳細資料,請參閱第 342 [頁的『自動應用程式](#page-341-0) [平衡』。](#page-341-0)

此外,如果在此段落中說明叢集,則可以執行叢集的簡化設定。 如需相關資訊,請參閱 第 351 [頁的『建立](#page-350-0) [新的統一叢集』。](#page-350-0) 使用此選項時,您可以命名兩個佇列管理程式,並為這個自動叢集的完整儲存庫提供其連 線名稱。

下列屬性是 AutoCluster 段落的選用屬性, 但您必須成對提供它們:

#### **RepositoryName1 =***<String>*

這是自動叢集中第一個完整儲存庫的佇列管理程式名稱。這可以是此佇列管理程式的名稱,也可以是另 一個佇列管理程式的名稱。

#### **Repository1Conname=***<Connection Name String>*

這是自動叢集成員應該如何連接至此佇列管理程式的連線名稱 (CONNAME) 值。

此外,您可以識別叢集的第二個完整儲存庫:

#### **Repository2Name=***<String>*

**Repository2Conname=***<Connection name string>*

範例段落:

```
AutoCluster:
 Repository2Conname=myFR1.hostname(1414)
 Repository2Name=QMFR1
 Repository1Conname= myFR2.hostname(1414)
   Repository1Name=QMFR2
    ClusterName=UNICLUS
    Type=Uniform
```
## **Variables 段落的屬性**

attribute=value 配對在屬性欄位中是有效的。 當您建立佇列管理程式時,可以在 **crtmqm** 指令上使用 **-iv** 指令行選項來提供這些選項。

在 CONNAME 的自動叢集配置期間,您可以使用 Variables 段落中列出的屬性,以及叢集接收端通道的通道 名稱 MQSC 欄位。

## <mark>▶Ⅴ9.2.0 </mark>從統一叢集暫停佇列管理程式

在統一叢集的正常作業期間,可重新連接的用戶端應用程式實例可以隨時自動重新平衡至叢集中的任何佇列 管理程式。 如果您想要防止應用程式在一段時間內 (例如,在維護作業或問題判斷期間) 連接至特定佇列管理 程式,請使用 SUSPEND QMGR 指令。

發出指令 SUSPEND QMGR CLUSTER (統一叢集名稱)

除了從 IBM MQ 叢集暫停的一般效果之外,在統一叢集中, SUSPEND 指令也會防止可重新連接的應用程式 重新平衡至這個佇列管理程式。

當發出指令時,會立即將佇列管理程式的任何此類現有連線重新平衡至叢集中其他可用的佇列管理程式。

**註:** 如果統一叢集中的所有佇列管理程式都已暫停,應用程式仍會連接至一或多個已暫停的佇列管理程式。

若要避免將新連線新增至正在維護的佇列管理程式,您應該停止用戶端應用程式所使用的伺服器連線通道, 例如發出下列 runmqsc 指令:

STOP CHANNEL(*svrconn channel name*)

例如,如果這些通道也用來連接維護時間期間所需的管理應用程式,則可能無法這樣做。 因此,暫停的佇列 管理程式會定期檢查連接的可重新連接應用程式

如果有任何可重新連接的應用程式存在,則會將它們重新平衡至叢集中其他可用的佇列管理程式。 現在可以 對已暫停的佇列管理程式執行維護。

**註:** 不視為可移動的應用程式不受起始指令或後續重新掃描的影響,並保持連接至已暫停的佇列管理程式; 如 需詳細資料,請參閱 MOVCOUNT 。

如果要回復已暫停的佇列管理程式,請執行下列動作:

1. 必要的話,請發出下列指令來啟動伺服器連線通道,以回復接受新的應用程式連線:

START CHANNEL(*svrconn channel name*)

2. 發出下列 runmqsc 指令:

RESUME QMGR CLUSTER(*uniform cluster name*)

佇列管理程式會回復與統一叢集的其餘部分的通訊,如果需要還原平衡,則可重新連接的用戶端應用程式實 例會重新導向至此佇列管理程式。

# **配置發佈/訂閱傳訊**

您可以啟動、停止及顯示佇列發佈/訂閱的狀態。 您也可以在分配管理系統階層中新增和移除串流,以及新 增和刪除佇列管理程式。

## **程序**

- 如需控制佇列發佈/訂閱的相關資訊,請參閱下列子主題:
	- 第 357 頁的『設定排入佇列的發佈/訂閱訊息屬性』
	- 第 358 [頁的『正在啟動排入佇列的發佈](#page-357-0)/訂閱』
	- 第 359 [頁的『正在停止排入佇列的發佈](#page-358-0)/訂閱』
	- 第 359 [頁的『新增串流』](#page-358-0)
	- 第 360 [頁的『刪除串流』](#page-359-0)
	- 第 361 [頁的『新增訂閱點』](#page-360-0)
	- 第 367 頁的『在發佈/[訂閱網路中結合主題空間』](#page-366-0)

# **設定排入佇列的發佈/訂閱訊息屬性**

您可以使用佇列管理程式屬性來控制部分發佈/訂閱訊息屬性的行為。 您在 qm.ini 檔的 分配管理系統 段落 中控制的其他屬性。

## **關於這項作業**

您可以設定下列發佈/訂閱屬性: 如需詳細資料,請參閱 佇列管理程式參數

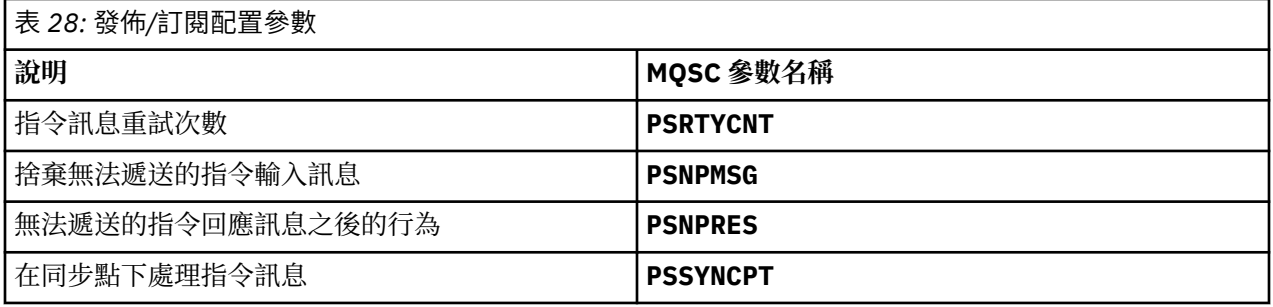

分配管理系統段落用來管理下列配置設定:

• PersistentPublishRetry=yes | force

如果您指定 是,則如果透過排入佇列的發佈/訂閱介面發佈持續訊息失敗,且未要求負面回覆,則會重試 發佈作業。

如果您要求負面回應訊息,則會傳送負面回應,且不會再重試。

<span id="page-357-0"></span>如果您指定 強制,則當透過排入佇列的發佈/訂閱介面發佈持續訊息失敗時,會重試發佈作業,直到順利 處理為止。 未傳送負面回應。

• NonPersistentPublishRetry= yes | force

如果您指定是,則如果透過排入佇列的發佈/訂閱介面發佈非持續訊息失敗,且未要求負面回覆,則會重 試發佈作業。

如果您要求負面回應訊息,則會傳送負面回應,且不會再重試。

如果您指定 強制,則如果透過排入佇列的發佈/訂閱介面發佈非持續訊息失敗,則會重試發佈作業,直到 順利處理為止。 未傳送負面回應。

**註:** 如果您要對非持續訊息啟用此功能,則除了設定 NonPersistentPublishRetry 值之外,還必須確 保佇列管理程式屬性 **PSSYNCPT** 設為 是。

這樣做也可能會影響處理非持續性發佈的效能,因為現在來自 STREAM 佇列的 **MQGET** 在同步點下發生。

• PublishBatch 大小 =數字

分配管理系統通常會在同步點內處理發佈訊息。 個別確定每一個發佈可能沒有效率,在某些情況下,分配 管理系統可以在單一工作單元中處理多個發佈訊息。 此參數指定可在單一工作單元中處理的發佈訊息數上 限

PublishBatchSize 的預設值為 5。

• PublishBatch 間隔 =數字

分配管理系統通常會在同步點內處理發佈訊息。 個別確定每一個發佈可能沒有效率,在某些情況下,分配 管理系統可以在單一工作單元中處理多個發佈訊息。 此參數指定批次中第一個訊息與相同批次中所包含的 任何後續發佈資訊之間的時間上限 (毫秒)。

批次間隔 0 表示只要訊息立即可用, 最多可以處理 PublishBatch 大小訊息。

PublishBatch 間隔 的預設值為零。

## **程序**

使用「 IBM MQ 探險家」、可程式化指令或 **runmqsc** 指令,來變更控制發佈/訂閱行為的佇列管理程式屬 性。

### **範例**

ALTER QMGR PSNPRES (SAFE)

## **正在啟動排入佇列的發佈/訂閱**

您可以透過設定佇列管理程式的 PSMODE 屬性來啟動已排入佇列的發佈/訂閱。

## **開始之前**

請閱讀 PSMODE 的說明,以瞭解三種發佈/訂閱模式:

- COMPAT
- DISABLED
- ENABLED

### **關於這項作業**

設定 QMGR PSMODE 屬性, 以啟動排入佇列的發佈/訂閱介面 (也稱為分配管理系統) 及/或發佈/訂閱引擎 (也 稱為第 7 版發佈/訂閱)。 若要啟動排入佇列的發佈/訂閱,您需要將 PSMODE 設為 ENABLED。 預設值為 ENABLED。

# <span id="page-358-0"></span>**程序**

如果尚未啟用排入佇列的發佈/訂閱介面,請使用 IBM MQ Explorer 或 **runmqsc** 指令來啟用該介面。

## **範例**

**ALTER QMGR** PSMODE (ENABLED)

## **下一步**

IBM MQ 會處理排入佇列的發佈/訂閱指令,以及發佈/訂閱「訊息佇列介面 (MQI)」呼叫。

# **正在停止排入佇列的發佈/訂閱**

您可以透過設定佇列管理程式的 PSMODE 屬性來停止已排入佇列的發佈/訂閱。

# **開始之前**

請閱讀 PSMODE 的說明,以瞭解三種發佈/訂閱模式:

- COMPAT
- 已停用
- ENABLED

## **關於這項作業**

設定 QMGR PSMODE 屬性, 以停止已排入佇列的發佈/訂閱介面 (也稱為分配管理系統) 及/或發佈/訂閱引擎 (也稱為第 7 版發佈/訂閱)。 若要停止排入佇列的發佈/訂閱,您需要將 PSMODE 設為 COMPAT。 若要完全停 止發佈/訂閱引擎,請將 PSMODE 設為 DISABLED。

## **程序**

使用 IBM MQ Explorer 或 **runmqsc** 指令來停用排入佇列的發佈/訂閱介面。

## **範例**

**ALTER QMGR** PSMODE (COMPAT)

# **新增串流**

您可以手動新增串流,以容許應用程式之間的資料隔離,或容許與 IBM WebSphere MQ 6 發佈/訂閱階層進 行交互作業。

## **開始之前**

熟悉發佈/訂閱串流的運作方式。 請參閱 串流和主題。

## **關於這項作業**

請使用 PCF 指令、 **runmqsc** 或 IBM MQ Explorer 來執行這些步驟。

**註:** 您可以按任何順序執行步驟 1 和 2。 只有在完成步驟 1 和 2 之後,才執行步驟 3。

## **程序**

- 1. 定義與 IBM WebSphere MQ 6 串流同名的本端佇列。
- 2. 定義與 IBM WebSphere MQ 6 串流同名的本端主題。
- 3. 將佇列名稱新增至名單 SYSTEM.QPUBSUB.QUEUE.NAMELIST
- 4. 針對位於 IBM WebSphere MQ 7.1 或更高版本且位於發佈/訂閱階層中的所有佇列管理程式,重複上述步 驟。

## <span id="page-359-0"></span>**新增中 'Sport'**

在共用串流 'Sport'的範例中, IBM WebSphere MQ 6.0 和 IBM WebSphere MQ 7.1 佇列管理程式在相同 的發佈/訂閱階層中運作。 IBM WebSphere MQ 6 佇列管理程式會共用稱為 'Sport'的串流。 此範例顯示 如何在稱為 'Sport'的 IBM WebSphere MQ 7.1 佇列管理程式上建立佇列及主題,並使用與 IBM WebSphere MQ 6 串流 'Sport'共用的主題字串 'Sport' 。

使用主題字串 'Soccer/Results'發佈至主題 'Sport'的 IBM WebSphere MQ 7.1 發佈應用程式會建立 產生的主題字串 'Sport/Soccer/Results'。 在 IBM WebSphere MQ 7.1 佇列管理程式上,主題 'Sport'(主題字串為 'Soccer/Results' ) 的訂閱者會接收發佈。

在 IBM WebSphere MQ 6 佇列管理程式上,串流 'Sport '(主題字串為 'Soccer/Results' ) 的訂閱者會 接收發佈。

```
runmqsc QM1
5724-H72 (C) Copyright IBM Corp. 1994, 2024. ALL RIGHTS RESERVED.
Starting MQSC for queue manager QM1.
define qlocal('Sport')
1 : define qlocal('Sport')<br>AMQ8006: IBM MQ queue created.<br>define topic('Sport') topicstr('Sport')<br>2 : define topic ('Sport') topicstr('Sport')<br>AMQ8690: IBM MQ topic created.<br>alter namelist(SYSTEM.QPUBSUB.QUEUE.NAMELIST) NA
'SYSTEM.BROKER.ADMIN.STREAM')<br>3 : alter namelist(SYSTEM.QPUBSUB.QUEUE.NAMELIST) NAMES('Sport', 'SYSTEM.BROKER.DEFAULT.STREAM',<br>'SYSTEM.BROKER.ADMIN.STREAM')
AMQ8551: IBM MQ namelist changed.
```
**註:** 您需要在 **alter namelist** 指令中同時提供名稱清單物件中的現有名稱,以及您要新增的新名稱。

# **下一步**

串流的相關資訊會傳遞給階層中的其他分配管理系統。

如果分配管理系統是 IBM WebSphere MQ 6,請以 IBM WebSphere MQ 6 分配管理系統來管理它。 也就是 說,您可以選擇手動建立串流佇列,或讓分配管理系統在需要時動態建立串流佇列。 佇列基於模型佇列定義 SYSTEM.BROKER.MODEL.STREAM。

如果分配管理系統是 IBM WebSphere MQ 7.1,您必須在階層中手動配置每一個 IBM WebSphere MQ 7.1 佇 列管理程式。

# **刪除串流**

您可以從 IBM WebSphere MQ 7.1 或更新版本的佇列管理程式中刪除串流。

## **開始之前**

在刪除串流之前,您必須確定沒有剩餘的串流訂閱,並靜止所有使用該串流的應用程式。 如果發佈繼續流向 已刪除的串流,則需要大量的管理努力才能將系統還原至正常工作狀態。

## **程序**

- 1. 尋找管理此串流的所有已連接分配管理系統。
- 2. 取消所有分配管理系統上串流的所有訂閱。
- 3. 從名單 SYSTEM.QPUBSUB.QUEUE.NAMELIST 中移除佇列 (與串流同名)。
- 4. 從佇列中刪除或清除與串流同名的所有訊息。
- 5. 刪除與串流同名的佇列。
- 6. 刪除相關聯的主題物件。

## **下一步**

在管理串流的所有其他已連接 IBM WebSphere MQ 7.1 或更新版本佇列管理程式上,重複步驟 3 至 5。
# <span id="page-360-0"></span>**新增訂閱點**

如何使用新的訂閱點來延伸您已從舊版 IBM Integration Bus 移轉的現有已排入佇列的發佈/訂閱應用程式。

### **開始之前**

1. 請檢查是否尚未在 SYSTEM.QPUBSUB.SUBPOINT.NAMELIST 中定義訂閱點。

2. 請檢查是否有主題物件或主題字串與訂閱點同名。

### **關於這項作業**

IBM WebSphere MQ 7.1 或更新版本的應用程式不使用訂閱點,但它們可以使用訂閱點移轉機制,與執行的 現有應用程式交互作業。

**重要:** 已從 IBM MQ 8.0 中移除訂閱點移轉機制。 如果您需要移轉現有的應用程式,在移轉至最新版本之 前,您必須先執行產品版本說明文件中說明的程序。

如果已排入佇列的發佈/訂閱程式使用已從 IBM WebSphere MQ 6 或更早版本移轉的 MQRFH1 標頭,則訂閱 點無法運作。

無需新增訂閱點,即可使用針對 IBM WebSphere MQ 7.1 或更新版本所撰寫的整合發佈/訂閱應用程式。

### **程序**

1. 將訂閱點的名稱新增至 SYSTEM.QPUBSUB.SUBPOINT.NAMELIST。

- 在 z/OS 上, **NLTYPE** 是 NONE(預設值)。
- 在相同發佈/訂閱拓蹼中連接的每個佇列管理程式上重複該步驟。
- 2. 以符合訂閱點名稱的主題字串來新增主題物件,最好為它提供訂閱點的名稱。
	- 如果訂閱點位於叢集中,請將主題物件新增為叢集主題主機上的叢集主題。
	- 如果存在具有與訂閱點名稱相同的主題字串的主題物件,請使用現有的主題物件。 您必須瞭解重複使 用現有主題的訂閱點結果。 如果現有主題是現有應用程式的一部分,則必須解決兩個同名主題之間的 衝突。
	- 如果存在與訂閱點同名的主題物件,但主題字串不同,請建立不同名稱的主題。
- 3. 將 **Topic** 屬性 WILDCARD 設為值 BLOCK。

封鎖訂閱 # 或 \* 會隔離訂閱點的萬用字元訂閱,請參閱 萬用字元和訂閱點。

4. 在主題物件中設定您需要的任何屬性。

### **範例**

此範例顯示新增兩個訂閱點 ( USD 和 GBP) 的 **runmqsc** 指令檔。

DEFINE TOPIC(USD) TOPICSTR(USD) DEFINE TOPIC(GBP) TOPICSTR(GBP) WILDCARD(BLOCK) ALTER NL(SYSTEM.QPUBSUB.SUBPOINT.NAMELIST) NAMES(SYSTEM.BROKER.DEFAULT.SUBPOINT, USD, GBP)

### **註:**

1. 在使用 **ALTER** 指令新增的訂閱點清單中包括預設訂閱點。 **ALTER** 會刪除名單中的現有名稱。

2. 在變更名單之前定義主題。 只有在佇列管理程式啟動及變更名稱清單時, 佇列管理程式才會檢查名稱清 單。

# **配置分散式發佈/訂閱網路**

連接至分散式發佈/訂閱拓蹼的佇列管理程式會共用一般聯合主題空間。 在一個佇列管理程式上建立的訂閱 可以接收連接至拓蹼中另一個佇列管理程式的應用程式所發佈的訊息。

<span id="page-361-0"></span>您可以控制透過將叢集或階層中的佇列管理程式連接在一起所建立的主題空間範圍。 在發佈/訂閱叢集中, 主題物件必須針對要跨越叢集之主題空間的每一個分支「叢集化」。 在階層中,每一個佇列管理程式都必須 配置成在階層中識別其「母項」。

您可以選擇每一個發佈和訂閱是本端或廣域,以進一步控制拓蹼內發佈和訂閱的流程。 本端發佈和訂閱不會 延伸到發佈者或訂閱者所連接的佇列管理程式之外。

#### **相關概念**

分散式發佈/訂閱網路

發佈範圍 訂閱範圍 主題空間

# **相關工作**

定義叢集主題

### **配置發佈/訂閱叢集**

在佇列管理程式上定義主題。 若要使主題成為叢集主題,請設定 **CLUSTER** 內容。 若要選擇用於本主題之發 佈和訂閱的遞送,請設定 **CLROUTE** 內容。

#### **開始之前**

部分叢集配置無法容納直接遞送發佈/訂閱的額外需要。 在使用此配置之前,請先探索 設計發佈/訂閱叢集中 詳細說明的考量和選項。

如果要將叢集的變更延伸到整個叢集,至少必須一律有一個完整儲存庫可用。 在啟動這項作業之前,請確定 您的儲存庫可供使用。

另請參閱 發佈/訂閱叢集的遞送: 行為注意事項。

測試情境:

• 已依照 第 257 [頁的『將佇列管理程式加入叢集中』中](#page-256-0)的說明來設定 INVENTORY 叢集。 它包含三個佇列 管理程式: LONDON 和 NEWYORK 都保留完整儲存庫, PARIS 保留局部儲存庫。

### **關於這項作業**

當您在叢集中的佇列管理程式上定義主題時,您需要指定主題是否為叢集主題,以及 (如果是的話) 在叢集內 遞送此主題的發佈和訂閱。 若要使主題成為叢集主題,您可以使用叢集名稱在 TOPIC 物件上配置 **CLUSTER** 內容。 藉由在叢集中的佇列管理程式上定義叢集主題,可讓整個叢集都可以使用該主題。 若要選擇要在叢 集內使用的訊息遞送,請將 TOPIC 物件上的 **CLROUTE** 內容設為下列其中一個值:

#### • **DIRECT**

#### • **TOPICHOST**

依預設,主題遞送是 **DIRECT**。 這是 IBM MQ 8.0 之前的唯一選項。 當您在佇列管理程式上配置直接遞送的 叢集主題時,叢集裡的所有佇列管理程式便可察覺叢集裡的所有其他佇列管理程式。 當執行發佈及訂閱作業 時,每一個佇列管理程式都可以直接連接到叢集中的任何其他佇列管理程式。 請參閱 直接遞送的發佈/訂閱 叢集。

從 IBM MQ 8.0 開始,您可以改為將主題遞送配置成 **TOPICHOST**。 當您使用主題主機遞送時,叢集中的所 有佇列管理程式會感知到管理遞送主題定義的叢集佇列管理程式(亦即,您定義主題物件所在的佇列管理程 式)。 執行發佈和訂閱作業時, 叢集中的佇列管理程式只會連接到這些主題主機佇列管理程式, 而不會彼此 直接連接。 主題主機佇列管理程式負責從已發佈這些發佈資訊的佇列管理程式中,將發佈資訊遞送到具有相 符訂閱的佇列管理程式。 請參閱 主題主機遞送的發佈/訂閱叢集。

**註:** 在已叢集化主題物件 (透過設定 **CLUSTER** 內容) 之後,您無法變更 **CLROUTE** 內容的值。 必須先將該物件 取消叢集(將 CLUSTER 設定為 ' '),然後您才能變更此值。將主題取消叢集會將主題定義轉換成本端主 題,這將導致在某個期間內,不會將發佈資訊傳遞到遠端佇列管理程式上的訂閱;在執行此變更時應將這一 點考慮在內。 請參閱定義與另一個佇列管理程式中的叢集主題具有相同名稱的非叢集主題的作用。 如果您 嘗試變更叢集 **CLROUTE** 內容的值,系統會產生 MQRCCF\_CLROUTE\_NOT\_ALTERABLE 異常狀況。

# **程序**

1. 選擇佇列管理程式來管理主題。

任何叢集佇列管理程式都可以管理主題。 從三個佇列管理程式 ( LONDON、 NEWYORK 或 PARIS) 中選擇 一個,並配置 TOPIC 物件的內容。 如果您計劃使用直接遞送,則不會造成您選擇哪個佇列管理程式的作 業差異。 如果您計劃使用主題主機遞送,所選擇的佇列管理程式在遞送發佈資訊方面有額外的責任。 因 此,對於主題主機遞送,請選擇在其中一個功能更強大的系統上管理且具有良好網路連線功能的佇列管 理程式。

2. 在佇列管理程式上定義主題。

若要使主題成為叢集主題,請在定義主題時包括叢集名稱,並設定您要用於此主題的發佈和訂閱的遞 送。 例如,若要在 LONDON 佇列管理程式上建立直接遞送叢集主題,請如下所示建立主題:

DEFINE TOPIC(INVENTORY) TOPICSTR('/INVENTORY') CLUSTER(INVENTORY) CLROUTE(DIRECT)

藉由在叢集中的佇列管理程式上定義叢集主題,可讓整個叢集都可以使用該主題。

如需使用 **CLROUTE** 的相關資訊,請參閱 DEFINE TOPIC (CLROUTE) 及 發佈/訂閱叢集的遞送: 行為注意 事項。

### **結果**

叢集已準備好接收主題的發佈和訂閱。

### **下一步**

如果您已配置主題主機遞送發佈/訂閱叢集,則可能想要為此主題新增第二個主題主機。 請參閱 第 [365](#page-364-0) 頁的 [『將額外主題主機新增至主題主機遞送叢集』。](#page-364-0)

如果您有數個個別發佈/訂閱叢集,例如,因為您的組織地理位置分散,您可能想要將部分叢集主題延伸至所 有叢集。 您可以透過連接階層中的叢集來執行此動作。 請參閱 第 370 [頁的『結合多個叢集的主題空間』。](#page-369-0) 您也可以控制哪些發佈從一個叢集流向另一個叢集。 請參閱第 371 [頁的『結合及隔離多個叢集中的主題空](#page-370-0) [間』。](#page-370-0)

### **相關概念**

[結合發佈及訂閱範圍](#page-365-0)

從 IBM WebSphere MQ 7.0 開始, 發佈和訂閱範圍會獨立運作, 以判斷佇列管理程式之間的發佈流程。

在發佈/[訂閱網路中結合主題空間](#page-366-0)

將佇列管理程式的主題空間與發佈/訂閱叢集或階層中的其他佇列管理程式相結合。 結合發佈/訂閱叢集,以 及發佈/訂閱叢集與階層。

#### **相關工作**

[將叢集主題定義移至不同的佇列管理程式](#page-363-0) 對於主題主機遞送或直接遞送叢集,您可能需要在解除佇列管理程式任務時移動叢集主題定義,或者因為叢 集佇列管理程式已失敗或長時間無法使用。

#### [將額外主題主機新增至主題主機遞送叢集](#page-364-0)

在主題主機遞送發佈/訂閱叢集中,可以使用多個佇列管理程式,透過在那些佇列管理程式上定義相同的叢集 主題物件,將發佈遞送至訂閱。 這可用來改善可用性及工作量平衡。 當您為相同的叢集主題物件新增額外 的主題主機時,您可以使用 **PUB** 參數來控制何時開始透過新的主題主機遞送發佈資訊。

#### [將佇列管理程式連接至發佈](#page-374-0)/訂閱階層

您可以將子項佇列管理程式連接至階層中的母項佇列管理程式。 如果子項佇列管理程式已經是另一個階層或 叢集的成員,則此連線會將階層結合在一起,或將叢集結合至階層。

[切斷佇列管理程式與發佈](#page-375-0)/訂閱階層的連線

在發佈/訂閱階層中,切斷子項佇列管理程式與母項佇列管理程式的連線。

設計發佈/訂閱叢集

分散式發佈/訂閱疑難排解 禁止叢集發佈/訂閱

# <span id="page-363-0"></span>**將叢集主題定義移至不同的佇列管理程式**

對於主題主機遞送或直接遞送叢集,您可能需要在解除佇列管理程式任務時移動叢集主題定義,或者因為叢 集佇列管理程式已失敗或長時間無法使用。

### **關於這項作業**

您可以在叢集中具有相同叢集主題物件的多個定義。 這是主題主機遞送叢集的正常狀態,以及直接遞送叢集 的異常狀態。如需相關資訊,請參閱 相同名稱的多個叢集主題定義。

若要將叢集主題定義移至叢集中的不同佇列管理程式,而不岔斷發佈資訊的流程,請完成下列步驟。 此程序 會將定義從佇列管理程式 QM1 移至佇列管理程式 QM2。

### **程序**

1. 在 QM2 上建立重複的叢集主題定義。

對於直接遞送,請設定所有屬性以符合 QM1 的定義。

對於主題主機遞送,起始將新的主題主機定義為 PUB(DISABLED)。 這可讓 QM2 瞭解叢集中的訂閱, 但 不開始遞送發佈。

2. 等待資訊透過叢集傳播。

等待完整儲存庫佇列管理程式將新的叢集主題定義延伸到叢集中的所有佇列管理程式。 使用 **DISPLAY CLUSTER** 指令來顯示每一個叢集成員的叢集主題,並檢查是否有源自 QM2 的定義。

對於主題主機遞送,請等待 QM2 上的新主題主機瞭解所有訂閱。 比較 QM2 已知的 Proxy 訂閱與 QM1 已 知的 Proxy 訂閱。 在佇列管理程式上檢視 Proxy 訂閱的一種方法是發出下列 **runmqsc** 指令:

DISPLAY SUB(\*) SUBTYPE(PROXY)

3. 對於主題主機遞送,請將 QM2 上的主題主機重新定義為 PUB(ENABLED),然後將 QM1 上的主題主機重新 定義為 PUB(DISABLED)。

既然 QM2 上的新主題主機已瞭解其他佇列管理程式上的所有訂閱,主題主機可以開始遞送發佈。

透過使用 PUB(DISABLED) 設定來靜止通過 QM1 的訊息資料流量,當您刪除叢集主題定義時,可確保沒 有任何發佈資訊透過 QM1 進行訓練。

4. 從 QM1 中刪除叢集主題定義。

如果佇列管理程式可供使用,則只能從 QM1 中刪除定義。 否則,您必須同時執行這兩個定義,直到重新 啟動或強制移除 QM1 為止。

如果 QM1 長時間保持無法使用,且在該期間您需要在 QM2 上修改叢集主題定義,則 QM2 定義會比 QM1 定義新,因此通常會優先使用。

在此期間,如果 QM1 與 QM2 上的定義之間存在差異,則會將錯誤寫入兩個佇列管理程式的錯誤日誌中, 以警示您叢集主題定義發生衝突。

如果 QM1 永不會回到叢集,例如,由於硬體故障後非預期的解除任務,您可以最後使用 RESET CLUSTER 指令強制退出佇列管理程式。 **RESET CLUSTER** 會自動刪除目標佇列管理程式上管理的所有主題物件。

#### **相關概念**

[結合發佈及訂閱範圍](#page-365-0)

從 IBM WebSphere MQ 7.0 開始,發佈和訂閱範圍會獨立運作,以判斷佇列管理程式之間的發佈流程。

在發佈/[訂閱網路中結合主題空間](#page-366-0)

將佇列管理程式的主題空間與發佈/訂閱叢集或階層中的其他佇列管理程式相結合。 結合發佈/訂閱叢集,以 及發佈/訂閱叢集與階層。

### **相關工作**

[配置發佈](#page-361-0)/訂閱叢集

在佇列管理程式上定義主題。 若要使主題成為叢集主題,請設定 **CLUSTER** 內容。 若要選擇用於本主題之發 佈和訂閱的遞送,請設定 **CLROUTE** 內容。

#### <span id="page-364-0"></span>將額外主題主機新增至主題主機遞送叢集

在主題主機遞送發佈/訂閱叢集中,可以使用多個佇列管理程式,透過在那些佇列管理程式上定義相同的叢集 主題物件,將發佈遞送至訂閱。 這可用來改善可用性及工作量平衡。 當您為相同的叢集主題物件新增額外 的主題主機時,您可以使用 **PUB** 參數來控制何時開始透過新的主題主機遞送發佈資訊。

#### [將佇列管理程式連接至發佈](#page-374-0)/訂閱階層

您可以將子項佇列管理程式連接至階層中的母項佇列管理程式。 如果子項佇列管理程式已經是另一個階層或 叢集的成員,則此連線會將階層結合在一起,或將叢集結合至階層。

[切斷佇列管理程式與發佈](#page-375-0)/訂閱階層的連線 在發佈/訂閱階層中,切斷子項佇列管理程式與母項佇列管理程式的連線。

### **將額外主題主機新增至主題主機遞送叢集**

在主題主機遞送發佈/訂閱叢集中,可以使用多個佇列管理程式,透過在那些佇列管理程式上定義相同的叢集 主題物件,將發佈遞送至訂閱。 這可用來改善可用性及工作量平衡。 當您為相同的叢集主題物件新增額外 的主題主機時,您可以使用 **PUB** 參數來控制何時開始透過新的主題主機遞送發佈資訊。

### **開始之前**

在數個佇列管理程式上定義相同的叢集主題物件,只對主題主機遞送叢集有用。 在直接遞送叢集中定義多個 相符主題不會變更其行為。 此作業僅適用於主題主機遞送叢集。

此作業假設您已閱讀文章 相同名稱的多個叢集主題定義,特別是下列各節:

- 主題主機遞送叢集中有多個叢集主題定義
- PUB 參數的特殊處理

### **關於這項作業**

當佇列管理程式成為遞送主題主機時,它必須先瞭解叢集中已訂閱的所有相關主題是否存在。 如果在新增其 他主題主機時將發佈發佈至那些主題,且在該主機得知叢集中其他佇列管理程式上存在訂閱之前將發佈遞送 至新主機,則新主機不會將該發佈轉遞至那些訂閱。 這會導致訂閱遺失發佈。

發佈資訊不會透過已明確將叢集主題物件 PUB 參數設為 DISABLED 的主題主機佇列管理程式遞送, 因此您 可以使用此設定來確保在新增額外主題主機的過程中,沒有訂閱遺失發佈資訊。

**註:** 當佇列管理程式管理已定義為 PUB(DISABLED)的叢集主題時,連接至該佇列管理程式的發佈者無法發 佈訊息,且該佇列管理程式上的相符訂閱不會接收在叢集中其他佇列管理程式上發佈的發佈。 因此,必須仔 細考量在存在訂閱及發佈應用程式連接的佇列管理程式上定義主題主機遞送主題。

### **程序**

1. 配置新的主題主機,並起始將新的主題主機定義為 PUB(DISABLED)。

這可讓新主題主機瞭解叢集中的訂閱,但不開始遞送發佈。

如需配置主題主機的相關資訊,請參閱 第 362 [頁的『配置發佈](#page-361-0)/訂閱叢集』。

2. 判斷新主題主機何時已瞭解所有訂閱。

如果要這麼做,請比較新主題主機已知的 Proxy 訂閱與現有主題主機已知的 Proxy 訂閱。 檢視 Proxy 訂 閱的一種方法是發出下列 **runmqsc** 指令: DISPLAY SUB(\*) SUBTYPE(PROXY)

3. 將新的主題主機重新定義為 PUB(ENABLED)。

在新的主題主機瞭解其他佇列管理程式上的所有訂閱之後,主題可以開始遞送發佈。

#### **相關概念**

[結合發佈及訂閱範圍](#page-365-0)

從 IBM WebSphere MQ 7.0 開始,發佈和訂閱範圍會獨立運作,以判斷佇列管理程式之間的發佈流程。

在發佈/[訂閱網路中結合主題空間](#page-366-0)

將佇列管理程式的主題空間與發佈/訂閱叢集或階層中的其他佇列管理程式相結合。 結合發佈/訂閱叢集, 以 及發佈/訂閱叢集與階層。

#### <span id="page-365-0"></span>**相關工作**

[配置發佈](#page-361-0)/訂閱叢集

在佇列管理程式上定義主題。 若要使主題成為叢集主題,請設定 **CLUSTER** 內容。 若要選擇用於本主題之發 佈和訂閱的遞送,請設定 **CLROUTE** 內容。

#### [將叢集主題定義移至不同的佇列管理程式](#page-363-0)

對於主題主機遞送或直接遞送叢集,您可能需要在解除佇列管理程式任務時移動叢集主題定義,或者因為叢 集佇列管理程式已失敗或長時間無法使用。

#### [將佇列管理程式連接至發佈](#page-374-0)/訂閱階層

您可以將子項佇列管理程式連接至階層中的母項佇列管理程式。 如果子項佇列管理程式已經是另一個階層或 叢集的成員,則此連線會將階層結合在一起,或將叢集結合至階層。

[切斷佇列管理程式與發佈](#page-375-0)/訂閱階層的連線

在發佈/訂閱階層中,切斷子項佇列管理程式與母項佇列管理程式的連線。

# **結合發佈及訂閱範圍**

從 IBM WebSphere MQ 7.0 開始,發佈和訂閱範圍會獨立運作,以判斷佇列管理程式之間的發佈流程。

發佈可以流向發佈/訂閱拓蹼中所連接的所有佇列管理程式, 或僅流向本端佇列管理程式。 同樣地, 對於 Proxy 訂閱。 符合訂閱的發佈是由這兩個流程的組合所控管。

發佈及訂閱都可以限定為 OMGR 或 ALL。如果發佈者和訂閱者都連接至相同的佇列管理程式, 則範圍設定不 會影響訂閱者從該發佈者收到哪些發佈。

如果發佈者和訂閱者連接至不同的佇列管理程式,則這兩個設定都必須是 ALL 才能接收遠端發佈。

假設發佈者連接至不同的佇列管理程式。 如果您想要訂閱者接收來自任何發佈者的發佈,請將訂閱範圍設為 ALL。 然後,您可以針對每一個發佈者,決定是否將其發佈範圍限制為發佈者本端的訂閱者。

假設訂閱者連接至不同的佇列管理程式。 如果您想要將發佈者的發佈傳送至所有訂閱者,請將發佈範圍設為 ALL。 如果您想要訂閱者僅從連接至相同佇列管理程式的發佈者接收發佈,請將訂閱範圍設為 QMGR。

### **範例 :football 結果服務**

假設您是足球聯盟的成員。 每一個團隊都有一個佇列管理程式連接至發佈/訂閱叢集中的所有其他團隊。

球隊會使用主題 Football/result/*Home team name/Away team name* 來發佈所有主場比賽的結 果。 以斜體表示的字串是變數主題名稱,而發佈是符合的結果。

每一個俱樂部也會使用主題字串 Football/myteam/*Home team name/Away team name* 重新發佈僅 適用於該俱樂部的結果。

這兩個主題都會發佈至整個叢集。

聯盟已設定下列訂閱,因此任何球隊的球迷都可以使用三種有趣的方式訂閱結果。

請注意,您可以使用 SUBSCOPE(QMGR)來設定叢集主題。 主題定義會延伸到叢集的每一個成員,但訂閱的 範圍只是本端佇列管理程式。 因此,每一個佇列管理程式的訂閱者會從相同的訂閱收到不同的發佈。

#### **接收所有結果**

DEFINE TOPIC(A) TOPICSTR('Football/result/') CLUSTER SUBSCOPE(ALL)

#### **接收所有首頁結果**

DEFINE TOPIC(B) TOPICSTR('Football/result/') CLUSTER SUBSCOPE(QMGR)

因為訂閱具有 OMGR 範圍, 所以只會比對在家中發佈的結果。

### **接收我的所有團隊結果**

DEFINE TOPIC(C) TOPICSTR('Football/myteam/') CLUSTER SUBSCOPE(QMGR)

因為訂閱具有 QMGR 範圍,所以只會比對本端重新發佈的本端團隊結果。

#### <span id="page-366-0"></span>**相關概念**

在發佈/訂閱網路中結合主題空間

將佇列管理程式的主題空間與發佈/訂閱叢集或階層中的其他佇列管理程式相結合。 結合發佈/訂閱叢集, 以 及發佈/訂閱叢集與階層。

分散式發佈/訂閱網路

發佈範圍

訂閱範圍

**相關工作**

[配置發佈](#page-361-0)/訂閱叢集

在佇列管理程式上定義主題。 若要使主題成為叢集主題,請設定 **CLUSTER** 內容。 若要選擇用於本主題之發 佈和訂閱的遞送,請設定 **CLROUTE** 內容。

[將叢集主題定義移至不同的佇列管理程式](#page-363-0)

對於主題主機遞送或直接遞送叢集,您可能需要在解除佇列管理程式任務時移動叢集主題定義,或者因為叢 集佇列管理程式已失敗或長時間無法使用。

#### [將額外主題主機新增至主題主機遞送叢集](#page-364-0)

在主題主機遞送發佈/訂閱叢集中,可以使用多個佇列管理程式,透過在那些佇列管理程式上定義相同的叢集 主題物件,將發佈遞送至訂閱。 這可用來改善可用性及工作量平衡。 當您為相同的叢集主題物件新增額外 的主題主機時,您可以使用 **PUB** 參數來控制何時開始透過新的主題主機遞送發佈資訊。

#### [將佇列管理程式連接至發佈](#page-374-0)/訂閱階層

您可以將子項佇列管理程式連接至階層中的母項佇列管理程式。 如果子項佇列管理程式已經是另一個階層或 叢集的成員,則此連線會將階層結合在一起,或將叢集結合至階層。

#### [切斷佇列管理程式與發佈](#page-375-0)/訂閱階層的連線

在發佈/訂閱階層中,切斷子項佇列管理程式與母項佇列管理程式的連線。

### **在發佈/訂閱網路中結合主題空間**

將佇列管理程式的主題空間與發佈/訂閱叢集或階層中的其他佇列管理程式相結合。 結合發佈/訂閱叢集,以 及發佈/訂閱叢集與階層。

您可以使用 **CLUSTER**、 **PUBSCOPE** 及 **SUBSCOPE** 屬性、發佈/訂閱叢集及發佈/訂閱階層的建置區塊,來建 立不同的發佈/訂閱主題空間。

從從單一佇列管理程式擴增至發佈/訂閱叢集的範例開始,下列實務範例說明不同的發佈/訂閱拓蹼。

#### **相關概念**

[結合發佈及訂閱範圍](#page-365-0) 從 IBM WebSphere MQ 7.0 開始,發佈和訂閱範圍會獨立運作,以判斷佇列管理程式之間的發佈流程。

分散式發佈/訂閱網路

主題空間

#### **相關工作**

配置發佈/[訂閱叢集](#page-361-0)

在佇列管理程式上定義主題。 若要使主題成為叢集主題,請設定 **CLUSTER** 內容。 若要選擇用於本主題之發 佈和訂閱的遞送,請設定 **CLROUTE** 內容。

#### [將叢集主題定義移至不同的佇列管理程式](#page-363-0)

對於主題主機遞送或直接遞送叢集,您可能需要在解除佇列管理程式任務時移動叢集主題定義,或者因為叢 集佇列管理程式已失敗或長時間無法使用。

#### [將額外主題主機新增至主題主機遞送叢集](#page-364-0)

在主題主機遞送發佈/訂閱叢集中,可以使用多個佇列管理程式,透過在那些佇列管理程式上定義相同的叢集 主題物件,將發佈遞送至訂閱。 這可用來改善可用性及工作量平衡。 當您為相同的叢集主題物件新增額外 的主題主機時,您可以使用 **PUB** 參數來控制何時開始透過新的主題主機遞送發佈資訊。

### [將佇列管理程式連接至發佈](#page-374-0)/訂閱階層

您可以將子項佇列管理程式連接至階層中的母項佇列管理程式。 如果子項佇列管理程式已經是另一個階層或 叢集的成員,則此連線會將階層結合在一起,或將叢集結合至階層。

<span id="page-367-0"></span>[切斷佇列管理程式與發佈](#page-375-0)/訂閱階層的連線

在發佈/訂閱階層中,切斷子項佇列管理程式與母項佇列管理程式的連線。

定義叢集主題

#### **在發佈***/***訂閱叢集中建立單一主題空間**

擴增發佈/訂閱系統,以在多個佇列管理程式上執行。 使用發佈/訂閱叢集,為每一個發佈者和訂閱者提供單 一相同的主題空間。

### **開始之前**

您已在單一第 7 版佇列管理程式上實作發佈/訂閱系統。

一律使用自己的根主題來建立主題空間,而不是依賴繼承 SYSTEM.BASE.TOPIC 的屬性。 如果您將發佈/訂 閱系統擴增至叢集,則可以在叢集主題主機上將根主題定義為叢集主題,然後在整個叢集中共用所有主題。

#### **關於這項作業**

您現在想要擴增系統以支援更多發佈者和訂閱者,並在整個叢集中顯示每個主題。

### **程序**

- 1. 建立叢集以與發佈/訂閱系統搭配使用。 如果您有現有的傳統叢集,基於效能考量,最好為新的發佈訂閱系統設定新的叢集。 您可以將相同的伺 服器用於兩個叢集的叢集儲存庫
- 2. 選擇一個佇列管理程式 (可能是其中一個儲存庫) 作為叢集主題主機。
- 3. 請確定在整個發佈/訂閱叢集中可見的每一個主題都解析為管理主題物件。 設定命名發佈/訂閱叢集的 **CLUSTER** 屬性。

### **下一步**

將發佈者及訂閱者應用程式連接至叢集中的任何佇列管理程式。

建立具有 **CLUSTER** 屬性的管理主題物件。 這些主題也會延伸到整個叢集。 發佈者和訂閱者程式使用管理主 題,因此不會因為連接至叢集中的不同佇列管理程式而變更其行為

如果您需要 SYSTEM.BASE.TOPIC 在每個佇列管理程式上扮演叢集主題的角色,則需要在每個佇列管理程 式上修改它。

#### **相關概念**

分散式發佈/訂閱網路

主題空間

#### **相關工作**

將 IBM WebSphere MQ 7 或更新版本佇列管理程式新增至現有的 IBM WebSphere MQ 6 主題空間 延伸現有的 IBM WebSphere MO 6 發佈/訂閱系統, 以與 IBM WebSphere MO 7 或更新版本的佇列管理程式 交互作業,並共用相同的主題空間。

[結合多個叢集的主題空間](#page-369-0)

建立跨越多個叢集的主題空間。 發佈至某個叢集中的主題,並在另一個叢集中訂閱該主題。

[結合及隔離多個叢集中的主題空間](#page-370-0)

將部分主題空間隔離至特定叢集,並結合其他主題空間,讓它們在所有已連接叢集中都可存取。

[發佈及訂閱多個叢集中的主題空間](#page-372-0)

使用重疊叢集來發佈及訂閱多個叢集中的主題。 只要叢集中的主題空間不重疊,即可使用此技術。

定義叢集主題

### **將** *IBM WebSphere MQ 7* **或更新版本佇列管理程式新增至現有的** *IBM WebSphere MQ 6* **主題空間**

延伸現有的 IBM WebSphere MQ 6 發佈/訂閱系統, 以與 IBM WebSphere MQ 7 或更新版本的佇列管理程式 交互作業,並共用相同的主題空間。

# **開始之前**

您具有現有的 IBM WebSphere MQ 6 發佈/訂閱系統。

您已在新的伺服器上安裝 IBM WebSphere MQ 7 或更新版本,並配置佇列管理程式。

# **關於這項作業**

您想要延伸現有的 IBM WebSphere MQ 6 發佈/訂閱系統,以使用 IBM WebSphere MQ 7 或更新版本的佇列 管理程式。

您已決定使用排入佇列的發佈/訂閱介面,來穩定 IBM WebSphere MQ 6 發佈/訂閱系統的開發。 您打算使用 IBM WebSphere MQ 7 或更新版本的 MQI, 將延伸規格新增至系統。 您現在沒有計劃重寫已排入佇列的發 佈/訂閱應用程式。

您打算在未來將 IBM WebSphere MQ 6 佇列管理程式升級至 IBM WebSphere MQ 7 或更新版本。 目前,您 正在 IBM WebSphere MQ 7 或更新版本佇列管理程式上繼續執行現有已排入佇列的發佈/訂閱應用程式。

# **程序**

- 1. 建立一組傳送端-接收端通道,以雙向將 IBM WebSphere MQ 7 或更新版本佇列管理程式與其中一個 IBM WebSphere MQ 6 佇列管理程式連接。
- 2. 建立兩個具有目標佇列管理程式名稱的傳輸佇列。 如果您因某些原因而無法使用目標佇列管理程式的名 稱作為傳輸佇列名稱,請使用佇列管理程式別名。
- 3. 配置傳輸佇列以觸發傳送端通道。
- 4. 如果 IBM WebSphere MQ 6 發佈/訂閱系統使用串流,請將串流新增至 IBM WebSphere MQ 7 或更新版 本的佇列管理程式,如 第 359 [頁的『新增串流』](#page-358-0)中所述。
- 5. 檢查 IBM WebSphere MQ 7 或更新版本佇列管理程式 **PSMODE** 是否設為 ENABLE。
- 6. 變更其 **PARENT** 屬性,以參照其中一個 IBM WebSphere MQ 6 佇列管理程式。
- 7. 請檢查佇列管理程式之間的上下代關係狀態是雙向作用中。

# **下一步**

完成作業之後, IBM WebSphere MQ 6 及 IBM WebSphere MQ 7 或更新版本的佇列管理程式會共用相同的 主題空間。 例如,您可以執行下列所有作業。

- 在 IBM WebSphere MQ 6 與 IBM WebSphere MQ 7 或更新版本的佇列管理程式之間交換發佈及訂閱。
- 在 IBM WebSphere MQ 7 或更新版本佇列管理程式上執行現有的 IBM WebSphere MQ 6 發佈/訂閱程式。
- 檢視及修改 IBM WebSphere MQ 6 或 IBM WebSphere MQ 7 或更新版本佇列管理程式上的主題空間。
- 撰寫 IBM WebSphere MQ 7 或更新版本的發佈/訂閱應用程式,並在 IBM WebSphere MQ 7 或更新版本的 佇列管理程式上執行它們。
- 使用 IBM WebSphere MQ 7 或更新版本應用程式建立新的發佈和訂閱,並與 IBM WebSphere MQ 6 應用 程式交換它們。

#### **相關概念**

分散式發佈/訂閱網路

主題空間

### **相關工作**

在發佈/[訂閱叢集中建立單一主題空間](#page-367-0)

擴增發佈/訂閱系統,以在多個佇列管理程式上執行。 使用發佈/訂閱叢集,為每一個發佈者和訂閱者提供單 一相同的主題空間。

[結合多個叢集的主題空間](#page-369-0)

建立跨越多個叢集的主題空間。 發佈至某個叢集中的主題,並在另一個叢集中訂閱該主題。

[結合及隔離多個叢集中的主題空間](#page-370-0)

將部分主題空間隔離至特定叢集,並結合其他主題空間,讓它們在所有已連接叢集中都可存取。

#### [發佈及訂閱多個叢集中的主題空間](#page-372-0)

<span id="page-369-0"></span>使用重疊叢集來發佈及訂閱多個叢集中的主題。 只要叢集中的主題空間不重疊,即可使用此技術。 定義叢集主題

### **結合多個叢集的主題空間**

建立跨越多個叢集的主題空間。 發佈至某個叢集中的主題,並在另一個叢集中訂閱該主題。

### **開始之前**

這項作業假設您有現有的直接遞送發佈/訂閱叢集,且您想要將一些叢集主題延伸到所有叢集中。

**註:** 您無法對主題主機遞送的發佈/訂閱叢集執行此動作。

### **關於這項作業**

若要將發佈從一個叢集延伸到另一個叢集,您需要在階層中將叢集結合在一起; 請參閱 第 370 頁的圖 67。 階層式連線會在連接的佇列管理程式之間傳送訂閱和發佈,而叢集會在每一個叢集內傳送叢集主題,但不會 在叢集之間。

這兩種機制的組合會在所有叢集之間傳播叢集主題。 您需要在每一個叢集中重複叢集主題定義。

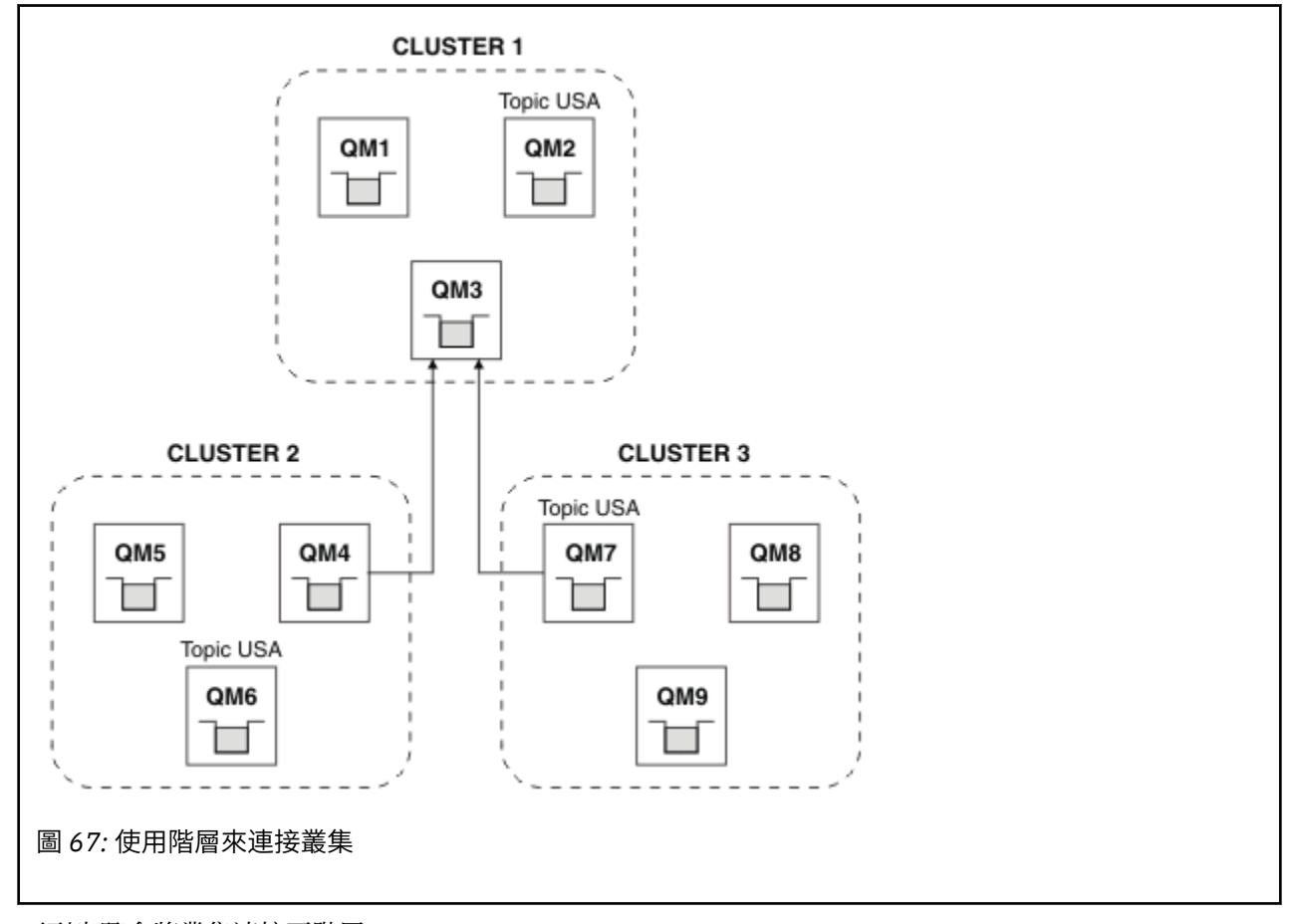

下列步驟會將叢集連接至階層。

### **程序**

- 1. 建立兩組傳送端-接收端通道,以雙向連接 QM3 和 QM4,以及 QM3 和 QM7。 您必須使用傳統傳送端-接收 端通道及傳輸佇列 (而非叢集) 來連接階層。
- 2. 使用目標佇列管理程式的名稱建立三個傳輸佇列。 如果您因某些原因而無法使用目標佇列管理程式的名 稱作為傳輸佇列名稱,請使用佇列管理程式別名。
- 3. 配置傳輸佇列以觸發傳送端通道。
- 4. 檢查 QM3、 QM4 及 QM7 的 **PSMODE** 是否設為 ENABLE。
- <span id="page-370-0"></span>5. 將 QM4 和 QM7 的 **PARENT** 屬性變更為 QM3。
- 6. 請檢查佇列管理程式之間的上下代關係狀態是雙向作用中。
- 7. 使用屬性 **CLUSTER** ( 'CLUSTER 1' )、 **CLUSTER** ( 'CLUSTER 2' ) 及 **CLUSTER** ( 'CLUSTER 3' ) 來建 立管理主題 USA 叢集 1、2 和 3 中的三個叢集主題主機佇列管理程式中的每一個。 叢集主題主機不需要 是階層式連接的佇列管理程式。

### **下一步**

您現在可以發佈或訂閱 第 370 [頁的圖](#page-369-0) 67 中的叢集主題 USA 。 發佈訂閱會流向所有三個叢集中的發佈者及 訂閱者。

假設您未將 USA 建立為其他叢集中的叢集主題。 如果僅在 0M7 上定義 USA, 則會在 0M7、 0M8、 0M9 及 QM3 之間交換 USA 的發佈及訂閱。 在 QM7 QM8 上執行的發佈者和訂閱者 QM9 會繼承管理主題的屬性 USA。 QM3 上的發佈者和訂閱者會繼承 QM3 上 SYSTEM.BASE.TOPIC 的屬性。

另請參閱 第 371 頁的『結合及隔離多個叢集中的主題空間』。

#### **相關概念**

分散式發佈/訂閱網路

主題空間

#### **相關工作**

在發佈/[訂閱叢集中建立單一主題空間](#page-367-0)

擴增發佈/訂閱系統,以在多個佇列管理程式上執行。 使用發佈/訂閱叢集,為每一個發佈者和訂閱者提供單 一相同的主題空間。

將 IBM WebSphere MQ 7 [或更新版本佇列管理程式新增至現有的](#page-367-0) IBM WebSphere MQ 6 主題空間 延伸現有的 IBM WebSphere MQ 6 發佈/訂閱系統,以與 IBM WebSphere MQ 7 或更新版本的佇列管理程式 交互作業,並共用相同的主題空間。

結合及隔離多個叢集中的主題空間 將部分主題空間隔離至特定叢集,並結合其他主題空間,讓它們在所有已連接叢集中都可存取。

[發佈及訂閱多個叢集中的主題空間](#page-372-0)

使用重疊叢集來發佈及訂閱多個叢集中的主題。 只要叢集中的主題空間不重疊,即可使用此技術。

定義叢集主題

#### **結合及隔離多個叢集中的主題空間**

將部分主題空間隔離至特定叢集,並結合其他主題空間,讓它們在所有已連接叢集中都可存取。

### **開始之前**

請檢查主題 第 370 [頁的『結合多個叢集的主題空間』](#page-369-0)。 它可能足以滿足您的需求,而不需要新增其他佇列 管理程式作為橋接器。

**註:** 您只能使用直接遞送的發佈/訂閱叢集來完成此作業。 您無法使用主題主機遞送叢集來執行此動作。

### **關於這項作業**

第 370 [頁的『結合多個叢集的主題空間』](#page-369-0) 中 第 370 [頁的圖](#page-369-0) 67 所示拓蹼的潛在改進是隔離並非在所有叢集 之間共用的叢集主題。 透過建立不在任何叢集中的橋接佇列管理程式來隔離叢集; 請參閱 第 372 [頁的圖](#page-371-0) [68](#page-371-0)。 使用橋接佇列管理程式來過濾哪些發佈和訂閱可以從一個叢集流向另一個叢集。

<span id="page-371-0"></span>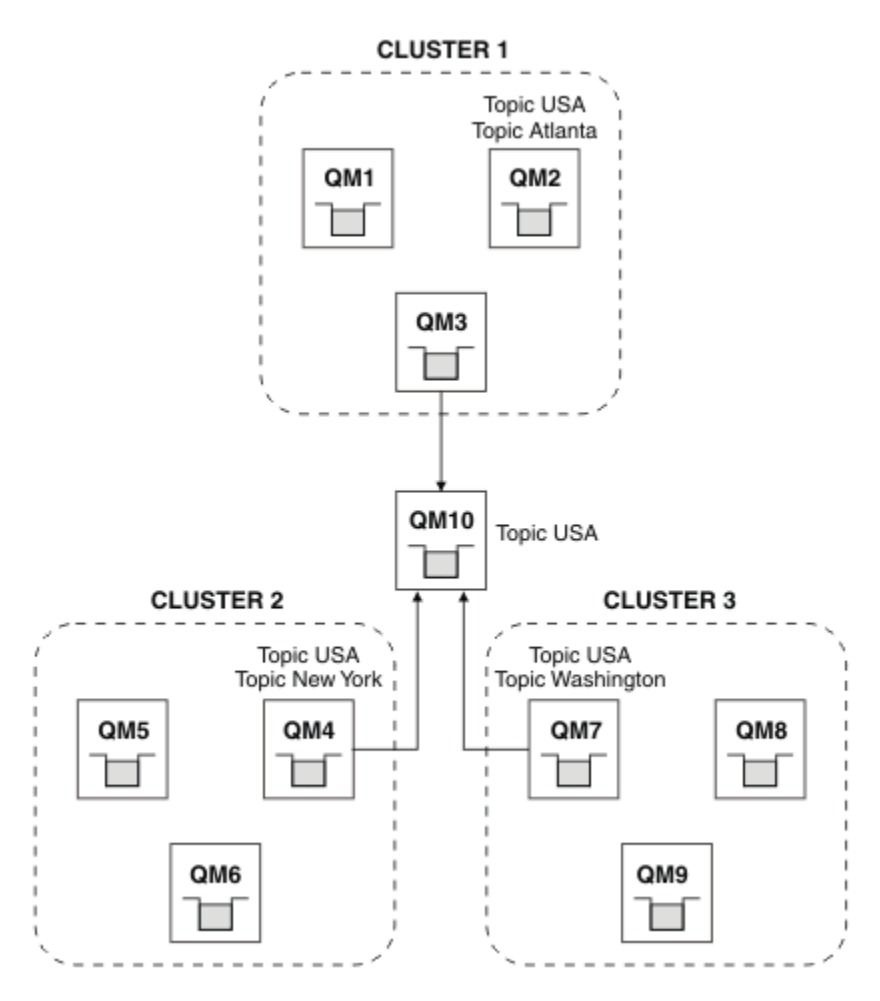

#### 圖 *68:* 橋接叢集

使用橋接器來隔離您不想在其他叢集上透過橋接器公開的叢集主題。 在 第 372 頁的圖 68 中, USA 是在所 有叢集中共用的叢集主題,而 Atlanta、 New York 及 Washington 是在每個叢集中僅共用的叢集主題。 使用下列程序來建立配置模型:

### **程序**

1. 修改所有 SYSTEM.BASE.TOPIC 主題物件以具有 **SUBSCOPE** ( QMGR ) 及 **PUBSCOPE** ( QMGR ) 所有佇列管 理程式上。

除非您明確設定 **SUBSCOPE** ( ALL ) ,否則不會將任何主題 (甚至叢集主題) 延伸到其他佇列管理程式 及 **PUBSCOPE** ( ALL ) 叢集主題的根主題。

- 2. 使用屬性 CLUSTER (clustername) SUBSCOPE (ALL), 在每一個叢集中定義要共用的三個叢集主題主機 佇列管理程式上的主題。 及 **PUBSCOPE** ( ALL )。 如果您想要在所有叢集之間共用部分叢集主題,請在每一個叢集中定義相同的主題。 使用每一個叢集的 叢集名稱作為叢集屬性。
- 3. 對於您想要在所有叢集之間共用的叢集主題,請使用屬性 **SUBSCOPE** ( ALL ) 及 **PUBSCOPE** ( ALL ) ,在橋 接器佇列管理程式 ( QM10 ) 上再次定義主題。

### **範例**

在 第 372 頁的圖 68 的範例中,只有繼承自 USA 的主題會在所有三個叢集之間傳播。

### **下一步**

使用 **SUBSCOPE** ( ALL ) 在橋接器佇列管理程式上定義主題的訂閱 及 **PUBSCOPE** ( ALL ) 在叢集之間延伸。

<span id="page-372-0"></span>在每一個叢集內定義且具有屬性 **CLUSTER** (*clustername*)、 **SUBSCOPE** ( ALL ) 之主題的訂閱 及 **PUBSCOPE** ( ALL ) 會在每一個叢集內延伸。

任何其他訂閱都是佇列管理程式的本端訂閱。

#### **相關概念**

分散式發佈/訂閱網路

主題空間

發佈範圍

訂閱範圍

### **相關工作**

在發佈/[訂閱叢集中建立單一主題空間](#page-367-0)

擴增發佈/訂閱系統,以在多個佇列管理程式上執行。 使用發佈/訂閱叢集,為每一個發佈者和訂閱者提供單 一相同的主題空間。

將 IBM WebSphere MQ 7 [或更新版本佇列管理程式新增至現有的](#page-367-0) IBM WebSphere MQ 6 主題空間 延伸現有的 IBM WebSphere MQ 6 發佈/訂閱系統,以與 IBM WebSphere MQ 7 或更新版本的佇列管理程式 交互作業,並共用相同的主題空間。

[結合多個叢集的主題空間](#page-369-0) 建立跨越多個叢集的主題空間。 發佈至某個叢集中的主題,並在另一個叢集中訂閱該主題。

發佈及訂閱多個叢集中的主題空間

使用重疊叢集來發佈及訂閱多個叢集中的主題。 只要叢集中的主題空間不重疊,即可使用此技術。

定義叢集主題

### **發佈及訂閱多個叢集中的主題空間**

使用重疊叢集來發佈及訂閱多個叢集中的主題。 只要叢集中的主題空間不重疊,即可使用此技術。

### **開始之前**

在叢集之間的交集中建立具有部分佇列管理程式的多個傳統叢集。

### **關於這項作業**

基於各種不同的原因,您可能已選擇重疊叢集。

- 1. 您有有限數目的高可用性伺服器或佇列管理程式。 您決定將所有叢集儲存庫及叢集主題主機部署至其 中。
- 2. 您具有使用閘道佇列管理程式連接的現有傳統佇列管理程式叢集。 您想要將發佈/訂閱應用程式部署至相 同的叢集拓蹼。
- 3. 您有數個自行包含的發佈/訂閱應用程式。 基於效能原因,最好讓發佈/訂閱叢集保持較小且與傳統叢集 分開。 您已決定將應用程式部署至不同的叢集。 不過,您也想要監視一個佇列管理程式上的所有發佈/訂 閱應用程式,因為您只授權一個監視應用程式副本。 此佇列管理程式必須有權存取所有叢集中叢集主題 的發佈。

透過確保在非重疊主題空間中定義主題,您可以將主題部署至重疊發佈/訂閱叢集,請參閱 第 374 [頁的圖](#page-373-0) [69](#page-373-0)。 如果主題空間重疊,則部署至重疊叢集會導致問題。

因為發佈/訂閱叢集重疊,所以您可以使用重疊中的佇列管理程式來發佈及訂閱任何主題空間。

<span id="page-373-0"></span>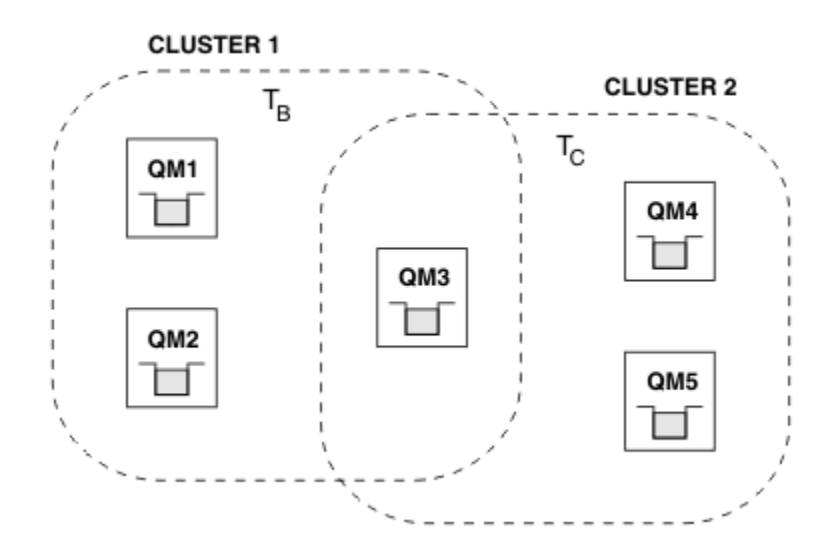

### 圖 *69:* 重疊叢集,非重疊主題空間

### **程序**

建立方法來確保主題空間不會重疊。

例如,定義每一個主題空間的唯一根主題。 建立根主題叢集主題。

a) DEFINE TOPIC(B) TOPICSTR('B') CLUSTER('CLUSTER  $1'$ ) ...

b) DEFINE TOPIC(C) TOPICSTR('C') CLUSTER('CLUSTER 2') ...

#### **範例**

在 第 374 頁的圖 69 發佈者及連接至 QM3 的訂閱者中,可以發佈或訂閱 T β 或 T <sub>C</sub>

### **下一步**

將使用這兩個叢集中的主題的發佈者和訂閱者連接至重疊中的佇列管理程式。

將必須僅使用特定叢集中主題的發佈者和訂閱者連接至不在重疊中的佇列管理程式。

#### **相關概念**

分散式發佈/訂閱網路

主題空間

#### **相關工作**

在發佈/[訂閱叢集中建立單一主題空間](#page-367-0)

擴增發佈/訂閱系統,以在多個佇列管理程式上執行。 使用發佈/訂閱叢集,為每一個發佈者和訂閱者提供單 一相同的主題空間。

將 IBM WebSphere MQ 7 [或更新版本佇列管理程式新增至現有的](#page-367-0) IBM WebSphere MQ 6 主題空間 延伸現有的 IBM WebSphere MQ 6 發佈/訂閱系統, 以與 IBM WebSphere MQ 7 或更新版本的佇列管理程式 交互作業,並共用相同的主題空間。

[結合多個叢集的主題空間](#page-369-0)

建立跨越多個叢集的主題空間。 發佈至某個叢集中的主題,並在另一個叢集中訂閱該主題。

[結合及隔離多個叢集中的主題空間](#page-370-0)

將部分主題空間隔離至特定叢集,並結合其他主題空間,讓它們在所有已連接叢集中都可存取。

定義叢集主題

# <span id="page-374-0"></span>**將佇列管理程式連接至發佈/訂閱階層**

您可以將子項佇列管理程式連接至階層中的母項佇列管理程式。 如果子項佇列管理程式已經是另一個階層或 叢集的成員,則此連線會將階層結合在一起,或將叢集結合至階層。

### **開始之前**

- 1. 發佈/訂閱階層中的佇列管理程式必須具有唯一的佇列管理程式名稱。
- 2. 發佈/訂閱階層依賴 "已排入佇列的發佈/訂閱" 佇列管理程式特性。 這必須同時在母項和子項佇列管理程 式上啟用。 請參閱第 358 [頁的『正在啟動排入佇列的發佈](#page-357-0)/訂閱』。
- 3. 發佈/訂閱關係依賴佇列管理程式傳送端和接收端通道。 建立通道有兩種方式:
	- 同時將母項和子項佇列管理程式新增至 IBM MQ 叢集。 請參閱 第 257 [頁的『將佇列管理程式加入叢集](#page-256-0) [中』。](#page-256-0)
	- 建立從子佇列管理程式到母項的傳送端/接收端通道配對,以及從母項到子項的傳送端/接收端通道配 對。 每一個通道都需要使用與目標佇列管理程式同名的傳輸佇列,或使用與目標佇列管理程式同名的 佇列管理程式別名。 如需如何建立點對點通道連線的相關資訊,請參閱 第 154 頁的『[IBM MQ](#page-153-0) 分散式 [佇列技術』。](#page-153-0)

如需在每一種通道配置類型上配置階層的範例,請參閱下列一組發佈/訂閱階層實務範例:

- 實務範例 1: 使用具有佇列管理程式別名的點對點通道
- 實務範例 2: 對傳輸佇列及遠端佇列管理程式使用同名點對點通道
- 實務範例 3: 使用叢集通道來新增佇列管理程式

### **關於這項作業**

使用 ALTER QMGR PARENT (*PARENT\_NAME*) **runmqsc** 指令,將子項連接至母項。 這項配置是在子項佇 列管理程式上執行,其中 *PARENT\_NAME* 是母項佇列管理程式的名稱。

### **程序**

ALTER QMGR PARENT (*PARENT\_NAME*)

### **範例**

第一個範例顯示如何連接佇列管理程式 QM2 作為 QM1 的子項,然後查詢 QM2 以確認它已順利成為 **STATUS** 為 ACTIVE 的子項:

```
C:>runmqsc QM2
5724-H72 (C) Copyright IBM Corp. 1994, 2024. ALL RIGHTS RESERVED.
Starting MQSC for queue manager QM2
alter qmgr parent(QM1)
 1 : alter qmgr parent(QM1)
AMQ8005: IBM MQ queue manager changed.
display pubsub all
 2 : display pubsub all
AMQ8723: Display pub/sub status details.
  OMNAME(QM2) TYPE(LOCAL)
    STATUS(ACTIVE)
AMQ8723: Display pub/sub status details.<br>OMNAME(OM1)
                                          TYPE(PARENT)
STATUS(ACTIVE)
```
下一個範例顯示查詢 QM1 其連線的結果:

```
C:\Documents and Settings\Admin>runmqsc QM1
5724-H72 (C) Copyright IBM Corp. 1994, 2024. ALL RIGHTS RESERVED.
Starting MQSC for queue manager QM1.
display pubsub all
 2 : display pubsub all
AMQ8723: Display pub/sub status details.
   QMNAME(QM1) TYPE(LOCAL)
```
<span id="page-375-0"></span> STATUS(ACTIVE) AMQ8723: Display pub/sub status details. QMNAME(QM2) TYPE(CHILD) STATUS(ACTIVE)

如果 **STATUS** 未顯示為 ACTIVE,請檢查子項與母項之間的通道是否已正確配置且在執行中。 請檢查這兩個 佇列管理程式錯誤日誌,以取得可能的錯誤。

### **下一步**

依預設,發佈者和某個佇列管理程式上的訂閱者所使用的主題,會與階層中其他佇列管理程式上的發佈者和 訂閱者共用。 可以配置受管理主題,以透過使用 **SUBSCOPE** 和 **PUBSCOPE** 主題內容來控制共用層次。 請參 閱第 361 [頁的『配置分散式發佈](#page-360-0)/訂閱網路』。

#### **相關概念**

[結合發佈及訂閱範圍](#page-365-0)

從 IBM WebSphere MQ 7.0 開始,發佈和訂閱範圍會獨立運作,以判斷佇列管理程式之間的發佈流程。

#### 在發佈/[訂閱網路中結合主題空間](#page-366-0)

將佇列管理程式的主題空間與發佈/訂閱叢集或階層中的其他佇列管理程式相結合。 結合發佈/訂閱叢集,以 及發佈/訂閱叢集與階層。

#### 串流和主題

發佈/訂閱傳訊

#### **相關工作**

配置發佈/[訂閱叢集](#page-361-0)

在佇列管理程式上定義主題。 若要使主題成為叢集主題,請設定 **CLUSTER** 內容。 若要選擇用於本主題之發 佈和訂閱的遞送,請設定 **CLROUTE** 內容。

#### [將叢集主題定義移至不同的佇列管理程式](#page-363-0)

對於主題主機遞送或直接遞送叢集,您可能需要在解除佇列管理程式任務時移動叢集主題定義,或者因為叢 集佇列管理程式已失敗或長時間無法使用。

#### [將額外主題主機新增至主題主機遞送叢集](#page-364-0)

在主題主機遞送發佈/訂閱叢集中,可以使用多個佇列管理程式,透過在那些佇列管理程式上定義相同的叢集 主題物件,將發佈遞送至訂閱。 這可用來改善可用性及工作量平衡。 當您為相同的叢集主題物件新增額外 的主題主機時,您可以使用 **PUB** 參數來控制何時開始透過新的主題主機遞送發佈資訊。

#### 切斷佇列管理程式與發佈/訂閱階層的連線

在發佈/訂閱階層中,切斷子項佇列管理程式與母項佇列管理程式的連線。

#### **相關參考**

DISPLAY PUBSUB

### **切斷佇列管理程式與發佈/訂閱階層的連線**

在發佈/訂閱階層中,切斷子項佇列管理程式與母項佇列管理程式的連線。

#### **關於這項作業**

使用 **ALTER QMGR** 指令來切斷佇列管理程式與分配管理系統階層的連線。 您可以隨時依任何順序來切斷佇 列管理程式的連線。

當佇列管理程式之間的連線執行時,會傳送更新母項的對應要求。

### **程序**

ALTER QMGR PARENT( '')

### **範例**

```
C:\Documents and Settings\Admin>runmqsc QM2
5724-H72 (C) Copyright IBM Corp. 1994, 2024. ALL RIGHTS RESERVED.
Starting MQSC for queue manager QM2.
   1 : alter qmgr parent('')
```
<span id="page-376-0"></span>AMQ8005: IBM MQ queue manager changed. 2 : display pubsub type(child) AMQ8147: IBM MQ object not found. display pubsub type(parent) 3 : display pubsub type(parent) AMQ8147: IBM MQ object not found.

### **下一步**

您可以刪除任何不再需要的串流、佇列及手動定義的通道。 **相關概念**

[結合發佈及訂閱範圍](#page-365-0)

從 IBM WebSphere MQ 7.0 開始,發佈和訂閱範圍會獨立運作,以判斷佇列管理程式之間的發佈流程。

在發佈/[訂閱網路中結合主題空間](#page-366-0)

將佇列管理程式的主題空間與發佈/訂閱叢集或階層中的其他佇列管理程式相結合。 結合發佈/訂閱叢集,以 及發佈/訂閱叢集與階層。

#### **相關工作**

[配置發佈](#page-361-0)/訂閱叢集

在佇列管理程式上定義主題。 若要使主題成為叢集主題,請設定 **CLUSTER** 內容。 若要選擇用於本主題之發 佈和訂閱的遞送,請設定 **CLROUTE** 內容。

[將叢集主題定義移至不同的佇列管理程式](#page-363-0)

對於主題主機遞送或直接遞送叢集,您可能需要在解除佇列管理程式任務時移動叢集主題定義,或者因為叢 集佇列管理程式已失敗或長時間無法使用。

#### [將額外主題主機新增至主題主機遞送叢集](#page-364-0)

在主題主機遞送發佈/訂閱叢集中,可以使用多個佇列管理程式,透過在那些佇列管理程式上定義相同的叢集 主題物件,將發佈遞送至訂閱。 這可用來改善可用性及工作量平衡。 當您為相同的叢集主題物件新增額外 的主題主機時,您可以使用 **PUB** 參數來控制何時開始透過新的主題主機遞送發佈資訊。

#### [將佇列管理程式連接至發佈](#page-374-0)/訂閱階層

您可以將子項佇列管理程式連接至階層中的母項佇列管理程式。 如果子項佇列管理程式已經是另一個階層或 叢集的成員,則此連線會將階層結合在一起,或將叢集結合至階層。

# ALW 工配置多個安裝

在相同系統上使用多個安裝時,您必須配置安裝及佇列管理程式。

### **關於這項作業**

此資訊適用於 AIX, Linux, and Windows。

### **程序**

- 使用下列鏈結中的資訊來配置安裝:
	- 第 384 [頁的『變更主要安裝』](#page-383-0)
	- 第 385 [頁的『將佇列管理程式與安裝相關聯』](#page-384-0)
	- 第 377 頁的『在多重安裝環境中連接應用程式』

# <u>ALW ■</u>在多重安裝環境中連接應用程式

在 AIX, Linux, and Windows 系統上,如果載入 IBM WebSphere MQ 7.1 或更新版本的程式庫, IBM MQ 會 自動使用適當的程式庫,而不需要採取任何進一步動作。 IBM MQ 會使用與應用程式所連接之佇列管理程式 相關聯的安裝架構中的程式庫。

下列概念用來說明應用程式連接至 IBM MQ 的方式:

**鏈結**

編譯應用程式時,應用程式會鏈結至 IBM MQ 程式庫,以取得函數匯出,然後在應用程式執行時載入這 些函數匯出。

#### **載入中**

執行應用程式時,會找到並載入 IBM MQ 程式庫。 用來尋找程式庫的特定機制會因作業系統及建置應用 程式的方式而異。 如需如何在多個安裝環境中尋找及載入程式庫的相關資訊,請參閱 第 379 [頁的『載](#page-378-0) 入 [IBM MQ](#page-378-0) 程式庫』。

#### **連接中**

當應用程式連接執行中的佇列管理程式時 (例如,使用 MQCONN 或 MQCONNX 呼叫) ,它會使用載入的 IBM MQ 程式庫來連接。

當伺服器應用程式連接至佇列管理程式時,載入的程式庫必須來自與佇列管理程式相關聯的安裝。 如果系統 上有多個安裝架構,當選擇作業系統用來尋找要載入之 IBM MQ 程式庫的機制時,這項限制會帶來新的挑戰:

- 當使用 **setmqm** 指令來變更與佇列管理程式相關聯的安裝時,需要載入的程式庫會變更。
- 當應用程式連接至不同安裝所擁有的多個佇列管理程式時,需要載入多組檔案庫。

不過,如果找到並載入 IBM WebSphere MO 7.1 或更新版本的程式庫,則 IBM MO 會載入並使用適當的程式 庫,而不需要採取任何進一步動作。 當應用程式連接至佇列管理程式時, IBM MQ 會從與佇列管理程式相關 聯的安裝中載入程式庫。

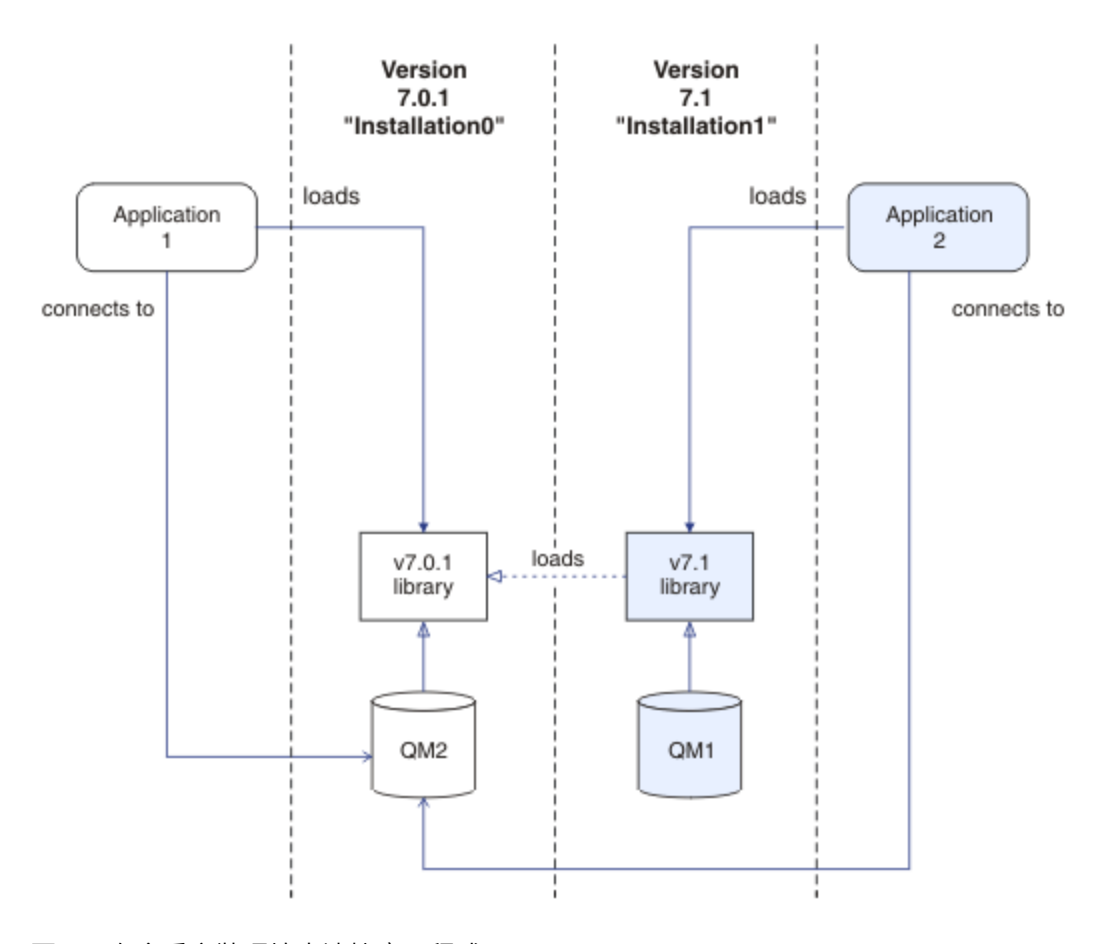

#### 圖 *70:* 在多重安裝環境中連接應用程式

例如, 第 378 頁的圖 70 顯示具有 IBM WebSphere MQ 7.0.1 安裝 ( Installation0) 及 IBM WebSphere MO 7.1 安裝 (Installation1) 的多重安裝環境。 有兩個應用程式連接至這些安裝架構,但它們會載入不 同的程式庫版本。

Application 1 會直接載入 IBM WebSphere MQ 7.0.1 程式庫。 當 application 1 連接至 QM2 時,會 使用 IBM WebSphere MQ 7.0.1 程式庫。 如果 application 1 嘗試連接至 QM1, 或 QM2 與 Installation1 相關聯, 則 application 1會失敗, 並產生 2059 (080B) (RC2059) :MQRC\_Q\_MGR\_NOT\_AVAILABLE 錯誤。 應用程式失敗,因為 IBM WebSphere MQ 7.0.1 程式庫 無法載入其他程式庫版本。 也就是說,如果直接載入 IBM WebSphere MQ 7.0.1 程式庫, 則無法使用與 IBM MQ 更新版本的安裝相關聯的佇列管理程式。

<span id="page-378-0"></span>Application 2 會直接載入 IBM WebSphere MQ 7.1 程式庫。 當 application 2 連接至 QM2 時, IBM WebSphere MQ 7.1 程式庫會載入並使用 IBM WebSphere MQ 7.0.1 程式庫。 如果 application 2 連接 至 QM1, 或 QM2 與 Installation1 相關聯, 則會載入 IBM WebSphere MQ 7.1 程式庫, 且應用程式會如 預期般運作。

在 AIX, Linux, and Windows 上的多重安裝佇列管理程式共存性中,更詳細地考量移轉實務和連接具有多個 安裝架構的應用程式。

如需如何載入 IBM WebSphere MQ 7.1 程式庫的相關資訊,請參閱 第 379 頁的『載入 IBM MQ 程式庫』。

### **支援及限制**

如果找到並載入下列任何 IBM WebSphere MQ 7.1 或更新版本的程式庫, 則產品可以自動載入並使用適當的 程式庫:

- C 伺服器檔案庫
- C++ 伺服器程式庫
- XA 伺服器程式庫
- COBOL 伺服器程式庫
- COM + 伺服器程式庫
- .NET 處於未受管理模式

IBM MQ 也會以連結模式自動載入及使用 Java 和 JMS 應用程式的適當程式庫。

使用多個安裝架構的應用程式有一些限制。 如需相關資訊,請參閱第 381 [頁的『使用多個安裝架構的應用](#page-380-0) [程式限制』](#page-380-0)。

#### **相關概念**

第 381 [頁的『使用多個安裝架構的應用程式限制』](#page-380-0) 在多個安裝環境中使用 CICS 伺服器程式庫、捷徑連線、訊息控點及結束程式時,有一些限制。

第 379 頁的『載入 IBM MQ 程式庫』

在決定如何載入 IBM MQ 程式庫時,您需要考量許多因素,包括: 您的環境、您是否可以變更現有的應用程 式、您是否想要主要安裝架構、 IBM MQ 的安裝位置,以及 IBM MQ 的位置是否可能變更。

#### **相關工作**

選擇主要安裝

第 384 [頁的『變更主要安裝』](#page-383-0) 您可以使用 **setmqinst** 指令,將安裝設定或取消設定為主要安裝。

第 385 [頁的『將佇列管理程式與安裝相關聯』](#page-384-0)

當您建立佇列管理程式時,它會自動與發出 **crtmqm** 指令的安裝相關聯。 在 AIX, Linux, and Windows 上, 您可以使用 **setmqm** 指令來變更與佇列管理程式相關聯的安裝。

# **載入 IBM MQ 程式庫**

在決定如何載入 IBM MQ 程式庫時,您需要考量許多因素,包括: 您的環境、您是否可以變更現有的應用程 式、您是否想要主要安裝架構、 IBM MQ 的安裝位置, 以及 IBM MQ 的位置是否可能變更。

此資訊適用於 IBM WebSphere MQ 7.1 或更新版本的程式庫。

IBM MQ 程式庫的定位和載入方式視您的安裝環境而定:

- 在 AIX and Linux 系統上,如果 IBM WebSphere MQ 7.1 或更新版本的副本安裝在預設位置,則現有應用 程式會繼續以與舊版相同的方式運作。 不過,如果應用程式在 /usr/lib 中需要符號鏈結,您必須選取 IBM WebSphere MQ 7.1 或更新版本的安裝架構作為主要安裝架構, 或手動建立符號鏈結。
- 如果 IBM WebSphere MQ 7.1 或更新版本安裝在非預設位置中 (如果也安裝了 IBM WebSphere MQ 7.0.1 ) ,您可能需要變更現有的應用程式,以便載入正確的程式庫。

如何找到及載入 IBM MQ 程式庫也取決於如何設定任何現有的應用程式來載入程式庫。 如需如何載入程式庫 的相關資訊,請參閱 第 381 [頁的『作業系統程式庫載入機制』](#page-380-0)。

最理想的情況是,您應該確定作業系統所載入的 IBM MQ 程式庫是與佇列管理程式相關聯的程式庫。 載入 IBM MQ 程式庫的方法因平台而異,而且每一種方法都有優點和缺點。

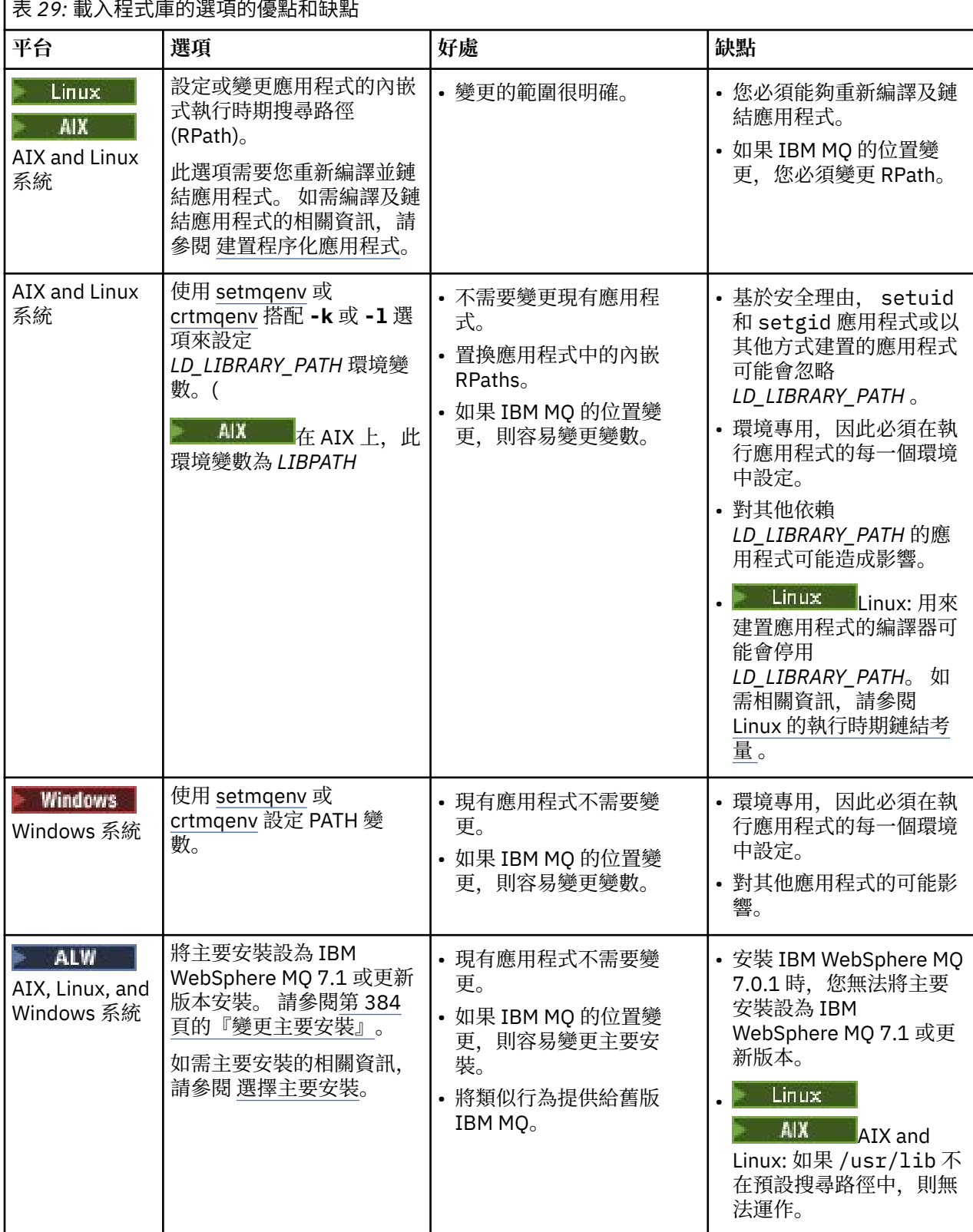

# **Linux 的程式庫載入考量**

<span id="page-380-0"></span>使用部分版本的 gcc (例如 3.2.x 版) 編譯的應用程式可以具有無法使用 *LD\_LIBRARY\_PATH* 環境變數置換的 內嵌 RPath。 您可以使用 readelf -d *applicationName* 指令來判斷應用程式是否受到影響。 如果 RPATH 符號存在,且 RUNPATH 符號不存在,則無法置換 RPath。

### **作業系統程式庫載入機制**

在 Windows 系統上,會搜尋數個目錄來尋找檔案庫:

- 從中載入應用程式的目錄。
- 現行目錄。
- *PATH* 環境變數中的目錄,包括現行使用者的廣域 *PATH* 變數及 *PATH* 變數。

 $\blacktriangleright$  Linux  $\blacktriangleright$  AIX **【14】在 AIX and Linux** 系統上,可能已使用一些方法來尋找要載入的程式庫:

- 使用 LD\_LIBRARY\_PATH 環境變數 (也包括 AIX 上的 LIBPATH)。 如果設定此變數, 則它會定義一組目錄, 以搜尋所需的 IBM MQ 程式庫。如果在這些目錄中找到任何檔案庫,則會優先使用可能使用其他方法找到 的任何檔案庫。
- 使用內嵌搜尋路徑 (RPath)。 應用程式可能包含一組目錄來搜尋 IBM MQ 程式庫。 如果未設定 *LD\_LIBRARY\_PATH* ,或使用變數找不到必要的檔案庫,則會在 RPath 中搜尋檔案庫。 如果現有應用程式 使用 RPath, 但無法重新編譯及鏈結應用程式, 則必須在預設位置安裝 IBM WebSphere MQ 7.1, 或使用 其他方法來尋找程式庫。
- 使用預設程式庫路徑。如果在搜尋 LD\_LIBRARY\_PATH 變數及 RPath 位置之後找不到 IBM MQ 程式庫, 則 會搜尋預設程式庫路徑。 通常,此路徑包含 /usr/lib 或 /usr/lib64。 如果在搜尋預設程式庫路徑之 後找不到程式庫,應用程式會因為遺漏相依關係而無法啟動。

您可以使用作業系統機制來找出應用程式是否有內嵌的搜尋路徑。 例如:

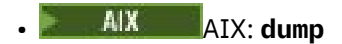

• Linux: **readelf**

### **相關概念**

第 381 頁的『使用多個安裝架構的應用程式限制』 在多個安裝環境中使用 CICS 伺服器程式庫、捷徑連線、訊息控點及結束程式時,有一些限制。

第 377 [頁的『在多重安裝環境中連接應用程式』](#page-376-0)

在 AIX, Linux, and Windows 系統上,如果載入 IBM WebSphere MQ 7.1 或更新版本的程式庫, IBM MQ 會 自動使用適當的程式庫,而不需要採取任何進一步動作。 IBM MQ 會使用與應用程式所連接之佇列管理程式 相關聯的安裝架構中的程式庫。

### **相關工作**

選擇主要安裝

第 384 [頁的『變更主要安裝』](#page-383-0)

您可以使用 **setmqinst** 指令,將安裝設定或取消設定為主要安裝。

第 385 [頁的『將佇列管理程式與安裝相關聯』](#page-384-0)

當您建立佇列管理程式時,它會自動與發出 **crtmqm** 指令的安裝相關聯。 在 AIX, Linux, and Windows 上, 您可以使用 **setmqm** 指令來變更與佇列管理程式相關聯的安裝。

### **Let ALW 画**使用多個安裝架構的應用程式限制

在多個安裝環境中使用 CICS 伺服器程式庫、捷徑連線、訊息控點及結束程式時,有一些限制。

### **CICS 伺服器程式庫**

如果您使用 CICS 伺服器檔案庫, IBM MQ 不會自動為您選取正確的檔案庫層次。 您必須針對應用程式所連 接的佇列管理程式,編譯並鏈結您的應用程式與適當的程式庫層次。 如需相關資訊,請參閱 建置程式庫以 與 TXSeries for Multiplatforms 第 5 版搭配使用。

# **訊息控點**

使用特殊值 MOHC\_UNASSOCIATED\_HCONN 的訊息控點限制為與程序中載入的第一個安裝搭配使用。 如果 特定安裝無法使用訊息控點, 則會傳回原因碼 MQRC HMSG\_NOT\_AVAILABLE 。

此限制會影響訊息內容。 您無法使用訊息控點從某個安裝上的佇列管理程式取得訊息內容,並將它們放置到 不同安裝上的佇列管理程式。 如需訊息控點的相關資訊,請參閱 MQCRTMH-建立訊息控點。

### **結束程式**

在多重安裝環境中,必須更新現有的結束程式,以便與 IBM WebSphere MQ 7.1 或更新版本的安裝搭配使 用。 使用 **crtmqcvx** 指令產生的資料轉換結束程式必須使用更新的指令重新產生。

所有結束程式都必須使用 MQIEP 結構撰寫, 無法使用內嵌的 RPATH 來尋找 IBM MQ 程式庫, 也無法鏈結至 IBM MQ 程式庫。如需相關資訊,請參閱 在 AIX, Linux, and Windows 上撰寫結束程式及可安裝服務。

### **捷徑**

在具有多個安裝的伺服器上,使用快速路徑連線至 IBM WebSphere MQ 7.1 或更新版本的應用程式必須遵循 下列規則:

- 1. 佇列管理程式必須與從應用程式載入 IBM MQ 執行時期程式庫的安裝相關聯。 應用程式不能使用與另一 個安裝相關聯的佇列管理程式的捷徑連線。 嘗試建立連線會產生錯誤, 原因碼為 MORC\_INSTALLATION\_MISMATCH。
- 2. 將非捷徑連接至與應用程式已載入 IBM MQ 執行時期程式庫的相同安裝相關聯的佇列管理程式,以防止 應用程式連接捷徑,除非下列其中一項條件為真:
	- 應用程式第一次連線到與同一個安裝相關聯的佇列管理程式就是使用捷徑連線。
	- 已設定環境變數 AMQ\_SINGLE\_INSTALLATION。
- 3. 將非捷徑連接至與 IBM WebSphere MQ 7.1 或更新版本安裝相關聯的佇列管理程式,對應用程式是否可 以連接快速路徑沒有影響。
- 4. 無法結合與 IBM WebSphere MQ 7.0.1 安裝相關聯的佇列管理程式,並將快速路徑連接至與 IBM WebSphere MQ 7.1 相關聯的佇列管理程式, 或更新版本的安裝。

設定 AMQ\_SINGLE\_INSTALLATION 之後,您可以將與佇列管理程式的任何連線設為捷徑連線。 否則, 將 適用幾乎相同的限制:

- 安裝必須與載入 IBM MQ 執行時期程式庫的安裝相同。
- 相同程序上的每個連線必須指向同一個安裝。 如果您嘗試連接至與不同安裝相關聯的佇列管理程式, 則連 線會失敗, 原因碼為 MQRC INSTALLATION MISMATCH。 請注意, 在設定 AMQ\_SINGLE\_INSTALLATION 的情況下,此限制適用於所有連線,而不只是捷徑連線。
- 使用捷徑連線只會連接一個佇列管理程式。

#### **相關參考**

MQCONNX-連接佇列管理程式 (延伸) MQIEP 結構 2583 (0A17) (RC2583) :MQRC\_INSTALLE\_MISMATCH 2587 (0A1B) (RC2587): MQRC\_HMSG\_NOT\_AVAILABLE 2590 (0A1E) (RC2590): MQRC\_FASTPATH\_NOT\_AVAILABLE

### **在多個安裝環境中連接 .NET 應用程式**

依預設,應用程式會使用主要安裝架構中的.NET 組件。 如果沒有主要安裝,或您不想要使用主要安裝組 件,則必須更新應用程式配置檔或 *DEVPATH* 環境變數。

如果系統上有主要安裝,則該安裝的 .NET 組件及原則檔會登錄至廣域組件快取 (GAC)。 所有其他安裝架構 的.NET 組件可在每一個安裝架構的安裝路徑中找到,但這些組件未向 GAC 登錄。 因此,依預設,應用程式 會使用主要安裝架構中的 .NET 組件來執行。 如果符合下列任何情況, 您必須更新應用程式配置檔:

• 您沒有主要安裝。

- 您不想要應用程式使用主要安裝組件。
- 主要安裝架構的 IBM MQ 版本低於用來編譯應用程式的版本。

如需如何更新應用程式配置檔的相關資訊,請參閱 第 383 頁的『使用應用程式配置檔來連接 .NET 應用程 式』。

如果符合下列情況,您必須更新 *DEVPATH* 環境變數:

• 您想要應用程式使用非主要安裝架構中的組件,但主要安裝架構的版本與非主要安裝架構相同。 如需如何更新 *DEVPATH* 變數的相關資訊,請參閱 第 383 頁的『使用 DEVPATH 連接 .NET 應用程式』。

### **使用應用程式配置檔來連接 .NET 應用程式**

在應用程式配置檔內,您必須設定各種標籤來重新導向應用程式,以使用非來自主要安裝架構的組件。 下表顯示需要對應用程式配置檔進行的特定變更,以容許 .NET 應用程式使用特定組件進行連接:

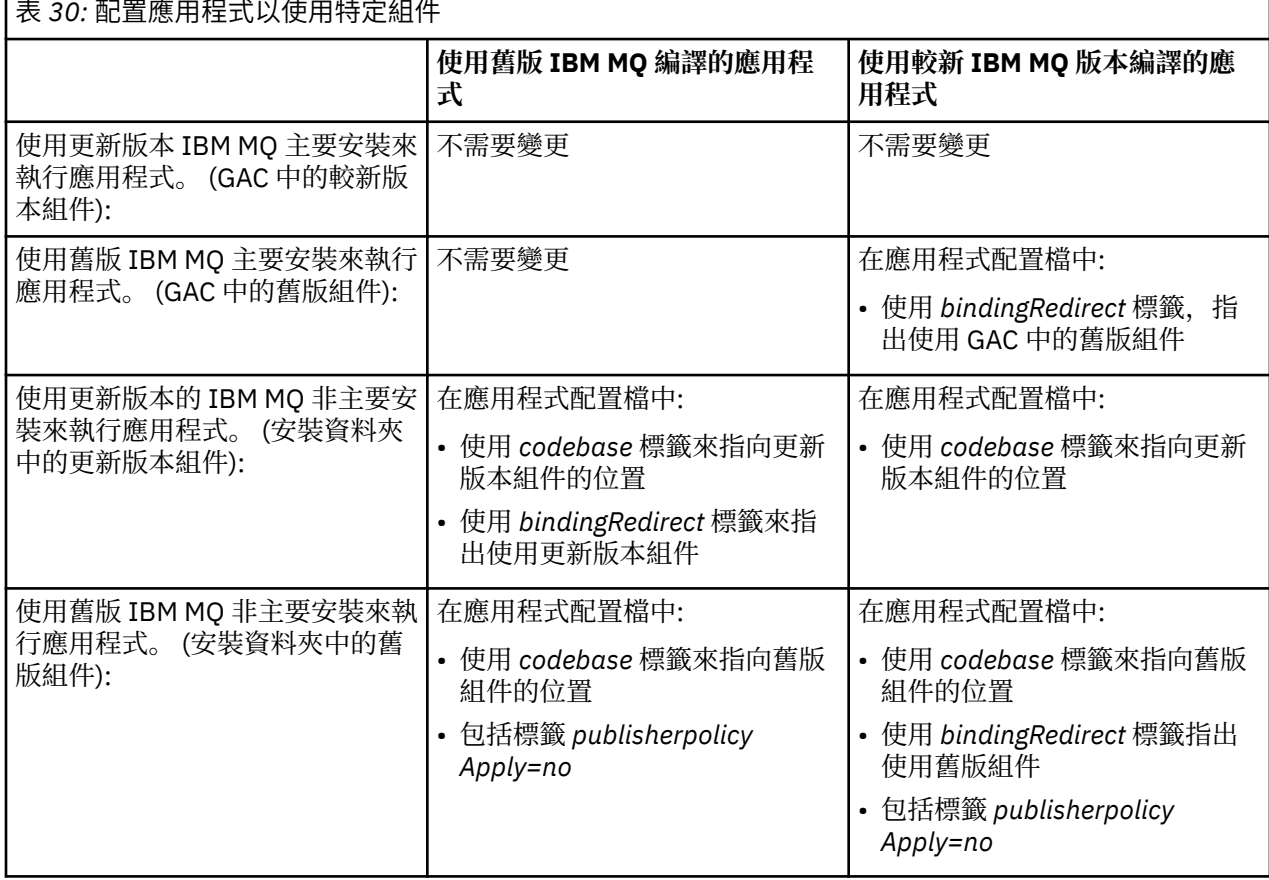

資料夾 MO\_INSTALLATION\_PATH\tools\dotnet\samples\base 中提供了範例應用程式配置檔 NonPrimaryRedirect.config 。 可以使用任何非主要安裝架構的 IBM MQ 安裝路徑來修改此檔案。 該 檔案也可以使用 *linkedConfiguration* 標籤直接併入其他配置檔中。 提供 nmqsget.exe.config 和 nmqsput.exe.config 的範例。 這兩個範例都使用 *linkedConfiguration* 標籤並包含 NonPrimaryRedirect.config 檔案。

# **使用 DEVPATH 連接 .NET 應用程式**

您可以使用 *DEVPATH* 環境變數來尋找組件。 *DEVPATH* 變數指定的組件會優先於 GAC 中的任何組件使用。 如需何時使用此變數的相關資訊,請參閱適當的 Microsoft *DEVPATH* 文件。

<span id="page-383-0"></span>若要使用 *DEVPATH* 環境變數來尋找組件,您必須將 *DEVPATH* 變數設為包含您要使用之組件的資料夾。 然 後,您必須更新應用程式配置檔,並新增下列執行時期配置資訊:

<configuration> <runtime> <developmentMode developerInstallation="true" />  $\langle$  /runtime> </configuration>

#### **相關概念**

第 377 [頁的『在多重安裝環境中連接應用程式』](#page-376-0)

在 AIX, Linux, and Windows 系統上,如果載入 IBM WebSphere MQ 7.1 或更新版本的程式庫, IBM MQ 會 自動使用適當的程式庫,而不需要採取任何進一步動作。 IBM MQ 會使用與應用程式所連接之佇列管理程式 相關聯的安裝架構中的程式庫。

多個安裝

**相關工作**

選擇主要安裝 使用 .NET

### ALW 變更主要安裝

您可以使用 **setmqinst** 指令,將安裝設定或取消設定為主要安裝。

### **關於這項作業**

此作業適用於 AIX, Linux, and Windows。

主要安裝是必要的全系統位置所參照的安裝。 如需主要安裝的相關資訊, 以及選擇主要安裝的考量, 請參閱 選擇主要安裝。

如果 IBM WebSphere MO 7.1 或更新版本的安裝與 IBM WebSphere MO 7.0.1 的安裝共存, 則 IBM WebSphere MQ 7.0.1 安裝必須是主要安裝。 當已安裝 IBM WebSphere MQ 7.1 或更新版本, 且 IBM WebSphere MQ 7.1 或更新版本安裝無法成為主要安裝時,會將它標示為主要安裝。

Windows 在 Windows 上安裝程序期間, 您可以指定安裝是主要安裝。

在 AIX and Linux 系統上,您必須在安裝之後發出 **setmqinst** 指令,以將安裝 Linux **I** 設為主要安裝。

### **程序**

• 若要將安裝設為主要安裝,請完成下列步驟:

a) 透過輸入下列指令,檢查安裝是否已成為主要安裝:

*MQ\_INSTALLATION\_PATH*/bin/dspmqinst

其中 *MQ\_INSTALLATION\_PATH* 是 IBM WebSphere MQ 7.1 或更新版本安裝的安裝路徑。

b) 如果現有 IBM WebSphere MQ 7.1 或更新版本安裝設為主要安裝, 請 [取消設定它](#page-384-0), 然後再繼續下一 步。

如果系統上已安裝 IBM WebSphere MO 7.0.1, 則無法變更主要安裝。

c) 請確定您以適當的權限登入:

——AIX and Linux 上作為 root。

- Windows ▲ 作為 Windows 系統上「管理者」群組的成員。
- d) 輸入下列其中一個指令:

<span id="page-384-0"></span>– 若要使用安裝路徑來設定主要安裝,您想要成為主要安裝:

*MQ\_INSTALLATION\_PATH*/bin/setmqinst -i -p *MQ\_INSTALLATION\_PATH*

– 若要使用您要作為主要安裝的安裝名稱來設定主要安裝,請執行下列動作:

*MQ\_INSTALLATION\_PATH*/bin/setmqinst -i -n *installationName*

### e) Windows

在 Windows 系統上,重新啟動系統。

• 若要取消將安裝設為主要安裝,請完成下列步驟:

a) 透過輸入下列指令,檢查哪個安裝是主要安裝:

*MQ\_INSTALLATION\_PATH*/bin/dspmqinst

其中 *MQ\_INSTALLATION\_PATH* 是 IBM WebSphere MQ 7.1 或更新版本安裝的安裝路徑。

如果 IBM WebSphere MQ 7.0.1 是主要安裝,則無法取消設定主要安裝。

- b) 請確定您以適當的權限登入:
	- <mark>AIX </mark>在 AIX and Linux 上作為 root。
	- <mark>– Linux → </mark>作為 Windows 系統上「管理者」群組的成員。
- 輸入下列其中一個指令:
	- 若要使用安裝路徑取消設定主要安裝,您不再想要作為主要安裝:

*MQ\_INSTALLATION\_PATH*/bin/setmqinst -x -p *MQ\_INSTALLATION\_PATH*

- 若要使用安裝名稱取消設定主要安裝,您不再想要作為主要安裝:

*MQ\_INSTALLATION\_PATH*/bin/setmqinst -x -n *installationName*

#### **相關工作**

解除安裝、升級及維護主要安裝 選擇安裝名稱 **相關參考** 只能與 Windows 上的主要安裝搭配使用的特性 外部媒體庫及控制指令鏈結至 AIX and Linux 上的主要安裝 setmqinst

#### **ALW 將佇列管理程式與安裝相關聯**

當您建立佇列管理程式時,它會自動與發出 **crtmqm** 指令的安裝相關聯。 在 AIX, Linux, and Windows 上, 您可以使用 **setmqm** 指令來變更與佇列管理程式相關聯的安裝。

### **關於這項作業**

佇列管理程式與佇列管理程式相關聯的安裝會限制該佇列管理程式,因此只能由該安裝中的指令來管理。 有 三個主要異常狀況:

• **setmqm** 會變更與佇列管理程式相關聯的安裝。 此指令必須從您要與佇列管理程式相關聯的安裝中發出, 而不是從目前與佇列管理程式相關聯的安裝中發出。 **setmqm** 指令指定的安裝名稱必須符合從中發出指令 的安裝。

- **strmqm** 通常必須從與佇列管理程式相關聯的安裝發出。 不過,當第一次在 IBM WebSphere MQ 7.1 或更 新版本安裝上啟動 IBM WebSphere MQ 7.0.1 或更早版本佇列管理程式時,可以使用 **strmqm** 。 在此情況 下, **strmqm** 會啟動佇列管理程式,並將它與從中發出指令的安裝相關聯。
- **dspmq** 會顯示系統上所有佇列管理程式的相關資訊,而不只是那些與 **dspmq** 指令相同安裝相關聯的佇列 管理程式。 dspmq -o installation 指令會顯示哪些佇列管理程式與哪些安裝相關聯的相關資訊。

對於 HA 環境, **addmqinf** 指令會自動將佇列管理程式與從中發出 **addmqinf** 指令的安裝相關聯。 只要從 與 **addmqinf** 指令相同的安裝發出 **strmqm** 指令,就不需要進一步設定。 若要使用不同的安裝來啟動佇列 管理程式,您必須先使用 **setmqm** 指令來變更相關聯的安裝。

當您想要將佇列管理程式與安裝相關聯時,可以採用下列方式來使用 **setmqm** 指令:

- 在同等版本的 IBM MQ 之間移動個別佇列管理程式。 例如,將佇列管理程式從測試移至正式作業系統。
- 將個別佇列管理程式從舊版 IBM MQ 移轉至新版 IBM MQ。 在版本之間移轉佇列管理程式具有您必須瞭解 的各種含意。 如需移轉的相關資訊,請參閱 維護及移轉。

### **程序**

- 1. 從目前與佇列管理程式相關聯的安裝架構中,使用 **endmqm** 指令來停止佇列管理程式。
- 2. 使用該安裝中的 **setmqm** 指令,將佇列管理程式與另一個安裝相關聯。 例如,若要將佇列管理程式 QMB 設為與名稱為 Installation2 的安裝相關聯,請從 Installation2: 輸 入下列指令:

*MQ\_INSTALLATION\_PATH*/bin/setmqm -m QMB -n Installation2

其中 *MQ\_INSTALLATION\_PATH* 是 Installation2 的安裝路徑。

3. 從現在與佇列管理程式相關聯的安裝架構中,使用 **strmqm** 指令來啟動佇列管理程式。 此指令會執行任何必要的佇列管理程式移轉,並導致佇列管理程式備妥可供使用。

### **下一步**

如果已刪除與佇列管理程式相關聯的安裝,或佇列管理程式狀態資訊無法使用,則 **setmqm** 指令無法將佇列 管理程式與另一個安裝相關聯。 在此狀況下,請採取下列動作:

- 1. 使用 **dspmqinst** 指令來查看系統上的其他安裝。
- 2. 手動修改 mqs.ini 中 QueueManager 段落的 InstallationName 欄位,以指定另一個安裝。

3. 從該安裝中使用 **dltmqm** 指令來刪除佇列管理程式。

#### **相關概念**

第 387 [頁的『尋找系統上](#page-386-0) IBM MQ 的安裝』 如果系統上有多個 IBM MQ 安裝,您可以檢查哪些版本已安裝及其位置。

第 73 頁的『IBM MO 配置檔 mas.ini』

IBM MQ 配置檔 mqs.ini 包含與節點上所有佇列管理程式相關的資訊。 在安裝期間會自動建立它。

#### **相關工作**

選擇主要安裝

### **相關參考**

addmqinf

dspmq

dspmqinst

endmqm

setmqm

strmqm

# <span id="page-386-0"></span>**尋找系統上 IBM MQ 的安裝**

如果系統上有多個 IBM MQ 安裝, 您可以檢查哪些版本已安裝及其位置。

您可以使用下列方法來尋找系統上的 IBM MQ 安裝架構:

- 使用 **dspmqver** 指令。 如果是從 IBM WebSphere MQ 7.0.1 安裝架構發出,這個指令不會提供系統上所 有安裝的詳細資料。
- 使用平台安裝工具來查詢已安裝 IBM MQ 的位置。 然後從 IBM WebSphere MQ 7.1 或更新版本安裝中使 用 **dspmqver** 指令。 下列指令是您可以用來查詢已安裝 IBM MQ 的指令範例:

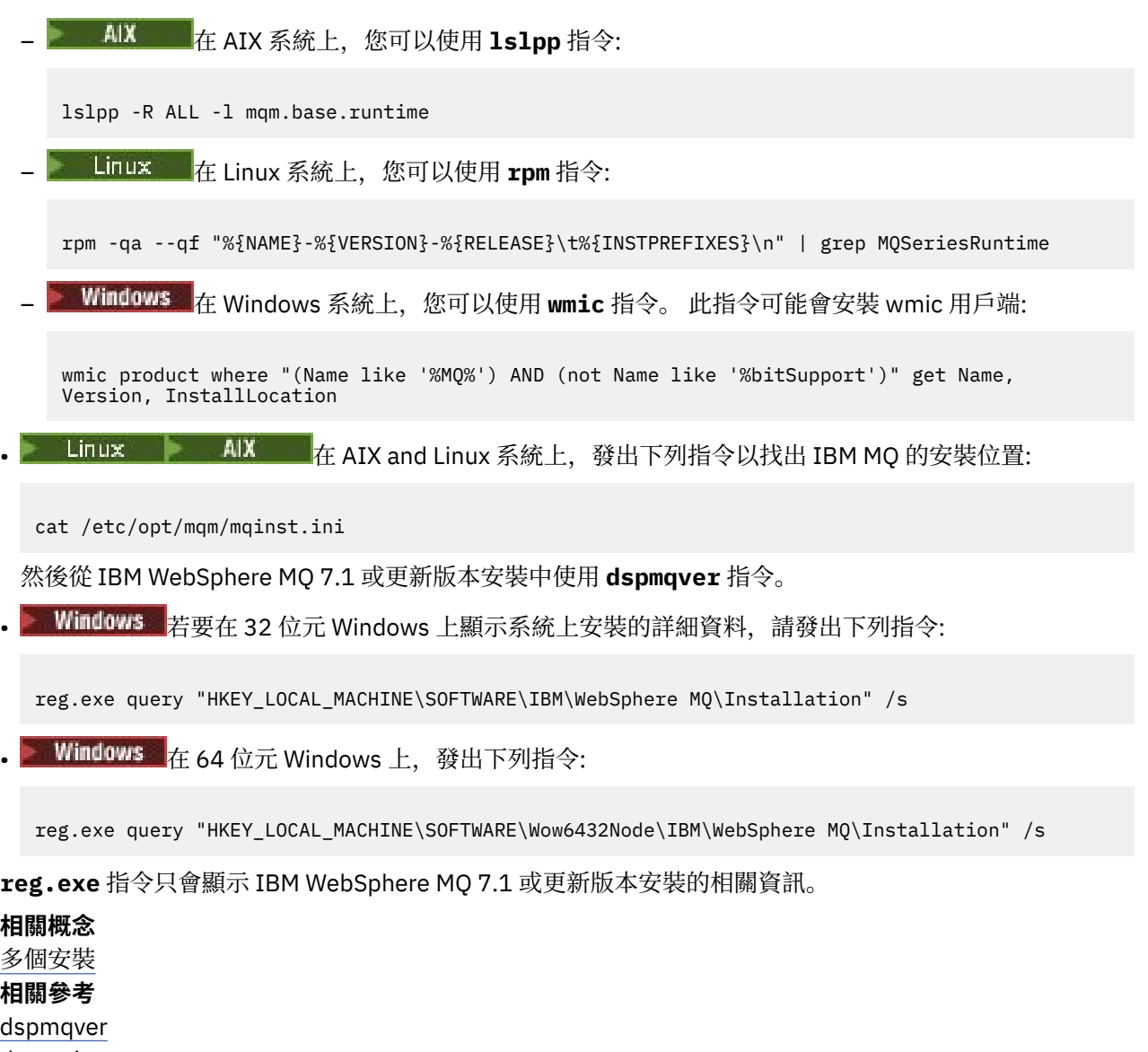

#### dspmqinst

# **配置高可用性、回復及重新啟動**

您可以透過在佇列管理程式失敗時維護佇列可用性,以及在伺服器或儲存體失敗之後回復訊息,讓應用程式 具有高可用性。

### **關於這項作業**

**【2/0S 12 在 z/OS 上,平台內建高可用性。 您也可以使用佇列共用群組來改善伺服器應用程式可用性。** 請參閱 共用佇列及佇列共用群組。

在 多平台上,您可以使用用戶端重新連線來自動在佇列管理程式群組之間切換用戶端,或在佇 列管理程式失敗之後切換至多重實例佇列管理程式的新作用中實例,以增進用戶端應用程式可用性。 IBM MQ classes for Java 不支援自動重新連接用戶端。 多重實例佇列管理程式配置為在多部伺服器上作為單一佇 列管理程式執行。您將伺服器應用程式部署至這個佇列管理程式。如果執行作用中實例的伺服器失敗,則 執行會自動切換至不同伺服器上相同佇列管理程式的待命實例。 如果您將伺服器應用程式配置成以佇列管理 程式服務方式執行,當待命實例變成主動執行中的佇列管理程式實例時,它們會重新啟動。

在 Multiplatforms 上增加伺服器應用程式可用性的另一種方法是將伺服器應用程式部署至佇列管理程式叢集 中的多部電腦。從 IBM WebSphere MQ 7.1 開始, 叢集錯誤回復會重新執行導致問題的作業, 直到解決問 題為止。 請參閱 變更 z/OS [以外的伺服器上的叢集錯誤回復。](#page-562-0) 您也可以將 IBM MQ for Multiplatforms 配置 為平台專用叢集作業解決方案的一部分,例如:

- Microsoft Cluster Server
- IBM i IBM i 上的 HA 叢集
- PowerHA for AIX (舊稱為 AIX 上的 HACMP ) 及其他 UNIX and Linux 叢集作業 解決方案

**Linux M**在 Linux 系統上,您可以配置抄寫的資料佇列管理程式 (RDQ) ,以實作高可用性或災難回復解 決方案。 為了高可用性,在由三部 Linux 伺服器組成的群組中,每一個節點上會配置相同佇列管理程式的實 例。 三個實例的其中一個是作用中實例。 來自作用中佇列管理程式的資料會同步抄寫至其他兩個實例, 因 此其中一個實例可以在發生某個失敗時接管。 對於災難回復,佇列管理程式會在一個站台的主要節點上執 行,該佇列管理程式的次要實例位於另一個站台的回復節點上。 在主要實例與次要實例之間抄寫資料,如果 主要節點因故遺失,則可以將次要實例變成主要實例並啟動。

AL CP41 III 原生 HA 是一種以儲存器為目標的高可用性解決方案。 原生 HA 會使用日誌抄寫,讓在不同節 點上執行的三個佇列管理程式實例保持最新。 一個實例在任何時間都處於作用中狀態,並處理訊息。 作用 中佇列管理程式會將其日誌更新項目傳送至其他兩個實例,以保持更新。 如果作用中實例失敗,其中一個抄 本實例會自動接管作用中角色。

**MQ Appliance <sub></sub>高可用性或災難回復解決方案的另一個選項是部署一對 IBM MQ** 應用裝置。 請參閱 IBM MQ Appliance 說明文件中的 高可用性 及 災難回復 。

傳訊系統可確保輸入系統的訊息會遞送至其目的地。 當訊息從一個佇列管理程式移至另一個佇列管理程式 時, IBM MQ 可以使用 **dspmqrte** 指令來追蹤訊息的路徑。 如果系統失敗,視失敗類型及系統的配置方式 而定,可以用各種方式來回復訊息。 IBM MQ 會維護處理訊息接收、傳輸及遞送之佇列管理程式活動的回復 日誌。它使用這些日誌來進行三種類型的回復:

1. 當您以計劃的方式停止 IBM MQ 時, 請 重新啟動回復。

2. 失敗回復, 當失敗停止時 IBM MO。

3. 媒體回復, 用來還原損壞的物件。

在所有情況下,回復會將佇列管理程式還原至佇列管理程式停止時的狀態,但會回復任何進行中的交易,並 從佇列中移除佇列管理程式停止時進行中的任何更新項目。 回復會還原所有持續訊息; 在處理程序期間可能 會遺失非持續訊息。

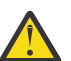

**注意:** 您無法將回復日誌移至不同的作業系統。

### **自動用戶端重新連線**

您可以透過配置多個元件,讓用戶端應用程式自動重新連接,而無需撰寫任何其他程式碼。

自動用戶端重新連線是行內 作業。 會在用戶端應用程式中的任意時間點自動還原連線,並將用於開啟物件 的控點全部還原。

相較之下,手動重新連線需要用戶端應用程式使用 MQCONN 或 MQCONNX 重新建立連線,以及重新開啟物 件。 自動用戶端重新連線適合許多(但並非全部)用戶端應用程式。

第 389 頁的表 31 列出必須安裝在用戶端工作站上的最早 IBM MQ 用戶端支援版本。 您必須將用戶端工作站 升級至下列其中一個層次,應用程式才能使用自動用戶端重新連線。 第 389 頁的表 32 列出啟用自動用戶端 重新連線的其他需求。

使用重新連線選項的程式存取權,用戶端應用程式可以設定重新連線選項。 除了 JMS 和 XMS 用戶端之外, 如果用戶端應用程式有權存取重新連線選項,它也可以建立事件處理程式來處理重新連線事件。

現有的用戶端應用程式可能可以受益於重新連線支援,而無需重新編譯及鏈結:

- 若為非 JMS 用戶端, 請設定 mqclient.ini 環境變數 DefRecon, 以設定重新連線選項。 使用 CCDT 來 連接佇列管理程式。 如果用戶端要連接多重實例佇列管理程式,請在 CCDT 中提供作用中及待命佇列管理 程式實例的網址。 對於抄寫的資料佇列管理程式或「 IBM MQ 應用裝置」上的 HA 佇列管理程式, 您可以 指定作用中及待命佇列管理程式所使用的浮動 IP 位址,以簡化配置。
- 若為 JMS 用戶端,請在 Connection Factory 配置中設定重新連線選項。 在 Java EE 伺服器的 EJB 儲存器 內執行時, MDB 可以利用 IBM MQ 資源配接器 (或接聽器埠, 如果在 WebSphere Application Server 中執 行) 的啟動規格所提供的重新連接機制來重新連接至 IBM MQ 。 不過,如果應用程式不是 MDB (或在 Web 儲存器中執行) ,則應用程式必須實作自己的重新連接邏輯,因為在此情況下不支援自動用戶端重新連 接。 IBM MQ 資源配接器提供將訊息遞送至訊息驅動 Bean 的這項重新連接能力,但其他 Java EE 元素 (例 如 Servlet) 必須實作自己的重新連線。

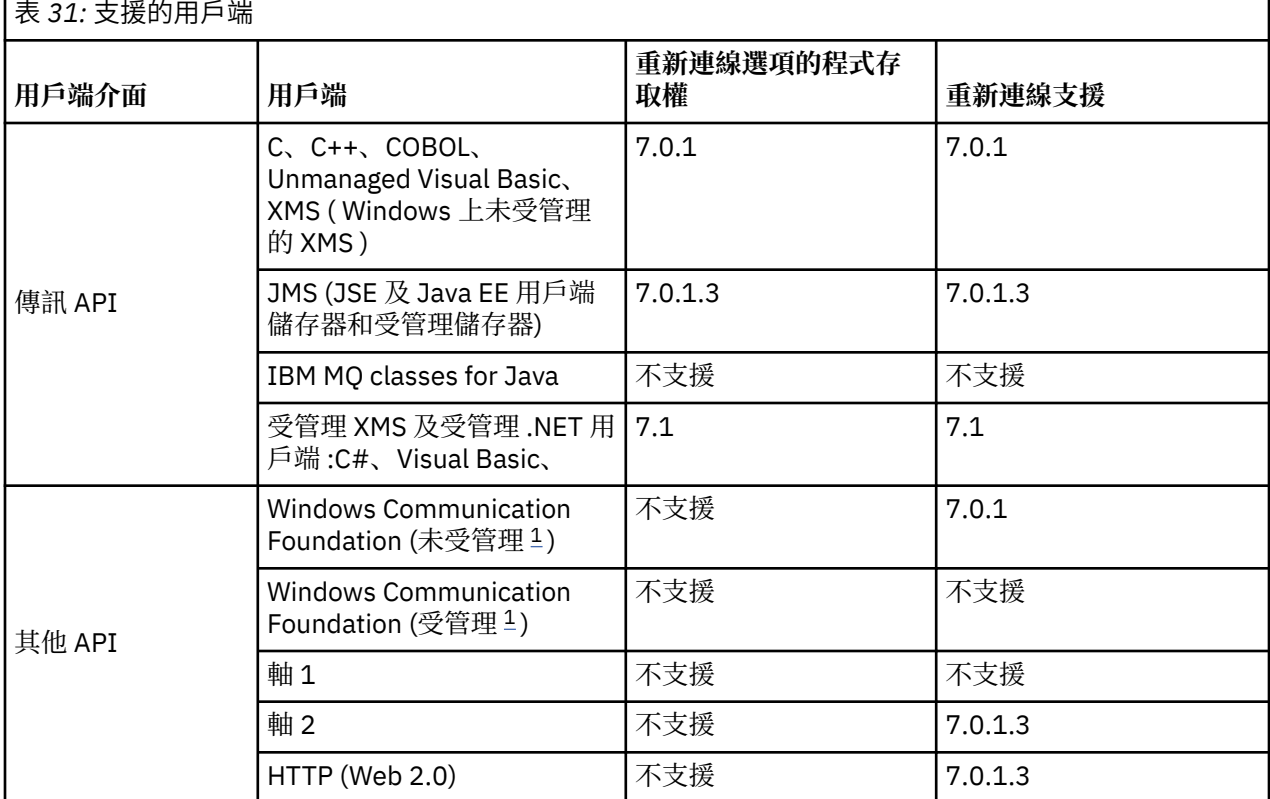

**註:** IBM MQ classes for Java 不支援自動用戶端重新連線。

1. 在 WCF 連結配置中設定受管理或未受管理模式。

自動重新連線具有下列配置需求:

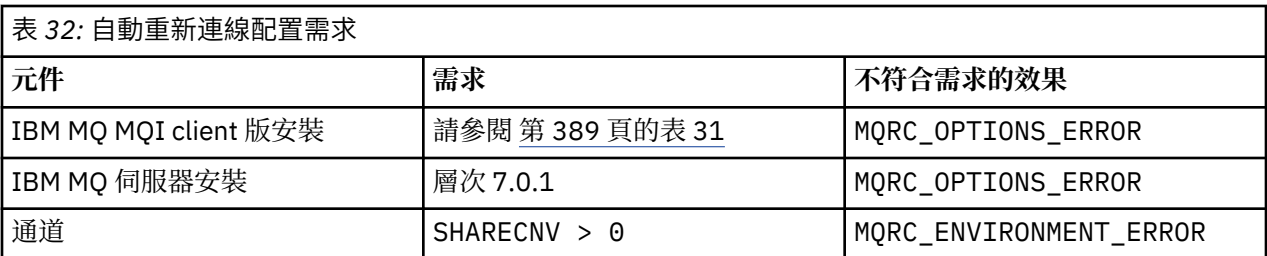

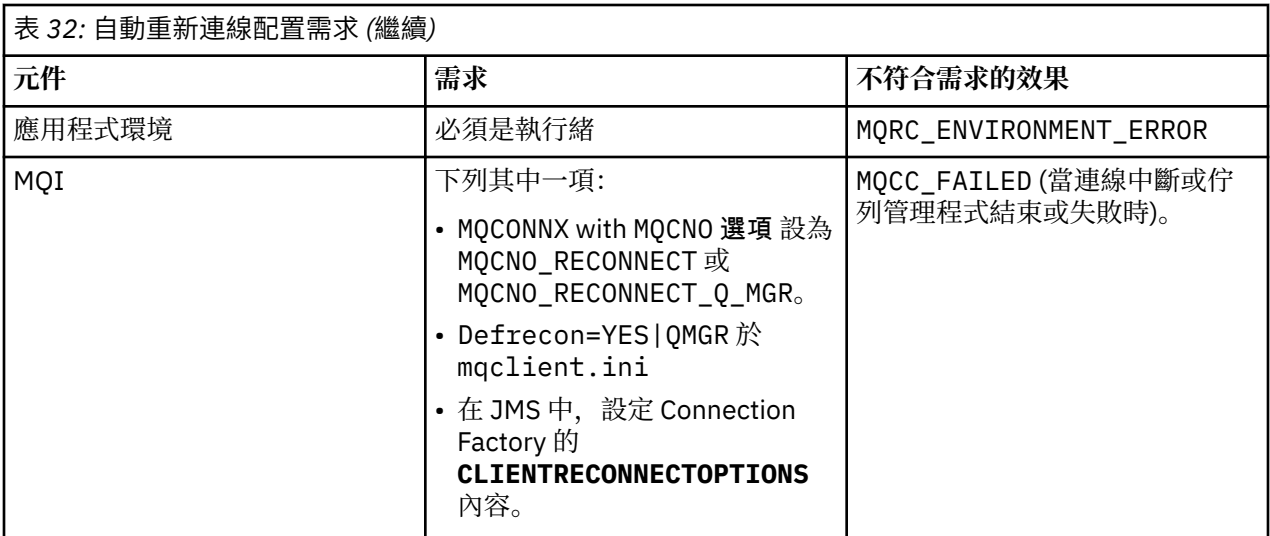

第 390 頁的圖 71 顯示用戶端重新連線所涉及元件之間的主要互動。

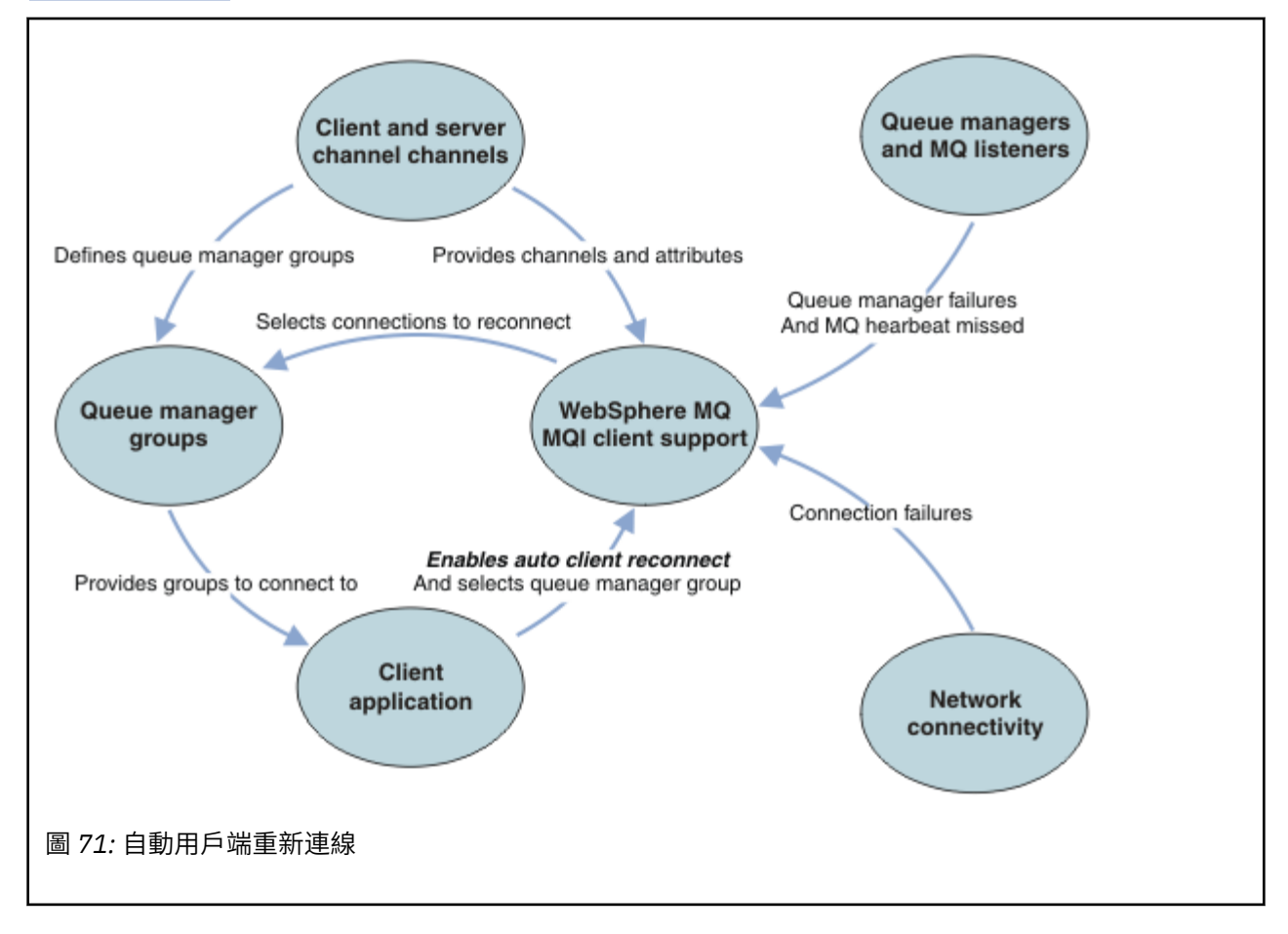

### **用戶端應用程式**

用戶端應用程式是 IBM MQ MQI client。 如需 JMS 用戶端自動用戶端重新連線的詳細資料,請參閱 使用自 動 JMS 用戶端重新連線。

- 依預設, 不會自動重新連接用戶端。 透過設定 MQCONNX MQCNO 選項 MQCNO\_RECONNECT 或 MQCNO\_RECONNECT\_Q\_MGR, 啟用自動用戶端重新連線。
- 許多應用程式以這樣的方式撰寫,使得它們能夠利用自動重新連線,而不需要額外的編碼。 透過在 mqclient.ini 配置檔的通道段落中設定 DefRecon 屬性, 啟用現有程式的自動重新連線, 而不進行任 何編碼變更。
- 請使用下列三個選項之一:
	- 1. 請修改程式, 使邏輯不受重新連線的影響。 例如, 您可能必須在同步點內發出 MQI 呼叫, 然後重新提 交已取消的交易。 如果取消交易,非同步消費者應該檢查他們是否已「暫停」。
	- 2. 新增事件處理程式以偵測重新連線,並在重新建立連線時還原用戶端應用程式的狀態。
	- 3. 不要啟用自動重新連線: 請改為中斷用戶端連線,並發出新的 MOCONN 或 MOCONNX MOI 呼叫, 尋找在 相同佇列管理程式群組中執行的另一個佇列管理程式實例。

如需這三個選項的進一步詳細資料,請參閱 第 465 [頁的『應用程式回復』。](#page-464-0)

• 重新連接至同名的佇列管理程式,並不保證您已重新連接至佇列管理程式的相同實例。

使用 MQCNO 選項 MQCNO\_RECONNECT\_Q\_MGR,可重新連接至相同佇列管理程式的實例。

• 用戶端可以登錄事件處理程式,以便通知它重新連線的狀態。 無法使用傳入事件處理程式中的 MQHCONN 。 提供下列原因碼:

#### **MQRC\_RECONNECTING**

連線失敗,系統正在嘗試重新連接。 如果進行多次重新連接嘗試,您會收到多個 MQRC\_RECONNECTING 事件。

#### **MQRC\_RECONNECTED**

已進行重新連線,且已順利重新建立所有控點。

### **MQRC\_RECONNECT\_FAILED**

重新連線失敗。

### **MQRC\_RECONNECT\_QMID\_MISMATCH**

可重新連接的連線已指定 MQCNO\_RECONNECT\_Q\_MGR ,且連線已嘗試重新連接至不同的佇列管理程 式。

#### **MQRC\_RECONNECT\_Q\_MGR\_REQD**

用戶端程式中指定的選項 (例如 MQGET 呼叫中的 MQMO\_MATCH\_MSG\_TOKEN ) 需要重新連線至相同的 佇列管理程式。

• 可重新連接的用戶端只能在連接之後自動重新連接。 也就是說, 如果 MOCONNX 呼叫本身失敗, 則不會重 試。例如,如果您收到來自 MOCONNX 的回覆碼 2543 - MORC\_STANDBY\_O\_MGR,請在短暫延遲之後重 新發出呼叫。

### **MQRC\_RECONNECT\_不相容**

當應用程式嘗試使用 MQPMO\_LOGICAL\_ORDER (具有 MQPUT 及 MQPUT1) 或 MQGMO\_LOGICAL\_ORDER (具有 MQGET ) 時,會傳回此原因碼。 當設定重新連接選項時。 傳回原因碼 的原因是確保應用程式在這類情況下永不使用重新連接。

### **MQRC\_CALL\_INTERRUPTED**

在執行「確定」呼叫期間,當連線中斷且用戶端重新連接時,會傳回此原因碼。 同步點外部持續訊息 的 MQPUT 也會導致將相同的原因碼傳回應用程式。

### **高可用性佇列管理程式**

高可用性佇列管理程式具有一個作用中實例,以及一個以上佇列管理程式待命實例。 作用中佇列管理程式會 與待命佇列管理程式同步,以便在作用中實例失敗時待命佇列管理程式可以自動接管。 有許多不同的解決方 案可提供高可用性佇列管理程式,請參閱 第 397 [頁的『高可用性配置』](#page-396-0)。

在高可用性佇列管理程式啟動其待命實例之後,您可以使用自動用戶端重新連線來簡化重新啟動 IBM MQ MQI client 應用程式的作業。

高可用性佇列管理程式的待命實例通常與作用中實例位於不同的網址。 在用戶端連線定義表 (CCDT) 中包含 這兩個實例的網址。 請為 **CONNAME** 參數提供網址清單,或為 CCDT 中的佇列管理程式定義多列。 抄寫的資 料佇列管理程式及 IBM MQ 應用裝置高可用性佇列管理程式支援浮動 IP 位址, 您可以在其中指定單一位 址,以與作用中或待命佇列管理程式搭配使用。

### **佇列管理程式群組**

通常, IBM MQ MQI clients 會重新連接至佇列管理程式群組中的任何佇列管理程式。 有時您想要「 IBM MQ MQI client 」只重新連接至相同的佇列管理程式。 它可能與佇列管理程式有親緣性。

您可以選取用戶端應用程式是否一律連接及重新連接至相同名稱的佇列管理程式、相同佇列管理程式,或用 戶端連線表格中以相同 QMNAME 值定義的任何一組佇列管理程式。

- 用戶端通道定義中的佇列管理程式名稱屬性 QMNAME 是佇列管理程式群組的名稱。
- 在用戶端應用程式中, 如果您將 MQCONN 或 MQCONNX QmgrName 參數的值設為佇列管理程式名稱, 用戶 端只會連接至具有該名稱的佇列管理程式。如果您在佇列管理程式名稱前面加上星號(\*),用戶端會以相 同的 QMNAME 值連接至佇列管理程式群組中的任何佇列管理程式。 如需完整說明,請參閱 CCDT 中的佇列 管理程式群組。

您可以防止用戶端重新連接至不同的佇列管理程式。 設定 MQCNO 選項 MQCNO\_RECONNECT\_Q\_MGR。 如果 IBM MQ MQI client 重新連接至不同的佇列管理程式, 則它會失敗。如果您設定 MQCNO 選項 MQCNO\_RECONNECT\_Q\_MGR,請不要在相同的佇列管理程式群組中包含其他佇列管理程式。 如果用戶端所 重新連接的佇列管理程式與它所連接的佇列管理程式不同,則用戶端會傳回錯誤。

### **佇列共用群組**

**→ Z/<mark>OS ]</mark>z/OS 佇列共用群組的自動用戶端重新連線,會使用與任何其他環境相同的機制來重新連線。** 用戶端將重新連接至針對原始連線所配置的相同佇列管理程式選項。 例如,當使用用戶端通道定義表時,管 理者應該確定表格中的所有項目都解析為相同的 z/OS 佇列共用群組。

#### **用戶端和伺服器通道定義**

用戶端及伺服器通道定義會定義用戶端應用程式可以重新連接的佇列管理程式群組。 這些定義會控管重新連 線的選擇和計時,以及其他因素 (例如安全); 請參閱相關主題。 考量重新連線的最相關通道屬性會列在兩個 群組中:

#### **用戶端連線屬性**

#### **連線親緣性 (AFFINITY) AFFINITY**

連線親緣性。

#### **用戶端通道加權 (CLNTWGHT) CLNTWGHT**

用戶端通道加權。

### **連線名稱 (CONNAME) CONNAME**

連線資訊。

#### **活動訊號間隔 (HBINT) HBINT**

活動訊號間隔。 設定伺服器連線通道上的活動訊號間隔。

#### **保持作用中間隔 (KAINT) KAINT**

保持作用中間隔。 在伺服器連線通道上設定保留作用中間隔。

■ 2/0S 請注意,KAINT 僅適用於 z/OS 。

#### **佇列管理程式名稱 (QMNAME) QMNAME**

佇列管理程式名稱。

#### **伺服器連線屬性**

### **活動訊號間隔 (HBINT) HBINT**

活動訊號間隔。 設定用戶端連線通道上的活動訊號間隔。

#### **保持作用中間隔 (KAINT) KAINT**

保持作用中間隔。 在用戶端連線通道上設定保留作用中間隔。

■ 2/0S 諸注意, KAINT 僅適用於 z/OS 。

KAINT 是網路層活動訊號, HBINT 是用戶端與佇列管理程式之間的 IBM MQ 活動訊號。 將這些活動訊號設 為較短的時間有兩個用途:

1. 透過模擬連線上的活動,負責關閉非作用中連線的網路層軟體不太可能關閉您的連線。

2. 如果連線關閉, 則會縮短偵測到中斷連線之前的延遲。

預設 TCP/IP 保持作用中間隔為兩小時。 請考量將 KAINT 和 HBINT 屬性設為較短的時間。 請勿假設網路的 正常行為符合自動重新連線的需求。 例如,部分防火牆可以在 10 分鐘內關閉非作用中 TCP/IP 連線。

### **網路連線功能**

用戶端的自動重新連線功能只會處理網路傳遞至 IBM MQ MQI client 的網路失敗。

- IBM MQ 看不見傳輸自動執行的重新連線。
- 設定 HBINT 有助於處理 IBM MQ 看不見的網路失敗。

### **佇列管理程式及 IBM MQ 接聽器**

伺服器失敗、佇列管理程式失敗、網路連線功能失敗,以及管理者切換至另一個佇列管理程式實例,都會觸 發用戶端重新連線。

- 如果您使用多重實例佇列管理程式,當您將控制從作用中佇列管理程式實例切換至待命實例時,會發生用 戶端重新連線的其他原因。
- 使用預設 **endmqm** 指令結束佇列管理程式不會觸發自動用戶端重新連線。 在 **endmqm** 指令上新增 -r 選項 以要求自動用戶端重新連線,或新增 -s 選項以在關閉之後傳送至待命佇列管理程式實例。

### **IBM MQ MQI client 自動重新連線支援**

如果您在 IBM MQ MQI client 中使用自動用戶端重新連線支援,則用戶端應用程式會自動重新連接並繼續處 理,而不會發出 MQCONN 或 MQCONNX MQI 呼叫來重新連接佇列管理程式。

- 下列其中一個出現項目會觸發自動用戶端重新連線:
	- 佇列管理程式失敗
	- 結束佇列管理程式並在 **endmqm** 指令上指定 -r,重新連接選項
- MQCONNX MQCNO 選項可控制您是否已啟用自動用戶端重新連線。 這些選項在 重新連接選項中說明。
- 自動用戶端重新連線會代表您的應用程式發出 MQI 呼叫,以還原連線控點及其他開啟物件的控點,以便您 的程式在處理因連線中斷所產生的任何 MQI 錯誤之後,可以回復正常處理。 請參閱 第 466 [頁的『回復自](#page-465-0) [動重新連接的用戶端』。](#page-465-0)
- 如果您已為連線撰寫通道結束程式,則結束程式會收到這些額外的 MQI 呼叫。
- 您可以登錄重新連線事件處理程式,它會在重新連線開始及完成時觸發。

雖然預期的重新連線時間不超過一分鐘,但重新連線可能需要更長的時間,因為佇列管理程式可能有許多要 管理的資源。 在此期間,用戶端應用程式可能保留不屬於 IBM MQ 資源的鎖定。 您可以配置逾時值來限制 用戶端等待重新連線的時間。 該值 (以秒為單位) 設定在 mqclient.ini 檔案中。

Channels: MQReconnectTimeout = 1800

在逾時過期之後,不會進行任何重新連線嘗試。 當系統偵測到逾時已過期時,會傳回 MORC RECONNECT FAILED 錯誤。

#### **相關概念**

可重新連接的用戶端

### **相關工作**

停止佇列管理程式

### **主控台訊息監視**

在 IBM MQ for z/OS 上,有一些由佇列管理程式或通道起始程式發出的參考訊息,應視為特別重要。 這些訊 息本身並不表示有問題,但可能有助於追蹤,因為它們確實指出可能需要處理的潛在問題。

這些主控台訊息的存在也可能指出使用者應用程式正在將大量訊息放入頁面集,這可能是更大問題的症狀:

- PUT 訊息 (例如不受控制的迴圈) 的使用者應用程式發生問題。
- 從佇列取得訊息的使用者應用程式不再運作。

# **要監視的主控台訊息**

下列清單概述可能指出較大問題的訊息。 請判斷是否需要使用系統自動化來追蹤這些訊息,並提供適當的文 件,以便有效地追蹤任何潛在問題。

### **CSQI004I:** *csect-name* **考量索引 佇列名稱 BY** *index-type* **FOR** *connection-type* **CONNECTION** *connection-name***,** *num-msgs* **跳過訊息**

- 佇列管理程式偵測到應用程式從未定義索引的佇列中,依訊息 ID 或相關性 ID 來接收訊息。
- 請考量透過將本端佇列物件 *queue-name*、INDXTYPE 屬性變更為具有值 *index-type*,來建立所識別佇 列的索引。

### **CSQI031I:** *csect-name* **頁面集的新延伸範圍** *psid* **已順利格式化**

- 請檢查配置給此頁集之佇列的現行深度。
- 請調查無法處理訊息的原因。

.

.

### **CSQI041I:** *csect-name* **JOB** *jobname* **USER** *userid* **HAD ERROR ACCESSING PAGE SET** *psid*

- 判斷是否將頁集配置給佇列管理程式。
- 發出 **DISPLAY USAGE** 指令,以判定頁集的狀態。
- 請檢查佇列管理程式工作日誌,以取得其他錯誤訊息。

### **CSQI045I:** *csect-name* **日誌 RBA 已達到** *rba***。 規劃日誌重設**

- 請計劃在方便的時間停止佇列管理程式,並重設日誌。
- 如果佇列管理程式使用 6 位元組日誌 RBA ,請考量將佇列管理程式轉換為使用 8 位元組日誌 RBA。

### **CSQI046E:** *csect-name* **日誌 RBA 已達到** *rba***。 執行日誌重設**

- 請計劃在方便的時間停止佇列管理程式,並重設日誌。
- 如果佇列管理程式使用 6 位元組日誌 RBA ,請考量將佇列管理程式轉換為使用 8 位元組日誌 RBA。

### **CSQI047E:** *csect-name* **日誌 RBA 已達到** *rba***。 停止佇列管理程式並重設日誌**

- 立即停止佇列管理程式並重設日誌。
- 如果佇列管理程式使用 6 位元組日誌 RBA ,請考量將佇列管理程式轉換為使用 8 位元組日誌 RBA。

### **CSQJ004I: ACTIVE LOG COPY** *n* **INACTIVE , LOG IN SINGLE MODE , ENDRBA=** *ttt*

- 佇列管理程式已啟動「單一」記載模式。 這通常表示日誌卸載問題。
- 發出 **DISPLAY LOG** 指令,以判定您的作用中日誌和保存日誌雙工設定。 此顯示畫面也會顯示有多少 作用中日誌需要卸載處理。
- 請檢查佇列管理程式工作日誌,以取得其他錯誤訊息

### **CSQJ031D:** *csect-name***,日誌 RBA 範圍必須重設。 回覆 'Y' 以繼續啟動或 ' N' 以關閉**

- 請停止佇列管理程式並儘快重設日誌,然後重設日誌。
- 如果佇列管理程式使用 6 位元組日誌 RBA ,請考量將佇列管理程式轉換為使用 8 位元組日誌 RBA。

### **CSQJ032E:** *csect-name alert-lvl* **-ATING END OF THE LOG RBA RANGE of** *max-rba***。 CURRENT LOG RBA IS** *current-rba***。**

- 計劃儘快停止佇列管理程式並重設日誌。
- 如果佇列管理程式使用 6 位元組日誌 RBA ,請考量將佇列管理程式轉換為使用 8 位元組日誌 RBA。

### **CSQJ110E: LAST COPY***n* **作用中日誌資料集為** *nnn* **百分比已滿**

• 執行顯示要求來判斷與日誌卸載處理程序相關的未完成要求, 以採取步驟來完成其他等待中卸載作 業。 請採取必要動作來滿足任何要求,並允許卸載繼續。

• 請考量是否有足夠的作用中日誌資料集。 必要的話,您可以使用 DEFINE LOG 指令來動態新增其他日 誌資料集。

### **CSQJ111A: ACTIVE LOG DATA SETS 中的空間用盡**

- 執行顯示要求,以確保沒有與日誌卸載處理程序相關的未完成要求。 請採取必要動作來滿足任何要 求,並允許卸載繼續。
- 請考量是否有足夠的作用中日誌資料集。 必要的話,您可以使用 DEFINE LOG 指令來動態新增其他日 誌資料集。
- 如果由於缺少卸載所需的資源而導致延遲,則必須提供必要的資源以容許卸載完成,從而允許記載繼 續進行。 如需從此狀況回復的相關資訊,請參閱 保存日誌問題。

#### **CSQJ114I: 保存資料集上發生錯誤,卸載只繼續產生一個保存資料集**

- 請檢查佇列管理程式工作日誌,以取得其他錯誤訊息。
- 建立保存日誌的第二個副本,並手動更新您的 BSDS。

#### **CSQJ115E: 卸載失敗,無法配置保存資料集**

.

檢閱訊息 CSQJ103E 或 CSQJ073E 的錯誤狀態資訊。 請更正導致資料集配置錯誤的狀況,以便在重試 時發生卸載。

### **CSQJ136I: 無法配置磁帶機以進行連線-ID=** *xxxx* **CORRELATION-ID=** *yyyyyy***,** *m* **ALLOCATED** *n* **ALLOWED**

• 請檢查佇列管理程式工作日誌,以取得其他錯誤訊息。

### **CSQJ151I:** *csect-name* **ERROR READING RBA** *rrr***, CONNECTION-ID=** *xxxx* **相關性-ID=** *yyyyyy* **REASON CODE=** *ccc*

- 請檢查佇列管理程式工作日誌,以取得其他訊息。
- 發出 **DISPLAY CONN** 指令,以判定哪個連線未確定其活動。
- 請確定應用程式可以確定其更新項目。

### **CSQJ160I: LONG UOW FOUND , URID=** *urid* **CONNECTION NAME=** *name*

- 請檢查佇列管理程式工作日誌,以取得其他訊息。
- 發出 **DISPLAY CONN** 指令,以判定哪個連線未確定其活動。
- 請確定應用程式可以確定其更新項目。

#### **CSQJ161I: UOW 在** *n* **OFFLOADS , URID=** *urid* **CONNECTION NAME=** *name*

- 判斷是否將頁集配置給佇列管理程式。
- 發出 **DISPLAY USAGE** 指令,以判定頁集的狀態。
- 請檢查佇列管理程式工作日誌,以取得其他訊息。

#### **CSQP011E: CONNECT ERROR STATUS** *ret-code* **for PAGE SET** *psid*

- 請檢查配置給此頁集之佇列的現行深度。
- 請調查處理訊息失敗的原因。

#### **CSQP013I:** *csect-name* **NEW EXTENT CREATED FOR PAGE SET psid。 現在將格式化新的延伸範圍**

- 請檢查配置給此頁集之佇列的現行深度。
- 請調查處理訊息失敗的原因。
- 判斷佇列是否需要重新定位至另一個頁集。
- 如果磁區已滿,請判斷您是否需要使頁集成為多磁區資料集。 如果頁集已經是多磁區,請考慮將更多 磁區新增至正在使用的儲存體群組。 一旦有更多空間可用,請將頁集 **EXPAND** 方法設為 **SYSTEM**,以 重試擴充。 如果需要重試,請將 **EXPAND** 切換至 **SYSTEM** ,然後回到正常設定。

#### **CSQP014E:** *csect-name* **針對頁集 psid 擴充失敗。 未來延伸要求將被拒絕**

• 請檢查配置給此頁集之佇列的現行深度。

- 請調查處理訊息失敗的原因。
- 判斷佇列是否需要重新定位至另一個頁集。

### **CSQP016E:** *csect-name* **PAGE SET** *psid* **已達到延伸範圍數目上限。 無法重新延伸**

- 請檢查配置給此頁集之佇列的現行深度。
- 請調查處理訊息失敗的原因。

### **CSQP017I:** *csect-name* **EXPANSION STARTED FOR PAGE SET** *psid*

發出 DISPLAY THREAD 指令,以判定 IBM MQ 中「工作單元」的狀態。

### **CSQP047E: 無法使用的頁集可能導致問題-請採取動作以更正此狀況**

• 遵循系統程式設計師回應。

### **CSQQ008I:** *nn* **回復單元在佇列管理程式** *qqqq* **中仍不確定。**

- 調查無法傳送郵件的佇列狀態。 請確定無法傳送的郵件佇列未停用 PUT。
- 請確定無法傳送的郵件佇列未達到 MAXMSG 限制。

### **CSQQ113I:** *psb-name region-id* **無法處理此訊息**

- 請檢查 CSQOUTX 資料集,以判斷 CSQINPX 失敗的原因。
- 部分指令可能未處理。

### **CSQX035I:** *csect-name* **連線至佇列管理程式** *qmgr-name* **停止或中斷, MQCC=** *mqcc* **MQRC=** *mqrc* **(***mqrc-text*

- 請檢查 MQRC 以判斷失敗的原因。
- 這些代碼記錄在 IBM MQ for z/OS 訊息、完成及原因碼中。

### **CSQX032I:** *csect-name* **起始設定指令處理程式已終止**

- 請檢查 MQRC 以判斷失敗的原因。
- 這些代碼記錄在 IBM MQ for z/OS 訊息、完成及原因碼中。

### **CSQX048I:** *csect-name* **無法轉換 名稱的訊息, MQCC=** *mqcc* **MQRC=** *mqrc* **(***mqrc-text***)**

- 請檢查工作日誌,以判斷 TCP/IP 失敗的原因。
- 請檢查 TCP/IP 位址空間是否有錯誤。

### **CSQX234I:** *csect-name* **接聽器已停止, TRPTYPE=** *trptype* **INDISP=** *disposition*

- 如果接聽器未停止,請在 **STOP** 指令之後,檢查 TCP/IP 位址空間是否有錯誤。
- 遵循系統程式設計師回應。

#### **CSQX407I:** *csect-name* **叢集佇列** *q-name* **定義不一致**

• 叢集內多個叢集佇列的值不一致。 調查並解決差異。

### **CSQX411I:** *csect-name* **儲存庫管理程式已停止**

• 如果儲存庫管理程式因錯誤而停止,請檢查工作日誌中的訊息。

### **CSQX417I:** *csect-***名稱 叢集-移除的佇列管理程式仍有傳送端** *qmgr-name*

• 遵循系統程式設計師回應。

### **CSQX418I:** *csect-name* **只有叢集** *cluster\_name* **的一個儲存庫**

• 為了增加高可用性,叢集應該配置兩個完整儲存庫。

#### **CSQX419I:** *csect-name* **沒有叢集接收端** *cluster\_name*

• 遵循系統程式設計師回應。

### **CSQX420I:** *csect-name* **沒有叢集** *cluster\_name* **的儲存庫**

• 遵循系統程式設計師回應。
#### <span id="page-396-0"></span>**CSQX448E:** *csect-name* **儲存庫管理程式因錯誤而停止。 在** *n* **秒內重新啟動**

• 遵循系統程式設計師回應。

此訊息每 600 秒 (10 分鐘) 就會輸出一次,直到 SYSTEM.CLUSTER.COMMAND.QUEUE :

ALTER QLOCAL(SYSTEM.CLUSTER.COMMAND.QUEUE) GET(ENABLED)

在啟用佇列之前,在發出第一個 CSQX448E 訊息之前,可能需要人為介入來解決導致儲存庫管理程式結 束的問題。

#### **CSQX548E:** *csect-name* **傳送至本端無法傳送郵件的佇列、通道** *channel-name* **reason=***mqrc* **(***mqrc-text***)**

• 遵循系統程式設計師回應。

#### **CSQX788I:** *csect-name* **使用函數 '***func***' 查閱位址** *address* **的 DNS 花費** *n* **秒**

• 遵循系統程式設計師回應。

#### **CSQY225E:** *csect-name* **佇列管理程式嚴重缺乏高於限制採取動作的本端儲存體**

• 佇列管理程式正在執行高於限制的虛擬儲存體嚴重不足。 應該採取動作來緩解狀況,並避免佇列管理 程式可能異常終止。

## **CSQ5038I:** *csect-name* **自 hh.mm.ss.nnnnnn 以來,服務作業 service-task 一直沒有回應。 檢查 Db2 的 問題**

• 遵循系統程式設計師回應。

# **高可用性配置**

如果您想要在高可用性 (HA) 配置中操作 IBM MQ 佇列管理程式, 您可以設定佇列管理程式來使用高可用性 管理程式,例如 PowerHA for AIX (舊稱為 HACMP )。 或 Microsoft Cluster Service (MSCS) ,或具有 IBM MQ 多重實例佇列管理程式。 在 Linux 系統上, 您也可以部署抄寫的資料佇列管理程式 (RDQ), 其使用仲裁 型群組來提供高可用性。 另一個選項「原生 HA」是針對儲存器部署。

MQ Appliance 高可用性或災難回復解決方案的另一個選項是部署一對 IBM MQ 應用裝置。 請參閱 IBM MQ Appliance 說明文件中的 高可用性 及 災難回復 。

您需要注意下列配置定義:

#### **佇列管理程式叢集**

一個以上電腦上兩個以上佇列管理程式的群組,提供自動互連,並容許在它們之間共用佇列以進行負載 平衡及備援。從 IBM WebSphere MO 7.1 開始, 叢集錯誤回復會重新執行導致問題的作業, 直到解決問 題為止。

## **HA 叢集**

HA 叢集是由兩部以上電腦及資源 (例如磁碟及網路) 所組成的群組, 它們連接在一起, 並以這樣的方式 進行配置: 如果其中一部電腦失敗,則高可用性管理程式 (例如 HACMP (AIX and Linux) 或 MSCS (Windows)) 會執行 失效接手。 失效接手會將應用程式的狀態資料從失敗的電腦傳送至叢集中的另一部 電腦,並在該處重新起始其作業。 這提供在 HA 叢集內執行之服務的高可用性。 第 398 [頁的『](#page-397-0)HA 叢集 [與佇列管理程式叢集的關係』](#page-397-0)中說明 IBM MQ 叢集與 HA 叢集之間的關係。

#### **多重實例佇列管理程式**

在兩部以上電腦上配置相同佇列管理程式的實例。 透過啟動多個實例,一個實例變成作用中實例,而其 他實例變成待命實例。 如果作用中實例失敗,則在不同電腦上執行的待命實例會自動接管。 您可以使用 多重實例佇列管理程式,根據 IBM MQ 來配置您自己的高可用性傳訊系統,而不需要 HACMP 或 MSCS 之類的叢集技術。 HA 叢集和多重實例佇列管理程式是讓佇列管理程式具有高可用性的替代方式。 請勿 透過將多重實例佇列管理程式放入 HA 叢集來結合它們。

#### **高可用性抄寫資料佇列管理程式 (HA RDQM)**

在由三部 Linux 伺服器組成的群組中,每一個節點上所配置的相同佇列管理程式實例。 三個實例的其中 一個是作用中實例。 來自作用中佇列管理程式的資料會同步抄寫至其他兩個實例,因此其中一個實例可 以在發生某個失敗時接管。 伺服器的分組由 Pacemaker 控制, 並由 DRBD 進行抄寫。

#### <span id="page-397-0"></span>**災難回復抄寫的資料佇列管理程式 (DR RDQM)**

佇列管理程式在一個站台的主要節點上執行,該佇列管理程式的次要實例位於不同站台的回復節點上。 在主要實例與次要實例之間抄寫資料,如果主要節點因故遺失,則可以將次要實例變成主要實例並啟 動。 兩個節點都必須是 Linux 伺服器。 抄寫由 DRBD 控制。

#### **災難回復/高可用性抄寫資料佇列管理程式 (DR/HA RDQM)**

您可以配置抄寫的資料佇列管理程式 (RDQM) ,以在一個站台的高可用性群組上執行,但如果發生災 難,導致第一個群組無法使用,則可以由另一個站台的另一個高可用性群組進行失效接手。 這稱為 DR/HA RDQM。

# **CP41** 原生 HA

原生 HA 是一種高可用性解決方案, 以 IBM MO 的儲存器部署為目標。 原生 HA 會使用日誌抄寫, 讓在 不同節點上執行的三個佇列管理程式實例保持最新。 一個實例在任何時間都處於作用中狀態,並處理訊 息。 作用中佇列管理程式會將其日誌更新項目傳送至其他兩個實例,以保持更新。 如果作用中實例失 敗,其中一個抄本實例會自動接管作用中角色。

# **多重實例佇列管理程式與 HA 叢集之間的差異**

多重實例佇列管理程式及 HA 叢集是實現佇列管理程式高可用性的替代方式。 以下是強調這兩種方法之間的 差異的一些要點。

多重實例佇列管理程式包括下列特性:

- 整合至 IBM MQ 的基本失效接手支援
- 比 HA 叢集更快的失效接手
- 簡式配置及作業
- 與 IBM MQ Explorer 整合

多重實例佇列管理程式的限制包括:

- 需要高可用性、高效能網路儲存體
- 更複雜的網路配置,因為佇列管理程式會在失效接手時變更 IP 位址

HA 叢集包括下列特性:

- 協調多個資源 (例如應用程式伺服器或資料庫) 的能力
- 更靈活的配置選項,包括包含兩個以上節點的叢集
- 可以在沒有操作員介入的情況下多次失效接手
- 在失效接手過程中接管佇列管理程式的 IP 位址

HA 叢集的限制包括:

- 需要額外的產品購買和技能
- 需要可在叢集節點之間切換的磁碟
- HA 叢集的配置相對複雜
- 失效接手在歷史上相當緩慢,但最近 HA 叢集產品正在改善此狀況
- 如果用來監視資源 (例如佇列管理程式) 的 Script 中有缺點, 則可能會發生不必要的失效接手

## **HA 叢集與佇列管理程式叢集的關係**

佇列管理程式叢集在佇列管理程式叢集佇列的可用實例之間提供訊息負載平衡。 這提供比單一佇列管理程式 更高的可用性,因為在佇列管理程式失敗之後,傳訊應用程式仍然可以將訊息傳送至佇列管理程式叢集佇列 的現存實例,以及存取這些實例。 不過,雖然佇列管理程式叢集會自動將新訊息遞送至叢集中的可用佇列管 理程式,但在該佇列管理程式重新啟動之前,目前在無法使用的佇列管理程式上佇列的訊息無法使用。 因 此,僅佇列管理程式叢集並不會提供所有訊息資料的高可用性,或提供佇列管理程式失敗的自動偵測,以及 佇列管理程式重新啟動或失效接手的自動觸發。 高可用性 (HA) 叢集提供這些特性。 這兩種類型的叢集可以 一起使用,以產生良好的效果。 如需佇列管理程式叢集的簡介,請參閱 設計叢集。

**相關概念**

MQ Adv. E Linux CD. IBM MQ Advanced container 的高可用性

# **AIX and Linux 上的 HA 叢集**

您可以在 AIX and Linux 平台上搭配使用 IBM MQ 與高可用性 (HA) 叢集: 例如, PowerHA for AIX (舊稱為 HACMP )、Veritas Cluster Server、HP Serviceguard 或 Red Hat Enterprise Linux 叢集與 Red Hat Cluster Suite。

在 IBM WebSphere MQ 7.0.1 之前,已提供 SupportPac MC91 來協助配置 HA 叢集。 對於佇列管理程式儲 存其資料的位置, IBM WebSphere MQ 7.0.1 提供比舊版更大的控制程度。 這可讓您更容易在 HA 叢集中配 置佇列管理程式。 SupportPac MC91 隨附的大部分 Script 已不再需要,且 SupportPac 已撤銷。

本節介紹 第 399 頁的『HA 叢集配置』、 HA 叢集與佇列管理程式叢集的關係、 第 399 頁的『IBM MQ 用戶 端』及 第 400 頁的『在 HA [叢集中運作的](#page-399-0) IBM MQ』,並引導您完成步驟並提供範例 Script, 您可以調整這 些 Script 來配置具有 HA 叢集的佇列管理程式。

請參閱您環境的特定 HA 叢集文件,以取得本節中所說明之配置步驟的協助。

# **HA 叢集配置**

在本節中,術語 節點 用來指執行作業系統及 HA 軟體的實體; 在此用法中, "computer"、"system" 或 "machine" 或 "partition" 或 "blade" 可能被視為同義字。 您可以使用 IBM MQ 來協助設定待命或接管配置, 包括所有叢集節點執行 IBM MQ 工作量的交互接管。

待命 配置是最基本的 HA 叢集配置,其中一個節點執行工作,而另一個節點僅充當待命節點。 待命節點不執 行工作,稱為閒置; 此配置有時稱為 冷待命。 這類配置需要高度的硬體備援。 為了節省硬體,可以延伸此配 置,讓多個工作者節點具有單一待命節點。 其要點是待命節點可以接管任何其他工作者節點的工作。 此配 置仍稱為待命配置,有時稱為 "N+1" 配置。

接管 配置是更進階的配置,其中所有節點都會執行部分工作,而且在節點失敗時可以接管重要工作。

單向接管 配置是待命節點執行一些額外、非重要及不可移動工作的配置。 此配置類似於待命配置,但待命 節點正在執行 (非重要) 工作。

交互接管 配置是指所有節點都在其中執行高可用性 (可移動) 工作的配置。 這種類型的 HA 叢集配置有時也 稱為「主動/主動」,以指出所有節點都主動處理重要工作量。

使用延伸待命配置或任一接管配置時,請務必考量可能放置在可接管其他節點工作之節點上的尖峰負載。 這 類節點必須具備足夠容量來維持可接受的效能層次。

# **HA 叢集與佇列管理程式叢集的關係**

佇列管理程式叢集可減少管理,並在佇列管理程式叢集佇列的實例之間提供訊息負載平衡。 它們也提供高於 單一佇列管理程式的可用性,因為在佇列管理程式失敗之後,傳訊應用程式仍然可以存取佇列管理程式叢集 佇列的現存實例。 不過,僅佇列管理程式叢集並不會自動偵測佇列管理程式失敗,以及自動觸發佇列管理程 式重新啟動或失效接手。 HA 叢集提供這些特性。 這兩種類型的叢集可以一起使用,以產生良好的效果。

# **IBM MQ 用戶端**

必須寫入與佇列管理程式通訊且可能需要重新啟動或接管的 IBM MQ 用戶端,以容忍連線中斷,且必須反覆 地嘗試重新連接。 IBM WebSphere MQ 7 在處理「用戶端通道定義表 (CCDT)」時引進了一些特性,可協助 連線可用性及工作量平衡; 不過,這些特性在使用失效接手系統時並不直接相關。

只要用戶端連接至相同的佇列管理程式,交易式功能可讓 IBM MQ MQI client 參與兩階段交易。 交易式功能 無法使用技術 (例如 IP 負載平衡器) 從佇列管理程式清單中進行選取。 當您使用 HA 產品時,佇列管理程式 會維護其身分 (名稱和位址) ,不論它在哪一個節點上執行,因此交易式功能可以與受到 HA 控制的佇列管理 程式搭配使用。

# <span id="page-399-0"></span>**在 HA 叢集中運作的 IBM MQ**

所有 HA 叢集都具有失效接手單元的概念。 這是一組定義,其中包含組成高可用性服務的所有資源。 失效接 手單元包括服務本身及其相依的所有其他資源。

HA 解決方案針對失效接手單元使用不同的術語:

- 在 PowerHA for AIX 上, 失效接手單元稱為資源群組。
- 在 Veritas Cluster Server 上,它稱為 服務群組。
- 在 Serviceguard 上,它稱為 套件。

本主題使用術語 資源群組 來表示失效接手單元。

IBM MQ 的最小失效接手單元是佇列管理程式。 一般而言,包含佇列管理程式的資源群組也包含磁區群組或 磁碟群組中的共用磁碟,該磁區群組或磁碟群組專門保留供資源群組使用,以及用來連接佇列管理程式的 IP 位址。 也可以併入其他 IBM MQ 資源,例如相同資源群組中的接聽器或觸發監視器,作為個別資源,或在佇 列管理程式本身的控制下。

要在 HA 叢集中使用的佇列管理程式必須在叢集中節點之間共用的磁碟上具有其資料及日誌。 HA 叢集可確 保叢集中一次只有一個節點可以寫入磁碟。 HA 叢集可以使用監視 Script 來監視佇列管理程式的狀態。

對於與佇列管理程式相關的資料及日誌,可以使用單一共用磁碟。 不過,正常作法是使用個別共用檔案系 統,以便它們可以獨立調整大小。

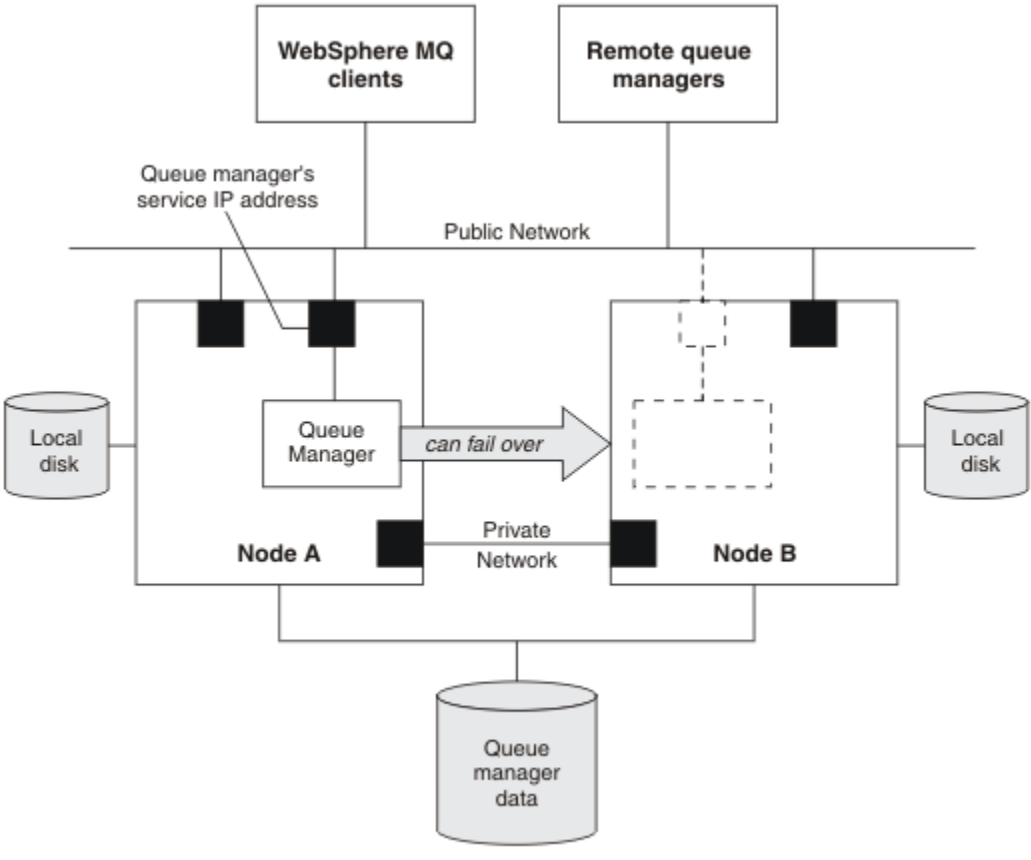

**Shared disk** 

#### 圖 *72: HA* 叢集

圖 1 說明具有兩個節點的 HA 叢集。 高可用性叢集正在管理已在資源群組中定義之佇列管理程式的可用性。 這是主動/被動或冷待命配置,因為目前只有一個節點 (節點 A) 正在執行佇列管理程式。 已在共用磁碟上使 用佇列管理程式的資料及日誌檔來建立佇列管理程式。 佇列管理程式具有也由 HA 叢集管理的服務 IP 位 址。 佇列管理程式取決於共用磁碟及其服務 IP 位址。 當 HA 叢集使佇列管理程式從節點 A 失效接手至節點 B 時, 它會先將佇列管理程式的相依資源移至節點 B, 然後啟動佇列管理程式。

如果 HA 叢集包含多個佇列管理程式,則在失效接手之後, HA 叢集配置可能會導致兩個以上佇列管理程式 在相同節點上執行。 HA 叢集中的每一個佇列管理程式都必須指派其自己的埠號,它會在任何特定時間剛好 處於作用中的叢集節點上使用該埠號。

通常, HA 叢集會以 root 使用者身分執行。 IBM MQ 以 mqm 使用者身分執行。 IBM MQ 的管理已授與 mqm 群組的成員。 請確保 mqm 使用者和群組都存在於所有 HA 叢集節點上。 叢集中的使用者 ID 和群組 ID 必須一致。 不容許 root 使用者管理 IBM MQ ; 啟動、停止或監視 Script 的 Script 必須切換至 mqm 使用 者。

**註:** IBM MQ 必須正確安裝在所有節點上; 您無法共用產品執行檔。

#### Linux  $\blacktriangleright$  AIX **在** *AIX and Linux* **上配置共用磁碟**

HA 叢集中的 IBM MQ 佇列管理程式需要共用磁碟上共用具名遠端檔案系統中的資料檔及日誌檔。

## **關於這項作業**

圖 1 顯示 HA 叢集中佇列管理程式的可能佈置。 佇列管理程式的資料及日誌目錄都位於裝載於 /MQHA/QM1 的共用磁碟上。 當發生失效接手時,此磁碟會在 HA 叢集的節點之間切換,以便在每次重新啟動佇列管理程 式時都可以使用資料。 mqs.ini 檔案具有 QM1 佇列管理程式的段落。 qm.ini 檔案中的 Log 段落具有 LogPath 的值。

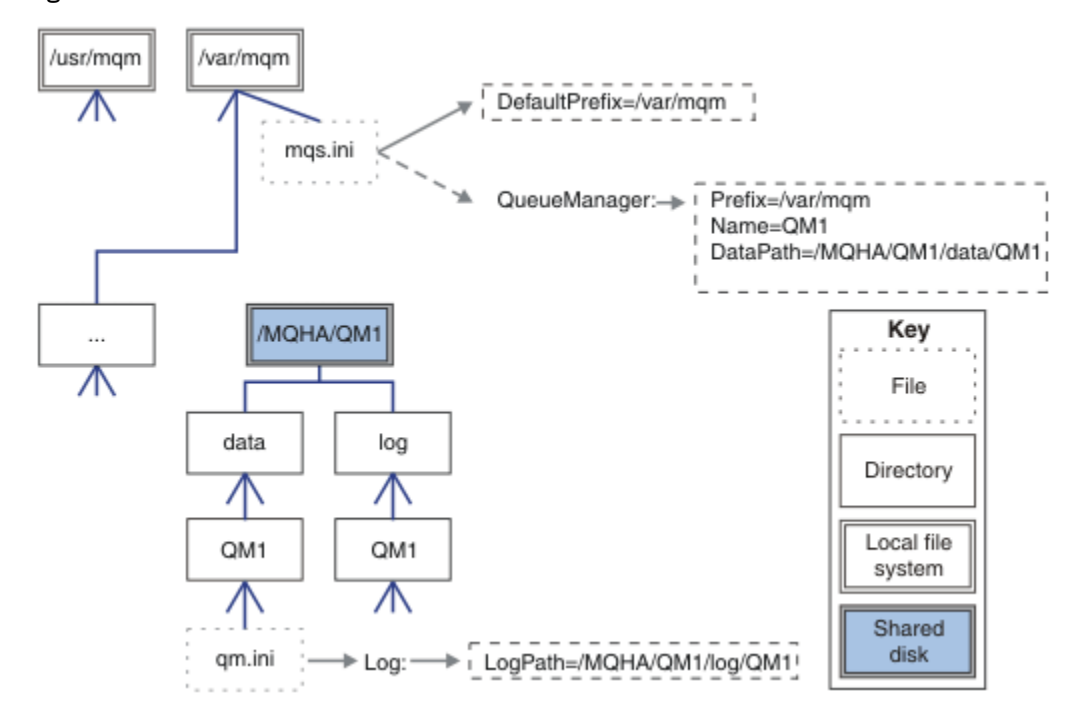

圖 *73:* 共用具名 *data* 及 *log* 目錄

# **程序**

1. 決定佇列管理程式檔案系統的裝載點名稱。

例如, /MQHA/qmgrname/data 代表佇列管理程式的資料檔, /MQHA/qmgrname/log 代表其日誌 檔。

- 2. 建立磁區群組 (或磁碟群組), 以包含佇列管理程式的資料及日誌檔。 此磁區群組由與佇列管理程式相同的資源群組中的高可用性 (HA) 叢集所管理。
- 3. 建立磁區群組中佇列管理程式資料及日誌檔的檔案系統。
- 4. 依序針對每一個節點, 建立檔案系統的裝載點, 並確定可以裝載檔案系統。 mqm 使用者必須擁有裝載點。

■ AIX ● AIX ● **在 AIX and Linux 上建立 HA 叢集佇列管理程式** 

<span id="page-401-0"></span>在高可用性叢集中使用佇列管理程式的第一步是在其中一個節點上建立佇列管理程式。

## **關於這項作業**

若要建立佇列管理程式以在 HA 叢集中使用,您必須先選取叢集中要建立佇列管理程式的其中一個節點,然 後在此節點上完成下列步驟。

## **程序**

- 1. 在節點上裝載佇列管理程式的檔案系統。
- 2. 使用 **crtmqm** 指令來建立佇列管理程式。 例如:

crtmqm -md /MQHA/qmgrname/data -ld /MQHA/qmgrname/log qmgrname

- 3. 使用 **strmqm** 指令手動啟動佇列管理程式。
- 4. 完成佇列管理程式的任何起始配置,例如建立佇列及通道,以及將佇列管理程式設定為在佇列管理程式 啟動時自動啟動接聽器。
- 5. 使用 **endmqm** 指令停止佇列管理程式。
- 6. 使用 **dspmqinf** 指令來顯示 **addmqinf** 指令:

dspmqinf -o command qmgrname

其中 qmgrname 是佇列管理程式的名稱。

如需使用 **addmqinf** 指令的相關資訊,請參閱 第 402 頁的『將佇列管理程式配置新增至 AIX and Linux 上的其他 HA 叢集節點』。

**addmqinf** 指令的顯示方式與下列範例類似:

addmqinf -sQueueManager -vName=qmgrname -vDirectory=qmgrname \ -vPrefix=/var/mqm -vDataPath=/MQHA/qmgrname/data/qmgrname

7. 請仔細記下所顯示的指令。

8. 卸載佇列管理程式的檔案系統。

# **下一步**

現在,您已準備好完成 第 402 頁的『將佇列管理程式配置新增至 AIX and Linux 上的其他 HA 叢集節點』中 說明的步驟。

Linux  $\blacktriangleright$  AIX **將佇列管理程式配置新增至** *AIX and Linux* **上的其他** *HA* **叢集節點** 您必須將佇列管理程式配置資訊新增至 HA 叢集中的其他節點。

# **開始之前**

在完成此作業之前,您必須已完成 第 402 頁的『在 AIX and Linux 上建立 HA 叢集佇列管理程式』中的步 驟。 建立佇列管理程式之後,您必須在其他每一個節點上完成下列步驟,將佇列管理程式的配置資訊新增至 HA 叢集中的其他每一個節點。

## **關於這項作業**

當您建立佇列管理程式以在 HA 叢集中使用時,必須先選取叢集中要在其上建立佇列管理程式的其中一個節 點,如 第 402 頁的『在 AIX and Linux 上建立 HA 叢集佇列管理程式』中所述。

#### **程序**

1. 裝載佇列管理程式檔案系統。

- <span id="page-402-0"></span>2. 將佇列管理程式配置資訊新增至節點。 有兩種方式可新增配置資訊:
	- 直接編輯 /var/mqm/mqs.ini 。
	- 發出 **addmqinf** 指令,該指令由 第 402 頁的『在 AIX and Linux 上建立 HA [叢集佇列管理程式』](#page-401-0)中步 驟 6 中的 **dspmqinf** 指令所顯示。
- 3. 啟動和停止佇列管理程式以驗證配置。

用來啟動及停止佇列管理程式的指令,必須從與 **addmqinf** 指令相同的 IBM MQ 安裝中發出。 若要從不 同於目前與佇列管理程式相關聯的安裝來啟動及停止佇列管理程式,您必須先使用 **setmqm** 指令來設定 與佇列管理程式相關聯的安裝。 如需相關資訊,請參閱 setmqm。

4. 卸載佇列管理程式檔案系統。

#### $\blacktriangleright$  Linux  $\blacktriangleright$  AIX **在** *AIX and Linux* **上啟動** *HA* **叢集佇列管理程式的** *Shell Script* **範**

#### **例**

在 HA 叢集中,佇列管理程式會呈現為資源。 HA 叢集必須能夠啟動和停止佇列管理程式。 在大部分情況 下,您可以使用 Shell Script 來啟動佇列管理程式。 您必須使用網路檔案系統或將這些 Script 複製到每一個 本端磁碟,在叢集中所有節點上的相同位置提供這些 Script。

**註:** 在重新啟動失敗的佇列管理程式之前,您必須先切斷應用程式與該佇列管理程式實例的連線。 如果沒 有,佇列管理程式可能無法正確重新啟動。

這裡提供適當 Shell Script 的範例。 您可以根據需要自訂這些,並在 HA 叢集的控制下使用它們來啟動佇列 管理程式。

下列 Shell Script 是如何從 HA 叢集使用者切換至 mqm 使用者以順利啟動佇列管理程式的範例:

#!/bin/ksh

```
# A simple wrapper script to switch to the mqm user.
```

```
su mqm -c name_of_your_script $*
```
下列 Shell Script 是如何啟動佇列管理程式,而不需對佇列管理程式的現行狀態進行任何假設的範例。 請注 意,它使用極其突然的方法來結束屬於佇列管理程式的任何程序:

```
#!/bin/ksh
#
# This script robustly starts the queue manager.
#
# The script must be run by the mqm user.
# The only argument is the queue manager name. Save it as QM variable
QM=$1
if [ -z "$QM" ]
then
  echo "ERROR! No queue manager name supplied"
   exit 1
fi
# End any queue manager processes which might be running.
srchstr="( |-m)$QM *.*$"
for process in amqzmuc0 amqzxma0 amqfcxba amqfqpub amqpcsea amqzlaa0 \
                amqzlsa0 runmqchi runmqlsr amqcrsta amqrrmfa amqrmppa \
                amqzfuma amqzmuf0 amqzmur0 amqzmgr0
 do
 ps -ef | tr "\t" " " | grep $process | grep -v grep | \
 egrep "$srchstr" | awk '{print $2}'| \
 xargs kill -9 > /dev/null 2>&1
done
# It is now safe to start the queue manager.
# The strmqm command does not use the -x flag.
strmqm ${QM}
```
您可以修改 Script 來啟動其他相關程式。

Linux **在** *AIX and Linux* **上停止** *HA* **叢集佇列管理程式的範例** *Shell Script* 在大部分情況下,您可以使用 Shell Script 來停止佇列管理程式。 這裡提供適當 Shell Script 的範例。 您可 以根據需要自訂這些,並使用它們來停止高可用性叢集控制下的佇列管理程式。

下列 Script 是如何在不假設佇列管理程式現行狀態的情況下立即停止佇列管理程式的範例。 Script 必須由 mqm 使用者執行。 因此,可能需要將此 Script 包裝在 Shell Script 中,以將使用者從 HA 叢集使用者切換至 mqm。 ( 第 403 頁的『在 AIX and Linux 上啟動 HA [叢集佇列管理程式的](#page-402-0) Shell Script 範例』中提供 Shell Script 範例。)

```
#!/bin/ksh
#
# The script ends the QM by using two phases, initially trying an immediate
# end with a time-out and escalating to a forced stop of remaining
# processes.
#
# The script must be run by the mqm user.
#
# There are two arguments: the queue manager name and a timeout value.
QM=$1
TIMEOUT=$2
if [ -z "$QM" ]
then
  echo "ERROR! No queue manager name supplied"
   exit 1
fi
if [ -z "$TIMEOUT" ]
then
  echo "ERROR! No timeout specified"
   exit 1
fi
for severity in immediate brutal
do
  # End the queue manager in the background to avoid
 # it blocking indefinitely. Run the TIMEOUT timer 
 # at the same time to interrupt the attempt, and try a
   # more forceful version. If the brutal version fails, 
  # nothing more can be done here.
   echo "Attempting ${severity} end of queue manager '${QM}'"
   case $severity in
   immediate)
     # Minimum severity of endmqm is immediate which severs connections.
 # HA cluster should not be delayed by clients
 endmqm -i ${QM} &
     ;;
   brutal)
     # This is a forced means of stopping queue manager processes.
    str = "(-1 - m)$QM \star \star$"
    for process in amqzmuc0 amqzxma0 amqfcxba amqfqpub amqpcsea amqzlaa0 \
                amqzlsa0 runmqchi runmqlsr amqcrsta amqrrmfa amqrmppa \
                amqzfuma amqzmuf0 amqzmur0 amqzmgr0 
     do
 ps -ef | tr "\t" " " | grep $process | grep -v grep | \
 egrep "$srchstr" | awk '{print $2}'| \
 xargs kill -9 > /dev/null 2>&1
     done
   esac
   TIMED_OUT=yes
   SECONDS=0
   while (( $SECONDS < ${TIMEOUT} ))
   do
    TIMED_OUT=yes
   i = 0 while [ $i -lt 5 ]
    do
      # Check for execution controller termination
```

```
 srchstr="( |-m)$QM *.*$"
 cnt=`ps -ef | tr "\t" " " | grep amqzxma0 | grep -v grep | \
 egrep "$srchstr" | awk '{print $2}' | wc -l `
     i= \overline{e}xpr \overline{e}i + 1 sleep 1
     if [$cnt -eq 0 ]
      then
        TIMED_OUT=no
        break
     f_i done
   if \lceil ${TIMED OUT} = "no" ]
    then
      break
    fi
    echo "Waiting for ${severity} end of queue manager '${QM}'"
    sleep 1
   done # timeout loop
  if [ ${TIMED_OUT} = "yes" ]
   then
    continue # to next level of urgency
  else<br>break
                     # queue manager is ended, job is done
   fi
done # next phase
```
**註:** 視針對特定佇列管理程式執行的處理程序而定,此 Script 中包含的佇列管理程式處理程序清單可能不是 完整清單, 或可能包含比針對該佇列管理程式執行的處理程序更多的處理程序:

for process in amqzmuc0 amqzxma0 amqfcxba amqfqpub amqpcsea amqzlaa0 \ amqzlsa0 runmqchi runmqlsr amqcrsta amqrrmfa amqrmppa \ amqzfuma amqzmuf0 amqzmur0 amqzmgr0

可以根據所配置的特性,以及針對特定佇列管理程式執行的處理程序,在此清單中併入或排除處理程序。 如 需處理程序的完整清單,以及依特定順序停止處理程序的相關資訊,請參閱 在 UNIX 及 Linux 上手動停止佇 列管理程式。

#### Linux **在** *AIX and Linux* **上監視** *HA* **叢集佇列管理程式** AIX.

通常會提供一種方法,讓高可用性 (HA) 叢集定期監視佇列管理程式的狀態。 在大部分情況下, 您可以使用 Shell Script 來執行此動作。 這裡提供適當 Shell Script 的範例。 您可以根據需要自訂這些 Script ,並使用 它們來進行您環境特有的其他監視檢查。

從 IBM WebSphere MQ 7.1 開始, 可以在系統上同時安裝多個 IBM MQ 。如需多個安裝的相關資訊, 請參 閱 多個安裝。 如果您想要跨多個安裝 (包括位於 IBM WebSphere MQ 7.1 或更高版本的安裝) 使用監視 Script, 則可能需要執行一些其他步驟。如果您具有主要安裝, 或使用的 Script 版本早於 IBM WebSphere MQ 7.1,則不需要指定 *MQ\_INSTALLATION\_PATH* 即可使用該 Script。 否則,下列步驟可確保正確地識別 *MQ\_INSTALLATION\_PATH* :

1. 從 IBM WebSphere MQ 7.1 安裝架構使用 **crtmqenv** 指令,以識別佇列管理程式的正確 *MQ\_INSTALLATION\_PATH* :

crtmqenv -m *qmname*

此指令會針對 *qmname* 指定的佇列管理程式傳回正確的 *MQ\_INSTALLATION\_PATH* 值。

2. 使用適當的 *qmname* 及 *MQ\_INSTALLATION\_PATH* 參數執行監視 Script。

**註:** PowerHA for AIX 不提供為佇列管理程式的監視程式提供參數的方法。 您必須為每一個佇列管理程式建 立個別監視程式,以封裝佇列管理程式名稱。 以下是在 AIX 上用來封裝佇列管理程式名稱的 Script 範例:

#!/bin/ksh

su mqm -c name\_of\_monitoring\_script *qmname MQ\_INSTALLATION\_PATH*

其中 *MQ\_INSTALLATION\_PATH* 是選用參數,指定與佇列管理程式 *qmname* 相關聯的 IBM MQ 安裝路徑。

下列 Script 不健全,可能導致 **runmqsc** 當掉。 一般而言, HA 叢集會將當掉的監視 Script 視為失敗,且本 身就很健全,無法因應這種可能性。

不過, Script 會容忍佇列管理程式處於啟動中狀態。 這是因為 HA 叢集通常會在啟動佇列管理程式之後立即 開始監視它。 部分 HA 叢集會區分資源的起始階段與執行中階段,但必須配置起始階段的持續時間。 因為啟 動佇列管理程式所花費的時間取決於它必須執行的工作量,所以很難選擇啟動佇列管理程式所花費的時間上 限。 如果您選擇太低的值, HA 叢集會錯誤地假設佇列管理程式在未完成啟動時失敗。 這可能會導致無休止 的失效接手。

此 Script 必須由 mqm 使用者執行; 因此可能需要將此 Script 包裝在 Shell Script 中,以將使用者從 HA 叢集 使用者切換至 mqm ( 第 403 頁的『在 AIX and Linux 上啟動 HA [叢集佇列管理程式的](#page-402-0) Shell Script 範例』 中 提供範例 Shell Script):

```
#!/bin/ksh
#
# This script tests the operation of the queue manager.
#
# An exit code is generated by the runmqsc command:
# 0 => Either the queue manager is starting or the queue manager is running and responds. 
# Either is OK.
# >0 => The queue manager is not responding and not starting.
#
# This script must be run by the mqm user.
OM = $1MQ_INSTALLATION_PATH=$2
if [ -z "$QM" ]
then
   echo "ERROR! No queue manager name supplied"
   exit 1
fi
if [ -z "$MQ_INSTALLATION_PATH" ]
then
   # No path specified, assume system primary install or MQ level < 7.1.0.0
   echo "INFO: Using shell default value for MQ_INSTALLATION_PATH"
else
   echo "INFO: Prefixing shell PATH variable with $MQ_INSTALLATION_PATH/bin"
   PATH=$MQ_INSTALLATION_PATH/bin:$PATH
fi
# Test the operation of the queue manager. Result is 0 on success, non-zero on error.
echo "ping qmgr" | runmqsc ${QM} > /dev/null 2>&1
pingresult=$?
if [ $pingresult -eq 0 ]
then # ping succeeded
   echo "Queue manager '${QM}' is responsive"
  result=0
else # ping failed
   # Don't condemn the queue manager immediately, it might be starting.
  \begin{array}{lcl}\n\text{srchstr} = & ( & |m) \$\text{QM} *.*\text{*} \\ \text{cnt} = & \text{ps -ef} & | & \text{tr} "\\ \end{array} cnt=`ps -ef | tr "\t" " " | grep strmqm | grep "$srchstr" | grep -v grep \
\vert awk '{print $2}' | wc -l`
   if [ $cnt -gt 0 ]
   then
     # It appears that the queue manager is still starting up, tolerate
     echo "Queue manager '${QM}' is starting"
     result=0
   else
     # There is no sign of the queue manager starting
     echo "Queue manager '${QM}' is not responsive"
     result=$pingresult
  fi
fi
exit $result
```
▶ Linux ▶ AIX 在 AIX and Linux 上將佇列管理程式置於高可用性叢集控制下 您必須在 HA 叢集的控制下,使用佇列管理程式的 IP 位址及共用磁碟來配置佇列管理程式。

# <span id="page-406-0"></span>**關於這項作業**

若要將佇列管理程式置於高可用性叢集的控制之下,您必須定義資源群組來包含佇列管理程式及其所有相關 聯資源。

# **程序**

1. 建立資源群組,其中包含佇列管理程式、佇列管理程式的磁區或磁碟群組,以及佇列管理程式的 IP 位 址。

IP 位址是虛擬 IP 位址, 而不是電腦的 IP 位址。

2. 請驗證 HA 叢集在叢集節點之間正確切換資源,且已備妥可控制佇列管理程式。

# **★ AIX AIX 在 AIX and Linux 上刪除 HA 叢集佇列管理程式**

您可能想要從不再需要執行佇列管理程式的節點中移除佇列管理程式。

# **關於這項作業**

若要從 HA 叢集中的節點移除佇列管理程式,您必須移除其配置資訊。

# **程序**

- 1. 從 HA 叢集中移除節點, 以便 HA 叢集不再嘗試在此節點上啟動佇列管理程式。
- 2. 使用下列 **rmvmqinf** 指令來移除佇列管理程式的配置資訊:

rmvmqinf *qmgrname*

3. 選擇性的: 若要完全刪除佇列管理程式,請使用 **dltmqm** 指令。

**重要:** 請注意,使用 **dltmqm** 指令刪除佇列管理程式會完全刪除佇列管理程式的資料及日誌檔。

當您已刪除佇列管理程式時,您可以使用 **rmvmqinf** 指令,從其他節點移除其餘配置資訊。

# **Windows 支援 Microsoft Cluster Service (MSCS)**

引進及設定 MSCS 以支援虛擬伺服器的失效接手。 MSCS 也稱為 Windows Server Failover Clustering (WSFC)。

此資訊僅適用於 IBM MQ for Windows 。

**註:** 從 Windows Server 2016 開始, Microsoft Cluster Service (MSCS) 的新名稱是 Windows Server Failover Clustering (WSFC)。

MSCS/WSFC 可讓您將伺服器連接至叢集,提供更高可用性的資料及應用程式,並讓系統更容易管理。 MSCS/WSFC 可以自動偵測伺服器或應用程式故障,並從其中回復。

MSCS/WSFC 支援虛擬伺服器失效接手,這些虛擬伺服器對應於應用程式、網站、列印佇列或檔案共用 (例 如,包括其磁碟轉軸、檔案及 IP 位址)。

失效接手 是 MSCS/WSFC 在叢集的一部電腦上偵測應用程式失敗,並依序關閉已中斷的應用程式、將其狀態 資料傳送至另一部電腦,然後在該處重新起始應用程式的處理程序。

如需如何配置及使用失效接手叢集的相關資訊,請參閱子主題。

# **Mindows 简介 MSCS 叢集**

MSCS 叢集 (也稱為 WSFC 叢集) 是由兩部以上電腦所組成的群組,它們連接在一起並配置成如果其中一部電 腦失效, MSCS 會執行 失效接手,將應用程式的狀態資料從失效電腦傳送至叢集中的另一部電腦,並在該處 重新起始其作業。

**註:** 從 Windows Server 2016 開始, Microsoft Cluster Service (MSCS) 的新名稱是 Windows Server Failover Clustering (WSFC)。

第 397 [頁的『高可用性配置』](#page-396-0) 包含 MSCS 叢集、多重實例佇列管理程式及 IBM MQ 叢集之間的比較。

<span id="page-407-0"></span>在本節及其子層主題中,術語 叢集本身使用時, **一律** 表示 MSCS 叢集。 這與本手冊中其他位置說明的 IBM MQ 叢集不同。

雙機器叢集包含兩台電腦 (例如, A 和 B) ,它們共同連接至網路,以使用 虛擬 *IP* 位址進行用戶端存取。 它 們也可能透過一個以上的私密網路相互連接。 A 和 B 至少共用一個磁碟,供各自的伺服器應用程式使用。 還有另一個共用磁碟,必須是獨立磁碟的備援陣列 ( *RAID* ) 層次 1 ,供 MSCS 專用; 這稱為 仲裁 磁碟。 MSCS 會監視這兩台電腦,檢查軟硬體是否正確地執行。

在這類簡單的設定中,兩台電腦都已安裝所有應用程式,但只有電腦 A 會執行即時應用程式; 電腦 B 只是在 執行中及等待中。 如果電腦 A 遇到一系列問題中的任何一個, MSCS 會依序關閉已中斷的應用程式,將其 狀態資料傳送至另一部電腦,然後在那裡重新起始應用程式。 這稱為 失效接手。 應用程式可以設為 可察覺 叢集 ,以便它們與 MSCS 完全互動,並循序進行失效接手。

第 408 頁的圖 74 顯示兩台電腦的叢集的一般設定。

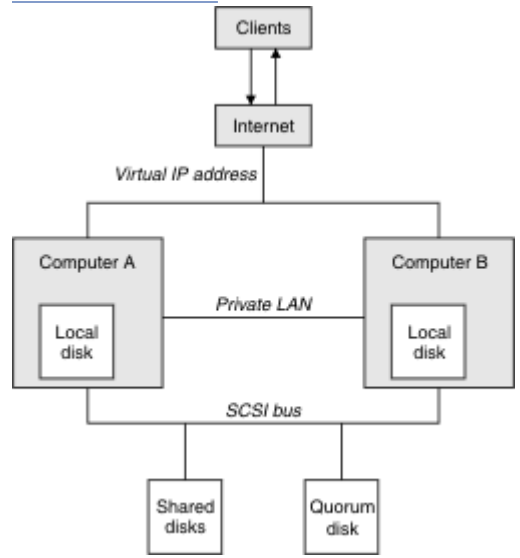

#### 圖 *74:* 雙電腦 *MSCS* 叢集

在 MSCS 的控制下,每一台電腦都可以存取共用磁碟,但一次僅限於一台電腦。如果發生失效接手, MSCS 會轉換為存取另一台電腦。 共用磁碟本身通常是 RAID, 但不一定。

每一台電腦都連接到外部網路以進行用戶端存取,且每一台電腦都各有一個 IP 位址。 不過, 與此叢集通訊 的外部用戶端只知道一個 虛擬 *IP* 位址,而 MSCS 會適當地遞送叢集內的 IP 資料流量。

MSCS 也會在兩台電腦之間執行自己的通訊,例如透過一或多個專用連線或透過公用網路,以使用活動訊號 來監視它們的狀態,以及同步化它們的資料庫。

#### **為** *MSCS* **叢集作業設定** *IBM MQ*

您可以將佇列管理程式設為 MSCS 的失效接手單元,以配置 IBM MQ 進行叢集作業。 您將佇列管理程式定義 為 MSCS 的資源, 然後可以監視它, 並在發生問題時將它傳送至叢集中的另一部電腦。

**註:** 從 Windows Server 2016 開始, Microsoft Cluster Service (MSCS) 的新名稱是 Windows Server Failover Clustering (WSFC)。

若要針對此設定系統,您可以從在叢集中的每一部電腦上安裝 IBM MQ 開始。

因為佇列管理程式與 IBM MQ 安裝名稱相關聯,所以叢集中所有電腦上的 IBM MQ 安裝名稱應該相同。 請 參閱 安裝及解除安裝。

佇列管理程式本身只需要存在於您建立它們的電腦上。 如果發生失效接手, MSCS 會在另一部電腦上起始佇 列管理程式。 不過,佇列管理程式必須將其日誌和資料檔放在叢集共用磁碟上,而不是在本端磁碟機上。 如果您已在本端磁碟機上安裝佇列管理程式,則可以使用 IBM MQ 隨附的工具來移轉它; 請參閱 第 [411](#page-410-0) 頁的 [『將佇列管理程式移至](#page-410-0) MSCS 儲存體』。 如果您要建立新的佇列管理程式以與 MSCS 搭配使用,請參閱 [第](#page-409-0) 410 [頁的『建立佇列管理程式以與](#page-409-0) MSCS 搭配使用』。

<span id="page-408-0"></span>安裝及移轉之後,請使用 MSCS 叢集管理者讓 MSCS 知道您的佇列管理程式; 請參閱 第 412 [頁的『將佇列管](#page-411-0) [理程式置於](#page-411-0) MSCS 控制下』。

如果您決定從 MSCS 控制項移除佇列管理程式,請使用 第 417 頁的『從 MSCS [控制項移除佇列管理程式』](#page-416-0) 中說明的程序。

# **Mindows** 設定對稱及 MSCS

當應用程式從一個節點切換至另一個節點時,不論節點為何,它都必須以相同方式運作。 確保這一點的最佳 方式是讓環境完全相同。

如果可以,請在每一部電腦上設定具有相同硬體、作業系統軟體、產品軟體及配置的叢集。 具體而言,請確 保在兩台電腦上安裝的所有必要軟體在版本、維護層次、 SupportPacs、路徑及結束程式方面都相同,並確 保存在一般名稱空間 (安全環境), 如 第 409 頁的『MSCS 安全』中所述。

# **Mindows** MSCS 安全

若要順利完成 MSCS 安全,請遵循下列準則。

指引如下:

- 請確定您在叢集中的每一部電腦上都有相同的軟體安裝。
- 跨叢集建立一般名稱空間 (安全環境)。
- 建立網域中 MSCS 叢集成員的節點, 其中作為 叢集擁有者 的使用者帳戶是網域帳戶。
- 將叢集上的其他使用者帳戶也設為網域帳戶, 以便在兩個節點上都可以使用它們。如果您已具有網域, 且 與 IBM MQ 相關的帳戶是網域帳戶, 則會自動這樣做。如果您目前沒有網域, 請考慮設定 迷你網域, 以 滿足叢集節點和相關帳戶的需求。 您的目標是讓包含兩部電腦的叢集看起來像是單一運算資源。

請記住,一部電腦的本端帳戶不存在於另一部電腦上。 即使您在另一部電腦上建立具有相同名稱的帳戶, 其安全 ID (SID) 也會不同,因此當您將應用程式移至另一個節點時,該節點上不存在許可權。

在失效接手或移動期間, IBM MQ MSCS 支援可確保包含佇列管理程式物件的所有檔案在目的地節點上具有 同等許可權。 程式碼會明確檢查 Administrators 和 mqm 群組以及 SYSTEM 帳戶是否具有完全控制,並且如 果 Everyone 具有舊節點的讀取權, 則會在目的地節點上新增該許可權。

您可以使用網域帳戶來執行 IBM MQ 服務。 請確定它存在於叢集中每一部電腦上的本端 mqm 群組中。

# **Kindows 搭**配使用多個佇列管理程式與 MSCS

如果您在電腦上執行多個佇列管理程式,則可以選擇其中一個設定。

設定如下:

- 單一群組中的所有佇列管理程式。 在此配置中,如果任何佇列管理程式發生問題,則群組中的所有佇列管 理程式會以群組方式失效接手至其他電腦。
- 每一個群組中的單一佇列管理程式。 在此配置中,如果佇列管理程式發生問題,則它會單獨失效接手至其 他電腦,而不會影響其他佇列管理程式。
- 前兩個組合的混合。

# 叢集模式和 *MSCS*

有兩種模式可讓您在 Windows 上使用 IBM MQ 來執行叢集系統:「主動/被動」或「主動/主動」。

**註:** 如果您將 MSCS 與 Microsoft Transaction Server (COM +) 一起使用,則無法使用「主動/主動」模式。

## **主動/被動模式**

在「主動/被動」模式中,電腦 A 上具有執行中的應用程式,且電腦 B 是備份,只有在 MSCS 偵測到問題時 才會使用。

您只能將此模式與一個共用磁碟搭配使用,但如果任何應用程式導致失效接手,則 **所有** 應用程式必須以群 組方式傳送 (因為一次只有一部電腦可以存取共用磁碟)。

您可以將具有 A 的 MSCS 配置為 偏好的 電腦。 然後,當電腦 A 已修復或更換且再次正常運作時, MSCS 會 偵測到此情況,並自動將應用程式切換回電腦 A。

<span id="page-409-0"></span>如果您執行多個佇列管理程式,請考量每一個各有一個共用磁碟。 然後將每一個佇列管理程式放入 MSCS 中 的個別群組。 以此方式,任何佇列管理程式都可以失效接手至其他電腦,而不會影響其他佇列管理程式。

#### **主動/主動模式**

在主動/主動模式中,電腦 A 和 B 都有執行中的應用程式,且每一部電腦上的群組都設為使用另一部電腦作 為備份。 如果在電腦 A 上偵測到失敗, MSCS 會將狀態資料傳送至電腦 B ,並在該處重新起始應用程式。 然後電腦 B 執行其自己的應用程式及 A 的應用程式。

對於此設定,您至少需要兩個共用磁碟。 您可以將 MSCS 配置為 A 應用程式的偏好電腦,並將 B 配置為 B 應用程式的偏好電腦。 在失效接手及修復之後,每一個應用程式都會自動回到自己的電腦上。

例如, 對於 IBM MQ, 這表示您可以執行兩個佇列管理程式, 分別在 A 和 B 上執行一個佇列管理程式, 每個 佇列管理程式都利用其專屬電腦的完整功能。 在電腦 A 上失敗之後,兩個佇列管理程式都會在電腦 B 上執 行。 這將意味著共用一部電腦的功能,並減少以速度處理大量資料的能力。 不過, 當您在 A 上尋找並修復 錯誤時,您的重要應用程式仍可使用。

#### **建立佇列管理程式以與** *MSCS* **搭配使用**

此程序確保以適合在 Microsoft Cluster Service (MSCS) 控制下準備及放置的方式建立新的佇列管理程式。

**註:** 從 Windows Server 2016 開始, Microsoft Cluster Service (MSCS) 的新名稱是 Windows Server Failover Clustering (WSFC)。

首先,請在本端磁碟機上建立佇列管理程式及其所有資源,然後將日誌檔及資料檔移轉至共用磁碟。 (您可 以反轉此作業。) 請 **不要** 嘗試使用共用磁碟機上的資源來建立佇列管理程式。

您可以從命令提示字元或在 IBM MQ Explorer 中以兩種方式建立佇列管理程式,以與 MSCS 搭配使用。 使 用命令提示字元的優點是建立佇列管理程式 已停止, 並設為 手動啟動, 這已備妥可供 MSCS 使用。 (IBM MQ Explorer 會自動啟動新的佇列管理程式,並將它設為在建立之後自動啟動。 您必須變更此項。)

## **從命令提示字元建立佇列管理程式**

請遵循下列步驟,從命令提示字元建立佇列管理程式,以與 MSCS 搭配使用:

- 1. 請確定您已設定環境變數 MQSPREFIX 來參照本端磁碟機,例如 C:\IBM MQ。 如果您變更此項,請將機 器重新開機,讓「系統」帳戶取得變更。 如果您未設定此變數,則會在佇列管理程式的 IBM MQ 預設目 錄中建立佇列管理程式。
- 2. 使用 **crtmqm** 指令建立佇列管理程式。 例如,若要在預設目錄中建立稱為 mscs\_test 的佇列管理程 式,請使用:

crtmqm mscs\_test

3. 繼續進行 第 411 [頁的『將佇列管理程式移至](#page-410-0) MSCS 儲存體』。

#### **使用 IBM MQ Explorer 建立佇列管理程式**

請遵循下列步驟,以使用 IBM MQ Explorer 來建立佇列管理程式,以與 MSCS 搭配使用:

- 1. 從「開始」功能表啟動 IBM MQ Explorer 。
- 2. 在「 Navigator 」視圖中,展開樹狀結構節點以尋找 佇列管理程式 樹狀結構節點。
- 3. 用滑鼠右鍵按一下 佇列管理程式 樹狀結構節點,然後選取**新建** > **佇列管理程式**。 即會顯示「建立佇列管 理程式」畫面。
- 4. 完成對話框 (步驟 1) ,然後按 **下一步>**。
- 5. 完成對話框 (步驟 2), 然後按 下一步>。
- 6. 完成對話框 (步驟 3), 確定未選取 啟動佇列管理程式 和 建立伺服器連線通道, 然後按 下一步>。
- 7. 完成對話框 (步驟 4), 然後按一下 完成。
- 8. 繼續進行 第 411 [頁的『將佇列管理程式移至](#page-410-0) MSCS 儲存體』。

# <span id="page-410-0"></span>**Kindows 將佇列管理程式移至 MSCS 儲存體**

此程序會配置現存的佇列管理程式,使其適合置於 Microsoft Cluster Service (MSCS) 控制下。

若要達到此目的,您可以將日誌檔及資料檔移至共用磁碟,以在失敗時讓其他電腦可以使用它們。 例如,現 有的佇列管理程式可能有 C:\WebSphere MQ\log\*QMname* 和 C:\WebSphere MQ\qmgrs\*QMname* 之類 的路徑。

**小心:** 請勿嘗試手動移動檔案; 請依照本主題的說明,使用提供作為「 IBM MQ MSCS 支援」一部分的 公用程式。

如果要移動的佇列管理程式使用 TLS 連線,且 TLS 金鑰儲存庫位於本端機器上的佇列管理程式資料目錄中, 則金鑰儲存庫將與其餘佇列管理程式一起移至共用磁碟。 依預設,指定 TLS 金鑰儲存庫位置 SSLKEYR 的佇 列管理程式屬性會設為 *MQ\_INSTALLATION\_PATH*\qmgrs\QMGRNAME\ssl\key,其位於佇列管理程式資 料目錄下。 *MQ\_INSTALLATION\_PATH* 代表 IBM MQ 安裝所在的高階目錄。 hamvmqm 指令不會修改這個佇 列管理程式屬性。 在此狀況下,您必須使用 IBM MQ Explorer 或 MQSC 指令 ALTER QMGR 來修改佇列管理 程式屬性 SSLKEYR ,以指向新的 TLS 金鑰儲存庫檔。

**註:** 從 Windows Server 2016 開始, Microsoft Cluster Service (MSCS) 的新名稱是 Windows Server Failover Clustering (WSFC)。

程序如下:

- 1. 關閉佇列管理程式,並檢查是否沒有錯誤。
- 2. 如果佇列管理程式的日誌檔或佇列檔已儲存在共用磁碟上,請跳過此程序的其餘部分,並直接前往 [第](#page-411-0) 412 [頁的『將佇列管理程式置於](#page-411-0) MSCS 控制下』。
- 3. 對佇列檔和日誌檔進行完整媒體備份,並將備份儲存在安全的地方 (請參閱 第 419 [頁的『佇列管理程式](#page-418-0) [日誌檔』](#page-418-0) ,以瞭解為何這很重要)。
- 4. 如果您已有適當的共用磁碟資源,請繼續步驟 6。 否則,請使用 MSCS 叢集管理者來建立 共用磁碟 類 型的資源,其容量足以儲存佇列管理程式日誌檔及資料 (佇列) 檔。
- 5. 使用「MSCS 叢集管理者」將共用磁碟從一個叢集節點移至另一個叢集節點,然後重新移回,以測試共 用磁碟。
- 6. 請確定在本端儲存佇列管理程式日誌及資料檔的叢集節點上,共用磁碟在線上。
- 7. 執行公用程式來移動佇列管理程式,如下所示:

```
hamvmqm /m qmname /dd " e: \ 
IBM MQ " /ld " e: \ 
IBM MQ \log"
```
將您的佇列管理程式名稱替換為 *qmname*,將您的共用磁碟機代號替換為 *e*,並將您選擇的目錄替換為 *IBM MQ*。 如果目錄尚未存在,則會建立它們。

- 8. 使用「 IBM MQ Explorer」來測試佇列管理程式,以確定它可以運作。 例如:
	- a. 用滑鼠右鍵按一下佇列管理程式樹狀結構節點, 然後選取 啟動。 即會啟動佇列管理程式。
	- b. 用滑鼠右鍵按一下 佇列 樹狀結構節點, 然後選取 新建 > 本端佇列 ..., 並提供佇列名稱。
	- c. 按一下**完成**。
	- d. 用滑鼠右鍵按一下佇列,然後選取 **放置測試訊息 ...**。 即會顯示「放置測試訊息」畫面。
	- e. 輸入一些訊息文字,然後按一下 **放置測試訊息**,並關閉畫面。
	- f. 用滑鼠右鍵按一下佇列,然後選取 **瀏覽訊息 ...**。 即會顯示「訊息瀏覽器」畫面。
	- g. 確定您的訊息在佇列上,然後按一下 **關閉**。 即會關閉「訊息瀏覽器」畫面。
	- h. 用滑鼠右鍵按一下佇列,然後選取 **清除訊息 ...**。 清除佇列上的訊息。
	- i. 用滑鼠右鍵按一下佇列,然後選取 **刪除 ...**。 即會顯示確認畫面,按一下 **確定**。 已刪除佇列。
	- j. 用滑鼠右鍵按一下佇列管理程式樹狀結構節點,然後選取 **停止 ...**。 即會顯示「結束佇列管理程 式」畫面。
	- k. 按一下**確定**。 佇列管理程式停止。
- <span id="page-411-0"></span>9. 身為 IBM MQ 管理者,請確定佇列管理程式的啟動屬性設為手動。 在 IBM MQ Explorer 中,將佇列管 理程式內容畫面中的啟動欄位設為 manual 。
- 10. 繼續進行 第 412 頁的『將佇列管理程式置於 MSCS 控制下』。

# **Kindows 將佇列管理程式置於 MSCS 控制下**

如何將佇列管理程式置於 Microsoft Cluster Service (MSCS) 控制下,包括必要作業。

**註:** 從 Windows Server 2016 開始, Microsoft Cluster Service (MSCS) 的新名稱是 Windows Server Failover Clustering (WSFC)。

## **在您將佇列管理程式置於 MSCS/WSFC 控制下之前**

在將佇列管理程式置於 MSCS/WSFC 控制之下之前,請完成下列步驟:

- 1. 確保叢集中的兩部機器上都安裝了 IBM MQ 及其 MSCS/WSFC 支援,且每一部電腦上的軟體都相同,如 第 408 頁的『為 MSCS [叢集作業設定](#page-407-0) IBM MQ』中所述。
- 2. 使用 **haregtyp** 公用程式,將 IBM MQ 登錄為所有叢集節點上的 MSCS 資源類型。 請參閱第 [420](#page-419-0) 頁的 『支援 MSCS [公用程式』。](#page-419-0)
- 3. 如果您尚未這樣做,請 [建立佇列管理程式以與](#page-409-0) MSCS/WSFC 搭配使用。
- 4. 如果您已建立佇列管理程式,或它已存在,請確定您已執行「 第 411 [頁的『將佇列管理程式移至](#page-410-0) MSCS [儲存體』](#page-410-0)」中的程序。
- 5. 如果佇列管理程式正在執行中,請使用命令提示字元或「 IBM MQ 探險家」來停止它。
- 6. 在繼續本主題中的下列任何 Windows 程序之前,請先測試共用磁碟機的 MSCS/WSFC 作業。

#### **Windows Server 2012, 2016、2019 或 2022**

若要將佇列管理程式置於 Windows Server 2012 或更新版本上的 MSCS/WSFC 控制下,請使用下列程序:

- 1. 登入管理佇列管理程式的叢集節點電腦,或以具有叢集管理許可權的使用者身分登入遠端工作站,並連 接管理佇列管理程式的叢集節點。
- 2. 啟動「失效接手叢集管理」工具。
- 3. 用滑鼠右鍵按一下 **失效接手叢集管理> 連接叢集 ...** 以開啟與叢集的連線。
- 4. 與舊版 Windows 上 MSCS 叢集管理者中使用的群組方法相反,「失效接手叢集管理」工具會使用服務及 應用程式的概念。 已配置的服務或應用程式包含要叢集一個應用程式所需的所有資源。 您可以在 WSFC 下配置佇列管理程式,如下所示:
	- a. 用滑鼠右鍵按一下叢集,然後選取 **配置角色** 以啟動配置精靈。
	- b. 在「選取服務或應用程式」畫面上選取 **其他伺服器** 。
	- c. 選取適當的 IP 位址作為用戶端存取點。

此位址應該是未用的 IP 位址, 供用戶端及其他佇列管理程式用來連接至 虛擬 佇列管理程式。此 IP 位址不是任一節點的正常 (靜態) 位址; 它是它們之間 浮動 的額外位址。 雖然 WSFC 會處理此位址的遞 送,但它 **不會** 驗證是否可以呼叫到位址。

d. 指派儲存裝置供佇列管理程式專用。 此裝置需要先建立為資源實例,然後才能指派。

您可以使用一個磁碟機來同時儲存日誌和佇列檔案,也可以將它們分散在各磁碟機中。 在任一情況 下,如果每一個佇列管理程式都有自己的共用磁碟,請確保此佇列管理程式所使用的所有磁碟機都是 此佇列管理程式專用的,亦即,沒有其他任何磁碟機依賴這些磁碟機。 此外,請確保為佇列管理程式 使用的每個磁碟機建立資源實例。

磁帶機的資源類型視您使用的 SCSI 支援而定; 請參閱 SCSI 配接卡指示。 每一個共用磁碟機可能已有 群組和資源。 如果是這樣,您不需要為每一個磁碟機建立資源實例。 將它從現行群組移至針對佇列管 理程式所建立的群組。

針對每一個磁碟機資源,將可能的擁有者設為兩個節點。 將相依資源設為無。

- e. 在「選取資源類型」畫面上選取 **MQSeries MSCS** 資源。
- f. 完成精靈中的其餘步驟。
- 5. 在讓資源上線之前, MQSeries MSCS 資源需要其他配置:
	- a. 選取新定義的服務,其中包含稱為「新 MQSeries MSCS」的資源。
	- b. 用滑鼠右鍵按一下 MQ 資源上的 **內容** 。
	- c. 配置資源:
		- Name ; 選擇可讓您輕鬆識別其適用的佇列管理程式的名稱。
		- Run in a separate Resource Monitor ; 為了更好的隔離
		- Possible owners ; 設定兩個節點
		- Dependencies ; 新增此佇列管理程式的磁碟機及 IP 位址。

**警告:** 無法新增這些相依關係表示在失效接手期間, IBM MQ 會嘗試將佇列管理程式狀態寫入錯誤的 叢集磁碟。 因為許多處理程序可能正在嘗試同步寫入此磁碟,所以部分 IBM MQ 處理程序可能會被 封鎖而無法執行。

- Parameters ; 如下所示:
	- QueueManagerName (必要); 此資源要控制的佇列管理程式名稱。 此佇列管理程式必須存在於本 端電腦上。
	- PostOnlineCommand (選用); 您可以指定每當佇列管理程式資源將其狀態從離線變更為線上時 要執行的程式。如需詳細資料,請參閱 第 419 頁的『MSCS 中的 [PostOnline](#page-418-0) 指令和 PreOffline [指令』](#page-418-0)。
	- PreOfflineCommand (選用); 您可以指定每當佇列管理程式資源將其狀態從連線變更為離線時 要執行的程式。 如需詳細資料,請參閱 第 419 頁的『MSCS 中的 [PostOnline](#page-418-0) 指令和 PreOffline [指令』](#page-418-0)。

**註:** *looksAlive* 輪詢間隔設為預設值 5000 毫秒。 *isAlive* 輪詢間隔設為預設值 60000 毫秒。 只有 在完成資源定義之後,才能修改這些預設值。 如需進一步詳細資料,請參閱 第 416 [頁的『在](#page-415-0) MSCS 上輪詢 [looksAlive](#page-415-0) 及 isAlive』。

- d. 選擇性地設定偏好節點 (但請注意 第 420 頁的『在 MSCS [中使用偏好的節點』](#page-419-0) 中的註解)
- e. 依預設, 失效接手原則 會設為可感應值,但您可以調整臨界值及期間,以控制 資源失效接手 及 群組 失效接手 ,以符合佇列管理程式上的負載。
- 6. 在「MSCS 叢集管理者」中讓佇列管理程式連線,並讓它接受測試工作量,以測試佇列管理程式。 如果 您正在實驗測試佇列管理程式,請使用「 IBM MQ 探險家」。 例如:
	- a. 用滑鼠右鍵按一下 佇列 樹狀結構節點, 然後選取 新建 > 本端佇列 ..., 並提供佇列名稱。
	- b. 按一下**完成**。 即會建立佇列,並顯示在內容視圖中。
	- c. 用滑鼠右鍵按一下佇列,然後選取 **放置測試訊息 ...**。 即會顯示「放置測試訊息」畫面。
	- d. 輸入一些訊息文字,然後按一下 **放置測試訊息**,並關閉畫面。
	- e. 用滑鼠右鍵按一下佇列,然後選取 **瀏覽訊息 ...**。 即會顯示「訊息瀏覽器」畫面。
	- f. 確定您的訊息位於佇列上,然後按一下 **關閉**。 即會關閉「訊息瀏覽器」畫面。
	- g. 用滑鼠右鍵按一下佇列,然後選取 **清除訊息 ...**。 清除佇列上的訊息。
	- h. 用滑鼠右鍵按一下佇列,然後選取 **刪除 ...**。 即會顯示確認畫面,按一下 **確定**。 已刪除佇列。
- 7. 使用「MSCS 叢集管理者」測試佇列管理程式是否可以離線並回到線上。
- 8. 模擬失效接手。

在「MSCS 叢集管理者」中,用滑鼠右鍵按一下包含佇列管理程式的群組,然後選取 Move Group。 這 可能需要幾分鐘才能完成。 (如果在其他時間您想要快速將佇列管理程式移至另一個節點,請遵循 第 [411](#page-410-0) [頁的『將佇列管理程式移至](#page-410-0) MSCS 儲存體』中的程序。) 您也可以按一下滑鼠右鍵選取 Initiate Failure ; 動作 (本端重新啟動或失效接手) 取決於現行狀態及配置設定。

#### **Windows Server 2008**

若要在 Windows Server 2008 上將佇列管理程式置於 MSCS 控制下,請使用下列程序:

- 1. 登入管理佇列管理程式的叢集節點電腦, 或以具有叢集管理許可權的使用者身分登入遠端工作站, 並連 接管理佇列管理程式的叢集節點。
- 2. 啟動「失效接手叢集管理」工具。
- 3. 用滑鼠右鍵按一下 **失效接手叢集管理> 管理叢集 ...** 以開啟與叢集的連線。
- 4. 與舊版 Windows 上 MSCS 叢集管理者中使用的群組方法相反,「失效接手叢集管理」工具會使用服務及 應用程式的概念。 已配置的服務或應用程式包含要叢集一個應用程式所需的所有資源。 您可以在 MSCS 下配置佇列管理程式,如下所示:
	- a. 用滑鼠右鍵按一下 **服務及應用程式> 配置服務或應用程式 ...** 以啟動配置精靈。
	- b. 在「 **選取服務或應用程式** 」畫面上選取 **其他伺服器** 。
	- c. 選取適當的 IP 位址作為用戶端存取點。

此位址應該是未用的 IP 位址,供用戶端及其他佇列管理程式用來連接至 虛擬 佇列管理程式。 此 IP 位址不是任一節點的正常 (靜態) 位址; 它是它們之間 浮動 的額外位址。 雖然 MSCS 會處理此位址的遞 送,但它 **不會** 驗證是否可以呼叫到位址。

d. 指派儲存裝置供佇列管理程式專用。 此裝置需要先建立為資源實例,然後才能指派。

您可以使用一個磁碟機來同時儲存日誌和佇列檔案,也可以將它們分散在各磁碟機中。 在任一情況 下,如果每一個佇列管理程式都有自己的共用磁碟,請確保此佇列管理程式所使用的所有磁碟機都是 此佇列管理程式專用的,亦即,沒有其他任何磁碟機依賴這些磁碟機。 此外,請確保為佇列管理程式 使用的每個磁碟機建立資源實例。

磁帶機的資源類型視您使用的 SCSI 支援而定; 請參閱 SCSI 配接卡指示。 每一個共用磁碟機可能已有 群組和資源。 如果是這樣,您不需要為每一個磁碟機建立資源實例。 將它從現行群組移至針對佇列管 理程式所建立的群組。

針對每一個磁碟機資源,將可能的擁有者設為兩個節點。 將相依資源設為無。

- e. 在「 **選取資源類型** 」畫面上,選取 **MQSeries MSCS** 資源。
- f. 完成精靈中的其餘步驟。
- 5. 在讓資源上線之前, MQSeries MSCS 資源需要其他配置:
	- a. 選取新定義的服務, 其中包含稱為「新 MOSeries MSCS」的資源。
	- b. 用滑鼠右鍵按一下 MQ 資源上的 **內容** 。
	- c. 配置資源:
		- Name ; 選擇可讓您輕鬆識別其適用的佇列管理程式的名稱。
		- Run in a separate Resource Monitor ; 為了更好的隔離
		- Possible owners ; 設定兩個節點
		- Dependencies ; 新增此佇列管理程式的磁碟機及 IP 位址。

**警告:** 無法新增這些相依關係表示在失效接手期間, IBM MQ 會嘗試將佇列管理程式狀態寫入錯誤的 叢集磁碟。 因為許多處理程序可能正在嘗試同步寫入此磁碟,所以部分 IBM MQ 處理程序可能會被 封鎖而無法執行。

- Parameters ; 如下所示:
	- QueueManagerName (必要); 此資源要控制的佇列管理程式名稱。 此佇列管理程式必須存在於本 端電腦上。
	- PostOnlineCommand (選用); 您可以指定每當佇列管理程式資源將其狀態從離線變更為線上時 要執行的程式。 如需詳細資料,請參閱 第 419 頁的『MSCS 中的 [PostOnline](#page-418-0) 指令和 PreOffline [指令』](#page-418-0)。
	- PreOfflineCommand (選用); 您可以指定每當佇列管理程式資源將其狀態從連線變更為離線時 要執行的程式。 如需詳細資料,請參閱 第 419 頁的『MSCS 中的 [PostOnline](#page-418-0) 指令和 PreOffline [指令』](#page-418-0)。

**註:** *looksAlive* 輪詢間隔設為預設值 5000 毫秒。 *isAlive* 輪詢間隔設為預設值 60000 毫秒。 只有 在完成資源定義之後,才能修改這些預設值。 如需進一步詳細資料,請參閱 第 416 [頁的『在](#page-415-0) **MSCS 上輪詢 [looksAlive](#page-415-0) 及 isAlive』。** 

- d. 選擇性地設定偏好節點 (但請注意 第 420 頁的『在 MSCS [中使用偏好的節點』](#page-419-0) 中的註解)
- e. 依預設, 失效接手原則 會設為可感應值,但您可以調整臨界值及期間,以控制 資源失效接手 及 群組 失效接手, 以符合佇列管理程式上的負載。
- 6. 在「MSCS 叢集管理者」中讓佇列管理程式連線,並讓它接受測試工作量,以測試佇列管理程式。 如果 您正在實驗測試佇列管理程式,請使用「 IBM MQ 探險家」。 例如:
	- a. 用滑鼠右鍵按一下 佇列 樹狀結構節點, 然後選取 新建 > 本端佇列 ..., 並提供佇列名稱。
	- b. 按一下**完成**。 即會建立佇列,並顯示在內容視圖中。
	- c. 用滑鼠右鍵按一下佇列,然後選取 **放置測試訊息 ...**。 即會顯示「 **放置測試訊息** 」畫面。
	- d. 輸入一些訊息文字,然後按一下 **放置測試訊息**,並關閉畫面。
	- e. 用滑鼠右鍵按一下佇列,然後選取 **瀏覽訊息 ...**。 即會顯示「 **訊息瀏覽器** 」畫面。
	- f. 確定您的訊息位於佇列上,然後按一下 **關閉**。 即會關閉「 **訊息瀏覽器** 」畫面。
	- g. 用滑鼠右鍵按一下佇列,然後選取 **清除訊息 ...**。 清除佇列上的訊息。
	- h. 用滑鼠右鍵按一下佇列,然後選取 **刪除 ...**。 即會顯示確認畫面,按一下 **確定**。 已刪除佇列。
- 7. 使用「MSCS 叢集管理者」測試佇列管理程式是否可以離線並回到線上。
- 8. 模擬失效接手。

在「MSCS 叢集管理者」中,用滑鼠右鍵按一下包含佇列管理程式的群組,然後選取 Move Group。 這 可能需要幾分鐘才能完成。 (如果在其他時間您想要快速將佇列管理程式移至另一個節點,請遵循 第 [411](#page-410-0) [頁的『將佇列管理程式移至](#page-410-0) MSCS 儲存體』中的程序。) 您也可以按一下滑鼠右鍵選取 Initiate Failure ; 動作 (本端重新啟動或失效接手) 取決於現行狀態及配置設定。

#### **Windows 2003**

若要在 Windows 2003 上將佇列管理程式置於 MSCS 控制下,請使用下列程序:

- 1. 登入管理佇列管理程式的叢集節點電腦, 或以具有叢集管理許可權的使用者身分登入遠端工作站, 並連 接管理佇列管理程式的叢集節點。
- 2. 啟動 MSCS 叢集管理者。
- 3. 開啟與叢集的連線。
- 4. 建立 MSCS 群組, 以用來包含佇列管理程式的資源。 請以很明顯與哪個佇列管理程式相關的方式來命名 群組。 每個群組都可以包含多個佇列管理程式,如 第 409 [頁的『搭配使用多個佇列管理程式與](#page-408-0) [MSCS](#page-408-0)』中所述。

將群組用於所有剩餘步驟。

5. 為佇列管理程式使用的每一個 SCSI 邏輯磁碟機建立資源實例。

您可以使用一個磁碟機來同時儲存日誌和佇列檔案,也可以將它們分散在各磁碟機中。 在任一情況下, 如果每一個佇列管理程式都有自己的共用磁碟,請確保此佇列管理程式所使用的所有磁碟機都是此佇列 管理程式專用的,亦即,沒有其他任何磁碟機依賴這些磁碟機。 此外,請確保為佇列管理程式使用的每 個磁碟機建立資源實例。

磁帶機的資源類型視您使用的 SCSI 支援而定; 請參閱 SCSI 配接卡指示。 每一個共用磁碟機可能已有群 組和資源。 如果是這樣,您不需要為每一個磁碟機建立資源實例。 將它從現行群組移至針對佇列管理 程式所建立的群組。

針對每一個磁碟機資源,將可能的擁有者設為兩個節點。 將相依資源設為無。

6. 建立 IP 位址的資源實例。

建立 IP 位址資源 (資源類型 *IP address* )。 此位址應該是未用的 IP 位址,供用戶端及其他佇列管理程式 用來連接至 虛擬 佇列管理程式。 此 IP 位址不是任一節點的正常 (靜態) 位址; 它是它們之間 浮動 的額外 位址。 雖然 MSCS 會處理此位址的遞送,但它 **不會** 驗證是否可以呼叫到位址。

7. 建立佇列管理程式的資源實例。

建立類型 *IBM MQ MSCS* 的資源。 精靈會提示您輸入各種項目,包括下列項目:

• Name ; 選擇可讓您輕鬆識別其適用的佇列管理程式的名稱。

- <span id="page-415-0"></span>• Add to group ; 使用您建立的群組
- Run in a separate Resource Monitor ; 為了更好的隔離
- Possible owners ; 設定兩個節點
- Dependencies ; 新增此佇列管理程式的磁碟機及 IP 位址。

**警告:** 無法新增這些相依關係表示在失效接手期間, IBM MQ 會嘗試將佇列管理程式狀態寫入錯誤的 叢集磁碟。 因為許多處理程序可能正在嘗試同步寫入此磁碟,所以部分 IBM MQ 處理程序可能會被封 鎖而無法執行。

- Parameters ; 如下所示:
	- QueueManagerName (必要); 此資源要控制的佇列管理程式名稱。 此佇列管理程式必須存在於本端 電腦上。
	- PostOnlineCommand (選用); 您可以指定每當佇列管理程式資源將其狀態從離線變更為線上時要 執行的程式。 如需詳細資料,請參閱 第 419 頁的『MSCS 中的 [PostOnline](#page-418-0) 指令和 PreOffline 指 [令』。](#page-418-0)
	- PreOfflineCommand (選用); 您可以指定每當佇列管理程式資源將其狀態從連線變更為離線時要 執行的程式。 如需詳細資料,請參閱 第 419 頁的『MSCS 中的 [PostOnline](#page-418-0) 指令和 PreOffline 指 [令』。](#page-418-0)

**註:** *looksAlive* 輪詢間隔設為預設值 5000 毫秒。 *isAlive* 輪詢間隔設為預設值 30000 毫秒。 只有在 完成資源定義之後,才能修改這些預設值。 如需進一步詳細資料,請參閱 第 416 頁的『在 MSCS 上輪詢 looksAlive 及 isAlive』。

- 8. 選擇性地設定偏好節點 (但請注意 第 420 頁的『在 MSCS [中使用偏好的節點』](#page-419-0) 中的註解)
- 9. 依預設會將 失效接手原則 (如群組內容中所定義) 設為可感應值,但您可以調整臨界值及期間,以控制 資源失效接手 及 群組失效接手 ,以符合佇列管理程式上放置的負載。
- 10. 在「MSCS 叢集管理者」中讓佇列管理程式連線,並讓它接受測試工作量,以測試佇列管理程式。 如果 您正在實驗測試佇列管理程式,請使用「 IBM MQ 探險家」。 例如:
	- a. 用滑鼠右鍵按一下 佇列 樹狀結構節點,然後選取 **新建** > **本端佇列 ...**, 並提供佇列名稱。
	- b. 按一下**完成**。 即會建立佇列,並顯示在內容視圖中。
	- c. 用滑鼠右鍵按一下佇列,然後選取 **放置測試訊息 ...**。 即會顯示「 **放置測試訊息** 」畫面。
	- d. 輸入一些訊息文字,然後按一下 **放置測試訊息**,並關閉畫面。
	- e. 用滑鼠右鍵按一下佇列,然後選取 **瀏覽訊息 ...**。 即會顯示「 **訊息瀏覽器** 」畫面。
	- f. 確定您的訊息位於佇列上,然後按一下 **關閉**。 即會關閉「 **訊息瀏覽器** 」畫面。
	- g. 用滑鼠右鍵按一下佇列,然後選取 **清除訊息 ...**。 清除佇列上的訊息。
	- h. 用滑鼠右鍵按一下佇列,然後選取 **刪除 ...**。 即會顯示確認畫面,按一下 **確定**。 已刪除佇列。
- 11. 使用「MSCS 叢集管理者」測試佇列管理程式是否可以離線並回到線上。
- 12. 模擬失效接手。

在「MSCS 叢集管理者」中,用滑鼠右鍵按一下包含佇列管理程式的群組,然後選取 Move Group。 這 可能需要幾分鐘才能完成。 (如果在其他時間您想要快速將佇列管理程式移至另一個節點,請遵循 [第](#page-410-0) 411 [頁的『將佇列管理程式移至](#page-410-0) MSCS 儲存體』中的程序。) 您也可以按一下滑鼠右鍵選取 Initiate Failure ; 動作 (本端重新啟動或失效接手) 取決於現行狀態及配置設定。

## **在** *MSCS* **上輪詢** *looksAlive* **及** *isAlive*

*looksAlive* 和 *isAlive* 是 Microsoft Cluster Service (MSCS) 回呼資源類型提供的程式庫程式碼及要求資源執行 檢查以判定其工作狀態的間隔。 這最終決定 MSCS 是否嘗試對資源進行失效接手。

**註:** 從 Windows Server 2016 開始, Microsoft Cluster Service (MSCS) 的新名稱是 Windows Server Failover Clustering (WSFC)。

每次經歷 *looksAlive* 間隔 (預設為 5000 毫秒) 時,都會呼叫佇列管理程式資源來執行自己的檢查,以判斷其 狀態是否令人滿意。

<span id="page-416-0"></span>每次經歷 isAlive 間隔 (預設為 30000 毫秒) 時, 都會再次呼叫佇列管理程式資源, 讓它執行另一項檢查, 以 判斷資源是否正常運作。 這會啟用兩個層次的資源類型檢查。

1. *looksAlive* 狀態檢查,以確定資源是否似乎正常運作。

2. 更重要的 isAlive 檢查, 可判定佇列管理程式資源是否處於作用中。

如果判定佇列管理程式資源不在作用中,則 MSCS 會根據其他進階 MSCS 選項, 將資源及相關相依資源的失 效接手觸發到叢集中的另一個節點。 如需進一步資訊,請參閱 [MSCS](#page-406-0) 文件。

## **從** *MSCS* **控制項移除佇列管理程式**

您可以從 Microsoft Cluster Service (MSCS) 控制中移除佇列管理程式,並讓它們回到手動管理。

**註:** 從 Windows Server 2016 開始, Microsoft Cluster Service (MSCS) 的新名稱是 Windows Server Failover Clustering (WSFC)。

您不需要從 MSCS 控制中移除佇列管理程式, 即可進行維護作業。 您可以使用「MSCS 叢集管理者」, 讓佇 列管理程式暫時離線。 從 MSCS 控制中移除佇列管理程式是更永久的變更; 只有在您決定不再想要 MSCS 對 佇列管理程式有任何進一步的控制時,才會這麼做。

如果要移除佇列管理程式使用 TSL 連線,您必須使用 IBM MQ 探險家或 MQSC 指令 ALTER QMGR 來修改佇 列管理程式屬性 SSLKEYR, 以指向本端目錄上的 TLS 金鑰儲存庫檔。

程序如下:

- 1. 使用「MSCS 叢集管理者」讓佇列管理程式資源離線,如 第 417 頁的『從 MSCS 使佇列管理程式離線』 中所述。
- 2. 毀損資源實例。 這不會毀損佇列管理程式。
- 3. 選擇性地將佇列管理程式檔案從共用磁碟機移轉回本端磁碟機。 若要執行此動作,請參閱 第 417 頁的 『從 MSCS 儲存體傳回佇列管理程式』。
- 4. 測試佇列管理程式。

# **從 MSCS 使佇列管理程式離線**

若要讓佇列管理程式從 MSCS 離線,請執行下列步驟:

- 1. 啟動 MSCS 叢集管理者。
- 2. 開啟與叢集的連線。
- 3. 選取 Groups 或 Role (如果您是使用 Windows 2012), 然後開啟包含要移動之佇列管理程式的群組。
- 4. 選取佇列管理程式資源。
- 5. 用滑鼠右鍵按一下它並選取 Offline。
- 6. 等待完成。

## **從 MSCS 儲存體傳回佇列管理程式**

此程序會將佇列管理程式配置回其電腦的本端磁碟機,亦即,它會變成 一般 IBM MQ 佇列管理程式。 為了 達到此目的,您可以從共用磁碟中移動日誌檔及資料檔案。 例如,現有的佇列管理程式可能有 E:\WebSphere MQ\log\*QMname* 和 E:\WebSphere MQ\qmgrs\*QMname* 之類的路徑。 請勿嘗試手動移 動檔案; 請使用作為 IBM MQ MSCS 支援的一部分提供的 **hamvmqm** 公用程式:

- 1. 對佇列檔和日誌檔進行完整媒體備份,並將備份儲存在安全的地方 (請參閱 第 419 [頁的『佇列管理程式](#page-418-0) [日誌檔』](#page-418-0) ,以瞭解為何這很重要)。
- 2. 決定要使用哪一個本端磁碟機,並確定它有足夠容量來儲存佇列管理程式日誌檔及資料 (佇列) 檔案。
- 3. 請確定檔案目前所在的共用磁碟在要將佇列管理程式日誌及資料檔移至其中的叢集節點上處於線上狀 態。
- 4. 執行公用程式來移動佇列管理程式,如下所示:

hamvmqm /m *qmname* /dd " *c*:\

*IBM MQ* " /ld "c:\ *IBM MQ* \log"

將您的佇列管理程式名稱替換為 *qmname*,將您的本端磁碟機代號替換為 *c*,並將您選擇的目錄替換為 *IBM MQ* (如果目錄尚未存在,則會建立目錄)。

5. 測試佇列管理程式以確保其運作 (如 第 411 [頁的『將佇列管理程式移至](#page-410-0) MSCS 儲存體』 中所述)。

## **EXPRIMAGES 使用 MSCS 的提示和要訣**

本節包含一些一般資訊,可協助您有效地使用 Microsoft Cluster Service (MSCS) 的 IBM MQ 支援。

**註:** 從 Windows Server 2016 開始, Microsoft Cluster Service (MSCS) 的新名稱是 Windows Server Failover Clustering (WSFC)。

將佇列管理程式從一部機器失效接手至另一部機器需要多久時間? 這在很大程度上取決於佇列管理程式上的 工作量,以及資料流量的混合,例如,在同步點內持續的工作量,以及在失敗之前確定的工作量。 IBM 測試 已提供大約一分鐘的失效接手及失效回復時間。 這是在非常輕負載的佇列管理程式上,實際時間會因負載而 有很大的不同。

# **Mindows** 驗證 MSCS 是否在運作中

請遵循下列步驟,以確保您具有執行中 MSCS 叢集。

以 第 410 [頁的『建立佇列管理程式以與](#page-409-0) MSCS 搭配使用』 開頭的作業說明假設您有一個執行中的 MSCS 叢 集,您可以在其中建立、移轉及毀損資源。 如果您想要確定您有這類叢集:

- 1. 使用 MSCS 叢集管理者來建立群組。
- 2. 在該群組內, 建立同屬應用程式資源的實例, 並指定系統時鐘 (路徑名稱 C:\winnt\system32\clock.exe 及 C:\的工作目錄)。
- 3. 請確定您可以讓資源上線、將包含它的群組移至另一個節點, 以及讓資源離線。

# **Kindows** 手動啟動及 MSCS

對於 MSCS 所管理的佇列管理程式,您必須將啟動屬性設為手動。 這可確保 IBM MQ MSCS 支援可以重新啟 動「 MQSeries 服務」,而無需立即啟動佇列管理程式。

IBM MQ MSCS 支援必須能夠重新啟動服務,它才能執行監視及控制,但本身必須仍控制哪些佇列管理程式 在執行中, 以及在哪些機器上。 如需相關資訊, 請參閱 第 411 [頁的『將佇列管理程式移至](#page-410-0) MSCS 儲存 [體』。](#page-410-0)

**Mindows MSCS 及佇列管理程式** 

使用 MSCS 時有關佇列管理程式的考量。

#### **在另一個節點上建立相符的佇列管理程式**

若要使用叢集作業來使用 IBM MQ, 節點 B 上的每一個節點 A 都需要相同的佇列管理程式。 不過, 您不需要 明確建立第二個。 您可以在一個節點上建立或準備佇列管理程式, 將它移至另一個節點, 如 第 [411](#page-410-0) 頁的 [『將佇列管理程式移至](#page-410-0) MSCS 儲存體』中所述,且在該節點上完全重複。

#### **預設佇列管理程式**

請勿在 MSCS 控制下使用預設佇列管理程式。 佇列管理程式沒有使它成為預設值的內容; IBM MQ 會保留它 自己的個別記錄。 如果您在失效接手時將佇列管理程式集移至另一部電腦,則它不會變成預設值。 讓您的 所有應用程式依名稱參照特定的佇列管理程式。

## **刪除佇列管理程式**

一旦佇列管理程式已移動節點,其詳細資料即會存在於兩台電腦上的登錄中。 當您想要刪除它時,請在一部 電腦上正常執行,然後執行 第 420 [頁的『支援](#page-419-0) MSCS 公用程式』 中說明的公用程式,以清除另一部電腦上 的登錄。

# <span id="page-418-0"></span>**支援現有的佇列管理程式**

您可以將現存佇列管理程式置於 MSCS 控制下,前提是您可以將佇列管理程式日誌檔及佇列檔放置在兩部機 器之間共用 SCSI 匯流排的磁碟上 (請參閱 第 408 [頁的圖](#page-407-0) 74 )。 建立 MSCS 資源時, 您需要讓佇列管理程式 短暫離線。

如果您要建立新的佇列管理程式,請獨立於 MSCS 建立它,測試它,然後將它置於 MSCS 控制之下。 請參 閱:

- 第 410 [頁的『建立佇列管理程式以與](#page-409-0) MSCS 搭配使用』
- 第 411 [頁的『將佇列管理程式移至](#page-410-0) MSCS 儲存體』
- 第 412 [頁的『將佇列管理程式置於](#page-411-0) MSCS 控制下』

# **告知 MSCS 要管理哪些佇列管理程式**

您可以使用「MSCS 叢集管理者」為每一個這類佇列管理程式建立資源實例,以選擇哪些佇列管理程式置於 MSCS 控制之下。 此處理程序會呈現資源清單,您可以從中選取要讓該實例管理的佇列管理程式。

# **佇列管理程式日誌檔**

當您將佇列管理程式移至 MSCS 儲存體時,會將其日誌及資料檔案移至共用磁碟 (如需範例,請參閱 第 [411](#page-410-0) [頁的『將佇列管理程式移至](#page-410-0) MSCS 儲存體』 )。

在移動之前,建議您完全關閉佇列管理程式,並對資料檔案和日誌檔進行完整備份。

# **多個佇列管理程式**

IBM MQ MSCS 支援可讓您在每一部機器上執行多個佇列管理程式,並將個別佇列管理程式置於 MSCS 控制 下。

#### **A Windows** 一律使用 MSCS 來管理叢集

請勿嘗試使用控制指令或 IBM MQ Explorer, 直接在 MSCS 控制下的任何佇列管理程式上執行啟動及停止作 業。相反地,請使用「MSCS 叢集管理者」讓佇列管理程式上線或離線。

使用 MSCS 叢集管理者部分是為了避免 MSCS 報告佇列管理程式已離線 (事實上您已在 MSCS 控制之外啟動 它) 可能造成的混淆。 更嚴重的是, MSCS 偵測到未使用 MSCS 停止佇列管理程式失敗,會起始失效接手至 另一個節點。

## **Mindows 在 MSCS 中以主動/主動模式工作**

MSCS 叢集中的兩台電腦都可以在「主動/主動」模式下執行佇列管理程式。 您不需要讓完全閒置的機器作 為待命機器 (但如果您想要的話,可以在「主動/被動模式」中)。

如果您計劃使用兩部機器來執行工作量,請為每一部機器提供足夠容量(處理器、記憶體、次要儲存體),以 令人滿意的效能層次來執行整個叢集工作量。

**註:** 如果您將 MSCS 與 Microsoft Transaction Server (COM +) 一起使用,則 **無法** 使用「主動/主動」模式。 這是因為,若要搭配使用 IBM MQ 與 MSCS 及 COM +:

- 使用 IBM MQ COM + 支援的應用程式元件必須在與分散式交易協調程式 (DTC) (COM + 的一部分) 相同的電 腦上執行。
- 佇列管理程式也必須在相同電腦上執行。
- DTC 必須配置為 MSCS 資源, 因此隨時只能在叢集中的其中一部電腦上執行。

# **Mindows** MSCS 中的 PostOnline 指令和 PreOffline 指令

使用這些指令來整合 IBM MQ MSCS 支援與其他系統。 您可以使用它們來發出 IBM MQ 指令,但會有一些限 制。

請在「參數」中指定 IBM MQ MSCS 類型的資源。 您可以使用它們來整合 IBM MQ MSCS 支援與其他系統或 程序。 例如, 您可以指定傳送郵件訊息的程式名稱、啟動呼叫器, 或產生要由另一個監視系統擷取的其他警 示形式。

<span id="page-419-0"></span>PostOnline 當資源從離線變更為線上時,會呼叫指令; 如果資源從線上變更為離線,則會呼叫 PreOffline 指 令。 依預設,當呼叫這些指令時,會從 Windows 系統目錄執行。 因為 IBM MQ 使用 32 位元資源監視器處 理程序, 所以在 Windows 64 位元系統上, 這是 \Windows \SysWOW64 目錄, 而不是 \Windows\system32 目錄。 如需相關資訊,請參閱 Microsoft Windows x64 環境中檔案重新導向的相關 文件。 這兩個指令都在用來執行「MSCS 叢集服務」的使用者帳戶下執行; 並以非同步方式呼叫; IBM MQ MSCS 支援不會在繼續之前等待它們完成。 這可消除它們可能封鎖或延遲進一步叢集作業的任何風險。

您也可以使用這些指令來發出 IBM MQ 指令, 例如, 重新啟動要求端通道。不過, 這些指令會在佇列管理程 式狀態變更的時間點執行,因此它們不會預期執行長時間執行的功能,且不得對佇列管理程式的現行狀態進 行假設; 很可能在佇列管理程式上線之後,管理者立即發出離線指令。

如果您要執行相依於佇列管理程式狀態的程式,請考量建立 MSCS Generic Application 資源類型的實 例,將它們放置在與佇列管理程式資源相同的 MSCS 群組中,並使它們相依於佇列管理程式資源。

# **Mindows** 在 MSCS 中使用偏好的節點

在 MSCS 中使用「主動/主動」模式為每一個佇列管理程式配置 偏好節點 時,它可能很有用。 不過,一般而 言,最好不要設定偏好的節點,而是依賴手動失效回復。

與其他一些相對無狀態的資源不同,佇列管理程式可能需要一段時間才能從一個節點失效接手 (或回復) 到另 一個節點。 為了避免不必要的中斷,請先測試已回復的節點,然後再讓佇列管理程式回到該節點。 這會排 除使用 immediate 失效回復設定。 您可以將失效回復配置為在一天中的特定時間之間發生。

當您確定節點已完全回復時,最安全的路徑可能是手動將佇列管理程式移回所需的節點。 這會阻止使用 preferred node 選項。

# **Mindows** 在 MSCS 上安裝時發生 COM + 錯誤

當您在新安裝的 MSCS 叢集上安裝 IBM MO 時,可能會發現「應用程式事件」日誌中報告「來源 COM +」及 「事件 ID 4691」的錯誤。

這表示當「 Microsoft 分散式交易協調程式 (MSDTC)」尚未配置成在 Microsoft Cluster Server (MSCS) 環境 中執行時,您正在嘗試執行 IBM MQ 。 如需在叢集環境中配置 MSDTC 的相關資訊,請參閱 Microsoft 文 件。

## **Kindows 支援 MSCS 公用程式**

您可以在命令提示字元下執行之 Microsoft Cluster Service (MSCS) 公用程式的 IBM MQ 支援清單。

**註:** 從 Windows Server 2016 開始, Microsoft Cluster Service (MSCS) 的新名稱是 Windows Server Failover Clustering (WSFC)。

IBM MQ 支援 MSCS 包括下列公用程式:

#### **登錄/取消登錄資源類型**

haregtyp.exe

在您 取消登錄 IBM MQ MSCS 資源類型之後,就無法再建立該類型的任何資源。 如果叢集內仍有該類型 的實例, MSCS 不會讓您取消登錄資源類型:

- 1. 使用 MSCS 叢集管理者, 停止在 MSCS 控制下執行的任何佇列管理程式, 方法是讓它們離線, 如 [第](#page-416-0) 417 頁的『從 MSCS [使佇列管理程式離線』](#page-416-0)中所述。
- 2. 使用 MSCS 叢集管理者,刪除資源實例。
- 3. 在命令提示字元中, 輸入下列指令來取消登錄資源類型:

haregtyp /u

如果您要 登錄 類型 (或稍後重新登錄它), 請在命令提示字元中輸入下列指令:

haregtyp /r

順利登錄 MSCS 檔案庫之後,如果您在安裝 IBM MQ 之後尚未這樣做,則必須將系統重新開機。

#### **將佇列管理程式移至 MSCS 儲存體**

hamvmqm.exe

請參閱 第 411 [頁的『將佇列管理程式移至](#page-410-0) MSCS 儲存體』。

#### **從節點刪除佇列管理程式**

hadltmqm.exe

假設您在叢集中有一個佇列管理程式,它已從一個節點移至另一個節點,現在您想要毀損它。 使用 「IBM MQ 檔案總管」,在目前所在的節點上刪除它。它的登錄項目仍存在於另一部電腦上。 若要刪除 這些項目,請在該電腦上的提示處輸入下列指令:

hadltmqm /m qmname

其中 qmname 是要移除的佇列管理程式名稱。

#### **檢查並儲存設定詳細資料**

amqmsysn.exe

此公用程式會呈現一個對話框, 顯示 IBM MQ MSCS 支援中心設定的完整詳細資料, 例如您致電 IBM 支 援中心時可能要求的詳細資料。 有一個選項可將詳細資料儲存至檔案。

# **Multi 多重實例佇列管理程式**

多重實例佇列管理程式是指在不同伺服器上配置的相同佇列管理程式的實例。 佇列管理程式的其中一個實例 會定義為作用中實例,另一個實例會定義為待命實例。 如果作用中實例失敗,多重實例佇列管理程式會在待 命伺服器上自動重新啟動。

# **多重實例佇列管理程式配置範例**

第 421 頁的圖 75 顯示佇列管理程式 QM1 的多重實例配置範例。 IBM MQ 安裝在兩部伺服器上,其中一部 是備用伺服器。 已建立一個佇列管理程式 QM1。 QM1 的一個實例處於作用中,且在一部伺服器上執行。 QM1 的另一個實例正在另一部伺服器上待命執行,未執行作用中處理程序,但已準備好在作用中實例失敗時 從 QM1 的作用中實例接管。 (在多重實例配置中,佇列管理程式只能有一個作用中實例及一個待命實例。)

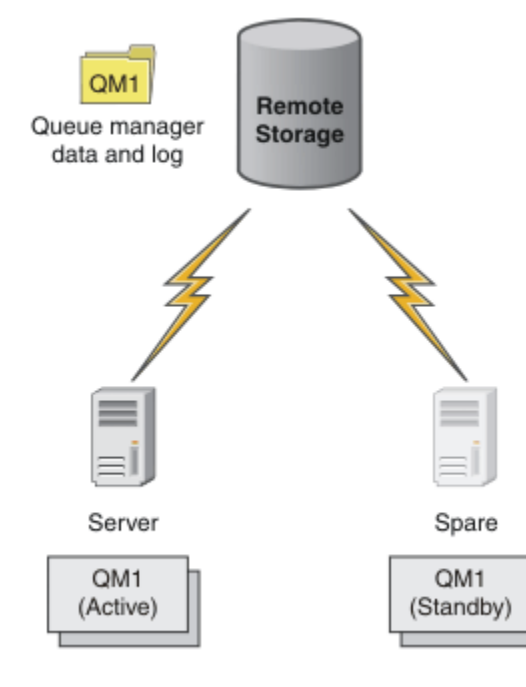

圖 *75:* 多重實例佇列管理程式

當您想要使用佇列管理程式作為多重實例佇列管理程式時,請使用 **crtmqm** 指令在其中一部伺服器上建立單 一佇列管理程式,並將其佇列管理程式資料及日誌放置在共用網路儲存體中。 在其他伺服器上,請使用 **addmqinf** 指令來建立對網路儲存體上佇列管理程式資料及日誌的參照,而不要再次建立佇列管理程式。

您現在可以從任一伺服器執行佇列管理程式。 每一部伺服器都會參照相同的佇列管理程式資料和日誌; 只有 一個佇列管理程式,且一次只能在一部伺服器上作用。

佇列管理程式可以作為單一實例佇列管理程式或多重實例佇列管理程式來執行。 在這兩種情況下,只有一個 佇列管理程式實例在執行中,會處理要求。 差別在於作為多重實例佇列管理程式執行時,未執行佇列管理程 式作用中實例的伺服器會作為待命實例執行,並準備在作用中伺服器失敗時自動從作用中實例接管。

您對哪些實例最先變成作用中的唯一控制項,是您在兩部伺服器上啟動佇列管理程式的順序。 第一個獲得佇 列管理程式資料讀寫鎖定的實例會變成作用中實例。

您可以在作用中實例啟動之後,使用切換選項來停止作用中實例,以將控制傳送至待命伺服器,即可將作用 中實例交換至其他伺服器。

QM1 的作用中實例在執行時,對共用佇列管理程式資料及日誌資料夾具有專用存取權。 QM1 的待命實例會 偵測作用中實例何時失敗,並變成作用中實例。 它會接管處於作用中實例所保留狀態的 QM1 資料及日誌, 並接受來自用戶端及通道的重新連線。

作用中實例可能因各種導致待命接管的原因而失敗:

- 管理作用中佇列管理程式實例的伺服器失敗。
- 管理作用中佇列管理程式實例的伺服器與檔案系統之間的連線功能失敗。
- IBM MQ 偵測到佇列管理程式處理程序的無回應性,然後會關閉佇列管理程式。

您可以將佇列管理程式配置資訊新增至多部伺服器,並選擇任兩部伺服器作為作用中/待命配對來執行。 總 共有兩個實例的限制。 您不能有兩個待命實例及一個作用中實例。

## **建置高可用性解決方案所需的其他元件**

多重實例佇列管理程式是高可用性解決方案的一部分。 您需要一些其他元件來建置有用的高可用性解決方 案。

- 用戶端及通道會重新連線,以將 IBM MQ 連線傳送至接管執行作用中佇列管理程式實例的電腦。
- 高效能共用網路檔案系統 (NFS) , 可正確管理鎖定, 並提供媒體及檔案伺服器故障的保護。

**重要:** 您必須先停止在環境中執行的所有多重實例佇列管理程式實例,然後才能在 NFS 磁碟機上執行維 護。 如果 NFS 失敗,請確定您有要回復的佇列管理程式配置備份。

- 具復原力的網路和電源供應器,以消除基本基礎架構中的單一故障點。
- 容許失效接手的應用程式。 尤其是您需要密切注意交易式應用程式的行為,以及瀏覽 IBM MQ 佇列的應用 程式。
- 監視及管理作用中及待命實例,以確保它們在執行中,並重新啟動失敗的作用中實例。 雖然多重實例佇列 管理程式會自動重新啟動,但您需要確定待命實例正在執行中,已準備好接管,且失敗的實例會重新回到 線上作為新的待命實例。

當待命佇列管理程式變成作用中時, IBM MQ MQI clients 及通道會自動重新連接至待命佇列管理程式。 如 需重新連線及高可用性解決方案中其他元件的相關資訊,請參閱相關主題。 IBM MQ classes for Java 不支 援自動重新連接用戶端。

## **支援的平台**

您可以在 IBM WebSphere MQ 7.0.1 以及更新版本所支援的任何非 z/OS 平台上建立多重實例佇列管理程 式。

IBM WebSphere MQ 7.0.1 以及更新版本支援 MQI 用戶端的自動用戶端重新連線。

#### **建立多重實例佇列管理程式**

建立多重實例佇列管理程式,在一部伺服器上建立佇列管理程式,並在另一部伺服器上配置 IBM MQ 。 多重 實例佇列管理程式會共用佇列管理程式資料及日誌。

建立多重實例佇列管理程式所涉及的大部分工作是設定共用佇列管理程式資料及日誌檔的作業。 您必須在網 路儲存體上建立共用目錄,並使用網路共用讓其他伺服器可以使用這些目錄。 這些作業需要由具有管理權限 的人員執行,例如 AIX and Linux 系統上的 *root* 。 步驟如下所示:

- 1. 建立資料及日誌檔的共用。
- 2. 在一部伺服器上建立佇列管理程式。
- 3. 在第一部伺服器上執行指令 dspmqinf, 以收集佇列管理程式配置資料, 並將它複製到剪貼簿。
- 4. 使用所複製的資料執行指令 **addmqinf** ,以在第二部伺服器上建立佇列管理程式配置。

您不會執行 **crtmqm** 在第二部伺服器上再次建立佇列管理程式。

## **檔案存取控制**

您需要注意所有其他伺服器上的使用者和群組 mqm 具有存取共用的許可權。

在 AIX and Linux 上,您需要讓 mqm 的 uid 和 gid 在所有系統上都相同。 您可能需要在每一個系統上編 輯 /etc/passwd, 以針對 mqm 設定一般 uid 和 gid, 然後將系統重新開機。

在 Microsoft Windows 上,執行佇列管理程式處理程序的使用者 ID 必須對包含佇列管理程式資料及日誌檔 的目錄具有完全控制許可權。 您可以使用兩種方式來配置許可權:

- 1. 建立以廣域群組作為替代安全主體的佇列管理程式。 授權廣域群組對包含佇列管理程式資料及日誌檔的 目錄具有完整控制存取權; 請參閱 第 447 頁的『保護 Windows [上共用佇列管理程式資料及日誌目錄和檔](#page-446-0) [案的安全』](#page-446-0)。 使執行佇列管理程式的使用者 ID 成為廣域群組的成員。 您無法讓本端使用者成為廣域群 組的成員,因此佇列管理程式程序必須以網域使用者 ID 來執行。 網域使用者 ID 必須是本端群組 mqm 的 成員。 作業 第 425 頁的『在 Windows [上的網域工作站或伺服器上建立多重實例佇列管理程式』](#page-424-0)示範如 何使用以這種方式保護的檔案來設定多重實例佇列管理程式。
- 2. 在網域控制站上建立佇列管理程式,以便本端 mqm 群組具有網域範圍 "domain local"。 保護與網域本端 mqm 的檔案共用,並在相同網域本端 mqm 群組下佇列管理程式的所有實例上執行佇列管理程式處理程 序。 作業 第 438 頁的『在 Windows [網域控制站上建立多重實例佇列管理程式』](#page-437-0)示範如何使用以這種方 式保護的檔案來設定多重實例佇列管理程式。

## **配置資訊**

修改每一部伺服器的相關 IBM MQ 佇列管理程式配置資訊,以配置所需數目的佇列管理程式實例。 每一部伺 服器都必須以相容的修正程式層次安裝相同版本的 IBM MQ 。 指令 **dspmqinf** 及 **addmqinf** 可協助您配置 其他佇列管理程式實例。 或者, 您可以直接編輯 mas.ini 和 am.ini 檔案。 主題 第 458 [頁的『在](#page-457-0) Linux [上建立多重實例佇列管理程式』、](#page-457-0) 第 425 頁的『在 Windows [上的網域工作站或伺服器上建立多重實例佇列](#page-424-0) [管理程式』及](#page-424-0) 第 438 頁的『在 Windows [網域控制站上建立多重實例佇列管理程式』](#page-437-0) 是顯示如何配置多重實 例佇列管理程式的範例。

在 AIX, Linux, and Windows 系統上,您可以透過將單一 mgs.ini 檔案放置在網路共用上,並將 AMO MOS INI LOCATION 環境變數設定為指向該檔案, 來共用該檔案。

#### **限制**

- 1. 僅在具有相同作業系統、架構及排列法的伺服器上配置相同佇列管理程式的多個實例。 例如, 兩部機器 都必須是 32 位元或 64 位元。
- 2. 所有 IBM MQ 安裝都必須是版次 7.0.1 或更新版本。
- 3. 通常,作用中及待命安裝會維護在相同的維護層次。 請參閱每一項升級的維護指示,以檢查您是否必須 一起升級所有安裝。

請注意,主動和被動佇列管理程式的維護層次必須相同。

4. 僅在使用相同 IBM MQ 使用者、群組及存取控制機制配置的佇列管理程式之間共用佇列管理程式資料及

日誌。 IBMI 例如, 在 Linux 伺服器上設定的網路共用可以包含 AIX and Linux 佇列管理程式的個 別佇列管理程式資料及日誌,但不能包含 IBM i 使用的佇列管理程式資料。

<span id="page-423-0"></span>IBM i R 只要 IBM i 和 AIX and Linux 系統的共用不同, 您可以在相同的網路儲存體上建立多個共 用。 您可以為不同的擁有者提供不同的共用。 此限制是 AIX and Linux 與 IBM i 之間用於 IBM MQ 使用 者和群組的不同名稱的結果。 使用者和群組可以具有相同的 uid 和 gid 這一事實並不會放寬限制。

- 5. 在 AIX and Linux 系統上, 使用 硬性、可岔斷、裝載而非 軟性 裝載來配置網路儲存體上的共用檔案系 統。 強迫岔斷裝載會強制佇列管理程式當掉,直到系統呼叫岔斷為止。 在伺服器失敗之後, 軟裝載不保 證資料一致性。
- 6. 共用日誌及資料目錄無法儲存在 FAT 或 NFSv3 檔案系統上。 對於 Windows 上的多重實例佇列管理程 式,必須透過 Windows 網路所使用的「共用網際網路檔案系統 (CIFS)」通訊協定來存取網路儲存體。

7. Z/OS T支援多重實例佇列管理程式。 使用佇列共用群組。

可重新連接的用戶端會使用 z/OS 佇列管理程式。

# **Windows Notal Windows 網域及多重實例佇列管理程式**

Windows 上的多重實例佇列管理程式需要共用其資料及日誌。 共用必須可供在不同伺服器或工作站上執行 的所有佇列管理程式實例存取。 配置佇列管理程式並共用作為 Windows 網域的一部分。 佇列管理程式可以 在網域工作站或伺服器上執行,或在網域控制站上執行。

**重要:** 依預設,從 Windows 10 1607 版及 Windows Server 2016 開始的電腦比舊版 Windows 更嚴格。

此變更會限制容許用戶端對「安全帳戶管理程式 (SAM)」進行遠端呼叫,而且可能會影響 IBM MQ,因為佇 列管理程式無法啟動。 當 IBM MQ 配置為網域帳戶時, SAM 的存取權對於 IBM MQ 的運作非常重要。

在配置多重實例佇列管理程式之前,請先閱讀 第 450 頁的『在 Windows [上保護未共用佇列管理程式資料及](#page-449-0) [日誌目錄和檔案的安全』](#page-449-0) 及 第 447 頁的『保護 Windows [上共用佇列管理程式資料及日誌目錄和檔案的安](#page-446-0) [全』](#page-446-0) ,以檢閱如何控制對佇列管理程式資料及日誌檔的存取權。 主題是教育性的; 如果您想要直接在 Windows 網域中設定多重實例佇列管理程式的共用目錄,請參閱 第 425 頁的『在 Windows [上的網域工作](#page-424-0) [站或伺服器上建立多重實例佇列管理程式』。](#page-424-0)

# **在網域工作站或伺服器上執行多重實例佇列管理程式**

從 IBM WebSphere MQ 7.1 開始,多重實例佇列管理程式會在屬於網域成員的工作站或伺服器上執行。 若 要在 Windows 上執行多重實例佇列管理程式,您需要網域控制站、檔案伺服器,以及兩個執行相同佇列管 理程式的工作站或伺服器連接至相同網域。

可以在網域中任何伺服器或工作站上執行多重實例佇列管理程式的變更,是您現在可以建立具有其他安全群 組的佇列管理程式。 在 **crtmqm** 指令中,會在 -a 參數中傳遞其他安全群組。 您可以使用群組來保護包含佇 列管理程式資料及日誌的目錄。 執行佇列管理程式處理程序的使用者 ID 必須是此群組的成員。 當佇列管理 程式存取目錄時, Windows 會檢查使用者 ID 必須存取目錄的許可權。 透過同時提供群組及使用者 ID 網域 範圍,執行佇列管理程式處理程序的使用者 ID 具有來自廣域群組的認證。 當佇列管理程式在不同伺服器上 執行時,執行佇列管理程式處理程序的使用者 ID 可以具有相同的認證。 使用者 ID 不必相同。 它必須是替 代安全群組的成員,以及本端 mqm 群組的成員。

如需建立多重實例佇列管理程式的詳細資料,請參閱 第 425 頁的『在 Windows [上的網域工作站或伺服器上](#page-424-0) [建立多重實例佇列管理程式』](#page-424-0) 。

需要多個步驟來配置網域,以及網域伺服器和工作站。 您必須瞭解 Windows 如何授權佇列管理程式存取其 資料和日誌目錄。 如果您不確定佇列管理程式處理程序如何獲授權存取其日誌和資料檔案,請閱讀 第 [450](#page-449-0) 頁的『在 Windows [上保護未共用佇列管理程式資料及日誌目錄和檔案的安全』主](#page-449-0)題。 本主題包含兩項作 業,可協助您瞭解所需步驟。 作業為 第 451 頁的『讀取及寫入本端 mqm [群組授權的資料及日誌檔』](#page-450-0) 和 [第](#page-453-0) 454 [頁的『讀取及寫入替代本端安全群組授權的資料及日誌檔』](#page-453-0)。 另一個主題 第 447 [頁的『保護](#page-446-0) Windows [上共用佇列管理程式資料及日誌目錄和檔案的安全』說](#page-446-0)明如何使用替代安全群組來保護包含佇列管理程式資 料及日誌檔的共用目錄。 本主題包括四項作業: 設定 Windows 網域、建立檔案共用、安裝 IBM MQ for Windows,以及配置佇列管理程式以使用共用。 作業如下:

1. 第 428 頁的『在 Windows 上建立 [Active Directory](#page-427-0) 及 DNS 網域』.

2. 第 431 頁的『在 Windows [網域中的伺服器或工作站上安裝](#page-430-0) IBM MQ』.

3. 第 433 頁的『在 Windows [上建立佇列管理程式資料及日誌檔的共用目錄』](#page-432-0).

4. 第 435 [頁的『讀取及寫入由替代廣域安全群組授權的共用資料及日誌檔』](#page-434-0).

<span id="page-424-0"></span>然後,您可以使用網域來執行作業 第 425 頁的『在 Windows 上的網域工作站或伺服器上建立多重實例佇列 管理程式』。 在將知識傳送至正式作業網域之前,請先執行下列作業來探索設定多重實例佇列管理程式。

# **在網域控制站上執行多重實例佇列管理程式**

可以使用網域 mqm 群組來保護佇列管理程式資料的安全。 如 第 447 頁的『保護 Windows [上共用佇列管理](#page-446-0) [程式資料及日誌目錄和檔案的安全』](#page-446-0) 主題所說明,您無法與工作站或伺服器上的本端 mqm 群組共用受保護 的目錄。 不過,在網域控制站上,所有群組和主體都有網域範圍。 如果您在網域控制站上安裝 IBM MQ for Windows, 則佇列管理程式資料及日誌檔會受到網域 mqm 群組的安全保護, 該群組可以共用。 遵循作業 [第](#page-437-0) 438 頁的『在 Windows [網域控制站上建立多重實例佇列管理程式』](#page-437-0) 中的步驟,在網域控制站上配置多重實 例佇列管理程式。

#### **相關資訊**

[管理授權和存取控制](https://docs.microsoft.com/en-us/previous-versions/windows/it-pro/windows-xp/bb457115(v=technet.10)) 如何使用 Windows Server [叢集節點作為網域控制站](https://support.microsoft.com/kb/281662)

#### <mark>・ Windows </mark>在 *Windows* 上的網域工作站或伺服器上建立多重實例佇列管理程式

範例顯示如何在工作站或屬於 Windows 網域的伺服器上的 Windows 上設定多重實例佇列管理程式。 伺服器 不必是網域控制站。 設定會示範所涉及的概念,而不是正式作業規模。 此範例以 Windows Server 2008 為 基礎。 步驟在其他版本的 Windows Server 上可能有所不同。

在正式作業規模配置中,您可能需要根據現有網域來修改配置。 例如,您可以定義不同的網域群組來授權不 同的共用,以及將執行佇列管理程式的使用者 ID 分組。

範例配置由三部伺服器組成:

*sun*

Windows Server 2008 網域控制站。 它擁有包含 *Sun*、 *mars* 及 *venus* 的 *wmq.example.com* 網域。 為了說明起見,它也用作檔案伺服器。

*mars*

用作第一個 IBM MO 伺服器的 Windows Server 2008。 它包含一個多重實例佇列管理程式實例,稱為 *QMGR*。

*venus*

用作第二部 IBM MQ 伺服器的 Windows Server 2008。 它包含稱為 *QMGR* 之多重實例佇列管理程式的第 二個實例。

將範例中的斜體名稱取代為您選擇的名稱。

# **開始之前**

在 Windows 上,您不需要驗證計劃儲存佇列管理程式資料及日誌檔的檔案系統。 檢查程序 驗證共用檔案系 統行為適用於 AIX and Linux。 在 Windows 上, 檢查一律成功。

執行下列作業中的步驟。 這些作業會建立網域控制站及網域,在一部伺服器上安裝 IBM MQ for Windows , 並建立資料及日誌檔的檔案共用。 如果您要配置現有的網域控制站,可能會發現在新的 Windows Server 2008 上試用這些步驟很有用。 您可以根據您的網域調整步驟。

1. 第 428 頁的『在 Windows 上建立 [Active Directory](#page-427-0) 及 DNS 網域』.

2. 第 431 頁的『在 Windows [網域中的伺服器或工作站上安裝](#page-430-0) IBM MQ』.

3. 第 433 頁的『在 Windows [上建立佇列管理程式資料及日誌檔的共用目錄』](#page-432-0).

4. 第 435 [頁的『讀取及寫入由替代廣域安全群組授權的共用資料及日誌檔』](#page-434-0).

## **關於這項作業**

此作業是一系列作業之一,用來配置網域中的網域控制站及兩部伺服器,以執行佇列管理程式的實例。 在這 項作業中,您將配置第二部伺服器 *venus*,以執行另一個佇列管理程式實例 *QMGR*。 遵循此作業中的步驟, 以建立佇列管理程式 *QMGR* 的第二個實例,並測試它是否運作。

此作業與前一節中的四個作業不同。 它包含將單一實例佇列管理程式轉換為多重實例佇列管理程式的步驟。 所有其他步驟都適用於單一或多重實例佇列管理程式。

## **程序**

- 1. 配置第二部伺服器以執行 IBM MQ for Windows。
	- a) 執行作業 第 431 頁的『在 Windows [網域中的伺服器或工作站上安裝](#page-430-0) IBM MQ』 中的步驟,以建立第 二個網域伺服器。 在此作業序列中,第二部伺服器稱為 *venus*。

提示: 在兩部伺服器上, 使用相同的 IBM MQ 安裝預設值來建立第二個安裝。 如果預設值不同, 您可 能需要在 IBM MQ 配置檔 mqs.ini 的 *QMGR* **QueueManager** 段落中,修改 字首 和 InstallationName 變數。 變數是指每一個伺服器上每一個安裝及佇列管理程式可能不同的路徑。 如果每個伺服器上的路徑都保持相同,則配置多重實例佇列管理程式會更簡單。

- 2. 在 *venus* 上建立第二個 *QMGR* 實例。
	- a) 如果 *mars* 上的 *QMGR* 不存在,請執行作業 第 435 [頁的『讀取及寫入由替代廣域安全群組授權的共用](#page-434-0) [資料及日誌檔』](#page-434-0),以建立它
	- b) 檢查 *venus* 的 字首 和 InstallationName 參數值是否正確。

在 *mars* 上,執行 **dspmqinf** 指令:

dspmqinf *QMGR*

系統回應:

```
QueueManager:
Name=QMGR
Directory=QMGR
Prefix=C:\ProgramData\IBM\MQ
DataPath=\\sun\wmq\data\QMGR
InstallationName=Installation1
```
c) 將 **QueueManager** 段落的機器可讀形式複製到剪貼簿。

```
在 mars 上,使用 -o command 參數重新執行 dspmqinf 指令。
```
dspmqinf -o command *QMGR*

系統回應:

```
addmqinf -s QueueManager -v Name=QMGR
-v Directory=QMGR -v Prefix="C:\ProgramData\IBM\MQ"
-v DataPath=\\sun\wmq\data\QMGR
```
d) 在 *venus* 上,從剪貼簿執行 **addmqinf** 指令,以在 *venus* 上建立佇列管理程式的實例。

```
必要的話,請調整指令,以容納 Prefix 或 InstallationName 參數中的差異。
```

```
addmqinf -s QueueManager -v Name=QMGR
-v Directory=QMGR -v Prefix="C:\ProgramData\IBM\MQ"
-v DataPath=\\sun\wmq\data\QMGR
```

```
IBM MQ configuration information added.
3. 在 venus 上啟動佇列管理程式 QMGR ,允許待命實例。
  a) 檢查 mars 上的 QMGR 是否已停止。
```
在 *mars* 上,執行 **dspmq** 指令:

dspmq -m *QMGR*

系統回應視佇列管理程式的停止方式而定; 例如:

C:\Users\Administrator>dspmq -m QMGR QMNAME(QMGR) STATUS(Ended immediately)

b) 在 *venus* 上,執行 **strmqm** 指令以啟動 *QMGR* 允許 standbys:

strmqm -x *QMGR*

系統回應:

```
IBM MQ queue manager 'QMGR' starting.
The queue manager is associated with installation 'Installation1'.
5 log records accessed on queue manager 'QMGR' during the log
replay phase.
Log replay for queue manager 'QMGR' complete.
Transaction manager state recovered for queue manager 'QMGR'.
IBM MQ queue manager 'QMGR' started using V7.1.0.0.
```
# **結果**

若要測試多重實例佇列管理程式切換,請執行下列步驟:

1. 在 mars 上, 執行 strmqm 指令以啟動 QMGR 允許 standbys:

```
strmqm -x QMGR
```
系統回應:

IBM MQ queue manager 'QMGR' starting. The queue manager is associated with installation 'Installation1'. A standby instance of queue manager 'QMGR' has been started. The active instance is running elsewhere.

2. 在 *venus* 上,執行 **endmqm** 指令:

endmqm -r -s -i QMGR

*venus* 上的系統回應:

IBM MQ queue manager 'QMGR' ending. IBM MQ queue manager 'QMGR' ending. IBM MQ queue manager 'QMGR' ending. IBM MQ queue manager 'QMGR' ending. IBM MQ queue manager 'QMGR' ending. IBM MQ queue manager 'QMGR' ending. IBM MQ queue manager 'QMGR' ended, permitting switchover to a standby instance.

以及在 *mars* 上:

<span id="page-427-0"></span>dspmq QMNAME(QMGR) STATUS(Running as standby) C:\Users\wmquser2>dspmq QMNAME(QMGR) STATUS(Running as standby) C:\Users\wmquser2>dspmq QMNAME(QMGR) STATUS(Running)

## **下一步**

若要使用範例程式來驗證多重實例佇列管理程式,請參閱 第 445 頁的『在 Windows [上驗證多重實例佇列管](#page-444-0) [理程式』。](#page-444-0)

在 *Windows* 上建立 *Active Directory* 及 *DNS* 網域

此作業會在稱為 *sun* 的 Windows 2008 網域控制站上建立網域 *wmq.example.com* 。 它會將網域中的 Domain mqm 廣域群組配置成具有正確的權限,並具有一個使用者。

在正式作業規模配置中,您可能需要根據現有網域來修改配置。 例如,您可以定義不同的網域群組來授權不 同的共用,以及將執行佇列管理程式的使用者 ID 分組。

範例配置由三部伺服器組成:

*sun*

Windows Server 2008 網域控制站。 它擁有包含 *Sun*、 *mars* 及 *venus* 的 *wmq.example.com* 網域。 為了說明起見,它也用作檔案伺服器。

*mars*

用作第一個 IBM MQ 伺服器的 Windows Server 2008。 它包含一個多重實例佇列管理程式實例, 稱為 *QMGR*。

*venus*

用作第二部 IBM MQ 伺服器的 Windows Server 2008。 它包含稱為 *QMGR* 之多重實例佇列管理程式的第 二個實例。

將範例中的斜體名稱取代為您選擇的名稱。

# **開始之前**

1. 作業步驟與已安裝但未配置任何角色的 Windows Server 2008 一致。 如果您要配置現有的網域控制站, 可能會發現在新的 Windows Server 2008 上試用這些步驟很有用。 您可以根據您的網域調整步驟。

## **關於這項作業**

在此作業中,您可以在新的網域控制站上建立 Active Directory 及 DNS 網域。然後,您可以配置它, 以在加 入網域的其他伺服器及工作站上安裝 IBM MQ 。 如果您不熟悉安裝及配置 Active Directory 以建立 Windows 網域,請遵循此作業。 您必須建立 Windows 網域,才能建立多重實例佇列管理程式配置。 此作業並非以最 佳方式引導您配置 Windows 網域。 若要在正式作業環境中部署多重實例佇列管理程式, 您必須參閱 Windows 文件。

在作業期間,您會執行下列步驟:

- 1. 安裝 Active Directory。
- 2. 新增網域。
- 3. 將網域新增至 DNS。
- 4. 建立廣域群組 Domain mqm, 並為其提供正確的權限。
- 5. 新增使用者,並使其成為廣域群組 Domain mqm 的成員。

此作業是一組說明存取佇列管理程式資料及日誌檔的相關作業之一。 這些作業顯示如何建立佇列管理程式, 以授權讀取及寫入儲存在您選擇的目錄中的資料和日誌檔。 它們隨附作業 第 424 頁的『[Windows](#page-423-0) 網域及多 [重實例佇列管理程式』](#page-423-0)。

基於作業的目的,網域控制站主機名稱為 *sun*,且兩部 IBM MQ 伺服器稱為 *mars* 及 *venus*。 網域稱為 *wmq.example.com*。 您可以將作業中所有斜體名稱取代為您自己選擇的名稱。

## **程序**

- 1. 以本端或 Workgroup 管理者身分登入網域控制站 *sun*。
- 如果伺服器已配置為網域控制站,您必須以網域管理者身分登入。
- 2. 執行 Active Directory 網域服務精靈。
	- a) 按一下 開始 > 執行 ... 鍵入 dcpromo, 然後按一下 確定。
	- 如果尚未安裝 Active Directory 二進位檔, Windows 會自動安裝這些檔案。
- 3. 在精靈的第一個視窗中,保持不勾選 **使用進階模式安裝** 勾選框。 按 **下一步** > **下一步** ,然後按一下 **在 新樹系中建立新網域** > **下一步**。
- 4. 在 **樹系根網域的 FQDN** 欄位中鍵入 *wmq.example.com* 。 按**下一步**。
- 5. 在「設定樹系功能層次」視窗中,從 **樹系功能層次** > **下一步**清單中選取 **Windows Server 2003** 或更新 版本。

IBM MQ 支援的最舊 Windows Server 層次是 Windows Server 2003。

6. 選擇性的: 在「設定網域功能層次」視窗中,從 **網域功能層次** > **下一步**清單中選取 **Windows Server 2003** 或更新版本。

只有在您將「樹系功能層次」設為 **Windows Server 2003** 時,才需要此步驟。

7. 即會開啟「其他網域控制站選項」視窗,並選取 **DNS 伺服器** 作為其他選項。 按 **下一步** 及 **是** ,以清除 警告視窗。

**提示:** 如果已安裝 DNS 伺服器,則不會向您呈現此選項。 如果您想要精確遵循此作業,請從此網域控制 站移除所有角色,然後重新啟動。

- 8. 維持 Database、 Log Files 和 SYSVOL 目錄不變; 按 **下一步**。
- 9. 在「目錄服務還原模式管理者密碼」視窗的 **密碼** 及 **確認密碼** 欄位中鍵入密碼。 按 **下一步** > **下一步**。 在最終精靈視窗中選取 **完成時重新開機** 。
- 10. 當網域控制站重新開機時,請以 *wmq*\Adminstrator 身分登入。

伺服器管理程式會自動啟動。

11. 開啟 *wmq.example.com*\Users 資料夾

#### a) 開啟 **伺服器管理程式** > **角色** > **Active Directory 網域服務** > *wmq.example.com* > **使用者**。

- 12. 用滑鼠右鍵按一下 **使用者** > **新建** > **群組**。
	- a) 在**群組名稱**欄位中鍵入群組名稱。

**註:** 偏好的群組名稱為 Domain mqm。 請按原樣鍵入內容。

- 呼叫群組 Domain mqm 會修改網域工作站或伺服器上 Prepare IBM MQ Wizard 的行為。 它會導致 Prepare IBM MQ Wizard 自動將群組 Domain mqm 新增至網域中 IBM MQ 的每一個新安裝上的本 端 mqm 群組。
- 可以在不含任何 Domain mqm 廣域群組的網域中安裝工作站或伺服器。如果您這樣做,則必須使 用與 Domain mqm 群組相同的內容來定義群組。 必須使該群組或者隸屬於該群組的使用者、本端 mqm 群組的成員(不管是安裝到網域中的哪個 IBM MQ)。 您可以將網域使用者放入多個群組中。 建立多個網域群組,每個群組對應於您想要單獨管理的安裝集。 根據網域使用者管理的安裝,將 網域使用者分割成不同的網域群組。 將每一個網域群組新增至不同 IBM MQ 安裝的本端 mqm 群 組。 網域群組中僅隸屬於特定本端 mqm 群組的網域使用者可以針對該安裝建立、管理及執行佇列 管理程式。
- 您在網域中的工作站或伺服器上安裝 IBM MQ 時指定的網域使用者必須隸屬於 Domain mqm 群 組,或者隸屬於使用和 Domain mqm 群組相同的內容來定義的替代群組。

b) 點選**廣域**作為**群組範圍**,或者將其變更為**通用**。 點選**安全**作為**群組類型**。 按一下**確定**。

13. 將權限 **容許 讀取群組成員資格** 及 **容許 讀取 groupMembershipSAM** 新增至 Domain mqm 廣域群組的 權限。

- a) 在「伺服器管理程式」動作列中,按一下**檢視** > **進階特性**
- b) 在「伺服器管理程式」導覽樹狀結構中,按一下 **使用者**
- c) 在「使用者」視窗中,用滑鼠右鍵按一下 **Domain mqm** > **內容**
- d) 按一下 **安全** > **進階** > **新增 ...**。 鍵入 Domain mqm ,然後按一下 **檢查名稱** > **確定**。

**名稱** 欄位會預先填入字串 Domain mqm (*domain name*\Domain mqm)。

- e) 按一下「**屬性**」。 在**套用至**清單中,選取**後代使用者物件**。
- f) 從 **許可權** 清單中,選取 **讀取群組成員資格** 和 **讀取 groupMembershipSAM 容許** 勾選框; 按一下 **確 定** > **套用** > **確定** > **確定**。
- 14. 將兩個以上使用者新增至 Domain mqm 廣域群組。

範例中的一個使用者 *wmquser1* 會執行 IBM MQ 服務,以互動方式使用另一個使用者 *wmquser2* 。

需要網域使用者來建立佇列管理程式,以使用網域配置中的替代安全群組。 雖然管理者具有執行 **crtmqm** 指令的權限,但使用者 ID 不足以成為管理者。 網域使用者 (可以是管理者) 必須是本端 mqm 群組及替代安全群組的成員。

在此範例中,您建立 Domain mqm 廣域群組的 *wmquser1* 和 *wmquser2* 成員。 Prepare IBM MQ Wizard 會自動將 Domain mqm 配置成執行精靈的本端 mqm 群組的成員。

您必須提供不同的使用者,才能在單一電腦上針對每一個 IBM MQ 安裝執行 IBM MQ 服務。 您可以 在不同的電腦上重複使用相同的使用者。

- a) 在「伺服器管理程式」導覽樹狀結構中,按一下 **使用者** > **新建** > **使用者**
- b) 在「新建物件-使用者」視窗中,在 **使用者登入名稱** 欄位中鍵入 *wmquser1* 。 在 **名字** 欄位中鍵入 *WebSphere* ,在 **姓氏** 欄位中鍵入 *MQ1* 。 按**下一步**。
- c) 在 **密碼** 和 **確認密碼** 欄位中鍵入密碼,並清除 **使用者在下次登入時必須變更密碼** 勾選框。 按 **下一步** > **完成**。
- d) 在「使用者」視窗中,用滑鼠右鍵按一下 *WebSphere MQ* > **新增至群組 ...**。 鍵入 Domain mqm , 然後按一下 **檢查名稱** > **確定** > **確定**。
- e) 重複步驟a至d,以將 WebSphere MQ2 新增為 wmquser2 。
- 15. 以服務方式執行 IBM MQ 。

如果您需要以服務方式執行 IBM MQ ,然後為網域使用者 (從網域管理者取得) 提供以服務方式執行的存 取權,請執行下列程序:

a) 按一下 **開始 > 執行 ...**。

鍵入指令 secpol.msc 並按一下**確定**。

- b) 開啟 **安全設定 > 本機原則 > 使用者權限指派**。 在原則清單中,用滑鼠右鍵按一下 **以服務方式登入 > 內容**。
- c) 按一下 **新增使用者或群組 ...** 鍵入您從網域管理者取得的使用者名稱,然後按一下 **檢查名稱**
- d) 如果由「 Windows 安全」視窗提示,請鍵入具有足夠權限之帳戶使用者或管理者的使用者名稱及密 碼,然後按一下 **確定> 套用> 確定**。 關閉「本機安全性原則」視窗。

**註:** 在 Windows Server 2008 及 Windows Server 2012 上,依預設會啟用「使用者帳戶控制 (UAC)」。

UAC 特性會限制使用者可以對某些作業系統機能執行的動作,即使這些使用者隸屬於「管理者」群組。 您必須採取適當的步驟才能克服此限制。

**下一步**

繼續進行下一項作業 第 431 頁的『在 Windows [網域中的伺服器或工作站上安裝](#page-430-0) IBM MQ』。

#### **相關工作**

Windows 在 Windows [網域中的伺服器或工作站上安裝](#page-430-0) IBM MQ

<span id="page-430-0"></span>Windows 在 Windows [上建立佇列管理程式資料及日誌檔的共用目錄](#page-432-0)

Windows [讀取及寫入由替代廣域安全群組授權的共用資料及日誌檔](#page-434-0)

在 *Windows* 網域中的伺服器或工作站上安裝 *IBM MQ*

在此作業中,您將在 *wmq.example.com* Windows 網域中的伺服器或工作站上安裝並配置 IBM MQ 。

在正式作業規模配置中,您可能需要根據現有網域來修改配置。 例如,您可以定義不同的網域群組來授權不 同的共用,以及將執行佇列管理程式的使用者 ID 分組。

範例配置由三部伺服器組成:

#### *sun*

Windows Server 2008 網域控制站。 它擁有包含 *Sun*、 *mars* 及 *venus* 的 *wmq.example.com* 網域。 為了說明起見,它也用作檔案伺服器。

#### *mars*

用作第一個 IBM MQ 伺服器的 Windows Server 2008。 它包含一個多重實例佇列管理程式實例, 稱為 *QMGR*。

*venus*

用作第二部 IBM MQ 伺服器的 Windows Server 2008。 它包含稱為 *QMGR* 之多重實例佇列管理程式的第 二個實例。

將範例中的斜體名稱取代為您選擇的名稱。

# **開始之前**

**重要:** 依預設,從 Windows 10 1607 版及 Windows Server 2016 開始的電腦比舊版 Windows 更嚴格。

此變更會限制容許用戶端對「安全帳戶管理程式 (SAM)」進行遠端呼叫,而且可能會影響 IBM MQ,因為佇 列管理程式無法啟動。 當 IBM MQ 配置為網域帳戶時, SAM 的存取權對於 IBM MQ 的運作非常重要。

- 1. 執行 第 428 頁的『在 Windows 上建立 [Active Directory](#page-427-0) 及 DNS 網域』 中的步驟, 以建立網域 *wmq.example.com* 的網域控制站 *sun*。 變更斜體名稱以符合您的配置。
- 2. 如需您可以執行 IBM MQ 的其他 Windows 版本,請參閱 Windows 系統上的軟硬體需求 。

## **關於這項作業**

在此作業中,您將 Windows Server 2008 (稱為 *mars*) 配置為 *wmq.example.com* 網域的成員。 您安裝 IBM MQ,並將安裝配置成以 *wmq.example.com* 網域的成員身分執行。

此作業是一組說明存取佇列管理程式資料及日誌檔的相關作業之一。 這些作業顯示如何建立佇列管理程式, 以授權讀取及寫入儲存在您選擇的目錄中的資料和日誌檔。 它們隨附作業 第 424 頁的『[Windows](#page-423-0) 網域及多 [重實例佇列管理程式』](#page-423-0)。

基於作業的目的,網域控制站主機名稱為 *sun*,且兩部 IBM MQ 伺服器稱為 *mars* 及 *venus*。 網域稱為 *wmq.example.com*。 您可以將作業中所有斜體名稱取代為您自己選擇的名稱。

# **程序**

1. 將網域控制站 *sun.wmq.example.com* 新增至 *mars* 作為 DNS 伺服器。

- a) 在 *mars* 上,以 *mars*\Administrator 身分登入,然後按一下 **開始**。
- b) 用滑鼠右鍵按一下 **網路** > **內容** > **管理網路連線**。
- c) 用滑鼠右鍵按一下網路配接卡,然後按一下 **內容**。

系統會回應「區域連線內容」視窗,列出連線使用的項目。

- d) 從「區域連線內容」視窗的項目清單中選取 **Internet Protocol 第 4 版** 或 **Internet Protocol IBM WebSphere MQ 6** 。 按一下 **內容** > **進階 ...** 然後按一下 **DNS** 標籤。
- e) 在 DNS 伺服器位址下,按一下 **新增 ...**。
- f) 鍵入網域控制站 (也是 DNS 伺服器) 的 IP 位址, 然後按一下 新增。
- g) 按一下 **附加這些 DNS 字尾** > **新增 ...**。
- h) 鍵入 *wmq.example.com* ,然後按一下 **新增**。
- i) 在 **此連線的 DNS 字尾** 欄位中鍵入 *wmq.example.com* 。
- j) 選取 **在 DNS 中登錄此連線的位址** 和 **在 DNS 登錄中使用此連線的字尾**。 按一下 **確定** > **確定** > **關閉** k) 開啟指令視窗,並鍵入指令 **ipconfig /all** ,以檢閱 TCP/IP 設定。
- 2. 在 *mars* 上,將電腦新增至 *wmq.example.com* 網域。
	- a) 按一下 **開始**
	- b) 用滑鼠右鍵按一下 **電腦** > **內容**。 在電腦名稱、網域及工作群組設定部門中,按一下 **變更設定**。
	- c) 在「系統內容」視窗中,按一下 **變更 ...**。
	- d) 按一下「網域」,鍵入 *wmq.example.com*,然後按一下 **確定**。
	- e) 鍵入網域控制站管理者的 使用者名稱 及 密碼, 該管理者有權允許電腦加入網域, 然後按一下 確定。
	- f) 按一下 **確定** > **確定** > **關閉** > **立即重新啟動** ,以回應 "歡迎使用 *wmq.example.com* 網域" 訊息。
- 3. 檢查電腦是否為 *wmq.example.com* 網域的成員
	- a) 在 sun 上, 以 wmq\Administrator 身分登入網域控制站。
	- b) 開啟 **伺服器管理程式** > **Active Directory 網域服務** > *wmq.example.com* > **電腦** ,並在「電腦」視窗 中正確地列出 *mars* 。
- 4. 在 *mars* 上安裝 IBM MQ for Windows 。

如需執行 IBM MQ for Windows 安裝精靈的進一步資訊; 請參閱 在 Windows 上安裝 IBM MQ 伺服器 。

- a)在 mars 上, 以本端管理者 mars\Administrator 身分登入。
- b) 在 IBM MQ for Windows 安裝媒體上執行 **Setup** 指令。 即會啟動「 IBM MQ 啟動程式」應用程式。
- c) 按一下 **軟體需求** ,以檢查是否已安裝必備軟體。
- d) 按一下 **網路配置** > **是** ,以配置網域使用者 ID。

作業 第 428 頁的『在 Windows 上建立 [Active Directory](#page-427-0) 及 DNS 網域』會配置這組作業的網域使用者  $ID<sub>o</sub>$ 

- e) 按一下 **IBM MQ 安裝**,選取安裝語言,然後按一下「啟動 IBM MQ 安裝程式」。
- f) 確認授權合約,然後按 **下一步** > **下一步** > **安裝** ,以接受預設配置。 等待安裝完成,然後按一下 **完 成**。

您可能想要變更安裝名稱、安裝不同的元件、為佇列管理程式資料及日誌配置不同的目錄,或安裝至 不同的目錄。 如果是的話,請按一下 **自訂** ,而不是 **一般**。

已安裝 IBM MO, 且安裝程式會啟動 Prepare IBM MO Wizard。

**重要:** 尚未執行精靈。

5. 配置將使用 **以服務方式執行** 權限來執行 IBM MQ 服務的使用者。

選擇是要配置本端 mqm 群組、 Domain mqm 群組,還是要使用權限來執行 IBM MO 服務的使用者。 在 此範例中,您為使用者提供權限。

- a) 按一下 **開始** > **執行 ...**, 鍵入指令 **secpol.msc** ,然後按一下 **確定**。
- b) 開啟 **安全設定** > **本機原則** > **使用者權限指派**。 在原則清單中,用滑鼠右鍵按一下 **以服務方式登入** > **內容** 。
- c) 按一下 **新增使用者或群組 ...** 並鍵入 *wmquser1* ,然後按一下 **檢查名稱**
- d) 鍵入網域管理者 *wmq*\Administrator 的使用者名稱及密碼,然後按一下 **確定** > **套用** > **確定**。 關閉 「本機安全性原則」視窗。
- 6. 執行 Prepare IBM MQ Wizard。

如需進一步資訊,請參閱 使用 Prepare IBM MQ Wizard 配置 IBM MQ。

a) IBM MQ Installer 會自動執行 Prepare IBM MQ Wizard 。
<span id="page-432-0"></span>若要手動啟動精靈,請在 **啟動** > **所有程式** > **IBM MQ** 資料夾中尋找 Prepare IBM MQ Wizard 的捷徑。 選取對應於在多重安裝配置中安裝 IBM MQ 的捷徑。

- b) 按 **下一步** ,並按一下 **是** 以回應 "識別網路中是否有 Windows 2000 或更新版本的網域控制站"問題。
- c) 在第一個「為 Windows 網域使用者配置 IBM MQ for Windows 」視窗中,按 **是** > **下一步** 。
- d) 在第二個「為 Windows 網域使用者配置 IBM MQ for Windows 」視窗中,在 **網域** 欄位中鍵入 *wmq* 。 在 **使用者名稱** 欄位中鍵入 *wmquser1* ,並在 **密碼** 欄位中鍵入密碼 (若有設定的話)。 按**下一 步**。

精靈會使用 *wmquser1* 來配置並啟動 IBM MQ 。

e) 在精靈的最後一頁中,視需要選取或清除勾選框,然後按一下 **完成**。

## **下一步**

- 1. 執行作業 第 451 頁的『讀取及寫入本端 mqm [群組授權的資料及日誌檔』](#page-450-0),以驗證安裝與配置是否正確 運作。
- 2. 執行作業 第 433 頁的『在 Windows 上建立佇列管理程式資料及日誌檔的共用目錄』, 以配置檔案共用 來儲存多重實例佇列管理程式的資料及日誌檔。

### **相關工作**

**Windows** 在 Windows 上建立 [Active Directory](#page-427-0) 及 DNS 網域

**Windows** 在 Windows 上建立佇列管理程式資料及日誌檔的共用目錄

**Windows [讀取及寫入由替代廣域安全群組授權的共用資料及日誌檔](#page-434-0)** 

#### **相關參考**

IBM MQ Windows 服務所需的使用者權限

**A Windows 在** Windows 上建立佇列管理程式資料及日誌檔的共用目錄

此作業是一組說明存取佇列管理程式資料及日誌檔的相關作業之一。 這些作業顯示如何建立佇列管理程式, 以授權讀取及寫入儲存在您選擇的目錄中的資料和日誌檔。

在正式作業規模配置中,您可能需要根據現有網域來修改配置。 例如,您可以定義不同的網域群組來授權不 同的共用,以及將執行佇列管理程式的使用者 ID 分組。

範例配置由三部伺服器組成:

### *sun*

Windows Server 2008 網域控制站。 它擁有包含 *Sun*、 *mars* 及 *venus* 的 *wmq.example.com* 網域。 為了說明起見,它也用作檔案伺服器。

#### *mars*

用作第一個 IBM MO 伺服器的 Windows Server 2008。 它包含一個多重實例佇列管理程式實例,稱為 *QMGR*。

*venus*

用作第二部 IBM MQ 伺服器的 Windows Server 2008。 它包含稱為 *QMGR* 之多重實例佇列管理程式的第 二個實例。

將範例中的斜體名稱取代為您選擇的名稱。

## **開始之前**

1. 若要完全按照記載的方式執行此作業,請執行作業 第 428 頁的『在 Windows 上建立 [Active Directory](#page-427-0) 及 DNS [網域』](#page-427-0)中的步驟,以 *sun.wmq.example.com* 在網域控制站上 *sun* 建立網域。 變更斜體名稱以符 合您的配置。

## **關於這項作業**

此作業是一組說明存取佇列管理程式資料及日誌檔的相關作業之一。 這些作業顯示如何建立佇列管理程式, 以授權讀取及寫入儲存在您選擇的目錄中的資料和日誌檔。 它們隨附作業 第 424 頁的『[Windows](#page-423-0) 網域及多 [重實例佇列管理程式』。](#page-423-0)

在作業中,您可以建立包含資料及日誌目錄的共用,以及授權存取共用的廣域群組。 您可以將授權共用的廣 域群組名稱傳遞至其 -a 參數中的 **crtmqm** 指令。 廣域群組可讓您彈性區隔此共用的使用者與其他共用的使 用者。 如果您不需要此彈性,請授權與 Domain mqm 群組共用,而不是建立新的廣域群組。

用於在此作業中共用的廣域群組稱為 *wmqha*,而共用稱為 *wmq*。 它們定義在 Windows 網域 *wmq.example.com* 中的網域控制站 *sun* 上。 共用具有廣域群組 *wmqha* 的完整控制許可權。 將作業中的 斜體名稱取代為您選擇的名稱。

基於此作業的目的,網域控制站與檔案伺服器是相同的伺服器。 在實際應用程式中,請在不同伺服器之間分 割目錄和檔案服務,以取得效能和可用性。

您必須將執行佇列管理程式的使用者 ID 配置成兩個群組的成員。 它必須是 IBM MQ 伺服器上本端 mqm 群組 的成員,以及 *wmqha* 廣域群組的成員。

在這組作業中,當佇列管理程式以服務方式執行時,它會以使用者 ID *wmquser1* 執行,因此 *wmquser1* 必 須是 *wmqha* 的成員。 當佇列管理程式以互動方式執行時,它會以使用者 ID *wmquser2* 來執行,因此 *wmquser2* 必須是 *wmqha* 的成員。 *wmquser1* 和 *wmquser2* 都是廣域群組 Domain mqm 的成員。 Domain mqm 是 *mars* 和 *venus* IBM MQ 伺服器上本端 mqm 群組的成員。 因此, *wmquser1* 和 *wmquser2* 都是兩個 IBM MQ 伺服器上本端 mqm 群組的成員。

## **程序**

- 1. 以網域管理者身分登入網域控制站 *sun.wmq.example.com* 。
- 2. 建立廣域群組 *wmqha*。
	- a) 開啟 **伺服器管理程式** > **角色** > **Active Directory 網域服務** > *wmq.example.com* > **使用者**。
	- b) 開啟 *wmq.example.com*\Users 資料夾
	- c) 用滑鼠右鍵按一下 **使用者** > **新建** > **群組**。
	- d) 在 **群組名稱** 欄位中鍵入 *wmqha* 。
	- e) 保持按一下 **廣域** 作為 **群組範圍** ,並按一下 **安全** 作為 **群組類型**。 按一下**確定**。
- 3. 將網域使用者 *wmquser1* 及 *wmquser2* 新增至廣域群組 *wmqha*。
	- a) 在「伺服器管理程式」導覽樹狀結構中, 按一下 使用者, 然後在使用者清單中, 用滑鼠右鍵按一下 *wmqha* > **內容** 。
	- b) 按一下「 *wmqha* 內容」視窗中的「成員」標籤。
	- c) 按一下 **新增 ...** ; *wmquser1* ; *wmquser2* ,然後按一下 **檢查名稱** > **確定** > **套用** > **確定**。
- 4. 建立目錄樹狀結構以包含佇列管理程式資料及日誌檔。
	- a) 開啟一個命令提示字元。
	- b) 鍵入指令:

md *c:\wmq\data*, *c:\wmq\logs*

- 5. 授權廣域群組 *wmqha* 具有 *c:\wmq* 目錄及共用的完整控制權。
	- a) 在 Windows Explorer 中,用滑鼠右鍵按一下 *c: \wmq* > **內容**。
	- b) 按一下 **安全** 標籤,然後按一下 **進階** > **編輯 ...**。
	- c) 清除 **包括來自此物件擁有者的可繼承權限**的勾選框。 按一下「 Windows 安全」視窗中的 **複製** 。
	- d) 在 **許可權項目** 清單中選取「使用者」的行,然後按一下 **移除**。 在 **許可權項目**清單中保留 SYSTEM、 Administrators 及 CREATOR OWNER 的行。
	- e) 按一下 **新增 ...**, 並鍵入廣域群組 *wmqha* 的名稱。 按一下 **檢查名稱** > **確定**。
	- f) 在「 wmq 的許可權項目」視窗中,選取 **許可權**清單中的 **完整控制** 。
- <span id="page-434-0"></span>g) 按一下 **確定** > **套用** > **確定** > **確定** > **確定**
- h) 在 Windows Explorer 中,用滑鼠右鍵按一下 *c: \wmq* > **共用 ...**。
- i) 按一下 **進階共用 ...** 並選取 **共用此資料夾** 勾選框。 將共用名稱保留為 *wmq*。
- j) 按一下 **許可權** > **新增 ...**, 並鍵入廣域群組 *wmqha* 的名稱。 按一下 **檢查名稱** > **確定**。
- k) 在 **群組或使用者名稱**清單中選取 *wmqha* 。 選取 *wmqha* 的許可權清單中的 **完整控制** 勾選框; 按一下 **套用**。
- l) 在 **群組或使用者名稱**清單中選取 *Administrators* 。 選取 **管理者的許可權** 清單中的 **完整控制** 勾選 框; 按一下 **套用** > **確定** > **確定** > **關閉**。

## **下一步**

確認您可以從每一個 IBM MQ 伺服器讀取及寫入檔案至共用目錄。 檢查 IBM MQ 服務使用者 ID *wmquser1* 及互動式使用者 ID *wmquser2*。

- 1. 如果您是使用遠端桌面,則必須將 *wmq\wmquser1* 及 *wmquser2* 新增至 *mars* 上的本端群組 Remote Desktop Users 。
	- a. 以 *wmq*\Administrator 身分登入 *mars*
	- b. 執行 **lusrmgr.msc** 指令,以開啟「本端使用者和群組」視窗。
	- c. 按一下**群組**。 用滑鼠右鍵按一下 **遠端桌面使用者** > **內容** > **新增 ...**。 鍵入 *wmquser1* ; *wmquser2* ,然後按一下 **檢查名稱**。
	- d. 鍵入網域管理者 *wmq*\Administrator 的使用者名稱及密碼,然後按一下 **確定** > **套用** > **確定**。
	- e. 關閉「本端使用者和群組」視窗。
- 2. 以 *wmq\wmquser1* 身分登入 *mars* 。
	- a. 開啟「 Windows 檔案總管」視窗,並鍵入 \\*sun*\*wmq*。

系統會開啟 *sun.wmq.example.com* 上的 *wmq* 共用來回應,並列出資料和日誌目錄。

- b. 檢查 *wmquser1* 的許可權,方法是在 data 子目錄中建立檔案,新增部分內容,讀取它,然後刪除 它。
- 3. 以 *wmq\wmquser2* 身分登入 *mars* ,然後重複檢查。
- 4. 執行下一項作業,以建立佇列管理程式來使用共用資料及日誌目錄; 請參閱 第 435 頁的『讀取及寫入由 替代廣域安全群組授權的共用資料及日誌檔』。

#### **相關工作**

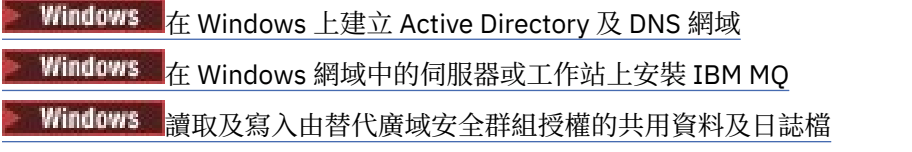

#### <mark>|Windows -</mark> 讀取及寫入由替代廣域安全群組授權的共用資料及日誌檔

此作業顯示如何在 **crtmqm** 指令上使用 -a 旗標。 -a 旗標可讓佇列管理程式使用替代安全群組來存取其在 遠端檔案共用上的日誌和資料檔案。

在正式作業規模配置中,您可能需要根據現有網域來修改配置。 例如,您可以定義不同的網域群組來授權不 同的共用,以及將執行佇列管理程式的使用者 ID 分組。

### 範例配置由三部伺服器組成:

#### *sun*

Windows Server 2008 網域控制站。 它擁有包含 *Sun*、 *mars* 及 *venus* 的 *wmq.example.com* 網域。 為了說明起見,它也用作檔案伺服器。

*mars*

用作第一個 IBM MO 伺服器的 Windows Server 2008。它包含一個多重實例佇列管理程式實例, 稱為 *QMGR*。

*venus*

用作第二部 IBM MQ 伺服器的 Windows Server 2008。 它包含稱為 *QMGR* 之多重實例佇列管理程式的第 二個實例。

將範例中的斜體名稱取代為您選擇的名稱。

## **開始之前**

執行下列作業中的步驟。 這些作業會建立網域控制站及網域, 在一部伺服器上安裝 IBM MQ for Windows, 並建立資料及日誌檔的檔案共用。 如果您要配置現有的網域控制站,可能會發現在新的 Windows Server 2008 上試用這些步驟很有用。 您可以根據您的網域調整步驟。

- 1. 第 428 頁的『在 Windows 上建立 [Active Directory](#page-427-0) 及 DNS 網域』.
- 2. 第 431 頁的『在 Windows [網域中的伺服器或工作站上安裝](#page-430-0) IBM MQ』.
- 3. 第 433 頁的『在 Windows [上建立佇列管理程式資料及日誌檔的共用目錄』](#page-432-0).

### **關於這項作業**

此作業是一組說明存取佇列管理程式資料及日誌檔的相關作業之一。 這些作業顯示如何建立佇列管理程式, 以授權讀取及寫入儲存在您選擇的目錄中的資料和日誌檔。 它們隨附作業 第 424 頁的『[Windows](#page-423-0) 網域及多 [重實例佇列管理程式』。](#page-423-0)

在此作業中,您可以建立佇列管理程式,以將其資料及日誌儲存在檔案伺服器上的遠端目錄中。 基於此範例 的目的,檔案伺服器與網域控制站是相同的伺服器。 包含資料和日誌資料夾的目錄會以提供給廣域群組 wmqha 的完整控制許可權來共用。

### **程序**

- 1. 以本端管理者 *mars*\Administrator 身分登入網域伺服器 *mars*。
- 2. 開啟指令視窗。
- 3. 重新啟動 IBM MQ 服務。

您必須重新啟動服務,讓它在其下執行的使用者 ID 獲得您為它配置的其他安全認證。

鍵入指令:

endmqsvc strmqsvc

系統回應:

5724-H72 (C) Copyright IBM Corp. 1994, 2024. ALL RIGHTS RESERVED. The MQ service for installation 'Installation1' ended successfully.

及:

5724-H72 (C) Copyright IBM Corp. 1994, 2024. ALL RIGHTS RESERVED. The MQ service for installation 'Installation1' started successfully. 4. 建立佇列管理程式。

crtmqm -a *wmq\wmqha* -sax -u *SYSTEM.DEAD.LETTER.QUEUE* -md *\\sun\wmq\data* -ld *\\sun\wmq\logs QMGR*

您必須 *wmqha* 透過指定廣域群組 *"wmq\wmqha"*的完整網域名稱,來指定替代安全群組的網域 *wmq*。 您必須拼出共用 *\\sun\wmq* 的「一般命名慣例 (UNC)」名稱,且不要使用對映磁碟機參照。 系統回應:

IBM MQ queue manager created. Directory '\\sun\wmq\data\QMGR' created. The queue manager is associated with installation '1' Creating or replacing default objects for queue manager 'QMGR' Default objects statistics : 74 created. 0 replaced. Completing setup. Setup completed.

## **下一步**

將訊息放入佇列並取得訊息,以測試佇列管理程式。

1. 啟動佇列管理程式。

strmqm *QMGR*

系統回應:

IBM MQ queue manager 'QMGR' starting. The queue manager is associated with installation '1'. 5 log records accessed on queue manager 'QMGR' during the log replay phase. Log replay for queue manager 'QMGR' complete. Transaction manager state recovered for queue manager 'QMGR'. IBM MQ queue manager 'QMGR' started using V7.1.0.0.

2. 建立測試佇列。

echo define qlocal(*QTEST*) | runmqsc *QMGR*

系統回應:

5724-H72 (C) Copyright IBM Corp. 1994, 2024. ALL RIGHTS RESERVED. Starting MQSC for queue manager QMGR.

1 : define qlocal(QTEST) AMQ8006: IBM MQ queue created. One MQSC command read. No commands have a syntax error. All valid MQSC commands were processed.

3. 使用範例程式 **amqsput** 來放置測試訊息。

echo 'A test message' | amqsput *QTEST QMGR*

系統回應:

Sample AMQSPUT0 start target queue is QTEST Sample AMQSPUT0 end

4. 使用範例程式 **amqsget** 取得測試訊息。

amqsget *QTEST QMGR*

<span id="page-437-0"></span>系統回應:

Sample AMQSGET0 start message *A test message Wait 15 seconds ...* no more messages Sample AMOSGET0 end

5. 停止佇列管理程式。

endmqm -i *QMGR*

系統回應:

IBM MQ queue manager 'QMGR' ending. IBM MQ queue manager 'QMGR' ended. 6. 刪除佇列管理程式。

dltmqm *QMGR*

系統回應:

IBM MQ queue manager 'QMGR' deleted.

7. 刪除您建立的目錄。

**提示:** 將 /Q 選項新增至指令,以防止指令提示刪除每一個檔案或目錄。

del /F /S C:\*wmq*\\*.\* rmdir /S C:\*wmq*

### **相關工作**

Windows 在 Windows 上建立 [Active Directory](#page-427-0) 及 DNS 網域

Windows 在 Windows [網域中的伺服器或工作站上安裝](#page-430-0) IBM MQ

Windows 在 Windows [上建立佇列管理程式資料及日誌檔的共用目錄](#page-432-0)

**Windows 右** Windows 網域控制站上建立多重實例佇列管理程式

範例顯示如何在網域控制站上的 Windows 上設定多重實例佇列管理程式。 設定會示範所涉及的概念,而不 是正式作業規模。 此範例以 Windows Server 2008 為基礎。 步驟在其他版本的 Windows Server 上可能有 所不同。

配置使用迷你網域或 "domainlet" 的概念; 請參閱 Windows 2000、 [Windows Server 2003](https://support.microsoft.com/kb/281662) 及 Windows Server 2008 [叢集節點作為網域控制站。](https://support.microsoft.com/kb/281662) 若要將多重實例佇列管理程式新增至現有網域,請參閱 第 [425](#page-424-0) 頁 的『在 Windows [上的網域工作站或伺服器上建立多重實例佇列管理程式』。](#page-424-0)

範例配置由三部伺服器組成:

#### *sun*

用作第一個網域控制站的 Windows Server 2008 伺服器。 它定義包含 *sun*、 *earth* 及 *mars* 的 *wmq.example.com* 網域。 它包含一個多重實例佇列管理程式實例,稱為 *QMGR*。

*earth*

用作第二個網域控制站 IBM MQ 伺服器的 Windows Server 2008。 它包含稱為 *QMGR* 之多重實例佇列管 理程式的第二個實例。

*mars*

用作檔案伺服器的 Windows Server 2008。

將範例中的斜體名稱取代為您選擇的名稱。

## **開始之前**

- 1. 在 Windows 上,您不需要驗證計劃儲存佇列管理程式資料及日誌檔的檔案系統。 檢查程序 驗證共用檔 案系統行為適用於 AIX and Linux。 在 Windows 上,檢查一律成功。
- 2. 執行 第 428 頁的『在 Windows 上建立 [Active Directory](#page-427-0) 及 DNS 網域』 中的步驟, 以建立第一個網域控 制站。
- 3. 執行 第 442 頁的『將第二個 Windows [網域控制站新增至範例網域』](#page-441-0) 中的步驟以新增第二個網域控制 站,在兩個網域控制站上安裝 IBM MQ for Windows ,並驗證安裝。
- 4. 執行 第 443 [頁的『在網域範例中的](#page-442-0) Windows 網域控制站上安裝 IBM MQ』 中的步驟, 以在兩個網域控 制站上安裝 IBM MQ 。

### **關於這項作業**

在相同網域中的檔案伺服器上,建立佇列管理程式日誌及資料目錄的共用。 接下來,在其中一個網域控制站 上建立使用檔案共用的多重實例佇列管理程式的第一個實例。 在另一個網域控制站上建立另一個實例,最後 驗證配置。 您可以在網域控制站上建立檔案共用。

在範例中, *sun* 是第一個網域控制站, *earth* 是第二個網域控制站, *mars* 是檔案伺服器。

### **程序**

1. 建立要包含佇列管理程式資料及日誌檔的目錄。

a) 在 mars 上, 鍵入下列指令:

md c:\wmq\data , c:\wmq\logs

2. 共用要包含佇列管理程式資料及日誌檔的目錄。

您必須允許完整控制存取網域本端群組 mqm,以及您用來建立佇列管理程式的使用者 ID。 在此範例中, 屬於 Domain Administrators 成員的使用者 ID 具有建立佇列管理程式的權限。

檔案共用必須位於與網域控制站位於相同網域的伺服器上。 在此範例中,伺服器 *mars* 與網域控制站位 於相同網域中。

- a) 在 Windows Explorer 中,用滑鼠右鍵按一下 *c: \wmq* > **內容**。
- b) 按一下 **安全** 標籤,然後按一下 **進階** > **編輯 ...**。
- c) 清除 **包括來自此物件擁有者的可繼承權限**的勾選框。 按一下「 Windows 安全」視窗中的 **複製** 。
- d) 在 **許可權項目** 清單中選取「使用者」的行,然後按一下 **移除**。 在 **許可權項目**清單中保留 SYSTEM、 Administrators 及 CREATOR OWNER 的行。
- e) 按一下 **新增 ...**, 並鍵入網域本端群組 *mqm* 的名稱。 按一下 **檢查名稱**
- f) 為了回應「 Windows 安全」視窗, 請輸入 Domain Administrator 的名稱和密碼, 然後按一下 確 **定** > **確定**。
- g) 在「 wmq 的許可權項目」視窗中,選取 **許可權**清單中的 **完整控制** 。
- h) 按一下 **確定** > **套用** > **確定** > **確定** > **確定**
- i) 重複步驟 e 至 h, 以新增 Domain Administrators。
- j) 在 Windows Explorer 中,用滑鼠右鍵按一下 *c: \wmq* > **共用 ...**。
- k) 按一下 **進階共用 ...** 並選取 **共用此資料夾** 勾選框。 將共用名稱保留為 *wmq*。
- l) 按一下 **許可權** > **新增 ...**, 並鍵入網域本端群組 *mqm* ; Domain Administrators 的名稱。 按一 下**檢查名稱**。
- m) 為了回應「 Windows 安全」視窗,請輸入 Domain Administrator 的名稱和密碼,然後按一下 **確 定** > **確定**。
- 3. 在第一個網域控制站上建立佇列管理程式 *QMGR* ( *sun*)。

```
crtmqm -sax -u SYSTEM.DEAD.LETTER.QUEUE -md \\mars\wmq\data -ld \\mars\wmq\logs QMGR
```
系統回應:

```
IBM MQ queue manager created.
Directory '\\mars\wmq\data\QMGR' created.
The queue manager is associated with installation 'Installation1'.
Creating or replacing default objects for queue manager 'QMGR'.
Default objects statistics : 74 created. 0 replaced. 0 failed.
Completing setup.
Setup completed.
```
4. 在 *sun* 上啟動佇列管理程式,允許待命實例。

strmqm -x QMGR

系統回應:

IBM MQ queue manager 'QMGR' starting. The queue manager is associated with installation 'Installation1'. 5 log records accessed on queue manager 'QMGR' during the log replay phase. Log replay for queue manager 'QMGR' complete. Transaction manager state recovered for queue manager 'QMGR'. IBM MQ queue manager 'QMGR' started using V7.1.0.0.

5. 在 *earth* 上建立第二個 *QMGR* 實例。

a) 檢查 *earth* 的 字首 和 InstallationName 參數值是否正確。

在 *sun* 上,執行 **dspmqinf** 指令:

dspmqinf *QMGR*

系統回應:

```
QueueManager:
Name=QMGR
Directory=QMGR
Prefix=C:\ProgramData\IBM\MQ
DataPath=\\mars\wmq\data\QMGR
InstallationName=Installation1
```
b) 將 **QueueManager** 段落的機器可讀形式複製到剪貼簿。

在 *sun* 上,使用 -o command 參數重新執行 **dspmqinf** 指令。

```
dspmqinf -o command QMGR
```
系統回應:

addmqinf -s QueueManager -v Name=QMGR

-v Directory=QMGR -v Prefix="C:\ProgramData\IBM\MQ" -v DataPath=\\mars\wmq\data\QMGR c) 在 *earth* 上,從剪貼簿執行 **addmqinf** 指令,以在 *earth* 上建立佇列管理程式的實例。 必要的話,請調整指令,以容納 Prefix 或 InstallationName 參數中的差異。 addmqinf -s QueueManager -v Name= *QMGR* -v Directory= *QMGR* -v Prefix="*C:\Program Files\IBM\WebSphere MQ*" -v DataPath=\\*mars*\wmq\data\*QMGR*

IBM MQ configuration information added. 6. 在 *earth* 上啟動佇列管理程式的待命實例。

strmqm -x *QMGR*

系統回應:

```
IBM MQ queue manager 'QMGR' starting.
The queue manager is associated with installation 'Installation1'.
A standby instance of queue manager 'QMGR' has been started. The active
instance is running elsewhere.
```
## **結果**

驗證佇列管理程式是否從 *sun* 切換至 *earth*:

1. 在 sun 上, 執行下列指令:

endmqm -i -r -s *QMGR*

*sun* 上的系統回應:

```
IBM MQ queue manager 'QMGR' ending.
IBM MQ queue manager 'QMGR' ending.
IBM MQ queue manager 'QMGR' ending.
IBM MQ queue manager 'QMGR' ending.
IBM MQ queue manager 'QMGR' ending.
IBM MQ queue manager 'QMGR' ending.
IBM MQ queue manager 'QMGR' ended, permitting switchover to
a standby instance.
```
2. 在 *earth* 上反覆地鍵入指令:

dspmq

系統回應:

```
QMNAME(QMGR) STATUS(Running as standby)
QMNAME(QMGR) STATUS(Running as standby)
QMNAME(QMGR) STATUS(Running)
```
## **下一步**

若要使用範例程式來驗證多重實例佇列管理程式,請參閱 第 445 頁的『在 Windows [上驗證多重實例佇列管](#page-444-0) [理程式』](#page-444-0)。

### <span id="page-441-0"></span>**相關工作**

第 442 頁的『將第二個 Windows 網域控制站新增至範例網域』

第 443 [頁的『在網域範例中的](#page-442-0) Windows 網域控制站上安裝 IBM MQ』

## **相關資訊**

Windows 2000、 Windows Server 2003 及 Windows Server 2008 [叢集節點作為網域控制站](https://support.microsoft.com/kb/281662)

### 將第二個 *Windows* 網域控制站新增至範例網域

將第二個網域控制站新增至 *wmq.example.com* 網域,以建構 Windows 網域,在其中執行網域控制站及檔 案伺服器上的多重實例佇列管理程式。

範例配置由三部伺服器組成:

#### *sun*

用作第一個網域控制站的 Windows Server 2008 伺服器。 它定義包含 *sun*、 *earth* 及 *mars* 的 *wmq.example.com* 網域。 它包含一個多重實例佇列管理程式實例,稱為 *QMGR*。

#### *earth*

用作第二個網域控制站 IBM MQ 伺服器的 Windows Server 2008。 它包含稱為 *QMGR* 之多重實例佇列管 理程式的第二個實例。

#### *mars*

用作檔案伺服器的 Windows Server 2008。

將範例中的斜體名稱取代為您選擇的名稱。

## **開始之前**

1. 執行 第 428 頁的『在 Windows 上建立 [Active Directory](#page-427-0) 及 DNS 網域』 中的步驟, 以建立網域 *wmq.example.com* 的網域控制站 *sun*。 變更斜體名稱以符合您的配置。

2. 在預設工作群組 WORKGROUP 中的伺服器上安裝 Windows Server 2008。 例如, 伺服器名稱為 earth。

## **關於這項作業**

在這項作業中,您將 Windows Server 2008 (稱為 *earth*) 配置成 *wmq.example.com* 網域中的第二個網域 控制站。

此作業是一組說明存取佇列管理程式資料及日誌檔的相關作業之一。 這些作業顯示如何建立佇列管理程式, 以授權讀取及寫入儲存在您選擇的目錄中的資料和日誌檔。 它們隨附作業 第 424 頁的『[Windows](#page-423-0) 網域及多 [重實例佇列管理程式』。](#page-423-0)

## **程序**

1. 將網域控制站 *sun.wmq.example.com* 新增至 *earth* 作為 DNS 伺服器。

- a) 在 *earth* 上,以 *earth*\Administrator 身分登入,然後按一下 **開始**。
- b) 用滑鼠右鍵按一下 **網路** > **內容** > **管理網路連線**。
- c) 用滑鼠右鍵按一下網路配接卡,然後按一下 **內容**。

系統會回應「區域連線內容」視窗,列出連線使用的項目。

- d) 從「區域連線內容」視窗的項目清單中選取 **Internet Protocol 第 4 版** 或 **Internet Protocol IBM WebSphere MQ 6** 。 按一下 **內容** > **進階 ...** 然後按一下 **DNS** 標籤。
- e) 在 DNS 伺服器位址下,按一下 **新增 ...**。
- f) 鍵入網域控制站 (也是 DNS 伺服器) 的 IP 位址,然後按一下 **新增**。
- g) 按一下 **附加這些 DNS 字尾** > **新增 ...**。
- h) 鍵入 *wmq.example.com* ,然後按一下 **新增**。
- i) 在 **此連線的 DNS 字尾** 欄位中鍵入 *wmq.example.com* 。
- j) 選取 **在 DNS 中登錄此連線的位址** 和 **在 DNS 登錄中使用此連線的字尾**。 按一下 **確定** > **確定** > **關閉**
- k) 開啟指令視窗,並鍵入指令 **ipconfig /all** ,以檢閱 TCP/IP 設定。

<span id="page-442-0"></span>2. 以本端或 Workgroup 管理者身分登入網域控制站 *sun*。

如果伺服器已配置為網域控制站,您必須以網域管理者身分登入。

3. 執行 Active Directory 網域服務精靈。

a) 按一下 **開始** > **執行 ...** 鍵入 dcpromo ,然後按一下 **確定**。

- 如果尚未安裝 Active Directory 二進位檔, Windows 會自動安裝這些檔案。
- 4. 將 *earth* 配置為 *wmq.example.com* 網域中的第二個網域控制站。
	- a) 在精靈的第一個視窗中, 保持不勾選 使用進階模式安裝 勾選框。 按 下一步 > 下一步, 然後按一下 建 **立將網域控制站新增至現有網域** > **下一步**。
	- b) 在 鍵入此樹系中任何網域的名稱 ... 中鍵入 wmq 欄位。 按一下 替代認證 圓鈕, 然後按一下 設定 ...。 鍵入網域管理者的名稱及密碼,然後按 **確定** > **下一步** > **下一步** > **下一步**。
	- c) 在「其他網域控制站選項」視窗中,接受已選取的 **DNS 伺服器** 及 **廣域型錄** 選項; 按 **下一步** > **下一 步**。
	- d) 在「目錄服務還原模式管理者密碼」上,鍵入 **密碼** 及 **確認密碼** ,然後按 **下一步** > **下一步**。
	- e) 當系統提示輸入 **Network Credentials** 時,請鍵入網域管理者的密碼。 在最終精靈視窗中選取 **完成 時重新開機** 。
	- f) 在一段時間之後,可能會開啟一個視窗,其中含有關於 DNS 委派的 **DCPromo** 錯誤; 請按一下 **確定**。 伺服器會重新開機。

## **結果**

當 *earth* 重新開機時,以網域管理者身分登入。 檢查 wmq.example.com 網域是否已抄寫至 *earth*。

## **下一步**

繼續安裝 IBM MQ ; 請參閱 第 443 頁的『在網域範例中的 Windows 網域控制站上安裝 IBM MQ』。

### **相關工作**

**Mindows 在網域範例中的 Windows 網域控制站上安裝 IBM MQ** 

第 428 頁的『在 Windows 上建立 [Active Directory](#page-427-0) 及 DNS 網域』

在網域範例中的 *Windows* 網域控制站上安裝 *IBM MQ*

在 *wmq.example.com* 網域中的兩個網域控制站上安裝及配置 IBM MQ 的安裝。

範例配置由三部伺服器組成:

### *sun*

用作第一個網域控制站的 Windows Server 2008 伺服器。 它定義包含 *sun*、 *earth* 及 *mars* 的 *wmq.example.com* 網域。 它包含一個多重實例佇列管理程式實例,稱為 *QMGR*。

*earth*

用作第二個網域控制站 IBM MQ 伺服器的 Windows Server 2008。 它包含稱為 *QMGR* 之多重實例佇列管 理程式的第二個實例。

*mars*

用作檔案伺服器的 Windows Server 2008。

將範例中的斜體名稱取代為您選擇的名稱。

## **開始之前**

- 1. 執行 第 428 頁的『在 Windows 上建立 [Active Directory](#page-427-0) 及 DNS 網域』 中的步驟,以建立網域 *wmq.example.com* 的網域控制站 *sun*。 變更斜體名稱以符合您的配置。
- 2. 執行 第 442 頁的『將第二個 Windows [網域控制站新增至範例網域』](#page-441-0) 中的步驟,為網域 *wmq.example.com* 建立第二個網域控制站 *earth*。 變更斜體名稱以符合您的配置。
- 3. 如需您可以執行 IBM MQ 的其他 Windows 版本,請參閱 Windows 系統上的軟硬體需求 。

## **關於這項作業**

在 *wmq.example.com* 網域中的兩個網域控制站上安裝及配置 IBM MQ 的安裝。

## **程序**

1. 在 *sun* 和 *earth* 上安裝 IBM MQ 。

如需進一步資訊,請參閱 在 Windows 上安裝 IBM MQ 伺服器 。

- a) 在 *sun* 及 *earth* 上,以網域管理者 *wmq*\Administrator 身分登入。
- b) 在 IBM MQ for Windows 安裝媒體上執行 **Setup** 指令。

即會啟動「 IBM MQ 啟動程式」應用程式。

- c) 按一下 **軟體需求** ,以檢查是否已安裝必備軟體。
- d) 按一下 **網路配置** > **否**。

您可以配置網域使用者 ID 或不配置此安裝。 所建立的使用者 ID 是網域本端使用者 ID。

- e) 按一下 **IBM MQ 安裝**,選取安裝語言,然後按一下「啟動 IBM MQ 安裝程式」。
- f) 確認授權合約,然後按 **下一步** > **下一步** > **安裝** ,以接受預設配置。 等待安裝完成,然後按一下 **完 成**。

如果您想要變更安裝名稱、安裝不同的元件、配置不同的佇列管理程式資料和日誌目錄,或安裝至不 同的目錄,請按一下 **自訂** ,而不是按一下 **一般**。

已安裝 IBM MQ, 且安裝程式會啟動 Prepare IBM MQ Wizard。

IBM MQ for Windows 安裝會配置網域本端群組 mqm 及網域群組 Domain mqm。 它會使 Domain mqm 成 為 mqm 的成員。 相同網域中的後續網域控制站會共用 mqm 及 Domain mqm 群組。

2. 在 *earth* 和 *sun* 上,執行 Prepare IBM MQ Wizard。

如需進一步資訊,請參閱 使用 Prepare IBM MQ Wizard 配置 IBM MQ。

a) IBM MQ 安裝程式會自動執行 Prepare IBM MQ Wizard 。

若要手動啟動精靈,請在 **啟動** > **所有程式** > **IBM MQ** 資料夾中尋找 Prepare IBM MQ Wizard 的捷徑。 選取對應於在多重安裝配置中安裝 IBM MQ 的捷徑。

- b) 按 **下一步** 並按一下 **否** ,以回應 "識別網路中是否有 Windows 2000 或更新版本的網域控制站" 問 題。1.
- c) 在精靈的最後一頁中,視需要選取或清除勾選框,然後按一下 **完成**。

Prepare IBM MQ Wizard 會在第一個網域控制站上建立網域本端使用者 MUSR\_MQADMIN ,並在第二個網 域控制站上建立另一個網域本端使用者 MUSR\_MOADMIN1 。 精靈會在每一個控制器上建立 IBM MO 服 務,並以 MUSR\_MQADMIN 或 MUSR\_MQADMIN1 作為登入服務的使用者。

3. 定義有權建立佇列管理程式的使用者。

使用者必須有權在本端登入,並且是網域本端 mqm 群組的成員。 在網域控制站上,網域使用者無權在本 端登入,但管理者有權登入。 依預設,沒有使用者同時具有這些屬性。 在此作業中,將網域管理者新增 至網域本端 mqm 群組。

a) 開啟 **伺服器管理程式** > **角色** > **Active Directory 網域服務** > *wmq.example.com* > **使用者**。

b) 用滑鼠右鍵按一下 **網域管理者** > **新增至群組 ...** 及類型 mqm ; 按一下 **檢查名稱** > **確定** > **確定**

## **結果**

1. 檢查 Prepare IBM MQ Wizard 是否已建立網域使用者 MUSR\_MQADMIN:

a. 開啟 **伺服器管理程式** > **角色** > **Active Directory 網域服務** > *wmq.example.com* > **使用者**。

<sup>1</sup> 您可以配置網域的安裝。 因為網域控制站上的所有使用者和群組都有網域範圍,所以不會有任何差異。 安裝 IBM MQ 更簡單,就像它不在網域中一樣。

- <span id="page-444-0"></span>b. 用滑鼠右鍵按一下 **MUSR\_MQADMIN** > **內容 ...** > **成員屬於**,並查看它是否為 Domain users 及 mqm 的成員。
- 2. 檢查 MUSR\_MQADMIN 是否有權以服務方式執行:
	- a. 按一下按一下 **開始** > **執行 ...**, 鍵入指令 **secpol.msc** ,然後按一下 **確定**。
	- b. 開啟 **安全設定** > **本機原則** > **使用者權限指派**。 在原則清單中,用滑鼠右鍵按一下 **以服務方式登入** > **內容** ,且請參閱 MUSR\_MQADMIN 列為具有以服務方式登入的權利。 按一下**確定**。

## **下一步**

- 1. 執行作業 第 451 頁的『讀取及寫入本端 mqm [群組授權的資料及日誌檔』](#page-450-0),以驗證安裝與配置是否正確 運作。
- 2. 回到作業 第 438 頁的『在 Windows [網域控制站上建立多重實例佇列管理程式』](#page-437-0),以完成在網域控制站 上配置多重實例佇列管理程式的作業。

### **相關工作**

**■ Windows** 將第二個 Windows [網域控制站新增至範例網域](#page-441-0)

### **相關參考**

IBM MQ Windows 服務所需的使用者權限

## **E Windows 存 Windows 上驗證多重實例佇列管理程式**

使用範例程式 **amqsghac**、 **amqsphac** 及 **amqsmhac** 來驗證多重實例佇列管理程式配置。 本主題提供範例 配置,以驗證 Windows Server 2003 上的多重實例佇列管理程式配置。

高可用性範例程式使用自動用戶端重新連線。 當連接的佇列管理程式失敗時,用戶端會嘗試重新連接至相同 佇列管理程式群組中的佇列管理程式。 範例的說明 ( 高可用性範例程式) 示範使用單一實例佇列管理程式的 用戶端重新連線,以簡化。 您可以將相同的範例與多重實例佇列管理程式搭配使用,以驗證多重實例佇列管 理程式配置。

此範例使用 第 438 頁的『在 Windows [網域控制站上建立多重實例佇列管理程式』中](#page-437-0)說明的多重實例配置。 使用配置來驗證多重實例佇列管理程式是否切換至待命實例。 使用 **endmqm** 指令停止佇列管理程式,並使用 -s,切換,選項。 用戶端程式會重新連接至新的佇列管理程式實例,並在稍微延遲之後繼續使用新的實 例。

用戶端安裝在執行 Windows 7 Service Pack 1 的 400 MB VMware 映像檔中。 基於安全理由, 它與執行多重 實例佇列管理程式的網域伺服器在相同的 VMware 僅限主機網路上連接。 它正在共用包含用戶端連線表格 的 /MOHA 資料夾, 以簡化配置。

### **使用 IBM MQ Explorer 驗證失效接手**

在使用範例應用程式來驗證失效接手之前,請在每一部伺服器上執行 IBM MQ Explorer 。 使用「 **新增遠端 佇列管理程式> 直接連接多重實例佇列管理程式** 」精靈,將這兩個佇列管理程式實例新增至每一個瀏覽器。 確保兩個實例都在執行中, 允許待命。關閉使用作用中實例執行 VMware 映像檔的視窗, 虛擬地關閉伺服器 電源,或停止作用中實例,容許切換至待命實例並可重新連接用戶端重新連接。

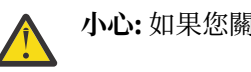

**小心:** 如果您關閉伺服器電源,請確定它不是管理 MQHA 資料夾的伺服器!

註: 在「 停止佇列管理程式 」對話框上可能無法使用 **容許切換至待命實例** 選項。 遺漏選項,因為佇列管理 程式作為單一實例佇列管理程式執行。 您必須已在沒有 **允許待命實例** 選項的情況下啟動它。 如果您拒絕停 止佇列管理程式的要求,請查看「 **詳細資料** 」視窗,可能沒有待命實例在執行中。

## **使用範例程式驗證失效接手**

### **選擇伺服器以執行作用中實例**

您可能已選擇其中一部伺服器來管理 MQHA 目錄或檔案系統。 如果您計劃透過關閉執行作用中伺服器的 VMware 視窗來測試失效接手,請確定它不是管理 MQHA !

#### **在執行作用中佇列管理程式實例的伺服器上**

1. 修改 *ipaddr1* 及 *ipaddr2* ,並將下列指令儲存在 N:\hasample.tst. 中

DEFINE QLOCAL(SOURCE) REPLACE DEFINE QLOCAL(TARGET) REPLACE DEFINE CHANNEL(CHANNEL1) CHLTYPE(SVRCONN) TRPTYPE(TCP) + MCAUSER(' ') REPLACE DEFINE CHANNEL(CHANNEL1) CHLTYPE(CLNTCONN) TRPTYPE(TCP) + CONNAME(' *ipaddr1* (1414), *ipaddr2* (1414)') QMNAME(QM1) REPLACE START CHANNEL (CHANNEL1) DEFINE LISTENER(LISTENER.TCP) TRPTYPE(TCP) CONTROL(QMGR) DISPLAY LISTENER(LISTENER.TCP) CONTROL DISPLAY LSSTATUS(LISTENER.TCP) STATUS

**註:** 將 **MCAUSER** 參數保留空白,會將用戶端使用者 ID 傳送至伺服器。 用戶端使用者 ID 必須在伺服 器上具有正確的許可權。 替代方案是將 SVRCONN 通道中的 **MCAUSER** 參數設為您在伺服器上配置的 使用者 ID。

2. 以路徑 N:\ 開啟命令提示字元,並執行下列指令:

runmqsc -m QM1 < hasample.tst

3. 透過檢查 **runmqsc** 指令的輸出,驗證接聽器是否在執行中且具有佇列管理程式控制。

LISTENER(LISTENER.TCP)CONTROL(QMGR) LISTENER(LISTENER.TCP)STATUS(RUNNING)

或者,使用 TCPIP 接聽器正在執行且具有 Control = Queue Manager 的 IBM MQ Explorer 。

#### **在用戶端上**

- 1. 將伺服器上的共用目錄 C:\MQHA 對映至用戶端上的 N:\ 。
- 2. 開啟具有路徑 N:\的命令提示字元。 設定環境變數 MQCHLLIB ,以指向伺服器上的用戶端通道定義 表 (CCDT):

SET MQCHLLIB=N:\data\QM1\@ipcc

3. 在命令提示字元中鍵入下列指令:

```
start amqsghac TARGET QM1
start amqsmhac -s SOURCE -t TARGET -m QM1
start amqsphac SOURCE QM1
```
**註:** 如果您有問題,請在命令提示字元下啟動應用程式,以便在主控台上印出原因碼,或查看 N:\data\QM1\errors 資料夾中的 AMQERR01.LOG 檔案。

### **在執行作用中佇列管理程式實例的伺服器上**

1. 您可以:

- 關閉使用作用中伺服器實例執行 VMware 映像檔的視窗。
- 使用 IBM MQ Explorer,停止作用中佇列管理程式實例,容許切換至待命實例,並指示可重新連接 的用戶端重新連接。
- 2. 這三個用戶端最終會偵測到連線已中斷,然後重新連接。 在此配置中,如果您關閉伺服器視窗,則需 要大約 7 分鐘才能重新建立所有三個連線。 有些連線在其他連線之前就已重新建立。

<span id="page-446-0"></span>N:\>amqsphac SOURCE QM1 Sample AMQSPHAC start target queue is SOURCE message *Message 1* message *Message 2* message *Message 3* message *Message 4* message *Message 5* 17:05:25 : EVENT : Connection Reconnecting (Delay: 0ms) 17:05:47 : EVENT : Connection Reconnecting (Delay: 0ms) 17:05:52 : EVENT : Connection Reconnected message *Message 6* message *Message 7* message *Message 8*

N:\>amqsmhac -s SOURCE -t TARGET -m QM1 Sample AMQSMHA0 start 17:05:25 : EVENT : Connection Reconnecting (Delay: 97ms) 17:05:48 : EVENT : Connection Reconnecting (Delay: 0ms)

17:05:53 : EVENT : Connection Reconnected

N:\>amqsghac TARGET QM1 Sample AMQSGHAC start message *Message 1* message *Message 2* message *Message 3* message *Message 4* message *Message 5* 17:05:25 : EVENT : Connection Reconnecting (Delay: 156ms) 17:05:47 : EVENT : Connection Reconnecting (Delay: 0ms) 17:05:52 : EVENT : Connection Reconnected message *Message 6* message *Message 7* message *Message 8* message *Message 9*

### **Windows \* 保護 Windows 上共用佇列管理程式資料及日誌目錄和檔案的安全**

本主題說明如何使用廣域替代安全群組來保護佇列管理程式資料及日誌檔的共用位置。 您可以在不同伺服器 上執行之佇列管理程式的不同實例之間共用該位置。

通常您不會設定佇列管理程式資料及日誌檔的共用位置。 當您安裝 IBM MQ for Windows 時,安裝程式會為 該伺服器上建立的任何佇列管理程式建立您選擇的起始目錄。 它會使用本端 mqm 群組來保護目錄,並配置 IBM MQ 服務的使用者 ID 以存取目錄。

當您使用安全群組來保護共用資料夾時,允許存取資料夾的使用者必須具有該群組的認證。 假設遠端檔案伺 服器上的資料夾受到稱為 *mars* 的伺服器上本端 mqm 群組的保護。 讓執行佇列管理程式的使用者處理 *mars* 上本端 mqm 群組的成員。 使用者具有的認證符合遠端檔案伺服器上資料夾的認證。 使用這些認證,佇列管 理程式可以存取其資料夾中的資料及日誌檔。 在不同伺服器上執行佇列管理程式處理程序的使用者是不同本 端 mqm 群組的成員,該群組沒有相符的認證。 當佇列管理程式在與 *mars* 不同的伺服器上執行時,它無法存 取在 mars 上執行時所建立的資料及日誌檔。即使您將使用者設為網域使用者, 它也會有不同的認證, 因為 它必須從 *mars* 上的本端 mqm 群組獲得認證,且無法從不同的伺服器執行該動作。

為佇列管理程式提供廣域替代安全群組可解決此問題; 請參閱 第 448 [頁的圖](#page-447-0) 76。 使用廣域群組來保護遠端 資料夾的安全。 當您在 *mars* 上建立廣域群組名稱時,請將它傳遞給佇列管理程式。 在 **crtmqm** 指令上使 用 -a [r] 參數,傳遞廣域群組名稱作為替代安全群組。 如果您傳送佇列管理程式以在不同的伺服器上執

message *Message 9*

<span id="page-447-0"></span>行,則安全群組的名稱會隨它一起傳送。 名稱在 qm.ini 檔案的 **AccessMode** 段落中以 SecurityGroup 形式傳送; 例如:

AccessMode: SecurityGroup=wmq\wmq

qm.ini 中的 **AccessMode** 段落也包括 RemoveMQMAccess ; 例如:

AccessMode: RemoveMQMAccess=*true|false*

如果使用值 true 指定此屬性,並且也提供了存取群組,則不會將佇列管理程式資料檔案的存取權授與本端 mqm 群組。

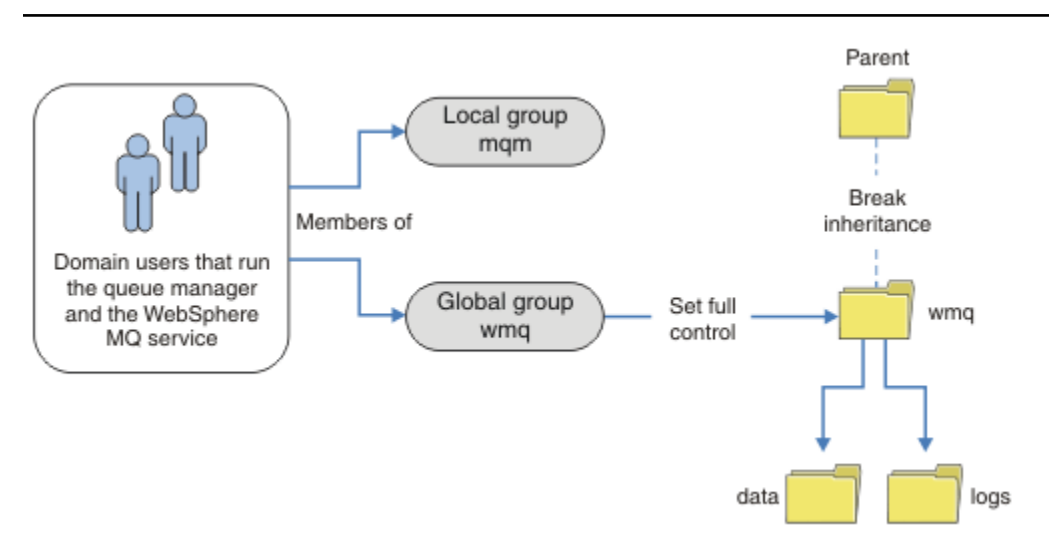

### 圖 *76:* 使用替代廣域安全群組來保護佇列管理程式資料及日誌的安全 *(1)*

對於用來執行佇列管理程式處理程序的使用者 ID ,若要具有廣域安全群組的相符認證,該使用者 ID 也必須 具有廣域範圍。 您無法使本端群組或主體成為廣域群組的成員。 在 第 448 頁的圖 76 中,執行佇列管理程 式處理程序的使用者會顯示為網域使用者。

如果您要部署許多 IBM MQ 伺服器, 則 第 448 頁的圖 76 中的使用者分組並不方便。 您需要針對每一部 IBM MQ 伺服器,重複將使用者新增至本端群組的程序。 請改為在網域控制站上建立 Domain mqm 廣域群 組,並讓執行 IBM MQ 群組成員的使用者成為 Domain mqm 群組的使用者; 請參閱 第 449 [頁的圖](#page-448-0) 77。 當您 安裝 IBM MQ 作為網域安裝時, Prepare IBM MQ Wizard 會自動使 Domain mqm 群組成為本端 mqm 群組的 成員。 相同的使用者同時在廣域群組 Domain mqm 和 wmq 中。

**提示:** 相同的使用者可以在不同的伺服器上執行 IBM MQ ,但在個別伺服器上,您必須具有不同的使用者才 能以服務方式執行 IBM MQ, 並以互動方式執行。對於伺服器上的每一個安裝, 您也必須有不同的使用者。 因此, Domain mqm 通常包含一些使用者。

<span id="page-448-0"></span>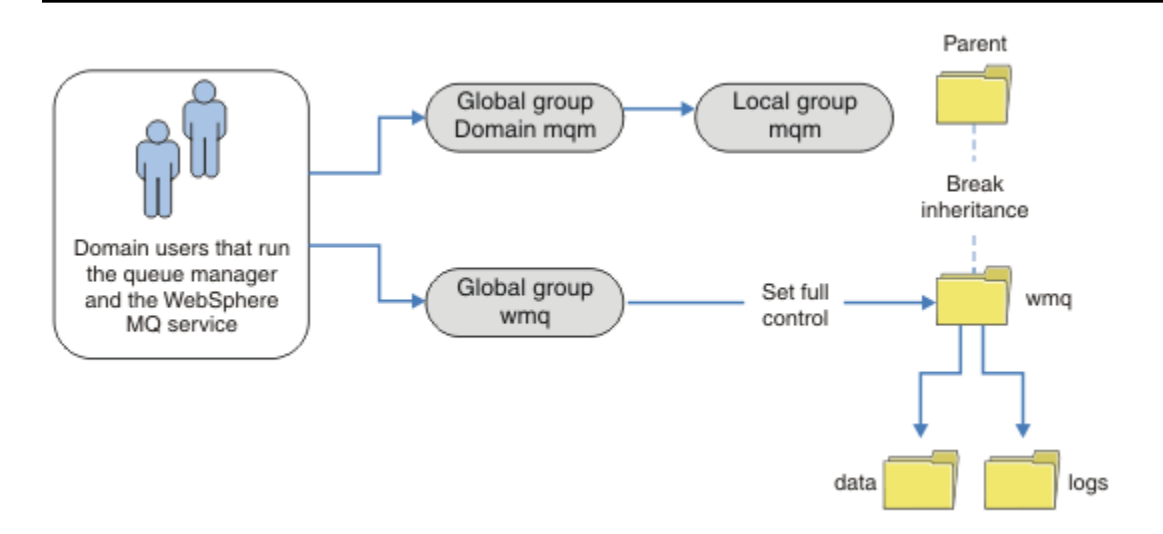

圖 *77:* 使用替代廣域安全群組來保護佇列管理程式資料及日誌的安全 *(2)*

第 449 頁的圖 77 中的組織是不必要的複雜。這一安排有兩個成員相同的全球集團。您可以簡化組織,並 且只定義一個廣域群組; 請參閱 第 449 頁的圖 78。

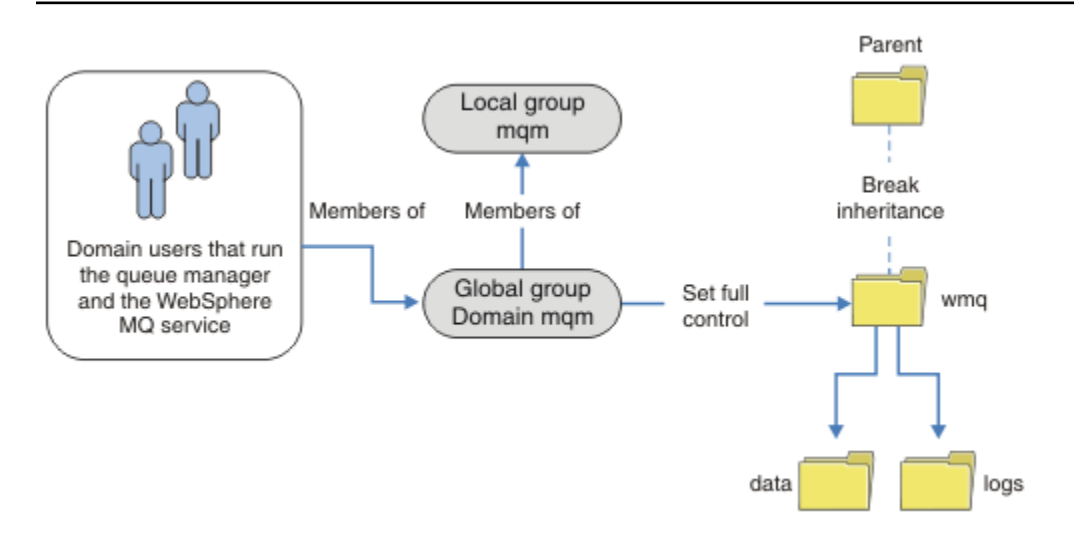

圖 *78:* 使用替代廣域安全群組來保護佇列管理程式資料及日誌的安全 *(3)*

或者,您可能需要更精細的存取控制,其中不同的佇列管理程式會限制為能夠存取不同的資料夾; 請參閱 [第](#page-449-0) 450 [頁的圖](#page-449-0) 79。 在 第 450 頁的圖 79 中,會在個別廣域群組中定義兩個網域使用者群組,以保護不同佇列 管理程式日誌及資料檔的安全。 會顯示兩個不同的本端 mqm 群組,它們必須位於不同的 IBM MQ 伺服器 上。 在此範例中, 佇列管理程式會分割成兩個集合, 並將不同的使用者配置給這兩個集合。 這兩組可能是 測試和正式作業佇列管理程式。 替代安全群組稱為 wmq1 和 wmq2。 您必須根據廣域群組 wmq1 和 wmq2 是 否在測試或正式作業部門中,手動將它們新增至正確的佇列管理程式。 配置無法利用 IBM MQ 安裝架構將 Domain mqm 傳播至本端 mqm 群組 (如 第 449 頁的圖 78 中所示), 因為有兩個使用者群組。

<span id="page-449-0"></span>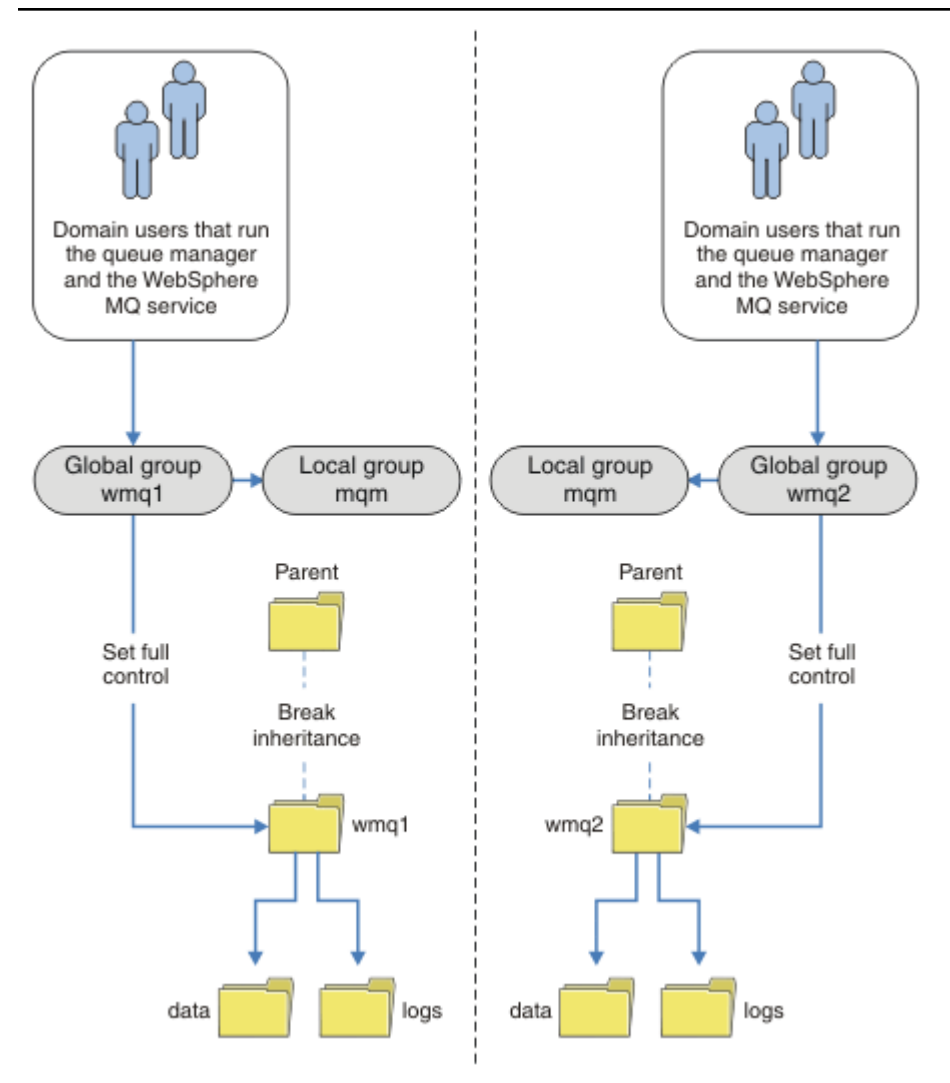

圖 *79:* 使用替代廣域安全主體來保護佇列管理程式資料及日誌的安全 *(4)*

分割兩個部門的另一種方式是將它們放在兩個視窗網域中。 在該情況下,您可以回到使用 第 449 [頁的圖](#page-448-0) 78 中顯示的較簡單模型。

### 在 *Windows* 上保護未共用佇列管理程式資料及日誌目錄和檔案的安全

本主題說明如何使用本端 mqm 群組及替代安全群組, 來保護佇列管理程式資料及日誌檔的替代位置。

一般而言,您不會設定佇列管理程式資料及日誌檔的替代位置。 當您安裝 IBM MQ for Windows 時,安裝程 式會為您所建立的任何佇列管理程式建立您選擇的起始目錄。 它會使用本端 mqm 群組來保護目錄,並配置 IBM MQ 服務的使用者 ID 以存取目錄。

兩個範例示範如何配置 IBM MQ 的存取控制。 這些範例顯示如何使用佇列管理程式的資料及日誌來建立佇列 管理程式,這些目錄不在安裝所建立的資料及日誌路徑上。 在第一個範例 第 451 [頁的『讀取及寫入本端](#page-450-0) mqm [群組授權的資料及日誌檔』中](#page-450-0),您透過本端 mqm 群組授權來允許存取佇列及日誌目錄。 第二個範例 [第](#page-453-0) 454 [頁的『讀取及寫入替代本端安全群組授權的資料及日誌檔』](#page-453-0)不同,因為對目錄的存取權是由替代安全群 組授權。 當只在一部伺服器上執行的佇列管理程式存取目錄時,使用替代安全群組來保護資料和日誌檔的安 全,可讓您選擇使用不同的本端群組或主體來保護不同的佇列管理程式。 當目錄由在不同伺服器 (例如使用 多重實例佇列管理程式) 上執行的佇列管理程式存取時,使用替代安全群組來保護資料及日誌檔的安全是唯 一選項; 請參閱 第 447 頁的『保護 Windows [上共用佇列管理程式資料及日誌目錄和檔案的安全』](#page-446-0)。

在 Windows 上配置佇列管理程式資料及日誌檔的安全許可權不是一般作業。 安裝 IBM MQ for Windows 時,您可以指定佇列管理程式資料及日誌的目錄,或接受預設目錄。 安裝程式會使用本端 mqm 群組自動保 <span id="page-450-0"></span>護這些目錄的安全,並提供其完整控制許可權。 安裝程序會確定執行佇列管理程式的使用者 ID 是本端 mqm 群組的成員。 您可以修改目錄上的其他存取權,以符合您的存取需求。

如果您將資料及日誌檔目錄移至新位置,則必須配置新位置的安全。 如果您備份佇列管理程式並將它還原至 不同的電腦,或者如果您將佇列管理程式變更為多重實例佇列管理程式,則可以變更目錄的位置。 您可以選 擇兩種方法來保護新位置中佇列管理程式資料及日誌目錄的安全。 您可以透過限制對本端 mqm 群組的存取 權來保護目錄的安全,也可以限制對您選擇的任何安全群組的存取權。

使用本端 mqm 群組來保護目錄的步驟數最少。 設定資料及日誌目錄的許可權, 以容許本端 mqm 群組完全控 制。 一般方法是複製現有的許可權集,並從母項移除繼承。 然後,您可以移除或限制其他主體的許可權。

如果您使用與「準備 IBM MQ 」精靈所設定服務不同的使用者 ID 來執行佇列管理程式,則該使用者 ID 必須 是本端 mqm 群組的成員。 作業 第 451 頁的『讀取及寫入本端 mqm 群組授權的資料及日誌檔』會引導您完 成步驟。

您也可以使用替代安全群組來保護佇列管理程式資料及日誌檔的安全。 使用替代安全群組保護佇列管理程式 資料及日誌檔的處理程序具有一些步驟,請參閱 第 451 頁的圖 80。 本端群組 wmq 是替代安全群組的範 例。

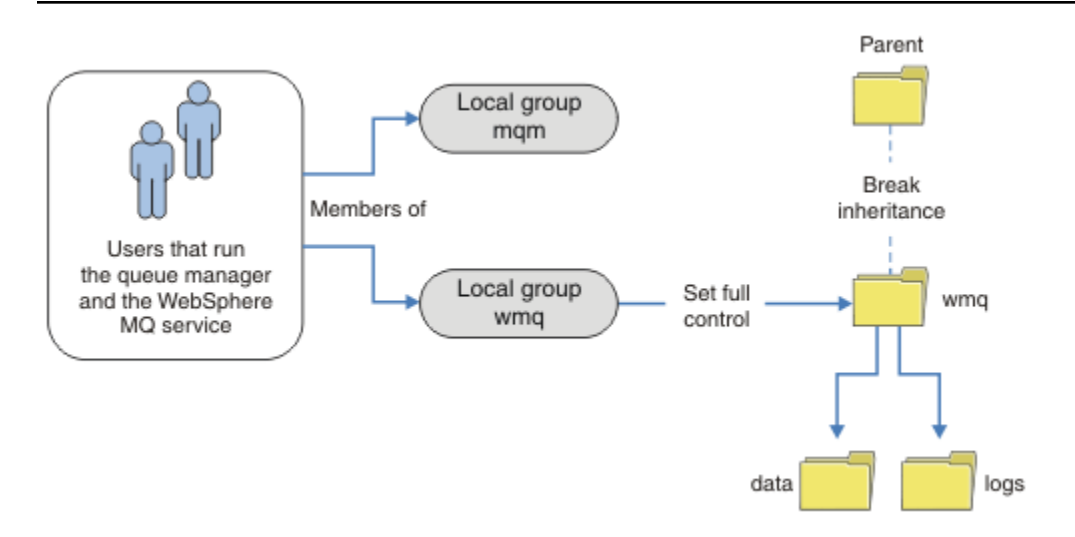

圖 *80:* 使用替代本端安全群組 *wmq* 來保護佇列管理程式資料及日誌的安全

- 1. 為佇列管理程式資料及日誌建立個別目錄、共用目錄或共用上層目錄。
- 2. 複製目錄或上層目錄的現有繼承許可權集,並根據您的需要來修改它們。
- 3. 授與替代群組 wmq 對目錄的完整控制權, 以保護將包含佇列管理程式及日誌的目錄安全。
- 4. 提供執行佇列管理程式的所有使用者 ID, 以處理替代安全群組或主體的認證:
	- a. 如果您將使用者定義為替代安全主體,則該使用者必須與將要在下執行佇列管理程式的使用者相同。 使用者必須是本端 mqm 群組的成員。
	- b. 如果您將本端群組定義為替代安全群組,請將佇列管理程式將在其下執行的使用者新增至替代群組。 使用者也必須是本端 mqm 群組的成員。
	- c. 如果您將廣域群組定義為替代安全群組,請參閱 第 447 頁的『保護 Windows [上共用佇列管理程式資](#page-446-0) [料及日誌目錄和檔案的安全』](#page-446-0)。
- 5. 在 **crtmqm** 指令上使用 -a 參數指定替代安全群組或主體,以建立佇列管理程式。

## **Windows 清**取及寫入本端 mqm 群組授權的資料及日誌檔

此作業說明如何建立佇列管理程式,其資料及日誌檔儲存在您選擇的任何目錄中。 檔案的存取權受到本端 mqm 群組的保護。 目錄不共用。

## **開始之前**

1. 安裝 IBM MQ for Windows 作為主要安裝。

2. 執行 Prepare IBM MQ Wizard。

如需進一步資訊,請參閱 使用 Prepare IBM MQ Wizard 配置 IBM MQ。

對於此作業,請將安裝配置為以本端使用者 ID 或網域使用者 ID 執行。 最後,若要完成 第 [424](#page-423-0) 頁的 『Windows [網域及多重實例佇列管理程式』中](#page-423-0)的所有作業,必須為網域配置安裝。

3. 以管理者權限登入以執行作業的第一部分。

## **關於這項作業**

此作業是一組說明存取佇列管理程式資料及日誌檔的相關作業之一。 這些作業顯示如何建立佇列管理程式, 以授權讀取及寫入儲存在您選擇的目錄中的資料和日誌檔。 它們隨附作業 第 424 頁的『[Windows](#page-423-0) 網域及多 [重實例佇列管理程式』](#page-423-0)。

在 Windows 上,您可以在您選擇的任何目錄中建立 IBM MQ for Windows 的預設資料及日誌路徑。 安裝與 配置精靈會自動提供目錄存取權給本端 mqm 群組,以及執行佇列管理程式處理程序的使用者 ID。 如果您建 立佇列管理程式,並為佇列管理程式資料及日誌檔指定不同的目錄,則必須配置目錄的完整控制許可權。

在此範例中,您將 *c:\wmq* 目錄的許可權授與本端 mqm 群組,讓佇列管理程式完全控制其資料及日誌檔。

**crtmqm** 指令會建立在工作站使用 IBM MQ 服務啟動時自動啟動的佇列管理程式。

作業是說明性的; 它使用您可以變更的特定值。 您可以變更的值是斜體。 在作業結束時, 請遵循指示來移除 您所做的所有變更。

### **程序**

1. 開啟一個命令提示字元。

2. 鍵入指令:

md *c:\wmq\data*, *c:\wmq\logs*

3. 設定目錄的許可權,以容許本端 mqm 群組讀取及寫入權。

cacls *c:\wmq*/T /E /G mqm:F

系統回應:

processed dir: c:\wmq processed dir: c:\wmq\data processed dir: c:\wmq\logs

4. 選擇性的: 切換至本端 mqm 群組成員的使用者 ID。

您可以繼續以「管理者」身分,但如需實際的正式作業配置,請繼續使用具有更受限權限的使用者 ID。 使用者 ID 必須至少是本端 mqm 群組的成員。 如果 IBM MQ 安裝配置為網域的一部分,請讓使用者 ID 成為 Domain mqm 群組的成員。 「 "準備 IBM MQ "」精靈會使 Domain mqm 廣域群組成為本端 mqm 群組的成員,因此您不需要讓使用者 ID 直接成為本端 mqm 群組的成員。

5. 建立佇列管理程式。

crtmqm -sax -u *SYSTEM.DEAD.LETTER.QUEUE* -md *c:\wmq\data* -ld *c:\wmq\logs QMGR*

系統回應:

IBM MQ queue manager created.

```
Directory 'c:\wmq\data\QMGR' created.
The queue manager is associated with installation '1'
Creating or replacing default objects for queue manager 'QMGR'
Default objects statistics : 74 created. 0 replaced.
Completing setup.
Setup completed.
```
6. 檢查佇列管理程式所建立的目錄是否位於 *c:\wmq* 目錄中。

dir *c:\wmq*/D /B /S

7. 檢查檔案是否具有本端 mqm 群組的讀取及寫入,或完整控制許可權。

cacls *c:\wmq\\*.\**

## **下一步**

將訊息放入佇列並取得訊息,以測試佇列管理程式。

1. 啟動佇列管理程式。

strmqm *QMGR*

系統回應:

IBM MQ queue manager 'QMGR' starting. The queue manager is associated with installation '1'. 5 log records accessed on queue manager 'QMGR' during the log replay phase. Log replay for queue manager 'QMGR' complete. Transaction manager state recovered for queue manager 'QMGR'. IBM MQ queue manager 'QMGR' started using V7.1.0.0.

2. 建立測試佇列。

```
echo define qlocal(QTEST) | runmqsc QMGR
```
系統回應:

5724-H72 (C) Copyright IBM Corp. 1994, 2024. ALL RIGHTS RESERVED. Starting MQSC for queue manager QMGR.

1 : define qlocal(QTEST) AMQ8006: IBM MQ queue created. One MQSC command read. No commands have a syntax error. All valid MQSC commands were processed.

3. 使用範例程式 **amqsput** 來放置測試訊息。

echo 'A test message' | amqsput *QTEST QMGR*

系統回應:

Sample AMQSPUT0 start

<span id="page-453-0"></span>target queue is QTEST Sample AMQSPUT0 end

4. 使用範例程式 **amqsget** 取得測試訊息。

amqsget *QTEST QMGR*

系統回應:

Sample AMQSGET0 start message *A test message Wait 15 seconds ...* no more messages Sample AMQSGET0 end

5. 停止佇列管理程式。

endmqm -i *QMGR*

系統回應:

IBM MQ queue manager 'QMGR' ending. IBM MQ queue manager 'QMGR' ended.

6. 刪除佇列管理程式。

dltmqm *QMGR*

系統回應:

IBM MQ queue manager 'QMGR' deleted.

7. 刪除您建立的目錄。

**提示:** 將 /Q 選項新增至指令,以防止指令提示刪除每一個檔案或目錄。

del /F /S C:\*wmq*\\*.\* rmdir /S C:\*wmq*

#### **相關概念**

第 424 頁的『Windows [網域及多重實例佇列管理程式』](#page-423-0) Windows 上的多重實例佇列管理程式需要共用其資料及日誌。 共用必須可供在不同伺服器或工作站上執行 的所有佇列管理程式實例存取。 配置佇列管理程式並共用作為 Windows 網域的一部分。 佇列管理程式可以 在網域工作站或伺服器上執行,或在網域控制站上執行。

#### **相關工作**

**Windows** 讀取及寫入替代本端安全群組授權的資料及日誌檔

此作業顯示如何在 **crtmqm** 指令上使用 -a 旗標。 此旗標為佇列管理程式提供替代本端安全群組,讓它可以 存取其日誌及資料檔案。

第 435 [頁的『讀取及寫入由替代廣域安全群組授權的共用資料及日誌檔』](#page-434-0) 第 425 頁的『在 Windows [上的網域工作站或伺服器上建立多重實例佇列管理程式』](#page-424-0)

<mark>》 Windows </mark>讀取及寫入替代本端安全群組授權的資料及日誌檔

此作業顯示如何在 **crtmqm** 指令上使用 -a 旗標。 此旗標為佇列管理程式提供替代本端安全群組, 讓它可以 存取其日誌及資料檔案。

# **開始之前**

- 1. 安裝 IBM MQ for Windows 作為主要安裝。
- 2. 執行 Prepare IBM MQ Wizard。

如需進一步資訊,請參閱 使用 Prepare IBM MQ Wizard 配置 IBM MQ。

對於此作業,請將安裝配置為以本端使用者 ID 或網域使用者 ID 執行。 最後,若要完成 第 [424](#page-423-0) 頁的 『Windows [網域及多重實例佇列管理程式』中](#page-423-0)的所有作業,必須為網域配置安裝。

3. 以管理者權限登入以執行作業的第一部分。

## **關於這項作業**

此作業是一組說明存取佇列管理程式資料及日誌檔的相關作業之一。 這些作業顯示如何建立佇列管理程式, 以授權讀取及寫入儲存在您選擇的目錄中的資料和日誌檔。 它們隨附作業 第 424 頁的『[Windows](#page-423-0) 網域及多 [重實例佇列管理程式』](#page-423-0)。

在 Windows 上,您可以在您選擇的任何目錄中建立 IBM MQ for Windows 的預設資料及日誌路徑。 安裝與 配置精靈會自動提供目錄存取權給本端 mqm 群組,以及執行佇列管理程式處理程序的使用者 ID。 如果您建 立佇列管理程式,並為佇列管理程式資料及日誌檔指定不同的目錄,則必須配置目錄的完整控制許可權。

在此範例中,您為佇列管理程式提供具有目錄完整控制權的替代安全本端群組。 替代安全群組提供佇列管理 程式許可權來管理目錄中的檔案。 替代安全群組的主要目的是授權替代安全廣域群組。 使用替代安全廣域 群組來設定多重實例佇列管理程式。 在此範例中,您配置本端群組以熟悉替代安全群組的使用,而無需在網 域中安裝 IBM MQ 。 將本端群組配置為替代安全群組並不常見。

**crtmqm** 指令會建立在工作站使用 IBM MQ 服務啟動時自動啟動的佇列管理程式。

作業是說明性的; 它使用您可以變更的特定值。 您可以變更的值是斜體。 在作業結束時, 請遵循指示來移除 您所做的所有變更。

## **程序**

1. 設定替代安全群組。

替代安全群組通常是網域群組。 在此範例中,您建立使用本端替代安全群組的佇列管理程式。 使用本端 替代安全群組,您可以使用不屬於網域的 IBM MQ 安裝來執行作業。

- a) 執行 **lusrmgr.msc** 指令,以開啟「本端使用者和群組」視窗。
- b) 用滑鼠右鍵按一下 **群組** > **新建群組 ...**
- c) 在 **群組名稱** 欄位中輸入 *altmqm* ,然後按一下 **建立** > **關閉**。
- d) 識別執行 IBM MQ 服務的使用者 ID。
	- i) 按一下 **開始** > **執行 ...**, 鍵入 services.msc ,然後按一下 **確定**。
	- ii) 按一下服務清單中的 IBM MO 服務, 然後按一下「登入」標籤。
	- iii) 請記住使用者 ID, 並關閉「服務瀏覽器」。
- e) 將執行 IBM MQ 服務的使用者 ID 新增至 *altmqm* 群組。 同時新增您用來登入以建立佇列管理程式的 使用者 ID, 並以互動方式執行它。

Windows 會檢查執行佇列管理程式處理程序之使用者 ID 的權限,以檢查佇列管理程式存取資料及 日誌目錄的權限。 使用者 ID 必須是授權目錄之 *altmqm* 群組的成員 (直接或間接透過廣域群組)。 如果您安裝 IBM MQ 作為網域的一部分,並且要在 第 425 頁的『在 Windows [上的網域工作站或](#page-424-0) [伺服器上建立多重實例佇列管理程式』中](#page-424-0)執行作業,則在 第 428 頁的『在 [Windows](#page-427-0) 上建立 Active [Directory](#page-427-0) 及 DNS 網域』 中建立的網域使用者 ID 是 *wmquser1* 及 *wmquser2*。 如果您未安裝佇列管理程式作為網域的一部分, 則執行 IBM MQ 服務的預設本端使用者 ID 是

MUSR\_MQADMIN。 如果您想要在沒有管理者權限的情況下執行作業,請建立屬於本端 mqm 群組成 員的使用者。

請遵循下列步驟,將 *wmquser1* 和 *wmquser2* 新增至 *altmqm*。 如果您的配置不同,請以您的名 稱來取代使用者 ID 和群組。

i) 在群組清單中,用滑鼠右鍵按一下 **altmqm > 內容 > 新增 ...**。

- ii) 在「選取使用者、電腦或群組」視窗中鍵入 *wmquser1* ; *wmquser2* ,然後按一下 **檢查名稱**。
- iii) 在「 Windows 安全」視窗中鍵入網域管理者的名稱及密碼,然後按一下 **確定** > **確定** > **套用** > **確 定**。
- 2. 開啟一個命令提示字元。
- 3. 重新啟動 IBM MQ 服務。

您必須重新啟動服務,讓它在其下執行的使用者 ID 獲得您為它配置的其他安全認證。

鍵入指令:

endmqsvc strmqsvc

系統回應:

5724-H72 (C) Copyright IBM Corp. 1994, 2024. ALL RIGHTS RESERVED. The MQ service for installation 'Installation1' ended successfully.

及:

5724-H72 (C) Copyright IBM Corp. 1994, 2024. ALL RIGHTS RESERVED. The MQ service for installation 'Installation1' started successfully. 4. 鍵入指令:

md *c:\wmq\data*, *c:\wmq\logs*

5. 設定目錄的許可權,以容許本端使用者 *user* 讀取及寫入權。

cacls *c:\wmq*/T /E /G *altmqm*:F

系統回應:

```
processed dir: c:\wmq
processed dir: c:\wmq\data
processed dir: c:\wmq\logs
```
6. 選擇性的: 切換至本端 mqm 群組成員的使用者 ID。

您可以繼續以「管理者」身分,但如需實際的正式作業配置,請繼續使用具有更受限權限的使用者 ID。 使用者 ID 必須至少是本端 mqm 群組的成員。 如果 IBM MQ 安裝配置為網域的一部分,請讓使用者 ID 成為 Domain mqm 群組的成員。 「 "準備 IBM MQ " 」精靈會使 Domain mqm 廣域群組成為本端 mqm 群組的成員,因此您不需要讓使用者 ID 直接成為本端 mqm 群組的成員。

7. 建立佇列管理程式。

crtmqm -a *altmqm* -sax -u *SYSTEM.DEAD.LETTER.QUEUE* -md *c:\wmq\data* -ld *c:\wmq\logs QMGR*

系統回應:

IBM MQ queue manager created. Directory 'c:\wmq1\data\QMGR' created. The queue manager is associated with installation '1' Creating or replacing default objects for queue manager 'QMGR' Default objects statistics : 74 created. 0 replaced.

```
Completing setup.
Setup completed.
```
8. 檢查佇列管理程式所建立的目錄是否位於 *c:\wmq* 目錄中。

dir *c:\wmq*/D /B /S

9. 檢查檔案是否具有本端 mqm 群組的讀取及寫入,或完整控制許可權。

cacls *c:\wmq\\*.\**

# **下一步**

將訊息放入佇列並取得訊息,以測試佇列管理程式。

1. 啟動佇列管理程式。

strmqm *QMGR*

系統回應:

IBM MQ queue manager 'QMGR' starting. The queue manager is associated with installation '1'. 5 log records accessed on queue manager 'QMGR' during the log replay phase. Log replay for queue manager 'QMGR' complete. Transaction manager state recovered for queue manager 'QMGR'. IBM MQ queue manager 'QMGR' started using V7.1.0.0.

2. 建立測試佇列。

echo define qlocal(*QTEST*) | runmqsc *QMGR*

系統回應:

```
5724-H72 (C) Copyright IBM Corp. 1994, 2024. ALL RIGHTS RESERVED.
Starting MQSC for queue manager QMGR.
```
1 : define qlocal(QTEST) AMQ8006: IBM MQ queue created. One MQSC command read. No commands have a syntax error. All valid MQSC commands were processed.

3. 使用範例程式 **amqsput** 來放置測試訊息。

echo 'A test message' | amqsput *QTEST QMGR* 系統回應:

Sample AMQSPUT0 start target queue is QTEST Sample AMQSPUT0 end

<span id="page-457-0"></span>4. 使用範例程式 **amqsget** 取得測試訊息。

amqsget *QTEST QMGR*

系統回應:

Sample AMQSGET0 start message *A test message Wait 15 seconds ...* no more messages Sample AMQSGET0 end

5. 停止佇列管理程式。

endmqm -i *QMGR*

系統回應:

IBM MQ queue manager 'QMGR' ending. IBM MQ queue manager 'QMGR' ended.

6. 刪除佇列管理程式。

dltmqm *QMGR*

系統回應:

IBM MQ queue manager 'QMGR' deleted.

7. 刪除您建立的目錄。

**提示:** 將 /Q 選項新增至指令,以防止指令提示刪除每一個檔案或目錄。

```
del /F /S C:\wmq\*.*
rmdir /S C:\wmq
```
### **相關工作**

■ Windows 讀取及寫入本端 mqm [群組授權的資料及日誌檔](#page-450-0)

此作業說明如何建立佇列管理程式,其資料及日誌檔儲存在您選擇的任何目錄中。 檔案的存取權受到本端 mqm 群組的保護。 目錄不共用。

**Linux + c** Linux 上建立多重實例佇列管理程式

範例顯示如何在 Linux 上設定多重實例佇列管理程式。 此設定很小,以說明所涉及的概念。 此範例以 Linux Red Hat Enterprise 5 為基礎。 其他 UNIX 平台上的步驟有所不同。

## **關於這項作業**

範例設定在 2 GHz 筆記型電腦上, 具有執行 Windows 7 Service Pack 1 的 3 GB RAM。 兩個 VMware 虛擬 機器 Server1 和 Server2,在 640 MB 映像檔中執行 Linux Red Hat Enterprise 5。 Server1 會管理網路檔案 系統 (NFS)、佇列管理程式日誌及 HA 實例。 NFS 伺服器通常不會同時管理其中一個佇列管理程式實例; 這 是為了簡化範例。 Server2 會使用待命實例裝載 Server1 的佇列管理程式日誌。 WebSphere MQ MQI 用戶 端安裝在額外 400 MB VMware 映像檔上, 且會執行 Windows 7 Service Pack 1 並執行範例高可用性應用程 式。 出於安全原因, 所有虛擬機器都配置為 VMware 僅限主機網路的一部分。

**註:** 您應該只將佇列管理程式資料放置在 NFS 伺服器上。 在 NFS 上,搭配使用下列三個選項與裝載指令, 以確保系統安全:

• **noexec**

透過使用此選項,您可以停止在 NFS 上執行二進位檔,以防止遠端使用者在系統上執行不想要的程式 碼。

• **諾蘇伊德**

透過使用此選項,您可以防止使用 set-user-identifier 及 set-group-identifier 位元,這會防止遠端使 用者取得更高的專用權。

• **諾傑夫**

透過使用此選項,您可以停止使用或定義字元及封鎖特殊裝置,這會防止遠端使用者從 chroot 監獄中 越獄。

## **程序**

- 1. 以 root 身分登入。
- 2. 閱讀 安裝 IBM MQ -概觀, 並遵循適當的鏈結以安裝 IBM MQ、建立 mqm 使用者和群組, 以及定 義 /var/mqm。
- 3. 完成 驗證共用檔案系統行為 作業,以檢查檔案系統是否支援多重實例佇列管理程式。
- 4. 對於 Server1, 請完成下列步驟:
	- a. 在要共用的共用資料夾 /MQHA 中建立日誌和資料目錄。 例如:
		- i) **mkdir** */MQHA*

ii) **mkdir** */MQHA/logs*

- iii) **mkdir** */MQHA/qmgrs*
- 5. 對於 Server2,請完成下列步驟:
	- a. 建立資料夾 /MOHA, 以裝載共用檔案系統。 保持路徑與 Server1 上的路徑相同。 例如:

### i) **mkdir** */MQHA*

- 6. 確保使用者和群組 mqm 擁有 MQHA 目錄,並且使用者和群組的存取權設為 rwx 。 例如, **ls -al** 會 顯示 drwxrwxr-x mqm mqm 4096 Nov 27 14:38 MQDATA 。
	- a. **chown -R** mqm:mqm */MQHA*

b. **chmod -R** ug+rwx */MQHA*

- 7. 輸入下列指令來建立佇列管理程式: **crtmqm -ld** */MQHA/logs* **-md** */MQHA/qmgrs QM1*
- 8. 新增 <sup>2</sup>/MQHA \*(rw,sync,no\_wdelay,fsid=0) 至 /etc/exports
- 9. 對於 Server1, 請完成下列步驟:
	- a. 啟動 NFS 常駐程式: */etc/init.d/* **nfs** start
	- b. 從 Server1: 複製佇列管理程式配置詳細資料

**dspmqinf -o** command QM1

```
並將結果複製到剪貼簿:
```

```
addmqinf -s QueueManager
-v Name=QM1
-v Directory=QM1
-v Prefix=/var/mqm
-v DataPath=/MQHA/qmgrs/QM1
```
10. 對於 Server2,請完成下列步驟:

<sup>2</sup> '\*' 容許所有可以達到這個裝載 /MQHA 進行讀寫的機器。 限制正式作業機器上的存取權。

- a. 輸入下列指令來裝載匯出的檔案系統 /MQHA : **mount -t** nfs4 **-o** hard,intr *Server1:/ / MQHA*
- b. 將佇列管理程式配置指令貼到 Server2:

```
addmqinf -s QueueManager
-v Name=QM1
-v Directory=QM1
-v Prefix=/var/mqm
-v DataPath=/MQHA/qmgrs/QM1
```
11. 使用-**x** 參數,以任一順序啟動佇列管理程式實例: **strmqm** -**x** QM1。

用來啟動佇列管理程式實例的指令必須從與 **addmqinf** 指令相同的 IBM MQ 安裝中發出。 若要從不同 的安裝啟動及停止佇列管理程式,您必須先使用 **setmqm** 指令設定與佇列管理程式相關聯的安裝。 如需 相關資訊,請參閱 setmam。

## <mark>▲ Linux ★</mark>在 *Linux* 上驗證多重實例佇列管理程式

使用範例程式 **amqsghac**、 **amqsphac** 及 **amqsmhac** 來驗證多重實例佇列管理程式配置。 本主題提供在 Linux Red Hat Enterprise 5 上驗證多重實例佇列管理程式配置的範例配置。

高可用性範例程式使用自動用戶端重新連線。 當連接的佇列管理程式失敗時,用戶端會嘗試重新連接至相同 佇列管理程式群組中的佇列管理程式。 範例的說明 ( 高可用性範例程式) 示範使用單一實例佇列管理程式的 用戶端重新連線,以簡化。 您可以將相同的範例與多重實例佇列管理程式搭配使用,以驗證多重實例佇列管 理程式配置。

此範例使用 第 458 頁的『在 Linux [上建立多重實例佇列管理程式』中](#page-457-0)說明的多重實例配置。 使用配置來驗 證多重實例佇列管理程式是否切換至待命實例。 使用 **endmqm** 指令停止佇列管理程式,並使用 -s,切換, 選項。 用戶端程式會重新連接至新的佇列管理程式實例,並在稍微延遲之後繼續使用新的實例。

在此範例中,用戶端是在 Windows 7 Service Pack 1 系統上執行。 系統正在管理兩個執行多重實例佇列管 理程式的 VMware Linux 伺服器。

#### **使用 IBM MQ Explorer 驗證失效接手**

在使用範例應用程式來驗證失效接手之前,請在每一部伺服器上執行 IBM MQ Explorer 。 使用「 **新增遠端 佇列管理程式> 直接連接多重實例佇列管理程式** 」精靈,將這兩個佇列管理程式實例新增至每一個瀏覽器。 確保兩個實例都在執行中, 允許待命。關閉使用作用中實例執行 VMware 映像檔的視窗, 虛擬關閉伺服器電 源,或停止作用中實例,容許切換至待命實例。

**註:** 如果您關閉伺服器電源,請確定它不是管理 /MQHA 的伺服器!

**註:** 在「 **停止佇列管理程式** 」對話框上可能無法使用 **容許切換至待命實例** 選項。 遺漏選項,因為佇列管理 程式作為單一實例佇列管理程式執行。 您必須已在沒有 **允許待命實例** 選項的情況下啟動它。 如果您拒絕停 止佇列管理程式的要求,請查看「 **詳細資料** 」視窗,這可能是因為沒有待命實例在執行中。

#### **使用範例程式驗證失效接手**

#### **選擇要執行作用中實例的伺服器**

您可能已選擇其中一部伺服器來管理 MQHA 目錄或檔案系統。 如果您計劃透過關閉執行作用中伺服器的 VMware 視窗來測試失效接手,請確定它不是管理 MQHA !

#### **在執行作用中佇列管理程式實例的伺服器上**

**註:** 在 MCAUSER 設為 mqm 的情況下執行 SVRCONN 通道,可方便減少範例中配置步驟的數目。 如果選擇 另一個使用者 ID , 且您的系統設定不同於範例中使用的使用者 ID , 則您可能會遇到存取權問題。 請勿 在公開的系統上使用 mqm 作為 MCAUSER ; 它可能會嚴重危及安全。

1. 修改 *ipaddr1* 及 *ipaddr2* ,並將下列指令儲存在 /MQHA/hasamples.tst. 中

DEFINE QLOCAL(SOURCE) REPLACE DEFINE QLOCAL(TARGET) REPLACE DEFINE CHANNEL(CHANNEL1) CHLTYPE(SVRCONN) TRPTYPE(TCP) + MCAUSER('mqm') REPLACE DEFINE CHANNEL(CHANNEL1) CHLTYPE(CLNTCONN) TRPTYPE(TCP) +

CONNAME(' *ipaddr1* (1414), *ipaddr2* (1414)') QMNAME(QM1) REPLACE START CHANNEL(CHANNEL1) DEFINE LISTENER(LISTENER.TCP) TRPTYPE(TCP) CONTROL(QMGR) DISPLAY LISTENER(LISTENER.TCP) CONTROL<br>START LISTENER(LISTENER.TCP) LISTENER(LISTENER.TCP) DISPLAY LSSTATUS(LISTENER.TCP) STATUS

2. 開啟具有路徑 /MQHA 的終端機視窗, 然後執行下列指令:

runmqsc -m QM1 < hasamples.tst

3. 透過檢查 **runmqsc** 指令的輸出,驗證接聽器是否在執行中且具有佇列管理程式控制。

LISTENER(LISTENER.TCP)CONTROL(QMGR) LISTENER(LISTENER.TCP)STATUS(RUNNING)

或者,使用 TCPIP 接聽器正在執行且具有 Control = Queue Manager 的 IBM MQ Explorer 。

#### **在用戶端上**

- 1. 將用戶端連線表格 AMQCLCHL.TAB 從伺服器上的 /MQHA/qmgrs/QM1.000/@ipcc 複製到用戶端上 的  $C: \mathcal{N}_\circ$
- 2. 以路徑 C:\ 開啟命令提示字元,並將環境變數 MQCHLLIB 設為指向用戶端通道定義表 (CCDT)

SET MQCHLLIB=C:\

3. 在命令提示字元中鍵入下列指令:

```
start amqsghac TARGET QM1
start amqsmhac -s SOURCE -t TARGET -m QM1
start amqsphac SOURCE QM1
```
#### **在執行作用中佇列管理程式實例的伺服器上**

1. 您可以:

- 關閉使用作用中伺服器實例執行 VMware 映像檔的視窗。
- 使用 IBM MQ Explorer,停止作用中佇列管理程式實例,容許切換至待命實例,並指示可重新連接 的用戶端重新連接。
- 2. 這三個用戶端最終會偵測到連線已中斷, 然後重新連接。 在此配置中, 如果您關閉伺服器視窗, 則需 要大約 7 分鐘才能重新建立所有三個連線。 有些連線在其他連線之前就已重新建立。

#### **結果**

```
N:\>amqsphac SOURCE QM1
Sample AMQSPHAC start
target queue is SOURCE
message Message 1
message Message 2
message Message 3
message Message 4
message Message 5
17:05:25 : EVENT : Connection Reconnecting (Delay: 0ms)
17:05:47 : EVENT : Connection Reconnecting (Delay: 0ms)
17:05:52 : EVENT : Connection Reconnected
message Message 6
message Message 7
message Message 8
message Message 9
```
N:\>amqsmhac -s SOURCE -t TARGET -m QM1 Sample AMQSMHA0 start 17:05:25 : EVENT : Connection Reconnecting (Delay: 97ms) 17:05:48 : EVENT : Connection Reconnecting (Delay: 0ms) 17:05:53 : EVENT : Connection Reconnected

N:\>amqsghac TARGET QM1 Sample AMQSGHAC start message *Message 1* message *Message 2* message *Message 3* message *Message 4* message *Message 5* 17:05:25 : EVENT : Connection Reconnecting (Delay: 156ms) 17:05:47 : EVENT : Connection Reconnecting (Delay: 0ms) 17:05:52 : EVENT : Connection Reconnected message *Message 6* message *Message 7* message *Message 8* message *Message 9*

#### Multi **刪除多重實例佇列管理程式**

在 Multiplatforms 上,若要完全刪除多重實例佇列管理程式,您可以使用 **dltmqm** 指令來刪除佇列管理程 式,然後使用 **rmvmqinf** 或 **dltmqm** 指令從其他伺服器中移除實例。

執行 **dltmqm** 指令,以在定義該佇列管理程式的任何伺服器上,刪除已在其他伺服器上定義實例的佇列管理 程式。 您不需要在建立 **dltmqm** 指令的相同伺服器上執行該指令。 然後在具有佇列管理程式定義的所有其 他伺服器上執行 **rmvmqinf** 或 **dltmqm** 指令。

您只能刪除已停止的佇列管理程式。 在您刪除它時,沒有執行中的實例,嚴格來說,佇列管理程式不是單-或多重實例佇列管理程式; 它只是一個具有其佇列管理程式資料並登入遠端共用的佇列管理程式。 當您刪除 佇列管理程式時,會刪除其佇列管理程式資料及日誌,並從您發出 **dltmqm** 指令之伺服器上的 mqs.ini 檔 案中移除佇列管理程式段落。 刪除佇列管理程式時,您需要對包含佇列管理程式資料及日誌的網路共用具有 存取權。

在您先前已建立佇列管理程式實例的其他伺服器上,這些伺服器上的 mqs.ini 檔案中也有項目。 您需要依 序造訪每一部伺服器,並執行指令 **rmvmqinf** 佇列管理程式段落名稱來移除佇列管理程式段落。

AIX. Linux  $\blacksquare$ 在 AIX and Linux 系統上,如果您已在網路儲存體中放置一般 mqs.ini 檔案, 並透過在每一部伺服器上設定 AMQ\_MQS\_INI\_LOCATION 環境變數,從所有伺服器中參照該檔案,則需要 只從其中一部伺服器中刪除佇列管理程式,因為只有一個 mqs.ini 檔案要更新。

#### **範例**

- **第一個伺服器**
	- **dltmqm** QM1
- **定義實例的其他伺服器**

**rmvmqinf**  $QM1$ , 或

#### **dltmqm** QM1

### **入剧 Multi 啟動和停止多重實例佇列管理程式**

啟動及停止在 Multiplatforms 上配置為單一實例或多重實例佇列管理程式的佇列管理程式。

當您在一對伺服器上定義多重實例佇列管理程式時,您可以在任一伺服器上執行佇列管理程式,作為單一實 例佇列管理程式或多重實例佇列管理程式。

若要執行多重實例佇列管理程式,請使用 **strmqm** -x *QM1* 指令,在其中一部伺服器上啟動佇列管理程式; -x 選項允許實例進行失效接手。 它會變成 作用中實例。 使用相同的 **strmqm** -x *QM1* 指令,在另一部伺服 器上啟動待命實例; -x 選項允許實例作為待命實例啟動。

現在,佇列管理程式正在執行中,其中一個作用中實例正在處理所有要求,另一個待命實例已準備好在作用 中實例失敗時接管。 作用中實例會被授與佇列管理程式資料及日誌的專用存取權。 待命資料庫會等待獲得 佇列管理程式資料及日誌的專用存取權。 當授與待命資料庫互斥存取權時,它會變成作用中實例。

您也可以在作用中實例上發出 **endmqm** -s 指令,以手動將控制切換至待命實例。 **endmqm** -s 指令會關閉作 用中實例,而不關閉待命實例。 佇列管理程式資料及日誌上的專用存取鎖定已釋放,待命資料庫會接管。

您也可以啟動及停止在不同伺服器上配置多個實例作為單一實例佇列管理程式的佇列管理程式。 如果您未在 strmqm 指令上使用 - x 選項來啟動佇列管理程式, 則會阻止在其他機器上配置的佇列管理程式實例啟動為 待命實例。 如果您嘗試啟動另一個實例,則會收到不允許佇列管理程式實例作為待命實例執行的回應。

如果您使用不含-s 選項的 endmqm 指令來停止多重實例佇列管理程式的作用中實例, 則作用中及待命實例 都會停止。 如果您搭配使用 **endmqm** 指令與 -x 選項來停止待命實例,則它會停止成為待命實例,且作用中 實例會繼續執行。 如果備用資料庫上沒有 -x 選項,則無法發出 **endmqm** 。

只能同時執行兩個佇列管理程式實例; 一個是作用中實例,另一個是待命實例。 如果您同時啟動兩個實例, 則 IBM MQ 無法控制哪個實例變成作用中實例; 它由網路檔案系統決定。 第一個獲得佇列管理程式資料互斥 存取權的實例會變成作用中實例。

**註:** 在重新啟動失敗的佇列管理程式之前,您必須先切斷應用程式與該佇列管理程式實例的連線。 如果沒 有,佇列管理程式可能無法正確重新啟動。

### **Kanada 出力**并用檔案系統

在 Multitplatforms 上,多重實例佇列管理程式會使用網路檔案系統來管理佇列管理程式實例。

多重實例佇列管理程式會使用檔案系統鎖定與共用佇列管理程式資料及日誌的組合,來自動化失效接手。 只 有一個佇列管理程式實例可以具有共用佇列管理程式資料及日誌的獨佔性存取權。 當它取得存取權時,它會 變成作用中實例。 在佇列管理程式資料及日誌變成可用之前,未成功取得專用存取權的另一個實例會等待成 為待命實例。

網路檔案系統負責釋放它對作用中佇列管理程式實例所保留的鎖定。 如果作用中實例以某種方式失敗, 則網 路檔案系統會釋放它為作用中實例所保留的鎖定。 只要釋放專用鎖定,等待鎖定的待命佇列管理程式就會嘗 試獲得它。 如果成功,它會變成作用中實例,且對共用檔案系統上的佇列管理程式資料及日誌具有專用存取 權。 然後它會繼續啟動。

規劃檔案系統支援 相關主題說明如何設定及檢查您的檔案系統是否支援多重實例佇列管理程式。

多重實例佇列管理程式不會保護您免於在檔案系統中發生失敗。 有許多方法可以保護您的資料。

- 投資可靠的儲存體 (例如備援磁碟陣列 (RAID)), 並將它們包含在具有網路備援的網路檔案系統中。
- 將 IBM MO 線性日誌備份至替代媒體, 如果主要日誌媒體失敗, 請使用替代媒體上的日誌進行回復。 您可 以使用備份佇列管理程式來管理此處理程序。

## **3 Multi 多個佇列管理程式實例**

多重實例佇列管理程式具有復原力,因為它在失敗之後使用待命佇列管理程式實例來還原佇列管理程式可用 性。

抄寫佇列管理程式實例是一種非常有效的方法,可增進佇列管理程式處理程序的可用性。 使用簡式可用性模 型,純粹為圖解: 如果佇列管理程式的一個實例的可靠性為 99% (超過一年,累積關閉時間為 3.65 天) ,則 新增佇列管理程式的另一個實例會將可用性增加至 99.99% (超過一年,累積關閉時間大約一小時)。

這個模型太簡單,無法為您提供可用性的實際數值估計值。若要現實地建立可用性模型,您需要收集故障之 間的平均時間 (MTBF) 與平均修復時間 (MTTR) 的統計資料,以及故障與修復時間之間的時間機率分佈。

「多重實例佇列管理程式」一詞是指共用佇列管理程式資料及日誌之佇列管理程式的作用中及待命實例組 合。 多重實例佇列管理程式可讓一個佇列管理程式實例在一部伺服器上處於作用中狀態,另一個佇列管理程 式實例在另一部伺服器上處於待命狀態,並在作用中實例失敗時準備自動接管,以防止佇列管理程式處理程 序失敗。

## **KNulti 失效接手或切換**

待命佇列管理程式實例會根據要求(切換), 或在作用中實例失敗(失效接手)時, 從作用中實例接管。

• 當待命實例啟動以回應向作用中佇列管理程式實例發出的 **endmqm** -s 指令時,即會進行 切換 。 您可以指 定 **endmqm** 參數 -c、 -i 或 -p ,以控制佇列管理程式突然停止的程度。

**註:** 只有在待命佇列管理程式實例已啟動時,才會進行切換。 **endmqm** -s 指令會釋放作用中佇列管理程式 鎖定並允許切換: 它不會啟動待命佇列管理程式實例。

• 當因為實例似乎非預期地停止 (亦即, 未發出 endmqm 指令), 而釋放作用中實例所保留佇列管理程式資料 的鎖定時, 即會發生 失效接手 。

當待命實例接管作為作用中實例時,它會將訊息寫入佇列管理程式錯誤日誌。

當佇列管理程式失敗或切換時,可重新連接的用戶端會自動重新連接。 您不需要在 **endmqm** 指令上包括 -r 旗標,即可要求用戶端重新連線。 IBM MQ classes for Java 不支援自動重新連接用戶端。

如果您發現無法重新啟動失敗的實例,即使發生失效接手且待命實例已變成作用中,請檢查本端連接至失敗 實例的應用程式是否已中斷與失敗實例的連線。

本端連接的應用程式必須從失敗的佇列管理程式實例結束或中斷連線,才能重新啟動失敗的實例。 任何使用 共用連結 (這是預設值) 的本端連接應用程式,會保留失敗實例的連線,以防止實例重新啟動。

如果無法結束本端連接的應用程式,或確保它們在本端佇列管理程式實例失敗時中斷連線,請考量使用隔離 的連結。 使用隔離連結的本端連接應用程式不會阻止重新啟動本端佇列管理程式實例,即使它們未中斷連線 也一樣。

#### ⊫ Multi **通道及用戶端重新連線**

在待命佇列管理程式實例變成作用中之後,通道及用戶端重新連線是還原訊息處理程序的重要部分。

多重實例佇列管理程式實例安裝在具有不同網址的伺服器上。 您需要使用所有佇列管理程式實例的連線資訊 來配置 IBM MO 通道及用戶端。 當待命接管時,用戶端及通道會自動重新連接至位於新網址的新作用中佇列 管理程式實例。 IBM MQ classes for Java 不支援自動重新連接用戶端。

此設計不同於高可用性環境 (例如 HA-CMP 工作) 的方式。 HA-CMP 提供叢集的虛擬 IP 位址,並將位址傳送 至作用中伺服器。 IBM MQ 重新連線不會變更或重新遞送 IP 位址。 其運作方式是使用您在通道定義及用戶 端連線中定義的網址重新連接。 作為管理者,您需要定義通道定義中的網址,以及與任何多重實例佇列管理 程式之所有實例的用戶端連線。 配置多重實例佇列管理程式的網址的最佳方式取決於連線:

### **佇列管理程式通道**

通道的 CONNAME 屬性是以逗點區隔的連線名稱清單; 例如, CONNAME('127.0.0.1(1234), 192.0.2.0(4321)')。 會以連線清單中指定的順序來嘗試連線,直到順利建立連線為止。 如果沒有連 線成功,通道會嘗試重新連接。

#### **叢集通道**

通常不需要其他配置,即可讓多重實例佇列管理程式在叢集中運作。

如果佇列管理程式連接至儲存庫佇列管理程式,則儲存庫會探索佇列管理程式的網址。 它是指佇列管理 程式中 CLUSRCVR 通道的 CONNAME 。 在 TCPIP 上, 如果您省略 CONNAME 或將它配置為空白, 則佇列 管理程式會自動將它設為空白。 當待命實例接管時,其 IP 位址會將前一個作用中實例的 IP 位址取代為 CONNAME。

必要的話,您可以使用佇列管理程式實例的網址清單來手動配置 CONNAME 。

#### **用戶端連線**

用戶端連線可以使用連線清單或佇列管理程式群組來選取替代連線。 用戶端需要編譯才能與 IBM WebSphere MQ 7.0.1 用戶端程式庫一起執行。 它們必須至少連接至一個 IBM WebSphere MQ 7.0.1 佇 列管理程式。

發生失效接手時,重新連線需要一些時間。 待命佇列管理程式必須完成其啟動。 連接至失敗佇列管理程式 的用戶端必須偵測連線失敗,並啟動新的用戶端連線。 如果新的用戶端連線選取已變成新作用中的待命佇列 管理程式,則用戶端會重新連接至相同的佇列管理程式。

如果用戶端在重新連線期間正在進行 MQI 呼叫,則必須容許在呼叫完成之前進行延伸等待。

如果在訊息通道上批次傳送期間發生失敗,則會回復並重新啟動批次。

切換比失效接手更快,且只需要停止佇列管理程式的一個實例並啟動另一個實例。 對於只有少數日誌記錄要 重播的佇列管理程式,最多可能需要幾秒鐘的切換時間。 若要預估失效接手花費的時間,您需要新增偵測失 敗所花費的時間。 根據網路及檔案系統而定,最多偵測需要 10 秒的時間,而且可能需要數分鐘。

### **Kanadia 應用程式回復**

應用程式回復是在失效接手之後應用程式處理的自動延續。 失效接手之後的應用程式回復需要仔細設計。 部分應用程式需要注意已發生失效接手。

應用程式回復的目標是讓應用程式僅在短暫延遲的情況下繼續處理。 在繼續新的處理程序之前,應用程式必 須先回復並重新提交失敗期間正在處理的工作單元。

應用程式回復的問題是失去 IBM MQ MQI client 與佇列管理程式之間共用且儲存在佇列管理程式中的環境定 義。 IBM MQ MQI client 會還原大部分環境定義,但環境定義的某些部分無法可靠地還原。 下列各節說明應 用程式回復的部分內容,以及它們如何影響連接至多重實例佇列管理程式之應用程式的回復。

## **交易式傳訊**

從遞送訊息的角度來看,失效接手不會變更 IBM MQ 傳訊的持續性內容。 如果訊息持續且在工作單元內正確 管理,則在失效接手期間不會遺失訊息。

從交易處理的角度來看,在失效接手之後會取消或確定交易。

已回復未確定的交易。失效接手之後,可重新連接的應用程式會收到 MQRC\_BACKED\_OUT 原因碼, 指出交 易失敗。 然後,它需要重新重新啟動交易。

已確定的交易是已達到兩階段確定之第二階段的交易,或已開始 MOCMIT 的單一階段 (僅訊息) 交易。

如果佇列管理程式是交易協調程式,且 MQCMIT 已在失敗之前開始其兩階段確定的第二階段,則交易會順利 完成。 完成作業由佇列管理程式控制,並在佇列管理程式重新執行時繼續執行。 在可重新連接的應用程式 中, MQCMIT 呼叫正常完成。

在只涉及訊息的單一階段確定中,一旦重新執行,已啟動確定處理的交易會在佇列管理程式的控制下正常完 成。 在可重新連接的應用程式中, MQCMIT 正常完成。

可重新連接的用戶端可以在佇列管理程式的控制下使用單一階段交易作為交易協調程式。 延伸交易式用戶端 不支援重新連線。 如果在交易式用戶端連接時要求重新連線,則連線會成功,但無法重新連接。 連線的行 為如同無法重新連接一樣。

### **應用程式重新啟動或回復**

失效接手會岔斷應用程式。 失敗之後,應用程式可以從頭重新啟動,也可以在岔斷之後回復處理。 後者稱 為 自動用戶端重新連線。 IBM MQ classes for Java 不支援自動重新連接用戶端。

使用 IBM MQ MQI client 應用程式, 您可以設定連線選項, 以自動重新連接用戶端。 選項為 MQCNO\_RECONNECT 或 MQCNO\_RECONNECT\_Q\_MGR。 如果未設定任何選項, 則用戶端不會嘗試自動重新連 接,且佇列管理程式失敗會將 MQRC\_CONNECTION\_BROKEN 傳回用戶端。 您可以透過發出新的 MQCONN 或 MOCONNX 呼叫, 來設計用戶端嘗試並啟動新的連線。

伺服器程式必須重新啟動; 當佇列管理程式或伺服器失敗時,它們無法在處理時由佇列管理程式自動重新連 接。 當多重實例佇列管理程式實例失敗時,通常不會在待命佇列管理程式實例上重新啟動 IBM MQ 伺服器程 式。

您可以使用兩種方式來自動執行 IBM MQ 伺服器程式,以在待命伺服器上重新啟動:

1. 將伺服器應用程式包裝成佇列管理程式服務。 當待命佇列管理程式重新啟動時,它會重新啟動。

2. 撰寫您自己的失效接手邏輯,例如由待命佇列管理程式實例在啟動時所寫入的失效接手日誌訊息所觸 發。然後,應用程式實例需要在啟動之後呼叫 MQCONN 或 MQCONNX , 以建立與佇列管理程式的連線。

## **偵測失效接手**

有些應用程式需要知道失效接手,有些則不需要。 請考慮這兩個範例。

- 1. 透過傳訊通道取得或接收訊息的傳訊應用程式通常不需要通道另一端的佇列管理程式在執行中: 如果通道 另一端的佇列管理程式在待命實例上重新啟動,則不太可能受到影響。
- 2. IBM MQ MQI client 應用程式會處理來自某個佇列的持續訊息輸入,並將持續訊息回應作為單一工作單元 的一部分放入另一個佇列: 如果它透過重新啟動工作單元,在同步點內處理來自 MQPUT、 MQGET 或 MQCMIT 的 MQRC\_BACKED\_OUT 原因碼, 則不會遺失任何訊息。 此外, 應用程式不需要執行任何特殊處 理來處理連線失敗。

不過,假設在第二個範例中,應用程式正在瀏覽佇列,以使用 MOGET 選項 MOGMO\_MSG\_UNDER\_CURSOR 來 選取要處理的訊息。 重新連線會重設瀏覽游標,且 MOGET 呼叫不會傳回正確的訊息。 在此範例中, 應用程 式必須注意已發生失效接手。 此外,在針對游標下的訊息發出另一個 MQGET 之前,應用程式必須還原瀏覽 游標。

遺失瀏覽游標是應用程式環境定義在重新連線之後如何變更的範例之一。 其他案例記錄在 第 466 頁的『回 復自動重新連接的用戶端』中。

在失效接手之後,您有三個適用於 IBM MQ MQI client 應用程式的替代設計型樣。 其中只有一個不需要偵測 失效接手。

### **不重新連線**

在此型樣中,當連線中斷時,應用程式會停止現行連線上的所有處理程序。 若要讓應用程式繼續處理, 它必須建立與佇列管理程式的新連線。 應用程式完全負責傳送在新連線上繼續處理所需的任何狀態資 訊。 在失去連線之後重新連接佇列管理程式的現有用戶端應用程式會以這種方式寫入。

失去連線之後,用戶端會從下一個 MQI 呼叫收到原因碼 (例如 MQRC\_CONNECTION\_BROKEN 或 MQRC\_Q\_MGR\_NOT\_AVAILABLE )。 應用程式必須捨棄其所有 IBM MQ 狀態資訊 (例如佇列控點) , 並發 出新的 MQCONN 或 MQCONNX 呼叫來建立新的連線, 然後重新開啟它需要處理的 IBM MQ 物件。

預設 MQI 行為是在失去與佇列管理程式的連線之後,讓佇列管理程式連線控點變成無法使用。 預設值相 當於在 MQCONNX 上設定 MQCNO\_RECONNECT\_DISABLED 選項, 以防止在失效接手之後重新連線應用程 式。

#### **容錯移轉**

撰寫應用程式,使它不受失效接手影響。 有時謹慎的錯誤處理足以處理失效接手。

**重新連線察覺**

向佇列管理程式登錄 MOCBT\_EVENT\_HANDLER 事件處理程式。 當用戶端開始嘗試重新連接伺服器時, 會使用 MQRC\_RECONNECTING 來公佈事件處理程式,在成功重新連線之後,會使用 MQRC\_RECONNECTED 來公佈事件處理程式。 然後,您可以執行常式來重新建立可預測的狀態,以便用 戶端應用程式能夠繼續處理。

## **回復自動重新連接的用戶端**

失效接手是非預期的事件,若要讓自動重新連接的用戶端依設計運作,重新連線的結果必須可預測。

使用交易是將非預期的失敗變成可預測且可靠的回復的主要元素。

在前一節中,提供了 IBM MO MOI client 的範例 第 466 頁的『2』, 使用區域交易來協調 MOGET 和 MQPUT。 用戶端發出 MQCMIT 或 MQBACK 呼叫以回應 MQRC\_BACKED\_OUT 錯誤,然後重新提交已取消的交 易。 佇列管理程式失敗會導致取消交易,且用戶端應用程式的行為可確保不會遺失任何交易,也不會遺失任 何訊息。

請注意, 對於回呼, 如果回呼消費者參數狀態為:MQCS\_SUSPENDED\_USER\_ACTION, 則可能需要回復消 費端應用程式。

並非所有程式狀態都作為交易的一部分進行管理,因此重新連線的結果變得更難以理解。 您需要知道重新連 線如何變更 IBM MO MOI client 的狀態,以便設計用戶端應用程式以在佇列管理程式失效接手之後存活。

您可以決定在設計應用程式時不使用任何特殊失效接手程式碼,以與其他錯誤相同的邏輯來處理重新連線錯 誤。 或者, 您可以選擇辨識重新連線需要特殊錯誤處理, 並向 IBM MO 登錄事件處理程式, 以執行常式來處 理失效接手。 常式可以自行處理重新連線處理程序,或設定一個旗標,向主程式執行緒指出當它回復處理程 序時,需要執行回復處理程序。

IBM MQ MQI client 環境知道失效接手本身,並在重新連線之後盡可能還原環境定義,方法是在用戶端中儲 存部分狀態資訊,並代表用戶端應用程式發出其他 MQI 呼叫來還原其 IBM MQ 狀態。 例如,會還原在失敗 點開啟之物件的控點,並以相同名稱開啟暫時動態佇列。 但有些變更是不可避免的,您需要設計來處理這些 變更。 變更可分為五種:

1. 在應用程式還原一致的新環境定義狀態之前, MQI 呼叫會傳回新的或先前未診斷的錯誤。

例如,在重新連線之前儲存環境定義之後嘗試傳遞環境定義時,收到新錯誤的回覆碼 MQRC\_CONTEXT\_NOT\_AVAILABLE 。 重新連線之後無法還原環境定義,因為安全環境定義未傳遞至未 獲授權的用戶端程式。 這樣做會讓惡意應用程式取得安全環境定義。

通常,應用程式會以仔細設計的方式處理一般及可預測的錯誤,並將不常見的錯誤降級至一般錯誤處理 程式。 錯誤處理程式可能會中斷與 IBM MQ 的連線並重新連接,甚至完全停止程式。 若要改善連續性, 您可能需要以不同方式處理一些錯誤。

- 2. 非持續訊息可能會遺失。
- 3. 交易已回復 (也可能暫停非同步消費者,請參閱之前的文字)。
- 4. 在同步點之外使用的 MQGET 或 MQPUT 呼叫可能會因訊息遺失而岔斷。
- 5. 由於 MQI 呼叫中的長時間等待,導致計時導致錯誤。

下列區段列出遺失環境定義的部分詳細資料。

- 除非將非持續訊息放入具有 NPMCLASS (HIGH) 選項的佇列,且佇列管理程式失敗不會岔斷關閉時儲存非 持續訊息的選項,否則會捨棄非持續訊息。
- 當連線中斷時,會失去不可延續的訂閱。 重新連線時,會重新建立它。 請考量使用可延續訂閱。
- get-wait 間隔會重新計算; 如果超出其限制,則會傳回 MQRC\_NO\_MSG\_AVAILABLE。 同樣地,會重新計算 訂閱期限,以提供相同的整體到期時間。
- 瀏覽游標在佇列中的位置會遺失; 通常會在第一則訊息之前重新建立。
	- 指定 MQGMO\_BROWSE\_MSG\_UNDER\_CURSOR 或 MQGMO\_MSG\_UNDER\_CURSOR 的 MQGET 呼叫失敗, 原 因碼為 MQRC\_NO\_MSG\_AVAILABLE。
	- 已解除鎖定因瀏覽而鎖定的訊息。
	- 具有控點範圍的瀏覽標示訊息會取消標示,且可以重新瀏覽。
	- 在大部分情況下,會取消標示協同瀏覽標示的訊息。
- 安全環境定義已遺失。 嘗試使用已儲存的訊息環境定義,例如放置具有 MQPMO\_PASS\_ALL\_CONTEXT 的 訊息會失敗,並產生 MQRC\_CONTEXT\_NOT\_AVAILABLE。
- 遺失訊息記號。 MQGET 使用訊息記號會傳回原因碼 MQRC\_NO\_MSG\_AVAILABLE。

**註:** *MsgId* 和 *CorrelId*(因為它們是訊息的一部分) 會在失效接手期間隨訊息一起保留,因此 MQGET 使用 MsgId 或 CorrelId 如預期運作。

- 在未確定交易中的同步點下放置在佇列上的訊息不再可用。
- 以邏輯順序處理訊息或以訊息群組處理訊息,會在重新連線之後產生回覆碼 MORC\_RECONNECT\_INCOMPATIBLE 。
- MOI 呼叫可能會傳回 MQRC\_RECONNECT\_FAILED, 而不是用戶端今天通常會收到的較一般的 MQRC\_CONNECTION\_BROKEN 。
- 如果 IBM MQ MQI client 不知道訊息是否已順利遞送至佇列管理程式,則在 MQPUT 呼叫外部同步點期間會 傳回 MQRC\_CALL\_INTERRUPTED 重新連線。 在 MQCMIT 期間重新連線的行為類似。
- 如果 IBM MO MOI client 未從佇列管理程式收到仟何回應來指出成功或失敗, 則會傳回 MQRC\_CALL\_INTERRUPTED (在成功重新連接之後)。
	- 在同步點外部使用 MQPUT 呼叫來遞送持續訊息。
	- 使用同步點外部的 MQPUT1 呼叫來遞送持續訊息或具有預設持續性的訊息。
	- 使用 MQCMIT 呼叫來確定交易。 只有在順利重新連接之後,才會傳回回應。
- 通道會重新啟動為新的實例 (它們也可能是不同的通道),因此不會保留通道結束狀態。
- 在回復已開啟暫時動態佇列的可重新連接用戶端的過程中,會還原暫時動態佇列。 不會還原暫時動態佇列 上的訊息,但已開啟佇列或已記住佇列名稱的應用程式可以繼續處理。

如果佇列正由建立它的應用程式以外的應用程式使用,則還原它的速度可能不夠快,無法在下次參照它時 出現。 例如,如如果用戶端將暫時動態佇列建立為回覆目的地佇列,且通道要將回覆訊息放置在佇列上,則 可能無法及時回復佇列。 在此情況下,通道通常會將回覆目的地訊息放置在無法傳送的郵件佇列上。

如果可重新連接的用戶端應用程式依名稱開啟暫時動態佇列 (因為另一個應用程式已建立它),則當重新連 線發生時,IBM MQ MQI client 無法重建暫時動態佇列,因為它沒有可從中建立它的模型。 在 MQI 中, 只有一個應用程式可以依模型開啟暫時動態佇列。 其他想要使用暫時動態佇列的應用程式必須使用 MQPUT1 或伺服器連結,或能夠在失敗時重試重新連線。

只能將非持續訊息放置在暫時動態佇列中,在失效接手期間會遺失這些訊息; 在重新連線期間使用 MQPUT1 將訊息放置在暫時動態佇列中, 則會遺失這些訊息。 如果在 MQPUT1 期間發生失效接手, 則雖 然 MQPUT1 成功,但可能不會放置訊息。 此問題的暫行解決方法之一是使用永久動態佇列。 任何伺服器 連結應用程式都可以依名稱開啟暫時動態佇列,因為它無法重新連接。

## **Multi 資料回復及高可用性**

使用多重實例佇列管理程式的高可用性解決方案必須包含在儲存體故障之後回復資料的機制。

多重實例佇列管理程式會增加佇列管理程式處理程序的可用性,但不會增加佇列管理程式用來儲存訊息及其 他資訊之其他元件 (例如檔案系統) 的可用性。

讓資料具有高可用性的方法之一,就是使用網路上具復原力的資料儲存體。 您可以使用網路檔案系統及具復 原力的資料儲存體來建置自己的解決方案,也可以購買整合式解決方案。 如果您想要結合備援與災難回復, 則可以使用非同步磁碟抄寫 (允許磁碟抄寫超過數十或數百公里)。

您可以配置不同 IBM MQ 目錄對映至儲存媒體的方式,以充分利用媒體。 對於 多重實例 佇列管理程式,兩 種類型的 IBM MQ 目錄和檔案之間有重要的區別。

### **必須在佇列管理程式實例之間共用的目錄。**

必須在不同佇列管理程式實例之間共用的資訊位於兩個目錄中: qmgrs 和 logs 目錄。 目錄必須位於共 用網路檔案系統上。 建議您使用可提供連續高可用性及卓越效能的儲存媒體,因為在建立及刪除訊息 時,資料會持續變更。

#### **非 必須 在佇列管理程式實例之間共用的目錄及檔案。**

部分其他目錄不必在佇列管理程式的不同實例之間共用,而且除了使用鏡映檔案系統之外,還可以透過 其他方式快速還原。

- IBM MQ 執行檔和 tools 目錄。 透過重新安裝或從已備份的檔案保存檔備份及還原來取代。
- 針對整體安裝所修改的配置資訊。 配置資訊由 IBM MQ(例如 AIX, Linux, and Windows 系統上的 mqs.ini 檔案) 或您自己的部分配置管理 (例如 **MQSC** 配置 Script) 來管理。 使用檔案保存檔來備份及 還原。
- 安裝層面輸出,例如追蹤資料、錯誤日誌及 FFDC 檔案。 這些檔案儲存在預設資料目錄的 errors 和 trace 子目錄中。 AIX and Linux 系統上的預設資料目錄是 /var/mqm。 在 Windows 上, 預設資料目 錄是 IBM MQ 安裝目錄。

您也可以使用備份佇列管理程式,利用線性記載來定期進行多重實例佇列管理程式的媒體備份。 備份佇列管 理程式不會提供與鏡映檔案系統一樣快的回復,且不會回復自前次備份以來所做的變更。 相較於在本地化儲 存體失敗之後回復佇列管理程式,備份佇列管理程式機制更適合在離站災難回復實務範例中使用。

# **結合 IBM MQ 可用性解決方案**

應用程式正在使用其他 IBM MQ 功能來改善可用性。 多重實例佇列管理程式補充其他高可用性功能。

### **IBM MQ 叢集會增加佇列可用性**

您可以透過建立叢集佇列的多個定義來增加佇列可用性; 叢集中每一個管理程式最多可以有一個佇列。

假設叢集的成員失敗,然後將新訊息傳送至叢集佇列。 除非訊息 必須 移至失敗的佇列管理程式,否則訊息 會傳送至叢集中具有佇列定義的另一個執行中佇列管理程式。

雖然叢集會大幅增加可用性,但有兩個相關的失敗實務範例會導致訊息延遲。 使用多重實例佇列管理程式來 建置叢集,可減少訊息延遲的機會。
#### **孤立訊息**

如果叢集中的佇列管理程式失敗,則無法再將可遞送至叢集中其他佇列管理程式的訊息遞送至失敗的佇 列管理程式。 在重新啟動失敗的佇列管理程式之前,會保留已傳送的訊息。

#### **親緣性**

親緣性是用來說明在兩個不同的計算之間共用的資訊的術語。 例如,傳送要求訊息至伺服器的應用程式 與預期處理回覆的相同應用程式之間存在親緣性。 另一個範例是一連串訊息,每一個訊息的處理取決於 先前的訊息。

如果您將訊息傳送至叢集佇列,則需要考量親緣性。 您需要將連續訊息傳送至相同的佇列管理程式,還 是每一則訊息都可以傳送至叢集的任何成員?

如果您確實需要將訊息傳送至叢集中的相同佇列管理程式,但失敗,則訊息會在傳送端的傳輸佇列中等 待,直到失敗的叢集佇列管理程式再次執行為止。

如果叢集已配置多重實例佇列管理程式,則在待命接管期間,等待失敗佇列管理程式重新啟動的延遲限制為 一分鐘左右的順序。 當待命資料庫在執行中,孤立的訊息會回復處理,啟動新啟動佇列管理程式實例的通 道,且在傳輸佇列中等待的訊息會開始流動。

若要配置叢集以克服失敗佇列管理程式所延遲的訊息,一種可能的方法是將兩個不同的佇列管理程式部署至 叢集中的每一部伺服器,並將其中一部部署為作用中,而另一部部署為不同佇列管理程式的待命實例。 這是 主動-待命配置,它會增加叢集的可用性。

除了具有減少管理及增加可調整性的好處之外,叢集還會繼續提供額外的可用性元素,以補充多重實例佇列 管理程式。 叢集可防範其他類型的失敗,這些失敗會同時影響佇列管理程式的作用中及待命實例。

#### **不中斷服務**

叢集提供不間斷的服務。 叢集收到的新訊息會傳送至作用中佇列管理程式進行處理。 請勿依賴多重實例 佇列管理程式來提供不中斷的服務,因為待命佇列管理程式需要一些時間來偵測失敗並完成其啟動、重 新連接其通道,以及重新提交失敗的訊息批次。

#### **本地化中斷**

作用中、待命及檔案系統伺服器之間的距離有實際限制,因為它們需要以毫秒速度進行互動,以提供可 接受的效能。

叢集佇列管理程式需要許多秒的互動速度,而且在地理上可以分散在世界任何地方。

#### **作業錯誤**

透過使用兩種不同的機制來增加可用性,您可以減少作業錯誤 (例如人為錯誤) 危及可用性工作的機會。

### **佇列共用群組會增加訊息處理可用性**

<mark>→ z/0S ■</mark> 佇列共用群組 (僅在 z/OS 上提供) 容許佇列管理程式群組共用服務佇列。 如果一個佇列管理程 式失敗,其他佇列管理程式會繼續處理佇列上的所有訊息。 在 z/OS 上不支援多重實例佇列管理程式,且只 能在更廣泛的傳訊架構中補充佇列共用群組。

### **IBM MQ 用戶端增加應用程式可用性**

根據佇列管理程式可用性、連線加權及親緣性, IBM MQ MQI client 程式可以連接至佇列管理程式群組中的 不同佇列管理程式。 透過在與執行佇列管理程式的機器不同的機器上執行應用程式,您可以改善解決方案的 整體可用性,只要有方法在佇列管理程式實例所連接的失敗時重新連接應用程式。

佇列管理程式群組用來增加用戶端可用性,方法是從已停止的佇列管理程式中取消連結用戶端,並在佇列管 理程式群組 (例如 IP Sprayer) 之間平衡用戶端連線的負載。 用戶端應用程式必須與失敗的佇列管理程式沒有 親緣性 (例如與特定佇列的相依關係), 否則無法回復處理。

自動用戶端重新連線及多重實例佇列管理程式會解決一些親緣性問題,以增加用戶端可用性。 IBM MQ classes for Java 不支援自動重新連接用戶端。

您可以設定 MQCNO 選項 MQCNO\_RECONNECT\_Q\_MGR,以強制用戶端重新連接至相同的佇列管理程式:

- 1. 如果先前連接的單一實例佇列管理程式不在執行中,則會重試連線,直到佇列管理程式再次執行為止。
- 2. 如果佇列管理程式配置為多重實例佇列管理程式,則用戶端會重新連接至作用中的任何實例。

<span id="page-469-0"></span>透過自動重新連接至相同的佇列管理程式的管理程式代表用戶端保留的許多狀態資訊,例如已開 啟的佇列及訂閱的主題。 如果用戶端已開啟動態回覆目的地佇列來接收要求的回覆,則也會還原回覆目的地 佇列的連線。

## **AMQ Adv. Linux RDOM 高可用性**

RDQM (抄寫的資料佇列管理程式) 是可在 Linux 平台上使用的高可用性解決方案。

RDQM 配置由高可用性 (HA) 群組中所配置的三部伺服器組成,每一部伺服器都有一個佇列管理程式實例。 其中一個實例是執行中的佇列管理程式,它會同步將其資料抄寫至另外兩個實例。 如果執行此佇列管理程式 的伺服器失敗,則另一個佇列管理程式實例會啟動並具有現行資料可操作。 佇列管理程式的三個實例可以選 擇性地共用浮動 IP 位址,因因此用戶端只需要配置單一 IP 位址。 一次只能執行佇列管理程式的一個實例, 即 使高可用性群組因網路問題而分割也一樣。 執行佇列管理程式的伺服器稱為「主要」,其他兩部伺服器則稱 為「次要」。

有三個節點可用來大幅減少出現核心分裂狀況的可能性。 在雙節點高可用性系統中,當兩個節點之間的連線 功能中斷時,可能會發生核心分裂。 由於沒有連線功能, 兩個節點可以同時執行佇列管理程式, 累計不同的 資料。 當連線還原時,資料有兩個不同版本 ('spit-brain') ,需要人為介入來決定要保留哪些資料集,以及要 捨棄哪些資料集。

RDQM 使用具有額定的三節點系統來避免核心分裂狀況。 可與至少一個其他節點通訊的節點會形成仲裁。 佇列管理程式只能在具有仲裁的節點上執行。 佇列管理程式無法在未連接至至少一個其他節點的節點上執 行,因此永遠無法同時在兩個節點上執行:

- 如果單一節點失敗, 佇列管理程式可以在其他兩個節點的其中一個節點上執行。如果兩個節點失敗, 則佇 列管理程式無法在其餘節點上執行,因為節點沒有仲裁 (其餘節點無法指出其他兩個節點是否失敗,或它 們仍在執行中且失去連線功能)。
- 如果單一節點失去連線功能,則佇列管理程式無法在此節點上執行,因為節點沒有仲裁。 佇列管理程式可 以在其餘兩個節點的其中一個節點上執行,這些節點確實具有仲裁。如果所有節點都失去連線功能,則佇 列管理程式無法在任何節點上執行,因為沒有任何節點具有仲裁。

**註:** IBM MQ Console 不支援抄寫的資料佇列管理程式。 您可以搭配使用 IBM MQ Explorer 與抄寫的資料佇 列管理程式,但這不會顯示 RDQM 特性特定的資訊。

這三個節點的群組配置由 Pacemaker 處理。 三個節點之間的抄寫由 DRBD 處理。 (如需 Pacemaker 的相關 資訊,請參閱 [https://](https://docs.linbit.com/docs/users-guide-9.0/)clusterlabs.org/pacemaker/;如需 DRBD 的相關資訊,請參閱 https:// [docs.linbit.com/docs/users-guide-9.0/](https://docs.linbit.com/docs/users-guide-9.0/) 。)

您可以使用 第 558 [頁的『備份佇列管理程式資料』](#page-557-0)中說明的處理程序來備份已抄寫的資料佇列管理程式。 停止佇列管理程式並備份它不會影響 RDQM 配置所執行的節點監視。

下圖顯示在 HA 群組中三個節點的每一個節點上執行 RDQM 的一般部署。

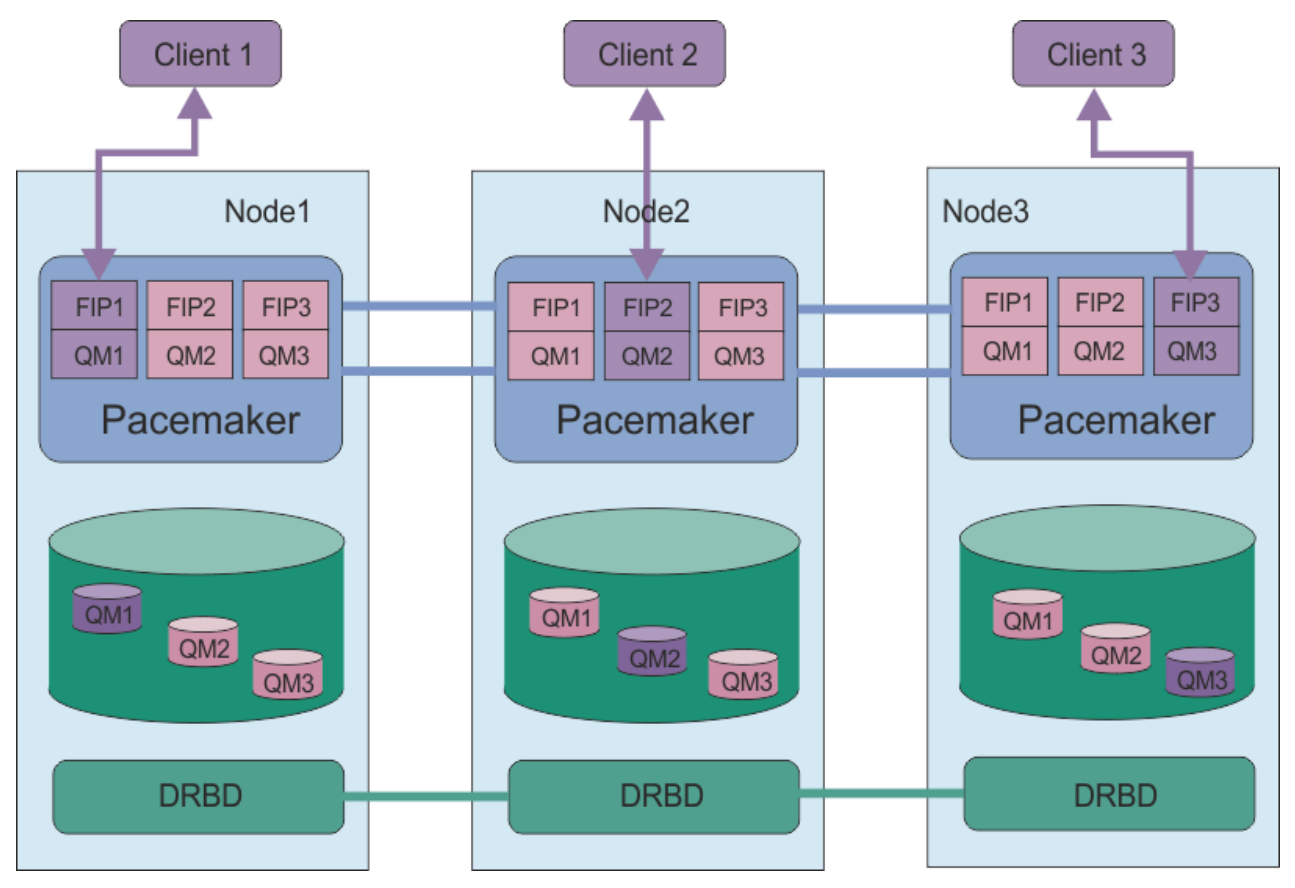

圖 *81:* 具有三個 *RDQM* 的 *HA* 群組範例

在下一個圖中, Node3 已失敗, Pacemaker 鏈結已遺失,而佇列管理程式 QM3 會改為在 Node2 上執行。

<span id="page-471-0"></span>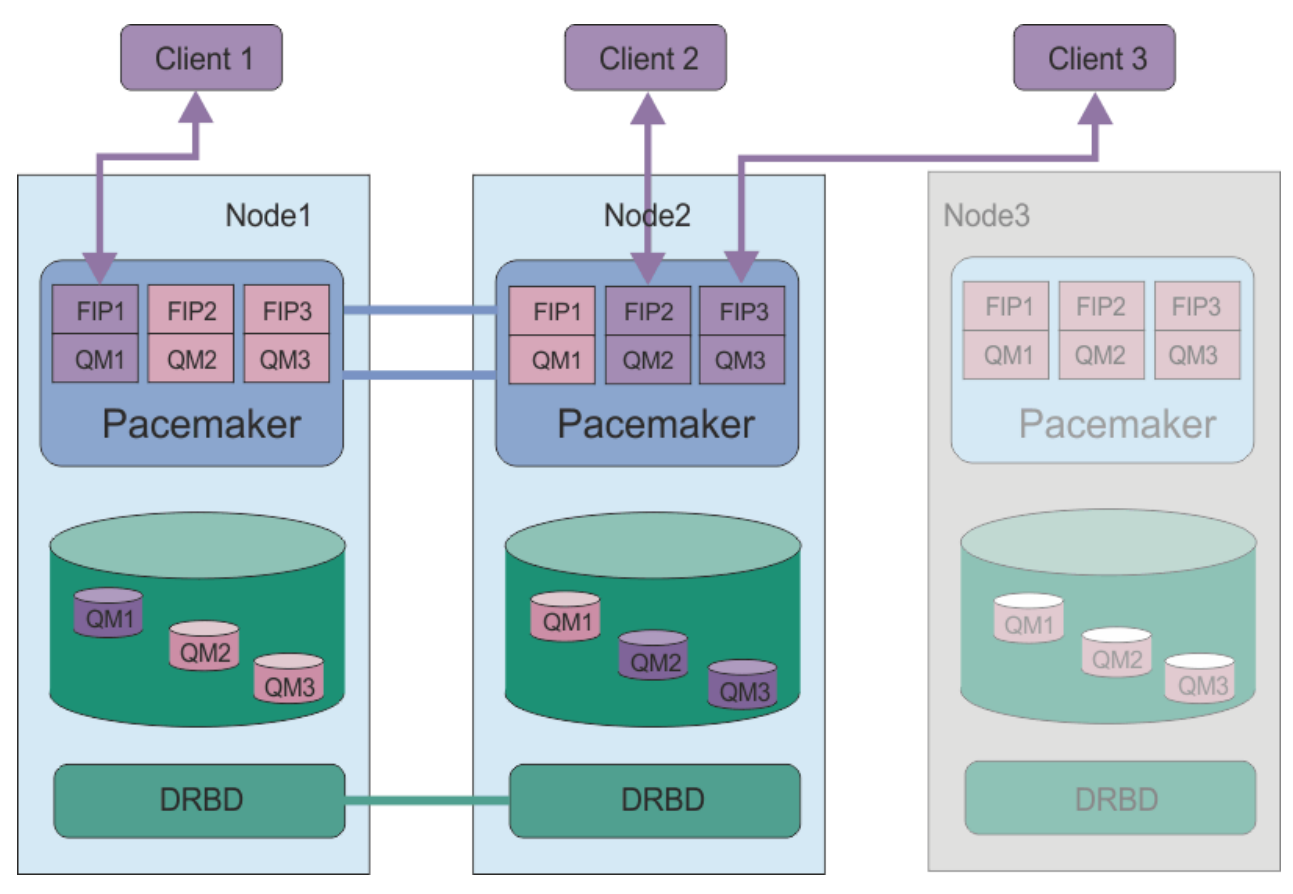

### 圖 *82: node3* 失敗之後的範例

**註:** 當佇列管理程式失效接手至另一個節點時,它們會保留失效接手時所處的狀態。 已啟動執行中的佇列管 理程式,已停止的佇列管理程式仍會停止。

## **相關工作**

安裝 RDQM (抄寫的資料佇列管理程式) 套用 RDQM 的維護層次更新項目 移轉抄寫的資料佇列管理程式 RDQM 配置疑難排解

## *RDQM HA* **解決方案的需求**

在配置 RDQM 高可用性 (HA) 群組之前,您必須符合一些需求。

## **系統需求**

在配置 RDQM HA 群組之前,您必須在要成為 HA 群組一部分的三部伺服器中的每一部伺服器上完成部分配 置。

• 每一個節點都需要一個名為 drbdpool 的磁區群組。 每一個抄寫的資料佇列管理程式的儲存體,會從這個 磁區群組配置成每個佇列管理程式的個別邏輯磁區。 為了取得最佳效能,此磁區群組應該由一或多個對應 於內部磁碟機 (最好是 SSD) 的實體磁區組成。 您可以在安裝 RDQM HA 解決方案之前或之後建立 drbdpool ,但必須在實際建立任何 RDQM 之前先建立 drbdpool 。 使用 **vgs** 指令來檢查磁區群組配 置。 輸出應該與下列項目類似:

 VG #PV #LV #SN Attr VSize VFree drbdpool 1 9 0 wz--n- <16.00g <7.00g rhel 1 2 0 wz--n- <15.00g 0

特別是,請檢查屬性的第六欄 (即 wz--nc) 中沒有 c 字元。 c 指出已啟用叢集作業,如果已啟用,則您必 須刪除磁區群組,並重建它而不使用叢集作業。

- 建立 drbdpool 磁區群組之後,對其不執行任何其他動作。 IBM MQ 會管理在 drbdpool 中建立的邏輯 磁區,以及它們的裝載方式和裝載位置。
- 每一個節點最多需要三個用於配置 RDQM 支援的介面:
	- Pacemaker 的主要介面,用來監視 HA 群組。
	- Pacemaker 用來監視 HA 群組的替代介面。
	- 同步資料抄寫的介面,稱為抄寫介面。 考慮到 HA 群組中執行的所有抄寫資料佇列管理程式的預期工作 量,這應該有足夠的頻寬來支援抄寫需求。

您可以配置 HA 群組,以便所有三個介面都使用相同的 IP 位址,每個介面使用個別的 IP 位址,或使用相 同的 IP 位址作為抄寫介面的主要及替代及個別 IP 位址。

為了達到容錯上限,這些介面應該是獨立的「網路介面卡 (NIC)」。

- DRBD 要求 HA 群組中的每一個節點都具有有效的網際網路主機名稱(uname –n 所傳回的值),如 RFC 1123 修正的 RFC 952 所定義。
- 如果 HA 群組中的節點之間有防火牆,則防火牆必須容許埠範圍上節點之間的資料流量。 提供範例 Script /opt/mqm/samp/rdqm/firewalld/configure.sh,如果您在 RHEL 中執行標準防火牆,則會 開啟必要的埠。 您必須以 root 身分執行 Script。 如果您使用其他防火牆,請檢查服務定義 /usr/lib/ firewalld/services/rdqm\* ,以查看需要開啟哪些埠。 該 Script 會為 DRBD、 Pacemaker 及 IBM MQ 新增下列永久 firewallD 服務規則:
	- MQ\_INSTALLATION\_PATH/samp/rdqm/firewalld/services/rdqm-drbd.xml 容許 TCP 埠 7000-7100。
	- MQ\_INSTALLATION\_PATH/samp/rdqm/firewalld/services/rdqm-pacemaker.xml 容許 UDP 埠 5404-5407
	- MQ\_INSTALLATION\_PATH/samp/rdqm/firewalld/services/rdqm-mq.xml 容許 TCP 埠 1414 (如果需要 其他埠, 則必須編輯 Script)
- 如果系統在「強制」模式下使用 SELinux, 您必須執行 semanage 指令:

semanage permissive -a drbd\_t

## **網路需求**

建議您在相同資料中心的 RDQM HA 群組中找到三個節點。

如果您選擇尋找不同資料中心的節點,請注意下列限制:

- 效能會隨著資料中心之間的延遲增加而快速降低。 雖然 IBM 將支援最多 5 毫秒的延遲, 但您可能會發現 應用程式效能無法容忍超過 1 到 2 毫秒的延遲。
- 透過抄寫鏈結傳送的資料不受限於任何其他加密,除了使用 IBM MQ AMS 可能已備妥的加密之外。

您可以選擇性地配置浮動 IP 位址,讓用戶端能夠對抄寫的資料佇列管理程式 (RDQM) 使用相同的 IP 位址, 而不論其執行所在 HA 群組中的節點為何。 浮動位址會連結至 RDQM 之主要節點上的具名實體介面。 如果 RDQM 失效接手,且不同的節點變成主要節點,則浮動 IP 會連結至新主要節點上同名的介面。 三個節點上 的實體介面必須都具有相同的名稱,且屬於與浮動 IP 位址相同的子網路。

## **配置叢集的使用者需求**

您可以 root 使用者身分來配置 RDQM HA 群組。 如果您不想要配置為 root,請改為配置為 mqm 群組中的 使用者。 若要讓 mqm 群組中的使用者配置 RDOM 叢集, 您必須符合下列需求:

- mqm 使用者必須能夠使用 sudo, 在組成 RDQM HA 群組的三部伺服器中的每一部伺服器上執行指令。
- 如果 mqm 使用者可以使用不含密碼的 SSH ,在構成 RDQM HA 群組的三部伺服器中的每一部伺服器上執行 指令,則使用者只需要在其中一部伺服器上執行指令。
- mqm 使用者在這三部伺服器上必須具有相同的 UID。
- mqm 群組在所有三部伺服器上必須具有相同的 GID。

/opt/mqm/bin/crtmqm /opt/mqm/bin/dltmqm /opt/mqm/bin/rdqmadm /opt/mqm/bin/rdqmstatus

## **使用佇列管理程式的使用者需求**

若要建立、刪除或配置抄寫的資料佇列管理程式 (RDQ) ,您必須使用同時屬於 mqm 及 haclient 群組 ( haclient 群組是在 Pacemaker 安裝期間建立) 的使用者 ID。

## **Linux 設定無密碼 SSH**

您可以設定無密碼 SSH, 以便只需要在 HA 群組中的一個節點上發出配置指令。

### **關於這項作業**

若要設定無密碼 SSH ,您必須在每一個節點上配置 mqm ID ,然後在每一個節點上為該使用者產生金鑰。 然 後,將金鑰配送至其他節點,並測試連線以將每一個節點新增至已知主機清單。 最後,您會鎖定 mqm ID。

**註:** 這些指示假設您使用個別的主要、替代及抄寫介面來定義 HA 群組,因此您透過主要及替代介面來定義無 密碼 SSH 存取。 如果您計劃配置具有單一 IP 位址的系統,則透過該單一介面定義無密碼 SSH 存取。

## **程序**

1. 在三個節點中的每一個節點上, 完成下列步驟來設定 mqm 使用者並產生 SSH 金鑰:

a) 將 mqm 起始目錄切換至 /home/mqm:

usermod -d /home/mqm mqm

b) 建立 /home/mqm 目錄:

mkhomedir\_helper mqm

c) 新增 mqm 密碼:

passwd mqm

d) 以 mqm 身分執行互動式 Shell:

su mqm

e) 產生 mqm 鑑別金鑰:

ssh-keygen -t rsa -f /home/mqm/.ssh/id\_rsa -N ''

- 2. 在三個節點中的每一個節點上, 完成下列步驟, 以將該節點的金鑰新增至其他兩個節點, 並測試每一個 節點主要及 (如果使用的話) 替代位址的連線:
	- a) 將金鑰新增至遠端節點

ssh-copy-id -i /home/mqm/.ssh/id\_rsa.pub *remote\_node1\_primary\_address* ssh-copy-id -i /home/mqm/.ssh/id\_rsa.pub *remote\_node1\_alternate\_address* ssh-copy-id -i /home/mqm/.ssh/id\_rsa.pub *remote\_node2\_primary\_address* ssh-copy-id -i /home/mqm/.ssh/id\_rsa.pub *remote\_node2\_alternate\_address*

b) 檢查遠端節點的無密碼 ssh 及更新 known\_hosts:

ssh *remote\_node1\_primary\_address* uname -n ssh *remote\_node1\_alternate\_address* uname -n ssh *remote\_node2\_primary\_address* uname -n ssh *remote\_node2\_alternate\_address* uname -n

對於每一個連線,系統會提示您確認要繼續進行。 確認每一個都要更新 known\_hosts。 您必須先完 成此作業,然後再嘗試使用無密碼 SSH 來配置 HA 群組。

<span id="page-474-0"></span>c) 以 mqm 身分結束互動式 Shell:

exit

- 3. 在每一個節點上, 以 root 身分完成下列步驟, 以移除 mqm 密碼並鎖定 ID:
	- a) 移除 mqm 密碼:

passwd -d mqm

b) 鎖定 mqm:

passwd -l mqm

- 4. 在每一個節點上,以 root 身分完成下列步驟,以設定 mqm 使用者的 sudo 存取權:
	- a) 使用 **visudo** 指令編輯 sudoers 檔案:

visudo

b) 搜尋 "## Allows people in group wheel to run all commands" 行,並在該行下方新增 下列文字:

#%mqm ALL=(ALL) ALL

c) 搜尋 "## Same thing without a password" 行,並在該行下方新增下列文字:

%mqm ALL=(ALL) NOPASSWD: ALL

### **定義** *Pacemaker* **叢集** *(HA* **群組***)*

HA 群組是 Pacemaker 叢集。 您可以透過編輯 /var/mqm/rdqm.ini 檔案並執行 **rdqmadm** 指令,來定義 Pacemaker 叢集。

## **關於這項作業**

如需 Pacemaker 的相關資訊,請參閱<https://clusterlabs.org/pacemaker/> 。 如果 mqm 使用者可以使用 sudo,您可以將 Pacemaker 叢集建立為 mqm 群組中的使用者。 如果使用者也可以在沒有密碼的情況下透過 SSH 連接至每一部伺服器,則您只需要編輯 rdqm.ini 檔案,並在其中一部伺服器上執行 **rdqmadm** ,以建 立 Pacemaker 叢集。 否則,您必須建立檔案,並在每一部要成為節點的伺服器上,以 root 身分執行指 令。

rdqm.ini 檔案提供 Pacemaker 叢集中所有節點的 IP 位址。 您可以定義用於 Pacemaker 的 HA\_Primary 及 HA\_Secondary 介面,以監視系統,但 Pacemaker 可以改為將名為 HA\_Replication 的抄寫介面用於 此用途 (必要的話)。 在 HA 群組中執行的所有 RDQM 預期工作量的情況下, HA\_Replication 介面必須具 有足夠的頻寬來支援抄寫需求。

**》 V 9.2.0 \_\_**若為 RHEL 8 安裝,您必須提供每一個節點的名稱,它必須是 uname -n 指令所傳回的主機名 稱。對於 RHEL 7 安裝, 節點名稱的規格是選用的。

下列範例檔顯示範例 Pacemaker 叢集的配置, 該叢集針對每一個介面使用個別 IP 位址:

Node: Name=rdqm-node-1.spiranthes.com HA\_Primary=192.168.4.1 HA\_Alternate=192.168.5.1 HA\_Replication=192.168.6.1 Node: Name=rdqm-node-2.spiranthes.com HA Primary=192.168.4.2 HA\_Alternate=192.168.5.2 HA<sup>Replication=192.168.6.2</sup> Node: Name=rdqm-node-3.spiranthes.com HA\_Primary=192.168.4.3 HA\_Alternate=192.168.5.3

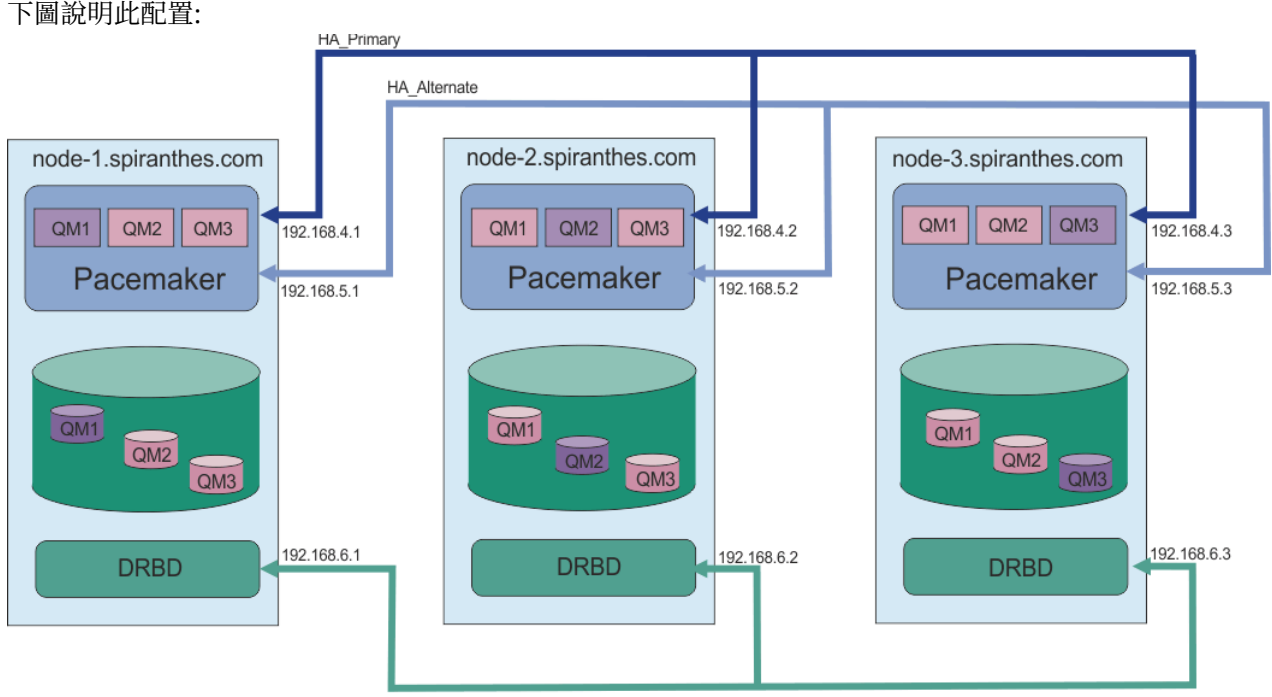

HA\_Replication

下列範例檔案顯示使用 HA\_Replication 介面進行監視之範例 Pacemaker 叢集的配置。 在此情況下, 您 只指定 HA\_Replication 介面:

```
Node:
   Name=rdqm-node-1.spiranthes.com
   HA_Replication=192.168.4.1
Node:
 Name=rdqm-node-2.spiranthes.com
 HA_Replication=192.168.4.2
Node:
   Name=rdqm-node-3.spiranthes.com
   HA_Replication=192.168.4.3
```
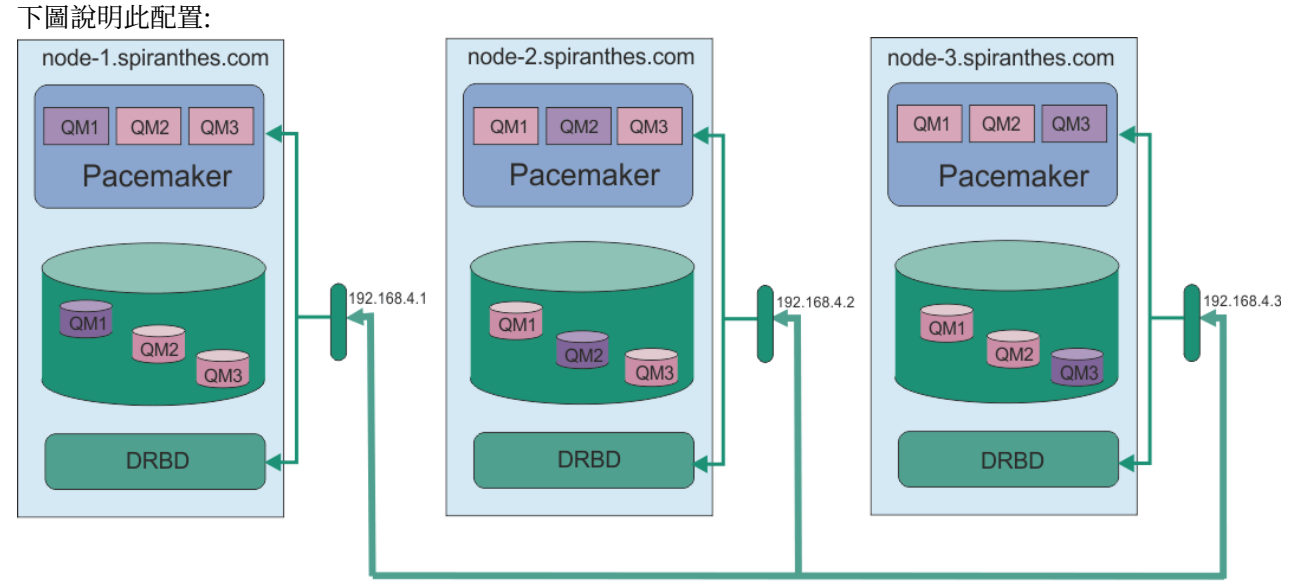

HA\_Replication

如果您想要使用兩個 IP 位址,則 rdqm.ini 檔案具有每一個節點的 HA\_Primary 和 HA\_Replication 欄 位, 但沒有 HA\_Alternate 欄位:

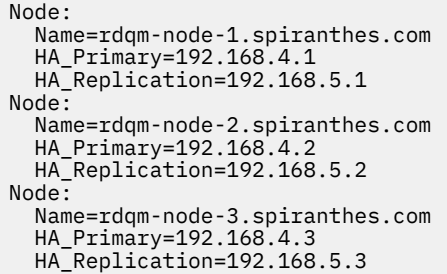

下圖說明此配置:

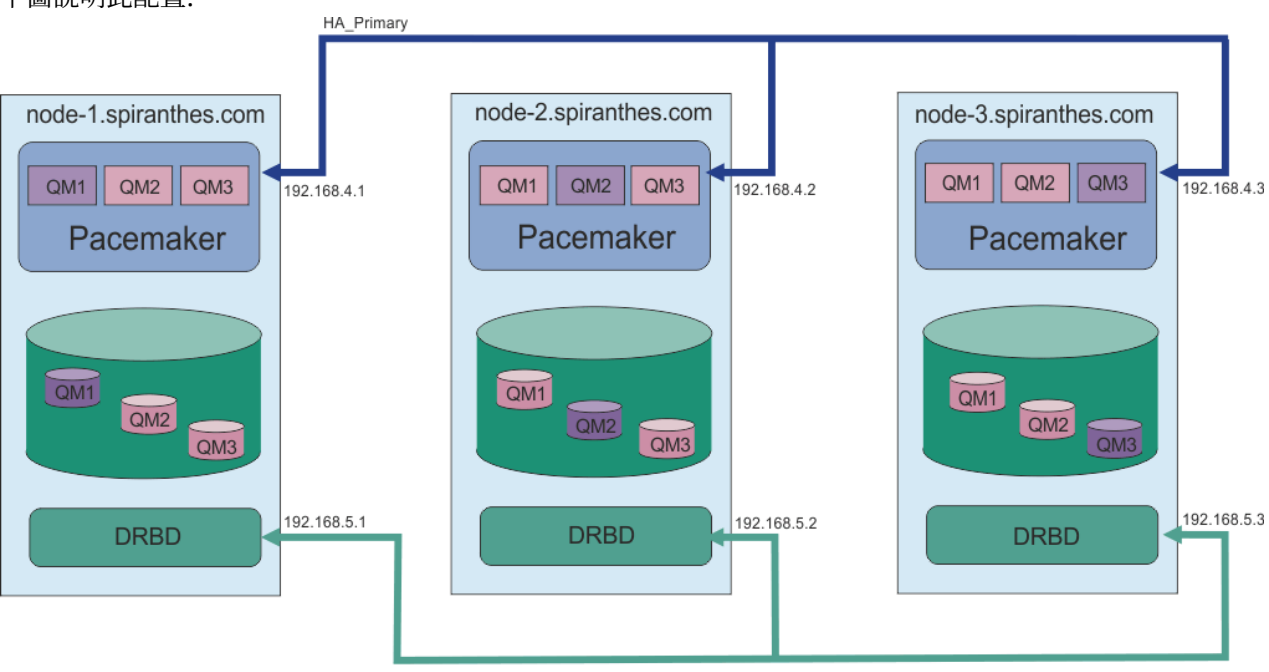

HA Replication

在配置中的所有 rdqm.ini 檔案中,您指定節點的順序必須相同。 您的三個節點必須具有共用視圖,其中 哪個是 Node1,哪個是 Node2 等等。

## **程序**

• 若要將 Pacemaker 叢集定義為使用者 root,請執行下列動作:

a) 編輯三部伺服器之一上的 /var/mqm/rdqm.ini 檔案,以便該檔案定義叢集。

- b) 將檔案複製到將成為 Pacemaker 叢集中節點的其他兩部伺服器。
- c) 在三部伺服器中的每一部伺服器上,以 root 身分執行下列指令:

rdqmadm -c

- 若要將 Pacemaker 叢集定義為每一個節點上 mqm 群組中的使用者,請執行下列動作:
	- a) 請確定使用者 mqm 可以使用 **sudo** 來執行指令。
	- b) 編輯三部伺服器之一上的 /var/mqm/rdqm.ini 檔案,以便該檔案定義 Pacemaker 叢集。
	- c) 將 /var/mqm/rdqm.ini 複製到將成為 Pacemaker 叢集中節點的其他兩部伺服器。
	- d) 在每一部伺服器上執行下列指令:

rdqmadm -c

• 若要從一個節點將 Pacemaker 叢集定義為 mqm 群組中的使用者,請執行下列動作:

- <span id="page-477-0"></span>a) 確保使用者 mqm 可以使用 **sudo** 來執行指令,並且可以選擇性地使用 SSH 連接至每一個伺服器,而無 需密碼。
- b) 編輯三部伺服器之一上的 /var/mqm/rdqm.ini 檔案,以便該檔案定義 Pacemaker 叢集。
- c) 請執行下列指令:

rdqmadm -c

#### **相關參考**

rdqmadm (管理抄寫的資料佇列管理程式叢集)

刪除 *Pacemaker* 叢集 *(HA* 群組*)*

HA 群組是 Pacemaker 叢集。 您可以執行 **rdqmadm** 指令並指定 -u 選項, 以刪除 Pacemaker 叢集配置。

## **關於這項作業**

如果任何抄寫的資料佇列管理程式仍存在於任何節點上,則無法刪除 Pacemaker 叢集配置。

### **程序**

• 若要刪除 Pacemaker 叢集配置,請從任何節點輸入下列指令:

rdqmadm -u

### **相關參考**

rdqmadm (管理抄寫的資料佇列管理程式叢集)

## **建立** *HA RDQM*

您可以使用 **crtmqm** 指令來建立高可用性抄寫資料佇列管理程式 (RDQM)。

## **關於這項作業**

如果 mam 使用者可以使用 sudo, 您可以在 mam 群組中以使用者身分建立高可用性抄寫資料佇列管理程式 (RDQM)。 如果使用者也可以在沒有密碼的情況下透過 SSH 連接至每一個節點,則您只需要在一個節點上執 行 create RDQM 指令, 即可在所有三個節點上建立 RDQM。 否則, 您必須是 root 才能建立 RDQM, 且必 須在所有三個節點上執行指令。

## **程序**

• 如果要以 mqm 群組中的使用者身分來建立 RDQM ,請執行下列動作:

a) 確保 mqm 使用者可以使用 **sudo** 來執行指令,並且可以使用 SSH 連接至每一個伺服器,而無需密碼。

b) 執行下列指令:

crtmqm -sx [-fs *FilesystemSize*] *qmname*

其中 *qmname* 是所抄寫資料佇列管理程式的名稱。 您可以選擇性地指定佇列管理程式的檔案系統大 小 (亦即, 在 drbdpool 磁區群組中建立的邏輯磁區大小)。

該指令會嘗試使用 SSH, 以 mqm 使用者身分連接至叢集中的其他節點。 如果連線成功. 則會在節點 上建立佇列管理程式的次要實例。 否則,您必須建立次要實例,然後執行 **crtmqm -sx** 指令 (如使用 者 root 所述)。

• 如果要以使用者 root 身分建立 RDQM ,請執行下列動作:

a) 在每一個節點上輸入下列指令,以管理 RDQM 的次要實例:

```
crtmqm -sxs [-fs FilesystemSize] qmname
```
<span id="page-478-0"></span>其中 *qmname* 是所抄寫資料佇列管理程式的名稱。 您可以選擇性地指定佇列管理程式的檔案系統大 小 (亦即,在 drbdpool 磁區群組中建立的邏輯磁區大小)。 您必須對 HA 群組中所有三個節點上的 RDQM 指定相同的檔案系統大小。

這個指令會建立 RDQM 的次要實例。

b) 在其餘節點上, 輸入下列指令:

crtmqm -sx [-fs *FilesystemSize*] *qmname*

其中 *qmname* 是所抄寫資料佇列管理程式的名稱。 您可以選擇性地指定佇列管理程式的檔案系統大 小。

該指令會判斷佇列管理程式的次要實例是否存在於其他兩個節點上。 如果次要檔存在,指令會建立並 啟動主要佇列管理程式。 如果次要伺服器不存在,則會指示您在每一個節點上執行 **crtmqm -sxs** 指 令。

除了 DataPath (**-md**) 和 LogPath (**-ld**) 引數之外,適用於建立標準 Linux 佇列管理程式的所有引數也適 用於主要抄寫資料佇列管理程式。

**註:** 當您建立 RDQM 時,會為抄寫鏈結配置下一個高於 7000 的可用埠號。 如果探索到另一個應用程式正 在使用所選擇的埠,則 **crtmqm** 指令會失敗並產生 AMQ6543 錯誤,且該埠會新增至排除清單。 您必須 刪除佇列管理程式的次要實例,然後重新執行 **crtmqm** 指令。

#### **相關參考**

crtmqm

## ■ Linux ■ 删除 *HA RDQM*

您可以使用 **dltmqm** 指令來刪除高可用性抄寫資料佇列管理程式 (RDQM)。

### **關於這項作業**

您必須執行指令來刪除 RDQM 主要節點上的 RDQM。 RDQM 必須先結束。 如果 mqm 使用者具有必要的 sudo 專用權,則可以該使用者身分執行指令。 否則,您必須以 root 身分執行指令。 刪除與主要佇列管理程 式相關聯的資源之後,指令會嘗試使用 ssh 來刪除次要佇列管理程式,以連接至其他節點。 如果此刪除失 敗,您必須在其他節點上手動執行 dltmqm ,以完成處理程序。 在次要節點上,如果尚未刪除主要佇列管理 程式, 則指令會失敗。

## **程序**

• 如果要刪除 RDQM ,請輸入下列指令:

dltmqm *RDQM\_name*

#### **相關參考**

dltmqm

## 移轉佇列管理程式以變成 *HA RDQM* 佇列管理程式

您可以透過備份其持續資料,然後將資料還原至新建立且具有相同名稱的 RDQM 佇列管理程式,將現有佇列 管理程式移轉為高可用性 (HA) 抄寫的資料佇列管理程式 (RDQM)。

## **關於這項作業**

HA 抄寫資料佇列管理程式需要專用邏輯磁區 (檔案系統), 以及磁碟抄寫和 HA 控制的配置。 只有在建立新 的佇列管理程式時,才會配置這些元件。 可以移轉現有佇列管理程式以使用 RDQM ,方法是備份其持續資 料,然後將資料還原至新建立且具有相同名稱的 RDQM 佇列管理程式。 此程序會保留建立備份時的佇列管 理程式配置、狀態及持續訊息。

**註:** 您只能從與 RDQM 安裝版本相同或更低的 IBM MQ 版本移轉佇列管理程式。 作業系統和架構也必須相 同。 否則,您必須在目標平台上建立新的佇列管理程式,請參閱 將佇列管理程式移至不同的作業系統。

在移轉佇列管理程式之前,您應該滿足下列條件:

- 評估您的高可用性需求,並參閱 第 470 頁的『RDQM [高可用性』](#page-469-0)。
- 檢閱連接至佇列管理程式的應用程式及佇列管理程式。 請考量將連線遞送至佇列管理程式執行所在之 RDQM 節點所需的變更。 比方說,如果您配置 RDQM 高可用性,您可以考慮使用浮動 IP 位址,請參閱 [第](#page-484-0) 485 [頁的『建立及刪除浮動](#page-484-0) IP 位址』。
- 為您選擇的配置佈建或識別現有的 RDQM 節點。 如需 RDQM 系統需求的相關資訊,請參閱 第 [472](#page-471-0) 頁的 『RDQM HA [解決方案的需求』](#page-471-0)。
- 在每一個節點上安裝 IBM MQ Advanced, 其中包括 RDQM 特性。
- 配置 RDQM HA 群組配置, 請參閱 第 475 頁的『定義 [Pacemaker](#page-474-0) 叢集 (HA 群組)』。
- 選擇性地使用測試佇列管理程式來驗證 RDOM 配置, 然後可以刪除該配置。 建議測試配置, 以在移轉佇列 管理程式之前識別並解決任何問題。
- 請檢閱佇列管理程式的安全配置,然後在每一個 RDQM 節點上抄寫必要的本端使用者和群組。
- 請檢閱佇列管理程式及通道配置,以判斷是否使用 API 結束程式、通道結束程式或資料轉換結束程式。 在 每一個 RDQM 節點上安裝必要的結束程式。
- 請檢閱已定義的任何佇列管理程式服務,然後在每一個 RDQM 節點上安裝並配置必要的程序。

### **程序**

- 1. 備份現有的佇列管理程式:
	- a) 透過發出等待關閉指令 endmqm -w 或立即關閉指令 endmqm -i 來停止現有佇列管理程式。 此步驟 很重要,可確保備份中的資料一致。
	- b) 透過檢視 IBM MO 配置檔 mas.ini, 判定佇列管理程式資料目錄的位置。 在 Linux 上, 此檔案位 於 /var/mqm 目錄中。 如需 mqs.ini 的相關資訊,請參閱 第 73 頁的『[IBM MQ](#page-72-0) 配置檔 mqs.ini』。

在檔案中找出佇列管理程式的 QueueManager 段落。如果段落包含名為 DataPath 的索引鍵, 則其 值為佇列管理程式資料目錄。 如果金鑰不存在,則可以使用 Prefix 及 Directory 金鑰的值來判定 佇列管理程式資料目錄。 佇列管理程式資料目錄是這些值的連結,格式為 *prefix*/qmgrs/*directory*。 如需 QueueManager 段落的相關資訊,請參閱 第 82 頁的『mqs.ini 檔案的 [QueueManager](#page-81-0) 段落』。

c) 建立佇列管理程式資料目錄的備份。 在 Linux 上,您可以使用 **tar** 指令來執行此動作。 例如,若要 備份佇列管理程式的資料目錄,您可以使用下列指令。 請注意指令的最後一個參數,它是單一句點 (點):

tar -cvzf qm-data.tar.gz -C *queue\_manager\_data\_dir* .

d) 檢視 IBM MQ 佇列管理程式配置檔 qm.ini,以判斷佇列管理程式日誌目錄的位置。 此檔案位於佇列 管理程式資料目錄中。 如需檔案的相關資訊,請參閱 第 84 [頁的『佇列管理程式配置檔](#page-83-0) qm.ini』。

佇列管理程式日誌目錄定義為 Log 段落中 LogPath 索引鍵的值。 如需段落的相關資訊,請參閱 [第](#page-108-0) 109 頁的『qm.ini [檔案的日誌段落』。](#page-108-0)

e) 建立佇列管理程式日誌目錄的備份。 在 Linux 上, 您可以使用 tar 指令來執行此動作。 例如, 若要備 份佇列管理程式的日誌目錄,您可以使用下列指令。 請注意指令的最後一個參數,它是單一句點 (點):

tar -cvzf qm-log.tar.gz -C *queue\_manager\_log\_dir* .

- f) 如果佇列管理程式使用的任何憑證儲存庫不在佇列管理程式資料目錄中,請建立它們的備份。 請確定 已備份金鑰資料庫檔和密碼隱藏檔。 如需佇列管理程式金鑰儲存庫的相關資訊,請參閱 SSL/TLS 金鑰 儲存庫 及 尋找佇列管理程式的金鑰儲存庫。 如需在佇列管理程式配置為使用「AMS 訊息通道代理程 式 (MCA)」截取時尋找 AMS 金鑰儲存庫的相關資訊,請參閱 訊息通道代理程式 (MCA) 截取。
- g) 不再需要現有的佇列管理程式,因此可以刪除它。 不過,可能的話,在目標系統上順利還原現有的佇 列管理程式之後,您應該只刪除它。 延遲刪除可確保在移轉處理程序未順利完成時, 佇列管理程式可 以重新啟動。

**註:** 如果您延遲刪除現有的佇列管理程式,請不要重新啟動它。 佇列管理程式必須保留結束狀態,因 為在移轉期間會遺失對其配置或狀態所做的進一步變更。

2. 準備主要 RDQM 節點:

- a) 建立新的 RDQM 佇列管理程式,其名稱與您所備份的佇列管理程式相同。 請確定 **crtmqm** 配置給 RDQM 佇列管理程式的檔案系統夠大,足以包含現有佇列管理程式的資料、主要日誌和次要日誌,以 及一些未來擴充的額外空間。 如需如何建立 RDQM 佇列管理程式的相關資訊,請參閱 第 [478](#page-477-0) 頁的 『建立 [HA RDQM](#page-477-0)』。
- b) 判斷佇列管理程式的主要 RDQM 節點。 如需如何判斷主要節點的相關資訊, 請參閱 rdqmstatus (顯示 RDQM 狀態)。
- c) 在主要 RDOM 節點上,如果 RDOM 佇列管理程式已啟動,請使用 endmqm -w 或 endmqm -i 指令停 止它。
- d) 在主要 RDQM 節點上,判斷 RDQM 佇列管理程式的資料和日誌目錄位置 (使用步驟 1b 和 1d 中說明的 方法)。
- e) 在主要 RDOM 節點上,刪除 RDOM 佇列管理程式資料和日誌目錄的內容,但不刪除目錄本身。
- 3. 還原主要 RDQM 節點上的佇列管理程式:
	- a) 將佇列管理程式資料及日誌目錄的備份複製到主要 RDQM 節點, 以及佇列管理程式所使用憑證儲存庫 的任何個別備份。
	- b) 將佇列管理程式資料目錄的備份還原至新的 RDQM 佇列管理程式的空資料目錄,以確保保留檔案所有 權及許可權。 如果是使用步驟 1c 中的範例 tar 指令來建立備份,則 root 使用者可以使用下列指令來 還原它:

tar -xvzpf qm-data.tar.gz -C *queue\_manager\_data\_dir*

c) 將佇列管理程式日誌目錄的備份還原至新的 RDQM 佇列管理程式的空白日誌目錄,以確保保留檔案所 有權和許可權。 如果備份是使用步驟 1e 中的範例 tar 指令來建立,則 root 使用者可以使用下列指令 來還原它:

```
tar -xvzpf qm-log.tar.gz -C queue_manager_log_dir
```
d) 編輯 RDQM 佇列管理程式之資料目錄中的已還原佇列管理程式配置檔 qm.ini。 更新 Log 段落中 LogPath 索引鍵的值, 以指定 RDQM 佇列管理程式的日誌目錄。

請檢閱配置檔中定義的其他檔案路徑,並在必要時更新它們。 例如,您可能需要更新下列路徑:

- 診斷訊息服務所產生錯誤日誌檔的路徑。
- 佇列管理程式所需的結束程式路徑。
- 如果佇列管理程式是 XA 交易協調程式, 則為交換器載入檔的路徑。
- e) 如果佇列管理程式配置為使用「AMS 訊息通道代理程式 (MCA)」截取,請將 AMS 金鑰儲存庫複製到 新的 RDQM 安裝架構,然後檢閱並更新配置。 金鑰儲存庫必須在每一個 RDQM 節點上可用,因此如 果它不在佇列管理程式的已抄寫檔案系統中,則必須改為複製到每一個節點。 如需相關資訊,請參閱 訊息通道代理程式 (MCA) 截取。
- f) 驗證 **dspmq** 指令是否顯示佇列管理程式,且其狀態報告為已結束。 下列範例顯示 RDQM HA 佇列管 理程式的輸出範例:

\$ dspmq -o status -o ha

QMNAME(QM1) STATUS(Ended normally) HA(Replicated)

g) 使用 **rdqmstatus** 指令來顯示佇列管理程式的狀態,以驗證已還原的佇列管理程式資料已抄寫至次要 RDQM 節點。 在每一個節點上, HA 狀態應該報告為 Normal 。 下列範例顯示 RDQM HA 佇列管理程 式的輸出範例:

```
$ rdqmstatus -m QM1 
                                         mqhavm10-adm<br>Ended normally
Queue manager status:<br>Queue manager file system:
                                         50MB used, 0.2GB allocated [42%]<br>Primary
.<br>HA role: Primary Primary<br>HA status: Primary Rormal
HA status: Normal<br>HA control: National Disabled
HA control: Disabled 
HA current location: This node<br>
HA preferred location: This node
HA preferred location: This<br>HA floating TP interface: None
HA floating IP interface: None 
HA floating IP address: None
```
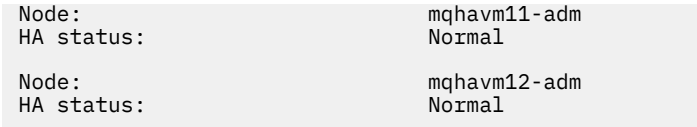

- h) 在主要 RDQM 節點上啟動佇列管理程式。
- i) 連接至佇列管理程式,並更新 SSLKEYR 佇列管理程式屬性的值, 以指定佇列管理程式憑證儲存庫的 新位置。 依預設, 此屬性的值設為 queue manager data directory/ssl/key。 憑證儲存庫必 須位於每一個 RDQM 節點上的相同位置。如果儲存庫不在佇列管理程式的抄寫檔案系統中,則必須改 為將它複製到每一個節點。
- j) 檢閱佇列管理程式的 IBM MQ 物件定義,並更新參照已變更網路設定、 IBM MQ 安裝目錄或佇列管理 程式資料目錄 (包括下列物件) 的物件屬性值:
	- 接聽器使用的本端 IP 位址 (IPADDR 屬性)。
	- 通道使用的本端 IP 位址 (LOCLADDR 屬性)。
	- 定義給叢集接收端通道的本端 IP 位址 (CONNAME 屬性)。
	- 為通訊資訊物件定義的本端 IP 位址 (GRPADDR 屬性)。
	- 針對處理程序及服務物件定義定義的系統路徑。
- k) 停止並重新啟動佇列管理程式,以確保變更生效。
- l) 針對連接至已移轉佇列管理結合的遠端佇列管理程式, 重複步驟 3j, 以及應用程式的對等設定, 包 括:
	- 通道連線名稱 (CONNAME 屬性)。
	- 通道鑑別規則,根據佇列管理程式的 IP 位址或主機名稱來限制來自佇列管理程式的入埠連線。
	- 用戶端通道定義表 (CCDT)、網域名稱設定 (DNS)、網路遞送或對等連線資訊。
- m) 對每一個 RDQM 節點執行佇列管理程式的受管理失效接手,以確保已順利建立必要的配置,請參閱 [第](#page-483-0) 484 頁的『設定 RDQM [的偏好位置』。](#page-483-0)

調整 *HA RDQM* 佇列管理程式的檔案系統大小

若要調整現有高可用性 (HA) 抄寫資料佇列管理程式 (RDQM) 的檔案系統大小,請備份其持續資料,然後將 資料還原至新建立且名稱相同但檔案系統大小不同的 RDQM 佇列管理程式。

## **關於這項作業**

HA 抄寫的資料佇列管理程式需要專用邏輯磁區 (檔案系統), 以及磁碟抄寫和 HA 控制的配置。 只有在建立 新的佇列管理程式時,才會配置這些元件。 檔案系統在建立之後無法調整大小,因為它在每一個節點上必須 具有相同的大小。 若要調整現有抄寫資料佇列管理程式 (RDQM) 的檔案系統大小,您可以備份其持續資料, 然後將資料還原至名稱相同但檔案系統大小不同的新建立 RDQM 佇列管理程式。 此程序會保留建立備份時 的佇列管理程式配置、狀態及持續訊息。

## **程序**

1. 備份主要 RDQM 節點上的現有 RDQM 佇列管理程式:

- a) 判斷佇列管理程式的主要 RDQM 節點。 如需如何判斷主要節點的相關資訊,請參閱 rdqmstatus (顯示 RDQM 狀態) 。
- b) 在主要 RDQM 節點上,如果 RDQM 佇列管理程式已啟動,請使用 **endmqm -w** 或 **endmqm -i** 指令停 止它。
- c) 透過檢視 IBM MQ 配置檔 mqs.ini, 判定佇列管理程式資料目錄的位置。 在 Linux 上, 此檔案位 於 /var/mqm 目錄中。 如需 mqs.ini 的相關資訊,請參閱 第 73 頁的『[IBM MQ](#page-72-0) 配置檔 mqs.ini』。

在檔案中找出佇列管理程式的 QueueManager 段落。 佇列管理程式資料目錄是名為 DataPath 的索 引鍵值。如需 OueueManager 段落的相關資訊,請參閱 第 82 頁的『mqs.ini 檔案的 OueueManager [段落』](#page-81-0)。

d) 建立佇列管理程式資料目錄的備份。 在 Linux 上,您可以使用 **tar** 指令來執行此動作。 例如,若要 備份佇列管理程式的資料目錄, 您可以使用下列指令。 請注意指令的最後一個參數, 它是單一句點 (.) 字元:

tar -cvzf qm-data.tar.gz -C queue\_manager\_data\_dir .

e) 檢視 IBM MQ 佇列管理程式配置檔 qm.ini,以判斷佇列管理程式日誌目錄的位置。 此檔案位於佇列 管理程式資料目錄中。 如需檔案的相關資訊,請參閱 第 84 [頁的『佇列管理程式配置檔](#page-83-0) qm.ini』。

佇列管理程式日誌目錄定義為日誌段落中 LogPath 索引鍵的值。 如需段落的相關資訊,請參閱 [第](#page-108-0) 109 頁的『qm.ini [檔案的日誌段落』。](#page-108-0)

f) 建立佇列管理程式日誌目錄的備份。 在 Linux 上,您可以使用 **tar** 指令來執行此動作。 例如,若要 備份佇列管理程式的日誌目錄,您可以使用下列指令。 請注意指令的最後一個參數,它是單一句點 (.) 字元:

tar -cvzf qm-log.tar.gz -C queue\_manager\_log\_dir .

g) 刪除現有的 RDQM 佇列管理程式。

- 2. 使用所需大小的檔案系統還原佇列管理程式:
	- a) 建立新的 RDQM 佇列管理程式,其名稱與您所備份的佇列管理程式相同。 請確定透過 **crtmqm** 配置 給 RDQM 佇列管理程式的檔案系統是您需要的大小,而且它已夠大,足以包含現有佇列管理程式的資 料、主要日誌及次要日誌,以及一些未來擴充的額外空間。 如需如何建立 RDQM 佇列管理程式的相關 資訊,請參閱 第 478 [頁的『建立](#page-477-0) HA RDQM』。
	- b) 判斷佇列管理程式的主要 RDQM 節點。 如需如何判斷主要節點的相關資訊,請參閱 rdqmstatus (顯示 RDQM 狀態)。
	- c) 在主要 RDQM 節點上,如果 RDQM 佇列管理程式已啟動,請使用 **endmqm -w** 或 **endmqm -i** 指令 停止它。
	- d) 在主要 RDQM 節點上,判斷 RDQM 佇列管理程式之資料和日誌目錄的新位置 (使用步驟 1c 和 1e 中說 明的方法)。
	- e) 在主要 RDOM 節點上,刪除 RDOM 佇列管理程式資料和日誌目錄的內容,但不刪除目錄本身。
	- f) 在主要 RDQM 節點上,將佇列管理程式資料目錄的備份還原至新的 RDQM 佇列管理程式的空資料目 錄,以確保保留檔案所有權及許可權。 如果是使用步驟 1d 中的範例 tar 指令來建立備份,則 root 使 用者可以使用下列指令來還原它:

tar -xvzpf qm-data.tar.gz -C queue\_manager\_data\_dir

g) 在主要 RDQM 節點上,將佇列管理程式日誌目錄的備份還原至新的 RDQM 佇列管理程式的空白日誌 目錄,以確保保留檔案所有權和許可權。 如果是使用步驟 1f 中的範例 tar 指令來建立備份,則 root 使用者可以使用下列指令來還原它:

tar -xvzpf qm-log.tar.gz -C queue\_manager\_log\_dir

- h) 在主要 RDQM 節點上,編輯新 RDQM 佇列管理程式之資料目錄中的已還原佇列管理程式配置檔 qm.ini。 更新 Log 段落中 LogPath 索引鍵的值,以指定您在步驟 2d 中判定的新 RDQM 佇列管理 程式的日誌目錄。 請檢閱配置檔中定義的其他檔案路徑,並在必要時更新它們。 例如,您可能需要更 新下列路徑:
	- 診斷訊息服務所產生錯誤日誌檔的路徑。
	- 佇列管理程式所需的結束程式路徑。
	- 如果佇列管理程式是 XA 交易協調程式, 則為交換器載入檔的路徑。
- i) 驗證 **dspmq** 指令是否顯示佇列管理程式,且其狀態報告為已結束。 下列範例顯示 RDQM HA 佇列管 理程式的輸出範例:

\$ dspmq -o status -o ha QMNAME(QM1) STATUS(Ended normally) HA(Replicated) <span id="page-483-0"></span>j) 使用 **rdqmstatus** 指令來顯示佇列管理程式的狀態,以驗證已還原的佇列管理程式資料已抄寫至次要 RDQM 節點。 在每一個節點上, HA 狀態應該報告為 Normal 。 下列範例顯示 RDQM HA 佇列管理程 式的輸出範例:

```
$ rdqmstatus -m QM1
Node: mqhavm10-adm
Queue manager status: Ended normally
Queue manager file system: 50MB used, 0.2GB
allocated [42%]
HA role: Primary
HA status: Normal
HA control: Disabled
HA current location: This node<br>HA preferred location: This node
HA preferred location:
HA floating IP interface: None
HA floating IP address: None
Node: mqhavm11-adm
HA status:<br>Node:
                         mghavm12-adm
HA status: Normal
```
- k) 在主要 RDQM 節點上啟動佇列管理程式。
- l) 對每一個 RDQM 節點執行佇列管理程式的受管理失效接手,以確保已順利建立必要的配置,請參閱 第 484 頁的『設定 RDQM 的偏好位置』。

# <mark>>V320 </mark>儲存持續性應用程式狀態

您可以儲存與應用程式相關的持續狀態資訊,以及其他佇列管理程式資料。

每一個 IBM MQ 佇列管理程式都有其持續狀態的專用檔案系統,其中包括其佇列資料及回復日誌。 在 RDQM 配置中,檔案系統由在 Linux 系統 (節點) 之間抄寫的邏輯磁區所支援。 檔案系統包括 userdata 目錄,您 可以用來儲存應用程式的持續狀態資訊。 因此,當抄寫的資料佇列管理程式移至 RDQM 配置中的另一個節 點上執行時,您有可用的應用程式環境定義及佇列管理程式環境定義。 請參閱 Unix 及 Linux 系統上的目錄 內容。

如果您選擇將應用程式狀態儲存在 userdata 目錄中,則必須注意寫入此位置的資料可能會耗用配置給佇列 管理程式的可用磁碟空間。 您必須確保仍有足夠的磁碟空間可供佇列管理程式寫入佇列資料、日誌及其他持 續性狀態資訊。

userdata 目錄具有 mqm 使用者和群組所有權, 而且是全球可讀取的, 因此使用者可以存取它, 而不需要 在 IBM MQ 管理者群組中 (即 mqm)。 您無法修改 userdata 目錄的許可權,但可以使用您需要的任何所有 權和許可權在其中建立內容。

在 RDQM 佇列管理程式失效接手期間,佇列管理程式會結束,且其現行 RDQM 節點上的檔案系統會卸載。 然後會裝載檔案系統,並在 RDQM 配置中的另一個節點上重新啟動佇列管理程式。 如果處理程序的其中一 個檔案具有開啟控點,則無法卸載檔案系統。 為了確保佇列管理程式失效接手可以完成,如果無法卸載佇列 管理程式檔案系統,則會傳送 SIGTERM 信號給具有開啟檔案控點的處理程序,如果未釋放開啟控點,則會 接著 SIGKILL。 您的應用程式必須設計成正確回應 SIGTERM。 如果應用程式或處理程序配置為佇列管理程 式服務,則在受管理失效接手期間,可以在解除裝載檔案系統之前,在佇列管理程式關閉期間結束它們。 如 果應用程式或處理程序未配置為佇列管理程式服務,或發生未受管理的失效接手 (例如失去額定) ,則可能會 傳送信號以釋放檔案系統。

## **設定** *RDQM* **的偏好位置**

抄寫資料佇列管理程式 (RDQM) 的「偏好位置」會識別 RDQM 應該執行的節點 (如果該節點可用的話)。

## **關於這項作業**

「偏好的位置」是當 HA 群組處於正常狀態 (所有可用的節點和連線) 時, Pacemaker 應該在其上執行佇列 管理程式的節點名稱。 當建立佇列管理程式時,「偏好的位置」會起始設定為主要節點的名稱。 您可以執 行指令,在三個節點中的任何一個節點上設定「偏好位置」。 您必須是同時屬於 mqm 和 haclient 群組的 使用者。

## **程序**

• 如果要將本端或指定節點指派為指名佇列管理程式的偏好位置,請輸入下列指令:

<span id="page-484-0"></span>rdqmadm -p -m *qmname* [ -n *nodename*[,*nodename* ]

其中 *qmname* 是您要指定偏好位置的 RDOM 名稱, 而 nodename 選擇性地是偏好節點的名稱。

如果 HA 群組處於正常狀態, 且「偏好位置」不是現行主要節點, 則會在新的「偏好位置」上停止並重新 啟動佇列管理程式。 您可以指定以逗點區隔的兩個節點名稱清單,以指派偏好位置的第二個喜好設定。

• 如果要清除偏好的位置,使佇列管理程式在還原時不會自動回到節點,請輸入下列指令:

rdqmadm -p -m *qmname* -d

#### **相關參考**

rdqmadm (管理抄寫的資料佇列管理程式叢集)

## ■ Linux 建立及刪除浮動 *IP* 位址

浮動 IP 位址可讓用戶端對抄寫的資料佇列管理程式 (RDQM) 使用相同的 IP 位址, 而不論其執行所在 HA 群 組中的哪個節點。 (使用浮動 IP 位址是選用的。)

### **關於這項作業**

您可以使用 **rdqmint** 指令來建立或刪除浮動 IP 位址。 浮動位址會連結至 RDQM 之主要節點上的具名實體 介面。 如果 RDQM 失效接手,且不同的節點變成主要節點,則浮動 IP 會連結至新主要節點上同名的介面。 三個節點上的實體介面必須屬於與浮動 IP 位址相同的子網路。 下圖說明浮動 IP 位址的用法。

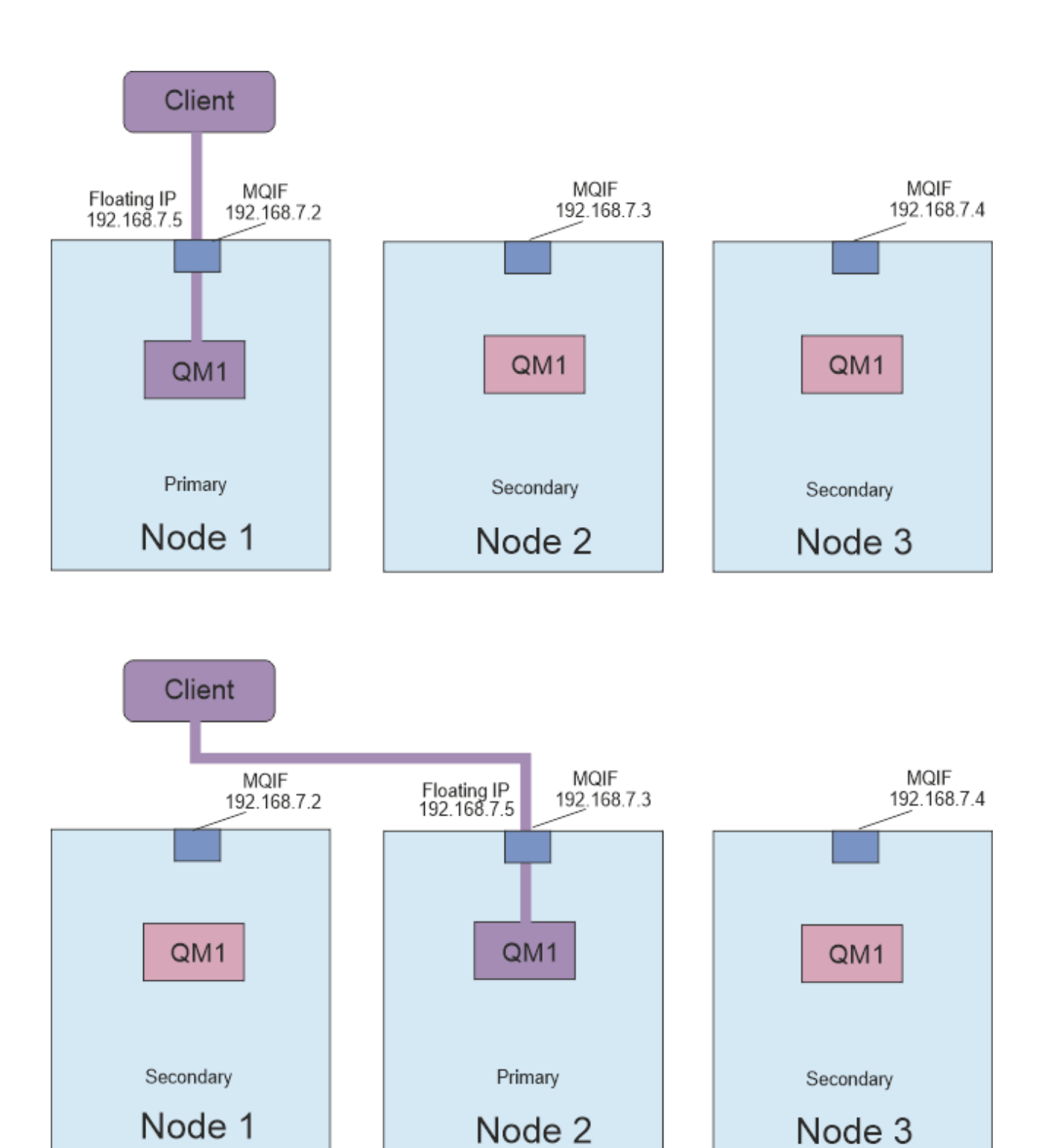

圖 *83:* 浮動 *IP* 位址

您必須同時是 mqm 和 haclient 群組中的使用者,才能執行 **rdqmint** 指令。 您可以在 RDQM 的主要節點 或其中一個次要節點上建立或刪除浮動 IP 位址。

**註:** 您不能對多個 RDQM 使用相同的浮動 IP 位址,每一個 RDQM 的浮動 IP 位址必須是唯一的。

## **程序**

• 如果要建立 RDQM 的浮動 IP 位址,請輸入下列指令:

rdqmint -m *qmname* -a -f *ipv4address* -l *interfacename*

其中:

#### *QMNAME*

是您要為其建立浮動 IP 位址的 RDQM 名稱。

#### *ipv4address*

ipv4 格式的浮動 IP 位址。

浮動 IP 位址必須是尚未在任何 HA 節點上定義的有效 IPv4 位址,且它必須與為本端介面定義的靜態 IP 位址所屬的子網路相同。

#### *interfaceName*

主要節點上要連結的實體介面名稱。

例如:

rdqmint -m QM1 -a -f 192.168.7.5 -l MQIF

• 若要刪除現有的浮動 IP 位址,請輸入下列指令:

rdqmint -m *qmname* -d

#### **相關參考**

rdqmint (新增或刪除 RDQM 的浮動 IP 位址)

#### **啟動、停止及顯示** *HA RDQM* **的狀態**

您可以使用標準 IBM MQ 控制指令的變式,來啟動、停止及檢視所抄寫資料佇列管理程式 (RDQM) 的現行狀 態。

## **關於這項作業**

您必須以同時屬於 mqm 和 haclient 群組的使用者身分執行指令,以啟動、停止及檢視已抄寫資料佇列管 理程式 (RDQM) 的現行狀態。

您必須執行指令,以在該佇列管理程式的主要節點上啟動及停止佇列管理程式。

## **程序**

• 如果要啟動 RDQM ,請在 RDQM 的主要節點上輸入下列指令:

strmqm *qmname*

其中 *qmname* 是您要啟動之 RDQM 的名稱。

RDQM 已啟動,且 Pacemaker 開始管理 RDQM。 如果您想要指定任何其他 strmqm 選項,則必須將 -ns 選項與 strmqm 一起指定。

• 若要停止 RDQM ,請在 RDQM 的主要節點上輸入下列指令:

endmqm *qmname*

其中 *qmname* 是您要停止之 RDQM 的名稱。

Pacemaker 會停止管理 RDQM, 然後結束 RDQM。 停止 RDQM 時,可以使用所有其他 endmqm 參數。

• 如果要檢視 RDQM 的狀態,請輸入下列指令:

dspmq

輸出的狀態資訊取決於您是在 RDQM 的主要或次要節點上執行指令。 如果在主要節點上執行,則會顯示 **dspmq** 所傳回的其中一個正常狀態訊息。 如果您在次要節點上執行指令,則會顯示狀態 running elsewhere 。 例如,如果在節點 RDQM7 上執行 **dspmq** ,則可能會傳回下列資訊:

QMNAME(RDQM8) STATUS(Running elsewhere) QMNAME(RDQM9) STATUS(Running elsewhere) QMNAME(RDQM7) STATUS(Running)

如果主要節點無法使用,或者 **dspmq** 由非 root 的使用者或 haclient 群組成員執行,則會報告 Unavailable 狀態。 例如:

QMNAME(RDQM8) STATUS(Unavailable) QMNAME(RDQM9) STATUS(Unavailable) QMNAME(RDQM7) STATUS(Unavailable)

您可以輸入指令 **dspmq -o ha** (或 **dspmq -o HA**) 來檢視節點已知的佇列管理程式清單,以及它們是否 為 RDOM , 例如:

dspmq -o ha

QMNAME(RDQM8)<br>QMNAME(RDQM9)<br>QMNAME(RDQM7) QMNAME(QM7) HA()

HA(Replicated)<br>HA(Replicated) HA(Replicated)

#### **相關參考**

dspmq (顯示佇列管理程式) endmqm (結束佇列管理程式) strmqm (啟動佇列管理程式)

## **W9.2.2 失敗的資源動作**

當 RDQM 高可用性配置的 Pacemaker 元件在 HA 群組中的其中一個節點上遇到資源問題時,會產生失敗的 資源動作。

RDQM HA 解決方案使用 Pacemaker 來監視及管理資源 (請參閱 第 470 頁的『RDQM [高可用性』](#page-469-0))。 如果 Pacemaker 在節點上執行資源的作業時發生錯誤,它會使用失敗的資源動作來記錄此資訊。 部分失敗的資 源動作會阻止資源執行,必須先清除這些動作, Pacemaker 才能重新啟動資源。

您可以使用 **rdqmstatus -m** 指令來查看是否有任何失敗的資源動作阻止佇列管理程式在一或多個節點上啟 動。

然後,您可以使用 **rdqmstatus -m** *qmname* **-a** 指令,來檢視與佇列管理程式相關聯之失敗資源動作的詳 細資料。 請遵循此動作,使用 **rdqmclean** 指令來清除這些失敗的資源動作,以釋放任何受限資源。 (您也 必須採取動作,以首先解決導致失敗資源動作的問題。)

下列資源由 RDQM HA 配置中的 Pacemaker 控制, 並且可以是失敗資源動作的主體:

- 佇列管理程式
- 浮動 IP
- RDQM 控制
- 檔案系統
- DR 抄寫 (DRBD)
- HA 抄寫 (DRBD)

每一種類型的資源都可能發生下列類型的失敗:

#### **軟性**

軟性失敗是暫時性的, Pacemaker 會繼續嘗試回復資源,直到它逾時或以其他方式停止為止。

**硬性**

硬性錯誤需要管理介入。 硬式錯誤會封鎖資源,使其無法在特定節點上執行。

**嚴重**

嚴重錯誤需要管理介入。 嚴重錯誤會封鎖資源在任何節點上執行。

如需包括失敗資源佇列動作在內的狀態範例,請參閱 第 489 [頁的『檢視](#page-488-0) RDQM 和 HA 群組狀態』 。

您可以使用 **rdqmclean** 指令來清除與指定佇列管理程式相關聯的所有失敗資源動作,或 RDQM HA 配置中 的所有失敗資源動作。

**註:** 部分失敗的資源動作不會導致佇列管理程式在節點上遭到封鎖。 例如,在非預期的佇列管理程式結束之 後, Pacemaker 會嘗試在發現未執行的節點上重新啟動佇列管理程式。 如果啟動成功,則不會阻止佇列管 <span id="page-488-0"></span>理程式在節點上執行。 在此情況下,您瞭解失敗資源動作的唯一方式是執行 **rdqmstatus -m** *qmname* **-a**。

#### **相關工作**

第 489 頁的『檢視 RDQM 和 HA 群組狀態』 您可以檢視 HA 群組及個別抄寫資料佇列管理程式 (RDQM) 的狀態。

#### **相關參考**

rdqmclean rdqmstatus

## **▲ Linux | 檢視 RDQM 和 HA 群組狀態**

您可以檢視 HA 群組及個別抄寫資料佇列管理程式 (RDQM) 的狀態。

### **關於這項作業**

您可以使用 **rdqmstatus** 指令來檢視個別 RDQM 及整體 HA 群組的狀態。

 $V5.2.3$ 節點的摘要狀態也會顯示 RDQM 所根據之 DRBD 核心模組的相關資訊。 當您升級 RDQM 時, 請務必確保針對系統上執行的 RHEL 核心版本安裝正確版本的 DRBD 核心模組。 狀態會顯示 OS 核心的版 本、為其建置 DRBD 模組的核心版本、DRBD 版本及 DRBD 核心模組載入狀態。

您必須是 mqm 和 haclient 群組中的使用者,才能執行 **rdqmstatus** 指令。 您可以在三個節點中的任何一 個節點上執行該指令。

## **程序**

• 如果要檢視屬於 HA 配置之節點和 RDQ 的摘要狀態,請執行下列動作:

rdqmstatus

即會顯示您在上執行指令之節點的身分、該節點的核心及 DRBD 詳細資料 ,以及 HA 配置中 RDQM 的狀 態,例如:

Node: mqhavm07.exampleco.com 0S kernel version: 3.10.0-1160<br>DRBD 0S kernel version: 3.10.0-1160 DRBD OS kernel version: 3.10.<br>DRBD version: 9.1.1 DRBD version: 9.1.1<br>DRBD kernel module status: 9.1.1 DRBD kernel module status:

Queue manager name: RDQM8 Queue manager status:<br>HA current location: Queue manager status:<br>
HA current location: manager status:<br>
HA preferred location: mqhavm08.exampleco.com<br>
HA preferred location: mqhavm08.exampleco.com HA blocked location: None

Queue manager name: RDQM9 Queue manager status:<br>HA current location: HA blocked location: None

Queue manager name: RDQM7 Queue manager status: HA current location: This node HA preferred location: This node HA blocked location:

mqhavm08.exampleco.com

HA current location: mqhavm09.exampleco.com HA preferred location: mqhavm09.exampleco.com

V 3.2.3 DRBD 核心模組狀態是下列其中一個值:

#### **已載入**

指出已載入 DRBD 模組。

**部分載入**

當已載入 DRBD 模組,但由於不符而無法正確運作時,可能會發生。

**未載入**

未載入 DRBD 模組。 當尚未建立 RDQM 佇列管理程式時,這可以顯示在新安裝的配置上。

**未安裝**

指出未安裝 DRBD 模組。 或 IBM MQ 無法判斷 DRBD 模組的 OS 核心版本。

**先前已安裝的版本仍予以載入**

如果在現有 DRBD 模組執行中 (亦即, RDQM 佇列管理程式執行中) 安裝新的 DRBD 模組, 則會產生 此狀態。 新安裝的模組會以狀態報告,但不是實際執行中的模組。

• 若要檢視 HA 群組中三個節點的狀態,請輸入下列指令:

rdqmstatus -n

會報告每一個節點的線上或離線狀態。 例如:

Node mqha04(mqhavm04.example.com) is online Node mqha05(mqhavm05.example.com) is offline Node mqha06(mqhavm06.example.com) is online

• 若要檢視 HA 群組中所有節點上特定佇列管理程式的狀態,請輸入下列指令:

rdqmstatus -m *qmname*

其中 *qmname* 是您要檢視其狀態的 RDQM 名稱。 會顯示現行節點上 RDQM 的狀態,後面接著現行節點 視景中其他兩個節點的狀態摘要。

#### $V$  9.2.2 •

若要檢視 HA 群組中所有節點上特定佇列管理程式的狀態 (包括任何失敗資源動作的詳細資料),請輸入下 列指令:

rdqmstatus -m *qmname* -a

其中 *qmname* 是您要檢視其狀態的 RDQM 名稱。 會顯示現行節點上 RDQM 的狀態,後面接著現行節點 視景中其他兩個節點的狀態摘要。 後面接著與 RDQM 相關聯的任何失敗資源動作的詳細資料。

• 下表彙總 rdqmstatus -m *qmname* 指令可針對 RDQM 傳回之現行節點的相關資訊。

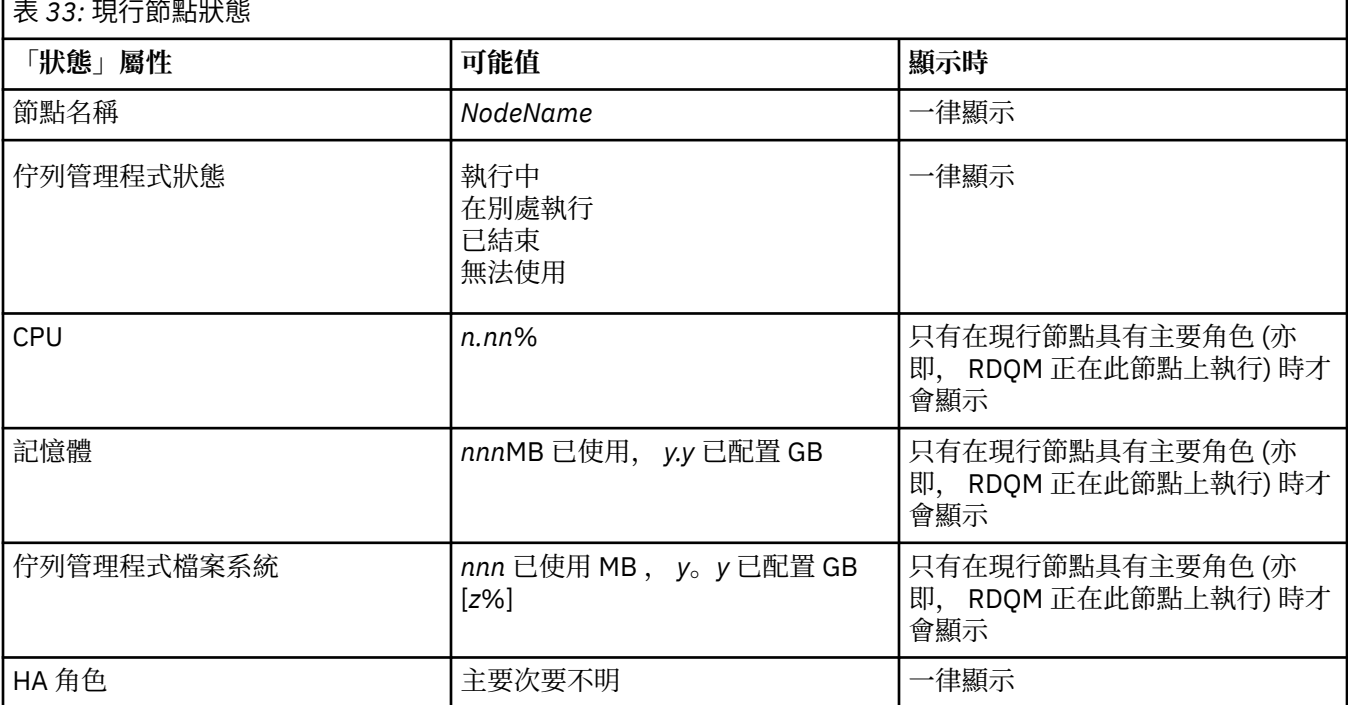

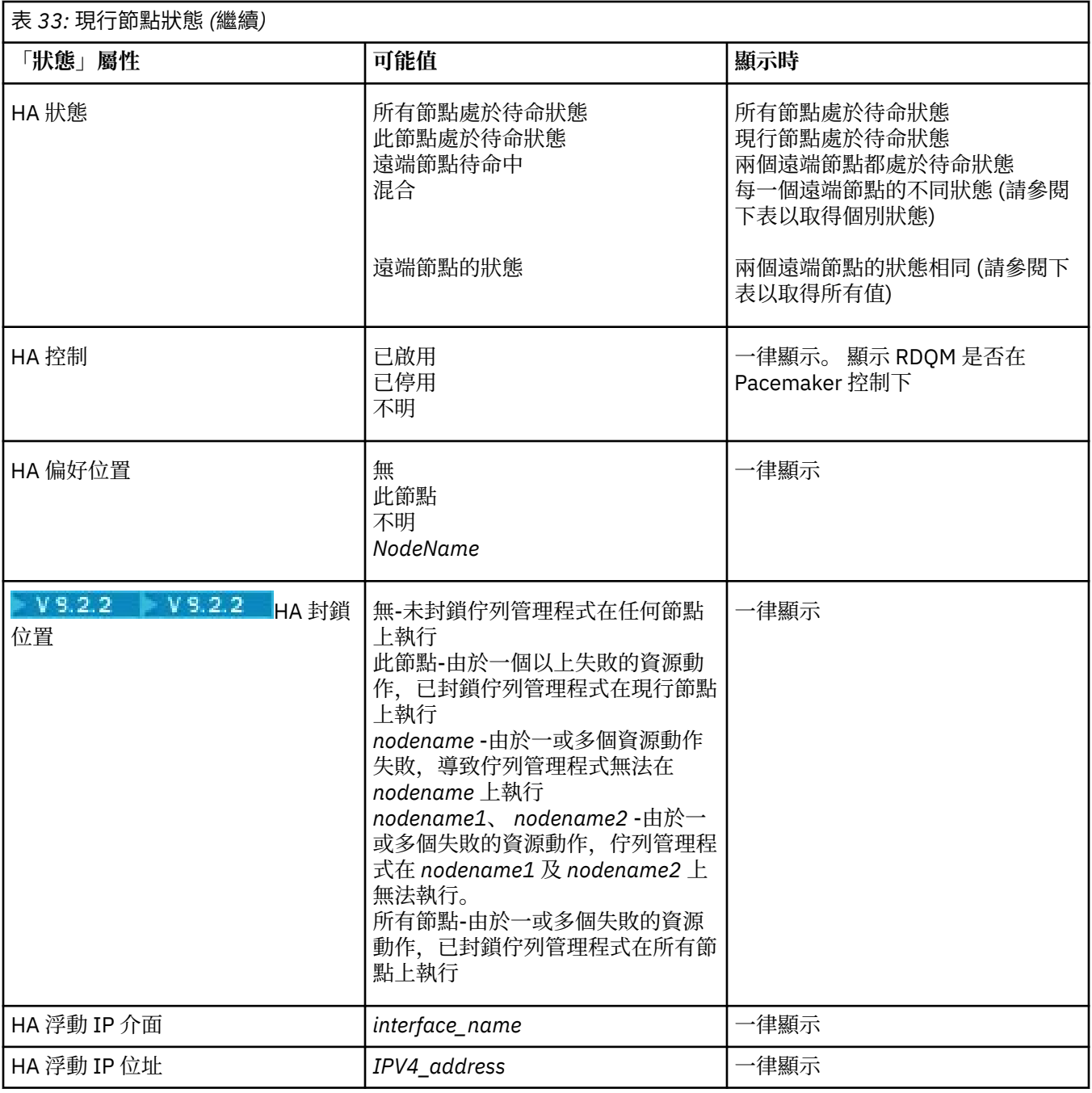

下表彙總 rdqmstatus -m *qmname* 指令針對 HA 群組中其他節點所傳回的資訊。

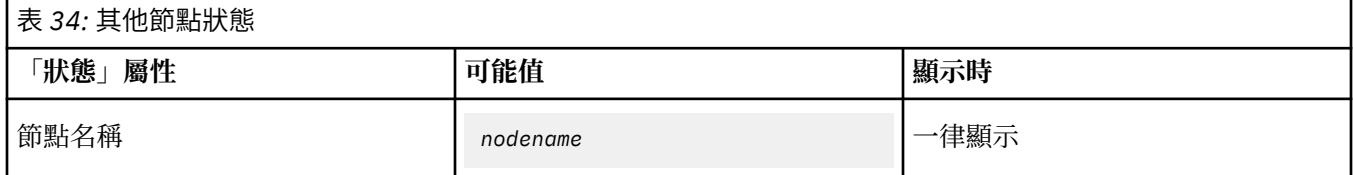

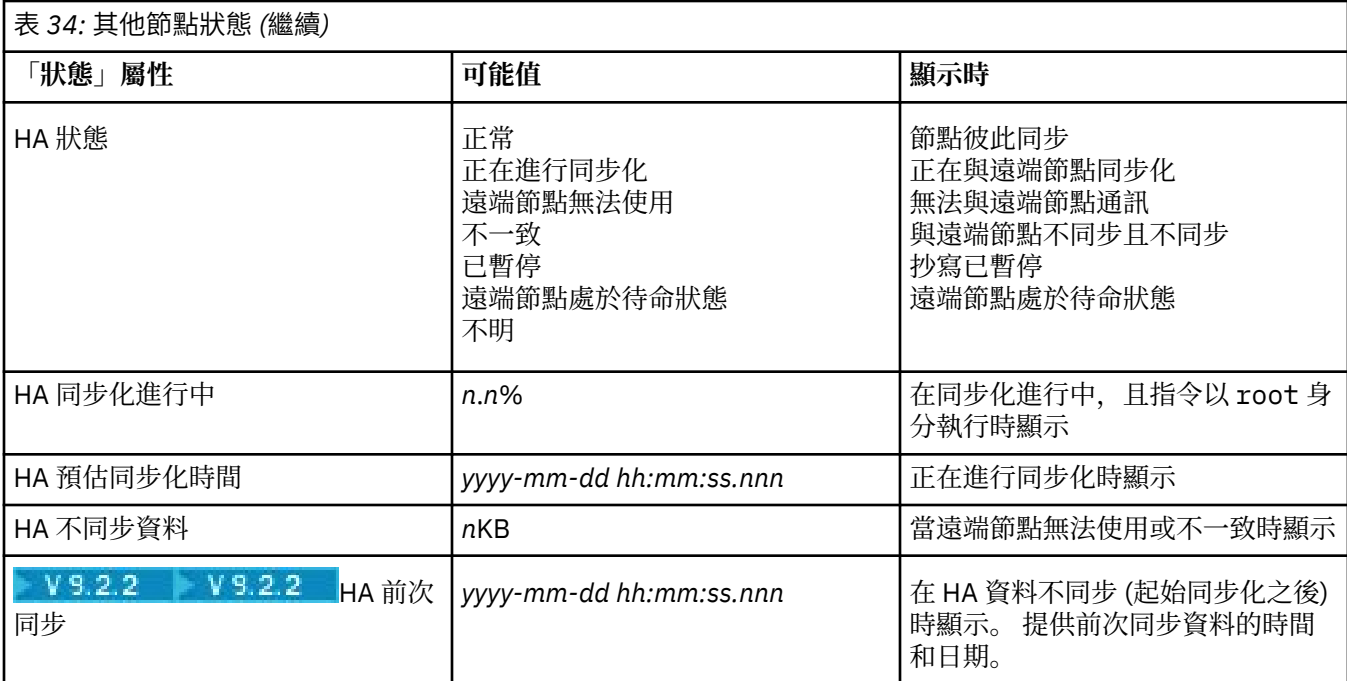

### **範例**

主要節點上正常狀態的範例:

Node: mqhavm07.exampleco.com Queue manager status: Running CPU: 0.00 Memory: 123MB HA role: Primary HA status: Normal HA control: Enabled<br>
HA current location: Enabled This node HA current location: This node<br>
HA preferred location: This node HA preferred location: This node HA preferred location: This node HA blocked location: None HA floating IP interface: eth4 HA floating IP address: 192.0.2.4 Node: mqhavm08.exampleco.com HA status: Node: mqhavm09.exampleco.com HA status: 次要節點上正常狀態的範例:

Node: mqhavm08.exampleco.com Secondary<br>Normal

606MB used, 1.0GB allocated [60%]<br>Primary

Queue manager status:<br>HA role: HA status: Normal HA control:<br>HA current location: HA preferred location: mqhavm07.exampleco.com HA blocked location: None<br>HA floating IP interface: eth4 HA floating IP interface: eth4 HA floating IP address: 192.0.2.4 Node: mqhavm07.exampleco.com HA status: Node: mqhavm09.exampleco.com HA status:

mqhavm07.exampleco.com<br>mqhavm07.exampleco.com

正在進行同步化時主要節點上的狀態範例:

Node: mqhavm07.exampleco.com Queue manager status: Running Participation of Running Participation of Running Participation of Running Participation of Running Participation of Running Participation of Running Participation of Running Participation of CPU: 0.53 Memory: 124MB 51MB used, 1.0GB allocated [5%]<br>Primary HA role:<br>HA status: Synchronization in progress<br>Enabled HA control: Enabled HA current location: This node HA preferred location: This node<br>
HA blocked location: This node HA blocked location: None<br>HA floating IP interface: eth4 HA floating IP interface: eth4 HA floating IP address: 192.0.2.4 Node: mqhavm08.exampleco.com Synchronization in progress<br>11.0% HA synchronization progress: 11.0% HA estimated time to completion: Node: mqhavm09.exampleco.com Synchronization in progress<br>11.0% HA synchronization progress: 11.0% HA estimated time to completion:

■ V 9.2.2 ■ 失去同步化時主要節點上的狀態範例:

Node: mqhavm07.exampleco.com Queue manager status: Running CPU: 0.53 Memory: 124MB<br>Queue manager file system: 51MB + HA role: The Primary Primary Primary Primary Primary Primary Primary Primary Primary Primary Primary Primary P<br>HA status: Primary Primary Primary Primary Primary Primary Primary Primary Primary Primary Primary Primary Pri HA status: Mixed HA control: Enabled HA current location: HA preferred location: This node HA blocked location: None HA floating IP interface: eth4 HA floating IP address: Node: mqhavm08.exampleco.com HA status: Node: mqhavm09.exampleco.com

HA status: Inconsistent HA out of sync data:<br>HA last in sync:

顯示多個狀態的主要節點範例:

Node: mqhavm07.exampleco.com Queue manager status: Running CPU: 0.02 Memory: 124MB HA role: HA status: Mixed HA control: Enabled HA current location: This node HA preferred location: HA blocked location: None HA floating IP interface: eth4 HA floating IP address: 192.0.2.4 Node: mqhavm08.exampleco.com HA status:

2017-09-06 14:55:06

51MB used, 1.0GB allocated [5%]<br>Primary

51MB used, 1.0GB allocated [5%]<br>Primary

Node: mqhavm09.exampleco.com Inconsistent

#### $V$  9.2.2 顯示失敗資源動作的主要節點範例:

Queue manager status:

Node: mqhavm07.exampleco.com

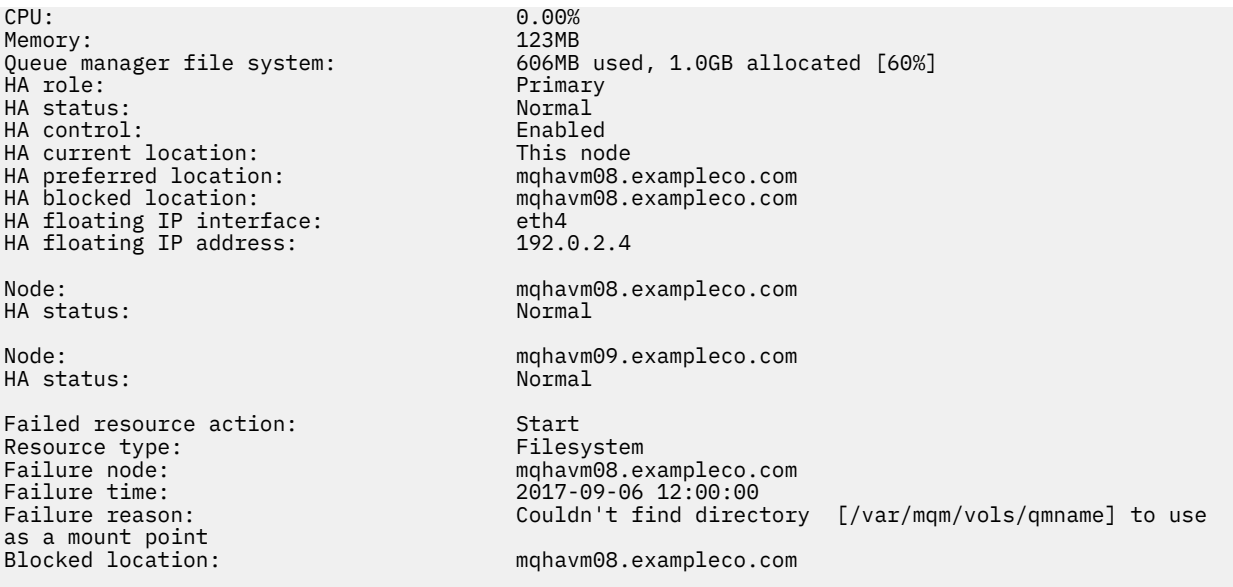

此狀態顯示 Pacemaker 無法在節點 mqhavm08.exampleco.com 上於 12:00:00 啟動檔案系統。 這個失敗的 資源動作表示佇列管理程式已被封鎖,無法在 mqhavm08.exampleco.com 上執行。 解決導致失敗資源動作 的基礎問題之後,請執行 **rdqmclean** 指令來清除失敗動作,讓 Pacemaker 可以重試動作 (必要的話)。

 $V$  9.2.3 顯示 OS 核心版本 (RHEL 7.9) 與 DRBD 核心模組 (以 RHEL 7.8 為目標) 之間不符的摘要狀態範 例。即使狀態報告 DRBD 核心模組已載入且佇列管理程式正在執行中, 在此狀況下, 您應該以執行中 OS 核 心的目標版本來更新 DRBD 核心模組。

Node: mqhavm07.exampleco.com 0S kernel version: 3.10.0-1160<br>DRBD 0S kernel version: 3.10.0-1127 DRBD OS kernel version: 3.10.000 3.10.1<br>DRBD version: 9.1.1 DRBD version: 9.1.1<br>DRBD kernel module status: 10aded DRBD kernel module status:

Queue manager name: RDQM7 Queue manager status: Running HA current location: This node<br>
HA preferred location: This node HA preferred location: This node HA blocked location:

<mark>V 9.2.3</mark> ■<sub>顯示 OS</sub> 核心版本 (RHEL 7.9) 與 DRBD 核心模組 (以 RHEL 7.6 為目標) 之間不符的摘要狀態範 例。 在此範例中,版本不符更為嚴重,且 DRBD 核心模組無法順利載入。 因此,佇列管理程式無法在其偏 好節點及其在 Unknown 中的 HA 狀態上啟動。 若要解決此失敗,必須使用執行中 OS 核心的版本目標來更 新 DRBD 核心模組。

Node: mqhavm57.exampleco.com OS kernel version: 3.10.0-116<br>DRBD OS kernel version: 3.10.0-957 DRBD OS kernel version: DRBD version: 9.1.2+ptf.3 DRBD kernel module status: Queue manager name: QM2 Queue manager status: Running elsewhere HA status:<br>HA current location:

HA preferred location: This node HA blocked location: All nodes

mqhavm58.exampleco.com<br>This node

#### **相關參考**

Linux rdqmstatus

## **變更高可用性配置中的** *IP* **位址**

如果您變更高可用性配置中任何介面的 IP 位址, 則無法再使用高可用性作業, 且佇列管理程式將不會在已 變更位址的節點上執行。

<span id="page-494-0"></span>您在 rdqm.ini 檔案中指定 HA 作業最多三個 IP 位址。 如果您已變更 Pacemaker 監視器位址,則必須在遵 循程序之前暫時將它們還原為其原始值。 否則,無法刪除 HA RDQM 佇列管理程式。

- 1. 移除每一個節點上的 HA 配置。 您可以透過備份佇列管理程式,然後刪除它們來移除 HA ,請參閱 [第](#page-556-0) 557 頁的『備份及還原 IBM MQ [佇列管理程式資料』](#page-556-0)及 第 479 [頁的『刪除](#page-478-0) HA RDQM』, 然後移除 HA 群組本身,請參閱 第 478 頁的『刪除 [Pacemaker](#page-477-0) 叢集 (HA 群組)』。
- 2. 使用新的 IP 位址重建 HA 配置,請參閱 第 475 頁的『定義 [Pacemaker](#page-474-0) 叢集 (HA 群組)』。
- 3. 重建 HA 佇列管理程式並還原備份,請參閱 第 478 [頁的『建立](#page-477-0) HA RDOM』 及 第 557 [頁的『備份及還原](#page-556-0) IBM MQ [佇列管理程式資料』。](#page-556-0)

## **【WEDER】在高可用性配置中更換故障節點**

如果 HA 群組中的其中一個節點失敗,您可以更換它。

## **關於這項作業**

更換節點所採取的步驟取決於實務範例:

- 如果您要將故障節點更換為具有相同配置的節點,則可以在不中斷 HA 群組的情況下更換節點。
- 如果新節點具有不同的配置, 則您必須刪除然後重建 HA 群組。 您可以先從其執行所在的節點備份佇列管 理程式,然後在重建 HA 群組之後還原它們。

## **程序**

- 如果將替換用節點配置成看起來像故障節點 (相同主機名稱、相同 IP 位址等) ,請在新節點上完成下列步 驟:
	- a) 建立與其他節點上的檔案相符的 rdqm.ini 檔案,然後執行 rdqmadm -c 指令 (請參閱 第 [475](#page-474-0) 頁的 『定義 [Pacemaker](#page-474-0) 叢集 (HA 群組)』)。
	- b) 執行 crtmqm -sxs *qmanager* 指令,以重建每一個抄寫的資料佇列管理程式 (請參閱 第 [478](#page-477-0) 頁的 『建立 [HA RDQM](#page-477-0)』)。
- 如果更換節點與故障節點具有不同的配置:
	- a) 必要的話,請備份佇列管理程式 (請參閱 第 557 頁的『備份及還原 IBM MQ [佇列管理程式資料』](#page-556-0))。
	- b) 使用 **dltmqm** 指令,從 HA 群組中的其他節點刪除抄寫的資料佇列管理程式 (請參閱 第 479 [頁的『刪](#page-478-0) 除 [HA RDQM](#page-478-0)』)。
	- c) 使用 **rdqmadm -u** 指令取消配置 Pacemaker 叢集 (請參閱 第 478 頁的『刪除 [Pacemaker](#page-477-0) 叢集 (HA [群組](#page-477-0))』)。
	- d) 使用 **rdqmadm -c** 指令來重新配置 Pacemaker 叢集,包括新節點的資訊 (請參閱 第 475 [頁的『定義](#page-474-0) [Pacemaker](#page-474-0) 叢集 (HA 群組)』)。
	- e) 必要的話 (亦即,如果您沒有其他節點的 SSH 存取權) ,請執行 crtmqm -sxs *qmanager* 指令,在 其他節點上重建每一個抄寫的資料佇列管理程式 (請參閱 第 478 [頁的『建立](#page-477-0) HA RDQM』)。
	- f) 執行 crtmqm -sx *qmanager* 指令,以在取代節點上建立佇列管理程式。
	- g) 必要的話,請將資料及配置還原至佇列管理程式 (請參閱 第 557 [頁的『備份及還原](#page-556-0) IBM MQ 佇列管理 [程式資料』](#page-556-0))。

## ▶ MQ Adv. ▶ Linux RDOM 災難回復

RDQM (抄寫的資料佇列管理程式) 可在 Linux 平台子集上使用,而且可以提供災難回復解決方案。

如需完整資料,請參閱 [軟體產品相容性報告](https://www.ibm.com/software/reports/compatibility/clarity/index.html) 。

您可以建立在一部伺服器上執行的災難回復佇列管理程式主要實例,以及在另一部伺服器上作為回復節點的 佇列管理程式次要實例。 在佇列管理程式實例之間抄寫資料。 如果您失去主要佇列管理程式,則可以手動 將次要實例設為主要實例並啟動佇列管理程式,然後從相同位置回復工作。 當佇列管理程式處於次要角色 時,您無法啟動它。 兩個節點之間的資料抄寫由 DRBD 處理。

您可以選擇在主要和次要佇列管理程式之間同步或非同步抄寫資料。 如果您選取非同步選項,則作業 (例如 IBM MQ PUT 或 GET) 會完成並回到應用程式, 然後再將事件抄寫至次要佇列管理程式。 非同步抄寫表示在 回復狀況之後,部分傳訊資料可能會遺失。 但是次要佇列管理程式將處於一致狀態,且能夠立即開始執行, 即使它在訊息串流的稍早期部分啟動也一樣。

雖然您可以移轉現有的佇列管理程式,以變成 RDQM 佇列管理程式,但無法將災難回復新增至現有的佇列管 理程式 (請參閱 第 501 [頁的『移轉佇列管理程式以變成](#page-500-0) DR RDQM 佇列管理程式』)。

您可以在許多不同的伺服器上執行數個 RDQM 佇列管理程式配對。 例如,您可以讓主要災難回復佇列管理 程式在不同節點上執行,而其所有次要災難回復佇列管理程式則在相同節點上執行。 下列圖表說明部分範例 配置。

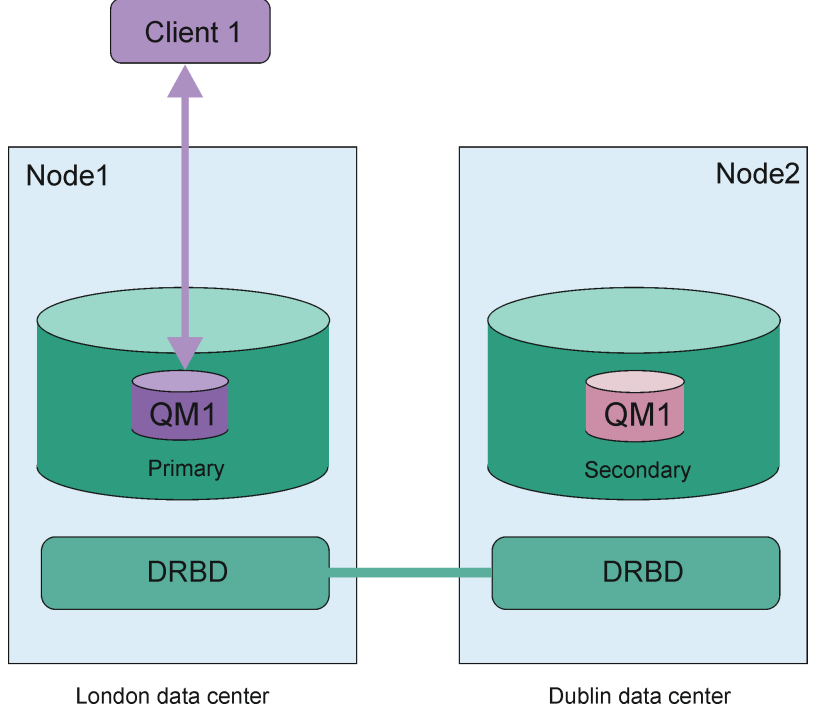

圖 *84:* 單一 *RDQM* 配對

Dublin data center

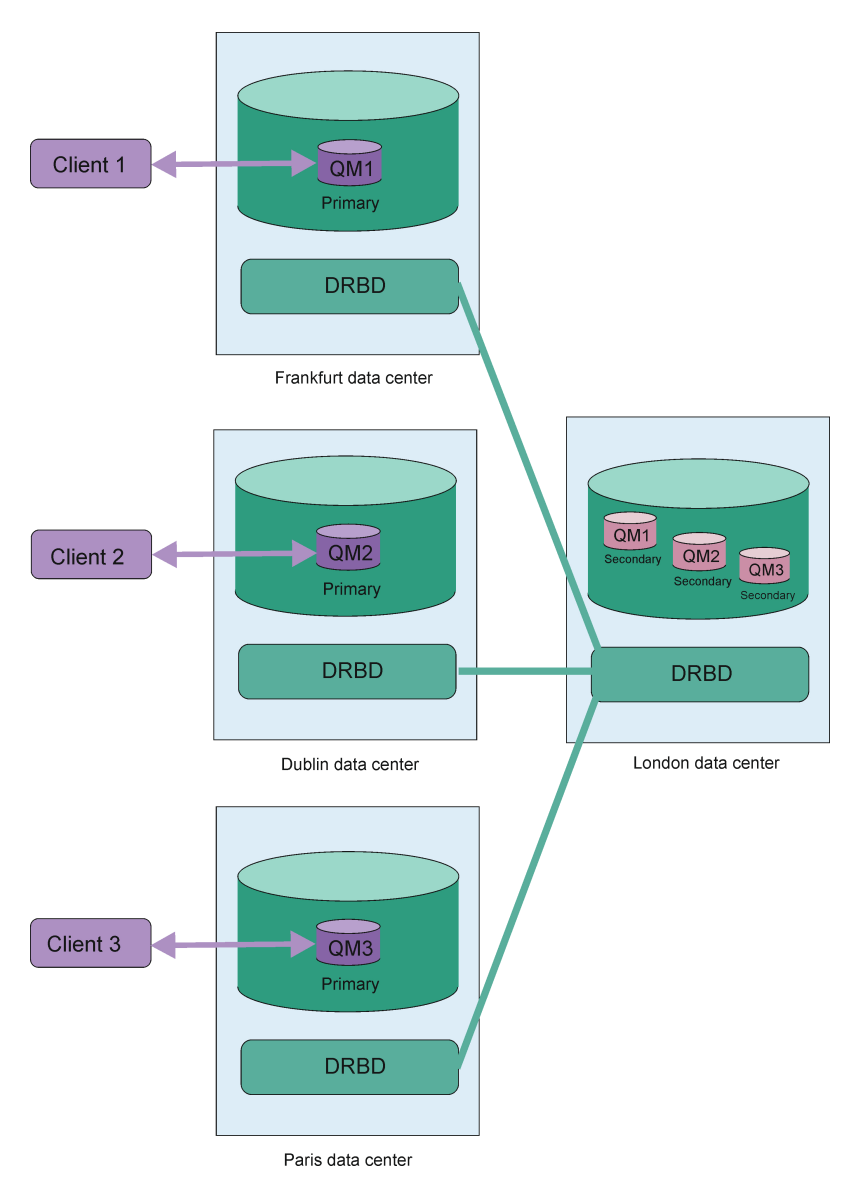

圖 *85:* 相同節點中的次要佇列管理程式

## **抄寫、同步化及 Snapshot**

當災難回復配置中的兩個節點連接時,災難回復佇列管理程式的持續資料的任何更新都會從佇列管理程式的 主要實例傳送至次要實例。 這稱為 **抄寫**。

如果兩個節點之間的網路連線中斷,則會追蹤佇列管理程式主要實例的持續資料變更。 還原網路連線時,會 使用不同的處理程序,讓次要實例盡快達到速度。這稱為 同步化。

進行同步化時,次要實例上的資料處於不一致狀態。 會取得次要佇列管理程式資料狀態的 **Snapshot** 。 如果 在同步化期間發生主要節點或網路連線失敗,則次要實例會回復為這個 Snapshot, 且可以啟動佇列管理程 式。 不過,自原始網路故障以來發生的任何更新都會遺失。

## **分割資料 (核心分割)**

在失去佇列管理程式的主要實例之後, DR RDQM 配置需要使用者動作,才能在回復節點上升級及執行次要 實例。 不論誰 (或任何) 提升次要實例,都有責任確保先前的主要佇列管理程式已停止。 如果原始主要資料 庫保持執行中,它可能會處理訊息,當還原正常作業時,佇列管理程式的兩個實例會有不同的資料視圖。 這 稱為分割或核心分裂狀態。

請考量下列狀況:

- <span id="page-497-0"></span>• 執行主要佇列管理程式的節點完全失敗。 您將次要實例升級成主要實例; 無法採取動作來停止原始主要實 例,因為它不在執行中。 修復或取代原始節點時,該節點上的佇列管理程式最初會成為次要佇列管理程 式,並與回復節點上的主要佇列管理程式同步。 然後會反轉兩個佇列管理程式的角色,並重新建議一般作 業。 在此狀況下,唯一可能的資料流失是在節點失敗之前,主要節點尚未完成抄寫至次要節點的任何資 料。
- 網路故障會影響執行佇列管理程式主要及次要實例的節點之間的抄寫鏈結。 在此狀況下, 您必須確保先停 止原始主要資料庫,然後再升級次要資料庫。 如果原始主要資料庫仍然具有其他網路連線功能,則實際上 會同時有兩個主要實例在執行中,且分割的資料可以累積。 (如果抄寫鏈結正在運作中,則如果主要實例 仍在執行中, 則無法提升次要佇列管理程式, 指令會失敗。)
- 執行佇列管理程式主要實例的節點上發生完整網路失敗。 同樣地, 您必須確保先停止主要實例, 然後再升 級次要實例。 如果在還原網路時前一個主要實例仍在執行中,則會有兩個主要實例,且會產生重新分割的 資料。

當您執行受管理失效接手時,應該不會看到佇列管理程式實例的 partitioned DR 狀態。 受管理失效接手 會結束主要節點上的佇列管理程式,然後在完全抄寫資料之後,啟動回復節點上的佇列管理程式。 未預期分 割狀態,因為佇列管理程式已結束,且在回復節點上啟動之前,資料已在節點之間同步。 如果在節點之間失 去連線功能時在回復節點上啟動佇列管理程式,則在失去連線功能時,如果佇列管理程式在主要節點上處於 作用中狀態, 則可能會出現資料分歧。 在此實務範例中, 因為佇列管理程式資料未同步, 所以在還原連線功 能之後,預期會報告分割狀態。 如果發生分割狀態,您可能必須檢查這兩個資料集,並針對要保留的資料集 做出明智的決策。 請參閱 第 514 [頁的『解決](#page-513-0) DR RDQM 中的分割 (核心分割) 問題』。

## *RDQM DR* **解決方案的需求**

在配置 RDQM 災難回復 (DR) 佇列管理程式配對之前,您必須符合一些需求。

## **系統需求**

在配置 RDQM DR 之前,您必須在要管理 RDQM DR 佇列管理程式的每一部伺服器上完成部分配置。

- 每一個節點都需要一個名為 drbdpool 的磁區群組。 每個災難回復抄寫資料佇列管理程式 (DR RDQM) 的 儲存體,會從這個磁區群組配置成每個佇列管理程式兩個個別的邏輯磁區。 (每一個佇列管理程式都需要 兩個邏輯磁區來支援回復至 Snapshot 作業, 因此每一個 DR RDQM 所配置的儲存體僅是您建立它時所指 定之儲存體的兩倍。) 為了取得最佳效能,此磁區群組應該由一或多個對應於內部磁碟機 (最好是 SSD) 的 實體磁區組成。
- 建立 drbdpool 磁區群組之後,對其不執行任何其他動作。 IBM MQ 會管理在 drbdpool 中建立的邏輯 磁區,以及它們的裝載方式和裝載位置。
- 每一個節點都需要用於資料抄寫的介面。 這應該有足夠的頻寬來支援抄寫需求,因為所有抄寫的資料佇列 管理程式都有預期的工作量。

為了達到容錯上限,此介面應該是獨立「網路介面卡 (NIC)」。

- DRBD 要求用於 RDQM 的每一個節點都具有有效的網際網路主機名稱 ( uname -n 所傳回的值) ,如 RFC 1123 修正的 RFC 952 所定義。
- 如果用於 DR RDQM 的節點之間有防火牆,則防火牆必須容許埠上用於抄寫的節點之間的資料流量。 提供 範例 Script /opt/mqm/samp/rdqm/firewalld/configure.sh,如果您在 RHEL 中執行標準防火 牆,則會開啟必要的埠。 您必須以 root 身分執行 Script。 如果您使用其他防火牆,請檢查服務定 義/usr/lib/firewalld/services/rdqm\*, 以查看需要開啟哪些埠。 該 Script 會為 DRBD 和 IBM MQ 新增下列永久 firewallD 服務規則 (如果您未使用 HA, 則可以編輯 Script 以省略 Pacemaker 埠):

– MQ\_INSTALLATION\_PATH/samp/rdqm/firewalld/services/rdqm-drbd.xml 容許 TCP 埠 7000-7100。

- MQ\_INSTALLATION\_PATH/samp/rdqm/firewalld/services/rdqm-mq.xml 容許 TCP 埠 1414 (如果需要 其他埠, 則必須編輯 Script)
- •如果系統在非 permissive 模式下使用 SELinux, 則您必須執行下列指令:

semanage permissive -a drbd\_t

## <span id="page-498-0"></span>**網路需求**

建議您在不同的資料中心尋找用於災難回復的節點。

您應該瞭解下列限制:

- 效能會隨著資料中心之間的延遲增加而快速降低。 IBM 將支援同步抄寫最多 5 毫秒的延遲, 以及非同步抄 寫最多 100 毫秒的延遲。
- 透過抄寫鏈結傳送的資料不受限於任何其他加密,除了使用 IBM MQ AMS 可能已備妥的加密之外。
- 由於需要在兩個 RDQM 節點之間抄寫資料, 因此配置 RDQM 佇列管理程式以進行災難回復會產生額外負 擔。 同步抄寫所產生的額外負擔大於非同步抄寫。 使用同步抄寫時,會封鎖磁碟 I/O 作業,直到將資料寫 入兩個節點為止。 使用非同步抄寫時, 必須只將資料寫入主要節點, 然後才能繼續處理。

## **使用佇列管理程式的使用者需求**

若要建立、刪除或配置抄寫的資料佇列管理程式 (RDQ), 您必須是 root 使用者, 或具有屬於 mqm 群組的使 用者 ID, 該群組獲授與下列指令的 sudo 權限:

• **crtmqm**

- **dltmqm**
- **rdqmdr**

屬於 mqm 群組的使用者可以使用下列指令來檢視 DR RDQM 的狀態:

- **dspmq**
- **rdqmstatus**

mqm 使用者在兩部伺服器上必須具有相同的 UID, 而 mqm 群組在兩部伺服器上必須具有相同的 GID。

## **建立災難回復** *RDQM*

您可以使用 **crtmqm** 指令來建立抄寫的資料佇列管理程式 (RDQM) ,以充當災難回復配置中的主要或次要。

## **關於這項作業**

如果使用者可以使用 sudo, 您可以在 mqm 群組中以使用者身分建立抄寫的資料佇列管理程式 (RDQM)。 否 則,您必須以 root 身分建立 RDQM。

您必須在一個節點上建立主要 RDQM DR 佇列管理程式。 然後,您必須在另一個節點上建立相同佇列管理程 式的次要實例。 主要及次要實例必須具有相同的名稱,並配置相同的儲存體數量。

## **程序**

• 如果要建立主要 DR RDQM ,請執行下列動作:

a) 執行下列指令:

```
crtmqm -rr p [-rt (a | s)] -rl Local_IP -ri Recovery_IP -rn Recovery_Name -rp Port
[other_crtmqm_options] [-fs size] QMname
```
其中:

**-rr p**

指定您要建立佇列管理程式的主要實例。

**-rt a | s**

**-rt s** 指定 DR 配置使用同步抄寫, **-rt a** 指定 DR 配置使用非同步抄寫。 非同步抄寫是預設 值。

**-rl** *Local\_IP*

指定要用於此佇列管理程式的 DR 抄寫的本端 IP 位址。

**-ri** *Recovery\_IP*

指定在管理佇列管理程式次要實例的伺服器上,用於抄寫之介面的 IP 位址。

#### **-rn 回復名稱**

指定管理佇列管理程式次要實例的系統名稱。 該名稱是您在該伺服器上執行 uname -n 時所傳回 的值。 您必須在該伺服器上明確建立次要佇列管理程式。

### **-rp 埠**

指定用於 DR 抄寫的埠。

#### *other\_crtmqm\_options*

您可以選擇性地指定下列一或多個一般 **crtmqm** 選項:

– -z

– -q

- -c 文字
- -d *DefaultTransmission* 佇列
- -h *MaxHandles*
- -g *ApplicationGroup*
- -oa 使用者|群組
- -t *TrigInt*
- -u *DeadQ*
- -x *MaxUMsgs*
- -lp *LogPri*
- -ls *LogSec*
- $-$  -lc  $|$  -l
- -lla | -lln
- \_lf *LogFile* 大小
- -p 埠

#### **-fs** *size*

選擇性地指定要為佇列管理程式建立的檔案系統大小,即在 drbdpool 磁區群組中建立的邏輯磁區 大小。 也會建立該大小的另一個邏輯磁區,以支援回復至 Snapshot 作業,因此 DR RDQM 的儲存 體總計僅為這裡指定的兩倍。

#### *QMNAME*

指定抄寫資料佇列管理程式的名稱。 此名稱區分大小寫。

指令完成之後,它會輸出您需要在次要節點上輸入的指令,以建立佇列管理程式的次要實例。 您也可 以在主要節點上使用 **rdqmdr** 指令,來擷取您需要在次要節點上執行才能建立次要佇列管理程式的 **crtmqm** 指令,請參閱 第 506 頁的『管理 DR RDQM [的主要及次要性質』](#page-505-0)。

• 如果要建立次要 DR RDQM ,請執行下列動作:

a) 在要管理 RDQM 次要實例的節點上輸入下列指令:

```
crtmqm -rr s [-rt (a | s)] -rl Local_IP -ri Primary_IP -rn Primary_Name -rp Port
[other_crtmqm_options] [-fs size] QMname
```
其中:

**-rr s**

指定您要建立佇列管理程式的次要實例。

**-rt a | s**

**-rt s** 指定 DR 配置使用同步抄寫, **-rt a** 指定 DR 配置使用非同步抄寫。

**-rl** *Local\_IP*

指定要用於此佇列管理程式的 DR 抄寫的本端 IP 位址。

### **-ri** *Primary\_IP*

在管理佇列管理程式主要實例的伺服器上,指定用於抄寫的介面 IP 位址。

#### <span id="page-500-0"></span>**-rn** *Primary\_Name*

指定管理佇列管理程式主要實例的系統名稱。 該名稱是您在該伺服器上執行 uname -n 時所傳回 的值。

#### **-rp 埠**

指定用於 DR 抄寫的埠。

#### *other\_crtmqm\_options*

您可以選擇性地指定下列一或多個一般 **crtmqm** 選項:

– -z

#### **-fs** *size*

指定要為佇列管理程式建立的檔案系統大小,即在 drbdpool 磁區群組中建立的邏輯磁區大小。 如 果您在建立主要佇列管理程式時已指定非預設大小,則必須在這裡指定相同的值。

#### *QMNAME*

指定抄寫資料佇列管理程式的名稱。 這必須與您指定給佇列管理程式主要實例的名稱相同。 請注 意,名稱區分大小寫。

## **下一步**

建立佇列管理程式的主要及次要實例之後,您必須檢查兩個節點上的狀態,以檢查兩者是否正確。 在兩個節 點上使用 **rdqmstatus** 指令。 節點應該會顯示正常狀態,如 第 508 [頁的『檢視](#page-507-0) DR RDQM 狀態』中所 述。 如果他們未顯示此狀態,請刪除次要實例並重建它,小心使用正確的引數。

# **相關參考**

crtmqm

■ Linux ■ 删除 *DR RDQM* 

您可以使用 **dltmqm** 指令來刪除災難回復抄寫的資料佇列管理程式 (RDQM)。

## **關於這項作業**

您必須執行指令來刪除 RDQM 的主要和次要節點上的 RDQM。 RDQM 必須先結束。 如果 mqm 使用者具有 必要的 sudo 專用權, 則可以該使用者身分執行指令。 否則, 您必須以 root 身分執行指令。

## **程序**

• 若要刪除 DR RDQM ,請輸入下列指令:

dltmqm *RDQM\_name*

#### **相關參考**

dltmqm

## **MQ Adv. ELINIX 移轉佇列管理程式以變成 DR RDQM 佇列管理程式**

您可以透過備份現有佇列管理程式的持續資料,然後將資料還原至新建立且具有相同名稱的 RDQM 佇列管理 程式,將現有佇列管理程式移轉為災難回復 (DR) 抄寫的資料佇列管理程式 (RDQM)。

### **關於這項作業**

「DR 抄寫資料佇列管理程式」需要專用邏輯磁區 (檔案系統) 及磁碟抄寫的配置。 只有在建立新的佇列管理 程式時,才會配置這些元件。可以移轉現有佇列管理程式以使用 RDQM, 方法是備份其持續資料, 然後將 資料還原至新建立且具有相同名稱的 RDQM 佇列管理程式。 此程序會保留建立備份時的佇列管理程式配 置、狀態及持續訊息。

**註:** 您只能從與 RDQM 安裝版本相同或更低的 IBM MQ 版本移轉佇列管理程式。 作業系統和架構也必須相 同。 否則,您必須在目標平台上建立新的佇列管理程式,請參閱 將佇列管理程式移至不同的作業系統。

在移轉佇列管理程式之前,您應該滿足下列條件:

• 評估您的災難回復需求,並參閱 第 495 頁的『RDQM [災難回復』](#page-494-0)。

- 檢閱連接至佇列管理程式的應用程式及佇列管理程式。 請考量將連線遞送至佇列管理程式執行所在之 RDQM 節點所需的變更。
- 為您選擇的配置佈建或識別現有的 RDQM 節點。 如需 RDQM 系統需求的相關資訊,請參閱 第 [498](#page-497-0) 頁的 『RDQM DR [解決方案的需求』。](#page-497-0)
- 在每一個節點上安裝 IBM MO Advanced, 其中包括 RDOM 特性。
- 選擇性地使用測試佇列管理程式來驗證 RDQM 配置,然後可以刪除該配置。 建議測試配置,以在移轉佇列 管理程式之前識別並解決任何問題。
- 請檢閱佇列管理程式的安全配置,然後在每一個 RDQM 節點上抄寫必要的本端使用者和群組。
- 請檢閱佇列管理程式及通道配置,以判斷是否使用 API 結束程式、通道結束程式或資料轉換結束程式。 在 每一個 RDQM 節點上安裝必要的結束程式。
- 請檢閱已定義的任何佇列管理程式服務,然後在每一個 RDQM 節點上安裝並配置必要的程序。

## **程序**

- 1. 備份現有的佇列管理程式:
	- a) 透過發出等待關閉指令 endmqm -w 或立即關閉指令 endmqm -i 來停止現有佇列管理程式。 此步驟 很重要,可確保備份中的資料一致。
	- b) 透過檢視 IBM MQ 配置檔 mqs . ini,判定佇列管理程式資料目錄的位置。 在 Linux 上,此檔案位 於 /var/mqm 目錄中。 如需 mqs.ini 的相關資訊,請參閱 第 73 頁的『[IBM MQ](#page-72-0) 配置檔 mqs.ini』。

在檔案中找出佇列管理程式的 QueueManager 段落。 如果段落包含名為 DataPath 的索引鍵, 則其 值為佇列管理程式資料目錄。 如果金鑰不存在,則可以使用 Prefix 及 Directory 金鑰的值來判定 佇列管理程式資料目錄。 佇列管理程式資料目錄是這些值的連結,格式為 *prefix*/qmgrs/*directory*。 如需 QueueManager 段落的相關資訊,請參閱 第 82 頁的『mqs.ini 檔案的 [QueueManager](#page-81-0) 段落』。

c) 建立佇列管理程式資料目錄的備份。 在 Linux 上,您可以使用 **tar** 指令來執行此動作。 例如,若要 備份佇列管理程式的資料目錄,您可以使用下列指令。 請注意指令的最後一個參數,它是單一句點 (點):

tar -cvzf qm-data.tar.gz -C *queue\_manager\_data\_dir* .

d) 檢視 IBM MQ 佇列管理程式配置檔 qm.ini,以判斷佇列管理程式日誌目錄的位置。 此檔案位於佇列 管理程式資料目錄中。 如需檔案的相關資訊,請參閱 第 84 [頁的『佇列管理程式配置檔](#page-83-0) qm.ini』。

佇列管理程式日誌目錄定義為 Log 段落中 LogPath 索引鍵的值。 如需段落的相關資訊,請參閱 [第](#page-108-0) 109 頁的『qm.ini [檔案的日誌段落』。](#page-108-0)

e) 建立佇列管理程式日誌目錄的備份。 在 Linux 上,您可以使用 tar 指令來執行此動作。 例如,若要備 份佇列管理程式的日誌目錄,您可以使用下列指令。 請注意指令的最後一個參數,它是單一句點 (點):

tar -cvzf qm-log.tar.gz -C *queue\_manager\_log\_dir* .

- f) 如果佇列管理程式使用的任何憑證儲存庫不在佇列管理程式資料目錄中,請建立它們的備份。 請確定 已備份金鑰資料庫檔和密碼隱藏檔。 如需佇列管理程式金鑰儲存庫的相關資訊,請參閱 SSL/TLS 金鑰 儲存庫 及 尋找佇列管理程式的金鑰儲存庫。 如需在佇列管理程式配置為使用「AMS 訊息通道代理程 式 (MCA)」截取時尋找 AMS 金鑰儲存庫的相關資訊,請參閱 訊息通道代理程式 (MCA) 截取。
- g) 不再需要現有的佇列管理程式,因此可以刪除它。 不過,可能的話,在目標系統上順利還原現有的佇 列管理程式之後,您應該只刪除它。 延遲刪除可確保在移轉處理程序未順利完成時,佇列管理程式可 以重新啟動。

**註:** 如果您延遲刪除現有的佇列管理程式,請不要重新啟動它。 佇列管理程式必須保留結束狀態,因 為在移轉期間會遺失對其配置或狀態所做的進一步變更。

- 2. 準備主要 RDQM 節點:
	- a) 建立新的 RDQM 佇列管理程式,其名稱與您所備份的佇列管理程式相同。 請確定 **crtmqm** 配置給 RDQM 佇列管理程式的檔案系統夠大,足以包含現有佇列管理程式的資料、主要日誌和次要日誌,以 及一些未來擴充的額外空間。 如需如何建立 RDQM 佇列管理程式的相關資訊,請參閱 第 [499](#page-498-0) 頁的 [『建立災難回復](#page-498-0) RDQM』。
- b) 判斷佇列管理程式的主要 RDQM 節點。 如需如何判斷主要節點的相關資訊,請參閱 rdqmstatus (顯示 RDQM 狀態)。
- c) 在主要 RDQM 節點上, 如果 RDQM 佇列管理程式已啟動, 請使用 endmqm -w 或 endmqm -i 指令停 止它。
- d) 判斷 RDQM 佇列管理程式的資料和日誌目錄位置 (請使用步驟 1b 和 1d 中說明的方法)。
- e) 刪除 RDQM 佇列管理程式資料和日誌目錄的內容,但不刪除目錄本身。
- 3. 還原主要 RDQM 節點上的佇列管理程式:
	- a) 將佇列管理程式資料及日誌目錄的備份複製到主要 RDQM 節點,以及佇列管理程式所使用憑證儲存庫 的任何個別備份。
	- b) 將佇列管理程式資料目錄的備份還原至新的 RDQM 佇列管理程式的空資料目錄,以確保保留檔案所有 權及許可權。 如果是使用步驟 1c 中的範例 tar 指令來建立備份,則 root 使用者可以使用下列指令來 還原它:

tar -xvzpf qm-data.tar.gz -C *queue\_manager\_data\_dir*

c) 將佇列管理程式日誌目錄的備份還原至新的 RDQM 佇列管理程式的空白日誌目錄,以確保保留檔案所 有權和許可權。 如果備份是使用步驟 1e 中的範例 tar 指令來建立,則 root 使用者可以使用下列指令 來還原它:

tar -xvzpf qm-log.tar.gz -C *queue\_manager\_log\_dir*

d) 編輯 RDQM 佇列管理程式之資料目錄中的已還原佇列管理程式配置檔 qm.ini。 更新 Log 段落中 LogPath 索引鍵的值, 以指定 RDOM 佇列管理程式的日誌目錄。

請檢閱配置檔中定義的其他檔案路徑,並在必要時更新它們。 例如, 您可能需要更新下列路徑:

- 診斷訊息服務所產生錯誤日誌檔的路徑。
- 佇列管理程式所需的結束程式路徑。
- 如果佇列管理程式是 XA 交易協調程式,則為交換器載入檔的路徑。
- e) 如果佇列管理程式配置為使用「AMS 訊息通道代理程式 (MCA)」截取,請將 AMS 金鑰儲存庫複製到 新的 RDQM 安裝架構, 然後檢閱並更新配置。 金鑰儲存庫必須在每一個 RDQM 節點上可用, 因此如 果它不在佇列管理程式的已抄寫檔案系統中,則必須改為複製到每一個節點。如需相關資訊,請參閱 訊息通道代理程式 (MCA) 截取。
- f) 驗證 **dspmq** 指令是否顯示佇列管理程式,且其狀態報告為已結束。 下列範例顯示 RDQM DR 佇列管理 程式的範例輸出:

\$ dspmq -o status -o dr

QMNAME(QM1) STATUS(Ended normally) DRROLE(Primary)

g) 使用 **rdqmstatus** 指令來顯示佇列管理程式的狀態,以驗證已還原的佇列管理程式資料已抄寫至次要 RDQM 節點。 在每一個節點上, DR 狀態應該報告為 Normal 。 下列範例顯示 RDQM DR 佇列管理程 式的範例輸出:

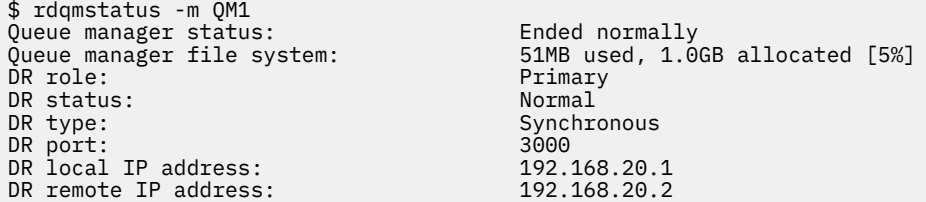

- h) 在主要 RDQM 節點上啟動佇列管理程式。
- i) 連接至佇列管理程式,並更新 SSLKEYR 佇列管理程式屬性的值, 以指定佇列管理程式憑證儲存庫的 新位置。 依預設, 此屬性的值設為 queue manager data directory/ssl/key。 憑證儲存庫必 須位於每一個 RDOM 節點上的相同位置。如果儲存庫不在佇列管理程式的抄寫檔案系統中,則必須改 為將它複製到每一個節點。
- j) 檢閱佇列管理程式的 IBM MQ 物件定義,並更新參照已變更網路設定、 IBM MQ 安裝目錄或佇列管理 程式資料目錄 (包括下列物件) 的物件屬性值:
	- 接聽器使用的本端 IP 位址 (IPADDR 屬性)。
	- 通道使用的本端 IP 位址 (LOCLADDR 屬性)。
	- 定義給叢集接收端通道的本端 IP 位址 (CONNAME 屬性)。
	- 為通訊資訊物件定義的本端 IP 位址 (GRPADDR 屬性)。
- 針對處理程序及服務物件定義定義的系統路徑。
- k) 停止並重新啟動佇列管理程式,以確保變更生效。
- l) 針對連接至已移轉佇列管理程式的遠端佇列管理程式, 重複步驟 3j, 以及應用程式的對等設定, 包 括:
	- 通道連線名稱 (CONNAME 屬性)。
	- 通道鑑別規則,根據佇列管理程式的 IP 位址或主機名稱來限制來自佇列管理程式的入埠連線。
	- 用戶端通道定義表 (CCDT)、網域名稱設定 (DNS)、網路遞送或對等連線資訊。
- m) 對每一個 RDQM 節點執行佇列管理程式的受管理失效接手,以確保已順利建立必要的配置,請參閱 [第](#page-510-0) 511 [頁的『切換至回復節點』。](#page-510-0)

調整 *DR RDQM* 佇列管理程式的檔案系統大小

若要調整現有災難回復 (DR) 抄寫資料佇列管理程式 (RDQM) 的檔案系統大小,您可以備份其持續資料,然 後將資料還原至名稱相同但檔案系統大小不同的新建立 RDQM 佇列管理程式。

## **關於這項作業**

DR 抄寫資料佇列管理程式需要專用邏輯磁區 (檔案系統) 及磁碟抄寫的配置。 只有在建立新的佇列管理程式 時,才會配置這些元件。 檔案系統在建立之後無法調整大小,因為它在每一個節點上必須具有相同的大小。 若要調整現有抄寫資料佇列管理程式 (RDQM) 的檔案系統大小,您可以備份其持續資料,然後將資料還原至 名稱相同但檔案系統大小不同的新建立 RDQM 佇列管理程式。 此程序會保留建立備份時的佇列管理程式配 置、狀態及持續訊息。

## **程序**

1. 備份主要 RDQM 節點上的現有 RDQM 佇列管理程式:

- a) 判斷佇列管理程式的主要 RDQM 節點。 如需如何判斷主要節點的相關資訊,請參閱 rdqmstatus (顯示 RDQM 狀態) 。
- b) 在主要 RDQM 節點上,如果 RDQM 佇列管理程式已啟動,請使用 **endmqm -w** 或 **endmqm -i** 指令停 止它。
- c) 透過檢視 IBM MO 配置檔 mqs.ini, 判定佇列管理程式資料目錄的位置。 在 Linux 上, 此檔案位 於 /var/mqm 目錄中。 如需 mqs.ini 的相關資訊,請參閱 第 73 頁的『[IBM MQ](#page-72-0) 配置檔 mqs.ini』。

在檔案中找出佇列管理程式的 QueueManager 段落。 佇列管理程式資料目錄是名為 DataPath 的索 引鍵值。 如需 [QueueManager](#page-81-0) 段落的相關資訊,請參閱 第 82 頁的『mqs.ini 檔案的 QueueManager [段落』](#page-81-0)。

d) 建立佇列管理程式資料目錄的備份。 在 Linux 上,您可以使用 **tar** 指令來執行此動作。 例如,若要 備份佇列管理程式的資料目錄,您可以使用下列指令。 請注意指令的最後一個參數,它是單一句點 (.) 字元:

tar -cvzf qm-data.tar.gz -C queue\_manager\_data\_dir .

e) 檢視 IBM MQ 佇列管理程式配置檔 qm.ini,以判斷佇列管理程式日誌目錄的位置。 此檔案位於佇列 管理程式資料目錄中。 如需檔案的相關資訊,請參閱 第 84 [頁的『佇列管理程式配置檔](#page-83-0) qm.ini』。

佇列管理程式日誌目錄定義為日誌段落中 LogPath 索引鍵的值。 如需段落的相關資訊,請參閱 [第](#page-108-0) 109 頁的『qm.ini [檔案的日誌段落』。](#page-108-0)
f) 建立佇列管理程式日誌目錄的備份。 在 Linux 上,您可以使用 **tar** 指令來執行此動作。 例如,若要 備份佇列管理程式的日誌目錄,您可以使用下列指令。 請注意指令的最後一個參數,它是單一句點 (.) 字元:

tar -cvzf qm-log.tar.gz -C queue\_manager\_log\_dir .

g) 刪除現有的 RDQM 佇列管理程式。

- 2. 使用所需大小的檔案系統還原佇列管理程式:
	- a) 建立新的 RDQM 佇列管理程式,其名稱與您所備份的佇列管理程式相同。 請確定透過 **crtmqm** 配置 給 RDQM 佇列管理程式的檔案系統是您需要的大小,而且它已夠大,足以包含現有佇列管理程式的資 料、主要日誌及次要日誌,以及一些未來擴充的額外空間。 如需如何建立 RDQM 佇列管理程式的相關 資訊,請參閱 第 499 [頁的『建立災難回復](#page-498-0) RDQM』。
	- b) 判斷佇列管理程式的主要 RDQM 節點。 如需如何判斷主要節點的相關資訊,請參閱 rdqmstatus (顯示 RDQM 狀態)。
	- c) 在主要 RDQM 節點上,如果 RDQM 佇列管理程式已啟動,請使用 **endmqm -w** 或 **endmqm -i** 指令 停止它。
	- d) 在主要 RDQM 節點上,判斷 RDQM 佇列管理程式之資料和日誌目錄的新位置 (使用步驟 1c 和 1e 中說 明的方法)。
	- e) 在主要 RDOM 節點上,刪除 RDOM 佇列管理程式資料和日誌目錄的內容,但不刪除目錄本身。
	- f) 在主要 RDQM 節點上,將佇列管理程式資料目錄的備份還原至新的 RDQM 佇列管理程式的空資料目 錄,以確保保留檔案所有權及許可權。 如果是使用步驟 1d 中的範例 tar 指令來建立備份,則 root 使 用者可以使用下列指令來還原它:

tar -xvzpf qm-data.tar.gz -C queue\_manager\_data\_dir

g) 在主要 RDQM 節點上,將佇列管理程式日誌目錄的備份還原至新的 RDQM 佇列管理程式的空白日誌 目錄, 以確保保留檔案所有權和許可權。如果是使用步驟 1f 中的範例 tar 指令來建立備份, 則 root 使用者可以使用下列指令來還原它:

tar -xvzpf qm-log.tar.gz -C queue\_manager\_log\_dir

- h) 在主要 RDQM 節點上, 編輯新 RDQM 佇列管理程式之資料目錄中的已還原佇列管理程式配置檔 qm.ini。 更新 Log 段落中 LogPath 索引鍵的值,以指定您在步驟 2d 中判定的新 RDQM 佇列管理 程式的日誌目錄。 請檢閱配置檔中定義的其他檔案路徑,並在必要時更新它們。 例如, 您可能需要更 新下列路徑:
	- 診斷訊息服務所產生錯誤日誌檔的路徑。
	- 佇列管理程式所需的結束程式路徑。
	- 如果佇列管理程式是 XA 交易協調程式, 則為交換器載入檔的路徑。
- i) 驗證 **dspmq** 指令是否顯示佇列管理程式,以及其狀態是否報告為 ended。 下列範例顯示 RDQM DR 佇列管理程式的範例輸出:

\$ dspmq -o status -o dr QMNAME(QM1) STATUS(Ended normally) DR(Primary)

j) 使用 **rdqmstatus** 指令來顯示佇列管理程式的狀態,以驗證還原的佇列管理程式資料已抄寫至次要 RDQM 節點。 在每一個節點上, DR 狀態應該報告為 Normal 。 下列範例顯示主要節點上 RDQM DR 佇列管理程式的範例輸出:

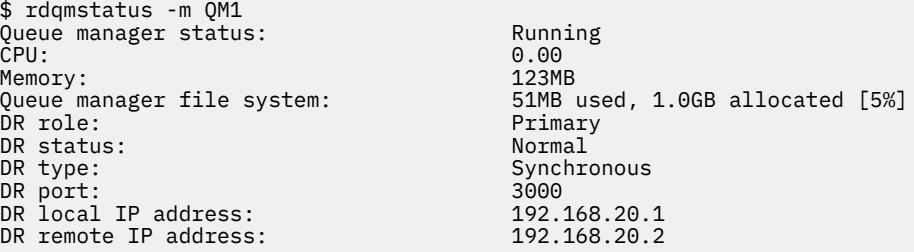

下列範例顯示回復節點上 RDQM DR 佇列管理程式的輸出範例:

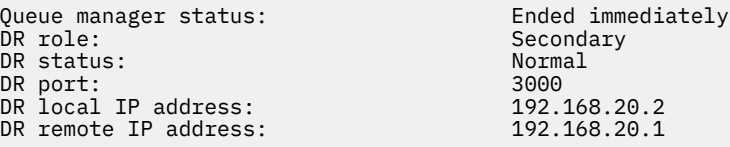

- k) 在主要 RDQM 節點上啟動佇列管理程式。
- l) 執行將佇列管理程式切換至回復節點,以確定已順利建立必要的配置,請參閱 第 511 [頁的『切換至](#page-510-0) [回復節點』](#page-510-0)。

# <mark>>VS20 储</mark>存持續性應用程式狀態

您可以儲存與應用程式相關的持續狀態資訊,以及其他佇列管理程式資料。

每一個 IBM MQ 佇列管理程式都有其持續狀態的專用檔案系統,其中包括其佇列資料及回復日誌。 在 RDQM 配置中,檔案系統由在 Linux 系統 (節點) 之間抄寫的邏輯磁區所支援。 檔案系統包括 userdata 目錄, 您 可以用來儲存應用程式的持續狀態資訊。 因此,當抄寫的資料佇列管理程式移至 RDQM 配置中的另一個節 點上執行時,您有可用的應用程式環境定義及佇列管理程式環境定義。 請參閱 Unix 及 Linux 系統上的目錄 內容。

如果您選擇將應用程式狀態儲存在 userdata 目錄中,則必須注意寫入此位置的資料可能會耗用配置給佇列 管理程式的可用磁碟空間。 您必須確保仍有足夠的磁碟空間可供佇列管理程式寫入佇列資料、日誌及其他持 續性狀態資訊。

userdata 目錄具有 mqm 使用者和群組所有權,而且是全球可讀取的,因此使用者可以存取它,而不需要 在 IBM MQ 管理者群組中 (即 mqm)。 您無法修改 userdata 目錄的許可權, 但可以使用您需要的任何所有 權和許可權在其中建立內容。

在 RDQM 佇列管理程式失效接手期間,佇列管理程式會結束,且其現行 RDQM 節點上的檔案系統會卸載。 然後會裝載檔案系統,並在 RDQM 配置中的另一個節點上重新啟動佇列管理程式。 如果處理程序的其中一 個檔案具有開啟控點,則無法卸載檔案系統。 為了確保佇列管理程式失效接手可以完成,如果無法卸載佇列 管理程式檔案系統,則會傳送 SIGTERM 信號給具有開啟檔案控點的處理程序,如果未釋放開啟控點,則會 接著 SIGKILL。 您的應用程式必須設計成正確回應 SIGTERM。 如果應用程式或處理程序配置為佇列管理程 式服務,則在受管理失效接手期間,可以在解除裝載檔案系統之前,在佇列管理程式關閉期間結束它們。 如 果應用程式或處理程序未配置為佇列管理程式服務,或發生未受管理的失效接手 (例如失去額定) ,則可能會 傳送信號以釋放檔案系統。

### **图 Linux 管理 DR RDOM 的主要及次要性質**

您可以將次要災難回復抄寫資料佇列管理程式 (DR RDQM) 變更為主要 DR RDQM。 您也可以將主要實例變更 為次要實例。

### **關於這項作業**

您可以使用 rdqmdr 指令, 將 RDQM 的次要實例變更為主要實例。如果您因某些原因而失去主要實例, 則 可能需要完成此動作。 然後,您可以啟動佇列管理程式,並在回復節點上繼續執行它。

您也可以使用 rdqmdr 指令, 將 RDOM 的主要實例變更為次要實例。 您可能需要完成此動作, 例如, 如果 您正在重新配置系統。

您也可以在主要佇列管理程式上使用 **rdqmdr** ,以擷取在回復節點上建立該佇列管理程式的次要實例所需的 確切指令。

如果使用者可以使用 sudo ,您可以在 mqm 群組中以使用者身分使用 **rdqmdr** 指令。 否則,您必須以 root 身分登入。

### **程序**

• 若要將 DR RDQM 的次要實例變更為主要實例,請輸入下列指令:

rdqmdr -m *QMname* -p

如果佇列管理程式的主要實例仍在執行中,且 DR 抄寫鏈結仍在運作中,則此指令會失敗。

• 若要將佇列管理程式的主要實例變更為次要實例,請輸入下列指令:

rdqmdr -m *QMname* -s

• 若要顯示配置佇列管理程式的次要實例所需的 **crtmqm** 指令,請在主要節點上輸入下列指令:

```
rdqmdr -d -m QMname
```
您可以在次要節點上輸入傳回的 **crtmqm** 指令,以建立 RD RDQM 的次要實例。

### **啟動、停止及顯示** *DR RDQM* **的狀態**

您可以使用標準 IBM MQ 控制指令的變式,來啟動、停止及檢視災難回復抄寫資料佇列管理程式 (DR RDQM) 的現行狀態。

### **關於這項作業**

您必須以屬於 mqm 群組的使用者身分執行指令,以啟動、停止及檢視已抄寫資料佇列管理程式 (RDQM) 的現 行狀態。

您必須執行指令來啟動和停止該佇列管理程式之主要節點上的佇列管理程式 (亦即, 佇列管理程式目前執行 所在的節點)。

### **程序**

• 若要啟動 DR RDQM ,請在 RDQM 的主要節點上輸入下列指令:

strmqm *qmname*

其中 *qmname* 是您要啟動之 RDQM 的名稱。

• 若要停止 RDQM ,請在 RDQM 的主要節點上輸入下列指令:

endmqm *qmname*

其中 *qmname* 是您要停止之 RDQM 的名稱。

• 如果要檢視 RDQM 的狀態,請輸入下列指令:

dspmq -m *QMname*

輸出的狀態資訊取決於您是在 RDQM 的主要或次要節點上執行指令。 如果在主要節點上執行,則會顯示 **dspmq** 所傳回的其中一個正常狀態訊息。 如果您在次要節點上執行指令,則會顯示狀態 Ended immediately 。 例如, 如果在節點 RDQM7 上執行 dspmq, 則可能會傳回下列資訊:

QMNAME(DRQM8) STATUS(Ended immediately)<br>
QMNAME(DRQM7) STATUS(Running) STATUS(Running)

您可以搭配使用引數與 dspmq , 以建立 RDQM 是否配置用於災難回復,以及它目前是主要或次要實例:

dspmq -m *QMname* -o (dr | DR)

會顯示下列其中一個回應:

#### **DRROLE()**

指出佇列管理程式未配置災難回復。

#### **DRROLE(Primary)**

指出佇列管理程式已配置為 DR 主要。

# **DRROLE(Secondary)**

指出佇列管理程式已配置為 DR 次要。

#### **相關參考**

dspmq

endmqm strmqm

 $\blacktriangleright$  Linux **檢視** *DR RDQM* **狀態**

您可以檢視節點上所有災難回復抄寫資料佇列管理程式 (DR RDQ) 的狀態,或指定 DR RDQM 的詳細資訊。

### **關於這項作業**

您可以使用 **rdqmstatus** 指令來檢視所有 DR RDQM 或個別 RDQM 的狀態。

 $V$  9.2.3 節點的摘要狀態也會顯示 RDQM 所根據之 DRBD 核心模組的相關資訊。 當您升級 RDQM 時, 請務必確保針對系統上執行的 RHEL 核心版本安裝正確版本的 DRBD 核心模組。 狀態會顯示 OS 核心的版 本、為其建置 DRBD 模組的核心版本、DRBD 版本及 DRBD 核心模組載入狀態。

您必須是 mqm 群組中的使用者,才能執行 **rdqmstatus** 指令。 您可以在 DR RDQM 配對的任一節點上執行 指令。

### **程序**

• 若要檢視節點上所有 DR RDQM 的摘要狀態,請在該節點上執行下列指令:

rdqmstatus

即會顯示節點上 DR RDQM 的狀態,例如:

Node: mqhavm07.exampleco.com 0S kernel version: 3.10.0-1160<br>DRBD OS kernel version: 3.10.0-1160 DRBD OS kernel version: 3.10.000 3.10.1<br>DRBD version: 9.1.1 DRBD version: DRBD kernel module status: Loaded

Queue manager name: DRQM8 Queue manager status: Ended immediately DR role: Secondary Secondary

Queue manager name: DRQM7 Queue manager status: Running DR role:

V 3.2.3 DRBD 核心模組狀態是下列其中一個值:

#### **已載入**

指出已載入 DRBD 模組。

**部分載入**

當已載入 DRBD 模組,但由於不符而無法正確運作時,可能會發生。

#### **未載入**

未載入 DRBD 模組。 當尚未建立 RDQM 佇列管理程式時,這可以顯示在新安裝的配置上。

#### **未安裝**

指出未安裝 DRBD 模組。 或 IBM MQ 無法判斷 DRBD 模組的 OS 核心版本。

#### **先前已安裝的版本仍予以載入**

如果在現有 DRBD 模組執行中 (亦即, RDQM 佇列管理程式執行中) 安裝新的 DRBD 模組,則會產生 此狀態。 新安裝的模組會以狀態報告,但不是實際執行中的模組。

• 如果要檢視特定 RDQM 的狀態,請輸入下列指令:

rdqmstatus -m *qmname*

下表彙總所傳回的資訊。

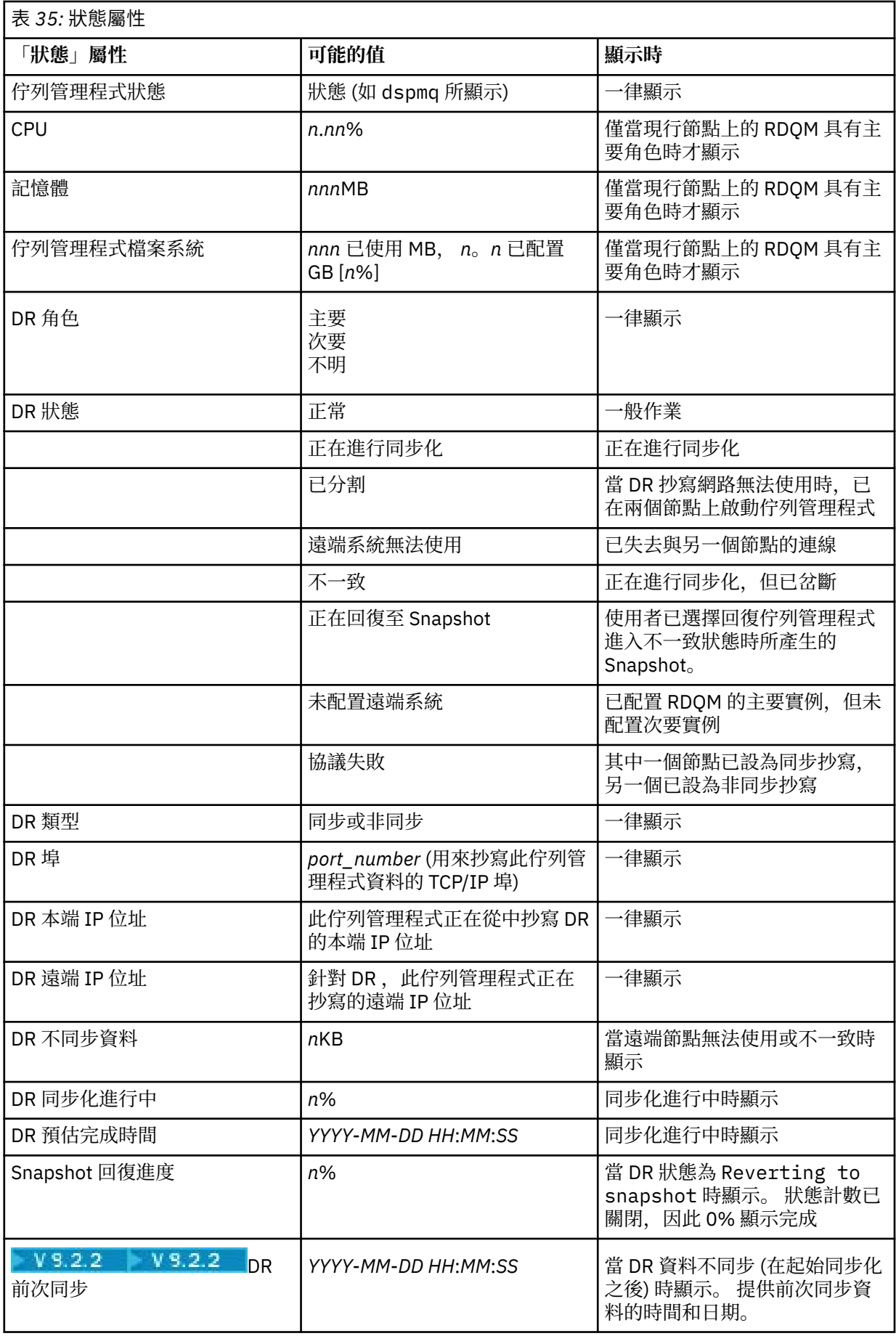

**範例**

主要節點上正常狀態的範例:

Queue manager status: Running CPU: 0.00 Memory: 123MB<br>Queue manager file system: 51MB 51MB used, 1.0GB allocated [5%]<br>Primary DR role: Primary Primary Primary Primary Primary Primary Primary Primary Primary Primary Primary Primary Primar<br>
DR status: Primary Primary Primary Primary Primary Primary Primary Primary Primary Primary Primary Primary Pr DR status:<br>DR type: Synchronous<br>3000 DR port: 3000<br>
DR local IP address: 3000<br>
DR remote IP address: 3000<br>
20.168.20.2 DR local IP address: DR remote IP address:

次要節點上正常狀態的範例:

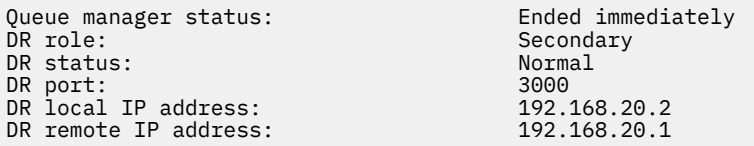

正在進行同步化時主要節點上的狀態範例:

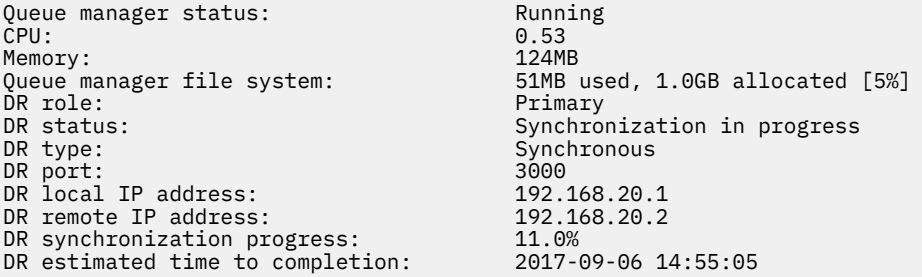

主要節點的範例, 顯示它已分割:

Queue manager status: Running CPU: 0.02 Memory: 124MB 51MB used, 1.0GB allocated [5%]<br>Primary DR role:<br>DR status: DR status: Partitioned<br>DR type: Partitioned Synchronous Synchronous<br>3000 DR port:<br>
DR local IP address: 3000<br>
192.168.20.1 DR local IP address: 192.168.20.1 DR remote IP address: 192.168.20.2

▼ 3.2.2 主要節點的範例,顯示它與次要節點不同步:

Queue manager status: Running<br>CPU: 0.00 CPU: 0.00 Memory: 123MB DR role:<br>DR status: DR status: Remote unavailable<br>DR type: National DR type: Asynchronous DR port: 3000 DR local IP address: 192.168.20.1 DR remote IP address: 192.168.20.2<br>DR out of sync data: 15932KB DR out of sync data: 15932KB DR last in sync: 2020-07-27 16:01:47

51MB used, 1.0GB allocated [5%]<br>Primary Asynchronous<br>3000

 $V$  9.2.3 顯示 OS 核心版本 (RHEL 7.9) 與 DRBD 核心模組 (以 RHEL 7.8 為目標) 之間不符的摘要狀態範 例。即使狀態報告 DRBD 核心模組已載入且預期佇列管理程式正在執行中, 在此狀況下, 您應該以執行中 OS 核心的目標版本來更新 DRBD 核心模組。

OS kernel version:

Node:<br>OS kernel version: material material materials of the material material material materials of the material material materials of the material material materials of the material material material materials material ma

<span id="page-510-0"></span>DRBD OS kernel version: 3.10.0-1127 DRBD version: 9.1.1<br>DRBD kernel module status: 1988 Loaded DRBD kernel module status:

Queue manager name: DRQM8 Queue manager status:<br>DR role:

Queue manager name: DRQM7 Queue manager status: Running DR role:

Secondary

■ V 9.2.3 ■ <sub>顯</sub>示 OS 核心版本 (RHEL 7.9) 與 DRBD 核心模組 (以 RHEL 7.6 為目標) 之間不符的摘要狀態範 例。 在此範例中,版本不符更為嚴重,且 DRBD 核心模組無法順利載入。 QM3 是 DR 佇列管理程式,應該 是「主要」實例,但由於 DRBD 核心模組未完全載入,它會報告為「次要」,且 DR 狀態為 Unknown。 若 要解決此失敗,必須使用執行中 OS 核心的版本目標來更新 DRBD 核心模組。

Node:<br>OS kernel version: material material materials of the material material material material material material ma<br>
3.10.0-1160.15.2 0S kernel version: 3.10.0-116<br>DRBD 0S kernel version: 3.10.0-957 DRBD OS kernel version: 3.10.0-957<br>DRBD version: 9.1.2+ptf.3 DRBD version: DRBD kernel module status: Partially loaded

Queue manager name: QM3 Queue manager status: DR role: Secondary Secondary<br>
DR status: Unknown DR status:

#### **相關參考**

Linux rdqmstatus

### ■ Linux | 在災難回復環境中運作

在許多狀況下,您可能想要在災難回復配置中切換至次要佇列管理程式。

#### **災難回復**

在主要網站上的主要佇列管理程式完全遺失之後,您會在回復網站上啟動次要佇列管理程式。 應用程式 會重新連接至回復網站上的佇列管理程式,而次要佇列管理程式會處理應用程式訊息。 回復至先前配置 所採取的步驟,視失敗原因而定。 例如,完全遺失主要節點與暫時遺失。

如需在暫時失去主要網站之後採取的步驟,請參閱 第 511 頁的『切換至回復節點』。 如需採取下列永 久失敗的步驟, 請參閱 第 513 [頁的『更換災難回復配置中的故障節點』](#page-512-0)。

#### **災難回復測試支援**

您可以暫時切換至次要實例,並檢查應用程式是否可以順利連接,以測試災難回復配置。 您遵循與在主 要節點暫時故障之後切換時相同的程序,請參閱 第 511 頁的『切換至回復節點』。

#### **正在回復至 Snapshot**

在進行同步化時,如果您在主要節點中遇到失敗,您可以回復到在啟動同步化之前取得的次要佇列管理 程式資料 Snapshot。 然後,次要伺服器會還原至一致狀態,且可以作為主要伺服器執行。 若要回復至 Snapshot, 請將次要變成主要, 如 第 511 頁的『切換至回復節點』中所述。 在啟動佇列管理程式之 前,您必須先檢查回復至 Snapshot 是否已完成 (使用 **rdqmstatus** 指令)。

### - Linux 切換至回復節點

如果主要站台中發生災難,您可以採取步驟來切換至回復站台。

### **關於這項作業**

在失去主要站台上的主要佇列管理程式之後,您會將回復站台上的次要佇列管理程式設為主要佇列管理程式 並啟動它。 應用程式會重新連接至回復網站上的佇列管理程式,且佇列管理程式會處理應用程式訊息。 您 也可以使用此程序來測試回復節點。

**重要:** 在提升原始次要實例之前,您必須確定佇列管理程式的主要實例無法執行,或已停止並變成次要實 例。 否則,分割的資料可能會增加。

您必須以 root 身分登入,或以屬於 mqm 群組且具有必要 sudo 配置的使用者身分登入。

# **程序**

1. 如果您使用此程序來測試次要佇列管理程式 (亦即, 主要實例仍在執行中), 則必須停止主要實例, 並將 它重新指定為次要實例:

endmqm *qmname* rdqmdr -m *qmname* -s

2. 在回復節點上輸入下列指令,使次要佇列管理程式成為主要佇列管理程式:

rdqmdr -m *qmname* -p

3. 輸入下列指令,以啟動佇列管理程式:

strmqm *qmname*

4. 請確定您的應用程式重新連接回復佇列管理程式上的佇列管理程式。 如果您已使用替代連線名稱清單來 定義通道,並指定主要及次要佇列管理程式,則您的應用程式會自動連接至新的主要佇列管理程式。

### **下一步**

當還原失敗的節點時,如果兩個節點之間的鏈結正常運作,則佇列管理程式無法在此節點上啟動,因為它在 您升級次要佇列管理程式實例的回復節點上執行。 若要回到正常作業,您必須停止回復節點上的佇列管理程 式,然後將原始節點上的佇列管理程式升級回主要角色。

#### **相關參考**

strmqm

rdqmdr

測試回復 *RDQM* 佇列管理程式 您可以測試 RDQM 災難回復配置中佇列管理程式的回復實例是否正常運作,而不會中斷主要站台。

### **關於這項作業**

您可以透過停用主要節點與回復節點之間的介面來測試回復佇列管理程式。 您可以將次要佇列管理程式變成 主要佇列管理程式,然後可以測試獨立式佇列管理程式。 測試完成之後,您會還原介面並刪除測試佇列管理 程式。 然後在災難回復配置中,將佇列管理程式重建為次要佇列管理程式。

### **程序**

- 1. 停用主要節點與回復節點之間的網路連線。
- 2. 在回復節點上,將佇列管理程式設為主要:

rdqmdr -m *QMname* -p

其中 *qmname* 是佇列管理程式的名稱。

3. 啟動佇列管理程式:

strmqm *QMname*

- 4. 將應用程式連接至佇列管理程式,並測試它們是否如預期般運作。
- 5. 結束佇列管理程式:

endmqm *QMname*

6. 刪除佇列管理程式:

dltmqm *QMname*

7. 還原主要與回復應用裝置之間的網路連線。

<span id="page-512-0"></span>8. 在主要節點上,執行下列指令,以擷取您第一次配置災難回復時所使用的 **crtmqm** 指令。

rdqmdr -d -m *QMname*

9. 在回復節點上執行產生的 **crtmqm** 指令,以重建次要佇列管理程式。 主要節點上的主要佇列管理程式會 將其資料與次要佇列管理程式同步化,使其保持最新。

<mark>。 Linux 更</mark>換災難回復配置中的故障節點

如果您遺失災難回復配置中的其中一個節點,您可以遵循此程序來更換節點並還原災難回復配置。

#### **關於這項作業**

如果發生災難,導致主要站台中的節點無法修復,您可以在佇列管理程式在回復節點上執行時取代失敗節 點,然後還原原始災難回復配置。 替換用節點必須採用失敗節點的身分: 名稱和 IP 位址必須相同。

您必須以 root 身分登入, 或以屬於 mqm 群組且具有必要 sudo 配置的使用者身分登入。

### **程序**

在失去主要網站上的佇列管理程式之後,請採取下列步驟:

1. 在回復節點上,執行下列指令,讓次要佇列管理程式擔任主要角色:

rdqmdr -m *QMname* -p

其中 *qmname* 是佇列管理程式的名稱。

2. 擷取您需要在替換用主要節點上執行的指令,以重新配置災難回復:

rdqmdr -m *QMname* -d

複製此指令的輸出。

3. 執行下列指令,以啟動佇列管理程式:

strmqm *QMname*

- 4. 請確定您的應用程式重新連接回復節點上的佇列管理程式。 如果您已使用替代連線名稱清單來定義通 道,並指定主要及次要佇列管理程式,則您的應用程式會自動連接至新的主要佇列管理程式。
- 5. 更換主要站台上的故障節點,並將其配置為具有原始節點上用於災難回復的相同名稱及 IP 位址。 然後執 行您在步驟 2 中複製的 **crtmqm** 指令來配置災難回復。 現在您有佇列管理程式的次要實例,主要實例會 將其資料與次要實例同步化。
- 6. 結束現行主要實例。
- 7. 同步化完成之後,讓在回復節點上執行的主要實例再次進入次要實例:

rdqmdr -m *QMname* -s

8. 在取代主要節點上, 將佇列管理程式的次要實例設為主要實例:

rdqmdr -m *QMname* -p

9. 在取代主要節點上, 啟動佇列管理程式:

strmqm *QMname*

您現在已還原配置,如同主要網站失敗之前一樣。

#### **相關參考**

strmqm

rdqmdr

解決 *DR RDQM* 中的不一致問題

如果佇列管理程式的主要和次要實例之間的同步化失敗,則可以報告 inconsistent 的 DR 狀態。

### **關於這項作業**

佇列管理程式的次要實例會報告不一致狀態,因為在同步化作業期間,主要實例的抄寫連線會遺失。 您可能 必須採取動作來解決此狀況。 請考量下列事件順序:

- 1. DR 主要佇列管理程式與 DR 次要佇列管理程式同步
- 2. 主要與次要之間的抄寫鏈結遺失
- 3. 已在主要與次要之間還原抄寫鏈結
- 4. 當 DR 次要佇列管理程式捕捉到 DR 主要佇列管理程式時,即會進行重新同步。 在此期間,會針對兩個佇 列管理程式報告 synchronization in progress 的 DR 狀態。
- 5. 如果在重新同步期間再次遺失抄寫,則 DR 次要上的狀態會報告為 Inconsistent。

如果管理主要佇列管理程式的節點仍可運作,且可以還原抄寫鏈結,則會自動重新同步。 在您不採取任何動 作的情況下,會解決不一致狀態。

如果管理主要佇列管理程式的節點不再運作,您可以在次要佇列管理程式上實作回復 Snapshot, 以解決不 一致狀態。 此作業會將資料回復至前次已知良好狀態。

### **程序**

如果要解決不一致狀態,請執行下列動作:

1. 在回復節點上,將次要實例設為主要實例:

rdqmdr -m *qmname* -p

即會啟動回復至 Snapshot 作業。

2. 在回復節點上,檢查佇列管理程式的狀態,以查看回復至 Snapshot 作業何時完成:

rdqmstatus -m *qmname*

3. 當佇列管理程式狀態為 Normal 時,啟動佇列管理程式:

strmqm *qmname*

解決 *DR RDQM* 中的分割 *(*核心分割*)* 問題 如果災難回復配對中的兩個佇列管理程式同時以主要角色執行,則可能會發生分割問題。

### **關於這項作業**

如果您在回復節點上升級佇列管理程式的次要實例,而原始主要實例繼續在主要節點上執行,則實際上會有 兩個版本的相同佇列管理程式在執行中,每一個都有自己的佇列管理程式資料視圖。 每一個節點上佇列管理 程式的 DR 狀態報告為 Partitioned。

您必須決定哪一個佇列管理程式具有最正確的資料視圖,並在捨棄另一個佇列管理程式時保留該集合。 您可 以使用 **rdqmdr** 指令來完成這項作業。

### **程序**

- 如果要保留回復節點上佇列管理程式中的資料,請執行下列動作:
	- a) 請確定這兩個佇列管理程式實例都已停止。
	- b) 指定主要節點上的佇列管理程式是次要:

rdqmdr -m *qmname* -s

c) 指定回復節點上的佇列管理程式是主要:

```
rdqmdr -m qmname -p
```
同步化開始,從回復節點上佇列管理程式的資料複製到主要節點。

d) 檢查同步化的狀態:

```
rdqmstatus -m qmname
```
e) 同步化完成時,將回復節點上的佇列管理程式降級:

```
rdqmdr -m qmname -s
```
f) 提升主要節點上的佇列管理程式,並啟動它:

```
rdqmdr -m qmname -p
strmqm qmname
```
- 若要保留主要節點上佇列管理程式中的資料,請執行下列動作:
	- a) 請確定這兩個佇列管理程式實例都已停止。
	- b) 指定回復節點上的佇列管理程式是次要:

```
rdqmdr -m qmname -s
```
c) 指定主要節點上的佇列管理程式是主要:

```
rdqmdr -m qmname -p
```
同步化開始,主要節點上的佇列管理程式資料會複製到回復節點。

d) 檢查同步化的狀態:

rdqmstatus -m *qmname*

e) 同步化完成時,請在主要節點上啟動佇列管理程式:

strmqm *qmname*

變更災難回復配置中的 *IP* 位址

如果您變更災難回復配置中任一介面的 IP 位址,則兩個節點之間無法再進行抄寫。

如果您需要變更任一 DR 節點之抄寫介面的 IP 位址, 則必須使用下列程序:

- 1. 刪除每一個節點上的 DR 佇列管理程式。 首先備份佇列管理程式,然後刪除它們,請參閱 第 [557](#page-556-0) 頁的 『備份及還原 IBM MQ [佇列管理程式資料』](#page-556-0) 及 第 501 [頁的『刪除](#page-500-0) DR RDQM』。
- 2. 重建 DR 佇列管理程式並指定新的 IP 位址, 然後還原備份, 請參閱 第 499 [頁的『建立災難回復](#page-498-0) RDOM』 及 第 557 頁的『備份及還原 IBM MQ [佇列管理程式資料』](#page-556-0)。

### **Linux → Y 9.2.0 RDQM 災難回復及高可用性**

您可以配置抄寫的資料佇列管理程式 (RDQM), 以在一個站台的高可用性群組上執行, 但如果發生災難, 導 致第一個群組無法使用,則可以由另一個站台的另一個高可用性群組進行失效接手。 這稱為 DR/HA RDQM。

DR/HA RDQM 結合高可用性 RDQM 的特性 (請參閱 第 470 頁的『RDQM [高可用性』](#page-469-0)) 和災難回復 RDQM (請 參閱 第 495 頁的『RDQM [災難回復』](#page-494-0))。

<span id="page-515-0"></span>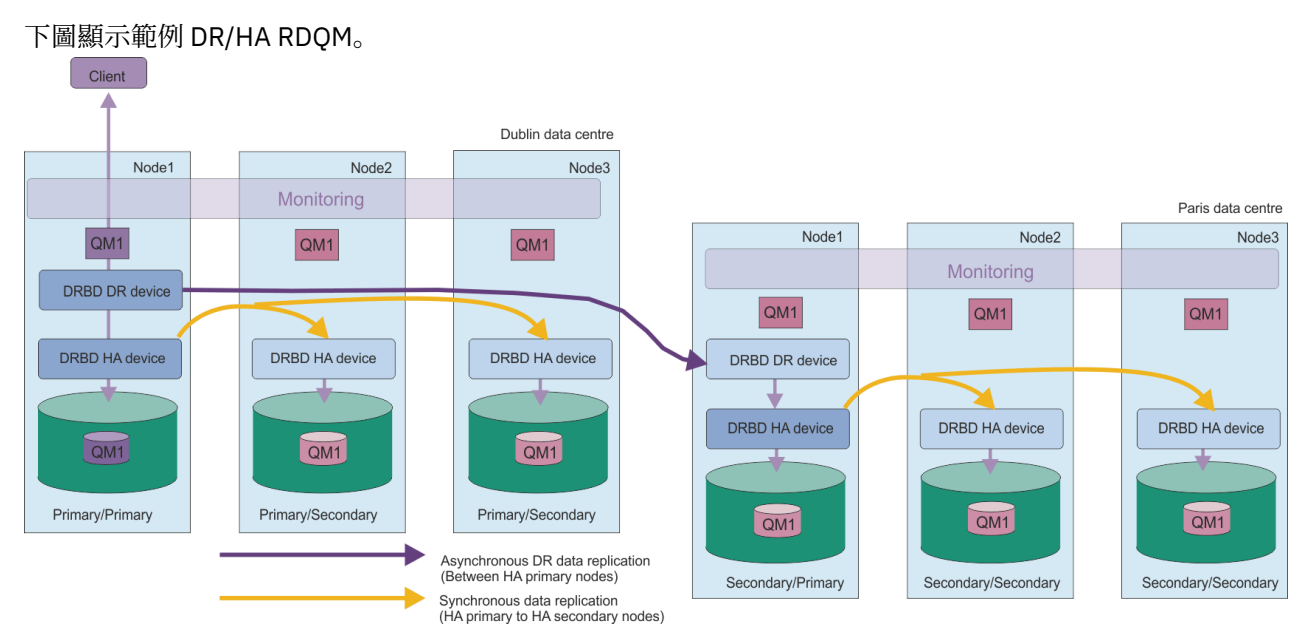

主要站台上的 DR/HA RDQM 與災難回復站台之間的抄寫一律為非同步。 使用非同步抄寫, IBM MQ PUT 或 GET 之類的作業會完成並回到應用程式,然後再將事件抄寫至次要佇列管理程式。

您可以有兩個作用中站台,而不是「主要」及「回復」站台 (必要的話) ,因此在正常作業期間,部分 DR/HA RDQM 會在一個站台上執行,而部分則在另一個站台上執行。 如果發生災難,且一個站台變成無法 使用, 則所有 DR/HA RDQM 都會在相同站台的相同 HA 群組上執行。

每一個 HA 群組的配置方式與一般 HA 群組相同。 您可以在每一個 HA 群組中定義 DR/HA RDQM 的浮動 IP 位址。 每個 HA 群組的浮動 IP 位址可以相同或不同。

您無法將現有的 RDQM 升級成 DR/HA RDQM ,您必須建立 DR/HA RDQM。 (必要的話,您可以備份現有 RDQM 的資料, 刪除它, 將它重建為 DR/HA RDQM, 然後還原資料, 請參閱 第 557 [頁的『備份及還原](#page-556-0) IBM MQ [佇列管理程式資料』。](#page-556-0))

若要配置 DR/HA RDOM, 您必須完成下列主要步驟:

- 1. 在 'main' 網站上配置 HA 群組。
- 2. 在「回復」網站上配置高可用性群組。
- 3. 在 'main' 站台中 HA 群組的一個節點上建立主要/主要 DR/HA RDQM。
- 4. 在「主要」站台中的其他兩個節點上建立主要/次要 DR/HA RDQM。
- 5. 定義應用程式的浮動 IP 位址, 以在 'main' 站台上 HA 群組的任何節點上執行時存取 DR/HA RDOM。
- 6. 在「回復」站台上 HA 群組的一個節點上建立次要/主要 DR/HA RDQM。
- 7. 在「回復」站台中的其他兩個節點上建立次要/次要 DR/HA RDQM。
- 8. 當應用程式在「回復」站台上 HA 群組的任何節點上執行時, 定義應用程式的浮動 IP 位址以存取 DR/HA RDQM。

下列主題提供每一個步驟的詳細資料。

### *DR/HA RDQM* **解決方案的需求**

DR/HA RDQM 解決方案的需求與 HA RDQM 解決方案和 DR RDQM 解決方案的需求相同。

如需配置的 HA 部分需求的詳細資料,請参閱 第 472 頁的『RDQM HA [解決方案的需求』。](#page-471-0)

如需配置中 DR 組件的詳細資料,請參閱 第 498 頁的『RDQM DR [解決方案的需求』](#page-497-0)。

### **配置** *DR/HA RDQM* **的** *HA* **群組**

您必須在主要及回復站台上建立 HA 群組。 如果任一站台上有現有的 HA 群組,您可以在該 HA 群組中建立 DR/HA RDQM。 (現有的 RDQ 機制將繼續如常運作。)

<span id="page-516-0"></span>此程序與 RDQM 高可用性的說明相同,請參閱 第 475 頁的『定義 [Pacemaker](#page-474-0) 叢集 (HA 群組)』。

定義高可用性群組時,您可以在 rdqm.ini 檔案中指定每個節點用於監視及抄寫的 IP 位址。 建立 HA 群組 以支援 DR/HA RDM 時,您也可以指定您所定義的 HA 群組用於 DR 抄寫的 IP 位址,以及 DR 配對的其他 HA 群組中節點用於 DR 抄寫的 IP 位址。 (如果您未在 rdqm.ini 檔中指定 DR 抄寫 IP 位址,則可以在建立 DR/HA RDQM 時在指令行中指定它們。)

如果您要配置現有的 HA 群組, 則可以將 DR 抄寫 IP 位址新增至現有的 rdqm.ini 檔案。 您不需要在更新 rdqm.ini 之後重新執行 **rdqmadm** ,但必須先更新 rdqm.ini ,然後再建立任何 DR/HA RDQM。

使用 Node 段落中的 DR\_Replication 屬性,在您定義的 HA 群組上指定 DR 抄寫介面,例如:

```
Node:
   Name=Node1
   HA_Replication=192.168.0.1
   DR_Replication=192.168.1.1
Node:
   Name=Node2
  HA Replication=192.168.0.2
   DR_Replication=192.168.1.2
Node:
   Name=Node3
  HA Replication=192.168.0.3
  DR<sup>Replication=192.168.1.3</sup>
```
使用 DRGroup 段落來指定遠端 HA 群組的 DR 抄寫位址, 例如:

```
DRGroup:
   Name=DR1
   DR_Replication=192.168.2.1
  DR_Replication=192.168.2.2
   DR_Replication=192.168.2.3
```
下圖說明此配置:

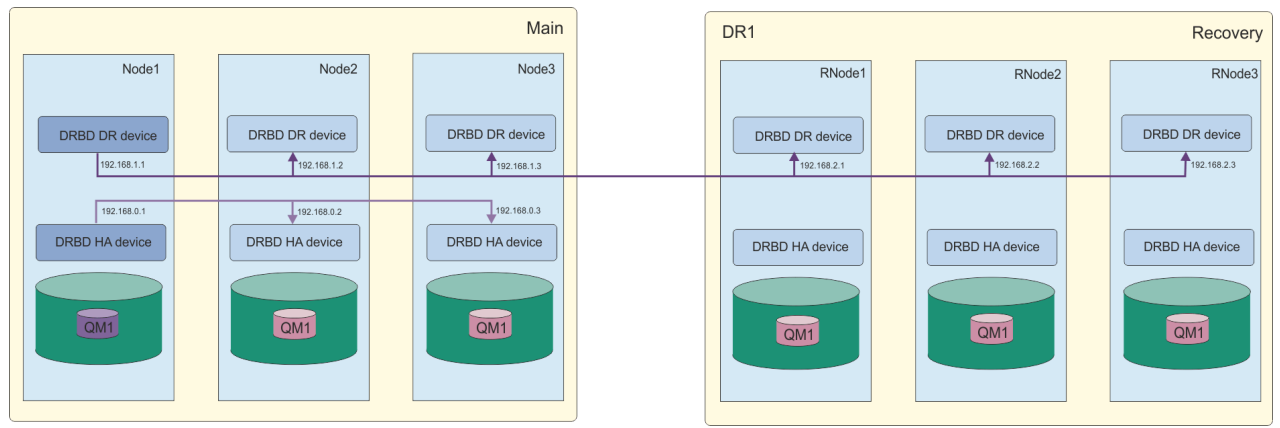

如果您在建立 DR/HA RDQM 時,未在 rdqm.ini 檔案中或在指令行上為本端 HA 群組中的節點指定 DR 抄 寫 IP 位址,則針對每一個節點定義的 HA\_Replication 介面會用於 DR 抄寫。 您必須在 rdqm.ini 檔案 中或在 **crtmqm** 指令行上指定遠端 HA 群組 DR 抄寫位址。

### **Linux → V 9.2.0 建立 DR/HA RDQM**

您可以使用 **crtmqm** 指令,在 DR/HA 配置中建立抄寫的資料佇列管理程式 (RDQM)。

### **關於這項作業**

如果使用者可以使用 sudo ,您可以在 mqm 群組中以使用者身分建立 DR/HA RDQM。 否則,您必須以 root 身分建立 RDQM。

您必須建立一些 DR/HA RDQM:

- 在「主要」網站上的 HA 群組上:
	- 在您要佇列管理程式在正常條件下執行的節點上,建立主要/主要 DR/HA RDQM。
- 在 HA 群組中其他兩個節點的每一個上,建立主要/次要 DR/HA RDQM。
- 在「回復」網站上的 HA 群組上:
	- 在佇列管理程式將執行的節點上,如果它失效接手至回復站台,請建立次要/主要 DR/HA RDQM。 當您 在「主要」網站上建立主要/主要佇列管理程式時,可以使用指令輸出。
	- 在 HA 群組中其他兩個節點的每一個上,建立次要/次要 DR/HA RDQM。

所有佇列管理程式實例都必須具有相同的名稱,且必須配置相同的儲存體數量。

### **程序**

- 如果要建立主要/主要 DR/HA RDQM ,請執行下列動作: a) 執行下列指令:

```
crtmqm -sx -rr p
             [-rl DRLocalIP1,DRLocalIP2,DRLocalIP3]
             (-ri DRRemoteIP1,DRRemoteIP2,DRRemoteIP3 | -rn GroupName)
             -rp DRPort
             [-z] [-q] [-c Text] [-d DefXmitQ] [-h MaxHandles]
 [-g ApplicationGroup] [-oa user|group]
 [-t TrigInt] [-u DeadQ] [-x MaxUMsgs]
 [-lp LogPri] [-ls LogSec]
 [-lc | -ll | -lla | -lln] [-lf LogFileSize]
 [-p Port] [-fs FilesystemSize] QMgrName
```
其中:

#### **-sx**

指出起始 HA 角色是主要角色。

#### **-rr p**

指出起始 DR 角色是主要。

#### **-rl** *DRLocalIP1***、** *DRLocalIP2***、** *DRLocalIP3*

選擇性地指定本端站台 (即「主要」站台) 上三個節點上 DR 介面的 IP 位址。 如果未指定,則會使 用 rdqm.ini 檔案中指定的 IP 位址。

#### **-ri** *DRRemoteIP1***、** *DRRemoteIP2***、** *DRRemoteIP3*

指定遠端站台 (即「回復」站台) 上三個節點上 DR 介面的 IP 位址。 您必須指定此參數或 -rn 參 數。

#### **-rn** *GroupName*

指定 rdqm.ini 檔案中指定的遠端 HA 群組名稱。 您必須指定 -ri 或 -rn。

**-rp 埠**

指定用於 DR 抄寫的埠。

#### *other\_crtmqm\_options*

您可以選擇性地指定下列一或多個一般 **crtmqm** 選項:

– -z

 $- -a$ 

```
– -c 文字
```
- -d *DefaultTransmission* 佇列
- -h *MaxHandles*
- -g *ApplicationGroup*
- -oa user | group
- -t *TrigInt*
- -u *DeadQ*
- -x *MaxUMsgs*
- -lp *LogPri*
- -ls *LogSec*
- -lc | -l
- -lla | -lln
- \_lf *LogFile* 大小
- -p 埠

#### **-fs** *size*

選擇性地指定要為佇列管理程式建立的檔案系統大小,即 drbdpool 磁區群組中建立的邏輯磁區大 小。 也會建立該大小的另一個邏輯磁區,以支援回復至 Snapshot 作業,因此 DR RDQM 的儲存體 總計僅為這裡指定的兩倍。

#### *QMNAME*

指定抄寫資料佇列管理程式的名稱。 此名稱區分大小寫。

指令完成之後,它會輸出您可以在回復站台上輸入的指令,以建立佇列管理程式的次要/主要實例。 • 如果要在 HA 群組中的其他兩個節點上建立主要/次要 DR/HA RDQM ,請執行下列動作:

a) 在每一個節點上輸入下列指令:

```
crtmqm -sxs -rr p
 [-rl DRLocalIP1,DRLocalIP2,DRLocalIP3]
 (-ri DRRemoteIP1,DRRemoteIP2,DRRemoteIP3 | -rn GroupName)
             -rp DRPort
             [-fs FilesystemSize] QMgrName
```
其中:

**-sxs**

指出起始 HA 角色是次要角色。

**-rr p**

指出起始 DR 角色是主要。

#### **-rl** *DRLocalIP1***、** *DRLocalIP2***、** *DRLocalIP3*

選擇性地指定本端站台 (即「主要」站台) 上三個節點上 DR 介面的 IP 位址。 如果未指定, 則會使 用 rdqm.ini 檔案中指定的 IP 位址。

#### **-ri** *DRRemoteIP1***、** *DRRemoteIP2***、** *DRRemoteIP3*

指定遠端站台 (即「回復」站台) 上三個節點上 DR 介面的 IP 位址。 您必須指定此參數或 -rn 參 數。

#### **-rn** *GroupName* 指定 rdqm.ini 檔案中指定的遠端 HA 群組名稱。 您必須指定 -ri 或 -rn。

**-rp 埠**

指定用於 DR 抄寫的埠。

#### **-fs** *size*

指定要為佇列管理程式建立的檔案系統大小,即在 drbdpool 磁區群組中建立的邏輯磁區大小。 如 果您在建立主要/主要 RDQM 時已指定非預設大小,則必須在這裡指定相同的值。

### *QMNAME*

指定主要/次要 RDQM 的名稱。 這必須與您為 RDQM 的主要/主要實例指定的名稱相同。 請注意, 名稱區分大小寫。

• 如果要在佇列管理程式失效接手至回復網站時將執行的節點上建立次要/主要 DR/HA RDQM,請執行下列 動作:

a) 當您在主要站台上建立主要/主要 DR/HA 時,請使用指令輸出,或輸入下列指令:

```
crtmqm -sx -rr s
               [-rl DRLocalIP1,DRLocalIP2,DRLocalIP3]
                (-ri DRRemoteIP1,DRRemoteIP2,DRRemoteIP3 | -rn GroupName)
               -rp DRPort
               [-fs FilesystemSize] QMgrName
```

```
-sx
```
指出起始 HA 角色是主要角色。

**-rr s**

指出起始 DR 角色是次要的。

#### **-rl** *DRLocalIP1***、** *DRLocalIP2***、** *DRLocalIP3*

選擇性地指定本端站台 (即「回復」站台) 上三個節點上 DR 介面的 IP 位址。 如果未指定, 則會使 用 rdqm.ini 檔案中指定的 IP 位址。

#### **-ri** *DRRemoteIP1***、** *DRRemoteIP2***、** *DRRemoteIP3*

指定遠端站台 (即「主要」站台) 上三個節點上 DR 介面的 IP 位址。 您必須指定此參數或 -rn 參 數。

#### **-rn** *GroupName*

指定 rdqm.ini 檔案中指定的遠端 HA 群組名稱。 您必須指定 -ri 或 -rn。

**-rp 埠**

指定用於 DR 抄寫的埠。

**-fs** *size*

選擇性地指定要為佇列管理程式建立的檔案系統大小,即 drbdpool 磁區群組中建立的邏輯磁區大 小。也會建立該大小的另一個邏輯磁區,以支援回復至 Snapshot 作業,因此 DR RDOM 的儲存體 總計僅為這裡指定的兩倍。

#### *QMNAME*

指定抄寫資料佇列管理程式的名稱。 此名稱區分大小寫。

• 如果要在回復站台的其他兩個節點上建立次要/次要 HA/DR RDQM ,請執行下列動作:

a) 在每一個節點上輸入下列指令:

```
crtmqm -sxs -rr s
               [-rl DRLocalIP1,DRLocalIP2,DRLocalIP3]
               (-ri DRRemoteIP1,DRRemoteIP2,DRRemoteIP3 | -rn GroupName)
               -rp DRPort
```
[-fs *FilesystemSize*] *QMgrName*

**-sxs**

```
指出起始 HA 角色是主要角色。
```
#### **-rr s**

指出起始 DR 角色是次要的。

#### **-rl** *DRLocalIP1***、** *DRLocalIP2***、** *DRLocalIP3*

選擇性地指定本端站台上三個節點上 DR 介面的 IP 位址。 如果未指定,則會使用 rdqm.ini 檔案 中指定的 IP 位址。

#### **-ri** *DRRemoteIP1***、** *DRRemoteIP2***、** *DRRemoteIP3*

指定遠端站台上三個節點上 DR 介面的 IP 位址。 您必須指定此參數或 -rn 參數。

#### **-rn** *GroupName*

指定 rdqm.ini 檔案中指定的遠端 HA 群組名稱。 您必須指定 -ri 或 -rn。

**-rp 埠**

指定用於 DR 抄寫的埠。

```
-fs size
```
選擇性地指定要為佇列管理程式建立的檔案系統大小,即 drbdpool 磁區群組中建立的邏輯磁區大 小。也會建立該大小的另一個邏輯磁區,以支援回復至 Snapshot 作業,因此 DR RDQM 的儲存體 總計僅為這裡指定的兩倍。

#### *QMNAME*

指定抄寫資料佇列管理程式的名稱。 此名稱區分大小寫。

**註:** 當您建立 RDQM 時,會為 HA 抄寫鏈結配置下一個高於 7000 的可用埠號。 如果探索到另一個應用程 式正在使用所選擇的埠,則 **crtmqm** 指令會失敗並產生 AMQ6543 錯誤,且該埠會新增至排除清單。 您 必須刪除佇列管理程式的次要實例,然後重新執行 **crtmqm** 指令。

### **下一步**

建立所有 DR/HA RDQM 之後,您必須檢查主要/主要及次要/主要實例上的狀態,才能檢查所有實例是否正 確。 在節點上使用 **rdqmstatus** 指令。 節點應該會顯示正常狀態,如 第 522 頁的『檢視 [DR/HA RDQM](#page-521-0)

<span id="page-520-0"></span>和 HA [群組狀態』](#page-521-0)中所述。 如果他們未顯示此狀態,請刪除次要/主要實例並重建它,小心使用正確的引 數。

### **相關工作**

第 517 頁的『建立 [DR/HA RDQM](#page-516-0)』 您可以使用 **crtmqm** 指令,在 DR/HA 配置中建立抄寫的資料佇列管理程式 (RDQM)。

#### **相關參考**

#### crtmqm

### **■ Linux ■ V 9.2.0** ■ 删除 *DR/HA RDQM*

您可以使用 **dltmqm** 指令來刪除 DR/HA 抄寫的資料佇列管理程式 (RDQM)。

### **關於這項作業**

您必須執行指令來刪除主要/主要節點和次要/主要節點上的 RDQM。 RDQM 必須先結束。 如果 mqm 使用者 具有必要的 sudo 專用權, 則可以該使用者身分執行指令。 否則, 您必須以 root 身分執行指令。

### **程序**

• 若要刪除 DR/HA RDQM ,請輸入下列指令:

dltmqm *RDQM\_name*

#### **相關參考**

dltmqm

### **Exp. 2.9.2.0 建立浮動 IP 位址**

您可以在 DR/HA RDQM 配置中為每一個 HA 群組建立浮動 IP 位址。

浮動 IP 位址可讓用戶端使用 DR/HA RDQM 的相同 IP 位址, 而不論它在 HA 群組中的哪個節點上執行。如 果您的兩個 HA 群組具有應用程式連線功能的專用/隔離網路,則可以為這兩個群組定義相同的浮動 IP 位 址。 您仍必須在每一個 HA 群組上定義該浮動 IP 位址兩次。

您可以使用與 HA RDQM 相同的方法來建立及刪除浮動 IP 位址。 請參閱 第 485 [頁的『建立及刪除浮動](#page-484-0) IP [位址』。](#page-484-0)

# **啟動、停止及顯示** *DR/HA RDQM* **的狀態**

您可以使用標準 IBM MQ 控制指令的變式來啟動、停止及檢視 DR/HA RDQM 的現行狀態。

### **關於這項作業**

您必須以屬於 mqm 及 haclient 群組的使用者身分,執行啟動、停止及檢視 DR/HA RDQM 現行狀態的指 令。

您必須執行指令,以在該佇列管理程式的主要節點上啟動及停止佇列管理程式。

### **程序**

• 如果要啟動 RDQM ,請在 RDQM 的主要節點上輸入下列指令:

strmqm *qmname*

其中 *qmname* 是您要啟動之 DR/HA RDQM 的名稱。

RDQM 已啟動, 且 Pacemaker 開始管理 RDQM。 如果您想要指定任何其他 strmqm 選項, 則必須將 -ns 選項與 strmqm 一起指定。

• 若要停止 RDOM, 請在 DR/HA RDOM 的主要節點上輸入下列指令:

endmqm *qmname*

<span id="page-521-0"></span>其中 *qmname* 是您要停止之 RDQM 的名稱。

Pacemaker 會停止管理 RDQM ,然後結束 RDQM。 停止 RDQM 時,可以使用所有其他 **endmqm** 參數。 • 如果要檢視 RDQM 的狀態,請輸入下列指令:

dspmq -m *QMname*

輸出的狀態資訊取決於您是在 RDQM 的主要或次要節點上執行指令。 如果在主要節點上執行,則會顯示 **dspmq** 所傳回的其中一個正常狀態訊息。 如果您在次要節點上執行指令,則會顯示狀態 Ended immediately 。 例如, 如果在節點 RDQM7 上執行 dspmq, 則可能會傳回下列資訊:

QMNAME(DRQM8) STATUS(Ended immediately)  $STATUS(Running)$ 

您可以搭配使用引數與 dspmq, 以建立 RDQM 是否配置用於災難回復, 以及它目前是主要或次要實例:

dspmq -m *QMname* -o (dr | DR)

會顯示下列其中一個回應:

#### **DRROLE()**

指出佇列管理程式未配置災難回復。

**DRROLE(Primary)** 指出佇列管理程式已配置為 DR 主要。

**DRROLE(Secondary)** 指出佇列管理程式已配置為 DR 次要。

使用 **dspmq -o all** 指令來檢視 DR/HA RDQM 的災難回復及高可用性資訊。 比方說,如果您在 DR/HA

RDQM 執行所在的節點上執行 dspmq -o all, 則會看到下列狀態資訊:

DRROLE(Primary)

QMNAME(TESTQM1) STATUS(Running) HA(Replicated)

#### **相關參考**

dspmq (顯示佇列管理程式) endmqm (結束佇列管理程式) strmqm (啟動佇列管理程式)

### *DR/HA* **配置中失敗的資源動作**

當 RDQM 高可用性配置的 Pacemaker 元件在 HA 群組中的其中一個節點上遇到資源問題時,會產生失敗的 資源動作。

在 RDQM DR/HA 配置中的任一 HA 配置上可能產生失敗的資源動作。 您可以使用 **rdqmstatus** 指令來檢視 失敗的資源動作,並使用 **rdqmclean** 指令來清除它們 (在解決失敗原因之後)。 此程序與沒有 DR 元件的 RDQM HA 配置相同。 如需詳細資料,請參閱 第 488 [頁的『失敗的資源動作』](#page-487-0)。

#### **相關工作**

第 522 頁的『檢視 DR/HA RDQM 和 HA 群組狀態』 您可以檢視 DR/HA 抄寫資料佇列管理程式 (RDQM) 的 HA 狀態及 DR 角色。

第 489 [頁的『檢視](#page-488-0) RDQM 和 HA 群組狀態』 您可以檢視 HA 群組及個別抄寫資料佇列管理程式 (RDQM) 的狀態。

#### **相關參考**

rdqmclean rdqmstatus

### **檢視** *DR/HA RDQM* **和** *HA* **群組狀態**

您可以檢視 DR/HA 抄寫資料佇列管理程式 (RDQM) 的 HA 狀態及 DR 角色。

### **關於這項作業**

您可以使用 **rdqmstatus** 指令來檢視個別 RDQM 的狀態,或取得 HA 群組已知所有 RDQM 的狀態概觀。

**N 9.2.3 節點的摘要狀態也會顯示 RDQM 所根據之 DRBD 核心模組的相關資訊。 當您升級 RDQM 時,** 請務必確保針對系統上執行的 RHEL 核心版本安裝正確版本的 DRBD 核心模組。 狀態會顯示 OS 核心的版 本、為其建置 DRBD 模組的核心版本、DRBD 版本及 DRBD 核心模組載入狀態。

您必須是 mqm 和 haclient 群組中的使用者,才能執行 **rdqmstatus** 指令。 您可以在任一 HA 群組中的任 何節點上執行指令。

### **程序**

• 如果要檢視屬於 HA 配置之節點和 RDQ 的摘要狀態,請執行下列動作:

#### rdqmstatus

即會顯示您執行指令所在節點的身分,以及 HA 配置中 RDQ 的狀態,以及其現行 DR 角色,例如:

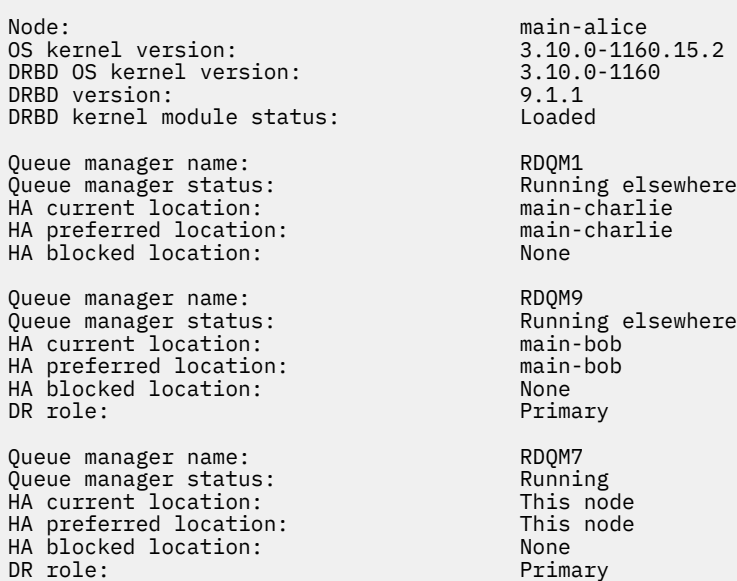

在此範例中, RDQM7 及 RDQM8 都是 DR/HA RDQM, 而 RDQM1 是 HA RDQM, 它未配置成能夠切換 至災難回復站台。

V 9.2.3 DRBD 核心模組狀態是下列其中一個值:

### **已載入**

指出已載入 DRBD 模組。

```
部分載入
```
當已載入 DRBD 模組, 但由於不符而無法正確運作時, 可能會發生。

**未載入**

未載入 DRBD 模組。 當尚未建立 RDQM 佇列管理程式時,這可以顯示在新安裝的配置上。

**未安裝**

指出未安裝 DRBD 模組。 或 IBM MQ 無法判斷 DRBD 模組的 OS 核心版本。

#### **先前已安裝的版本仍予以載入**

如果在現有 DRBD 模組執行中 (亦即, RDQM 佇列管理程式執行中) 安裝新的 DRBD 模組,則會產生 此狀態。 新安裝的模組會以狀態報告,但不是實際執行中的模組。

• 若要檢視 HA 群組中所有節點上特定佇列管理程式的狀態,請輸入下列指令:

rdqmstatus -m *qmname*

其中 *qmname* 是您要檢視其狀態的 RDQM 名稱。 會顯示現行節點上 RDQM 的狀態,後面接著現行節點 視景中其他兩個節點的狀態摘要。

#### $V$  9.2.2 •

若要檢視 HA 群組中所有節點上特定佇列管理程式的狀態 (包括任何失敗資源動作的詳細資料) ,請輸入下 列指令:

rdqmstatus -m *qmname* -a

其中 *qmname* 是您要檢視其狀態的 RDQM 名稱。 會顯示現行節點上 RDQM 的狀態,後面接著現行節點 視景中其他兩個節點的狀態摘要。 後面接著與 RDQM 相關聯的任何失敗資源動作的詳細資料。

• 下表彙總 rdqmstatus -m *qmname* 指令可針對 RDQM 傳回之現行節點的相關資訊。

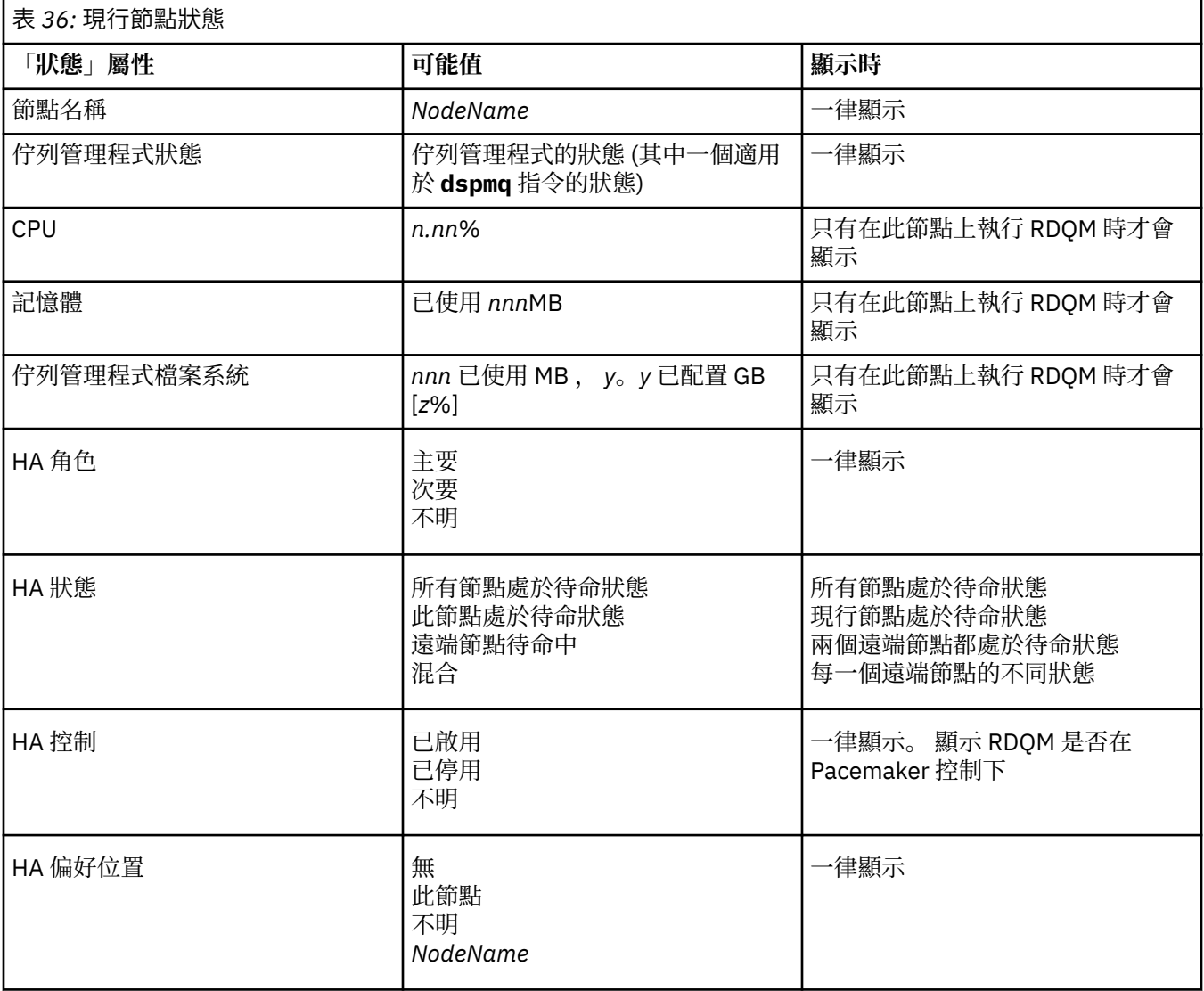

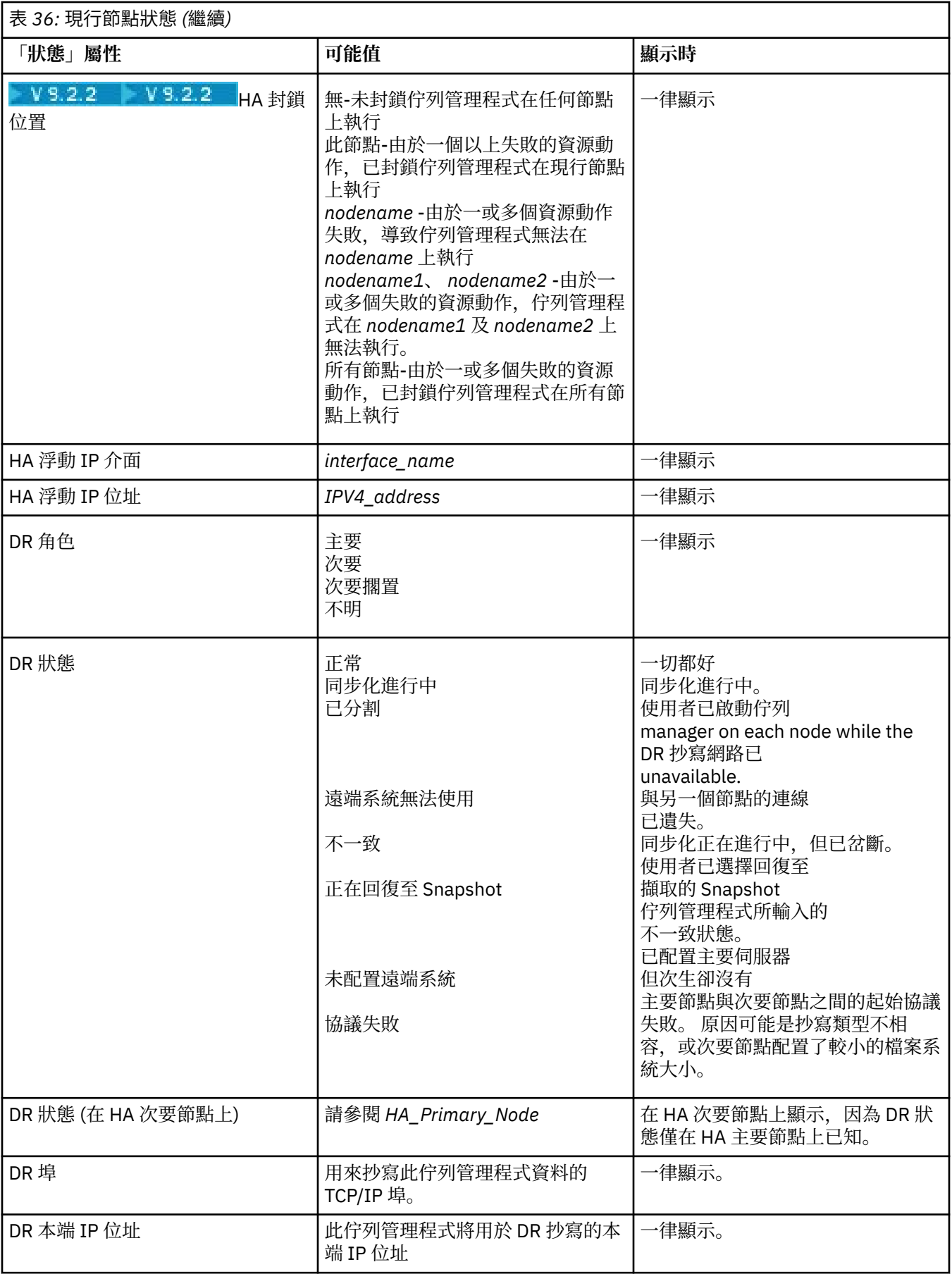

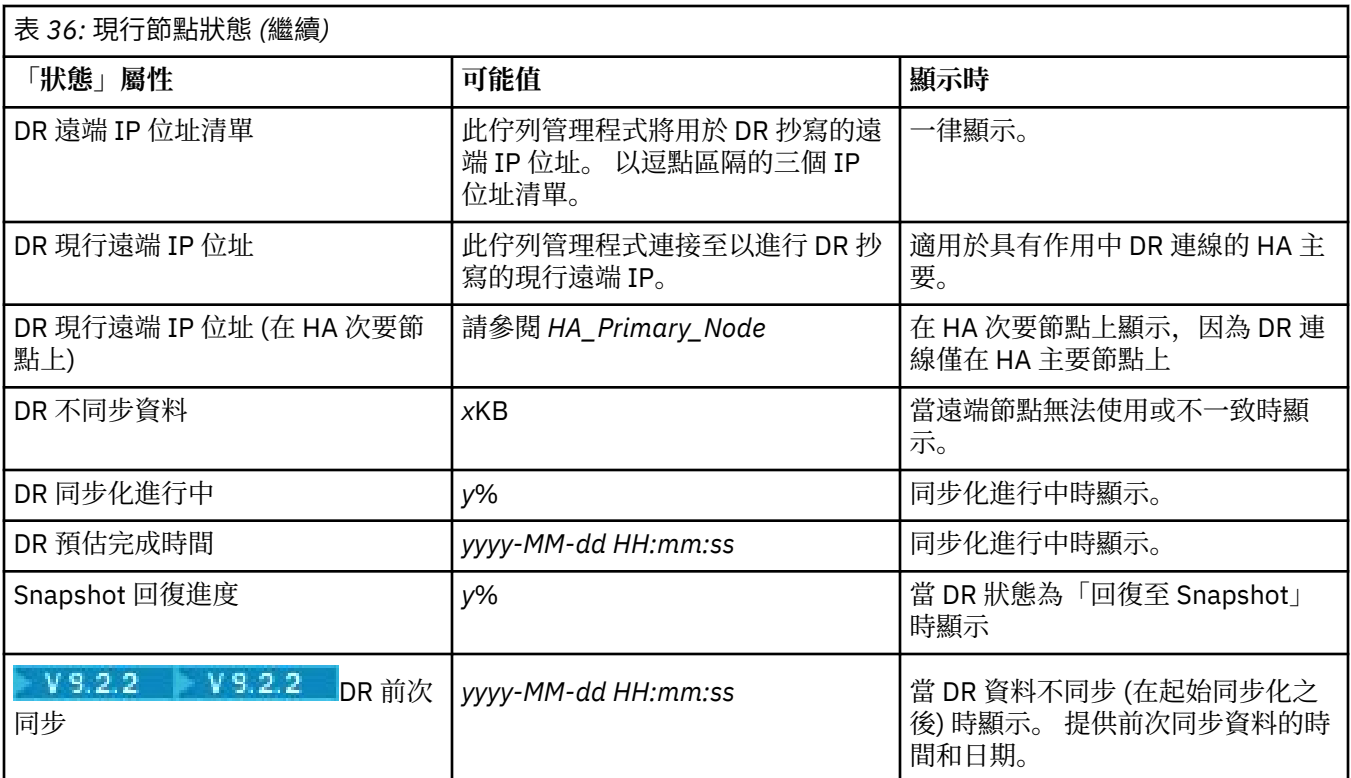

# **範例**

這些範例說明 **rdqmstatus -m qm1** 指令在下列 DR/HA 配置的各種節點上執行:

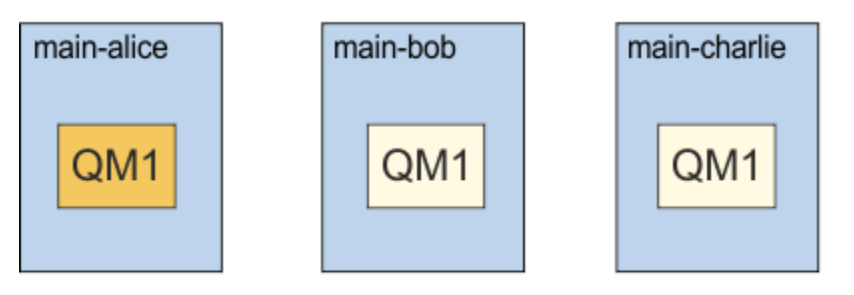

# dr site

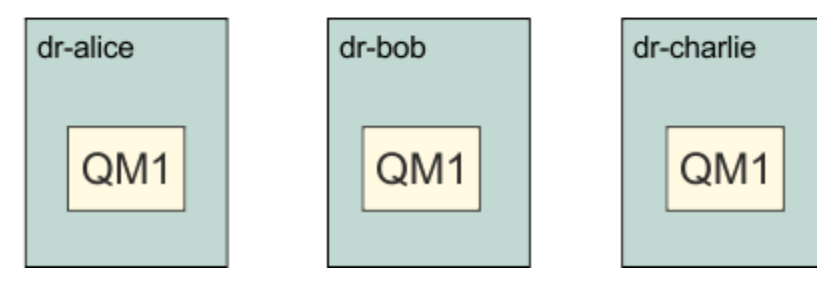

在作為 DR 主要及 HA 主要節點的節點上正常狀態的範例:

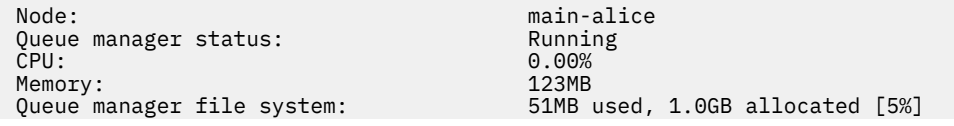

HA role: Primary HA status: Normal HA control: Enabled<br>
HA current location: Enabled This node HA current location: HA preferred location: This node HA blocked location: None HA floating IP interface: None HA floating IP address: None<br>DR role: Prim Primary<br>Normal DR status: Normal Normal Normal Normal Normal Normal Normal Normal Normal Normal Normal Normal Normal Normal No<br>
2000 - 2000 - 2000 - 2011 - 2021 - 2022 - 2022 - 2022 - 2022 - 2022 - 2022 - 2022 - 2022 - 2022 - 2022 - 2022 DR port: 3000 DR local IP address: 192.168.1.1 DR remote IP address list: 192.168.2.1,192.168.2.2,192.168.2.3<br>DR current remote IP address: 192.168.2.1 DR current remote IP address: Node: main-bob HA status: Node:<br>
HA status<br>
HA status HA status:

DR 主要及 HA 次要節點上正常狀態的範例:

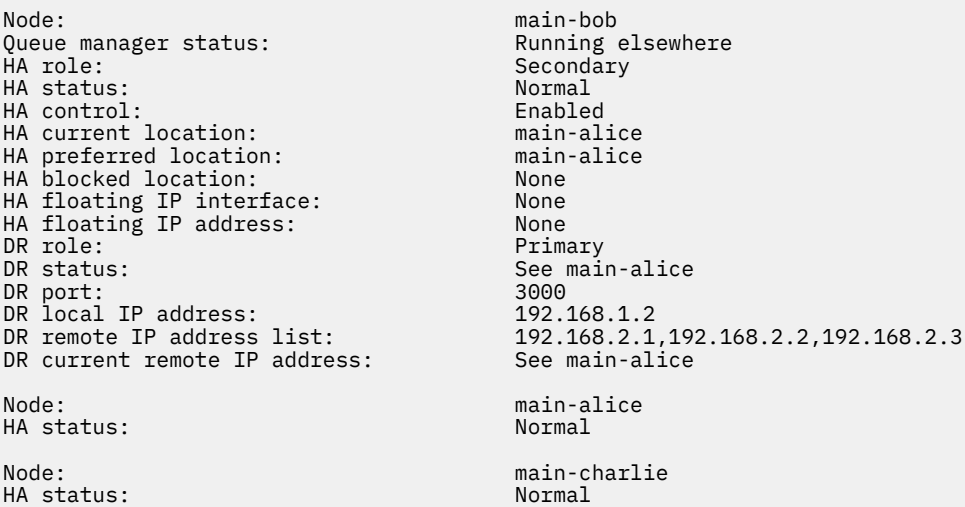

在 DR 次要及 HA 主要節點上的正常狀態範例:

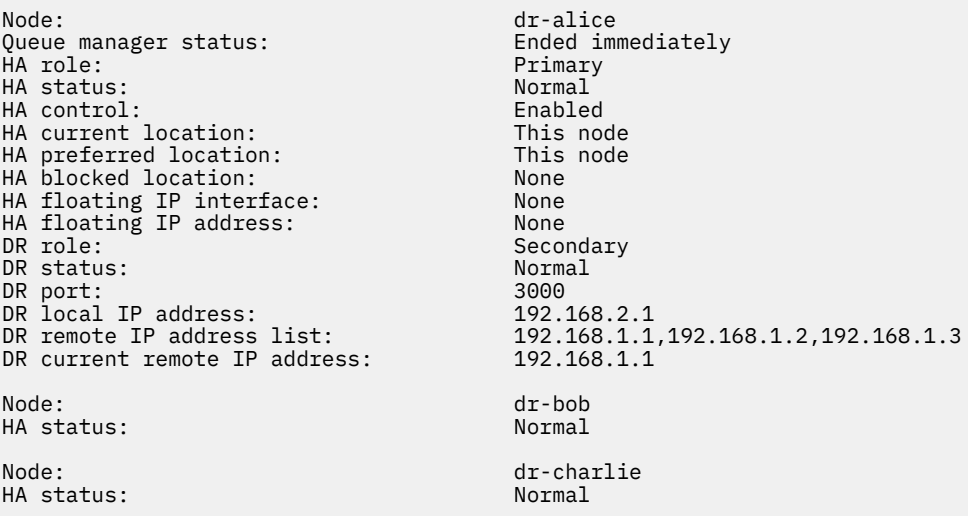

作為 DR 次要及 HA 次要的節點上正常狀態的範例:

Node: dr-bob Queue manager status:<br>HA role: HA status: Normal HA control:

Secondary<br>Normal

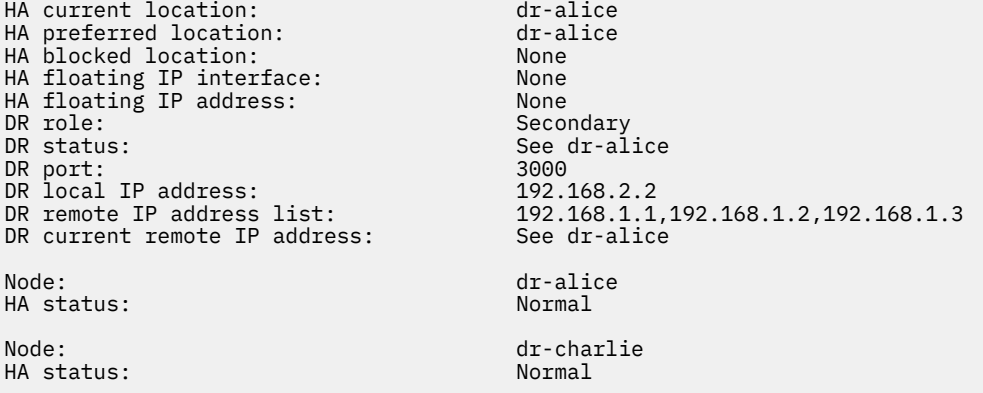

在作為 DR 主要及 HA 主要節點的節點上進行 DR 同步化的範例:

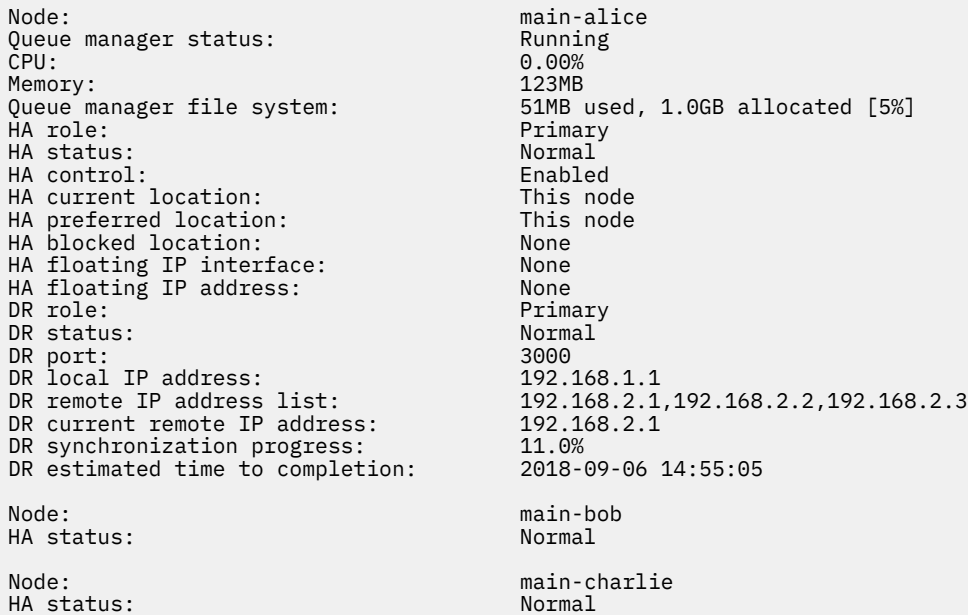

在 DR 主要及 HA 主要節點上分割的 DR 範例:

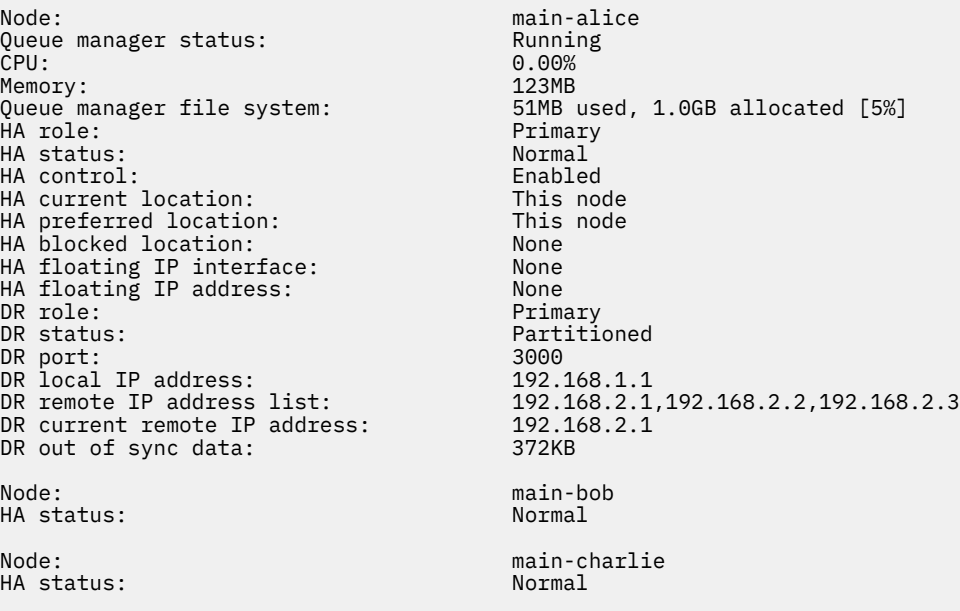

 $\bullet$  V <sup>9.2.2</sup>  $\bullet$  在作為 DR 主要及 HA 主要節點的節點上, DR 不同步的範例:

Node: main-alice Queue manager status: Running Running Running Running Running Running Running Running Running Running Running R<br>CPU: 0.00% CPU: 0.00% Memory: 123MB 51MB used, 1.0GB allocated [5%]<br>Primary HA role: Primary HA status: Normal<br>
HA control: Normal Enabled HA control: Enabled HA current location: This node HA current location: This node<br>
HA preferred location: This node<br>
HA blocked location: None HA blocked location: None HA floating IP interface: None HA floating IP address: None DR role: The Communication of the Primary Primary<br>DR status: Remote Remote unavailable<br>3000 DR port: 3000<br>DR local IP address: 2000 192.168.1.1 DR local IP address: 192.168.2.1,192.168.2.2,192.168.2.3<br>Unknown DR remote IP address list:  $192.1$ <br>DR current remote IP address: Unknown<br>DR out of sync data: 372KB DR out of sync data:<br>DR last in sync: DR last in sync: 2020-02-02 20:22:02 Node: main-bob main-bob main-bob main-bob main-bob main-bob main-bob main-bob main-bob main-bob main-bob main-HA status: Node: main-charlie HA status:

#### $V$  9.2.2 在作為 DR 主要及 HA 主要節點的節點上, HA 不同步的範例:

Node: manager status: main-alice<br>- Queue manager status: public de Running Queue manager status: Running Running Running Running Running Running Running Running Running Running Running R<br>CPU: 0.00% CPU: 0.00% Memory: 123MB<br>Queue manager file system: 51MB HA role: Primary HA status: Normal HA control: Enabled<br>
HA current location: Enabled This node HA current location: HA preferred location: This node HA blocked location: None HA floating IP interface: None HA floating IP address: None DR role: The Contract of the Primary Primary<br>DR status: Normal DR status: Normal Morman Normal Morman Normal Morman Normal Morman Normal Morman Normal Morman Normal Morman No<br>
2000 - Normal Morman Norman Norman Norman Norman Norman Norman Norman Norman Norman Norman Norman Norman Norm DR port: DR local IP address:<br>DR remote IP address list: DR current remote IP address: Node: main-bob main-bob main-bob main-bob main-bob main-bob main-bob main-bob main-bob main-bob main-bob main-HA out of sync data:<br>HA last in sync: Node: main-charlie HA status:

51MB used, 1.0GB allocated [5%]<br>Primary J92.168.1.1<br>192.168.2.1,192.168.2.2,192.168.2.3<br>192.168.2.1 Inconsistent<br>15932KB HA last in sync: 2020-02-02 20:22:02

 $V$  9.2.3 顯示 OS 核心版本 (RHEL 7.9) 與 DRBD 核心模組 (以 RHEL 7.8 為目標) 之間不符的摘要狀態範 例。 即使狀態報告 DRBD 核心模組已載入且佇列管理程式正在執行中,在此狀況下,您應該以執行中 OS 核 心的目標版本來更新 DRBD 核心模組。

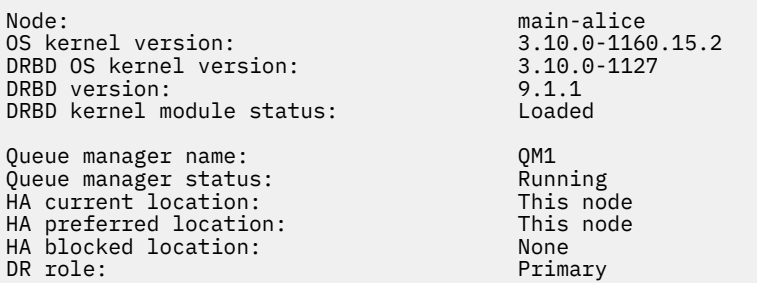

<span id="page-529-0"></span>▎V 9.2.3 ▌<mark>顯示 OS 核心版本 (RHEL 7.9) 與 DRBD 核心模組 (以 RHEL 7.6</mark> 為目標) 之間不符的摘要狀態範 例。 在此範例中, 版本不符更為嚴重, 且 DRBD 核心模組無法順利載入。 QM1 是 HA/DR 佇列管理程式並 移至另一個節點,其 HA 狀態不明且 DR 狀態不明。 若要解決此失敗,必須使用執行中 OS 核心的版本目標 來更新 DRBD 核心模組。

Node: main-alice OS kernel version: 3.10.0-116<br>DRBD OS kernel version: 3.10.0-957 DRBD OS kernel version:<br>DRBD version: DRBD kernel module status:

Queue manager status: Running elsewhere<br>Ralistatus: Running elsewhere HA status: Unknown HA current location: main-bob HA preferred location: This node HA blocked location: None<br>DR role: Primary DR role: DR status: Unknown

9.1.2+ptf.3<br>Partially loaded Queue manager name: QM1

### **相關參考**

Linux rdqmstatus

### **在** *DR/HA* **環境中運作**

在 DR/HA 環境中運作時,對於高可用性及災難回復有個別考量。

如果執行 DR/HA RDQM 的節點失敗, RDQM 會自動失效接手至該 HA 群組中的另一個節點。 如果整個站台 失敗,則您必須在回復站台上 HA 群組中的偏好節點上手動啟動 RDQM。 這裡的考量與一般 DR RDQM 的考 量相同,如需相關資訊,請參閱 第 511 [頁的『在災難回復環境中運作』](#page-510-0) 。

如果其中一個節點完全故障,且需要更換,請參閱 第 513 [頁的『更換災難回復配置中的故障節點』](#page-512-0) 和 [第](#page-494-0) 495 [頁的『在高可用性配置中更換故障節點』](#page-494-0) 以取得指引。

### **DE Linux V9.2.0 更換 DR/HA 配置中的故障節點**

如果任一 HA 群組中的其中一個節點失敗,您可以取代它。

### **關於這項作業**

程序會根據您要更換的節點是 DR 配置中的主要或次要節點而有所不同。 在任一情況下,新節點必須與您要 取代的節點具有相同的配置,亦即,它必須具有相同的主機名稱、相同的 IP 位址等。

您也可能會遇到下列狀況: 您在主要或回復網站上完全失去 HA 群組,且必須取代整個 HA 群組。

### **程序**

- 對於 DR 配置中作為主要節點的替換用節點, 請在新節點上完成下列步驟:
	- a) 建立與其他節點上的檔案相符的 rdqm.ini 檔案,然後執行 rdqmadm -c 指令 (請參閱 第 [475](#page-474-0) 頁的 『定義 [Pacemaker](#page-474-0) 叢集 (HA 群組)』)。
	- b) 執行 crtmqm -sxs -rr p *qmanager* 指令,以重建每一個 DR/HA RDQM (請參閱 第 517 [頁的『建](#page-516-0) 立 [DR/HA RDQM](#page-516-0)』)。
- 對於 DR 配置中為次要的替換用節點,請在新節點上完成下列步驟:
	- a) 建立與其他節點上的檔案相符的 rdqm.ini 檔案,然後執行 rdqmadm -c 指令 (請參閱 第 [475](#page-474-0) 頁的 『定義 [Pacemaker](#page-474-0) 叢集 (HA 群組)』)。
	- b) 執行 crtmqm -sx -rr s *qmanager* 指令,以重建每一個 DR/HA RDQM (請參閱 第 517 [頁的『建立](#page-516-0) [DR/HA RDQM](#page-516-0)』)。
- 若要取代整個 HA 群組, 請完成下列步驟:
	- a) 如果您在 DR 主要網站 (即主要網站) 失去整個 HA 群組, 則必須遵循步驟來執行 DR 次要網站的受管理 失效接手,以繼續執行 DR/HA RDQM (請參閱 第 511 [頁的『在災難回復環境中運作』](#page-510-0))。 (如果您在回 復站台失去整個 HA 群組, 則 DR/HA RDOM 會繼續在主要站台上執行,而無需人為介入。)
- b) 在三個替換用節點上重建 HA 群組,如 第 516 頁的『配置 [DR/HA RDQM](#page-515-0) 的 HA 群組』中所述。
- c) 在新的 HA 群組上重建 [DR/HA RDQM](#page-516-0) ,如 第 517 頁的『建立 DR/HA RDQM』中所述。
- d) 必要的話, 請執行從回復網站回到主要網站的受管理失效接手。

# *DR/HA RDQM* **工作範例**

此範例顯示如何建立及刪除 DR/HA RDQM。

### **建立 DR/HA RDQM**

範例配置有兩個站台,名稱為 'main' 和 'dr'。 每一個站台都有三個節點,名為 'alice'、'bob '及' charlie '。 節點具有由其站台名稱及名稱組成的完整名稱,因此 'main-alice'、'dr-alice ' 等。

下列步驟會建立在 main-alice 上執行且名為 QM1 的 DR/HA RDQM。 主要 alice 節點是 HA 及 DR 主要節 點。

# main site

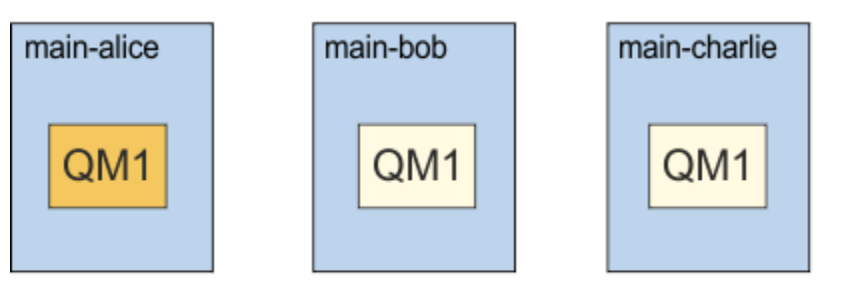

# dr site

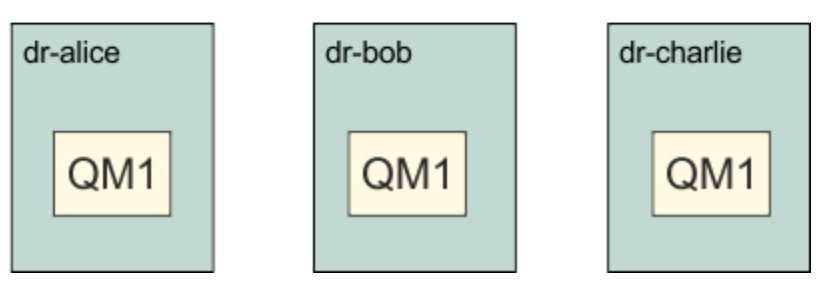

如果在 rdqm.ini 檔案中指定本端及遠端 DR IP 位址, 則不需要在指令行上指定任何 IP 位址, 而且可以透 過在 main-alice 上執行下列指令來建立名為 QM1 的 DR/HA RDQM:

crtmqm -sx -rr p -rn DR1 -rp 7001 QM1

如果在 rdqm.ini 檔案中指定本端 DR IP 位址, 則可以在指令行上指定遠端 DR IP 位址:

crtmqm -sx -rr p -ri 192.168.2.1,192.168.2.2,192.168.2.3 -rp 7001 QM1

如果在 rdqm.ini 檔案中未指定任何 DR IP 位址, 則可以在指令行上同時指定遠端及本端 DR IP 位址:

crtmqm -sx -rr p -rl 192.168.1.1,192.168.1.2,192.168.1.3 -ri 192.168.2.1,192.168.2.2,192.168.2.3 -rp 7001 QM1

回應建立 QM1 的輸出如下列範例所示:

Creating replicated data queue manager configuration. Secondary queue manager created on 'main-bob'. Secondary queue manager created on 'main-charlie'. IBM MQ queue manager created. Directory '/var/mqm/vols/qm1/qmgr/qm1' created. The queue manager is associated with installation 'Installation1'. Creating or replacing default objects for queue manager 'QM1'.

Default objects statistics : 83 created. 0 replaced. 0 failed. Completing setup. Setup completed. Enabling replicated data queue manager. Replicated data queue manager enabled. Issue the following command on the remote HA group to create the DR/HA secondary queue manager: crtmqm -sx -rr s -rl 192.168.2.1,192.168.2.2,192.168.2.3 -ri 192.168.1.1,192.168.1.2,192.168.1.3 -rp 7001 -fs 3072M QM1

從訊息複製指令,以在 dr-alice 上建立 QM1 的 DR 次要實例:

crtmqm -sx -rr s -rl 192.168.2.1,192.168.2.2,192.168.2.3 -ri 192.168.1.1,192.168.1.2,192.168.1.3 -rp 7001 -fs 3072M QM1

下列訊息是 dr-alice 上的輸出:

Creating replicated data queue manager configuration. Secondary queue manager created on 'dr-bob'. Secondary queue manager created on 'dr-charlie'. IBM MQ secondary queue manager created. Enabling replicated data queue manager.

### **測試 DR 次要**

若要測試 QM1 的災難回復特性,請在 main-alice 上執行下列指令,以讓 QM1 成為 DR 次要實例:

rdqmdr -m QM1 -s Queue manager 'QM1' has been made the DR secondary on this node.

在 dr-alice 上執行下列指令,以讓 QM1 成為該節點上的 DR 主要實例:

rdqmdr -m QM1 -p Queue manager 'QM1' has been made the DR primary on this node.

### **刪除 DR/HA RDQM**

若要刪除名為 QM1 的 DR/HA RDQM ,請先結束 main-alice 上的佇列管理程式:

endmqm -w QM1 Replicated data queue manager disabled. Waiting for queue manager 'QM1' to end. Waiting for queue manager 'QM1' t<br>IBM MQ queue manager 'QM1' ended.

然後在 main-alice 上執行下列指令,以刪除 QM1:

dltmqm QM1 Removing replicated data queue manager configuration. Secondary queue manager deleted on 'main-bob'. Secondary queue manager deleted on 'main-charlie'. IBM MQ queue manager 'QM1' deleted.

最後,您必須在 dr-alice 上刪除 QM1 :

dltmqm QM1 Removing replicated data queue manager configuration. Secondary queue manager deleted on 'dr-bob'. Secondary queue manager deleted on 'dr-charlie'. IBM MQ queue manager 'QM1' deleted.

#### **相關概念**

第 530 頁的『在 DR/HA [環境中運作』](#page-529-0) 在 DR/HA 環境中運作時,對於高可用性及災難回復有個別考量。

#### **相關工作**

第 517 頁的『建立 [DR/HA RDQM](#page-516-0)』 您可以使用 **crtmqm** 指令,在 DR/HA 配置中建立抄寫的資料佇列管理程式 (RDQM)。

### <span id="page-532-0"></span>第 521 頁的『刪除 [DR/HA RDQM](#page-520-0)』 您可以使用 **dltmqm** 指令來刪除 DR/HA 抄寫的資料佇列管理程式 (RDQM)。

### **F** CP4I 原生 HA

原生 HA 是可在 IBM MQ 儲存器部署上使用的高可用性解決方案。

原生 HA 配置由三個節點 (例如,可以是三個 Kubernetes Pod) 組成,每個節點都有一個佇列管理程式實例。 一個實例是作用中佇列管理程式,處理訊息並寫入其日誌。 每當寫入日誌時,作用中佇列管理程式會將資料 傳送至另外兩個實例,稱為 'replicas'。 每一個抄本都會寫入自己的日誌,確認資料,然後從抄寫的日誌更 新自己的佇列資料。 如果執行作用中佇列管理程式的節點失敗,則佇列管理程式的其中一個抄本實例會接管 作用中角色,並具有可操作的現行資料。

如需詳細概觀,請參閱本文件的「儲存器」一節中的 原生 HA 。

下圖顯示一般部署,其中有三個佇列管理程式實例部署在三個儲存器中。

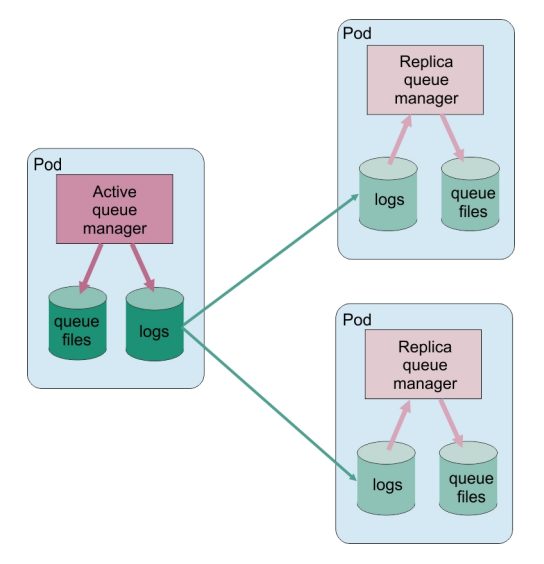

圖 *86:* 原生 *HA* 配置範例

## **建立原生** *HA* **解決方案**

建立原生 HA 解決方案的建議方法是使用 IBM MQ Operator。 或者, 您可以建立自己的儲存器, 並手動配置 原生 HA。

**註:** 此資訊僅適用於儲存器環境。

若要使用 IBM MQ Operator 來建立原生 HA 解決方案,請參閱 原生 HA ,以取得概觀及 範例: 配置原生 HA 佇列管理程式 ,以取得詳細指示。

若要建立您自己的儲存器並手動配置原生 HA ,請參閱 建立您自己的儲存器時建立原生 HA 群組。

### **正在結束原生** *HA* **佇列管理程式**

對於儲存器中的 IBM MQ ,您可以使用 **endmqm** 指令來結束屬於「原生 HA」群組的作用中或抄本佇列管理 程式。

### **關於這項作業**

**註:** 此資訊僅適用於儲存器環境。

停止屬於原生 HA 群組的佇列管理程式的程序取決於它是作用中還是抄本實例。 當您結束任一類型的實例 時,會進行檢查,以確保結束實例不會岔斷原生 HA 群組的仲裁。 如果仲裁會中斷, **endmqm** 指令會失敗。 當您發出 **endmqm** 指令時,會警告群組中的其他實例發生此情況,以便它們在連線中斷時不會報告錯誤。 如果作用中實例因結束或中斷太多抄本實例的連線而失去仲裁,則作用中實例會等待可配置的時間量,然後 再完全結束。 這可讓一段時間循序關閉處理程序,而不只是應用程式中斷其連線。 此逾時值可以由

QuorumConnectivityTimeout 屬性在 qm.ini 檔案的 NativeHALocalInstance 段落中指定。 預設 值為 0 秒。

### **程序**

• 若要結束佇列管理程式的作用中實例,請在執行作用中實例的節點上發出下列指令:

endmqm -s *QMgrName*

- 指定 -r 選項,以協助用戶端應用程式重新連接至另一個實例。
- 如果此實例不是原生 HA 群組中的作用中實例,則指令會失敗。
- 如果結束此作用中實例會導致群組額定失敗,則指令會失敗。 (如果其他實例在您執行此指令的同時結 束或變成無法使用, 則仲裁檢查可能不會偵測到此情況, 原生 HA 群組會結束, 且只有在有足夠的實例 可用時才能重新啟動。)

當作用中佇列管理程式結束時,其中一個抄本實例會接管作用中角色。 您無法指定哪一個抄本接管,這 是由群組內的協議所決定,且取決於哪一個抄本具有最新交易日誌。

• 若要結束佇列管理程式的抄本實例,請發出下列指令:

endmqm -x *QMgrName*

- 如果此實例是作用中實例,則指令會失敗。
- 如果結束此抄本實例會導致群組額定失敗,則指令會失敗。 (如果其他實例在您執行此指令的同時結束 或變成無法使用,則仲裁檢查可能不會偵測到此情況,原生 HA 群組會結束,且只有在有足夠的實例可 用時才能重新啟動。)

**註:** 您也可以在原生 HA 實例上搭配使用 -c、-i、-p 或 -w 參數與 **endmqm** 指令,而不論它們在哪個角色 中。 佇列管理程式實例結束,並忽略對群組仲裁的影響。 不過,仍會與群組中的其他實例共用資訊。 您 可以將這些交換器與作用中實例的 -s 一起使用。 您無法將這些交換器與抄本實例的 -x 交換器一起使用。

#### **相關參考**

endmqm (結束佇列管理程式)

# **記載: 確定訊息不會遺失**

IBM MQ 會將佇列管理程式所控制之持續資料的所有重要變更記錄在回復日誌中。

這包括建立及刪除物件、持續訊息更新、交易狀態、物件屬性的變更,以及通道活動。 日誌包含您需要的資 訊,可透過下列方式回復訊息佇列的所有更新項目:

- 保留佇列管理程式變更的記錄
- 保留佇列更新記錄以供重新啟動處理程序使用
- 可讓您在硬體或軟體故障之後還原資料

不過,IBM MQ 也依賴於管理其檔案 (包括日誌檔) 的磁碟系統。 如果磁碟系統本身不可靠,則資訊 (包括日 誌資訊) 仍可能遺失。

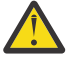

**注意:** 您無法將回復日誌移至不同的作業系統。

### **日誌的外觀**

日誌由主要和次要檔案以及控制檔組成。 您可以定義日誌檔的數目和大小,以及它們在檔案系統中的儲存位 置。

IBM MQ 日誌由兩個元件組成:

1. 一或多個日誌資料檔案。

2. 日誌控制檔

日誌資料的檔案也稱為日誌範圍。

有許多日誌範圍包含要記錄的資料。 您可以定義數目及大小 (如 第 80 頁的『mqs.ini 檔案的 [LogDefaults](#page-79-0) 段 [落』中](#page-79-0)所說明), 或採用三個主要及兩個次要延伸範圍的系統預設值。

三個主要及兩個次要延伸範圍各預設為 16 MB。

當您建立佇列管理程式時,預先配置的日誌範圍數是已配置的 主要 日誌範圍數。 如果您未指定數字,則會 使用預設值。

IBM MQ 使用兩種類型的記載:

- 循環
- 線性

與線性記載搭配使用的日誌範圍數目可能非常大,視媒體映像檔記錄的頻率而定。

如需相關資訊,請參閱 第 535 頁的『記載類型』。

 $> A L W$ ■在 IBM MQ for AIX or Linux 系統中,如果您未變更日誌路徑,則會在下列目錄下建立日誌範 圍:

/var/mqm/log/*QMgrName*

**Windows A** 在 IBM MQ for Windows 中,如果您尚未變更日誌路徑, 則會在下列目錄下建立日誌範圍:

C:\ProgramData\IBM\MQ\log\*QMgrName*

IBM MQ 從這些主要日誌範圍開始,但如果主要日誌空間不足,則會配置 次要 日誌範圍。 它會動態執行此 動作,並在日誌空間需求減少時移除它們。 依預設,最多可以配置兩個次要日誌範圍。 您可以變更此預設 配置,如 第 72 頁的『在 [Multiplatforms](#page-71-0) 上的 .ini 檔中變更 IBM MQ 配置資訊』中所述。

日誌範圍會以字母 S 或字母 R 作為字首。 作用中、非作用中及多餘延伸範圍的字首為 S,而重複使用延伸範 圍的字首為 R。

備份或還原佇列管理程式時,請備份及還原所有作用中、非作用中及多餘的延伸範圍,以及日誌控制檔。

**註:** 您不需要備份及還原重複使用延伸範圍。

#### **日誌控制檔**

日誌控制檔包含說明日誌範圍狀態所需的資訊,例如其大小及位置,以及下一個可用範圍的名稱。

**重要:** 日誌控制檔僅供內部佇列管理程式使用。

佇列管理程式會在日誌控制檔中保留與回復日誌狀態相關聯的控制資料,且您不得修改日誌控制檔的內容。

日誌控制檔位於日誌路徑中,稱為 amqhlctl.lfh。 備份或還原佇列管理程式時,請確定已備份及還原日 誌控制檔,以及日誌範圍。

### **記載類型**

在 IBM MQ 中,有兩種方式可維護佇列管理程式活動的記錄: 循環式記載和線性記載。 第三種類型的記載 (已抄寫) 僅由「原生 HA」配置使用。

### **循環式記載**

如果您只想要重新啟動回復,請使用循環記載,並使用日誌來回復系統停止時進行中的交易。

循環式記載會將所有重新啟動資料保留在日誌檔的循環中。 記載會填入循環中的第一個檔案,然後移至下一 個,以此類推,直到所有檔案都已滿為止。 然後會回到循環中的第一個檔案,重新開始。 只要產品在使用 中,這個作業就會繼續執行,好處是您永遠都不會在日誌檔以外的檔案中執行記載。

<span id="page-535-0"></span>IBM MQ 會保留重新啟動佇列管理程式所需的日誌項目,而不會遺失資料,直到不再需要它們來確保佇列管 理程式資料回復為止。 第 537 [頁的『使用檢查點檢查作業來確保完整回復』](#page-536-0)中說明了釋放日誌檔以供重複 使用的機制。

### **線性記載 (linear logging)**

如果您要重新啟動回復及媒體回復 (透過重播日誌內容來重新建立遺失或損壞的資料) ,請使用線性記載。 線 性記載會將日誌資料保留在連續的日誌檔序列中。

日誌檔可以選擇性地為:

- 重複使用, 但只有在重新啟動回復或媒體回復不再需要它們時才會重複使用。
- 手動保存以進行長期儲存及分析。

媒體影像的頻率會決定線性日誌檔可以重複使用的時間,並且是線性日誌檔必須可用的磁碟空間量的主要因 素。

您可以根據時間或日誌使用情形,將佇列管理程式配置成自動取得定期媒體映像檔,也可以手動排定媒體映 像檔。

您的管理者會決定要實作的原則,以及磁碟空間使用情形的含意。 重新啟動回復所需的日誌檔必須一律可 用,而只有媒體回復所需的日誌檔可以保存至長期儲存體 (例如磁帶)。

如果管理者啟用自動日誌管理及自動媒體映像檔,則線性記載的行為方式與非常大的循環日誌類似,但媒體 回復已啟用針對媒體故障的改良備援。

從 IBM MO 9.1.0 , 您可以使用 migmqlog 指令, 將佇列管理程式的現有日誌類型從線性變更為循環, 或從 循環變更為線性。

### **抄寫的記載**

 $CPT$ 

使用抄寫記載來配置原生 HA 配置。 當您建立原生 HA 群組時,會在不同節點上建立三個佇列管理程式。 您 可以指定抄寫的記載類型,以及每一個佇列管理程式的唯一實例名稱。 「原生 HA」配置提供高可用性解決 方案,方法是讓作用中實例將日誌資料抄寫至兩個抄本實例。 如果作用中實例失敗,其中一個抄本實例會接 管作用中角色。 日誌抄寫可確保遺失少量 (如果有的話) 資料。 如需詳細資料,請參閱 第 533 [頁的『原生](#page-532-0) [HA](#page-532-0)』。 抄寫的日誌相當於已啟用自動日誌管理及自動媒體映像檔的線性日誌。

#### **非作用中的線性日誌範圍**

 $\blacktriangleright$  Multi

從 IBM MQ 9.1.0 開始,如果您使用自動日誌管理 (包括保存) ,日誌程式會追蹤非作用中的線性日誌範圍。

**小心:** 如果您是使用自動日誌管理而不保存,則此處理程序不支援使用備份佇列管理程式。

<mark>》 ALW 富</mark>當回復不再需要日誌延伸範圍時,必要的話,日誌程式會在方便時刪除日誌延伸範圍或重複使 用它。

重複使用的日誌範圍會重新命名為日誌序列中的下一個。 會定期寫入訊息 AMQ7490 ,指出已建立、刪除或 重複使用多少延伸範圍。

日誌程式會選擇要保留多少延伸範圍以供重複使用,以及何時刪除那些延伸範圍。

### **作用中日誌**

在線性和循環式記載中,都有許多被認為 作用中 的檔案。 作用中日誌是重新啟動回復可能參照的日誌空間 量上限 (不論您是使用循環式或線性記載)。

現行日誌檔數目通常小於配置檔中定義的主要日誌檔數目。 (如需定義數字的相關資訊,請參閱 第 [540](#page-539-0) 頁 [的『計算日誌的大小』](#page-539-0) 。)

<span id="page-536-0"></span>請注意,作用中日誌空間不包括媒體回復所需的空間,且與線性記載搭配使用的日誌檔數目可能非常大,視 您的訊息流程及媒體映像檔的頻率而定。

### **非作用中日誌**

當重新啟動回復不再需要日誌檔時,它會變成 非作用中。 重新啟動回復或媒體回復不需要的日誌檔可以視 為多餘的日誌檔。

使用自動日誌管理時,佇列管理程式會控制這些多餘日誌檔的處理。如果您已選取手動日誌管理,則當您的 作業不再感興趣時, 管理者會負責管理 (例如, 刪除及保存) 多餘的日誌檔。

如需日誌檔處置的進一步相關資訊,請參閱 第 545 [頁的『管理日誌』](#page-544-0) 。

### **次要日誌檔**

雖然已針對線性記載定義次要日誌檔,但在一般作業中不會使用它們。 如果發生狀況,可能是因為長期存在 的交易,則無法從作用中儲存區釋放檔案,因為重新啟動仍可能需要該檔案,次要檔案會格式化並新增至作 用中日誌檔儲存區。

如果可用的次要檔案數已用完,則需要日誌活動之大部分進一步作業的要求將被拒絕,並傳回 MQRC\_RESOURCE\_PROBLEM 回覆碼給應用程式,且任何長時間執行的交易都將被視為非同步回復。

**小心:** 假設沒有硬體故障,所有類型的記載都可以應付非預期的斷電。

### **使用檢查點檢查作業來確保完整回復**

循環式記載和線性記載佇列管理程式都支援重新啟動回復。 不論先前的佇列管理程式實例在重新啟動時如何 突然終止 (例如停電), 佇列管理程式都會在終止時將其持續狀態還原為正確的交易式狀態。

重新啟動回復取決於所維護的磁碟完整性。 同樣地,作業系統應該確保磁碟完整性,不論作業系統終止的突 然程度如何。

在磁碟完整性未維護的高度異常事件中,線性記載 (及媒體回復) 會提供一些進一步的備援及可回復性選項。 隨著越來越常見的技術 (例如 RAID), 磁碟完整性問題越來越罕見, 許多企業會配置循環式記載並僅使用重 新啟動回復。

IBM MQ 設計成典型的「預寫記載」資源管理程式。 訊息佇列的持續更新分兩個階段進行:

1. 代表更新的日誌記錄會可靠地寫入回復日誌

2. 佇列檔或緩衝區的更新方式對您的系統而言最有效率,但不一定一致。

因此,日誌檔可能比基礎佇列緩衝區及檔案狀態更最新。

如果容許此狀況持續下去,則需要大量日誌重播,才能在損毀回復之後使佇列狀態一致。

IBM MQ 會使用 checkpoints ,以限制在損毀回復之後所需的日誌重播量。 控制日誌檔是否稱為作用中的 關鍵事件是 checkpoint。

IBM MQ 檢查點是一個點:

- 回復日誌與物件檔之間的一致性。
- 識別日誌中的一個位置,可保證後續日誌記錄的轉遞重播在佇列管理程式結束時,會將佇列還原至正確的 邏輯狀態。

在檢查點期間, IBM MQ 會視需要清除佇列檔的較舊更新項目,以限制需要重播的日誌記錄數量,讓佇列在 損毀回復之後回到一致狀態。

最近的完整檢查點會標示日誌中的一個點,在損毀回復期間必須從中執行重播。 因此,檢查點的頻率是在記 錄檢查點的額外負荷與那些檢查點所隱含的潛在回復時間的改善之間的取捨。

從 IBM MQ 9.1.0 開始,日誌程式會更頻繁地排程檢查點 (因此下一個檢查點會在前一個日誌完成之前排 程) ,因為日誌程式正在嘗試將作用中日誌保留在主要日誌範圍中。 如果無法這樣做,則會記載 AMQ7466 錯誤。

在最近完成檢查點開始的日誌中,位置是判斷日誌檔是作用中還是非作用中的關鍵因素之一。 另一個關鍵因 素是與現行作用中交易所進行的第一個持續更新相關的第一個日誌記錄的日誌中的位置。

如果在第二個或更新版本的日誌檔中記錄新的檢查點,且沒有現行交易參照第一個日誌檔中的日誌記錄,則 第一個日誌檔會變成非作用中。 在循環式記載的情況下,第一個日誌檔現在已備妥可供重複使用。 在線性 記載的情況下,媒體回復通常仍需要第一個日誌檔。

如果您配置循環式記載或自動日誌管理,佇列管理程式會管理非作用中日誌檔。 如果您使用手動日誌管理來 配置線性記載,則它會變成管理作業,以根據作業需求來管理非作用中檔案。

IBM MQ 會自動產生檢查點。 它們會在下列時間取得:

- 當佇列管理程式啟動時
- 關機時
- 當記載空間不足時
- Multi 自從取得前一個檢查點之後, 已記載 50,000 個作業之後
- 自前次建立檢查點以來,已記載 *number\_of\_operations* 之後,其中 *number\_of\_operations* 是在 **LOGLOAD** 內容中設定的作業數。

當 IBM MQ 重新啟動時,它會在日誌中尋找最新的檢查點記錄。 此資訊保留在每個檢查點結束時更新的檢查 點檔案中。 會向前重播自檢查點以來所執行的所有作業。 這稱為重播階段。

重播階段會使佇列回到系統失效或關機之前的邏輯狀態。 在重播階段期間,會建立系統失效或關機時進行中 的交易清單。

Mutti 發出 AMQ7229 及 AMQ7230 訊息,以指出重播階段的進度。

為了知道要取消或確定哪些作業, IBM MQ 會存取與進行中交易相關聯的每一個作用中日誌記錄。 這稱為回 復階段。

**Multi A**發出 AMQ7231、 AMQ7232 及 AMQ7234 訊息,以指出回復階段的進度。

在回復階段期間存取所有必要的日誌記錄之後,會依序解析每一個作用中的交易,且會取消或確定與交易相 關聯的每一個作業。 這稱為解決階段。

Multi 整 我出訊息 AMQ7233 以指出解決階段的進度。

 $z/0S$ 在 z/OS 上,重新啟動處理程序由各種階段組成。

- 1. 根據頁集所需的媒體回復,以及取消工作單元及取得不確定工作單元的鎖定所需的最舊日誌記錄,來建 立回復日誌範圍。
- 2. 一旦決定日誌範圍,即會執行轉遞日誌讀取,以讓頁面設定進入最新狀態,並鎖定與不確定或進行中工 作單元相關的任何訊息。
- 3. 當完成轉遞日誌讀取時,會往回讀取日誌,以取消失敗時進行中或進行中取消的任何工作單元。

z/OS 您可能會看到的訊息範例:

CSQR001I +MQOX RESTART INITIATED CSQR003I +MQOX RESTART - PRIOR CHECKPOINT RBA=00000001E48C0A5E CSQR004I +MQOX RESTART - UR COUNTS - 806 IN COMMIT=0, INDOUBT=0, INFLIGHT=0, IN BACKOUT=0 CSQR030I +MQOX Forward recovery log range 815 from RBA=00000001E45FF7AD to RBA=00000001E48C1882 CSQR005I +MQOX RESTART - FORWARD RECOVERY COMPLETE - 816 IN COMMIT=0, INDOUBT=0 CSQR032I +MQOX Backward recovery log range 817 from RBA=00000001E48C1882 to RBA=00000001E48C1882 CSQR006I +MQOX RESTART - BACKWARD RECOVERY COMPLETE - 818 INFLIGHT=0, IN BACKOUT=0 CSQR002I +MQOX RESTART COMPLETED

**註:** 如果要讀取大量日誌,則會定期發出訊息 CSQR031I (正向回復) 及 CSQR033I (反向回復) 以顯示進度。

在 第 539 頁的圖 87 中, IBM MQ 不再需要最新檢查點 (檢查點 2) 之前的所有記錄。 可以從檢查點資訊及 任何後續日誌項目回復佇列。 對於循環式記載,可在檢查點之前重複使用任何釋放的檔案。 對於線性日 誌,已釋放的日誌檔不再需要針對正常作業進行存取並變成非作用中。 在此範例中, 佇列標頭指標會移至最 新檢查點 Checkpoint 2 的點, 然後它會變成新的佇列標頭 Head 2。 現在可以重複使用日誌檔 1。

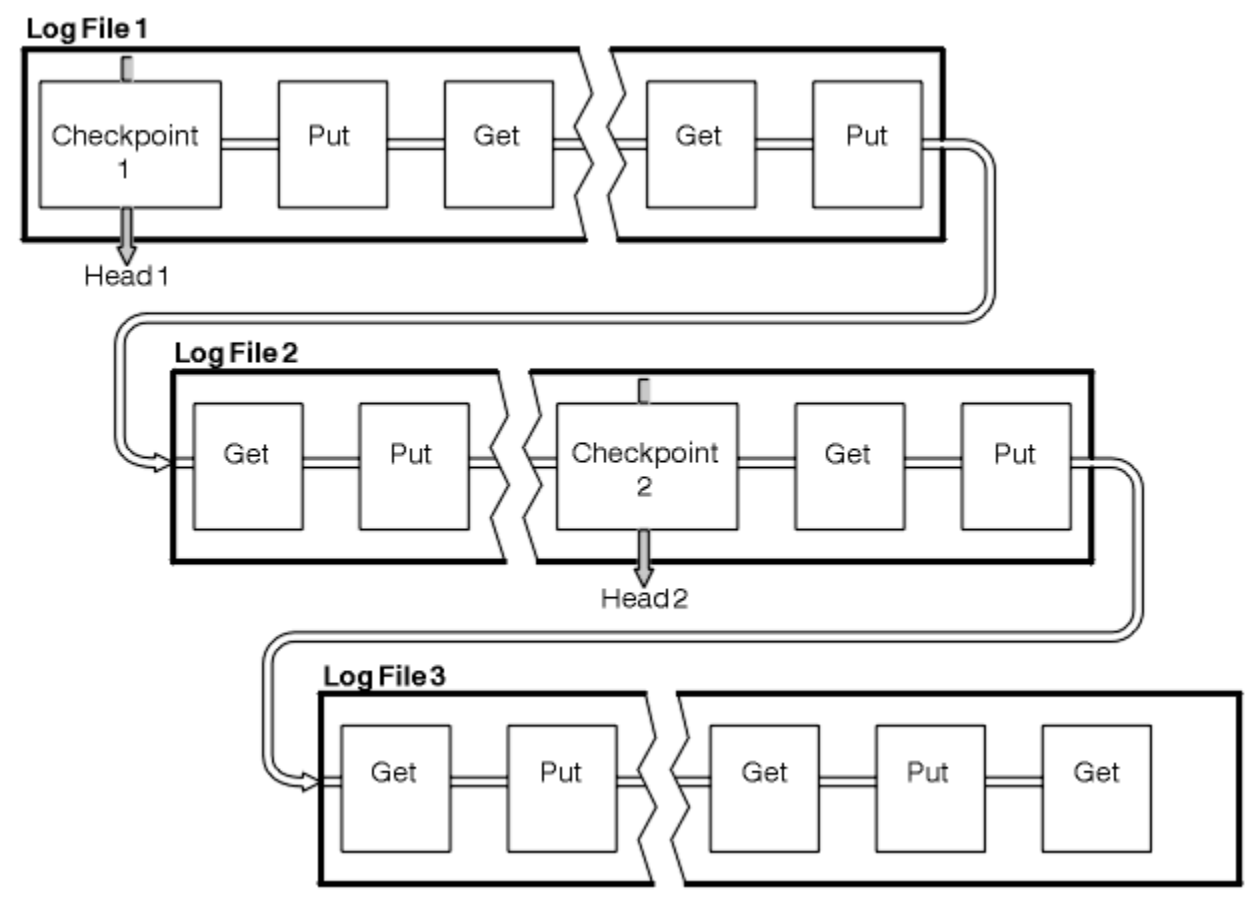

圖 *87:* 正在進行檢查點檢查作業

### **使用長時間執行的交易進行檢查點檢查作業**

長時間執行的交易如何影響日誌檔的重複使用。

第 540 [頁的圖](#page-539-0) 88 顯示長時間執行的交易如何影響日誌檔的重複使用。 在此範例中, 長時間執行的交易在 顯示第一個檢查點之後進入日誌,顯示為 LR 1。 直到第三個檢查點之後,交易才會完成 (在 LR 2 點)。 從 LR 1 開始的所有日誌資訊都會保留下來,以便在必要時回復該交易,直到完成為止。

在長時間執行的交易完成之後,在 LR 2 , 日誌標頭會邏輯移至最新記載的檢查點 Checkpoint 3。 不再需要 在 Checkpoint 3 (Head 2) 之前包含日誌記錄的檔案。如果您使用循環式記載, 則可以重複使用空間。

如果在長時間執行交易完成之前,主要日誌檔完全已滿,則可以使用次要日誌檔來避免日誌已滿。

完全受佇列管理程式控制的活動 (例如檢查點檢查作業) 會排定為嘗試將活動保留在主要日誌內。

不過,當需要次要日誌空間來支援佇列管理程式控制之外的行為 (例如其中一個交易的持續時間) 時, 佇列管 理程式會嘗試使用任何已定義的次要日誌空間,以容許該活動完成。

如果該活動在使用日誌空間總計的 80% 之前未完成,則佇列管理程式會起始動作以收回日誌空間,而不論 這對應用程式有何影響。

當移動日誌標頭且您使用循環式記載時,主要日誌檔可能變成適合重複使用,且日誌程式在填入現行檔案之 後,會重複使用它可用的第一個主要檔案。 如果您使用線性記載,則日誌標頭仍會向下移動作用中儲存區, 且第一個檔案會變成非作用中。 新的主要檔案會格式化並新增至儲存區底端,以準備未來記載活動。

<span id="page-539-0"></span>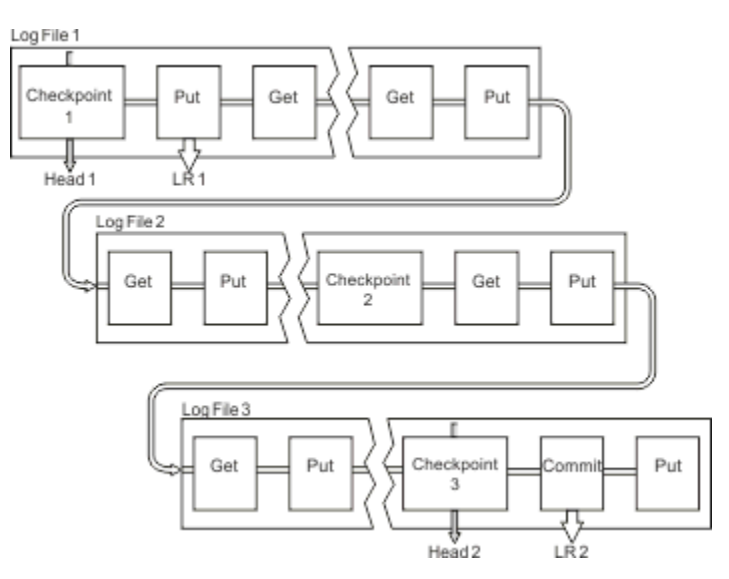

圖 *88:* 使用長時間執行的交易進行檢查點檢查作業

# **計算日誌的大小**

預估佇列管理程式所需的日誌大小。

在決定佇列管理程式是使用循環式記載還是線性記載之後,您需要預估佇列管理程式所需的 [作用中日誌](#page-535-0) 大 小。 作用中日誌的大小由下列日誌配置參數決定:

#### **LogFilePages**

每一個主要及次要日誌檔的大小 (以 4K 頁為單位)

#### **LogPrimaryFiles**

預先配置的主要日誌檔數目

### **LogSecondaryFiles**

主要日誌檔已滿時可以建立使用的次要日誌檔數目

#### **附註:**

- 1. 您可以在每次佇列管理程式啟動時變更主要及次要日誌檔的數目,但可能不會立即注意到您對次要日誌 所做的變更所造成的影響。
- 2. 您無法變更日誌檔大小; 您必須在建立佇列管理程式 **之前** 決定它。
- 3. 主要日誌檔數目及日誌檔大小決定建立佇列管理程式時預先配置的日誌空間量。
- 4. 在 AIX and Linux 系統上,主要及次要日誌檔的總數不能超過 511, 在 Windows 系統上則不能超過 255 ,這會在長時間執行的交易存在時,限制佇列管理程式可用來重新啟動回復的日誌空間量上限。 佇 列管理程式在進行媒體回復時可能需要的日誌空間量未共用此限制。
- 5. 當使用 循環式 記載時, 佇列管理程式會重複使用主要及次要日誌空間。 當日誌檔已滿, 且順序中的下一 個主要日誌檔無法使用時,佇列管理程式將最多配置一個次要日誌檔。

如需您需要配置的日誌數的相關資訊,請參閱 第 540 頁的『我應該做多大的作用中日誌?』 。 主要日 誌範圍依序使用,且該順序不會變更。

例如, 如果您有三個主要日誌 0、1及 2, 則使用順序為 0、1、2 後接 1、2、0、 2、0、1、回到 0、 1、2 等。 您已配置的任何次要日誌都會根據需要散置。

6. 在檢查點期間可重複使用主要日誌檔。 在取得檢查點之前, 佇列管理程式會同時考量主要及次要日誌空 間,因為日誌空間量偏低。

佇列管理程式會嘗試以在主要範圍內保留日誌使用情形的方式來排定檢查點。

如需相關資訊,請參閱 第 80 頁的『mqs.ini 檔案的 [LogDefaults](#page-79-0) 段落』。

### **我應該做多大的作用中日誌***?*

預估佇列管理程式所需的作用中日誌大小。
作用中日誌的大小受到下列限制:

logsize = (primaryfiles + secondaryfiles)  $\star$  logfilepages  $\star$  4096

當佇列管理程式將每秒資料數量上限寫入磁碟時,日誌應該夠大,足以應付執行最久的交易。

如果執行時間最長的交易執行 N 秒,且佇列管理程式每秒寫入磁碟的資料量上限為日誌中每秒 B 個位元組 數,則您的日誌應該至少為:

logsize >=  $2 \times (N+1) \times B$ 

當您以尖峰工作量執行時,或當您記錄媒體映像檔時,佇列管理程式可能會將每秒資料數量上限寫入磁碟。

如果交易執行時間太長,以致於包含其第一個日誌記錄的日誌延伸範圍未包含在作用中日誌內,則佇列管理 程式會從具有最舊日誌記錄的交易開始,一次回復一個作用中交易。

在使用主要及次要檔案數目上限之前,佇列管理程式需要將舊日誌範圍設為非作用中,且佇列管理程式需要 配置另一個日誌範圍。

決定在容許佇列管理程式回復之前,您要執行最長執行交易的時間。 您最長的執行中交易可能正在等待慢速 網路資料流量,或者在設計欠佳的交易情況下,等待使用者輸入。

您可以發出下列 **runmqsc** 指令,來調查執行時間最長的交易執行時間:

DISPLAY CONN(\*) UOWLOGDA UOWLOGTI

發出 dspmqtrn -a 指令時,會顯示處於所有狀態的所有 XA 及非 XA 指令。

發出此指令會列出針對所有現行交易寫入第一個日誌記錄的日期和時間。

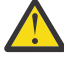

**小心:** 基於計算日誌大小的目的,自寫入第一個日誌記錄以來的時間很重要,而不是自應用程式或交 易啟動以來的時間。 將執行時間最長的交易長度四捨五入至最接近的秒。 這是因為佇列管理程式中 的最佳化。

如果應用程式開始 (例如,發出 MQGET 呼叫,且在實際取得訊息之前等待一段時間) ,則可以在應用程式啟 動之後很久才寫入第一個日誌記錄。

透過檢閱來自的觀察日期和時間輸出上限

DISPLAY CONN(\*) UOWLOGDA UOWLOGTI

您原先發出的指令,從現行日期和時間開始,您可以預估執行時間最長的交易執行時間。

請確保在最長執行交易以尖峰工作量執行時反覆地執行此 **runmqsc** 指令,以便您不會低估最長執行交易的 長度。

在 IBM MQ 8.0 中,使用作業系統工具,例如 UNIX 平台上的 **iostat** 。

從 IBM MQ 9.0 開始,您可以發出下列指令來探索佇列管理程式每秒寫入日誌的位元組數:

amqsrua -m *qmgr* -c DISK -t Log

寫入的邏輯位元組數, 顯示佇列管理程式每秒寫入日誌的位元組數。 例如:

```
$ amqsrua -m mark -c DISK -t Log
Publication received PutDate:20160920 PutTime:15383157 Interval:4 minutes,39.579 seconds
Log - bytes in use 37748736
Log - bytes max 50331648
Log file system - bytes in use 316243968
Log file system - bytes max 5368709120
Log - physical bytes written 4334030848 15501948/sec
Log - logical bytes written 3567624710 12760669/sec
Log - write latency 411 uSec
```
在此範例中,每秒寫入日誌的邏輯位元組數為 12760669/sec 或大約每秒 12 個 MiB 。

顯示執行時間最長的交易是:

CONN(57E14F6820700069) EXTCONN(414D51436D61726B2020202020202020) TYPE(CONN) APPLTAG(msginteg\_r) UOWLOGDA(2016-09-20) UOWLOGTI(16.44.14)

> 由於現行日期和時間是 2016-09-20 16.44.19,此交易已執行 5 秒。 不過,在佇列管理程式回復交易之 前,您需要容許交易執行 10 秒。 因此您的日誌大小應該為:

 $2 * (10 + 1) * 12 = 264$  MiB

.

日誌檔數目必須能夠包含最大預期日誌大小 (在前述文字中計算)。 這將是:

日誌檔數目下限 = (必要日誌大小)/(**LogFilePages** \* 日誌檔頁面大小 (4096))

使用在前述文字中計算的預設 **LogFilePages**(即 4096) 及日誌大小估計值 264MiB,日誌檔數目下限應該 為:

264MiB / (4096 x 4096) = 16.5

即 17 個日誌檔。

如果您調整日誌大小,以便在主要檔內執行預期的工作量:

- 次要檔案會在需要額外日誌空間時提供一些緊急情況。
- 循環式記載一律使用預先配置的主要檔,這比配置及取消配置次要檔略快。
- 佇列管理程式只會使用主要檔中剩餘的空間來計算下一個檢查點的時間。

因此,在前述範例中,請設定下列值,讓工作量在主要日誌檔內執行:

- **LogFilePages** = 4096
- **LogPrimaryFiles** = 17
- **LogSecondaryFiles** = 5

請注意下列項目:

• 在此範例中, 5 次要日誌超過作用中日誌空間的 20%。

從 IBM MQ 9.1.0 開始,日誌程式會嘗試單獨保留主要檔案中的工作量。 因此,日誌程式會在僅部分主要 檔案已滿時排定檢查點。

如果有任何非預期的長時間執行交易,則具有次要檔案是應急的。

您應該知道當日誌空間總計超過 80% 使用中時,佇列管理程式會採取動作來減少日誌空間使用情形。

• 不論您是使用線性或循環式記載,都執行相同的計算。

不論您是在計算線性作用中日誌或循環作用中日誌的大小,因為作用中日誌的概念在線性記載和循環記載 中都是一樣的。

- 僅媒體回復所需的日誌範圍不在作用中日誌內,因此不會計入主要及次要檔案的數目。
- 從 IBM MQ 9.1.0 中, DISPLAY QMSTATUS LOG 的 *LOGUTIL* 欄位可協助您計算所需的作用中日誌大小 (大 約)。

此欄位設計為可讓您對所需日誌大小進行合理預估,而無需持續取樣,以判定最長執行交易的持續時間, 或佇列管理程式的尖峰傳輸量。

# **我應該做多大的 LogFile 頁面?**

通常會讓 LogFile 頁面夠大,以便您可以輕鬆地增加作用中日誌的大小,而不會達到主要檔案數目上限。 少 數幾個大型日誌檔比許多小型日誌檔更適合,因為少數幾個大型日誌檔可讓您更有彈性地增加您需要的日誌 大小。

對於線性記載,非常大的日誌檔可能會產生效能變數。 使用非常大的日誌檔,有一個更大的步驟可建立及格 式化新的日誌檔,或保存舊的日誌檔。 這更多是手動及保存日誌管理的問題,因為使用自動日誌管理時,很 少會建立新的日誌檔。

## **如果我讓我的日誌太小怎麼辦***?*

估計日誌大小下限時需要考量的點。

如果您讓日誌太小:

- 長時間執行的交易將會取消。
- 下一個檢查點想要在前一個檢查點結束之前開始。

**重要:** 無論您如何不精確地估計日誌的大小,都會維護資料完整性。

如需檢查點的說明,請參閱 第 537 [頁的『使用檢查點檢查作業來確保完整回復』](#page-536-0) 。 如果作用中日誌範圍中 剩餘的日誌空間量變得很短,佇列管理程式會更頻繁地排定檢查點。

檢查點需要一些時間量; 它不是即時的。 需要在檢查點中記錄的資料越多,檢查點所花費的時間越長。 如果 日誌是小型檢查點,則可能重疊,這表示在前一個檢查點結束之前,會要求下一個檢查點。 如果發生此情 況,則會寫入錯誤訊息。

如果長時間執行的交易取消,或檢查點重疊,佇列管理程式會繼續處理工作量。 短期交易繼續正常執行。

不過,佇列管理程式未以最佳方式執行,效能可能會降低。 您應該以足夠的日誌空間重新啟動佇列管理程 式。

## **如果我讓我的日誌太大,會發生什麼***?*

估計日誌大小上限時需要考量的點。

如果您讓日誌太大:

- 您可能會增加緊急重新啟動所花費的時間,但這不太可能。
- 您正在使用不必要的磁碟空間。
- 可容忍長時間執行的交易。

**重要:** 無論您如何不精確地估計日誌的大小,都會維護資料完整性。

為了協助您預估日誌的大小上限,您可以使用日誌使用率統計資料。 如需進一步資訊,請參閱 第 [548](#page-547-0) 頁的 [『決定如何設定](#page-547-0) IMGLOGLN 和 IMGINTVL』 及 ALTER QMGR。

如需佇列管理程式在重新啟動時如何讀取日誌的說明,請參閱 第 537 [頁的『使用檢查點檢查作業來確保完](#page-536-0) [整回復』](#page-536-0) 。 佇列管理程式會重播前次檢查點的日誌,然後解析佇列管理程式結束時處於作用中的所有交 易。

為了解決交易,佇列管理程式會讀取回與該交易相關聯的所有日誌記錄。 這些日誌記錄可能早於前次檢查 點。

透過配置佇列管理程式一個非常大的日誌,您將在重新啟動時授與佇列管理程式讀取日誌中每一筆日誌記錄 的許可權,不過通常佇列管理程式不需要這麼做。 在發生這種情況的可能性不大的情況下,該程序可能需要 很長時間。

如果檢查點檢查作業在佇列管理程式結束之前非預期地停止,則會大幅增加具有大型日誌之佇列管理程式的 重新啟動時間。 限制日誌大小會限制緊急重新啟動時間。

若要避免這些問題,您應該確保:

- 您的工作負載可以輕鬆地放入不是過大的日誌中。
- 您可以避免長時間執行交易。

# **我應該建立多大的日誌檔案系統***?*

預估佇列管理程式所需的日誌檔案系統大小。

請務必讓日誌檔案系統足夠大,讓佇列管理程式有足夠空間來寫入其日誌。 如果佇列管理程式完全填滿日誌 檔案系統,它會寫入 FFDC、回復交易,且可能會突然終止佇列管理程式。

您為日誌保留的磁碟空間量必須至少與作用中日誌一樣大。 確切的大小取決於:

- 您選擇的對數類型 (線性或循環)
- 作用中日誌 (主要檔案、次要檔案、日誌檔頁面) 的大小
- 您選擇的日誌管理 (手動、自動或保存)
- 你的應急計劃在一個受損物體的情況下。

如果您選擇循環日誌,則日誌檔案系統應該

LogFilesystemSize >= (PrimaryFiles + SecondaryFiles + 1) \* LogFileSize

這可讓佇列管理程式寫入所有主要及次要檔案。 在異常情況下,佇列管理程式可能會寫入超出次要數目的額 外延伸範圍。 之前的演算法會將此納入考量。

如果您選擇線性日誌,則日誌檔案系統應該比作用中日誌大很多。

如果您選擇手動日誌管理、佇列管理程式會在需要時繼續寫入新的日誌範圍,當不再需要時,您必須負責刪 除它們 (並保存它們)。

日誌檔案系統需要大多少,很大程度上取決於您刪除多餘或非作用中延伸範圍的策略。

一旦延伸範圍變成非作用中 (重新啟動回復不需要), 您可能決定立即保存及刪除這些延伸範圍, 或者您可能 決定只保存及刪除多餘的延伸範圍 (媒體或重新啟動回復不需要)。

如果您只保存及刪除多餘的延伸範圍,且如果您有損壞的物件, MEDIALOG 將不會向前移動, 因此不再有多 餘的延伸範圍。 在解決問題之前,您將停止保存及刪除延伸範圍,可能是透過回復物件。

除非您停止工作量,否則您必須解決此問題的時間取決於日誌檔案系統的大小。 因此,在使用線性記載時, 最佳作法是擁有慷慨的日誌檔案系統。

如果您選擇線性日誌及自動或保存日誌管理,則佇列管理程式會重複使用日誌範圍。

可重複使用的日誌範圍會以字母 R 作為字首。 當記錄媒體映像檔時,由於保存多餘的延伸範圍,佇列管理程 式隨後可以重複使用那些延伸範圍。

因此重複使用範圍小於在媒體映像檔之間寫入日誌的資料長度:

ReuseExtents <= LogDataLengthBetweenMediaImages

自動錄製媒體影像並設定 **IMGLOGLN** 時, LogDataLengthBetweenMediaImages 最多可以達到兩次 **IMGLOGLN**, 因為 IMGLOGLN 不是固定上限的目標。

手動記錄媒體影像或依間隔自動記錄媒體影像時, LogDataLengthBetweenMediaImages 視您的工作量 及取得影像之間的間隔而定。

除了作用中延伸範圍和重複使用延伸範圍之外,還有非作用中延伸範圍 (僅媒體回復需要) 和多餘延伸範圍 (重新啟動或媒體回復不需要)。

使用自動或保存日誌管理時,佇列管理程式不會重複使用媒體回復所需的延伸範圍。 因此,非作用中延伸範 圍的數目取決於您取得媒體影像的頻率,以及您是手動還是自動取得媒體影像。

IMGINTVL 和 IMGLOGLN 是目標, 而不是媒體映像檔之間的固定下限或上限。 不過, 在估計您可能需要的 日誌檔案系統大小上限時,自動媒體映像檔不可能分開記錄兩次以上 **IMGINTVL** 或 **IMGLOGLN** 。

使用自動或保存日誌管理來調整日誌檔案系統大小時,您也應該考量佇列或其他物件損壞時可能發生的情 況。 在該情況下,佇列管理程式無法取得損壞物件的媒體影像,且 **MEDIALOG** 不會向前移動。

如果您的工作量繼續,您的非作用中日誌將無限制成長,因為仍需要媒體回復所需的最舊範圍,且無法重複 使用。 如果工作量繼續,在佇列管理程式開始回復交易甚至可能突然結束之前,您必須等到日誌檔案系統完 全填滿以修正問題。

```
LogFilesystemSize > (PrimaryFiles + SecondaryFiles + 
((\text{TimeBétwoenMedian} \texttt{ages *2}) + \text{TimeNeededTo} \texttt{ResolveDamagedObject}) * \texttt{ExtentsUse} \texttt{dPerHour}))* LogFilePages
```
**註:** 上述演算法假設只要媒體回復不再需要 **SET LOG ARCHIVED** 來進行保存日誌管理,就會針對每一個延伸 範圍呼叫它。

# **管理日誌**

從 IBM MQ 9.1.0 開始,產品支援線性日誌的自動日誌管理及自動媒體回復。 循環日誌幾乎是自我管理,但 有時需要人為介入來解決空間問題。

**註:** 自動及保存日誌管理在 IBM i 上無效。

在循環式記載上,佇列管理程式會收回日誌檔中釋放的空間。 使用者不會看到此活動,而且您通常不會看到 所使用的磁碟空間量減少,因為配置的空間會快速重複使用。

從 IBM MQ 9.1.0 開始,您可以在使用循環式記載時刪除次要檔。 如需相關資訊,請參閱 RESET QMGR **TYPE(REDUCELOG)** 。

在線性記載上,如果長時間未使用檢查點,或長時間執行的交易會在很久之前寫入日誌記錄,則日誌可能會 填滿。 佇列管理程式通常會嘗試採取足夠的檢查點,以避免第一個問題。

**Nutti M**如果日誌已滿,則會發出 AMQ7463 訊息。此外,如果由於長時間執行的交易導致無法釋放空 間而導致日誌填滿,則會發出 AMQ7465 訊息。

在日誌記錄中,只有那些自前次完成檢查點啟動以來寫入的記錄,以及那些由任何作用中交易寫入的記錄, 才需要重新啟動佇列管理程式。

一段時間後,寫入的最舊日誌記錄會變成不需要重新啟動佇列管理程式。

當偵測到長時間執行的交易時,會排定活動以非同步回復該交易。 如果由於某個非預期的原因,非同步回復 失敗,則在該狀況下,部分 MQI 呼叫會傳回 MQRC\_RESOURCE\_PROBLEM。

請注意,已保留空間來確定或回復所有進行中交易,因此 **MQCMIT** 或 **MQBACK** 不應失敗。

以這種方式回復交易的應用程式無法執行在相同交易下指定同步點的後續 **MQPUT** 或 **MQGET** 作業。

嘗試在此狀態下放置或取得同步點下的訊息會傳回 MQRC\_BACKED\_OUT。 然後,應用程式可以發出 **MQCMIT**(會傳回 MQRC\_BACKED\_OUT) 或 **MQBACK** ,並啟動新的交易。 當回復耗用太多日誌空間的交易 時,會釋放日誌空間,且佇列管理程式會繼續正常運作。

## **磁碟已滿時會發生什麼情況**

當佇列管理程式配置為使用線性記載時,佇列管理程式記載元件會以下列方式對磁碟已滿狀況作出反應。

如果包含日誌檔的磁碟已滿,則:

- 只有在建立所需大小的新日誌檔時,佇列管理程式才會探索此狀況,而在需要時,它會事先執行此動作。
- 當作業系統從延伸檔案至所需大小的要求傳回錯誤時,它會探索磁碟已滿狀況。
- 佇列管理程式會向佇列管理程式錯誤日誌發出 AMQ6708 訊息。
- 首次失敗支援技術 (FFST) 記錄會寫入全系統錯誤目錄中。 此記錄提供磁碟已滿狀況的詳細資料,如果您 需要聯絡 IBM 支援中心, 則應該保留此記錄。

日誌檔會以固定大小建立,而不是在日誌記錄寫入時延伸。 這表示只有在建立新檔案時, IBM MQ 才能用盡 磁碟空間; 在將記錄寫入日誌時, 無法用盡空間。 IBM MQ 一律知道現有日誌檔中可用的空間量, 並相應地 管理檔案內的空間。

從 IBM MQ 9.1.0 開始, 當您使用線性記載時, 您可以選擇使用:

• 自動管理日誌範圍。

如需新日誌屬性的相關資訊,請參閱 DISPLAY QMSTATUS 。

另請參閱下列指令或其 PCF 對等項目:

- 重設佇列管理程式
- 分散式平台的 SET LOG
- 控制媒體映像檔使用的選項。

如需下列相關資訊,請參閱 ALTER QMGR 指令及 ALTER QUEUES :

- IMGINTVL
- IMGLOGLN
- IMGRCOVO
- IMGRCOVQ
- IMGSCHED

循環式記載會傳回資源問題。

如果您仍用盡空間,請檢查佇列管理程式配置檔中的日誌配置是否正確。 您可以減少主要或次要日誌檔的數 目,使日誌不會超出可用空間。

您無法變更現有佇列管理程式的日誌檔大小。 佇列管理程式要求所有日誌範圍的大小都相同。

## **管理日誌檔**

請為日誌檔配置足夠的空間。 對於線性記載,您可以刪除不再需要的舊日誌檔。

## **循環式記載的特定資訊**

如果您使用循環式記載,當您配置系統時,請確定有足夠的空間來保留日誌檔 (請參閱 第 80 頁的『[mqs.ini](#page-79-0) 檔案的 [LogDefaults](#page-79-0) 段落』 和 第 109 頁的『qm.ini [檔案的日誌段落』](#page-108-0))。 日誌所使用的磁碟空間量不會增加 超過已配置的大小,包括必要時要建立的次要檔案空間。

## **線性記載特定的資訊**

如果您使用線性日誌,則會在記載資料時持續新增日誌檔,且使用的磁碟空間量會隨著時間而增加。 如果記 載資料的速率偏高,則新日誌檔會快速使用磁碟空間。

一段時間後,線性日誌的較舊日誌檔不再需要重新啟動佇列管理程式或執行任何損壞物件的媒體回復。 下列 方法決定仍需要哪些日誌檔:

## **日誌程式事件訊息**

當發生重要事件 (例如記錄媒體映像檔) 時,會產生日誌程式事件訊息。 日誌程式事件訊息的內容指定佇 列管理程式重新啟動及媒體回復仍需要的日誌檔。 如需日誌程式事件訊息的相關資訊,請參閱 日誌程式 事件

## **佇列管理程式狀態**

執行 MQSC 指令 DISPLAY QMSTATUS 或 PCF 指令 Inquire Queue Manager Status 會傳回佇列管理程式 資訊,包括必要日誌檔的詳細資料。 如需 MQSC 指令的相關資訊,請參閱 使用 MQSC 指令管理,以及 PCF 指令的相關資訊,請參閱 自動化管理作業。

### **佇列管理程式訊息**

佇列管理程式會定期發出一對訊息,以指出需要哪些日誌檔:

- 訊息 AMQ7467I 提供重新啟動佇列管理程式所需的最舊日誌檔名稱。 在佇列管理程式重新啟動期間, 必須提供此日誌檔及所有較新的日誌檔。
- 訊息 AMQ7468I 提供媒體回復所需的最舊日誌檔名稱。

若要判定「較舊」及「較新」日誌檔,請使用日誌檔號碼,而非檔案系統所套用的修改時間。

### **適用於這兩種記載類型的資訊**

只有佇列管理程式重新啟動所需的日誌檔 (現行日誌檔) 才需要在線上。 非作用中日誌檔可以複製到保存媒體 (例如用於災難回復的磁帶) ,並從日誌目錄中移除。 媒體回復不需要的非作用中日誌檔可以視為多餘的日誌 檔。 如果您的作業不再感興趣,您可以刪除多餘的日誌檔。

如果找不到所需的任何日誌檔,則會發出操作員訊息 AMQ6767E 。 請讓佇列管理程式可以使用日誌檔及所 有後續日誌檔,然後重試作業。

## **自動清除日誌範圍-僅限線性記載**

 $\blacktriangleright$  Multi  $\blacktriangleright$ 

從 IBM MQ 9.1.0 開始,您可以選擇使用自動管理回復不再需要的線性日誌範圍。

您可以在 qm.ini 檔案的「日誌」段落中使用 **LogManagement** 屬性,或使用 IBM MQ Explorer 來設定自動 管理。 如需相關資訊,請參閱第 109 頁的『qm.ini [檔案的日誌段落』。](#page-108-0)

如需日誌作業的詳細資料,以及下列使用日誌的指令,請參閱 **DISPLAY QMSTATUS** 的 LOG 參數:

- 重設佇列管理程式
- 設定日誌

## **自動取得媒體影像-僅限線性記載**

從 IBM MO 9.1.0 開始, 有一個整體交換器可控制佇列管理程式是否自動寫入媒體映像檔, 預設值是尚未設 定交換器。

您可以使用下列佇列管理程式屬性,來控制是否進行自動媒體影像處理,以及處理程序的頻率:

#### **IMGSCHED**

佇列管理程式是否自動寫入媒體影像

#### **IMGINTVL**

寫入媒體影像的頻率 (分鐘)

### **IMGLOGLN**

自物件的前一個媒體映像檔以來寫入的日誌 MB 數。

如果您在當天的重要時間,工作量非常繁重,且您想要確定系統傳輸量不會受到自動媒體映像檔的影響,您 可能想要設定 **IMGSCHED***(MANUAL)*來暫時關閉自動媒體映像檔。

您可以在工作量期間隨時切換 **IMGSCHED** 。

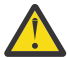

**小心:** 如果您沒有取得媒體映像檔,則不會向前移動 **MEDIALOG** ,因此您需要保存延伸範圍,或確定 您有足夠的磁碟空間。

您也可以控制其他使用者定義物件的自動及手動媒體影像:

- 鑑別資訊
- 通道
- 用戶端連線
- 接聽器
- 名稱清單
- 處理程序
- 別名佇列
- 本端佇列
- 服務
- 主題

對於內部系統物件 (例如物件型錄及佇列管理程式物件) ,佇列管理程式會適當地自動寫入媒體影像。

如需屬性的相關資訊,請參閱 ALTER QMGR 。

您也只能啟用或停用本端及永久動態佇列的自動及手動媒體映像檔。 您可以使用 **IMGRCOVQ** 佇列屬性來執 行此動作。

如需 **IMGRCOVQ** 屬性的相關資訊,請參閱 ALTER QUEUES 。

**附註:**

- <span id="page-547-0"></span>1. 只有在使用線性記載時,才支援媒體映像檔。 如果您已啟用自動媒體映像檔,但正在使用循環式記載, 則會發出錯誤訊息,並停用佇列管理程式的自動媒體映像檔屬性。
- 2. 如果您已啟用自動媒體映像檔,但未指定日誌的頻率 (分鐘或 MB), 則會發出錯誤訊息, 且不會寫入自動 媒體映像檔。
- 3. 如果需要,您可以在設定 **IMGSCHED***(AUTO)*時使用 rcdmqimg 來手動記錄媒體映像檔。

這可讓您在適合您企業的時間取得媒體映像檔,例如,當系統安靜時。 自動媒體成像會考量這些手動媒 體影像,因為採用手動媒體影像會重設間隔和日誌長度,在此之前會取得下一個自動媒體影像。

4. 從 IBM MQ 9.1.0 開始,佇列管理程式只會寫入媒體映像檔中的持續訊息,而不會寫入非持續訊息。 這可 以在移轉至 IBM MQ 9.1.0 或更新版本時減少媒體映像檔的大小

## **決定如何設定 IMGLOGLN 和 IMGINTVL**

讓 IMGLOGLN 和 IMGINTVL 夠大, 因此佇列管理程式只會花費一小部分時間來記錄媒體影像, 但會足夠 小,以便:

- 損壞的物件可以在合理的時間量內回復,以及
- 足夠小, 讓您的日誌適合您的磁碟, 而不會耗盡空間。

如果您設定 **IMGLOGLN**,良好的作法是讓 **IMGLOGLN** 成為佇列上資料量的數倍,以及工作量資料速率的數 倍。 您建立的 **IMGLOGLN** 越大,佇列管理程式記錄媒體影像所花費的時間就越短。

同樣地,如果您設定 **IMGINTVL**,則良好的作法是讓 **IMGINTVL** 乘以佇列管理程式記錄媒體映像檔所花費的 時間量。 您可以手動錄製媒體影像,以瞭解錄製媒體影像所需的時間。

如果您使 IMGLOGLN 和 IMGINTVL 太大, 回復損壞物件可能需要很長的時間, 因為必須重播自前次媒體映 像檔以來的所有延伸範圍。

使 **IMGLOGLN** 和 **IMGINTVL** 足夠小,以便您可以接受回復損壞物件所花費的時間上限。

使 **IMGLOGLN** 和 **IMGINTVL** 變得非常大,表示日誌會變得非常大,因為媒體影像很少被記錄。

**小心:** 確保此大小的日誌適合您的日誌檔案系統,因為如果日誌檔案系統完全填滿,您的工作量將會 取消。

您可以同時設定 **IMGINTVL** 和 **IMGLOGLN**。 這可能有助於確保在繁重工作量 (由 **IMGLOGLN** 控制) 期間定期 取得自動媒體映像檔,但在工作量非常輕 (由 **IMGINTVL** 控制) 時仍會偶爾取得自動媒體映像檔。

**IMGINTVL** 及 **IMGLOGLN** 是間隔及日誌資料長度的目標,在此間隔及日誌資料長度之間會取得自動媒體映像 檔。

這些屬性不應視為固定上限或下限。 事實上,如果佇列管理程式認為這是一個非常好的時間,則佇列管理程 式可能會決定更快地排定自動媒體映像檔:

- 因為佇列是空的, 所以從效能而言, 取得媒體映像檔是最有效率的, 而且
- 媒體映像檔已有一段時間未錄製

有時,自動媒體映像檔之間的間隙可能比 **IMGINTVL** 及/或 **IMGLOGLN** 的間隙稍長。

如果佇列上的資料量接近 **IMGLOGLN**,則媒體映像檔之間的間隙可能大於 **IMGLOGLN** 。 如果記錄媒體映像 檔所花費的時間幾乎等於 **IMGINTVL** ,則媒體映像檔之間的間隙可能大於 **IMGINTVL** 。

這是不好的作法,因為佇列管理程式會花費大量時間來記錄媒體影像。

使用自動媒體映像檔記錄時,佇列管理程式會個別記錄每一個物件及佇列的媒體映像檔,因此佇列管理程式 會針對每一個物件分別追蹤映像檔之間的間隔及日誌長度。

隨著時間的推移,媒體影象的記錄變得交錯,而不是同時為所有物件記錄媒體影象。 這會驚人地展開記錄媒 體影像的效能影響,並且是使用自動記錄媒體影像比手動記錄的另一個優點。

## **手動取得媒體映像檔-僅限線性記載**

記錄佇列的媒體影像涉及將所有持續訊息從該佇列寫入日誌。 對於包含大量訊息資料的佇列,這涉及將大量 資料寫入日誌,而且此處理程序在發生時可能會影響系統效能。

記錄其他物件的媒體影像可能比較快速,因為其他物件的媒體影像不包含使用者資料。

您需要仔細考量何時記錄佇列的媒體映像檔,以便處理程序不會干擾尖峰工作量。

您必須定期記錄所有物件的媒體影像,以便更新媒體回復所需的最舊日誌範圍。

記錄佇列媒體影像的良好時機是在它是空的時,因為此時不會將任何訊息資料寫入日誌。 相反地,當佇列非 常深或有非常大的訊息時,則是不正確的時間。

記錄佇列媒體映像檔的良好時機是在系統安靜時; 而不正確的時間是在尖峰工作量期間。 例如, 如果您的工 作負載一律在午夜安靜,則您可能會決定在每晚午夜錄製媒體影像。

交錯每一個佇列的記錄可能會分散效能影響,因此減少其影響。 自您前次記錄媒體映像檔以來,記錄媒體映 像檔的時間越長,就越重要,因為媒體回復所需的日誌範圍數目越來越多。

**註:** 執行媒體回復時,所有必要的日誌檔必須同時存在於日誌檔目錄中。 請確定您取得您可能想要回復之任 何物件的一般媒體映像檔,以避免用盡磁碟空間來保留所有必要的日誌檔。

例如,若要取得佇列管理程式中所有物件的媒體影像,請執行 **rcdmqimg** 指令,如下列範例所示:

# **Windows** 在 Windows

rcdmqimg -m QMNAME -t all \*

# **Linux AIX 在 AIX and Linux**

rcdmqimg -m QMNAME -t all "\*"

執行 **rcdmqimg** 會向前移動媒體日誌序號 (LSN)。 如需日誌序號的進一步詳細資料,請參閱 第 [554](#page-553-0) 頁的 『使用 dmpmqlog [指令傾出日誌內容』](#page-553-0)。 **rcdmqimg** 不會自動執行,因此必須手動執行,或從您所建立的 自動作業執行。 如需此指令的相關資訊,請參閱 rcdmqimg 及 dmpmqlog。

如果您選擇對佇列管理程式控制的自動媒體映像檔使用線性記載,則不需要使用 **rcdmqimg** 手動記錄媒體映 像檔來管理日誌空間。

**註:** 執行 rcdmqimg 指令時也可以發出 AMQ7467 及 AMQ7468 訊息。

## **局部媒體影像**

較好的做法是只將 IBM MQ 訊息用於預期在不久的將來會耗用的資料,以便每則訊息在佇列上的時間量相對 較短。

相反地,使用 IBM MQ 訊息來長期儲存資料 (例如資料庫) 是不理想的作法。

此外,最好是確保佇列相對淺層,而不理想的作法是具有深度佇列,其訊息已在佇列上很長時間。

遵循這些準則,可讓佇列管理程式將自動記錄媒體影像的效能最佳化。

記錄空佇列的媒體影像非常有效率 (從效能觀點來看) ,而取得含有大量資料之佇列的媒體影像則非常沒有效 率,因為所有這些資料都必須寫入媒體影像中的日誌。

對於具有最近放置訊息的淺層佇列,佇列管理程式可以進行進一步最佳化。

如果目前在佇列上的所有訊息都是最近放置的,則佇列管理程式可能能夠代表放置所有訊息之前的時間 (回 復點) 來記錄媒體映像檔,因此能夠記錄空佇列的映像檔。 此處理程序在效能方面是非常低的成本。

如果隨後已取得回復點在佇列上的所有訊息,則這些訊息不需要記錄在媒體影像中,因為它們已不在佇列 上。

這稱為 局部媒體映像檔。 然後,在需要回復佇列的不太可能事件中,將會重播自最後一個媒體映像檔以來 與此佇列相關的所有日誌記錄,因此會還原所有最近放置的訊息。

即使在回復點佇列中有一些訊息,目前在佇列中(因此必須記錄在部分媒體映像檔中),記錄這個較小的部分 媒體映像檔仍比記錄所有訊息的完整媒體映像檔更有效率。

確保訊息在佇列上停留短暫的時間量,可能會增進自動記錄媒體影像的效能。

#### 判斷多餘日誌檔*-*僅限線性記載

若為循環式記載,請永不從日誌目錄中刪除資料。 管理線性日誌檔時,請務必確定可以刪除或保存哪些檔 案。 此資訊將協助您做出此決策。

請勿使用檔案系統的修改時間來判斷「較舊」的日誌檔。 僅使用日誌檔號碼。 佇列管理程式使用日誌檔遵 循複雜的規則,包括在需要日誌檔之前預先配置及格式化日誌檔。 如果您嘗試使用這些時間來決定相對經歷 時間,則可能會看到日誌檔具有會誤導的修改時間。

若要判定所需的最舊日誌檔,您可以使用三個位置:

- DISPLAY QMSTATUS 指令
- 日誌程式事件訊息及, 最後
- 錯誤日誌訊息

對於 DISPLAY QMSTATUS 指令,若要判斷需要的最舊日誌範圍,請執行下列動作:

- 重新啟動佇列管理程式,並發出指令 DISPLAY QMSTATUS RECLOG。
- 執行媒體回復,發出指令 DISPLAY QMSTATUS MEDIALOG。
- 判斷保存通知的名稱,發出指令 DISPLAY QMSTATUS ARCHLOG。

使用循環式記載時,您可以透過發出指令 **RESET QMGR TYPE(REDUCELOG)**來減少次要日誌範圍的數目。

一般而言,較低的日誌檔數目意味著較舊的日誌。 除非您有非常高的日誌檔週轉率,否則在 10 年每天 3000個日誌檔的訂單中,您不需要滿足 9 999 999 的數字折返。在此情況下,您可以保存數字小於 RECLOG 值的任何日誌檔,也可以刪除數字小於 RECLOG 及 MEDIALOG 值的任何日誌檔。

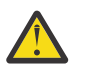

小心:日誌檔折返,因此 9 999 999 之後的下一個數字是零。

日誌檔位置

選擇日誌檔的位置時,請記住,如果 IBM MQ 由於缺少磁碟空間而無法格式化新日誌,則作業會受到嚴重影 響。

如果您使用循環日誌,請確定磁碟機有足夠空間至少容納已配置的主要日誌檔。 此外,請為至少一個次要日 誌檔保留空間,如果日誌必須成長,則需要此空間。

如果您使用線性日誌,請容許大量的空間; 日誌所耗用的空間會隨著資料的記載而持續增加。

您應該將日誌檔放在與佇列管理程式資料不同的磁碟機上。

此裝置上的資料完整性至關重要-您應該容許內建備援。

也可以以鏡映排列方式將日誌檔放置在多個磁碟機上。 這可防止包含日誌的磁碟機故障。 在沒有鏡映的情 況下,可能會強制您回到 IBM MQ 系統的前次備份。

# **LACTUA SANG TO Coldstart: 日誌範圍遺漏或毀損時要採取的動作**

如果您的企業遺失重新啟動回復所需的部分或所有日誌範圍,佇列管理程式將無法重播回復日誌,因此無法 重新啟動。如果您需要在回復日誌以任何方式毀損時重新啟動佇列管理程式,但代價是維護資料完整性,則 可以這麼做,但強烈建議您不要這麼做。 此處理程序稱為 *coldstarting* 佇列管理程式。

**重要:** Coldstarting a queue manager should only in exceptional exceptional. and hage data integrity ri 風險 as describing on this page. IBM 建議您重建佇列管理程式,最好是冷啟動, 以回應毀損的資料檔案。

如果基於作業原因而需要冷啟動,請聯絡 IBM 支援代表,以檢閱問題的主要原因。 您應該儘早以重建的佇 列管理程式取代冷啟動的佇列管理程式。

## **coldstart 的效果**

在 coldstart 上, 佇列管理程式會建立空的回復日誌, 並依賴佇列檔中的資料, 以及處於其現有狀態的其他 物件檔。 因為佇列檔中的資料可能不一致,所以訊息可能遺失、重複、毀損或不一致。

佇列管理程式會將所有其他持續保存物件的配置儲存在回復日誌及物件檔中。 其他內部狀態資料也會記錄在 回復日誌中,因此在 coldstart 時,會重設內部狀態資料,且所有其他配置資料可能不正確。

冷啟動的影響無法預期且範圍廣泛,因此除非絕對必要,否則您應該避免冷啟動。 在 coldstarting 之後, 佇 列和物件檔中的資訊可能不一致,以致於佇列管理程式完全不會重新啟動。

如果佇列管理程式確實重新啟動,則沒有簡單的方法來探索可以依賴哪些訊息資料或配置,以及哪些無法。 此外,在冷啟動之後,佇列可能會損壞,因此完全無法使用。

此外,如果您可以從特定佇列取得或放入特定佇列,則其中的訊息可能已毀損、遺漏或重複。 交易和通道可 能無法確定。 即使您的佇列管理程式已順利啟動,且佇列看起來完整,直到稍後才會實現 coldstart 的無法 預期效果。

## **如果您需要 coldstart ,該怎麼做**

執行冷啟動不應視為標準作業實務, IBM 強烈建議您不要這麼做。 不過,如果您處於絕對需要冷啟動佇列 管理程式的位置,請聯絡 [IBM MQ](https://www.ibm.com/mysupport/s/topic/0TO5000000024cJGAQ/mq?language=en_US&productId=01t0z000006zdYXAAY) 支援 。

對於線性佇列管理程式而言,冷啟動佇列管理程式的處理程序比循環佇列管理程式要複雜得多。 在 IBM MQ 9.1.3 中, coldstart 處理程序已大為簡化,不再需要複製或重新命名日誌範圍。

從 IBM MQ 9.1.3 中, 聯絡「 IBM 支援中心」, 該支援中心會為您提供金鑰, 您可以將該金鑰傳遞至 **strmqm** 指令,以冷啟動佇列管理程式。

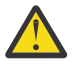

**小心:** IBM MQ 9.1.3 coldstart 指令仍會面臨與手動 coldstart 相同的遺失資料完整性風險,而且 IBM 強烈建議您不這麼做。

## **消除未來冷啟動: 要求**

strmqm 指令需要用於 coldstart 的索引鍵,因為 IBM MQ 希望您在需要 coldstart 時與 IBM MQ 支援中心聯 絡,因為 IBM MQ 渴望瞭解您如何進入此狀況。

顯然,冷冰冰的做法是最好避免的。 IBM MQ 已付出相當大的努力來確保您不需要對佇列管理程式進行冷啟 動,而且 IBM 渴望探索產品是否還有其他可做的事,以減輕對冷啟動的需求。

## **避免冷啟動的預防措施**

建立佇列管理程式時的預設記載方法是循環式記載。 使用循環式記載,您容許佇列管理程式具有給定大小的 特定數目的主要及次要日誌範圍。 建立足夠大的日誌檔案系統,以包含所有主要及次要日誌範圍,而且您應 該永不需要管理它們。

或者,您可以使用相對於循環的線性記載。 線性記載可讓您在不太可能發生佇列及其他物件損壞的事件中, 新增回復佇列及其他物件的能力。 但依預設,線性記載需要您刪除重新啟動或媒體回復不再需要的日誌範 圍。 這稱為手動日誌管理。

以這種方式管理日誌範圍時,可能會不小心刪除太多日誌範圍,因此最終必須冷啟動。 若要降低此風險,請 使用自動日誌管理,以便佇列管理程式代表您管理日誌範圍。

最佳作法是將回復日誌放置在個別日誌檔案系統中,該檔案系統只包含回復日誌。 如果您將回復日誌放置在 與佇列管理程式其餘部分相同的檔案系統中,有時會發現檔案系統意外填滿,可能是因為佇列檔太大。 將佇 列管理程式的日誌目錄設為個別檔案系統,或在 **crtmqm** 指令上使用 **-ld** 指令行選項指定不同的日誌檔案系 統。

如果保存佇列檔的檔案系統已滿,您可能無法放入那些佇列,但佇列管理程式會繼續執行。 如果包含回復日 誌的檔案系統已滿,則佇列管理程式會突然結束,且在您釋放部分空間之前不會重新啟動。

請小心不要刪除重新啟動回復所需的日誌範圍,否則您可能會發現自己需要冷啟動。 有時您可能會發現需要 冷啟動,因為包含其回復日誌的磁碟失敗。 最佳作法是將回復日誌放置在抄寫的磁碟上,以降低磁碟損毀的 風險。

將訊息及配置移至新的取代佇列管理程式,可避免先前已冷啟動的佇列管理程式持續發生問題。

請記下哪些佇列管理程式先前已冷啟動,即使它們已在很久之前冷啟動,且在此期間已停止、重新啟動及移 轉。 當您聯絡「 IBM 支援中心」時, 假設佇列管理程式先前已啟動 coldstarted, 如果已啟動, 請提供盡可 能多的資訊,以瞭解導致 coldstart 需求的原因。

# **使用日誌進行回復**

您可以使用日誌中的資訊來協助您從失敗中回復。 有數種方式可讓您的資料受損。 IBM MQ 可協助您從下列回復:

- 損壞的資料物件
- 系統中的電源流失
- 通訊失敗

本節查看如何使用日誌從這些問題回復。

## **從斷電或通訊故障中回復**

IBM MQ 可以從通訊失敗及失去電源兩者中回復。 有時也可以從其他類型的問題中回復,例如無意刪除檔 案。

在通訊失敗的情況下,持續訊息會保留在佇列上,直到接收端應用程式移除為止。 如果正在傳輸訊息,則訊 息會保留在傳輸佇列中,直到可以順利傳輸為止。 若要從通訊失敗中回復,您通常可以使用失敗的鏈結來重 新啟動通道。

如果您失去電源,當佇列管理程式重新啟動時, IBM MQ 會將佇列還原至失敗時的已確定狀態。 這可確保不 會遺失持續訊息。 非持續訊息會被捨棄; 當 IBM MQ 突然停止時,它們無法存活。

## **回復損壞物件**

IBM MQ 物件有一些可能變成無法使用的方式, 例如, 因為無意造成損壞。然後, 您必須回復完整系統或部 分系統。 所需的動作取決於偵測到損壞的時間、選取的日誌方法是否支援媒體回復,以及哪些物件損壞。

## **媒體回復**

從 IBM MQ 9.1.0,在線性記載佇列管理程式上,只能記錄可回復物件的媒體映像檔。 例如,您需要考量 **IMGRCOVO** 和 **IMGRCOVQ** 選項。

同樣地,您只能從其在線性記載佇列管理程式上的媒體映像檔回復物件子集 (定義為媒體可回復)。 如果未定 義為可回復媒體的物件損壞,則該物件的選項與循環式記載佇列管理程式的選項相同。

媒體回復會從線性日誌中記錄的資訊重建物件。 例如,如果不小心刪除物件檔,或因為其他原因而無法使 用, 則媒體回復可以重建它。 物件的媒體回復所需的日誌資訊稱為 媒體映像檔。

媒體映像檔是一系列日誌記錄,其中包含可從中重建物件本身的物件映像檔。

重建物件所需的第一個日誌記錄稱為其 媒體回復記錄 ; 它是物件最新媒體映像檔的開頭。 每一個物件的媒體 回復記錄是檢查點期間所記錄的其中一個資訊片段。

從物件的媒體映像檔重建物件時,也需要重播任何日誌記錄,說明自前次取得映像檔以來對物件執行的更 新。

例如,假設本端佇列具有在將持續訊息放入佇列之前取得的佇列物件影像。 為了重建物件的最新影像,除了 重播影像本身之外,還必須重播記錄將訊息放入佇列的日誌項目。

建立物件時,寫入的日誌記錄包含足夠資訊,可完全重建物件。 這些記錄構成物件的第一個媒體影像。 然 後, 在每次關閉時, 佇列管理程式會自動記錄媒體影像, 如下所示:

• 非本端處理程序物件及佇列的影像

• 空本端佇列的映像檔

也可以使用 **rcdmqimg** 指令手動記錄媒體映像檔,如 rcdmqimg 中所述。 此指令會寫入 IBM MQ 物件的媒 體影像。

如果設定 **IMGSCHED***(AUTO)* ,佇列管理程式會自動記錄媒體映像檔。 如需相關資訊,請參閱 ALTER QMGR ,以取得 **IMGINTVL** 及 **INGLOGLN** 的相關資訊。

當已寫入媒體映像檔時,只有保留媒體映像檔的日誌,以及在此時間之後建立的所有日誌,才需要重建損壞 的物件。 建立媒體映像檔的好處取決於下列因素: 可用的儲存體數量,以及建立日誌檔的速度。

# **從媒體映像檔回復**

在佇列管理程式啟動期間,佇列管理程式會自動從其媒體映像檔回復部分物件。 當佇列管理程式前次關閉 時,如果它涉及任何不完整的交易,且在重新啟動處理程序期間發現毀損或損壞,則它會自動回復佇列。

您必須使用 **rcrmqobj** 指令手動回復其他物件,該指令會重播日誌中的記錄,以重建 IBM MQ 物件。 物件 會從其在日誌中找到的最新映像檔重建,以及在儲存映像檔的時間與發出重建指令的時間之間所有適用的日 誌事件。 如果 IBM MQ 物件損壞,則唯一可以執行的有效動作是刪除它或透過此方法重建它。 無法以這種 方式回復非持續訊息。

如需 **rcrmqobj** 指令的進一步詳細資料,請參閱 rcrmqobj 。

嘗試物件的媒體回復時,包含媒體回復記錄及所有後續日誌檔的日誌檔必須在日誌檔目錄中可用。 如果找不 到所需的檔案,則會發出操作員訊息 AMQ6767 ,且媒體回復作業失敗。 如果您未取得要重建之物件的一般 媒體映像檔,則可能沒有足夠的磁碟空間來保留重建物件所需的所有日誌檔。

# **存在哪些物件檔**

佇列管理程式會將 **runmqsc** 中定義的物件屬性儲存在磁碟上的檔案中。 這些物件檔位於佇列管理程式資料 目錄下的子目錄中。

● Linux ● AIX 例如, 在 AIX and Linux 平台上, 通道儲存在 /var/mqm/qmgrs/qmgr/ channel 中。

這些物件檔中的資料是物件的媒體影像。 如果這些物件檔被刪除或毀損,則儲存在該檔案中的物件會損壞。 使用線性記載佇列管理程式,可以使用 rcrmqobj 指令從日誌中回復損壞物件。

大部分物件檔只包含物件的屬性,因此通道檔包含通道的屬性。 異常狀況如下:

• 型錄

物件型錄會編目所有類型的所有物件,並儲存在 qmanager/QMQMOBJCAT 中。

• 同步檔

同步檔包含與所有通道相關聯的內部狀態資料。

• 佇列

佇列檔包含該佇列上的訊息以及該佇列的屬性。

請注意, **runmqsc** 或 IBM MQ Explorer 中沒有公開任何型錄或 syncfile 物件。

可以記錄型錄及佇列管理程式,但無法回復。 如果這些物件損壞,則佇列管理程式會先結束,並在重新啟動 時自動回復這些物件。

訂閱未列在要記錄或回復的物件中,因為可延續訂閱儲存在系統佇列上。 若要記錄或回復可延續訂閱,請記 錄或回復 SYSTEM.DURABLE.SUBSCRIBER.QUEUE 。

## **在啟動期間回復損壞物件**

如果佇列管理程式在啟動期間探索到損壞的物件,則它所採取的動作取決於物件類型,以及佇列管理程式是 否配置為支援媒體回復。

如果佇列管理程式物件已損壞,除非佇列管理程式可以回復物件,否則無法啟動。 如果佇列管理程式已配置 線性日誌,因此支援媒體回復,則 IBM MQ 會自動嘗試從其媒體映像檔重建佇列管理程式物件。如果選取的 日誌方法不支援媒體回復,您可以還原佇列管理程式的備份或刪除佇列管理程式。

當佇列管理程式停止時,如果有任何交易在作用中,則也需要包含持續、未確定訊息的本端佇列,才能順利 啟動佇列管理程式。 如果發現其中任何本端佇列已損壞,且佇列管理程式支援媒體回復,則會自動嘗試從其 媒體映像檔重建它們。 如果有任何佇列無法回復,則 IBM MO 無法啟動。

在不支援媒體回復的佇列管理程式上,如果在啟動處理期間探索到任何包含未確定的訊息的已損壞本端佇 列,則會將佇列標示為已損壞物件,並忽略其中未確定的訊息。 此狀況是因為無法在這類佇列管理程式上執 行損壞物件的媒體回復,而剩下的唯一動作是刪除它們。 發出 AMQ7472 訊息以報告任何損壞。

# <span id="page-553-0"></span>**在其他時間回復損壞物件**

物件的媒體回復僅在啟動期間自動執行。 在其他時間,當偵測到物件損壞時,會發出操作員訊息 AMQ7472, 且大部分使用該物件的作業都會失敗。 在佇列管理程式啟動之後, 如果佇列管理程式物件隨時 損壞,佇列管理程式會執行強制關機。 當物件已損壞時,您可以刪除它,或者如果佇列管理程式正在使用線 性日誌,請嘗試使用 **rcrmqobj** 指令從其媒體映像檔回復它 (如需進一步詳細資料,請參閱 rcrmqobj )。

如果佇列 (或其他物件) 損壞, **MEDIALOG** 將不會向前移動。 這是因為 **MEDIALOG** 是媒體回復所需的最舊延 伸範圍。 如果您繼續執行工作量, **CURRLOG** 仍會繼續向前移動,因此會寫入新的延伸範圍。 視您的配置 (包括 **LogManagement** 設定) 而定,這可能會開始填入日誌檔案系統。 如果日誌檔案系統完全填滿,則會 回復交易,且佇列管理程式可能會突然結束。 因此當佇列損壞時,在佇列管理程式結束之前,您可能只有有 限的時間可以採取行動。 您有多少時間, 取決於工作量導致佇列管理程式寫入新延伸範圍的速率, 以及日誌 檔案系統中的可用空間量。

如果您使用手動日誌管理,則可能正在保存重新啟動回復不需要的延伸範圍,然後從日誌檔案系統中刪除這 些延伸範圍,即使媒體回復仍需要它們。 只要您可以在需要時從保存檔中還原它們,即可接受此作業。 當 佇列損壞且 **MEDIALOG** 停止向前移動時,此原則不會導致日誌檔案系統填滿。 不過,如果您只保存及刪除 重新啟動或媒體回復不需要的延伸範圍,則在佇列損壞時,您的日誌檔案系統會開始填滿。

如果您使用自動或保存日誌管理、佇列管理程式將不會重複使用媒體回復仍需要的延伸範圍,即使您可能已 保存它們並使用 SET LOG 保存來通知佇列管理程式。 因此,如果佇列損壞,日誌檔案系統將會開始填入。

如果佇列損壞,您將寫入 OBJECT DAMAGED FFDC 且 **MEDIALOG** 停止向前移動。 可以從 FFDC 中識別損壞 的物件,或者因為當您在 **runmqsc** 中顯示其狀態時,它是具有最舊 **MEDIALOG** 的物件。

如果日誌檔案系統已填滿,且您擔心因為日誌檔案系統已滿而導致工作量取消,則回復物件或靜止工作量可 能會停止發生此情況。

# **保護 IBM MQ 日誌檔**

當佇列管理程式正在執行時,請勿碰觸日誌檔,可能無法進行回復。 使用 super 使用者或 mqm 權限來保護 日誌檔免遭無意修改。

當 IBM MQ 佇列管理程式在執行中,請勿手動移除現行日誌檔。 如果使用者不小心刪除佇列管理程式需要重 新啟動的日誌檔, IBM MQ **不會** 發出任何錯誤並繼續處理資料 包括持續訊息。 佇列管理程式會正常關閉, 但可能無法重新啟動。 因此無法回復訊息。

有權移除作用中佇列管理程式正在使用之日誌的使用者,也有權刪除其他重要佇列管理程式資源 (例如佇列 檔、物件型錄及 IBM MQ 執行檔)。 因此,它們可能因缺乏經驗而損壞執行中或休眠佇列管理程式,而 IBM MQ 無法保護本身。

授與超級使用者或 mqm 權限時請小心。

# **使用 dmpmqlog 指令傾出日誌內容**

如何使用 dmpmqlog 指令來傾出佇列管理程式日誌的內容。

使用 dmpmqlog 指令來傾出佇列管理程式日誌的內容。 依預設會傾出所有作用中日誌記錄, 亦即, 指令會 從日誌標頭開始傾出 (通常是前次完成檢查點的開始)。

通常只有在佇列管理程式不在執行中時,才能傾出日誌。因為佇列管理程式會在關閉期間取得檢查點,所以 日誌的作用中部分通常會包含少量日誌記錄。 不過,您可以使用 dmpmqlog 指令,使用下列其中一個選項 來傾出更多日誌記錄,以變更傾出的起始位置:

- 從日誌的 基本 開始傾出。 日誌的基礎是日誌檔中包含日誌標頭的第一個日誌記錄。 在此情況下傾出的其 他資料量取決於日誌標頭在日誌檔中的位置。 如果它接近日誌檔的開頭,則只會傾出少量其他資料。 如果 標頭接近日誌檔結尾,則會大量傾出更多資料。
- 指定傾出的起始位置作為個別日誌記錄。 每一個日誌記錄都由唯一的 日誌序號 *(LSN)*識別。 在循環式記載 的情況下,此開始日誌記錄不能早於日誌的基礎;此限制不適用於線性日誌。 在執行指令之前, 您可能需 要恢復非作用中日誌檔。 您必須指定從先前 dmpmqlog 輸出取得的有效 LSN 作為起始位置。

例如,使用線性記載,您可以從最後一個 dmpmqlog 輸出指定 nextlsn 。 nextlsn 會出現在 Log File Header 中, 並指出要寫入的下一筆日誌記錄的 LSN。 使用此作為起始位置, 以格式化自前次傾出 日誌以來寫入的所有日誌記錄。

• **僅限線性日誌**,您可以指示 dmpmqlog 從任何給定日誌檔延伸範圍開始格式化日誌記錄。 在此情況下, dmpmqlog 預期會在與作用中日誌檔相同的目錄中找到此日誌檔,以及每一個連續的日誌檔。 此選項不適 用於循環日誌,其中 dmpmqlog 無法存取日誌基礎之前的日誌記錄。

dmpmqlog 指令的輸出是 Log File Header 及一系列格式化日誌記錄。 佇列管理程式會使用數個日誌記 錄來記錄其資料的變更。

部分已格式化的資訊僅供內部使用。 下列清單包括最有用的日誌記錄:

## **日誌檔標頭**

每一個日誌都有單一日誌檔標頭,一律是 dmpmqlog 指令格式化的第一件事。 它包含下列欄位:

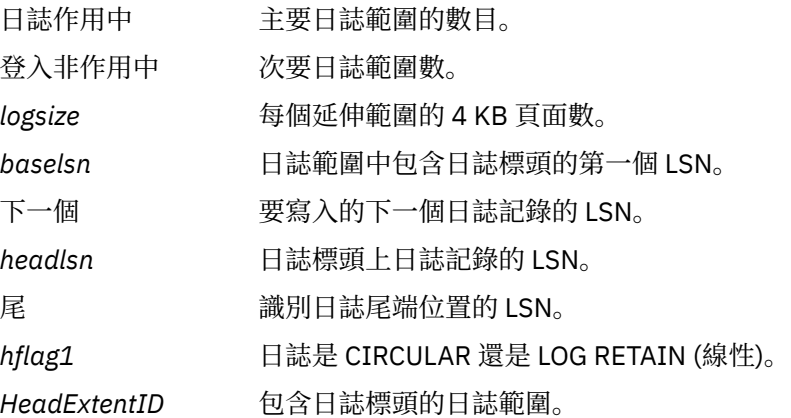

#### **日誌記錄標頭**

日誌內的每一個日誌記錄都有一個包含下列資訊的固定標頭:

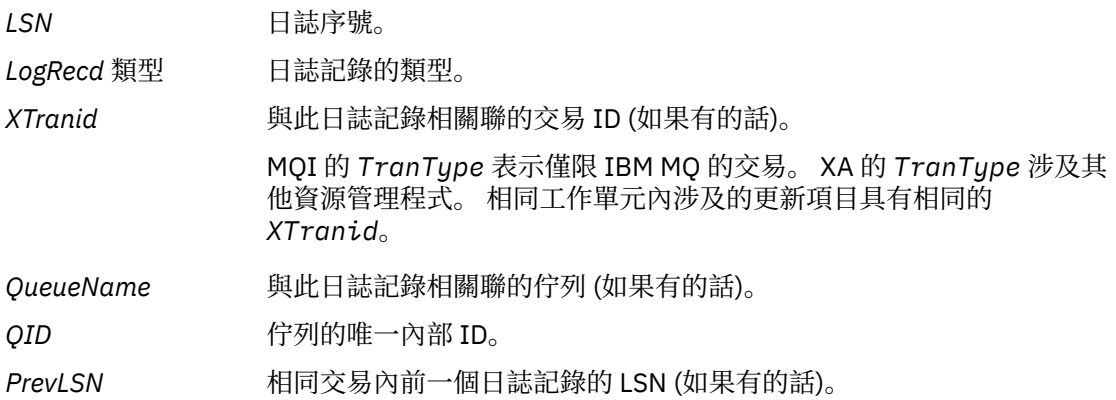

#### **啟動佇列管理程式**

這會記載佇列管理程式已啟動。

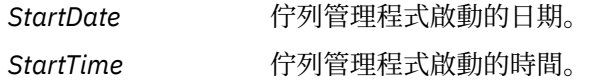

## **停止佇列管理程式**

這會記載佇列管理程式已停止。

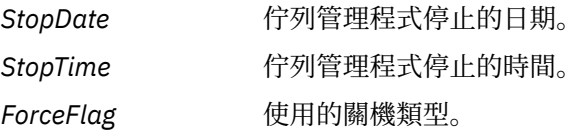

## **啟動檢查點**

這表示佇列管理程式檢查點的開始。

#### **結束檢查點**

這表示佇列管理程式檢查點的結束。

*ChkPtLSN* 啟動此檢查點之日誌記錄的 LSN。

#### **放置訊息**

這會記載放置到佇列的持續訊息。 如果訊息置於同步點之下,日誌記錄標頭會包含非空值 *XTranid*。 記錄的其餘部分包含:

| MapIndex | 佇列上訊息的 ID。 它可以用來比對用來從佇列取得此訊息的對應             |
|----------|---------------------------------------------|
|          | MQGET。在此情況下,可以找到包含相同 QueueName 和 MapIndex 的 |
|          | 後續 Get Message 日誌記錄。此時, 可以針對該佇列的後續放置訊息重     |
|          | 複使用 MapIndex ID。                            |
|          |                                             |

資料 さんの 此日誌記錄的十六進位傾出中包含各種內部資料,後面接著「訊息描述 子」(eyecatcher MD) 的表示法,然後是訊息資料本身。

#### **放置組件**

對於單一日誌記錄而言太大的持續訊息會記載為多個 *Put Part* 日誌記錄,後面接著單一 *Put Message* 記錄。 如果有 *Put Part* 記錄,則 *PrevLSN* 欄位會將 *Put Part* 記錄與最終 *Put Message* 記錄鏈結在一起。

資料 繼續前一個日誌記錄停止的訊息資料。

#### **取得訊息**

只會記載持續訊息的取得。 如果在同步點下取得訊息,則日誌記錄標頭包含非空值 *XTranid*。 記錄的 其餘部分包含:

*MapIndex* 識別從佇列擷取的訊息。 包含相同 *QueueName* 及 *MapIndex* 的最新 *Put Message* 日誌記錄會識別所擷取的訊息。

*QPriority* 從佇列擷取的訊息優先順序。

#### **啟動交易**

指出新交易的開始。 MQI 的 TranType 指出僅限 IBM MQ 的交易。 XA 的 TranType 指出涉及其他資源管 理程式。 此交易所做的所有更新都將具有相同的 *XTranid*。

#### **準備交易**

指出佇列管理程式已準備好確定與指定 *XTranid* 相關聯的更新項目。 在涉及其他資源管理程式的兩段 式確定中,會寫入此日誌記錄。

#### **確定交易**

指出佇列管理程式已確定交易所做的所有更新。

#### **回復交易**

這表示佇列管理程式打算回復交易。

## **結束交易**

這表示回復交易結束。

#### **交易表格**

此記錄在同步點期間寫入。 它會記錄已進行持續更新之每一個交易的狀態。 對於每一個交易,會記錄下 列資訊:

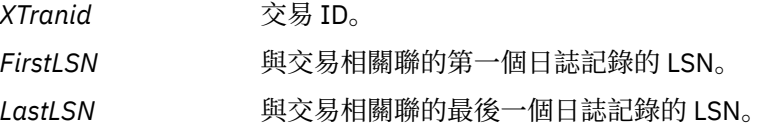

#### **交易參與者**

此日誌記錄由佇列管理程式的 XA 交易管理程式元件寫入。 它會記錄參與交易的外部資源管理程式。 對 於每一個參與者,會記錄下列各項:

*RMName* 資源管理程式的名稱。

*RMID* 資源管理程式 ID。 這也會記載在後續的 *Transaction Prepared* 日誌 記錄中,這些記錄會記錄資源管理程式所參與的廣域交易。

*SwitchFile* 這個資源管理程式的交換器載入檔。

*XAOpenString* 這個資源管理程式的 XA 開放式字串。

*XACloseString* 這個資源管理程式的 XA 關閉字串。

#### **交易已備妥**

此日誌記錄由佇列管理程式的 XA 交易管理程式元件寫入。 它指出已順利準備指定的廣域交易。 將指示 每一個參與的資源管理程式確定。 每一個備妥資源管理程式的 *RMID* 會記錄在日誌記錄中。 如果佇列管 理程式本身正在參與交易,則會呈現 *RMID* 為零的 *Participant Entry* 。

#### **交易忘記**

此日誌記錄由佇列管理程式的 XA 交易管理程式元件寫入。 當確定決策已遞送至每一個參與者時,它會 遵循 *Transaction Prepared* 日誌記錄。

#### **清除佇列**

這會記載已清除佇列上所有訊息的事實,例如,使用 MQSC 指令 CLEARE QUEUE。

#### **佇列屬性**

這會記載佇列屬性的起始設定或變更。

## **建立物件**

這會記載 IBM MQ 物件的建立。

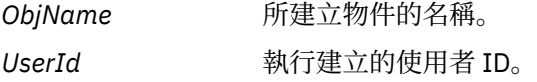

#### **刪除物件**

這會記載 IBM MQ 物件的刪除。

*ObjName* 已刪除的物件名稱。

# **備份及還原 IBM MQ 佇列管理程式資料**

您可以透過備份佇列管理程式及佇列管理程式資料、僅備份佇列管理程式配置,以及使用備份佇列管理程 式,來保護佇列管理程式免受硬體故障所導致的可能毀損。

## **關於這項作業**

**注意:** 如果您將佇列管理程式移至不同的作業系統,則必須非常小心。 如需相關資訊,請參閱 將佇列 管理程式移至不同的作業系統 。

您可以定期採取措施,保護佇列管理程式免於因硬體故障而可能造成的毀損。 有三種方法可保護佇列管理程 式:

#### **備份佇列管理程式資料**

如果硬體失敗,可能會強制停止佇列管理程式。 如果有任何佇列管理程式日誌資料因硬體故障而遺失, 則佇列管理程式可能無法重新啟動。 如果您備份佇列管理程式資料,則可能可以回復部分或全部遺失的 佇列管理程式資料。

一般而言,您備份佇列管理程式資料的頻率越高,在硬體故障導致回復日誌失去完整性的情況下遺失的 資料越少。

若要備份佇列管理程式資料,佇列管理程式不得在執行中。

#### **僅備份佇列管理程式配置**

如果硬體失敗,可能會強制停止佇列管理程式。 如果由於硬體故障而遺失佇列管理程式配置及日誌資 料,則佇列管理程式無法重新啟動或從日誌回復。 如果您備份佇列管理程式配置,則可以從已儲存的定 義重建佇列管理程式及其所有物件。

若要備份佇列管理程式配置,佇列管理程式必須在執行中。

## <span id="page-557-0"></span>**使用備份佇列管理程式**

如果硬體故障嚴重,佇列管理程式可能無法復原。 在此狀況下,如果無法復原的佇列管理程式具有專用 的備份佇列管理程式,則可以啟動備份佇列管理程式來取代無法復原的佇列管理程式。 如果定期更新, 則備份佇列管理程式日誌可以包含日誌資料,其中包括無法復原的佇列管理程式中的最後一個完整日 誌。

當現有佇列管理程式仍在執行中時,可以更新備份佇列管理程式。

# **程序**

- 若要備份及還原佇列管理程式資料,請參閱:
	- 第 558 頁的『備份佇列管理程式資料』.
	- 第 559 [頁的『還原佇列管理程式資料』](#page-558-0).
- 若要備份及還原佇列管理程式配置,請參閱:
	- 第 559 [頁的『備份佇列管理程式配置』](#page-558-0)
	- 第 560 [頁的『還原佇列管理程式配置』](#page-559-0)
- 若要建立、更新及啟動備份佇列管理程式,請參閱 第 561 [頁的『使用備份佇列管理程式』](#page-560-0)。

# **備份佇列管理程式資料**

備份佇列管理程式資料可協助您防止因硬體錯誤而可能遺失資料。

# **開始之前**

在開始備份佇列管理程式之前,請確定佇列管理程式不在執行中。 如果您嘗試備份執行中的佇列管理程式, 則備份可能不一致,因為在複製檔案時正在進行更新。 可能的話,請執行 **endmqm -w** 指令 (等待關閉) 來停 止佇列管理程式,只有在失敗時,才使用 **endmqm -i** 指令 (立即關閉)。

# **關於這項作業**

若要取得佇列管理程式資料的備份副本,請完成下列作業:

## **程序**

1. 使用配置檔中的資訊,搜尋佇列管理程式放置其資料及其日誌檔的目錄。

如需相關資訊,請參閱 第 72 頁的『在 [Multiplatforms](#page-71-0) 上的 .ini 檔中變更 IBM MQ 配置資訊』。

**註:** 會轉換目錄中出現的名稱,以確保它們與您使用 IBM MQ 的平台相容。 如需名稱轉換的相關資訊,請 參閱 瞭解 IBM MQ 檔名。

2. 取得所有佇列管理程式的資料及日誌檔目錄 (包括所有子目錄) 的副本。

請確定您未遺失任何檔案,特別是 第 534 [頁的『日誌的外觀』](#page-533-0)中說明的日誌控制檔,以及 第 [194](#page-193-0) 頁的 [『起始設定和配置檔』](#page-193-0)中說明的配置檔。 部分目錄可能是空的,但您需要它們全部,以便日後還原備 份。

對於循環式記載,請同時備份佇列管理程式資料及日誌檔目錄,以便您可以還原一組一致的佇列管理程 式資料及日誌。

對於線性記載,請同時備份佇列管理程式資料及日誌檔目錄。 如果有對應的完整日誌檔序列可用,則只 能還原佇列管理程式資料檔案。

3. 保留檔案的所有權。

**▲ Linux ★ AIX 若為 IBM MO for UNIX 及 Linux 系統,您可以使用 tar** 指令來執行此動作。 (如果您有大於 2 GB 的佇列,則無法使用 **tar** 指令。 如需相關資訊,請參閱 啟用大型佇列。

**註:** 當您升級至 IBM WebSphere MQ 7.5 以及更新版本時,請確保備份 qm.ini 檔案及登錄項目。 佇列 管理程式資訊儲存在 qm.ini 檔案中,可用來回復至舊版 IBM MQ。

## <span id="page-558-0"></span>**相關工作**

### 停止佇列管理程式

第 13 [頁的『在建立佇列管理程式之後備份配置檔』](#page-12-0) IBM MQ 配置資訊儲存在 AIX, Linux, and Windows 上的配置檔中。 建立佇列管理程式之後,請備份配置 檔。 然後,如果您建立導致問題的另一個佇列管理程式,則可以在移除問題來源之後恢復備份。

# **還原佇列管理程式資料**

請遵循下列步驟來還原佇列管理程式資料的備份。

# **開始之前**

開始備份之前,請確定佇列管理程式不在執行中。

在叢集中還原佇列管理程式的備份時,如需相關資訊,請參閱 第 306 [頁的『回復叢集佇列管理程式』](#page-305-0) 及 叢 集作業: 可用性、多重實例及災難回復 。

**註:** 當您升級至更新版本的 IBM MQ 時,請確定您已備份 **.ini** 檔案及登錄項目。 佇列管理程式資訊儲存 在 **.ini** 檔案中,可用來回復至舊版 IBM MQ。

# **程序**

- 1. 使用配置檔中的資訊,尋找佇列管理程式放置其資料及其日誌檔的目錄。
- 2. 清空您要在其中放置備份資料的目錄。
- 3. 將已備份的佇列管理程式資料及日誌檔複製到正確的位置。 請確定您有日誌控制檔以及日誌檔。

對於循環式記載,請同時備份佇列管理程式資料及日誌檔目錄,以便您可以還原一組一致的佇列管理程 式資料及日誌。

對於線性記載,請同時備份佇列管理程式資料及日誌檔目錄。 如果有對應的完整日誌檔序列可用,則只 能還原佇列管理程式資料檔案。

4. 更新配置資訊檔案。

檢查 IBM MQ 與佇列管理程式配置檔是否一致,以便 IBM MQ 可以在正確的位置尋找還原的資料。

5. 請檢查產生的目錄結構,以確定您具有所有必要的目錄。

如需 IBM MO 目錄及子目錄的相關資訊,請參閱 Windows 系統上的目錄結構 及 AIX and Linux 系統上的 目錄內容。

# **結果**

如果已正確備份及還原資料,則現在會啟動佇列管理程式。

## **Multi 储份佇列管理程式配置**

如果佇列管理程式配置及日誌資料因硬體故障而遺失,且佇列管理程式無法重新啟動或從日誌回復,則備份 佇列管理程式配置可協助您從其定義重建佇列管理程式。

# **關於這項作業**

**ALW 【【**在 AIX, Linux, and Windows 上,您可以使用 dmpmqcfg 指令來傾出 IBM MQ 佇列管理程式的 配置。

**上 IBM i 上**, 您可以使用「傾出 MQ 配置 (DMPMQMCFG)」指令來傾出佇列管理程式的配置物件 及權限。

# **程序**

1. 請確定佇列管理程式在執行中。

- <span id="page-559-0"></span>2. 視您的平台而定,請使用下列其中一個指令來備份佇列管理程式配置:
	- ALW 在 AIX, Linux, and Windows: 使用預設格式化選項 (-f mqsc) MQSC 及所有屬性 (-a) 來執 行「傾出 MQ 配置」指令 **dmpmqcfg**,使用標準輸出重新導向將定義儲存至檔案。 例如:

dmpmqcfg -m MYQMGR -a > /mq/backups/MYQMGR.mqsc

• IBM i 在 IBM i 上: 使用 OUTPUT (\*MQSC) 及 EXPATTR (\*ALL) 的預設格式化選項執行「傾出 MQ 配置」指令 (**DMPMQMCFG**) ,並使用 TOFILE 及 TOMBR 將定義儲存至實體檔案成員。 例如:

DMPMQMCFG MQMNAME(MYQMGR) OUTPUT(\*MQSC) EXPATTR(\*ALL) TOFILE(QMQMSAMP/QMQSC) TOMBR(MYQMGRDEF)

### **相關工作**

第 560 頁的『還原佇列管理程式配置』

您可以先確定佇列管理程式正在執行中,然後執行適合您平台的指令,以從備份還原佇列管理程式的配置。

## **相關參考**

dmpmqcfg (傾出佇列管理程式配置) 傾出 MQ 配置 (DMPMQMCFG)

## **■ Multi 還原佇列管理程式配置**

您可以先確定佇列管理程式正在執行中,然後執行適合您平台的指令,以從備份還原佇列管理程式的配置。

## **關於這項作業**

**ALW** 在 AIX, Linux, and Windows 上,您可以使用 **runmqsc** 指令來還原 IBM MQ 佇列管理程式的 配置。

IBM i 在 IBM i 上,您可以使用 **STRMQMMQSC** 指令來還原佇列管理程式的配置物件及權限。

## **程序**

1. 請確定佇列管理程式在執行中。

請注意,如果透過其他方法無法復原資料及日誌的損壞,則可能已重建佇列管理程式。

- 2. 視您的平台而定,使用下列其中一個指令來還原佇列管理程式配置:
	- **ALW ADV** 在 AIX, Linux, and Windows 上, 針對佇列管理程式執行 runmqsc , 使用標準輸入重新 導向,從「傾出 MO 配置 (dmpmqcfg)」指令所產生的 Script 檔還原定義 (請參閱 第 559 [頁的『備份](#page-558-0) [佇列管理程式配置』](#page-558-0))。 例如:

runmqsc MYQMGR < /mq/backups/MYQMGR.mqsc

• 在 IBM i 上: 針對佇列管理程式執行 **STRMQMMQSC** ,並使用 **SRCMBR** 及 **SRCFILE** 參 數,從 Dump MQ Configuration (**DMPMQMCFG**) 指令所產生的實體檔成員中還原定義 (請參閱 第 [559](#page-558-0) [頁的『備份佇列管理程式配置』](#page-558-0))。 例如:

STRMQMMQSC MQMNAME(MYQMGR) SRCFILE(QMQMSAMP/QMQSC) SRCMBR(MYQMGR)

#### **相關工作**

第 559 [頁的『備份佇列管理程式配置』](#page-558-0)

如果佇列管理程式配置及日誌資料因硬體故障而遺失,且佇列管理程式無法重新啟動或從日誌回復,則備份 佇列管理程式配置可協助您從其定義重建佇列管理程式。

## <span id="page-560-0"></span>**相關參考**

dmpmqcfg (傾出佇列管理程式配置) runmqsc (執行 MQSC 指令) 傾出 MQ 配置 (DMPMQMCFG) 啟動 IBM MQ 指令 (STRMQMMQSC)

# **使用備份佇列管理程式**

現有佇列管理程式可以具有專用的備份佇列管理程式,以進行災難回復。

## **關於這項作業**

備份佇列管理程式是現有佇列管理程式的非作用中副本。 如果現有佇列管理程式由於嚴重硬體故障而變成無 法復原,則備份佇列管理程式可以連線,以取代無法復原的佇列管理程式。

必須定期將現有的佇列管理程式日誌檔複製到備份佇列管理程式,以確保備份佇列管理程式仍是災難回復的 有效方法。 對於要複製的日誌檔,不需要停止現有的佇列管理程式,不過,只有在佇列管理程式已完成寫入 時,才應該複製日誌檔; 請參閱 第 562 [頁的『更新備份佇列管理程式』](#page-561-0) ,以取得如何確保不再寫入特定日 誌檔的相關資訊,以便安全地複製它。

**註:** 因為現有佇列管理程式日誌會持續更新,所以現有佇列管理程式日誌與複製到備份佇列管理程式日誌的 日誌資料之間一律會有些微差異。 備份佇列管理程式的定期更新會將兩個日誌之間的不相符程度降至最低。

如果需要使備份佇列管理程式連線,則必須先啟動,然後再啟動。 在啟動備份佇列管理程式之前啟動備份佇 列管理程式的需求,是防範意外啟動備份佇列管理程式的預防措施。 啟動備份佇列管理程式之後,便無法再 更新它。

**重要:** 一旦舊備份佇列管理程式變成新的作用中佇列管理程式,不論任何原因,都不再有備份佇列管理程 式。 這實際上是非同步抄寫的一種形式,因此新的作用中佇列管理程式預期在邏輯上落後舊的作用中佇列管 理程式一段時間。 因此,舊的作用中佇列管理程式不再充當新作用中佇列管理程式的備份。

# **程序**

- 如需使用備份佇列管理程式的相關資訊,請參閱下列主題:
	- 第 561 頁的『建立備份佇列管理程式』
	- 第 562 [頁的『更新備份佇列管理程式』](#page-561-0)
	- 第 562 [頁的『啟動備份佇列管理程式』](#page-561-0)

### **相關概念**

第 534 頁的『記載: [確定訊息不會遺失』](#page-533-0) IBM MQ 會將佇列管理程式所控制之持續資料的所有重要變更記錄在回復日誌中。

## **建立備份佇列管理程式**

您可以建立備份佇列管理程式作為現有佇列管理程式的非作用中副本。

# **關於這項作業**

**重要:** 使用線性記載時,您只能使用備份佇列管理程式。

備份佇列管理程式需要下列項目:

- 具有與現有佇列管理程式相同的屬性,例如佇列管理程式名稱、記載類型及日誌檔大小。
- 與現有佇列管理程式位於相同平台上。
- 達到等於或高於現有佇列管理程式的程式碼層次。

# **程序**

1. 使用控制指令 **crtmqm** 為現有佇列管理程式建立備份佇列管理程式。

- <span id="page-561-0"></span>2. 取得所有現有佇列管理程式的資料及日誌檔目錄 (包括所有子目錄) 的副本,如 第 558 [頁的『備份佇列管](#page-557-0) [理程式資料』](#page-557-0)中所述。
- 3. 將備份佇列管理程式的資料和日誌檔目錄 (包括所有子目錄) 改寫為從現有佇列管理程式取得的副本。
- 4. 在備份佇列管理程式上執行 **strmqm** 控制指令,如下列範例所示:

strmqm -r *BackupQMName*

這個指令會將佇列管理程式標示為「 IBM MQ」內的備份佇列管理程式,並重播所有複製的日誌範圍,使 備份佇列管理程式與現有的佇列管理程式一致。

#### **相關參考**

crtmqm (建立佇列管理程式) strmqm (啟動佇列管理程式)

## **更新備份佇列管理程式**

為了確保備份佇列管理程式仍是災難回復的有效方法,必須定期更新。

## **關於這項作業**

定期更新可減少備份佇列管理程式日誌與現行佇列管理程式日誌之間的不相符。 在備份之前,不需要停止佇 列管理程式。

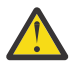

**警告:** 如果您將一組非連續的日誌複製到備份佇列管理程式日誌目錄,則只會重播截至找到第一個遺 漏日誌的點為止的日誌。

## **程序**

1. 在要備份的佇列管理程式上發出下列 Script (MQSC) 指令:

RESET QMGR TYPE(ADVANCELOG)

這會停止對現行日誌的任何寫入,然後將佇列管理程式記載前進到下一個日誌範圍。 這可確保您將所有 記載的資訊備份至現行時間。

2. 在要備份的佇列管理程式上發出下列 Script (MQSC) 指令,以取得 (新的) 現行作用中日誌延伸範圍號碼:

DIS QMSTATUS CURRLOG

- 3. 將更新的日誌範圍檔案從現行佇列管理程式日誌目錄複製到備份佇列管理程式日誌目錄。 複製自前次更新以來的所有日誌範圍,並直到 (但不包括) 第 562 頁的『2』中指出的現行範圍。 只複製 以 "S .." 開頭的日誌延伸範圍檔案。
- 4. 在備份佇列管理程式上執行 **strmqm** 控制指令,如下列範例所示:

strmqm -r *BackupQMName*

這會重播所有複製的日誌範圍,並使備份佇列管理程式與佇列管理程式同步。 當重播完成時, 您會收到 一則訊息,指出重新啟動回復所需的所有日誌範圍,以及媒體回復所需的所有日誌範圍。

#### **相關參考**

RESET QMGR DISPLAY QMSTATUS strmqm (啟動佇列管理程式)

#### **啟動備份佇列管理程式**

您可以用備份佇列管理程式替代無法復原的佇列管理程式。

## **關於這項作業**

在叢集中還原佇列管理程式的備份時,如需相關資訊,請參閱 第 306 [頁的『回復叢集佇列管理程式』](#page-305-0) 及 叢 集作業: 可用性、多重實例及災難回復 。

如果無法復原的佇列管理程式有專用的備份佇列管理程式,您可以啟動備份佇列管理程式來取代無法復原的 佇列管理程式。

當以備份佇列管理程式取代無法復原的佇列管理程式時,來自無法復原之佇列管理程式的部分佇列管理程式 資料可能會遺失。 遺失的資料量取決於前次更新備份佇列管理程式的時間。 最近一次更新時, 佇列管理程 式資料流失越少。

**註:** 即使佇列管理程式資料及日誌檔保留在不同的目錄中,請確定您同時備份及還原目錄。 如果佇列管理程 式資料及日誌檔具有不同的經歷時間,則佇列管理程式不是處於有效狀態,且可能不會啟動。 即使啟動, 您 的資料也可能毀損。

# **程序**

1. 執行 **strmqm** 控制指令,以啟動備份佇列管理程式,如下列範例所示:

strmqm -a *BackupQMName*

已啟動備份佇列管理程式。 既然它已在作用中,就無法再更新備份佇列管理程式。

2. 執行 **strmqm** 控制指令以啟動備份佇列管理程式,如下列範例所示:

strmqm *BackupQMName*

IBM MQ 會將此視為重新啟動回復,並使用備份佇列管理程式中的日誌。 在前次更新備份佇列管理程式 期間,將會進行重播,因此只會回復前次記錄檢查點的作用中交易。

- 3. 重新啟動所有通道。
- 4. 請檢查產生的目錄結構,以確定您具有所有必要的目錄。

如需 IBM MQ 目錄和子目錄的相關資訊,請參閱 規劃檔案系統支援。

5. 請確定您有日誌控制檔以及日誌檔。 另請檢查 IBM MQ 與佇列管理程式配置檔是否一致,以便 IBM MQ 可以在正確的位置尋找還原的資料。

### **結果**

如果已正確備份及還原資料,則佇列管理程式現在會啟動。 **相關工作** 第 188 [頁的『重新啟動已停止的通道』](#page-187-0) 當通道進入 STOPPED 狀態時, 您必須手動重新啟動通道。

#### **相關參考**

strmqm (啟動佇列管理程式)

# **叢集錯誤回復的變更 (在 z/OS 以外的伺服器上)**

從 IBM WebSphere MO 7.1 開始, 佇列管理程式會重新執行導致問題的作業, 直到解決問題為止。 如果在 五天之後仍無法解決問題,佇列管理程式會關閉,以防止快取變得更過時。

在 IBM WebSphere MQ 7.1 之前, 如果佇列管理程式偵測到管理叢集的本端儲存庫管理程式有問題, 則會更 新錯誤日誌。 在某些情況下, 它會停止管理叢集。 佇列管理程式繼續與叢集交換應用程式訊息, 並依賴叢 集定義的快取越來越過時。從 IBM WebSphere MO 7.1 開始, 佇列管理程式會重新執行導致問題的作業, 直到解決問題為止。 如果在五天之後仍無法解決問題,佇列管理程式會關閉,以防止快取變得更過時。 隨 著快取變得越來越過時,它會導致更多問題。 7.1 或更新版本中關於叢集錯誤的變更行為不適用於 z/OS。

本端儲存庫管理程式處理程序 amqrrmfa 會針對佇列管理程式處理叢集管理的每個層面。 即使沒有叢集定 義,處理程序也會在所有佇列管理程式上執行。

在 IBM WebSphere MO 7.1 之前,如果佇列管理程式在本端儲存庫管理程式中偵測到問題,則會在短暫間隔 之後停止儲存庫管理程式。 佇列管理程式會持續執行、處理應用程式訊息及開啟佇列的要求,以及發佈或訂 閱主題。

當儲存庫管理程式停止時,佇列管理程式可用的叢集定義快取會變得更過時。一段時間後,訊息遞送至錯誤 目的地,且應用程式失敗。 應用程式無法嘗試開啟尚未延伸到本端佇列管理程式的叢集佇列或發佈主題。

除非管理者檢查錯誤日誌中的儲存庫訊息,否則管理者可能不會發現叢集配置有問題。 如果在更長的時間內 無法辨識失敗,且佇列管理程式未更新其叢集成員資格,則會發生更多問題。 不穩定會影響叢集中的所有佇 列管理程式,且叢集似乎不穩定。

從 IBM WebSphere MQ 7.1 開始, IBM MQ 採用不同的方法來處理叢集錯誤。 儲存庫管理程式會重新執行 失敗的作業,而不是停止儲存庫管理程式而繼續執行。 如果佇列管理程式偵測到儲存庫管理程式的問題,它 會遵循兩個動作的其中一個。

- 1. 如果錯誤不會危及佇列管理程式的作業, 佇列管理程式會將訊息寫入錯誤日誌。 它會每 10 分鐘重新執行 一次失敗的作業,直到作業成功為止。 依預設, 您有五天時間處理錯誤;如果失敗, 佇列管理程式會將訊 息寫入錯誤日誌,並關閉。 你可以推遲五天休班
- 2. 如果錯誤危及佇列管理程式的作業, 佇列管理程式會將訊息寫入錯誤日誌, 並立即關閉。

危及佇列管理程式作業的錯誤是佇列管理程式無法診斷的錯誤,或是可能有無法預期結果的錯誤。 這種類型 的錯誤通常會導致佇列管理程式寫入 FFST 檔案。 危及佇列管理程式作業的錯誤可能是由 IBM MQ 中的錯 誤、管理者或程式執行非預期的動作 (例如結束 IBM MQ 處理程序) 所造成。

錯誤回復行為中的變更點是限制佇列管理程式繼續執行的時間,且不一致叢集定義的數目會增加。 隨著叢集 定義中不一致的數目增加,異常應用程式行為的機會也隨之增加。

在五天之後關閉佇列管理程式的預設選項,是在限制不一致數目與在偵測並解決問題之前保持佇列管理程式 可用之間的折衷方案。

您可以在修正問題或等待計劃的佇列管理程式關閉時,延長佇列管理程式無限期關閉之前的時間。 五天停留 可讓佇列管理程式持續執行到長週末,讓您有時間在重新啟動佇列管理程式之前回應任何問題或延長時間。

## **更正動作**

您可以選擇動作來處理叢集錯誤回復的問題。 第一個選擇是監視並修正問題,第二個選擇是監視並延遲修正 問題,最後一個選擇是繼續管理叢集錯誤回復,如 IBM WebSphere MQ 7.1 之前的版本。

1. 監視佇列管理程式錯誤日誌,以取得錯誤訊息 AMQ9448 及 AMQ5008,並修正問題。

AMQ9448 指出在執行指令之後, 儲存庫管理程式已傳回錯誤。 此錯誤會標示每 10 分鐘重試一次指 令的開始,最後會在五天之後停止佇列管理程式,除非您延遲關閉。

AMQ5008 指出佇列管理程式已停止,因為遺漏 IBM MQ 處理程序。 AMQ5008 儲存庫管理程式在五 天之後停止所產生的結果。 如果儲存庫管理程式停止,則佇列管理程式會停止。

2. 請監視佇列管理程式錯誤日誌中的錯誤訊息 AMQ9448,並延遲修正問題。

如果您停用從 SYSTEM.CLUSTER.COMMAND.QUEUE 取得訊息, 儲存庫管理程式會停止嘗試執行指 令,並無限期地繼續進行,而不處理任何工作。 不過,會釋放儲存庫管理程式對佇列所保留的任何控 點。 因為儲存庫管理程式未停止, 所以佇列管理程式在五天之後不會停止。 執行 MQSC 指令以停用從 SYSTEM.CLUSTER.COMMAND.QUEUE 取得訊息: ALTER QLOCAL(SYSTEM.CLUSTER.COMMAND.QUEUE) GET(DISABLED) 若要回復從 SYSTEM.CLUSTER.COMMAND.QUEUE 接收訊息,請執行 MQSC 指令: ALTER QLOCAL(SYSTEM.CLUSTER.COMMAND.QUEUE) GET(ENABLED)

3. 將佇列管理程式回復至 IBM WebSphere MQ 7.1 之前的相同叢集錯誤回復行為。

您可以設定佇列管理程式調整參數,以在儲存庫管理程式停止時保持佇列管理程式執行。 調整參數是 TolerateRepositoryFailure,位於 qm.ini 檔案的 TuningParameters 段落中。 若要防止佇列管理程式停止,如果儲存庫管理程式停止,請將 TolerateRepositoryFailure 設為 TRUE; 請參閱 第 565 [頁的圖](#page-564-0) 89。

重新啟動佇列管理程式以啟用 TolerateRepositoryFailure 選項。

如果發生叢集錯誤,導致儲存庫管理程式無法順利啟動,因此佇列管理程式無法啟動,請將 TolerateRepositoryFailure 設為 TRUE, 以在沒有儲存庫管理程式的情況下啟動佇列管理程 式。

# **特殊考量**

在 IBM WebSphere MQ 7.1 之前,部分管理不屬於叢集的佇列管理程式的管理者會停止 amqrrmfa 處理程 序。 停止 amqrrmfa 不會影響佇列管理程式。

<span id="page-564-0"></span>在 IBM WebSphere MQ 7.1 或更新版本中停止 amqrrmfa 會導致佇列管理程式停止,因為它被視為佇列管 理程式失敗。除非您設定佇列管理程式調整參數 TolerateRepositoryFailure, 否則您不得在 7.1 或 更新版本中停止 amqrrmfa 程序。

## **範例**

TuningParameters: TolerateRepositoryFailure=TRUE

圖 *89:* 在 *qm.ini* 中,將 *TolerateRepositoryFailure* 設為 *TRUE*

## **相關參考**

佇列管理程式配置檔 qm.ini

# **配置 JMS 資源**

JMS 應用程式可以建立及配置連接至 IBM MQ 所需的資源,以及存取傳送或接收訊息的目的地的方法之一 是使用「 Java 命名和目錄介面 (JNDI)」,從命名和目錄服務 (稱為 JNDI 名稱空間) 內的位置擷取受管理物 件。 在 JMS 應用程式可以從 JNDI 名稱空間擷取受管理物件之前, 您必須先建立並配置受管理物件。

## **關於這項作業**

您可以使用下列任一工具,在 IBM MQ 中建立及配置受管理物件:

### **IBM MQ Explorer**

您可以使用 IBM MQ Explorer 來建立及管理儲存在 LDAP、本端檔案系統或其他位置中的 JMS 物件定 義。

#### **IBM MQ JMS 管理工具**

IBM MQ JMS 管理工具是指令行工具,可用來建立及配置儲存在 LDAP、本端檔案系統或其他位置中的 IBM MQ JMS 物件。 JMS 管理工具使用類似於 **runmqsc** 的語法, 並且支援 Scripting。

管理工具使用配置檔來設定特定內容的值。 提供了配置檔範例,您可以在使用該工具來配置 JMS 資源之 前,先編輯該配置檔以符合您的系統。 如需配置檔的相關資訊,請參閱第 571 [頁的『配置](#page-570-0) JMS 管理工 [具』](#page-570-0)。

部署至 WebSphere Application Server 的 IBM MQ JMS 應用程式需要從應用程式伺服器 JNDI 儲存庫存取 JMS 物件。 因此,如果您在 WebSphere Application Server 與 IBM MQ 之間使用 JMS 傳訊,則必須在 WebSphere Application Server 中建立對應於您在 IBM MQ 中建立之物件的物件。

IBM MQ Explorer 及 IBM MQ JMS 管理工具無法用來管理儲存在 WebSphere Application Server 中的 IBM MQ JMS 物件。 相反地,您可以使用下列任一工具,在「 WebSphere Application Server 」中建立及配置受 管理物件:

### **WebSphere Application Server 管理主控台**

WebSphere Application Server 管理主控台是 Web 型工具,可用來管理 WebSphere Application Server 中的 IBM MQ JMS 物件。

### **WebSphere Application Server wsadmin Scripting 用戶端**

WebSphere Application Server wsadmin Scripting 用戶端提供特殊化指令來管理 WebSphere Application Server 中的 IBM MQ JMS 物件。

如果您想要使用 JMS 應用程式,從 WebSphere Application Server 內存取 IBM MQ 佇列管理程式的資源, 您必須使用 WebSphere Application Server 中的 IBM MQ 傳訊提供者,其中包含 IBM MQ classes for JMS 版本。 所有利用 IBM MQ 傳訊提供者來執行 JMS 傳訊的應用程式,都會使用 WebSphere Application Server 所提供的 IBM MQ 資源配接器。 當您套用 WebSphere Application Server 修正套件時, 通常會自動 更新 IBM MQ 資源配接器,但如果您先前已手動更新資源配接器,則必須手動更新配置,以確保正確套用維 護。

## **相關工作**

撰寫 IBM MQ classes for JMS 應用程式

runmqsc

# **在 JNDI 名稱空間中配置 Connection Factory 和目的地**

JMS 應用程式會透過「 Java 命名和目錄介面 (JNDI)」來存取命名和目錄服務中的受管理物件。 JMS 受管理 物件儲存在命名和目錄服務 (稱為 JNDI 名稱空間) 內的位置。 JMS 應用程式可以查閱受管理物件,以連接至 IBM MQ 並存取用於傳送或接收訊息的目的地。

## **關於這項作業**

JMS 應用程式會使用環境定義,在命名及目錄服務中查閱 JMS 物件的名稱:

#### **起始環境定義**

起始環境定義定義 JNDI 名稱空間的根。 對於命名和目錄服務中的每一個位置,您需要指定起始環境定 義, 以提供起始點, 讓 JMS 應用程式可以在命名和目錄服務的該位置中解析受管理物件的名稱。

#### **子環境定義**

環境定義可以有一或多個子環境定義。 子環境定義是 JNDI 名稱空間的一部分,可以包含 Connection Factory 和目的地等受管理物件, 以及其他子環境定義。 子環境定義本身不是一個物件; 它只是子環境 定義中物件命名慣例的一種延伸。

您可以使用 IBM MQ Explorer 或 IBM MQ JMS 管理工具來建立環境定義。

在 IBM MO classes for JMS 應用程式可以從 JNDI 名稱空間擷取受管理物件之前, 您必須先使用 IBM MO Explorer 或 IBM MQ JMS 管理工具來建立受管理物件。 您可以建立及配置下列類型的 JMS 物件:

#### **Connection Factory**

JMS Connection Factory 物件會定義一組連線的標準配置內容。 JMS 應用程式使用 Connection Factory 來建立與 IBM MQ 的連線。 您可以建立其中一個傳訊網域 (點對點傳訊網域和發佈/訂閱傳訊網域) 專用 的 Connection Factory。 或者, 從 JMS 1.1, 您可以建立與網域無關的 Connection Factory , 以同時用 於點對點和發佈/訂閱傳訊。

#### **目的地**

JMS 目的地是一個物件,代表用戶端產生的訊息目標,以及 JMS 應用程式耗用的訊息來源。 JMS 應用 程式可以使用單一目的地物件來放置訊息及從中取得訊息,或者應用程式可以使用個別目的地物件。 目 的地物件有兩種類型:

- 點對點傳訊所用的 JMS 佇列目的地
- 發佈/訂閱傳訊所用的 JMS 主題目的地

下圖顯示在 IBM MQ JNDI 名稱空間中建立的 JMS 物件範例。

**IBM MQ** 

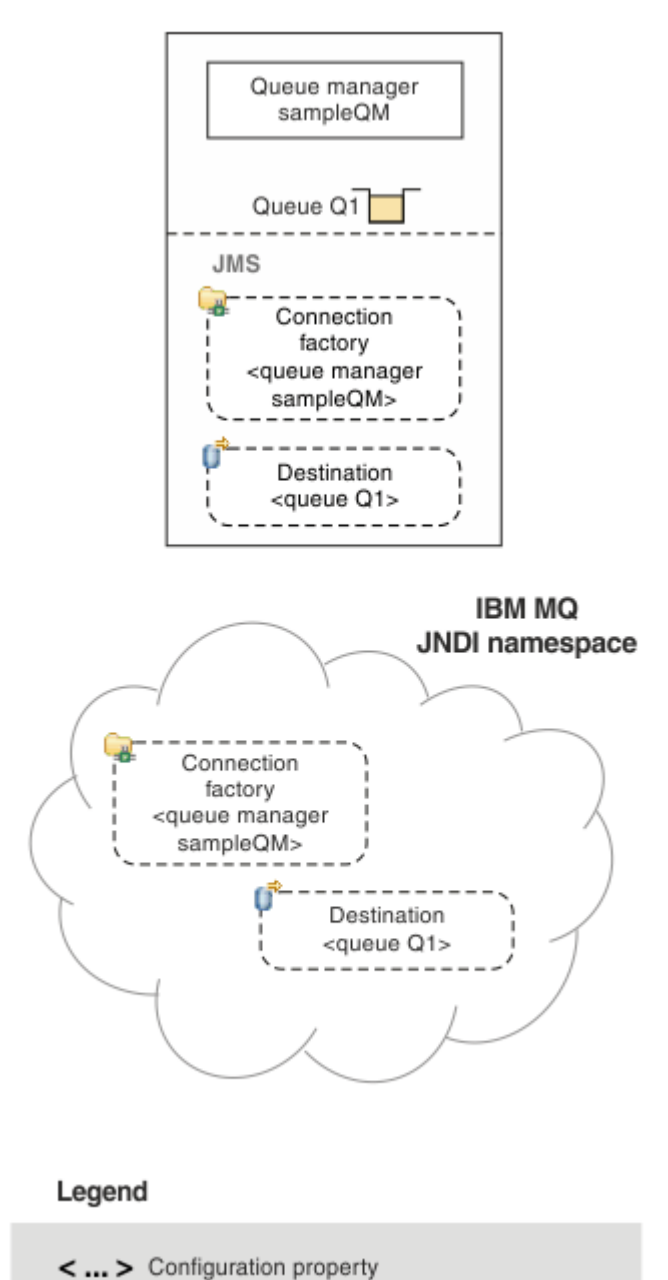

圖 *90: IBM MQ* 中建立的 *JMS* 物件

如果您在 WebSphere Application Server 與 IBM MQ 之間使用 JMS 傳訊, 則必須在 WebSphere Application Server 中建立對應的物件,以用來與 IBM MQ 通訊。 當您在 WebSphere Application Server 中建立其中一 個物件時,它會儲存在 WebSphere Application Server JNDI 名稱空間中,如下圖所示。

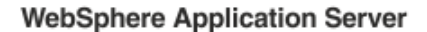

**IBM MQ** 

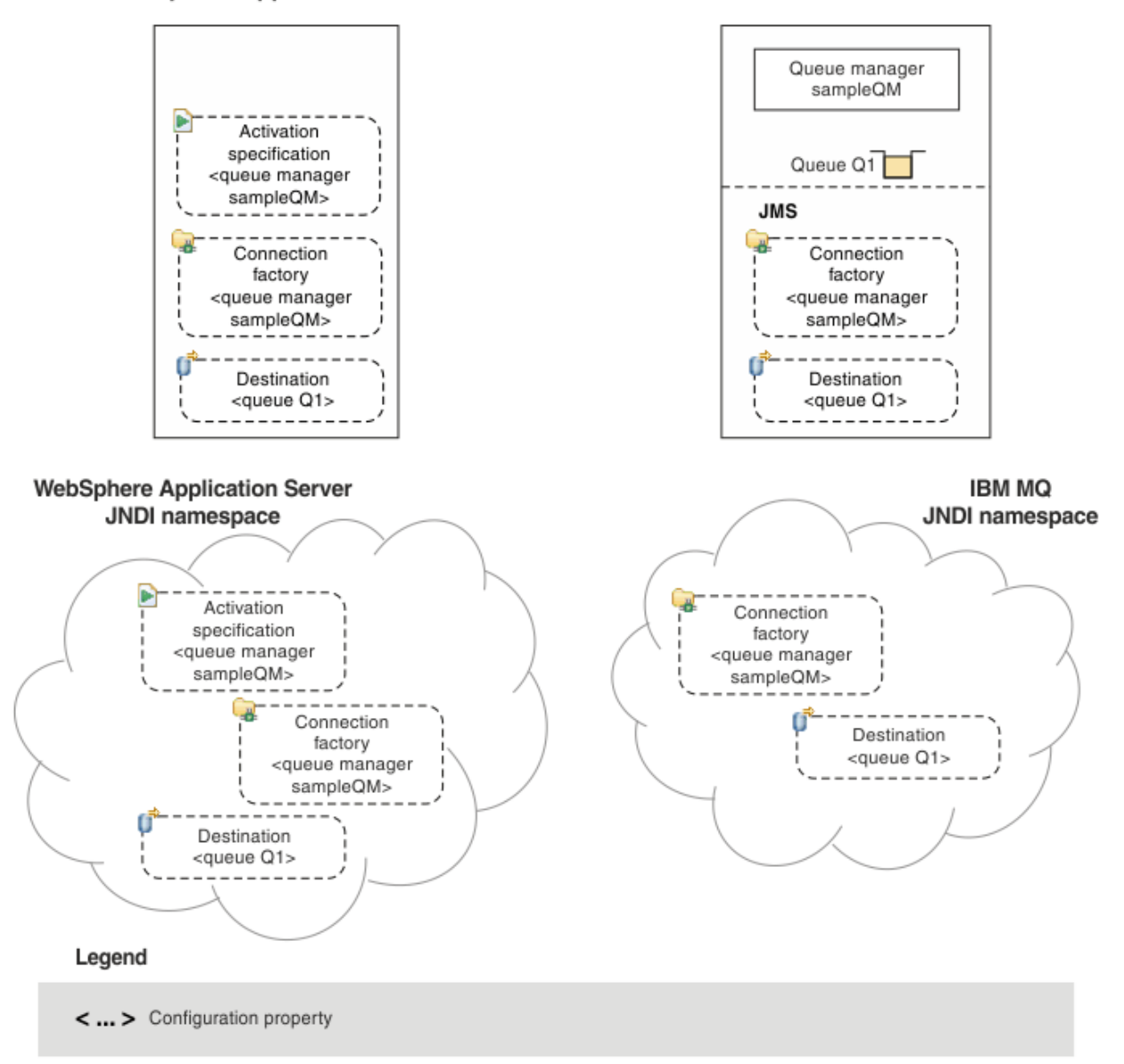

## 圖 *91:* 在 *WebSphere Application Server* 中建立的物件,以及在 *IBM MQ* 中建立的對應物件

如果您的應用程式使用訊息驅動 Bean (MDB), 則 Connection Factory 只會用於出埠訊息, 且啟動規格會接 收入埠訊息。 啟動規格是 Java EE Connector Architecture 1.5 (JCA 1.5) 標準的一部分。 JCA 1.5 提供標準 方法來整合 JMS 提供者 (例如 IBM MQ) 與 Java EE 應用程式伺服器 (例如 WebSphere Application Server)。 JMS 啟動規格可以與一或多個訊息驅動 Bean (MDB) 相關聯,並提供這些 MDB 接聽抵達目的地之訊息所需 的配置。

您可以使用 WebSphere Application Server 管理主控台或 wsadmin Scripting 指令,來建立及配置您需要的 JMS 資源。

# **程序**

- 若要使用 IBM MQ Explorer 為 IBM MQ 配置 JMS 物件,請參閱 第 569 頁的『使用 [IBM MQ Explorer](#page-568-0) 來 配置 JMS [物件』。](#page-568-0)
- 若要使用 IBM MQ JMS 管理工具來配置 IBM MQ 的 JMS 物件,請參閱 第 570 [頁的『使用管理工具來配](#page-569-0) 置 JMS [物件』。](#page-569-0)

<span id="page-568-0"></span>• 若要為 WebSphere Application Server 配置 JMS 物件,請參閱 第 577 頁的『在 [WebSphere](#page-576-0) [Application Server](#page-576-0) 中配置 JMS 資源』。

# **結果**

IBM MQ classes for JMS 應用程式可以從 JNDI 名稱空間擷取受管理物件,並在必要時使用 IBM JMS 延伸或 IBM MQ JMS 延伸來設定或變更其一或多個內容。

## **相關工作**

使用 JNDI 來擷取 JMS 應用程式中的受管理物件 在 IBM MQ classes for JMS 應用程式中建立及配置 Connection Factory 和目的地

# **使用 IBM MQ Explorer 來配置 JMS 物件**

使用 IBM MO Explorer 圖形使用者介面, 從 IBM MO 物件建立 JMS 物件, 從 JMS 物件建立 IBM MO 物件, 以及管理及監視其他 IBM MQ 物件。

# **關於這項作業**

IBM MQ Explorer 是圖形使用者介面,您可以在其中管理及監視 IBM MQ 物件,不論它們是由本端電腦管理 還是在遠端系統上管理。 「IBM MQ Explorer」可在 Windows 及 Linux x86-64 上執行。 它可以從遠端連接 至在任何受支援平台 (包括 z/OS) 上執行的佇列管理程式,讓您可以從主控台檢視、探索及變更整個傳訊骨 幹。

在 IBM MQ Explorer 中, 所有 Connection Factory 都會儲存在適當環境定義和子環境定義的 Connection Factory 資料夾中。

您可以使用 IBM MQ Explorer 執行下列類型的作業,從 IBM MQ Explorer 中的現有物件或從建立新物件精靈 內進行環境定義:

- 從下列任何 IBM MQ 物件建立 JMS Connection Factory:
	- 不論在本端電腦或遠端系統上,都是 IBM MQ 佇列管理程式。
	- IBM MQ 通道。
	- IBM MQ 接聽器。
- 使用 JMS Connection Factory , 將 IBM MQ 佇列管理程式新增至 IBM MQ Explorer 。
- 從 IBM MQ 佇列建立 JMS 佇列。
- 從 JMS 佇列建立 IBM MQ 佇列。
- 從 IBM MQ 主題建立 JMS 主題, 它可以是 IBM MQ 物件或動態主題。
- 從 JMS 主題建立 IBM MQ 主題。

# **程序**

- 啟動 IBM MQ Explorer(如果它尚未在執行中)。 如果 IBM MQ Explorer 正在執行並顯示「歡迎使用」頁面,請關閉「歡迎使用」頁面,以開始管理 IBM MQ 物件。
- 如果您尚未這樣做,請建立起始環境定義來定義 JNDI 名稱空間的根目錄,其中 JMS 物件會儲存在命名 和目錄服務中。

將起始環境定義新增至「IBM MQ Explorer」後,您就可以在 JNDI 名稱空間中建立 Connection Factory 物件、目的地物件和子環境定義。

起始環境定義會顯示在「 Navigator 」視圖的「 JMS 受管理物件」資料夾中。 請注意,雖然會顯示 JNDI 名稱空間的完整內容,但在 IBM MQ Explorer 中,您只能編輯儲存在該處的 IBM MQ classes for JMS 物 件。 如需相關資訊,請參閱新增起始環境定義。

- 建立及配置您需要的子環境定義和 JMS 受管理物件。 如需相關資訊,請參閱 建立及配置 JMS 受管理物件。
- 配置 IBM MQ。

如需相關資訊,請參閱 使用 IBM MQ Explorer 來配置 IBM MQ 。

## <span id="page-569-0"></span>**相關概念**

IBM MQ Explorer 簡介

## **相關工作**

在 IBM MQ classes for JMS 應用程式中建立及配置 Connection Factory 和目的地

# **使用管理工具來配置 JMS 物件**

您可以使用 IBM MQ JMS 管理工具來定義八種 IBM MQ classes for JMS 物件類型的內容,並將它們儲存在 JNDI 名稱空間內。然後,應用程式可以使用 JNDI 從名稱空間擷取這些受管理物件。

# **關於這項作業**

下表顯示您可以使用動詞來建立、配置及操作的八種受管理物件類型。 「關鍵字」直欄顯示您可以在 第 570 頁的表 37 顯示的指令中替代 *TYPE* 的字串。

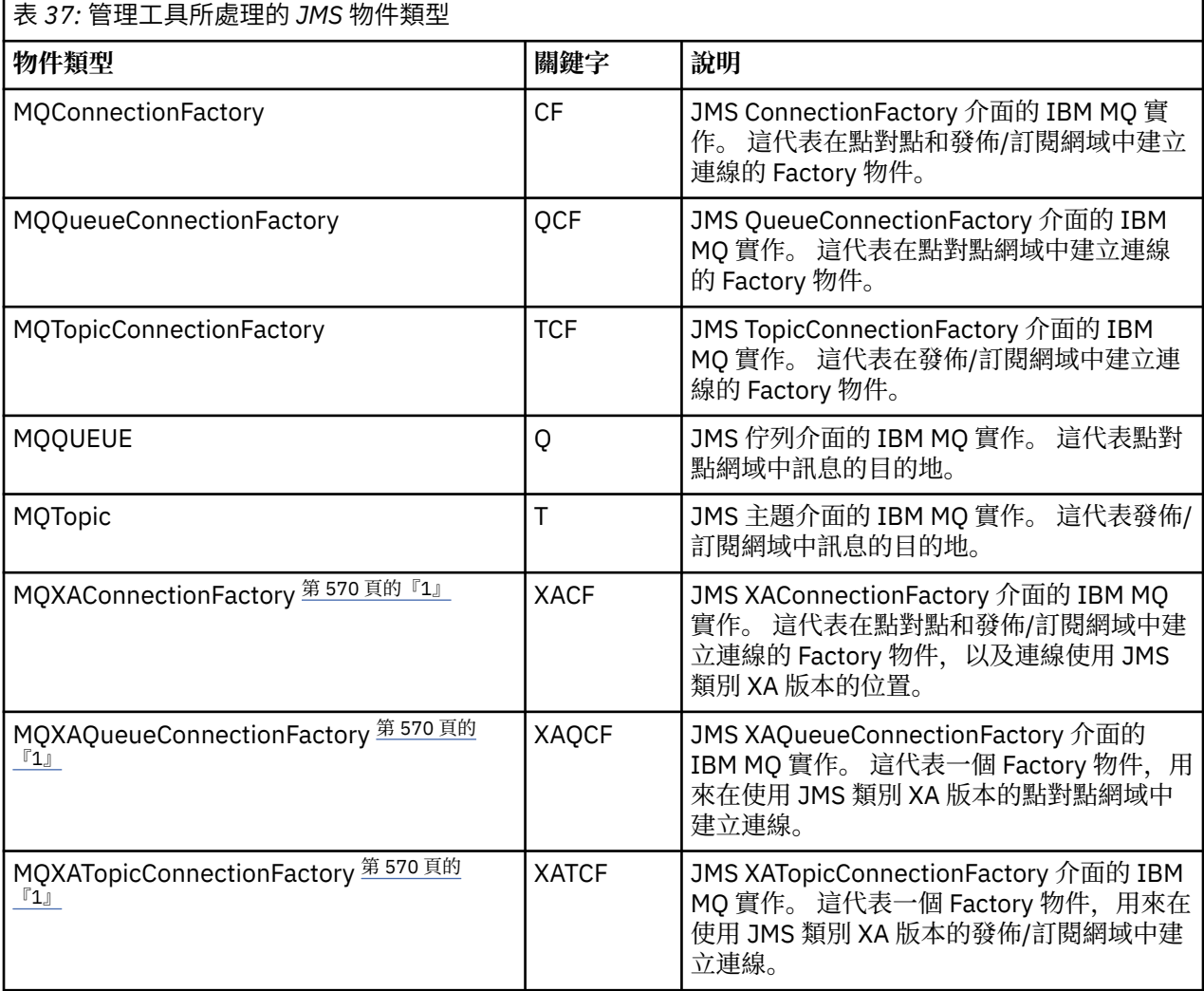

## **註:**

1. 這些類別是提供給應用程式伺服器供應商使用。 它們不太可能直接對應用程式設計師有用。

如需如何配置這些物件的相關資訊,請參閱 第 576 [頁的『配置](#page-575-0) JMS 物件』。

您需要使用此工具的內容類型及值列在 IBM MQ classes for JMS 物件的內容中。

您也可以使用此工具來操作 JNDI 內的目錄名稱空間子環境定義,如 第 574 [頁的『配置子環境定義』中](#page-573-0)所 述。

<span id="page-570-0"></span>您也可以使用 IBM MQ Explorer 來建立及配置 JMS 受管理物件。

## **相關工作**

在 IBM MQ classes for JMS 應用程式中建立及配置 Connection Factory 和目的地 使用 JNDI 來擷取 JMS 應用程式中的受管理物件

# **配置 JMS 管理工具**

IBM MQ JMS 管理工具使用配置檔來設定特定內容的值。 提供範例配置檔, 您可以編輯它以符合您的系統。

# **關於這項作業**

配置檔是一個純文字檔,由一組鍵值組組成,以等號 (=) 區隔。 您可以透過設定配置檔中定義的三個內容的 值來配置管理工具。 下列範例顯示這三個內容:

#Set the service provider INITIAL\_CONTEXT\_FACTORY=com.sun.jndi.ldap.LdapCtxFactory #Set the initial context PROVIDER\_URL=ldap://polaris/o=ibm\_us,c=us #Set the authentication type SECURITY\_AUTHENTICATION=none

(在此範例中,行第一個直欄中的雜湊符號 (#) 指出註解,或未使用的行。)

IBM MQ 隨附範例配置檔 (用作預設配置檔)。 範例檔稱為 JMSAdmin.config,位於 *MQ\_JAVA\_INSTALL\_PATH*/bin 目錄中。 您可以編輯此範例檔來定義系統所需的設定,或建立您自己的配 置檔。

當您啟動管理工具時,可以使用 -cfg 指令行參數來指定您要使用的配置檔,如 第 572 [頁的『啟動管理工](#page-571-0) [具』中](#page-571-0)所述。 如果您在呼叫工具時未指定配置檔名稱,則工具會嘗試載入預設配置檔 ( JMSAdmin.config)。 它會先在現行目錄中搜尋此檔案,然後在 *MQ\_JAVA\_INSTALL\_PATH*/bin 目錄中 搜尋,其中 *MQ\_JAVA\_INSTALL\_PATH* 是 IBM MQ classes for JMS 安裝的路徑。

儲存在 LDAP 環境中的 JMS 物件名稱必須符合 LDAP 命名慣例。 其中一個慣例是物件和環境定義名稱必須包 含字首,例如 cn= (通用名稱) 或 ou= (組織單位)。 管理工具可讓您參照不含字首的物件和環境定義名稱,以 簡化 LDAP 服務提供者的使用。 如果您未提供字首,工具會自動將預設字首新增至您提供的名稱。 若為 LDAP ,這是 cn=。 必要的話,您可以在配置檔中設定 **NAME\_PREFIX** 內容來變更預設字首。

**註:** 您可能需要配置 LDAP 伺服器來儲存 Java 物件。 如需相關資訊,請參閱 LDAP 伺服器的說明文件。

# **程序**

1. 透過配置 **INITIAL\_CONTEXT\_FACTORY** 內容,定義工具使用的服務提供者。

此內容支援的值如下:

- com.sun.jndi.ldap.LdapCtxFactory (適用於 LDAP)
- com.sun.jndi.fscontext.RefFSContextFactory (適用於檔案系統環境定義)
- <mark>2/0S and</mark>com.ibm.jndi.LDAPCtxFactory 僅在 z/OS 上受支援,並提供 LDAP 伺服器的存取權。 不 過,這個類別與 com.sun.jndi.ldap.LdapCtxFactory 不相容,因為使用一個 InitialContextFactory 建立 的物件無法使用另一個來讀取或修改。

您也可以使用管理工具,利用 JMSAdmin 配置檔中定義的三個參數來連接其他 JNDI 環境定義。 如果要 使用不同的 InitialContextFactory ,請執行下列動作:

- a) 將 **INITIAL\_CONTEXT\_FACTORY** 內容設為必要的類別名稱。
- b) 使用 **USE\_INITIAL\_DIR\_CONTEXT**、 **NAME\_PREFIX** 和 **NAME\_READABILITY\_MARKER** 內容來定義 InitialContextFactory 的行為。

這些內容的設定在範例配置檔註解中說明。

如果您使用其中一個支援的 INITIAL\_CONTEXT\_FACTORY 值, 則不需要定義 **USE\_INITIAL\_DIR\_CONTEXT**、 **NAME\_PREFIX** 和 **NAME\_READABILITY\_MARKER** 內容。 不過,如果 <span id="page-571-0"></span>您想要置換系統預設值,您可以提供值給這些內容。 比方說,如果您的物件儲存在 LDAP 環境中,您可 以將 **NAME\_PREFIX** 內容設為必要的字首,來變更工具新增至物件和環境定義名稱的預設字首。

如果您省略三個 InitialContextFactory 內容中的一或多個,則管理工具會根據其他內容的值提供適當的預 設值。

2. 透過配置 **PROVIDER\_URL** 內容,定義階段作業起始環境定義的 URL。

這個 URL 是工具所執行之所有 JNDI 作業的根目錄。 支援兩種形式的此內容:

- ldap://hostname/contextname
- 檔案: [drive:] /pathname

LDAP URL 的格式可能有所不同,視您的 LDAP 提供者而定。 如需相關資訊,請參閱 LDAP 文件。

3. 透過配置 **SECURITY\_AUTHENTICATION** 內容,定義 JNDI 是否將安全認證傳遞至服務提供者。

只有在使用 LDAP 服務提供者時,才會使用這個內容,且可以採用下列三個值之一:

#### **none (匿名鑑別)**

如果您將這個參數設為 none, JNDI 不會將任何安全認證傳遞給服務提供者,且會執行 *anonymous authentication* 。

#### **simple (簡式鑑別)**

如果您將參數設為 simple, 安全認證會透過 JNDI 傳遞至基礎服務提供者。 這些安全認證採用使用 者識別名稱 (使用者 DN) 和密碼的形式。

#### **CRAM-MD5 (CRAM-MD5 鑑別機制)**

如果您將參數設為 CRAM-MD5,安全認證會透過 JNDI 傳遞至基礎服務提供者。 這些安全認證採用使 用者識別名稱 (使用者 DN) 和密碼的形式。

如果您未提供有效的 **SECURITY\_AUTHENTICATION** 內容值,內容會預設為 none。

如果需要安全認證,當工具起始設定時,系統會提示您提供安全認證。 若要避免此問題,您可以在 JMSAdmin 配置檔中設定 **PROVIDER\_USERDN** 和 **PROVIDER\_PASSWORD** 內容。

**註:** 如果您不使用這些內容,則輸入的文字 包括密碼會回應至畫面。 這可能有安全含意。

工具本身不會鑑別; 鑑別作業會委派給 LDAP 伺服器。 LDAP 伺服器管理者必須設定並維護對目錄不同部 分的存取權。 如需相關資訊,請參閱 LDAP 文件。 如果鑑別失敗,工具會顯示適當的錯誤訊息並終止。

如需安全和 JNDI 的詳細資訊,請參閱 Oracle 的 Java 網站 ( [Oracle Technology Network for Java](https://www.oracle.com/technetwork/java/index.html) [Developers](https://www.oracle.com/technetwork/java/index.html) )。

## **啟動管理工具**

管理工具具有指令行介面,可讓您以互動方式使用,或用來啟動批次程序。

### **關於這項作業**

互動模式提供命令提示字元,您可以在其中輸入管理指令。 在批次模式中,啟動工具的指令包括包含管理指 令 Script 的檔案名稱。

## **程序**

互動模式

• 若要以互動模式啟動工具,請輸入下列指令:

```
JMSAdmin [-t] [-v] [-cfg config_filename]
```
其中:

```
-t
```
啟用追蹤 (預設值為關閉追蹤)

```
追蹤檔在 "%MQ JAVA DATA PATH%"\errors 中產生 ( Windows ) 或 /var/mqm/trace ( AIX and
Linux )。 追蹤檔的名稱格式如下:
```
<span id="page-572-0"></span>mqjms\_*PID*.trc

其中 *PID* 是 JVM 的程序 ID。

**-v**

產生詳細輸出 (預設值為 Terse 輸出)

#### **-cfg config\_filename**

命名替代配置檔。 如果省略此參數,則會使用預設配置檔 JMSAdmin.config。 如需配置檔的相關 資訊,請參閱第 571 頁的『配置 JMS [管理工具』。](#page-570-0)

即會顯示命令提示字元,指出工具已準備好接受管理指令。 此提示最初顯示為:

InitCtx>

指出現行環境定義 (亦即,所有命名和目錄作業目前所參照的 JNDI 環境定義) 是 **PROVIDER\_URL** 配置參 數中所定義的起始環境定義。 如需此參數的相關資訊,請參閱第 571 [頁的『配置](#page-570-0) JMS 管理工具』。

當您遍訪目錄名稱空間時,提示會變更以反映此情況,因此提示一律會顯示現行環境定義。 批次模式

• 若要以批次模式啟動工具,請輸入下列指令:

JMSAdmin *test.scp*

其中 *test.scp* 是包含管理指令的 Script 檔。 如需相關資訊,請參閱 第 573 頁的『使用管理指令』。 檔案中的最後一個指令必須是 END 指令。

# **使用管理指令**

管理工具接受由管理動詞及其適當參數組成的指令。

## **關於這項作業**

下表列出在使用管理工具輸入指令時可以使用的管理動詞。

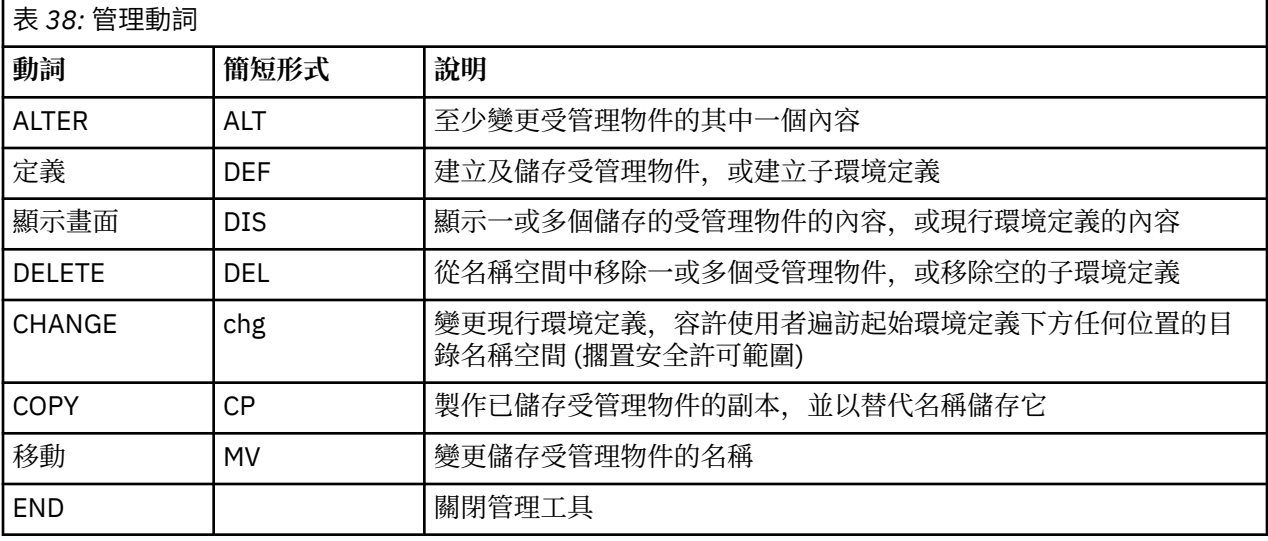

## **程序**

• 如果管理工具尚未啟動,請依照 第 572 [頁的『啟動管理工具』](#page-571-0)中的說明來啟動它。 即會顯示命令提示字元,指出工具已準備好接受管理指令。 此提示最初顯示為:

InitCtx>

若要變更現行環境定義,請使用 CHANGE 動詞,如 第 574 頁的『配置子環境定義』中所述。

<span id="page-573-0"></span>• 以下列格式輸入指令:

**verb** [param]\*

其中 verb 是 第 573 [頁的表](#page-572-0) 38 中列出的其中一個管理動詞。 所有有效的指令都包含一個動詞, 它以標 準或簡短格式出現在指令開頭。 動詞名稱不區分大小寫。

• 若要終止指令,請按 Enter 鍵, 除非您要一起輸入數個指令, 在此情況下, 請在按 Enter 鍵之前直接鍵入 加號 (+)。

通常,若要終止指令,請按 Enter 鍵。 不過,您可以在按 Enter 鍵之前直接鍵入加號 (+) 來置換此值。 這可讓您輸入多行指令,如下列範例所示:

```
DEFINE Q(BookingsInputQueue) +
QMGR(QM.POLARIS.TEST) +
QUEUE(BOOKINGS.INPUT.QUEUE) +
PORT(1415) +
CCSID(437)
```
• 若要關閉管理工具,請使用 **END** 動詞。 這個動詞不能採用任何參數。

# **配置子環境定義**

您可以使用動詞 **CHANGE**、 **DEFINE**、 **DISPLAY** 和 **DELETE** 來配置目錄名稱空間子環境定義。

# **關於這項作業**

下表說明這些動詞的用法。

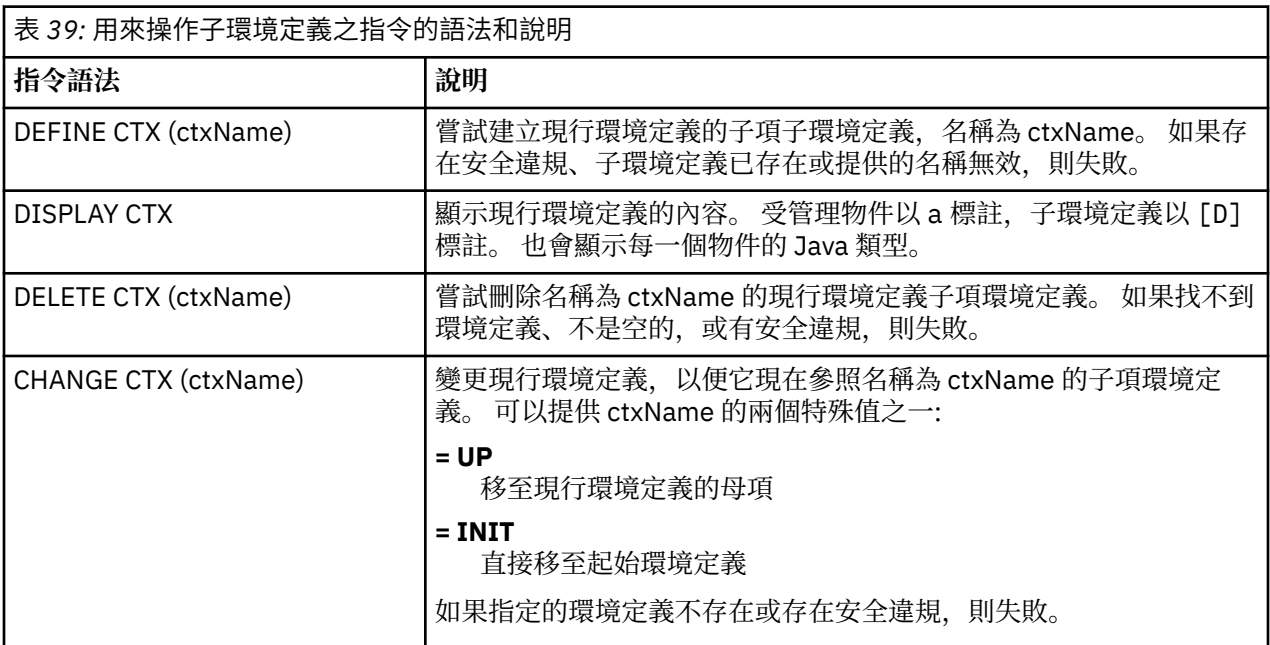

儲存在 LDAP 環境中的 JMS 物件名稱必須符合 LDAP 命名慣例。 其中一個慣例是物件和環境定義名稱必須包 含字首,例如 cn= (通用名稱) 或 ou= (組織單位)。 管理工具可讓您參照不含字首的物件和環境定義名稱,以 簡化 LDAP 服務提供者的使用。 如果您未提供字首,工具會自動將預設字首新增至您提供的名稱。 若為 LDAP, 這是 cn=。 必要的話, 您可以在配置檔中設定 NAME\_PREFIX 內容來變更預設字首。 如需相關資 訊,請參閱第 571 頁的『配置 JMS [管理工具』。](#page-570-0)

**註:** 您可能需要配置 LDAP 伺服器來儲存 Java 物件。 如需相關資訊,請參閱 LDAP 伺服器的說明文件。

# **建立 JMS 物件**

如果要建立 JMS Connection Factory 和目的地物件,並將它們儲存在 JNDI 名稱空間中,請使用 DEFINE 動 詞。 若要將物件儲存在 LDAP 環境中,您必須提供符合特定使用慣例的名稱。 管理工具可透過將預設字首新 增至物件名稱,來協助您遵循 LDAP 命名慣例。

# **關於這項作業**

DEFINE 動詞會以您指定的類型、名稱和內容來建立受管理物件。 新物件會儲存在現行環境定義中。

儲存在 LDAP 環境中的 JMS 物件名稱必須符合 LDAP 命名慣例。 其中一個慣例是物件和環境定義名稱必須包 含字首,例如 cn= (通用名稱) 或 ou= (組織單位)。 管理工具可讓您參照不含字首的物件和環境定義名稱,以 簡化 LDAP 服務提供者的使用。 如果您未提供字首,工具會自動將預設字首新增至您提供的名稱。 若為 LDAP ,這是 cn=。 必要的話,您可以在配置檔中設定 **NAME\_PREFIX** 內容來變更預設字首。 如需相關資 訊,請參閱第 571 頁的『配置 JMS [管理工具』。](#page-570-0)

**註:** 您可能需要配置 LDAP 伺服器來儲存 Java 物件。 如需相關資訊,請參閱 LDAP 伺服器的說明文件。

# **程序**

- 1. 如果管理工具尚未啟動,請依照 第 572 [頁的『啟動管理工具』](#page-571-0)中的說明來啟動它。 即會顯示命令提示字元,指出工具已準備好接受管理指令。
- 2. 請確定命令提示字元顯示您要在其中建立新物件的環境定義。 當您啟動管理工具時,提示一開始會顯示為:

### InitCtx>

若要變更現行環境定義,請使用 CHANGE 動詞,如 第 574 [頁的『配置子環境定義』](#page-573-0)中所述。

3. 如果要建立 Connection Factory、佇列目的地或主題目的地,請使用下列指令語法:

DEFINE *TYPE* (name) [property]\*

也就是說,輸入 DEFINE 動詞,後面接著 *TYPE* (name) 受管理物件參照,後面接著零個以上 內容 (請參 閱 IBM MQ classes for JMS 物件的內容 )。

4. 如果要建立 Connection Factory、佇列目的地或主題目的地,請使用下列指令語法:

DEFINE *TYPE* (name) [property]\*

5. 若要顯示新建立的物件,請使用具有下列指令語法的 DISPLAY 動詞:

DISPLAY *TYPE* (name)

### **範例**

下列範例顯示使用 DEFINE 動詞在起始環境定義中建立的佇列 testQueue 。 因為此物件儲存在 LDAP 環境 中,所以雖然未以字首輸入物件名稱 testQueue ,但工具會自動新增一個,以確保符合 LDAP 命名慣例。 提交指令 DISPLAY Q(testQueue) 也會導致新增此字首。

```
InitCtx> DEFINE Q(testQueue)
InitCtx> DISPLAY CTX
Contents of InitCtx
a cn=testQueue com.ibm.mq.jms.MQQueue
1 Object(s)
0 Context(s)
1 Binding(s), 1 Administered
```
# <span id="page-575-0"></span>**建立** *JMS* **物件的錯誤條件範例**

當您建立物件時,可能會發生一些常見錯誤狀況。

#### 以下是這些錯誤狀況的範例:

#### **CipherSpec 對映至 CipherSuite**

InitCtx/cn=Trash> DEFINE QCF(testQCF) SSLCIPHERSUITE(RC4\_MD5\_US) WARNING: Converting CipherSpec RC4\_MD5\_US to CipherSuite SSL\_RSA\_WITH\_RC4\_128\_MD5

#### **物件的內容無效**

```
InitCtx/cn=Trash> DEFINE QCF(testQCF) PRIORITY(4)
Unable to create a valid object, please check the parameters supplied
Invalid property for a QCF: PRI
```
#### **內容值的類型無效**

InitCtx/cn=Trash> DEFINE QCF(testQCF) CCSID(english) Unable to create a valid object, please check the parameters supplied Invalid value for CCS property: English

#### **內容衝突-用戶端/bin 指定**

InitCtx/cn=Trash> DEFINE QCF(testQCF) HOSTNAME(polaris.hursley.ibm.com) Unable to create a valid object, please check the parameters supplied Invalid property in this context: Client-bindings attribute clash

#### **內容衝突-結束起始設定**

InitCtx/cn=Trash> DEFINE QCF(testQCF) SECEXITINIT(initStr) Unable to create a valid object, please check the parameters supplied Invalid property in this context: ExitInit string supplied without Exit string

#### **內容值超出有效範圍**

```
InitCtx/cn=Trash> DEFINE Q(testQ) PRIORITY(12)
Unable to create a valid object, please check the parameters supplied
Invalid value for PRI property: 12
```
#### **不明內容**

InitCtx/cn=Trash> DEFINE QCF(testQCF) PIZZA(ham and mushroom) Unable to create a valid object, please check the parameters supplied Unknown property: PIZZA

#### 以下是從 JMS 應用程式查閱 JNDI 管理物件時,在 Windows 上可能發生的錯誤狀況範例。

- 1. 如果您使用 WebSphere JNDI 提供者 com.ibm.websphere.naming.WsnInitialContextFactory,則必須使 用正斜線 (/) 來存取子環境定義中所定義的受管理物件; 例如, jms/MyQueue 名稱。 如果您使用反斜線 (\) ,則會擲出 InvalidName 異常狀況。
- 2. 如果您使用 Oracle JNDI 提供者 com.sun.jndi.fscontext.RefFSContextFactory, 則必須使用反斜線 (\) 來 存取子環境定義中定義的受管理物件; 例如 ctx1\\fred。 如果您使用正斜線 (/) , 則會擲出 NameNotFoundException 。

## **配置 JMS 物件**

您可以使用動詞 ALTER、 DEFINE、 DISPLAY、 DELETE、 COPY 及 MOVE 來操作目錄名稱空間中的受管理 物件。
# **關於這項作業**

第 577 頁的表 40 彙總這些動詞的使用。 將 *TYPE* 替換為代表所需受管理物件的關鍵字,如 第 [570](#page-569-0) 頁的 [『使用管理工具來配置](#page-569-0) JMS 物件』中所述。

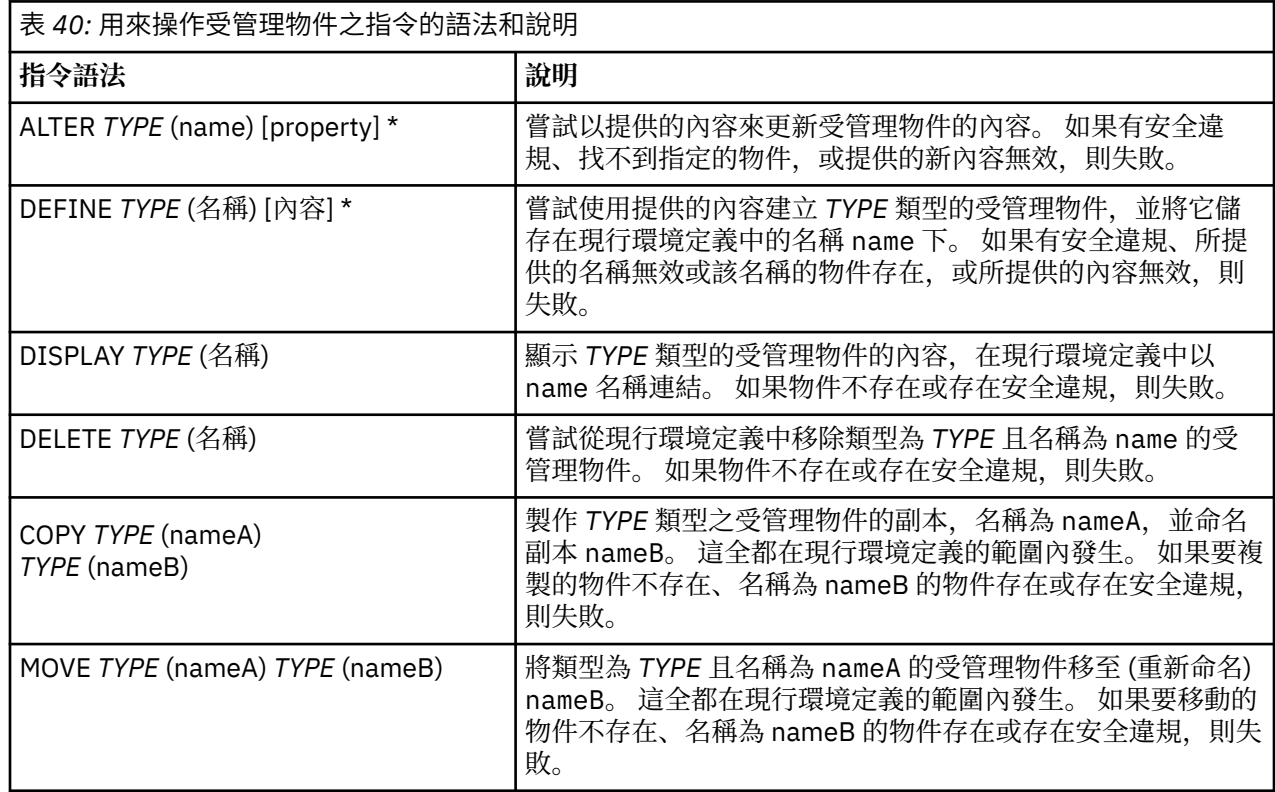

# **在 WebSphere Application Server 中配置 JMS 資源**

如果要在 WebSphere Application Server 中配置 JMS 資源, 您可以使用管理主控台或 wsadmin 指令。

# **關於這項作業**

Java Message Service (JMS) 應用程式通常依賴外部配置的物件,這些物件說明應用程式如何連接至其 JMS 提供者及其存取的目的地。 JMS 應用程式在執行時期使用 Java Naming Directory Interface (JNDI) 來存取 下列類型的物件:

- 啟動規格 (由 Java EE 應用程式伺服器使用)
- 統一 Connection Factory (使用 JMS 1.1, 相較於網域特定的 Queue Connection Factory 和 Topic Connection Factory, 偏好獨立於網域的 (統一) Connection Factory)
- Topic Connection Factory (由 JMS 1.0 應用程式使用)
- Queue Connection Factory (供 JMS 1.0 應用程式使用)
- 佇列
- 主題

透過 WebSphere Application Server 中的 IBM MQ 傳訊提供者, Java Message Service (JMS) 傳訊應用程式 可以使用 IBM MQ 系統作為 JMS 傳訊資源的外部提供者。 若要啟用此方法,請在 WebSphere Application Server 中配置 IBM MQ 傳訊提供者,以定義 JMS 資源來連接至 IBM MQ 網路上的任何佇列管理程式。

您可以使用 WebSphere Application Server 來配置應用程式 (例如 Queue Connection Factory) 的 IBM MQ 資源,以及管理與 JMS 目的地相關聯的訊息和訂閱。 您可以透過 IBM MQ 來管理安全。

### **相關工作**

同時使用 IBM MQ 和 WebSphere Application Server

### <span id="page-577-0"></span>**WebSphere Application Server 主題**

使用 IBM MQ 傳訊提供者的交互作業 使用 IBM MQ 傳訊提供者管理傳訊 管理主控台畫面名稱至指令名稱和 IBM MQ 名稱的對映

# **使用管理主控台來配置 JMS 資源**

您可以使用 WebSphere Application Server 管理主控台來配置 IBM MQ JMS 提供者的啟動規格、 Connection Factory 和目的地。

### **關於這項作業**

您可以使用 WebSphere Application Server 管理主控台來建立、檢視或修改下列任何資源:

- 啟動規格
- 與網域無關的 Connection Factory (JMS 1.1 或更新版本)
- Queue Connection Factory
- Topic Connection Factory
- 佇列
- 主題

下列步驟提供您可以使用管理主控台來配置 JMS 資源, 以與 IBM MQ 傳訊提供者搭配使用之方式的概觀。 每一個步驟都包括 WebSphere Application Server 產品說明文件中的主題名稱,如需相關資訊,請參閱。 如 需 IBM Documentation 中這些主題的鏈結,請參閱 相關鏈結 。

在混合版本 WebSphere Application Server Cell 中,您可以在所有版本的節點上管理 IBM MQ 資源。 不 過,部分內容並非在所有版本上都可用。 在此狀況下,管理主控台只會顯示該特定節點的內容。

# **程序**

如果要建立或配置啟動規格,以便與 IBM MQ 傳訊提供者搭配使用,請執行下列動作:

• 如果要建立啟動規格,請使用「建立 IBM MQ JMS 」資源精靈。

您可以使用精靈來指定啟動規格的所有詳細資料,也可以選擇使用用戶端通道定義表 (CCDT) 來指定 IBM MQ 的連線詳細資料。當您使用精靈指定連線詳細資料時,您可以選擇個別輸入主機及埠資訊,或者如 果您使用多重實例佇列管理程式,則可以選擇以連線名稱清單形式輸入主機及埠資訊。 如需相關資訊, 請參閱 建立 *IBM MQ* 傳訊提供者的啟動規格。

• 如果要檢視或變更啟動規格的配置內容,請使用管理主控台 IBM MQ 傳訊提供者 Connection Factory 設 定畫面。

這些配置內容控制如何建立與相關聯佇列及主題的連線。 如需相關資訊,請參閱 配置 *IBM MQ* 傳訊提供 者的啟動規格。

如果要建立或配置統一 Connection Factory、Queue Connection Factory 或 Topic Connection Factory , 以 便與 IBM MQ 傳訊提供者搭配使用,請執行下列動作:

- 如果要建立 Connection Factory , 請先選取您要建立的 Connection Factory 類型, 然後使用「建立 IBM MQ JMS 資源」精靈來指定詳細資料。
	- 如果您的 JMS 應用程式預期只使用點對點傳訊,請為點對點傳訊網域建立網域特定的 Connection Factory ,以用來建立專門用於點對點傳訊的連線。
	- 如果您的 JMS 應用程式只預期使用發佈/訂閱傳訊,請為發佈/訂閱傳訊網域建立網域特定的 Connection Factory ,以用來建立專門用於發佈/訂閱傳訊的連線。
	- 若為 JMS 1.1 或更新版本,請建立可同時用於點對點傳訊和發佈/訂閱傳訊的獨立網域 Connection Factory ,讓您的應用程式在相同交易下同時執行點對點和發佈/訂閱工作。

您可以選擇是否使用精靈來指定 Connection Factory 的所有詳細資料,也可以選擇使用用戶端通道定義 表 (CCDT) 來指定 IBM MQ 的連線詳細資料。 當您使用精靈指定連線詳細資料時,您可以選擇個別輸入主 機及埠資訊,或者如果您使用多重實例佇列管理程式,則可以選擇以連線名稱清單形式輸入主機及埠資 訊。 如需相關資訊,請參閱 建立 *IBM MQ* 傳訊提供者的 *Connection Factory*。

如果要檢視或變更 Connection Factory 的配置內容,請執行下列動作:

• 針對您要配置的 Connection Factory 類型,使用管理主控台 Connection Factory 設定畫面。 配置內容控制如何建立與相關聯佇列及主題的連線。 如需相關資訊,請參閱 配置 *IBM MQ* 傳訊提供者的 集合 Factory, 或 配置 IBM MQ 傳訊提供者的佇列集合 Factory, 或 配置 IBM MQ 傳訊提供者的主題集合 *Factory*。

如果要配置 JMS 佇列目的地,以使用 IBM MQ 傳訊提供者來進行點對點傳訊,請執行下列動作:

- 請利用管理主控台 IBM MQ 傳訊提供者佇列設定畫面來定義下列類型的內容:
	- 一般內容,包括管理及 IBM MQ 佇列內容。
	- 連線內容,指定如何連接至管理佇列的佇列管理程式。
	- 進階內容, 用來控制對 IBM MQ 傳訊提供者目的地所建立之連線的行為。
	- 佇列目的地的任何自訂內容。

如需相關資訊,請參閱 配置 *IBM MQ* 傳訊提供者的佇列。

如果要使用 IBM MQ 傳訊提供者來建立或配置發佈/訂閱傳訊的 JMS 主題目的地,請執行下列動作:

- 使用 IBM MQ 傳訊提供者主題設定畫面來定義下列類型的內容:
	- 一般內容,包括管理及 IBM MQ 主題內容。
	- 進階內容, 用來控制對 IBM MO 傳訊提供者目的地所建立之連線的行為。
	- 佇列目的地的任何自訂內容。

如需相關資訊,請參閱 配置 *IBM MQ* 傳訊提供者的主題。

### **相關概念**

第 421 [頁的『多重實例佇列管理程式』](#page-420-0)

多重實例佇列管理程式是指在不同伺服器上配置的相同佇列管理程式的實例。 佇列管理程式的其中一個實例 會定義為作用中實例,另一個實例會定義為待命實例。 如果作用中實例失敗,多重實例佇列管理程式會在待 命伺服器上自動重新啟動。

### **相關工作**

第 36 [頁的『配置二進位格式](#page-35-0) CCDT』

用戶端通道定義表 (CCDT) 決定用戶端應用程式用來連接佇列管理程式的通道定義及鑑別資訊。 在 Multiplatforms 上,當建立佇列管理程式時,會自動建立包含預設值的二進位 CCDT。 您可以使用 **runmqsc** 指令來更新二進位 CCDT。

第 357 [頁的『配置發佈](#page-356-0)/訂閱傳訊』 您可以啟動、停止及顯示佇列發佈/訂閱的狀態。 您也可以在分配管理系統階層中新增和移除串流,以及新 增和刪除佇列管理程式。

### **WebSphere Application Server 主題**

IBM MQ 傳訊提供者啟動規格 建立 IBM MQ 傳訊提供者的啟動規格 配置 IBM MQ 傳訊提供者的啟動規格 建立 IBM MQ 傳訊提供者的 Connection Factory 配置 IBM MQ 傳訊提供者的統一 Connection Factory 配置 IBM MQ 傳訊提供者的 Queue Connection Factory 配置 IBM MQ 傳訊提供者的 Topic Connection Factory 配置 IBM MQ 傳訊提供者的佇列 配置 IBM MQ 傳訊提供者的主題

# **使用 wsadmin Scripting 指令來配置 JMS 資源**

您可以使用 WebSphere Application Server wsadmin Scripting 指令來建立、修改、刪除或顯示 JMS 啟動規 格、Connection Factory、佇列和主題的相關資訊。 您也可以顯示和管理 IBM MQ 資源配接器的設定。

# **關於這項作業**

下列步驟提供您可以使用 WebSphere Application Server wsadmin 指令來配置 JMS 資源以與 IBM MQ 傳訊 提供者搭配使用之方式的概觀。如需如何使用這些指令的相關資訊,請參閱 相關鏈結, 以取得 WebSphere Application Server 產品說明文件的鏈結。

如果要執行指令,請使用 wsadmin Scripting 用戶端的 AdminTask 物件。

使用指令來建立新物件或進行變更之後,請將變更儲存至主要配置。 例如,使用下列指令:

AdminConfig.save()

如果要查看可用的 IBM MQ 傳訊提供者管理指令清單,以及每一個指令的簡要說明,請在 wsadmin 提示下 輸入下列指令:

print AdminTask.help('WMQAdminCommands')

若要查看給定指令的概觀說明,請在 wsadmin 提示下輸入下列指令:

print AdminTask.help('command\_name')

# **程序**

如果要列出在發出指令的範圍中所定義的所有 IBM MQ 傳訊提供者資源,請使用下列指令。

- 如果要列出啟動規格,請使用 **listWMQActivationSpecs** 指令。
- 若要列出 Connection Factory , 請使用 **listWMQConnectionFactories** 指令。
- 如果要列出佇列類型目的地,請使用 **listWMQQueues** 指令。
- 如果要列出主題類型目的地,請使用 **listWMQTopics** 指令。

如果要在特定範圍為 IBM MQ 傳訊提供者建立 JMS 資源,請使用下列指令。

- 如果要建立啟動規格,請使用 **createWMQActivationSpec** 指令。 您可以指定用來建立連線的所有參數來建立啟動規格,也可以建立啟動規格,以便它使用用戶端通道定 義表 (CCDT) 來尋找要連接的佇列管理程式。
- $\bullet$  如果要建立 Connection Factory , 請使用 createWMQConnectionFactory 指令,並使用 -type 參數 來指定您要建立的 Connection Factory 類型:
	- 如果您的 JMS 應用程式預期只使用點對點傳訊,請為點對點傳訊網域建立網域特定的 Connection Factory ,以用來建立專門用於點對點傳訊的連線。
	- 如果您的 JMS 應用程式只預期使用發佈/訂閱傳訊,請為發佈/訂閱傳訊網域建立網域特定的 Connection Factory ,以用來建立專門用於發佈/訂閱傳訊的連線。
	- 若為 JMS 1.1 或更新版本,請建立可同時用於點對點傳訊和發佈/訂閱傳訊的獨立網域 Connection Factory , 讓您的應用程式在相同交易下同時執行點對點和發佈/訂閱工作。

預設類型是與網域無關的 Connection Factory。

- 如果要建立佇列類型目的地,請使用 **createWMQQueue** 指令。
- 如果要建立主題類型目的地,請使用 **createWMQTopic** 指令。

如果要修改特定範圍之 IBM MQ 傳訊提供者的 JMS 資源,請使用下列指令。

- 如果要修改啟動規格,請使用 **modifyWMQActivationSpec** 指令。 您無法變更啟動規格的類型。 例如,您無法建立啟動規格,在其中手動輸入所有配置資訊,然後修改它 以使用 CCDT。
- 如果要修改 Connection Factory , 請使用 **modifyWMQConnectionFactory** 指令。
- 如果要修改佇列類型目的地,請使用 **modifyWMQQueue** 指令。
- 如果要修改主題類型目的地,請使用 **modifyWMQTopic** 指令。

如果要刪除特定範圍之 IBM MQ 傳訊提供者的 JMS 資源,請使用下列指令。

- 如果要刪除啟動規格,請使用 **deleteWMQActivationSpec** 指令。
- 若要刪除 Connection Factory, 請使用 deleteWMQConnectionFactory 指令。
- 如果要刪除佇列類型目的地,請使用 **deleteWMQQueue** 指令。
- 如果要刪除主題類型目的地,請使用 **deleteWMQTopic** 指令。

如果要顯示特定 IBM MQ 傳訊提供者資源的相關資訊,請使用下列指令。

- 如果要顯示與特定啟動規格相關聯的所有參數及其值,請使用 **showWMQActivationSpec** 指令。
- 如果要顯示與特定 Connection Factory 相關聯的所有參數及其值,請使用 **showWMQConnectionFactory** 指令。
- 若要顯示與特定佇列類型目的地相關聯的所有參數及其值,請使用 **showWMQQueue** 指令。
- 若要顯示與主題類型目的地相關聯的所有參數及其值,請使用 **deleteWMQTopic** 指令。

如果要管理 IBM MQ 資源配接器或 IBM MQ 傳訊提供者的設定,請使用下列指令。

- 如果要管理安裝在特定範圍內之 IBM MQ 資源配接器的設定,請使用 **manageWMQ** 指令。
- 若要顯示 **manageWMQ** 指令可以設定的所有參數及其值,請使用 **showWMQ** 指令。 這些設定與 IBM MQ 資 源配接器或 IBM MQ 傳訊提供者相關。 **showWMQ** 指令也會顯示 IBM MQ 資源配接器上所設定的任何自訂 內容。

### **相關概念**

第 421 [頁的『多重實例佇列管理程式』](#page-420-0)

多重實例佇列管理程式是指在不同伺服器上配置的相同佇列管理程式的實例。 佇列管理程式的其中一個實例 會定義為作用中實例,另一個實例會定義為待命實例。 如果作用中實例失敗,多重實例佇列管理程式會在待 命伺服器上自動重新啟動。

### **相關工作**

第 36 [頁的『配置二進位格式](#page-35-0) CCDT』

用戶端通道定義表 (CCDT) 決定用戶端應用程式用來連接佇列管理程式的通道定義及鑑別資訊。 在 Multiplatforms 上,當建立佇列管理程式時,會自動建立包含預設值的二進位 CCDT。 您可以使用 **runmqsc** 指令來更新二進位 CCDT。

第 357 [頁的『配置發佈](#page-356-0)/訂閱傳訊』

您可以啟動、停止及顯示佇列發佈/訂閱的狀態。 您也可以在分配管理系統階層中新增和移除串流,以及新 增和刪除佇列管理程式。

**WebSphere Application Server 主題 createWMQActivationSpec** 指令 **createWMQConnectionFactory** 指令 **createWMQQueue** 指令 **createWMQTopic** 指令 **deleteWMQActivationSpec** 指令 **deleteWMQConnectionFactory** 指令 **deleteWMQQueue** 指令 **deleteWMQTopic** 指令 **listWMQActivationSpecs** 指令 **listWMQConnectionFactories** 指令 **listWMQQueues** 指令 **listWMQTopics** 指令 **modifyWMQActivationSpec** 指令 **modifyWMQConnectionFactory** 指令 **modifyWMQQueue** 指令 **modifyWMQTopic** 指令 **showWMQActivationSpec** 指令 **showWMQConnectionFactory** 指令

**showWMQQueue** 指令 **showWMQTopic** 指令 **showWMQ** 指令 **manageWMQ** 指令

# **使用 JMS 2.0 共用訂閱**

在 WebSphere Application Server traditional 9.0 中, 您可以搭配 IBM MQ 9.0 來配置及使用 JMS 2.0 共用 訂閱。

### **關於這項作業**

JMS 2.0 規格引進了共用訂閱的概念,可讓一或多個消費者開啟單一訂閱。 這些訊息會在所有這些消費者之 間共用。 只要這些消費者連接至相同的佇列管理程式,就沒有任何限制。

「共用訂閱」可以是可延續或不可延續,其語意與現在稱為非共用訂閱的語意相同。

為了讓消費者能夠識別要使用的訂閱,它需要提供訂閱名稱。這類似於未共用的可延續訂閱,但在所有需要 共用訂閱的情況下,都需要訂閱名稱。 不過,如果是可延續共用訂閱,則不需要 clientID; 可以提供一個, 但並非必要。

雖然共用訂閱可以視為負載平衡機制,但無論是在 IBM MO 或 JMS 2.0 規格中, 都沒有任何關於如何在消費 者之間配送訊息的承諾。

在 WebSphere Application Server traditional 9.0 中,預先安裝 IBM MQ 9.0 資源配接器。

下列步驟顯示如何利用 WebSphere Application Server traditional 管理主控台,將啟動規格配置成使用共用 可延續或共用不可延續訂閱。

### **程序**

首先在 JNDI 中建立物件。

1. 正常在 JNDI 中建立主題目的地 (請參閱 第 578 [頁的『使用管理主控台來配置](#page-577-0) JMS 資源』)。

2. 建立啟動規格 (請參閱 第 578 [頁的『使用管理主控台來配置](#page-577-0) JMS 資源』)。

您可以使用確切需要的內容來建立啟動規格。 如果您想要使用可延續訂閱,您可以在建立時選取它並指 定名稱。 如果您想要使用不可延續訂閱,此時無法指定名稱。 相反地,您需要為訂閱名稱建立自訂內 容。

更新您以必要的自訂內容所建立的啟動規格。 您可能需要指定兩個自訂內容:

- 無論如何,您都必須建立自訂內容,以指定這個啟動規格應該使用共用訂閱。
- 如果訂閱建立為不可延續, 則需要將訂閱名稱內容設為自訂內容。

下表顯示您可以為每一個自訂內容指定的有效值:

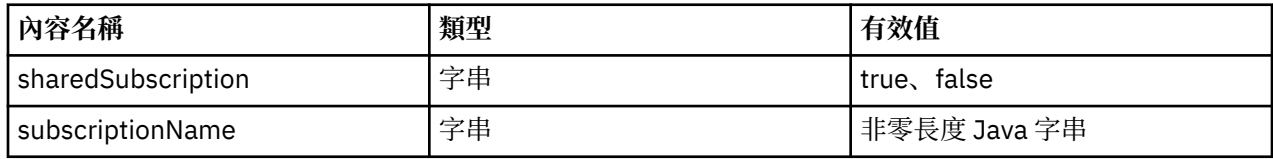

3. 從顯示在 **啟動規格集合** 表單中的清單中選取啟動規格。

啟動規格的詳細資料會顯示在 **IBM MQ 傳訊提供者啟動規格設定** 表單中。

- 4. 在 **IBM MQ 傳訊提供者啟動規格設定** 表單上,按一下 **自訂內容**。
- 即會顯示 **自訂內容** 表單。
- 5. 如果您使用不可延續訂閱,請建立 subscriptionName 自訂內容。

在啟動規格的「 **自訂內容** 」畫面上,按一下 **新建**,然後輸入下列詳細資料:

**姓名**

自訂內容的名稱,在本例中是 subscriptionName。

**值**

自訂內容的值。 您可以在 **值** 欄位中使用 JNDI 名稱,例如 WASSharedSubOne。

**類型**

自訂內容的類型。 從清單中選取自訂內容類型,在此情況下必須是 java.lang.String。 6. 對於共用可延續及共用不可延續訂閱,請建立 sharedSubscription 自訂內容。

在啟動規格的「 **自訂內容** 」畫面上,按一下 **新建**,然後輸入下列詳細資料:

**姓名**

自訂內容的名稱,在本例中是 sharedSubscription。

**值**

自訂內容的值。 如果要指定啟動規格使用共用訂閱,請將值設為 true。 如果您稍後想要停止使用此 啟動規格的共用訂閱,您可以將此自訂內容的值設為 false 來執行此動作。

**類型**

自訂內容的類型。 從清單中選取自訂內容類型,在此情況下必須是 java.lang.String。 7. 設定內容時, 請重新啟動應用程式伺服器。

然後當訊息送達時,會驅動啟動規格的訊息驅動 Bean (MDB), 但只有 MDB 會共用所傳送的訊息。

### **相關概念**

複製及共用訂閱

訂閱延續性

### **相關工作**

配置入埠通訊的資源配接器

**WebSphere Application Server traditional 9.0 的相關資訊** 配置 IBM MQ 傳訊提供者的主題 IBM MQ 傳訊提供者啟動規格 建立 IBM MQ 傳訊提供者的啟動規格 配置 IBM MQ 傳訊提供者的啟動規格 配置 IBM MQ 傳訊提供者 JMS 資源的自訂內容

# **使用 JMS 2.0 ConnectionFactory 和「目的地查閱」內容**

在 WebSphere Application Server traditional 9.0 中,啟動規格的 ConnectionFactory 查閱和 DestinationLookup 內容可以與受管理物件的 JNDI 名稱一起提供,以便優先於其他啟動規格內容使用。

# **關於這項作業**

JMS 2.0 規格在用來驅動訊息驅動 Bean (MDB) 的啟動規格上指定兩個其他內容。 先前,每一個供應商必須 在啟動規格上指定自訂內容,以提供連接至傳訊系統及定義要從哪個目的地取得訊息所需的詳細資料。

現在標準 connectionFactory 查閱及 destinationLookup 內容可用來提供要查閱及使用之相關物件的 JNDI 名 稱。 在 WebSphere Application Server traditional 9.0 內, 已預先安裝 IBM MQ 9.0 資源配接器。

下列步驟顯示如何使用 WebSphere Application Server traditional 管理主控台來自訂及使用這兩個內容。

# **程序**

首先在 JNDI 中建立物件。

- 1. 如常在 JNDI 中建立 ConnectionFactory (請參閱 第 578 [頁的『使用管理主控台來配置](#page-577-0) JMS 資源』)。
- 2. 正常在 JNDI 中建立目的地 (請參閱 第 578 [頁的『使用管理主控台來配置](#page-577-0) JMS 資源』)。 Destination 物件必須具有正確的值。
- 3. 使用任何需要的值來建立啟動規格 (請參閱 第 578 [頁的『使用管理主控台來配置](#page-577-0) JMS 資源』)。 您可以使用確切需要的內容來建立啟動規格。 不過, 您應該記住下列考量:
- 如果您想要 IBM MQ 資源配接器使用 Java EE Connection Factory 和目的地查閱內容,當您建立啟動規 格時,所使用的內容會較不相關 (請參閱 ActivationSpec ConnectionFactory 查閱和 DestinationLookup 內容)。
- 不過,任何尚未定義在 Connection Factory 或目的地上的內容,仍必須在啟動規格中指定。 因此,您 必須定義連線消費者內容和其他內容,以及實際建立連線時所使用的鑑別資訊。
- 在 Connection Factory 上定義的內容中, ClientID 內容具有特殊處理。 這是因為一般實務是使用具有 多個啟動規格的單一 Connection Factory。 這可簡化管理, 不過 JMS 規格確實需要唯一的用戶端 ID, 因此啟動規格必須能夠置換 ConnectionFactory 上所設定的任何值。 如果啟動規格上未設定 ClientID, 則會使用 Connection Factory 上的任何值。

請依照步驟 第 584 頁的『4』的說明,利用 WebSphere Application Server 管理主控台來更新您利用兩個 新自訂內容所建立的啟動規格,或依照步驟第 584 頁的『5』的說明來改用註釋。

4. 在 WebSphere Application Server 管理主控台中更新啟動規格。

這兩個內容需要在啟動規格的自訂內容畫面上設定。 這些內容不會出現在主要啟動規格畫面或「啟動規 格建立」精靈中。

- a) 從顯示在 **啟動規格集合** 表單中的清單中選取啟動規格。 啟動規格的詳細資料會顯示在 **IBM MQ 傳訊提供者啟動規格設定** 表單中。
- b) 在 **IBM MQ 傳訊提供者啟動規格設定** 表單上,按一下 **自訂內容**。 即會顯示 **自訂內容** 表單。
- c) 在 **自訂內容** 表單上, 建立兩個新的自訂內容, 兩者都是 java.lang.String 類型。 在每一種情況下,按一下 **新建** ,然後輸入自訂內容的下列詳細資料:

**姓名**

自訂內容的名稱,可以是 connectionFactoryLookup 或 destinationLookup。

**值**

自訂內容的值。 您可以在 **值** 欄位中使用 JNDI 名稱,例如 QuoteCF 和 QuoteQ。

**類型**

自訂內容的類型。 從清單中選取自訂內容類型,在此情況下必須是 java.lang.String。 現在,已部署的 MDB 將使用這些值來建立 Connection Factory 和目的地。 部署 MDB 時,不需要設定 JNDI 值配置。

5. 請使用註釋來取代啟動規格。

也可以在 MDB 程式碼中使用註釋來指定值。 例如,使用 JNDI 名稱 QuoteCF 及 QuoteQ,程式碼看起 來如下:

```
@MessageDriven(activationConfig = { @ActivationConfigProperty(propertyName = "destinationType" , propertyValue = 
"javax.jms.Topic"
        @ActivationConfigProperty(propertyName = "destinationLookup" , propertyValue = 
"QuoteQ"
 @ActivationConfigProperty(propertyName = "connectionFactoryLookup" , propertyValue 
= "QuoteCF" )}, mappedName = "LookupMDB" )
 @TransactionAttribute(TransactionAttributeType.REQUIRED)
 @TransactionManagement(TransactionManagementType.CONTAINER)
 publicclass LookupMDB implements MessageListener {
```
#### **相關工作**

配置入埠通訊的資源配接器

**WebSphere Application Server traditional 9.0 的相關資訊**

配置 IBM MQ 傳訊提供者的統一 Connection Factory 配置 IBM MQ 傳訊提供者的主題 IBM MQ 傳訊提供者啟動規格 建立 IBM MQ 傳訊提供者的啟動規格 配置 IBM MQ 傳訊提供者的啟動規格 配置 IBM MQ 傳訊提供者 JMS 資源的自訂內容

# **將應用程式伺服器配置成使用最新的資源配接器維護層次**

當您套用 WebSphere Application Server 修正套件時,為了確保 IBM MQ 資源配接器會自動更新至最新可用 的維護層次,您可以將環境中的所有伺服器配置成使用已套用至每個節點安裝的 WebSphere Application Server 修正套件所包含的資源配接器最新版本。

# **開始之前**

**重要:** 如果您在任何平台上使用 WebSphere Application Server 8.5 或更早版本,請勿將 IBM MQ 8.0 或更新 版本的資源配接器安裝到應用程式伺服器中。 IBM MQ 8.0 或更新版本的資源配接器只能部署至支援 JMS 2.0 的應用程式伺服器。 不過, WebSphere Application Server 8.5 或更早版本只支援 JMS 1.1。 這些 WebSphere Application Server 版本隨附 IBM WebSphere MQ 7.0 資源配接器, 可用來使用 BINDINGS 或 CLIENT 傳輸連接至 IBM MQ 8.0 佇列管理程式。

# **關於這項作業**

如果下列任何情況適用於您的配置,且您想要將環境中的所有伺服器配置成使用最新版本的 IBM MQ 資源配 接器,請使用這項作業:

• 在套用 WebSphere Application Server 7.0.0 Fix Pack 1 或更新版本之後,您環境中任何應用程式伺服器的 JVM 日誌都會顯示下列 IBM MQ 資源配接器版本資訊:

WMSG1703I:RAR 實作版本 7.0.0.0-k700-L080820

• 您環境中任何應用程式伺服器的 JVM 日誌包含下列項目:

WMSG1625E: 無法偵測 the IBM MQ messaging provider code at the specified path <null>

• 先前已手動更新一或多個節點來使用 IBM MQ 資源配接器的特定維護層次,現在已被現行 WebSphere Application Server 維護層次所包含的資源配接器最新版本所取代。

範例所參照的 *profile\_root* 目錄是 WebSphere Application Server 設定檔的起始目錄,例如 C:\Program Files\IBM\WebSphere\AppServer1。

當您對環境中的所有 Cell 和單一伺服器安裝執行下列步驟時,當套用新的 WebSphere Application Server 修 正套件時,您的伺服器會自動收到 IBM MQ 資源配接器的維護。

# **程序**

- 1. 啟動應用程式伺服器。 如果設定檔是網路部署配置的一部分,請啟動部署管理程式及所有節點代理程 式。 如果設定檔包含管理代理程式,請啟動管理代理程式。
- 2. 檢查 IBM MQ 資源配接器的維護層次。
	- a) 開啟命令提示字元視窗,並切換至 *profile\_root*\bin 目錄。

例如,輸入 cd C:\Program Files\IBM\WebSphere\AppServer1\bin。

- b) 輸入 wsadmin.bat -lang jython 來啟動 wsadmin 工具,如果提示您這樣做,請輸入您的使用者 名稱和密碼。
- c) 鍵入下列指令,然後按「返回」兩次:

```
wmqInfoMBeansUnsplit = AdminControl.queryNames("WebSphere:type=WMQInfo,*")
```
wmqInfoMBeansSplit = AdminUtilities.convertToList(wmqInfoMBeansUnsplit)

for wmqInfoMBean in wmqInfoMBeansSplit: print wmqInfoMBean; print AdminControl.invoke(wmqInfoMBean, 'getInfo',

> 您也可以在 Jacl 中執行此指令。 如需如何執行此動作的進一步相關資訊,請參閱 WebSphere Application Server 產品說明文件中的 確保伺服器使用最新可用的 *IBM MQ* 資源配接器維護層次 。

d) 在指令顯示的輸出中尋找 WMSG1703I 訊息,並檢查資源配接器層次。

例如,對於 WebSphere Application Server 7.0.1 Fix Pack 5,訊息應該為:

WMSG1703I: RAR 實作版本 7.0.1.3-k701-103-100812

此訊息顯示版本是 7.0.1.3-k701-103-100812, 這是此修正套件的正確資源配接器層次。 不過, 如 果改為顯示下列訊息,這表示您需要將資源配接器調整為 WebSphere Application Server 7.0.1 Fix Pack 5 的正確維護層次。

WMSG1703I: RAR 實作版本 7.0.0.0-k700-L080820

3. 將下列 Jython Script 複製到稱為 convertWMQRA.py 的檔案中,然後將它儲存至設定檔根目錄,例如 C:\Program Files\IBM\WebSphere\AppServer1\bin。

```
ras = AdminUtilities.convertToList(AdminConfig.list('J2CResourceAdapter'))
for ra in ras
   desc = AdminConfig.showAttribute(ra, "description")
   if (desc == "WAS 7.0 Built In MQ Resource Adapter") or (desc == "WAS 7.0.0.1 Built In MQ Resource 
Adapter"):
 print "Updating archivePath and classpath of " + ra
 AdminConfig.modify(ra, [['archivePath', "${WAS_INSTALL_ROOT}/installedConnectors/wmq.jmsra.rar"]])
     AdminConfig.unsetAttributes(ra, ['classpath'])
    AdminConfig.modify(ra, [['classpath', "${WAS_INSTALL_ROOT}/installedConnectors/wmq.jmsra.rar"]])
    AdminConfig.save()
  #end if
#end for
```
**提示:** 儲存檔案時,請確定它儲存為 Python 檔案,而不是文字檔。

4. 使用 WebSphere Application Server wsadmin 工具來執行您剛建立的 Jython Script。

開啟命令提示字元,並導覽至 WebSphere Application Server 起始目錄中的 \bin 目錄 (例如

C:\Program Files\IBM\WebSphere\AppServer1\bin 目錄), 然後鍵入下列指令並按 Return:

wsadmin -lang jython -f convertWMQRA.py

如果提示您這麼做,請輸入您的使用者名稱和密碼。

註:如果您對屬於網路部署配置的設定檔執行 Script, 該 Script 會更新該配置中所有需要更新的設定檔。 如果您有預先存在的配置檔不一致,則可能需要完整重新同步。

- 5. 如果您在網路部署配置中執行,請確定節點代理程式已完全重新同步化。 如需相關資訊,請參閱使用 wsadmin Scripting 工具同步化節點或新增、管理及移除節點。
- 6. 停止設定檔中的所有伺服器。 如果設定檔是網路部署配置的一部分,也請停止配置中的任何叢集成員, 停止配置中的所有節點代理程式,然後停止部署管理程式。 如果設定檔包含管理代理程式,請停止管理 代理程式。
- 7. 從 *profile\_root*/bin 目錄執行 **osgiCfgInit** 指令。

osgiCfgInit 指令會重設 OSGi 執行時期環境所使用的類別快取。 如果設定檔是網路部署配置的一部 分,請從配置中每個設定檔的 profile\_root/bin 目錄執行 **osgiCfgInit** 指令。

- 8. 重新啟動設定檔中的所有伺服器。 如果設定檔是網路部署配置的一部分,也請重新啟動配置中的任何叢 集成員,重新啟動配置中的所有節點代理程式,然後重新啟動部署管理程式。 如果設定檔包含管理代理 程式,請重新啟動管理代理程式。
- 9. 重複步驟 2, 以檢查資源配接器現在是否處於正確的層次。

# **下一步**

在執行本主題中說明的步驟之後,如果您繼續遇到問題,且先前已使用 WebSphere Application Server 管理 主控台中「 JMS 提供者設定」畫面上的 **更新資源配接器** 按鈕,來更新環境中任何節點上的 IBM MQ 資源配 接器,則您可能遇到 [APAR PM10308](https://www.ibm.com/support/pages/node/3122967) 中說明的問題。

#### **相關工作**

使用 IBM MQ 資源配接器 **WebSphere Application Server 8.5.5 的相關資訊** 確定伺服器使用最新可用的 IBM MQ 資源配接器維護層次 使用 wsadmin Scripting 工具同步化節點 新增、管理及移除節點 JMS 提供者設定值

# **配置 JMS PROVIDERVERSION 內容**

IBM MQ 傳訊提供者具有三種作業模式:標準模式、有限制的標準模式及移轉模式。 您可以設定 JMS **PROVIDERVERSION** 內容,以選取 JMS 應用程式使用哪些模式來發佈及訂閱。

### **關於這項作業**

主要可以透過設定 PROVIDERVERSION Connection Factory 內容來控制 IBM MQ 傳訊提供者作業模式的選 擇。 如果尚未指定模式,也可以自動選取作業模式。

**PROVIDERVERSION** 內容會區分三個 IBM MQ 傳訊提供者作業模式:

#### **IBM MQ 傳訊提供者標準模式**

一般模式使用 IBM MQ 佇列管理程式的所有特性來實作 JMS。 此模式已最佳化為使用 JMS 2.0 API 和功 能。

#### **有限制的 IBM MQ 傳訊提供者標準模式**

有限制的標準模式使用 JMS 2.0 API , 但不使用新特性,即共用訂閱、延遲遞送及非同步傳送。

#### **IBM MQ 傳訊提供者移轉模式**

在移轉模式下,您可以連接至 IBM MQ 8.0 或更新版本的佇列管理程式,但不會使用 IBM WebSphere MQ 7.0 或更新版本佇列管理程式的任何特性 (例如先讀及串流)。

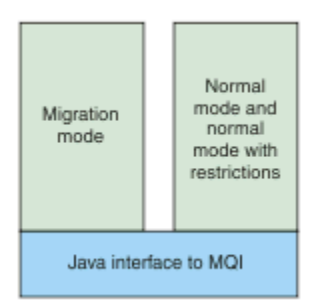

圖 *92:* 傳訊提供者模式

# **程序**

如果要配置特定 Connection Factory 的 **PROVIDERVERSION** 內容,請執行下列動作:

- 如果要使用 IBM MQ Explorer 來配置 **PROVIDERVERSION** 內容,請參閱 配置佇列管理程式和物件。
- 若要使用 JMS 管理工具來配置 **PROVIDERVERSION** 內容,請參閱 [配置佇列管理程式及物件](#page-569-0)。
- 如果要在 JMS 應用程式中使用 IBM JMS 延伸或 IBM MO JMS 延伸來配置 PROVIDERVERSION 內容,請 參閱在 IBM MQ classes for JMS 應用程式中建立及配置 Connection Factory 和目的地。

如果要置換 JVM 中所有 Connection Factory 的 Connection Factory 提供者模式設定,請執行下列動作:

• 如果要置換 Connection Factory 提供者模式設定,請使用 com.ibm.msg.client.wmq.overrideProviderVersion 內容 如果無法變更正在使用的 Connection Factory, 則可以使用 com.ibm.msg.client.wmq.overrideProviderVersion 內容來置換 Connection Factory 上的任何 設定。 此置換會套用至 JVM 中的所有 Connection Factory, 但不會修改實際的 Connection Factory 物 件。 **相關工作**

JMS 提供者版本疑難排解 **相關參考** PROVIDERVERSION Connection Factory 內容 IBM MQ classes for JMS 物件的內容之間的相依關係

# <span id="page-587-0"></span>**IBM MQ 傳訊提供者作業模式**

您可以將 Connection Factory 的 PROVIDERVERSION 內容設為適當的值,以選取 JMS 應用程式用來發佈和 訂閱的 IBM MQ 傳訊提供者作業模式。 在某些情況下, PROVIDERVERSION 內容會設為未指定,在這種情 況下, JMS 用戶端會使用演算法來決定要使用的作業模式。

# **PROVIDERVERSION 內容值**

您可以將 Connection Factory **PROVIDERVERSION** 內容設為下列任何值:

### **8 - 標準模式**

JMS 應用程式使用標準模式。 此模式會使用 IBM MQ 佇列管理程式的所有特性來實作 JMS。

### **7 - 有限制的標準模式**

JMS 應用程式使用有限制的標準模式。 此模式使用 JMS 2.0 API, 但不使用新特性, 例如共用訂閱、延 遲傳遞或非同步傳送。

### **6 - 移轉模式**

JMS 應用程式使用移轉模式。 在移轉模式中, IBM MQ classes for JMS 會使用與 IBM WebSphere MQ 6.0 隨附的特性和演算法類似的特性和演算法。

### **unspecified (預設值)**

JMS 用戶端會使用演算法來決定使用哪一種作業模式。

為 **PROVIDERVERSION** 內容指定的值必須是字串。 若要指定選項 8、7 或 6,則可以採用下列任一格式來執 行此動作:

- V.R.M.F
- V.R.M
- V.R
- V

其中 V、R、M 和 F 是大於或等於零的整數值。 額外的 R、M 和 F 值是選用項目,可供您在需要微調控制時 使用。 例如,如果您想要使用 **PROVIDERVERSION** 層次為 7,則可以設定 **PROVIDERVERSION** = 7、 7.0、 7.0.0 或 7.0.0.0。

# **Connection Factory 物件的類型**

您可以為下列類型的 Connection Factory 物件設定 **PROVIDERVERSION** 內容:

- MQConnectionFactory
- MQQueueConnectionFactory
- MQTopicConnectionFactory
- MQXAConnectionFactory
- MQXAQueueConnectionFactory
- MQXAQueueConnectionFactory
- MQXAQueueConnectionFactory
- MQXATopicConnectionFactory

如需這些不同 Connection Factory 類型的相關資訊, 請參閱 第 570 [頁的『使用管理工具來配置](#page-569-0) JMS 物 [件』。](#page-569-0)

### **相關概念**

IBM MQ 傳訊提供者

### *PROVIDERVERSION* **標準模式**

一般模式使用 IBM MQ 佇列管理程式的所有特性來實作 JMS。 此模式已最佳化為使用 JMS 2.0 API 和功 能。

下列流程圖顯示 JMS 用戶端進行的檢查, 以判斷是否可以建立標準模式連線。

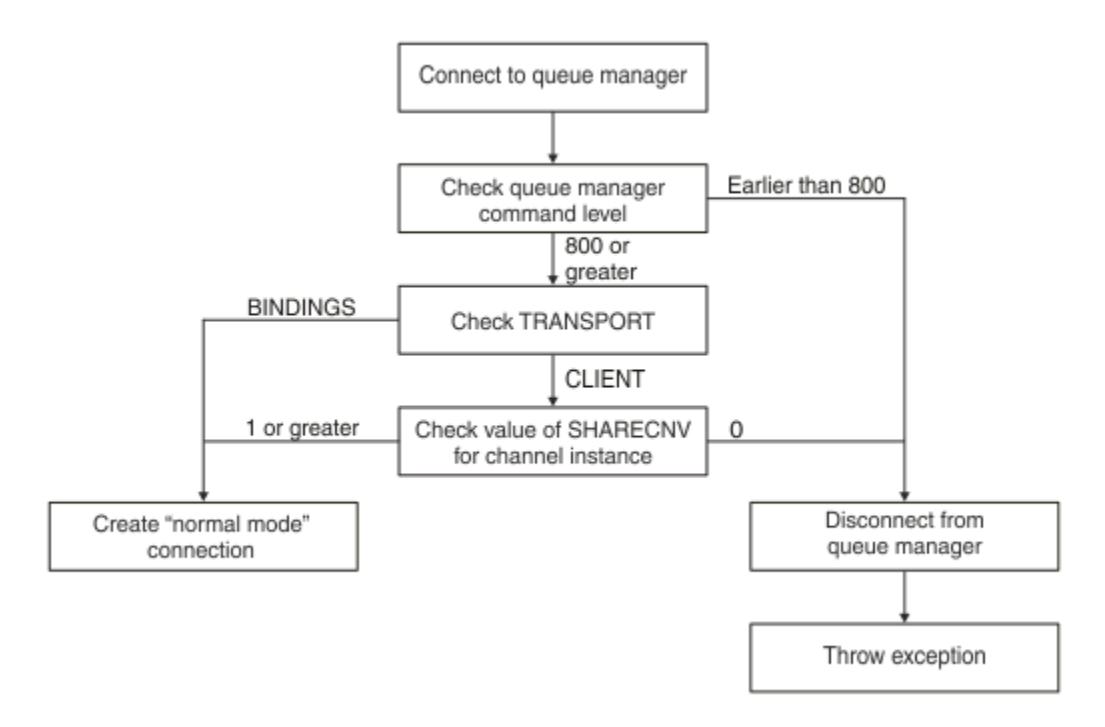

#### 圖 *93: PROVIDERVERSION* 標準模式

如果 Connection Factory 設定中指定的佇列管理程式的指令層次是 800 以上, 且 Connection Factory 的 **TRANSPORT** 內容設定為 BINDINGS,則會建立標準模式連線,而不檢查任何進一步內容。

如果 Connection Factory 設定中指定的佇列管理程式的指令層次是 800 以上,且 **TRANSPORT** 內容設定為 CLIENT,則亦會檢查伺服器連線通道上的 **SHARECNV** 內容。 需要此檢查,因為 IBM MQ 傳訊提供者標準模 式使用共用交談特性。 因此,為順利嘗試標準模式連線,用於控制可共用交談數的 **SHARECNV** 內容的值必 須是 1 以上。

如果流程圖中顯示的所有檢查都成功,則會建立與佇列管理程式的標準模式連線,然後可以使用所有 JMS 2.0 API 和特性 (即非同步傳送、延遲遞送及共用訂閱)。

由於下列一種原因,嘗試建立標準模式連線失敗:

- Connection Factory 設定中指定的佇列管理程式的指令層次低於 800。 在此情況下, createConnection 方法會失敗,並出現異常狀況 JMSFMQ0003。
- 伺服器連線通道上的 SHARECNV 內容設為 0。 如果此內容沒有 1 或更大的值, 則 createConnection 方 法會失敗,並發生異常狀況 JMSCC5007。

#### **相關資訊**

IBM MQ classes for JMS 物件的內容之間的相依關係 DEFINE CHANNEL(SHARECNV 內容) TRANSPORT

### *PROVIDERVERSION* **有限制的標準模式**

有限制的標準模式會使用 JMS 2.0 API ,但不會使用新的 IBM MQ 8.0 或更新版本特性,例如共用訂閱、延 遲遞送或非同步傳送。

下列流程圖顯示 JMS 用戶端進行的檢查, 以判定是否可以建立具有限制連線的標準模式。

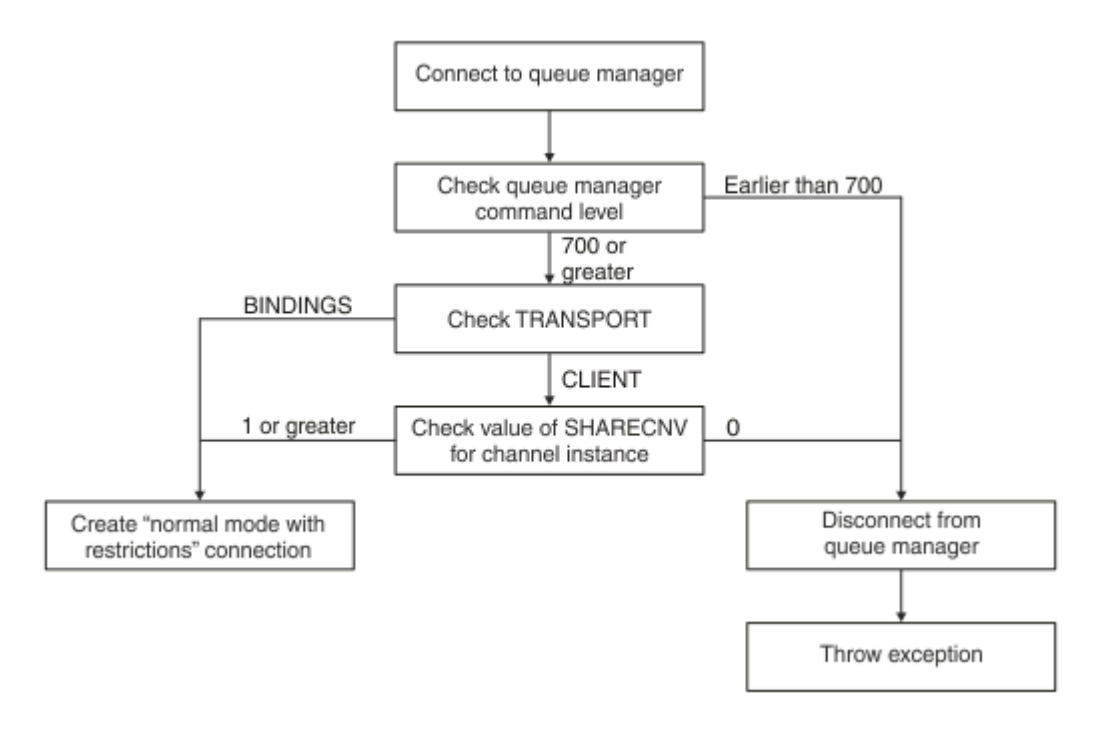

#### 圖 *94: PROVIDERVERSION* 標準模式有限制

如果在 Connection Factory 設定中指定的佇列管理程式具有指令層次 700 或以上, 且 Connection Factory 的 **TRANSPORT** 內容設為 BINDINGS ,則會建立標準模式連線,而不會檢查任何進一步的內容。

如果在 Connection Factory 設定中指定的佇列管理程式具有指令層次 700 或以上,且 **TRANSPORT** 內容設為 CLIENT, 則也會檢查伺服器連線通道上的 SHARECNV 內容。 需要這項檢查, 因為 IBM MQ 傳訊提供者標準 模式 (有限制) 使用共用交談特性。 因此,若要讓具有限制連線的標準模式嘗試成功, **SHARECNV** 內容 (用於 控制可以共用的交談數) 必須具有 1 或更大的值。

如果流程圖中顯示的所有檢查都成功,則會建立與佇列管理程式具有限制連線的標準模式,然後您可以使用 JMS 2.0 API, 但不能使用非同步傳送、延遲遞送或共用訂閱特性。

嘗試建立具有限制連線的標準模式失敗,原因如下:

- Connection Factory 設定中指定的佇列管理程式具有早於 700 的指令層次。 在此情況下, createConnection 方法失敗,異常狀況為 JMSFCC5008。
- 伺服器連線通道上的 SHARECNV 內容設為 0。 如果此內容沒有 1 或更大的值,則 createConnection 方 法會失敗,並發生異常狀況 JMSCC5007。

### **相關資訊**

IBM MQ classes for JMS 物件的內容之間的相依關係 DEFINE CHANNEL (SHARECNV 內容) TRANSPORT

### *PROVIDERVERSION* **移轉模式**

對於移轉模式, IBM MQ classes for JMS 會使用類似於 IBM WebSphere MQ 6.0 隨附的特性和演算法, 例 如排入佇列的發佈/訂閱、在用戶端實作的選項、非多工通道,以及用來實作接聽器的輪詢。

<span id="page-590-0"></span>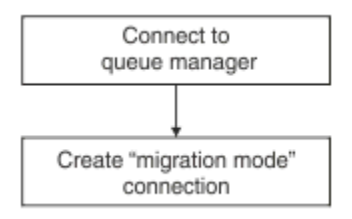

### 圖 *95: PROVIDERVERSION* 移轉模式

如果您想要使用 IBM MQ Enterprise Transport 6.0 版來連接至 WebSphere Message Broker 6.0 或 WebSphere Message Broker 6.1. 則必須使用移轉模式。

您可以使用移轉模式連接至 IBM MQ 8.0 佇列管理程式,但不會使用 IBM MQ classes for JMS 佇列管理程式 的任何新增特性,例如先讀或串流。 如果您有 IBM MQ 8.0 或更新版本的用戶端連接至分散式平台上的 IBM MO 8.0 或更新版本的佇列管理程式, 2008 20 或 IBM MO for z/OS 8.0 或更新版本的佇列管理程式, 則訊息選擇是由佇列管理程式而非用戶端系統完成。

如果指定 IBM MO 傳訊提供者移轉模式,且 IBM MO classes for JMS 嘗試使用任何 JMS 2.0 API, API 方 法呼叫會失敗, 異常狀況為 JMSCC5007。

### **相關資訊**

IBM MQ classes for JMS 物件的內容之間的相依關係 TRANSPORT

### *PROVIDERVERSION* **未指定**

當未指定 Connection Factory 的 **PROVIDERVERSION** 內容時, JMS 用戶端會使用演算法來決定要使用哪一 種作業模式來連接佇列管理程式。 當 Connection Factory 與新版 IBM MQ classes for JMS 搭配使用時,在 JNDI 名稱空間中使用舊版 IBM MQ classes for JMS 所建立的 Connection Factory 會採用未指定的值。

如果未指定 **PROVIDERVERSION** 內容,則會在呼叫 createConnection 方法時使用演算法。 演算法會檢 查一些 Connection Factory 內容,以判斷是否需要 IBM MQ 傳訊提供者標準模式、有限制的標準模式或 IBM MQ 傳訊提供者移轉模式。 一律先嘗試標準模式,然後再嘗試有限制的標準模式。 如果這兩種連線都無法建 立, JMS 用戶端會切斷與佇列管理程式的連線,然後重新連接佇列管理程式,以嘗試移轉模式連線。

### **檢查 BROKERVER、 BROKERQMGR、 PSMODE 及 BROKERCONQ 內容**

內容值的檢查開始於 **BROKERVER** 內容,如 [圖](#page-591-0) 1 所示。

如果 BROKERVER 內容設為 V1, 則接下來會勾選 TRANSPORT 內容, 如 [圖](#page-592-0) 2 所示。 不過, 如果 BROKERVER 內容設為 V2,則在檢查 **TRANSPORT** 內容之前,會先完成 [圖](#page-591-0) 1 中顯示的其他檢查。

<span id="page-591-0"></span>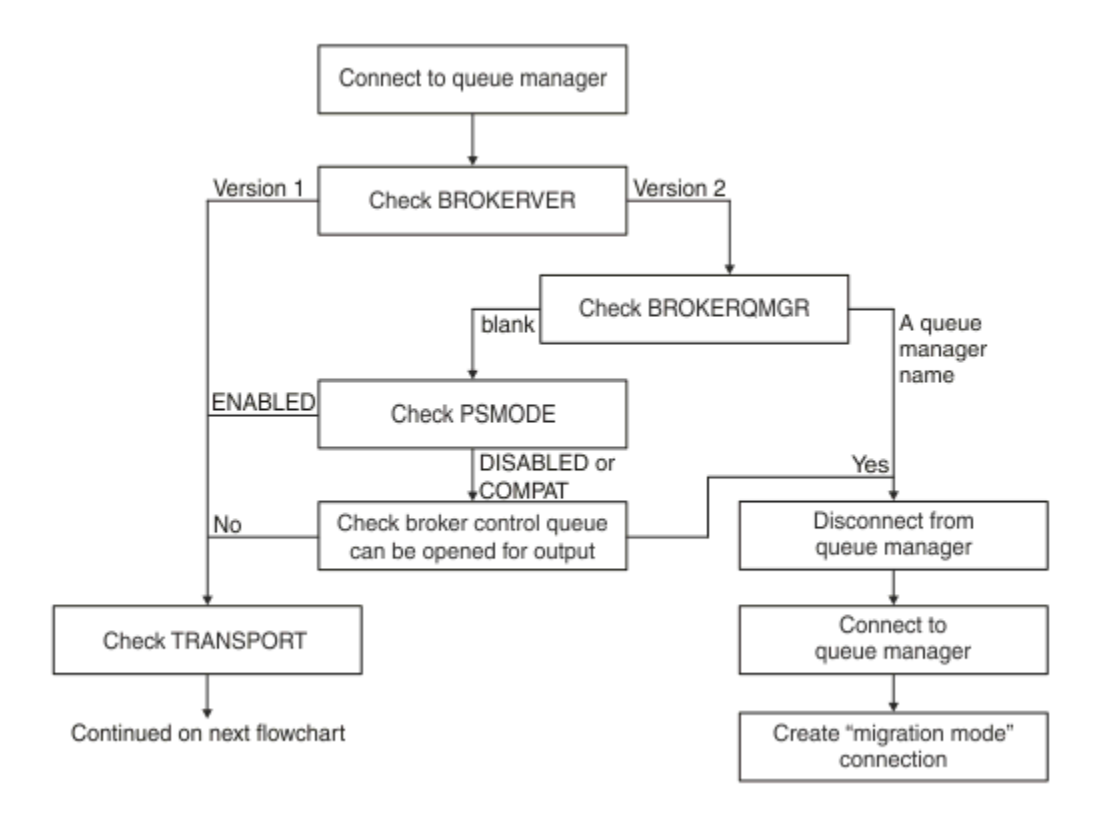

### 圖 *96: PROVIDERVERSION* 未指定

如果 BROKERVER 內容設為 V2, 則為了能夠進行標準模式連線, BROKERQMGR 內容必須為 空白。 此外, 佇 列管理程式上的 **PSMODE** 屬性必須設為 ENABLED ,否則 **BROKERCONQ** 內容指定的分配管理系統控制佇列無 法開啟以供輸出。

如果根據標準模式連線的需要設定內容值,則檢查下一步會移至 **TRANSPORT** 內容,如 [圖](#page-592-0) 2 所示。

如果未將內容值設為標準模式連線所需的值,則 JMS 用戶端會中斷與佇列管理程式的連線, 然後重新連接並 建立移轉模式連線。 在下列情況下會發生這種情況:

- · 如果 BROKEROMGR 內容為 空白, 且佇列管理程式上的 PSMODE 屬性設為 COMPAT 或 DISABLED, 則可以 開啟 **BROKERCONQ** 內容所指定的分配管理系統控制佇列以進行輸出 (亦即, MQOPEN 表示輸出成功)。
- 如果 **BROKERQMGR** 內容指定佇列名稱。

### **檢查 TRANSPORT 內容及指令層次**

[圖](#page-592-0) 2 顯示針對佇列管理程式的 **TRANSPORT** 內容及指令層次所進行的檢查。

<span id="page-592-0"></span>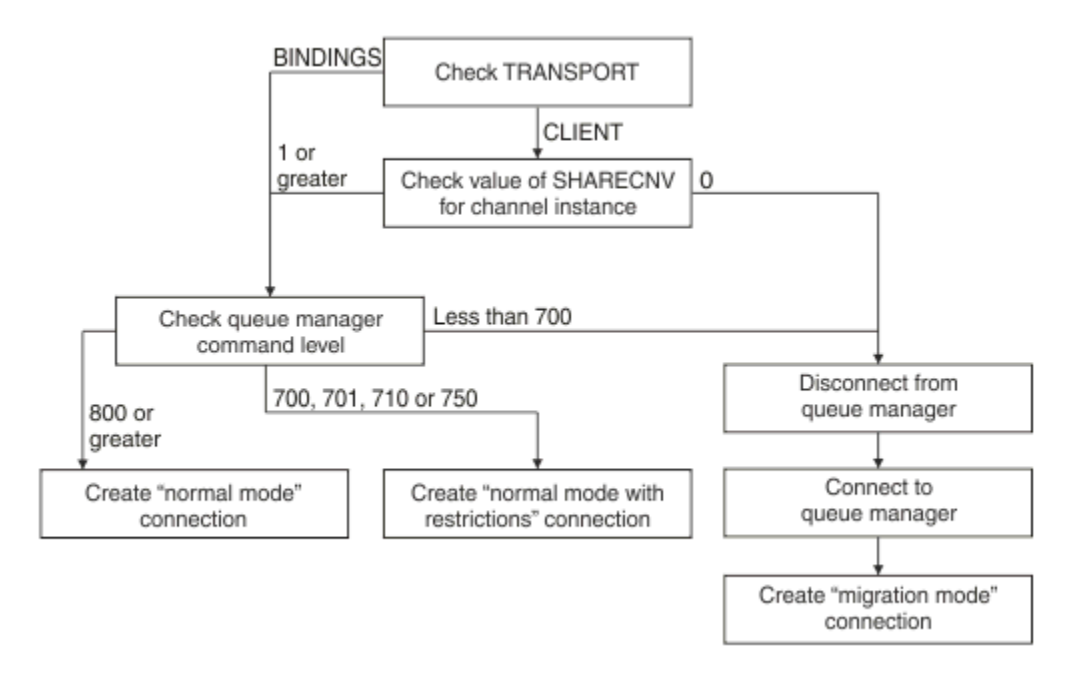

### 圖 *97: PROVIDERVERSION* 未指定 *(*續*)*

在下列任一情況下,會建立標準模式連線:

- Connection Factory 的 TRANSPORT 內容設為 BINDINGS, 且佇列管理程式的指令層次為 800 或以上。
- **TRANSPORT** 內容設為 CLIENT ,伺服器連線通道上的 **SHARECNV** 內容值為 1 或以上,且佇列管理程式的 指令層次為 800 或以上。

如果佇列管理程式的指令層次為 750 ,則會建立具有佇列管理程式連線限制的標準模式。

如果 TRANSPORT 內容設為 CLIENT, 且伺服器連線通道上的 SHARECNV 內容值為 0, 則也會建立移轉模式 連線。

### **相關資訊**

IBM MQ classes for JMS 物件的內容之間的相依關係 ALTER QMGR (PSMODE 屬性) BROKERCONQ BROKERQMGR BROKERVER DEFINE CHANNEL(SHARECNV 內容) TRANSPORT

# **何時置換 PROVIDERVERSION 預設值**

如果使用舊版 IBM MQ classes for JMS 在 JNDI 名稱空間中建立的 Connection Factory 與新版 IBM MQ classes for JMS 搭配使用, 則 Connection Factory 的 PROVIDERVERSION 內容會設為預設值 unspecified , 並使用演算法來決定使用作業的 IBM MQ 傳訊提供者模式。 不過,在兩種情況下,您必須 置換 **PROVIDERVERSION** 內容的預設選項, IBM MQ classes for JMS 才能正確運作。

**註:** 本主題中說明的移轉模式適用於從 IBM WebSphere MQ 6.0 移轉至 IBM WebSphere MQ 7.0。 它不適用 於從更新版本移轉。

IBM WebSphere MQ 6.0、 WebSphere Application Server 6.0 及 WebSphere Message Broker 6 不支援, 因此本主題僅作為參考之用。

當 **PROVIDERVERSION** 內容設為預設值 unspecified 時,會使用演算法來決定要使用的作業模式,如 [第](#page-590-0) 591 頁的『[PROVIDERVERSION](#page-590-0) 未指定』中所述。 不過, 在下列兩種情況下, 您無法使用此演算法。

- 1. 如果 WebSphere Message Broker 和 WebSphere Event Broker 處於相容模式, 您必須指定 **PROVIDERVERSION** 內容的值, WebSphere Message Broker 和 WebSphere Event Broker 才能正確運 作。
- 2. 如果您使用 WebSphere Application Server 6.0.1、 WebSphere Application Server 6.0.2 或 WebSphere Application Server 6.1, Connection Factory 是利用 WebSphere Application Server 管理主控台來定 義。

在 WebSphere Application Server 中, Connection Factory 上 **BROKERVER** 內容的預設值是 V2。 對於使 用 JMS 管理工具 **JMSAdmin** 或 IBM MQ Explorer 所建立的 Connection Factory , **BROKERVER** 內容的預 設值是 V1。 此內容現在在 IBM MQ 中 未指定 。

如果 BROKERVER 內容設為 V2, 因為它是由 WebSphere Application Server 所建立, 或 Connection Factory 之前已用於發佈/訂閱,且具有已定義 **BROKERCONQ** 內容 (因為之前已用於發佈/訂閱傳訊) 的現有佇列管理程 式,則會使用 IBM MQ 傳訊提供者移轉模式。

不過,如果您想要應用程式使用對等式通訊,且應用程式正在使用曾經用於發佈/訂閱的現有佇列管理程式, 且 Connection Factory **BROKERVER** 設為 2(如果在 WebSphere Application Server 中建立 Connection Factory, 則此為預設值), 則會使用 IBM MQ 傳訊提供者移轉模式。 在此情況下, 不需要使用 IBM MQ 傳 訊提供者移轉模式; 請改用 IBM MQ 傳訊提供者標準模式。 您可以使用下列其中一種方法來解決此問題:

- 將 **BROKERVER** 設為 1 或未指定。 您選擇的選項視您的應用程式而定。
- 將 **PROVIDERVERSION** 設為 8 或 7,這是 WebSphere Application Server 6.1 中的自訂內容。

或者,使用用戶端配置內容,或修改連接的佇列管理程式,使其未設定 **BROKERCONQ** 內容,或使佇列無法 使用。

# **在 WebSphere Application Server 中配置提供者版本資訊**

如果要在 WebSphere Application Server 中配置提供者版本資訊,您可以使用管理主控台或 wsadmin 指 令。

# **程序**

如果要在 WebSphere Application Server 中配置 IBM MQ Connection Factory 或啟動規格物件的提供者版本 資訊,請參閱 相關資訊 ,以取得 WebSphere Application Server 產品說明文件中進一步資訊的鏈結。

**WebSphere Application Server 8.5.5 的相關資訊** IBM MQ 傳訊提供者 Connection Factory 設定 **createWMQConnectionFactory** 指令 IBM MQ 傳訊提供者啟動規格設定 **createWMQActivationSpec** 指令 **WebSphere Application Server 8.0.0 的相關資訊** IBM MQ 傳訊提供者 Connection Factory 設定 **createWMQConnectionFactory** 指令 IBM MQ 啟動規格設定 **createWMQActivationSpec** 指令 **WebSphere Application Server 7.0.0 的相關資訊** IBM MQ 傳訊提供者 Connection Factory 設定 **createWMQConnectionFactory** 指令 IBM MQ 啟動規格設定 **createWMQActivationSpec** 指令

# **移除 WebSphere Application Server 可延續訂閱**

將 IBM MQ 傳訊提供者與 WebSphere Application Server 7.0 及 WebSphere Application Server 8.0 搭配使 用時,不會移除由連結至啟動規格的訊息驅動 Bean 應用程式建立的可延續訂閱。 您可以使用 IBM MQ Explorer 或 IBM MQ 指令行公用程式來移除可延續訂閱。

# **關於此作業**

移除可延續訂閱的訊息驅動 Bean 應用程式可以配置成使用接聽器埠或啟動規格,前提是應用程式在使用 IBM MQ [傳訊提供者標準模式](#page-587-0) 來連接至 IBM MQ 的 WebSphere Application Server 7.0 或 WebSphere Application Server 8.0 實例內執行。

如果訊息驅動 Bean 應用程式連結至接聽器埠,則在第一次啟動應用程式時,IBM MQ 傳訊提供者會為應用 程式建立可延續訂閱。 從應用程式伺服器解除安裝訊息驅動 Bean 應用程式並重新啟動應用程式伺服器時, 將會移除可延續訂閱。

連結至啟動規格的訊息驅動 Bean 應用程式會以略微不同的方式運作。 第一次啟動應用程式時, 將會為應用 程式建立可延續訂閱。 但是,在解除安裝應用程式並重新啟動應用程式伺服器時,將不會移除可延續訂閱。

這可能會導致不再安裝在 WebSphere Application Server 系統中的應用程式在「 IBM MQ 發佈/訂閱」引擎 上剩餘一些可延續訂閱。 這些訂閱稱為「孤立訂閱」,在執行「發佈/訂閱」引擎時可能會導致佇列管理程 式中發生問題。

在主題中發佈訊息時,「IBM MQ 發佈/訂閱」引擎會為在該主題中登錄的每個可延續訂閱建立該訊息的副 本,並將其放置在內部佇列中。 使用該可延續訂閱的應用程式,隨後會從此內部佇列中挑選並消費訊息。

如果不再安裝使用該可延續訂閱的訊息驅動 Bean 應用程式,則會繼續為應用程式建立已發佈訊息的副本。 但是, 絕不會處理這些訊息, 這表示可能有大量訊息保留在內部佇列中, 絕不會被移除。

# **開始之前**

向「IBM MQ 發佈/訂閱」引擎登錄的訂閱, 將具有與其相關聯的「訂閱名稱」。

WebSphere Application Server IBM MQ 傳訊提供者為連結至啟動規格的訊息驅動 Bean 建立的可延續訂 閱,將具有下列格式的「訂閱名稱」:

JMS:*queue manager name*:*client identifier*:*subscription name*

其中:

### *queue manager name*

這是執行「發佈/訂閱」引擎的 IBM MQ 佇列管理程式的名稱。

#### *client identifier*

這是訊息驅動 Bean 所連結的啟動規格的「用戶端 ID」內容值。

#### *subscription name*

這是訊息驅動 Bean 應用程式已配置為要使用的啟動規格之啟動規格「訂閱名稱」內容值。

例如,假設我們擁有的啟動規格已設定為連接至佇列管理程式 testQM。 該啟動規格已設定下列內容:

- 用戶端 ID = testClientID
- 訂閱名稱 = durableSubscription1

如果取出可延續訂閱的訊息驅動 Bean 連結至此啟動規格,則會在具有下列「訂閱名稱」的佇列管理程式 testQM 上的 IBM MQ 發佈/訂閱引擎中建立訂閱:

### • JMS:testQM:testClientID:durableSubscription1

使用下列兩種方法其中之一,即可檢視已向給定佇列管理程式的 IBM MQ 發佈/訂閱引擎登錄的訂閱:

- 第一個選項是使用「MQ 探險家」。 當「 MQ 探險家」已連接至用於發佈/訂閱工作的佇列管理程式時,按 一下導覽窗格中的 IBM WebSphere MQ ->*queue manager name*-> Subscriptions 項目,即可檢 視目前向發佈/訂閱引擎登錄的訂閱者清單。
- 檢視已向發佈/訂閱引擎登錄之訂閱的另一種方法,是使用 IBM MQ 指令行公用程式 **runmqsc**,並執行 **display sub** 指令。 若要執行此作業,請啟動命令提示字元,切換至 *WebSphere MQ*\bin 目錄,然後 輸入下列指令以啟動 **runmqsc**:

– runmqsc *queue manager name*

在 **runmqsc** 公用程式已啟動時輸入下列指令,以列出目前已向在 **runmqsc** 所連接佇列管理程式中執行的 發佈/訂閱引擎登錄的所有可延續訂閱:

<span id="page-595-0"></span>– display sub(\*) durable

若要檢查已向發佈/訂閱引擎登錄的可延續訂閱是否仍在作用中:

- 1. 產生已向「發佈/訂閱」引擎登錄的可延續訂閱清單。
- 2. 對於每個可延續訂閱:
	- 檢查可延續訂閱者的訂閱名稱,並記下 *client identifier* 及 *subscription name* 值。
	- 檢查正在連接至此「發佈/訂閱」引擎的 WebSphere Application Server 系統。 查看是否有「用戶端 ID」內容符合 *client identifier* 值,且訂閱名稱內容符合 *subscription name* 的任何已定義啟動規格。
	- 如果找不到用戶端 ID 和訂閱名稱內容符合 IBM MQ 訂閱名稱中 用戶端 *ID* 和 訂閱名稱 欄位的啟動規 格,則沒有啟動規格使用這個可延續訂閱。因此可以刪除此可延續訂閱。
	- 如果有已定義的啟動規格符合可延續訂閱名稱,則需要進行的最後檢查是查看是否有訊息驅動 Bean 應 用程式正在使用此啟動規格。 若要執行此作業:
		- 記下已取出您目前所檢查可延續訂閱的啟動規格之 JNDI 名稱。
		- 在 WebSphere Application Server 管理主控台中,為已安裝的每個訊息驅動 Bean 應用程式啟動「配 置」窗格。
		- 在「配置」窗格中按一下「訊息驅動 Bean 接聽器連結」鏈結。
		- 即會顯示包含訊息驅動 Bean 應用程式相關資訊的表格。 如果在「連結」直欄中已選取啟動規格圓 鈕, 且「目標資源 JNDI 名稱」欄位包含已取出此可延續訂閱的啟動規格之 JNDI 名稱, 則表示此訂 閱仍在使用中而無法刪除。
		- 如果找不到使用啟動規格的任何訊息驅動 Bean 應用程式,則可刪除此可延續訂閱。

### **程序**

一旦已識別「孤立」的可延續訂閱,則可使用「IBM MQ Explorer」或 IBM MQ 指令行公用程式 **runmqsc** 來刪除它。

若要使用「IBM MQ Explorer」來刪除「孤立」的可延續訂閱,請執行下列動作:

- 1. 強調顯示此訂閱的項目
- 2. 用滑鼠右鍵按一下項目,然後選取 **刪除 ...** 功能表。 即會顯示確認視窗。
- 3. 檢查確認視窗中顯示的訂閱名稱是否正確,然後按一下**是**。

「IBM MQ Explorer」現在即會從「發佈/訂閱」引擎中刪除此訂閱,並清理與其相關聯的任何內部資源(例 如為已在其中登錄可延續訂閱的主題所發佈的未處理訊息)。

如果要使用 IBM MQ 指令行公用程式 **runmqsc** 來刪除「孤立」可延續訂閱,必須執行指令 **delete sub** :

- 1. 開啟命令提示字元階段作業
- 2. 導覽至 *IBM MQ*\bin 目錄
- 3. 輸入下列指令以啟動 **runmqsc**:

runmqsc *queue manager name*

4. 在 **runmqsc** 公用程式已啟動時,輸入:

delete sub(*Subscription name*)

其中 *Subscriptionname* 為可延續訂閱的訂閱名稱,它採用下列格式:

• JMS:*queue manager name*:*client identifier*:*subscription name*

# **正在配置 Managed File Transfer**

您可以在安裝之後配置 Managed File Transfer 的特性。

<span id="page-596-0"></span>您可以利用 IBM MQ 高可用性解決方案來改善 Managed File Transfer 配置的備援。 如果您的代理程式使用 抄寫的資料佇列管理程式 (RDQM) ,則必須將它們配置為使用浮動 IP 位址特性。 這表示代理程式會使用相 同的 IP 位址來與三個 RDQM 實例中的任何一個進行通訊,並在失效接手時自動重新連接 (請參閱 RDQM 高 可用性 及 建立及刪除浮動 IP 位址)。 如果您使用多重實例佇列管理程式解決方案,則應用程式會使用不同 的 IP 位址來與每一個實例進行通訊,失效接手時由用戶端重新連接處理 (請參閱 多重實例佇列管理程式 及 通道與用戶端重新連線)。

### **相關概念**

使用 Managed File Transfer 的提示及要訣 **相關工作** 監視 MFT 資源 利用使用者結束程式自訂 MFT 配置 MQMFTCredentials.xml 保護 Managed File Transfer 指定要使用 MFT 執行的程式 疑難排解 Managed File Transfer 管理 Managed File Transfer **相關參考** MFT 指令 MFT agent.properties 檔案 MFT 回復及重新啟動

# **多平台上的 MFT 配置選項**

Managed File Transfer 提供了一組內容檔, 這些檔案包含有關您的設定的金鑰資訊, 是作業所必要的。 這些 內容檔位於安裝產品時所定義的配置目錄中。

您可以具有多組配置選項,每一組配置選項包含一組目錄及內容檔。 這些內容檔中定義的值用作所有 Managed File Transfer 指令的預設參數,除非您明確在指令行上指定不同的值。

若要變更您正在使用的預設配置選項集,您可以使用 **fteChangeDefaultConfigurationOptions** 指 令。 若要變更您正在用於個別指令的配置選項集,您可以將 **-p** 參數與任何 Managed File Transfer 指令搭配 使用。

配置選項集的名稱即是協調佇列管理程式的名稱,建議不要變更。 您仍可變更配置選項集的名稱,但必須變 更 config 和 logs 目錄的名稱。 在下列範例中,配置選項集的名稱會以 *coordination\_qmgr\_name* 顯示。

# **配置選項目錄結構**

當您配置產品時,會在配置目錄的下列結構中建立目錄及內容檔。 您也可以使用下列指令來變更這些目錄及 內容檔:**fteSetupCoordination**、**fteSetupCommands**、**fteChangeDefaultConfiguration** 及 **fteCreateAgent**。

```
MQ_DATA_PATH/mqft/
    \overline{\text{config}} coordination_qmgr_name/
              coordination.properties
              command.properties
              agents/
                  agent_name/
                       agent.properties
                        exits
              loggers/
                  logger_name
                       logger.properties
     installations/
         installation_name/
              installation.properties
```
*coordination\_qmgr\_name* 目錄是配置選項目錄。 配置目錄中可能存在多個配置選項目錄。 *agent\_name* 目 錄是代理程式目錄。 除了包含 agent.properties 檔案外,此目錄包含 exits 目錄 (使用者結束程式常

<span id="page-597-0"></span>式及 **fteCreateBridgeAgent** 與 **fteCreateCDAgent** 指令產生的各種 XML 檔案的預設位置)。 配置選 項集的 agents 目錄中可能具有多個代理程式目錄。

# **內容檔**

### **installation.properties**

installation.properties 檔案指定預設配置選項集的名稱。 此項目將 Managed File Transfer 指向 一組結構化目錄以及包含要使用之配置的內容檔。 通常一組配置選項的名稱是相關聯協調佇列管理程式 的名稱。 如需 installation.properties 檔案的相關資訊,請參閱 MFT installation.properties 檔 案。

#### **coordination.properties**

coordination.properties 檔案指定協調佇列管理程式的連線詳細資料。 因為數個 Managed File Transfer 安裝可能共用相同的協調佇列管理程式,您可以使用符號鏈結來連接共用磁碟機上的通用 coordination.properties 檔。 如需 coordination.properties 檔案的相關資訊, 請參閱 MFT coordination.properties 檔案。

#### **command.properties**

MFT command.properties 檔指定當您發出指令時要連接的指令佇列管理程式,以及 Managed File Transfer 聯絡該佇列管理程式所需的資訊。 如需 command.properties 檔案的相關資訊,請參閱 MFT command.properties 檔案。

#### **agent.properties**

每一個 Managed File Transfer Agent 都有自己的內容檔 agent . properties,其中必須包含代理程式 用來連接至其佇列管理程式的資訊。 agent.properties 檔也包含變更代理程式行為的內容。 如需 agent.properties 檔案的相關資訊,請參閱 MFT agent.properties 檔案。

#### **logger.properties**

logger.properties 檔案指定日誌程式的配置內容。 如需 logger.properties 檔案的相關資訊, 請參閱 MFT 日誌程式配置內容。

### **內容檔及字碼頁**

由於 Java 的限制, 所有 Managed File Transfer 內容檔的內容必須保留美式英文。如果在非美式英文系統上 編輯內容檔,您必須使用 Unicode ESC 序列。

#### z/0S **z/OS 上的 MFT 配置選項**

z/OS 上的 Managed File Transfer 配置選項與分散式平台的選項相同。

如需多平台上配置選項的相關資訊,請參閱第 597 [頁的『多平台上的](#page-596-0) MFT 配置選項』。

在 z/OS 上,配置位置由環境變數 BFG\_DATA 定義。 如果 BFG\_DATA 所參照的 z/OS UNIX System Services 目錄下尚未存在配置, 則 MFT 指令 PDSE 程式庫資料集的 BFGCUSTM JCL Script 會產生建立配置所需的工 作。然後,配置將會在您執行這些產生的工作時建立。 建立配置時,需使用對可存取的現有目錄進行參照 的 BFG\_DATA。

您也可以使用 Multiplatforms 及 z/OS 上可用的相同 **fte** 指令來建立及維護配置。 如需 **fte** 指令的清單, 請參閱 MFT 指令 。

# **下載及配置 Redistributable Managed File Transfer**

### **components**

Redistributable Managed File Transfer package 提供 Redistributable Managed File Transfer Agent, 您可以 將其配置為連接至現有 IBM MQ 基礎架構,並讓使用者無需安裝 IBM MQ 即可傳送檔案。 對於 IBM MQ 9.2.1 中的 Continuous Delivery, 可重新配送的套件也包括 Redistributable Managed File Transfer Logger。

### **開始之前**

如需 Redistributable Managed File Transfer Agent 和 Redistributable Managed File Transfer Logger 可重新 配送的授權條款相關資訊,請參閱 IBM MQ 可重新配送元件。

Redistributable Managed File Transfer package 元件提供 Managed File Transfer 的功能, 但有下列例外:

- 對於 Redistributable Managed File Transfer Agent, 不支援與協調、指令及代理程式佇列管理程式的連結 模式連線,您必須使用用戶端模式連線。 當您發出指令時,當您使用安裝為 IBM MQ 一部分的 Managed File Transfer 時,必須提供選用參數: 佇列管理程式主機、埠、名稱及通道名稱。
- V. 9. 2. 1 Redistributable Managed File Transfer Logger 僅支援 FILE 類型日誌程式, 僅以用戶端模式 連接至協調佇列管理程式。 不支援資料庫日誌程式的協調佇列管理程式的用戶端模式連線。 如果您需要連 結模式連線,則必須使用 IBM MQ 的標準安裝。
- ITS 对於 Long Term Support, 不包括下列指令:
	- **fteCreateCDAgent.cmd**
	- **fteCreateLogger.cmd**
	- **fteDeleteLogger.cmd**
	- **fteMigrateLogger.cmd**
	- **fteSetLoggerTraceLevel.cmd**
	- **fteShowLoggerDetails.cmd**
	- **fteStartLogger.cmd**
	- **fteStopLogger.cmd**

如需可用指令的完整清單,請參閱已安裝的 MFT 指令集。

• V 9.2.1 • 對於 IBM MQ 9.2.1 中的 Continuous Delivery , 不包括下列指令:

### – **fteCreateCDAgent.cmd**

如需可用指令的完整清單,請參閱已安裝的 MFT 指令集。

- 不支援 Managed File Transfer Connect:Direct。
- 不包括「IBM MQ Explorer」。

■ Windows 恢必須在系統上安裝 Microsoft Visual C++ Redistributable for Visual Studio 2015, 2017 and 2019 程式庫 (可從 Microsoft 取得), 才能使用 Redistributable Managed File Transfer Agent。 請參閱 [最新](https://support.microsoft.com/en-gb/kb/2977003#/en-gb/kb/2977003) 支援的 [Visual C++](https://support.microsoft.com/en-gb/kb/2977003#/en-gb/kb/2977003) 下載。

■  $V$  <sup>9.2.1</sup> ■對於 IBM MQ 9.2.1 中的 Continuous Delivery , Redistributable Managed File Transfer Logger 也需要 Microsoft Visual C++ Redistributable for Visual Studio 2015, 2017 and 2019 程式庫。

**註:** Redistributable Managed File Transfer package 不支援 Advanced Message Security 。

# **關於這項作業**

您可以選擇性地下載 Redistributable Managed File Transfer package , 並配置 Redistributable Managed File Transfer Agent 以連接至現有 IBM MQ 基礎架構,讓使用者可以在其本端環境與現有 IBM MQ 基礎架構 之間傳送檔案,而無需安裝 IBM MQ 以取得 Managed File Transfer 功能。

 $\vee$  9.2.1 從 IBM MQ 9.2.1 開始, Redistributable Managed File Transfer package 還包括 Redistributable Managed File Transfer Logger,可讓您設定檔案日誌程式以用戶端模式連接至協調佇列管理 程式。

# **程序**

- 1. 從 Fix Central 下載 IBM MQ 可重新配送的 [Managed File Transfer](https://ibm.biz/mq92redistmftagent) 代理程式套件 。
	- a) 選擇適合您作業系統的套件。 保存檔名或 .zip 檔名說明檔案內容及對等維護層次。 檔名採用下列格式:
		- *V.R.M.F*-IBM-MQFA-Redist-Win64

<span id="page-599-0"></span>• *V.R.M.F*-IBM-MQFA-Redist-LinuxX64

• *V.R.M.F*-IBM-MQFA-Redist-LinuxS390X

• *V.R.M.F*-IBM-MQFA-Redist-LinuxPPC64LE

其中 *V.R.M.F* 是版本號碼, 例如 9.2.0.0 或 9.2.1.0。

b) 識別您要在其中解壓縮套件的目錄,例如:

• Windows C:\MFTZ

Linux /home/MFTZ

2. 將所下載套件的內容解壓縮:

● Windows Ⅰ在 Windows 上,使用 Windows Explorer 工具來擷取。

• L<mark>inux 在 Linux 上,解壓縮並 untar ,如下所示:</mark>

gunzip *V.R.M.F*-IBM-MQFA-Redist-LinuxX64.tar.gz

接著,

tar xvf *V.R.M.F*-IBM-MQFA-Redist-LinuxX64.tar

其中 *V.R.M.F* 是版本號碼, 例如 9.2.0.0 或 9.2.1.0。 會建立下列目錄:

- Windows Linux bin: 包含所有必要的 MFT 指令
- **Windows** bin64: 包含 Windows 64 位元 OS 支援所需的必要程式庫
- Windows: Linux iava: 包含 IBM JRE 和 IBM MQ 程式庫
- Windows | Linux 1icenses: 包含授權檔
- Windows ¥ V 9.2.4 META-INF: 包含具有程式碼簽署資訊的檔案
- Windows Part Linux Pragft: 包含 Ant 支援及核心 MFT 功能支援所需的 ant 及 lib 目錄
- Windows Park Linux Playstag: 包含 swidtag 檔案,授權管理程式需要此檔案來識別機器上的安 裝

# **下一步**

您已準備好配置 Managed File Transfer Agent。 如需後續步驟,請參閱 第 600 頁的『建立 Redistributable Managed File Transfer Agent 的起始配置』。

<mark>│ V 9.2.1 │ </mark>從 IBM MQ 9.2.1,您也可以配置 Managed File Transfer Logger。 如需配置日誌程式的後續步 驟,請參閱 第 603 頁的『建立 [Redistributable Managed File Transfer Logger](#page-602-0) 的起始配置』。

# **相關參考**

配置 Redistributable Managed File Transfer components 時可能發生錯誤

#### **Windows 建立 Redistributable Managed File Transfer Agent 的起始 配置**

您可以配置 Managed File Transfer Agent 以連接至現有 IBM MQ 配置。

# <span id="page-600-0"></span>**開始之前**

請務必下載 Redistributable Managed File Transfer Agent 套件的內容,並進行解壓縮。如需相關資訊,請 參閱 第 598 頁的『下載及配置 [Redistributable Managed File Transfer components](#page-597-0)』。

### **關於這項作業**

您先建立 Redistributable Managed File Transfer Agent 需要的環境。然後,您可以設定與在 IBM MQ 伺服 器上執行之佇列管理程式的連線功能,然後在啟動及驗證代理程式之前配置代理程式及代理程式佇列管理程 式。

 $V5.2.1$  $\left|\left|\left(\alpha\right)\right|$  BM MQ 9.2.1 開始,您建立的環境會與 Redistributable Managed File Transfer Logger 共 用。如需相關資訊,請參閱第 603 頁的『建立 [Redistributable Managed File Transfer Logger](#page-602-0) 的起始配 [置』。](#page-602-0)

# **程序**

1. 為 Redistributable Managed File Transfer Agent 建立環境。

當您執行 **fteCreateEnvironment** 指令時,會建立 MFT 資料目錄,其中包含 MFT 代理程式的配置資 訊。請確定您位於解壓縮下載的 Redistributable Managed File Transfer Agent 元件時所建立的 bin 目錄 中。 請執行下列指令:

**Windows** •

fteCreateEnvironment.cmd -d *datapath location*

 $\vdash$  Linux  $\vdash$ •

. ./fteCreateEnvironment -d *datapath location*

此指令採用下列選用參數:

**-d**

此參數指定在其中建立、儲存及維護 MFT 配置的資料路徑位置。 如果您在未指定資料位置的情況 下執行 **fteCreateEnvironment** ,則會在解壓縮 Redistributable Managed File Transfer Agent 的位置建立 mftdata 目錄。

**註:** 如果可重新配送的代理程式將以 Windows 服務方式執行,則需要在系統環境中設定 **BFG\_DATA** 環境變數,服務才能運作。

### **-n 安裝名稱**

此參數用於指定 IBM MQ 安裝的名稱或唯一名稱。

您可能想要使用此參數的狀況範例如下:

- 如果您想要快速測試新功能或特性,請搭配使用可重新配送的套件與現有的配置,其中代理程式 已配置為僅以用戶端模式連接至佇列管理程式。 (請注意,此參數不適用於以連結模式配置連接 至佇列管理程式的任何代理程式。)
- 如果您要從標準 Managed File Transfer 安裝架構移轉至 Redistributable Managed File Transfer Agent 套件,且您想要使用標準安裝架構所建立的相同配置。 在這種情況下,已安裝標準 Managed File Transfer, 但正在連接另一部機器上執行的代理程式佇列管理程式。

預設安裝名稱變數為 **BFG\_INSTALLATION\_NAME**。

如需 **fteCreateEnvironment** 指令的相關資訊,請參閱 fteCreate 環境 (設定 Redistributable Managed File Transfer Agent 的環境)。

您還可以設定環境變數 *BFG\_DATA* 來搭配資料路徑位置:

BFG\_DATA=*Datapath location*

在建立、啟動及停止代理程式或其他任何指令之前,您必須確保 *BFG\_DATA* 變數是設為正確的資料路徑 位置。

- <span id="page-601-0"></span>2. 設定 IBM MQ 連線功能。
	- a) 使用 **fteSetupCoordination** 指令來設定協調佇列管理程式。

**fteSetupCoordination** 指令會建立協調佇列管理程式所需的設定,以及進一步配置所需的目錄。 Redistributable Managed File Transfer Agent 以用戶端模式運作,因此您必須在此指令中提供額外參 數,以避免發生錯誤,因為不支援連結模式。

fteSetupCoordination -coordinationQMgr PRMFTDEMO2 -coordinationQMgrHost 9.121.59.233 -coordinationQMgrPort 3002 -coordinationQMgrChannel SYSTEM.DEF.SVRCONN

如需使用 **fteSetupCoordination** 指令的詳細資料及步驟,請參閱 fteSetupCoordination。 如需如 何配置協調佇列管理程式的相關資訊,請參閱第 637 頁的『配置 MFT [的協調佇列管理程式』](#page-636-0)。

b) 建立及設定指令佇列管理程式:

fteSetupCommands -p PRMFTDEMO2 -connectionQMgrHost 9.121.59.233 -connectionQMgrPort 3002 -connectionQMgrChannel SYSTEM.DEF.SVRCONN -connectionQMgr PRMFTDEMO2 -f

如需使用 **fteSetupCommands** 指令的詳細資料及步驟,請參閱 fteSetup 指令: 建立 MFT command.properties 檔案。

3. 建立端點的 MFT 代理程式定義。

fteCreateAgent -p PRMFTDEMO2 -agentQMgrHost 9.121.59.233 -agentQMgrPort 3002 -agentQMgrChannel SYSTEM.DEF.SVRCONN -agentName AGENT.TRI.BANK -agentQMgr PRMFTDEMO2 -f

如需使用 **fteCreateAgent** 指令來配置代理程式及代理程式佇列管理程式的相關資訊,請參閱 fteCreateAgent。

**註:** 您需要使用在指令輸出中顯示的 MQSC 指令,在代理程式佇列管理程式上定義代理程式物件,否則步 驟 第 602 頁的『4』 中的指示將無法運作。

在每一個代理程式的第 602 頁的『2』和第 602 頁的『3』步驟中,您會在代理程式佇列管理程式上建立 佇列和主題定義。

4. 啟動代理程式,然後您就可以開始傳送檔案。

fteStartAgent -p PRMFTDEMO2 AGENT.TRI.BANK

您可以透過執行下列指令來驗證代理程式的狀態:

fteListAgents

如需使用 **fteListAgents** 指令的詳細資料,請參閱 fteList 代理程式。

# **下一步**

 $V$  S.2.1 如果您要配置 Redistributable Managed File Transfer Logger,請完成 第 603 [頁的『建立](#page-602-0) [Redistributable Managed File Transfer Logger](#page-602-0) 的起始配置』中的步驟。

### **相關概念**

第 596 頁的『正在配置 [Managed File Transfer](#page-595-0)』 您可以在安裝之後配置 Managed File Transfer 的特性。

第 597 [頁的『多平台上的](#page-596-0) MFT 配置選項』

Managed File Transfer 提供了一組內容檔, 這些檔案包含有關您的設定的金鑰資訊, 是作業所必要的。這些 內容檔位於安裝產品時所定義的配置目錄中。

### **相關參考**

**fteCreateTransfer**: 啟動新的檔案傳送

#### <span id="page-602-0"></span> $V$  9.2.1 Windows Elinux **建立 Redistributable Managed File Transfer**

# **Logger 的起始配置**

您可以配置 FILE 類型 Managed File Transfer Logger , 以用戶端模式連接至協調佇列管理程式。

# **開始之前**

請務必下載 Redistributable Managed File Transfer Agent 套件的內容,並進行解壓縮。 從 IBM MQ 9.2.1 開 始,此套件還包括 Redistributable Managed File Transfer Logger。 如需相關資訊,請參閱第 598 [頁的『下](#page-597-0) 載及配置 [Redistributable Managed File Transfer components](#page-597-0)』。

# **關於這項作業**

Redistributable Managed File Transfer Agent 和 Redistributable Managed File Transfer Logger 共用相同的 環境。 建立此環境並設定 IBM MQ 連線功能之後,您可以建立並啟動日誌程式。

### **程序**

.

1. 請確定已依照步驟 第 601 [頁的『](#page-600-0)1』 中的說明來建立 Redistributable Managed File Transfer Agent 和 Redistributable Managed File Transfer Logger 的共用環境, 且已依照 第 600 [頁的『建立](#page-599-0) [Redistributable Managed File Transfer Agent](#page-599-0) 的起始配置』的步驟 第 602 [頁的『](#page-601-0)2』 中的說明來設定 IBM MQ 連線功能。

2. 使用 **fteCreateLogger** 指令來建立檔案日誌程式。 例如:

fteCreateLogger FILELOGGER -loggerType FILE -loggerQMgr PRMFTDEMO2 -loggerQMgrHost 9.121.59.233 -loggerQMgrPort 3003 -loggerQMgrChannel SYSTEM.DEF.SVRCONN -fileSize 20MB -fileCount 10 -fileLoggerMode CIRCULAR

如需使用 **fteCreateLogger** 指令的相關資訊,請參閱 fteCreateLogger。

3. 使用 **fteStartLogger** 指令來啟動日誌程式。

如需 **fteStartLogger** 指令的相關資訊,請參閱 fteStartLogger。

### **相關概念**

第 596 頁的『正在配置 [Managed File Transfer](#page-595-0)』 您可以在安裝之後配置 Managed File Transfer 的特性。

第 597 [頁的『多平台上的](#page-596-0) MFT 配置選項』

Managed File Transfer 提供了一組內容檔, 這些檔案包含有關您的設定的金鑰資訊, 是作業所必要的。 這些 內容檔位於安裝產品時所定義的配置目錄中。

#### Windows **M** Linux. **升級 Redistributable Managed File Transfer components**

您可以下載新的 Redistributable Managed File Transfer package 來升級 Redistributable Managed File Transfer components 。

# **開始之前**

如需 Redistributable Managed File Transfer Agent 和 Redistributable Managed File Transfer Logger 可重新 配送的授權條款相關資訊,請參閱 IBM MQ 可重新配送元件。

**註:** Redistributable Managed File Transfer package 不支援 Advanced Message Security 。

# **關於這項作業**

如果您已安裝 Redistributable Managed File Transfer components,則可以透過下載新的可重新配送套件並 將內容解壓縮至相同位置來升級它們。

- 1. 從 Fix Central 下載適用於您作業系統的 IBM MQ 可重新配送 [Managed File Transfer](https://ibm.biz/mq93redistmftagent) 代理程式套件 。
- 2. 停止所有 Managed File Transfer 代理程式 及日誌程式 等待任何執行中的 Managed File Transfer 指令完 成。
- 3. 透過解壓縮下載至與已安裝 Redistributable Managed File Transfer components 的目錄相同的新可重新 配送套件的內容,來更新 Redistributable Managed File Transfer components 現有安裝架構的檔案。

#### $z/0S$ **建立 MFT 代理程式或日誌程式指令資料集**

您可以從 Managed File Transfer 指令範本資料集,為特定的 Managed File Transfer Agent 或 Managed File Transfer Logger 建立指令的 PDSE 資料集,以進行特定協調。

### **關於這項作業**

請完成下列步驟:

### **程序**

1. 建立 MFT 指令範本 PDSE 程式庫資料集 N 9.2.0 SCSOFCMD 的副本。

SCSQFCMD 必須複製到新的程式庫,例如 *prefix*.*agent*.JCL。 您可以將 SCSQFCMD(BFGCOPY) 成 員的更新版本與下列取代項目搭配使用:

- 將 *+ + supplied-library + +* 取代為 SCSQFCMD PDSE 的完整名稱。
- 將 *++service-library++* 取代為新的 MFT 指令 PDSE 程式庫資料集的完整名稱。 *+ +service-library++* 是建立的代理程式或日誌程式服務的輸出資料集。
- 2. 針對新的 MFT 指令 PDSE 程式庫資料集,編輯成員 BFGCUSTM,這是用來為代理程式或日誌程式自訂指 令的 JCL Script。 每一個變數都會以 *++variable name++* 的格式指定,您必須將其取代為必要值。 如需 各個 JCL 變數的說明,請參閱 第 615 頁的『[z/OS JCL](#page-614-0) 變數』。 BFGSTDIN DD 陳述式會定義三個種類 的變數:Variables、Properties 及 Environment。 此陳述式採用下列格式:

```
[Variables]
variable1=value1
variable2=value2
....
variableN=valueN
[Properties]
property1=property value1
property2=property value2
...
propertyN=property valueN
[Environment]
custom_variable1=value1
custom_variable2=value2
....
custom_variableN=valueN
```
變數會定義每一個指令所需的一組設定及環境變數。

內容定義會置換 MFT 配置內容。 您可以視需要新增代理程式或日誌程式內容,為您的環境自訂代理程式 或日誌程式。 如需所有內容的清單,請參閱第 624 [頁的『配置內容檔』](#page-623-0)。 提供此機能是為了節省存取 MFT 配置內容檔的需要,這些檔案會作為 z/OS UNIX System Services 檔案進行維護。

Environment 會定義所有額外需要的自訂環境變數。

3. 提交新的 MFT 指令 PDSE 程式庫資料集的工作 BFGCUSTM。 此工作會產生適用於代理程式或日誌程式的 JCL 指令集,作為 PDSE 的新成員。 如需指令的完整清單,請參閱 第 618 頁的『z/OS [代理程式及日誌](#page-617-0) 程式指令 [JCL Script](#page-617-0)』。

工作 BFGCUSTM 會對包括 DISP=OLD 之 DD 陳述式的 JCL 所在的程式庫進行更新。 您必須在提交之後結 束編輯器,讓工作執行。

請檢查輸出工作日誌,以確認 JCL Script 已順利執行。 如果執行失敗,請予以更正,然後重新提交 BFGCUSTM 工作。

BFGCUSTM JCL Script 也會視需要更新 z/OS UNIX System Services MFT 配置內容檔,以讓檔案保持同 步。 如果 CoordinationQMgr 內容定義的配置不存在,則會輸出警告訊息,而且您必須執行產生的 BFGCFCR 和 BFGCMCR 工作,才能建立配置內容檔。 必須針對代理程式執行 BFGAGCR,而針對日誌程 式編輯執行 BFGLGCRS。 如果指定的配置已存在,該配置將會以 BFTCUSTM JCL Script 中定義的任何內 容進行更新。

#### **相關概念**

第 598 頁的『z/OS 上的 MFT [配置選項』](#page-597-0) z/OS 上的 Managed File Transfer 配置選項與分散式平台的選項相同。

### **相關工作**

第 614 頁的『在 z/OS 上更新現有 MFT [代理程式或日誌程式指令資料集』](#page-613-0) 您可以更新從 Managed File Transfer 指令範本資料集建立的 Managed File Transfer 指令 PDSE 程式庫資料 集。

#### z/0S **正在配置 Managed File Transfer for z/OS**

Managed File Transfer for z/OS 需要經過自訂, 元件才能正常運作。

### **關於這項作業**

您需要:

- 1. 編輯 PDSE 成員,以指定配置資料
- 2. 定義協調佇列管理程式。
- 3. 定義指令佇列管理程式
- 4. 配置一或多個代理程式
- 5. 選用項目: 配置日誌程式作業, 以將資料儲存在 Db2 中

下列主題詳細說明所需執行之作業的順序。

### **相關概念**

第 605 頁的『檢閱 MFT 配置』 在開始之前,您需要先檢閱您的系統配置。

#### **相關工作**

正在安裝 IBM MQ Advanced for z/OS

### <u>▶ 70\$ 檢閱 MFT 配置</u>

在開始之前,您需要先檢閱您的系統配置。

Managed File Transfer (MFT) 需要一或多個佇列管理程式,才能為每個已定義的 MFT 配置扮演下列角色:

- 協調佇列管理程式,用於維護配置中各個代理程式狀態的相關資訊,這些資訊發佈至協調程式的相關主題 中。
- 一或多個指令或連線佇列管理程式,作為 MFT 指令的 IBM MQ 網路進入點。
- 一或多個代理程式佇列管理程式,其負責在 MFT 代理程式與 IBM MQ 網路之間提供通訊。

上述每一個角色可由不同的佇列管理程式執行,您也可以將這些角色結合在一個最簡單的配置中,讓單一佇 列管理程式執行所有角色。

如果要在現有的 MFT 環境中新增 z/OS 佇列管理程式, 您需要在 z/OS 佇列管理程式與此配置的其他佇列管 理程式之間定義連線功能。 您可以透過手動定義傳輸佇列或利用叢集作業來達到此目的。

每個 MFT 代理程式與單一佇列管理程式進行通訊。 如果有多個代理程式與同一個佇列管理程式通訊,則代 理程式佇列管理程式將為每個代理程式定義多個佇列:

• SYSTEM.FTE.COMMAND.*agent\_name*

- <span id="page-605-0"></span>• SYSTEM.FTE.DATA.*agent\_name*
- SYSTEM.FTE.REPLY.*agent\_name*
- SYSTEM.FTE.STATE.*agent\_name*
- SYSTEM.FTE.EVENT.*agent\_name*
- SYSTEM.FTE.AUTHAGT1.*agent\_name*
- SYSTEM.FTE.AUTHTRN1.*agent\_name*
- SYSTEM.FTE.AUTHOPS1.*agent\_name*
- SYSTEM.FTE.AUTHSCH1.*agent\_name*
- SYSTEM.FTE.AUTHMON1.*agent\_name*
- SYSTEM.FTE.AUTHADM1.*agent\_name*

請注意,您可以定義通用安全設定檔,在其中使用諸如 SYSTEM.FTE.COMMAND.\* 之類的設定檔,也可以 為每個代理程式定義特定的設定檔。

### **相關概念**

第 606 頁的『開始之前』

Managed File Transfer (MFT) 配置會使用 z/OS UNIX System Services (z/OS UNIX) 及 PDSE 資料集中的檔 案。

# **图 2/0S 開始之前**

Managed File Transfer (MFT) 配置會使用 z/OS UNIX System Services (z/OS UNIX) 及 PDSE 資料集中的檔 案。

大部分配置及作業都是使用 PDSE 中的 JCL 來完成, 您需要熟悉在 z/OS UNIX 環境中工作。

您可以透過 ISPF 或在您的工作站上透過指令使用 Telnet 類型階段作業(例如 Telnet Putty 或 SSH) 來存取 OMVS。

如果您透過 ISPF 使用 OMVS,則可以使用標準 ISPF 編輯器,並瀏覽指令 **oedit** 和 **obrowse**。

您需要熟悉下列 z/OS UNIX 指令

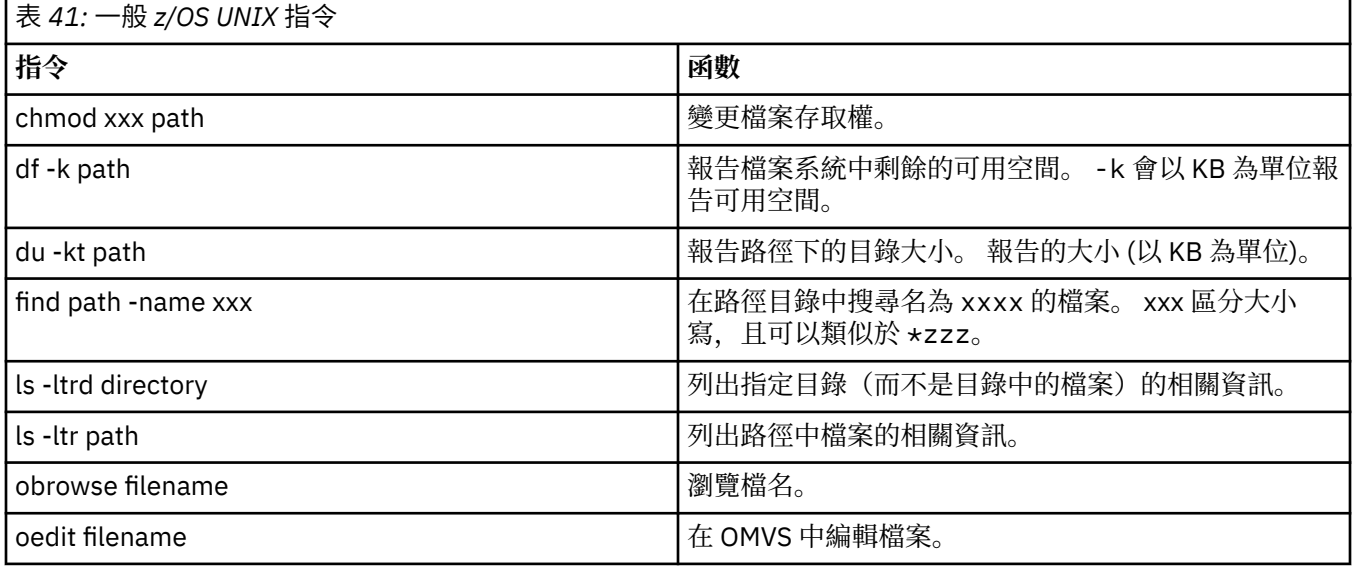

檢閱下表中的項目,並以您的企業適用的項目完成表格。 您在編輯成員 [BFGCUSTM](#page-610-0) 時將需要這些值。

<span id="page-606-0"></span>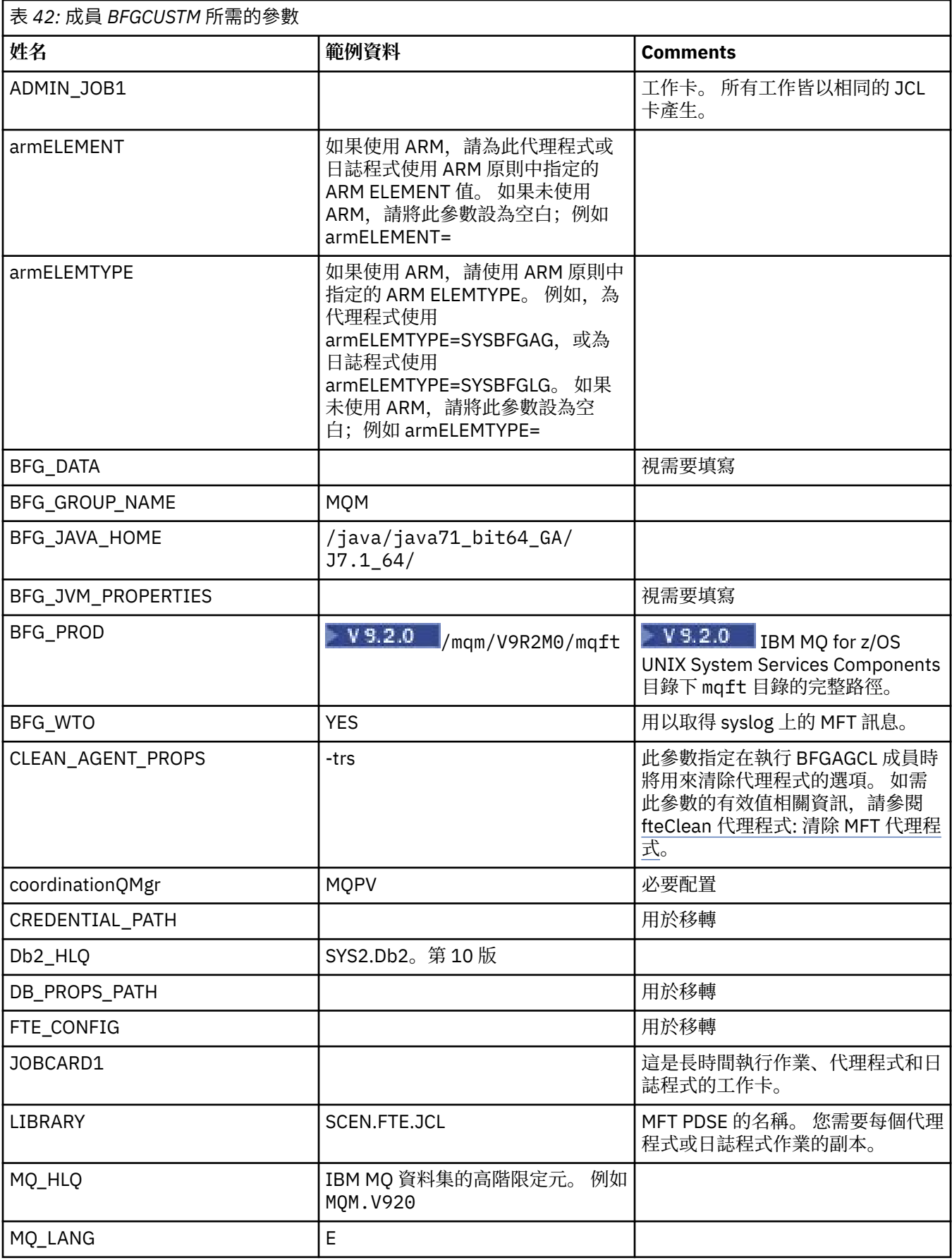

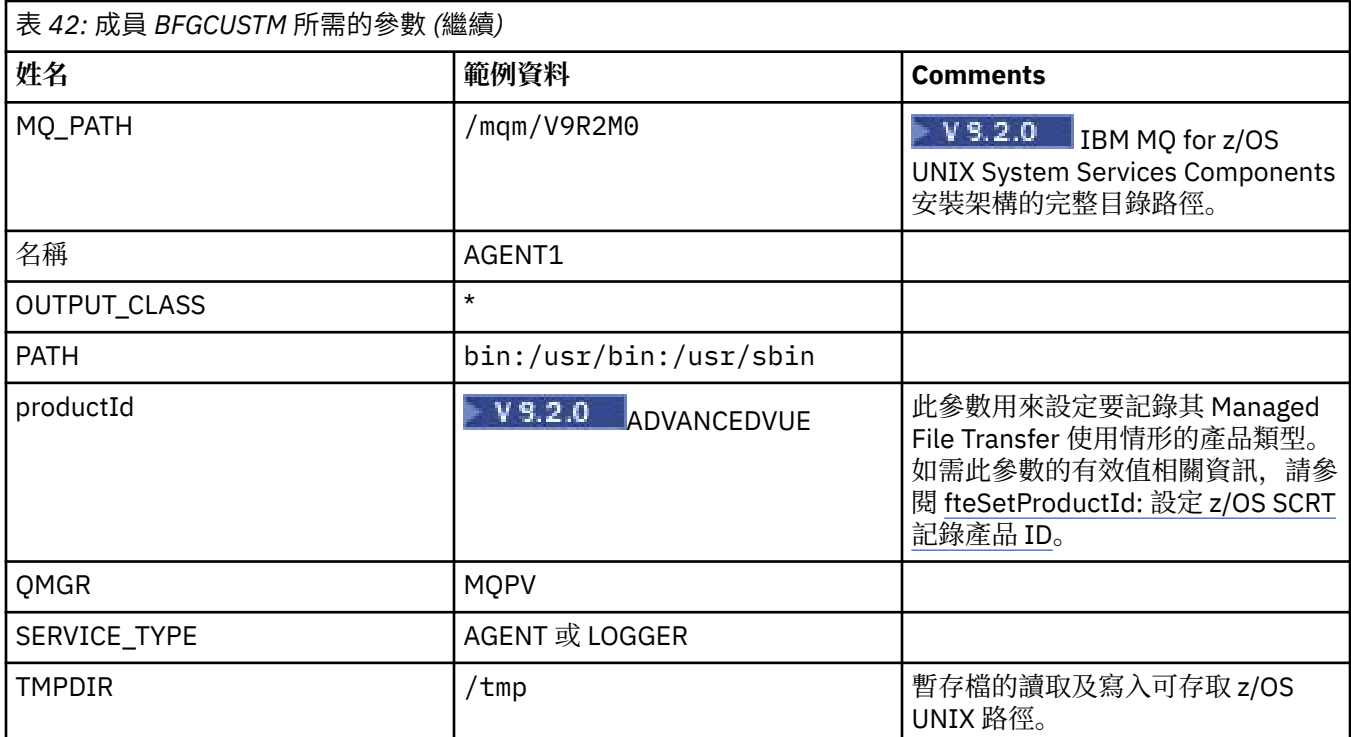

此外,您必須檢閱下列變數並提供必要的值:

- coordinationQMgrHost=
- coordinationQMgrPort=
- coordinationQMgrChannel=
- connectionQMgr=
- connectionQMgrHost=
- connectionQMgrPort=
- connectionQMgrChannel=

這些內容是 AGENT 或 LOGGER 通用的。

**註:** 「主機」、「埠」和「通道」是用戶端連線的必要項目,且對於本端機器上的連結連線不應保留為空 白。

### **相關概念**

第 608 頁的『要檢查的項目』 確定您有足夠的磁碟空間、用來儲存資料的目錄,且必要的檔案皆存在。

第 611 [頁的『編輯成員](#page-610-0) BFGCUSTM』 您必須先編輯成員 BFGCUSTM,並為您的企業所使用的參數輸入值,才能執行工作。

# **Z/OS 要檢查的項目**

確定您有足夠的磁碟空間、用來儲存資料的目錄,且必要的檔案皆存在。

### **確認您有足夠的磁碟空間**

確認您要用來儲存配置專用檔案的檔案系統上有足夠的磁碟空間可供使用。 如果代理程式追蹤已啟用,依預設將可使用 100 MB 的磁碟空間。 配置檔本身並不大,只有幾 KB 而已。

如果您預計要使用兩個代理程式和一個日誌程式,則至少需要 300 MB。 您可以使用指令 **df -k** path,其 中,path 是安裝專用檔案的位置。 這會指出以 KB 為單位的可用空間和空間總計。 300 MB 是 307,200 KB, 因此您至少應提供 310,000 KB

### **建立並檢查用來儲存 Managed File Transfer 資料的目錄**

您必須有用來儲存 Managed File Transfer (MFT) 資料的目錄。

確認您在檔案系統 df -k /var 中有足夠的空間。 此檔案系統至少應有 310,000 KB 可供使用。

如果您尚未建立此檔案系統,請使用 **mkdir** 指令;例如 **mkdir /var/mft**。

使用指令 **ls -ltrd /var/mft** 顯示使用者對此目錄具有的許可權。

如果擁有者或群組不正確,請使用指令 **chown owner:group /var/mft**。

如果群組的權限不正確,請使用下列指令為擁有者和群組提供讀取、寫入和執行權限。 請注意,下列指令也 會為所有使用者提供讀取和執行權限:**chmod 775 /var/mft**。

### **確認檔案存取,且您具有其存取權。**

對您在自訂期間所將使用的檔案使用 **ls -ltr** 指令。 例如:

ls -ltrd /java/java71\_bit64\_GA/J7.1\_64/bin

會產生

```
drwxr-xr-x 4 SYSTASK TSOUSER 8192 Nov 15 2013 /java/java71_bit64_GA/J7.1_64/bin
```
其中, drwxr-xr-x 表示

# **d**

這是目錄。

#### **rwx**

擁有者 *SYSTASK* 具有目錄的讀取、寫入和執行權限。

#### **r-x**

群組 *TSOUSER* 中的人員可讀取和執行目錄中的檔案。

**r-x**

通用存取,即任何人皆可讀取或執行目錄中的檔案。

檢查以下指定的檔案:

### 表 *43:* 使用者對特定檔案所需的存取權

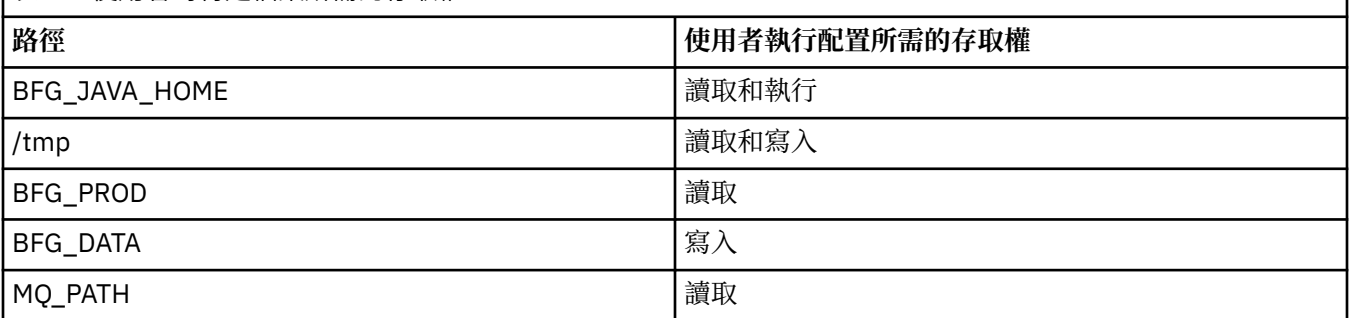

### **相關概念**

第 606 [頁的『開始之前』](#page-605-0)

Managed File Transfer (MFT) 配置會使用 z/OS UNIX System Services (z/OS UNIX) 及 PDSE 資料集中的檔 案。

第 610 頁的『一般 [MFT for z/OS](#page-609-0) 配置』

<span id="page-609-0"></span>不同 Managed File Transfer 配置的概觀

# **一般 MFT for z/OS 配置**

不同 Managed File Transfer 配置的概觀

Managed File Transfer 會使用連結至佇列管理程式的代理程式來傳送資料。

MFT 可以使用多個佇列管理程式:

- 一個以上用於傳送資料的佇列管理程式。
- 一個用於發出要求的指令佇列管理程式。 例如,啟動傳送的要求傳送到此佇列管理程式之後,相關聯的指 令將遞送至 MFT 代理程式。
- 一個用於管理工作的協調佇列管理程式。

有三個一般 Managed File Transfer (MFT) 配置:

- 1. 單一佇列管理程式與一個以上使用本端連線的代理程式。 這可能是用來將資料集的內容放置到 IBM MQ 佇列中。
- 2. 單一佇列管理程式與一個在分散式機器上使用用戶端連結的 MFT 用戶端。
- 3. 由通道連接的兩個佇列管理程式,且在每部機器上各有一個以上的代理程式。 這些代理程式可以是用戶 端或本端連結。

請注意下列幾點:

- 1. MFT 是以 Java 撰寫, 其中包含用於配置及操作 MFT 的部分 Shell Script 及 JCL。
- 2. Db2 狀態及活動可以記載並儲存在 Db2 表格中。
- 3. 配置 MFT 的人員必須熟悉 z/OS UNIX System Services (z/OS UNIX)。 例如:
	- 含有名稱為 /u/userID/myfile.txt2 的檔案的目錄結構
	- z/OS UNIX 指令,例如:

**cd**(切換目錄) **ls**(列出) **chmod**(變更檔案許可權) **chown**(變更檔案所有權或可以存取檔案或目錄的群組)

4. z/OS UNIX 中需要下列產品,才能配置及執行 MFT:

- Java; 例如 /java/java71\_bit64\_GA/J7.1\_64/
- IBM MQ V920, 例如 /mqm/V9R2M0。
- Db2 JDBC 程式庫(如果要針對狀態和歷程使用 Db2);例如 /db2/db2v12/jdbc/lib

您需要協調佇列管理程式。 不過,您可以使用相同的佇列管理程式來執行代理程式、處理指令和進行協調。 如果您使用多個佇列管理程式,您必須擇一作為協調程式。

#### **檢查您的 IBM MQ 連線功能**

如果您具有現有的 MFT 協調佇列管理程式,您在執行配置的佇列管理程式與協調和指令佇列管理程式之間 必須有連線。

# **複製 SCSQFCMD 以建立 JCL 程式庫**

您需要為每一個代理程式及日誌程式建立 JCL 程式庫。 JCL 包含用來建立及執行代理程式或日誌程式的配置 及工作。

針對每一個代理程式及日誌程式,透過編輯並執行 BFGCOPY 成員,建立 IBM 提供的 2 V 3.2.0 SCSQFCMD 程式庫的副本。

此程式庫會用來定義代理程式或日誌程式的配置,而在自訂之後,會包含可用來建立必要 Managed File Transfer 配置和代理程式或日誌程式的工作。

<span id="page-610-0"></span>您可以在此程序中建立成員 BFGCUSTM。

**註:** 如果您熟悉 z/OS UNIX 指令,則可以使用您在其他平台上使用的相同指令來配置 z/OS 。

#### **相關概念**

第 610 頁的『一般 [MFT for z/OS](#page-609-0) 配置』 不同 Managed File Transfer 配置的概觀

第 611 頁的『編輯成員 BFGCUSTM』

您必須先編輯成員 BFGCUSTM,並為您的企業所使用的參數輸入值,才能執行工作。

### **編輯成員 BFGCUSTM**

您必須先編輯成員 BFGCUSTM,並為您的企業所使用的參數輸入值,才能執行工作。

請參閱成員 [BFGCUSTM](#page-606-0) 所需的參數,以取得需要特定值的參數清單。

此外,您必須檢閱下列變數並提供必要的值:

- coordinationQMgrHost=
- coordinationQMgrPort=
- coordinationQMgrChannel=
- connectionQMgr=
- connectionQMgrHost=
- connectionQMgrPort=
- connectionQMgrChannel=

這些內容是 AGENT 或 LOGGER 通用的。

**註:** 「主機」、「埠」和「通道」是用戶端連線的必要項目,且對於本端機器上的連結連線不應保留為空 白。

如果這是您 Managed File Transfer 環境中的第一個佇列管理程式,且您要讓協調、指令和執行中的代理程式 使用相同的佇列管理程式,請將值設定為本端佇列管理程式名稱。

coordinationQMgr=MQPV connectionQMgr=MQPV

其中, MQPV 是您的本端佇列管理程式名稱。

提交工作,以更新 PDSE,並在指定的路徑下建立目錄結構。

請注意,這項工作需要專用權,因此在工作執行時請停止使用 PSDE。

**提示:** 當您提交工作 BFGCUSTM 時,此工作一律會取代所有的 JCL 檔案。 您應將您變更的每個成員重新命 名。

### **相關概念**

第 606 [頁的『開始之前』](#page-605-0)

Managed File Transfer (MFT) 配置會使用 z/OS UNIX System Services (z/OS UNIX) 及 PDSE 資料集中的檔 案。

第 613 [頁的『建立代理程式』](#page-612-0)

您必須複製 PDSE 以建立代理程式專用的 PDSE,例如 *user.MFT.AGENT1*。 如果先前的代理程式或日誌程式 配置中存在 PDSE,請加以複製。 如果這是您的第一個配置,請複製隨附於 MFT 的 PDSE。

### **圖 2/08 定義協調佇列管理程式**

Managed File Transfer 要求將佇列管理程式建立為協調佇列管理程式。

根據您所選擇的配置,此佇列管理程式會位於本端 MVS 系統或另一部機器上。 如果是前者,其連線將會是 連結連線;如果是後者,則是用戶端連線。

在您順利執行配置步驟後,PDSE 中會有經配置的成員。

成員 BFGCFCR 會定義協調佇列管理程式,而這項工作會:

1. 在 Managed File Transfer (MFT) 目錄中建立目錄結構,並建立配置檔。

2. 執行 CSQUTIL 以定義 IBM MQ 資源。

如果協調佇列管理程式位於遠端機器上,則此工作會失敗。

成員 BCFCFCR 會在 z/OS UNIX System Services 中建立檔案,並建立 MQ 定義。 這項工作會:

1. 建立 MFT 主題、

2. 建立 MFT 佇列

- 3. 將 *NAMELIST(SYSTEM.QPUBSUB.QUEUE.NAMELIST)* 變更為 *NAMES(SYSTEM.BROKER.DEFAULT.STREAM, SYSTEM.BROKER.ADMIN.STREAM, SYSTEM.FTE)*
- 4. 執行 *ALTER QMGR PSMODE(ENABLED)*

在執行變更之前,會發出 *DISPLAY NAMELIST(SYSTEM.QPUBSUB.QUEUE.NAMELIST)* 指令。 如果您的 NAMLIST 不是預設的,您應變更名稱清單,將 SYSTEM.FTE 新增至您的名稱清單

以您自己的字首(例如 CCPCFCR)重新命名成員 BCFCFCR,因為重新自訂此檔案會加以取代。

插入認證檔的名稱,以編輯這個重新命名過的成員。 例如:

%BFGCMD CMD=fteSetupCoordination + -credentialsFile //'<MFTCredentialsDataSet(MemberName)>'

儲存並提交工作。 請注意,如果您需要重新提交工作,您必須新增 *-f* 選項。

這項工作執行時,會列出它所建立的 IBM MQ 資源。 您必須保護這些資源。

DEFINE TOPIC('SYSTEM.FTE') TOPICSTR('SYSTEM.FTE') REPLACE ALTER TOPIC('SYSTEM.FTE') NPMSGDLV(ALLAVAIL) PMSGDLV(ALLAVAIL) DEFINE QLOCAL(SYSTEM.FTE) LIKE(SYSTEM.BROKER.DEFAULT.STREAM) REPLACE ALTER QLOCAL(SYSTEM.FTE) DESCR('Stream for MFT Pub/Sub interface') \* Altering namelist: SYSTEM.QPUBSUB.QUEUE.NAMELIST \* Value prior to alteration: DISPLAY NAMELIST(SYSTEM.QPUBSUB.QUEUE.NAMELIST) ALTER NAMELIST(SYSTEM.QPUBSUB.QUEUE.NAMELIST) + NAMES(SYSTEM.BROKER.DEFAULT.STREAM+ ,SYSTEM.BROKER.ADMIN.STREAM,SYSTEM.FTE) \* Altering PSMODE. Value prior to alteration: DISPLAY QMGR PSMODE ALTER QMGR PSMODE(ENABLED)

#### **相關工作**

第 612 頁的『定義指令佇列管理程式』 您可以使用與協調和指令佇列管理程式相同的佇列管理程式,或者建立新的指令佇列管理程式。

### <u>▶ 208 </u>定義指令佇列管理程式

您可以使用與協調和指令佇列管理程式相同的佇列管理程式,或者建立新的指令佇列管理程式。

### **關於這項作業**

您必須具有指令佇列管理程式,但您的協調和指令佇列管理程式可以使用相同的佇列管理程式。 否則,您必 須建立新的指令佇列管理程式。 它可以位於與協調佇列管理程式相同的機器上,但不一定要如此。

### **程序**

- 1. 使用專屬字首(例如 CCPCMCR)來重新命名成員 BFGCMCR。 您必須重新命名 BFGCMCR,因為重新自訂此檔案會取代此檔案。
- 2. 插入認證檔的名稱,以編輯已重新命名的成員。 例如:
<span id="page-612-0"></span>%BFGCMD CMD=fteSetupCommands + -credentialsFile //'<MFTCredentialsDataSet(MemberName)>' +

3. 儲存並提交工作。

請注意,如果您需要重新提交工作,您必須新增 *-f* 選項。

此佇列管理程式會用於 **ftePingAgent** 之類的指令。

4. 檢閱此成員、加以提交,並檢閱輸出。

# **下一步**

如需如何建立代理程式的相關資訊,請參閱第 613 頁的『建立代理程式』。

#### **相關概念**

第 611 [頁的『定義協調佇列管理程式』](#page-610-0)

Managed File Transfer 要求將佇列管理程式建立為協調佇列管理程式。

#### **相關工作**

配置 MQMFTCredentials.xml

**相關參考**

MFT 認證檔案格式

#### $\approx$  z/OS **建立代理程式**

您必須複製 PDSE 以建立代理程式專用的 PDSE,例如 *user.MFT.AGENT1*。 如果先前的代理程式或日誌程式 配置中存在 PDSE,請加以複製。 如果這是您的第一個配置,請複製隨附於 MFT 的 PDSE。

檢閱成員 BFGCUSTM,如果您需要使用不同的認證檔,請加以建立。

有許多內容仍與第 611 [頁的『編輯成員](#page-610-0) BFGCUSTM』中詳述的自訂作業相同。

您必須變更:

- //SYSEXEC DD DSN=SCEN.FTE.JCL.AGENT1
- LIBRARY, 以符合代理程式 PDSE
- SERVICE TYPE=AGENT
- NAME, 使其成為代理程式 (符合 PDSE) JOBCARD 的名稱
- 變更 BFG\_JVM\_PROPERTIES="-Xmx1024M"

提交此工作;請切記,此工作需要資料集的互斥存取權。

代理程式的工作全都會有 *BFGAG\** 格式的名稱

重新命名成員 *BFGAGCR*。 此工作會更新 Managed File Transfer 目錄中的檔案,並使用 CSQUTIL 在本端佇 列管理程式中建立代理程式專用佇列。 指定認證檔的名稱,例如 -credentialsFile //'SCEN.FTE.JCL.VB(CREDOLD)。如果未指定此名稱,啟動代理程式的工作就不 會使用認證檔。

檢查輸出以確定程序順利執行。

**提示:** 將 *agent.properties* 檔案的路徑名稱從工作的輸出複製到代理程式在 PDSE 中的成員。

例如,將 /u/userid/fte/wmqmft/mqft/config/MQPA/agents/AGENT1/agent.properties 複製 到成員 AGENT 中。

如果您需要顯示內容檔,並新增 /u/userid/fte/wmqmft/mqft/logs/MQPA/agents/AGENT1/logs 一行,這將會有幫助。

這是追蹤檔案的存放之處。

### **相關概念**

第 611 [頁的『定義協調佇列管理程式』](#page-610-0) Managed File Transfer 要求將佇列管理程式建立為協調佇列管理程式。

<span id="page-613-0"></span>第 614 頁的『使用代理程式』 如何使用各種指令確定代理程式正常運作。

#### **相關工作**

第 612 [頁的『定義指令佇列管理程式』](#page-611-0) 您可以使用與協調和指令佇列管理程式相同的佇列管理程式,或者建立新的指令佇列管理程式。

### <u>● 2/0\$ ● 使用代理程式</u>

如何使用各種指令確定代理程式正常運作。

## **啟動代理程式**

重新命名成員 BFGAGST、檢閱成員,然後提交工作。 如果作業成功,您會收到訊息 BFGAG0059I:代理程式已順利啟動。

### **顯示作用中的代理程式**

重新命名成員 BFGAGLI、檢閱成員,然後提交會使用協調佇列管理程式的工作。 您必須解決任何連線問題

### **Ping 代理程式以確認它可運作**

重新命名成員 BFGAGPI、檢閱成員,然後提交會使用指令佇列管理程式的工作。 您必須解決任何連線問題

### **執行測試傳送**

如需進一步資訊,請參閱第 620 [頁的『執行驗證傳送』。](#page-619-0)

### **停止代理程式**

重新命名成員 BFGAGSP、檢閱成員,然後提交工作。

使用成員 BFGAGST 重新啟動代理程式。

### **相關概念**

第 613 [頁的『建立代理程式』](#page-612-0) 您必須複製 PDSE 以建立代理程式專用的 PDSE,例如 *user.MFT.AGENT1*。 如果先前的代理程式或日誌程式 配置中存在 PDSE,請加以複製。 如果這是您的第一個配置,請複製隨附於 MFT 的 PDSE。

# **在 z/OS 上更新現有 MFT 代理程式或日誌程式指令資料集**

您可以更新從 Managed File Transfer 指令範本資料集建立的 Managed File Transfer 指令 PDSE 程式庫資料 集。

### **程序**

1. 編輯 BFGCUSTM JCL Script 成員,並更新 BFGSTDIN DD 陳述式中的變數及內容。

如果您要移除先前定義的內容,請將其值設為空值,而非移除項目。 當 BFGCUSTM JCL Script 執行時, 指定的內容會以更新形式套用至實際代理程式及日誌程式 z/OS UNIX System Services 內容檔; 將內容設 為空白值表示要移除該內容

2. 提交工作 BFGCUSTM。 此工作會重新產生適用於代理程式或日誌程式的 JCL 指令集。 如需指令的完整清 單,請參閱 第 618 頁的『z/OS [代理程式及日誌程式指令](#page-617-0) JCL Script』。 請檢查輸出工作日誌,以確認 JCL Script 已順利執行。如果執行失敗,請予以更正,然後重新提交 BFGCUSTM 工作。

# **結果**

您可以修改產生的 JCL Script, 並新增您自己的邏輯。 不過, 在重新執行 BFGCUSTM 時請多加留意, 因為 您可能會改寫自訂邏輯。

### **相關概念**

第 598 頁的『z/OS 上的 MFT [配置選項』](#page-597-0) z/OS 上的 Managed File Transfer 配置選項與分散式平台的選項相同。

### **相關工作**

第 604 頁的『建立 MFT [代理程式或日誌程式指令資料集』](#page-603-0)

您可以從 Managed File Transfer 指令範本資料集,為特定的 Managed File Transfer Agent 或 Managed File Transfer Logger 建立指令的 PDSE 資料集,以進行特定協調。

# *z/OS JCL* **變數**

您可以在 BFGCUSTM Script 中使用替代值、JCL 變數及配置內容。

下表列出 MFT 指令 PDSE 程式庫資料集中的 BFGCUSTM JCL Script 所適用的替代值。 在提交 BFGCUSTM 工作之前,您必須將這些替代值取代為適當的值。

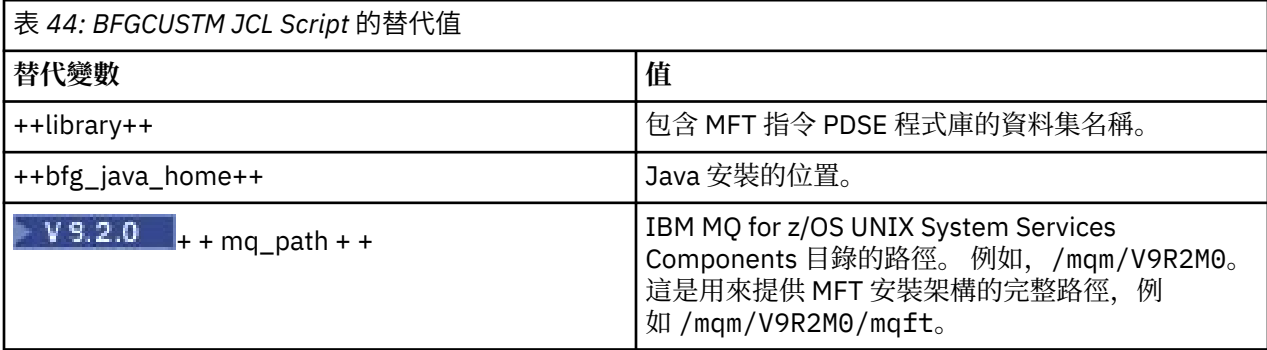

下表說明 MFT 指令 PDSE 程式庫資料集中, BFGCUSTM JCL Script 的 BFGSTDIN DD 陳述式所適用的環境變 數(位於 [Variables] 區段中)。 在提交 BFGCUSTM 工作之前, 您必須將所有以替代值(亦即, 以兩個加號 ++ 括住的值)指定的變數取代為適當的值。

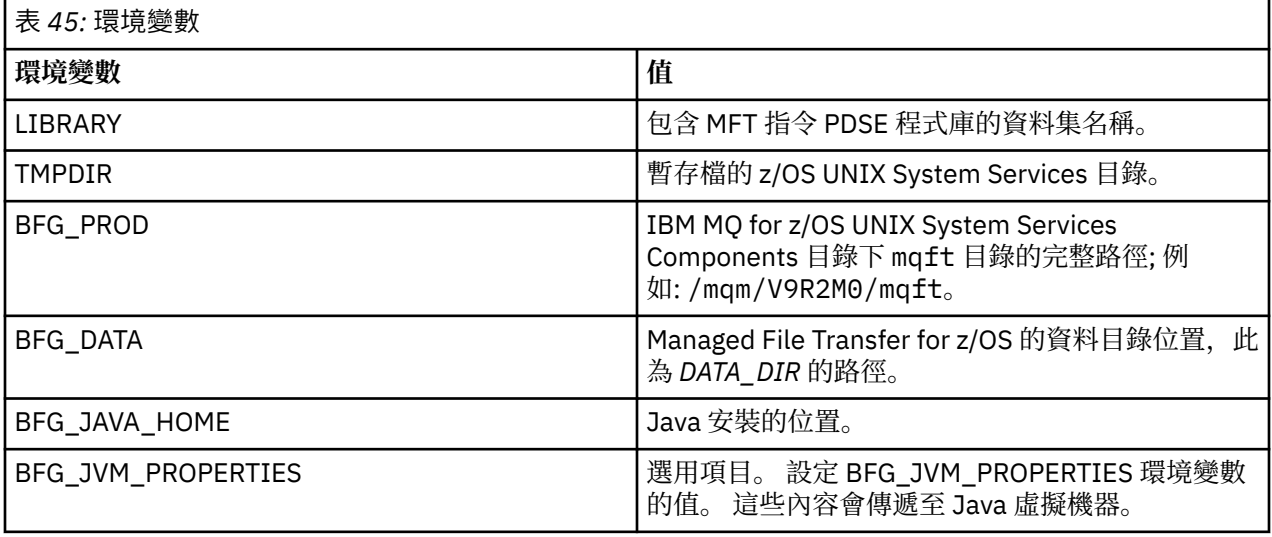

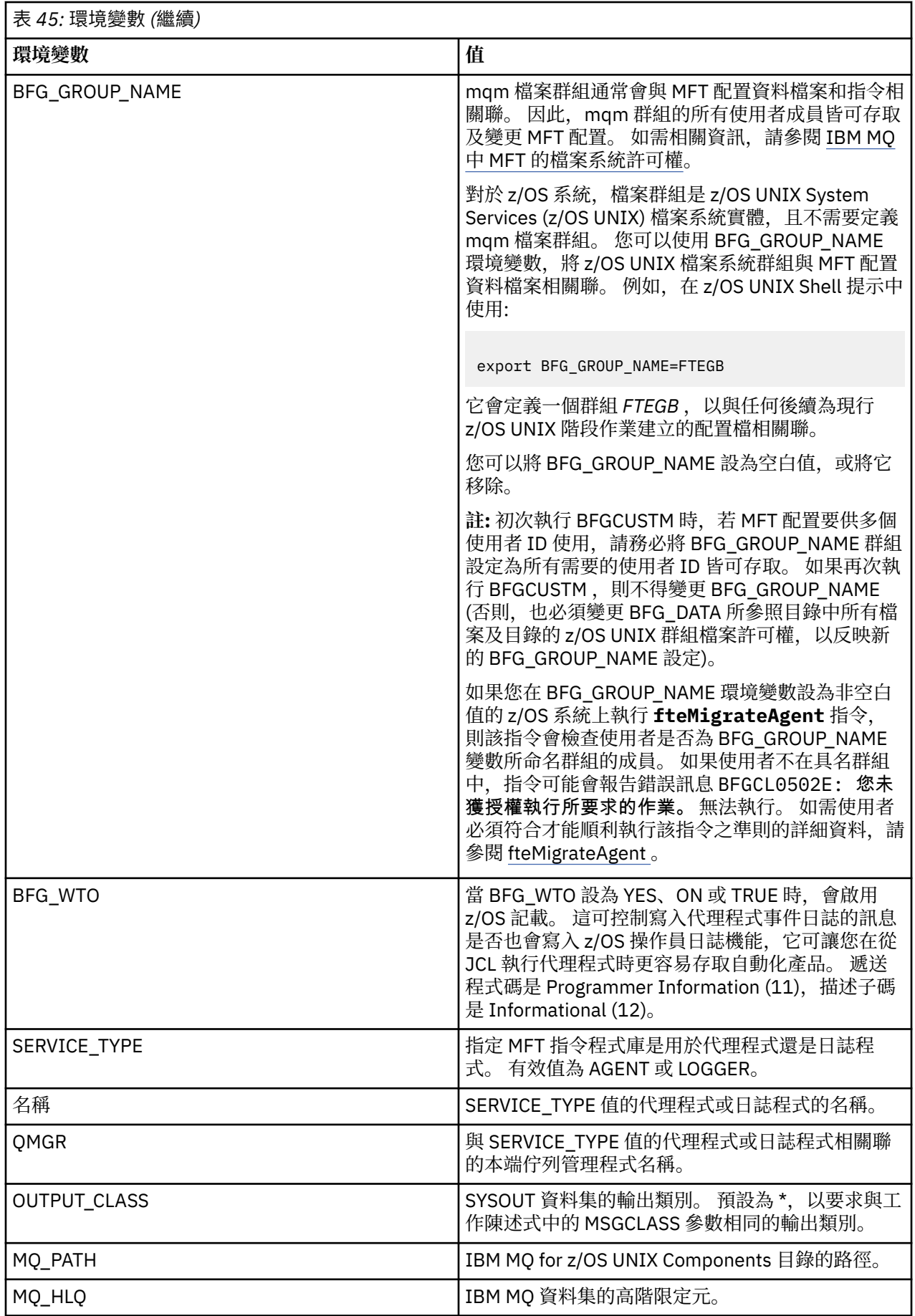

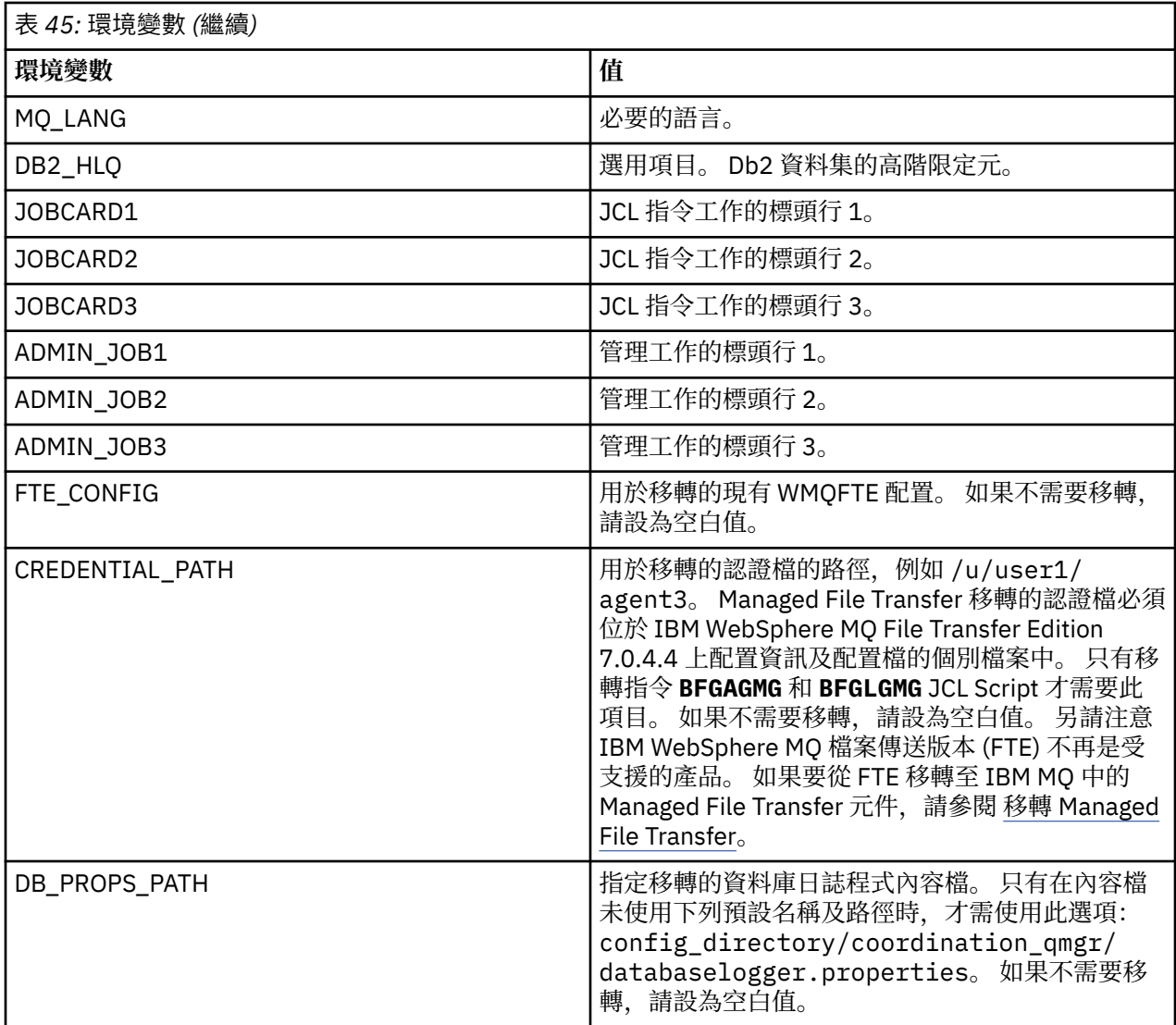

下表說明 MFT 指令 PDSE 程式 庫資料集中, BFGCUSTM JCL Script 之 BFGSTDIN DD 陳述式的必要 MFT 配 置內容。 在提交 BFGCUSTM 工作之前,您必須將以替代值(亦即,以兩個加號 ++ 括住的值)指定的內容 取代為適當的非空白值。 這些內容會定義 MFT 配置內容的置換。 您可以新增代理程式或日誌程式內容,為 - 3. 3. 3. 2. 1. 3. 1. 2. 1. 2. 1. 2. 1. 2. 1. 2. 1. 2. 1. 2. 1. 2. 2. 3. 2. 2. 2<br>您的環境自訂代理程式或日誌程式。 如需所有內容的清單,請參閱第 624 [頁的『配置內容檔』](#page-623-0)。

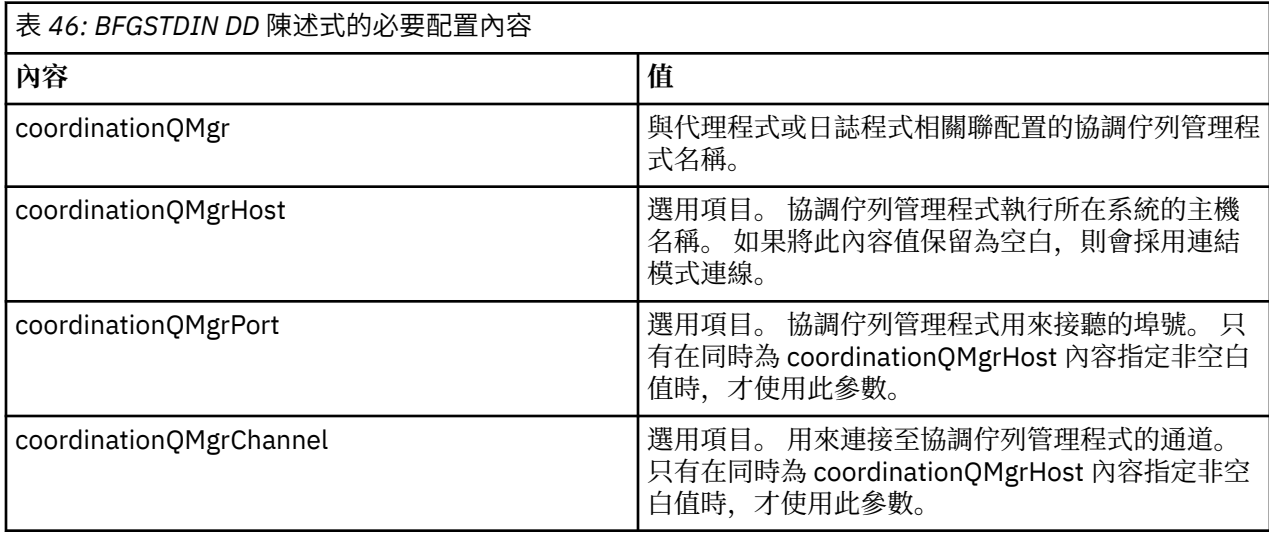

<span id="page-617-0"></span>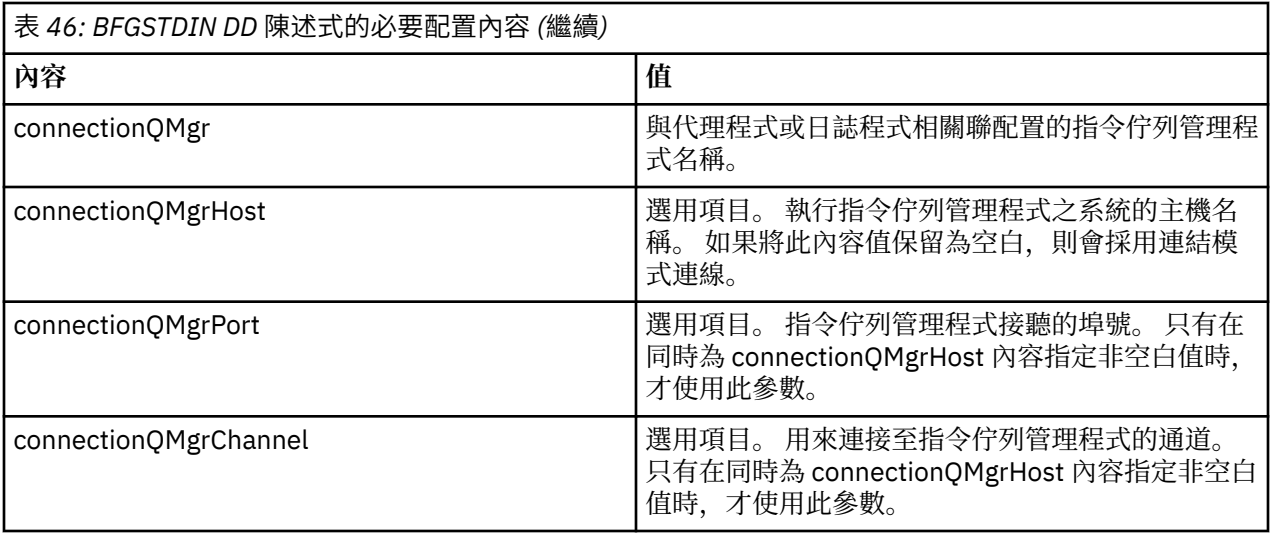

# *z/OS* **代理程式及日誌程式指令** *JCL Script*

MFT 指令 PDSE 程式庫資料集中的可用 JCL 指令集。

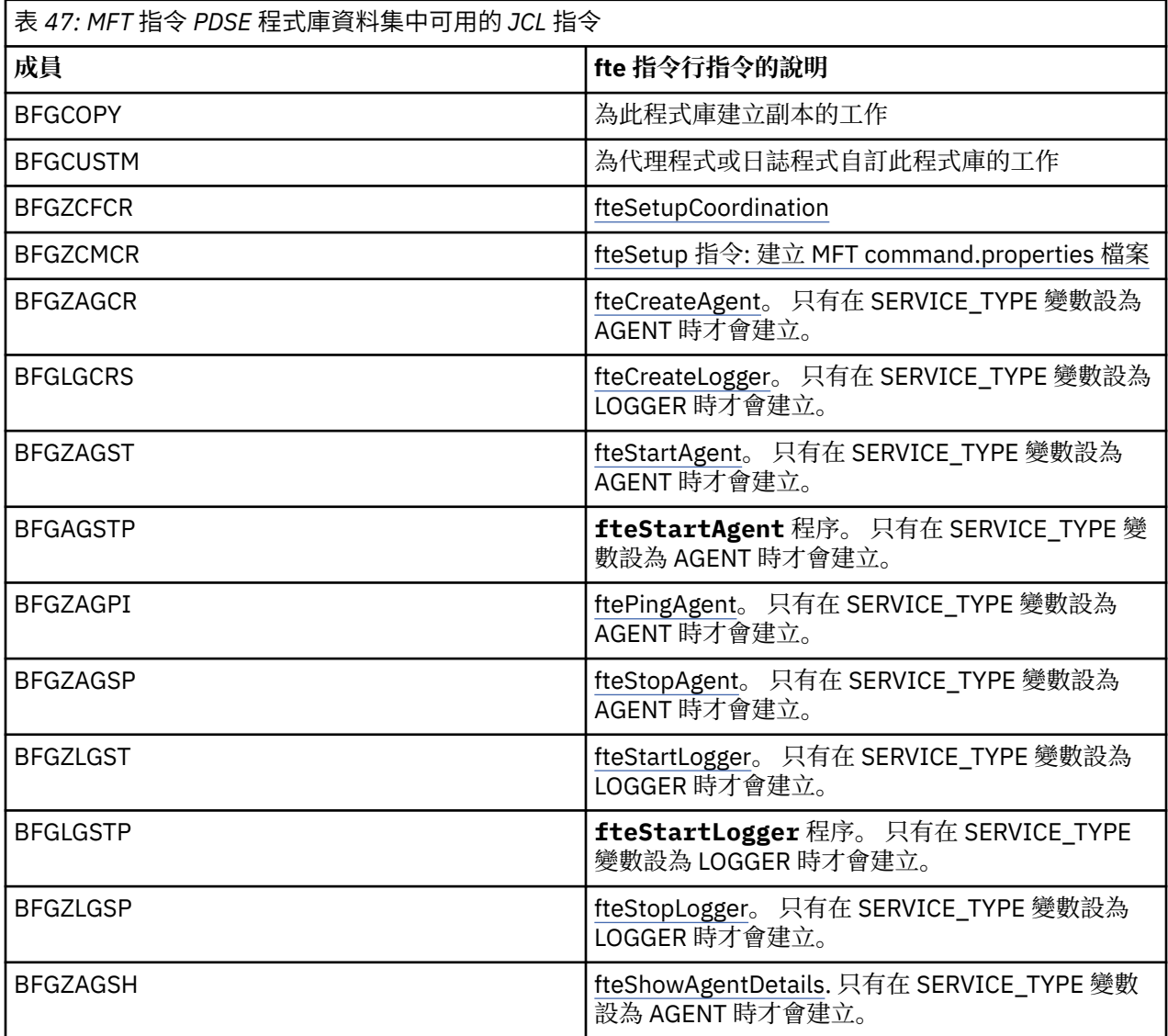

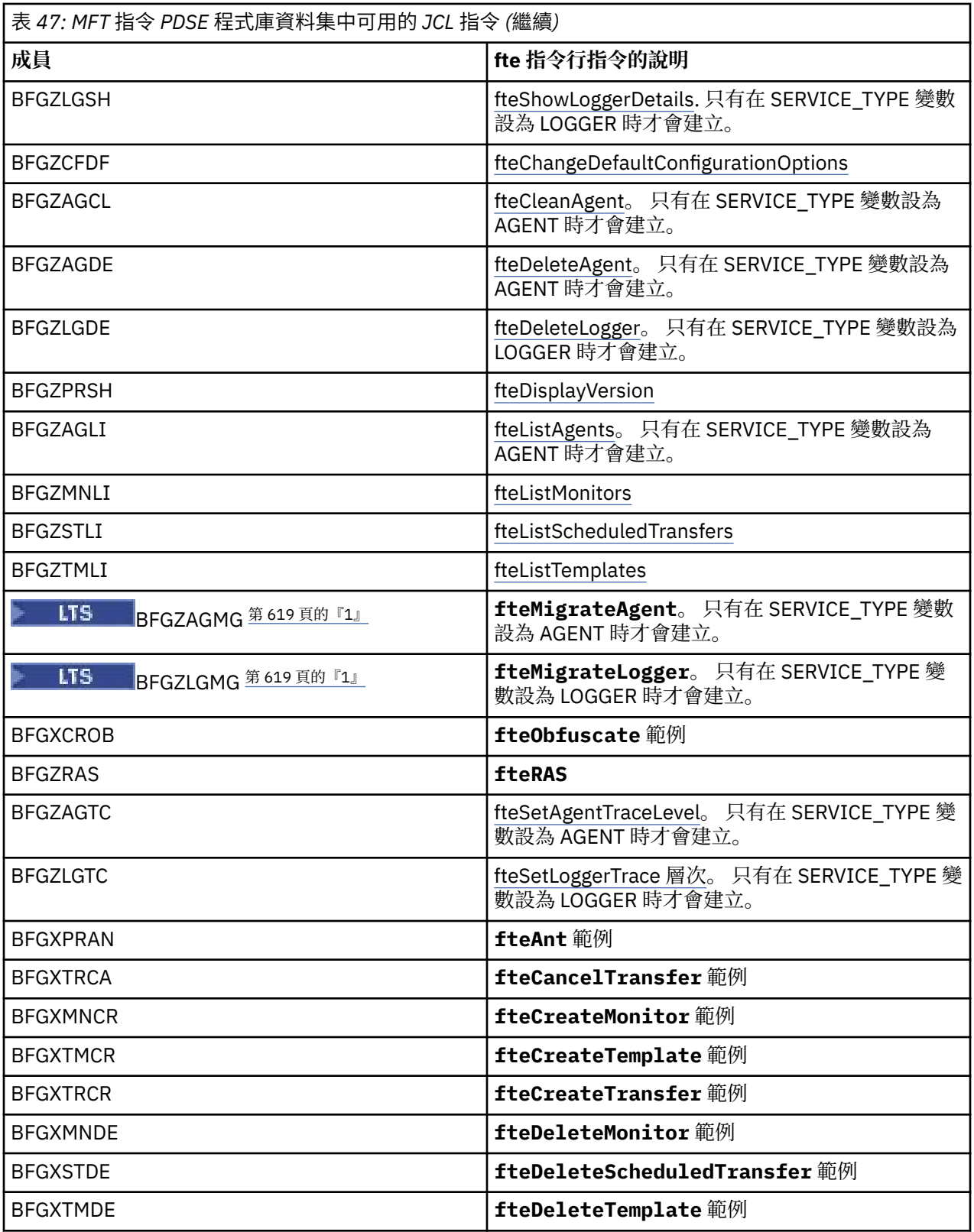

**附註:**

1. 若為 Continuous Delivery,會在 IBM MQ 9.2.1 中移除 **fteMigrateAgent**、 **fteMigrateConfigurationOptions** 及 **fteMigrateLogger** 指令。

<mark> ITS </mark>這些指令仍可用於 IBM MQ 9.2 Long Term Support。

- <span id="page-619-0"></span>• 對於建立 MQSC 或參照刪除 Script 的指令,JCL 將要求您執行一個 Script,但該 Script 已由工作執行。
- 執行 BGCUSTM 工作時, BFGZRAS 會建立 BFGRAS 成員。

### <u>▶ 2/08 本</u>執行驗證傳送

如何執行傳送以確認產品可正常運作。

重新命名並編輯成員 BFGTRCRS。

- 1. 在 %BFGCMD CMD=fteCreateTransfer -h 前面加上 /\*
- 2. 移除成員中的其他註解。
- 3. 為 -sa 和 -da 指定現行代理程式名稱
- 4. 儲存 JCL
- 5. 提交 JCL
- 此 JCL 會連接到指令佇列管理程式。

#### $\approx$  2/0S **配置記載作業**

記載作業需要在與協調佇列管理程式相同的映像上執行。 您可以記載到 Db2。

### **建立記載作業**

複製 PDSE 以建立日誌程式專用的 PDSE。 例如, user.MFT.LOGGER。

如果您需要使用不同的認證檔,請加以建立。 如需相關資訊,請參閱 在 z/OS 上配置 MQMFTCredentials.xml。

檢閱成員 [BFGCUSTM](#page-610-0)。 請注意,有許多內容仍與先前的自訂相同。

但是,您必須:

- 變更 //SYSEXEC DD DSN=SCEN.FTE.JCL....
- 變更 LIBRARY 以符合代理程式 PDSE
- 將 QMGR 變更為協調佇列管理程式的名稱
- 使 SERVICE\_TYPE=LOGGER
- 將 NAME 變更為日誌程式的名稱(符合 PDSE)
- 檢查 JOBCARD 並變更工作名稱,使該名稱與代理程式的工作名稱不同。
- 檢閱 BFG\_JVM\_properties = "-Xmx1024M"

如果您使用 Db2 日誌程式,建議您建立一個檔案,以便擷取 Db2 追蹤資料,來識別 Db2 問題。

檔案的名稱指定在 JVM 內容中,其中,JDBC 追蹤內容檔會有如下的內容

```
db2.jcc.traceDirectory=/u/johndoe/fte
db2.jcc.traceFile=jccTrace1
db2.jcc.traceFileAppend=false
# turn on all traces
# db2.jcc.traceLevel=-1
# turn off all traces
db2.jcc.traceLevel=0
```
設定兩個 JVM 內容

BFG\_JVM\_PROPERTIES=-Ddb2.jcc.propertiesFile=/u/.../sql.properties -Ddb2.jcc.ssid=DBCA

其中,/u/.../sql.properties 是您 Db2 追蹤內容檔的名稱,*DBCA* 則是您 Db2 子系統的名稱。 提交此工作;請注意,此工作需要資料集的互斥存取權。 代理程式的工作全都會有 *BFGLG\** 之類的名稱。

# **記載到檔案**

如需如何記載至 Db2 的相關資訊,請參閱第 621 頁的『記載到 Db2 時建立記載作業』

重新命名成員 BFGLGCRS。 此工作會更新 Managed File Transfer (MFT) 目錄中的檔案,並使用 CSQUTIL 在 本端佇列管理程式中建立代理程式專用佇列。

原始檔案具有會列出指令語法的 %BFGCMD CMD=fteCreateLogger -h 指令。

若要建立日誌程式作業,請在陳述式前面放置 /\* 以註銷 %BFGCMD CMD=fteCreateLogger -h,確保第 一個直欄是空白的。

從第二個指令中移除註解,並配置陳述式。 例如:

```
%BFGCMD CMD=fteCreateLogger +
-p MQPH +
-loggerQMgr MQPH +
-loggerType FILE +-fileLoggerMode circular +
-fileSize 5MB +
-fileCount 5 +
-p MQPH +
-credentialsFile //'<MFTCredentialsDataSet(MemberName)>'
LOGGER
```
檢查輸出,以確認是否已順利處理。

**提示:** 將 logger.properties 檔案的路徑名稱從工作的輸出複製到代理程式在 PDSE 中的成員。

例如,複製到成員 APATH 中

```
/u/user_ID/fte/wmqmft/mqft/config/MQPH/loggers/LOGGER/logger.properties
```
如果您需要顯示內容檔,這將會有幫助。

將目錄新增至此檔案:

```
/u/user_ID/fte/wmqmft/mqft/logs/MQPH/loggers/LOGGER/
```
如果您記載到此檔案,日誌檔將會儲存在此目錄中,例如 LOGGER0-20140522123654897.log。 追蹤檔案會位於日誌子目錄中,例如

/u/*user\_ID*/fte/wmqmft/mqft/logs/MQPH/loggers/LOGGER/logs

現在,您可以[開始記載作業。](#page-621-0)

### **記載到 Db2 時建立記載作業**

重新命名成員 BFGLGCRS。

此工作會更新 MFT 目錄中的檔案,並使用 CSQUTIL 在本端佇列管理程式中建立代理程式專用佇列。 您必須知道:

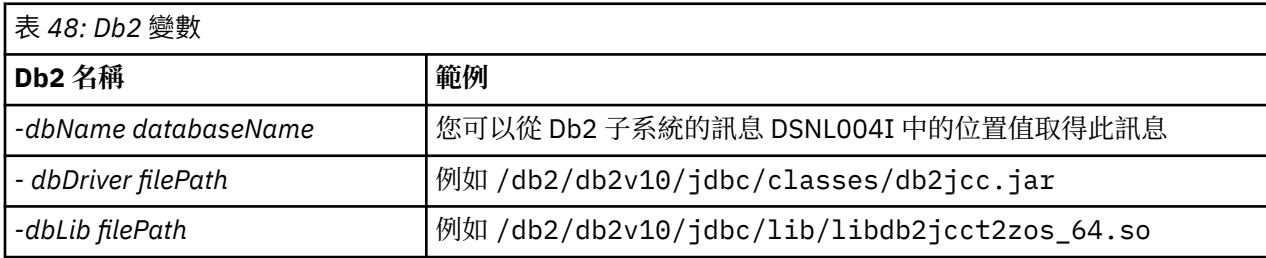

編輯檔案。 原始檔案具有會列出指令語法的 %BFGCMD CMD=fteCreateLogger -h 指令。

```
%BFGCMD CMD=fteCreateLogger +
-p MQPH
-loggerQMgr MQPH
-loggerType DATABASE
-dbType DB2 +
-dbName DSNDBCP
-dbDriver /db2/db2v10/jdbc/classes/db2jcc.jar +
-dbLib /db2/db2v10/jdbc/lib/ +
-credentialsFile //'<MFTCredentialsDataSet(MemberName)>' +
LOGGER
```
若要建立日誌程式作業,請在陳述式前面放置 /\* 以註銷 %BFGCMD CMD=fteCreateLogger -h,確保第 一個直欄是空白的。

提交工作並檢查輸出,以確認是否已順利處理。

**提示:** 將 logger.properties 檔案的路徑名稱從工作的輸出複製到代理程式在 PDSE 中的成員。 例如,複製到成員 APATH 中:

/u/*user\_ID*/fte/wmqmft/mqft/config/MQPH/loggers/LOGGER/logger.properties into member USS

如果您需要顯示內容檔,這將會有幫助 追蹤檔案會位於日誌子目錄中,例如:

/u/*user\_ID*/fte/wmqmft/mqft/logs/MQPH/loggers/LOGGER/logs

## **建立 Db2 表格**

您必須建立 Db2 表格。 定義位於 z/OS UNIX System Services 檔案 mqft/sql/ ftelog\_tables\_zos.sql 中。

在您的 PDSE 中建立成員 Db2。 編輯此成員,並在指令行上使用 COPY 指令。 從 z/OS UNIX System Services 定義檔複製。

由於網站特定需求可能有很大不同,這個檔案只會指定表格的基本結構,以及它們將位於的表格空間。

SQL Script 會指定表格空間,以確保使用具有足夠分頁大小的緩衝池來建立表格空間,以保留可能的最大表 格列。 請注意,此時並不會指定 LOB 位置之類的屬性。

您的資料庫管理者可能會想修改此檔案的副本,以定義與效能相關的屬性。

此檔案也會採用 FTELOG 的預設綱目名稱、FTELOGTS 的預設表格空間名稱,以及 FTELOGDB 的資料庫名 稱。 如有需要,您可以變更這些名稱,以符合現有的資料庫和任何本端命名慣例; 請遵循檔案開頭處的註解 中說明的程序。

**重要:** 請使用 **SPUFI** 之類的線上工具執行指令,因為檔案中有註解,而 **DSNTINAD** 之類的批次程式並不接受 註解。

### **開始日誌程式作業**

重新命名、檢查並提交成員 BFGLGST。您應會收到訊息 BFGDB0023I:日誌程式已完成啟動活動,目前正 在執行中。

### **日誌程式作業**

若要顯示日誌程式狀態,請重新命名、檢查並提交成員 BFGLGSH 若要停止日誌程式,請重新命名、檢查並提交成員 BFGLGSP。

#### **z/OS 上 MFT 的環境變數**  $z/0S$

如果您是直接從 z/OS UNIX System Services (z/OS UNIX) 環境或您自己的 JCL Script 執行指令, 則在自訂 作業及配置之後,您必須先設定一些環境變數,然後再執行 Managed File Transfer 所提供的配置及管理 Script。 您必須為每一個使用者以及在要呼叫 Script 的每一個環境中設定這些變數。

為避免與其他產品發生衝突,您可以選擇在起始目錄中建立 .wmqfterc Script。 然後,每一個 Managed File Transfer Script 都會呼叫.wmqfterc Script, 您可以使用此 Script 來提供 Managed File Transfer 的自 訂環境設定。

您還可以設定另外一個選用的環境變數 BFG\_WTO,這樣當您從 JCL 執行代理程式時可將訊息傳送至操作員 日誌。

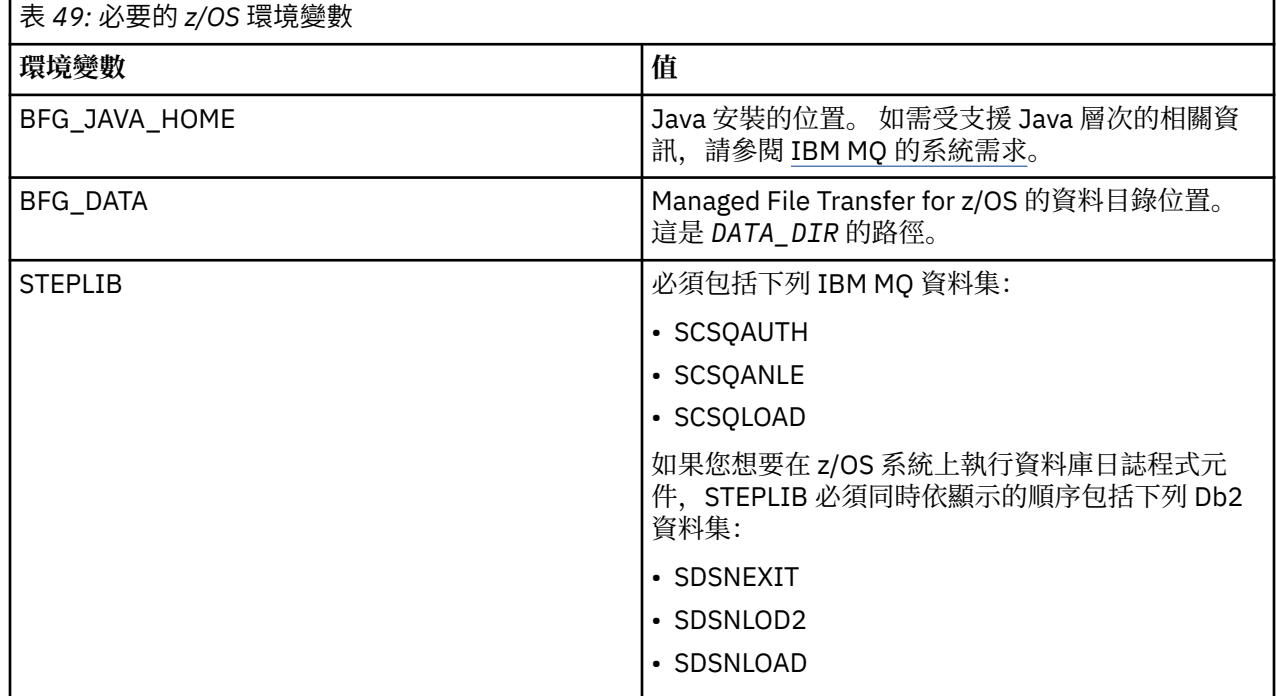

下列是.profile 範例, 它正確配置 Managed File Transfer 的環境變數:

 $V$  9.2.0 STEPLIB=MQM.V920.SCSQAUTH:MQM.V920.SCSQANLE:MQM.V920.SCSQLOAD PATH=/u/fteuser/bin:/u/fteuser/J7.0/bin:/bin:/usr/bin:/u/fteuser/extras/bin:/bin:\$PATH BFG\_JAVA\_HOME=/u/fteuser/J7.0 BFG\_DATA=/u/fteuser/*DATA\_DIR* export PATH STEPLIB BFG\_JAVA\_HOME BFG\_DATA

 $\textbf{h}$ 心: • V S.2.0  $\textbf{r}$  從 z/OS UNIX 環境呼叫 fte\* 指令時不再需要 LIBPATH 環境變數, 應該從任何 現有的 .wmqfterc Script 中移除

您也可以選擇性地設定下列環境變數:

<span id="page-623-0"></span>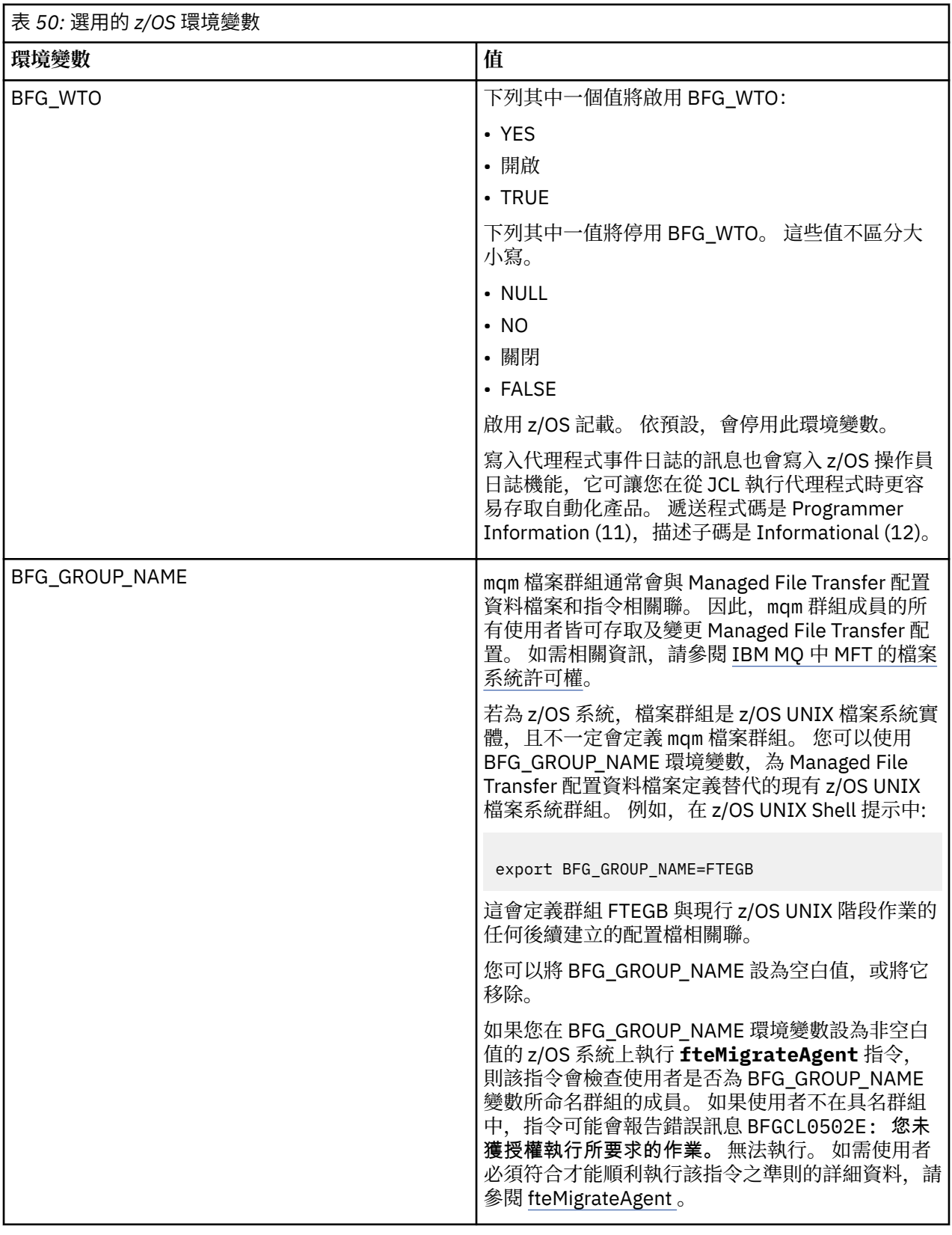

**2/0S 配置內容檔** 

Managed File Transfer 中所使用內容的摘要。

• MFT coordination.properties 檔案

- MFT command.properties 檔案
- MFT agent.properties 檔
- 日誌程式配置內容檔

#### *z/*0S **為 z/OS Automatic Restart Manager (ARM) 配置 MFT**

Managed File Transfer 是已啟用 ARM 的應用程式。

# **開始之前**

如需為您的系統啟用 ARM 以及定義 ARM 原則的相關資訊,請參閱使用 z/OS Automatic Restart Manager (ARM)。

如果想要使用 MFT DB 日誌程式功能自動重新啟動並重新連接至 Db2 資料庫,ARM 是唯一可用的受支援重 新啟動管理程式。

# **關於這項作業**

使用 ARM,可以透過設定代理程式/日誌程式內容 armELEMTYPE 及 armELEMENT, 將代理程式及日誌程式 配置為重新啟動。 內容 armELEMTYPE 定義 ARM 元素的類型,內容 armELEMENT 則是 ARM 要登錄的元素 名稱:

- 您可以將代理程式 ELEMTYPE 設為 SYSBFGAG,而 armELEMENT 可以設為對應於代理程式名稱。
- 您可以將日誌程式 ELEMTYPE 設為 SYSBFGLG,而 armELEMENT 可以設為對應於日誌程式名稱。

**註:** 配置為由 ARM 重新啟動的代理程式及日誌程式,只能透過批次工作或已啟動的作業順利執行。 從 z/OS UNIX System Services 指令行直接啟動代理程式或日誌程式的嘗試將失敗,並產生 ARM 錯誤原因碼。

### **範例**

下列重新啟動原則的範例將代理程式 BFGFT7CAG1 定義為與佇列管理程式 FT7C 相依:

```
RESTART_ORDER
   LEVEL(3) ELEMENT_TYPE(SYSBFGAG,SYSBFGLG)
RESTART_GROUP(GROUP7C)
    ELEMENT(SYSMQMGRFT7C)
    ELEMENT(BFGFT7CAG1)
        RESTART_ATTEMPTS(3,300)
```
#### $z/0S$ **範例: 在 z/OS 上為 Managed File Transfer 代理程式建立 JCL**

使用此資訊來產生一些 JCL, 可用來在 IBM MQ for z/OS 上建立及啟動代理程式。

## **複製範例程式庫**

執行下列程序:

1. 透過開啟程式庫來建立程式庫 V S.2.0 [SCSQFCMD](#page-609-0) 的副本 (請參閱 第 610 頁的『複製 SCSQFCMD 以建立 JCL [程式庫』](#page-609-0))。

大部分成員 (以 BFGX、BFGY 或 BFGZ 開頭的成員) 都是您稍後用來為代理程式產生自訂 JCL 的範本。

重要成員是 BFGCOPY。

- 2. 開啟 BFGCOPY 並取代:
	- **+ + supplied\_library + +** 具有隨產品一起安裝的 SCSQFCMD 程式庫名稱。
	- **+ + 服務程式庫 + +** 您要用於代理程式的程式庫名稱 (目標程式庫)。

3. 提交工作,並且您具有可以使用的新檔案庫。

# **編輯 BFGCUSTM**

執行下列程序:

- 1. 開啟新的程式庫,以便您可以編輯 BFGCUSTM 成員 (請參閱 第 611 [頁的『編輯成員](#page-610-0) BFGCUSTM』)
- 2. 修改成員中以 ++ 字元括住的所有參數,並將它們取代為適當的值。 例如,將:
	- **+ + mq\_path + +**

z/OS UNIX System Services (z/OS UNIX) Components 目錄的路徑。 例如, /mqm/V9R2M0。 **註:** 此變數有三個要取代的實例。

- **+ + bfg\_data + +** 作為要儲存 IBM MQ Managed File Transfer for z/OS 配置的 z/OS UNIX 目錄。
- **+ + service\_type + +** 至單字 AGENT

**+ + agent\_name + +** 成為代理程式的名稱

**附註:**

- 1. 部分項目 (例如 CLEAN\_AGENT\_PROPS 所需的 ++options++ ) 是不需要的,因此您應該移除這些項 目。
- 2. 如需 BFGCUSTM 成員中所有參數的完整清單,以及它們應該具有哪些值的說明,請參閱 第 [606](#page-605-0) 頁的 [『開始之前』](#page-605-0) 。

# **提交 BFGCUSTM JCL**

執行下列程序:

- 1. 提交工作。
- 2. 在 ISPF 中結束程式庫。

這是必要的,因為 BFGCUSTM 工作正在更新程式庫,且在程式庫開啟時無法執行此動作。

3. 當工作完成時,請查看工作日誌。

您將會看到一些訊息,指出已在檔案庫中建立新成員。

其中每一個成員都包含 JCL, 可用來執行代理程式的特定作業。如需這些成員及其對應之 IBM MQ Managed File Transfer 指令的清單,請參閱 第 618 頁的『z/OS [代理程式及日誌程式指令](#page-617-0) JCL [Script](#page-617-0)』 。

# **提交 BFGAGCR 以建立代理程式**

新成員 BFGAGCR 包含一些 JCL ,可透過呼叫 **fteCreateAgent** 指令來 [建立代理程式](#page-612-0) 。

執行下列程序:

1. 開啟成員 BFGAGCR。

您應該會看到 BFGAGCR 已移入您的名稱:

- 代理程式
- 代理程式佇列管理程式
- MFT 拓蹼的協調佇列管理程式
- 2. 提交成員 BFGAGCR。

當成員執行時,它會:

• 為代理程式建立必要的配置檔。

- 連接至代理程式佇列管理程式,並使用 CSQUTIL 建立代理程式所需的系統佇列。
- 向協調佇列管理程式登錄代理程式。

# **提交 BFGAGST 以啟動代理程式**

執行下列程序:

- 1. 提交 BFGAGST 成員。 如需顯示代理程式正常運作的各種指令,請參閱 [使用代理程式](#page-613-0) 。
- 2. 當工作完成時,請檢查工作日誌是否包含下列訊息:

BFGAG0058I: The agent has successfully initialized. BFGAG0059I: The agent has been successfully started.

這表示您的代理程式已啟動、執行中,並準備好執行受管理傳送。

#### $\approx$  z/OS **將 MFT 代理程式移至新的 z/OS LPAR**

有時需要將 IBM MQ Managed File Transfer for z/OS 代理程式從一個 LPAR 移至另一個,同時將代理程式保 留在具有相同協調及指令佇列管理程式的相同 IBM MQ Managed File Transfer 拓蹼中。 執行此動作所需的 步驟取決於最初建立所移轉代理程式的方式。

# **關於這項作業**

以下列其中一種方式移動 IBM MQ Managed File Transfer for z/OS 代理程式:

- 如果最初使用自訂版本的 N 9.2.0 SCSOFCMD 程式庫建立代理程式, 請使用該程式庫在新的 LPAR 上 重建它。
- 如果最初是透過執行 z/OS UNIX System Services (z/OS UNIX) 指令來建立代理程式, 請使用指令在新的 LPAR 上重建它。

**註:**

排定的傳送及傳送範本儲存在 IBM MQ Managed File Transfer 拓蹼的協調佇列管理程式上。 此作業假設協 調佇列管理程式不是移動工作的一部分。 在此情況下,在移動完成之後,與正在移動的代理程式相關聯的任 何排定傳送及傳送範本都會保留在現有協調佇列管理程式上。

# **程序**

• 移動使用自訂版本 SCSQFCMD 程式庫所建立的代理程式。

如果代理程式是使用 SCSQFCMD 程式庫的自訂版本建立的,您可以使用該程式庫來重建 IBM MQ Managed File Transfer for z/OS 環境, 以及新 LPAR 上的代理程式配置。 若要執行此作業, 請完成下列 步驟:

- 1. 將程式庫的自訂版本從原始 LPAR 複製到新的 LPAR。
- 2. 在新 LPAR 上的程式庫自訂版本中編輯 BFGCUSTM 成員,並確定參數值仍然有效。
- 3. 在新的 LPAR 上執行 BFGCUSTM 成員, 以建立配置環境及建立代理程式所需的所有 JCL。
- 4. 執行 BFGCFCR 成員以定義新 LPAR 上代理程式要使用的協調佇列管理程式,並建立儲存 IBM MQ Managed File Transfer 配置所需的目錄結構。
- 5. 接下來,執行 BFGCMCR 成員,以定義要由新 LPAR 上代理程式使用的指令佇列管理程式。
- 6. 執行 BFGAGCR 成員以重建代理程式及其配置。
- 7. 請確定代理程式所使用的系統佇列存在於該代理程式的佇列管理程式上。

如果要移動的代理程式具有與其相關聯的資源監視器,則您需要在新代理程式上重建監視器。 若要執行 此作業,請完成下列步驟:

- 1. 在原始 LPAR 上, 執行 BFGMNLI 成員, 將與原始代理程式相關聯之資源監視器的定義匯出至 XML 檔。
- 2. 將包含資源監視器定義的 XML 檔案複製到新的 LPAR。
- 3. 在新的 LPAR 上使用 SCSQFCMD 程式庫中的 BFGMNCRS 成員,以匯入儲存在 XML 檔中的資源監視器 定義。 這會導致在新代理程式上建立監視器。
- 移動在 z/OS UNIX 中執行指令所建立的代理程式。

如果最初是透過執行 z/OS UNIX 指令來建立代理程式, 則您可以使用指令在新的 LPAR 上重建代理程 式。 若要執行此作業,請完成下列步驟:

- 1. 在新的 LPAR 上執行 fteSetupCoordination 指令,以定義代理程式要使用的協調佇列管理程式,並建 立儲存 IBM MQ Managed File Transfer 配置所需的目錄結構。
- 2. 執行 fteSetup 指令 指令,可定義新 LPAR 上代理程式要使用的指令佇列管理程式。
- 3. 執行 fteCreateAgent 指令,以重建代理程式及其配置。
- 4. 請確定代理程式所使用的系統佇列存在於該代理程式的佇列管理程式上。

如果要移動的代理程式具有與其相關聯的資源監視器,則您需要在新代理程式上重建監視器。 若要執行 此作業,請完成下列步驟:

- 1. 在原始 LPAR 上,執行 fteListMonitors 指令並指定 **-ox** 參數,以將與原始代理程式相關聯之資源監視 器的定義匯出至 XML 檔案。
- 2. 將包含資源監視器定義的 XML 檔案複製到新的 LPAR。
- 3. 在新的 LPAR 上執行 fteCreateMonitor 指令,並指定 **-ix** 參數,以匯入儲存在 XML 檔案中的資源監 視器定義。 這會導致在新代理程式上建立監視器。

#### $V5.2.1$   $z/0S$ **使用 IBM MQ for z/OS 佇列共用群組來規劃 MFT 基礎架構**

如果您使用 IBM MQ Managed File Transfer (MFT), 當一或多個代理程式、指令或協調佇列管理程式是 IBM MQ for z/OS 佇列共用群組的一部分時,您需要考量下列事項。

如需代理程式、指令佇列管理程式及協調佇列管理程式的說明,請參閱 MFT 拓蹼概觀 。

## **代理程式佇列管理程式**

通常, MFT 代理程式會連接至單一代理程式佇列管理程式,並使用只能由該佇列管理程式存取的本端佇 列。 第一次建立代理程式時,會向代理程式提供佇列管理程式名稱,以通知代理程式要連接至哪個佇列管理 程式。

使用 IBM MQ for z/OS, 可以建立代理程式, 並將佇列管理程式名稱取代為佇列共用群組 (QSG) 的名稱。 這 表示代理程式可以連接至 QSG 中任何可用的佇列管理程式,以執行檔案傳送。 如果代理程式目前連接的佇 列管理程式失敗,代理程式會偵測失敗,並重新連接至 QSG 中的替代佇列管理程式。

將代理程式連接至 OSG, 結合 IBM MO 9.2.0 中提供的高可用性代理程式支援, 請參閱 第 [646](#page-645-0) 頁的 『Managed File Transfer [中的高可用性代理程式』](#page-645-0),可建立非常健全的 MFT 拓蹼。

例如,在下圖中已建立 Agent1 ,因此其代理程式佇列管理程式是由兩個佇列管理程式 *QM1 及 QM2* 組成的 QSG。 代理程式佇列已定義為共用佇列,儲存在連結機能中。

這表示代理程式可以在 *LPAR 1* 或 *LPAR 2* 上執行,並連接至 *QM1* 或 *QM2*。 代理程式從中讀取或寫入的檔案 及資料集是共用的,表示可以從任一 LPAR 存取它們。

此外,代理程式已配置為高可用性代理程式。 在圖表中,代理程式在 *LPAR 1* 中處於作用中狀態,且代理程 式的待命實例在 *LPAR 2* 中執行。

此拓蹼提供高備援。如果在 LPAR 1 上執行的代理程式失敗, 或佇列管理程式 QM1 失敗, 或 LPAR 1 失敗, 則 *LPAR 2* 上代理程式的待命實例可以從失敗點接管並繼續處理檔案傳送。

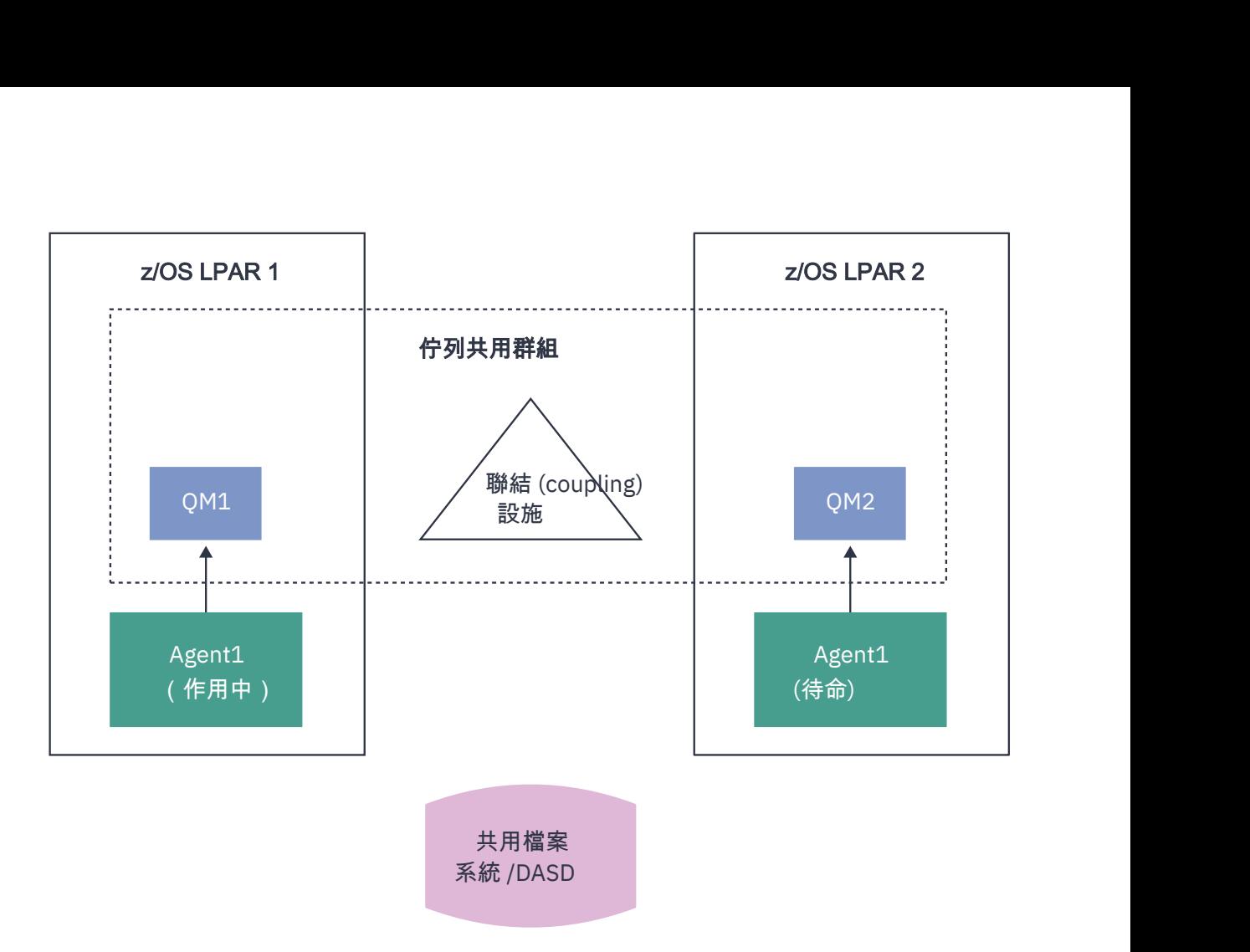

圖 *98:* 使用佇列共用群組的高可用性 *MFT* 代理程式

# **建立使用 QSG 作為代理程式佇列管理程式的代理程式**

您可以使用 fteCreateAgent 指令來建立代理程式。 執行此動作時,會為代理程式佇列管理程式提供佇列共 用群組的名稱。 例如:

fteCreateAgent -agentName Agent1 -agentQMgr QSG1

這會建立稱為 *Agent1* 的代理程式,使用任何屬於 QSG *QSG1* 成員的佇列管理程式作為其代理程式佇列管理 程式。 在此配置中,代理程式會使用跨記憶體 (連結模式) 連線連接至代理程式佇列管理程式,這表示代理程 式與佇列管理程式必須位於相同的 LPAR 上。 這與上圖 1 所示的範例完全相同。

當您執行 **fteCreateAgent** 指令時,它會產生一組 MQSC 指令,以在代理程式佇列管理程式上建立必要的 佇列。

當代理程式佇列管理程式是 QSG 時,需要修改這組指令,以便將每一個佇列建立為共用佇列。 也就是說, 每一個佇列都需要使用 QSGDISP (SHARED) 及 CFSTRUCT 屬性所提供的適當連結機能結構來建立。

下列範例顯示如何變更 MQSC 指令,以建立 SYSTEM.FTE.COMMAND.AGENT1 佇列作為共用佇列。 預設值 的變更會以粗體字顯示。

**重要:** 您需要對代理程式使用的所有其他佇列進行類似變更。

DEFINE QLOCAL(SYSTEM.FTE.COMMAND.AGENT1) + **QSGDISP(SHARED)** + **CFSTRUCT(MFTSTRUCT)** +  $DEFPRTY(0) +$  DEFSOPT(SHARED) + GET(ENABLED) + INDXTYPE(CORRELID) + MAXDEPTH(5000) + MAXMSGL(4194304) + MSGDLVSQ(PRIORITY) +

 PUT(ENABLED) + RETINTVL(999999999) + SHARE + NOTRIGGER + USAGE(NORMAL) + REPLACE

# **建立使用 QSG 作為代理程式佇列管理程式並連接作為用戶端的代理程式**

代理程式可以使用用戶端通道連接至其代理程式佇列管理程式。 您可以使用此方法,以容許代理程式在連接 至 QSG 時在分散式平台上執行。 如果 QSG 中的所有佇列管理程式都已授權給 IBM MQ Advanced for z/OS Value Unit Edition, 則代理程式也可以從沒有本端佇列管理程式的 z/OS LPAR 連接至它們。

此拓蹼如下圖所示,並容許代理程式利用 QSG 的備援。 如果代理程式目前連接之 QSG 中的佇列管理程式失 敗,則代理程式會自動重新連接至 QSG 的不同成員,並執行處理。

Sysplex 分配器是用來將來自代理程式的連線分散到 QSG 中可用的佇列管理程式。

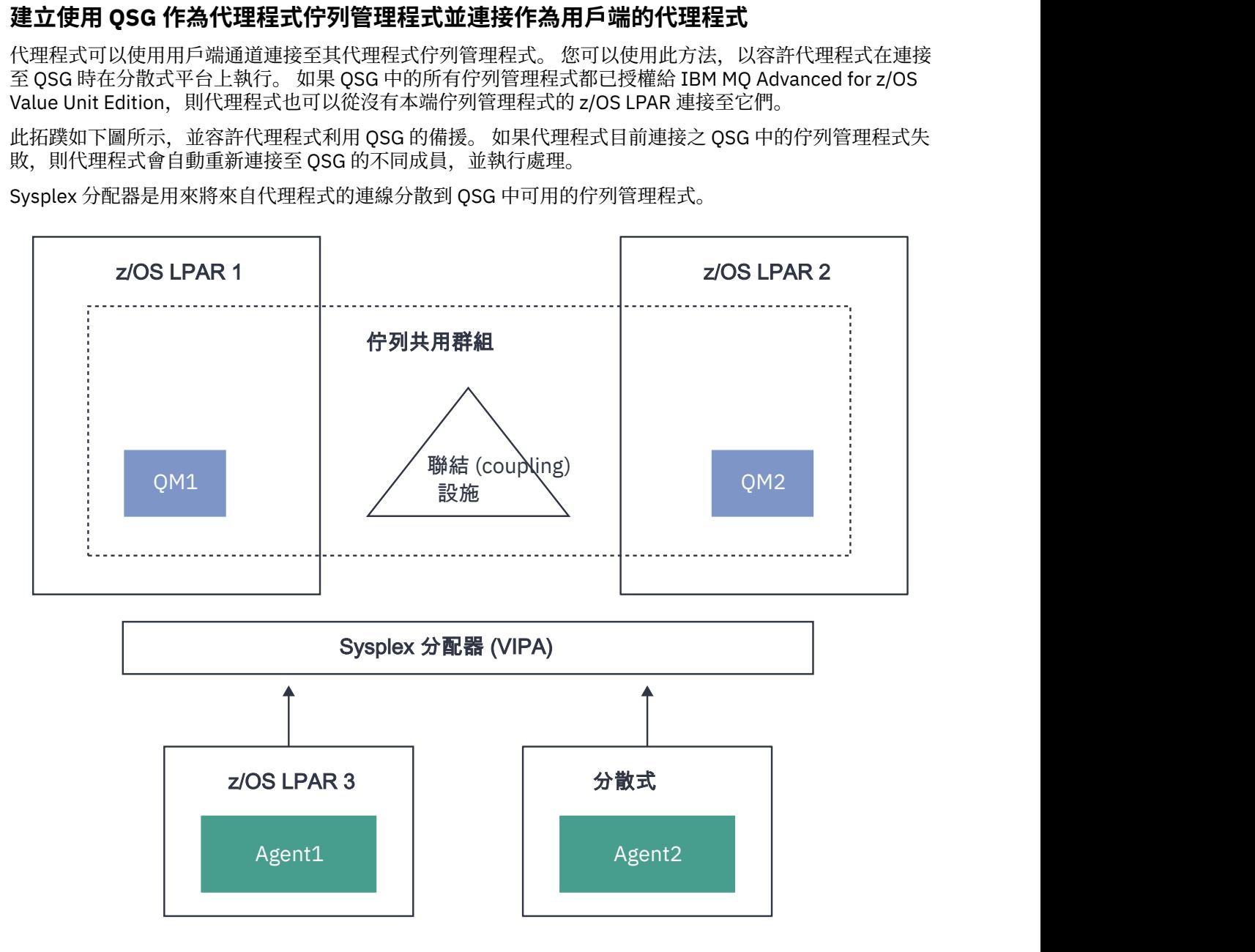

圖 *99:* 作為用戶端連接至佇列共用群組的 *MFT* 代理程式

為了使用此拓蹼, QSG 中的佇列管理程式必須各有一個定義供代理程式使用的伺服器連線通道。 如需如何 執行此動作的相關資訊,請參閱 第 53 [頁的『將用戶端連接至佇列共用群組』](#page-52-0) 。

建立代理程式時, 需要配置佇列管理程式, 以便它們可以使用定義給 QSG 的通道, 並透過 Sysplex Distributor 來存取它。 例如:

fteCreateAgent -agentName Agent1 -agentQMgr QSG1 -agentQMgrHost vipaAddress -agentQMgrPort sharedPort -agentQMgrChannel CHANNEL1

<span id="page-630-0"></span>如先前所述,必須調整執行 **fteCreateAgent** 指令所產生的 MQSC 指令,以在 CFSTRUCT 屬性中指定 QSGDISP (SHARED) 及適當的連結機能結構。

# **指令佇列管理程式**

MFT 指令佇列管理程式可以是 QSG 的一部分。 不過,在指定指令佇列管理程式時,無法使用 QSG 的名稱; 您必須使用特定的佇列管理程式名稱。

## **協調佇列管理程式**

MFT 協調佇列管理程式可以是 QSG 的一部分。 不過,與指令佇列管理程式一樣,在指定協調佇列管理程式 時無法使用 QSG 的名稱; 您必須使用特定的佇列管理程式名稱。

## **連接至 QSG 的指令**

MFT 提供一些指令給受管理代理程式、傳送及代理程式、指令或協調佇列管理程式。 如果佇列管理程式位 於 OSG 中, 則您只能使用連接至代理程式佇列管理程式的那些指令。

以下是連接至代理程式佇列管理程式的指令清單:

- **fteCleanAgent**
- **fteCreateAgent**
- **fteCreateBridgeAgent**
- **fteCreateCDAgent**
- **fteDeleteAgent**

請注意,在執行其他 MFT 指令時,您必須提供佇列管理程式的名稱。

## **搭配使用 Managed File Transfer for z/OS 與 JZOS Java 啟動程式**

在 IBM MQ for z/OS 系統上,您可以套用本主題中的指示, 作為在企業中使用 Managed File Transfer 的替代 方法。

### **概觀**

Managed File Transfer for z/OS (MFT) 使用標準 z/OS 安裝程序。 執行 MFT 指令的另一種方式是使用 JCL 及 JZOS Java Launcher。

如需進一步詳細資料,請參閱 JZOS 批次啟動程式和工具箱。

如果 JCL 無法正確處理,請參閱 JZOS 的一般 MFT 問題。

### **JCL 範例**

```
//JOHNDOEA JOB 1,MSGCLASS=H 
// JCLLIB ORDER=(SCEN.MFT.JCL) (1) 
// INCLUDE MEMBER=BFGJCL8 (2) 
1/ DD \star (2A)
. ${BFG_PROD}/bin/fteBatch createAgent (3) 
export IBM_JAVA_OPTIONS="${BFG_JAVA_OPTIONS} ${BFG_LANG}" (4) 
export JZOS_MAIN_ARGS="${BFG_MAIN_ARGS}" (4)
//MAINARGS \overline{D}D *
-agentName MYAGENT (5) 
-f 
-agentQMgr MQPD 
-p MQPD 
/*
```

```
其中:
```
- (1) 是所包含的 JCL 陳述式的位置
- (2) 包括來自 1) 的位置的指定 JCL 成員
- (2A) 這會延伸 //STDENV 請參閱下方說明
- (3) 這是要執行的指令,不含前導 fte 字首
- (4) 這幾行是必要項目,它們可設定 JZOS 的資訊
- (5) 指令的參數
- BFGJCL8 成員(您可以選取自己的名稱)會呼叫 JZOS。 此成員有執行 MFT 所需的 STEPLIB 和其他 JCL。

### **您需要包含的其他 JCL**

您應該包括 IBM MO for z/OS 程式庫的 JCL,如果您使用的是 Db2 日誌程式,則還要包括 Db2 程式庫的 JCL。

例如:

```
//WMQFTE EXEC PGM=JVMLDM86,REGION=0M PARM='+T' (1) 
//STEPLIB DD DSN=SYS1.SIEALNKE,DISP=SHR (2) 
//* MQ libraries
// DD DSN=MQM.V920.SCSQAUTH,DISP=SHR MQ Bindings 
// DD DSN=MQM.V920.SCSQANLE,DISP=SHR MQ Bindings 
// DD DSN=MQM.V920.SCSQLOAD,DISP=SHR MQ Bindings
//* DB2 libraries 
   // DD DISP=SHR,DSN=SYS2.DB2.V12.SDSNEXIT.DBCP 
// DD DISP=SHR,DSN=SYS2.DB2.V12.SDSNLOAD 
// DD DISP=SHR,DSN=SYS2.DB2.V12.SDSNLOD2 
//SYSOUT DD SYSOUT=H 
//SYSPRINT DD SYSOUT=H 
//STDOUT DD SYSOUT=H 
//STDERR DD SYSOUT=H 
//STDENV DD DSN=SCEN.MFT.JCL(BFGZENV8),DISP=SHR (3)
```
其中:

- (1) 是 JZOS 程式的名稱。 請查看 SYS1.SIEALNKE 以瞭解您系統上的版本。 請新增 ,PARM='+T' 以提供其 他診斷資訊。
- (2) 這是含有 JZOS 程式的資料集。
- (3) 這是 Shell Script 的成員名稱。 它會定義 MFT 所需的參數。 請參閱 第 632 頁的『用於定義 MFT 的 Shell Script』。

它可以是任何資料集及成員。 它必須位於檔案末尾,因為 JCL 工作會加以延伸。 請參閱 第 [631](#page-630-0) 頁的 『JCL [範例』](#page-630-0)中的 2A。

#### **用於定義 MFT 的 Shell Script**

在第 632 頁的『您需要包含的其他 JCL』 範例中,使用了成員 BFGZENV8。 這是基於 JZOS 設定檔。 您必須知道:

- 安裝 Java 的位置
- IBM MQ for z/OS Java 程式庫及 MFT 程式庫的位置。
- 使用者 ID 需要位於特定群組內,才能視為 IBM MQ for z/OS 管理者。 您需要此群組的名稱
- 如果您不要使用英文訊息, 則需要知道要指定哪一種語言。

### **範例檔**

```
# This is a shell script that configures 
# any environment variables for the Java JVM. 
# Variables must be exported to be seen by the launcher. 
# Use PARM='+T' and set -x to debug environment script problems 
set -x
```

```
# . /etc/profile
```
#  $\#$  Java configuration (including MQ Java interface)<br># # export \_BPXK\_AUTOCVT="ON" export JAVA\_HOME="/java/java71\_bit64\_sr3\_fp30/J7.1\_64/" export PATH="/bin:\${JAVA\_HOME}/bin/classic/" LIBPATH="/lib:/usr/lib:\${JAVA\_HOME}/bin" LIBPATH="\$LIBPATH:\${JAVA\_HOME}/bin/classic" LIBPATH=\$LIBPATH:"/mqm/V9R2M0/java/lib/" export LIBPATH export BFG JAVA HOME="\${JAVA HOME}" export BFG\_WTO="YES" export BFG\_GROUP\_NAME=MQADM export BFG\_PROD="/mqm/V9R2M0/mqft" export BFG\_CONFIG="/u/johndoe/fteconfig" # export BFG\_LANG=" -Duser.language=de "

其中:

export BFG\_LANG=" " \_\_\_\_\_\_\_\_\_\_\_\_\_\_\_\_\_\_\_\_

### **export \_BPXK\_AUTOCVT="ON"**

對於 Unicode 轉換是必要項目

#### **export JAVA\_HOME="/java/java71\_bit64/J7.1\_64/"**

是 Java 目錄的位置。 請指定 Java 的路徑名稱。 此目錄包含 bin 和其他目錄。

#### **export PATH="/bin:\${JAVA\_HOME}/bin/classic/"**

設定 Java 可執行陳述式的路徑陳述式

**LIBPATH="/lib:/usr/lib:\${JAVA\_HOME}/bin"** 設定 Java 可執行陳述式的程式庫路徑

**LIBPATH="\$LIBPATH:\${JAVA\_HOME}/bin/classic"**

在 LIBPATH 陳述式中新增更多 Java 程式庫。

#### **LIBPATH=\$LIBPATH: "/mqm/V9R2M0/java/lib/"**

在程式庫路徑中新增 IBM MQ for z/OS 程式庫。 在 z/OS UNIX System Services 中指定 IBM MQ for z/OS 程式庫的名稱。

#### **export LIBPATH**

使 LIBPATH 可用於 JZOS

#### **export BFG\_JAVA\_HOME="\${JAVA\_HOME}"**

將 BFG\_JAVA\_HOME 設為上方指定的 JAVA\_HOME 的值

#### **export BFG\_WTO="YES"**

將 BFG\_WTO 設為 YES 會使用 WTO 將訊息顯示在工作日誌中

#### **export BFG\_GROUP\_NAME=MQADM**

屬於所指定群組之成員的使用者 ID,將視為 IBM MQ for z/OS 管理者

#### **export BFG\_PROD = "/mqm/V9R2M0/mqft"** 是 MFT 程式碼所在位置的路徑

**export BFG\_DATA="/u/johndoe/fteconfig"**

是儲存 MFT 配置資訊的位置

**# export BFG\_LANG=" -Duser.language=de "**

是將語言定義為德文的已註銷陳述式

### **export BFG\_LANG=" "**

將語言指定為預設值(英文)。

/lib/messages/BFGNVMessages\_\*.properties 中的 MFT 產品內容列出可用的語言。 預設值是 將值保留為空白,表示將使用英文。

#### **相關工作**

第 605 頁的『正在配置 [Managed File Transfer for z/OS](#page-604-0)』 Managed File Transfer for z/OS 需要經過自訂,元件才能正常運作。

規劃 Managed File Transfer

# **配置 MFT on IBM i**

在安裝 Managed File Transfer 之後,您必須完成協調佇列管理程式及代理程式的某些配置,才能開始使用 它。

### **關於這項作業**

安裝之後,您必須對新的協調佇列管理程式及新的代理程式執行 Managed File Transfer 所提供的配置 Script, 才能使用協調佇列管理程式及代理程式來傳送檔案。 然後,您必須啟動已建立的代理程式。

### **程序**

- 1. 對於所有新的協調佇列管理程式:針對協調佇列管理程式執行 *coordination\_qmgr\_name*.mqsc 檔案 中的 MQSC 指令。 如果協調佇列管理程式與安裝不在相同的電腦上,請將 MQSC Script 檔複製到佇列管 理程式所在的電腦上,然後再執行 Script。
	- a) 從 IBM i 指令行使用下列指令啟動 qshell: CALL OSHELL
	- b) 切換至下列目錄: /QIBM/UserData/mqm/mqft/config/*coordination\_qmgr\_name*
	- c) 發出下列指令,將 *coordination\_qmgr\_name* 取代為佇列管理程式的名稱:

/QSYS.LIB/QMQM.LIB/RUNMQSC.PGM *coordination\_qmgr\_name* < *coordination\_qmgr\_name*.mqsc

您可以改用手動方式配置協調佇列管理程式。 如需相關資訊,請參閱 第 637 [頁的『配置](#page-636-0) MFT 的協調佇 [列管理程式』](#page-636-0)。

2. 針對所有新的代理程式:對代理程式佇列管理程式執行 *agent\_name*\_create.mqsc 檔中的 MQSC 指 令。

如果代理程式佇列管理程式與代理程式不在相同的電腦上,請將 MQSC Script 檔複製到佇列管理程式所 在的電腦上,然後冉執行 Script。

- a) 從 IBM i 指令行使用下列指令啟動 qshell: CALL QSHELL
- b) 切換至下列目錄: /QIBM/UserData/mqm/mqft/config/*agent\_qmgr\_name*/agents
- c) 發出下列指令,將 *agent\_qmgr\_name* 取代為代理程式佇列管理程式的名稱,並將 *agent\_name* 取代 為代理程式的名稱:

/QSYS.LIB/QMQM.LIB/RUNMQSC.PGM *agent\_qmgr\_name* < *agent\_name*\_create.mqsc

您可以改用手動方式配置代理程式佇列管理程式。 如需相關資訊,請參閱第 643 [頁的『配置](#page-642-0) MFT 代理 [程式佇列管理程式』](#page-642-0)。

- 3. 如果您在安裝期間尚未啟動 QMFT 子系統,請從 IBM i 指令行使用下列指令來啟動 QMFT 子系統: STRSBS SBSD(QMQMMFT/QMFT)或 STRSBS QMQMMFT/QMFT
- 4. 使用 **fteStartAgent** 指令來啟動新的代理程式。
	- a) 從 IBM i 指令行使用下列指令啟動 qshell:CALL QSHELL
	- b) 切換至下列目錄: /QIBM/ProdData/mqm/bin
	- c) 發出下列指令,將 AGENT 取代為代理程式的名稱:

./fteStartAgent AGENT

# **下一步**

建議您設定沙盤推演,以限定代理程式可存取的檔案系統區域。 此特性在 使用 MFT 代理程式沙盤推演中有 說明。

#### **相關概念**

第 635 [頁的『初次使用時配置](#page-634-0) MFT』 初次使用 Managed File Transfer 代理程式及佇列管理程式時,必須先執行某些配置作業。

# <span id="page-634-0"></span>**初次使用時配置 MFT**

初次使用 Managed File Transfer 代理程式及佇列管理程式時,必須先執行某些配置作業。

# **連接至 IBM MQ**

使用 IBM MQ 佇列管理程式的所有網路通訊 (包括與 Managed File Transfer 相關的通訊) 都涉及 IBM MQ 通道。 IBM MQ 通道代表網路鏈結的一端。 通道分類為訊息通道或 MQI 通道。

# **Managed File Transfer 及通道**

Managed File Transfer 使用 MQI 通道在用戶端模式下將代理程式連接至其代理程式佇列管理程式,以及將 指令應用程式(例如,**fteCreateTransfer**)連接至其指令及協調佇列管理程式。 在預設配置中,使用 稱為 SYSTEM.DEF.SVRCONN 的 SVRCONN 通道(依預設,存在於所有佇列管理程式上)進行這些連線。 由 於這些預設值,您無需變更基本 Managed File Transfer 安裝的任何 MQI 通道。

訊息通道端點有六種類型,但本主題只會說明傳送端至接收端通道配對。 請參閱分散式佇列元件,以取得其 他通道組合的相關資訊。

## **所需的訊息路徑**

IBM MQ 訊息只能透過訊息通道傳送,因此,您必須確保通道可用於 Managed File Transfer 所需的所有訊息 路徑。 這些路徑不必是直接的;必要時,可以透過中間佇列管理程式傳送訊息。 此主題僅涵蓋直接點對點 通訊。 如需這些選項的相關資訊,請參閱如何進入遠端佇列管理程式。

Managed File Transfer 使用的通訊路徑如下:

#### **代理程式至代理程式**

在之間傳送檔案的任何兩個代理程式,需要在其關聯的佇列管理程式之間進行雙向通訊。 由於此路徑會 傳送大量資料,因此,請根據您的需要考量儘可能讓路徑簡短、快速或便宜。

#### **代理程式至協調**

參與傳送的代理程式中的日誌訊息,必須能夠抵達協調佇列管理程式。

#### **指令至代理程式**

指令應用程式或「IBM MQ Explorer」(使用指令佇列管理程式)所連接的任何佇列管理程式,必須能夠 將訊息傳送至使用這些指令應用程式控制的代理程式的佇列管理程式。 若要啟用指令顯示的回饋訊息, 請使用雙向連線。

如需相關資訊,請參閱適用於您企業所使用之一個以上平台的驗證 *IBM MQ* 安裝。

#### **相關概念**

第 640 [頁的『配置多重實例佇列管理程式以使用](#page-639-0) MFT』

IBM WebSphere MQ 7.0.1 及更新版本支援建立多重實例佇列管理程式。 多重實例佇列管理程式可自動在待 命伺服器上重新啟動。 Managed File Transfer 支援與多重實例代理程式佇列管理程式、多重實例協調佇列管 理程式,以及多重實例指令佇列管理程式的連線。

### **相關工作**

第 635 頁的『配置 MFT 網路佇列管理程式』

如果您的 Managed File Transfer 網路包含多個 IBM MQ 佇列管理程式,這些 IBM MQ 佇列管理程式必須能 夠在遠端彼此進行通訊。

#### 第 637 頁的『配置 MFT [的協調佇列管理程式』](#page-636-0)

執行 **fteSetupCoordination** 指令之後,請執行 *MQ\_DATA\_PATH*/mqft/config/

*coordination\_qmgr\_name* 目錄中的 *coordination\_qmgr\_name*.mqsc Script,以執行協調佇列管理 程式所需的配置。 但如果要手動執行此配置,請在協調佇列管理程式上執行下列步驟。

# **配置 MFT 網路佇列管理程式**

如果您的 Managed File Transfer 網路包含多個 IBM MQ 佇列管理程式,這些 IBM MQ 佇列管理程式必須能 夠在遠端彼此進行通訊。

# **關於這項作業**

有以下兩種方式來將佇列管理程式配置為能夠彼此進行通訊:

- 藉由設定 IBM MQ 佇列管理程式叢集。 如需 IBM MQ 佇列管理程式叢集以及如何配置它們的相關資訊,請參閱 第 237 [頁的『配置佇列管理程式](#page-236-0) [叢集』。](#page-236-0)
- 藉由設定佇列管理程式之間的通道(如下所述):

### **設定佇列管理程式之間的通道**

在佇列管理程式之間設定下列訊息通道:

- 從代理程式佇列管理程式至協調佇列管理程式
- 從指令佇列管理程式至代理程式佇列管理程式。
- 從代理程式佇列管理程式至指令佇列管理程式(使回饋訊息能夠以指令顯示)。
- 從指令佇列管理程式至協調佇列管理程式
- 從代理程式佇列管理程式至 Managed File Transfer 網路中的任何其他代理程式佇列管理程式

如果您需要如何設定此通訊的進一步相關資訊,請從以下資訊開始:使用 MQSC 管理遠端 IBM MQ 物 件。

部分建議的範例步驟如下:

# **程序**

1. 使用與協調佇列管理程式相同的名稱,在 IBM MQ 佇列管理程式上建立傳輸佇列。 您可以使用下列 MQSC 指令:

DEFINE QLOCAL(*coordination-qmgr-name*) USAGE(XMITQ)

2. 在 IBM MQ 佇列管理程式上, 建立 Managed File Transfer 協調佇列管理程式的傳送端通道。

在上一步中建立的傳輸佇列名稱是此通道所需的參數。

如果需要與 Managed File Transfer for IBM WebSphere MQ 7.5 或 Managed File Transfer 代理程式通 訊,請確定傳送端通道的 CONVERT 參數設為 no。 (舊版 IBM WebSphere MQ File Transfer Edition 一律 以 UTF-8 格式發佈訊息, 這表示任何資料轉換都會毀損訊息。 對於 Managed File Transfer for IBM MQ 8.0 或更新版本上的代理程式而言,這不是必要項目,因為以空白格式發佈訊息。 另請注意 IBM WebSphere MQ 檔案傳送版本 (FTE) 不再是受支援的產品。 如果要從 FTE 移轉至 IBM MQ 中的 Managed File Transfer 元件, 請參閱 移轉 Managed File Transfer。)

您可以使用下列 MQSC 指令:

DEFINE CHANNEL(*channel-name*) CHLTYPE(SDR) CONNAME('*coordination-qmgr-host*(*coordination-qmgr-port*)') XMITQ(*coordination-qmgr-name*) CONVERT(NO)

**註:** 只有在必要時設定 CONVERT(NO)。

3. 在 Managed File Transfer 協調佇列管理程式上, 建立 IBM MQ 佇列管理程式的接收端通道。 為此接收端 通道指定與 IBM MQ 佇列管理程式的傳送端通道相同的名稱。 您可以使用下列 MQSC 指令:

DEFINE CHANNEL(*channel-name*) CHLTYPE(RCVR)

# **下一步**

接下來,請遵循協調佇列管理程式的配置步驟: 第 637 頁的『配置 MFT [的協調佇列管理程式』](#page-636-0)。

# <span id="page-636-0"></span>**配置 MFT 的協調佇列管理程式**

執行 **fteSetupCoordination** 指令之後,請執行 *MQ\_DATA\_PATH*/mqft/config/ *coordination\_qmgr\_name* 目錄中的 *coordination\_qmgr\_name*.mqsc Script,以執行協調佇列管理 程式所需的配置。 但如果要手動執行此配置,請在協調佇列管理程式上執行下列步驟。

# **關於這項作業**

# **程序**

- 1. 建立稱為 SYSTEM.FTE 的本端佇列。
- 2. 將 SYSTEM.FTE 佇列新增至 SYSTEM.QPUBSUB.QUEUE.NAMELIST 名稱清單。
- 3. 使用 SYSTEM.FTE 的主題字串建立稱為 SYSTEM.FTE 的主題。
- 4. 確保 SYSTEM.FTE 主題的非持續性訊息遞送 (NPMSGDLV) 及持續性訊息遞送 (PMSGDLV) 屬性設定為 ALLAVAIL。
- 5. 確保協調佇列管理程式的「發佈/訂閱」模式 (PSMODE) 屬性設定為 ENABLED。

# **下一步**

如果您在已配置為協調佇列管理程式的佇列管理程式上執行 strmqm -c 指令,則該指令會刪除 步驟 2 中所 做的變更 (將 SYSTEM.FTE 佇列新增至 SYSTEM.QPUBSUB.QUEUE.NAMELIST 名單)。 這是因為 strmqm -c 會重建預設的 IBM MQ 物件,並反轉 Managed File Transfer 變更。 因此, 如果您已使用 strmqm -c 啟動 佇列管理程式,請完成下列其中一個步驟:

- 再次於佇列管理程式上執行 *coordination\_qmgr\_name*.mqsc Script。
- 重複步驟 2。

#### **相關概念**

第 635 [頁的『連接至](#page-634-0) IBM MQ』

使用 IBM MQ 佇列管理程式的所有網路通訊(包括與 Managed File Transfer 相關的通訊)都涉及 IBM MQ 通道。 IBM MQ 通道代表網路鏈結的一端。 通道分類為訊息通道或 MQI 通道。

第 640 [頁的『配置多重實例佇列管理程式以使用](#page-639-0) MFT』

IBM WebSphere MQ 7.0.1 及更新版本支援建立多重實例佇列管理程式。 多重實例佇列管理程式可自動在待 命伺服器上重新啟動。 Managed File Transfer 支援與多重實例代理程式佇列管理程式、多重實例協調佇列管 理程式,以及多重實例指令佇列管理程式的連線。

### **相關工作**

第 635 頁的『配置 MFT [網路佇列管理程式』](#page-634-0) 如果您的 Managed File Transfer 網路包含多個 IBM MQ 佇列管理程式,這些 IBM MQ 佇列管理程式必須能 夠在遠端彼此進行通訊。

### **相關參考**

fteSetupCoordination

# **建立 IBM MQ File Transfer 結構**

您可以透過同一部機器上,連線到佇列管理程式的單一代理程式配置 Managed File Transfer 結構。

# **關於這項作業**

MFT 配置會儲存在代理程式所在機器之 IBM MQ DataPath 下的檔案結構中。

下列範例配置適用於名為 SAMPLECOORD (已停用安全) 的 IBM MQ 8.0 佇列管理程式中的 MFT ,以及名為 SAMPLEAGENT 的單一 MFT 代理程式:

+--- config

 +--- SAMPLECOORD +--- command.properties +--- coordination.properties

```
 +--- SAMPLECOORD.mqsc
                 +--- agents
                          +--- SAMPLEAGENT
 +--- agent.properties
 +--- SAMPLEAGENT_create.mqsc
 +--- SAMPLEAGENT_delete.mqsc
 +---logs
        +--- SAMPLECOORD
                 +--- agents
                          +--- SAMPLEAGENT
                                  +--- logs
```
此範例假設已停用佇列管理程式的安全功能。 下列指令(在 **runmqsc** 中執行)會在重新啟動佇列管理程式 之後停用安全功能:

runmqsc *queue manager* alter qmgr CONNAUTH(NONE); alter qmgr CHLAUTH(DISABLED); end;

對於在 IBM MQ 8.0 或更新版本的 MFT 中啟用安全的配置, **CONNAUTH** 需要使用佇列管理程式連接的所有 MFT 指令提供使用者 ID 和密碼認證。 您可以為每個指令套用額外的參數 **-mquserid** 和 **-mqpassword**, 或是 定義 MQMFTCredentials.xml 檔案。 下列範例認證檔會定義使用者 ID fteuser;在連接到佇列管 理程式 SAMPLECOORD 時,會對此 ID 使用 MyPassword 密碼:

```
<tns:mqmftCredentials xmlns:tns="http://wmqfte.ibm.com/MQMFTCredentials" 
        xmlns:xsi="https://www.w3.org/2001/XMLSchema-instance" 
 xsi:schemaLocation="http://wmqfte.ibm.com/MQMFTCredentials MQMFTCredentials.xsd">
 <tns:qmgr mqPassword="MyPassword" MyUserId="fteuser" name="SAMPELCOORD"/>
</tns:mqmftCredentials>
```
如需相關資訊,請參閱 MFT 和 IBM MQ 連線鑑別。

**附註:**

- 若要尋找 MFT 配置目錄,請使用 fteDisplayVersion -v 指令。
- z/OS 使用者的 MQMFTCredential.xml 檔案可在具有變數記錄格式 (RECFM=V) 或未定義記錄格式 (RECFM=U) 之分割資料集中的成員中找到。
- 對於已啟用安全的配置,請將下列參數新增至下列步驟,以將認證與相關佇列管理程式相關聯: -credentialsFile *full credential file path*。
- MQMFTCredential.xml 中的明碼密碼可以使用下列指令加以模糊:

fteObfuscate -credentialsFile *full file path to MQMFTCredentials.xml*

# **程序**

1. 建立協調佇列管理程式。

協調佇列管理程式是單一佇列管理程式,用於接收來自其代理程式的所有傳輸日誌及狀態資訊。 請執行 下列指令:

fteSetupCoordination -coordinationQMgr *coordination\_qmgr\_name*

這會建立基本最上層配置,並建立 IBM MQ Script 檔來呼叫 *coordination\_qmgr\_name*.mqsc。 接著需要執行下列 IBM MQ 指令,將配置載入佇列管理程式:

runmqsc *queue manager name* < *coordination\_qmgr\_name*.mqsc

**註:** 您可以使用如下,將 TCP 用戶端連線到佇列管理程式:

fteSetupCoordination -coordinationQMgr *coordination\_qmgr\_name* -coordinationQMgrHost *coordination\_qmgr\_host* -coordinationQMgrPort *coordination\_qmgr\_port* -coordinationQMgrChannel *coordination\_qmgr\_channel*

您必須為所建立的 *coordination\_qmgr\_name*.mqsc,在協調佇列管理程式執行所在的機器上,執行 **runmqsc** 指令。

2. 建立指令佇列管理程式。

指令佇列管理程式是單一佇列列管理程式,此佇列管理程式已預先配置,讓 IBM MQ 基礎架構可以將 MFT 要求路由到相關代理程式。 請執行下列指令:

fteSetupCommands -connectionQMgr *Command QM Name* -p *Coordination QM Name*

這會在協調目錄中建立 command.properties 檔案。 請註意,-p 為選用項目;對於針對預設協調而設 定的指令並非必要。

**註:** 您可以使用如下,將 TCP 用戶端連線到佇列管理程式:

fteSetupCommands -p *coordination\_qmgr\_name* -commandQMgr *connection\_qmgr\_name* -commandQMgrHost *connection\_qmgr\_host* -commandQMgrPort *connection\_qmgr\_port* -commandQMgrChannel *connection\_qmgr\_channel*

3. 建立代理程式。

代理程式是可以用於傳送及接收檔案的應用程式。 請執行下列指令:

fteCreateAgent -p *coordination\_qmgr\_name* -agentName *agent\_name* -agentQMgr *agent\_qmgr\_name*

這會在協調下建立代理程式配置,並建立一個 IBM MQ Script 檔,以呼叫代理程式配置目錄中的 *agent\_name*.mqsc。

執行下列 IBM MQ 指令, 將 IBM MQ Script 檔載入佇列管理程式中:

runmqsc *agent\_qmgr\_name* < *agent\_name*\_create.mqsc file

**註:** 您可以使用如下,將 TCP 用戶端連線到佇列管理程式:

fteCreateAgent -p *coordination\_qmgr\_name* -agentName *agent\_name* -agentQMgr *agent\_qmgr\_name* -agentQMgrHost *agent\_qmgr\_host* -agentQMgrPort *agent\_qmgr\_port* -agentQMgrChannel *agent\_qmgr\_channel*

4. 啟動代理程式。

請執行下列指令:

fteStartAgent -p *coordination\_qmgr\_name agentName*

代理程式會在背景中啟動,並傳回命令提示字元。 若要檢查代理程式確在執行,請執行下列指令:

fteListAgents -p *coordination\_qmgr\_name*

這會顯示代理程式的狀態。 如果代理程式順利執行,則會報告其處於「備妥」狀態。

### **結果**

基本 MFT 基礎架構已經就緒,您已可使用 fteCreateTransfer 指令要求傳輸。 或者,如果可以使用 「IBM MQ Explorer」, 則可使用 MFT 外掛程式來建立及監視傳輸。

您可以重複「步驟 3:建立代理 程式」,為配置新增更多的代理程式。 若是使用 TCP 用戶端連線,這些代 理程式可以位在不同的機器上。 若為不同的機器,每台機器都必須重複 **fteSetupCoordination** 及 **fteSetupCommands** 指令,但不需要再 執行 mqsc Script。

<span id="page-639-0"></span>比較複雜之配置的協調及各個代理程式可有個別的佇列管理程式。 在這些情況下,必須連接各個佇列管理程 式。

**相關工作** 如果 **fteListAgents** 指令未列出您的 MFT 代理程式,怎麼辦? **相關參考** fteSetupCoordination fteSetupCommands:建立 MFT command.properties 檔 fteCreateAgent **fteObfuscate**:加密機密資料 MFT 認證檔案格式 MFT agent.properties 檔案

# **配置多重實例佇列管理程式以使用 MFT**

IBM WebSphere MQ 7.0.1 及更新版本支援建立多重實例佇列管理程式。 多重實例佇列管理程式可自動在待 命伺服器上重新啟動。 Managed File Transfer 支援與多重實例代理程式佇列管理程式、多重實例協調佇列管 理程式,以及多重實例指令佇列管理程式的連線。

# **配置多重實例佇列管理程式**

**重要:** 如需配置 IBM MQ 多重實例佇列管理程式的相關資訊,請參閱 第 421 [頁的『多重實例佇列管理程](#page-420-0) [式』](#page-420-0)。 在嘗試配置多重實例佇列管理程式以使用 Managed File Transfer 之前,請確定您已閱讀此資訊。

# **使用多重實例佇列管理程式作為代理程式佇列管理程式**

若要讓代理程式能夠同時連接至多重實例佇列管理程式的作用中及待用實例,請將 agentQMgrStandby 內 容新增至代理程式的 agent.properties 檔。 agentQMgrStandby 內容可定義待命佇列管理程式實例的 用戶端連線所使用的主機名稱及埠號。 此內容的值必須以 MQ CONNAME 格式指定,亦即 *host\_name*(*port\_number*)。

agentQMgr 內容可指定多重實例佇列管理程式的名稱。 agentQMgrHost 內容可指定作用中佇列管理程式 實例的主機名稱,agentQMgrPort 內容則會指定作用中佇列管理程式實例的埠號。 代理程式必須以用戶端 模式連接至多重實例佇列管理程式的作用中及待命實例。

如需相關資訊,請參閱 MFT agent.properties 檔案 。

此範例顯示連接至多重實例佇列管理程式 QM\_JUPITER 之 AGENT1 的 agent.properties 檔案內容。 QM\_JUPITER 的作用中實例位於系統 host1 上,並使用埠號 1414 進行用戶端連線。 QM\_JUPITER 的待命 實例位於系統 host2 上,並使用埠號 1414 進行用戶端連線。

agentName=AGENT1 agentDesc= agentQMgr=QM\_JUPITER agentQMgrPort=1414 agentQMgrHost=host1 agentQMgrChannel=SYSTEM.DEF.SVRCONN agentQMgrStandby=host2(1414)

# **使用多重實例佇列管理程式作為協調佇列管理程式**

若要啟用與多重實例協調佇列管理程式的作用中及待命實例的連線,請將 coordinationQMgrStandby 內 容新增至 Managed File Transfer 拓蹼中的所有 coordination.properties 檔案。

如需相關資訊,請參閱 MFT coordination.properties 檔 。

此範例顯示指定多重實例協調佇列管理程式 QM\_SATURN 之連線詳細資料的 coordination.properties 檔案內容。 QM\_SATURN 的作用中實例位於系統 coordination\_host1 上,並使用埠號 1420 進行用戶端連 線。 QM\_SATURN 的待命實例位於系統 coordination\_host2 上,並使用埠號 1420 進行用戶端連線。

coordinationQMgr=QM\_SATURN coordinationQMgrHost=coordination\_host1 coordinationQMgrPort=1420 coordinationQMgrChannel=SYSTEM.DEF.SVRCONN coordinationQMgrStandby=coordination\_host2(1420)

Managed File Transfer 獨立式日誌程式必須一律以連結模式連接至其佇列管理程式。 搭配使用獨立式日誌程 式與多重實例協調佇列管理程式時,請以連結模式將獨立式日誌程式連接至不同的佇列管理程式。 此作業步 驟詳述於第 661 頁的『MFT [獨立式日誌程式的替代配置』中](#page-660-0)。 您必須使用多重實例協調佇列管理程式的兩 個實例的主機名稱及埠號,定義獨立式日誌程式的佇列管理程式與協調佇列管理程式之間的通道。 如需如何 執行此動作的相關資訊,請參閱 第 421 [頁的『多重實例佇列管理程式』](#page-420-0)。

IBM MQ Explorer 的 Managed File Transfer 外掛程式以用戶端模式連接至協調佇列管理程式。 如果多重實 例協調佇列管理程式的作用中實例失敗,則協調佇列管理程式的待命實例即會成為作用中實例,讓外掛程式 重新連接。

Managed File Transfer 指令 **fteList\*** 及 **fteShowAgentDetails** 可直接連接至協調佇列管理程式。 如 果多重實例協調沒有可用的作用中實例,這些指令將會嘗試連接至協調佇列管理程式的待用實例。

# **使用多重實例佇列管理程式作為指令佇列管理程式**

若要啟用與多重實例指令佇列管理程式的作用中及待命實例的連線,請將 connectionQMgrStandby 內容 新增至 Managed File Transfer 拓蹼中的所有 command.properties 檔案。

如需相關資訊,請參閱 MFT command.properties 檔案 。

此範例顯示指定多重實例指令佇列管理程式 QM\_MARS 之連線詳細資料的 command.properties 檔案內 容。 QM\_MARS 的作用中實例位於系統 command\_host1 上,並使用埠號 1424 進行用戶端連線。 QM\_MARS 的待命實例位於系統 command\_host2 上,並使用埠號 1424 進行用戶端連線。

connectionQMgr=QM\_SATURN connectionQMgrHost=command\_host1 connectionQMgrPort=1424 connectionQMgrChannel=SYSTEM.DEF.SVRCONN connectionQMgrStandby=command\_host2(1424)

#### **相關概念**

第 635 [頁的『連接至](#page-634-0) IBM MQ』

使用 IBM MQ 佇列管理程式的所有網路通訊(包括與 Managed File Transfer 相關的通訊)都涉及 IBM MQ 通道。 IBM MQ 通道代表網路鏈結的一端。 通道分類為訊息通道或 MQI 通道。

### **相關工作**

第 635 頁的『配置 MFT [網路佇列管理程式』](#page-634-0)

如果您的 Managed File Transfer 網路包含多個 IBM MQ 佇列管理程式,這些 IBM MQ 佇列管理程式必須能 夠在遠端彼此進行通訊。

第 637 頁的『配置 MFT [的協調佇列管理程式』](#page-636-0)

執行 **fteSetupCoordination** 指令之後,請執行 *MQ\_DATA\_PATH*/mqft/config/

*coordination\_qmgr\_name* 目錄中的 *coordination\_qmgr\_name*.mqsc Script,以執行協調佇列管理 程式所需的配置。 但如果要手動執行此配置,請在協調佇列管理程式上執行下列步驟。

# **保留 MFT 日誌訊息**

Managed File Transfer 會將檔案傳送進度及日誌資訊, 傳送至協調佇列管理程式。協調佇列管理程式會將此 資訊發佈至 SYSTEM.FTE 主題的任何相符訂閱。 如果沒有訂閱,則不保留此資訊。

# **確保保留資訊的方法**

如果傳送進度或日誌資訊對您的業務很重要,您必須採取下列其中一個步驟,以確保將資訊保留下來:

- 使用 Managed File Transfer 資料庫日誌程式,將已發佈的訊息複製到 SYSTEM.FTE/Log 主題至 Oracle 或 Db2 資料庫。
- 定義 SYSTEM.FTE 主題,將發佈資訊儲存在 IBM MQ 佇列上。 在傳送任何檔案傳送之前定義此訂閱,以確 保所有進度及日誌訊息都保留在佇列上。
- 撰寫應用程式,以使用訊息佇列介面 (MQI) 或 IBM MQ JMS 來建立可延續訂閱,並處理分送至訂閱的發 佈。 在傳送任何檔案之前,此應用程式必須在作業中,以確保應用程式能夠接收所有進度及日誌訊息。

下列幾節會詳述以上每一種方法。

請不要依賴「IBM MQ Explorer」外掛程式來保留日誌資訊。

### **使用 Managed File Transfer 資料庫日誌程式來保留日誌訊息**

資料庫日誌程式是 Managed File Transfer 的選用元件,可用來將日誌資訊複製到資料庫中進行分析及審核。 資料庫日誌程式是一個獨立式 Java 應用程式,可安裝在管理協調佇列管理程式及資料庫的系統上。 如需資 料庫日誌程式的相關資訊,請參閱第 651 [頁的『配置](#page-650-0) MFT 日誌程式』。

### **使用 IBM MQ Explorer 外掛程式來保留進度和日誌訊息**

第一次啟動「IBM MQ Explorer」外掛程式的實例時,此實例會在協調佇列管理程式上建立可延續訂閱。 這 個可延續訂閱用來收集「**傳送日誌**」及「**現行傳送進度**」視圖中顯示的資訊。

可延續訂閱的名稱會加上字首,以顯示訂閱是由 IBM MQ Explorer MFT 外掛程式、主機名稱及使用者名稱所 建立, 例如 MQExplorer\_MFT\_Plugin\_HOST\_TJWatson。

加上此字首是為了方便管理者刪除「IBM MQ Explorer」外掛程式實例目前不再使用的可延續訂閱。

在協調佇列管理程式上使用可延續訂閱會造成在 SYSTEM.MANAGED.DURABLE 佇列上建置訊息。 如果您有 流量高的 Managed File Transfer 網路,而且(或者)又不常使用「IBM MQ Explorer」外掛程式,則此訊息 資料可能會填入本端檔案系統中。

若要停止發生此情況,可以指定 IBM MQ Explorer 外掛程式對協調佇列管理程式使用不可延續的訂閱。 在 IBM MQ Explorer 中執行下列步驟:

1. 選取**視窗** > **喜好設定** > **MQ Explorer** > **Managed File Transfer**

2. 從**傳送日誌訂閱類型**清單中,選擇 NON\_DURABLE。

## **將發佈儲存在 IBM MQ 佇列**

若要將日誌或進度訊息儲存在 IBM MQ 佇列,請在協調佇列管理程式上配置訂閱,這會將訊息轉遞至此佇 列。例如,若要將所有日誌訊息轉遞至名為 LOG.QUEUE 的佇列,請提交下列 MQSC 指令:

define sub(MY.SUB) TOPICSTR('Log/#') TOPICOBJ(SYSTEM.FTE) DEST(LOG.QUEUE)WSCHEMA(TOPIC)

在日誌訊息轉遞至 IBM MQ 佇列之後,它們會持續保存在佇列上,直到使用該佇列的 IBM MQ 應用程式處理 這些訊息為止。

## **撰寫應用程式來管理 SYSTEM.FTE 主題的可延續訂閱**

您可以使用 IBM MQ 支援的其中一個應用程式設計介面,撰寫應用程式來管理他們自己對 SYSTEM.FTE 主題 的可延續訂閱。 這些應用程式可以接收 IBM MQ 佇列或日誌訊息,並採取符合業務需求的方式進行處理。 如需可用應用程式設計介面的相關資訊,請參閱開發應用程式。

# <span id="page-642-0"></span>**配置 MFT 代理程式佇列管理程式**

安裝之後,請執行 *MQ\_DATA\_PATH*/mqft/config/*coordination\_qmgr\_name*/agents/*agent\_name* 目錄中的 agent\_name\_create.mqsc Script, 為代理程式佇列管理程式執行所需的配置。 但是, 如果您 要手動執行此配置,請在代理程式佇列管理程式上完成以下步驟。

# **程序**

- 1. 建立代理程式作業佇列。
	- 請命名以下佇列:
	- SYSTEM.FTE.COMMAND.*agent\_name*
	- SYSTEM.FTE.DATA.*agent\_name*
	- SYSTEM.FTE.EVENT.*agent\_name*
	- SYSTEM.FTE.REPLY.*agent\_name*
	- SYSTEM.FTE.STATE.*agent\_name*

如需佇列參數的相關資訊,請參閱 MFT 代理程式佇列設定。

2. 建立代理程式權限佇列。

請命名以下佇列:

- SYSTEM.FTE.AUTHADM1.*agent\_name*
- SYSTEM.FTE.AUTHAGT1.*agent\_name*
- SYSTEM.FTE.AUTHMON1.*agent\_name*
- SYSTEM.FTE.AUTHOPS1.*agent\_name*
- SYSTEM.FTE.AUTHSCH1.*agent\_name*
- SYSTEM.FTE.AUTHTRN1.*agent\_name*

如需佇列參數的相關資訊,請參閱 MFT 代理程式佇列設定。

# **下一步**

如需建立及配置通訊協定橋接器代理程式的相關資訊,請參閱 fteCreateBridgeAgent (建立及配置 MFT 通訊 協定橋接器代理程式) 及 為 FTPS 伺服器配置通訊協定橋接器。

# **在叢集中針對多個通道配置 MFT 代理程式**

如果您想要在叢集配置中使用 IBM MQ 多通道支援,請先將 agentMultipleChannelsEnabled 內容設定為 true,然後完成此主題中的步驟。

# **關於這項作業**

在叢集中,僅透過目的地代理程式的佇列管理程式上的 IBM MQ 定義啟用多通道支援。

除了 Managed File Transfer 代理程式所需的標準 IBM MQ 配置步驟之外, 您還必須完成本主題中的步驟, 這些步驟列在 配置 MFT 以供第一次使用中。

下列配置範例使用 **runmqsc** 指令。

# **程序**

1. 對您要使用的每一個通道定義叢集接收端通道。 比方說,例如您使用以下兩個通道:

DEFINE CHANNEL(TO.*DESTQMGRNAME*\_1) CHLTYPE(CLUSRCVR) CLUSTER(*MFTCLUSTER*) DEFINE CHANNEL(TO.*DESTQMGRNAME*\_2) CHLTYPE(CLUSRCVR) CLUSTER(*MFTCLUSTER*)

其中:

- *DESTQMGRNAME* 是目的地代理程式的佇列管理程式名稱。
- *MFTCLUSTER* 是 IBM MQ 叢集的名稱。

建議讓通道使用 *MFTCLUSTER*.*DESTMGRNAME*\_n 命名慣例,但非必要。

2. 定義對應於每一個通道的佇列管理程式別名。 例如:

DEFINE QREMOTE(SYSTEM.FTE.*DESTQMGRNAME*\_1) RQMNAME(*DESTQMGRNAME*) CLUSTER(*MFTCLUSTER*) DEFINE QREMOTE(SYSTEM.FTE.*DESTQMGRNAME*\_2) RQMNAME(*DESTQMGRNAME*) CLUSTER(*MFTCLUSTER*)

您必須使用 SYSTEM.FTE.*DESTQMGRNAME*\_*n* [佇列管理程式別名](#page-319-0) 的命名慣例,因為傳送代理程式會搜尋 此格式的佇列管理程式別名。 您用於 *n* 的數字必須以 1 開頭,且是連續的。 您必須將定義設定為叢集全 域,因此可用於來源代理程式的佇列管理程式。

為使來源代理程式及目的地代理程式都能正確地決定佇列管理程式別名的數目,請**不要**為佇列管理程式 定義預設 XMITQ。

#### **相關工作**

第 644 頁的『針對多個通道配置 MFT 代理程式:非叢集』 如果您想要在非叢集配置中使用 IBM MQ 多通道支援,請先將 agentMultipleChannelsEnabled 內容設定為 true,然後完成此主題中的步驟。

#### **相關參考**

MFT agent.properties 檔案

## **針對多個通道配置 MFT 代理程式:非叢集**

如果您想要在非叢集配置中使用 IBM MQ 多通道支援,請先將 agentMultipleChannelsEnabled 內容設定為 true,然後完成此主題中的步驟。

### **關於這項作業**

在非叢集配置中,透過來源代理程式及目的地代理程式的佇列管理程式上的 IBM MQ 定義啟用多通道支援。

除了 Managed File Transfer 代理程式所需的標準 IBM MQ 配置步驟之外, 您還必須完成本主題中的步驟, 這些步驟列在 配置 MFT 以供第一次使用中。

下列步驟假設將使用傳送端至接收端通道,在來源與目的地佇列管理程式之間通訊。

下列配置範例使用 **runmqsc** 指令。

### **程序**

1. 在目的地代理程式的佇列管理程式上,為要使用的每一個通道定義接收端通道。 比方說,例如您使用以 下兩個通道:

DEFINE CHANNEL(TO.DESTQMGRNAME\_1) CHLTYPE(RCVR) TRPTYPE(TCP) DEFINE CHANNEL(TO.DESTQMGRNAME\_2) CHLTYPE(RCVR) TRPTYPE(TCP)

其中: DESTOMGRNAME 是目的地代理程式的佇列管理程式名稱。

建議您對通道使用 TO.DESTMGRNAME\_n 命名慣例, 但此慣例不是必要的。 接收端通道名稱必須與來源 代理程式的佇列管理程式上對應的傳送端通道相符。

2. 在來源代理程式的佇列管理程式上, 為要使用的每一個通道定義傳輸佇列。 比方說, 例如您使用以下兩 個通道:

DEFINE QLOCAL(DESTQMGRNAME\_1) USAGE(XMITQ) DEFINE QLOCAL(DESTQMGRNAME\_2) USAGE(XMITQ)

建議您對傳輸佇列使用 DESTMGRNAME n 命名慣例,但此慣例不是必要的。 透過下列步驟中的傳送端 通道定義及佇列管理程式別名定義,參照您定義的傳送佇列。

3. 在來源代理程式的佇列管理程式上,為要使用的每一個通道定義傳送端通道。 比方說,例如您使用以下 兩個通道:

DEFINE CHANNEL(TO.DESTQMGRNAME\_1) CHLTYPE(SDR) TRPTYPE(TCP) CONNAME(DESTHOST:port) XMITQ(DESTQMGRNAME\_1) DEFINE CHANNEL(TO.DESTQMGRNAME\_2) CHLTYPE(SDR) TRPTYPE(TCP) CONNAME(DESTHOST:port) XMITQ(DESTQMGRNAME\_2)

建議您對通道使用 TO.DESTMGRNAME\_n 命名慣例,但此慣例不是必要的。 傳送端通道名稱必須與目的 地代理程式的佇列管理程式上對應的接收端通道相符。

4. 在來源代理程式的佇列管理程式上,定義對應於每一個通道的佇列管理程式別名。 例如:

DEFINE QREMOTE(SYSTEM.FTE.DESTQMGRNAME\_1) RQMNAME(DESTQMGRNAME) XMITQ(DESTQMGRNAME\_1) DEFINE QREMOTE(SYSTEM.FTE.DESTQMGRNAME\_2) RQMNAME(DESTQMGRNAME) XMITQ(DESTQMGRNAME\_2)

您必須對佇列管理程式別名使用 SYSTEM.FTE.DESTQMGRNAME\_n 命名慣例,因為傳送代理程式會搜尋 此格式的佇列管理程式別名。 您用於 *n* 的數字必須以 1 開頭,且是連續的。

為使代理程式正確地決定佇列管理程式別名的數目,請**不要**為佇列管理程式定義預設 XMITQ。

#### **相關工作**

第 643 [頁的『在叢集中針對多個通道配置](#page-642-0) MFT 代理程式』 如果您想要在叢集配置中使用 IBM MQ 多通道支援,請先將 agentMultipleChannelsEnabled 內容設定為 true,然後完成此主題中的步驟。

#### **相關參考**

MFT agent.properties 檔案

### **使用 MSCS 配置 MFT 代理程式**

如果平台受 MFT 支援且執行其中一個 Windows 版本, 則支援 Managed File Transfer (MFT) 代理程式 Microsoft Cluster Service (MSCS) 設定。

#### **關於這項作業**

此作業說明兩個實務範例,您可以遵循這些實務範例來實現 MFT 代理程式的失效接手:

- 實務範例 1: 將代理程式配置為 MSCS 資源。
- 實務範例 2: 將代理程式佇列管理程式及代理程式配置為 MSCS 資源。

### **程序**

實務範例 1: 將代理程式配置為 MSCS 資源

- 若要將代理程式配置為 MSCS 資源,請完成下列步驟:
	- a) 在叢集中的每個機器本端安裝 Managed File Transfer。
		- 請參閱安裝 Managed File Transfer。
	- b) 在叢集中的主要機器上建立代理程式。 代理程式應該配置為使用 CLIENT 傳輸連接至代理程式佇列管理程式。 請確定您在佇列管理程式上建 立此代理程式的所有物件。 如需如何執行此動作的相關資訊,請參閱 設定代理程式。
	- c) 透過將 Windows 服務工具中代理程式服務的 **啟動類型** 欄位設為 手動,修改代理程式以作為 Windows 服務執行,並將其配置為在 Windows 重新啟動時不會自動啟動。 如需相關資訊,請參閱 以 Windows 服務方式啟動 MFT 代理程式。
	- d) 在次要機器上重複實務範例 1 的步驟 第 645 頁的『2』 及步驟 第 645 頁的『3』 。 這可確保日誌、內容等的檔案結構存在於叢集中的其他機器上。 請注意,不需要如步驟 第 645 頁的 『2』一樣建立佇列管理程式物件。
	- e) 在主要機器上,將代理程式新增為 MSCS 控制下的「一般服務」。 若要執行此作業:

<span id="page-645-0"></span>a. 用滑鼠右鍵按一下叢集,然後選取 **角色-> 新增資源->「一般服務」**。

b. 從 Windows 服務清單中,選取代理程式服務,然後按 **下一步**來完成配置精靈。

代理程式服務現在已新增為 MSCS 資源。 如果發生失效接手,則會在另一部機器上啟動代理程式服 務。

實務範例 2: 將代理程式佇列管理程式及代理程式配置為 MSCS 資源

- 若要將代理程式佇列管理程式及代理程式配置為 MSCS 資源,請完成下列步驟:
	- a) 將代理程式佇列管理程式配置成作為 MSCS 資源執行。 如需如何執行此動作的相關資訊,請參閱 第 412 [頁的『將佇列管理程式置於](#page-411-0) MSCS 控制下』。
	- b) 在叢集中的主要機器上建立代理程式。 代理程式應該配置為使用 BINDINGS 傳輸連接至代理程式佇列管理程式。 請確定您在佇列管理程式上 建立此代理程式的所有物件。 如需如何執行此動作的相關資訊,請參閱 設定代理程式。
	- c) 透過將 Windows 服務工具中代理程式服務的 **啟動類型** 欄位設為 手動,修改代理程式以作為 Windows 服務執行,並將其配置為在 Windows 重新啟動時不會自動啟動。 如需相關資訊,請參閱 以 Windows 服務方式啟動 MFT 代理程式。
	- d) 請確定代理程式佇列管理程式 (在 MSCS 控制下) 在次要機器上執行。 在此機器上建立的代理程式將使用 BINDINGS 傳輸來連接至佇列管理程式,因此在建立代理程式時需 要可用。
	- e) 在次要機器上重複實務 2 的步驟 第 646 頁的『2』 和步驟 第 646 頁的『3』 。 這可確保日誌、內容等的檔案結構存在於叢集中的其他機器上。 請注意,不需要如步驟 第 646 頁的 『2』一樣建立佇列管理程式物件。
	- f) 將代理程式新增為 MSCS 控制下的「通用服務」。

若要執行此作業:

- a. 用滑鼠右鍵按一下叢集,然後選取 **角色-> 新增資源->「一般服務」**。
- b. 從 Windows 服務清單中,選取代理程式服務,然後按 **下一步**來完成配置精靈。
- g) 修改代理程式服務的資源內容,以在相依關係清單中新增佇列管理程式資源。

這可確保在啟動代理程式之前啟動佇列管理程式資源。

h) 讓佇列管理程式資源離線,然後讓代理程式資源連線。 請驗證佇列管理程式資源和代理程式是否都已 啟動。

如果發生失效接手,則會在次要機器上啟動代理程式服務及代理程式佇列管理程式。

# **Managed File Transfer 中的高可用性代理程式**

您可以在 MFT 中配置標準或橋接器代理程式,以在高可用性 (HA) 配置中執行。 HA 設定中涉及一對具有相 同配置的代理程式實例,其中一個實例在一部機器上執行,另一個實例在另一部機器上執行。 這兩個實例都 配置為連接至相同的代理程式佇列管理程式。

### **概觀**

兩個實例中只有一個 (稱為 作用中實例) 正在處理檔案傳送,而另一個實例 (稱為 待命實例) 則處於局部起始 設定狀態,無法處理任何檔案傳送。

當作用中實例失敗或失去與佇列管理程式的連線功能時,待命實例會完成其起始設定,變成作用中,並開始 處理檔案傳送。 作用中實例失敗時正在進行的任何進行中傳送都會從前次已知檢查點回復。

下圖顯示作用中及待命代理程式的一般配置:

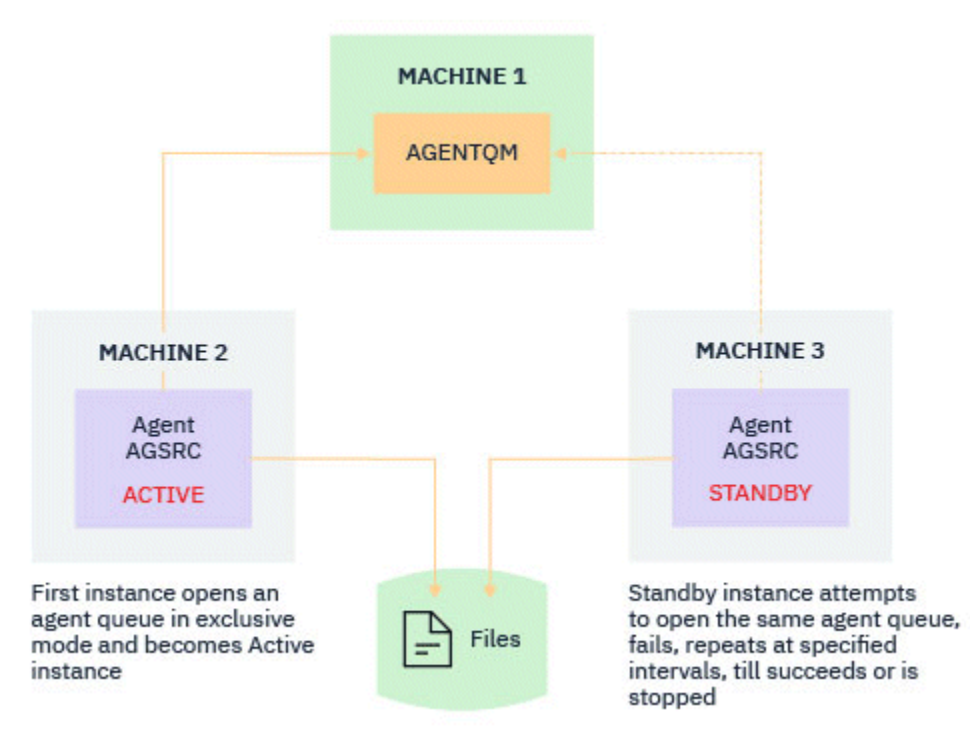

### **附註:**

- 1. 代理程式的一個實例在兩個不同的機器上執行,其中一個實例作為 作用中實例,另一個實例作為 待命實 例。
- 2. 代理程式的每一個實例都在不同機器上執行,其中一個實例作為作用中實例,另一個實例作為待命實 例。
- 3. 代理程式的兩個實例之間會共用同一組代理程式佇列。
- 4. 代理程式的兩個實例都需要存取相同的共用檔案系統,才能執行受管理傳送。

作用中-待命代理程式實例機制透過鎖定共用資源來運作。 在共用資源上取得鎖定的代理程式實例會變成作 用中實例,而另一個實例 (無法取得鎖定) 會變成待命實例。

這裡的共用資源是新的佇列 SYSTEM.FTE.HA.<agent name>。 當配置 IBM MQ 9.1.4 或更新版本代理程 式時,會自動建立此佇列。

## **處理程序運作方式**

若要建立 HA 代理程式,您可以在兩部機器上建立具有相同配置參數的代理程式,方法是使用其他 **-x** 參數 來執行 **fteCreateAgent** 或 **fteCreateBridgeAgent** 指令,並將 agent.properties 檔案中的 **highlyAvailable** 代理程式內容設為 true。

#### **附註:**

- 這兩個配置必須指向相同的代理程式佇列管理程式。
- 在代理程式佇列管理程式上,必須只建立必要的代理程式佇列一次。

如需 **-x** 參數及 agent.properties 檔案的相關資訊,請參閱 **fteCreateAgent** 指令,以取得 **highlyAvailable** 代理程式內容的相關資訊。

**註:** 執行 **fteCreateAgent** 或 **fteCreateBridgeAgent** 指令會建立 MQSC 檔,其中包含在代理程式佇列 管理程式及 SYSTEM.FTE.HA.*agent name* 佇列中建立 IBM MQ 物件所需的 Script。 不論您是否指定 **-x** 參數,都會建立此 MQSC 檔案。

建立高可用性代理程式配置時, **fteCreateAgent** 或 **fteCreateBridgeAgent** 指令會訂閱 SYSTEM.FTE/Agents/*agent name* 主題,以檢查其他位置是否存在相同代理程式的實例。 如果找到相同 代理程式的實例,則任一指令會在檔案系統上建立必要的配置,但不會重新發佈代理程式的建立。

當代理程式以 HA 模式啟動時:

- 1. 代理程式會嘗試以專用 GET 模式開啟 SYSTEM.FTE.HA.*agent name* 佇列。
- 2. 如果代理程式順利開啟 SYSTEM.FTE.HA.*agent name* 佇列, 則這會變成代理程式的 作用中實例, 並 繼續進一步啟動處理程序。
- 3. 如果嘗試以專用 GET 模式開啟 SYSTEM.FTE.HA.*agent name* 佇列失敗,並出現 MQRC\_OBJECT\_IN\_USE 原因碼, 則表示已在其他位置執行代理程式的作用中實例。 因此, 此實例會變 成代理程式的 待命實例 。

待命實例會以指定的間隔嘗試開啟 SYSTEM.FTE.HA.*agent name* 佇列。 針對此目的,在 agent.properties 檔案中提供了其他代理程式內容 **standbyPollInterval** 。

使用預設值,待命實例會每五秒嘗試開啟一次 SYSTEM.FTE.HA.*agent name* 佇列。 這會一直重複, 直到實例成功開啟 SYSTEM.FTE.HA.*agent name* 佇列,或使用 **fteStopAgent** 指令停止。

從 IBM MQ 9.2.4 和 IBM MQ 9.2.0 Fix Pack 5 開始,所有實例也會使用 **standbyPollInterval** 內容,以決定當實例從其代理程式佇列管理程式斷線時,它在兩次重新連線嘗 試之間等待的時間。

# **多個待命實例**

所有待命實例都會嘗試以專用 GET 模式取得 SYSTEM.FTE.HA.*agent name* 佇列,且在作用中實例失敗之 後成功的實例會變成作用中實例。

作用中實例會維護所有已知待命實例的資訊,並將資訊發佈為代理程式狀態發佈的一部分。

**fteShowAgentDetails** 指令、代理程式 GET REST API 回應及 IBM MQ Explorer MFT 外掛程式的輸出會 顯示所有待命實例的相關資訊。

如需相關資訊,請參閱 **fteShowAgentDetails** 指令及代理程式 GET REST API 回應的輸出範例。

如需 XML 格式的代理程式狀態資訊範例,請參閱 MFT 代理程式狀態訊息 。

## **版本需求**

作用中及待命代理程式必須是 IBM MQ 9.1.4 或更高版本。

# **小心:**

- 您無法在高可用性模式下配置或啟動 IBM MQ 9.1.4 之前的 IBM MQ 版本。
- 作用中及待命實例都必須執行相同版本的程式碼。

會驗證作用中及待命實例的版本,以確保兩個實例的版本相同。 暫時動態佇列用於實例之間的通訊。 在 agent.properties 檔案中定義的兩個代理程式內容 **dynamicQueuePrefix** 和 **modelQueueName** 會產 生暫時動態佇列的名稱。

# *Managed File Transfer* **中高可用性代理程式的必要資訊**

對於在高可用性配置中執行的標準或橋接器 MFT 代理程式,您需要瞭解各種類型的資訊。 此資訊包括代理 程式啟動的不同方法、如何在日誌檔中識別代理程式實例,以及代理程式的狀態資訊。

### **啟動代理程式**

### **在其他位置以非 HA 模式執行代理程式的實例**

如果嘗試啟動未配置為 HA 代理程式之代理程式的另一個實例,則會先檢查是否可以獲得 SYSTEM.FTE.HA.*agent name* 佇列上的鎖定。

因為其他實例以非 HA 模式啟動,所以此實例將獲得 SYSTEM.FTE.HA.*agent name* 佇列上的鎖定。 代理 程式會繼續起始設定,但稍後會失敗,因為指令佇列由另一個實例專用開啟。

在此情況下,下列範例中顯示的訊息會記載至代理程式的 output0.log 檔案,且代理程式會每 30 秒繼續 嘗試開啟指令佇列一次:

BFGMQ1045I: 代理程式的系統佇列 'SYSTEM.FTE.COMMAND.SRC' 配置為 NOSHARE 或
DEFSOPT (SHARED)。

BFGAG0035W: 代理程式在嘗試開啟佇列時收到 MQI 原因碼 2042 'SYSTEM.FTE.COMMAND.SRC',連線名稱為' localhost (1414) ' 及通道 'MFT\_HA\_CHN'。 代理程式將每 30 秒重試一次作業。

#### **在其他位置以 HA 模式執行代理程式的實例**

如果嘗試啟動未配置為 HA 代理程式之代理程式的另一個實例,則會先檢查是否可以獲得 SYSTEM.FTE.HA.*agent name* 佇列上的鎖定。

因為其他實例已作為作用中實例執行,所以嘗試獲得鎖定失敗。 實例無法啟動,且下列錯誤訊息會記載至代 理程式的 output0.log 檔案:

BFGAG0194E: 此代理程式的實例已在其他位置執行。 因此,這個實例無法繼續並將停止。

### **以 Windows 服務方式啟動代理程式**

在 Windows 上,您可以將代理程式作為 Windows 服務啟動。

在啟動期間, Windows 會以標準或 HA 模式啟動 MFT 代理程式。如果代理程式配置為以 HA 模式執行, 則 服務會作為作用中或待命實例執行,視先獲得鎖定的實例而定。

#### **在日誌檔中識別代理程式的實例類型**

參考訊息會寫入代理程式的 output0.log 檔案,以指出實例類型。 當代理程式實例啟動為作用中實例時, 會寫入下列訊息:

BFGAG0193I: 代理程式已順利起始設定為作用中實例。

當代理程式實例啟動為待命實例時,會寫入下列訊息:

BFGAG0193I: 代理程式已順利起始設定為待命實例。

#### **代理程式狀態更新**

因為有兩個相同代理程式實例在執行中,您需要在代理程式狀態發佈中同時具有這兩個實例的相關資訊。 請注意,作用中實例是發佈兩個實例的狀態的實例。

#### **待命實例**

在發佈代理程式狀態時,作用中實例會檢查待命實例發佈的經歷時間。

基於此目的, agent.properties 檔案中還有兩個其他內容:

• **standbyStatusExpiry** 是要放置至代理程式指令佇列的待命狀態訊息到期時間。 如果代理程式的作用 中實例在該期間內未處理此訊息,則訊息會到期。

依預設, **standbyStatusExipry** 的值為 30 秒。 訊息也是低優先順序 9 訊息,容許傳送要求的優先順 序處理高於待命狀態訊息。

• **standbyStatusPublishInterval** 設定待命實例發佈其狀態的頻率。

#### **作用中實例**

作用中實例會執行下列動作,以處理來自待命實例的狀態更新:

- 1. 從 SYSTEM.FTE.COMMAND.<agent name> 佇列取得訊息,並將訊息處理委派給工作程式執行緒。
- 2. 工作者執行緒會從訊息內文中擷取內容,以待命實例資訊更新代理程式狀態物件,並通知代理程式狀態 發佈者發佈狀態。
- 3. 代理程式狀態發佈者會發佈狀態。

請注意,這裡已完成最佳化,以快取待命狀態資訊。 提出要求時,代理程式狀態發佈者會檢查具有快取 狀態的新狀態,並僅在有差異時發佈。

下圖說明作用中或待命實例遵循的流程,以發佈代理程式的狀態:

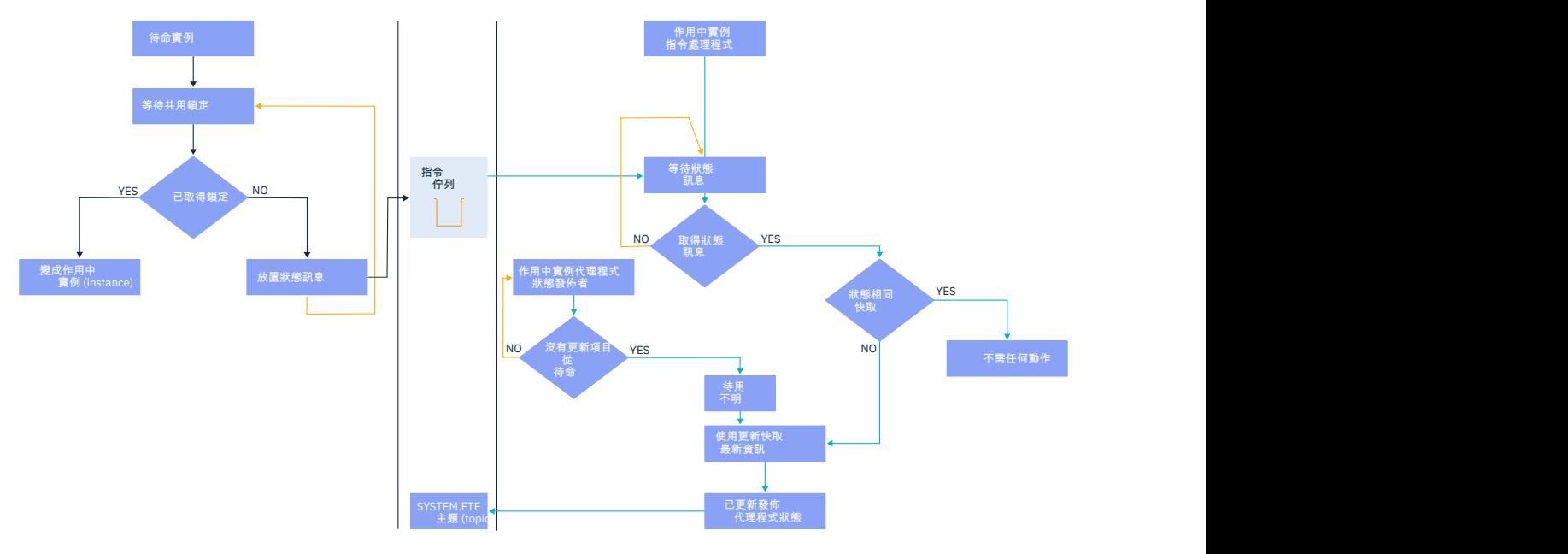

## **→ V 9.2.0 捨棄高可用性代理程式中的實例、失效接手及維護**

高可用性 Managed File Transfer 實例可以捨棄、以各種不同的方式失敗,且可能需要維護。

#### **捨棄待命實例狀態**

在某些情況下,作用中實例會忙於傳送,且無法處理待命實例狀態訊息,或待命實例失敗,或因任何原因而 未發佈狀態訊息。

在這種情況下,知道待命實例存在的作用中代理程式會等待 agent.properties 檔案中 **standbyStatusDiscardTime** 內容所指定的值,然後再從其清單中移除待命實例。 此內容的預設值為 600 秒,是 **standbyStatusPublishInterval** 內容的兩倍。

### **正常失效接手實例**

您必須搭配使用 **fteStopAgent** 指令與 **-i** 選項,以執行一般失效接手。

這可確保作用中實例立即停止。 如果您在沒有 **-i** 選項的情況下停止代理程式,則代理程式會繼續執行,直 到作用中實例完成所有進行中的傳送為止,因此失效接手可能需要很長時間。

任何進行中的傳送都會從最後一個已知檢查點回復。

### **在其他狀況下失效接手實例**

如果作用中實例以不正常的方式結束,或整個機器失敗,則代理程式佇列的連線會中斷,且佇列管理程式會 關閉所有開啟的佇列 (包括 SYSTEM.FTE.HA.<agent name> 佇列及連線)。

因此,待命實例會獲得專用 GET,並完成代理程式起始設定的其餘部分。

同樣地,任何進行中傳送都會從最後一個已知檢查點回復。

### **如果佇列管理程式的連線中斷**

#### **CLIENT 模式**

代理程式處理程序由數個執行緒組成。 除了預設執行緒之外 (例如, 定期發佈代理程式狀態的執行緒), 每個 傳送要求都會以一組在傳送完成之後結束的執行緒來處理。

<span id="page-650-0"></span>其中許多執行緒會連接至代理程式佇列管理程式,並放置及取得訊息。 任何這些連線可能因網路問題或佇列 管理程式失敗而中斷。 當任何執行緒偵測到連線中斷問題時,執行緒會通知主要執行緒起始回復,並結束。

然後主要執行緒會啟動另一個執行緒,以等待建立與佇列管理程式的連線。 重新連接之後,會嘗試獲得代理 程式的專用 GET。 如果成功,代理程式會繼續完成回復,並變成作用中實例。 如果嘗試獲得專用 GET 失 敗,實例會變成待命實例。

#### **BINDINGS 模式**

以連結模式連接時,如果代理程式中斷連線,則代理程式程序會結束。 程序控制器會處理代理程式的重新啟 動。 當代理程式重新啟動時,它會經歷嘗試取得其本身專用 GET 的處理程序。

如果代理程式成功,則它會變成作用中實例; 否則代理程式會變成待命實例。

#### **套用維護層次升級**

將維護套用至高可用性代理程式的步驟與針對多重實例佇列管理程式所記載的步驟類似。如需相關資訊,請 參閱 將維護層次更新套用至 Windows 上的多重實例佇列管理程式, 或 將維護層次更新套用至 AIX 上的多重 實例佇列管理程式,或 將維護層次更新套用至 Linux 上的多重實例佇列管理程式。

在套用維護層次之前,您必須停止在要套用維護層次的機器上執行的代理程式。 如果您要更新作用中實例, 為了傳送的連續性,您必須將作用中實例失效接手至待命實例。

升級完成之後,您必須啟動代理程式實例,將現行作用中實例失效接手至已升級的實例,然後升級待命實 例。

#### **從舊版產品移轉代理程式**

從 IBM MQ 9.1.4 之前的 IBM MQ 版本移轉的代理程式以非高可用性執行。 您可以遵循 從舊版移轉 Managed File Transfer 代理程式中的程序, 讓它們以高可用性模式執行。

### **配置 MFT 日誌程式**

當 Managed File Transfer 傳輸檔案時,它會將其動作的相關資訊發佈至協調佇列管理程式上的主題。 資料 庫日誌程式是 Managed File Transfer 的選用元件,可用於將此資訊複製到資料庫中進行分析及審核。

日誌程式有三個版本:

- · ALW 獨立式檔案日誌程式
- 獨立式資料庫日誌程式
- Java Platform, Enterprise Edition (Java EE) 日誌程式

#### **IBM i 上的日誌程式**

 $\triangleright$  IBM i

IBM i 平台不支援 Managed File Transfer 日誌程式。

#### **獨立式檔案日誌程式**

#### $\mathbb{R}$  ALW

獨立式檔案日誌程式是一種 Java 程序,可以在管理協調佇列管理程式的系統上執行,或是在管理與協調佇 列管理程式連接之佇列管理程式的系統上執行。 獨立式檔案日誌程式使用 IBM MQ 連結來連接至其相關聯的 佇列管理程式。 獨立式日誌程式是使用 **fteCreateLogger** 指令建立的。

**Nindows** 您可以 Windows 服務方式執行獨立式檔案日誌程式, 以確保檔案日誌程式在您從 Windows 階 段作業登出時繼續執行,且可以配置為在系統重新啟動時自動啟動。 如需相關資訊,請參閱第 [652](#page-651-0) 頁的 『安裝 MFT [獨立式檔案日誌程式』](#page-651-0)。

下列平台不支援獨立式檔案日誌程式:

<span id="page-651-0"></span>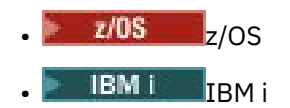

### **獨立式資料庫日誌程式**

獨立式資料庫日誌程式是一種 Java 應用程式,可安裝在管理佇列管理程式及資料庫的系統上。 獨立式資料 庫日誌程式通常會與協調佇列管理程式安裝在相同的系統上,但也可安裝在與任何可連線至協調佇列管理程 式的佇列管理程式相同的系統上。 獨立式資料庫日誌程式使用 IBM MQ 連結來連接到其相關聯的佇列管理程 式,並使用第 2 類或第 4 類 JDBC 驅動程式連接至 Db2 或 Oracle 資料庫。 需要這些連線類型的原因在於, 獨立式資料庫日誌程式使用佇列管理程式的 XA 支援來協調佇列管理程式及資料庫上的廣域交易,進而保護 資料。

■ Windows 如果您使用的是 Windows 系統, 則可以將獨立式日誌程式作為 Windows 服務來執行, 以確保 日誌程式在您從 Windows 階段作業登出後能夠繼續執行。 如需相關資訊,請參閱獨立式資料庫日誌程式的 第 658 頁的『安裝 MFT [獨立式資料庫日誌程式』](#page-657-0) 。

### **Java EE 資料庫日誌程式**

Java EE 資料庫日誌程式以 EAR 檔形式提供,可以將其安裝到應用程式伺服器中。 如果具備現有 Java EE 應 用程式伺服器環境可供使用,則與使用獨立式資料庫日誌程式相比,Java EE 資料庫日誌程式可能更為方 便,因為可以在管理 JEE 資料庫日誌程式的同時管理其他企業應用程式。 您也可以將 Java EE 資料庫日誌程 式,安裝在與管理 IBM MQ 伺服器及資料庫的系統不相同的系統上。 Java EE 資料庫日誌程式支援與 Db2 及 Oracle 資料庫搭配使用。 當安裝在 WebSphere Application Server 7.0 上時, Java EE 資料庫日誌程式也支 援 Oracle Real Application Clusters。

如需如何配置日誌程式的相關指示,請參閱下列主題:

- 第 652 頁的『安裝 MFT 獨立式檔案日誌程式』
- 第 658 頁的『安裝 MFT [獨立式資料庫日誌程式』](#page-657-0)
- 第 662 頁的『安裝 MFT 的 Java EE [資料庫日誌程式』](#page-661-0)

## **安裝 MFT 獨立式檔案日誌程式**

獨立式檔案日誌程式是必須使用 IBM MQ 連結模式或用戶端模式連接至協調佇列管理程式的 Java 處理程 序。 若要定義獨立式檔案日誌程式,請使用 **fteCreateLogger** 指令,並遵循本主題中的步驟。

#### **關於這項作業**

如需獨立式檔案日誌程式的相關資訊,請參閱第 651 [頁的『配置](#page-650-0) MFT 日誌程式』。 本主題中的步驟會配置 日誌程式,以連接至協調佇列管理程式。 如需替代日誌程式配置,請參閱第 661 頁的『MFT [獨立式日誌程](#page-660-0) [式的替代配置』](#page-660-0)

下列平台不支援獨立式檔案日誌程式:

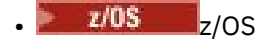

• IBM i <sub>IBM i</sub>

#### **程序**

- 1. 確定您已安裝 Managed File Transfer Logger 元件。 如需相關資訊,請參閱 Managed File Transfer 產品 選項
- 2. 執行 **fteCreateLogger** 指令,以指定協調佇列管理程式,並將參數 -loggerType 設為 FILE,以建立 您的獨立式檔案日誌程式。 如需相關資訊,請參閱 fteCreateLogger。
- 3. 選擇性的: 如果您想要使用自訂格式,請修改 **fteCreateLogger** 指令所建立的 XML 檔。 日誌格式定 義位於 FileLoggerFormat.xml 檔中。 如需相關資訊,請參閱 第 653 頁的『MFT [獨立式檔案日誌](#page-652-0) [程式格式』。](#page-652-0)
- <span id="page-652-0"></span>4. 針對協調佇列管理程式執行 **fteCreateLogger** 指令所提供的 MQSC 指令,以建立日誌程式佇列。
- 5. 找出要執行日誌程式程序的使用者,並配置該使用者的權限。 如需相關資訊,請參閱 第 658 [頁的『配](#page-657-0) 置 MFT [獨立式檔案日誌程式的使用者存取權』。](#page-657-0)
- 6. 選擇性的: 您可以編輯您在執行 **fteCreateLogger** 指令時所建立的 logger.properties 檔,進一 步配置獨立式檔案日誌程式。 此檔案是由鍵值組所組成的 Java 內容檔。 logger.properties 檔案 位於 *MQ\_DATA\_PATH*/mqft/config/*coordination\_qmgr\_name*/loggers/*logger\_name* 目錄 中。 如需可用內容及其影響的相關資訊,請參閱 MFT 日誌程式配置內容。
- $7$  Windows

選擇性的: 如果您使用的是 Windows 系統,則可以將獨立式檔案日誌程式當作 Windows 服務來執行。 請搭配執行 **fteModifyLogger** 指令與 **-s** 參數。 如需相關資訊,請參閱 fteModifyLogger。

8. 使用 **fteStartLogger** 指令來啟動獨立式檔案日誌程式。 如需相關資訊,請參閱 fteStartLogger。

如果您已執行前一個步驟,並在 Windows 上搭配使用 **fteModifyLogger** 指令與 **-s** 參數,則獨立式 檔案日誌程式會以 Windows 服務方式啟動。

- 9. 檢查日誌程式輸出。 獨立式檔案日誌程式會產生兩種類型的輸出:檔案傳送審核資料及日誌程式診斷資 料。 檔案傳送審核資料位於 *MQ\_DATA\_PATH*/mqft/logs/*coordination\_qmgr\_name*/loggers/ *logger\_name*/logs 中。 日誌程式診斷資料位於 *MQ\_DATA\_PATH*/mqft/logs/ *coordination\_qmgr\_name*/loggers/*logger\_name* 中
- 10. 您可以使用 **fteStopLogger** 指令來停止日誌程式。 如需相關資訊,請參閱 fteStopLogger。

### **結果**

### *MFT* **獨立式檔案日誌程式格式**

檔案日誌程式寫入的訊息資訊格式可定義於 FileLoggerFormat.xml 檔中。

日誌程式的配置目錄位於 *MQ\_DATA\_PATH*/mqft/config/*coordination\_qmgr\_name*/loggers/ *logger\_name* 中。 在建立新的檔案日誌程式時會建立此檔案,其中包含檔案日誌程式所使用的預設定義 集。 如需預設日誌格式定義的相關資訊,請參閱 MFT 獨立式檔案日誌程式預設日誌格式。

如果您要指定自己的自訂日誌格式,請編輯 FileLoggerFormat.xml 檔案。

## **自訂日誌格式定義**

日誌格式定義由一組訊息類型組成,各個訊息類型分別有其格式定義。 訊息類型的格式定義包含 XPATH 格 式中提供的一組插入項目,以及用來區隔各個插入項目的分隔字元。 插入項目的排序可決定在對日誌檔產生 的輸出字行中放置內容的順序。 例如,以下是 callStarted 訊息類型的定義:

```
<callStarted>
  <format>
    <inserts>
       <insert type="user" width="19" ignoreNull="false">/transaction/action/
        @time</insert>
 <insert type="user" width="48" ignoreNull="false">/transaction/@ID</insert>
 <insert type="system" width="6" ignoreNull="false">type</insert>
       <insert type="user" width="0" ignoreNull="false">/transaction/agent/
        @agent</insert>
 <insert type="user" width="0" ignoreNull="false">/transaction/agent/@QMgr</insert>
 <insert type="user" width="0" ignoreNull="false">/transaction/job/name</insert>
 <insert type="user" width="0" ignoreNull="true">/transaction/transferSet/
     <insert type="user" width=<br>call/command/@type</insert><br><insert type="user" width=
                            width="0" ignoreNull="true">/transaction/transferSet/
      call/command/@name</insert>
       <insert type="system" width="0" ignoreNull="true">callArguments</insert>
    </inserts>
     <separator></separator>
   </format>
</callStarted>
```
此格式會在日誌檔中產生如下的字行:

2011-11-25T10:53:04;414d5120514d5f67627468696e6b20206466cf4e20004f02;[CSTR]; AGENT1;AGENT\_QM;Managed Call;executable;echo;call test;

在格式定義中提供的插入項目所使用的順序,即為資訊出現在日誌檔中字行的順序。 如需定義 FileLoggerFormat.xml 檔案格式之 XML 綱目的相關資訊,請參閱 獨立式檔案日誌程式格式 XSD。

#### **訊息類型**

FTE 代理程式會將一系列不同訊息類型寫入 SYSTEM.FTE/Log 子主題。 如需相關資訊,請參閱 SYSTEM.FTE topic。 日誌檔定義可包含下列訊息類型的格式定義:

callCompleted callStarted monitorAction monitorCreate monitorFired notAuthorized scheduleDelete scheduleExpire scheduleSkipped scheduleSubmitInfo scheduleSubmitTransfer scheduleSubmitTransferSet transferStarted transferCancelled transferComplete transferDelete transferProgress

訊息格式可能不同。 大部分的訊息類型會在日誌檔中為每一個取自 SYSTEM.FTE/Log 子主題的日誌訊息寫 入單一行。 這會導致日誌格式定義中提供的 XPATH 位址與訊息根目錄產生關聯。 以下是使用此方法寫入輸 出的訊息類型:

callCompleted callStarted monitorAction monitorCreate monitorFired notAuthorized scheduleDelete scheduleExpire scheduleSkipped scheduleSubmitInfo scheduleSubmitTransfer transferStarted transferCancelled transferComplete transferDelete

另一種用來寫入日誌訊息的方法,是使用多行來表示日誌訊息內傳送集中的項目。 在此情況下,會將提供的 格式套用至日誌訊息內傳送集中的每一個項目。 如果您想要併入傳送集內每一個項目的特定資訊,則提供的 XPATH 就必須以項目作為其 XPATH 根目錄。 以下是使用此方法寫入輸出的訊息類型:

scheduleSubmitTransferSet transferProgress

傳送集中的每一個項目會分別寫入成一行輸出。 您想要對傳送集中所有項目進行修正的資訊,仍可使用與日 誌訊息的根目錄相對的 XPATH 位址。 在下列簡化的 transferProgress 格式定義範例中,會對時間戳記 及傳送 ID 進行修正。 任何以某項目作為其根目錄而相對的資訊,都會隨著寫入的每一個字行而有所不同。 在此範例中,會寫入每一個項目的來源及目的地檔案資訊。

```
<transferProgress>
      <format>
        <inserts>
          <insert type="user" width="19" ignoreNull="false">/transaction/action/
          @time</insert>
 <insert type="user" width="48" ignoreNull="false">/transaction/@ID</insert>
 <insert type="system" width="6" ignoreNull="false">type</insert>
 <insert type="user" width="3" ignoreNull="true">status/@resultCode</insert>
 <insert type="user" width="0" ignoreNull="false">source/file | 
           source/queue</insert>
         <insert type="user" width="0" ignoreNull="false">source/file/@size |
```

```
source/queue/@size</insert><br><insert type="user" width="<br><insert type="user" width="
                                   <insert type="user" width="5" ignoreNull="true">source/@type</insert>
 <insert type="user" width="6" ignoreNull="true">source/@disposition</insert>
 <insert type="user" width="0" ignoreNull="false">destination/file | 
          destination/queue</insert><br><insert type="user" width="
                                   <insert type="user" width="0" ignoreNull="false">destination/file/@size |
             destination/queue/@size</insert>
 <insert type="user" width="5" ignoreNull="true">destination/@type</insert>
 <insert type="user" width="9" ignoreNull="true">destination/@exist</insert>
 <insert type="user" width="0" ignoreNull="true">status/supplement</insert>
         </inserts>
         <separator></separator>
       </format>
     </transferProgress>
```
這會產生一行以上的日誌檔項目,格式如下:

```
2011-11-25T13:45:16;414d5120514d5f67627468696e6b20206466cf4e20033702;[TPRO];0 
 ;/src/test1.file;3575;file;leave ;/dest/test1.file;3575;file;overwrite;;
2011-11-25T13:45:16;414d5120514d5f67627468696e6b20206466cf4e20033702;[TPRO];0 
   ;/src/test2.file;3575;file;leave ;/dest/test2.file;3575;file;overwrite;;
```
### **插入項目格式**

定義訊息類型的格式時,有兩種類型的插入項目可供使用:使用者及系統。 插入項目的類型定義於插入元素 的 type 屬性中。 這兩種類型的插入項目也可透過插入元素的 **width** 及 **ignoreNull** 屬性來自訂其佈置。 例如:

<insert type="user" width="48" ignoreNull="false">/transaction/@ID</insert>

在此範例中,插入項目會採用在 /transaction/@ID 的日誌訊息中找到的資訊,並將其修除或填補為 48 個字元,然後再寫入日誌中。 如果 /transaction/@ID 的內容是空值,則會在資訊填補為 48 個字元後寫 入字串 null,因為 ignoreNull 屬性設為 false。 如果 ignoreNull 設為 true,則空字串會填補為 48 個字元,並加以寫入。 設定 width="0 " 表示不修整欄寬,但不表示修整寬度為 0。 當發現非預期的空值 時,可以透過此方式使用 ignoreNu11 屬性來偵測日誌中的空值。 這在對新的日誌檔定義進行除錯時,可 能會很有幫助。

#### **使用者定義插入項目**

使用者插入項目包含要寫入該插入項目的資訊的 XPATH 位址。 此位址參照在 FTE 日誌訊息中找到的部分資 訊。 如需日誌訊息格式的相關資訊,請參閱:

- 檔案傳送日誌訊息格式
- 排定的檔案傳送日誌訊息格式
- MFT 監視器日誌訊息格式

### **系統定義插入項目**

系統定義插入項目包含一個關鍵字,其參照無法在日誌訊息中找到或難以使用 XPATH 語言定義的部分資 訊。

支援的系統插入項目是:

- type 以簡短格式寫入日誌訊息類型。
- callArguments 以空格區隔格式寫入提供給受管理呼叫的引數集。
- transferMetaData 以逗點區隔的 *key*=*value* 格式寫入為傳送定義的 meta 資料項目集。

下表列出每一個訊息類型的系統定義插入項目的 "type" 值。

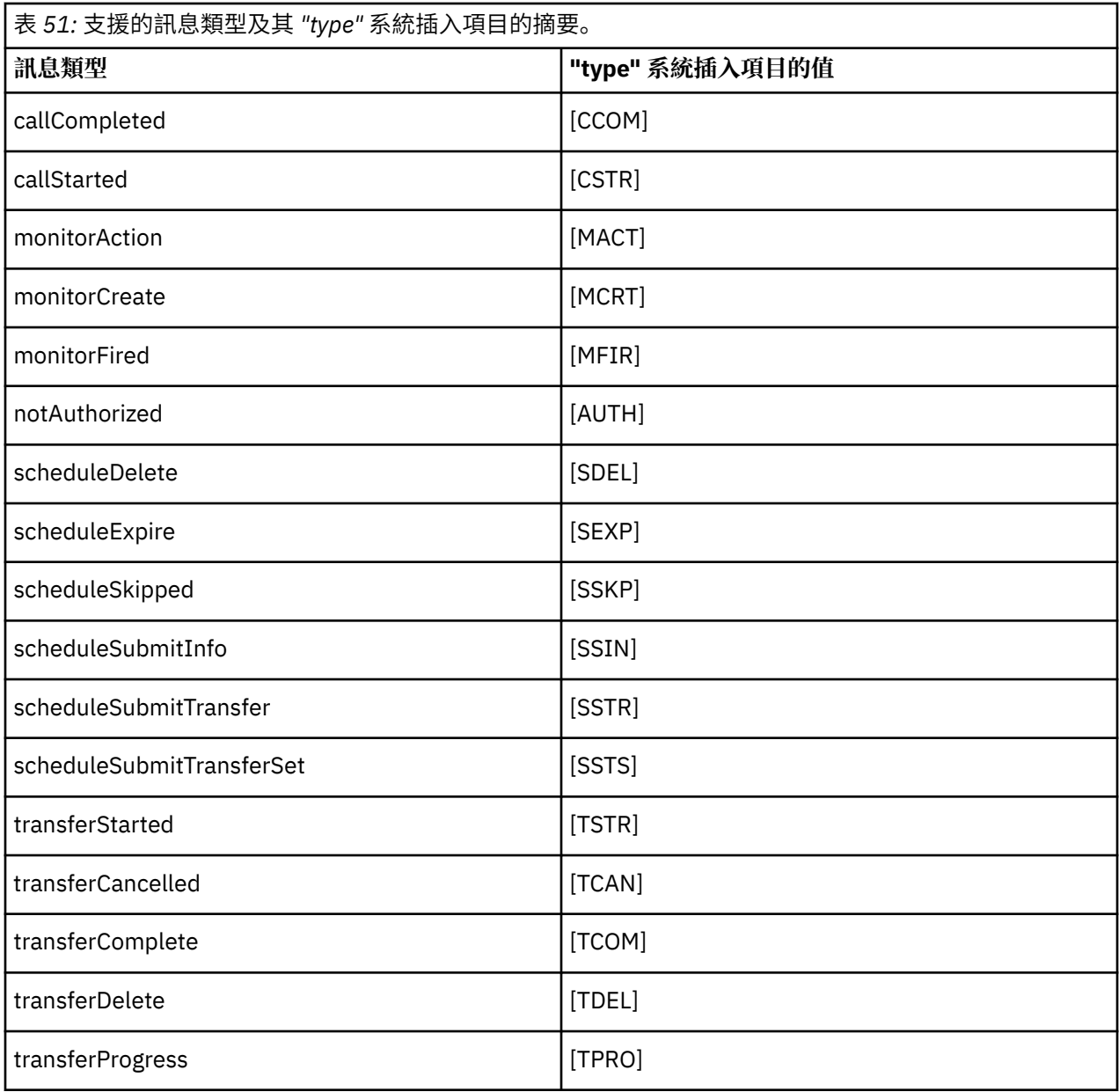

**ALW** 在 *MFT* 獨立式檔案日誌程式中排除訊息類型

如果您想要將特定訊息類型排除在檔案日誌程式輸出之外,可以使用空的訊息類型元素。

### **範例**

例如,下列格式定義將會阻止檔案日誌程式輸出 transferProgress 訊息。

```
<?xml version="1.0" encoding="UTF-8"?>
<logFormatDefinition xmlns:xsi="https://www.w3.org/2001/XMLSchema-instance" version="1.00"
 xsi:noNamespaceSchemaLocation="FileLoggerFormat.xsd">
  <messageTypes>
     <transferProgress></transferProgress>
   </messageTypes>
</logFormatDefinition>
```
 $\blacktriangleright$  ALW 定義 *MFT* 獨立式檔案日誌程式的自訂格式

您可以在日誌格式定義中定義自訂訊息類型的子集,以減少自訂日誌檔格式時需要的配置量。

### **關於這項作業**

如果 FileLoggerFormat.xml 檔中不包括 messageTypes 元素,則該訊息類型格式將會使用預設格式。 您只需要指定想要與預設值不同的格式。

#### **範例**

在此範例中,格式定義會將 transferStarted 訊息類型的預設格式取代為此精簡版本,只輸出啟動傳送 的使用者。其他訊息類型未併入此日誌格式定義中,因此全都會使用預設格式:

```
<?xml version="1.0" encoding="UTF-8"?>
<logFormatDefinition xmlns:xsi="https://www.w3.org/2001/XMLSchema-instance" version="1.00"
 xsi:noNamespaceSchemaLocation="FileLoggerFormat.xsd">
  <messageTypes>
    <transferStarted>
      <format>
        <inserts>
                              width="19" ignoreNull="false">/transaction/action/
           @time</insert>
 <insert type="user" width="48" ignoreNull="false">/transaction/@ID</insert>
 <insert type="system" width="6" ignoreNull="false">type</insert>
 <insert type="user" width="0" ignoreNull="true">/transaction/originator/
          userID</insert>
        </inserts>
        <separator>;</separator>
      </format>
   </transferStarted>
  </messageTypes>
</logFormatDefinition>
```
#### **相關參考**

MFT 獨立式檔案日誌程式的預設日誌格式 獨立式檔案日誌程式格式 XSD

### ALW **M**減少 MFT 獨立式檔案日誌程式中重複的訊息

獨立式檔案日誌程式的日誌中可能會出現重複的日誌訊息。 您可以使用 logger.properties 檔案來調整 獨立式檔案日誌程式及減少重複數。

### **檔案日誌程式日誌中的重複訊息**

在失敗的情況下,可能會將日誌訊息寫入獨立式檔案日誌程式的日誌中,而不會耗用來自 SYSTEM.FTE/ Log# topic committed to IBM MO. 若發生此情況,當獨立式檔案日誌程式重新啟動時, 它會再次擷取相同的 訊息,並重新將它寫入至日誌檔中。 請在手動查看日誌檔時或自動處理日誌檔時,計劃處理這些重複的可能 性。 為了協助偵測重複,獨立式檔案日誌程式在啟動時,會將下列訊息輸出至日誌檔:

BFGDB0054I: The file logger has successfully started

重複一律會在獨立式檔案日誌程式的啟動時間發生,因為此時會處理前一個實例失敗之前所讀取的最後一個 訊息。 知道啟動新實例的時機後,您就可以偵測是否預期會有重複,以及是否需要處理它們。

#### **減少重複數**

獨立式檔案日誌程式會將它處理的日誌訊息群組成交易,以改進效能。 此批次大小是失敗時您會看到的重複 訊息數上限。 若要減少重複數,您可以在 logger.properties 檔案中調整下列內容:

wmqfte.max.transaction.messages

例如,將此項設定為 1 ,則複製的訊息數上限會減少為 1。 請注意,修改此值會影響獨立式檔案日誌程式的 效能,因此需要進行徹底測試,以確保這不會對系統產生不利影響。

logger.properties 檔案位於 *MQ\_DATA\_PATH*/mqft/config/*coordination\_qmgr\_name*/ loggers/*logger\_name* 目錄中。 如需可用內容及其效果的相關資訊,請參閱 MFT 日誌程式配置內容

#### **配置** *MFT* **獨立式檔案日誌程式的使用者存取權**

<span id="page-657-0"></span>在測試環境中,您可以為一般使用者帳戶新增任何所需的新專用權。 在正式作業環境中,建議您以執行工作 所需的最小權限來建立新使用者。

#### **關於這項作業**

您必須將獨立式檔案日誌程式及 IBM MQ 安裝在單一系統上。 配置使用者的權限,如下所示:

### **程序**

- 1. 確保使用者具有讀取權限及執行權限(必要時),並且已在安裝 Managed File Transfer 的過程中安裝檔 案。
- 2. 確定使用者有權限在位於配置目錄內的 logs 目錄中建立及寫入任何檔案。 此目錄用於事件日誌,必要 時也會用於診斷追蹤及「首次失敗資料擷取 (FFDC)」檔案。
- 3. 確定使用者具有專屬的群組,且不屬於任何對協調佇列管理程式具備多項權限的群組。 使用者不得屬於 mqm 群組。 在特定平台上,也會對工作人員群組自動指定佇列管理程式存取權;因此獨立式檔案日誌程 式使用者不應屬於工作人員群組。 您可以使用「IBM MQ Explorer」,檢視佇列管理程式本身及其內含物 件的權限記錄。 用滑鼠右鍵按一下物件,然後選取**物件權限 > 管理權限記錄**。 在指令行上,您可以使用 dspmqaut (顯示權限)或 dmpmqaut (傾出權限) 指令。
- 4. 使用 IBM MQ Explorer 或 setmqaut (授與或撤銷權限) 指令中的 **管理權限記錄** 視窗,以新增使用者專屬 群組的權限 (在 AIX 上, IBM MQ 權限僅與群組相關聯,而不與個別使用者相關聯)。 必要權限如下所 示:
	- 佇列管理程式上的 CONNECT 及 INQUIRE(IBM MQ Java 程式庫需要 INQUIRE 權限才能運作)。
	- 對 SYSTEM.FTE 主題的 SUBSCRIBE 權限。
	- 對 SYSTEM.FTE.LOG.RJCT.*logger\_name* 佇列的 PUT 權限。
	- 對 SYSTEM.FTE.LOG.CMD.*logger\_name* 佇列的 GET 權限。

指定的拒絕及指令佇列名稱為預設名稱。 如果您在配置獨立式檔案日誌程式佇列時選擇了不同的佇列名 稱,請改為將權限新增至那些佇列名稱。

### **安裝 MFT 獨立式資料庫日誌程式**

完成下列步驟,以安裝並配置獨立式資料庫日誌程式。

#### **關於這項作業**

**重要:** IBM i 平台不支援 Managed File Transfer 日誌程式。

如需獨立式資料庫日誌程式的相關資訊,請參閱第 651 [頁的『配置](#page-650-0) MFT 日誌程式』。

**註:** 您無法同時對資料庫中的相同綱目執行多個資料庫日誌程式(獨立式或 Java EE)。 如果嘗試這麼做, 在嘗試將傳送日誌資料寫入資料庫時將會當機。

### **程序**

1. 使用資料庫的適用文件安裝資料庫軟體。

如果 JDBC 支援是資料庫的選用元件,則必須安裝此元件。

- 2. 執行 **fteCreateLogger** 指令將參數 **-loggerType** 設為 DATABASE,以建立您的獨立式資料庫日誌程 式。 如需相關資訊,請參閱 fteCreateLogger。 預設的綱目名稱是 FTELOG。 如果使用 FTELOG 以外的綱目名稱, 則必須在進行下一步驟前, 先編輯所 提供且適用於您資料庫的 SQL 檔案 ftelog\_tables\_db2.sql 或 ftelog\_tables\_oracle.sql, 以 反映此綱目名稱。 如需相關資訊,請參閱 MFT 日誌程式配置內容中的 wmqfte.database.schema 。
- 3. 使用資料庫的工具,建立所需的資料庫表格。

███<mark>Multi ■</mark>在多平台上,ftelog\_tables\_db2.sql 及 ftelog\_tables\_oracle.sql 檔案包含您 可執行以建立表格的 SQL 指令。

z/0S ■在 z/OS 上,您需要執行的檔案視您所使用的 Db2 for z/OS 版本而定:

- •若為 Db2 for z/OS 9.0 以及更舊版本,則執行 <code>ftelog\_tables\_zos.sql</code> 檔案來建立表格。 此檔案 建立表格時,對欄位使用 INTEGER 資料類型來表示傳送的檔案大小,以及與每一項傳送相關聯的表格 ID。
- 若為 Db2 for z/OS 9.1 以及更新版本, 則執行 ftelog\_tables\_zos\_bigint.sql 檔案來建立表 格。 此檔案建立表格時,對欄位使用 BIGINT 資料類型來表示傳送的檔案大小,以及與每一項傳送相 關聯的表格 ID。
- 4. 對日誌程式指令佇列管理程式執行 **fteCreateLogger** 指令所提供的 MQSC 指令,以建立日誌程式佇 列。 獨立式資料庫日誌程式在協調佇列管理程式上使用兩個佇列。 第一個佇列是指令佇列,其中存放用 於控制獨立式資料庫日誌程式作業的訊息。 此指令佇列的預設名稱是 SYSTEM.FTE.LOG.CMD.*logger\_name*。 第二個佇列是拒絕佇列。 由於獨立式資料庫日誌程式不會捨棄日 誌訊息,因此如果日誌程式遇到它無法處理的訊息,它便會將該訊息放在拒絕佇列中以供檢查,有可能 進行重新處理。 不建議針對此用途使用佇列管理程式的無法傳送的郵件佇列,因為被拒絕的訊息沒有 DLH 標頭,並且不應因其他原因將被拒絕的訊息與無法傳送的郵件佇列中存在的訊息結合在一起。 拒絕 佇列的預設名稱是 SYSTEM.FTE.LOG.RJCT.*logger\_name*。 這兩個佇列定義於 **fteCreateLogger** 指令 所產生的 MQSC Script 檔中。
- 5. [選擇使用者及配置權限](#page-659-0)
- 6. 選擇性的: 您可以編輯步驟 第 658 [頁的『](#page-657-0)2』中 **fteCreateLogger** 指令所建立的 logger.properties 檔,以進一步配置獨立式資料庫日誌程式。 此檔案是由鍵值組所組成的 Java 內 容檔。 logger.properties 檔案位於 *MQ\_DATA\_PATH*/mqft/config/ *coordination\_qmgr\_name*/loggers/*logger\_name* 目錄中。 如需可用內容及其效果的相關資訊, 請參閱 MFT 日誌程式配置內容。
- 7 Windows

選擇性的: 如果您使用的是 Windows 系統,則可以將獨立式資料庫日誌程式作為 Windows 服務來執行。 請搭配執行 **fteModifyLogger** 指令與 **-s** 參數。 如需相關資訊,請參閱 fteModifyLogger。

- 8. 選擇性的: 如果使用的資料庫是 Oracle,或是您要從遠端連接至 Db2 資料庫,則必須指定日誌程式用來 對資料庫伺服器進行鑑別的使用者名稱及密碼。 這個使用者名稱及密碼會指定在與 MQMFTCredentials.xsd 綱目所定義的格式相符的認證檔案中。 如需相關資訊,請參閱 MFT 認證檔案 格式。建立認證檔案後,您必須使用 wmqfte.database.credentials.file 內容, 在 logger.properties 檔案中指定認證檔案的位置。
- 9. 使用 **fteStartLogger** 指令來啟動獨立式資料庫日誌程式。 依預設,獨立式資料庫日誌程式會在背景 執行,並且獨立式資料庫日誌程式會將輸出放在 logs 目錄的某個檔案中。 如果您想要在前景中執行獨 立式資料庫日誌程式,並且同時對主控台以及日誌檔產生輸出,請在 **fteStartLogger** 指令中加入 **-F** 參數。

如果您已執行前一個步驟,並在 Windows 上搭配使用 **fteModifyLogger** 指令與 **-s** 參數,則獨立式資 料庫日誌程式會以 Windows 服務方式啟動。

#### **搭配使用** *MFT* **與遠端資料庫**

您可以使用 Managed File Transfer 日誌程式,與遠端系統上的資料庫進行通訊。

### **關於這項作業**

如果安裝資料庫的機器不同於安裝有 Managed File Transfer 的機器, 則請完成下列步驟。 除非另有說明, 否則這些步驟同時適用於 Db2 及 Oracle。

### **程序**

- 1. 在安裝有 Managed File Transfer 的系統上安裝資料庫用戶端。
- 2. 將遠端資料庫伺服器新增至本端資料庫用戶端配置。 Managed File Transfer 及 IBM MQ 必須更新此配 置,才能正確存取資料庫。
- 3. 在 logger.properties 檔案中指定新內容,以使用認證檔案連接至資料庫: **wmfte.database.credentials.file**。

<span id="page-659-0"></span>**註:** 舊版的 Managed File Transfer 使用的是內容 **wmqfte.oracle.user** 或 **wmqfte.database.user**,以及 **wmqfte.oracle.password** 或 **wmqfte.database.password**。 這些內容現已淘汰。 請改用 **wmfte.database.credentials.file**。

4. **僅限 Oracle:**若要容許遠端連接至資料庫,請將協調佇列管理程式的 qm.ini 檔案中的 XAResourceManager 段落變更為以下內容(確保變更資料庫名稱、使用者名稱及使用者密碼,以符合自 己的資訊):

Oracle\_XA+Acc=P/ftelog/

qgw783jhT+SesTm=35+DB=FTEAUDIT1**+SqlNet=FTEAUDIT1**+threads=false,以粗體強調顯示 變更。

5. **僅限 Oracle**:使用 **wmqfte.oracle.host** 及 **wmqfte.oracle.port** 內容,在

logger.properties 檔中指定主機及埠。 主機及埠的預設值可讓您使用本端資料庫用戶端,因此如果 先前使用了本端資料庫,您可能並未設定這些值。

#### **相關參考**

MFT 日誌程式配置內容

#### **配置** *MFT* **獨立式資料庫日誌程式的使用者存取權**

在測試環境中,您可以為一般使用者帳戶新增任何所需的新專用權。 在正式作業環境中,建議您以執行工作 所需的最小權限來建立新使用者。

#### **關於這項作業**

執行獨立式資料庫日誌程式所需的使用者帳戶的數目及類型,取決於您所使用的系統數目。 您可以將獨立式 資料庫日誌程式、IBM MQ 及您的資料庫安裝在單一系統上,或安裝在兩個系統上。 獨立式資料庫日誌程式 必須與 IBM MQ 位於相同的系統上。 元件可安裝在下列拓蹼中:

#### **獨立式資料庫日誌程式、IBM MQ 及資料庫,全都在相同的系統上**

您可以定義單一作業系統使用者,以與這三項元件搭配使用。 此配置適用於獨立式資料庫日誌程式。 獨 立式資料庫日誌程式使用「連結」模式連接至 IBM MQ,連接至資料庫時則使用原生連線。

#### **獨立式資料庫日誌程式及 IBM MQ 位於一個系統上,資料庫則位於個別系統**

您可以為此配置建立兩個使用者:在執行獨立式資料庫日誌程式的系統上配置一個作業系統使用者,以 及在資料庫伺服器上配置一個具有資料庫遠端存取權的作業系統使用者。 此配置適用於使用遠端資料庫 的獨立式資料庫日誌程式。 獨立式資料庫日誌程式使用「連結」模式連接至 IBM MQ,存取資料庫時則 使用用戶端連線。

為方便解說,本文的其餘指示均假設使用者的名稱為 ftelog,但您可以使用任何使用者名稱。 配置使用者 的權限,如下所示:

#### **程序**

- 1. 確保使用者具有讀取權限及執行權限(必要時),並且已將檔案作為 Managed File Transfer Remote Tools and Documentation 安裝的一部分進行安裝。
- 2. 確保使用者具有在 logs 目錄(位於配置目錄)中建立及寫入任何檔案的權限。 此目錄用於事件日誌, 必要的話還用於診斷追蹤及 FFDC 檔案。
- 3. 確定使用者具有專屬的群組,且不屬於任何對協調佇列管理程式具備多項權限的群組。 使用者不得屬於 mqm 群組。 在特定平台上,也會對工作人員群組自動指定佇列管理程式存取權;因因此獨立式資料庫日誌 程式使用者不應屬於工作人員群組。 您可以使用「IBM MQ Explorer」,檢視佇列管理程式本身及其內含 物件的權限記錄。 用滑鼠右鍵按一下物件,然後選取**物件權限 > 管理權限記錄**。 在指令行上,您可以使 用 dspmqaut (顯示權限)或 dmpmqaut (傾出權限) 指令。
- 4. 使用 IBM MQ Explorer 或 setmqaut (授與或撤銷權限) 指令中的 **管理權限記錄** 視窗,以新增使用者專屬 群組的權限 (在 AIX 上, IBM MQ 權限僅與群組相關聯,而不與個別使用者相關聯)。 必要權限如下所 示:
	- 佇列管理程式上的 CONNECT 及 INQUIRE(IBM MQ Java 程式庫需要 INQUIRE 權限才能運作)。
	- 對 SYSTEM.FTE 主題的 SUBSCRIBE 權限。
	- 對 SYSTEM.FTE.LOG.RJCT.*logger\_name* 佇列的 PUT 權限。
	- 對 SYSTEM.FTE.LOG.CMD.*logger\_name* 佇列的 GET 權限。

<span id="page-660-0"></span>指定的拒絕及指令佇列名稱為預設名稱。 如果您在配置獨立式資料庫日誌程式佇列時選擇了不同的佇列 名稱,請改為將權限新增至那些佇列名稱。

- 5. 執行特定於所用資料庫的使用者配置。
	- 如果您的資料庫是 Db2,請執行下列步驟:

使用 Db2 時可透過數種機制來管理資料庫使用者。 下列指示適用於以作業系統使用者為基礎的預設機 制。

- 確保 ftelog 使用者不屬於任何 Db2 管理群組(例如 db2iadm1、db2fadm1 或 dasadm1)。
- 授與使用者連接至資料庫權限,以及對步驟 2[:建立所需資料庫表格](#page-650-0)中所建立表格的選取、插入及更 新權限
- 如果您的資料庫是 Oracle,請執行下列步驟:
	- 確保 ftelog 使用者不屬於任何 Oracle 管理群組(例如, Windows 上的 ora\_dba, 或 AIX and Linux 上的 dba)
	- 授與使用者連接至資料庫權限,以及對步驟 2[:建立所需資料庫表格](#page-650-0)中所建立表格的選取、插入及更 新權限

### **MFT 獨立式日誌程式的替代配置**

一般而言,Managed File Transfer 獨立式日誌程式(無論是檔案或是資料庫類型)會與協調佇列管理程式位 於相同的系統上,且會以 IBM MQ 連結模式連接至協調佇列管理程式。 不過, 也可以與任何可連線至協調佇 列管理程式的佇列管理程式,安裝在相同的系統上。 獨立式日誌程式可透過本身自動建立的訂閱來接收訊 息。 這是安裝指示中所述的配置。

但是,如果有網站特定的考量,您可以將獨立式日誌程式配置成以兩種其他方式接收訊息;此配置由 wmqfte.message.source.type 內容控制。 此內容在 MFT 日誌程式配置內容中說明。

#### **管理訂閱**

依預設,獨立式日誌程式會使用預設的可延續訂閱選項及受管理訂閱,就 SYSTEM.FTE/Log/# 主題建立其專 屬訂閱(也就是說,佇列管理程式會控制在將訊息傳遞至應用程式之前用來保留這些訊息的備份佇列)。 如 果訂閱或佇列上需要使用其他選項,您可以自行建立訂閱、設定您需要的選項,並將獨立式日誌程式配置成 改用該訂閱。 請記得要新增獨立式日誌程式的權限,才能使用您所建立的訂閱。

舉例來說,使用兩個萬用字元訂閱對日誌空間進行分割、將日誌從名稱以 FINANCE 開頭的代理程式傳送至 某個資料庫中,以及將日誌從名稱以 ACCOUNTING 開頭的代理程式傳送至另一個資料庫中,皆屬於此配置 的運用。 使用此類型配置需要有兩個獨立式日誌程式實例,且兩者分別要有其專屬 logger.properties 檔來參照必要的訂閱及其專屬的指令佇列及拒絕佇列。

若要僅收集來自名稱以 ACCOUNTING 開頭的代理程式的日誌訊息,請在協調佇列管理程式上以主題字串 SYSTEM.FTE/Log/ACCOUNTING\* 建立訂閱物件。 請將**萬用字元用法**值設為**字元層次萬用字元**。 您還必須 將項目新增至日誌程式的 logger.properties 檔。 比方說,例如您以這些設定建立稱為 ACCOUNTING.LOGS 的訂閱物件,請將下列項目新增至 logger.properties 檔:

```
wmqfte.message.source.type=administrative subscription
wmqfte.message.source.name=ACCOUNTING.LOGS
```
獨立式日誌程式只會處理以 SYSTEM.FTE/Log/ 的主題字串開頭的日誌訊息。 您可以指定更為嚴格的主題字 串,但不能指定限制較少的字串。如果您在錯誤中指定了較鬆散的限定字串, 則所有與 SYSTEM.FTE/Log/ 以外的主題字串相關的發佈都會移至拒絕佇列,且獨立式日誌程式將會產生錯誤訊息 BFGDB0002E。 此錯 誤訊息意味著獨立式日誌程式配置有問題。

### **佇列**

一般拓蹼是指獨立式日誌程式與協調佇列管理程式執行於相同系統的架構。 如果這種情況不可行, 您可以在 協調佇列管理程式上的行列管理社会訂閱,作為訂閱目的地(使用遠端佇列定義,或者 使用訂閱的 DESTQMGR 內容)。 然後,日誌程式將可在管理第二個佇列管理程式的系統上執行,並讀取來 自佇列的訊息。 為確保交易完整性,獨立式日誌程式必須一律以連結模式連接至其佇列管理程式。 您必須

<span id="page-661-0"></span>在獨立式日誌程式所連接的相同佇列管理程式上,定義拒絕佇列及指令佇列。 佇列管理程式必須使用 IBM WebSphere MQ 7.5 或更新版本。

例如,若要收集訂閱放置在佇列 USER.QUEUE 上的日誌訊息,請將這些項目新增至 logger.properties 檔:

wmqfte.message.source.type=queue wmqfte.message.source.name=USER.QUEUE

## **安裝 MFT 的 Java EE 資料庫日誌程式**

請遵循下列指示安裝及配置 JEE 資料庫日誌程式,以與 Managed File Transfer 搭配使用。

### **關於這項作業**

如需 Java EE 資料庫日誌程式的相關資訊,請參閱第 651 [頁的『配置](#page-650-0) MFT 日誌程式』主題。

**註:** Java EE 資料庫日誌程式無法與獨立式日誌程式同時執行,除非這些日誌程式使用的是不同的資料庫實 例。

### **程序**

- 1. 在安裝 Java EE 資料庫日誌程式之前,必須先準備環境。 請遵循第 662 頁的『準備安裝 MFT 的 Java EE 資料庫日誌程式』主題中的指示作業。
- 2. 在符合 Java Platform, Enterprise Edition (Java EE) 標準的應用程式伺服器中安裝 Java EE 資料庫日誌程 式。

如需指示,請參閱 第 665 頁的『使用 [WebSphere Application Server traditional 9.0](#page-664-0) 安裝 MFT 的 Java EE [資料庫日誌程式』](#page-664-0)

#### **相關工作**

第 662 頁的『準備安裝 MFT 的 Java EE 資料庫日誌程式』 在安裝 Java EE 資料庫日誌程式之前,請遵循下列指示來準備 Managed File Transfer 環境。

第 665 頁的『使用 [WebSphere Application Server traditional 9.0](#page-664-0) 安裝 MFT 的 Java EE 資料庫日誌程式』 遵循下列指示,使用 WebSphere Application Server traditional 9.0 來安裝及配置 Managed File Transfer 的 Java Platform, Enterprise Edition (Java EE) 資料庫日誌程式。

第 668 頁的『配置 MFT 的 Java EE [資料庫日誌程式的使用者存取權』](#page-667-0) 當您配置 Managed File Transfer 的 Java Platform, Enterprise Edition (Java EE) 資料庫日誌程式時,您需要 使用者帳戶才能存取 IBM MQ、資料庫及作業系統。 所需的作業系統使用者數目,取決於您用來管理這些元 件的系統數目。

第 669 [頁的『從獨立式資料庫日誌程式移轉至](#page-668-0) MFT 的 Java EE 資料庫日誌程式』

您可以從獨立式資料庫日誌程式移轉至 Java EE 資料庫日誌程式。 必須停止獨立式資料庫日誌程式,然後再 安裝 JEE 資料庫日誌程式。 若要避免遺失或複製日誌項目,您必須停止將訊息發佈至 SYSTEM.FTE 主題, 並在安裝 Java EE 資料庫日誌程式之後重新啟動它。 移轉之前,請先備份資料庫。

#### **相關參考**

MFT 日誌程式的權限

#### **準備安裝** *MFT* **的** *Java EE* **資料庫日誌程式**

在安裝 Java EE 資料庫日誌程式之前,請遵循下列指示來準備 Managed File Transfer 環境。

#### **關於這項作業**

如需 Java EE 資料庫日誌程式的相關資訊,請參閱第 651 [頁的『配置](#page-650-0) MFT 日誌程式』主題。

### **程序**

1. 使用資料庫的適用文件安裝資料庫軟體。 如果 JDBC 支援是資料庫的選用元件,則必須安裝此元件。 2. 使用您的資料庫提供的工具來建立資料庫。 資料庫必須至少具有 8K 的表格空間及緩衝池頁面大小。 預設的綱目名稱是 FTELOG。 如果您使用 FTELOG 以外的綱目名稱,必須先編輯您的資料庫所適用的 SQL 檔 ftelog\_tables\_db2.sql 或 ftelog\_tables\_oracle.sql 予以反映,才能繼續下一步。

**註:** ftelog\_tables\_db2.sql 和 ftelog\_tables\_oracle.sql 檔案位於檔案路徑 <MQinstallation-path>/mqft/sql 中

3. 使用資料庫的工具,建立所需的資料庫表格。

■ Multi <mark>在多平台上,ftelog\_tables\_db2.sql 及 ftelog\_tables\_oracle.sql 檔案包含您</mark> 可執行以建立表格的 SQL 指令。

■ <mark>z/OS ■</mark>在 z/OS 上,您需要執行的檔案視您所使用的 Db2 for z/OS 版本而定:

- 若為 Db2 for z/OS 9.0 以及更舊版本, 則執行 ftelog\_tables\_zos.sql 檔案來建立表格。 此檔案 建立表格時,對欄位使用 INTEGER 資料類型來表示傳送的檔案大小,以及與每一項傳送相關聯的表格 ID。
- 若為 Db2 for z/OS 9.1 以及更新版本, 則執行 ftelog\_tables\_zos\_bigint.sql 檔案來建立表 格。 此檔案建立表格時,對欄位使用 BIGINT 資料類型來表示傳送的檔案大小,以及與每一項傳送相 關聯的表格 ID。
- 4. 如果您將綱目名稱變更為 FTELOG 以外的名稱, 則必須在 EAR 檔中變更綱目名稱。如需相關資訊, 請參 閱第 663 頁的『變更 MFT 的 Java EE 資料庫日誌程式中的綱目名稱』。
- 5. 在 IBM MQ 中建立拒絕佇列。

因為日誌程式一律不捨棄日誌訊息,所以日誌程式在遇到無法處理的訊息時,會將該訊息放置在拒絕佇 列上,以進行檢查且可能會重新處理。 請不要將佇列管理程式的「無法傳送的郵件」佇列用於此用途, 因為拒絕的訊息並沒有 DLH 標頭, 且不可與因為其他原由而放置到「無法傳送的郵件」佇列的訊息結 合。 **fteCreateLogger** 指令會建立拒絕佇列。 此拒絕佇列的預設名稱是 SYSTEM.FTE.LOG.RJCT.*logger\_name*

6. 請遵循 第 668 頁的『配置 MFT 的 Java EE [資料庫日誌程式的使用者存取權』主](#page-667-0)題中的指示。

## **下一步**

在符合 Java EE 標準的應用程式伺服器中安裝 Java EE 資料庫日誌程式。 使用 第 665 [頁的『使用](#page-664-0) [WebSphere Application Server traditional 9.0](#page-664-0) 安裝 MFT 的 Java EE 資料庫日誌程式』 中的指示

### **變更** *MFT* **的** *Java EE* **資料庫日誌程式中的綱目名稱**

Java Platform, Enterprise Edition (Java EE) 資料庫日誌程式可使用具有非預設綱目名稱的資料庫。 您必須 變更 Java EE 資料庫日誌程式 EAR 檔中的綱目名稱。

### **關於這項作業**

若要變更 Java EE 資料庫日誌程式所使用的綱目名稱,請完成下列步驟:

### **程序**

1. 使用下列指令,從 EAR 檔中解壓縮 JPA JAR 檔:

jar -xvf *ear\_file* lib/*jpa\_file*

其中:

- *ear\_file* 是 com.ibm.wmqfte.databaselogger.jee.oracle.ear 或 com.ibm.wmqfte.databaselogger.jee.ear,視您使用的是 Db2 還是 Oracle 而定。
- *jpa\_file* 是 com.ibm.wmqfte.web.jpa.oracle.jar 或 com.ibm.wmqfte.web.jpa.jar,視您 使用的是 Db2 還是 Oracle 而定。

2. 使用下列指令,從 JPA JAR 檔解壓縮 persistence.xml 檔:

jar -xvf lib/*jpa\_file* META\_INF/persistence.xml

<span id="page-663-0"></span>其中:

- *jpa\_file* 是 com.ibm.wmqfte.web.jpa.oracle.jar 或 com.ibm.wmqfte.web.jpa.jar,視您 使用的是 Db2 還是 Oracle 而定。
- 3. 編輯 persistence.xml 檔,以變更下列字行:

<property name="openjpa.jdbc.Schema" value="*schema\_name*" />

其中

- *schema\_name* 是您想要使用的綱目名稱。
- 4. 使用下列指令, 以修改過的 persistence. xml 檔更新 JPA JAR:

jar -uvf lib/*jpa\_file* META\_INF/persistence.xml

其中:

- *jpa\_file* 是 com.ibm.wmqfte.web.jpa.oracle.jar 或 com.ibm.wmqfte.web.jpa.jar,視您 使用的是 Db2 還是 Oracle 而定。
- 5. 使用下列指令,以修改過的 JPA JAR 檔更新 EAR 檔:

jar -uvf *ear\_file* lib/*jpa\_file*

其中:

- *ear\_file* 是 com.ibm.wmqfte.databaselogger.jee.oracle.ear 或 com.ibm.wmqfte.databaselogger.jee.ear, 視您使用的是 Db2 還是 Oracle 而定。
- *jpa\_file* 是 com.ibm.wmqfte.web.jpa.oracle.jar 或 com.ibm.wmqfte.web.jpa.jar,視您 使用的是 Db2 還是 Oracle 而定。

#### **下一步**

使用修改過的 EAR 檔來安裝 Java EE 資料庫日誌程式。 **相關工作**

第 665 頁的『使用 [WebSphere Application Server traditional 9.0](#page-664-0) 安裝 MFT 的 Java EE 資料庫日誌程式』 遵循下列指示,使用 WebSphere Application Server traditional 9.0 來安裝及配置 Managed File Transfer 的 Java Platform, Enterprise Edition (Java EE) 資料庫日誌程式。

#### **在** *WebSphere Application Server traditional 9.0* **中設定原生程式庫路徑**

如果您在 WebSphere Application Server traditional 9.0 上部署 Java Platform, Enterprise Edition (Java EE) 資料庫日誌程式應用程式,並且想要在應用程式與 IBM MQ 之間使用連結模式連線,則必須使用系統上 IBM MQ 原生程式庫的位置來配置 IBM MQ 傳訊提供者。

### **關於這項作業**

如果您未在應用程式伺服器中設定原生程式庫路徑,則可能會在 WebSphere Application Server traditional 9.0 系統輸出日誌中收到下列錯誤訊息:

A connection could not be made to WebSphere MQ for the following reason: CC=2;RC=2495;AMQ8568: The native JNI library 'mqjbnd' was not found. [3=mqjbnd]

請使用 WebSphere Application Server traditional 9.0 管理主控台來完成下列步驟:

#### **程序**

1. 在導覽窗格中,展開**資源** > **JMS** > **JMS 提供者**。

2. 選取位於 Connection Factory 之正確範圍的 IBM MQ 傳訊提供者, 或建立連結模式連線的啟動規格。

<span id="page-664-0"></span>**註:** 使用 Server 範圍的原生路徑資訊勝過更高範圍的原生路徑資訊,而使用 Node 範圍的原生路徑資訊 則勝過 Cell 範圍的原生路徑資訊。

- 3. 在「一般內容」下,於**原生程式庫路徑**欄位中輸入包含 IBM MQ 原生程式庫的目錄完整名稱。
- 例如,在 Linux 上,輸入 /opt/mqm/java/lib。 只輸入一個目錄名稱。
- 4. 按一下**確定**。

設定路徑之後,您應該將變更儲存至主要配置,變更才會生效。

5. 重新啟動應用程式伺服器以,重新整理配置。

6. 必要性的: 再次重新啟動應用程式伺服器,以載入程式庫。

### **使用** *WebSphere Application Server traditional 9.0* **安裝** *MFT* **的** *Java EE* **資料庫日誌程 式**

遵循下列指示,使用 WebSphere Application Server traditional 9.0 來安裝及配置 Managed File Transfer 的 Java Platform, Enterprise Edition (Java EE) 資料庫日誌程式。

### **開始之前**

安裝 JEE 資料庫日誌程式應用程式之前,請遵循第 662 頁的『準備安裝 MFT 的 Java EE [資料庫日誌程式』](#page-661-0) 及第 664 頁的『在 [WebSphere Application Server traditional 9.0](#page-663-0) 中設定原生程式庫路徑』主題中的指示。

#### **關於這項作業**

如需 Java EE 資料庫日誌程式的相關資訊,請參閱第 651 [頁的『配置](#page-650-0) MFT 日誌程式』。

### **程序**

- 1. 設定 XA JDBC 提供者:
	- a) 從 WebSphere Application Server traditional 9.0 管理主控台導覽中選取 **資源** > **JDBC** > **JDBC 提供 者** 。
	- b) 使用主控台精靈,按一下**新建**,以建立 JDBC 提供者。
	- c) 在精靈的步驟 1 中,從**資料庫類型**清單中選取您所使用的資料庫,然後從**提供者類型**清單中選取關 聯的提供者類型。 從**實作類型**清單中,選取 **XA 資料來源**。 按**下一步**。

<mark>■ z/0\$ </mark>您可以移除 db2 $\,$ icc\_l<code>icense\_cisuz.jar</code> 的參照,並且應該將 db2 $\,$ jcc.jar 變更 為 db2jcc4.jar, 即 Db2 最新版本隨附的 Jar 檔版本或本端版本。

- d) 在精靈的步驟 2,確定所需的資料庫 Jar 檔的目錄位置已正確設定。 按**下一步**。
- e) 在摘要頁面上按一下**完成**,以建立 JDBC 提供者。
- 2. 建立鑑別別名。 您可以分別為資料來源及 IBM MQ 建立不同的別名:
	- a) 從 WebSphere Application Server traditional 9.0 管理主控台導覽中選取 **安全** > **廣域安全** 。
	- b) 在**鑑別**標題下,展開 **Java 鑑別和授權服務**。
	- c) 按一下 **J2C 鑑別資料**。 鑑別別名頁面即會開啟。
	- d) 建立資料來源的鑑別別名:
		- i) 按一下**新建**。
		- ii) 輸入**別名**、**使用者 ID**、**密碼**及**說明**的詳細資料。 在**使用者 ID** 及**密碼**欄位中輸入的詳細資料,必 須符合您建立資料庫使用者時所輸入的詳細資料。 如需相關資訊,請參閱 第 668 [頁的『配置](#page-667-0) MFT 的 Java EE [資料庫日誌程式的使用者存取權』](#page-667-0)。
		- iii) 按一下**確定**。
	- e) 建立 IBM MQ 的鑑別別名:

i) 按一下**新建**。

- ii) 輸入**別名**、**使用者 ID**、**密碼**及**說明**的詳細資料。 在**使用者 ID** 及**密碼**欄位中輸入的詳細資料,必 須符合 IBM MQ 安裝的使用者及密碼設定。
- iii) 按一下**確定**。
- 3. 建立資料來源:
	- a) 從 WebSphere Application Server traditional 9.0 管理主控台導覽中選取 **資源** > **JDBC** > **資料來源** 。
	- b) 選取範圍下拉清單, 然後將範圍變更為適當的值。 例如, Node=yourNode, Server=yourServer。
	- c) 使用主控台精靈,按一下**新建**,以建立資料來源。
	- d) 在精靈的步驟 1,在**資料來源名稱**欄位中輸入 wmqfte-database,然後在 **JNDI 名稱**欄位中輸入 jdbc/wmqfte-database。 按**下一步**。
	- e) 在精靈的步驟 2 中,使用**選取現有的 JDBC 提供者**下拉清單,以選取上述步驟所建立的 JDBC 提供 者。 按**下一步**。
	- f) **Db2:**在精靈的步驟 3,在**驅動程式類型**欄位中輸入 4。
	- g) **Db2:**在**資料庫名稱**、**伺服器名稱**及**埠號**欄位中輸入詳細資料,然後按**下一步**。

**Oracle**:在 **URL** 欄位中輸入連線 URL,然後在**資料儲存庫 Helper 類別名稱**欄位中選擇正確的資料 儲存庫 Helper。

**Oracle RAC**:在連接至 Oracle Real Application Cluster 時,連線 URL 必須包括連接至所有可用資料 庫實例所需的主機資訊。

- h) 在精靈的步驟 4 中,從 **XA 回復的鑑別別名**清單中選取您在步驟 2d 中定義的資料來源鑑別別名的名 稱。 請在**元件管理的鑑別別名**及**儲存器管理的鑑別別名**清單中,選取相同的名稱。
- i) 在摘要頁面上按一下**完成**,以建立資料來源。
- 4. 選擇性的: 驗證資料來源的配置:
	- a) 從 WebSphere Application Server traditional 9.0 管理主控台導覽中選取 **資源** > **JDBC** > **資料來源** 。
	- b) 按一下**測試連線**按鈕。
- 5. 建立主題。
	- a) 從 WebSphere Application Server traditional 9.0 管理主控台導覽中,按一下**資源** > **JMS** > **主題**。
	- b) 選取**範圍**下拉清單,然後將範圍變更為適當的值。 例如,Node=yourNode, Server=yourServer。
	- c) 按一下**新建**。
	- d) 按一下 **IBM MQ 傳訊提供者**。
	- e) 在主題中「內容」頁的「**管理**」畫面上,為**名稱**及 **JNDI 名稱**欄位選擇唯一值;您在後續配置時將參 考這些資訊。
	- f) 在「**IBM MQ 主題**」畫面的**主題名稱**欄位中,輸入 SYSTEM.FTE/Log/#。

6. 建立啟動規格:

- a) 從 WebSphere Application Server traditional 9.0 管理主控台導覽中,按一下**資源** > **JMS** > **啟動規 格**。
- b) 選取**範圍**下拉清單,然後將範圍變更為適當的值。 例如,Node=yourNode, Server=yourServer。
- c) 按一下**新建**。
- d) 按一下 **IBM MQ 傳訊提供者**。
- e) 在精靈的步驟 1 中,為**名稱**及 **JNDI 名稱**欄位選擇唯一值;您在後續配置時將再次參考這些資訊。
- f) 在步驟 1.1 中,將您在步驟 5 中所設定主題的 JNDI 名稱輸入**目的地 JNDI 名稱**欄位中。
- g) 從**目的地類型**清單中,選取**主題**。
- h) 在精靈的步驟 1.2 中, 選取可延續訂閱。 在訂閱名稱欄位中, 輸入 SYSTEM.FTE.DATABASELOGGER.AUTO。
- i) 在精靈的步驟 2 中,選取**將所有必要資訊輸入此精靈中**。
- j) 在步驟 2.1 中,將您的佇列管理程式名稱輸入**佇列管理程式或佇列共用群組名稱**欄位中。
- k) 在步驟 2.2 中,從**傳輸**清單中選取您所選擇的傳輸方法。 如果您選取**連結**,則不需要提供其他資 訊。 如果您選取**用戶端**或**先連結後用戶端**,請輸入**主機名稱**、**埠**及**伺服器連線通道**的詳細資料。
- l) 選擇性的: 按一下**測試連線**以確認佇列管理程式是否存在。 不過,在步驟 6n 中參照鑑別別名之前, 您應該會收到 NOT\_AUTHORIZED。
- m) 按一下**儲存**。
- n) 按一下您建立的「啟動規格」名稱。 在 **配置** 標籤的 **一般內容** 區段中,向下捲動至「 **進階** 」畫面, 並在 **用戶端 ID** 欄位中輸入唯一名稱以識別您的 IBM MQ 連線。 您必須完成此步驟,否則 IBM MQ 會拒絕您的連線,並顯示 JMSCC0101 錯誤碼。
- o) 如果您選擇**用戶端**作為傳輸方法,請向下捲動至「**安全設定**」畫面,然後從**鑑別別名**清單中選取您 在步驟 8 中定義的鑑別別名。
- p) 按一下**套用**。
- q) 在**配置**標籤的「**其他內容**」區段中,按一下**進階內容**。 在「**進階內容**」畫面的「**連線消費者**」區段 中,在**伺服器階段作業數上限**欄位中輸入 1。

**註:** 請確保完成此步驟,然後再繼續。 若未完成此步驟,日誌程式將無法正確運作。

r) 在**配置**標籤的「**其他內容**」區段中,按一下**進階內容**。 將**如果訊息遞送失敗即停止端點**的值設為最 小值 1。

如果 **\_numberOfFailedAttemptsBeforeReject** 內容的值設為超過 1 (如需相關資訊,請參閱  $|9$ j ) ,請將 訊息遞送失敗時停止端點 至少設為 \_number0fFailedAttemptsBeforeReject 內容 的值。 這可以在接收到無法處理的訊息(例如,形態異常的傳送日誌訊息)時防止端點停止。 如需 相關資訊,請參閱 MFT 日誌程式錯誤處理及拒絕。

- 7. 建立 Queue Connection Factory。
	- a) 從 WebSphere Application Server traditional 9.0 管理主控台導覽中,按一下**資源** > **JMS** > **Queue Connection Factory**。
	- b) 選取**範圍**下拉清單,然後將範圍變更為適當的值。 例如,Node=yourNode, Server=yourServer。
	- c) 按一下**新建**。
	- d) 按一下 **IBM MQ 傳訊提供者**。
	- e) 在精靈的步驟 1 中,為**名稱**及 **JNDI 名稱**欄位選擇唯一值;您在後續配置時將再次參考這些資訊。
	- f) 在步驟 2 中,選取**將所有必要資訊輸入此精靈中**。
	- g) 在步驟 2.1 中,將您的佇列管理程式名稱輸入**佇列管理程式或佇列共用群組名稱**欄位中。
	- h) 在步驟 2.2 中,從**傳輸**清單中選取您所選擇的傳輸方法。 如果您選取**連結**,則不需要提供其他資 訊。 如果您選取**用戶端**或**先連結後用戶端**,請輸入**主機名稱**、**埠**及**伺服器連線通道**的詳細資料。
	- i) 選擇性的: 按一下**測試連線**以確認佇列管理程式是否存在。 不過,在步驟 7h 中參照鑑別別名之前, 您應該會收到 NOT\_AUTHORIZED。
	- j) 如果您選取**用戶端**或**先連結後用戶端**作為傳輸方法,請按一下您剛才建立的 Queue Connection Factory 名稱。 向下捲動至**配置**標籤的「**安全設定**」畫面,然後從 **XA 回復的鑑別別名**及**儲存器管理 的鑑別別名**清單中,選取您在步驟 2e 中定義的鑑別別名。
- 8. 在 WebSphere Application Server 中建立拒絕佇列:
	- a) 從 WebSphere Application Server traditional 9.0 管理主控台導覽中,按一下**資源** > **JMS** > **佇列**。
	- b) 選取**範圍**下拉清單,然後將範圍變更為適當的值。 例如,Node=yourNode, Server=yourServer。
	- c) 按一下**新建**。
	- d) 按一下 **IBM MQ 傳訊提供者**。
	- e) 為**名稱**及 **JNDI 名稱**欄位選擇唯一值;您在後續配置時將再次參考這些資訊。
	- f) 在 **佇列名稱** 欄位中輸入 SYSTEM.FTE.LOG.RJCT.*logger\_name* 。 請確定您已在協調佇列管理程 式上建立此佇列。
	- g) 在**佇列管理程式名稱**欄位中,輸入您的佇列管理程式名稱。
	- h) 按一下**確定**。
- 9. 安裝 JEE 資料庫日誌程式應用程式:
- <span id="page-667-0"></span>a) 從 WebSphere Application Server traditional 9.0 管理主控台,選取**應用程式** > **新建應用程式**。
- b) 選取**範圍**下拉清單,然後將範圍變更為適當的值。 例如,Node=yourNode, Server=yourServer。
- c) 從選項清單中,選取**新建企業應用程式**。
- d) 在「 **準備安裝應用程式** 」頁面上,從 Managed File Transfer Service 安裝架構的 *MQ\_INSTALLATION\_PATH*/mqft/web 目錄中選取 com.ibm.wmqfte.databaselogger.jee.ear 檔或 com.ibm.wmqfte.databaselogger.jee.oracle.ear 檔,然後按 **下一步**。
- e) 在下列畫面上,選取**詳細**以顯示所有安裝選項及參數,然後按**下一步**。
- f) 在精靈步驟 1 至 4 中按**下一步**,以接受預設值。
- g) 在精靈的步驟 5 **連結訊息驅動 Bean 的接聽器**中,捲動至**接聽器連結**區段。 按一下**啟動規格**。 輸入下列欄位的必要值:

#### **目標資源 JNDI 名稱**

您在步驟 6d 中建立啟動規格時所指定的 JNDI 名稱。

#### **目的地 JNDI 名稱**

您在步驟 5d 中建立主題時所指定的 JNDI 名稱。

按**下一步**。

- h) 在精靈的步驟 6 **將資源參照對映至資源**中,在**目標資源 JNDI 名稱**欄位中輸入詳細資料。 此名稱是 您在步驟 7c 中為拒絕 Queue Connection Factory 指定的 JNDI 名稱。 按**下一步**。
- i) 在精靈的步驟 7 **將資源環境項目參照對映至資源**中,在**目標資源 JNDI 名稱**欄位中輸入詳細資料。 此名稱是您在步驟 8d 中所建立的拒絕佇列的 JNDI 名稱。 按**下一步**。
- j) 在精靈的步驟 8 **對映 EJB 模組的環境項目**中,接受預設值 1。 按**下一步**。

**Oracle RAC:** 連接至 Oracle Real Application Cluster 時, 您必須將

\_numberOfFailedAttemptsBeforeReject 內容的值至少設為 2。 此內容決定日誌程式在失敗之後嘗 試處理審核訊息的次數。 在資料庫失效接手的情況下,通常至少發生一次失敗。 為避免無謂地將訊 息移至拒絕佇列,您可以增加此值以容許第二次嘗試,如此通常即可在新資料庫實例的連線建立時 成功處理。 如果您在測試期間發現訊息在資料庫實例的失效接手期間仍移至拒絕佇列,請進一步提 高此值:實例切換的時機若不湊巧,相同訊息就可能會失敗多次。 不過,請注意,提高此值將會對 所有失敗案例造成影響(例如,形態異常的訊息),而非只影響資料庫失效接手,因此請謹慎地提 高此值,以避免發生不必要的重試。

- k) 在精靈的步驟 9 **模組的 meta 資料**中,按**下一步**。
- l) 在精靈的步驟 10 **摘要**中,按一下**完成**。
- 10. 您現在可以從 WebSphere Application Server traditional 9.0 管理主控台中啟動該應用程式:
	- a) 從主控台導覽中,選取**應用程式** > **應用程式類型** > **WebSphere 企業應用程式**。
	- b) 從收集表格中選取**日誌程式**企業應用程式的勾選框,然後按一下**啟動**。

#### **配置** *MFT* **的** *Java EE* **資料庫日誌程式的使用者存取權**

當您配置 Managed File Transfer 的 Java Platform, Enterprise Edition (Java EE) 資料庫日誌程式時, 您需要 使用者帳戶才能存取 IBM MQ、資料庫及作業系統。 所需的作業系統使用者數目,取決於您用來管理這些元 件的系統數目。

#### **關於這項作業**

執行 Java EE 資料庫日誌程式所需的使用者帳戶的數目及類型,取決於您使用的系統數目。 使用者帳戶需要 存取下列三種環境:

- 本端作業系統
- IBM MQ
- 資料庫

<span id="page-668-0"></span>您可以將 JEE 資料庫日誌程式、IBM MQ 及您的資料庫安裝在單一系統上,或安裝在數個系統上。 元件可安 裝在下列範例拓蹼中:

**Java EE 資料庫日誌程式、IBM MQ 及資料庫全都在同一系統上**

您可以定義單一作業系統使用者,以與這三項元件搭配使用。 日誌程式使用「連結」模式連接至 IBM MQ,連接至資料庫時則使用原生連線。

**Java EE 資料庫日誌程式和 IBM MQ 位於一個系統上,資料庫則位於另一個系統上**

您可以為此配置建立兩個使用者:在執行日誌程式的系統上配置一個作業系統使用者,以及在資料庫伺 服器上配置一個具有資料庫遠端存取權的作業系統使用者。 日誌程式會使用「連結」模式連接至 IBM MQ,存取資料庫時則使用用戶端連線。

#### **Java EE 資料庫日誌程式位於一個系統上,IBM MQ 在另一個系統上,資料庫又在另一個系統上**

您可以為此配置建立三個使用者:一個作業系統使用者負責啟動應用程式伺服器、一個 IBM MQ 使用者 負責存取要使用的佇列及主題,一個資料庫伺服器使用者負責存取及插入至資料庫表格。 日誌程式會使 用「用戶端」模式存取 IBM MQ,並使用用戶端連線來存取資料庫。

為方便解說,本文的其餘指示均假設使用者的名稱為 ftelog,但您可以使用任何使用者名稱,新建或現有 的都可以。 請如下所示配置使用者的權限:

### **程序**

- 1. 確定作業系統使用者具有專屬的群組,且不屬於任何對協調佇列管理程式具備多項權限的群組。 使用者 不得屬於 mqm 群組。 在特定平台上,也會對工作人員群組自動指定佇列管理程式存取權;因此日誌程 式使用者不應屬於工作人員群組。您可以使用「IBM MQ Explorer」,檢視佇列管理程式本身及其內含物 件的權限記錄。 用滑鼠右鍵按一下物件,然後選取**物件權限 > 管理權限記錄**。 在指令行上,您可以使用 dspmqaut (顯示權限) 或 dmpmqaut (傾出權限) 指令。
- 2. 使用 IBM MQ Explorer 中的「 **管理權限記錄** 」視窗或 setmqaut (授與或撤銷權限) 指令來新增 IBM MQ 使用者專屬群組的權限 (在 AIX 上, IBM MQ 權限僅與群組相關聯,而與個別使用者無關)。 必要權限如 下所示:
	- 對佇列管理程式的 CONNECT 及 INQUIRE(IBM MQ Java 程式庫需要 INQUIRE 權限才能運作)。
	- 對 SYSTEM.FTE 主題的 SUBSCRIBE 權限。
	- 對 SYSTEM.FTE.LOG.RJCT.*logger\_name* 佇列的 PUT 權限。

指定的拒絕及指令佇列名稱為預設名稱。 如果您在配置日誌程式佇列時選擇了不同的佇列名稱,請改為 將權限新增至那些佇列名稱。

- 3. 執行所使用的資料庫專用的資料庫使用者配置。
	- 如果您的資料庫是 Db2,請執行下列步驟:

**註:** 使用 Db2 時可透過數種機制來管理資料庫使用者。 下列指示適用於以作業系統使用者為基礎的預設 機制。

- 確保 ftelog 使用者不屬於任何 Db2 管理群組 (例如, db2iadm1、 db2fadm1 或 dasadm1)。
- 授與使用者連接至資料庫的許可權,以及對您在 步驟 2: [建立必要的資料庫表格](#page-661-0)中建立的表格進行選 取、插入及更新的許可權。
- 如果您的資料庫是 Oracle,請執行下列步驟:
	- 確保 ftelog 使用者不在任何 Oracle 管理群組中 (例如, Windows 上的 ora\_dba 或 AIX and Linux 上的 dba)。
	- 授與使用者連接至資料庫權限,以及對步驟 2[:建立所需資料庫表格](#page-650-0)中所建立表格的選取、插入及更 新權限。

### **從獨立式資料庫日誌程式移轉至 MFT 的 Java EE 資料庫日誌程式**

您可以從獨立式資料庫日誌程式移轉至 Java EE 資料庫日誌程式。 必須停止獨立式資料庫日誌程式, 然後再 安裝 JEE 資料庫日誌程式。 若要避免遺失或複製日誌項目,您必須停止將訊息發佈至 SYSTEM.FTE 主題, 並在安裝 Java EE 資料庫日誌程式之後重新啟動它。 移轉之前,請先備份資料庫。

#### **關於這項作業**

## <span id="page-669-0"></span>**程序**

- 1. 在停止資料庫之前,請先針對協調佇列管理程式執行以下 MQSC 指令:ALTER QM PSMODE(COMPAT) 這會停止將訊息發佈至 SYSTEM.FTE/Log 主題。靜待日誌程式處理其訂閱的所有訊息。 依預設,此訂閱 稱為 SYSTEM.FTE.LOGGER.AUTO。
- 2. 使用 **fteStopLogger** 指令停止資料庫日誌程式。
- 3. 使用資料庫軟體隨附的工具備份資料庫。
- 4. 刪除屬於獨立式資料庫日誌程式的訂閱。

依預設,此訂閱稱為 SYSTEM.FTE.LOGGER.AUTO。

- 5. 如果您的資料庫綱目為舊版,則必須按次序將綱目移轉至每個後續層次。比方說, 例如資料庫綱目為 7.0.1 版且要移轉至 7.0.4 版,則必須先將綱目從 7.0.1 版移轉至 7.0.2 版,然後從 7.0.2 版移轉至 7.0.3 版,最後從 7.0.3 版移轉至 7.0.4 版。 透過針對必須移轉的每個資料庫綱目版本執行下列其中一項動作, 可以將該綱目從 *old* 版本移轉至 *new* 版本(其中 *old* 及 *new* 為說明綱目版本的變數):
	- 2/05 如果資料庫是 z/OS 上的 Db2 ,並且您要在 V7.0.2 與 V7.0.3 綱目之間或在 V7.0.3 與 V7.0.4 綱目之間進行移轉,則必須建立新的資料庫綱目並將現有資料複製到其中。 如需相關資訊,請 參閱 將 z/OS 上 Db2 上的資料庫表格移轉至 MQ V8.0 或更新版本。
	- 如果資料庫不是 Db2, 或建立資料庫時的頁面大小超過 8K, 您可以透過完成下列步驟, 採用與其他版 本相同的方式移轉綱目。
	- 在任何其他情況下,如果要在資料庫表格之間進行移轉,請完成下列步驟:
		- a. 選擇適用於資料庫平台並且名稱中包含字串 *old*-*new* 的檔案。 此檔案位於 Remote Tools and Documentation 安裝的 *MQ\_INSTALLATION\_PATH*/mqft/sql 目錄中。
		- b. 如果已對起始綱目進行修改,請檢閱移轉檔案,以確定該檔案與修改後的資料庫相容。
		- c. 針對您的資料庫執行 SQL 檔案。
- 6. 安裝 Java EE 資料庫日誌程式 EAR 檔。
- 7. 部署 Java EE 資料庫日誌程式。 如需相關資訊,請參閱 第 662 [頁的『安裝](#page-661-0) MFT 的 Java EE 資料庫日誌 [程式』](#page-661-0)。
- 8. 針對協調佇列管理程式執行以下 MQSC 指令:ALTER QMGR PSMODE(ENABLED) 這會將訊息發佈至 SYSTEM.FTE/Log 主題。

## **結果**

## **配置 Connect:Direct 橋接器**

配置 Connect:Direct 橋接器,以在 Managed File Transfer 網路與 Connect:Direct 網路之間傳送檔案。 Connect:Direct 橋接器的元件為 Connect:Direct 節點,以及專門用來與該節點通訊的 Managed File Transfer 代理程式。 此代理程式稱為 Connect:Direct 橋接器代理程式。

### **開始之前**

組成 Connect:Direct 橋接器的代理程式及節點必須在同一系統上, 或可以存取同一檔案系統(例如透過共用 NFS 裝載)。 此檔案系統用於在涉及 Connect:Direct 橋接器的檔案傳送期間,將檔案暫時儲存在 **cdTmpDir** 參數所定義的目錄中。 Connect:Direct 橋接器代理程式及 Connect:Direct 橋接器節點,必須能使 用相同路徑名稱,對此目錄進行定址。 例如,如果代理程式和節點是在不同的 Windows 系統上,則這些系 統必須使用相同的磁碟機代號來裝載共用檔案系統。 下列配置容許代理程式及節點使用相同路徑名稱:

- 代理程式和節點是在同一個系統上,它可能執行 Windows 或 Linux for x86-64
- 代理程式在 Linux for x86-64 上,節點在 AIX 上
- 代理程式是在一個 Windows 系統上,而節點是在另一個 Windows 系統上

下列配置不容許代理程式及節點使用相同路徑名稱:

- 代理程式在 Linux for x86-64 上,節點在 Windows 上
- 代理程式是在 Windows 上,而節點是在 UNIX 上

規劃 Connect:Direct 橋接器安裝時,請考量此限制。

如需 Connect:Direct 橋接器支援的作業系統版本的詳細資料,請參閱 IBM MQ [系統需求網](https://www.ibm.com/support/pages/node/318077)頁。

### **關於這項作業**

Connect:Direct 橋接器代理程式是一種 Managed File Transfer 代理程式,專門用來與 Connect:Direct 節點 通訊。

依預設,Connect:Direct 橋接器代理程式會使用 TCP/IP 通訊協定連接至 Connect:Direct 節點。 如果要在 Connect:Direct 橋接器代理程式與 Connect:Direct 節點之間建立安全連線,則可使用 SSL 通訊協定或 TLS 通 訊協定。

## **程序**

1. 選擇 Connect:Direct 橋接器代理程式及節點的作業系統:

- a) 選擇執行 Windows 或 Linux on x86-64 的系統, 以在其中安裝 Connect:Direct 橋接器代理程式。
- b) 選擇 Connect:Direct for Windows 或 Connect:Direct for UNIX 支援的作業系統, 以在其中安裝 Connect:Direct 橋接器節點。
- 2. 選擇並配置 Connect:Direct 節點。

在遵循下列指示之前,您必須已安裝 Connect:Direct 節點。

- a) 選擇要與 Managed File Transfer 代理程式通訊的 Connect:Direct 節點。
- b) 檢查所選 Connect:Direct 節點的網路對映。 如果該網路對映包含在 Windows 作業系統上執行的遠端 節點的任何項目,您必須確保這些項目指定節點在 Windows 上執行。

- Windows

如果您為 Connect:Direct 橋接器選取的 Connect:Direct 節點是在 Windows 上執行,請使用 「Connect:Direct 要求端」來編輯網路對映。 確保 Windows 上執行之任何遠端節點的 **作業系統** 欄位 設為 **Windows**。

3. 建立並配置 Connect:Direct 橋接器代理程式。

a) 使用 **fteCreateCDAgent** 指令建立 Connect:Direct 橋接器代理程式。

- 您必須為 **cdNode** 參數提供值。 此參數會指定代理程式用於 Connect:Direct 節點的名稱,而該節點 是 Connect:Direct 橋接器的一部分。 請使用您在上一節中選擇的 Connect:Direct 節點名稱。
- 為 **cdNodeHost** 及 **cdNodePort** 參數提供值,這兩個參數可定義與代理程式通訊的 Connect:Direct 節點。

如果您不為 **cdNodeHost** 參數提供值,則會使用本端系統的主機名稱或 IP 位址。 如果您不為 cdNodePort 參數提供值, 則會使用值 1363。

- 選擇性地使用 fteCreate 代理程式 中的資訊,以判定您是否需要指定 **cdTmpDir** 參數的值。
- b) 將 Managed File Transfer 使用的使用者認證,對映至 Connect:Direct 節點上的使用者認證。 您可以 使用下列其中一種方法來對映認證:
	- 建立用來定義認證對映資訊的 ConnectDirectCredentials.xml 檔案。 如需相關資訊,請參閱 第 672 頁的『使用 [ConnectDirectCredentials.xml](#page-671-0) 檔案對映 Connect:Direct 的認證』。
	- 撰寫使用者結束程式,以執行 Connect:Direct 橋接器的認證對映。 如需相關資訊,請參閱 第 [674](#page-673-0) [頁的『使用結束程式類別對映](#page-673-0) Connect:Direct 的認證』。
- 4. 配置 ConnectDirectNodeProperties.xml 檔案以包含遠端 Connect:Direct 節點的相關資訊。 在遵循下列指示之前,您必須已建立 Connect:Direct 橋接器代理程式。

編輯 Connect:Direct 橋接器代理程式配置目錄中的範本 ConnectDirectNodeProperties.xml 。 針 對您要定義其相關資訊的每個 Connect:Direct 節點或節點群組,執行下列步驟:

- a) 在 nodeProperties 元素內, 建立 node 元素。
- b) 將 name 屬性新增至 node 元素。 請將此屬性的值, 指定為符合一個以上遠端 Connect:Direct 節點名 稱的型樣。
- <span id="page-671-0"></span>c) 選擇性的: 將 pattern 屬性新增至 node 元素,以指定 name 屬性值中的型樣類型。 有效值為 regex 及 wildcard。 預設選項為 wildcard。
- d) 將 type 屬性新增至 node 元素,以指定執行 name 屬性所指定遠端 Connect:Direct 節點的作業系統。 下列為有效值:
	- Windows 節點在 Windows 上執行
	- UNIX -節點在 AIX and Linux 上執行
	- <mark>2/0S 2/0</mark>S、zos、os/390 或 os390 節點在 z/OS 上執行

此屬性的值不區分大小寫。 Connect:Direct 橋接器不支援傳送至其他作業系統上的遠端節點。

如需相關資訊,請參閱 Connect:Direct 節點內容檔格式。

5. 配置 Connect:Direct 橋接器代理程式與 Connect:Direct 節點之間的安全連線。 如需如何執行此動作的範 例,請參閱 在 Connect:Direct 橋接器代理程式與 Connect:Direct 節點之間配置 SSL 或 TLS。

## **對映 Connect:Direct 的認證**

使用 Connect:Direct 橋接器代理程式的預設認證對映功能, 或撰寫您自己的使用者結束程式, 將 Managed File Transfer 中的使用者認證對映至 Connect:Direct 節點上的使用者認證。 Managed File Transfer 提供一個 使用者結束程式範例,可執行使用者認證對映。

### **使用** *ConnectDirectCredentials.xml* **檔案對映** *Connect:Direct* **的認證**

使用 Connect:Direct 橋接器代理程式的預設認證對映功能,將 Managed File Transfer 中的使用者認證對映 至 Connect:Direct 節點上的使用者認證。 Managed File Transfer 提供 XML 檔案,您可以編輯此檔案以包括 自己的認證資訊。

### **關於這項作業**

使用 **fteCreateCDAgent** 指令建立 Connect:Direct 橋接器代理程式之後,需要手動建立 ConnectDirectCredentials.xml 檔案。 您必須先編輯此檔案以併入主機、使用者及認證資訊,才能使 用 Connect:Direct 橋接器代理程式。如需相關資訊,請參閱 Connect:Direct 認證檔案格式。依預設, 此檔 案會從現行使用者的起始目錄載入,例如 /home/fteuser/ConnectDirectCredentials.xml。 若要 使用其他位置,請使用 ConnectDirectNodeProperties.xml 檔案中的 <credentialsFile> 元素指 定該位置。

### **程序**

1. 確保元素 <tns:pnode name="Connect:Direct node host" pattern="wildcard"> 中的 name 屬性包含 Connect:Direct 橋接器代理程式所連接之 Connect:Direct 節點的名稱值。 此值必須是您 為 **fteCreateCDAgent -cdNode** 參數指定的同一值。

pattern 屬性的值可以是 wildcard 或 regex。 如果未指定此屬性,預設值將為 wildcard。

2. 將使用者 ID 及認證資訊, 作為 <tns: pnode> 的子元素插入檔案中。 您可以將下列 <tns:user> 元素的一個以上實例插入檔案中:

```
<tns:user name="name" 
           pattern="pattern" 
           ignorecase="ignorecase" 
           cdUserId="cdUserId" 
           cdPassword="cdPassword" 
           pnodeUserId="pnodeUserId" 
           pnodePassword="pnodePassword">
</tns:user>
```
其中:

- *name* 是符合與 MFT 傳送要求相關聯的 MQMD 使用者 ID 的型樣。
- *pattern* 可指定為 name 屬性所指定的型樣,是萬用字元表示式還是 Java 正規表示式。 pattern 屬 性的值可以是 wildcard 或 regex。如果未指定此屬性, 預設值將為 wildcard。
- *ignorecase* 可指定,是否區分 name 屬性所指定型樣的大小寫。 如果未指定此屬性,預設值將為 true。
- *cdUserId* 是 Connect:Direct 橋接器代理程式用來連接至 <tns:pnode> 元素的 name 屬性所指定的 Connect:Direct 節點的使用者 ID。 如有可能,請確保 *cdUserId* 為 Connect:Direct 管理者使用者 ID。 如果 *cdUserId* 不得為 Connect:Direct 管理者,請確保該使用者 ID 在 Connect:Direct 橋接器節 點上具有下列職能權限:
	- 若為 Windows 節點,請設定下列權限。 為了提高可讀性,以下範例使用換行進行格式化:

```
View Processes in the value: yes
  TCQ
Issue the copy value: yes
 receive, copy send,
 run job, and run task
 Process statements
Issue the submit value: yes
Process statement<br>Monitor, submit,
Monitor, submit, value: all
 change,and delete all
 Processes
Access Process value: all
  statistics
Use the trace tool or value: yes
  issue traceon and
 traceoff commands
Override Process value: yes
  options such as file
  attributes and remote
  node ID
```
- 對於 AIX 或 Linux 節點, 請在 userfile.cfg 檔案中設定下列參數:

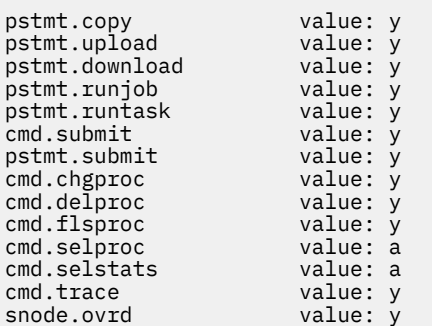

- *cdPassword* 是與 cdUserId 屬性所指定使用者 ID 相關聯的密碼。
- 您可以選擇性地指定 pnodeUserId 屬性。 此屬性的值是由 <tns:pnode> 元素的 name 屬性所指定 的 Connect:Direct 節點用來提交 Connect:Direct 處理程序的使用者 ID。 如果您沒有指定 pnodeUserId 屬性, Connect:Direct 節點會使用 cdUserId 屬性所指定的使用者 ID, 來提交 Connect:Direct 程序。
- 您可以選擇性地指定 pnodePassword 屬性。 此屬性的值是與 pnodeUserId 屬性所指定使用者 ID 相 關聯的密碼。

如果沒有任何使用者元素符合 MQMD 使用者 ID,傳送將會失敗。

3. 選擇性的: 您可以併入一個以上的 <tns:snode> 元素,作為 <tns:user> 元素的子元素。 <tns:snode> 元素指定屬於 Connect:Direct 橋接器的 Connect:Direct 節點所使用的認證。 這些認證皆 為使用者 ID 及密碼, 可供 Connect:Direct 橋接器節點, 用來連接至作為檔案傳送來源或目的地的 Connect:Direct 節點。

請將下列一個或多個元素插入檔案中:

<tns:snode name="*name*" pattern="*pattern*" userId="*userId*" password="*password*"/> <span id="page-673-0"></span>其中:

- *name* 是符合作為檔案傳送來源或目的地的 Connect:Direct 節點名稱的型樣。
- *pattern* 可指定為 name 屬性所指定的型樣,是萬用字元表示式還是 Java 正規表示式。 pattern 屬性 的值可以是 wildcard 或 regex。 如果未指定此屬性,預設值將為 wildcard。
- *userId* 是由 <tns:pnode> 元素的 name 屬性所指定的 Connect:Direct 節點用來連接至 Connect:Direct 節點的使用者 ID, 該節點符合 <tns:snode>的 name 屬性所指定的型樣。
- *password* 是與 userId 屬性所指定使用者 ID 相關聯的密碼。

如果沒有任何 <tns:snode> 元素符合檔案傳送的次要節點,這並不會導致傳送失敗。 傳送仍會啟動, 但不會指定與 snode 搭配使用的使用者 ID 及密碼。

### **結果**

在搜尋使用者名稱或 Connect:Direct 節點名稱的型樣相符項時,Connect:Direct 橋接器代理程式會從檔案開 頭開始搜尋到檔案結尾。 找到的第一個相符項,即為所用的相符項。

#### **相關工作**

第 670 頁的『配置 [Connect:Direct](#page-669-0) 橋接器』

配置 Connect:Direct 橋接器,以在 Managed File Transfer 網路與 Connect:Direct 網路之間傳送檔案。 Connect:Direct 橋接器的元件為 Connect:Direct 節點,以及專門用來與該節點通訊的 Managed File Transfer 代理程式。 此代理程式稱為 Connect:Direct 橋接器代理程式。

#### **相關參考**

Connect:Direct 認證檔案格式 fteCreateCDAgent:建立 Connect:Direct 橋接器代理程式

### **使用結束程式類別對映** *Connect:Direct* **的認證**

如果您不想使用 Connect:Direct 橋接器代理程式的預設認證對映功能,則可透過撰寫專屬的使用者結束程 式,將 Managed File Transfer 中的使用者認證,對映至 Connect:Direct 節點上的使用者認證。 配置專屬的 認證對映使用者結束程式,將會停用預設認證對映功能。

### **關於這項作業**

為對映 Connect:Direct 認證而建立的使用者結束程式,必須實作 com.ibm.wmqfte.exitroutine.api.ConnectDirectCredentialExit 介面。 如需相關資訊,請參 閱 CDCredentialExit.java 介面。

# **配置 IBM MQ Console 和 REST API**

管理 IBM MQ Console 和 REST API 的 mqweb 伺服器隨附了預設配置。 為了使用其中任一元件,需要完成 一些配置作業,例如配置安全以容許使用者登入。 本主題說明所有可用的配置選項。

### **程序**

- 第 675 頁的『mqweb [伺服器的基本配置』](#page-674-0)
- 第 678 [頁的『配置安全』](#page-677-0)
- 第 678 [頁的『配置](#page-677-0) HTTP 主機名稱』
- 第 679 [頁的『配置](#page-678-0) HTTP 及 HTTP 埠』
- 第 680 [頁的『配置回應逾時』](#page-679-0)
- 第 680 [頁的『配置自動啟動』](#page-679-0)
- 第 681 [頁的『配置記載』](#page-680-0)
- 第 683 [頁的『配置](#page-682-0) LTPA 記號』
- 第 685 [頁的『配置遠端佇列管理程式連線行為』](#page-684-0)
- 第 686 頁的『配置 [administrative REST API](#page-685-0) 閘道』
- 第 687 頁的『配置 [messaging REST API](#page-686-0)』
- <span id="page-674-0"></span>• 第 688 頁的『配置 [REST API for MFT](#page-687-0)』
- 第 690 [頁的『調整](#page-689-0) mqweb 伺服器 JVM』
- 第 692 頁的『IBM MQ Console 和 REST API [安裝元件的檔案結構』](#page-691-0)

## **mqweb 伺服器的基本配置**

您必須先安裝正確的元件並配置管理 REST API 或 IBM MQ Console 的 mqweb 伺服器,然後才能開始使用 REST API 或 IBM MQ Console。

### **關於這項作業**

此作業的程序著重於 mqweb 伺服器的基本配置,以便您可以快速開始使用 REST API 和 IBM MQ Console。 配置安全大綱的步驟如何設定基本使用者登錄,但配置使用者和角色的其他選項仍存在。 如需配置 mqweb 伺服器安全的相關資訊,請參閱 IBM MQ 主控台及 REST API 安全。

**註:** 您必須具有 mqwebuser.xml 檔案的存取權,才能完成此程序:

- 2/0S 在 z/OS 上,您必須是具有 mqwebuser.xml 檔案寫入權的使用者。
- <mark>• Multi 在</mark>所有其他作業系統上, 您必須是 <u>特許使用者</u> , 才能存取 mqwebuser.xml 檔案。

### **程序**

1. 安裝 IBM MQ Console 和 REST API 元件:

- **AIX 大 AIX** 上, 安裝 mqm.web.rte 檔案集。 如需在 AIX 上安裝檔案集的相關資訊, 請參 閱 AIX 安裝作業。
- IBM i 在 IBM i 上,安裝 WEB 元件。 如果要使用這項特性,您也必須安裝 5724L26 IBM MQ Java 傳訊和 Web 服務,以及 5770JV1 Java SE 8 必備項目。 如需在 IBM i 上安裝特性的相關資 訊,請參閱 IBM i 安裝作業。
- Linux 主 在 Linux 上,安裝 MQSeriesWeb 元件。 如需在 Linux 上安裝元件的相關資訊,請參 閱 Linux 安裝作業。
- Windows 在 Windows 上, 安裝 Web Administration 特性。 如需在 Windows 上安裝特性的 相關資訊,請參閱 Windows 安裝作業。
- Z/OS 安裝 IBM MQ for z/OS UNIX System Services Web Components特性。如 需在 z/OS 上安裝元件及特性的相關資訊,請參閱 z/OS 安裝作業。
- $2.208$

在 z/OS 上,透過執行 **crtmqweb** Script ,建立管理 IBM MQ Console 和 REST API 的 mqweb 伺服器。

此 Script 會建立包含 mqweb 伺服器配置及日誌檔的 WebSphere Liberty 使用者目錄。 如需執行 **crtmqweb** Script 的相關資訊,請參閱 第 787 [頁的『建立](#page-786-0) mqweb 伺服器』。

 $3.20$ 

在 z/OS 上,建立已編目程序以啟動 mqweb 伺服器。

如需相關資訊,請參閱 第 789 頁的『建立 mqweb [伺服器的程序』](#page-788-0)。

- 4. 將現有配置檔 mqwebuser.xml 取代為配置為提供基本安全的基本登錄範例檔。 將 basic\_registry.xml 檔案從 *MQ\_INSTALLATION\_PATH*/web/mq/samp/configuration 目錄複 製到您系統的適當目錄,並將檔案重新命名為 mqwebuser.xml:
	- **Linux AIX**  $\frac{1}{4}$  AIX and Linux  $\pm$ : var/mqm/web/installations/ *installationName*/servers/mqweb
	- $\blacktriangleright$  Windows  $\frac{1}{4}$  Windows  $\pm$ : *MQ\_DATA\_PATH*\web\installations\*installationName*\servers\mqweb

其中 *MQ\_DATA\_PATH* 是 IBM MQ 資料路徑,此路徑是在安裝 IBM MQ 期間選取的資料路徑。 依預 設, 此路徑為 C:\ProgramData\IBM\MQ。

• 在 z/OS 上: *WLP\_user\_directory*/servers/mqweb

其中 *WLP\_user\_directory* 是在執行 **crtmqweb** Script 以建立 mqweb 伺服器定義時指定的目錄。

basic\_registry.xml 範例檔會配置四個使用者:

#### **MQADMIN**

屬於 MQWebAdmin 角色的管理使用者。

#### **mqreader**

唯讀管理使用者,是 MQWebAdminRO 角色的成員。

#### **mftadmin**

屬於 MFTWebAdmin 角色成員的管理使用者。

#### **mftreader**

唯讀管理使用者,是 MFTWebAdminRO 角色的成員。

所有使用者也都是 MQWebUser 角色的成員。

如需可用角色的相關資訊,請參閱 IBM MQ Console 和 REST API 上的角色

5. 選擇性的: 編輯 mqwebuser.xml 檔案,以新增更多使用者和群組。 將適當的角色指派給那些使用者和 群組,以獲授權使用 REST API 或 IBM MQ Console。 您也可以變更依預設定義之使用者的密碼,並將 新密碼編碼。 如需相關資訊,請參閱 配置使用者和角色。

**註:**

• 2/05 The <sub>z/</sub>OS 上, 如果您將使用者新增至 MQWebUser 角色, 則也必須授與 mqweb 已啟動 作業使用者 ID 替代使用者對具有 MQWebUser 角色之使用者 ID 的存取權。 例如:

RDEFINE MQADMIN hlq.ALTERNATE.USER.userId UACC(NONE) PERMIT hlq.ALTERNATE.USER.userId CLASS(MQADMIN) ACCESS(UPDATE) ID(*mqwebUserId*)

• <mark>2/0S • Alutti - </mark>若要完成開始使用 messaging REST API 的步驟,您必須將使用者新增至 mqwebuser.xml 檔案。 此使用者必須與系統上現有的 IBM MQ 使用者具有相同的名稱。 遵循與 xml 檔案中其他使用者相同的格式,在 xml 檔案中的下列行之後新增使用者 ID 和密碼: <user name="mftreader" password="mftreader"/>。

 $6.208$ 

在 z/OS 上,輸入下列指令,以設定 WLP\_USER\_DIR 環境變數,讓變數指向 mqweb 伺服器配置:

export WLP\_USER\_DIR=*WLP\_user\_directory*

其中,*WLP\_user\_directory* 是傳遞至 crtmqweb 的目錄名稱。 例如:

export WLP USER DIR=/var/mqm/web/installation1

如需相關資訊,請參閱 第 787 [頁的『建立](#page-786-0) mqweb 伺服器』。

7. 依預設, REST API 和 IBM MQ Console 只能從與 mqweb 伺服器相同的主機中使用。 透過輸入下列指 令, 啟用與 mqweb 伺服器的遠端連線:

setmqweb properties -k httpHost -v *hostname*

其中 hostname 指定 IP 位址、具有網域名稱字尾的網域名稱伺服器 (DNS) 主機名稱, 或 IBM MQ 安裝 所在伺服器的 DNS 主機名稱。 使用雙引號中的星號 \* 來指定所有可用的網路介面,如下列範例所示:

setmqweb properties -k httpHost -v "\*"

8. 選擇性的: 依預設,不會啟用 MFT 的 administrative REST API 。 如果您想要使用此特性,則必須啟用 它並配置協調佇列管理程式:

a) 輸入下列指令, 以啟用 administrative REST API for MFT:

setmqweb properties -k mqRestMftEnabled -v true

b) 輸入下列指令,以配置哪個佇列管理程式是協調佇列管理程式:

setmqweb properties -k mqRestMftCoordinationQmgr -v *qmgrName*

其中 *qmgrName* 是協調佇列管理程式的名稱。

c) 若要啟用 POST 呼叫,請輸入下列指令來配置哪個佇列管理程式是指令佇列管理程式:

setmqweb properties -k mqRestMftCommandQmgr -v qmgrName

其中 *qmgrName* 是指令佇列管理程式的名稱。

9. 啟動支援 REST API 和 IBM MQ Console 的 mqweb 伺服器:

ALW T 在 AIX, Linux, and Windows 上, 以 特許使用者身分輸入下列指令:

strmqweb

IBM i 在 IBM i 上, 以 特許使用者身分, 在 Qshell 中輸入下列指令:

/QIBM/ProdData/mqm/bin/strmqweb

2/08 在 z/OS 上, 啟動您在 第 789 頁的『建立 mqweb [伺服器的程序』](#page-788-0)中建立的程序。 下列訊息會發出至 STDOUT DD, 以指出 mqweb 伺服器已順利啟動。

[AUDIT ] MQWB2019I: MQ Console level: 9.2.4 - V924-CD924-L211028 [AUDIT ] MQWB0023I: MQ REST API level: 9.2.4 - V924-CD924-L211028 [AUDIT ] MQWB0023I: MQ REST API level: 9.2.4 - V924-CD924-L211028<br>[AUDIT ] CWWKZ0001I: Application com.ibm.mq.rest started in 1.763 seconds.<br>[AUDIT ] CWWKZ0001I: Application com.ibm.mq.console started in 2.615 secon [AUDIT ] CWWKZ0001I: Application com.ibm.mq.console started in 2.615 seconds. [AUDIT ] CWWKF0011I: The mqweb server is ready to run a smarter planet. The mqweb server started in 10.016 seconds.

您隨時可以停止 z/OS 上的 mqweb 伺服器啟動作業,或使用 endmqweb 指令來停止 mqweb 伺服器。 不過, 如果 mqweb 伺服器不在執行中, 則無法使用或 IBM MQ Console。

#### $10^{12}$   $z/0S$

選擇性的: 在 z/OS 上,如果您想要容許系統自動化產品設陷 MQ Console 及 REST API 啟動時發出的 MQWB2019I 及 MQWB0023I 訊息,請配置 mqweb 伺服器以將這些訊息寫入 MVS 主控台。 若要將 mqweb 伺服器配置為將 MQWB2019I 及 MQWB0023I 訊息寫入 MVS 主控台,請編輯您在步驟 第 [675](#page-674-0) [頁的『](#page-674-0)4』中建立的 mqwebuser.xml 檔案,並將下列行新增至該檔案:

<zosLogging enableLogToMVS="true" wtoMessage="MQWB2019I,MQWB0023I"/>

如需在 mqweb 伺服器中配置 z/OS Logging 的相關資訊,請參閱 z/OS Logging (zosLogging)。

### **下一步**

- 1. 配置 mqweb 伺服器設定,包括啟用 HTTP 連線及變更埠號。 如需相關資訊,請參閱 第 674 [頁的『配置](#page-673-0) [IBM MQ Console](#page-673-0) 和 REST API』。
- 2. 選擇性地配置 REST API:
	- a. 配置 REST API 的「跨原點資源共用」。 依預設,您無法從與 REST API 不在相同網域上管理的 Web 資源存取 REST API。也就是說,未啟用跨原點要求。您可以配置「跨原點資源共用 (CORS)」,以 容許來自指定 URL 的跨原點要求。 如需相關資訊,請參閱 為 REST API 配置 CORS。
	- b. 針對 MFT 配置 REST API 。 如需相關資訊,請參閱第 688 頁的『配置 [REST API for MFT](#page-687-0)』。
- 3. 使用 REST API 或 IBM MQ Console:
	- 開始使用 administrative REST API
	- 開始使用 messaging REST API
	- 開始使用 IBM MQ Console

## <span id="page-677-0"></span>**配置安全**

您可以編輯 mqwebuser.xml 檔,來配置 IBM MQ Console 和 REST API 的安全。 您可以透過配置基本使用 者登錄或 LDAP 登錄,或 WebSphere Liberty 隨附的任何其他登錄類型,來配置及鑑別使用者。 然後,您可 以透過向使用者和群組指派角色來授權這些使用者。

#### **關於這項作業**

若要配置 IBM MQ Console 和 REST API 的安全,您必須配置使用者和群組。 然後即可授權這些使用者和群 組使用 IBM MQ Console 及/或 REST API。如需配置使用者和群組以及鑑別和授權使用者的相關資訊,請參 閱 IBM MQ 主控台和 REST API 安全。

當使用者向 IBM MQ Console 進行鑑別時,會產生 LTPA 記號。 此記號可讓使用者使用 IBM MQ Console , 而無需重新鑑別,直到記號到期為止。

如果您對 REST API 使用記號型鑑別,當使用者使用 HTTP POST 方法來登入 /login REST API 資源時,會 產生不同的 LTPA 記號。 您可以配置這個記號的到期時間,以及這個記號是否可以同時用於 HTTP 和 HTTP 連線。如需相關資訊,請參閱第 683 [頁的『配置](#page-682-0) LTPA 記號』。

### **程序**

- IBM MQ 主控台和 REST API 安全
- 第 683 [頁的『配置](#page-682-0) LTPA 記號』

## **配置 HTTP 主機名稱**

依預設, 管理 IBM MQ Console 和 REST API 的 mqweb 伺服器配置為僅容許本端連線。 也就是說, 只能在 安裝 IBM MQ Console 和 REST API 的系統上存取 IBM MQ Console 和 REST API 。 您可以使用 **setmqweb** 指令來配置主機名稱,以容許遠端連線。

### **開始之前**

若要完成此作業,必須是具有特定專用權的使用者,讓您可以使用 **dspmqweb** 及 **setmqweb** 指令:

- <mark>2/0S 200</mark>在 z/OS 上,您必須具有執行 dspmqweb 和 setmqweb 指令的權限,以及對 mqwebuser.xml 檔案的寫入權。
- Multi 在所有其他作業系統上,必須是 特許使用者。

## 小心: 2/0S

在 z/OS 上發出 **setmqweb** 或 **dspmqweb** 指令之前,您必須先設定 WLP\_USER\_DIR 環境變數,讓變 數指向您的 mqweb 伺服器配置。

若要這樣做,請發出下列指令:

export WLP\_USER\_DIR=*WLP\_user\_directory*

其中, WLP user directory 是傳遞至 crtmqweb 的目錄名稱。 例如:

export WLP USER DIR=/var/mqm/web/installation1

如需相關資訊,請參閱建立 mqweb 伺服器。

### **程序**

- 使用下列指令來檢視 HTTP 主機名稱的現行配置:
	- dspmqweb properties -a

httpHost 欄位會顯示 HTTP 主機名稱。如需相關資訊, 請參閱 dspmqweb。

• 使用下列指令來設定 HTTP 主機名稱:

<span id="page-678-0"></span>setmqweb properties -k httpHost -v *hostName*

其中 hostName 指定 IP 位址、具有網域名稱字尾的網域名稱伺服器 (DNS) 主機名稱, 或 IBM MQ 安裝所 在伺服器的 DNS 主機名稱。 請使用雙引號中的星號來指定所有可用的網路介面。 使用值 localhost , 以僅容許本端連線。

• 使用下列指令取消設定 HTTP 主機名稱:

setmqweb properties -k httpHost -d

## **配置 HTTP 及 HTTP 埠**

依預設,管理 IBM MQ Console 和 REST API 的 mqweb 伺服器會使用 HTTPS 埠 9443。 已停用與 HTTP 連 線相關聯的埠。 您可以啟用 HTTP 埠、配置不同的 HTTP 埠,或停用 HTTP 或 HTTP 埠。 您可以使用 **setmqweb** 指令來配置埠。

## **開始之前**

如果您啟用 HTTP 埠,且使用記號型鑑別,則必須啟用相同的 LTPA 記號,以同時用於 HTTP 和 HTTP 連 線。 如需相關資訊, 請參閱 第 683 [頁的『配置](#page-682-0) LTPA 記號』。

若要完成此作業,必須是具有特定專用權的使用者,讓您可以使用 **dspmqweb** 及 **setmqweb** 指令:

• 2005 The z/OS 上,您必須具有執行 dspmqweb 和 setmqweb 指令的權限,以及對 mqwebuser.xml 檔案的寫入權。

• Multi 在所有其他作業系統上,必須是 特許使用者。

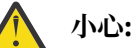

小心: 2/0S

在 z/OS 上發出 **setmqweb** 或 **dspmqweb** 指令之前,您必須先設定 WLP\_USER\_DIR 環境變數,讓變 數指向您的 mqweb 伺服器配置。

若要這樣做,請發出下列指令:

export WLP\_USER\_DIR=*WLP\_user\_directory*

其中,*WLP\_user\_directory* 是傳遞至 crtmqweb 的目錄名稱。 例如:

export WLP USER DIR=/var/mqm/web/installation1

如需相關資訊,請參閱建立 mqweb 伺服器。

### **程序**

• 使用下列指令來檢視 HTTP 及 HTTP 埠的現行配置:

dspmqweb properties -a

httpPort 欄位會顯示 HTTP 埠,而 httpsPort 欄位會顯示 HTTP 埠。 如需相關資訊,請參閱 dspmqweb。

- 使用下列指令來啟用或配置 HTTP 埠::
	- 使用下列指令啟用或設定 HTTP 埠:
		- setmqweb properties -k httpPort -v *portNumber*
		- 其中 *portNumber* 指定您要用於 HTTP 連線的埠。 您可以使用 -1 值來停用埠。
	- 使用下列指令,將 HTTP 埠值重設為預設值 -1 :
		- setmqweb properties -k httpPort -d
- 配置 HTTP 埠:
	- 使用下列指令來設定 HTTP 埠號:

<span id="page-679-0"></span>setmqweb properties -k httpsPort -v *portNumber* 其中 *portNumber* 指定您要用於 HTTP 連線的埠。 您可以使用 -1 值來停用埠。 • 使用下列指令,將 HTTP 埠號重設為預設值 9443 : setmqweb properties -k httpsPort -d

### **配置回應逾時**

依預設,如果將回應傳回給用戶端所花費的時間超過 30 秒, 則 IBM MQ Console 和 REST API 會逾時。 您 可以使用 **setmqweb** 指令,將 IBM MQ Console 和 REST API 配置成使用不同的逾時值。

### **開始之前**

若要完成此作業,必須是具有特定專用權的使用者,讓您可以使用 **dspmqweb** 及 **setmqweb** 指令:

- 在 z/OS 上,您必須具有執行 **dspmqweb** 和 **setmqweb** 指令的權限,以及對 mqwebuser.xml 檔案的寫入權。
- Multi 在所有其他作業系統上,必須是 特許使用者。

### 小心: 2/0S

在 z/OS 上發出 **setmqweb** 或 **dspmqweb** 指令之前,您必須先設定 WLP\_USER\_DIR 環境變數,讓變 數指向您的 mqweb 伺服器配置。

若要這樣做,請發出下列指令:

export WLP\_USER\_DIR=*WLP\_user\_directory*

其中,*WLP\_user\_directory* 是傳遞至 crtmqweb 的目錄名稱。 例如:

export WLP\_USER\_DIR=/var/mqm/web/installation1

如需相關資訊,請參閱建立 mqweb 伺服器。

## **程序**

• 使用下列指令來檢視要求逾時的現行配置:

dspmqweb properties -a

mqRestRequestTimeout 欄位顯示回應逾時的現行值。 如需相關資訊,請參閱 dspmqweb。

- 使用下列指令來設定要求逾時: setmqweb properties -k mqRestRequestTimeout -v *timeout* 其中 *timeout* 指定逾時之前的時間 (以秒為單位)。
- 使用下列指令,將要求逾時值重設為預設值 30 秒:

### setmqweb properties -k mqRestRequestTimeout -d

## **配置自動啟動**

依預設,當 mqweb 伺服器啟動時,會自動啟動 IBM MQ Console 。 您可以使用 **setmqweb** 指令來配置 IBM MQ Console 和 REST API 是否自動啟動。

### **開始之前**

若要完成此作業,必須是具有特定專用權的使用者,讓您可以使用 **dspmqweb** 及 **setmqweb** 指令:

<span id="page-680-0"></span>**z/05 在 z/OS 上,您必須具有執行 dspmqweb 和 setmqweb** 指令的權限,以及對 mqwebuser.xml 檔案的寫入權。

• 在所有其他作業系統上,必須是 特許使用者。

小心: 2/0S

在 z/OS 上發出 **setmqweb** 或 **dspmqweb** 指令之前,您必須先設定 WLP\_USER\_DIR 環境變數,讓變 數指向您的 mqweb 伺服器配置。

若要這樣做,請發出下列指令:

export WLP\_USER\_DIR=*WLP\_user\_directory*

其中, WLP user directory 是傳遞至 crtmqweb 的目錄名稱。 例如:

export WLP\_USER\_DIR=/var/mqm/web/installation1

如需相關資訊,請參閱建立 mqweb 伺服器。

### **程序**

• 使用下列指令來檢視自動啟動的現行配置:

dspmqweb properties -a

mqRestAutostart 欄位會顯示 REST API 是否自動啟動,而 mqConsoleAutostart 欄位會顯示 IBM MQ Console 是否自動啟動。 如需相關資訊,請參閱 dspmqweb。

• 使用下列指令來配置 IBM MQ Console 是否自動啟動:

setmqweb properties -k mqConsoleAutostart -v *start*

其中 *start* 是您要 IBM MQ Console 自動啟動的值 true, 否則為 false。

• 使用下列指令來配置 REST API 是否自動啟動:

setmqweb properties -k mqRestAutostart -v *start*

其中 *start* 是您要 REST API 自動啟動的值 true ,否則為 false 。

### **配置記載**

您可以配置記載層次、日誌檔大小上限,以及管理 IBM MQ Console 和 REST API 的 mqweb 伺服器所使用 的日誌檔數目上限。 您可以使用 **setmqweb** 指令來配置記載。

### **開始之前**

若要完成此作業,必須是具有特定專用權的使用者,讓您可以使用 **dspmqweb** 及 **setmqweb** 指令:

- •在 z/OS 上,您必須具有執行 **dspmqweb** 和 **setmqweb** 指令的權限,以及對 mqwebuser.xml 檔案的寫入權。
- Multi 在所有其他作業系統上, 必須是 特許使用者。

### **關於這項作業**

mqweb 伺服器的日誌檔可以在下列其中一個目錄中找到:

- **AIW** T  $\frac{1}{4}$  AIX, Linux, and Windows 上: MQ\_DATA\_PATH/web/installations/ *installationName*/servers/mqweb/logs
- 2/OS 在 z/OS 上: WLP\_user\_directory/servers/mqweb/logs

其中 WLP user directory 是在執行 crtmqweb Script 以建立 mqweb 伺服器定義時指定的目錄。

mqweb 伺服器的傳訊追蹤檔案可以在下列其中一個目錄中找到:

- 在 AIX, Linux, and Windows 上: *MQ\_DATA\_PATH*/web/installations/ *installationName*/servers/mqweb
- z/OS 在 z/OS 上: WLP\_user\_directory/servers/mqweb

其中 WLP user directory 是在執行 crtmqweb Script 以建立 mqweb 伺服器定義時指定的目錄。

如需啟用追蹤的相關資訊:

- REST API,請參閱 追蹤 REST API
- Y 9.2.0 New Web Console, 請參閱 追蹤 New Web Console
- Dashboard Web Console,請參閱 追蹤 Dashboard Web Console

#### **程序**

• 使用下列指令來檢視 REST API 記載的現行配置:

dspmqweb properties -a

```
maxTraceFileSize 欄位顯示追蹤檔大小上限, maxTraceFiles 欄位顯示追蹤檔數目上限,
traceSpec 欄位顯示使用的追蹤層次。 此外, maxMsgTraceFileSize 欄位會顯示傳訊追蹤檔大小上
限,而 maxMsgTraceFiles 欄位會顯示傳訊追蹤檔數目上限。 如需相關資訊,請參閱 dspmqweb。
```
- 配置日誌檔大小上限:
	- 使用下列指令來設定日誌檔大小上限:

setmqweb properties -k maxTraceFileSize -v *size*

其中 *size* 指定 IBM MQ Console 的每一個日誌檔可以達到的大小 (以 MB 為單位)。

- 使用下列指令,將日誌檔大小上限重設為預設值 20 MB:
	- setmqweb properties -k maxTraceFileSize -d
- 配置用於記載的檔案數目上限:
	- 使用下列指令來設定要用於記載的檔案數目上限: setmqweb properties -k maxTraceFiles -v *max* 其中 *max* 指定 IBM MQ Console 的檔案數目上限。
	- 使用下列指令,將用於記載的檔案數目上限重設為預設值 2:

setmqweb properties -k maxTraceFiles -d

- 配置傳訊追蹤大小上限:
	- 使用下列指令來設定訊息追蹤大小上限: setmqweb properties -k maxMsgTraceFileSize -v *size* 其中 *size* 指定每一個日誌檔可以達到的大小 (MB)。
	- 使用下列指令,將日誌檔大小上限重設為預設值 200 MB:
	- setmqweb properties -k maxMsgTraceFileSize -d
- 配置要使用的傳訊追蹤檔數目上限:
	- 使用下列指令,設定用於傳訊追蹤的檔案數目上限: setmqweb properties -k maxMsgTraceFiles -v *max* 其中 *max* 指定檔案數目上限。
	- 使用下列指令,將用於傳訊追蹤的檔案數目上限重設為預設值 5: setmqweb properties -k maxMsgTraceFiles -d
- <span id="page-682-0"></span>• 配置使用的記載層次:
	- 使用下列指令來設定所使用的記載層次:

setmqweb properties -k traceSpec -v *level*

其中 *level* 是 第 683 頁的表 52 中列出的其中一個值。 下表概述詳細程度增加的記載層次。 當您啟 用記載層次時,也會在它之前啟用每一個層次。 例如,如果您啟用 **\*=warning** 記載層次,則也會啟 用 **\*=severe** 及 **\*=fatal** 記載層次。

當 IBM 服務要求時,請變更此值。

• 使用下列指令,將使用的記載層次重設為預設值 **\*=info** :

setmqweb properties -k traceSpec -d

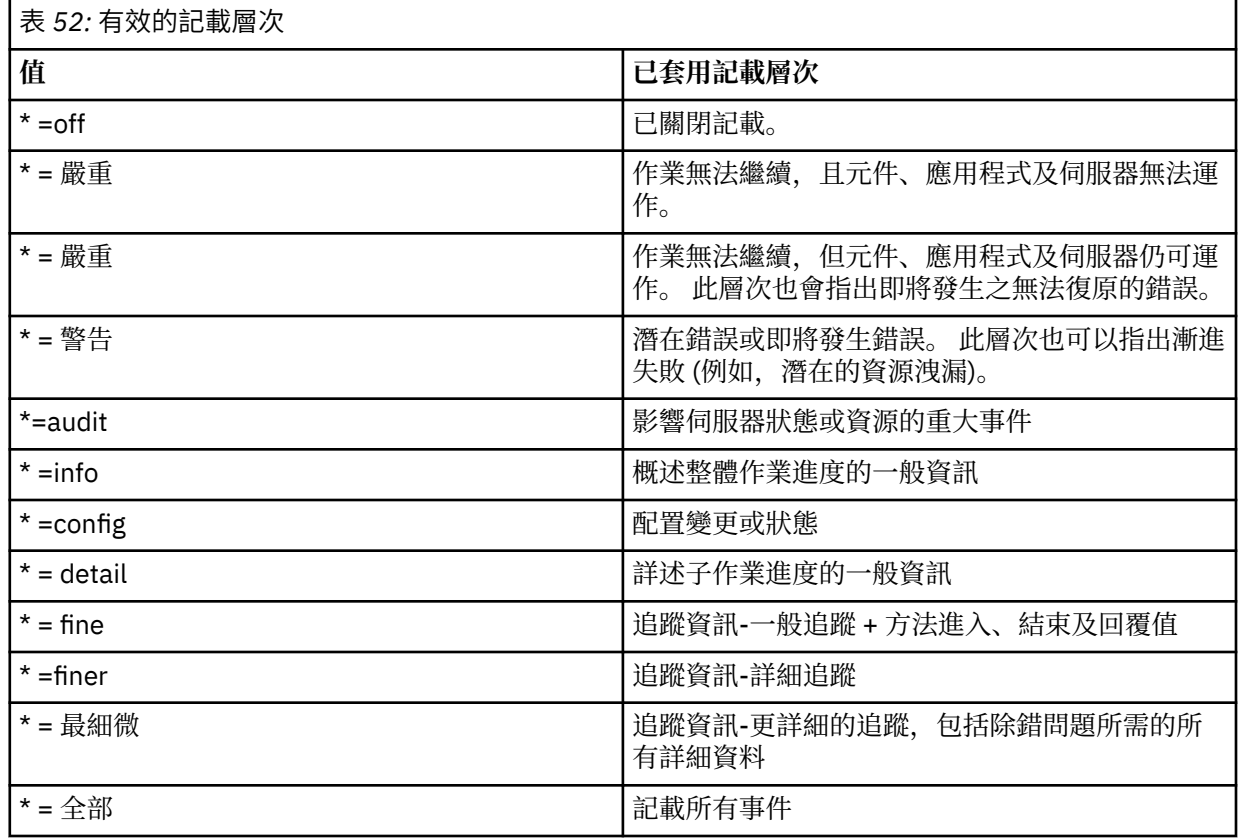

## **配置 LTPA 記號**

LTPA 記號可用來避免需要使用者對 mqweb 伺服器的每一項要求提供使用者名稱及密碼認證。 您可以使用 **setmqweb** 指令來配置 LTPA 記號 Cookie 的名稱、LTPA 鑑別記號的期限間隔,以及配置 HTTP 連線是否可 以使用 LTPA 記號。

## **開始之前**

若要完成此作業,必須是具有特定專用權的使用者,讓您可以使用 **dspmqweb** 及 **setmqweb** 指令:

• **2/0S 2006 上,您必須具有執行 dspmqweb 和 setmqweb** 指令的權限, 以及對 mqwebuser.xml 檔案的寫入權。

• Multi 在所有其他作業系統上, 必須是 特許使用者。

**註:** 如果您同時使用 IBM MQ Console 及記號鑑別與 REST API,則會共用到期間隔。

$$
\bigwedge \text{ b. } \bigwedge \text{ b. } \bigwedge \text{ c. } \bigwedge \text{ c. }
$$

在 z/OS 上發出 setmqweb 或 dspmqweb 指令之前,您必須先設定 WLP\_USER\_DIR 環境變數,讓變 數指向您的 mqweb 伺服器配置。

若要這樣做,請發出下列指令:

export WLP\_USER\_DIR=*WLP\_user\_directory*

其中, WLP user directory 是傳遞至 crtmqweb 的目錄名稱。 例如:

export WLP USER DIR=/var/mqm/web/installation1

如需相關資訊,請參閱建立 mqweb 伺服器。

#### **關於這項作業**

當使用者登入 IBM MQ Console 時,會產生 LTPA 記號。 如果您對 REST API 使用記號型鑑別,當使用者使 用 HTTP POST 方法來登入 /login REST API 資源時,會產生 LTPA 記號。 此記號會在 Cookie 中傳回。 在 記號到期之前,會使用記號來鑑別使用者,而不需要使用者使用其使用者 ID 及密碼重新登入。 預設期限間 隔為 120 分鐘。

包含 LTPA 記號的 Cookie 名稱會因平台而異:

• MQ Appliance  $\pm$  IBM MQ Appliance 上, LTPA 記號是 L<code>tpaToken2</code>。這個值無法變更。

**z/0S + ALW 依**預設,在所有其他平台上,包含 LTPA 記號的 Cookie 名稱會以 LtpaToken2 開頭,並包含可在 mqweb 伺服器重新啟動時變更的字尾。 此隨機化 Cookie 名稱容許多個 mqweb 伺服器在相同系統上執行。 不過,如果您想要 Cookie 名稱保持一致值,您可以使用 setmqweb 指令來指定 Cookie 所擁有的名稱。

**NET ALW MAR**如果您同時啟用 HTTP 及 HTTP 埠,則可以針對 HTTP 要求重複使 l⊧ IBM i b⊧ z/0\$ 用針對 HTTP 要求發出的 LTPA 記號。 依預設會停用此行為,但您可以使用 **setmqweb** 指令來啟用此行為。

### **程序**

• 使用下列指令,檢視 LTPA 記號的現行期限、LTPA 記號 Cookie 的名稱,以及 LTPA 記號是否可用於 HTTP 要求:

dspmqweb properties -a

- ltpaCookieName 欄位顯示 LTPA 記號 Cookie 的名稱。 如果您沒有設定 Cookie 名稱, 這個內容的值 是 LtpaToken2\_\${env.MQWEB\_LTPA\_SUFFIX} (在 AIX, Linux, and Windows 上) 或 LtpaToken2 \${httpsPort} (在 z/OS 上) 。 mqweb 伺服器會使用 LtpaToken2 字首後面的變數 來產生 Cookie 的唯一名稱。您無法設定此變數,但可以將 1tpaCookieName 變更為您選擇的值。
- ltpaExpiration 欄位顯示 LTPA 記號到期時間。
- 如果 HTTP 要求可以使用 LTPA 記號, secureLtpa 欄位會設為 false 。

如需相關資訊,請參閱 dspmqweb。

- 配置 LTPA 記號期限:
	- 輸入下列指令來設定 LTPA 記號期限:

setmqweb properties -k ltpaExpiration -v *time*

其中 *time* 指定 LTPA 記號到期及使用者登出之前的時間 (分鐘)。

• 輸入下列指令, 將 LTPA 記號期限重設為預設值 120 分鐘:

setmqweb properties -k ltpaExpiration -d

#### $\approx$  z/0S  $\approx$  ALW •

配置 LTPA 記號 Cookie 名稱:

• 輸入下列指令來設定 LTPA 記號 Cookie 名稱: setmqweb properties -k ltpaCookieName -v *name*
其中 *name* 指定 LTPA 記號 Cookie 的唯一名稱。

• 輸入下列指令,將 LTPA 記號 Cookie 名稱重設為預設值,其中 LtpaToken2\_ 字首後面接著隨機字 元:

setmqweb properties -k ltpaCookieName -d

## $\approx$  z/0S  $\approx$  ALW

輸入下列指令,以配置 HTTP 連線是否可以使用 LTPA 記號:

setmqweb properties -k secureLtpa -v *secure*

其中 *secure* 指定 LTPA 記號是否可同時供不安全 HTTP 連線及安全 HTTP 連線使用。 false 值可讓 HTTP 和 HTTP 連線使用相同的 LTPA 記號。

## **配置遠端佇列管理程式連線行為**

當您使用 IBM MQ Console 時,可以建立與遠端佇列管理程式的連線。也就是說, 您可以連接至不屬於與執 行 IBM MQ Console 之 mqweb 伺服器相同安裝的佇列管理程式。 您可以設定一些配置選項來控制遠端佇列 管理程式連線的行為。

## **開始之前**

•

若要完成此作業,必須是具有特定專用權的使用者,讓您可以使用 **dspmqweb** 及 **setmqweb** 指令:

- 在 z/OS 上,您必須具有執行 **dspmqweb** 和 **setmqweb** 指令的權限,以及對 mqwebuser.xml 檔案的寫入權。
- Multi 在所有其他作業系統上, 必須是 特許使用者。

## **關於這項作業**

您可以設定下列配置選項:

- 是否容許遠端佇列管理程式連線。
- 是否可以使用 IBM MQ Console 或僅透過指令行來新增連線。
- 當容許遠端佇列管理程式連線時,是否在「 IBM MQ Console 」中顯示本端佇列管理程式。
- 當 IBM MQ Console 啟動時, 或當連線失敗時, 是否自動建立遠端佇列管理程式連線。
- 每次重新整理 IBM MQ Console 中顯示的遠端佇列管理程式清單之間的時間長度。

## **程序**

• 若要檢視現行遠端佇列管理程式連線配置設定,請輸入下列指令:

dspmqweb properties -a

- mqConsoleRemoteSupportEnabled 欄位指出是否容許遠端佇列管理程式連線。
- mqConsoleRemoteUIAdmin 欄位指出是否可以使用 IBM MQ Console 來新增遠端佇列管理程式連 線。
- mqConsoleRemoteAllowLocal 欄位指出是否顯示本端佇列管理程式。
- mqConsoleRemotePollTime 欄位指出每次重新整理遠端佇列管理程式清單之間的秒數。 如需相關資訊,請參閱 dspmqweb。
- 若要防止或容許遠端佇列管理程式與 IBM MQ Console 連線,請輸入下列指令: setmqweb properties -k mqConsoleRemoteSupportEnabled -v *enabled* 其中 enabled 設為 true, 以容許遠端佇列管理程式連線, 或設為 false, 以防止遠端佇列管理程式連 線。
- 若要防止或容許使用 IBM MQ Console 或僅透過指令行新增遠端佇列管理程式連線,請輸入下列指令:

setmqweb properties -k mqConsoleRemoteUIAdmin -v *enabled*

其中 enabled 設為 true, 以容許使用 IBM MQ Console 及指令行新增遠端佇列管理程式連線, 或 false ,僅容許在指令行上使用 **setmqweb remote** 指令新增遠端佇列管理程式連線。

• 若要在容許遠端佇列管理程式連線時,防止或容許在 IBM MQ Console 中顯示本端佇列管理程式,請輸入 下列指令:

setmqweb properties -k mqConsoleRemoteAllowLocal -v *enabled*

其中 enabled 設為 true, 以容許顯示本端佇列管理程式, 或 false 隱藏本端佇列管理程式。

• 若要設定每次重新整理 IBM MQ Console 中顯示的遠端佇列管理程式清單之間的時間長度,請輸入下列指 令:

setmqweb properties -k mqConsoleRemotePollTime -v *seconds*

其中 *seconds* 設為每次重新整理遠端佇列管理程式清單之間的秒數整數值。

**相關參考**

setmqweb

dspmqweb

## **配置 administrative REST API 閘道**

依預設,會啟用 administrative REST API 閘道。 當啟用 administrative REST API 閘道時, 您可以使用閘道 佇列管理程式來執行 REST API 的遠端管理。 您可以配置用作預設閘道佇列管理程式的佇列管理程式,也可 以透過使用 **setmqweb** 指令停用 administrative REST API 閘道來防止遠端管理。

### **關於這項作業**

若要完成此作業,必須是具有特定專用權的使用者,讓您可以使用 **dspmqweb** 及 **setmqweb** 指令:

- 270S 在 z/OS 上,您必須具有執行 dspmqweb 和 setmqweb 指令的權限,以及對 mqwebuser.xml 檔案的寫入權。
- Multi 在所有其他作業系統上, 必須是 特許使用者。

當下列兩個陳述式都成立時,會使用預設閘道佇列管理程式:

- REST 要求的 ibm-mq-rest-gateway-qmgr 標頭中未指定佇列管理程式。
- 在 REST API 資源 URL 中指定的佇列管理程式不是本端佇列管理程式。

如需使用 REST API 進行遠端管理的相關資訊,請參閱 使用 REST API 進行遠端管理。

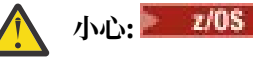

在 z/OS 上發出 **setmqweb** 或 **dspmqweb** 指令之前,您必須先設定 WLP\_USER\_DIR 環境變數,讓變 數指向您的 mqweb 伺服器配置。

若要這樣做,請發出下列指令:

export WLP\_USER\_DIR=*WLP\_user\_directory*

其中,*WLP\_user\_directory* 是傳遞至 crtmqweb 的目錄名稱。 例如:

export WLP\_USER\_DIR=/var/mqm/web/installation1

如需相關資訊,請參閱建立 mqweb 伺服器。

### **程序**

• 使用下列指令來檢視 administrative REST API 閘道的現行配置:

dspmqweb properties -a

mqRestGatewayEnabled 欄位會顯示是否已啟用閘道,而 mqRestGatewayQmgr 欄位會顯示預設閘道 佇列管理程式的名稱。 如需相關資訊,請參閱 dspmqweb。

• 使用下列指令來配置是否啟用 administrative REST API 閘道:

setmqweb properties -k mqRestGatewayEnabled -v *enabled*

其中 *enabled* 是用來啟用 administrative REST API 閘道的值 **true** ,否則是 **false** 。

- 配置哪個佇列管理程式用來作為預設閘道佇列管理程式:
	- 使用下列指令來設定預設閘道佇列管理程式:

setmqweb properties -k mqRestGatewayQmgr -v *qmgrName*

其中 *qmgrName* 是與 mqweb 伺服器安裝相同之佇列管理程式的名稱。

– 使用下列指令取消設定預設閘道佇列管理程式:

setmqweb properties -k mqRestGatewayQmgr -d

## **配置 messaging REST API**

依預設,管理 IBM MQ Console 及 REST API 的 mqweb 伺服器已啟用 messaging REST API 。

■ V 9.2.0 ■ 從 IBM MQ 9.2.0, 從 messaging REST API 到 IBM MQ 的連線會儲存在儲存區中,每一個佇列 管理程式都有 20 個連線可用。 當所有連線都在使用中時, messaging REST API 會建立新的非儲存區連線 來用於要求。 您可以使用 **setmqweb properties** 指令來變更儲存連線數目上限,以及 messaging REST API 在所有連線都在使用中時的行為。 您 也可以 使用 **setmqweb properties** 指令來配置是否啟用傳 訊。

## **開始之前**

若要完成此作業,必須是具有特定專用權的使用者,讓您可以使用 **dspmqweb** 及 **setmqweb** 指令:

• 2/0S 2/0S 上,您必須具有執行 dspmqweb 和 setmqweb 指令的權限,以及對 mqwebuser.xml 檔案的寫入權。

• Multi 在所有其他作業系統上, 必須是 特許使用者。

若要使用 messaging REST API, 必須向 mqweb 伺服器鑑別呼叫者, 且必須是 MQWebUser 角色的成員。 MQWebAdmin 和 MQWebAdminRO 角色不適用於 messaging REST API。 呼叫者也必須獲得授權來存取用於 透過 OAM 或 RACF 進行傳訊的佇列。 如需 REST API 安全的相關資訊, 請參閱 IBM MQ Console 和 REST API 安全。

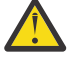

## 小心: 2/0S

在 z/OS 上發出 setmqweb 或 dspmqweb 指令之前,您必須先設定 WLP USER\_DIR 環境變數,讓變 數指向您的 mqweb 伺服器配置。

若要這樣做,請發出下列指令:

export WLP\_USER\_DIR=*WLP\_user\_directory*

其中, WLP user directory 是傳遞至 crtmqweb 的目錄名稱。 例如:

export WLP USER DIR=/var/mqm/web/installation1

如需相關資訊,請參閱建立 mqweb 伺服器。

## **關於這項作業**

您可以使用 **setmqweb properties** 指令來配置是否啟用傳訊。

▶ V 9.2.0 為了最佳化 messaging REST API 的效能,會儲存 IBM MQ 佇列管理程式的連線。 也就是說, 每一個 REST 要求會使用來自連線儲存區的連線,而不是每一個 REST 要求建立、使用及毀損其自己的連

線。 依預設,每一個佇列管理程式儲存區都有 20 個連線,當所有連線都在使用中時,有三個選項可用來處 理要求:

- messaging REST API 可以建立新的非儲存區連線,以用於要求。 此行為是預設行為。
- messaging REST API 可能會傳回錯誤。
- messaging REST API 可以等待儲存連線變成可用。 此等待是無限期等待。

當所有連線都在使用中,您可以使用 **setmqweb properties** 指令來變更儲存連線數目上限,以及 messaging REST API 的預設行為。

## **程序**

• 使用下列指令來檢視 HTTP messaging REST API 的現行配置:

```
dspmqweb properties -a
```
mqRestMessagingEnabled 欄位顯示是否啟用 messaging REST API 。 值為 True 表示已啟用 messaging REST API , 否則為 False 。 如需相關資訊,請參閱 dspmqweb。

• 使用下列指令來配置 messaging REST API :

setmqweb properties -k mqRestMessagingEnabled -v *enabled*

其中 *enabled* 是 true 值 (如果您想要啟用 messaging REST API ), 否則為 false 。

### $\blacktriangleright$  V 9.2.0

配置 messaging REST API 的連線儲存區:

• 使用下列指令來配置每一個佇列管理程式儲存區的連線儲存區大小上限:

setmqweb properties -k mqRestMessagingMaxPoolSize -v *size*

其中 *size* 指定儲存區的大小。

**註:** 如果已設定 *mqRestMessagingMaxPoolSize* 的值較大,且正在連接大量佇列管理程式,您應該考 慮增加 mqweb 伺服器資料堆的大小上限。

如需相關資訊,請參閱 調整 [mqweb](#page-689-0) 伺服器 JVM 。

• 使用下列指令來配置當儲存區內所有連線都在使用中時, messaging REST API 的行為:

```
setmqweb properties -k mqRestMessagingFullPoolBehavior -v action
```
其中 *action* 指定要採取的動作。 *action* 可以是下列其中一個值:

### **區塊**

當儲存區中的所有連線都在使用中時,請等待連線變成可用。

**error**

當儲存區中的所有連線都在使用中時,傳回錯誤。

**溢位**

當儲存區中的所有連線都在使用中時,請建立要使用的非儲存區連線,並在使用之後刪除連線。

## **配置 REST API for MFT**

CD VS.2.0 依預設,管理 IBM MQ Console 和 REST 服務的 mqweb 伺服器未啟用 MFT 。 您可以使用 **setmqweb properties** 指令來配置是否啟用 REST API for MFT 、設定協調佇列管理程式,以 及指定 MFT 重新連接逾時。 <u>19.2.0 對於</u> Create transfer 之類的建立 REST API 指令, 您必須新 增 mqRestMftCommandQmgr。

### **開始之前**

■V 9.2.0 你需要:

• 若要練習 MFT REST 服務,您需要將 **mqRestMftEnabled** 設為 *true* ,並將指令佇列管理程式名稱設為 mqRestMftCoordinationQmgr,以啟用 MFT REST 服務:

setmqweb properties -k mqRestMftEnabled -v true setmqweb properties -k mqRestMftCoordinationQmgr -v <coordinationQmgrName>

• 若要提交任何、建立要求 (例如, 建立傳送或資源監視器), 您需要設定 mqRestMftCommandOmgr

setmqweb properties -k mqRestMftCommandQmgr -v <commandQmgrName>

- 透過發出 **endmqweb** 指令後接 **strmqweb** 指令,重新啟動 mqweb 伺服器以強制執行您剛剛設定的值。
- 發出 **dspmqweb** 指令來檢查 Web 伺服器的狀態。

若要完成此作業,必須是具有特定專用權的使用者,讓您可以使用 **dspmqweb** 及 **setmqweb** 指令:

- <mark>2/0S the a</mark>在 z/OS 上,您必須具有執行 dspmqweb 和 setmqweb 指令的權限,以及對 mqwebuser.xml 檔案的寫入權。
- Multi 在所有其他作業系統上, 必須是 特許使用者。

若要使用 REST API for MFT,呼叫者必須向 mqweb 伺服器進行鑑別,且必須是一個以上 MFTWebAdmin 或 MFTWebAdminRO 角色的成員。

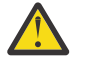

# 小心: **1/0S**

在 z/OS 上發出 **setmqweb** 或 **dspmqweb** 指令之前,您必須先設定 WLP\_USER\_DIR 環境變數,讓變 數指向您的 mqweb 伺服器配置。

若要這樣做,請發出下列指令:

export WLP\_USER\_DIR=*WLP\_user\_directory*

其中, WLP user directory 是傳遞至 crtmqweb 的目錄名稱。 例如:

export WLP USER DIR=/var/mqm/web/installation1

```
如需相關資訊,請參閱建立 mqweb 伺服器。
```
### **關於這項作業**

當您配置 REST API for MFT 逾時時, 請注意, 第一次嘗試重新建立連線是在與協調佇列管理程式的連線中斷 之後立即進行。 如果失敗,則每次嘗試重新連線之間的間隔為 5 分鐘。 因此,設定 0-5 之間的值只會導致 一次嘗試重新連接。

在重新連線逾時之後,會在呼叫任何 REST API for MFT 資源時進行下一次嘗試重新連接。 如果此重新連線 嘗試失敗, MFT 會每五分鐘再次嘗試重新連接一次,直到重新連接逾時為止。

### **程序**

• 使用下列指令來檢視 REST API for MFT 的現行配置:

dspmqweb properties -a

mqRestMftEnabled 欄位顯示是否啟用 REST API for MFT 。 如果已啟用 messaging REST API, 則此 值為 True ,否則為 False 。

mqRestMftCoordinationQmgr 欄位顯示協調佇列管理程式的名稱。

▶️ V 9.2.0 MaqRestMftCommandQmgr 欄位顯示指令佇列管理程式的名稱。

mqRestMftReconnectTimeoutInMinutes 欄位會顯示重新連線逾時值,直到「 MFT 傳送 REST」服 務停止嘗試連接至協調佇列管理程式為止。 如需相關資訊,請參閱 dspmqweb。

• 配置是否啟用 REST API for MFT :

a) 輸入下列指令,以配置是否啟用 REST API for MFT :

<span id="page-689-0"></span>setmqweb properties -k mqRestMftEnabled -v *value*

其中,如果您想要啟用 REST API for MFT ,則 值 為 true ,否則為 false 。

b) 透過輸入下列指令,重新啟動 mqweb 伺服器:

endmqweb strmqweb

- 配置從中擷取傳送詳細資料的協調佇列管理程式:
	- a) 使用下列指令來配置協調佇列管理程式:

```
setmqweb properties -k mqRestMftCoordinationQmgr -v qmgrName
```
其中 *qmgrName* 是協調佇列管理程式的名稱。 協調佇列管理程式必須位於 mqweb 伺服器執行所在的 機器上。 依預設,此佇列管理程式名稱為空白。 如果未設定值,則 MFT 的 REST API 無法運作。

b) 透過輸入下列指令,重新啟動 mqweb 伺服器:

endmqweb strmqweb

• 配置逾時 (分鐘) , 在此之後, REST API for MFT 會停止嘗試連接至協調佇列管理程式:

a) 使用下列其中一個指令來配置逾時:

– 設定逾時:

```
setmqweb properties -k mqRestMftReconnectTimeoutInMinutes -v time
```
其中 *time* 指定發生逾時之前的時間 (分鐘)。

如果此值設定在 0-5 之間, 則 REST API for MFT 只會嘗試重新連接至協調佇列管理程式一次。 如 果連線失敗,則在呼叫 REST API 之前不會嘗試重新建立連線。

如果此值設為 -1,則 REST API for MFT 會嘗試重新連接,直到連線成功為止。

– 將逾時重設為預設值 30 分鐘:

setmqweb properties -k mqRestMftReconnectTimeoutInMinutes -d

b) 透過輸入下列指令,重新啟動 mqweb 伺服器:

endmqweb strmqweb

• V 9.2.0 配置建立要求的指令佇列管理程式:

a) 使用下列指令來配置指令佇列管理程式:

setmqweb properties -k mqRestMftCommandQmgr -v *qmgrName*

其中 *qmgrName* 是指令佇列管理程式的名稱。 指令佇列管理程式必須位於 mqweb 伺服器執行所在的 機器上。 依預設,此佇列管理程式名稱為空白。 如果未設定值,則 create 指令的 MFT REST API 無 法運作。

b) 透過輸入下列指令,重新啟動 mqweb 伺服器:

endmqweb strmqweb

## **調整 mqweb 伺服器 JVM**

依預設, mqweb 伺服器 Java 虛擬機器 (JVM) 會針對配置參數使用平台專用預設值,例如資料堆大小下限 及上限,以及類別快取大小。

## **關於這項作業**

您可能需要變更預設值,以增進效能或解決問題。 例如,如果 mqweb 伺服器擲出 java.lang.OutOfMemoryError, 則您必須增加資料堆大小上限。 如果您嘗試載入大量佇列物件, 也應 該增加資料堆的大小。

如果在 IBM MQ Console 中顯示儀表板配置資訊時遇到問題, 您必須設定一個變數來決定配置的檔案編碼。 您可以變更 jvm.options 檔案中的預設值。

## **程序**

1. 開啟 jvm.options 檔案。

您可以在下列其中一個目錄中找到 jvm.options 檔:

• **ALW CO**  $\frac{1}{4}$  AIX, Linux, and Windows  $\pm$ : *MQ\_DATA\_PATH/web/*installations/ *installationName*/servers/mqweb

• 在 z/OS 上: *WLP\_user\_directory*/servers/mqweb

其中 *WLP\_user\_directory* 是在執行 **crtmqweb** Script 以建立 mqweb 伺服器定義時指定的目錄。 2. 選擇性的: 將下列行新增至檔案,以設定資料堆大小上限:

-Xmx*MaxSize*m

其中 *MaxSize* 指定資料堆的大小上限 (MB)。 例如,下列行將資料堆大小上限設為 1GB:

-Xmx1024m

3. 選擇性的: 將下列行新增至檔案,以設定資料堆大小下限:

-Xms*MinSize*m

其中 *MinSize* 指定資料堆的大小下限 (MB)。 從預設值增加資料堆大小下限可以減少啟動 mqweb 伺服器 所花費的時間。

例如,下列行將資料堆大小下限設為 512MB:

-Xms512m

4. 選擇性的: 將下列行新增至檔案,以設定類別快取的大小:

-Xscmx*Size*m

其中 *Size* 指定類別快取大小 (以 MB 為單位)。 例如,下列行將類別快取大小設為 100MB:

-Xscmx100m

Java 共用類別快取用來儲存資料, 例如載入的類別和 AOT (AOT) 編譯程式碼。

類別快取可大幅減少啟動 mqweb 伺服器所花費的時間。 第一次啟動 mqweb 伺服器時,會建立類別快 取,且伺服器可能花費大量時間來啟動。 後續重新啟動伺服器會更快速,因為可以從共用類別快取載入 類別。

從預設值增加類別快取的大小可以減少啟動 mqweb 伺服器所花費的時間。

 $\approx$  z/OS 當在不同的 z/OS 系統上啟動 mqweb 伺服器時,會重建類別快取。 因此,在 sysplex 中不 同 z/OS 系統上啟動 mqweb 伺服器所花費的時間比在相同系統上重新啟動伺服器所花費的時間要長得 多。

請注意,只有在建立類別快取時,此值的變更才會生效。 類別快取是在第一次啟動 mqweb 伺服器時, 或在使用 Java 類別快取公用程式毀損類別快取之後建立。

5. 選擇性的: 將下列行新增至檔案,以設定 IBM MQ Console 中用於使用者儀表板配置資訊的檔案編碼:

-Dfile.encoding=UTF-8

6. 重新啟動 mqweb 伺服器。

 $z/0S$ 在 z/OS 上, 停止並重新啟動 mqweb 伺服器已啟動作業。

Multi 在所有其他平台上,在指令行上輸入下列指令:

endmqweb strmqweb

## **IBM MQ Console 和 REST API 安裝元件的檔案結構**

有兩組目錄結構與 IBM MQ Console 和 REST API 安裝元件相關聯。 一個目錄結構包含可編輯的檔案。 另一 個目錄結構包含無法編輯的檔案。

## **可編輯檔案**

使用者可編輯檔案會作為 IBM MQ Console 和 REST API 安裝元件起始安裝的一部分來放置。 因為可以編輯 這些檔案,所以在套用維護時不會變更這些檔案。

使用者可編輯檔案的位置視作業系統而定:

- $\blacksquare$  **ALW**  $\blacksquare$   $\uparrow$  AIX, Linux, and Windows  $\perp$ : *MQ\_DATA\_PATH/* web/installations/ *installationName*/
- IBM i the IBM i 上: *MQ\_DATA\_PATH/web/installations/Installation1/*
- $\cdot$  **2/0S**  $\pm$  z/OS  $\pm$ : WLP user directory

其中 *WLP\_user\_directory* 是在執行 **crtmqweb** Script 以建立 mqweb 伺服器定義時指定的目錄。

在這個最上層目錄之下,會呈現下列目錄和檔案:

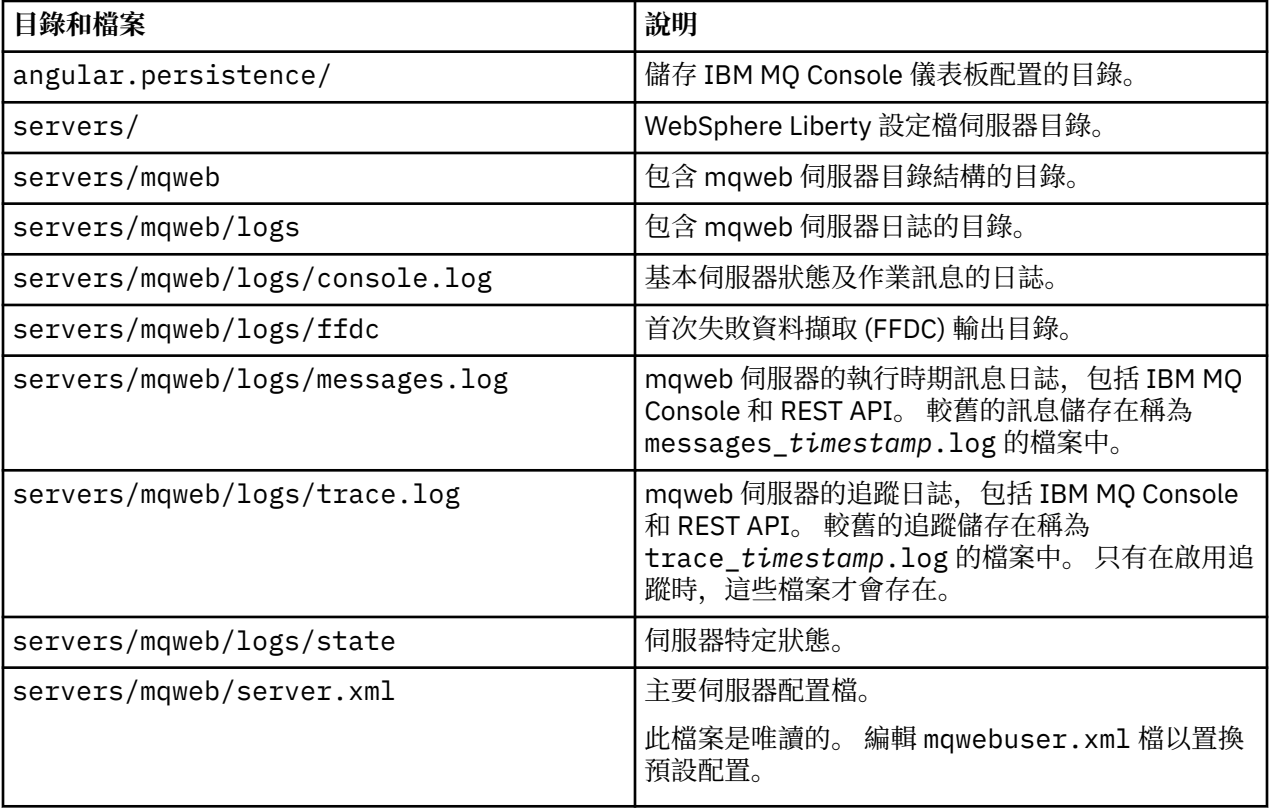

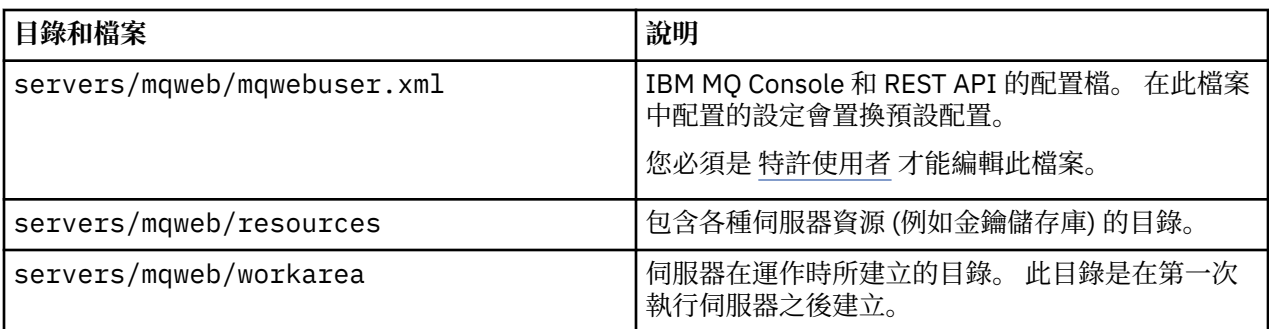

## **不可編輯的檔案**

不可編輯的檔案會作為 IBM MQ Console 和 REST API 安裝元件起始安裝的一部分而放置。 當套用維護時, 會更新這些檔案。

使用者可編輯檔案的位置視作業系統而定:

- 在 AIX, Linux, and Windows 上: *MQ\_INSTALLATION\_PATH*/web
- 在 IBM i 上: *MQ\_INSTALLATION\_PATH*/web
- $\frac{1}{208}$   $\frac{1}{4}$  z/OS  $\pm$ : *installation\_directory*/web/

其中 *installation\_directory* 是 IBM MQ for z/OS UNIX System Services Components 安裝路徑。 此位置中存在下列目錄結構及檔案:

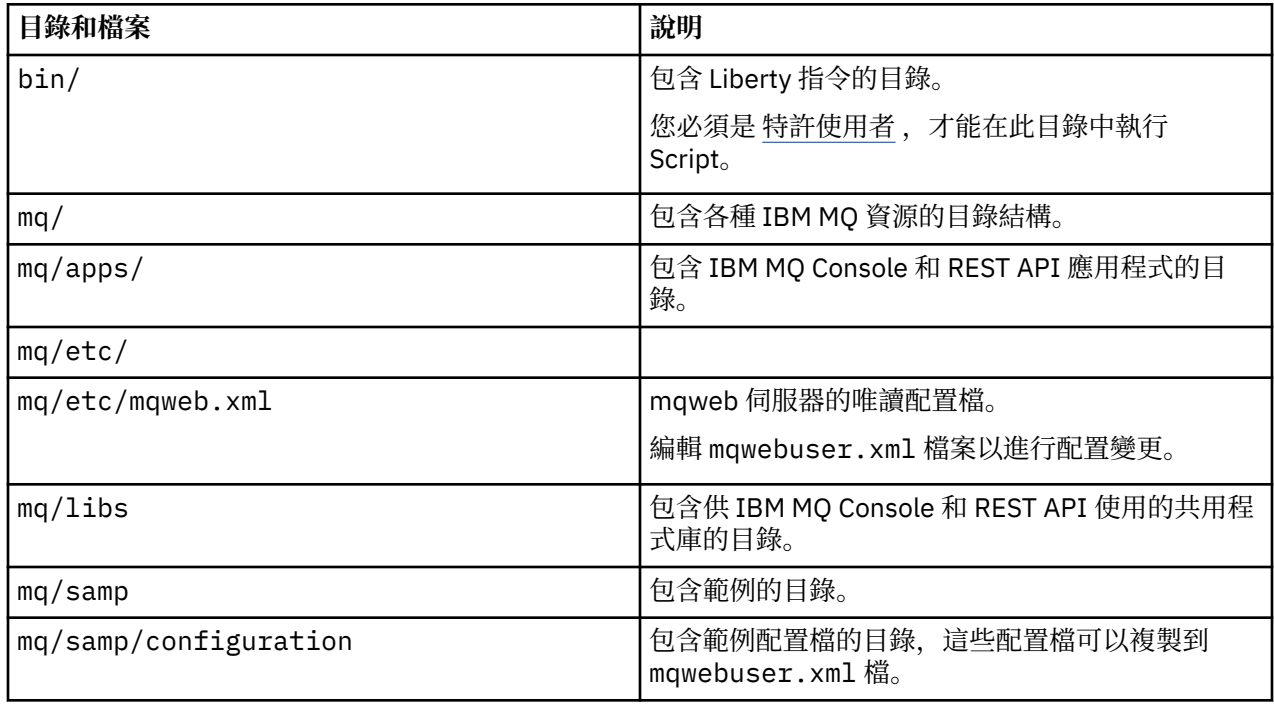

## **Windows > MQ Adv. > Linux > MQ Adv.VUE** > V S.2.0 在 Linux 或 Windows 上定

# **義 Aspera gateway 連線**

IBM Aspera fasp.io Gateway 提供快速 TCP/IP 通道, 可大幅增加 IBM MQ 的網路傳輸量。 在任何授權平台 上執行的佇列管理程式可以透過 Aspera gateway 進行連接。 閘道自身部署在 Red Hat 或 Ubuntu Linux 或 Windows。

## **關於這項作業**

Aspera gateway 可用來改善佇列管理程式通道的效能。 如果網路具有高延遲或容易遺失封包,且通常用來 加速不同資料中心的佇列管理程式之間的連線,則特別有效。

**註:** 對於不會遺失封包的快速網路,使用 Aspera gateway 時效能會降低,因此在定義 Aspera gateway 連線 之前及之後檢查網路效能是很重要的。

您在 IP 網路連線的每一端定義一個 Aspera gateway, 然後使用 TCP/IP 將佇列管理程式通道連接至每一個 閘道。 佇列管理程式不需要在與其使用的 Aspera gateway 相同的機器上執行,且多個佇列管理程式可以使 用相同的閘道。 唯一的限制如下:

若要使用 Aspera gateway,您必須具有下列一或多個授權:

- IBM MQ Advanced for Multiplatforms
- IBM MQ Appliance
- IBM MQ Advanced for z/OS VUE
- ITS IBM MQ Advanced for z/OS (僅限 Long Term Support )

您可以在下列任何 Linux (Red Hat 或 Ubuntu) 平台或 Windows 上部署 Aspera gateway :

- Linux for x86-64
- Linux on POWER Systems Little Endian
- Linux for IBM Z
- V 9.2.0 ■ V 9.2.0 Windows -如需 Windows 上平台支援的相關資訊,請參閱 <u>IBM Aspera fasp.io</u> Gateway 文件。

除非閘道個別獲得授權,否則 Aspera gateway 的使用限制為 IBM MQ 訊息。

使用「 Aspera gateway 」的佇列管理程式可以在任何支援的平台上執行。 如需受支援平台的完整清單,請 參閱 產品說明文件中的版本和平台圖示。

對於不是位於與其使用之 Aspera gateway 相同的機器上的每一個佇列管理程式,請檢查佇列管理程式與 Aspera gateway 之間是否有快速網路連線。

您可以使用 toml 檔案來建立閘道定義,以定義閘道使用的入埠及出埠埠。 Aspera gateway 隨附範例 toml 檔。 出埠閘道定義定義從本端佇列管理程式到閘道的連線,以及從本端閘道到遠端閘道的連線。 入埠閘道 定義定義從遠端閘道到本端閘道的連線,以及從本端閘道到本端佇列管理程式的連線。

下列步驟提供入門及執行的基本手冊。如需詳細資訊,請參閱 IBM Aspera fasp.io Gateway 說明文件。

## **程序**

1. 取得 Aspera gateway 安裝映像檔。

**《 Multi / 者為 Multiplatforms ,** 您可以從 Passport Advantage 下載 Aspera gateway 。 下載項目標 示為 "IBM Aspera fasp.io Continuous Delivery Release for IBM MQ V9.2.x Multiplatform Multilingual eAssembly"。它是以 Continuous Delivery (CD) 映像檔形式交付, 只是因為此區域中的變更速度, 這表 示需要以 CD 版次的頻率進行更新,而且您可以將它安裝在任何具有 IBM MQ Advanced for Multiplatforms 或 IBM MQ Appliance 授權的 IBM MQ 系統上。 若要[下載](https://www.ibm.com/support/pages/downloading-ibm-mq-92)此 eAssembly, 請跳至 下載 [IBM MQ 9.2](https://www.ibm.com/support/pages/downloading-ibm-mq-92), 然後按一下最新版本的標籤。 eAssembly 包含閘道可用之所有平台的安裝映像檔。

<mark>→ MQ Adv. VUE → MQ Adv.z/0S</mark>如果您的 IBM MQ 系統具有 IBM MQ Advanced for z/OS VUE 授權或 Long Term Support IBM MQ Advanced for z/OS 授權, 則會從屬於 SMP/E 安裝作業的「連接器套件」元件取 得 Aspera gateway 。 如需相關資訊,請參閱 IBM MQ Advanced for z/OS VUE 或 IBM MQ Advanced for z/OS 程式目錄 (IBM MQ for z/OS 程式目錄 PDF 檔案)。 安裝「連接器套件」時, 它會在 z/OS UNIX System Services 中建立 fasp 目錄, 其中包含一組壓縮檔。這些檔案包含閘道可用之所有平台的安裝映 像檔。

**IMQ Adv. VUE MQ Adv. z/0S** IBM MO Advanced for z/OS VUE 和 IBM MQ Advanced for  $\approx$  z/OS z/OS 的檔案如下:

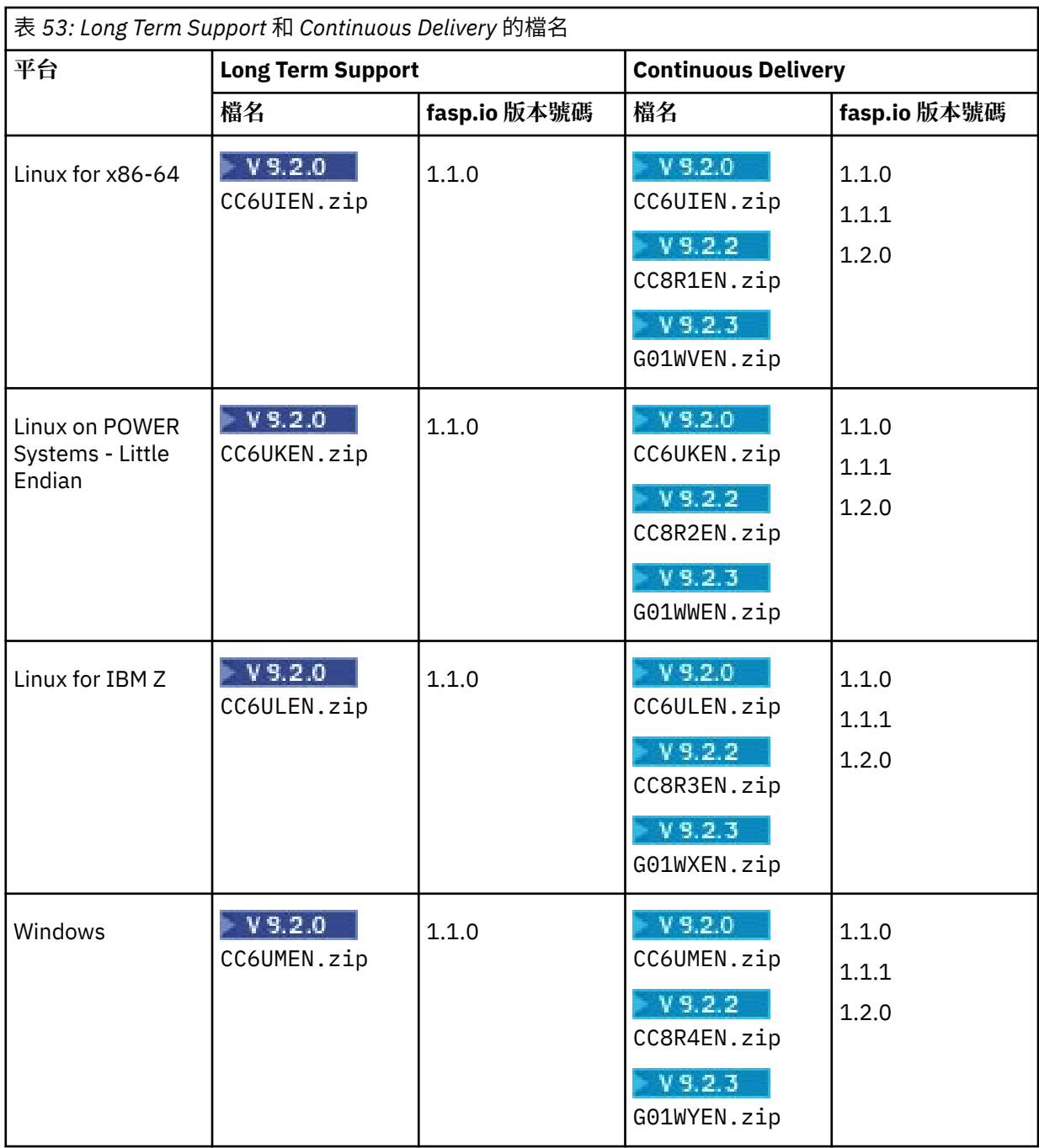

請注意, Aspera gateway 無法原生在 z/OS 上執行。  $CD$ 

**附註:** 

 $\blacktriangleright$  Linux

- IBM MQ 9.2.0 上的 fasp.io 1.1.1 版由 APAR PH35485 提供。
- IBM MQ 9.2.0 上的 fasp.io 1.2.0 版由 APAR PH38832 提供。
- 2. 將 Aspera gateway 安裝映像檔複製到將執行閘道的兩部機器上, 然後解壓縮並安裝閘道。

使用 RPM Package Manager (RPM) 安裝:

rpm -ivh ibm-fasp.io-gateway-<*version*>.x86\_64.rpm

若要在 Ubuntu 上使用 RPM 安裝,您有兩個選項:

- 將 - force-debian 屬性新增至 Aspera gateway 安裝指令,如 使用 rpm 在 Linux 上安裝 IBM MQ 用 戶端中所述。
- 使用 **apt-get** 指令:

sudo apt-get install ./ibm-fasp.io-gateway\_<*version*>\_amd64.deb

Windows  $\blacktriangleright$  V 9.2.0  $\blacktriangleright$  V 9.2.0

若要在 Windows 上安裝 Aspera gateway ,請執行下列動作:

a. 請確定您是在支援的 Windows 機器上, 並以具有管理者專用權的帳戶登入。

- b. 下載安裝程式。 預設位置是 Downloads 資料夾: ibm-fasp.iogateway\_<*version*>\_win64.msi。
- c. 開啟 .msi 檔案。 當安裝精靈啟動時,請遵循提示來完成安裝。
- 3. 配置每一個閘道。

修改安裝所建立之目錄中的 gateway.toml 及 logging.toml 檔案:

### **Linux**

 $\blacktriangleright$  <code>V 9.2.3</code>  $\blacktriangleright$   $\!\mathrm{\alpha}$  IBM Aspera fasp.io Gateway 1.2 開始,位置是 /us $\bm{{\rm r}}$ /<code>local/etc/faspio/</code>。

 $\sqrt{32.2}$  = 從 IBM Aspera fasp.io Gateway 1.1 開始, 位置是 /usr/local/etc/fasp.io/。

對於舊版 Aspera gateway, 位置為 /etc/fasp.io/。

### **Windows**

 $V$  9.2.0  $\blacktriangleright$  V 9.2.0 C:\Program Files\IBM\fasp.io Gateway\config\

使用 gateway.toml 檔案來定義閘道使用的入埠及出埠埠埠,並使用 logging.toml 檔案來定義您需 要的記載層次。 本主題稍後提供編輯 gateway.toml 檔案的範例。

- 4. 在網路連線的每一端,變更通道定義以連接至本端閘道所接聽的埠。
- 5. 啟動每一個閘道服務。 從命令提示字元,執行下列指令:
	- Linux

systemctl start fasp.io-gateway

Windows V9.2.0 V9.2.0 •

net start fasp.io-gateway

6. 重新啟動通道。

您的佇列管理程式現在正在透過 Aspera gateway 連線進行通訊。

### **範例**

此範例定義執行 Linux 的兩部機器上的 Aspera gateway 連線。 配置如下所示:

- 本端閘道機器的 IP 位址為 9.20.193.107。 遠端閘道機器的 IP 位址為 9.20.192.115。
- 本端佇列管理程式正在 IP 位址為 9.20.121.5 的機器上執行。 遠端佇列管理程式正在 IP 位址為 9.20.121.25 的機器上執行。 兩個佇列管理程式都在埠 1414 上接聽。
- 本端佇列管理程式上的佇列管理程式通道會變更為使用 **conname** 9.20.193.107(1500) 連接至本端 Aspera gateway 。 遠端佇列管理程式上的佇列管理程式通道會變更為使用 **conname** 9.20.192.115(1500) 連接至遠端 Aspera gateway 。
- <u>• V.9.2.3 依</u>預設, IBM Aspera fasp.io Gateway 1.2 會啟用 TLS。 在此範例中, 已透過在閘道定義中 設定 tls\_enabled=false 來停用 TLS。 如果使用舊版閘道執行,請刪除 tls\_enabled=false 行。 如果您想要使用閘道來配置 TLS ,請參閱 IBM Aspera fasp.io Gateway 說明文件中的 保護閘道 。
- 1. 在本端閘道機器上定義 Aspera gateway 連線:
	- 安裝 Aspera gateway:
		- Linux 上 Linux 上, 請使用下列指令:

rpm -ivh ibm-fasp.io-gateway-<*version*>.x86\_64.rpm

- <mark>→ Windows → V 9.2.0 → V 9.2.0 → 在</mark> Windows 上, 開啟 .msi 檔以執行安裝精靈。
- 修改安裝所建立之目錄中的 gateway.toml 檔:

**Linux**

 $V$  9.2.3 |從 IBM Aspera fasp.io Gateway 1.2 開始,位置是 /usr/local/etc/faspio/。

 $V$  9.2.2  $\%$  IBM Aspera fasp.io Gateway 1.1 開始, 目錄是 /usr/local/etc/fasp.io/。 若為舊版 Aspera gateway,目錄為 /etc/fasp.io/。

#### **Windows**

```
V 9.2.0
             \blacktriangleright V 9.2.0
                           \blacksquareC:\Program Files\IBM\fasp.io Gateway\config\
```
編輯檔案以設定本端閘道定義。

```
[[bridge]]
    name = "Outbound"
    [bridge.local]
          protocol = "tcp"
            host = "9.20.193.107" port = 1500
    tls_enabled = false
    [bridge.forward]
 protocol = "fasp"
{\sf host} = "9.20.192.115"
\gamma = 1600 tls_enabled = false
[[bridge]]
    name = "Inbound"
    [bridge.local]
 protocol = "fasp"
{\sf host} = "9.20.193.107"
\gamma = 1600 tls_enabled = false
   [bridge.forward]
 protocol = "tcp"
host = "9.20.121.5" port = 1414
    tls_enabled = false
```
2. 重複前一個步驟,以在遠端閘道機器上定義 Aspera gateway 連線。 修改安裝所建立之目錄中的 gateway.toml 檔:

**Linux**

 $\frac{1}{2}$  V S 2.2  $\frac{1}{2}$  從 IBM Aspera fasp.io Gateway 1.1 開始,目錄是 /usr/local/etc/fasp.io/。 若為舊版 Aspera gateway,目錄為 /etc/fasp.io/。

### **Windows**

 $V$  9.2.0  $V$  9.2.0 C:\Program Files\IBM\fasp.io Gateway\config\

編輯檔案以設定遠端閘道定義:

```
[[bridge]]
   name = "Outbound" [bridge.local]
 protocol = "tcp"
{\sf host} = "9.20.193.107"
              port = 1500
    tls_enabled = false
```

```
 [bridge.forward]
 protocol = "fasp"
{\sf host} = "9.20.192.115"
\gamma = 1600 tls_enabled = false
[[bridge]]
   name = "Inbound"
    [bridge.local]
 protocol = "fasp"
{\sf host} = "9.20.193.107"
\gamma = 1600 tls_enabled = false
    [bridge.forward]
          protocol = "tcp"
            host = "9.20.121.5" port = 1414
   tls enabled = false
```
- 3. 在連線的每一端,變更通道定義,以連接至本端閘道所接聽的埠。
	- 使用 **conname** 9.20.193.107(1500) ,變更本端佇列管理程式上的佇列管理程式通道,以連接至本端 Aspera gateway 。
	- 使用 **conname** 9.20.192.115(1500) 變更遠端佇列管理程式上的佇列管理程式通道,以連接至遠端 Aspera gateway 。
- 4. 在本端閘道機器上執行下列指令,以啟動本端閘道:
	- $\bullet$  Linux systemctl start fasp.io-gateway
	- Windows  $V5.2.0$   $V5.2.0$ •

```
net start fasp.io-gateway
```
- 5. 在遠端閘道機器上執行下列指令,以啟動遠端閘道:
	- $\bullet$  Linux

systemctl start fasp.io-gateway

Windows V9.2.0 V9.2.0 •

net start fasp.io-gateway

6. [重新啟動通道](#page-187-0)。

## **下一步**

Aspera gateway 會傳遞它所接收的資料,而不會以任何方式解譯它。 這表示您可以在使用 Aspera gateway 的佇列管理程式通道之間配置 TLS ,因為閘道連線不知道 TLS 信號交換。 這也表示任何受支援 IBM MQ 平 台上的佇列管理程式都可以使用 Aspera gateway。

若要將多重實例佇列管理程式與閘道搭配使用,請為佇列管理程式的每一個實例配置閘道定義。

**註:** Aspera gateway 只經過佇列管理程式通道測試。 它尚未經過用戶端通道的測試。 這是因為 Aspera gateway 的預期用途是用於透過慢速網路來連接遠端佇列管理程式,而用戶端應用程式一般是透過快速網路 連接至本端資料中心中的佇列管理程式。

### **相關參考**

Aspera gateway 導覽圖

第 14 [頁的『要使用的通訊類型』](#page-13-0) 不同的平台支援不同的通訊協定。 您選擇的傳輸通訊協定取決於 IBM MQ MQI client 與伺服器平台的組合。

IBM Aspera fasp.io Gateway 說明文件

#### **配置 IBM MQ 以與 IBM Cloud Private 計量服務搭配使用** Multi

將 IBM MQ 配置成與 IBM Cloud Private 計量服務搭配使用,以報告及檢視佇列管理程式啟動和使用資訊。

### **開始之前**

在配置 IBM MQ 佇列管理程式以使用 IBM Cloud Private 服務之前, 您必須具有 IBM Cloud 帳戶。 若要建立 帳戶,請參閱 註冊 [IBM Cloud](https://cloud.ibm.com/registration)。

### **關於這項作業**

透過使用 IBM Cloud Private 計量服務, 您可以將內部部署 IBM 產品連接至 IBM Cloud Private 中的服務實 例,並在單一儀表板中查看組織中的所有已登錄產品。

您可以配置 AIX、 Linux 及 Windows 佇列管理程式,並將其連接至計量服務實例,然後查看其啟動及使用情 形資訊。 不過,在 Linux Container 環境以外的平台上,無法使用資料來支援「每小時儲存器型」計價授 權。

▶ V 9.2.0 店要記錄每月 VPC 授權類型的用量資料,而不是預設每小時授權度量值,請設定環境變數 [AMQ\\_LICENSING\\_METRIC=VPCMonthlyPeak](#page-55-0)。 這會導致佇列管理程式上傳與每月 VPC 授權類型相關的 資料,而不是上傳與每小時儲存器型授權相關的資料的預設行為。

將下列屬性與 qm.ini 檔案中的 ReportingService 段落搭配使用:

#### **APIKeyFile**

具有計量服務實例 **APIKey** 值的文字檔位置。

#### **CapacityReporting**

以下列格式將錯誤日誌訊息定期寫入 AMQERR 日誌:

```
4/22/2020 01:44:29 PM - Process(1274.1) User(bld-adm) Program(amqmgr0)
Host(8b3b83f2bc7d) Installation(Docker)
VRMF(9.2.0.0)
Time(2020-04-22T13:44:29.295Z)
ArithInsert1(300)
CommentInsert1(8.5)
CommentInsert2(IBM MQ Advanced)
```
**CapacityReporting** 屬性所產生的資訊會插入訊息 AMQ5064 中,這可讓您更瞭解您企業使用的 IBM MQ 程度:

#### **AMQ5064**

此佇列管理程式已執行 300 秒。 目前正在使用 8.5 核心執行。 授權類型為 IBM MQ Advanced。

#### **嚴重性**

0:資訊

#### **說明**

這是使用情形追蹤的參考訊息。

### **回應**

無。

# **LicensingGroup**

佇列管理程式所屬的計費群組。 這會影響在計量服務產生的報告中對資料進行分組的方式。

### **ServiceURL**

IBM Cloud Private 服務位址。

#### **ServiceProxy**

當佇列管理程式無法直接存取計量服務執行所在的網路時,可以使用的 HTTP Proxy 的 URL 和埠。

您可以查看產品安裝所在的主機、您正在使用的產品版本,以及它們執行所在的平台。 從針對每一個產品顯 示的高階使用情形度量值中,您可以取得工作量有多大的概觀。 對於 IBM MQ,您可以查看哪些佇列管理程 式使用較多,以及哪些佇列管理程式具有較少的工作量。

當佇列管理程式配置為連接至計量服務的實例時,會向 IBM Cloud Private 報告下列資訊:

- <span id="page-699-0"></span>• IBM MQ 佇列管理程式名稱
- IBM MQ 佇列管理程式 ID
- IBM MQ 安裝根目錄
- IBM MQ 已安裝元件 (名稱及版本)
- 主機名稱
- 主機作業系統名稱
- 主機作業系統版本
- IBM MQ 佇列管理程式的虛擬處理器核心 (VPC) 使用情形資訊

您可以在計量服務實例儀表板中監視佇列管理程式 VPC 使用情形度量。

### **程序**

- 配置佇列管理程式,以與 IBM Cloud Private 上的計量服務實例搭配使用。
- 透過 HTTP Proxy 連接至 IBM Cloud Private 計量服務。
- 對 IBM Cloud Private 計量服務的連線進行疑難排解。

### **相關參考**

虛擬處理器核心 (VPC) 的定價標準

## **在 IBM Cloud Private 上配置佇列管理程式以與計量服務實例**

## **搭配使用**

設定佇列管理程式的安全及 IBM Cloud 登錄資訊, 然後連接至您已建立的計量服務實例。

### **關於這項作業**

您的 IBM Cloud Private 計量服務 實例儀表板只會顯示配置為包含安全及 IBM Cloud Private 登錄資訊之佇列 管理程式的資料。

## **程序**

- 1. 請遵循 ICP 所記載的步驟, 在下列位置建立服務 ID: 使用 IBM Cloud Private CLI 來建立服務 ID。
- 2. 遵循 ICP 所記載的步驟, 以在下列位置建立 API 金鑰: API 金鑰管理 API。
- 3. 從 ICP 叢集下載 TLS 憑證。 請記下您將憑證下載至其中的位置。 您可以在步驟 第 701 [頁的『](#page-700-0)9』中,將下載的憑證新增至佇列管 理程式的金鑰儲存庫。
- 4. 建立文字檔 apikeyfile.txt ,並新增您在前一項作業中所複製的 **API key** 值。 記下 apikeyfile.txt 的位置,以便您可以在 [步驟](#page-700-0) 8 中包括它的路徑。 此檔案必須可供佇列管理程 式使用者 ( AIX and Linux 系統上的*'mqm*') 讀取。 該檔案必須僅包含 **API key** 本身,而不是 JSON 有 效負載, 例如 d9c11b45-4dda-4de4-c0b2-2e4e1004dc64。
- 5. 建立佇列管理程式,例如 *QM1*。 如需相關資訊,請參閱 在 Multiplatforms 上建立及管理佇列管理程式。
- 6. 啟動佇列管理程式 *QM1*。 如需相關資訊,請參閱 啟動佇列管理程式。
- 7. 在執行 IBM MQ 指令之前, 請記得先設定 IBM MQ 指令行環境。 執行 **setmqenv** 指令。

<span id="page-700-0"></span>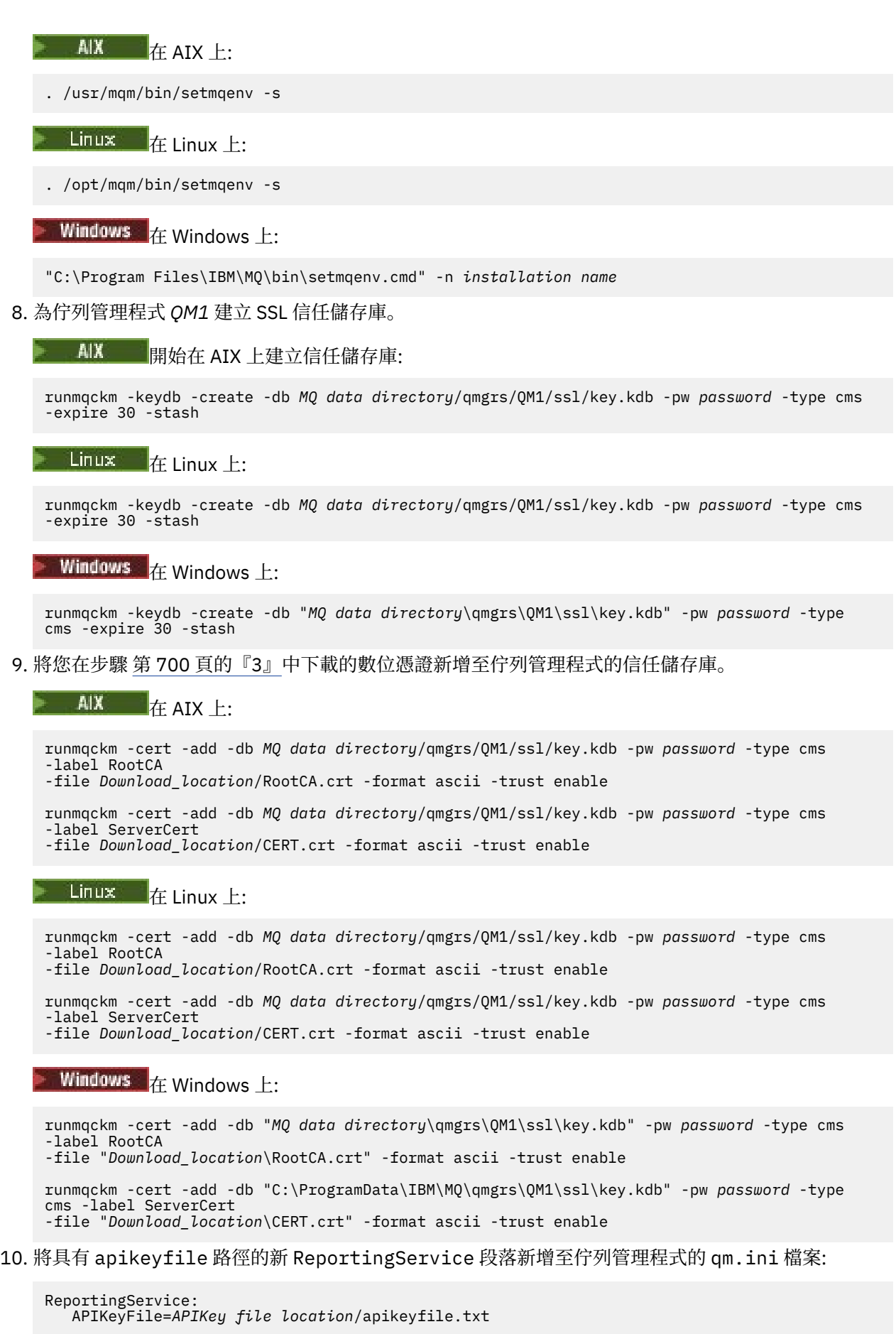

11. 將 **API host** 值新增至 qm.ini 檔案。

ReportingService 段落區段現在包含 apikeyfile 及 **API host** (**ServiceURL**) 值的路徑:

ReportingService: APIKeyFile=*APIKey file location*/apikeyfile.txt ServiceURL=https://productinsights-api.ng.bluemix.net

儲存並結束 qm.ini 檔案。

- 12. 重新啟動佇列管理程式,讓變更生效。 系統可能會要求您授與佇列管理程式處理程序 **amqzmur0** 存取網路的許可權。 需要存取權才能讓佇列 管理程式聯絡計量服務。
- 13. 檢視計量服務實例中佇列管理程式 *QM1* 的相關資訊。 當報告狀態為作用中時,會向計量服務報告所指定整合節點上所有整合伺服器的啟動及使用情形資訊。 使用情形資訊每 15 分鐘更新一次。
- 14. 選擇性的: 從佇列管理程式的 qm.ini 檔中移除 ReportingService 段落,並重新啟動佇列管理程 式,以停止佇列管理程式向計量服務產生報告。
- 15. 選擇性的: 如果佇列管理程式無法向計量服務報告啟動或使用資訊,請檢查佇列管理程式日誌檔中的診 斷資訊。

AIX 修正

 $\blacksquare$  AIX  $\blacksquare$   $\vdash$  AIX  $\perp$ :

/var/mqm/qmgrs/QM1/errors/AMQERR0\*.log

**Linux**   $\mathbf{r}$  Linux  $\mathbf{r}$ :

/var/mqm/qmgrs/QM1/errors/AMQERR0\*.log

Windows  $\frac{1}{4}$  Windows  $\pm$ :

C:\ProgramData\IBM\MQ\errors\AMQERR0\*.log

### **結果**

您已建立計量服務實例,並將佇列管理程式配置成連接至實例。 您可以在計量服務實例儀表板中查看佇列管 理程式的相關資訊。

#### **Multi 透過 HTTP Proxy 連接至 IBM Cloud Private 計量服務**

如果佇列管理程式正在無法直接存取 ICP 叢集的系統上執行,您可以使用組織提供的 HTTP Proxy 來連接至 IBM Cloud Private 中的計量服務實例。

### **開始之前**

您已配置安全,並將 **API key** 及服務 URL 新增至佇列管理程式的 qm.ini 檔。

### **關於這項作業**

使用此作業來配置佇列管理程式,以透過組織提供的 HTTP Proxy 來連接至 IBM Cloud Private 中的 計量服 務 實例。

### **程序**

- 將服務 Proxy 屬性新增至 qm.ini 檔的 IBM Cloud Private 登錄段落。 您可以設定 **ServiceProxy** 屬性,如下所示:
	- 包含 http:// 字首及選擇性地包含埠的 URL。 如果未指定埠,則會使用 *1080* 。

```
ReportingService:
    ServiceProxy=http://myorgproxy.net:1080
```
**註: ServiceProxy** 參數必須設為有效的 http:// URL。 不支援其他 Proxy 通訊協定,例如 HTTP 和 SOCKS。

• 請在變更生效之前重新啟動佇列管理程式。

## **對計量服務連線進行疑難排解**

將佇列管理程式連接至計量服務實例時可能遇到的錯誤的疑難排解建議。

### **佇列管理程式無法向已配置的計量服務登錄或上傳用量度量值至已配置的計量服務**

請檢查佇列管理程式是否具有網路的存取權。 API 金鑰檔 中的 **APIKey** 值不正確。 確定已安裝 GSKit 元 件。

### **qm.ini 段落無效**

找到無效的 qm.ini 段落。 如需相關資訊,請檢查錯誤日誌。

### **HTTP 服務 Proxy 參數無效**

佇列管理程式 ReportingService 段落的 **ServiceProxy** 屬性值未正確配置。 佇列管理程式不會向服務 登錄。 ServiceProxy 參數必須設為有效的 http:// URL。 不支援其他 Proxy 通訊協定,例如 HTTP 和 SOCKS。

# **配置 IBM MQ 以與 Salesforce 推送主題及平台事件搭配使用**

透過配置然後執行 IBM MQ Bridge to Salesforce, 使用此資訊來設定 Salesforce 及 IBM MQ 網路的安全及連 線。

## **開始之前**

註: Deprecated 從 2022 年 11 月 22 日開始的所有版本都已淘汰 IBM MQ Bridge to Salesforce (請參閱 [美國公](https://www.ibm.com/docs/en/announcements/222-341/index.html) 告信 [222-341](https://www.ibm.com/docs/en/announcements/222-341/index.html))。

- IBM MQ Bridge to Salesforce 在 Linux for x86-64 (64 位元) 上可用。 橋接器不支援連接至在 IBM WebSphere MQ 6.0 及更早版本上執行的佇列管理程式。
- V 3.2.0 於 IBM MO 9.2.0 可以使用進一步的配置選項。主要變更是佇列管理程式可以支援多個橋接 器實例,其中已適當地配置它們。 如需進一步資訊,請參閱第 708 頁的『[IBM MQ Bridge to Salesforce](#page-707-0) [的其他配置選項』。](#page-707-0)
- 安裝 **MQSeriesSFBridge** 套件。 如需相關資訊,請參閱 在 Linux 上安裝 IBM MQ 伺服器 及 Linux 系統 的 IBM MQ rpm 元件。

### **關於這項作業**

Salesforce 是雲端型客戶關係管理平台。 如果您是使用 Salesforce 來管理客戶資料及互動, 則可以使用 IBM MQ Bridge to Salesforce 來訂閱 Salesforce 推送主題及平台事件, 然後可以將這些事件發佈至 IBM MQ 佇列管理程式。 連接至該佇列管理程式的應用程式可以有用的方式耗用推送主題及平台事件資料。 您也可 以使用橋接器, 在 Salesforce 中建立平台事件的事件訊息。

如需 IBM MQ Bridge to Salesforce 的概觀,請參閱 [圖](#page-703-0) 1 中的圖表。

<span id="page-703-0"></span>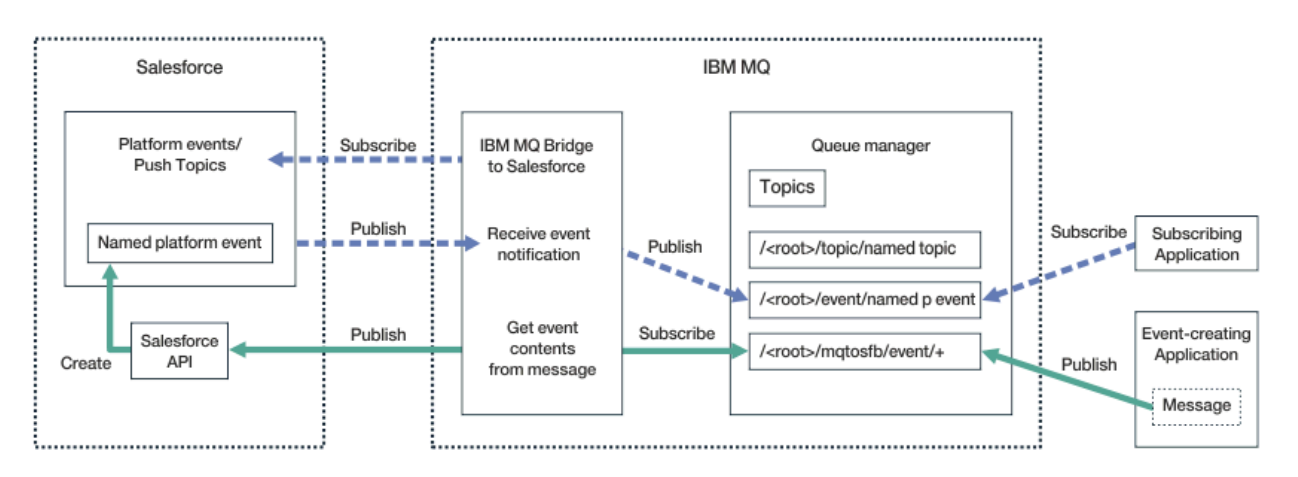

### 圖 *100: IBM MQ Bridge to Salesforce*

推送主題是您定義的查詢,用於使用 Force.com Streaming API 來接收 Salesforce 中記錄變更的通知。 如 需配置推送主題及如何使用 Streaming API 的相關資訊,請參閱 [Streaming API](https://developer.salesforce.com/docs/atlas.en-us.api_streaming.meta/api_streaming/intro_stream.htm) 簡介 及 使用 [PushTopics](https://developer.salesforce.com/docs/atlas.en-us.api_streaming.meta/api_streaming/intro_stream.htm)。

平台事件是可自訂的事件訊息,可定義來決定 Force.com 平台產生或耗用的事件資料。 如需平台事件及 Salesforce 事件之間差異的相關資訊,請參閱 [企業傳訊平台事件](https://developer.salesforce.com/docs/atlas.en-us.206.0.platform_events.meta/platform_events/platform_events_intro_emp.htm) 及 Salesforce [事件之間的差異。](https://developer.salesforce.com/docs/atlas.en-us.platform_events.meta/platform_events/platform_events_intro_other_events.htm)

- 若要建立用於訂閱推送主題及平台事件的配置,請參閱 第 705 頁的『配置 [IBM MQ Bridge to](#page-704-0) [Salesforce](#page-704-0)』。
- 若要建立配置以建立 [Salesforce](#page-710-0) 平台事件的事件訊息, 請參閱 第 711 頁的『建立 Salesforce 平台事件的 [事件訊息』。](#page-710-0)

您可以透過 IBM MQ Console 及搭配使用 **-p** 參數與 **amqsrua** 指令,以兩種方式從橋接器監視資料。 針對 整體橋接器狀態發佈一組資料:

- 以間隔處理的推送主題訊息總數 (在 STATUS/PUSHTOPIC 樹狀結構下)。
- 在此間隔中看到的推送主題數。
- 以間隔處理的平台事件總數 (在 STATUS/PLATFORM 樹狀結構下)。
- 在此間隔中看到的平台事件數。
- 在一個間隔內 (在 STATUS/MQPE 樹狀結構下) 處理的 IBM MQ 已建立平台事件總數。
- 在此間隔中看到唯一數目的 IBM MQ 已建立平台事件。
- 在此間隔中看到的 IBM MQ 已建立平台事件發佈數失敗。

對於每一個已配置的 Salesforce 主題,會發佈進一步訊息。 IBM MQ 主題使用完整 Salesforce 主題名稱, 以及物件名稱中的 /event 或 /topic :

• 間隔內處理的訊息數。

若要配置 IBM MQ Console 以監視橋接器資料,請參閱 配置 [IBM MQ Bridge to Salesforce](#page-707-0) 中的步驟 9 及 10。 如需使用 **amqsrua** 指令的相關資訊,請參閱 監視 IBM MQ Bridge to Salesforce。

請遵循下列作業中的步驟來配置及執行 IBM MQ Bridge to Salesforce:

### **程序**

- 1. 配置 IBM MQ Bridge to Salesforce。
- 2. 建立 Salesforce 平台事件的事件訊息。
- 3. 執行 IBM MQ Bridge to Salesforce。

### **相關工作**

追蹤 IBM MQ Bridge to Salesforce **相關參考** runmqsfb (執行 IBM MQ Bridge to Salesforce)

## <span id="page-704-0"></span>**Linux 图置 IBM MQ Bridge to Salesforce**

您可以配置 IBM MQ ,並輸入 IBM MQ Bridge to Salesforce 參數來建立配置檔,以及將 Salesforce 推送主 題及平台事件連接至 IBM MQ 佇列管理程式。

### **開始之前**

在啟動此作業之前,請確定您已在 x86-64 Linux 平台上的 IBM MQ 安裝中安裝 MQSeriesSFBridge 套 件。

如需相關資訊,請參閱 在 Linux 上安裝 IBM MQ 伺服器 及 Linux 系統的 IBM MQ rpm 元件。

### **關於這項作業**

此作業會引導您完成建立 IBM MQ Bridge to Salesforce 配置檔所需的最小設定,並順利連接至 Salesforce 及 IBM MQ, 以便您可以訂閱 Salesforce 推送主題及平台事件。如需所有參數的意義及選項的相關資訊, 請參閱 runmqsfb 指令。 您必須考量自己的安全需求,並自訂適合您部署的參數。

若要建立配置以建立 [Salesforce](#page-710-0) 平台事件的事件訊息,請參閱 第 711 頁的『建立 Salesforce 平台事件的 [事件訊息』。](#page-710-0)

### **訂閱 Salesforce 推送主題及平台事件**

當 IBM MQ Bridge to Salesforce 建立與 Salesforce 及 IBM MQ 的連線時, 它會建立 Salesforce 推送主題及 平台事件的訂閱。 橋接器想要訂閱的推送主題或平台事件名稱必須包含在配置檔中,或在建立連線之前新增 在指令行中。

其中一個配置屬性是 IBM MQ 主題樹狀結構的根目錄,並在此根目錄下發佈事件。 橋接器會存取此根目錄, 並新增完整 Salesforce 主題名稱, 例如 /MQ/SF/ROOT/topic/EscalatedCases。 監視主題及連接至 IBM MQ 的應用程式可能會在 /topic/EscalatedCases 下尋找推送主題,並在 /event/ NewCustomer\_\_e 下尋找平台事件。

已發佈的訊息包含控制資訊,以及包含所要求資料欄位的資料結構。 對於推送主題,資料結構是 **sobject** ; 對於平台事件,結構是 **payload**。 如果未在 Salesforce 中定義主題或事件,則橋接器無法訂閱這些主題或 事件。 如果橋接器在嘗試訂閱主題時發生錯誤,則橋接器會停止。

主題物件不需要在 IBM MQ 中定義,但根據樹狀結構中最接近的母元素,必須存在適當的權限。 依預設,重 新發佈的訊息僅包含原始訊息中的相關資料結構。 移除控制資訊。 對於平台事件,發佈具有有效負載結 構。 **橋接器程式行為** 配置參數集中的 **Publish control data with the payload** 配置選項可讓您重 新發佈整個訊息,包括控制資料。 如需相關資訊,請參閱配置參數。

從 Salesforce 發佈時,每一個推送主題及平台事件都有相關聯的 *ReplayID* 。 當建立與伺服器的連線時,可 以使用 ReplayID 來要求發佈的起始點。 Salesforce 會維護最多 24 小時的歷程, 並容許橋接器不會遺失最近 的推送主題及平台事件,即使它在產生時未啟動也一樣。 橋接器支援兩種服務品質模式:

### **最多一次**

橋接器不會使用 *ReplayId* 進行重新啟動。 重新啟動橋接器之後,只會處理新產生的推送主題及平台事 件。 申請必須準備好處理遺失的出版品。 橋接器仍會追蹤 *ReplayId* 並強化至佇列,因此橋接器可以使 用其他服務品質重新啟動,並知道現行狀態。

### **至少一次**

橋接器會追蹤 *ReplayId* ,並強化至佇列。 在重新啟動橋接器時,會使用持續保存的 *ReplayId* 向伺服器 要求發佈的起始點。 如果差距不超過 24 小時,則會傳送較舊的出版品。 主題的 *ReplayId* 不會在每一則 訊息上強化。 它會定期寫入持續訊息中,並在橋接器關閉時寫入。 應用程式必須準備好查看重複的出版 品。

*ReplayId* 會以訊息形式寫入新定義的佇列。 在啟動橋接器之前,您必須先定義此佇列 **SYSTEM.SALESFORCE.SYNCQ**。 如果 **SYSTEM.SALESFORCE.SYNCQ** 不存在,則不論服務品質模式為何, 橋接器都不會繼續。 提供 MQSC Script 來建立具有相關屬性的佇列。 必須使用 DEFSOPT (EXCL) NOSHARE 選項來配置佇列,以確保橋接器程式只有一個實例可以更新 **SYSTEM.SALESFORCE.SYNCQ** 佇 列。

若要建立配置以建立平台事件的事件訊息,請參閱 第 711 頁的『建立 Salesforce [平台事件的事件訊息』。](#page-710-0)

## **程序**

- 1. 建立並啟動佇列管理程式。
	- a) 建立佇列管理程式,例如 SQM1。

crtmqm SQM1

b) 啟動佇列管理程式。

strmqm SQM1

2. **註:** 若要使用現有的登入及安全 Salesforce 認證和自簽憑證,請跳至步驟 第 706 頁的『3』。

選擇性的: 建立 Salesforce 帳戶的安全記號。

- a) 登入您的 Salesforce 帳戶。
- b) 遵循說明文章 Salesforce [說明中的步驟建立或重設安全記號](https://help.salesforce.com/articleView?id=user_security_token.htm): 重設安全記號。
- 3. 在 Salesforce 中建立 CA 簽章安全憑證。
	- a) 從 **Force.com 首頁** 的 **管理** 功能表中選取 **安全控制項** ,然後選取 **憑證及金鑰管理**。 即會開啟「 **憑證及金鑰管理** 」頁面。
	- b) 按一下 **建立 CA 簽署憑證**。 即會開啟「 **憑證** 」頁面。
	- c) 在 **標籤** 欄位中輸入憑證的名稱,按 Tab,然後按一下 **儲存**。 即會顯示「憑證及金鑰詳細資料」資訊。
	- d) 按一下 **回到清單: 憑證和金鑰**。
	- e) 按一下 **匯出至金鑰儲存庫**。
	- f) 輸入金鑰儲存庫的密碼,然後按一下 **匯出**。
	- g) 將匯出的金鑰儲存庫儲存至本端檔案系統。
- 4. 使用 IBM 金鑰管理 GUI 來開啟您從 Salesforce 匯出的金鑰儲存庫,並移入簽章者憑證。
	- a) 執行 **strmqikm** 指令,以開啟 IBM 金鑰管理 GUI。 如需相關資訊,請參閱 使用 runmqckm、runmqakm 及 strmqikm 來管理數位憑證。
	- b) 按一下 **開啟金鑰資料庫檔** ,並瀏覽至 Salesforce 金鑰儲存庫的位置。
	- c) 按一下 **開啟**,確定從 **金鑰資料庫類型** 選項中選取 **JKS** ,然後按一下 **確定**。
	- d) 輸入您在步驟 3f 中為金鑰儲存庫建立的密碼,然後按一下 **確定**。
	- e) 從 **金鑰資料庫內容** 選項中選取 **簽章者憑證** 。
	- f) 按一下 **移入**。
	- g) 從 **新增 CA 憑證** 清單中選取 **Verisign Inc.** 勾選框,然後按一下 **確定**。
- 5. 選擇性的: 在 Salesforce 帳戶中建立 IBM MQ Bridge to Salesforce 的應用程式連線,以產生 OAuth 消費 者金鑰和密碼。
	- 在正式作業環境中使用 IBM MQ Bridge to Salesforce 時,您需要 **消費者金鑰** 及 **消費者密碼** 代碼。
	- a) 從 **Force.com 首頁** 」的 **建置** 功能表中選取 **建立**,然後選取 **應用程式** 。 即會開啟「應用程式」頁面。
	- b) 從 **已連接的應用程式** 區段中按一下 **新建** 。 即會開啟「 **新建連接的應用程式** 」頁面。
	- c) 在 **已連接的應用程式名稱**中輸入 IBM MO Bridge to Salesforce 的名稱, 例如 **MQBridgeToSalesforce**。
	- d) 輸入 **API 名稱**。
		- 如果您按 Tab 鍵跳到下一個欄位,則會將 **已連接的應用程式名稱** 複製到 **API 名稱** 名稱欄位。
	- e) 輸入 **聯絡人電子郵件**。
	- f) 在 **API (啟用 OAuth 設定)** 區段中選取 **啟用 OAuth 設定** 選項。

然後會呈現該區段中的其他選項。

- g) 新增 回呼 URL, 例如 https://www.ibm.com。
- h) 在 **選取的 OAuth 範圍** 子區段中,從 **可用的 OAuth 範圍** 清單中選取 **完整存取權 (完整)** 選項,然後 按一下 **新增**,將完整存取權新增至 **選取的 OAuth 範圍** 清單。
- i) 按一下**儲存**。
- j) 按一下**繼續**。
- k) 記下 **消費者金鑰** 及 **消費者密碼** 代碼。
- 6. 在佇列管理程式上建立必要的同步化佇列。

cat /opt/mqm/mqsf/samp/mqsfbSyncQ.mqsc | runmqsc SQM1

同步化佇列會在應用程式或佇列管理程式重新啟動之間維護事件狀態。 佇列深度可以較小,因為佇列上 預期只有單一訊息。 一次只能針對此佇列執行橋接器的一個實例,因此預設選項設定為專用存取。

7. 使用 IBM MQ、 Salesforce 和 IBM MQ Bridge to Salesforce 行為的連線和安全參數來建立配置檔。

runmqsfb -o new\_config.cfg

現有的值會顯示在方括弧內。 按 Enter 以接受現有值,按 Space then Enter 以清除值,然後鍵入 Enter 以新增值。

a) 輸入佇列管理程式 SQM1: 的連線值:

連線所需的最小值為佇列管理程式名稱、 IBM MQ 基本主題根目錄及通道名稱。

```
Connection to Queue Manager
```

```
---------------------------
Queue Manager or JNDI CF : []SQM1
MQ Base Topic<br>MQ Channel
                             : []/sf<br>: []A channel you have defined or for example
SYSTEM.DEF.SVRCONN
MQ Conname : []
MQ Publication Error Queue : [SYSTEM.SALESFORCE.ERRORQ]
MQ CCDT URL : []
                               JNDI implementation class : [com.sun.jndi.fscontext.RefFSContextFactory]
JNDI provider URL : []<br>MQ Userid : []<br>MQ Password : []
MQ Userid : \qquad \qquad :MQ Password
```
**註:** 如果您在本端連接,則不需要通道名稱。 您不需要在配置檔中提供佇列管理程式名稱及基本主 題,因為稍後當您執行橋接器時,可以將它們併入指令行。

b) 輸入 Salesforce 連線的值:

連線所需的最小值為 Salesforce 使用者 ID、密碼、安全記號及登入端點。 在正式作業環境中,您可 以為 OAuth 安全新增消費者金鑰和密碼。

```
Connection to Salesforce
------------------------
Salesforce Userid (reqd) : []salesforce_login_email
Salesforce Password (reqd) : []salesforce_login_password 
Security Token (reqd) : []Security_Token 
Login Endpoint : [https://login.salesforce.com]
Consumer ID : []
Consumer Secret Key : []
```
c) 輸入 TLS 連線的憑證儲存庫值:

TLS 連線所需的最小值是 TLS 憑證及金鑰儲存庫密碼的金鑰儲存庫路徑。 如果未提供信任儲存庫路 徑或密碼,則金鑰儲存庫和密碼參數會用於信任儲存庫和密碼。 如果您將 TLS 用於 IBM MQ 佇列管 理程式連線,則可以使用相同的金鑰儲存庫。

```
Certificate stores for TLS connections
--------------------------------------
Personal keystore for TLS certificates : []path_to_keystore, for example: /var/mqm/qmgrs/
SQM1/ssl/key.jks<br>Keystore password
                               Keystore password : []keystore_password
Trusted store for signer certificates : []
```
Trusted store password : [] Use TLS for MQ connection : [N]

<span id="page-707-0"></span>d) 輸入值以配置 IBM MQ Bridge to Salesforce 的行為:

您不需要變更或提供任何這些值,但如果您知道推送主題或平台事件名稱,請在這裡新增它們。 當 您準備好執行橋接器時,也可以稍後在指令行中新增它們。 您必須在配置檔或指令行中指定日誌 檔。

Behaviour of bridge program --------------------------- PushTopic Names : [] Platform Event Names : [] MQ Monitoring Frequency : [30] At-least-once delivery? (Y/N) : [Y] Subscribe to MQ publications for platform events? (Y/N) : [N] Publish control data with the payload? (Y/N) : [N] Delay before starting to process events : [0] Runtime logfile for copy of stdout/stderr : []

8. 選擇性的: 建立 IBM MQ 服務以控制程式的執行。 編輯範例 mqsfbService.mqsc 檔案,以指向新建 立的配置檔,並對指令參數進行任何其他變更。

cat *modified mqsfbService.mqsc* | runmqsc SQM1

- 9. 選擇性的: 遵循 開始使用 IBM MQ 主控台 中的指示,以設定 IBM MQ Console。
- 10. 選擇性的: 將 IBM MQ Bridge to Salesforce 配置成以無根使用者身分執行。

若要能夠以 無根使用者身分 (例如在 無根儲存器內) 執行 IBM MQ Bridge to Salesforce ,必須正確地設 定 Java userRoot 及 systemRoot 目錄,以確保執行橋接器處理程序的使用者具有讀寫存取權。 如果 要這麼做,請設定下列 JVM 內容:

export MQSFB\_EXTRA\_JAVA\_OPTIONS="- Djava.util.prefs.userRoot=*directory\_with\_read\_write\_access*"

export MQSFB\_EXTRA\_JAVA\_OPTIONS="- Djava.util.prefs.systemRoot=*directory\_with\_read\_write\_access*"

### **結果**

您已建立配置檔,供 IBM MQ Bridge to Salesforce 用來訂閱 Salesforce 推送主題及平台事件,並將它們發 佈至 IBM MQ 網路。

### **下一步**

完成 第 716 頁的『執行 [IBM MQ Bridge to Salesforce](#page-715-0)』的步驟。 **相關工作** 追蹤 IBM MQ Bridge to Salesforce 監視 IBM MQ Bridge to Salesforce **相關參考** runmqsfb (執行 IBM MQ Bridge to Salesforce)

## **IBM MO Bridge to Salesforce 的其他配置選項**

從 IBM MQ 9.2.0,其他配置選項可用來允許兩個主要類別的其他拓蹼,處理「入埠」(從 Salesforce 產生, 發佈至 IBM MQ 應用程式的事件) 及「出埠」(IBM MQ 應用程式發佈至 Salesforce 的事件) 工作。 此外,追 蹤和記載的工作方式也有所變更。

### **IBM MQ 9.1.0 IBM MQ Bridge to Salesforce 中的變更**

從 IBM MQ 9.2.0 開始,除了日誌檔開始循環之外,依預設不會變更 IBM MQ 9.1.0 橋接器中的行為。 如需 相關資訊,請參閱第 709 [頁的『循環日誌』。](#page-708-0)

<span id="page-708-0"></span>主要變更是佇列管理程式支援多個橋接器實例。 如果要啟用這項特性,以及其他拓蹼的其餘部分,您必須進 行一些手動配置變更。

如需其他配置選項的相關資訊,請參閱 runmqfsb ; 如需已修訂配置資訊的範例,請參閱 第 710 [頁的『配](#page-709-0) [置輸出範例』](#page-709-0) 。

### **分隔入埠工作**

橋接器的多個實例可以處理從 Salesforce 至 IBM MQ 的入埠工作,但這些實例必須處理獨立的 Salesforce 推送主題及事件集。 否則, IBM MQ 應用程式可能會看到重複的事件,因為沒有跨橋接器通訊協定可停止複 製事件。 每一個實例都使用自己的可配置同步化佇列來保留 **ReplayId**。

在下列情況下,這可能很有用:

- 不同的 Salesforce 主題具有不同的安全授權。 每一個橋接器實例都有一組不同的認證,用於存取 Salesforce。
- 您擔心來自 Salesforce 的工作量太多,單一橋接器無法處理。 因此,您可以安排將主題分割成 "A-M" 透過 一個橋接器,而 "N-Z" 透過另一個橋接器。

## **共用出埠工作**

橋接器支援多個實例, 以支援從 IBM MQ 傳送至 Salesforce 的出埠工作。如果橋接器的一個實例失敗. 則 訂閱相同佇列管理程式上相同主題的其他實例可以繼續處理發佈。

**註:** 這不需要變更 IBM MQ 主題配置。

必須設定這些協同作業實例,以便最多其中一個實例處理來自 Salesforce 的入埠工作,因為該實例必須具有 同步化佇列的互斥存取權。

當您對下列項目有疑慮時,這可能很有用:

- 來自 IBM MQ 的工作量。 由於對 Salesforce 的要求是同步的,因此橋接器無法在仍處理一則訊息的情況下 處理新工作。 擁有多個消費者可以緩解這種情況。
- 可用性架構。 例如,現在可以在個別資料中心執行多個實例,具有更好的失效接手及災難回復選項。 作為 IBM MQ 用戶端執行也會區隔橋接器與佇列管理程式位置。

### **追蹤及除錯互動**

從 IBM MQ 9.2.0 開始,除錯旗標會繼續充當 IBM MQ 9.1.0 的角色。 也就是說, *-d1* 會提供橋接器除錯資 訊,而 *-d2* 會開啟必備元件的除錯記載。 不過,如果您在啟動橋接器時已啟用 IBM MQ 追蹤,則會自動開啟 *-d2* 層次報告。

### **循環日誌**

從 IBM MQ 9.2.0 開始,日誌檔的預設行為是有三個日誌檔,每一個大小為 2 MB。 您可以使用其他配置內 容來置換這些值。 日誌檔的現有配置屬性或指令行參數會作為日誌的基本名稱,並新增索引。

如果配置的日誌檔具有:

• 沒有檔案類型, 索引會新增至檔名結尾。

將日誌檔設為 abc 會產生稱為 abc.0、 abc.1 等的日誌。

• 檔案類型, 索引會插入在檔案類型之前。

將日誌檔設為 abc.log 會產生稱為 abc.0.log、 abc.1.log 等的日誌。

**附註:**

- 1. 由於橋接器可以使用任意使用者許可權來執行,因此無法強制日誌的特定目錄 (例如, /var/mqm/ qmgrs/<qm>/errors)。
- 2. 相同的資訊會繼續寫入 *stdout* 和 *stderr* 串流。
- 3. 每當個別日誌檔重新開啟時,即會重新列印基本配置資訊。 資訊將一律可用,而不是在程式開始時只列 印一次。

## <span id="page-709-0"></span>**保留日誌**

IBM MQ 9.2.0 拓蹼更有可能針對特定佇列管理程式執行橋接器的多個實例。

為了避免實例彼此干擾,並避免改寫先前執行的橋接器,如果 .0 日誌已存在,橋接器將不會啟動。

您需要啟動程序,以在啟動橋接器之前刪除先前的日誌副本,或將類似時間戳記的內容新增至名稱。

### **相關工作**

第 703 頁的『配置 IBM MQ 以與 Salesforce [推送主題及平台事件搭配使用』](#page-702-0)

透過配置然後執行 IBM MQ Bridge to Salesforce,使用此資訊來設定 Salesforce 及 IBM MQ 網路的安全及連 線。

追蹤 IBM MQ Bridge to Salesforce

### **相關參考**

runmqfsb

### Linux V9.2.0 配置輸出範例

配置輸出範例,顯示來自 IBM MQ 9.1.0 IBM MQ Bridge to Salesforce 的變更。

IBM MQ Bridge to Salesforce 5724-H72 (C) Copyright IBM Corp. 2017, 2024. Level : <<unknown>> Enter new values for the configuration attributes. The current settings are shown. Press ENTER to accept current values; use SPACE+ENTER to clear values. Connection to Queue Manager --------------------------- Queue Manager or JNDI CF : [V9000\_A] MQ Base Topic : [/sf] MQ Channel MO Conname MQ Publication Error Queue : [SYSTEM.SALESFORCE.DEADQ] MQ Replay Status Queue : [SYSTEM.SALESFORCE.SYNCQ] MQ CCDT URL : [] JNDI implementation class : [com.sun.jndi.fscontext.RefFSContextFactory]<br>JNDI provider URL : []<br>MQ Userid : []<br>MQ Password : [] JNDI provider URL :  $\blacksquare$ MQ Userid MQ Password Connection to Salesforce ------------------------ Salesforce Userid (reqd) : [johndoe@<yourenterprise>.com] Salesforce Password (reqd) : [\*\*\*\*\*\*\*\*] Security Token : [\*\*\*\*\*\*\*\*] Login Endpoint : [https://login.salesforce.com] Consumer Key : [3MVG9HxRZv05HarQhSy89qSKYNr1gDcv1wE3zN5kyFAa4Wxt]<br>Consumer Secret : [\*\*\*\*\*\*\*\*] Consumer Secret Certificate stores for TLS connections -------------------------------------- Personal keystore for TLS certificates : [/var/mqm/ssl/key.jks] Keystore password Trusted store for signer certificates : []<br>Trusted store password : [] Trusted store password : [] Use TLS for MQ connection : [N] Event processing ---------------- PushTopic Names : []<br>Platform Event Names : [] Platform Event Names At-least-once delivery for Salesforce events? (Y/N) : [N] At-least-once delivery for MQ publications? (Y/N) : [N] Subscribe to MQ publications for platform events? (Y/N) : [Y] Publish control data with the payload? (Y/N) : [Y] Treat unknown Salesforce topic as warning (Y/N) : [N] Behaviour of bridge program --------------------------- Bridge unique identifier : [] MQ Monitoring Frequency : [30] Delay before starting to process events : [0]

```
Continue to retry after maximum reconnection attempts (Y/N) : [N]
Runtime logfile for copy of stdout/stderr : [/tmp/runmqsfb.log]
Number of logfiles
Maximum size of each logfile : [2097152]
Done.
```
### **相關參考**

runmqfsb

## **建立 Salesforce 平台事件的事件訊息**

您可以配置 IBM MQ ,並輸入 IBM MQ Bridge to Salesforce parameters 來建立配置檔,以及使用 橋接器來建立 Salesforce 平台事件的事件訊息。

## **開始之前**

• 您已在 x86-64 Linux 平台上的 IBM MQ 安裝中安裝 **MQSeriesSFBridge** 套件。

### **關於這項作業**

此作業會引導您完成建立 IBM MQ Bridge to Salesforce 配置檔所需的最小設定,並順利連接至 Salesforce 及 IBM MQ, 以便您可以建立 Salesforce 平台事件的事件訊息。如需所有參數的意義及選項的相關資訊, 請參閱 runmqsfb 指令。 您必須考量自己的安全需求,並自訂適合您部署的參數。

若要建立用於訂閱推送主題及平台事件的配置,請參閱 第 705 頁的『配置 [IBM MQ Bridge to](#page-704-0) [Salesforce](#page-704-0)』。

### **建立 Salesforce 平台事件的事件訊息**

您可以使用 IBM MQ 應用程式來建立放置在佇列管理程式主題 /*root*/mqtosfb/event/+上的訊息。 橋接 器會訂閱主題,從訊息取得內容,並使用它來發佈 Salesforce 平台事件的事件訊息。 如需平台事件的相關 資訊,請參閱 Salesforce 開發人員說明文件中的 [使用平台事件來遞送自訂通知](https://developer.salesforce.com/docs/atlas.en-us.platform_events.meta/platform_events/platform_events_intro.htm) 。

若要啟用橋接器來建立事件訊息,除了用於訂閱推送主題及平台事件的屬性之外,您還必須提供下列兩個屬 性:

- 在 **佇列管理程式連線**的橋接器配置屬性中,建立並新增 **MQ Publication Error Queue** 的名稱。
- 在橋接器配置屬性中,將 **Subscribe to MQ publications for platform events** 選項設為 *Y*, 以定義 **橋接器程式的行為**。

您需要在 Salesforce 中建立平台事件並定義內容欄位,然後才能使用橋接器來建立該平台事件的事件訊息。 平台事件名稱及其內容決定您需要如何格式化橋接器所處理的 IBM MQ 訊息。 例如,如果 Salesforce 平台 事件 **Object name** 是 *MQPlatformEvent1* ,且您的兩個自訂定義欄位是具有 **API name** *MyText\_\_c* 及 *Name\_\_c* 的文字欄位,則在 /*root*/mqtosfb/event/MQPlatformEvent1\_\_e 主題上發佈的 IBM MQ 訊 息必須是正確格式化的 JSON ,如下所示:

{ "MyText\_\_c" : "Some text here", "Name\_\_c" : "Bob Smith" }

訊息必須格式化,以便 IBM MQ Bridge to Salesforce 可以將它辨識為 MQFMT\_STRING 格式化訊息內文。

請參閱步驟 第 713 [頁的『](#page-712-0)7』, 以在 Salesforce 中建立平台事件, 或者如果您已有想要為其建立事件訊息 的平台事件,請跳過此步驟。您必須格式化 IBM MQ 訊息, 以符合 Salesforce 平台事件中設定的欄位。 Salesforce 平台事件內的欄位可以指定為選用或必要。 如需相關資訊, 請參閱 Salesforce 開發人員說明文件 中的 [平台事件欄位](https://developer.salesforce.com/docs/atlas.en-us.platform_events.meta/platform_events/platform_events_define_ui.htm) 。

當橋接器執行時,它會訂閱指定的 IBM MQ 主題。

- 如果您在橋接器配置中指定 **At-most-once** 服務品質,則橋接器所建立的訂閱不可延續。 不會處理 IBM MQ 應用程式在橋接器未執行時所做的任何發佈。
- 如果您在橋接器配置中指定 **At-least-once** 服務品質,則橋接器所建立的訂閱是可延續的。 這表示當橋 接器不在執行中時,橋接器可以處理 IBM MQ 應用程式所建立的發佈。 可延續訂閱需要已知的訂閱和用戶 端 ID。 橋接器使用 *D\_SUB\_RUNMQSFB* 作為訂閱名稱,並使用 *runmqsfb\_1* 作為用戶端 ID。

如果橋接器用於訂閱 Salesforce 推送主題及平台事件,而不是用於建立事件訊息,則它會嘗試刪除可延續訂 閱 (如果配置已變更,且訂閱現在是孤立的)。

您可以移除橋接器建立的可延續訂閱,如下所示:

#### **使用 IBM MQ Explorer。**

開啟橋接器所使用佇列管理程式的 訂閱資料夾,並尋找以:D\_SUB\_RUNMOSFB 結尾的訂閱名稱,其中 主題字串是 /sf/mqtosfb/event+。 用滑鼠右鍵按一下訂閱名稱, 然後按一下刪除。 如果您收到指出 訂閱正在使用中的錯誤,則您的橋接器可能仍在執行中。 請停止橋接器,然後重試刪除訂閱。

#### **使用 runmqsc 來尋找並刪除訂閱。**

啟動 **runmqsc** 介面並執行 DISPLAY SUB (\*)。 尋找以 *:D\_SUB\_RUNMQSFB* 結尾的訂閱名稱 **SUB** 。 發出 delete sub 指令,並包含您要刪除之訂閱的 SUBID 。例如: DELETE SUB SUBID(414D5120514D312020202020202020205C589459987E8620)

### **停止,然後使用 At-most-once 服務品質來啟動橋接器。**

如果您以 **At-least-once** 服務品質 At-least-once delivery? (Y/N) :[Y]啟動橋接器,則所 建立的訂閱是可延續的。 若要刪除訂閱,請在配置檔中將服務品質變更為 At-least-once delivery? (Y/N) :[N] ,然後重新啟動橋接器。 會刪除可延續訂閱,並建立不可延續訂閱。

### **程序**

- 1. 建立並啟動佇列管理程式。
	- a) 建立佇列管理程式,例如 PEQM1。

crtmqm PEQM1

b) 啟動佇列管理程式。

strmqm PEQM1

2. **註:** 若要使用現有的登入及安全 Salesforce 認證和自簽憑證,請跳至步驟 4。

選擇性的: 建立 Salesforce 帳戶的安全記號。

- a) 登入您的 Salesforce 帳戶。
- b) 遵循說明文章 Salesforce [說明中的步驟建立或重設安全記號](https://help.salesforce.com/articleView?id=user_security_token.htm): 重設安全記號。
- 3. 在 Salesforce 中建立自簽安全憑證。
	- a) 從 **Force.com 首頁** 的 **管理** 功能表中選取 **安全控制項** ,然後選取 **憑證及金鑰管理**。 即會開啟「 **憑證及金鑰管理** 」頁面。
	- b) 按一下 **建立自簽憑證**。

即會開啟「 **憑證** 」頁面。

- c) 在 **標籤** 欄位中輸入憑證的名稱,按 Tab,然後按一下 **儲存**。 即會顯示「憑證及金鑰詳細資料」資訊。
- d) 按一下 **回到清單: 憑證和金鑰**。
- e) 按一下 **匯出至金鑰儲存庫**。
- f) 輸入金鑰儲存庫的密碼,然後按一下 **匯出**。
- g) 將匯出的金鑰儲存庫儲存至本端檔案系統。
- 4. 使用 IBM 金鑰管理 GUI 來開啟您從 Salesforce 匯出的金鑰儲存庫,並移入簽章者憑證。
	- a) 執行 **strmqikm** 指令,以開啟 IBM 金鑰管理 GUI。 如需相關資訊,請參閱 使用 runmqckm、 runmqakm 及 strmqikm 來管理數位憑證。
	- b) 按一下 **開啟金鑰資料庫檔** ,並瀏覽至 Salesforce 金鑰儲存庫的位置。
	- c) 按一下 **開啟**,確定從 **金鑰資料庫類型** 選項中選取 **JKS** ,然後按一下 **確定**。
	- d) 輸入您在步驟 3f 中為金鑰儲存庫建立的密碼,然後按一下 **確定**。
	- e) 從 **金鑰資料庫內容** 選項中選取 **簽章者憑證** 。
	- f) 按一下 **移入**。
- g) 從 **新增 CA 憑證** 清單中選取 **Verisign Inc.** 勾選框,然後按一下 **確定**。
- <span id="page-712-0"></span>5. 選擇性的: 在 Salesforce 帳戶中建立 IBM MQ Bridge to Salesforce 的應用程式連線,以產生 OAuth 消費 者金鑰和密碼。

在正式作業環境中使用 IBM MQ Bridge to Salesforce 時,您需要 **消費者金鑰** 及 **消費者密碼** 代碼。

- a) 從 **Force.com 首頁** 」的 **建置** 功能表中選取 **建立**,然後選取 **應用程式** 。 即會開啟「 **應用程式** 」頁面。
- b) 從 **已連接的應用程式** 區段中按一下 **新建** 。 即會開啟「 **新建連接的應用程式** 」頁面。
- c) 在 **已連接的應用程式名稱**中輸入 IBM MQ Bridge to Salesforce 的名稱,例如 **MQBridgeToSalesforce**。
- d) 輸入 **API 名稱**。

```
如果您按 Tab 鍵跳到下一個欄位,則會將 已連接的應用程式名稱 複製到 API 名稱 名稱欄位。
```
- e) 輸入 **聯絡人電子郵件**。
- f) 在 **API (啟用 OAuth 設定)** 區段中選取 **啟用 OAuth 設定** 選項。 然後會呈現該區段中的其他選項。
- g) 新增回呼 URL, 例如 https://www.ibm.com。
- h) 在 **選取的 OAuth 範圍** 子區段中,從 **可用的 OAuth 範圍** 清單中選取 **完整存取權 (完整)** 選項,然後 按一下 **新增**,將完整存取權新增至 **選取的 OAuth 範圍** 清單。
- i) 按一下**儲存**。
- j) 按一下**繼續**。

k) 記下 **消費者金鑰** 及 **消費者密碼** 代碼。

6. 在佇列管理程式上建立必要的同步化及錯誤佇列。

同步化佇列會在應用程式或佇列管理程式重新啟動之間維護事件狀態。 佇列深度可以較小,因為佇列上 預期只有單一訊息。 一次只能針對此佇列執行橋接器的一個實例,因此預設選項設定為專用存取。 必 須先建立錯誤佇列,然後才能使用橋接器來建立平台事件的事件訊息。 錯誤佇列用於 Salesforce 無法 順利處理的訊息。 您必須在橋接器配置參數區段 **Connection to Queue Manager** 中新增錯誤佇列 名稱,如步驟 第 714 [頁的『](#page-713-0)8.a』所示。

- 7. 選擇性的: 在 Salesforce 帳戶中建立平台事件物件。
	- a) 從 **Force.com 首頁** 」的 **開發** 功能表中選取 **平台事件** ,然後按一下 **新建平台事件**。 即會開啟「 **新建平台事件** 」頁面。
	- b) 完成 **標籤** 和 **多個標籤** 欄位。
	- c) 按一下**儲存**。

即會開啟「 **平台事件定義明細** 」頁面。

d) 定義 **自訂欄位和關係**。

例如,您可以新增兩個具有標籤 *MyText* 和 *Name* 的文字欄位,並將 **資料類型** 欄位長度分別設為 *Text (64)* 和 *Text (32)* 。

您已建立平台事件並為其定義 **Custom Fields and Relationships** 。 使用平台事件 平台物件名 稱 或 API 名稱 作為 IBM MQ 主題,您可以將想要橋接器處理的訊息放置到該主題。 例如,您可以使用 **AMQSPUBA** 範例,將下列 JSON 格式的訊息新增至 /sf/mqtosfb/event/*Salesforce Platform Object Name*/*API name* 主題:

{ "MyText\_\_c" : "Some text here", "Name\_\_c" : "Bob Smith" }

在橋接器啟動之後,您可以執行 **AMQSPUBA** 範例來建立訊息。 從 *MQ installation location*/ samp/bin 目錄,發出下列指令:

cat /opt/mqm/mqsf/samp/mqsfbSyncQ.mqsc | runmqsc PEQM1

<sup>./</sup>amqspub /sf/mqtosfb/event/*Salesforce Platform Object Name*/*API name* PEQM1

在提示中,以 JSON 格式輸入訊息。

<span id="page-713-0"></span>8. 使用 IBM MQ、 Salesforce 和 IBM MQ Bridge to Salesforce 行為的連線和安全參數來建立配置檔。

runmqsfb -o new\_config.cfg

現有的值會顯示在方括弧內。 按 Enter 以接受現有值,按 Space then Enter 以清除值,然後鍵入 Enter 以新增值。

a) 輸入佇列管理程式 PEQM1: 的連線值:

連線所需的最小值為佇列管理程式名稱、 IBM MQ 基本主題根、錯誤佇列名稱及通道名稱。

```
Connection to Queue Manager
---------------------------
Queue Manager or JNDI CF : []PEQM1
MQ Base Topic : []/sf
MQ Channel : []A channel you have defined or for example 
SYSTEM.DEF.SVRCONN
MO Conname
MQ Publication Error Queue : [SYSTEM.SALESFORCE.ERRORQ]
MQ CCDT URL : []
JNDI implementation class : [com.sun.jndi.fscontext.RefFSContextFactory]
JNDI provider URL : []<br>
MQ Userid : []<br>
MQ Password : []
MQ Userid
MQ Password
```
**註:** 如果您在本端連接,則不需要通道名稱。 您不需要在配置檔中提供佇列管理程式名稱及基本主 題,因為稍後當您執行橋接器時,可以將它們併入指令行。

b) 輸入 Salesforce 連線的值:

連線所需的最小值為 Salesforce 使用者 ID、密碼、安全記號及登入端點。 在正式作業環境中,您可 以為 OAuth 安全新增消費者金鑰和密碼。

```
Connection to Salesforce
------------------------
Salesforce Userid (reqd) : []salesforce_login_email
Salesforce Password (reqd) : []salesforce_login_password 
Security Token (reqd) : []Security_Token 
Consumer ID : []
Consumer Secret Key : []
```

```
Login Endpoint : [https://login.salesforce.com]
```
c) 輸入 TLS 連線的憑證儲存庫值:

TLS 連線所需的最小值是 TLS 憑證及金鑰儲存庫密碼的金鑰儲存庫路徑。 如果未提供信任儲存庫路 徑或密碼,則金鑰儲存庫和密碼參數會用於信任儲存庫和密碼。 如果您將 TLS 用於 IBM MQ 佇列管 理程式連線,則可以使用相同的金鑰儲存庫。

```
Certificate stores for TLS connections
--------------------------------------
Personal keystore for TLS certificates : []path_to_keystore, for example: /var/mqm/qmgrs/
PEQM1/ssl/key.jks
                               Keystore password : []keystore_password
Trusted store for signer certificates : []<br>Trusted store password : []
Trusted store password
Use TLS for MQ connection : [N]
```
d) 輸入值以配置 IBM MQ Bridge to Salesforce 的行為:

您必須將 **Subscribe to MQ publications for platform events** 選項從預設 *N* 變更為 *Y* ,以使用橋接器來建立事件訊息。 您也必須在配置檔或指令行中指定日誌檔。

```
Behaviour of bridge program
---------------------------
PushTopic Names : []
Platform Event Names : []
MQ Monitoring Frequency : [30]
At-least-once delivery? (Y/N) : [Y]
Subscribe to MQ publications for platform events? (Y/N) : [Y]
Publish control data with the payload? (Y/N) : [N]
Delay before starting to process events : [0]
Runtime logfile for copy of stdout/stderr : []
```
9. 選擇性的: 建立 IBM MQ 服務以控制程式的執行。 編輯範例 mqsfbService.mqsc 檔案,以指向新建 立的配置檔,並對指令參數進行任何其他變更。

cat *modified mqsfbService.mqsc* | runmqsc PEQM1

- 10. 選擇性的: 遵循 開始使用 IBM MQ 主控台 中的指示,以設定 IBM MQ Console。
- 11. 選擇性的: 在 IBM MQ Console 實例中新增及配置小組件,以檢視 Salesforce 資料。
	- a) 按一下 **新增小組件**。

即會開啟新的小組件。

- b) 選取 **圖表**
- c) 按一下新小組件標題列中的 **配置小組件** 圖示。
- d) 選擇性的: 輸入 **小組件標題**。
- e) 從 **要監視的資源 來源** 下拉功能表中選取 **Salesforce Bridge** 。
- f) 從 **資源類別**下拉功能表中,選取 **橋接器狀態**。
- g) 從 **資源類型**下拉功能表中,選取 **MQ 建立的平台事件**。
- h) 從 **資源元素**下拉功能表中,選取 **總計 MQ 建立的平台事件**。

i) 按一下**儲存**。

您已配置 IBM MQ Console, 以顯示 IBM MQ 建立的平台事件總數。 當橋接器正在執行中, 且您開始 在 /sf/mqtosfb/event/*Salesforce Platform Object Name*/*API name* 主題上放置訊息時, 小組件會顯示橋接器所建立的訊息事件總數。

## **IBM MQ Bridge to Salesforce 的訊息格式及錯誤訊息**

IBM MQ Bridge to Salesforce 所處理訊息的格式化相關資訊。

應用程式會將訊息放入特定的佇列管理程式主題,例如 /*root*/mqtosfb/event/ MQP1atformEvent1\_\_e。 橋接器會訂閱主題,從訊息取得內容,並使用它來發佈 Salesforce 平台事件的 事件訊息。

您需要在 Salesforce 中建立平台事件並定義內容欄位,然後才能使用橋接器來建立該平台事件的事件訊息。 平台事件名稱及其內容決定您需要如何格式化橋接器所處理的 IBM MQ 訊息。 例如,如果 Salesforce 平台 事件 **Object name** 是 *MQPlatformEvent1* ,且您的兩個自訂定義欄位是具有 **API name** *MyText\_\_c* 及 *Name\_\_c* 的文字欄位,則在 /*root*/mqtosfb/event/MQPlatformEvent1\_\_e 主題上發佈的 IBM MQ 訊 息必須是正確格式化的 JSON, 如下所示:

{ "MyText\_\_c" : "Some text here", "Name\_\_c" : "Bob Smith" }

橋接器所耗用及產生的訊息是 JSON 格式的文字 (MQSTR) 訊息。 輸入訊息是簡式 JSON ,程式可以使用字 串連結來產生它。

### **錯誤訊息**

橋接器可以偵測到錯誤,例如,如果訊息不是文字格式,或 Salesforce,例如,如果平台事件名稱不存在。 如果在處理輸入訊息時發生錯誤,則會將訊息連同說明錯誤的內容移至橋接器錯誤佇列。 該錯誤也會寫入橋 接器的 *stderr* 串流。

Salesforce 所產生的錯誤是 JSON。 下列是錯誤格式化訊息所導致的一些錯誤:

不當的平台事件內容,狀態 400 文字

[{"message":"No such column 'Name\_\_c' on sobject of type MQPlatformEvent2\_\_e","errorCode":"INVALID\_FIELD"}

平台事件名稱無效,狀態 404 文字

{"errorCode":"NOT\_FOUND","message":"The requested resource does not exist"}

<span id="page-715-0"></span>{"errorCode":"NOT\_FOUND","message":"The requested resource does not exist"}

訊息不是 JSON , 狀態 400 文字

```
[{"message":
 "Unexpected character ('h' (code 104)): expected a valid value (number, String, array, 
object, 'true', 'false' or 'null') at [line:1, column:2]",
 "errorCode":"JSON_PARSER_ERROR"}
```
不是文字訊息 (未傳送至 Salesforce)

```
Error: Publication on topic ' /sf/mqtosfb/event/MQPlatformEvent1' does not contain a text 
formatted message
```
## **執行 IBM MQ Bridge to Salesforce**

執行 IBM MQ Bridge to Salesforce 以連接至 Salesforce 和 IBM MQ。 連接時,橋接器可以建立 Salesforce 主題的訂閱,並將訊息重新發佈至 IBM MQ 主題。 橋接器也可以建立 Salesforce 平台事件的事件訊息。

### **開始之前**

您已完成 作業中的配置步驟:

- 第 705 頁的『配置 [IBM MQ Bridge to Salesforce](#page-704-0)』
- 第 711 頁的『建立 Salesforce [平台事件的事件訊息』](#page-710-0)

**關於這項作業**

使用您在前一項作業中建立的配置檔,來執行 IBM MQ Bridge to Salesforce。 如果您未在配置檔中併入所有 必要的參數,請務必在指令行中併入它們。

### **程序**

.

- 1. 在 Salesforce 中定義您要訂閱 的推送主題或平台事件, 或定義您要為其建立事件訊息的平台事件。
- 2. 啟動 IBM MQ Bridge to Salesforce ,以連接至 Salesforce 及佇列管理程式。 如果您正在執行橋接器以訂 閱 Salesforce 事件,請包括您在步驟 1 中定義的推送主題或平台事件的名稱。

runmqsfb -f new\_config.cfg -r logFile -p PushtopicName -e eventName

當橋接器已連接時,會傳回下列訊息:

• 如果您使用橋接器來訂閱 Salesforce 推送主題及平台事件:

```
Successful connection to queue manager QM1
Warning: Subscribing to MQ-created platform events is not enabled.
Successful login to Salesforce at https://eu11.salesforce.com
Ready to process events.
```
• 如果您使用橋接器來建立 Salesforce 平台事件的事件訊息:

```
Successful connection to queue manager QM1
Successful login to Salesforce at https://eu11.salesforce.com
Successful subscription to '/sf/mqtosfb/event/+' for MQ-created platform events
Ready to process events.
```
3. 選擇性的: 如果在執行橋接器之後傳回的訊息指出連線不成功,請對佇列管理程式及 Salesforce 的連線進 行疑難排解。

a) 以除錯模式發出指令,並搭配除錯選項 1。

```
runmqsfb -f new_config.cfg -r logFile -p PushtopicName -e eventName -d 1
```
橋接器會逐步執行連線設定,並以簡潔模式顯示處理訊息。

b) 在除錯模式下使用除錯選項 2 發出指令。

runmqsfb -f new\_config.cfg -r logFile -p PushtopicName -e eventName -d 2

橋接器會逐步執行連線設定,並以詳細模式顯示處理訊息。 完整輸出會寫入日誌檔。

- 4. 使用 Salesforce 介面來修改資料庫中的記錄,以產生事件。
- 5. 跳至 IBM MQ Console , 以查看推送主題的變更出現在您在前一個作業中配置的小組件中。

## **下一步**

例如,使用 *MQSFB\_EXTRA\_JAVA\_OPTIONS* 變數來傳入 JVM 內容,以啟用 IBM MQ 追蹤。 如需相關資訊, 請參閱 追蹤 IBM MQ Bridge to Salesforce。

### **相關工作**

監視 IBM MQ Bridge to Salesforce

### **相關參考**

runmqsfb (執行 IBM MQ Bridge to Salesforce)

#### **配置 IBM MQ 以與區塊鏈搭配使用** MQ Adv. z/0S  $\|$  Linux

設定並執行 IBM MQ Bridge to blockchain ,以安全地連接 <mark>\_\_\_\_\_Linux \_\_\_\_</mark>IBM MO Advanced 或

 $z/0S$ IBM MQ Advanced for z/OS Value Unit Edition 佇列管理程式與 IBM Blockchain。 使用橋接

器,透過使用連接至 IBM MQ Advanced 或 IBM MQ Advanced for z/OS VUE 佇列管理程式的傳訊應用程

式,以非同步方式連接至、查閱及更新區塊鏈中資源的狀態。

## **開始之前**

**附註:**

- <mark>• Deprecated</mark> 從 2022 年 11 月 22 日開始的所有版本都已淘汰 IBM MQ Bridge to blockchain (請參閱 <u>[美國](https://www.ibm.com/docs/en/announcements/222-341/index.html)</u> 公告信 [222-341\)](https://www.ibm.com/docs/en/announcements/222-341/index.html)。
- V 3.2.0.21  **Removed 若為 Long Term Support,** IBM MQ Bridge to blockchain 會在 IBM MQ 9.2.0 CSU 21 中移除。 如果您有應用程式會受到這項變更影響,請聯絡「 IBM 支援中心」。

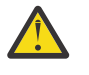

小心: <u>2 V 9.2.0</u> 不再支援以 Hyperledger Composer 為建置基礎的 IBM MQ Bridge to blockchain 。

您必須正在執行 IBM MQ 9.1.4 或更新版本,才能使用 Hyperledger Fabric 上所建置的 IBM MQ Bridge to blockchain 。

- IBM MQ Bridge to blockchain 可用於連接至:
	- Linux IBM MQ Advanced, 或
		- $\blacksquare$  IBM MQ Advanced for z/OS VUE

僅限佇列管理程式。

- V 9.2.0 柠列管理程式必須與橋接器或更高版本的指令層次相同; 例如 IBM MQ 9.2.0。
- V 9.2.0 支援 IBM MO Bridge to blockchain 與以 Hyperledger Fabric 1.4 架構為基礎的區塊鏈網路搭 配使用。

## **關於這項作業**

Blockchain 是共用的分散式分帳,由區塊鏈組成,這些區塊鏈代表網路中對等節點之間的協議交易。 鏈結中 的每一個區塊會鏈結至前一個區塊,依此類推,回到第一個交易。

IBM Blockchain 以 Hyperledger Fabric 為建置基礎,您可以在本端使用 Docker 進行開發, 或在 IBM Cloud 的容器叢集中進行開發。 您也可以在正式作業中啟動及使用 IBM Blockchain 網路,以建置及控管具有高階 安全、隱私權及效能的商業網路。 如需相關資訊,請參閱 [IBM Blockchain Platform](https://www.ibm.com/blockchain/platform/)。

Hyperledger Fabric 是一個開放程式碼企業區塊鏈架構,由 Hyperledger Project 成員 (包括 IBM 作為起始程 式碼貢獻者) 協同開發。Hyperledger Project, 或 Hyperledger, 是 Linux Foundation 開放程式碼、全球協 同行動,以推動跨產業區塊鏈技術。 如需相關資訊,請參閱 [IBM Blockchain](https://www.ibm.com/blockchain/)、 [Hyperledger](https://www.hyperledger.org/projects) 專案及 [Hyperledger Fabric](https://hyperledger-fabric.readthedocs.io/en/latest/fabric_model.html)。

如果您已使用 IBM MQ Advanced 或 IBM MQ Advanced for z/OS VUE 及 IBM Blockchain,則可以使用 IBM MQ Bridge to blockchain 來傳送簡式查詢、更新項目, 以及從區塊鏈網路接收回覆。 透過此方式, 您可以整 合內部部署 IBM 軟體與雲端區塊鏈服務。

您可以在 圖 1 中查看橋接器操作程序的簡要概觀。 使用者應用程式會將 JSON 格式的訊息放置在 IBM MQ Advanced 或 IBM MQ Advanced for z/OS VUE 佇列管理程式的輸入/要求佇列上。 橋接器會連接至佇列管理 程式、從輸入/要求佇列取得訊息、檢查 JSON 是否正確格式化,然後對區塊鏈發出查詢或更新。 區塊鏈傳 回的資料由橋接器剖析,並放置在回覆佇列上,如原始 IBM MQ 要求訊息中所定義。 使用者應用程式可以連 接至佇列管理程式,從回覆佇列取得回應訊息,並使用該資訊。

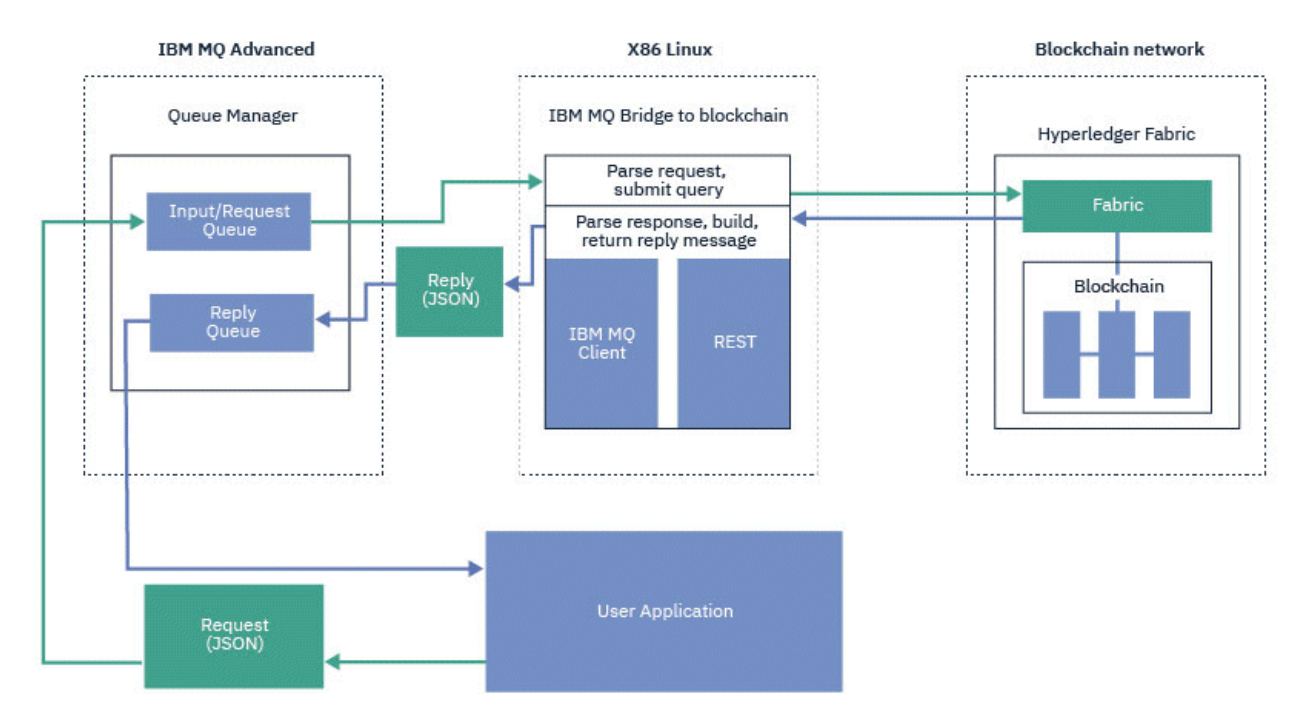

### 圖 *101: IBM MQ Bridge to blockchain*

您可以將 IBM MQ Bridge to blockchain 配置為以參與者或對等節點身分連接至區塊鏈網路。 當橋接器執行 時,傳訊應用程式會要求橋接器驅動鏈碼常式,以查詢或更新資源狀態,並將結果作為回應傳回給傳訊應用 程式。

### **程序**

1. 建立並啟動佇列管理程式, 或啟動您要與 IBM MQ Bridge to blockchain 搭配使用的現有佇列管理程式。 建立佇列管理程式:

crtmqm *adv\_qmgr\_name*

啟動佇列管理程式:

strmqm *adv\_qmgr\_name*

2. 為 **DefineQ.mqsc** Script 中定義的橋接器建立佇列。

針對用於下列項目的預設具名佇列提供範例橋接器佇列定義:

- 使用者認證, 例如 SYSTEM.BLOCKCHAIN.IDENTITY.QUEUE
- 橋接器的訊息輸入,例如 APPL1.BLOCKCHAIN.INPUT.QUEUE
- 來自區塊鏈的回覆,例如 APPL1.BLOCKCHAIN.REPLY.QUEUE

從 /opt/mqm/mqbc/samp 目錄,發出下列指令:

runmqsc *adv\_qmgr\_name* < ./DefineQ.mqsc

不同的應用程式可以使用相同的輸入佇列,但您可以指定多個回覆佇列,每一個應用程式一個回覆佇 列。 您不需要使用已定義的回覆佇列。 如果您要對回覆使用動態佇列,則必須考量其安全配置。

## **結果**

您已建立橋接器處理來自 IBM MQ 及區塊鏈網路的訊息所需的佇列。

## **下一步**

使用 IBM MQ Advanced 或 IBM MQ Advanced for z/OS VUE 佇列管理程式資訊及來自區塊鏈網路的認證, 來建立 IBM MQ Bridge to blockchain 的配置檔。

## **建立 IBM MQ Bridge to blockchain 的配置檔**

輸入佇列管理程式及區塊鏈網路參數,以建立 IBM MQ Bridge to blockchain 的配置檔,以連接至 IBM MQ 及 IBM Blockchain 網路。

## **開始之前**

- 您已建立並配置區塊鏈網路。
- 您有來自區塊鏈網路的認證檔。
- 您已在 x86 Linux 環境上安裝 IBM MQ Bridge to blockchain。

如需相關資訊,請參閱 在 Linux 上安裝 IBM MQ 伺服器 及 Linux 系統的 IBM MQ rpm 元件。

• 您已啟動 IBM MQ Advanced 佇列管理程式。

## **關於這項作業**

此作業會引導您完成建立 IBM MQ Bridge to blockchain 配置檔及順利連接至 IBM Blockchain 和 IBM MQ 網 路所需的最小設定。

您可以使用橋接器來連接至以 Hyperledger Fabric 1.4 architecture 為基礎的區塊鏈網路。 若要使用橋接 器,您需要來自區塊鏈網路的配置資訊。 在此作業的每一個步驟中,您可以找到基於兩個不同配置區塊鏈網 路的配置詳細資料範例:

- 在 Docker 中執行的 Hyperledger Fabric 網路。 如需相關資訊,請參閱 開始使用 [Hyperledger Fabric](https://hyperledger-fabric.readthedocs.io/en/latest/getting_started.html)、 [撰](https://hyperledger-fabric.readthedocs.io/en/latest/write_first_app.html) [寫第一個應用程式及](https://hyperledger-fabric.readthedocs.io/en/latest/write_first_app.html) 第 721 頁的『[Hyperledger Fabric](#page-720-0) 網路認證檔範例』。
- 在 IBM Cloud 的 Kubernetes 叢集中執行的 Hyperledger Fabric 網路。 如需相關資訊,請參閱 在 [IBM](https://ibm-blockchain.github.io/) Blockchain Platform [上開發雲端沙盤推演](https://ibm-blockchain.github.io/)。

如需所有 IBM MQ Bridge to blockchain 參數的意義及選項的相關資訊,請參閱 runmqbcb 指令。 您必須考 量自己的安全需求,並自訂適合您部署的參數。

## **程序**

1. 執行橋接器以建立配置檔。

您需要來自區塊鏈網路認證檔及 IBM MQ Advanced 佇列管理程式的參數。

runmqbcb -o config\_file\_name.cfg

如下列範例所示,現有的值會顯示在方括弧內。 按 Enter 以接受現有值,按 Space then Enter 以清除 值,並在方括弧內鍵入,然後按 Enter 以新增值。 您可以用逗點來區隔值清單 (例如同層級),或在新行 上輸入每一個值。 空白行結束清單。

**註:** 您無法編輯現有值。 您可以保留、取代或清除它們。

2. 輸入 IBM MQ Advanced 佇列管理程式的連線值。

連線所需的最小值是佇列管理程式名稱、橋接器輸入的名稱,以及您定義的身分佇列。 對於遠端佇列管 理程式的連線,您也需要 **MQ Channel** 及 **MQ Conname** (佇列管理程式執行所在的主機位址及埠)。 若要 在步驟 第 720 頁的『4』中使用 TLS 來連接至 IBM MQ ,您必須使用 JNDI 或 CCDT ,並相應地指定 **MQ CCDT URL** 或 **JNDI implementation class** 及 **JNDI provider URL** 。

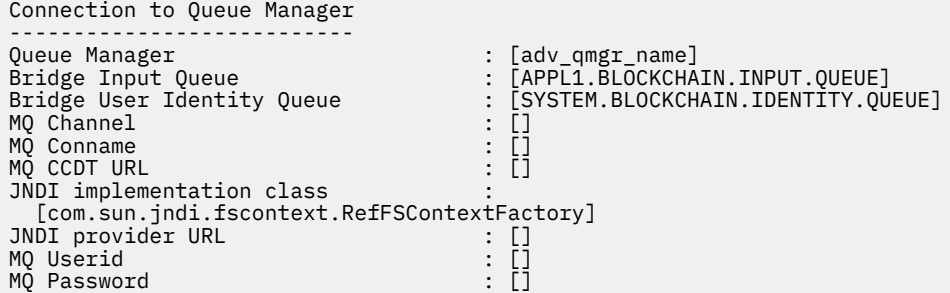

3. 13. 輸入網路的 Hyperledger Fabric 伺服器認證。

下列程式碼顯示您應該預期的內容範例:

```
Fabric Server
--------------
Network configuration file : []connection-tls.json<br>Wallet : []
Wallet : []
User Name<br>Certificate
Organisation
```
Certificate : []<path\_to\_user\_certificate> Private Key : []<path\_to\_private\_key>/private\_key.pem

4. 輸入 TLS 連線的憑證儲存庫值。

如果您沒有任何區域,請將此區域保留空白。

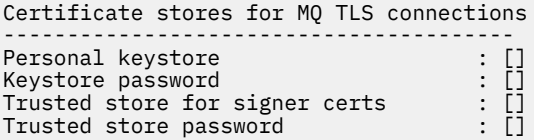

5. 輸入要寫入橋接器日誌的日誌檔路徑。

Behaviour of bridge program --------------------------- Runtime logfile for copy of stdout/stderr : []bridgelog.log Number of logfiles  $\qquad \qquad ; [3]$ Maximum size of each logfile (bytes) : [2097152]

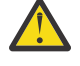

**小心:** 先前,有關對等節點、排序節點及憑證管理中心的詳細資料儲存在此橋接器設定中。 不 過,此資訊現在儲存在 網路配置檔中,該檔案在設定的 Hyperledger Fabric 伺服器區段中鏈結。
## **結果**

您已建立配置檔,供 IBM MQ Bridge to blockchain 用來連接至 IBM Blockchain 網路及 IBM MQ Advanced 佇列管理程式。

**下一步**

完成 第 723 頁的『執行 [IBM MQ Bridge to blockchain](#page-722-0)』的步驟。

# **LDeprecated V.9.2.0 Hyperledger Fabric 網路認證檔範例**

在 Docker 中執行之本端實例化 Hyperledger Fabric 區塊鏈網路中的 .yml 檔案內容,可用來配置 IBM MQ Bridge to blockchain。

IBM MQ Bridge to blockchain 可用於連接至:

- Linux IBM MQ Advanced, 或
- **Z/0S IBM MQ Advanced for z/OS VUE**

僅限佇列管理程式。

在您完成 開始使用 [Hyperledger Fabric](https://hyperledger-fabric.readthedocs.io/en/release-1.1/tutorials.html) 指導教學、瞭解 [幕後發生的情況並](https://hyperledger-fabric.readthedocs.io/en/release-1.1/build_network.html#behind-scenes)使用其中一個 [Hyperledger Fabric](https://hyperledger-fabric.readthedocs.io/en/release-1.1/samples.html) [範例啟](https://hyperledger-fabric.readthedocs.io/en/release-1.1/samples.html)動網路之後,您應該在 /blockchain/fabric-samples/basic-network 資料夾中具有下列配 置檔。

如果您想要連接至區塊鏈網路,當您是 第 719 頁的『建立 [IBM MQ Bridge to blockchain](#page-718-0) 的配置檔』時,必 須使用此檔案中的配置詳細資料。

```
{
  "name": "basic-network",
 "version": "1.0.0",
 "client": {
    "organization": "Org1",
 "connection": {
 "timeout": {
        "peer": {
          "endorser": "300"
\frac{3}{5},
 "orderer": "300"
      }
    }
  },
 "channels": {
 "mychannel": {
 "orderers": [
        "orderer.example.com"
\Box "peers": {
        "peer0.org1.example.com": {
 "endorsingPeer": true,
 "chaincodeQuery": true,
 "ledgerQuery": true,
 "eventSource": true
\frac{3}{5},
 "peer0.org2.example.com": {
 "endorsingPeer": true,
 "chaincodeQuery": false,
 "ledgerQuery": true,
 "eventSource": false
       }
     }
    }
 },
  organizations": "Org1": {
 "mspid": "Org1MSP",
 "peers": [
        "peer0.org1.example.com"
\qquad \qquad ],
 "certificateAuthorities": [
 "ca-org1"
\qquad \qquad ],
 "adminPrivateKeyPEM": {
```

```
 "path": "$<path_to_private_key>/admin_private_key"
\frac{3}{5},
 "signedCertPEM": {
         "path": "<path_to_org_signed_cert>/Admin@org1.example.com-cert.pem"
      }
 },
 "Org2": {
 "mspid": "Org2MSP",
 "peers": [
         "peer0.org2.example.com"
\qquad \qquad ],
 "certificateAuthorities": [
 "ca-org2"
      ]
    }
  },
   "orderers": {
 "orderer.example.com": {
 "url": "grpcs://localhost:7050",
 "mspid": "OrdererMSP",
       "grpcOptions": {
         "ssl-target-name-override": "orderer.example.com",
        "hostnameOverride": "orderer.example.com"
\frac{3}{5},
 "tlsCACerts": {
 "path": "<path_to_orderer_cert>/ca.crt"
\frac{3}{5},
      "adminPrivateKeyPEM": {
         "path": <path_to_orderers_private_key>/<private_key>"
\frac{3}{5},
 "signedCertPEM": {
         "path": "<path_to_orderer_signed_cert>/Admin@example.com-cert.pem"
      }
    }
 },
 "peers": {
     "peer0.org1.example.com": {
 "url": "grpcs://localhost:7051",
 "grpcOptions": {
         "ssl-target-name-override": "peer0.org1.example.com",
 "hostnameOverride": "peer0.org1.example.com",
 "request-timeout": 120001
\frac{3}{5},
 "tlsCACerts": {
         "path": <path_to_peer_cert>/ca.crt"
      }
    },
 "peer0.org2.example.com": {
 "url": "grpcs://localhost:9051",
      "grpcOptions": {
         "ssl-target-name-override": "peer0.org2.example.com",
 "hostnameOverride": "peer0.org2.example.com",
 "request-timeout": 120001
\frac{3}{5},
 "tlsCACerts": {
        "path": "<path_to_peer_cert>/ca.crt"
      }
    }
  },
   "certificateAuthorities": {
 "ca-org1": {
 "url": "https://localhost:7054",
 "grpcOptions": {
 "verify": true
      },
       "tlsCACerts": {
        "path": "<path_to_ca_cert>/ca.org1.example.com-cert.pem"
\frac{3}{5},
 "registrar": [
\overline{\mathcal{E}} "enrollId": "admin",
 "enrollSecret": "adminpw"
     \left[ \begin{array}{c} 3 \end{array} \right]\sim \sim \sim \sim \sim \sim \sim },
 "ca-org2": {
 "url": "https://localhost:8054",
 "grpcOptions": {
 "verify": true
\frac{3}{5},
 "tlsCACerts": {
         "path": "<path_to_ca_cert>/ca.org2.example.com-cert.pem"
```

```
\frac{3}{5},
 "registrar": [
\overline{\mathcal{E}} "enrollId": "admin",
             "enrollSecret": "adminpw"
          }
    \frac{1}{3} }
 }
}
```
# **Beprecated**執行 IBM MO Bridge to blockchain

執行 IBM MQ Bridge to blockchain 以連接至 IBM Blockchain 和 IBM MQ。 連接時,橋接器已準備好處理要 求訊息,將它們傳送至 Hyperledger Composer 區塊鏈網路,並接收及處理回覆。

## **關於這項作業**

使用您在前一項作業中建立的配置檔,來執行 IBM MQ Bridge to blockchain。

## **程序**

- 1. 啟動您要與橋接器搭配使用的 IBM MQ Advanced 佇列管理程式。
- 2. 啟動 IBM MQ Bridge to blockchain , 以連接至 Hyperledger Composer REST 伺服器及 IBM MQ Advanced 佇列管理程式。 執行橋接器指令。

runmqbcb -f /*config\_file\_location*/*config\_file\_name*.cfg -r /*log\_file\_location*/logFile.log

當橋接器已連接時,會傳回類似下列的輸出:

2018-05-17 14:28:16.866 BST IBM MQ Bridge to Blockchain 5724-H72 (C) Copyright IBM Corp. 2017, 2024.

2018-05-17 14:28:19.331 BST Ready to process input messages.

- 3. 選擇性的: 如果在執行橋接器之後傳回的訊息指出連線不成功,則對 IBM MQ Advanced 佇列管理程式及 區塊鏈網路的連線進行疑難排解。
	- a) 以除錯模式發出指令,並搭配除錯選項 1。

```
runmqbcb -f /config_file_location/config_file_name.cfg -r /log_file_location/logFile.log 
-d 1
```
橋接器會逐步執行連線設定,並以簡潔模式顯示處理訊息。

b) 在除錯模式下使用除錯選項 2 發出指令。

```
runmqbcb -f /config_file_location/config_file_name.cfg -r /log_file_location/logFile.log 
-d 2
```
橋接器會逐步執行連線設定,並以詳細模式顯示處理訊息。 完整輸出會寫入日誌檔。

### **結果**

您已啟動 IBM MQ Bridge to blockchain ,並使用 Hyperledger Composer REST 伺服器連接至佇列管理程式 及區塊鏈網路。

## **下一步**

• 遵循 第 727 頁的『執行 IBM MO Bridge to blockchain 用戶端範例』 中的步驟,將查詢或更新訊息格式 化並傳送至區塊鏈網路。

• 使用 *MQBCB\_EXTRA\_JAVA\_OPTIONS* 變數來傳入 JVM 內容,例如啟用 IBM MQ 追蹤。 如需相關資訊,請 參閱 追蹤 IBM MQ Bridge to blockchain。

#### z/0S **IBM MQ 9.2.0 之前 IBM MQ Bridge to blockchain 的訊息格**

**式**

IBM MQ Bridge to blockchain 所傳送及接收之訊息的格式化相關資訊。

### $V5.2.0$

小**心:** 訊息格式的現有格式已作廢。 從 IBM MQ 9.2.0,如果您有 Hyperledger Fabric 網路,請使用 第 725 頁的『IBM MQ 9.2.0 中 [IBM MQ Bridge to blockchain](#page-724-0) 的訊息格式』中說明的訊息格式。

應用程式要求 IBM MQ Bridge to blockchain 驅動 Hyperledger Composer 定義的 REST API , 以處理區塊鏈 上保留的資訊。 應用程式透過在橋接器要求佇列上放置要求訊息來執行此動作。 REST 要求的結果由橋接器 格式化為回覆訊息。 橋接器會使用要求訊息 MQMD 的 **ReplyToQ** 及 **ReplyToQMgr** 欄位中包含的資訊,作 為回覆訊息的目的地。

要求及回覆訊息是 JSON 格式的文字 (MQSTR) 訊息。

## **要求訊息格式**

要求訊息包含三個屬性:

#### **方法 (method)**

用來呼叫 Hyperledger Composer REST API 的 REST 動詞,例如 POST、DELETE 或 GET

**path**

Hyperledger Composer REST API 的路徑。 這會新增至基本伺服器 URL。 路徑應該以 "api/" 開頭。

**主體**

方法特定內容。 這通常是 JSON 結構。

下列範例使用 POST 方法,以路徑 api/Trader 來建立新的 Trader 物件。 內文會指定使用者的 Hyperledger Composer 模型所定義的「交易商」類別,也會指定在區塊鏈網路內建立新 Trader 物件所需的 其他值。

```
{ "method": "POST",
 "path": "api/Trader",
 "body": {
 "$class" : "org.example.trading",
 "tradeId" : "Trader2",
 "firstName": "Jane",
 "lastName" : "Doe"
```
## **回覆訊息格式**

回覆訊息會將其相關性 ID 設為入埠訊息的訊息 ID。 任何使用者定義內容都會從要求訊息複製到回覆訊息。 回覆中的使用者 ID 會設為發送端的使用者 ID。

**statusCode** 是 HTTP 狀態碼。 如果錯誤來自 IBM MQ 或橋接器,則會使用適當的 **statusCode** 。

**statusType** 是字串,可以是 *SUCCESS* 或 *FAILURE*。

對於成功要求,回覆訊息中的 "**data**" 元素包含來自所呼叫 Hyperledger Composer REST API 的回應。 成功處理的範例:

```
{
   "statusCode": 200,
    "statusType": "SUCCESS",
   "data": [
     \{ "$class": "org.example.trading",
 "firstName": "John",
         "lastName": "Doe",
```

```
 "tradeId": "Trader1"
\frac{3}{5},
\overline{\mathcal{E}} "$class": "org.example.trading",
 "firstName": "Jane",
 "lastName": "Doe",
 "tradeId": "Trader2"
      }
   ]
}
```
所有錯誤回應都具有相同的欄位,不論它們是否由橋接器本身所產生,都是從呼叫 Hyperledger Composer REST 伺服器、區塊鏈或從鏈碼呼叫產生。 例如:

• JSON 輸入訊息不正確

```
{
 "statusCode": 400,
 "statusType": "FAILURE",
 "message": "[AMQBC021E] Error: Cannot parse input message or there are 
   missing fields in the message. Missing fields appear to be: "method"."
}
```
• Hyperledger Composer REST 伺服器無法處理的要求

```
{
 "statusCode": 500,
 "statusType": "FAILURE",
 "message": "Error trying to invoke business network. Error: No valid responses 
 from any peers.\nResponse from attempted peer comms was an error: Error: chaincode 
 error (status: 500, message: Error: Failed to add object with ID 'Trader1' 
 as the object already exists)"
}
```
應用程式可以透過查看 statusType 字串,或從資料欄位的存在來判斷要求是成功還是失敗。 當處理輸入 訊息時發生錯誤,且橋接器未將它傳送至區塊鏈時,從橋接器傳回的值是 MQRC 值,通常是 **MQRC\_FORMAT\_ERROR**。

#### $\blacktriangleright$  Linux **IBM MQ 9.2.0 TBM MQ 9.2.0 中 IBM MQ Bridge to blockchain**

## **的訊息格式**

IBM MQ Bridge to blockchain 所傳送及接收之訊息的格式化相關資訊。

應用程式要求 IBM MQ Bridge to blockchain 驅動 Hyperledger Fabric 伺服器處理區塊鏈上保留的資訊。 應 用程式透過在橋接器要求佇列上放置要求訊息來執行此動作。 橋接器會將要求的結果格式化為回覆訊息。 橋接器會使用要求訊息 MQMD 的 **ReplyToQ** 及 **ReplyToQMgr** 欄位中包含的資訊,作為回覆訊息的目的 地。

要求及回覆訊息是 JSON 格式的文字 (MQSTR) 訊息,且包含四個元素。

## **要求訊息格式**

要求訊息包含下列屬性:

#### **operation**

字串-不區分大小寫

submit 代表更新項目或 evaluate 代表查詢

#### **網路**

字串-有時在 Hyperledger Fabric 中稱為 channel

**合約**

字串-要呼叫的智慧型合約或鏈碼套件

**args**

陣列-通常是字串,但部分元素可以是巢狀 JSON 物件。

```
contract 的實際引數,包括方法名稱。
```
例如:

```
{
 "operation" : "Evaluate",
 "network" : "mychannel",
 "contract" : "marbles0",
 "args" : [ "readMarble" , "marble1" ]
}
```
**註:** 除了確保這些元素存在,且訊息是有效的 JSON 之外,橋接器不會對內容進行驗證。 橋接器依賴 Hyperledger Fabric 來處理要求或傳回錯誤。

## **回覆訊息格式**

回覆訊息會將其相關性 ID 設為入埠訊息的訊息 ID。 任何使用者定義內容都會從要求訊息複製到回覆訊息。 回覆中的使用者 ID 會設為發送端的使用者 ID。

**statusCode** 是 HTTP 狀態碼。 如果錯誤來自 IBM MQ 或橋接器,則會使用適當的 **statusCode** 。

**statusType** 是字串,可以是 *SUCCESS* 或 *FAILURE*。

對於成功要求,回覆訊息中的 "**data**" 元素包含來自所呼叫 Hyperledger Composer REST API 的回應。 成功處理的範例:

```
{
 "statusCode": 200,
 "statusType": "SUCCESS",
   "data": [
      {
 "$class": "org.example.trading",
 "firstName": "John",
 "lastName": "Doe",
 "tradeId": "Trader1"
      },
\overline{\mathcal{E}} "$class": "org.example.trading",
 "firstName": "Jane",
 "lastName": "Doe",
 "tradeId": "Trader2"
      }
   ]
}
```
所有錯誤回應都具有相同的欄位,不論它們是否由橋接器本身所產生,都是從呼叫 Hyperledger Composer REST 伺服器、區塊鏈或從鏈碼呼叫產生。 例如:

• JSON 輸入訊息不正確

```
{
 "statusCode": 400,
 "statusType": "FAILURE",
 "message": "[AMQBC021E] Error: Cannot parse input message or there are 
    missing fields in the message. Missing fields appear to be: "method"."
}
```
• Hyperledger Composer REST 伺服器無法處理的要求

```
{
 "statusCode": 500,
 "statusType": "FAILURE",
 "message": "Error trying to invoke business network. Error: No valid responses 
 from any peers.\nResponse from attempted peer comms was an error: Error: chaincode 
 error (status: 500, message: Error: Failed to add object with ID 'Trader1' 
    as the object already exists)"
}
```
<span id="page-726-0"></span>應用程式可以透過查看 **statusType** 字串,或從資料欄位的存在來判斷要求是成功還是失敗。 當處理輸入 訊息時發生錯誤,且橋接器未將它傳送至區塊鏈時,從橋接器傳回的值是 MQRC 值,通常是 **MQRC\_FORMAT\_ERROR**。

#### $z/0S$ **執行 IBM MQ Bridge to blockchain 用戶端範例**

您可以使用 IBM MQ Bridge to blockchain 隨附的 JMS 用戶端範例,將訊息放置在區塊鏈橋接器正在檢查的 輸入佇列中,並查看收到的回覆。 此範例基於使用 IBM MQ Bridge to blockchain 與 Hyperledger Composer Trader 網路範例整合。

## **開始之前**

如需相關資訊,請參閱 [/trade\\_network](https://github.com/hyperledger/composer-sample-networks/tree/master/packages/trade-network)

您的 IBM MQ Bridge to blockchain 正在執行中,且已連接至 IBM MQ Advanced 或 IBM MQ Advanced for z/OS VUE 佇列管理程式及區塊鏈網路。

## **關於這項作業**

在 IBM MQ Bridge to blockchain 的 samp 目錄中尋找 JMS 範例應用程式 (ComposerBCBSamp.java)。 例如: <MQ\_INSTALL\_ROOT>/mqbc/samp/ComposerBCBSamp.java,其中 <MQ\_INSTALL\_ROOT> 是:

- Linux IBM MQ 的安裝目錄
- $\frac{108}{2008}$   $\frac{1}{2}$ /OS UNIX System Services 目錄,其中安裝 IBM MQ 的 z/OS UNIX 元件

## **程序**

.

1. 編輯用戶端範例 Java 原始檔。

遵循範例中的指示來配置它,以符合您的 IBM MQ 環境及區塊鏈網路。

範例中的下列程式碼定義三個要傳送至橋接器的 JSON 要求訊息:

- a. 首先, 移除現有的 'commodity'
- b. 其次,若要建立新的 'commodity'、'owner' 及相關聯的值,
- c. 最後,在前兩則要求訊息之後,顯示 'commodity' 的新相關資訊

```
private static JSONObject[] createMessageBodies() {
 JSONObject[] msgs = new JSONObject[3]; // This method creates 3 messages
   JSONObject m, m2;
    String commodityName = "BC";
    // Clean out the commodity in case it's already there. If
    // it's not there, there will be an error returned from Composer.
 m = new JSONObject();
 m.put("method", "DELETE");
 m.put("path", "api/Commodity/" + commodityName);
   msgs[0] = m; // To add the item to the table, the
    // operation looks like this:
 //
 // { "method": "POST",
 // "path": "api/Commodity",
 // "body" : {
 // "$class": "org.example.trading.Commodity",
 // "tradingSymbol" : "BC",
 // "description" : "BC",
 // "mainExchange" : "HERE",
 // "owner" : "Me",
        \frac{1}{3} "quantity" : 100
   \frac{1}{1} // }
    // You can see this structure in the API Explorer
```

```
m = new JSONObject() m.put("method", "POST");
 m.put("path", "api/Commodity");
 m2 = new JSONObject();
 m2.put("$class", " org.example.trading.Commodity");
 m2.put("tradingSymbol", commodityName);
 m2.put("description", "Blockchain Sample Description");
 m2.put("mainExchange", "My Exchange");
 m2.put("owner", "Me");
 m2.put("quantity", 100);
 m.put("body", m2);
msgs[1] = m; // And list all items that have been created
 m = new JSONObject();
 m.put("method", "GET");
 m.put("path", "api/Commodity");
  msgs[2] = m; return msgs;
  }
```
#### 2. 編譯範例。

指向橋接器目錄中隨附的 IBM MQ 用戶端類別及 JSON4J.jar 檔案。

javac -cp <MQ\_INSTALL\_ROOT>/java/lib/\*:<MQ\_INSTALL\_ROOT>/mqbc/prereqs/JSON4J.jar ComposerBCBClient.java

3. 執行已編譯的類別。

```
java -cp <MQ_INSTALL_ROOT>/java/lib/*:<MQ_INSTALL_ROOT>/mqbc/prereqs/JSON4J.jar:. 
ComposerBCBClient
```

```
Starting Simple MQ Blockchain Bridge Client
Starting the connection.
Sent message:
 {"method":"DELETE"," path ":"api\/Commodity\/BC"}
Response text: 
{
 "statusCode": 204,
 "statusType": "SUCCESS",
 "message": "OK",
 "data": ""
}
SUCCESS
Sent message:
{"body":
{"$class":"org.example.trading.Commodity","owner":"Me","quantity":100,"description":"Blockcha
in Sample Description","mainExchange":"My 
Exchange","tradingSymbol":"BC"},"operation":"POST","url":"Commodity"}
Response text: 
{
    "statusCode": 200,
 "statusType": "SUCCESS",
 "message": "OK",
   "data": \{ "$class": "org.example.trading.Commodity",
 "description": "Blockchain Sample Description",
 "mainExchange": "My Exchange",
       "owner": "Me",
 "quantity": 100,
 "tradingSymbol": "BC"
   }
}
SUCCESS
Sent message:
 {"method":"GET","path":"api\/Commodity"}
Response text: 
{
 "statusCode": 200,
 "statusType": "SUCCESS",
 "message": "OK",
 "data": [
       {
          "$class": "org.example.trading.Commodity",
```

```
 "description": "Blockchain Sample Description",
 "mainExchange": "My Exchange",
 "owner": "resource:org.example.trading.Trader#Me",
 "quantity": 100,
 "tradingSymbol": "BC"
     }
   ]
}
SUCCESS
```
message 欄位包含已順利處理訊息的 "OK", 或如果要求失敗, 則包含失敗原因的相關資訊。 如果用戶端在等待回應時收到逾時錯誤,請檢查橋接器是否在執行中。

# **IBM MQ Bridge to blockchain 的其他配置選項**

從 IBM MQ 9.2.0 開始, 追蹤和記載在 IBM MQ Bridge to blockchain 上運作的方式有所變更。

## **IBM MQ 9.1.0 IBM MQ Bridge to blockchain 中的變更**

依預設,除了日誌檔現在開始輪換之外,IBM MQ 9.1.0 橋接器對行為沒有任何變更。 如需相關資訊,請參 閱 第 729 頁的『循環日誌』。

## **追蹤及除錯互動**

從 IBM MQ 9.2.0 開始,除錯旗標會繼續充當 IBM MQ 9.1.0 的角色。 也就是說, *-d1* 會提供橋接器除錯資 訊,而 *-d2* 會開啟必備元件的除錯記載。 不過,如果您在啟動橋接器時已啟用 IBM MQ 追蹤,則會自動開啟 *-d2* 層次報告。

## **循環日誌**

從 IBM MQ 9.2.0 開始,日誌檔的預設行為是有三個日誌檔,每一個大小為 2 MB。 您可以使用其他配置內 容來置換這些值。 日誌檔的現有配置屬性或指令行參數會作為日誌的基本名稱,並新增索引。

如果配置的日誌檔具有:

• 沒有檔案類型,索引會新增至檔名結尾。

將日誌檔設為 abc 會產生稱為 abc.0、 abc.1 等的日誌。

• 檔案類型, 索引會插入在檔案類型之前。

將日誌檔設為 abc.log 會產生稱為 abc.0.log、 abc.1.log 等的日誌。

**附註:**

- 1. 由於橋接器可以使用任意使用者許可權來執行,因此無法強制日誌的特定目錄 (例如, /var/mqm/ qmgrs/<qm>/errors)。
- 2. 相同的資訊會繼續寫入 *stdout* 和 *stderr* 串流。
- 3. 每當個別日誌檔重新開啟時,即會重新列印基本配置資訊。 資訊將一律可用,而不是在程式開始時只列 印一次。

#### **在 z/OS 上配置佇列管理程式**  $z/0S$

使用這些指示,在「 IBM MQ for z/OS」上配置佇列管理程式。

## **開始之前**

在配置 IBM MQ 之前,請先閱讀 IBM MQ for z/OS 概念中的 IBM MQ for z/OS 概念。

**z/05** 在 規劃 z/OS 上的 IBM MQ 環境 中,閱讀如何規劃 IBM MQ for z/OS 環境。

## <span id="page-729-0"></span>**關於這項作業**

安裝 IBM MO 之後, 您必須先執行一些作業, 才能將它提供給使用者使用。

## **程序**

• 如需如何在「 IBM MQ for z/OS」上配置佇列管理程式的相關資訊,請參閱下列子主題。

#### **相關概念**

IBM MQ for z/OS 概念

#### **相關工作**

第 7 頁的『在 Multiplatforms [上建立佇列管理程式』](#page-6-0)

您必須先建立並啟動至少一個佇列管理程式及其關聯物件,然後才能使用訊息及佇列。 佇列管理程式會管理 與其相關聯的資源,特別是它所擁有的佇列。 它為「訊息佇列作業介面 (MQI)」呼叫及指令提供佇列作業服 務,以建立、修改、顯示及刪除 IBM MQ 物件。

保護安全

第 154 [頁的『配置分散式佇列』](#page-153-0) 本節提供 IBM MQ 安裝之間交互通訊的更詳細資訊,包括佇列定義、通道定義、觸發及同步點程序

第 13 [頁的『配置用戶端與伺服器之間的連線』](#page-12-0)

若要配置 IBM MQ MQI clients 與伺服器之間的通訊鏈結,請決定您的通訊協定、定義鏈結兩端的連線、啟 動接聽器,以及定義通道。

 $\approx z/0$ S 管理 IBM MQ for z/OS

規劃

 $\approx$  z/OS 發出指令

#### **相關參考**

 $z/0S$ IBM MQ for z/OS 公用程式

#### z/OS **準備在 z/OS 上自訂佇列管理程式**

當使用可安裝特性、國家語言特性的詳細資料,以及測試和設定安全的相關資訊來自訂佇列管理程式時,請 使用這個主題。

## **準備自訂作業**

「程式目錄」列出 IBM MQ 安裝磁帶的內容、 IBM MQ 的程式及服務層次資訊,並說明如何使用「系統修改 程式延伸 (SMP/E)」來安裝 IBM MQ for z/OS 。 如需「程式目錄」的下載鏈結,請參閱 IBM MQ for z/OS 程 式目錄 PDF 檔案。

當您已安裝 IBM MO 時, 必須先執行一些作業, 然後才能讓使用者使用它。如需這些作業的說明, 請參閱下 列各節:

- 第 734 頁的『設定 [IBM MQ for z/OS](#page-733-0)』
- 第 790 頁的『在 z/OS [上測試佇列管理程式』](#page-789-0)
- 在 z/OS 上設定安全

如果您是從舊版 IBM MQ for z/OS 移轉,則不需要執行大部分自訂作業。 如需您必須執行之作業的相關資 訊,請參閱 維護及移轉 。

### **IBM MQ for z/OS 的可安裝特性**

IBM MQ for z/OS 包含下列特性:

**基本程式**

這是必要的; 它包含所有主要功能,包括

- 管理及公用程式
- 支援使用 IBM MQ 應用程式設計介面或 C++ 的 CICS、 IMS 及批次類型應用程式

• 分散式佇列機能 (同時支援 TCP/IP 及 APPC 通訊)

#### **國家語言特性**

這些包含所有受支援國家語言的錯誤訊息及畫面。 每一種語言都有一個相關聯的語言字母。 語言及 字母如下:

簡體中文

**E**

**C**

U.S. 英文 (大小寫混合格式)

**F**

法文

日文

**U**

**K**

U.S. 英文 (大寫)

您必須安裝美式英文 (大小寫混合格式) 選項。 您也可以安裝一或多種其他語言。 (其他語言的安裝程 序需要安裝美式英文 (大小寫混合格式) ,即使您不會使用美式英文 (大小寫混合格式)。)

### **IBM MQ for z/OS UNIX System Services Components**

<mark>→ V 9.2.0 ■</mark> 此特性是選用的。 如果您要建置並執行使用 Java Message Service (JMS) 連接至 IBM MQ for z/OS 的 Java 應用程式,請選取此特性。

### **IBM MQ for z/OS UNIX System Services Web Components**

此特性是選用的。

如果您想要使用 IBM MQ Console 或 REST API,請選取此特性。

您必須安裝 IBM MQ for z/OS UNIX System Services Components 特性,才能安裝此特性。

# **IBM MQ for z/OS Managed File Transfer**

此特性是選用的, 僅當您具有 IBM MQ Advanced for z/OS、 IBM MQ for z/OS Value Unit Edition (VUE) 或 IBM MQ for z/OS Managed File Transfer 的授權時才應安裝。

如果您想要使用 IBM MQ for z/OS 的 Managed File Transfer 功能, 請選取此功能。

您必須安裝 IBM MQ for z/OS UNIX System Services Components 特性,才能安裝此特性。

### **安裝之後存在的程式庫**

IBM MQ 隨附數個個別載入程式庫。 第 731 頁的表 54 顯示安裝 IBM MQ 之後可能存在的程式庫。

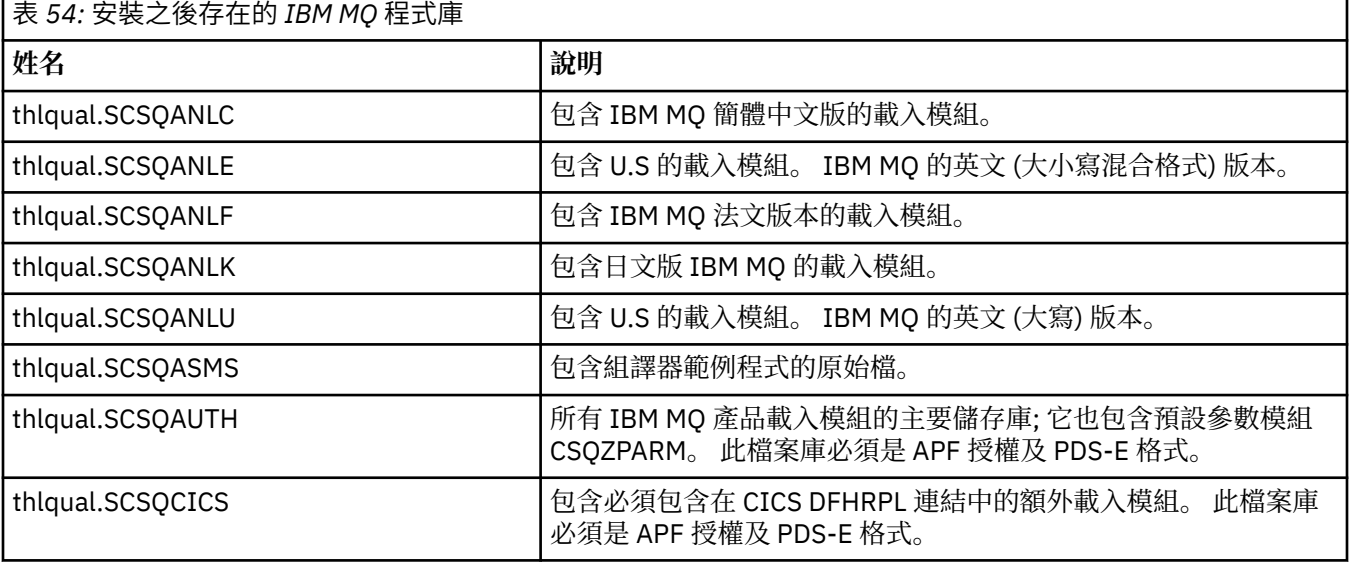

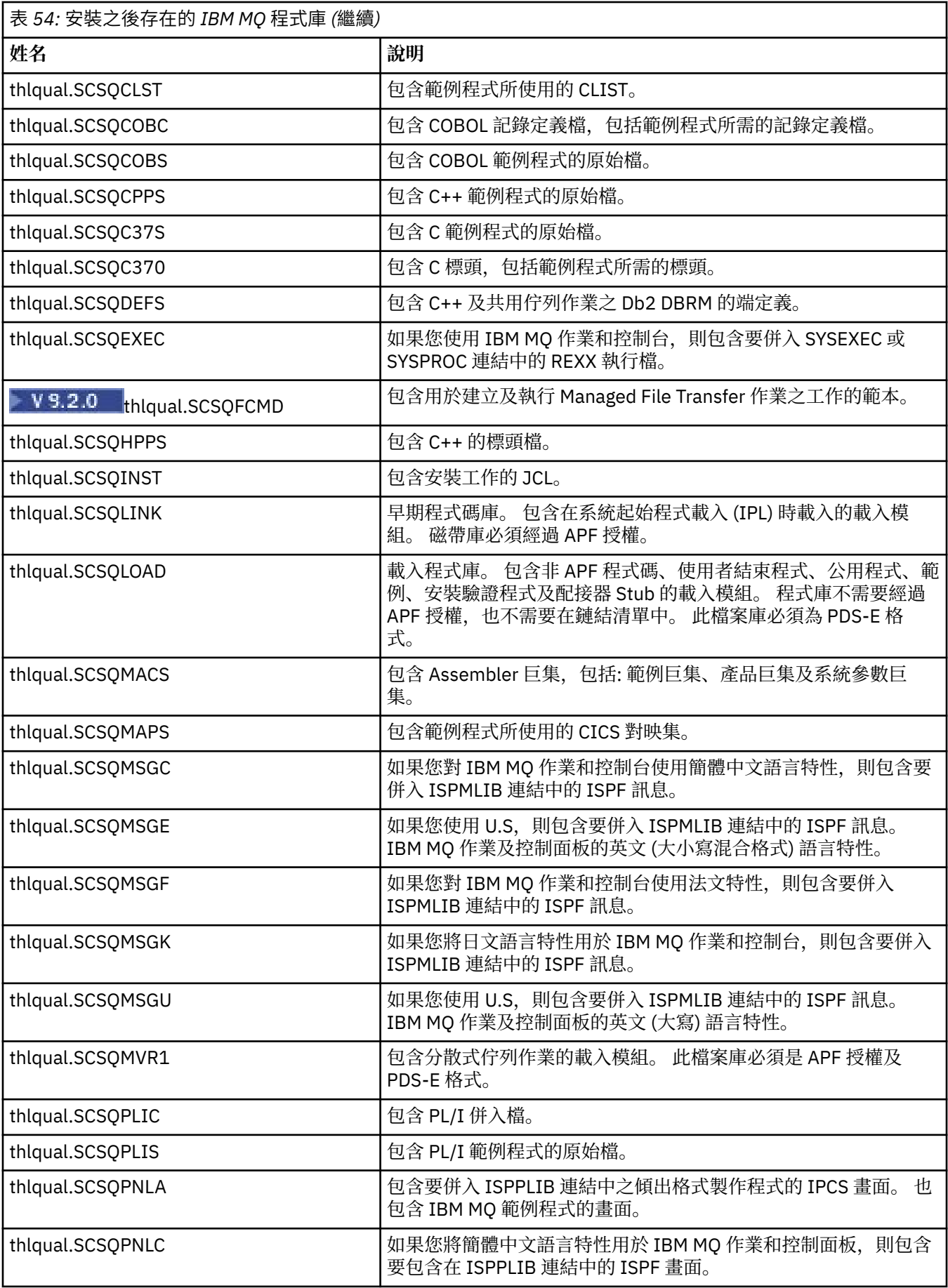

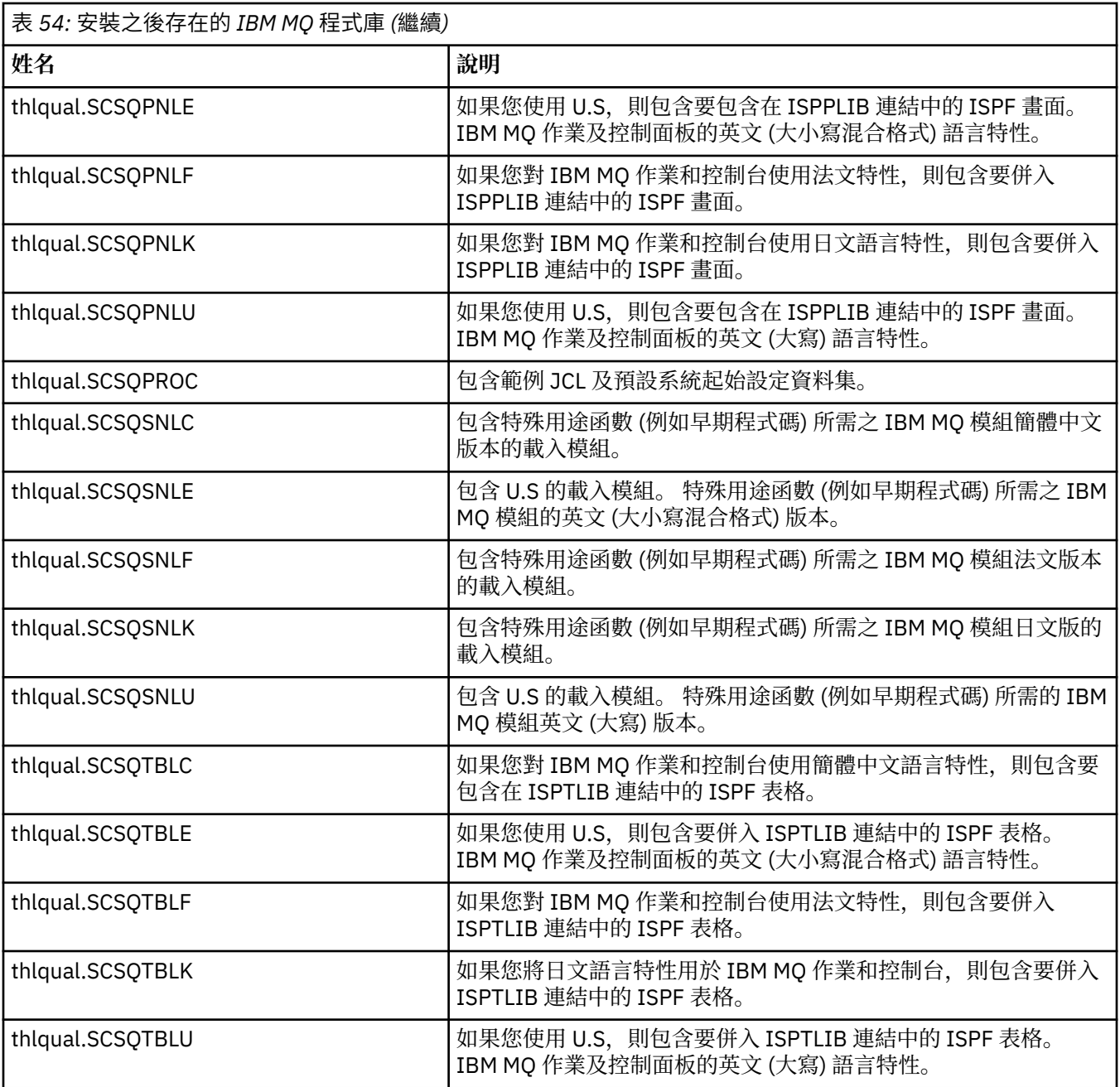

**註:** 請勿修改或自訂任何這些程式庫。 如果您要進行變更,請複製檔案庫並對副本進行變更。

### **相關概念**

IBM MQ for z/OS 概念

第 823 頁的『將 IBM MQ 與 IMS [搭配使用』](#page-822-0)

IBM MQ -IMS 配接器和 IBM MQ - IMS 橋接器是兩個元件,可讓 IBM MQ 與 IMS 互動。

第 830 頁的『將 IBM MQ 與 CICS [搭配使用』](#page-829-0)

如果要將 IBM MQ 與 CICS 搭配使用,您必須配置 IBM MQ CICS 配接器,並選擇性地配置 IBM MQ CICS bridge 元件。

第 833 頁的『在 IMS 中使用 OTMA [結束程式』](#page-832-0)

如果您想要使用 IMS Open Transaction Manager Access exits with IBM MQ for z/OS,請使用這個主題。

## **相關工作**

第 798 頁的『在 z/OS [上設定與其他佇列管理程式的通訊』](#page-797-0) 本節說明您在開始使用分散式佇列之前需要進行的 IBM MQ for z/OS 準備。

### <span id="page-733-0"></span>管理 IBM MQ for z/OS **相關參考**

第 831 [頁的『升級及套用服務至](#page-830-0) Language Environment 或 z/OS Callable Services』 您必須採取的動作會因您使用 CALLLIBS 或 LINK ,以及您的 SMP/E 版本而有所不同。

# **設定 IBM MQ for z/OS**

請使用本主題作為逐步手冊, 以自訂 IBM MQ for z/OS 系統。

配置佇列管理程式的最佳方式是依所示順序執行下列步驟:

- 1. 配置基本佇列管理程式。
- 2. 配置通道起始程式,它會執行佇列管理程式至佇列管理程式的通訊,以及遠端用戶端應用程式通訊。
- 3. 如果您要加密或保護訊息,請配置 Advanced Message Security for z/OS。
- 4. 如果您要使用 IBM MQ 來傳送檔案,請配置 Managed File Transfer for z/OS。
- 5. 如果您要使用管理或傳訊 REST API 或 MQ Console 從 Web 瀏覽器管理 IBM MQ , 請配置 mqweb 伺服 器。

在您順利安裝 IBM MQ 之後,本主題會引導您完成設定的各種階段。 安裝程序在「程式目錄」中說明。 如 需「程式目錄」的下載鏈結,請參閱 IBM MQ for z/OS 程式目錄 PDF 檔案。

IBM MQ 會提供範例來協助您進行自訂作業。 範例資料集成員的名稱以四個字元 CSQ4 開頭,且位於程式庫 thlqual.SCSQPROC 中。

在執行本主題中說明的自訂作業之前,您必須考量一些配置選項,因為它們會影響 IBM MQ for z/OS 的效能 和資源需求。 例如,您必須決定要使用哪些全球化程式庫。

如果您想要自動化部分自訂作業步驟,請參閱 第 837 頁的『使用 [IBM z/OSMF](#page-836-0) 來自動化 IBM MQ』。

## **配置選項**

如需這些選項的相關資訊,請參閱在 z/OS 上規劃。

本節中每一項作業的說明指出:

- 此作業是設定 IBM MQ 程序的一部分。 也就是說,當您在 z/OS 系統上自訂 IBM MQ 時,您會執行一次作 業。 (在平行 Sysplex 中,您必須對 Sysplex 中的每一個 z/OS 系統執行作業,並確保每一個 z/OS 系統的 設定相同。)
- 此作業是新增佇列管理程式的一部分。 也就是說,當您新增每一個佇列管理程式時,您會針對該佇列管理 程式執行一次作業。

如果您使用指令來變更各種 z/OS 系統參數,並依照建議來執行 第 746 頁的『更新 [SYS1.PARMLIB](#page-745-0) 成 [員』](#page-745-0) ,則沒有任何作業需要您對 z/OS 系統執行 IPL。

為了簡化作業並協助進行問題判斷,請確保 Sysplex 中的所有 z/OS 系統都以相同方式設定,以便在緊急情 況下可以在任何系統上快速建立佇列管理程式。

為了易於維護,請考慮定義別名來參照 IBM MQ 程式庫; 如需相關資訊,請參閱 使用別名來參照 IBM MQ 程 式庫。

#### **相關概念**

IBM MQ for z/OS 概念

第 823 頁的『將 IBM MQ 與 IMS [搭配使用』](#page-822-0)

IBM MQ -IMS 配接器和 IBM MQ - IMS 橋接器是兩個元件,可讓 IBM MQ 與 IMS 互動。

第 830 頁的『將 IBM MQ 與 CICS [搭配使用』](#page-829-0)

如果要將 IBM MQ 與 CICS 搭配使用,您必須配置 IBM MQ CICS 配接器,並選擇性地配置 IBM MQ CICS bridge 元件。

第 833 頁的『在 IMS 中使用 OTMA [結束程式』](#page-832-0)

如果您想要使用 IMS Open Transaction Manager Access exits with IBM MQ for z/OS,請使用這個主題。

## <span id="page-734-0"></span>**相關工作**

第 798 頁的『在 z/OS [上設定與其他佇列管理程式的通訊』](#page-797-0) 本節說明您在開始使用分散式佇列之前需要進行的 IBM MQ for z/OS 準備。

## 管理 IBM MQ for z/OS

## **相關參考**

第 831 [頁的『升級及套用服務至](#page-830-0) Language Environment 或 z/OS Callable Services』 您必須採取的動作會因您使用 CALLLIBS 或 LINK ,以及您的 SMP/E 版本而有所不同。

## **配置 IBM MQ 的 z/OS 系統**

請使用這些主題作為逐步手冊,以自訂 IBM MQ for z/OS 系統。

#### $\approx 2/0$ S **識別** *z/OS* **系統參數**

部分作業涉及更新 z/OS 系統參數。 您必須知道在執行系統 IPL 時指定了哪些。

- 您需要針對要執行 *IBM MQ* 的每一個 *z/OS* 系統執行一次此作業。
- 從舊版移轉時, 您可能需要執行這項作業。

SYS1.PARMLIB(IEASYSpp) 包含指向 SYS1.PARMLIB (其中 pp 代表用來執行系統 IPL 的 z/OS 系統參數清 單)。

您需要尋找的項目如下:

**若為 第 735 頁的『APF 授權 IBM MQ 載入程式庫』:** PROG=xx 或 APF=aa 指向授權程式機能 (APF) 授權程式庫清單 (成員 PROGxx 或 IEFAPFaa) **若為 第 736 [頁的『更新](#page-735-0) z/OS 鏈結清單和 LPA』:**

LNK=kk 指向鏈結清單 (成員 LNKLSTkk) LPA=mm 指向 LPA 清單 (成員 LPALSTmm)

- **若為 第 739 頁的『更新 z/OS [程式內容表』:](#page-738-0)** SCH=xx 指向「程式內容表 (PPT)」(成員 SCHEDxx)
- **若為 第 740 頁的『將 IBM MQ [子系統定義為](#page-739-0) z/OS』:** SSN=ss 指向已定義的子系統清單 (成員 IEFSSNss)

## *APF* **授權** *IBM MQ* **載入程式庫**

APF-授權各種程式庫。 部分載入模組可能已獲授權。

- 您需要針對要執行 *IBM MQ* 的每一個 *z/OS* 系統執行一次此作業。
- 如果您是使用佇列共用群組,則必須確保 *Sysplex* 中每一個 *z/OS* 系統上的 *IBM MQ* 設定都相同。
- 從舊版移轉時, 您可能需要執行這項作業。
- 使用程式庫搜索 *(LLA):*
	- 部分 *IBM MQ* 用法可能導致高輸入*/*輸出 *(IO)* 從檔案庫載入模組。 使用作業系統的 *LLA* 機能可以減少此 *IO*。
	- 在下列期間可能會發生此高 *IO:*
		- *MQCONN/MQDISC* 速率較高的應用程式,例如在 *WLM* 儲存程序中。
		- 正在載入通道結束程式。 如果您具有經常啟動及停止的通道,並使用通道結束程式。
	- *SYS1.PARMLIB* 指定 *LLA* 設定。 在 *LIBRARIES* 陳述式中併入程式庫名稱表示一律會從 *VLF (Virtual Lookaside Facility)* 取得程式副本,因此在大量使用時通常不需要 *I/O*。

併入 *FREEZE* 陳述式表示沒有 *I/O* 可取得相關 *DD* 陳述式連結目錄 *(*這通常會比程式載入本身更多 *I/O)*。

使用作業系統指令 *" F LLA* , *REFRESH "* 在對任何這些程式庫進行任何變更之後。

IBM MQ 載入程式庫 thlqual.SCSQAUTH 和 thlqual.SCSQLINK 必須經過 APF 授權。 您也必須對國家語言特 性 (thlqual.SCSQANLx 和 thlqual.SCSQSNLx) 及分散式佇列特性 (thlqual.SCSQMVR1) 的程式庫進行 APF 授 權。

<span id="page-735-0"></span>不過, LPA 中的所有載入模組都會自動獲得 APF 授權。 如果 SYS1.PARMLIB 成員 IEASYSpp 包含陳述式:

LNKAUTH=LNKLST

如果未指定 LNKAUTH, 則 LNKAUTH=LNKLST 是預設值。

視您選擇放置在 LPA 或鏈結清單中的內容而定 (請參閱 第 736 頁的『更新 z/OS 鏈結清單和 LPA』 ) ,您可 能不需要將程式庫放置在 APF 鏈結清單中

**註:** 您必須 APF-授權 IBM MQ STEPLIB 中包含的所有程式庫。 如果您在 STEPLIB 中放置未經 APF 授權的程 式庫. 則整個程式庫連結會失去其 APF 授權。

APF 清單位於 SYS1.PARMLIB 成員 PROGxx 或 IEAAPFaa。 清單包含 APF 授權 z/OS 程式庫的名稱。 清單 中的項目順序並不重要。 如需 APF 清單的相關資訊, 請參閱 APF [授權程式庫清單](https://www.ibm.com/docs/en/zos/3.1.0?topic=tailoring-managing-system-security-apf-authorized-library-list) 。

如需調整系統的相關資訊,請參閱 [SupportPac MP16](https://www.ibm.com/support/pages/node/572583)

如果您使用具有動態格式的 PROGxx 成員, 則只需要發出 z/OS 指令 SETPROG APF,ADD,DSNAME=hlq.SCSQ *XXXX*,VOLUME= *YYYYYY* ,變更就會生效: 其中 *XXXX* 會因媒體庫名稱而 異, YYYYY 是磁區。 否則, 如果您使用靜態格式或 IEAAPFa 成員, 則必須在系統上執行 IPL。

請注意,您必須使用 APF 清單中程式庫的實際名稱。 如果您嘗試使用程式庫的資料集別名,授權會失敗。

#### **相關概念**

第 736 頁的『更新 z/OS 鏈結清單和 LPA』 以新版本的早期程式碼庫來更新 LPA 程式庫。 其他代碼可以在鏈結清單或 LPA 中。

第 730 頁的『準備在 z/OS [上自訂佇列管理程式』](#page-729-0)

當使用可安裝特性、國家語言特性的詳細資料,以及測試和設定安全的相關資訊來自訂佇列管理程式時,請 使用這個主題。

#### $\approx$  z/OS **更新** *z/OS* **鏈結清單和** *LPA*

以新版本的早期程式碼庫來更新 LPA 程式庫。 其他代碼可以在鏈結清單或 LPA 中。

- 您需要針對要執行 IBM MQ 的每一個 z/OS 系統執行一次此作業。
- 如果您使用佇列共用群組,在將任何佇列管理程式移轉至 IBM MQ 9.2.0 之前,您應該將 QSG 中每一個佇 列管理程式的早期程式碼重新整理至 IBM MQ 9.2.0 層次。

在每一個 LPAR 上安裝最新的早期程式碼,然後在移轉之前的某個時間點逐一重新整理佇列管理程式。 您 不需要同時移轉所有佇列管理程式。

• 從舊版移轉時,您可能需要執行這項作業。 如需進一步詳細資料,請參閱「程式目錄」。 如需「程式目 錄」的下載鏈結,請參閱 IBM MQ for z/OS 程式目錄 PDF 檔案。

**註:** LPA 的資料集是特定版本專用。 如果您在系統中使用現有的 LPA ,請聯絡您的系統管理者,以決定要使 用的 LPA。

### **早期程式碼**

部分 IBM MQ 載入模組需要新增至 MVS, IBM MQ 才能作為子系統。 這些模組稱為 Early 程式碼, 即使佇 列管理程式不在作用中,也可以執行它們。 例如,在主控台上發出具有 IBM MQ 指令字首的操作員指令時, 此早期程式碼將取得控制權,並檢查它是否需要啟動佇列管理程式,或將要求傳遞至執行中的佇列管理程 式。此程式碼會載入至「鏈結壓縮區 (LPA)」。有一組 Early 模組, 用於所有佇列管理程式, 這些模組必須 位於 IBM MQ 的最高層次。 來自較高版本 IBM MQ 的早期程式碼將使用較低版本 IBM MQ 的佇列管理程 式,但不會使用相反版本。

早期程式碼包含下列載入模組:

- 媒體庫 thqual.SCSQLINK 中的 CSQ3INI 和 CSQ3EPX
- 程式庫 thqual.SCSQSNL *x* 中的 CSQ3ECMX ,其中 *x* 是您的語言字母:
	- thlqual.SCSQSNLE,適用於美式英文大小寫混合格式
- thlqual.SCSQSNLU,適用於美式英文大寫
- thlqual.SCSQSNLK,適用於日文
- thlqual.SCSQSNLF,代表法文
- thlqual.SCSQSNLC,適用於中文

IBM MQ 包括使用者修改,可將 thqual.SCSQSNL *i* 程式庫的內容移至 thqual.SCSQLINK ,並通知 SMP/E。 此使用者修改稱為 CSQ8UERL, 並在 Long Term Support 或 Continuous Delivery 的 *IBM MQ for z/OS* 的程 式目錄 中說明。 如需「程式目錄」的下載鏈結,請參閱 IBM MQ for z/OS 程式目錄 PDF 檔案。

當您已更新 LPA 程式庫中的早期程式碼時,在下一次 z/OS IPL (使用 CLPA 選項) 時,它可供從 SYS1.PARMLIB 中 IEFSSNss 成員中定義的 IPL 期間所新增的所有佇列管理程式子系統使用。

對於稍後新增的任何新佇列管理程式子系統,您可以讓它立即可用,而不需要 IPL (如 第 740 [頁的『將](#page-739-0) IBM MQ [子系統定義為](#page-739-0) z/OS』 中所述) 將它新增至 LPA ,如下所示:

• 如果您未使用 CSQ8UERL,請發出下列 z/OS 指令:

SETPROG LPA, ADD, MODNAME=(CSO3INI, CSO3EPX), DSNAME=thqual.SCSOLINK SETPROG LPA,ADD,MODNAME=(CSQ3ECMX),DSNAME=thqual.SCSQSNL *x*

• 如果您確實使用 CSO8UERL, 則可以使用下列 z/OS 指令, 將早期程式碼載入至 LPA:

SETPROG LPA,ADD,MASK=\*,DSNAME=thqual.SCSQLINK

• 如果您是使用 Advanced Message Security, 則還必須發出下列 z/OS 指令, 以在 LPA 中包含其他模組:

SETPROG LPA, ADD, MODNAME=(CSQ0DRTM), DSNAME=thqual.SCSQLINK

如果您已套用維護,或想要使用更新版本或版次的 IBM MQ 來重新啟動佇列管理程式,則可以使用下列步驟 將早期程式碼提供給現有佇列管理程式。 您未執行這些步驟的佇列管理程式會繼續使用它們已使用的早期程 式碼版本。 除非您特別嘗試將維護套用至所有佇列管理程式,或將它們全部更新至 IBM MQ 的最新版本或版 次,否則不需要對 LPAR 上的所有佇列管理程式執行這些步驟。

- 1. 如本主題先前所述,使用 z/OS SETPROG 指令將它新增至 LPA。
- 2. 使用 IBM MQ 指令 STOP QMGR 停止佇列管理程式。
- 3. 請確定 qmgr.REFRESH.QMGR 安全設定檔。 請參閱 MQSC 指令、設定檔及其存取層次。
- 4. 使用 IBM MQ 指令 REFRESH QMGR TYPE (早期) 來重新整理佇列管理程式的早期程式碼。
- 5. 使用 IBM MQ 指令 START QMGR 重新啟動佇列管理程式。

MQSC 指令中會說明 IBM MQ 指令 STOP QMGR、REFRESH QMGR 及 START QMGR。

## **其他代碼**

下列程式庫中所有 IBM MQ 提供的載入模組都是重新進入的,可以放在 LPA 中:

- SCSQAUTH
- SCSQANL *x*,其中 *x* 是您的語言字母
- SCSQMVR1

**重要:** 不過,如果您將程式庫放在 LPA 中,只要您套用維護,就必須手動將任何已變更的模組複製到 LPA 中。 因此,最好將 IBM MQ 載入程式庫放在鏈結清單中,在維護之後可以發出 z/OS 指令 REFRESH LLA 來 更新。

特別建議對 SCSQAUTH 使用此選項,以便您不必將它併入數個 STEPLIB 中。 只有一個語言程式庫 SCSQANL *x* 應該放在 LPA 或鏈結清單中。 鏈結清單程式庫指定在 SYS1.PARMLIB。

分散式佇列機能及 CICS bridge (但非佇列管理程式本身) 需要存取 Language Environment (LE) 執行時期程式 庫 SCEERUN。 如果您使用其中任一設施, 則需要將 SCEERUN 併入鏈結清單中。

部分模組會在佇列管理程式啟動時載入至 ECSA。 在 ECSA 受限環境中,可以改為將這些模組放入 LPA 中。 如需相關資訊,請參閱 第 738 頁的『將 IBM MQ 廣域模組放入 LPA 中』。

**重要:** 若要使用位於 IBM MQ 9.2 的此機能,您必須套用 APAR PH52358。

#### **相關概念**

第 739 頁的『更新 z/OS [程式內容表』](#page-738-0) IBM MQ 佇列管理程式需要一些額外的 PPT 項目。

將 *IBM MQ* 廣域模組放入 *LPA* 中

當 IBM MO for z/OS 佇列管理程式啟動時, 它會將部分載入模組 (廣域模組) 載入延伸共用服務區 (ECSA)。 在佇列管理程式關閉時,會釋放 ECSA。

**重要:** 若要使用位於 IBM MQ 9.2 的此機能,您必須套用 APAR PH52358。

有 19 個廣域模組 (位於 IBM MQ 9.2), 每個執行中佇列管理程式大約耗用 1.2 MB 的 ECSA。 在每個 LPAR 執行多個佇列管理程式且由於 ECSA 或高專用限制而需要減少 ECSA 耗用量的環境中,可以將廣域模組放入 LPA 中。

**註:** 雖然 CSQ7GPLM 是廣域模組,但不應新增至 LPA。

如果佇列管理程式在其 STEPLIB 中找不到廣域模組,且偵測到該模組位於 LPA 中,則會直接使用 LPA 副 本,而不是將模組副本載入至 ECSA。 或者,如果佇列管理程式程式碼通常是從鏈結清單載入,則會優先載 入 LPA 中的任何廣域模組,而不會載入鏈結清單中的任何廣域模組。

z/OS 共用儲存體追蹤功能 (請參閱 [使用共用儲存體追蹤功能](https://www.ibm.com/docs/en/zos/2.5.0?topic=member-using-common-storage-tracking-function)) 會針對每一個佇列管理程式,在每一個佇列管 理程式的 MSTR 位址空間下追蹤儲存體,並可用來偵測廣域模組正在使用多少空間。

依預設,廣域模組位於 SCSQAUTH 載入程式庫中。 如果佇列管理程式的 MSTR 位址空間透過 STEPLIB 連結 找到 SCSOAUTH, 則會優先使用 LPA 中的任何廣域模組, 並載入至 ECSA。

廣域模組如下:

CSQ0GPLM, CSQ3AMGP, CSQ3SSGP, CSQ9PREP, CSQ9SCNB、CSQGGPLM、CSQMCGLM、CSQMGPLM、 CSQRGLM1、 CSQSLD1、CSQVGEPL、CSQVSRX、 CSQWDLD2、 CSQWDLD3、 CSQWVZSA、 CSQWZDG0、CSQWVZPS、CSQWVGTM、CSQZTDDM

#### **附註:**

- 在不同 IBM MQ 版本中, IBM MQ 的廣域模組名稱保持不變。 因此,如果您將廣域模組載入至 LPA ,則 它們應該來自單一 IBM MQ 版本,且只能由以相同 IBM MQ 版本執行的佇列管理程式使用。
- 如果在相同 LPAR 上執行多個版本的 IBM MO, 則在任何給定時間, 只有其中一個可以在 LPA 中具有其廣 域模組。

如果維護套用至已載入廣域模組至 LPA 的 IBM MQ 安裝,且該維護會更新任何廣域模組,則您應該重新執行 下列文字中說明的程序。

#### **程序**

若要將廣域模組從 IBM MQ 版本放入 LPA 中,請執行下列步驟:

- 1. 建立 thlqual.SCSQAUTH 載入程式庫及其內容的副本,例如: thlqual.LOCAL.SCSQAUTH。 請確保 使用外部安全管理程式 (ESM) 來保護此載入程式庫不受未獲授權的存取。
- 2. APF 授權 thlqual.LOCAL.SCSQAUTH 載入程式庫; 請參閱 第 735 頁的『APF 授權 [IBM MQ](#page-734-0) 載入程式 [庫』](#page-734-0)。
- 3. 使用與 thlqual.LOCAL.SCSQAUTH 相同的屬性來建立新的 hlqual.GLOBAL.SCSQAUTH 載入程式 庫。

**註:** 此載入程式庫不需要 APF 授權。 請確保此載入程式庫受到保護,不會使用 ESM 進行未獲授權的存 取。

- 4. 將 19 個廣域模組從 thlqual.LOCAL.SCSQAUTH 複製到 thlqual.GLOBAL.SCSQAUTH。
- 5. 從 thlqual.LOCAL.SCSQAUTH 中刪除 19 個廣域模組。
- <span id="page-738-0"></span>6. 將來自 thlqual.GLOBAL.SCSQAUTH 的 19 個廣域模組放入 LPA 中,方法如下:
	- a. a. 將 thlqual . GLOBAL . SCSQAUTH 新增至 SYS1.PARMLIB 的 LPALSTxx 成員。 然後,您必須使用 CLPA 選項來 IPL 系統,以確定檔案庫內容已載入 PLPA 中。
	- b. b. 使用下列指令將模組動態新增至 LPA:

**SETPROG** 

LPA,ADD,MODNAME=(CSQ0GPLM,CSQ3AMGP,CSQ3SSGP,CSQ9PREP,CSQ9SCNB,CSQGGPLM, CSQMCGLM,CSQMGPLM,CSQRGLM1,CSQSLD1,CSQVGEPL,CSQVSRX,CSQWDLD2,CSQWDLD3, CSQWVZSA,CSQWZDG0,CSQWVZPS,CSQWVGTM,CSQZTDDM),DSNAME= thlqual.GLOBAL.SCSQAUTH

**註:** LPALSTxx 是在 LPA 中放置模組的偏好長期方法。

7. 發出下列指令,驗證模組是否位於 LPA 中:

D PROG,LPA,MODNAME=CSQMCGLM

如果模組已順利載入 LPA 中,指令的輸出應該會指出模組的進入點和載入點。

對於需要使用來自 LPA 的廣域模組的每一個佇列管理程式,如果您通常會放置:

- 1. 鏈結清單中的 thlqual.SCSQAUTH, 只要停止並啟動佇列管理程式即可。 廣域模組是從 LPA 載入, 本 端模組是從鏈結清單載入。
- 2. thlqual.SCSQAUTH 在 MSTR JCL STEPLIB 中, 變更 JCL, 以便 STEPLIB 使用 thlqual.LOCAL.SCSQAUTH 而非 thlqual.SCSQAUTH。 停止並啟動佇列管理程式; 會從 LPA 載入廣 域模組,並從 STEPLIB 載入本端模組。

CHIN 和 AMSM JCL 可以像任何 IBM MQ 應用程式一樣繼續使用 thlqual.SCSQAUTH 。

若要回復佇列管理程式以將廣域模組載入至 ECSA ,請執行下列步驟:

- 1. 停止佇列管理程式
- 2. 透過移除 LPALSTxx 定義或使用下列指令,在下一次 IPL 時從 LPA 移除廣域模組:

SETPROG LPA,DELETE,MODNAME=(xxx) FORCE=YES

- 3. 如果 thlqual.LOCAL.SCSQAUTH 位於佇列管理程式的 STEPLIB 中,請將它取代為 thlqual.SCSQAUTH。
- 4. 重新啟動佇列管理程式。

#### **相關概念**

第 736 [頁的『更新](#page-735-0) z/OS 鏈結清單和 LPA』 以新版本的早期程式碼庫來更新 LPA 程式庫。 其他代碼可以在鏈結清單或 LPA 中。

## ■ **z/0S ■ 更新 z/0S 程式內容表**

IBM MQ 佇列管理程式需要一些額外的 PPT 項目。

- 您必須針對要執行 *IBM MQ* 的每一個 *z/OS* 系統執行一次此作業。
- 如果您是使用佇列共用群組,則必須確保 *Sysplex* 中每一個 *z/OS* 系統上的 *IBM MQ* 設定都相同。
- 從舊版移轉時, 您不需要執行這項作業。
- 當您需要 Advanced Message Security 時, 確實需要執行此作業的 CSQ0DSRV 部分。

thlqual.SCSOPROC(CSQ4SCHD) 中提供包含所有必要 PPT 項目的範例。 確保將必要項目新增至 PPT, 您可 以在 SYS1.PARMLIB(SCHEDxx)。

在 z/OS 1.12 以及更新版本中, CSQYASCP 已定義給具有詳細屬性的作業系統,不再需要包含在 PARMLIB 的 SCHEDxx 成員中。

IBM MQ 佇列管理程式會控制交換本身。 不過,如果您有大量載入的 IBM MQ 網路,且回應時間很重要,則 最好透過新增 CSQXJST PPT 項目,讓 IBM MQ 通道起始程式不可交換,否則會有影響 z/OS 系統其餘部分效 能的風險。

如果您需要 Advanced Message Security,請新增 CSQ0DSRV PPT 項目。

<span id="page-739-0"></span>發出 z/OS 指令 SET SCH=xx,其中 *xx* 是 PARMLIB 的 SCHEDxx 成員字尾,讓這些變更生效。

#### **相關概念**

第 740 頁的『將 IBM MQ 子系統定義為 z/OS』 更新子系統名稱表格,並決定指令字首字串的慣例。

## <u>▶ 2/0S 配置佇列管理程式及通道起始程式</u>

請使用這些主題作為逐步指引,以配置佇列管理程式及通道起始程式。

## **將** *IBM MQ* **子系統定義為** *z/OS*

更新子系統名稱表格,並決定指令字首字串的慣例。

針對每一個 IBM MQ 佇列管理程式,重複這項作業。 從舊版移轉時,您不需要執行這項作業。

#### **相關概念**

第 743 頁的『建立 IBM MQ [佇列管理程式的程序』](#page-742-0)

每一個 IBM MQ 子系統都需要已編目的程序,才能啟動佇列管理程式。 您可以建立自己的或使用 IBM 提供 的程序庫。

## 20S 更新子系統名稱表格

定義 IBM MQ 子系統時,您必須將登錄新增至子系統名稱表格。

z/OS 的子系統名稱表格,最初取自 SYS1.PARMLIB 成員 IEFSSNss 包含正式定義的 z/OS 子系統的定義。 若 要定義每一個 IBM MQ 子系統,您必須透過變更 SYS1.PARMLIB,最好是使用 z/OS 指令 SETSSI。

IBM MQ 子系統起始設定支援平行處理,因此 IBM MQ 子系統定義陳述式可以在 IEFSSNss 表格中的 BEGINPARALLEL 關鍵字上方及下方新增,該表格位於 z/OS V1.12 以及更新版本。

如果您使用 SETSSI 指令,則變更會立即生效,而且不需要對您的系統執行 IPL。 請確定您已更新 SYS1.PARMLIB 也一樣,如 第 746 頁的『更新 [SYS1.PARMLIB](#page-745-0) 成員』 中所述,以便變更在後續 IPL 之後 仍然有效。

SETSSI 指令用來動態定義 IBM MQ 子系統:

SETSSI ADD,S=ssid,I=CSQ3INI,P='CSQ3EPX,cpf,scope'

IEFSSNss 中的對應資訊可以透過下列兩種方式之一來指定:

• IEFSSNss 中 IBM MQ 子系統定義的關鍵字參數格式。 這是建議方法。

SUBSYS SUBNAME(ssid) INITRTN(CSQ3INI) INITPARM('CSQ3EPX,cpf,scope')

• IBM MQ 子系統定義的位置參數形式。

ssid,CSQ3INI,'CSQ3EPX,cpf,scope'

請勿在一個 IEFSSNss 成員中混合兩種格式。 如果需要不同的表單,請針對每一種類型使用個別 IEFSSNss 成員,並將新成員的 SSN 運算元新增至 IEASYSpp SYS1.PARMLIB 成員。 若要指定多個 SSN ,請使用 SSN  $=(aa, bb, ...)\oplus IEASYSpp \uplus$ 

在範例中,

#### **ssid**

子系統 ID。 長度最多為四個字元。 所有字元都必須是英數 (大寫 A 到 Z、0 到 9) ,且必須以英文字母開 頭。 佇列管理程式將具有與子系統相同的名稱,因此您只能使用 z/OS 子系統名稱及 IBM MQ 物件名稱 兩者容許的字元。

**cpf**

指令字首字串 (如需 CPF 的相關資訊,請參閱 第 741 頁的『定義指令字首字串 (CPF)』 )。

**scope**

系統範圍, 在 z/OS [Sysplex](#page-741-0) 中執行時使用 (如需系統範圍的相關資訊, 請參閱 第 742 頁的『Sysplex 環 [境中的](#page-741-0) CPF』 )。

第 741 頁的圖 102 顯示 IEFSSNss 陳述式的數個範例。

CSQ1,CSQ3INI,'CSQ3EPX,+mqs1cpf,S' CSQ2,CSQ3INI,'CSQ3EPX,+mqs2cpf,S' CSQ3,CSQ3INI,'CSQ3EPX,++,S'

圖 *102:* 定義子系統的 *IEFSSNss* 陳述式範例

**註:** 當您已在子系統中建立物件時,無法變更子系統名稱或使用另一個子系統中某個子系統的頁集。 若要執 行上述任一項,您必須從一個子系統卸載所有物件及訊息,並將它們重新載入至另一個子系統。

第 741 頁的表 55 提供一些範例,顯示子系統名稱與指令字首字串 (CPF) 的關聯,如 第 741 頁的圖 102 中 的陳述式所定義。

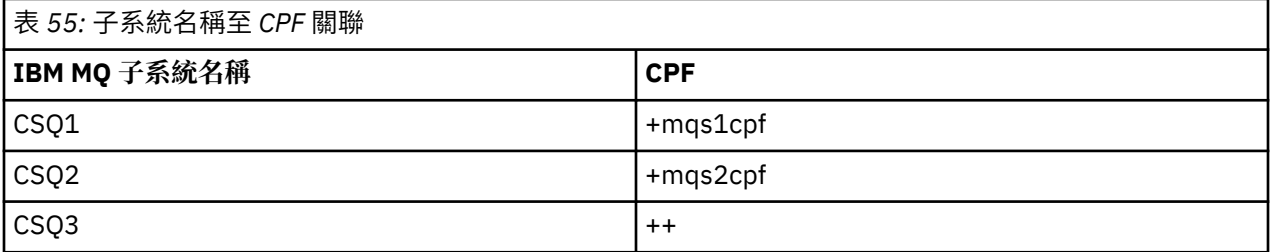

**註:** IBM MQ 不支援 z/OS 指令 SETSSI 的 ACTIVATE 及 DEACTIVATE 功能。

若要檢查變更的狀態,請在 SDSF 中發出下列指令: /D SSI,L。 您會看到以 ACTIVE 狀態建立的新子系統。

■ 2/05 定義指令字首字串 *(CPF)* 

IBM MQ 的每一個子系統實例都可以有指令字首字串來識別該子系統。

針對所有子系統採用全系統的 CPF 慣例,以避免衝突。 請遵循下列準則:

- 將 CPF 定義為最多 8 個字元的字串。
- 請勿使用任何其他子系統已在使用的 CPF ,並避免使用系統上定義的 JES 倒退字元作為字串的第一個字 元。
- 使用 第 742 [頁的表](#page-741-0) 57 中列出的有效字元集中的字元來定義 CPF。
- 請勿使用已定義處理程序的縮寫或可能與指令語法混淆的 CPF。 例如, CPF (例如 'D') 與 z/OS 指令 (例如 DISPLAY) 衝突。 若要避免發生這種情況,請使用其中一個特殊字元 (如 第 742 [頁的表](#page-741-0) 57 所示) 作為 CPF 字串中的第一個或唯一字元。
- 請勿定義 CPF, 它是現有 CPF 的子集或超集。 如需範例, 請參閱第 741 頁的表 56。

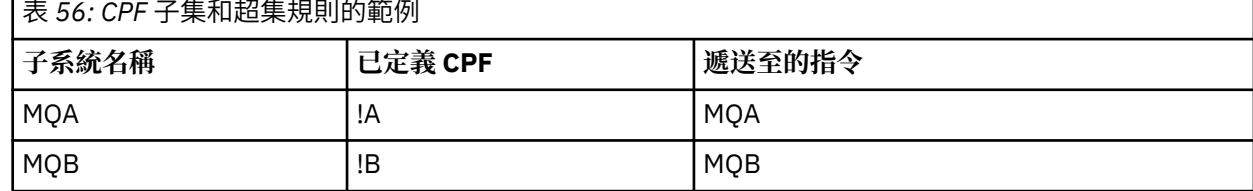

<span id="page-741-0"></span>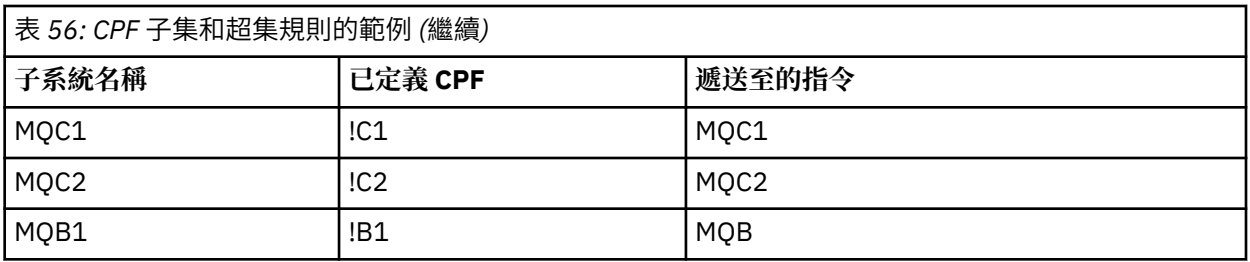

預期用於子系統 MQB1 的指令 (使用 CPF!B1) 會遞送至子系統 MQB ,因為此子系統的 CPF 是!B ,一個子 集!B1. 例如,如果您輸入下列指令:

!B1 START QMGR

子系統 MQB 接收下列指令:

1 START QMGR

(在此情況下,它無法處理)。

您可以發出 z/OS 指令 DISPLAY OPDATA 來查看存在哪些字首。

如果您是在 Sysplex 中執行, z/OS 會在 CPF 登錄時診斷此類型的任何衝突 (如需 CPF 登錄的相關資訊, 請參閱 第 742 頁的『Sysplex 環境中的 CPF』 )。

第 742 頁的表 57 顯示您在定義 CPF 字串時可以使用的字元:

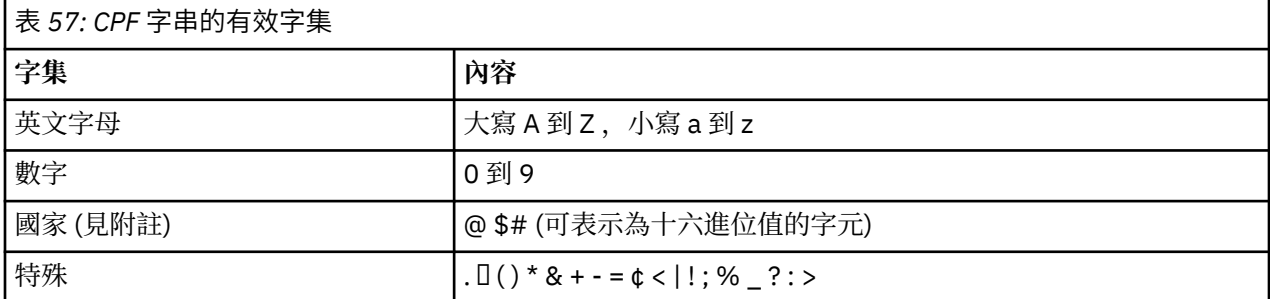

**註:**

系統會辨識下列國家字元的十六進位表示法: @ 為 X'7C', \$為 X'5B' , # 為 X'7B'。 在 U.S 以外的國家/地 區。 終端機鍵盤上所代表的 U.S 國字元可能會產生不同的十六進位表示法,並導致錯誤。 例如,在某些國 家/地區中, \$字元可能會產生 X'4A'。

分號 (;) 作為 CPF 有效, 但在大部分系統上, 此字元是指令定界字元。

## *Sysplex* 環境中的 *CPF*

請利用這個主題來瞭解如何在 Sysplex 範圍內使用 CPF。

如果在 Sysplex 環境中使用, IBM MQ 會登錄您的 CPF, 讓您能夠從 Sysplex 中的任何主控台輸入指令, 並 將該指令遞送至適當的系統來執行。 指令回應會傳回至原始主控台。

## **定義 Sysplex 作業的範圍**

範圍用來決定當您在 Sysplex 環境中執行 IBM MQ 時, IBM MQ 子系統所執行的 CPF 登錄類型。 範圍的可能值如下:

#### **M**

系統範圍。

<span id="page-742-0"></span>IBM MQ 會在系統 IPL 時向 z/OS 登錄 CPF ,並在 z/OS 系統處於作用中的整個時間保持登錄狀態。

IBM MQ 指令必須在連接至執行目標子系統之 z/OS 映像檔的主控台上輸入,或者您必須使用 ROUTE 指 令將指令導向至該映像檔。

如果您不是在 Sysplex 中執行,請使用這個選項。

# Sysplex 已啟動範圍。

當 IBM MQ 子系統啟動時, CPF 會向 z/OS 登錄,並保持作用中狀態,直到 IBM MQ 子系統終止為止。

您必須使用 ROUTE 指令將原始 START QMGR 指令引導至目標系統,但所有進一步的 IBM MQ 指令都可 以在任何連接至 Sysplex 的主控台上輸入,並自動遞送至目標系統。

在 IBM MQ 終止之後,您必須使用 ROUTE 指令,將後續的 START 指令引導至目標 IBM MQ 子系統。

**X**

**S**

Sysplex IPL 範圍。

IBM MQ 會在系統 IPL 時向 z/OS 登錄 CPF, 並在 z/OS 系統處於作用中的整個時間保持登錄狀態。

IBM MQ 指令可以在任何連接至 Sysplex 的主控台中輸入,並自動遞送至執行目標系統的映像檔。

CPF 範圍為 S 的 IBM MQ 子系統可以定義在 Sysplex 內的一或多個 z/OS 映像檔上, 因此這些映像檔可以共 用單一子系統名稱表格。 不過,您必須確保在您要 IBM MQ 子系統執行所在的 z/OS 映像檔上發出起始 START 指令 (或遞送至該映像檔)。如果您使用此選項, 則可以停止 IBM MQ 子系統, 並在 Sysplex 內的不同 z/OS 映像檔上重新啟動它,而不需要變更子系統名稱表格或執行 z/OS 系統的 IPL。

CPF 範圍為 X 的 IBM MQ 子系統只能定義在 Sysplex 內的一個 z/OS 映像檔上。 如果您使用此選項,則必須 為每一個 z/OS 映像檔定義唯一的子系統名稱表格,而這些映像檔需要具有範圍 X 的 CPF 的 IBM MQ 子系 統。

如果您要使用 z/OS 自動重新啟動管理程式 (ARM) 來自動重新啟動不同 z/OS 映像檔中的佇列管理程式,則 必須在每一個可能重新啟動該佇列管理程式的 z/OS 映像檔中定義每一個佇列管理程式。 每一個佇列管理程 式都必須以 Sysplex 層面的唯一 4 個字元子系統名稱 (CPF 範圍為 S) 來定義。

## **建立** *IBM MQ* **佇列管理程式的程序**

每一個 IBM MQ 子系統都需要已編目的程序,才能啟動佇列管理程式。 您可以建立自己的或使用 IBM 提供 的程序庫。

- 針對每一個 IBM MQ 佇列管理程式,重複這項作業。
- 從舊版移轉時, 您可能需要修改已編目程序。

針對子系統名稱表格中定義的每一個 IBM MQ 子系統,在程序檔案庫中建立編目程序,以啟動佇列管理程 式。 IBM 提供的程序庫稱為 SYS1.PROCLIB,但您的安裝可能使用自己的命名慣例。

佇列管理程式啟動型作業程序的名稱是由子系統名稱與字元 MSTR 連結而成。 例如,子系統 CSQ1 具有程序 名稱 CSQ1MSTR。 您定義的每一個子系統都需要一個程序。

您需要併入以您選取的語言包含訊息的檔案庫:

- thlqual.SCSQSNLE,適用於美式英文大小寫混合格式
- thlqual.SCSQSNLU,適用於美式英文大寫
- thlqual.SCSQSNLK,適用於日文
- thlqual.SCSQSNLF,代表法文
- thlqual.SCSQSNLC,適用於中文

本產品說明文件中的許多範例和指示假設您有一個稱為 CSQ1 的子系統。 如果最初建立稱為 CSQ1 的子系統 以進行安裝驗證及測試,您可能會發現這些範例更容易使用。

thlqual.SCSQPROC 中提供兩個範例啟動型作業程序。 成員 CSQ4MSTR 對每一個訊息類別使用一個頁面 集,成員 CSQ4MSRR 對訊息主要類別使用多個頁面集。 將其中一個程序複製到 SYS1.PROCLIB 的成員

xxxxMSTR (其中 xxxx 是 IBM MQ 子系統的名稱) ,或者如果您不是使用 SYS1.PROCLIB,則複製到程序庫。 針對您定義的每一個 IBM MQ 子系統,將範例程序複製到程序庫中的成員。

當您已複製成員時,您可以使用成員中的指示,根據每一個子系統的需求來修改它們。 如需指定佇列管理程 式所使用儲存體限制的相關資訊,請參閱 建議的區域大小。 您也可以在 JCL 中使用符號參數,以容許在啟 動程序時修改程序。 如果您有數個 IBM MQ 子系統,您可能會發現使用 JCL 併入群組適用於程序的共用部 分,以簡化未來維護。

如果您使用佇列共用群組, STEPLIB 連結必須包含 Db2 執行時期目標程式庫 SDSNLOAD, 且必須經過 APF 授權。 只有在無法透過鏈結清單或 LPA 來存取 STEPLIB 連結時,才需要此程式庫。

#### **附註:**

- 1. 您可以記下引導資料集 (BSDS)、日誌和頁面集的名稱,以在 JCL 中使用,然後在程序的後續步驟中定義 這些集。
- 2. 已更新範例啟動作業程序 CSQ4MSTR 及 CSQ4MSRR , 以包括但不包括已註銷的 CSQMINI DD 卡,可用 來定義包含傳輸安全 (即 SSL 或 TLS 內容) 的 QMINI 資料集。

您可以使用 第 749 頁的『QMINI [資料集』](#page-748-0) 來啟用或停用 TLS 1.3 支援及/或用來定義通道要使用的 CipherSpecs 自訂清單。

#### **相關概念**

第 744 頁的『建立通道起始程式的程序』

針對每一個 IBM MQ 子系統, 修改 CSQ4CHIN 的副本。 視您使用的其他產品而定, 您可能需要容許存取其 他資料集。

#### **量 2/08 建立通道起始程式的程序**

針對每一個 IBM MQ 子系統,修改 CSQ4CHIN 的副本。 視您使用的其他產品而定,您可能需要容許存取其 他資料集。

- 針對每一個 IBM MQ 佇列管理程式,重複這項作業。
- 從舊版移轉時, 您可能需要修改已編目程序。

您需要為每一個要使用分散式佇列的 IBM MQ 子系統建立通道起始程式啟動作業程序。

若要執行此作業:

- 1. 將範例啟動型作業程序 thlqual.SCSQPROC(CSQ4CHIN) 複製到您的程序庫。 將程序命名為 *xxxx* CHIN ,其中 *xxxx* 是 IBM MQ 子系統的名稱 (例如, CSQ1CHIN 會是佇列管理程式 CSQ1 的通道起始 程式啟動作業程序)。
- 2. 為您要使用的每一個 IBM MQ 子系統建立副本。
- 3. 使用範例程序 CSQ4CHIN 中的指示來調整程序以符合您的需求。 您也可以在 JCL 中使用符號參數,以容 許在啟動程序時修改程序。 這會以 管理 IBM MQ for z/OS 中的啟動選項來說明。

連結分散式佇列程式庫 thlqual.SCSQMVR1。

需要存取 LE 執行時期程式庫 SCEERUN; 如果它不在鏈結清單中 (SYS1.PARMLIB(LNKLSTkk), 在 STEPLIB DD 陳述式中連結它。

- 4. 授權程序在外部安全管理程式下執行。
- 5. 您需要併入以您選取的語言包含訊息的檔案庫:
	- thlqual.SCSQSNLE,適用於美式英文大小寫混合格式
	- thlqual.SCSQSNLU,適用於美式英文大寫
	- thlqual.SCSQSNLK,適用於日文
	- thlqual.SCSQSNLF,代表法文
	- thlqual.SCSQSNLC,適用於中文

通道起始程式是一個長時間執行的位址空間。 若要防止在耗用限制的 CPU 數量之後終止它,請確認下列任 一項:

- z/OS 系統中已啟動作業的預設值是無限制 CPU; JOBCLASS (STC) 的 JES2 配置陳述式 (TIME = (1440,00)) 會達到此目的,或
- 明確地將 TIME=1440 或 TIME=NOLIMIT 參數新增至 CSQXJST 的 EXEC 陳述式。

如果您想要使用通道結束程式,稍後可以將結束程式庫 (CSQXLIB) 新增至此程序。 您需要停止並重新啟動 通道起始程式,才能執行此動作。

如果您使用 TLS ,則需要存取系統 TLS 執行時期程式庫。 此程式庫稱為 SIEALNKE。 磁帶庫必須經過 APF 授權。

如果您使用 TCP/IP, 通道起始程式位址空間必須能夠存取 TCPIP.DATA 資料集。 必須設定資料集的方式, 視您使用的 TCP/IP 產品及介面而定。 其中包括:

- 環境變數, RESOLVER\_CONFIG
- 檔案系統上的 /etc/resolv.conf
- // SYSTCPD DD 陳述式
- // SYSTCPDD DD 陳述式
- *jobname/userid*.TCPIP.DATA
- SYS1.TCPPARMS(TCPDATA)
- *zapname*.TCPIP.DATA

其中部分會影響您的已啟動作業程序 JCL。 如需相關資訊,請參閱 [z/OS Communications Server: IP](https://www.ibm.com/docs/en/zos/2.4.0?topic=server-zos-communications-ip-configuration-guide) [Configuration Guide](https://www.ibm.com/docs/en/zos/2.4.0?topic=server-zos-communications-ip-configuration-guide)。

#### **相關概念**

第 745 頁的『將 IBM MQ 子系統定義給 z/OS WLM 服務類別』

若要在 z/OS 系統中提供 IBM MQ 適當的效能優先順序,您必須將佇列管理程式及通道起始程式位址空間指 派給適當的 z/OS 工作量管理 (WLM) 服務類別。 如果您未明確執行此動作,則可能會套用不適當的預設值。

#### $\approx$  z/OS **將** *IBM MQ* **子系統定義給** *z/OS WLM* **服務類別**

若要在 z/OS 系統中提供 IBM MQ 適當的效能優先順序,您必須將佇列管理程式及通道起始程式位址空間指 派給適當的 z/OS 工作量管理 (WLM) 服務類別。 如果您未明確執行此動作, 則可能會套用不適當的預設值。

• 針對每一個 *IBM MQ* 佇列管理程式,重複這項作業。

• 從舊版移轉時,您不需要執行這項作業。

使用 WLM 提供的 ISPF 對話框來執行下列作業:

- 從 WLM 連結資料集擷取 z/OS WLM 原則定義。
- 透過將佇列管理程式及通道起始程式已啟動作業程序名稱新增至選擇的服務類別,來更新此原則定義
- 在 WLM 連結資料集上安裝已變更的原則

然後使用 z/OS 指令啟動此原則

V WLM,POLICY=policyname,REFRESH

如需設定效能選項的相關資訊,請參閱 在 z/OS 上規劃 IBM MQ 環境 。

#### **相關概念**

第 777 [頁的『設定](#page-776-0) Db2 環境』

如果您使用佇列共用群組,則必須透過自訂並執行一些範例工作來建立必要的 Db2 物件。

## **實作** *ESM* **安全控制**

實作佇列管理程式及通道起始程式的安全控制。

- 針對每一個 *IBM MQ* 佇列管理程式,重複這項作業。
- 從舊版移轉時,您可能需要執行這項作業。

<span id="page-745-0"></span>如果您使用 RACF 作為外部安全管理程式,請參閱 在 z/OS 上設定安全 ,其中說明如何實作這些安全控制 項。

如果您是使用通道起始程式,則還必須執行下列動作:

- 如果子系統具有作用中的連線安全,請對外部安全管理程式定義連線安全設定檔 ssid.CHIN (如需相關資 訊,請參閱 通道起始程式的連線安全設定檔 )。
- 如果您是使用「傳輸層安全 (TLS)」或 Socket 介面, 請確保通道起始程式執行所使用的使用者 ID 已配置 為使用 z/OS UNIX System Services,如 *z/OS UNIX System Services* 規劃 文件中所述。
- 如果您使用 TLS ,請確定通道起始程式執行所使用的使用者 ID 已配置為存取 ALTER QMGR 指令的 SSLKEYR 參數中指定的金鑰環。

在啟動佇列管理程式之前,請透過下列方式設定 IBM MQ 資料集及系統安全:

- 授權佇列管理程式啟動型作業程序在外部安全管理程式下執行。
- 授權存取佇列管理程式資料集。
- V S.2.0 必要的話, 配置 z/OS 資料集加密。

請參閱 IBM MQ for z/OS 上具有資料集加密之靜態資料的機密性 一節。 的文件以取得相關資訊。

如需如何執行此動作的詳細資料,請參閱 z/OS 的安全安裝作業。

如果您使用 RACF, 只要您使用 RACF STARTED 類別, 就不需要對系統執行 IPL (請參閱 RACF 已啟動作業程 序的授權 )。

### **相關概念**

第 746 頁的『更新 SYS1.PARMLIB 成員』 若要確保您的變更在 IPL 之後仍然有效,您必須更新 SYS1.PARMLIB

第 780 [頁的『實作佇列共用群組的](#page-779-0) ESM 安全控制』

實作佇列共用群組中所有佇列管理程式的安全控制,以存取 Db2 及連結機能清單結構。

#### $\approx$  z/OS **更新** *SYS1.PARMLIB* **成員**

若要確保您的變更在 IPL 之後仍然有效,您必須更新 SYS1.PARMLIB

- 您需要針對要執行 *IBM MQ* 的每一個 *z/OS* 系統執行一次此作業。
- 如果您是使用佇列共用群組,則必須確保 *Sysplex* 中每一個 *z/OS* 系統上的 *IBM MQ* 設定都相同。
- 從舊版移轉時, 您可能需要執行這項作業。

更新 SYS1.PARMLIB 成員如下:

- 1. 更新成員 IEFSSNss, 如 第 740 頁的『將 IBM MQ [子系統定義為](#page-739-0) z/OS』中所述。
- 2. 變更 IEASYSpp, 以便在執行 IPL 時使用下列成員:
	- 第 735 頁的『APF 授權 IBM MQ [載入程式庫』](#page-734-0) 中使用的 PROGxx 或 IEAAPFa 成員
	- 第 736 [頁的『更新](#page-735-0) z/OS 鏈結清單和 LPA』 中使用的 LNKLSTkk 及 LPALSTmm 成員
	- 第 739 頁的『更新 z/OS [程式內容表』](#page-738-0) 中使用的 SCHEDxx 成員
	- 第 740 頁的『將 IBM MQ [子系統定義為](#page-739-0) z/OS』 中使用的 IEFSSNss 成員

#### **相關概念**

第 746 頁的『自訂起始設定輸入資料集』

製作範例起始設定輸入資料集的工作副本,並加以修改以符合您的系統需求。

#### $\approx 2/0$ S **自訂起始設定輸入資料集**

製作範例起始設定輸入資料集的工作副本,並加以修改以符合您的系統需求。

- 針對每一個 *IBM MQ* 佇列管理程式,重複這項作業。
- 從舊版移轉時,您需要執行這項作業。

每一個 IBM MQ 佇列管理程式都會從 IBM MQ 起始設定輸入資料集所包含的一系列指令中取得其起始定義。 這些資料集由佇列管理程式啟動作業程序中定義的 DD 名稱 CSQINP1、 CSQINP2 及 CSQINPT 參照。

這些指令的回應會寫入 DD 名稱 CSQOUT1、 CSQOUT2 和 CSQOUTT 所參照的起始設定輸出資料集。

若要保留原件,請製作每一個範例的工作副本。 然後,您可以自訂這些工作副本中的指令,以符合您的系統 需求。

如果您使用多個 IBM MQ 子系統,如果您在起始設定輸入資料集名稱的高階限定元中包括子系統名稱,則可 以更輕鬆地識別與每一個資料集相關聯的 IBM MQ 子系統。

如需範例的進一步相關資訊,請參閱下列主題:

- 起始設定資料集格式
- 使用 CSQINP1 範例
- 使用 [CSQINP2](#page-747-0) 範例
- 使用 [CSQINPX](#page-747-0) 範例
- 使用 [CSQINPT](#page-748-0) 範例

## **起始設定資料集格式**

起始設定輸入資料集可以是分割的資料集 (PDS) 成員或循序資料集。 它們可以是一連串的資料集。 請以 80 個位元組的記錄長度來定義它們,其中:

- 只有直欄 1 到 72 是有意義的。 系統不處理直欄 73 到 80。
- 直欄 1 中具有星號 (\*) 的記錄會解譯為註解,並被忽略。
- 系統不處理空白記錄。
- 每一個指令必須在新記錄上啟動。
- Trailing-means 會從下一筆記錄的直欄 1 繼續。
- 尾端 + 表示從下一筆記錄的第一個非空白直欄繼續。
- 指令中允許的字元數上限為 32 762。

起始設定輸出資料集是循序資料集,記錄長度為 125,記錄格式為 VBA, 區塊大小為 629。

## **使用 CSQINP1 範例**

資料集 thlqual.SCSQPROC 保留兩個成員,其中包含緩衝池的定義、緩衝池關聯的頁集,以及 ALTER SECURITY 指令。

成員 CSQ4INP1 會針對每一個訊息類別使用一個頁面集。 訊息分為下列類別:

- 系統相關訊息。
- 重要的長期訊息。
- 短期訊息。
- 細項訊息。

成員 CSQ4INPR 會針對每一個訊息主要類別使用多個頁集,並針對每一個其他類別使用一個頁集。 下列是 訊息的主要類別:

- 重要的長期訊息。
- 短期訊息。

在佇列管理程式啟動作業程序的 CSQINP1 連結中包含適當的範例。

**附註:**

- 1. IBM MQ 最多支援 100 個緩衝池, 範圍從 0 到 99。 只能從 CSQINP1 起始設定資料集發出 DEFINE BUFFPOOL 指令。 範例中的定義指定四個緩衝池。
- 2. 佇列管理程式使用的每一個頁集都必須使用 DEFINE PSID 指令在 CSQINP1 起始設定資料集中定義。 頁 集定義會將緩衝池 ID 與頁集相關聯。 如果未指定緩衝池, 依預設會使用緩衝池零。

必須定義頁集零 (00)。 它包含所有物件定義。 您最多可以為每一個佇列管理程式定義 100 個頁集。

<span id="page-747-0"></span>3. ALTER SECURITY 指令可用來變更安全屬性 TIMEOUT 及 INTERVAL。 在 CSQ4INP1 中, TIMEOUT 的預 設值定義為 54 , INTERVAL 則定義為 12。

如需組織緩衝池及頁集的相關資訊,請參閱 在 z/OS 上規劃 。

如果您在佇列管理程式執行時動態變更緩衝池及頁集定義,則也應該更新 CSQINP1 定義。 除非緩衝池定義 包括 REPLACE 屬性, 否則只有在冷啟動 IBM MQ 時才會保留變更。

## **使用 CSQINP2 範例**

此表格列出佇列管理程式啟動作業程序的 CSOINP2 連結中可包含的 thlqual.SCSOPROC 成員, 以及其功能 的說明。 命名慣例為 CSQ4IN\*。 CSQ4INY\* 成員應該針對您的配置進行修改。 您應該避免變更 CSQINS\* 成員,因為當您移轉至下一版時,將需要重新套用任何變更。 您可以改為將 DEFINE 或 ALTER 指令放置在 CSQ4INY\* 成員中。

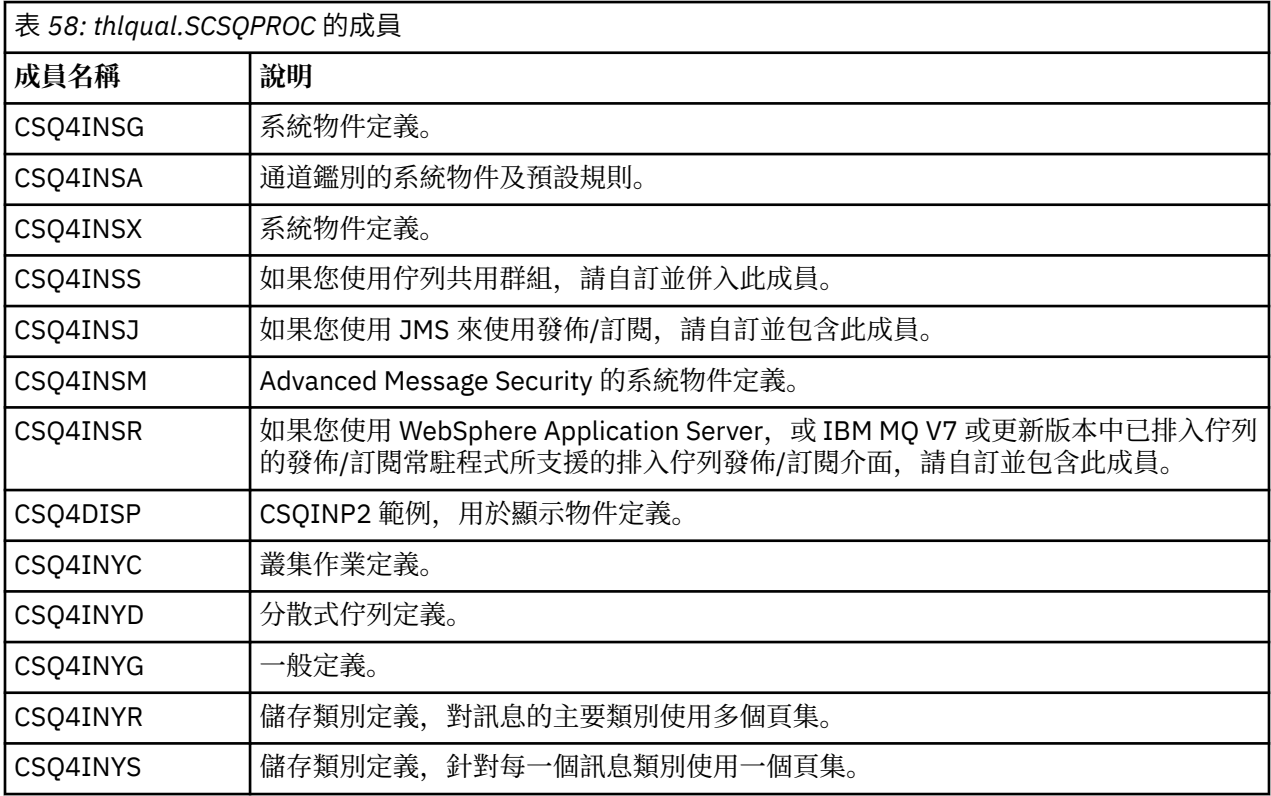

您只需要定義物件一次,而不是每次啟動佇列管理程式時都要定義物件,因此不需要每次都在 CSQINP2 中 包含這些定義。如果您每次都包含它們,則會嘗試定義已存在的物件,且會收到類似下列的訊息:

CSQM095I +CSQ1 CSQMAQLC QLOCAL(SYSTEM.DEFAULT.LOCAL.QUEUE) ALREADY EXISTS CSQM090E +CSQ1 CSQMAQLC FAILURE REASON CODE X'00D44003' CSQ9023E +CSQ1 CSQMAQLC ' DEFINE QLOCAL' ABNORMAL COMPLETION

此失敗不會損壞物件。 如果您想要將 SYSTEM 定義資料集保留在 CSQINP2 連結中,您可以針對每一個物件 指定 REPLACE 屬性來避免失敗訊息。

## **使用 CSQINPX 範例**

範例 thlqual.SCSQPROC(CSQ4INPX) 包含您每次啟動通道起始程式時可能想要執行的一組指令。 這些通常 是與通道相關的指令, 例如 START LISTENER, 每次通道起始程式啟動時都需要這些指令, 而不是每當佇列 管理程式啟動時,且在輸入資料集 CSOINP1 或 CSOINP2 中不容許這些指令。 您必須先自訂此範例, 然後 才能使用; 然後您可以將它併入通道起始程式的 CSQINPX 資料集。

<span id="page-748-0"></span>資料集中包含的 IBM MQ 指令會在通道起始程式起始設定結束時執行,並將輸出寫入 CSQOUTX DD 陳述式 指定的資料集。 輸出類似於 IBM MQ 公用程式 (CSQUTIL) 的 COMMAND 函數所產生的輸出。 如需詳細資 料,請參閱 CSQUTIL 公用程式 。

您可以指定可從 CSQUTIL 發出的任何 IBM MQ 指令,而不只是通道指令。 在處理 CSQINPX 時, 您可以從 其他來源輸入指令。 不論前一個指令是否成功,都會依序發出所有指令。

若要指定指令回應時間,您可以使用虛擬指令 COMMAND 作為資料集中的第一個指令。 這會採用單一選用 關鍵字 RESPTIME ( *nnn* ) ,其中 *nnn* 是等待每一個指令回應的時間 (以秒為單位)。 這是在 5 到 999 的範圍 內; 預設值是 30。

如果 IBM MQ 偵測到對四個指令的回應花費太長時間,則會停止處理 CSQINPX ,且不會發出進一步指令。 通道起始程式未停止,但訊息 CSQU052E 會寫入 CSQOUTX 資料集,且訊息 CSQU013E 會傳送至主控台。

當 IBM MQ 順利完成 CSQINPX 的處理時,會將訊息 CSQU012I 傳送至主控台。

## **使用 CSQINPT 範例**

此表格列出可併入佇列管理程式啟動作業程序的 CSQINPT 連結中的 thlqual.SCSQPROC 成員, 以及其功能 的說明。

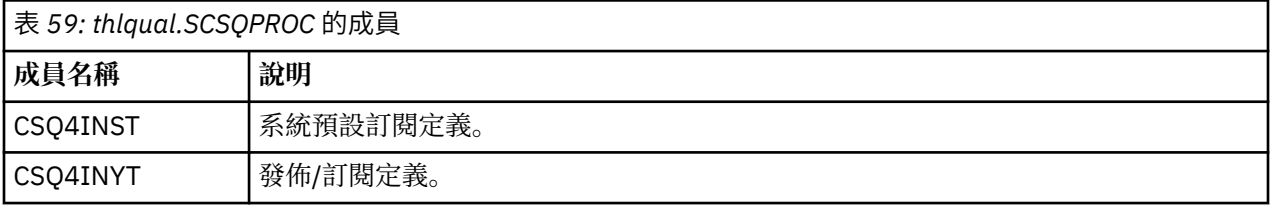

當發佈/訂閱起始設定完成時,會執行資料集中包含的 IBM MQ 指令,並將輸出寫入 CSQOUTT DD 陳述式指 定的資料集。 輸出類似於 IBM MQ 公用程式 (CSQUTIL) 的 COMMAND 函數所產生的輸出。 如需詳細資料, 請參閱 CSQUTIL 公用程式 。

### **相關概念**

第 750 [頁的『建立引導和日誌資料集』](#page-749-0) 使用提供的程式 CSQJU003 來準備引導資料集 (BSDS) 和日誌資料集。

**L z/0\$ V 9.2.0 V 9.2.0** *QMINI* **資料集** 

您可以使用 QMINI 資料集,來指定要在佇列管理程式起始設定期間讀取及處理的內容。

## **QMINI 資料集的性質**

QMINI 資料集是循序資料集或分割資料集的成員,記錄長度上限為 80 個位元組 (資料為 72 個位元組,行號 為 8 個位元組)。

下列範例顯示循序 QMINI 資料集的內容。當然, 部分內容是根據您的環境。

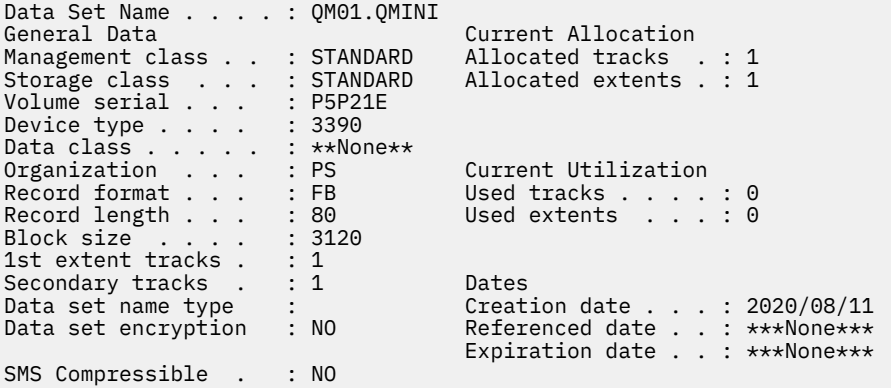

thlqual.SCSQPROC,包括:

- <span id="page-749-0"></span>• CSQ4QMIN 中 QMINI 資料集的範例內容。
- 在已啟動作業程序 CSQ4MSTR 及 CSQ4MSRR 中,在佇列管理程式啟動 JCL 中使用 // CSQMINI DD 卡來指 定 QMINI 資料集的範例。

### **附註:**

- 剖析資料集的程式碼只會剖析每筆記錄的前 72 個位元組。
- 系統不處理行號, 因此不需要指定行號。
- 如果一行以星號字元 (\*) 開頭, 則會將該行視為註解。
- 在佇列管理程式啟動期間, 會剖析 QMINI 資料集的內容。如果順利剖析內容, 則會在佇列管理程式工作 日誌中發出 CSQM578I 訊息。 如果在剖析期間發現任何錯誤,則會在佇列管理程式工作日誌中發出錯誤 訊息 (例如 CSQM573E), 但佇列管理程式仍會啟動。

請檢查錯誤訊息,並解決 QMINI 資料集內容中的任何問題。

如果佇列管理程式無法剖析 QMINI 資料集, 您可以啟動通道起始程式, 但無法啟動任何配置為使用 SSL 或 TLS 的通道, 因為安全配置設定不明。

• 在啟動佇列管理程式之後,如果您對資料集進行任何更新,則必須重新啟動佇列管理程式以取得變更。

## **TransportSecurity 段落**

從 IBM MQ for z/OS 9.2.0 開始, QMINI 資料集支援 TransportSecurity 段落。 此段落提供的函數與 IBM MQ for Multiplatforms 上 qm.ini 檔案中 SSL 段落所提供的函數類似。

TransportSecurity 段落支援下列內容:

#### **AllowTLSV13**

佇列管理程式是否能夠使用 TLS 1.3 CipherSpecs; 有效值為: *TRUE/T/YES/Y* 或 *FALSE /F/NO/N*。

對於已移轉的佇列管理程式,依預設不會啟用 TLS 1.3 。 您可以透過定義具有 TransportSecurity 段落及 **AllowTLSV13**=TRUE 的 QMINI 資料集,來啟用 TLS 1.3 。

對於在 z/OS 2.4 或更高版本上執行的新建立佇列管理程式,依預設會啟用 TLS 1.3 。

#### **AllowedCipher 規格**

已啟用的 CipherSpecs 自訂清單。

如需此內容的相關資訊,請參閱 在 IBM MQ for z/OS 上提供已訂購及已啟用 CipherSpecs 的自訂清單 。 會忽略清單中重複的 CipherSpec 名稱。

# **V** 9.2.1 OutboundSNI

在起始 TLS 連線時, 是將「伺服器名稱指示 (SNI)」設為遠端系統的目標 IBM MQ 通道名稱, 還是設為 主機名稱; 有效值為: CHANNEL 或 HOSTNAME。

如果目的地通道在通道物件 CERTLABL 欄位上配置了憑證標籤,則必須將 CERTLABL 設定為通道值。 如 果與設定為 HOSTNAME 的通道建立連線,則連線會失敗,並在遠端佇列管理程式錯誤日誌中列印 AMQ9673 訊息。

下列範例顯示如何指定 TransportSecurity 段落:

TransportSecurity: AllowedCipherSpecs=ECDHE\_RSA\_AES\_128\_GCM\_SHA256, ECDHE\_RSA\_AES\_256\_GCM\_SHA384 AllowTLSV13=TRUE

## **建立引導和日誌資料集**

使用提供的程式 CSQJU003 來準備引導資料集 (BSDS) 和日誌資料集。

- 針對每一個 *IBM MQ* 佇列管理程式,重複這項作業。
- 15 THS Mumphy 如果您使用 z/OS 資料集加密來保護 *BSDS* 或作用中日誌資料集,則必須先配置此選項,然 後在此步驟中配置資料集。
- 從舊版移轉時,您不需要執行這項作業。

LTS **■ 如果您要移轉佇列管理程式,並為作用中日誌資料集或** *BSDS* **新增** *z/OS* **資料集加密,則需** 要轉換資料集。

請參閱 IBM MQ for z/OS 上靜態資料的機密性,具有資料集加密。 一節 如需配置 *z/OS* 資料集加密及將現 有 *IBM MQ* 資料集轉換為加密的相關資訊。

執行 CSQJU003 以建立單一或雙重記載環境的範例 JCL 及「存取方法服務 (AMS)」控制陳述式保留在 thlqual.SCSQPROC(CSQ4BSDS) 中。 自訂並執行此工作,以建立 BSDS 及日誌,並預先格式化日誌。

**重要:** 您應該使用最新版本的 CSQ4BSDS,或手動更新 JCL 以使用 RECORDS (850 60)。

啟動型作業程序 CSQ4MSTR(如 第 743 頁的『建立 IBM MQ [佇列管理程式的程序』中](#page-742-0)所述) 在下列格式的陳 述式中參照 BSDS:

//BSDS1 DD DSN=++HLQ++.BSDS01,DISP=SHR //BSDS2 DD DSN=++HLQ++.BSDS02,DISP=SHR

BSDS 會參照日誌資料集。

**註:**

- 1. 必須在 LOGDEF 步驟中的 SYSPRINT DD 陳述式上指定 BLKSIZE。 BLKSIZE 必須是 629。
- 2. 為了協助識別來自不同佇列管理程式的引導資料集和日誌資料集,請將子系統名稱包含在這些資料集的 高階限定元中。
- 3. 如果您使用佇列共用群組,則必須使用 SHAREOPTIONS (2 3) 來定義引導及日誌資料集。

如需規劃引導和日誌資料集及其大小的相關資訊,請參閱 在 z/OS 上規劃 。

從 IBM MQ 8.0 開始, 8 個位元組的日誌 RBA 加強功能可改善佇列管理程式的可用性,如 較大的日誌相對 位元組位址中所述。 在第一次啟動佇列管理程式之前,若要在佇列管理程式上啟用 8 個位元組的日誌 RBA ,請在建立記載環境之後執行下列步驟。

<mark>註: ■ ¥ 9.2.5 ■</mark>對於在 IBM MQ 9.2.5 或更新版本建立的佇列管理程式, 已啟用 8 位元組日誌 RBA ,因此 不需要下列步驟。

1. 使用 **IDCAMS ALTER**,將第 1 版格式 BSDS (使用 CSQJU003 程式建立) 重新命名為類似於 ++HLQ+ +.V1.BSDS01 的格式。

**註:** 請確保重新命名資料和索引元件以及 VSAM 叢集。

- 2. 配置新的 BSDS ,其屬性與已定義的屬性相同。 這些將變成佇列管理程式在啟動時將使用的第 2 版格式 BSDS。
- 3. 執行 BSDS 轉換公用程式 (CSOJUCNV), 將第 1 版格式 BSDS 轉換為新的第 2 版格式 BSDS。
- 4. 順利完成轉換之後,請刪除第 1 版格式 BSDS。

**註:** 如果佇列管理程式位於佇列共用群組中,則佇列共用群組中的所有佇列管理程式都必須如下所示啟動, 才能啟用 8 個位元組的日誌 RBA:

- 如果佇列管理程式位於 IBM MQ 9.0.0 LTS , 則必須已使用 OPMODE(NEWFUNC,900) 或 **OPMODE**(*NEWFUNC,800*) 來啟動。
- 如果佇列管理程式位於 IBM MQ 9.0.n CD, 或 IBM MQ 9.1.0 LTS, 或更新版本, 則需要在該層次啟動它

#### **相關概念**

第 751 頁的『定義頁面集』 使用其中一個提供的範例,為每一個佇列管理程式定義頁集。

## ■ z/0S 定義頁面集

使用其中一個提供的範例,為每一個佇列管理程式定義頁集。

• 針對每一個 *IBM MQ* 佇列管理程式,重複這項作業。

<mark>→ V 9.2.0 ■</mark>如果您使用 z/OS 資料集加密來保護頁面集,則必須先配置此選項,然後在此步驟中配置資 料集。

• 從舊版移轉時, 您不需要執行這項作業。

<mark>》V 9.2.0 ■</mark>如果您要移轉佇列管理程式並新增頁面集的 *z/OS* 資料集加密,則需要轉換頁面集。

■ ▼ 3.2.0 ■ 請參閱 IBM MQ for z/OS 上靜態資料的機密性, 具有資料集加密。 一節 如需配置 z/OS 資料 集加密及將現有 *IBM MQ* 資料集轉換為加密的相關資訊。

為每一個 IBM MQ 佇列管理程式定義個別頁集。 thlqual.SCSQPROC(CSQ4PAGE) 及 thlqual.SCSQPROC(CSQ4PAGR) 包含 JCL 及 z/OS 存取方法服務 (AMS) 控制陳述式, 以定義及格式化頁集。 成員 CSQ4PAGE 針對每一個訊息類別使用一個頁面集,成員 CSQ4PAGR 針對主要訊息類別使用多個頁面 集。 JCL 執行所提供的公用程式 CSQUTIL。 請檢閱範例, 並針對您想要的頁面集數目及要使用的大小自訂 它們。 如需頁集及如何計算適當大小的相關資訊,請參閱 規劃頁集及緩衝池 。

第 743 頁的『建立 IBM MQ [佇列管理程式的程序』](#page-742-0) 中說明的起始作業程序 CSQ4MSTR 會在下列格式的陳述 式中參照頁集:

//CSQP00*nn* DD DISP=OLD,DSN=*xxxxxxxxx*

其中 nn 是 00 到 99 之間的頁集號碼, 而 xxxxxxxxxx 是您定義的資料集。

**註:**

- 1. 如果您想要使用動態頁集擴充功能,請確保為每個頁集定義次要範圍。 thlqual.SCSQPROC(CSQ4PAGE) 顯示如何執行此動作。
- 2. 為了協助識別來自不同佇列管理程式的頁集,請在與每一個頁集相關聯之資料集的高階限定元中包含子 系統名稱。
- 3. 如果您想要容許 FORCE 選項與公用程式 CSOUTIL 的 FORMAT 函數搭配使用,則必須在 AMS DEFINE CLUSTER 陳述式上新增 REUSE 屬性。

如需 REUSE 的相關資訊,請參閱 z/OS DEFINE CLUSTER 指令的 [選用參數](https://www.ibm.com/docs/en/zos/3.1.0?topic=dcp-optional-parameters) 區段。

4. 如果您的頁集大於 4 GB ,則必須使用「儲存體管理系統 (SMS) 延伸定址能力」功能。

#### **相關概念**

第 780 頁的『將 IBM MQ [項目新增至](#page-779-0) Db2 表格』

如果您使用佇列共用群組,請執行 CSQ5PQSG 公用程式,將佇列共用群組及佇列管理程式項目新增至 Db2 資料共用群組中的 IBM MQ 表格。

#### $\approx$   $z/0$ S **自訂系統參數模組**

IBM MQ 系統參數模組可控制 IBM MQ 在其作業中使用的記載、保存、追蹤及連線環境。 提供預設模組。 您應該建立自己的系統參數模組,因為部分參數 (例如資料集名稱) 通常是網站特定的。

- 視需要針對每一個 *IBM MQ* 佇列管理程式重複此作業。
- 從舊版移轉時,您可能需要執行這項作業。 如需詳細資料,請參閱 在 z/OS 上移轉 IBM MQ。
- 若要在現有佇列管理程式上啟用 *Advanced Message Security for z/OS* ,您只需要依照 第 754 [頁的『使](#page-753-0) 用 [CSQ6SYSP](#page-753-0)』中的說明,將 *SPLCAP* 設為 *YES*。 如果您是第一次配置此佇列管理程式,請完成整個作 業。

系統參數模組有四個巨集,如下所示:

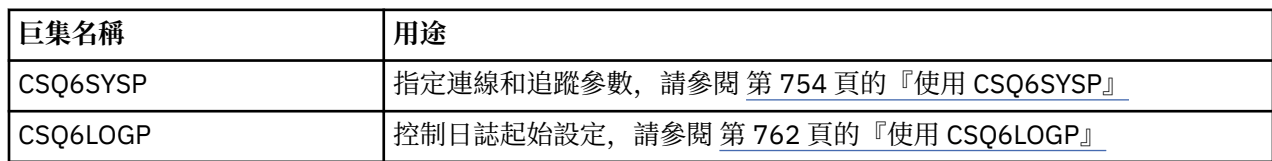

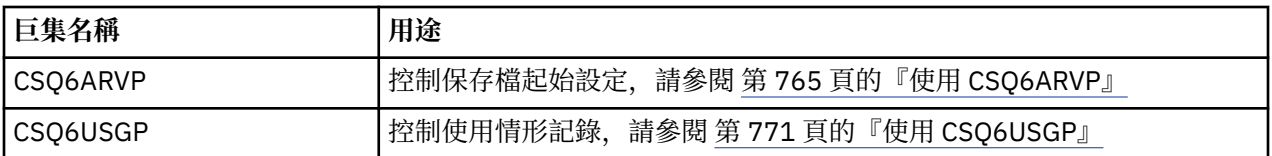

IBM MQ 提供預設系統參數模組 CSQZPARM ,當您發出 START QMGR 指令 (不含 PARM 參數) 來啟動 IBM MQ 實例時,會自動呼叫此模組。 CSQZPARM 位於 IBM MQ 也隨附的 APF 授權程式庫 thlqual.SCSQAUTH 中。當您啟動 IBM MQ 時, 這些參數的值會顯示為一系列訊息。

如需如何使用此指令的相關資訊,請參閱 START QMGR 。

## **建立您自己的系統參數模組**

如果 CSQZPARM 不包含您想要的系統參數,您可以使用 thlqual.SCSQPROC(CSQ4ZPRM) 中提供的範例 JCL 來建立自己的系統參數模組。

如果要建立您自己的系統參數模組,請執行下列動作:

- 1. 建立 JCL 範例的工作副本。
- 2. 視需要編輯副本中每一個巨集的參數。 如果您從巨集呼叫中移除任何參數,則會在執行時期自動挑選預 設值。
- 3. 將位置保留元 ++NAME++ 取代為載入模組要採用的名稱 (這可以是 CSQZPARM)。
- 4. 如果您的組譯器不是高階組譯器,請依照組譯器的需要來變更 JCL。
- 5. 執行 JCL 來組合及鏈結編輯系統參數巨集的自訂版本,以產生載入模組。 這是具有您指定名稱的新系統 參數模組。
- 6. 將產生的載入模組放置在 APF 授權使用者檔案庫中。
- 7. 新增使用者對 APF 授權使用者檔案庫的 READ 存取權。
- 8. 在 IBM MQ 佇列管理程式啟動作業程序 STEPLIB 中包含此程式庫。 此媒體庫名稱必須在 STEPLIB 中的 媒體庫 thlqual.SCSQAUTH 之前。
- 9. 當您啟動佇列管理程式時,請呼叫新的系統參數模組。 例如, 如果新模組命名為 NEWMODS, 請發出 下列指令:

START QMGR PARM(NEWMODS)

10. 請檢查工作日誌,確定指令順利完成。 日誌中應該有類似下列的項目:

CSQ9022I CDL1 CSQYASCP 'START QMGR' NORMAL COMPLETION

您也可以在佇列管理程式啟動 JCL 中指定參數模組名稱。 如需相關資訊,請參閱 啟動及停止佇列管理程 式。

**註:** 如果您選擇將模組命名為 CSQZPARM ,則不需要在 START QMGR 指令上指定 PARM 參數。

## **微調系統參數模組**

IBM MQ 也提供一組三個組譯器來源模組,可用來細部調整現有的系統參數模組。 這些模組位於程式庫 thlqual.SCSQASMS 中。 通常,您在測試環境中使用這些模組來變更系統參數巨集中的預設參數。 每一個來 源模組都會呼叫不同的系統參數巨集:

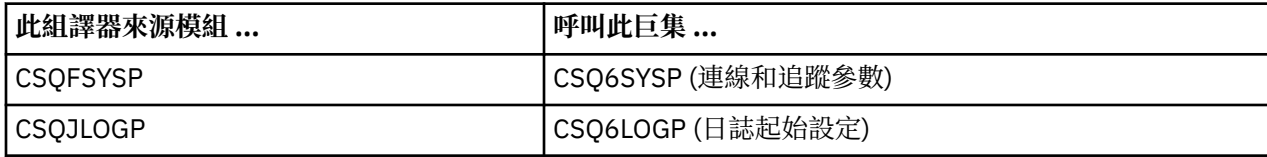

<span id="page-753-0"></span>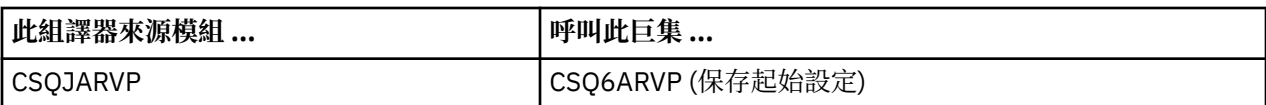

以下是您使用這些模組的方式:

1. 製作使用者組譯器檔案庫中每一個組譯器來源模組的工作副本。

2. 視需要新增或變更任何參數的值,以編輯您的副本。

3. 組合任何已編輯模組的副本,以在使用者物件檔案庫中建立物件模組。

4. 鏈結編輯這些物件程式碼模組與現有的系統參數模組,以產生作為新系統參數模組的載入模組。

5. 請確定新的系統參數模組是使用者授權檔案庫的成員。

6. 將這個程式庫包含在佇列管理程式啟動作業程序 STEPLIB 中。 此媒體庫必須在 STEPLIB 中的媒體庫 thlqual.SCSQAUTH 之前。

7. 發出 START QMGR 指令,並在 PARM 參數中指定新的模組名稱,以呼叫新的系統參數模組。

在 SCSQPROC 的成員 CSQ4UZPR 中提供範例 usermod ,示範如何在 SMP/E 控制下管理自訂系統參數。

## **變更系統參數**

您可以在佇列管理程式執行時變更部分系統參數; 請參閱 SET SYSTEM、 SET LOG 及 SET ARCHIVE 指令。

將 SET 指令放置在起始設定輸入資料集中,讓它們在您每次啟動佇列管理程式時生效。

#### **相關概念**

第 772 [頁的『自訂通道起始程式參數』](#page-771-0) 使用 ALTER QMGR 來自訂通道起始程式,以符合您的需求。

■ z/**0S** 使用 CSQ6SYSP

請參閱本主題,以瞭解如何使用 CSQ6SYSP 來設定系統參數。

CSQ6SYSP 的預設參數,以及您是否可以使用 SET SYSTEM 指令來變更每一個參數,會顯示在 第 754 頁的 表 60 中。 如果您要變更任何這些值,請參閱參數的詳細說明。

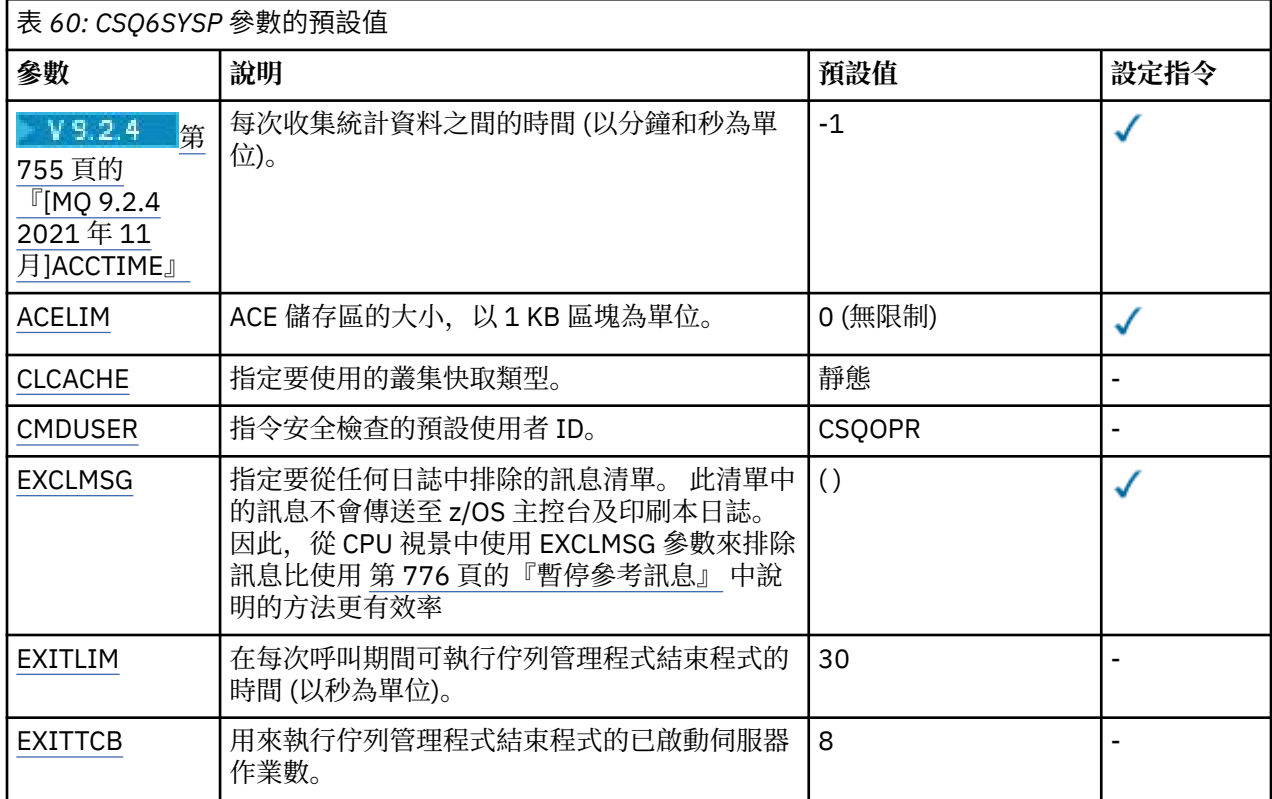

<span id="page-754-0"></span>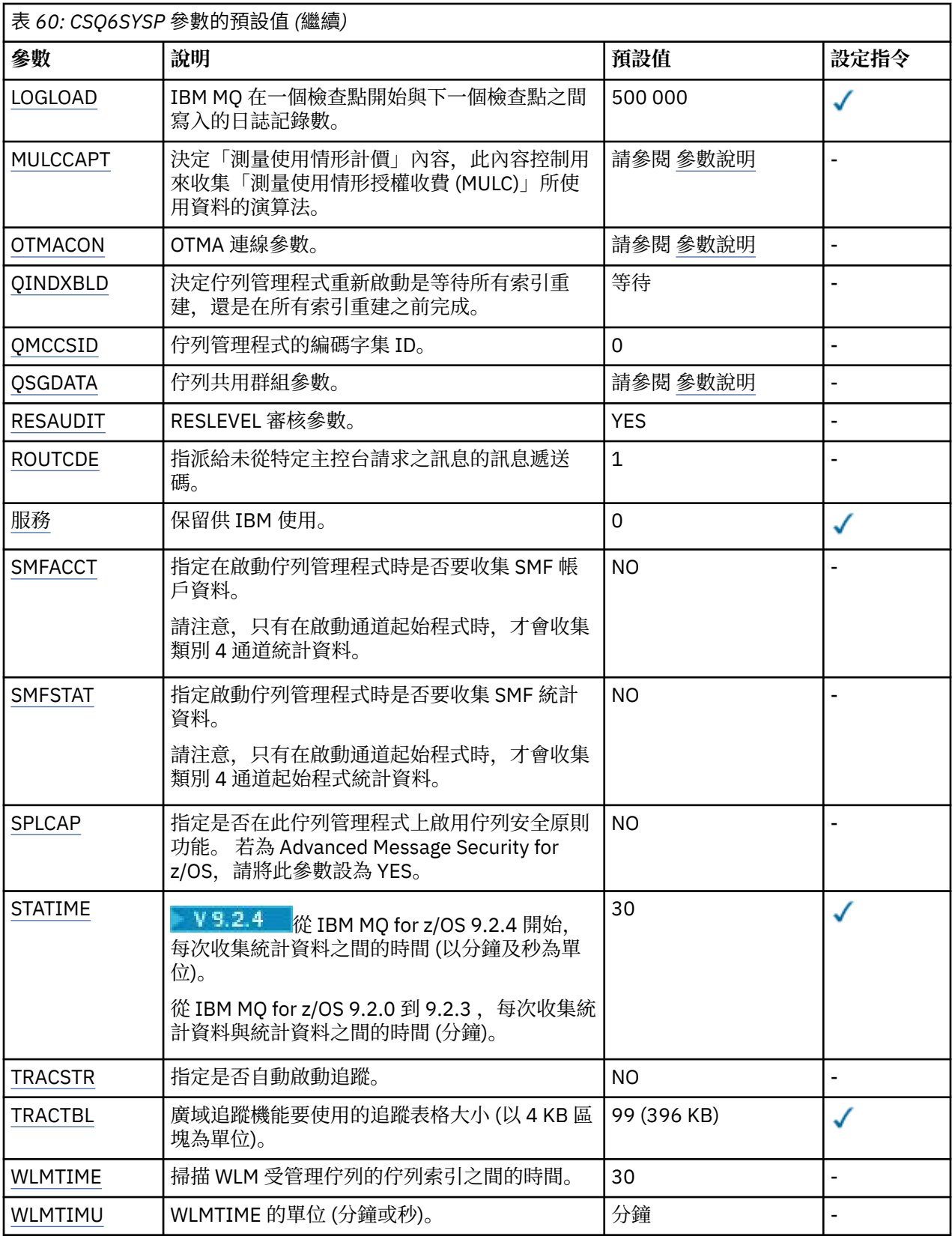

# $V$ <sup>9.2.4</sup> ACCTIME

指定連續會計資料聚集之間的間隔 (以分鐘和秒為單位)。

請指定數字 -1, 或在 0 到 1440 分鐘的範圍內, 格式為 'mmmm', 或在 0 到 1440 分鐘的範圍內, 以及 0-59 秒, 格式為 'mmmm.ss'。

<span id="page-755-0"></span>**附註:**

- 僅指定間隔為秒時,您必須以 0 值作為間隔的字首。 最小可能間隔為一秒: '0.01'。
- 如果您指定值 0,則會在 SMF 廣域記錄間隔收集帳戶資料。 如需相關資訊,請參閱 使用系統管理機 能 。
- 如果您指定值 1(預設值), 則會以 STATIME 值指定的間隔收集統計資料。

例如:

'0.30' 將間隔設為 30 秒。

'5.30' 將間隔設為 5 分 30 秒。

'30' 將間隔設為 30 分鐘。

#### **ACELIM**

指定 ACE 儲存區的大小上限(以 1 KB 區塊為單位)。 此數字必須在 0-999999 範圍內。 預設值為零, 表示除了系統中的可用空間以外,沒有任何強制的限制。

您僅應在已識別為使用過多 ECSA 儲存體的佇列管理程式中設定 ACELIM 的值。 限制 ACE 儲存區將會限 制系統中的連線數,從而限制佇列管理程式使用的 ECSA 儲存體數量。

一旦佇列管理程式達到此限制,應用程式便無法取得新的連線。 缺少新連線會導致 MQCONN 處理失 敗,透過 RRS 協調的應用程式,可能在任何 IBM MQ API 中發生失敗。

一個 ACE 代表連線的執行緒相關控制區塊所需要的 ECSA 總計大約 12.5%。 因此, 例如, 如果指定 ACELIM=5120, 則預期會將佇列管理程式所配置的 ECSA 總量 (針對執行緒相關控制區塊) 限制為大約 40960K: 即 5120 乘以 8。

為了限制佇列管理程式配置給執行緒相關控制區塊的 ECSA 總量為 5120K,需要 ACELIM 值 640。

您可以使用統計資料 CLASS(3) 追蹤所產生的 SMF 115 子類型 5 記錄,來監視 'ACE/PEB' 儲存區的大 小,從而為 ACELIM 設定適當的值。

可以從統計資料 CLASS (2) 追踪所撰寫的 SMF 115 子類型 7 記錄中, 取得佇列管理程式所使用的 ECSA 儲存體總量。 使用的 ECSA 儲存體量總計為 QSRSPHBGF 與 QSRSPHBGV 欄位的總和。

如需 SMF 115 統計資料記錄的相關資訊,請參閱解譯 IBM MQ 效能統計資料。

請注意,您應該將設定 ACELIM 視為一種機制,用來防止 z/OS 映像檔變成行為不當的佇列管理程式,而 非將其視為一種手段,用來控制佇列管理程式的應用程式連線。

#### **CLCACHE**

指定要使用的叢集快取類型。

叢集快取是一個儲存體區域,用來儲存與叢集相關的資訊。

如果叢集快取是靜態的,則它具有在佇列管理程式啟動時配置的固定大小。 如果快取已滿,則會發出 CSQM060E 訊息,且需要更多空間的應用程式要求會收到 MQRC\_CLUSTER\_RESOURCE\_ERROR。

如果您將 CLCACHE 設為動態,則叢集快取可以視需要展開。 不過,您首先需要確保任何已安裝的叢集 工作量結束程式都可以使用動態快取來運作。

如果已安裝的叢集工作量結束程式無法運作,則會發出動態快取訊息 CSQM061E 。

提供 MQXCLWLN 供叢集工作量結束程式以運作方式導覽叢集快取,而不論使用動態或靜態快取。

對於新的佇列管理程式,除非您要使用不支援動態快取的叢集工作量結束程式,否則請設定 CLCACHE=XX\_ENCODE\_CASE\_ONE Dynamic。

對於已使用靜態快取且位於未新增許多新佇列及佇列管理程式的叢集中的現有佇列管理程式,繼續使用 CLCACHE=STATIC 是合理的。

對於已使用靜態快取且位於將要新增許多新佇列或佇列管理程式的叢集中的現有佇列管理程式,請開始 使用 CLCACHE=DYNAMIC。

#### **靜態**

當叢集快取為靜態時,其大小會在佇列管理程式啟動時固定,足以容納目前的叢集資訊量加上一些 擴充空間。 當佇列管理程式處於作用中狀態時, 無法增加大小。 這是預設值。
### <span id="page-756-0"></span>**動態**

當叢集快取是動態時,如果在佇列管理程式作用中時需要,則可以自動增加佇列管理程式啟動時所 配置的起始大小。

### **CMDUSER**

指定用於指令安全檢查的預設使用者 ID。 此使用者 ID 必須定義給 ESM (例如, RACF )。 請指定 1 到 8 個英數字元的名稱。 第一個字元必須是字母。

預設值為 CSQOPR。

### **EXCLMSG**

指定要排除的錯誤訊息清單。

此清單是動態的,並使用 SET SYSTEM 指令更新。

預設值是空清單 ()。

所提供的訊息沒有 CSQ 字首, 也沒有動作碼字尾 (I-D-E-A)。 例如, 若要排除訊息 CSQX500I, 請將 X500 新增至此清單。 此清單最多可以包含 16 個訊息 ID。

若要符合併入清單中的資格,必須在正常啟動 MSTR 或 CHIN 位址空間之後發出訊息,且開頭為下列其 中一個字元 :E、H、I、J、L、M、N、P、R、T、V、W、X、Y、2、3、5、9。

因為處理指令而發出的訊息 ID 可以新增至清單中, 但不會排除。 例如, 由於 DISPLAY USAGE PSID (\*) 指令而發出訊息 ID ,不過無法抑制此訊息。

### **EXITLIM**

指定每次呼叫佇列管理程式結束程式所容許的時間 (秒)。 (此參數對通道結束程式沒有作用。)

請指定 5 到 9999 範圍內的值。

預設值為 30。 佇列管理程式會每隔 30 秒輪詢一次執行中的結束程式。 在每一個輪詢上, 任何已執行超 過 EXITLIM 指定的時間的都會強制終止。

### **EXITTCB**

指定在佇列管理程式中用來執行結束程式的已啟動伺服器作業數。 (此參數對通道結束程式沒有作用。) 您指定的數字必須至少等於佇列管理程式可能必須執行的結束程式數目上限 (通道結束程式除外), 否則 會因 6c6 異常終止而失敗。

請指定 0 到 99 範圍內的值。 零值表示無法執行任何結束程式。

預設值為 8。

### **LOGLOAD**

指定 IBM MQ 在一個檢查點開始與下一個檢查點之間寫入的日誌記錄數。 IBM MQ 會在已寫入您指定的 記錄數之後,啟動新的檢查點。

請指定 200 到 16 000 000 範圍內的值。

預設值為 500 000。

值越大, IBM MQ 的效能越好; 不過,如果參數設為較大的值,則重新啟動會花費較長的時間。

建議設定:

**測試系統** 10,000

**正式作業系統** 500 000

在正式作業系統中,提供的預設值可能會導致檢查點頻率太高。

LOGLOAD 的值會決定佇列管理程式檢查點的頻率。 值太大表示在檢查點之間將大量資料寫入日誌,導 致在失敗之後增加佇列管理程式正向回復重新啟動時間。 值太小會導致檢查點在尖峰負載期間過於頻繁 發生,對回應時間及處理器用量造成不利影響。

LOGLOAD 建議起始值為 500 000。 對於每秒 100 個訊息的 1 KB 持續訊息速率 (即 100 個 MQPUT s with commit 及 100 個 MOGET s with commit), 檢查點之間的間隔大約是 5 分鐘。

**註:** 這僅作為準則,且此參數的最佳值取決於個別系統的性質。

### **MULCCAPT**

指定用來收集「測量使用授權收費 (MULC)」所使用資料的演算法。

### **STANDARD**

MULC 是根據從 IBM MQ API MQCONN 呼叫到 IBM MQ API MQDISC 呼叫的時間。

**已修正**

MULC 基於從 IBM MQ API 呼叫開始到 IBM MQ API 呼叫結束的時間。

預設值為 STANDARD

### **OTMACON**

OTMA 參數。 此關鍵字採用五個位置參數:

### **OTMACON = ( Group,Member,Druexit,Age,Tpipepfx)**

**群組**

這是此特定 IBM MQ 實例所屬的 XCF 群組名稱。

其長度可以為 1 到 8 個字元,且必須以大寫字元輸入。

預設值為空白,表示 IBM MQ 不得嘗試結合 XCF 群組。

### **成員**

這是 XCF 群組內此特定 IBM MQ 實例的成員名稱。

它的長度可以是 1 到 16 個字元,且必須以大寫字元輸入。

預設值是 4 個字元的佇列管理程式名稱。

### **德魯 exit**

這會指定 IMS 要執行之 OTMA 目的地解析使用者結束程式的名稱。

它的長度可以是 1 到 8 個字元。

預設值為 DFSYDRU0。

這是選用參數; 如果 IBM MQ 要從 IBM MQ 未啟動的 IMS 應用程式接收訊息, 則這是必要參數。 名稱必須對應於在 IMS 系統中編碼的目的地解析使用者結束程式。 如需相關資訊,請參閱 [第](#page-832-0) 833 頁的『在 IMS 中使用 OTMA [結束程式』。](#page-832-0)

### **經歷時間**

這代表 IMS 將 IBM MQ 中的使用者 ID 視為先前已驗證的時間長度 (秒)。

它可以在 0 到 2 147 483 647 的範圍內。

預設值為 2 147 483 647。

建議您將此參數與 ALTER SECURITY 指令的 interval 參數一起設定,以維護大型主機中安全 快取設定的一致性。

### **Tpipfx**

這代表要用於 Tpipe 名稱的字首。

它包含三個字元; 第一個字元是在 A 到 Z 的範圍內,後續字元是 A 到 Z 或 0 到 9。 預設值為 CSQ。

每次 IBM MQ 建立 Tpipe 時都會使用此選項; 其餘名稱由 IBM MQ 指派。 您無法為 IBM MQ 所建 立的任何 Tpipe 設定完整 Tpipe 名稱。

### **QINDXBLD**

決定佇列管理程式重新啟動是等待所有佇列索引重建,還是在所有索引重建之前完成。

**等待**

佇列管理程式重新啟動會等待所有佇列索引建置完成。 這表示在建立索引時,在正常 IBM MQ API 處理期間不會延遲任何應用程式,因為在任何應用程式可以連接至佇列管理程式之前,都會先建立 所有索引。

這是預設值。

**不等待**

在完成所有佇列索引建置之前,佇列管理程式可以重新啟動。

### **QMCCSID**

指定佇列管理程式 (因此分散式佇列) 要使用的預設編碼字集 ID。

請指定 0 到 65535 範圍內的值。 該值必須代表以 國家語言所選擇語言的原生 z/OS 字碼頁列出的 EBCDIC 字碼頁。

零 (預設值) 表示使用目前設定的 CCSID, 如果沒有設定, 則使用 CCSID 500。 這表示如果您已明確將 CCSID 設為任何非零值,則無法透過將 QMCCSID 設為零來重設它; 您現在必須使用正確的非零 CCSID。 如果 OMCCSID 是零,您可以發出 DISPLAY OMGR CCSID 指令來檢查實際使用的 CCSID。

### **QSGDATA**

佇列共用群組資料。 此關鍵字採用五個位置參數:

### **QSGDATA = ( Qsgname,Dsgname,Db2name,Db2serv ,Db2blob)**

### **QSGNAME**

這是佇列管理程式所屬的佇列共用群組名稱。

請參閱 IBM MQ 物件的命名規則 ,以取得有效字元。 名稱:

- 長度可以為 1 到 4 個字元
- 不得以數值開頭
- 不得以 @ 結尾。

這是因為基於實作原因,在內部以 @ 符號填補少於四個字元的名稱,

預設值為空白,表示佇列管理程式不是任何佇列共用群組的成員。

### **茲尼亞梅**

這是佇列管理程式要連接的 Db2 資料共用群組名稱。

其長度可以為1到8個字元,且必須以大寫字元輸入。

預設值為空白,表示您不使用佇列共用群組。

### **Db2name**

這是佇列管理程式要連接的 Db2 子系統或群組附件名稱。

其長度可以為1到4個字元,且必須以大寫字元輸入。

預設值為空白,表示您不使用佇列共用群組。

**註:** Db2 子系統 (或群組連接) 必須位於 Dsgname 中指定的 Db2 資料共用群組中,且所有佇列管 理程式都必須指定相同的 Db2 資料共用群組。

### **Db2serv**

這是用於存取 Db2 的伺服器作業數。

它可以在 4 到 10 的範圍內。

預設值為 4。

### **Db2blob**

這是用於存取「二進位大型物件 (BLOB)」的 Db2 作業數。

它可以在 4 到 10 的範圍內。

預設值為 4。

如果您指定其中一個名稱參數 (即 Osgname、 Dsgname 或 Db2name ),則必須輸入其他名稱的值, 否則 IBM MQ 會失敗。

### **RESAUDIT**

指定是否針對連線處理期間執行的 RESLEVEL 安全檢查寫入 RACF 審核記錄。

請指定下列其中一項:

**NO**

未執行 RESLEVEL 審核。

**YES**

RESLEVEL 審核已執行。

預設值為「是」。

### **ROUTCDE**

指定指派給訊息的預設 z/OS 訊息遞送碼,這些訊息不是在 MQSC 指令的直接回應中傳送。

請指定下列其中一項:

1. 1 到 16 (含) 範圍內的值。

2. 以逗點區隔並以括弧括住的值清單。 每一個值必須在 1 到 16 (含) 的範圍內。

預設值是 1。

如需 z/OS 遞送碼的相關資訊,請參閱 *z/OS MVS Routing and Descriptor Codes* 手冊其中一個磁區中的 [訊息說明](https://www.ibm.com/docs/en/zos/2.5.0?topic=introduction-message-description) 。

### **SERVICE**

此欄位保留供 IBM 使用。

### **SMFACCT**

指定當佇列管理程式啟動時,IBM MQ 是否自動將帳戶資料傳送至 SMF。

請指定下列其中一項:

### **NO**

請勿自動開始收集統計資料。

## **YES**

開始自動收集預設類別 1 的帳戶資料。

### **整數**

自動收集其帳戶的類別清單,範圍為 1 到 4。

預設值為 NO。

### **SMFSTAT**

指定當佇列管理程式啟動時是否自動收集 SMF 統計資料。

請指定下列其中一項:

### **NO**

請勿自動開始收集統計資料。

### **YES**

開始自動收集預設類別 1 的統計資料。

**整數**

自動收集其統計資料的類別清單,範圍為 1 到 4。若要收集類別 2 或 3 統計資料,也必須指定類別 1。

預設值為 NO。

### **SPLCAP**

安全原則功能可透過原則來啟用更高層次的訊息安全,這些原則可控制在寫入及從佇列讀取訊息時,是 否簽署或加密訊息。

透過將 SPLCAP 設定為下列其中一個值, 配置此佇列管理程式的安全原則處理:

**NO**

在佇列管理程式起始設定期間,未啟用為佇列實作訊息安全原則的功能。

**YES**

在佇列管理程式起始設定期間,會啟用訊息安全功能。

The queue manager checks that the AMSPROD attribute is set to one of AMS, ADVANCED or ADVANCEDVUE, in which case it has been licensed for AMS. 否則它不會啟動。

佇列管理程式也會檢查是否已備妥必要的 AMS 配置。 如果不是,則佇列管理程式將不會啟動。 如果佇列管理程式同時獲得 AMS 的授權,且已備妥必要的配置,則在佇列管理程式起始設定期間, 佇列管理程式會在啟用訊息安全功能的情況下啟動,且會啟動 AMSM 位址空間。

預設值為 NO。

### **STATIME**

89.2.4 旅 IBM MO for z/OS 9.2.4 開始, 指定統計資料連續聚集之間的時間 (以分鐘及秒為單位)。 如果未設定 ACCTIME, 或它是 -1, 則也會指定會計資料連續聚集之間的時間。 請以 'mmmm '格式指定 0 到 1440 分鐘範圍內的數字, 或以 'mmmm.ss'格式指定 0 到 1440 分鐘範圍內的數字, 以及 0 -59 秒 範圍內的數字。 預設值為 30 分鐘。

**附註:**

- 僅指定間隔為秒時,您必須以 0 值作為間隔的字首。 最小可能間隔為一秒: '0.01'。
- 如果您指定值 0. 則會在 SMF 廣域記錄間隔收集帳戶資料。 如需相關資訊, 請參閱 使用系統管理機 能 。
- 如果您指定值 -1(預設值) ,則會以 STATIME 值指定的間隔收集統計資料。

從 IBM MQ for z/OS 9.2.4 開始,如果您指定 0 值,則會在 SMF 資料收集播送時收集統計資料。 如果未 指定 ACCTIME, 或為 -1, 則也會在 SMF 資料收集播送時收集帳戶資料。

**上,「「5」 連**續聚集統計資料之間的預設時間 (分鐘)。

從 IBM MQ for z/OS 9.2.0 至 9.2.3, 時間 (分鐘)。 請指定 0 到 1440 分鐘範圍內的數字,格式為 'mmmm'。 預設值為 30 分鐘。

如果您指定一個零值,則在 SMF 資料收集廣播時會收集統計資料及帳戶資料。 如需設定此項的相關資 訊,請參閱 使用系統管理機能 。

### **TRACSTR**

指定是否要自動啟動廣域追蹤。

請指定下列其中一項:

**NO**

請勿自動啟動廣域追蹤。

**YES**

自動啟動預設類別類別 1 的廣域追蹤。

**整數**

要在 1 到 4 範圍內自動啟動廣域追蹤的類別清單。

**\***

自動啟動所有類別的廣域追蹤。

如果您未在巨集中指定關鍵字,則預設值為 NO。

**註:** 提供的預設系統參數載入模組 (CSQZPARM) 具有 TRACSTR=YES (在組譯器模組 CSQFSYSP 中設 定)。 如果您不想自動啟動追蹤,請建立您自己的系統參數模組,或在佇列管理程式啟動之後發出 STOP TRACE 指令。

如需 STOP TRACE 指令的詳細資料,請參閱 停止追蹤。

### **TRACTBL**

指定廣域追蹤機能儲存 IBM MQ 追蹤記錄的追蹤表格預設大小 (以 4 KB 區塊為單位)。

請指定 1 到 999 範圍內的值。

預設值為 99。 這相當於 396 KB。

**註:** 在 ECSA 中配置追蹤表格的儲存體。 因此,您必須小心選取此值。

### **WLMTIME**

指定每次掃描 WLM 受管理佇列的索引之間的時間 (分鐘或秒, 視 WLMTIMU 的值而定)。 請指定 1 到 9999 範圍內的值。

預設值為 30。

## <span id="page-761-0"></span>**WLMTIMU**

與 WLMTIME 參數一起使用的時間單位。

請指定下列其中一項:

**分鐘**

WLMTIME 代表分鐘數。

### **秒鐘**

WLMTIME 代表秒數。

預設值為 MINS。

### **相關參考**

第 762 頁的『使用 CSQ6LOGP』 請參閱本主題,以瞭解如何使用 CSQ6LOGP 來指定記載選項。

第 765 頁的『使用 [CSQ6ARVP](#page-764-0)』

請使用本主題作為參照,以瞭解如何使用 CSQ6ARVP 來指定保存環境

**■ z/0S ● 使用 CSQ6LOGP** 

請參閱本主題,以瞭解如何使用 CSQ6LOGP 來指定記載選項。

使用 CSQ6LOGP 來建立記載選項。

CSQ6LOGP 的預設參數,以及您是否可以使用 SET LOG 指令來變更每一個參數,會顯示在 CSQ6LOGP 參數 的預設值中。如果您需要變更任何這些值,請參閱參數的詳細說明。

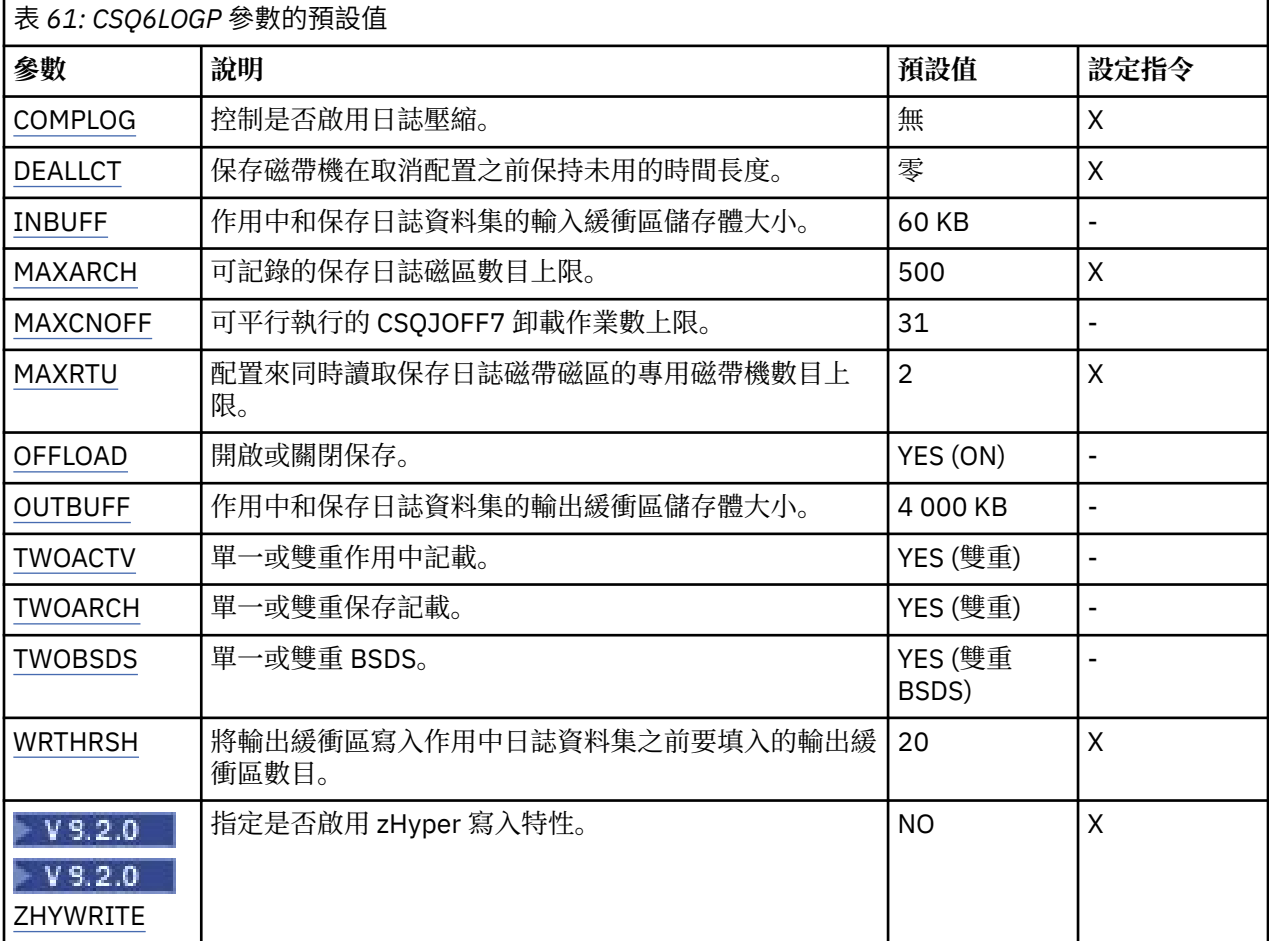

### **COMPLOG**

指定是否啟用日誌壓縮。

<span id="page-762-0"></span>指定下列任一項:

### **無**

未啟用日誌壓縮。

**RLE**

使用執行長度編碼來啟用日誌壓縮。

**ANY**

佇列管理程式會選取提供最大日誌記錄壓縮程度的壓縮演算法。 此選項會導致 RLE 壓縮。 預設值為「無」。

如需日誌壓縮的詳細資料,請參閱 日誌壓縮。

### **DEALLCT**

指定在取消配置保存讀取磁帶機之前,容許其保持未用的時間長度 (以分鐘為單位)。

指定下列其中一項:

• 在 0 到 1440 範圍內的時間 (分鐘)

• 無限制

指定 1440 或 NOLIMIT 表示永不取消配置磁帶機。

預設值為零。

從磁帶讀取保存日誌資料時,建議您將此值設為足夠高,以容許 IBM MQ 針對多個讀取應用程式最佳化 磁帶處理。

### **INBUFF**

指定在回復期間讀取作用中及保存日誌的輸入緩衝區大小 (以 KB 為單位)。 請使用 28 到 60 範圍內的十 進位數。 指定的值會四捨五入至 4 的倍數。

預設值為 60 KB。

建議設定:

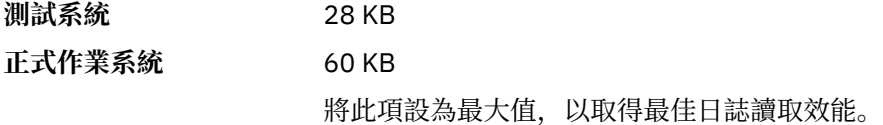

### **MAXARCH**

指定可在 BSDS 中記錄的保存日誌磁區數目上限。 當超出此數目時,會在 BSDS 開始時重新開始記錄。 請使用 10 到 1000 範圍內的十進位數。

預設值為 500。

建議設定:

**測試系統 500 (預設值)** 

**正式作業系統** 1 000

將此值設為上限,以便 BSDS 可以記錄儘可能多的日誌。

## 如需日誌和 BSDS 的相關資訊,請參閱管理 IBM MQ 資源。

### **MAXCNOFF**

指定可平行執行的 CSQJOFF7 卸載作業數。

這容許調整佇列管理程式或佇列管理程式,使其不會使用所有可用的磁帶機。

相反地,在嘗試配置任何新的保存資料集之前,佇列管理程式會等到 CSQJOFF7 卸載作業完成為止。 如果佇列管理程式正在保存至磁帶,請設定此參數,讓並行磁帶要求數目不應等於或超出可用的磁帶機 數目,否則系統可能會當掉。

<span id="page-763-0"></span>請注意,如果使用雙重保存,則每一個卸載作業都會執行這兩個保存,因此需要相應地設定參數。 例 如,如果佇列管理程式是雙重保存至磁帶,則 MAXCNOFF=2 值將容許最多兩個作用中日誌同時保存至 四個磁帶。

如果有數個佇列管理程式共用磁帶機,您應該相應地設定每一個佇列管理程式的 MAXCNOFF。

預設值為 31。

請指定 1 到 31 範圍內的值。

### **MAXRTU**

指定可同時配置來讀取保存日誌磁帶磁區的專用磁帶機數目上限。

此參數及 DEALLCT 參數容許 IBM MQ 最佳化從磁帶機讀取的保存日誌。

請指定 1 到 99 範圍內的值。

預設值是 2。

建議您將此值設為至少比 IBM MQ 可用的磁帶機數目少 1。 否則,卸載處理程序可能會延遲,這可能會 影響系統效能。 針對保存日誌處理期間的傳輸量上限,請指定此選項可能的最大值,並記住您至少需要 一個磁帶機來進行卸載處理。

### **OFFLOAD**

指定保存是開啟或是關閉。

指定下列任一項:

### **YES**

正在進行保存

### **NO**

保存已關閉

預設值為「是」。

**請注意:** 除非您在測試環境中工作,否則請 **不要** 關閉保存。 如果您關閉它,則無法保證在系統或交易失 敗時將回復資料。

### **OUTBUFF**

指定 IBM MQ 用於寫入作用中及保存日誌資料集之輸出緩衝區的儲存體大小總計 (以 KB 為單位)。 每一 個輸出緩衝區為 4 KB。

參數必須在 128 到 4000 的範圍內。 指定的值會四捨五入至 4 的倍數。 基於相容性理由,將接受介於 40 至 128 之間的值,並將其視為值 128。

預設值為 4000 KB。

建議設定:

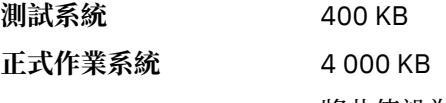

將此值設為上限,以避免日誌輸出緩衝區耗盡。

### **TWOACTV**

指定單一或雙重作用中記載。

指定下列任一項:

### **NO**

單一作用中日誌

### **YES**

雙重作用中日誌

預設值為「是」。

如需使用單一及雙重記載的相關資訊,請參閱 管理 IBM MQ 資源。

### <span id="page-764-0"></span>**TWOARCH**

指定當卸載作用中日誌時, IBM MQ 所產生的保存日誌數目。

指定下列任一項:

### **NO**

單一保存日誌

### **YES** 雙重保存日誌

預設值為「是」。

建議設定:

## **測試系統** NO

**正式作業系統** 是(預設值)

如需使用單一及雙重記載的相關資訊,請參閱 管理 IBM MQ 資源。

### **TWOBSDS**

指定引導資料集的數目。

指定下列任一項:

### **NO**

單一 BSDS

### **YES**

雙重 BSDS

預設值為「是」。

如需使用單一及雙重記載的相關資訊,請參閱 管理 IBM MQ 資源。

### **WRTHRSH**

指定在寫入作用中日誌資料集之前要填入的 4 KB 輸出緩衝區數目。

緩衝區數目越大,發生寫入的頻率越低,這會增進 IBM MQ 的效能。 如果發生重大事件 (例如確定點) , 則可能會在達到此數目之前寫入緩衝區。

指定 1 到 256 範圍內的緩衝區數目。

預設值為 20。

# **V 9.2.0 ZHYWRITE**

指定是否在啟用 zHyperWrite 的情況下寫入作用中日誌。 作用中日誌資料集需要位於具備 zHyperWrite 功能的磁區上,才能啟用 zHyperWrite。

如需啟用 zHyperWrite 的作用中日誌的相關資訊,請參閱 使用 zHyperWrite 與 IBM MQ 作用中日誌。

值可以為:

## **NO**

zHyperWrite 未啟用。

### **YES**

已啟用 zHyperWrite。

### **相關參考**

第 754 頁的『使用 [CSQ6SYSP](#page-753-0)』

請參閱本主題,以瞭解如何使用 CSQ6SYSP 來設定系統參數。

第 765 頁的『使用 CSQ6ARVP』

請使用本主題作為參照,以瞭解如何使用 CSQ6ARVP 來指定保存環境

**Z/US** 使用 *CSO6ARVP* 

請使用本主題作為參照,以瞭解如何使用 CSQ6ARVP 來指定保存環境

使用 CSQ6ARVP 來建立保存環境。

第 766 頁的表 62 中顯示 CSQ6ARVP 的預設參數, 以及您是否可以使用 SET ARCHIVE 指令來變更每一個 參數。 如果您需要變更任何這些值,請參閱參數的詳細說明。 如需規劃儲存體的相關資訊,請參閱 規劃 z/OS 上的儲存體及效能需求 。

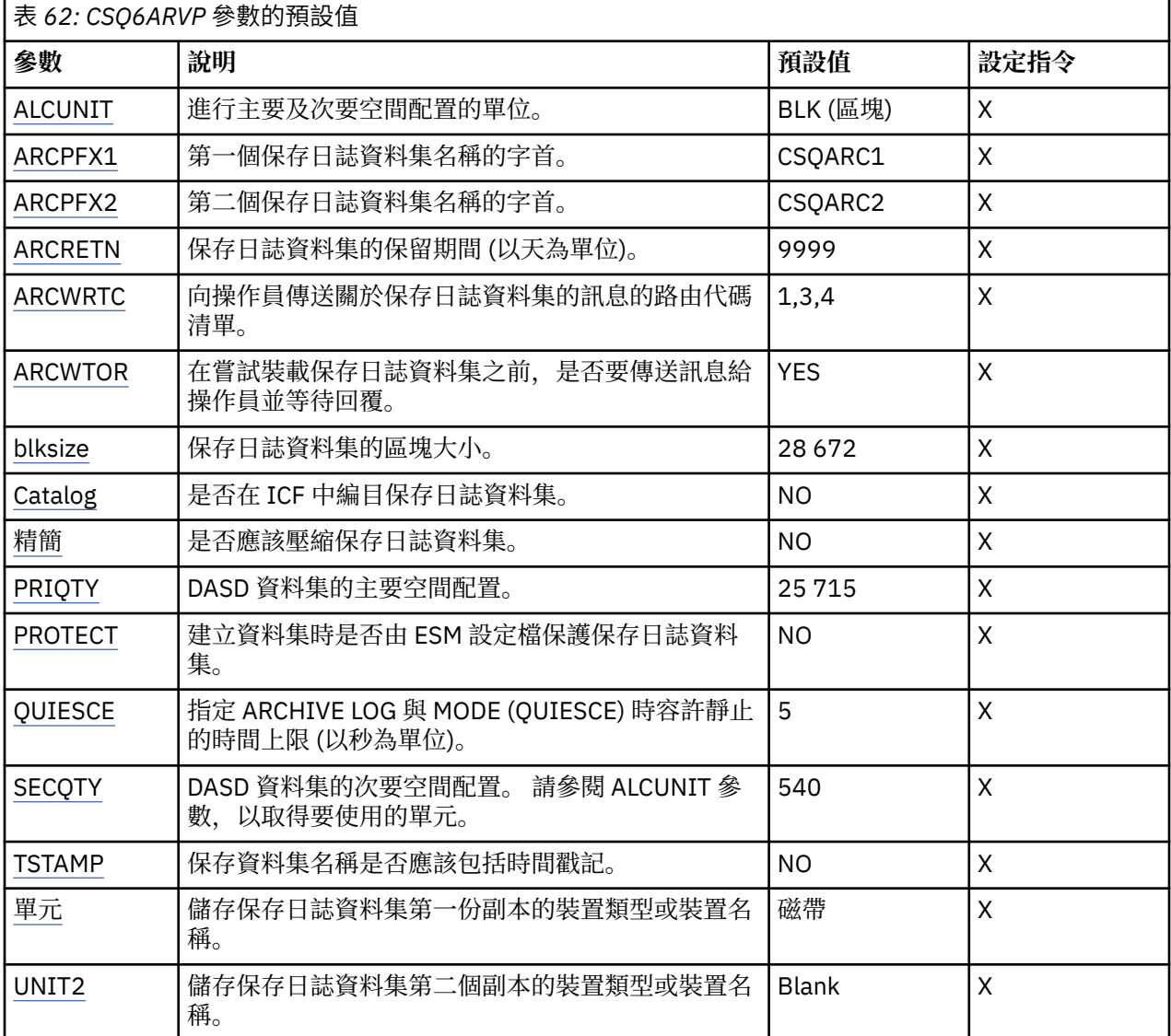

### **ALCUNIT**

指定配置主要及次要空間的單位。

請指定下列其中一項:

**CYL**

磁柱

**TRK** 磁軌

### **BLK**

區塊數目

建議您使用 BLK, 因為它與裝置類型無關。

預設值是 BLK。

如果保存 DASD 磁區上的可用空間可能片段化,建議您指定較小的主要延伸範圍,並容許擴充至次要延 伸範圍。 如需作用中日誌空間配置的相關資訊,請參閱 規劃日誌保存儲存體。

### <span id="page-766-0"></span>**ARCPFX1**

指定第一個保存日誌資料集名稱的字首。

請參閱 TSTAMP 參數, 以取得資料集命名方式的說明, 以及 ARCPFX1 長度的限制。

此參數不能保留空白。

預設值為 CSQARC1。

您可能需要授權與 IBM MQ 佇列管理程式位址空間相關聯的使用者 ID, 以建立具有此字首的保存日誌。

### **ARCPFX2**

指定第二個保存日誌資料集名稱的字首。

如需如何命名資料集以及 ARCPFX2 長度限制的說明,請參閱 TSTAMP 參數。

即使 TWOARCH 參數指定為 NO ,此參數也不能為空白。

預設值為 CSQARC2。

您可能需要授權與 IBM MQ 佇列管理程式位址空間相關聯的使用者 ID ,以建立具有此字首的保存日誌。

### **ARCRETN**

指定建立保存日誌資料集時要使用的保留期間 (以天為單位)。

參數必須在 0 到 9999 的範圍內。

預設值是 9999。

建議設定:

**測試系統** 3

在測試系統中,可能長時間不需要保存日誌。

**正式作業系統** 9 999 (預設值)

將此值設為高值可有效地關閉自動保存日誌刪除。

如需捨棄保存日誌資料集的相關資訊,請參閱 捨棄保存日誌資料集。

### **ARCWRTC**

指定關於保存日誌資料集給操作員的訊息的 z/OS 遞送碼清單。 如果 ARCWTOR 設為 NO, 則會忽略此 欄位。

最多指定 14 個遞送碼,每一個遞送碼的值在 1 到 16 的範圍內。 您必須至少指定一個代碼。 以逗點區 隔清單中的代碼,而不是以空白區隔。

預設值是值清單: 1,3,4。

如需 z/OS 遞送碼的相關資訊,請參閱 *z/OS MVS* 系統訊息 手冊的其中一個磁區中 [訊息說明](https://www.ibm.com/docs/en/zos/2.5.0?topic=introduction-message-description) 中的 遞送 碼 。

### **ARCWTOR**

指定是否先傳送一則訊息給操作員,並接收回覆,再嘗試裝載保存日誌資料集。

其他 IBM MQ 使用者可能被迫等待資料集裝載, 但在 IBM MQ 等待回覆訊息時, 它們不受影響。

指定下列任一項:

### **YES**

裝置需要很長時間來裝載保存日誌資料集。 例如,磁帶機。

**NO**

裝置沒有長時間延遲。 例如, DASD。

預設值為「是」。

建議設定:

**測試系統** NO

### <span id="page-767-0"></span>**正式作業系統** 是(預設值)

### 這取決於作業程序。 如果使用磁帶機器人,則 NO 可能更適合。

### **BLKSIZE**

指定保存日誌資料集的區塊大小。 您指定的區塊大小必須與您在 UNIT 參數中指定的裝置類型相容。 參數必須在 4 097 到 28 672 的範圍內。 您指定的值會四捨五入至 4 096 的倍數。

預設值為 28 672。

儲存體管理子系統 (SMS) 資料類別區塊大小會置換此參數 (如果有提供的話)。

如果保存日誌資料集已寫入 DASD ,建議您選擇容許每個磁軌有兩個區塊的區塊大小上限。 例如,對於 3390 裝置,您應該使用 24 576 的區塊大小。

如果將保存日誌資料集寫入磁帶,則指定最大可能的區塊大小可提高讀取保存日誌的速度。 您應該使用 28 672 的區塊大小。

建議設定:

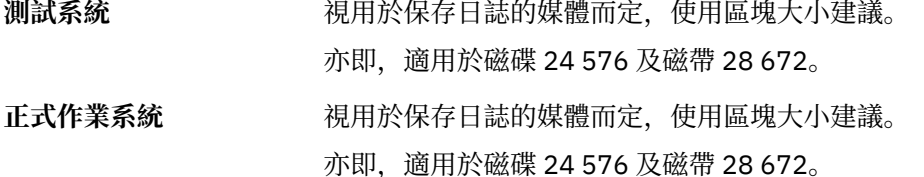

### **CATALOG**

指定是否在主要整合式型錄機能 (ICF) 型錄中編目保存日誌資料集。

指定下列任一項:

### **NO**

未編目保存日誌資料集

**YES**

已編目保存日誌資料集

預設值為 NO。

必須編目 DASD 上配置的所有保存日誌資料集。如果您保存至 DASD, 且 CATALOG 參數設為 NO, 則 每次配置保存日誌資料集時都會顯示訊息 CSQJ072E ,且 IBM MQ 會編目資料集。

建議設定:

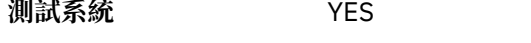

**正式作業系統 YES** ,在 DASD 上配置保存檔時

### **COMPACT**

指定是否對寫入至保存日誌的資料進行壓縮。 這個選項只適用於有改進資料記錄功能 (IDRC) 特性的 3480 或 3490 裝置。 打開這項特性時,磁帶控制單元中的硬體以遠高於正常情況的密度來撰寫資料, 以便在每一個磁區中容納更多資料。 如果您不使用具有 IDRC 特性或 3490 基本型號的 3480 裝置 (3490E 除外), 請指定 NO。 如果您要壓縮資料, 請指定 YES。

指定下列任一項:

**NO**

不壓縮資料集

### **YES**

壓縮資料集

預設值為 NO。

<span id="page-768-0"></span>指定 YES 會對效能產生不利影響。 也請注意,壓縮至磁帶的資料可以使用支援 IDRC 特性的裝置來唯 讀。 如果您必須將保存磁帶傳送至另一個站台以進行遠端回復,則這可能是一個問題。 建議設定:

**測試系統** 不適用

**正式作業系統** NO (預設值)

這僅適用於 3480 和 3490 IDR 壓縮。 將此設為 YES 可能會降低回復及重 新啟動期間的保存日誌讀取效能: 不過, 它不會影響寫入磁帶。

### **PRIQTY**

指定 ALCUNITs 中 DASD 資料集的主要空間配置。

該值必須大於零。

預設值為 25 715。

對於日誌資料集或其對應 BSDS 的副本 (以較大者為準) ,此值必須足夠。 若要判定必要值,請遵循下列 程序:

1. 決定已配置的作用中日誌記錄數目 (c), 如 第 750 [頁的『建立引導和日誌資料集』](#page-749-0)中所述。

2. 決定每一個保存日誌區塊中 4096 位元組區塊的數目:

```
d = BLKSIZE / 4096
```
其中 BLKSIZE 是四捨五入值。

3. 如果 ALCUNIT = BLK:

PRIOTY =  $INT(c / d) + 1$ 

其中 INT 表示向下捨入為整數。

如果 ALCUNIT = TRK:

PRIQTY =  $INT(c / (d * INT(e/BLKSIZE))) + 1$ 

其中 e 是每一個磁軌的位元組數 (若為 3390 裝置,則為 56664) ,而 INT 表示向下捨入為整數。

如果 ALCUNIT = CYL:

PRIQTY = INT(c / (d  $\star$  INT(e/BLKSIZE)  $\star$  f)) + 1

其中 f 是每一個磁柱的磁軌數目 (15 代表 3390 裝置) ,而 INT 表示向下捨入為整數。

如需建立日誌和保存資料集的大小的相關資訊,請參閱 第 750 [頁的『建立引導和日誌資料集』](#page-749-0) 和 [第](#page-750-0) 751 [頁的『定義頁面集』](#page-750-0)。

建議設定:

### <span id="page-769-0"></span>**測試系統** 1 680

足以保留整個作用中日誌,亦即:

10 080 / 6 = 1 680 blocks

**正式作業系統** 保存至磁帶時不適用。

如果保存 DASD 磁區上的可用空間可能片段化,建議您指定較小的主要延伸範圍,並容許擴充至次要延 伸範圍。 如需作用中日誌空間配置的相關資訊,請參閱 在 z/OS 上規劃。

### **PROTECT**

指定建立保存日誌資料集時,是否要透過獨立的 ESM(外部安全管理程式)設定檔來保護這些資料集。 指定下列任一項:

**NO**

未建立設定檔。

### **YES**

卸載日誌時會建立離散資料集設定檔。 如果您指定 YES:

- IBM MQ 的 ESM 保護必須處於作用中。
- 與 IBM MQ 佇列管理程式位址空間相關聯的使用者 ID 必須具有建立這些設定檔的權限。
- 如果您要保存至磁帶,則 TAPEVOL 類別必須處於作用中。
- 否則,卸載會失敗。

預設值為 NO。

### **QUIESCE**

指定當發出 ARCHIVE LOG 指令並指定 MODE (QUIESCE) 時,靜止所容許的時間上限 (以秒為單位)。

參數必須在 1 到 999 的範圍內。

預設值為 5。

### **SECQTY**

指定 ALCUNITs 中 DASD 資料集的次要空間配置。 次要延伸範圍最多可以配置 15 次; 如需詳細資料, 請 參閱 *z/OS MVS JCL Reference* 及 *z/OS MVS JCL User 's Guide* 。

參數必須大於零。

預設值為 540。

### **TSTAMP**

指定保存日誌資料集名稱中是否包含時間戳記。

指定下列任一項:

### **NO**

名稱不包含時間戳記。 保存日誌資料集的名稱如下:

*arcpfxi*.A *nnnnnnn*

其中 *arcpfxi* 是 ARCPFX1 或 ARCPFX2 指定的資料集名稱字首。 *arcpfxi* 最多可以有 35 個字 元。

### **YES**

名稱包括時間戳記。 保存日誌資料集的名稱如下:

*arcpfxi.cyyddd*.T *hhmmsst*.A *nnnnnnn*

其中 *c* 是 'D' (截至 1999 年且包括 1999 年) 或' E' (2000 年及更新版本), 而 *arcpfxi* 是由 ARCPFX1 或 ARCPFX2 指定的資料集名稱字首。 *arcpfxi* 最多可以有 19 個字元。

<span id="page-770-0"></span>**EXT**

名稱包括時間戳記。 保存日誌資料集的名稱如下:

*arcpfxi*.D *yyyyddd*.T *hhmmsst*.A *nnnnnnn*

其中 *arcpfxi* 是 ARCPFX1 或 ARCPFX2 指定的資料集名稱字首。 *arcpfxi* 最多可以有 17 個字 元。

預設值為 NO。

### **UNIT**

指定用來儲存保存日誌資料集第一份副本之裝置的裝置類型或裝置名稱。

指定 1 到 8 個英數字元的裝置類型或單位名稱。 第一個字元必須是字母。

此參數不能空白。

預設值為 TAPE。

如果您保存至 DASD ,則可以指定有限磁區範圍的通用裝置類型,例如 UNIT=3390。 如果您保存至 DASD ,請確定:

• 主要空間配置足夠大,可包含作用中日誌資料集中的所有資料。

• 保存日誌資料集型錄選項 (CATALOG) 設為 YES。

• 您已使用 BLKSIZE 的適當值。

如果您保存至 TAPE , IBM MQ 最多可以延伸至 20 個磁區。

建議設定:

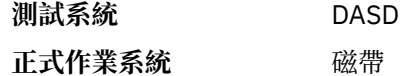

如需選擇保存日誌位置的相關資訊,請參閱 在 z/OS 上規劃。

### **UNIT2**

指定用來儲存保存日誌資料集第二份副本之裝置的裝置類型或單元名稱。

指定 1 到 8 個英數字元的裝置類型或單位名稱。 第一個字元必須是字母。 如果此參數空白, 則會使用為 UNIT 參數設定的值。

預設值為空白。

### **相關參考**

第 754 頁的『使用 [CSQ6SYSP](#page-753-0)』 請參閱本主題,以瞭解如何使用 CSQ6SYSP 來設定系統參數。

第 762 頁的『使用 [CSQ6LOGP](#page-761-0)』 請參閱本主題,以瞭解如何使用 CSQ6LOGP 來指定記載選項。

## **■ Z/OS ● 使用 CSO6USGP**

請使用本主題作為參考,以瞭解如何使用 CSQ6USGP 來設定系統參數。

使用 CSQ6USGP 來控制產品使用情形記錄。

CSQ6USGP 的預設參數顯示在 第 772 [頁的表](#page-771-0) 63 中。 如果您需要變更任何這些值,請參閱參數的詳細說 明。

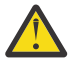

**小心:** 您無法使用 SET SYSTEM 指令來變更任何這些參數。

<span id="page-771-0"></span>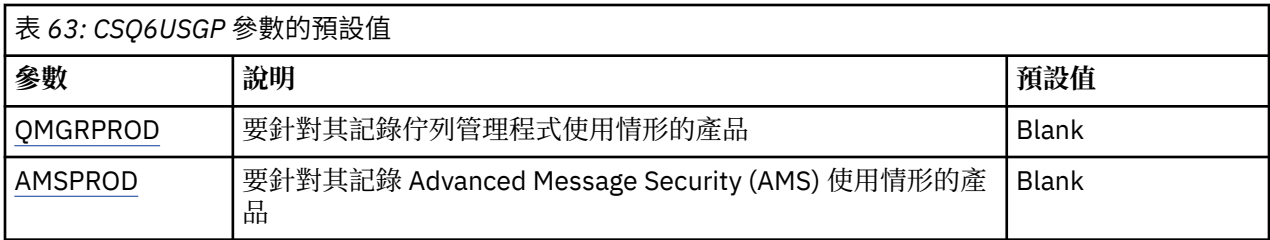

### **QMGRPROD**

指定要記錄佇列管理程式使用情形的產品。

請指定下列其中一項:

**MQ**

佇列管理程式使用情形記錄為獨立式 IBM MQ for z/OS 產品, 產品 ID 為 5655-MQ9。

**VUE**

佇列管理程式使用情形記錄為獨立式 IBM MQ for z/OS Value Unit Edition (VUE) 產品,產品 ID 為 5655‑VU9。

### **ADVANCEDVUE**

佇列管理程式使用情形記錄為 IBM MQ Advanced for z/OS Value Unit Edition 產品的一部分,產品 ID 為 5655-AV1。

## **AMSPROD**

**> V 9.2.0 如果**未設定此參數,則不會啟動 AMS 位址空間,且會輸出訊息 CSQY024I 。

指定要記錄 Advanced Message Security 用法的產品 (如果使用的話)。

請指定下列其中一項:

### **AMS**

AMS 用法記錄為獨立式 Advanced Message Security for z/OS 產品, 產品 ID 為 5655-AM9。

### **ADVANCED**

AMS 用法記錄為 IBM MQ Advanced for z/OS 產品的一部分,產品 ID 為 5655‑AV9。

### **ADVANCEDVUE**

AMS 用法記錄為 IBM MQ Advanced for z/OS Value Unit Edition 產品的一部分,產品 ID 為 5655‑AV1。

如需產品使用情形記錄的相關資訊,請參閱 [報告產品資訊](https://www.ibm.com/docs/en/zos/2.4.0?topic=management-reporting-product-information) 。

### **相關參考**

第 754 頁的『使用 [CSQ6SYSP](#page-753-0)』 請參閱本主題,以瞭解如何使用 CSQ6SYSP 來設定系統參數。

第 762 頁的『使用 [CSQ6LOGP](#page-761-0)』 請參閱本主題,以瞭解如何使用 CSQ6LOGP 來指定記載選項。

#### $\approx$  z/OS **自訂通道起始程式參數**

使用 ALTER QMGR 來自訂通道起始程式,以符合您的需求。

- 視需要針對每一個 *IBM MQ* 佇列管理程式重複此作業。
- 從舊版移轉時,您必須執行這項作業。

許多佇列管理程式屬性可控制分散式佇列作業的運作方式。 請使用 MQSC 指令 ALTER QMGR 來設定這些屬 性。 起始設定資料集範例 thlqual.SCSOPROC(CSO4INYG) 包含您可以自訂的部分設定。 如需相關資訊, 請 參閱 ALTER QMGR。

每次啟動通道起始程式時,這些參數的值都會顯示為一系列訊息。

## **配接器、分派器和通道數目上限之間的關係**

ALTER QMGR 參數 CHIADAPS 及 CHIDISPS 定義通道起始程式所使用的作業控制區塊 (TCB) 數目。 CHIADAPS (配接器) TCB 用來對佇列管理程式發出 IBM MQ API 呼叫。 CHIDISPS (分派器) TCB 用來呼叫通 訊網路。

ALTER QMGR 參數 MAXCHL 會影響通道在分派器 TCB 上的分佈。

### **CHIDISPS**

如果您有少量通道,請使用預設值。

每一個處理器都有一項作業可最佳化系統效能。 由於分派器作業是 CPU 密集的,因此原則是盡可能保持 儘可能少的作業忙碌,以將尋找及啟動執行緒所花費的時間減至最少。

CHIDISPS (20) 適用於具有 100 個以上通道的系統。如果有 CHIDISPS (20), 其分派器 TCB 比必要 多,則不可能有任何重大缺點。

作為準則,如果您有超過 1000 個通道,則容許每 50 個現行通道有一個分派器。 例如,指定 CHIDISPS (40) 以處理最多 2000 個作用中通道。

如果您使用 TCP/IP, 則用於 TCP/IP 通道的分派器數目上限為 100, 即使您在 CHIDISPS 中指定較大的 值也一樣。

### **CHIADAPS**

佇列管理程式的每一個 IBM MQ API 呼叫都與任何其他無關,且可以在任何配接器 TCB 上進行。 由於日 誌 I/O, 使用持續訊息的呼叫可能比使用非持續訊息的呼叫花費更長時間。 因此, 通道起始程式在許多 通道上處理大量持續訊息時,可能需要超過預設 8 個配接卡 TCB, 才能達到最佳效能。 尤其是在達到的 批次大小很小的情況下,因為批次處理結束也需要日誌 I/O , 以及使用小型用戶端通道的位置。

正式作業環境的建議值是 CHIADAPS (30)。 使用超過此值不可能帶來任何重大額外好處,而且如果這是 比必要還要多的配接卡 TCB, 則在具有 CHIADAPS (30) 時不可能有任何重大缺點。

### **MAXCHL**

每一個通道在通道啟動時與特定分派器 TCB 相關聯,並保持與該 TCB 相關聯,直到通道停止為止。 許 多通道可以共用每一個 TCB。 MAXCHL 用於將通道分散到可用的分派器 TCB。 第一個 (MIN ((MAXCHL/ CHIDISPS)) , 10)) 要啟動的通道會與第一個分派器 TCB 相關聯,依此類推,直到所有分派器 TCB 都在 使用中為止。

這對少數通道及大型 MAXCHL 的影響是通道「不會」平均分佈在分派器之間。 例如,如果您設定 CHIDISPS (10), 並將 MAXCHL 保留為預設值 200, 但只有 50 個通道, 則 5 個分派器將分別與 10 個 通道相關聯,而 5 個未使用。 我們建議將 MAXCHL 設定為實際使用的通道數 (如果這是一個小固定數  $H$ <sub> $\sim$ </sub>

如果您變更此佇列管理程式內容,則還必須檢閱 ACTCHL、 LU62CHL 及 TCPCHL 佇列管理程式內容,以 確保值相容。 如需這些內容及其關係的完整說明,請參閱 佇列管理程式參數 。

## **為通道起始程式設定 z/OS UNIX System Services 環境**

通道起始程式 (CHINIT) 使用 OMVS 執行緒。 在建立新的 CHINIT 或修改分派器或 SSLTASKS 數目之前, 請 先檢閱 OMVS 配置參數。

每一個 CHINIT 都使用 3 + CHIDISP + SSLTASKS OMVS 執行緒。 這些會提供 LPAR 中所使用的 OMVS 執行 緒總數,以及 CHINIT 啟動作業使用者 ID 所使用的執行緒數目。

您可以使用 **D OMVS,L** 並檢閱 MAXPROCSYS 的現行使用情形、高水使用情形及系統限制 (系統容許的處理 程序數目上限)。

如果您要新增 CHINIT 或增加 CHIDISPS 或 SSLTASKS 的值,則必須計算執行緒增加數,並檢閱對 MAXPROCSYS 值的影響。 您可以使用 SETOMVS 指令來動態變更 MAXPROCSYS , 或更新 BPXPRCxx parmlib 值或兩者。

OMVS 參數 MAXPROCUSER 是單一 OMVS 使用者 (具有相同 UID) 可以擁有的 OMVS 執行緒數。 執行緒會計 入此值。因此,如果您有 2 個 CHINITS 具有相同的已啟動作業使用者 ID , 日每個具有 10 個分派器及 3 個 SSLTASKS . 則 OMVS uid 有 2  $*$  (3 + 10 + 3) = 32 個執行緒。

您可以發出 **D OMVS,O** 指令來顯示預設 MAXPROCUSER ,也可以使用 **SETOMVS** 指令來動態變更 MAXPROCUSER, 或更新 BPXPRCxx parmlib 值或兩者。

您可以使用 RACF 指令 **ALTUSER userid OMVS(PROCUSERMAX(nnnn))** 或對等項目來置換每個使用者的 此值。

若要啟動通道起始程式,請發出下列指令:

START CHINIT

若要確保通道起始程式已順利啟動,請檢查 xxxxCHIN(ssidCHIN) 工作日誌中是否沒有 ICH408I 錯誤。

### **相關概念**

第 774 頁的『設定批次、TSO 和 RRS 配接器』

透過將程式庫新增至適當的 STEPLIB 連結,讓應用程式可以使用配接卡。 若要滿足配接卡發出的 SNAP 傾 出,請配置 CSQSNAP DDname。 考慮使用 CSQBDEFV 來改善應用程式的可攜性

通道起始程式統計資料記錄

#### $\approx$   $z/0$ S **設定批次、***TSO* **和** *RRS* **配接器**

透過將程式庫新增至適當的 STEPLIB 連結,讓應用程式可以使用配接卡。 若要滿足配接卡發出的 SNAP 傾 出,請配置 CSQSNAP DDname。 考慮使用 CSQBDEFV 來改善應用程式的可攜性

• 視需要針對每一個 *IBM MQ* 佇列管理程式重複此作業。

• 從舊版移轉時,您可能需要執行這項作業。

若要讓配接卡可供使用批次連線的批次及其他應用程式使用,請將下列 IBM MQ 程式庫新增至批次應用程式 的 STEPLIB 連結:

- thlqual.SCSQANL *x*
- thlqual.SCSQAUTH

其中 *x* 是您國家語言的語言字母。 (如果程式庫位於 LPA 或鏈結清單中,則不需要執行此動作。)

若為 TSO 應用程式,請將程式庫新增至 TSO 登入程序中的 STEPLIB 連結, 或使用 TSO 指令 TSOLIB 來啟動 它們。

如果配接卡偵測到非預期的 IBM MQ 錯誤, 它會對 DDname CSQSNAP 發出 z/OS SNAP 傾出, 並向應用程 式發出原因碼 MQRC\_UNEXPECTED\_ERROR 。如果 CSQSNAP DD 陳述式不在應用程式 JCL 中,或 CSQSNAP 未配置給 TSO 下的資料集,則不會執行傾出。 如果發生這種情況,您可以將 CSQSNAP DD 陳述式包含在應 用程式 JCL 中, 或將 CSQSNAP 配置給 TSO 下的資料集, 然後重新執行應用程式。 不過, 由於部分問題是 間歇性, 建議您在應用程式 JCL 中包含 CSQSNAP 陳述式, 或將 CSQSNAP 配置給 TSO 登入程序中的資料 集,以擷取發生失敗的原因。

提供的程式 CSQBDEFV 可改善應用程式的可攜性。 在 CSQBDEFV 中,您可以指定要連接的佇列管理程式或 佇列共用群組的名稱,而不是在應用程式的 MQCONN 或 MQCONNX 呼叫中指定它。 您可以為每一個佇列管理 程式或佇列共用群組建立新版 CSQBDEFV。 為達成此目的,請遵循下列步驟:

1. 將 IBM MQ 組合程式 CSQBDEFV 從 thlqual.SCSQASMS 複製到使用者程式庫。

2. 提供的程式包含預設子系統名稱 CSQ1。 您可以保留此名稱,以進行測試及安裝驗證。 若為正式作業子 系統, 您可以將 NAME=CSQ1 變更為一個至四個字元的子系統名稱, 或使用 CSQ1。

如果您使用佇列共用群組,則可以指定佇列共用群組名稱而非 CSQ1。如果您這麼做,程式會對該群組內 的作用中佇列管理程式發出連接要求。

3. 組合並鏈結編輯程式,以產生 CSQBDEFV 載入模組。 對於組件,請在 SYSLIB 連結中包含程式庫 thlqual.SCSQMACS ; 使用鏈結編輯參數 RENT,AMODE=31,RMODE=ANY。 這會顯示在 thlqual.SCSQPROC(CSQ4DEFV) 中的範例 JCL 中。 然後將載入程式庫包含在 z/OS 批次或 TSO STEPLIB 中,在 thlqual.SCSQAUTH 之前。

### **相關概念**

第 775 [頁的『設定作業及控制面板』](#page-774-0)

<span id="page-774-0"></span>若要設定作業及控制台,您必須先設定包含必要畫面、EXECs、訊息及表格的檔案庫。 若要這樣做,您必須 考量要用於畫面的國家語言特性。 完成此動作之後,您可以選擇性地更新 IBM MQ 作業和控制台的主要 ISPF 功能表,並變更功能鍵設定。

## **图 2/08 設定作業及控制面板**

若要設定作業及控制台,您必須先設定包含必要畫面、EXECs、訊息及表格的檔案庫。 若要這樣做,您必須 考量要用於畫面的國家語言特性。 完成此動作之後,您可以選擇性地更新 IBM MQ 作業和控制台的主要 ISPF 功能表,並變更功能鍵設定。

- 您需要針對要執行 *IBM MQ* 的每一個 *z/OS* 系統執行一次此作業。
- 從舊版移轉時, 您可能需要執行這項作業。

## **設定程式庫**

請遵循下列步驟來設定 IBM MQ 作業及控制台:

- 1. 請確定連結中包含的所有程式庫都採用相同的格式 (F、FB、V、VB) ,且具有相同的區塊大小,或依減少 區塊大小的順序。 否則,您在嘗試使用這些畫面時可能會發生問題。
- 2. 將程式庫 thlqual.SCSQEXEC 併入 SYSEXEC 或 SYSPROC 連結中,或使用 TSO ALTLIB 指令來啟動它。 此程式庫 (在安裝期間以固定區塊 80 記錄格式配置) 包含必要的 EXECs。

最好將程式庫放入 SYSEXEC 連結中。 不過,如果您要將它放在 SYSPROC 中,則檔案庫必須具有 80 個 位元組的記錄長度。

- 3. 將 thlqual.SCSOAUTH 及 thlqual.SCSOANLx 新增至 TSO 登入程序 STEPLIB, 或使用 TSO TSOLIB 指令 啟動它 (如果它不在鏈結清單或 LPA 中)。
- 4. 您可以將 IBM MQ 畫面程式庫永久新增至 ISPF 程式庫設定,或容許在使用畫面時動態設定它們。 對於先 前的選擇,您需要執行下列動作:
	- a. 在 ISPPLIB 連結中包含包含作業和控制面板定義的程式庫。 名稱是 thlqual.SCSQPNLx,其中 x 是國 家語言的語言字母。
	- b. 在 ISPTLIB 連結中包含包含必要表格的程式庫。 名稱是 thlqual.SCSQTBLx,其中 x 是國家語言的語 言字母。
	- c. 在 ISPMLIB 連結中併入包含必要訊息的程式庫。 名稱是 thlqual.SCSQMSGx,其中 x 是國家語言的語 言字母。
	- d. 將包含必要載入模組的程式庫併入 ISPLLIB 連結中。 此媒體庫的名稱為 thlqual.SCSQAUTH。

對於後者選擇,請使用 z/OS [LIBDEF](https://www.ibm.com/docs/en/zos/3.1.0?topic=services-libdefallocate-application-libraries) 指令。 如需您可以使用之各種關鍵字的鏈結,請參閱 [範例](https://www.ibm.com/docs/en/zos/3.1.0?topic=libraries-examples) 。

5. 測試您可以從「TSO 指令處理器」畫面存取 IBM MQ 畫面。 這通常是 ISPF/PDF 主要選項功能表上的選 項 6。 您執行的 EXEC 名稱是 CSQOREXX。如果您依照步驟 4,將 IBM MQ 程式庫永久放置在 ISPF 設定 中,則沒有參數可指定。如果沒有,請使用下列:

CSQOREXX thlqual langletter

其中 langletter 是識別要使用之國家語言的字母:

**C** 簡體中文 **E**

U.S. 英文 (大小寫混合格式)

- **F** 法文
- **K**
	- 日文

**U**

U.S. 英文 (大寫)

## **更新 ISPF 功能表**

您可以更新 ISPF 主功能表,以容許從 ISPF 存取 IBM MQ 作業和控制台。 The required setting for &ZSEL is:

```
CMD(%CSQOREXX thlqual langletter)
```
如需 thlqual 和 langletter 的相關資訊,請參閱步驟 第 775 [頁的『](#page-774-0)5』。

如需詳細資料,請參閱 *z/OS: ISPF Dialog Developer 's Guide and Reference* 手冊。

## **更新功能鍵及指令設定**

您可以使用一般 ISPF 程序來變更畫面所使用的功能鍵和指令設定。 應用程式 ID 是 CSQO。

不過,不建議這樣做,因為不會更新說明資訊來反映您所做的任何變更。

### **相關概念**

第 776 頁的『併入 IBM MQ 傾出格式化成員』

若要能夠使用「互動式問題控制系統 (IPCS)」來格式化 IBM MQ 傾出,您必須更新部分系統檔案庫。

## **併入** *IBM MQ* **傾出格式化成員**

若要能夠使用「互動式問題控制系統 (IPCS)」來格式化 IBM MO 傾出, 您必須更新部分系統檔案庫。

• 您需要針對要執行 *IBM MQ* 的每一個 *z/OS* 系統執行一次此作業。

• 從舊版移轉時,您需要執行這項作業。

若要能夠使用「互動式問題控制系統 (IPCS)」來格式化 IBM MQ 傾出,請將資料集 thlqual.SCSQPROC(CSQ7IPCS) 複製到 SYS1.PARMLIB。 您應該不需要編輯此資料集。

如果您已自訂 IPCS 的 TSO 程序, thlqual.SCSQPROC(CSQ7IPCS) 可以複製到 IPCSPARM 定義中的任何程 式庫。 如需 IPCSPARM 的詳細資料,請參閱 *[z/OS MVS IPCS](https://www.ibm.com/docs/en/zos/2.5.0?topic=mvs-zos-ipcs-customization)* 自訂作業 手冊。

您也必須將程式庫 thlqual.SCSQPNLA 包含在 ISPPLIB 連結中。

若要讓傾出格式化程式可供 TSO 階段作業或 IPCS 工作使用, 您也必須在 STEPLIB 連結中包含程式庫 thlqual.SCSQAUTH , 或使用 TSO TSOLIB 指令來啟動它 (即使它已在鏈結清單或 LPA 中)。

### **相關概念**

第 776 頁的『暫停參考訊息』 您的 IBM MQ 系統可能會產生大量參考訊息。 您可以防止選取的訊息傳送至主控台或印刷日誌。

## **■ 2/0S 暫停參考訊息**

您的 IBM MQ 系統可能會產生大量參考訊息。 您可以防止選取的訊息傳送至主控台或印刷日誌。

- 您需要針對要執行 *IBM MQ* 的每一個 *z/OS* 系統執行一次此作業。
- 從舊版移轉時,您不需要執行這項作業。

如果大量使用 IBM MQ 系統,且有許多通道在停止及啟動中,則會將大量參考訊息傳送至 z/OS 主控台及印 刷本日誌。 IBM MQ - IMS 橋接器及緩衝區管理程式也可能會產生大量參考訊息。

必要的話,您可以使用 SYS1.PARMLIB 的 MPFLSTxx 成員指定的 z/OS 訊息處理機能清單,來暫停其中一些 主控台訊息。 您指定的訊息仍會出現在印刷本日誌上, 但不會出現在主控台上。

範例 thlqual.SCSQPROC(CSQ4MPFL) 顯示 MPFLSTxx 的建議設定。 如需 MPFLSTxx 的相關資訊, 請參閱 *[z/OS MVS Initialization and Tuning Reference](https://www.ibm.com/docs/en/zos/2.5.0?topic=mvs-zos-initialization-tuning-reference)* 手冊。

如果您想要在紙本日誌上暫停選取的參考訊息,您可以使用 z/OS 安裝結束程式 IEAVMXIT。 您可以針對必 要的訊息設定下列位元開關:

## **CTXTRDTM**

刪除訊息。

訊息不會顯示在主控台上,也不會記載在印刷本中。

### **CTXTESJL**

抑制工作日誌。

訊息不會進入 JES 工作日誌。

### **CTXTNWTP**

不執行 WTP 處理。

訊息不會傳送至 TSO 終端機或批次工作的系統訊息資料集。

**註:**

1. 如需其他參數的完整資料,請參閱 [MVS Installation Exits](https://www.ibm.com/docs/en/zos/2.4.0?topic=exits-mvs-installation) 文件。

2. 不建議您暫停建議的抑制清單 CSQ4MPFL 中的其他訊息。

此外,您還可以指定額外參數:

### **EXCLMSG**

指定要從任何日誌中排除的訊息清單。

此清單中的訊息不會傳送至 z/OS 主控台及印刷本日誌。 如需進一步資訊,請參閱 第 754 [頁的『使用](#page-753-0) [CSQ6SYSP](#page-753-0)』 中的 [EXCLMSG](#page-756-0) 。

### **相關工作**

第 790 頁的『在 z/OS [上測試佇列管理程式』](#page-789-0)

當您已自訂或移轉佇列管理程式時,您可以執行安裝驗證程式及 IBM MQ for z/OS 隨附的部分範例應用程式 來測試它。

## **图 2/0\$ 配置佇列共用群組**

如果您要使用共用佇列以取得高可用性,請使用這些主題作為逐步指引,以配置佇列共用群組。

當您完成 IBM MO for z/OS 系統設定程序的這個部分中的步驟時,您應該 第 752 [頁的『自訂系統參數模](#page-751-0) [組』](#page-751-0) 新增佇列共用群組資料。 您需要修改 [CSQ6SYSP](#page-753-0) 以指定 QSGDATA 參數。

## **設定** *Db2* **環境**

如果您使用佇列共用群組,則必須透過自訂並執行一些範例工作來建立必要的 Db2 物件。

## **設定 Db2 環境**

您必須自訂並執行一些範例工作,以建立及連結必要的 Db2 物件。

- 針對每一個 Db2 資料共用群組重複此作業。
- 從舊版移轉時, 您需要執行 bind 和 grant 步驟。
- 如果您未使用佇列共用群組,請省略此作業。

如果您稍後想要使用佇列共用群組,請在該時間執行此作業。

IBM MQ 提供兩組相等的工作。 具有 CSQ45 字首的那些版本適用於與舊版 IBM MQ 的相容性, 以及與 Db2 第 11 版及更舊版本的相容性。 如果您使用 Db2 V12 或更新版本來設定新的資料共用群組, 則建議您使用具 有 CSQ4X 字首的工作,因為這些工作會利用較新的 Db2 功能來動態調整大小及「通用表格空間 (UTS)」。

必須針對每一個新的 Db2 資料共用群組執行下列步驟。 所有範例 JCL 都位於 thlqual.SCSQPROC 中。

1. V 3.2.0 自訂並執行範例 JCL CSQ4XCSG, 以建立要用於 IBM MQ 資料庫、表格空間及表格的儲存 體群組。

- 2. W S.2.0 自訂並執行範例 JCL CSQ4XCDB, 以建立要供連接至此 Db2 資料共用群組的所有佇列管理 程式使用的資料庫。
- 3. V S.2.0 自訂並執行範例 JCL CSQ4XCTS, 以建立包含佇列管理程式及用於佇列共用群組之通道起 始程式表格的表格空間。
- 4. Y S.2.0 自訂並執行範例 JCL CSQ4XCTB, 以建立 15 個 Db2 表格及相關聯的索引。 請勿變更任何 列名稱或屬性。
- 5. 自訂並執行範例 JCL CSQ45BPL ,以連結佇列管理程式、公用程式及通道起始程式的 Db2 計劃。
- 6. 自訂並執行範例 JCL CSQ45GEX, 以將執行權限授與佇列管理程式、公用程式及通道起始程式所使用使 用者 ID 的計劃。 佇列管理程式及通道起始程式的使用者 ID 是用來執行其已啟動作業程序的使用者 ID。 公用程式的使用者 ID 是可用來提交批次工作的使用者 ID。

下表顯示的適當方案名稱:

- LTS LTS 直欄中的 Long Term Support 版本。
- **CD CD** 直欄中的 Continuous Delivery 版本, 其中 n 代表 CD 版次。

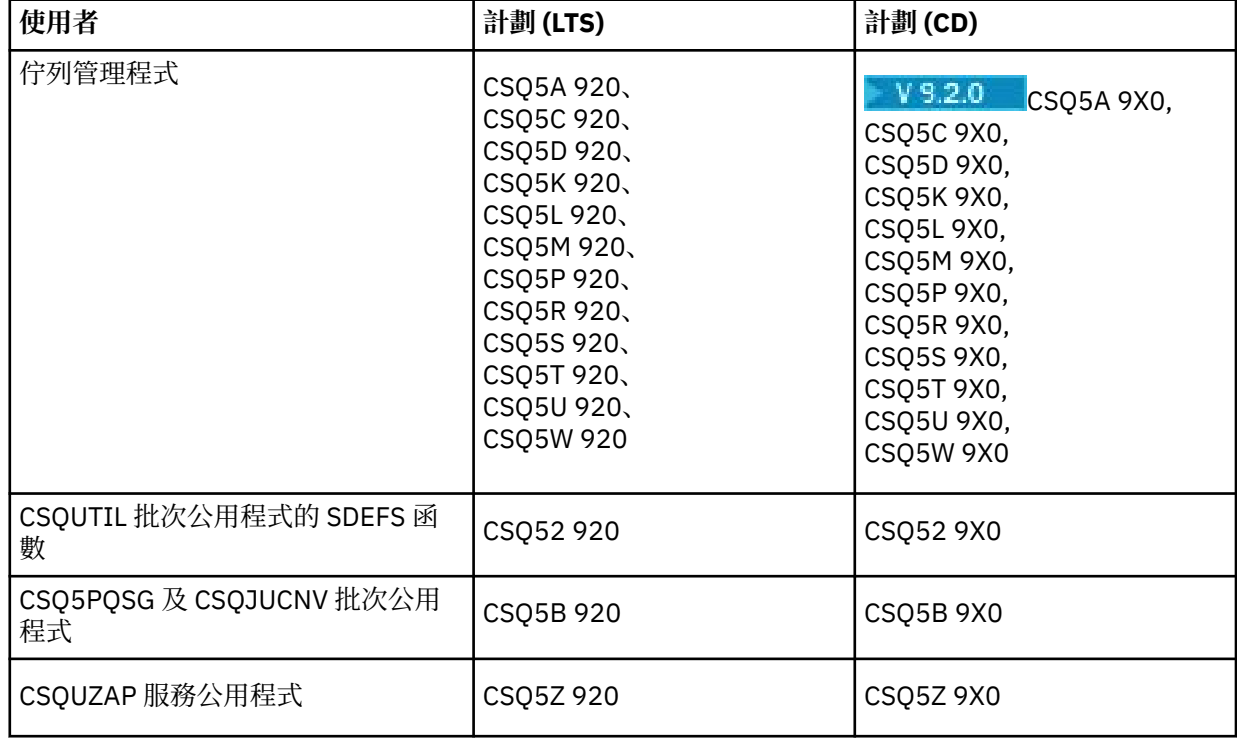

▶ V 9.2.0 如果在 Db2 設定期間失敗, 則可以自訂並執行下列工作:

- CSQ45DTB ,用來捨棄表格和索引。
- CSQ4XDTS ,以捨棄表格空間。
- CSQ4XDDB ,以捨棄資料庫。
- CSQ4XDSG ,以捨棄儲存體群組。

**註:** 如果這些工作因 Db2 鎖定問題而失敗,則可能是因為競用 Db2 資源,特別是當系統大量使用時。 稍後 重新提交工作。 當系統很少使用或靜止時,最好執行這些工作。

如需設定 Db2 的相關資訊,請參閱 *Db2 for z/OS 12.0.0* 中的 Db2 管理 。

如需 Db2 表格大小的相關資訊,請參閱 在 z/OS 上規劃 。

### **相關概念**

第 779 [頁的『設定連結機能』](#page-778-0)

<span id="page-778-0"></span>如果您使用佇列共用群組,請使用 IXCMIAPU ,在連結機能「資源管理 (CFRM)」原則資料集中,定義佇列 共用群組 (QSG) 中的佇列管理程式所使用的連結機能結構。

#### $\approx$  z/OS **設定連結機能**

如果您使用佇列共用群組,請使用 IXCMIAPU, 在連結機能「資源管理 (CFRM)」原則資料集中, 定義佇列 共用群組 (QSG) 中的佇列管理程式所使用的連結機能結構。

- 針對每一個佇列共用群組,重複這項作業。
- 從舊版移轉時, 您可能需要執行這項作業。
- 如果您未使用佇列共用群組,請省略此作業。

如果您稍後想要使用佇列共用群組,請在該時間執行此作業。

佇列共用群組的所有結構都以佇列共用群組的名稱開頭。 定義下列結構:

- 稱為 *qsg-name* CSQ\_ADMIN 的管理結構。 此結構由 IBM MQ 本身使用,且不包含任何使用者資料。
- 稱為 *qsg-name* CSQSYSAPPL 的系統應用程式結構。 IBM MQ 系統佇列會使用此結構來儲存狀態資訊。
- 一個以上用來保留共用佇列之訊息的結構。這些可以具有您選擇的任何名稱,長度最多為16個字元。
	- 前四個字元必須是佇列共用群組名稱。 (如果佇列共用群組名稱長度少於四個字元,則必須以 @ 符號填 補至四個字元。)
	- 第五個字元必須是英文字母,後續字元可以是英文字母或數值。 此部分名稱 (不含佇列共用群組名稱) 是 您在定義共用佇列或 CF 結構物件時指定的 CFSTRUCT 名稱。

在用來保留共用佇列之訊息的結構名稱中,您只能使用英文字母和數值字元,不能使用任何其他字元 (例 如,在管理結構名稱中使用的 \_ 字元)。

IXCMIAPU 的範例控制陳述式位於資料集 thlqual.SCSQPROC(CSQ4CFRM)。 自訂這些,並將它們新增至連 結機能的 IXCMIAPU 工作,然後執行它。

順利定義結構之後,請啟動正在使用的 CFRM 原則。 若要執行此動作,請發出下列 z/OS 指令:

SETXCF START,POLICY,TYPE=CFRM,POLNAME= *policy-name*

如需規劃 CF 結構及其大小的相關資訊,請參閱 定義連結機能資源。

### **相關概念**

第 745 [頁的『實作](#page-744-0) ESM 安全控制』 實作佇列管理程式及通道起始程式的安全控制。

## **設定** *SMDS* **環境**

如果您要使用 SMDS 來卸載共用佇列上的訊息,請設定 SMDS 卸載儲存體環境。

- 針對您要配置以將資料卸載至 *SMDS* 之佇列共用群組中的每一個佇列管理程式及結構執行此作業。
- 如果您稍後想要配置其他結構以將資料卸載至 *SMDS* ,則可以在該時間再次執行此作業。
- 如果您不是使用佇列共用群組,請省略此作業。

如果您稍後想要使用佇列共用群組,請在該時間執行此作業。

## **設定 SMDS 環境**

- 1. 預估結構及資料集空間需求。 請參閱 共用訊息資料集容量考量。
- 2. 配置及預先格式化資料集。 請參閱 建立共用訊息資料集。
- 3. 當您將 CF 結構定義至 IBM MQ 時,請確定您已使用 CFLEVEL (5) 及 OFFLOAD (SMDS) 定義 CFSTRUCT。

### **相關概念**

第 779 頁的『設定連結機能』

如果您使用佇列共用群組,請使用 IXCMIAPU ,在連結機能「資源管理 (CFRM)」原則資料集中,定義佇列 共用群組 (QSG) 中的佇列管理程式所使用的連結機能結構。

#### $\approx$  z/OS **將** *IBM MQ* **項目新增至** *Db2* **表格**

如果您使用佇列共用群組,請執行 CSO5PQSG 公用程式, 將佇列共用群組及佇列管理程式項目新增至 Db2 資料共用群組中的 IBM MQ 表格。

- 針對每一個 *IBM MQ* 佇列共用群組及每一個佇列管理程式,重複這項作業。
- 從舊版移轉時, 您可能需要執行這項作業。
- 如果您不是使用佇列共用群組,請省略此作業。

如果您稍後想要使用佇列共用群組,請在該時間執行此作業。

針對每一個佇列共用群組,以及要成為佇列共用群組成員的每一個佇列管理程式,執行 CSQ5PQSG。 (CSQ5PQSG 在 管理 IBM MQ for z/OS 中說明。)

以指定的順序執行下列動作:

1. 使用 CSQ5PQSG 程式的 ADD QSG 函數,將佇列共用群組項目新增至 IBM MQ Db2 表格中。 thlqual.SCSQPROC(CSQ45AQS) 中提供了範例。

針對 Db2 資料共用群組中定義的每一個佇列共用群組,執行一次此功能。 在新增任何參照佇列共用群組 的佇列管理程式項目之前,佇列共用群組項目必須存在。

2. 使用 CSQ5PQSG 程式的 ADD QMGR 函數, 將佇列管理程式項目新增至 IBM MQ Db2 表格中。 thlqual.SCSQPROC(CSQ45AQM) 中提供範例。

針對要成為佇列共用群組成員的每一個佇列管理程式,執行此功能。

**註:**

- a. 佇列管理程式只能是一個佇列共用群組的成員。
- b. 您必須執行 RRS ,才能使用佇列共用群組。

### **相關概念**

第 752 [頁的『自訂系統參數模組』](#page-751-0)

IBM MQ 系統參數模組可控制 IBM MQ 在其作業中使用的記載、保存、追蹤及連線環境。 提供預設模組。 您應該建立自己的系統參數模組,因為部分參數 (例如資料集名稱) 通常是網站特定的。

#### $\approx$   $z/0$ S **實作佇列共用群組的** *ESM* **安全控制**

實作佇列共用群組中所有佇列管理程式的安全控制,以存取 Db2 及連結機能清單結構。

- 針對佇列共用群組中的每一個 *IBM MQ* 佇列管理程式,重複這項作業。
- 從舊版移轉時,您可能需要執行這項作業。

請確定與佇列管理程式、通道起始程式及公用程式相關聯的使用者 ID 有權建立與您要建立連線之每一個 Db2 子系統的 RRSAF 連線。 佇列管理程式及通道起始程式的使用者 ID 是用來執行其已啟動作業程序的使用 者 ID。

公用程式的使用者 ID 是可用來提交批次工作的使用者 ID。 使用者 ID 需要 READ 存取權的 RACF 設定檔是 DSNR 資源類別中的 Db2ssid.RRSAF

需要授與與佇列共用群組中每一個佇列管理程式相關聯的使用者 ID 適當層次的連結機能清單結構存取權。 RACF 類別是 FACILITY。

下列使用者 ID 需要 ALTER 存取權:

- IXLSTR.structure-name 設定檔的佇列管理程式 ID
- 執行 CSQ5PQSG 的使用者 ID

### **相關概念**

第 745 [頁的『實作](#page-744-0) ESM 安全控制』 實作佇列管理程式及通道起始程式的安全控制。

#### z/0S **正在配置 Advanced Message Security for z/OS**

請使用這些主題作為配置 Advanced Message Security (AMS) 的逐步手冊。

## **開始之前**

在開始配置 AMS 之前,請確定已執行下列佇列管理程式配置步驟:

- 1. 將 CSQ0DRTM 模組新增至 LPA ,如 第 736 [頁的『更新](#page-735-0) z/OS 鏈結清單和 LPA』中所述。
- 2. 將 CSQ0DSRV 項目新增至 z/OS 程式內容表 (PPT), 如 第 739 頁的『更新 z/OS [程式內容表』](#page-738-0)中所述。
- 3. 將 CSQ4INSM 成員包含在佇列管理程式啟動作業程序的 CSQINP2 連結中,如 第 746 [頁的『自訂起始設](#page-745-0) [定輸入資料集』](#page-745-0)中所述。

## $4.1$  V 9.2.0

使用 AMSPROD 屬性啟用 AMS 。 如需詳細資料,請參閱 使用 IBM MQ for z/OS 產品進行產品使用記 錄。

## **下一步**

配置受 AMS 保護之佇列的原則。 安全原則在 管理 Advanced Message Security 安全原則中有說明。 z/OS 上的範例配置中有 AMS 配置的範例。

#### $\approx$  2/0S **建立** *Advanced Message Security* **的程序**

要配置成使用 Advanced Message Security (AMS) 的每一個 IBM MQ 子系統都需要已編目程序,才能啟動 AMS 位址空間。 您可以建立自己的或使用 IBM 提供的程序庫。

## **程序**

- 1. 將範例啟動型作業程序 *thlqual*.SCSQPROC (CSQ4AMSM) 複製到 SYS1.PROCLIB 或 (如果未使用 SYS1.PROCLIB,您的程序媒體庫。 將程序命名為 xxxxAMSM,其中 xxxx 是 IBM MQ 子系統的名稱。 例 如, CSQ1AMSM 會是佇列管理程式 CSQ1 的 AMS 啟動作業程序。
- 2. 為您要使用的每一個 IBM MQ 子系統建立副本。
- 3. 使用範例程序 CSQ4AMSM 中的指示來修改程序以符合您的需求。 您也可以在 JCL 中使用符號參數, 以 容許在啟動程序時修改程序。
- 4. 使用 Language Environment ® CEE ENVFILE 檔案,檢閱並選擇性地變更傳遞至 AMS 作業的參數。 範 例 thlqual.SCSQPROC(CSQ40ENV) 列出支援的參數。
- 5. 針對每一個 IBM MQ 佇列管理程式,重複步驟 1 到 4。

## **下一步**

第 781 頁的『設定 Advanced Message Security 起始作業使用者 ID』

#### $\approx$  z/OS **設定** *Advanced Message Security* **起始作業使用者** *ID*

Advanced Message Security (AMS) 作業需要可讓它稱為 z/OS UNIX System Services (z/OS UNIX) 程序的使 用者 ID。

## **關於這項作業**

此外, 作業所代表的使用者還必須具有 UNIX UID (使用者 ID) 及 GID (群組 ID) 的適當定義, 因此這些使用 者稱為 z/OS UNIX System Services 使用者。 如需定義 z/OS UNIX System Services UID 及 GID 的相關資 訊,請參閱 *z/OS: Security Server RACF Security Administrator 's Guide*。

*z/OS: z/OS UNIX System Services* 規劃 會比較傳統 UNIX 安全與 z/OS 安全。 傳統 UNIX 安全與 z/OS 安全之 間的主要差異在於核心服務支援兩個適當的專用權層次: UNIX 層次及 z/OS UNIX 層次。

視您安裝的安全原則而定, Advanced Message Security 作業可以使用超級使用者權限 (uid (0)) 來執行,或 使用 RACF FACILITY 類別 BPX.DAEMON 和 BPX.SERVER 設定檔允許的 RACF 身分來執行, 因為這項作業必 須能夠採用其使用者的 RACF 身分。

如果使用後者方法,或您已啟動 BPX.DAEMON 或 BPX.SERVER 設定檔, Advanced Message Security 作業 程式 (thlqual.SCSQAUTH(CSQ0DSRV)) 必須位於 RACF 程式控制程式庫中。

檢閱 *z/OS: z/OS UNIX System Services* 規劃 ,以確保您瞭解傳統 UNIX 安全與 z/OS UNIX 安全之間的安全差 異。 這可讓您根據安裝的安全原則來管理 Advanced Message Security 作業,以部署及執行特許 z/OS UNIX System Services 處理程序。

供參考,對這項審查有用的出版品如下:

- *z/OS: z/OS UNIX System Services* 規劃
- *z/OS: Security Server RACF Security Administrator 's Guide*

註: 請小心選擇此作業的使用者 ID , 因為 Advanced Message Security 收件者憑證會載入與此使用者 ID 相 關聯的金鑰環中。 在 z/OS 上使用憑證 中會討論此考量。

這裡顯示的步驟說明如何設定 Advanced Message Security 已啟動作業使用者。 這些步驟使用 RACF 指令作 為範例。 如果您使用不同的安全管理程式,則應該使用對等指令。

**註:** 本節中的範例假設您已針對 RACF STARTED、FACILITY 及 SURROGAT 類別啟動通用設定檔指令處理程 序,並進行通用設定檔檢查。 如需 RACF 如何處理通用設定檔的相關資訊,請參閱 *z/OS: Security Server RACF Command Language Reference*。

## **程序**

1. 將 Advanced Message Security 起始作業使用者定義為 RACF。 本節中的範例使用使用者 ID WMQAMSM。

ADDUSER WMQAMSM NAME('AMS user') OMVS (UID(0)) DFLTGRP(group)

視您的安裝標準而定,選取適當的預設「群組」。

**註:** 如果您不想授與 z/OS UNIX 超級使用者權限 (UID (0)) ,則必須允許 Advanced Message Security 使 用者 ID 存取 BPX.DAEMON 和 BPX.SERVER 機能類別設定檔:

PERMIT BPX.DAEMON CLASS(FACILITY) ID(WMQAMSM) ACCESS(READ)

且 Advanced Message Security 作業程式 (*thlqual*.SCSQAUTH (CSQ0DSRV)) 必須位於 RACF 程式控制程 式庫中。

若要使 SCSQAUTH 程式庫受到程式控制,您可以使用下列指令:

RALTER PROGRAM \* ADDMEM('thlqual.SCSQAUTH'//NOPADCHK) -or-RALTER PROGRAM \*\* ADDMEM('thlqual.SCSQAUTH'//NOPADCHK) SETROPTS WHEN(PROGRAM) REFRESH

您還必須針對 Advanced Message Security 作業使用的國家語言程式庫 (*thlqual*.SCSQANLx) 啟用程式控 制。

2. 判斷 RACF STARTED 類別是否為作用中。 如果不是,請啟動 RACF STARTED 類別:

SETROPTS CLASSACT(STARTED)

3. 指定您在步驟 1 中選取或建立的使用者 ID, 以定義 Advanced Message Security 作業的已啟動類別設定 檔:

RDEFINE STARTED *qmgr*AMSM.\* STDATA(USER(WMQAMSM))

其中 *qmgr* 是已啟動作業名稱的字首。 例如,已啟動作業可能命名為 CSQ1AMSM。 在此情況下,您會將 *qmgr*AMSM.\* 替換為 CSQ1AMSM.\*。

AMS 起始作業必須命名為 *qmgr*AMSM。

4. 使用 **SETROPTS** RACF 指令來重新整理儲存體內 RACLISTed STARTED 類別設定檔:

SETROPTS RACLIST(STARTED) REFRESH

5. 在 IBM MQ 訊息的保護處理期間, Advanced Message Security 作業會暫時採用要求者的主機使用者 ID 身分。 因此,必須在 SURROGAT 類別中為每一個可以提出要求的使用者 ID 定義設定檔。

如果 RACF SURROGAT 類別處於作用中,則定義單一通用設定檔可讓 Advanced Message Security 作業 假設任何使用者的身分。 如果 SURROGAT 類別不在作用中,則會忽略此檢查。 *z/OS: z/OS UNIX System Services* 規劃中說明了所需的 SURROGAT 設定檔。

若要在 SURROGAT 類別中定義設定檔,請執行下列動作:

a) 使用 RACF SETROPTS 指令啟動 RACF SURROGAT 類別:

SETROPTS CLASSACT(SURROGAT)

b) 啟動 RACF SURROGAT 類別的通用設定檔處理:

SETROPTS GENERIC(SURROGAT)

c) 啟動 RACF SURROGAT 類別的通用設定檔指令處理程序:

SETROPTS GENCMD(SURROGAT)

d) 在 SURROGAT 類別中定義通用設定檔:

RDEFINE SURROGAT BPX.SRV.\* UACC(NONE)

e) 允許 Advanced Message Security 使用者 ID 存取通用 SURROGAT 類別設定檔:

PERMIT BPX.SRV.\* CLASS(SURROGAT) ID(WMQAMSM) ACCESS(READ)

**註:** 如果您想要限制特定使用者由 Advanced Message Security 作業處理,您可以定義更具體的設定 檔,如 *z/OS: z/OS UNIX System Services* 規劃中所述。

例如,稱為 BPX.SRV.MQUSER1 的設定檔會控制 AMS 作業是否可以採用使用者 ID MQUSER1 的身 分。

f) 允許 Advanced Message Security 使用者 ID 使用 BPX.SERVER 機能 (如果尚未在 建立憑證和金鑰環 中完成的話):

PERMIT BPX.SERVER CLASS(FACILITY) ID(WMQAMSM) ACCESS(READ)

g) 使用 **SETROPTS** RACF 指令來重新整理儲存體內 RACLISTed 已啟動類別設定檔:

SETROPTS RACLIST(SURROGAT) REFRESH SETROPTS RACLIST(FACILITY) REFRESH

6. Advanced Message Security 作業使用 z/OS System SSL 服務所提供的機能, 來開啟 SAF 管理的金鑰 環。 存取金鑰環內容的基礎「系統授權機能 (SAF)」是由 RACF 或對等的安全管理程式所控制。

此服務是 IRRSDL00 (R\_datalib) 可呼叫服務。 這個可呼叫服務受到相同設定檔的保護,這些設定檔用來 保護定義給 RACF FACILITY 類別的 RACF RACDCERT 指令。 因此, 必須允許 Advanced Message Security 使用者 ID 使用下列指令來存取設定檔:

a) 如果您尚未這樣做,請對保護 RACDCERT 指令及 IRRSDL00 可呼叫服務的 RACF FACILITY 類別定義 RACF 通用設定檔:

RDEFINE FACILITY IRR.DIGTCERT.\* UACC(NONE) SETROPTS RACLIST(FACILITY) REFRESH

b) 授與已啟動作業使用者 ID 對 RACF 通用設定檔的權限:

PERMIT IRR.DIGTCERT.\* CLASS(FACILITY) ID(WMQAMSM) ACC(READ)

或者,您可以授與 RDATALIB 類別中資料服務作業使用者金鑰環的 READ 存取權,如下所示:

PERMIT WMQASMD.DRQ.AMS.KEYRING.LST CLASS(RDATALIB) ID(WMQAMSM) ACC(READ)

7. 配置資源安全:

a) Advanced Message Security 已啟動作業使用者需要權限,才能以批次應用程式連接至佇列管理程 式。

如果您的佇列管理程式已啟用連線安全,請使用下列指令授與 AMS 作業權限來連接至佇列管理程式:

PERMIT hlq.BATCH CLASS(MQCONN) ID(WMQAMSM) ACC(READ)

其中 *hlq* 可以是佇列管理程式名稱佇列共用群組名稱。

如需進一步資訊,請參閱 批次連線的連線安全設定檔。

b) Advanced Message Security 啟動型作業使用者需要有瀏覽 SYSTEM.PROTECTION.POLICY.QUEUE。 如果佇列管理程式上的佇列安全處於作用中狀態,請使用下列指令授與 AMS 使用者存取佇列的權限:

RDEFINE MQQUEUE hlq.SYSTEM.PROTECTION.POLICY.QUEUE UACC(NONE) PERMIT hlq.SYSTEM.PROTECTION.POLICY.QUEUE CLASS(MQQUEUE) ID(WMQAMSM) ACCESS(READ)

其中 *hlq* 可以是佇列管理程式名稱佇列共用群組名稱。

如果佇列管理程式使用大小寫混合的設定檔,請改為在 MXQUEUE 類別中定義設定檔。

若要使用 CSQ0UTIL 公用程式來管理 AMS 安全原則,管理者需要存取權,才能將訊息放置到 SYSTEM.PROTECTION.POLICY.QUEUE。 這是透過授與 UPDATE 存取權給保護佇列的設定檔來執行。 如需進一步資訊,請參閱 佇列安全的設定檔。

## **下一步**

第 784 頁的『將 RACDCERT 許可權授與 Advanced Message Security 的安全管理者』

#### ⊧ z/OS **將** *RACDCERT* **許可權授與** *Advanced Message Security* **的安全管理者**

您的 Advanced Message Security 安全管理者需要權限,才能使用 RACDCERT 指令來建立及管理數位憑證。

## **程序**

• 識別這個角色的適當使用者 ID ,並授與使用 RACDCERT 指令的許可權。 例如:

PERMIT IRR.DIGTCERT.\* CLASS(FACILITY) ID(admin) ACCESS(CONTROL) SETROPTS RACLIST(FACILITY) REFRESH

其中 admin 是 Advanced Message Security 安全管理者的使用者 ID。

## **下一步**

第 785 頁的『授與使用者 [Advanced Message Security](#page-784-0) 資源許可權』

#### $z/0S$ **授與使用者** *Advanced Message Security* **資源許可權**

<span id="page-784-0"></span>Advanced Message Security 使用者需要相關資源許可權。

## **關於這項作業**

Advanced Message Security 使用者 (即放置或取得 Advanced Message Security 受保護訊息的使用者) 需要:

- 與其使用者 ID 相關聯的 OMVS 區段
- IRR.DIGTCERT.LISTRING 或 RDATALIB
- ISF 類別 CSFSERV 和 CSFKEYS 設定檔的許可權
- 可放入 SYSTEM.PROTECTION.ERROR.QUEUE

Advanced Message Security 作業會暫時採用其用戶端的身分; 亦即,在處理 Advanced Message Security 所 保護佇列的 IBM MQ 訊息期間,該作業會充當 Advanced Message Security 之使用者的 z/OS 使用者 ID 的代 理。

為了讓作業採用使用者的 z/OS 身分, 用戶端 z/OS 使用者 ID 必須具有與其使用者設定檔相關聯的已定義 OMVS 區段。

作為管理輔助工具, RACF 可讓您定義可與 RACF 使用者和群組設定檔相關聯的預設 OMVS 區段。 如果 z/OS 使用者 ID 或群組設定檔未明確定義 OMVS 區段, 則會使用此預設值。 如果您計劃讓大量使用者使用 Advanced Message Security, 則可以選擇使用此預設值, 而不是明確定義每一個使用者的 OMVS 區段。

*z/OS: Security Server RACF Security Administrator 's Guide* 包含定義預設 OMVS 區段的詳細程序。 檢閱本出 版品中概述的程序,以判定 RACF 使用者和群組設定檔中預設 OMVS 區段的定義是否適用於您的安裝。

## **程序**

1. 授與 IRR.DIGTCERT.LISTRING 設定檔:

• 授與 IRR.DIGTCERT.LISTRING 設定檔,發出下列指令:

RDEFINE FACILITY IRR.DIGTCERT.LISTRING UACC(READ)

• 授與 IRR.DIGTCERT.LISTRING 設定檔,發出下列指令:

PERMIT IRR.DIGTCERT.LISTRING CLASS(FACILITY) ID(*userid*) ACCESS(READ)

其中 userid 是 Advanced Message Security 使用者的名稱。

• 或者,使用 RDATALIB 類別來授與特定金鑰環的存取權。 RDATALIB 許可權優先於 IRR.DIGTCERT.LISTRING 許可權。 例如:

PERMIT user.DRQ.AMS.KEYRING.LST CLASS(RDATALIB) ID(user) ACC(READ)

2. 如果您使用 ICSF 管理的憑證和私密金鑰, Advanced Message Security 使用者需要存取某些類別 CSFSERV 和 CSFKEYS 設定檔。 下表詳述此存取權:

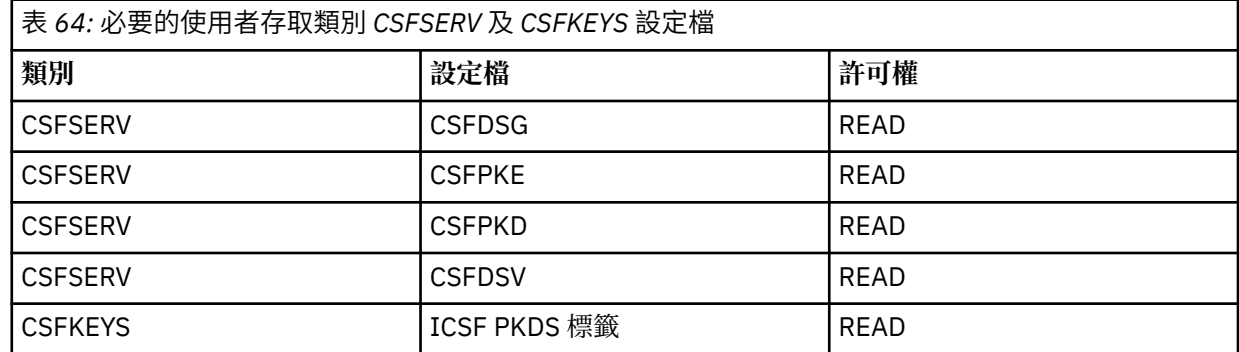

<span id="page-785-0"></span>3. 在已定義 AMS 原則的佇列上執行作業的應用程式需要存取權,才能將訊息放置到 SYSTEM.PROTECTION.ERROR.QUEUE。 使用下列指令授與佇列的放置存取權:

RDEFINE MQQUEUE hlq.SYSTEM.PROTECTION.ERROR.QUEUE UACC(NONE) PERMIT hlq.SYSTEM.PROTECTION.ERROR.QUEUE CLASS(MQQUEUE) ID(*userId*) ACCESS(UPDATE)

其中 *hlq* 可以是佇列管理程式名稱佇列共用群組名稱,而 *userID* 是應用程式使用者 ID。

## **下一步**

第 786 頁的『建立 Advanced Message Security 的金鑰環』

#### z/0S **建立** *Advanced Message Security* **的金鑰環**

Advanced Message Security (AMS) 用於簽署和加密的憑證儲存在 z/OS SAF 金鑰環中。 您需要先建立這些 金鑰環和憑證,才能使用 AMS。

### **關於這項作業**

Advanced Message Security 會存取下列金鑰環中的憑證:

- AMS 位址空間使用者所擁有的單一金鑰環。
- 在已定義 AMS 原則的佇列上傳送或接收訊息的個別使用者所擁有的金鑰環。

這些金鑰環都必須命名為 drq.ams.keyring。

AMS 所使用的金鑰環和憑證的相關資訊,以及 在 z/OS 上使用憑證中的範例實務。

請遵循下列步驟來建立 AMS 所需的金鑰環,並將憑證連接至金鑰環。 在啟動 AMS 之前, 您必須先建立 AMS 位址空間使用者所擁有的金鑰環。 您可以建立隨時傳送或接收訊息的使用者所擁有的金鑰環。

### **程序**

1. 發出下列指令,以建立 AMS 位址空間使用者所擁有的金鑰環:

RACDCERT ID(amsUser) ADDRING(drq.ams.keyring)

其中 *amsUser* 是 AMS 位址空間的使用者 ID。

- 2. 針對每一個使用者 ID 發出步驟 1 中的指令,為傳送或接收 AMS 所保護的訊息的每一個使用者建立金鑰 環。
- 3. 將使用者憑證發證者的憑證管理中心 (CA) 憑證連接至 AMS 位址空間使用者 ID 所擁有的金鑰環。 發出下 列指令:

RACDCERT ID(amsUser) CONNECT(CERTAUTH LABEL('caLabel') RING(drq.ams.keyring))

其中 amsUser 是 AMS 位址空間的使用者 ID, 而 caLabel 是 CA 憑證的標籤。

如果您使用 RACF 作為 CA ,且需要建立憑證管理中心憑證,請遵循 定義本端憑證管理中心憑證中的範 例。

4. 如果您使用隱私權或機密性安全原則來加密 AMS 所保護佇列上的訊息,請將訊息收件者的憑證連接至 AMS 位址空間使用者 ID 所擁有的金鑰環。 發出下列指令:

RACDCERT ID(amsUser) CONNECT(ID(userId) LABEL('certLabel') RING(drq.ams.keyring) USAGE(SITE))

其中 *amsUser* 是 AMS 位址空間的使用者 ID , *userId* 是訊息收件者,而 *certLabel* 是使用者憑證的標 籤。

USAGE(SITE) 屬性會阻止在金鑰環中存取私密金鑰。

如果您要使用 RACF 建立自己的憑證,請遵循 使用私密金鑰建立數位憑證 中的範例來建立憑證。

5. 將傳送或接收 AMS 所保護訊息的每一個使用者的憑證,連接至使用者所擁有的金鑰環。 憑證必須連接成 金鑰環中的預設憑證。 發出下列指令:

<span id="page-786-0"></span>RACDCERT ID(userId) CONNECT(ID(userId) LABEL('certLabel') RING(drq.ams.keyring) DEFAULT USAGE(PERSONAL))

其中 *userId* 是傳送或接收訊息的使用者,而 *certLabel* 是使用者憑證的標籤。

**註:** 如果應用程式只開啟佇列以供輸出,並將訊息傳送至受 AMS 機密性原則保護的佇列,則不需要步驟 第 786 [頁的『](#page-785-0)2』 和 第 786 頁的『5』 。

## **下一步**

第 787 頁的『啟用 Advanced Message Security』

## **啟用** *Advanced Message Security*

佇列管理程式的安全原則功能由系統參數模組中的 SPLCAP 參數控制。

## **關於這項作業**

請遵循下列步驟,針對單一佇列管理程式啟用 Advanced Message Security (AMS)。

這項作業需要您變更系統參數模組。 如需建立及自訂系統參數模組的相關資訊,請參閱 第 752 [頁的『自訂](#page-751-0) [系統參數模組』](#page-751-0) 。

## **程序**

- 1. 在 CSQ6SYSP 中, 將 SPLCAP 設為 YES 。 如需 CSQ6SYSP 巨集的相關資訊, 請參閱 第 754 [頁的『使用](#page-753-0) [CSQ6SYSP](#page-753-0)』 。
- $2. V9.2.0$

視您的授權而定,將 **AMSPROD** 設為 AMS、ADVANCED 或 ADVANCEDVUE。 如需 CSQ6USGP 巨集的相 關資訊,請參閱 使用 [CSQ6USGP](#page-770-0) 。

- 3. 重新編譯系統參數模組。
- 4. 以更新的系統參數模組重新啟動佇列管理程式。 當佇列管理程式啟動時,會自動啟動 AMS 位址空間。

#### $z/0S$ **配置 mqweb 伺服器**

請使用這些主題作為逐步手冊,以配置 mqweb 伺服器。

## **相關工作**

第 674 頁的『配置 [IBM MQ Console](#page-673-0) 和 REST API』

管理 IBM MQ Console 和 REST API 的 mqweb 伺服器隨附了預設配置。 為了使用其中任一元件,需要完成 一些配置作業,例如配置安全以容許使用者登入。 本主題說明所有可用的配置選項。

#### $\approx$  z/OS **建立** *mqweb* **伺服器**

如果您已安裝 IBM MQ for z/OS UNIX System Services Web Components,並且想要使用 MQ Console 或 REST API, 則需要建立並自訂 mqweb 伺服器。

## **開始之前**

在執行 **crtmqweb** Script 來建立 mqweb 伺服器之前,您必須先設定 JAVA\_HOME 環境變數以參照系統上 64 位元版本的 Java 。

您需要建立 SYSTEM.REST.REPLY.QUEUE ,以便使用 Liberty 伺服器。 請使用 第 746 [頁的『自訂起始設定](#page-745-0) [輸入資料集』](#page-745-0)中的最新 **CSQ4INSG** 範例來執行此動作。

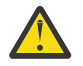

**小心:** 啟動 mqweb 伺服器時,如果您遇到錯誤訊息 CWWKG0014E,如下列輸出中所示:

 Launching mqweb (MQM MVS/ESA V9 R2.0/wlp...) (en\_US) ÝAUDIT ¨ CWWKE0001I: The server mqweb has been launched.

 ÝWARNING ¨ CWWKF0009W: The server has not been configured to install any features. ÝAUDIT ¨ CWWKF0011I: The mqweb server is ready to run a smarter planet. The mqweb server started in 6.348 seconds.

<span id="page-787-0"></span> ÝERROR ¨ CWWKG0014E: The configuration parser detected an XML syntax error while parsing the root of the configuration and the referenced configuration documents.

 Error: An invalid XML character (Unicode: 0x4c) was found in the prolog of the document.

 File: file:<your filepath>/servers/mqweb/server.xml Line: 1 Column: 1

您應該檢查 AUTOCVT 的 z/OS 設定 (自動將檔案從一個字碼集轉換成另一個字碼集) ,並執行下列其 中一項來根據需要調整值。

### **在 USS 終端機中:**

發出指令: echo **\$\_BPXK\_AUTOCVT** 以顯示此環境變數的值。 如果未定義環境變數,則不會顯示 任何值。

如果要設定環境變數,請參閱 \_BPXK [環境變數](https://www.ibm.com/docs/en/zos/3.1.0?topic=variables-bpxk-environment)。

**全系統:**

顯示 [z/OS UNIX System Services \(OMVS\)](https://www.ibm.com/docs/en/zos/3.1.0?topic=command-displaying-status-zos-unix-system-services-omvs) 的狀態 中的範例 6 顯示如何在 BPXPRMxx 中顯示全系 統 AUTOCVT 陳述式的值。

若要設定整個系統的環境變數,請在 BPXPRMxx 中使用 [AUTOCVT](https://www.ibm.com/docs/en/zos/3.1.0?topic=features-autocvt) 陳述式。

如果在 USS 終端機中設定環境變數 \_BPXX\_AUTOCVT , 它會置換 BPXPRMxx 中陳述式 AUTOCVT 的 系統範圍設定。

## **關於這項作業**

• 您需要針對要執行 MQ Console 或 REST API 的每一個 z/OS 系統執行一次此作業。

- 執行中的每一個 IBM MQ 版本都需要 mqweb 伺服器。 例如, 如果您執行 IBM MQ 9.2.0、 9.1.5 及 9.1.0, 則需要三個不同的 mqweb 伺服器。
- 從舊版移轉時, 您可能需要重新整理或修改伺服器配置。

MQ Console 和 REST API 需要建立單一 Liberty 伺服器,稱為 mqweb。

伺服器配置和日誌檔全都儲存在 Liberty 使用者目錄下。

 $\blacktriangleright$  V 9.2.0 mqweb 伺服器需要使用它將在其下執行的產品 ID (PID) 來配置。 這是在建立時決定的,且必 須是要用來執行 mqweb 伺服器所連接之本端佇列管理程式的相同 PID。

**註:** 如果本端佇列管理程式在多個不同的 PID 下執行,請選擇其中一個來執行 mqweb 伺服器。

■ V 9.2.0 ■ 如需 PID 及其在 z/OS 上的使用方式的相關資訊,請參閱 使用 IBM MQ for z/OS 產品的產品使 用情形記錄 。

<mark>≥ V 9.2.0 ■</mark>在建立 mqweb 伺服器之後,可以使用 <u>setmqweb</u> 指令來變更 mqweb 伺服器執行所在的 PID。

請執行下列程序來建立 mqweb 伺服器:

## **程序**

- 1. 決定 mqweb 伺服器將在哪個 PID 下執行。
- 2. 選擇 Liberty 使用者目錄的適當位置。

mqweb 伺服器執行所在的使用者 ID ,需要此使用者目錄及其內容的讀取及寫入權。 因為此使用者目錄 將包含日誌檔及伺服器配置,所以您應該在個別檔案系統中建立此目錄。

**註:** mqweb 伺服器啟動時有大量磁碟 I/O。 若要減少啟動 mqweb 伺服器所花費的時間,請確保 IBM MQ 安裝 z/OS UNIX 檔案系統及 Liberty 使用者目錄檔案系統都是 Sysplex-aware 或本端裝載在 mqweb 伺服 器執行所在的系統上。

3. 在 z/OS UNIX System Services 中,發出下列指令,以確定現行目錄是 PathPrefix/web/bin:

cd PathPrefix/web/bin

PathPrefix 是 IBM MQ for z/OS UNIX System Services Components 安裝路徑。

4. 透過執行 crtmqweb Script , 建立包含範本 mqweb 伺服器定義的 Liberty 使用者目錄。

**E V 9.2.0 Crtmqweb** 指令的格式為:

crtmqweb user\_directory -p pid\_value

其中:

### **user\_directory**

是在步驟 第 788 [頁的『](#page-787-0)2』中決定的選用 Liberty 使用者目錄。 如果未提供此引數,則會使用預設 Liberty 使用者目錄 /var/mqm/web/installation1 。

### **pid\_value**

指出 mqweb 伺服器將在其下執行的 PID。 這取決於您在步驟 第 788 [頁的『](#page-787-0)1』中決定的 PID。

如果您選擇 IBM MQ for z/OS (5655-MQ9), 則 *pid\_value* 是 MQ。

如果您選擇 IBM MQ for z/OS Value Unit Edition (VUE) (5655-VU9), 則 *pid\_value* 是 VUE。

如果您選擇 IBM MQ Advanced for z/OS VUE (5655-AV1), 則 *pid\_value* 是 ADVANCEDVUE。

例如,若要使用 Liberty 使用者目錄 /usr/mqweb 及 PID IBM MQ Advanced for z/OS VUE (5655- AV1) 來建立 mqweb 伺服器, 請執行下列指令:

./crtmqweb /usr/mqweb -p ADVANCEDVUE

5. 使用下列指令, 變更 Liberty 使用者目錄中目錄及檔案的所有權, 讓它們屬於 mqweb 伺服器執行所在的 使用者 ID 及群組:

chown -R userid:group path

若要授與群組對路徑的寫入權,請發出下列指令:

chmod -R 770 path

## **下一步**

第 789 頁的『建立 mqweb 伺服器的程序』

### **相關工作**

第 674 頁的『配置 [IBM MQ Console](#page-673-0) 和 REST API』

管理 IBM MQ Console 和 REST API 的 mqweb 伺服器隨附了預設配置。 為了使用其中任一元件,需要完成 一些配置作業,例如配置安全以容許使用者登入。 本主題說明所有可用的配置選項。

## **建立** *mqweb* **伺服器的程序**

如果您已安裝 IBM MQ for z/OS UNIX System Services Web Components,並且想要使用 MQ Console 或 REST API, 則需要建立已編目程序來啟動 mqweb 伺服器。 mqweb 伺服器是管理 MQ Console 和 REST API 的 Liberty 伺服器。

- 您需要針對要執行 MQ Console 或 REST API 的每一個 z/OS 系統執行一次此作業。
- 執行中的每一個 IBM MQ 版本都需要 mqweb 伺服器。 例如,對於位於 IBM MQ for z/OS 9.1.0 的佇列管 理程式,稱為 MOWB0910 的啟動作業, 以及對於位於 IBM MO for z/OS 9.0.5 的佇列管理程式,稱為 MQWB0905 的啟動作業。

如果您在 z/OS 系統上只有一個佇列管理程式, 則可以執行單一 Liberty 伺服器啟動作業, 並在移轉佇列管 理程式時變更它使用的檔案庫。

• 從舊版移轉時, 您可能需要修改已編目程序。

請執行下列程序來建立已編目的程序:

1. 將範例啟動型作業程序 thlqual.SCSQPROC(CSQ4WEBS) 複製到您的程序檔案庫。

根據您企業的標準來命名程序。

例如 MQWB0910,指出這是 IBM MQ for z/OS 9.1.0 mqweb 伺服器的已編目程序。

2. 使用範例程序 CSQ4WEBS 中的指示,根據您的需求自訂程序。

<span id="page-789-0"></span>請注意, Liberty 使用者目錄是執行 **crtmqweb** Script 以建立 mqweb 伺服器定義時指定的目錄。 如需詳細資料,請參閱 第 787 [頁的『建立](#page-786-0) mqweb 伺服器』。

**註:** 請確保在編輯成員時指定 **關閉大寫** ,因為檔案具有小寫資料。

- 3. 授權程序在外部安全管理程式下執行。
- 4. 使用 IBM Workload Manager (WLM) 來分類此位址空間。

mqweb 伺服器是 IBM MQ 應用程式, 使用者與此應用程式互動。 應用程式在 WLM 中不需要具有高重要 性,且 **STCUSER** 的服務類別可能適合。

## **下一步**

遵循 第 675 頁的『mqweb [伺服器的基本配置』](#page-674-0) 中的步驟,以完成 mqweb 伺服器的配置。

## **相關工作**

第 674 頁的『配置 [IBM MQ Console](#page-673-0) 和 REST API』

管理 IBM MQ Console 和 REST API 的 mqweb 伺服器隨附了預設配置。 為了使用其中任一元件,需要完成 一些配置作業,例如配置安全以容許使用者登入。 本主題說明所有可用的配置選項。

### z/0S **在 z/OS 上測試佇列管理程式**

當您已自訂或移轉佇列管理程式時,您可以執行安裝驗證程式及 IBM MQ for z/OS 隨附的部分範例應用程式 來測試它。

## **關於這項作業**

安裝並自訂 IBM MO for z/OS 之後,您可以使用所提供的安裝驗證程式 CSQ4IVP1 來確認 IBM MQ for z/OS 可運作。

基本安裝驗證程式 CSO4IVP1 會測試非共用佇列,並驗證基本 IBM MO, 而不使用 C、COBOL 或 CICS 範 例。

執行基本安裝驗證之後,您可以使用具有不同佇列的 CSQ4IVP1 來測試共用佇列,也可以測試 Db2 及連結 機能是否已正確設定。 若要確認分散式佇列作業正常運作,您可以使用所提供的安裝驗證程式 CSQ4IVPX,

CSQ4IVP1 提供作為載入模組,並提供一組程序化範例應用程式作為來源模組,示範「訊息佇列介面 (MQI)」的一般用法。 您可以使用這些來源模組來測試不同的程式設計語言環境。 您可以使用所提供的範例 JCL ,來編譯及鏈結編輯適用於您安裝的任何其他範例。

## **程序**

- 如需如何在 z/OS 上測試佇列管理程式的相關資訊,請參閱下列子主題:
	- 第 791 [頁的『執行基本安裝驗證程式』](#page-790-0)
	- 第 794 [頁的『測試佇列共用群組』](#page-793-0)
	- 第 795 [頁的『分散式佇列測試』](#page-794-0)
	- 第 797 頁的『使用 [IBM MQ for z/OS](#page-796-0) 來測試 C、C++、COBOL、PL/I 及 CICS 程式』

## **相關概念**

IBM MQ for z/OS 概念

## **相關工作**

在 z/OS 上規劃 IBM MQ 環境 第 729 頁的『在 z/OS [上配置佇列管理程式』](#page-728-0) 使用這些指示,在「 IBM MQ for z/OS」上配置佇列管理程式。

管理 IBM MQ for z/OS

## <span id="page-790-0"></span>**【208】 執行基本安裝驗證程式**

安裝並自訂 IBM MQ 之後,您可以使用所提供的安裝驗證程式 CSQ4IVP1 來確認 IBM MQ 可運作。

基本安裝驗證程式是批次組譯器 IVP, 可驗證基本 IBM MQ, 而不使用 C、COBOL 或 CICS 範例。 「批次組合器 IVP」是由 SMP/E 所鏈結編輯,載入模組隨附在程式庫 thlqual.SCSQLOAD 中。

完成 SMP/E APPLY 步驟和自訂步驟之後,請執行「批次組合器 IVP」。

如需進一步詳細資料,請參閱下列各節:

- CSQ4IVP1 應用程式概觀
- 準備執行 CSQ4IVP1
- 執行中 [CSQ4IVP1](#page-791-0)
- 檢查 [CSQ4IVP1](#page-791-0) 的結果

## **CSQ4IVP1 應用程式概觀**

CSQ4IVP1 是一個批次應用程式,可連接至 IBM MQ 子系統並執行下列基本功能:

- 問題 IBM MQ 呼叫
- 與指令伺服器通訊
- 驗證觸發是否處於作用中
- 產生並刪除動態佇列
- 驗證訊息期限處理
- 驗證訊息確定處理

## **準備執行 CSQ4IVP1**

在執行 CSQ4IVP1: 之前:

- 1. 檢查 IVP 項目是否位於佇列管理程式啟動程式中的 CSQINP2 資料集連結中。 IVP 項目在成員 thlqual.SCSQPROC(CSQ4IVPQ) 中提供。 否則,請將 thlqual.SCSQPROC(CSQ4IVPQ) 中提供的定義新增 至 CSQINP2 連結。 如果佇列管理程式目前正在執行中,您需要重新啟動它,這些定義才會生效。
- 2. 執行安裝驗證程式所需的範例 JCL CSQ4IVPR 位於程式庫 thlqual.SCSQPROC 中。

使用 IBM MO 程式庫的高階限定元、您要使用的國家語言、四個字元的 IBM MO 佇列管理程式名稱, 以 及工作輸出的目的地, 來自訂 CSQ4IVPR JCL。

3. 如果 IBM MQ 安全處於作用中狀態, 則更新 RACF 以容許 CSQ4IVP1 存取其資源。

若要在啟用 IBM MQ 安全時執行 CSQ4IVP1, 您需要具有存取物件權限的 RACF 使用者 ID。如需將資源 定義給 RACF 的詳細資料,請參閱 在 z/OS 上設定安全 。 執行 IVP 的使用者 ID 必須具有下列存取權:

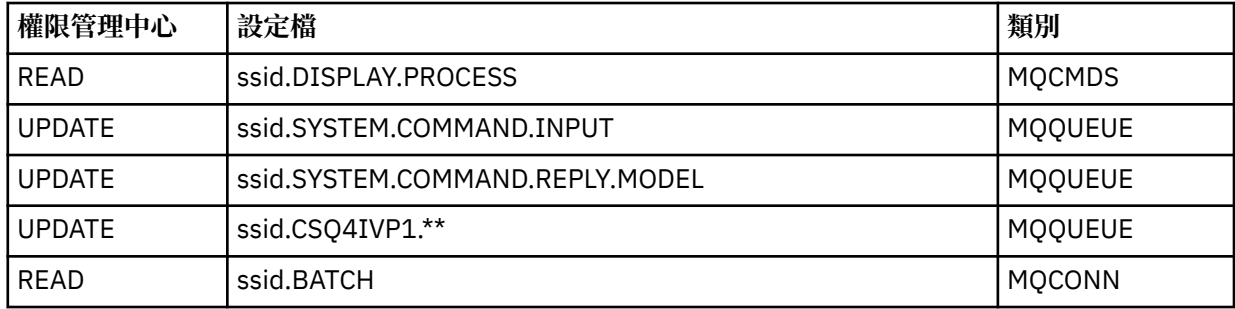

這些需求假設所有 IBM MQ 安全都在作用中。 第 792 [頁的圖](#page-791-0) 103 顯示用來啟動 IBM MQ 安全的 RACF 指令。 此範例假設佇列管理程式名稱為 CSQ1 ,且執行範例 CSQ4IVP1 的人員使用者 ID 為 TS101。

<span id="page-791-0"></span>RDEFINE MQCMDS CSQ1.DISPLAY.PROCESS PERMIT CSQ1.DISPLAY.PROCESS CLASS(MQCMDS) ID(TS101) ACCESS(READ) RDEFINE MQQUEUE CSQ1.SYSTEM.COMMAND.INPUT PERMIT CSQ1.SYSTEM.COMMAND.INPUT CLASS(MQQUEUE) ID(TS101) ACCESS(UPDATE) RDEFINE MQQUEUE CSQ1.SYSTEM.COMMAND.REPLY.MODEL PERMIT CSQ1.SYSTEM.COMMAND.REPLY.MODEL CLASS(MQQUEUE) ID(TS101) ACCESS(UPDATE) RDEFINE MQQUEUE CSQ1.CSQ4IVP1.\*\* PERMIT CSQ1.CSQ4IVP1.\*\* CLASS(MQQUEUE) ID(TS101) ACCESS(UPDATE) RDEFINE MQCONN CSQ1.BATCH PERMIT CSQ1.BATCH CLASS(MQCONN) ID(TS101) ACCESS(READ) 圖 *103: CSQ4IVP1* 的 *RACF* 指令

## **執行 CSQ4IVP1**

完成這些步驟之後,請啟動佇列管理程式。 如果佇列管理程式已在執行中,且您已變更 CSQINP2,則必須 停止佇列管理程式並重新啟動它。

IVP 以批次工作方式執行。 自訂工作卡以符合安裝的提交需求。

## **檢查 CSQ4IVP1 的結果**

IVP 分成 10 個階段; 在執行下一個階段之前,每一個階段都必須完成零完成碼。 IVP 會產生報告,並列出:

- 正在連接的佇列管理程式名稱。
- 一行訊息, 顯示每一個階段所傳回的完成碼和原因碼。
- 適當的一行參考訊息。

第 794 [頁的圖](#page-793-0) 104 中提供了範例報告

**WAS M**如需完成碼和原因碼的說明,請參閱 IBM MQ for z/OS 訊息、完成碼和原因碼。

部分階段有多個 IBM MQ 呼叫,如果失敗,則會發出一則訊息,指出傳回失敗的特定 IBM MQ 呼叫。 此 外,對於某些階段, IVP 會將說明及診斷資訊放入註解欄位中。

IVP 工作要求特定佇列管理程式物件的專用控制,因此應該透過系統進行單一執行緒。 不過, IVP 可以針對 佇列管理程式執行的次數沒有限制。

每個階段所執行的功能如下:

### **階段 1**

發出 MQCONN API 呼叫來連接至佇列管理程式。

**階段 2**

決定指令伺服器用來擷取要求訊息的系統指令輸入佇列名稱。 此佇列接收來自階段 5 的顯示要求。

若要這麼做,呼叫順序如下:

1. 發出 MQOPEN 呼叫並指定佇列管理程式名稱,以開啟佇列管理程式物件。

- 2. 發出 MQINQ 呼叫,以找出系統指令輸入佇列的名稱。
- 3. 發出 MQINQ 呼叫,以瞭解各種佇列管理程式事件切換的相關資訊。
- 4. 發出 MQCLOSE 呼叫以關閉佇列管理程式物件。

順利完成此階段時,系統指令輸入佇列的名稱會顯示在註解欄位中。

### **階段 3**

使用 **MQOPEN** 呼叫開啟起始佇列。
在此階段會開啟此佇列,因為預期會有觸發訊息,而此訊息是由於指令伺服器回覆來自階段 5 的要求而 到達。 必須開啟佇列以供輸入,以符合觸發準則。

## **階段 4**

使用 CSQ4IVP1.MODEL 佇列作為模型。 動態佇列具有與從中建立它的模型相同的屬性。 這表示當階段 5 中指令伺服器要求的回覆寫入此佇列時,觸發訊息會寫入階段 3 中開啟的起始佇列。

順利完成此階段時,會在註解欄位中指出永久動態佇列的名稱。

#### **階段 5**

向指令伺服器指令佇列發出 MQPUT1 要求。

類型為 MQMT\_REQUEST 的訊息會寫入系統指令輸入佇列,要求顯示處理程序 CSQ4IVP1。 訊息的訊息 描述子指定在「階段 4」中建立的永久動態佇列,作為指令伺服器回應的回覆目的地佇列。

#### **階段 6**

從起始佇列發出 **MQGET** 要求。 在此階段,會針對在「階段 3」中開啟的起始佇列發出 GET WAIT ,間 隔為 1 分鐘。 傳回的訊息預期是由指令伺服器的回應訊息寫入回覆目的地佇列所產生的觸發訊息。

**第 7 階段**

刪除在階段 4 中建立的永久動態佇列。 因為佇列上仍有訊息,所以會使用 MQCO\_PURGE\_DELETE 選 項。

## **階段 8**

- 1. 開啟動態佇列。
- 2. MQPUT 已設定期限間隔的訊息。
- 3. 等待訊息到期。
- 4. 嘗試 MQGET 過期訊息。
- 5. MQCLOSE 佇列。

#### **第 9 階段**

- 1. 開啟動態佇列。
- 2. MQPUT 訊息。
- 3. 發出 MQCMIT 以確定現行工作單元。
- 4. MQGET 訊息。
- 5. 發出 MQBACK 以取消訊息。
- 6. MQGET 相同的訊息,並確定取消計數設為 1。
- 7. 發出 MQCLOSE 以關閉佇列。

#### **階段 10**

使用「 **MQDISC**」中斷與佇列管理程式的連線。

執行 IVP 之後,您可以刪除不再需要的任何物件。

如果 IVP 未順利執行,請手動嘗試每一個步驟,以找出哪個功能失敗。

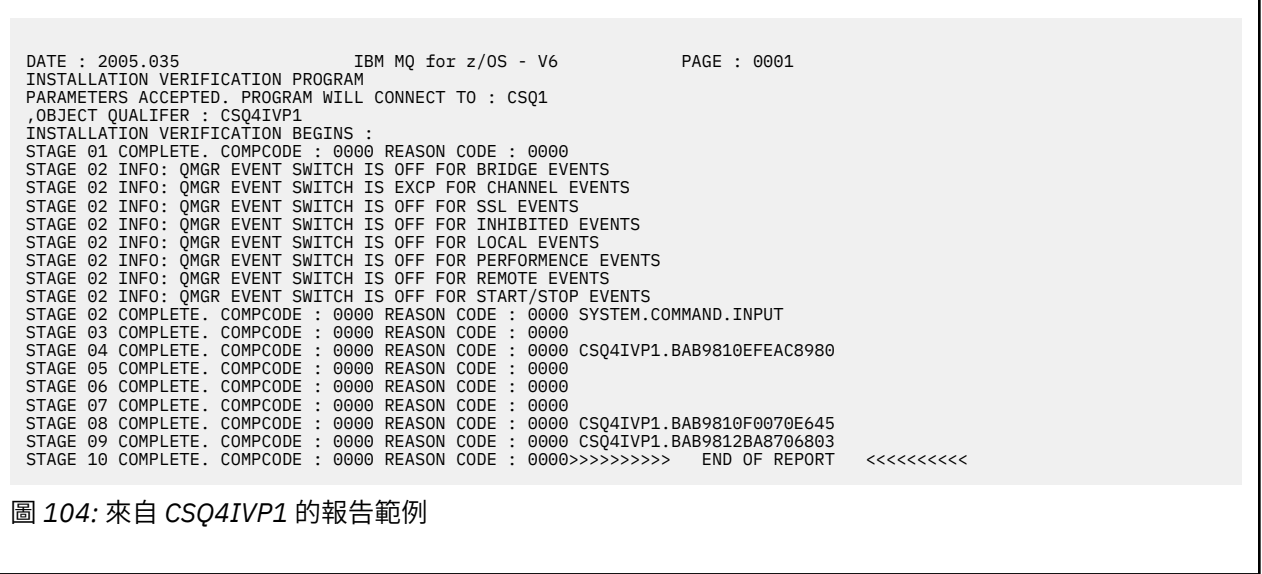

#### $z/0S$ **測試佇列共用群組**

基本安裝驗證程式 CSQ4IVP1 會測試非共用佇列。

不論佇列管理程式是否為佇列共用群組的成員,都可以使用 CSQ4IVP1。執行基本 IVP 之後,您可以使用 具有不同佇列的 CSQ4IVP1 安裝驗證程式來測試共用佇列。 此外,這也會測試 Db2 和連結機能是否已正確 設定。

# **準備對佇列共用群組執行 CSQ4IVP1**

在執行 CSQ4IVP1: 之前:

- 1. 將 IVP 使用的連結機能結構新增至 CFRM 原則資料集,如 第 779 [頁的『設定連結機能』](#page-778-0)中所述。 提供的 範例使用稱為 APPLICATION1 的結構,但您可以在需要時變更此結構。
- 2. 檢查 IVP 項目是否位於佇列管理程式啟動程式中的 CSQINP2 資料集連結中。 IVP 項目在成員 thlqual.SCSQPROC(CSQ4IVPG) 中提供。 如果不是,請將 thlqual.SCSQPROC(CSQ4IVPG) 中提供的定義 新增至 CSQINP2 連結。 如果佇列管理程式目前正在執行中,您需要重新啟動它,這些定義才會生效。
- 3. 必要的話,請變更 thlqual.SCSQPROC(CSQ4IVPG) 中使用的連結機能結構名稱。
- 4. 執行佇列共用群組的安裝驗證程式所需的範例 JCL CSQ4IVPS 位於程式庫 thlqual.SCSQPROC 中。

使用 IBM MQ 程式庫的高階限定元、您要使用的國家語言、四個字元 IBM MQ 佇列管理程式名稱,以及 工作輸出的目的地,來自訂 CSQ4IVPS JCL。

5. 如果 IBM MO 安全處於作用中狀態, 則更新 RACF 以容許 CSO4IVP1 存取其資源。

若要在啟用 IBM MQ 安全時執行 CSQ4IVP1 ,您需要具有存取物件權限的 RACF 使用者 ID。 如需將資源 定義給 RACF 的詳細資料,請參閱 在 z/OS 上設定安全 。 除了執行基本 IVP 所需的存取權之外,執行 IVP 的使用者 ID 還必須具有下列存取權:

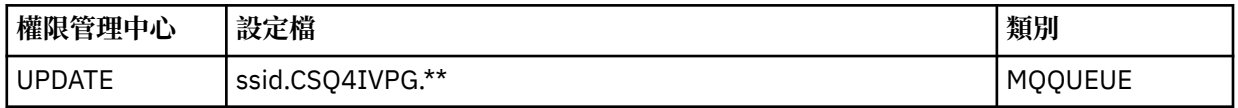

這些需求假設所有 IBM MQ 安全都在作用中。 第 795 [頁的圖](#page-794-0) 105 顯示用來啟動 IBM MQ 安全的 RACF 指令。 此範例假設佇列管理程式名稱為 CSO1, 且執行範例 CSO4IVP1 的人員使用者 ID 為 TS101。

<span id="page-794-0"></span>RDEFINE MQQUEUE CSQ1.CSQ4IVPG.\*\* PERMIT CSQ1.CSQ4IVPG.\*\* CLASS(MQQUEUE) ID(TS101) ACCESS(UPDATE)

圖 *105:* 佇列共用群組 *CSQ4IVP1* 的 *RACF* 指令

# **針對佇列共用群組執行 CSQ4IVP1**

完成這些步驟之後,請啟動佇列管理程式。 如果佇列管理程式已在執行中,且您已變更 CSQINP2,則必須 停止佇列管理程式並重新啟動它。

IVP 以批次工作方式執行。 自訂工作卡以符合安裝的提交需求。

# **檢查佇列共用群組的 CSQ4IVP1 結果**

佇列共用群組的 IVP 與基本 IVP 的運作方式相同,不同之處在於所建立的佇列稱為 CSQIVPG。 *xx*。 遵循 [第](#page-791-0) 792 頁的『檢查 [CSQ4IVP1](#page-791-0) 的結果』 中提供的指示,檢查佇列共用群組的 IVP 結果。

# <u>▶ 2/0\$ 分散式佇列測試</u>

您可以使用所提供的安裝驗證程式 CSQ4IVPX 來確認分散式佇列作業可運作。

# **CSQ4IVPX 工作概觀**

CSQ4IVPX 是啟動通道起始程式並發出 IBM MQ DISPLAY CHINIT 指令的批次工作。 這會驗證分散式佇列的 所有主要層面都可運作,同時避免需要設定通道及網路定義。

# **準備執行 CSQ4IVPX**

在執行 CSQ4IVPX: 之前:

1. 執行安裝驗證程式所需的範例 JCL CSQ4IVPX 位於程式庫 thlqual.SCSQPROC 中。

使用 IBM MQ 程式庫的高階限定元、您要使用的國家語言、四個字元的佇列管理程式名稱及工作輸出的 目的地, 來自訂 CSQ4IVPX JCL。

2. 更新 RACF, 以容許 CSQ4IVPX 在 IBM MQ 安全處於作用中狀態時存取其資源。 若要在啟用 IBM MQ 安 全時執行 CSQ4IVPX ,您需要具有存取物件權限的 RACF 使用者 ID。 如需將資源定義給 RACF 的詳細資 料,請參閱 在 z/OS 上設定安全 。 執行 IVP 的使用者 ID 必須具有下列存取權:

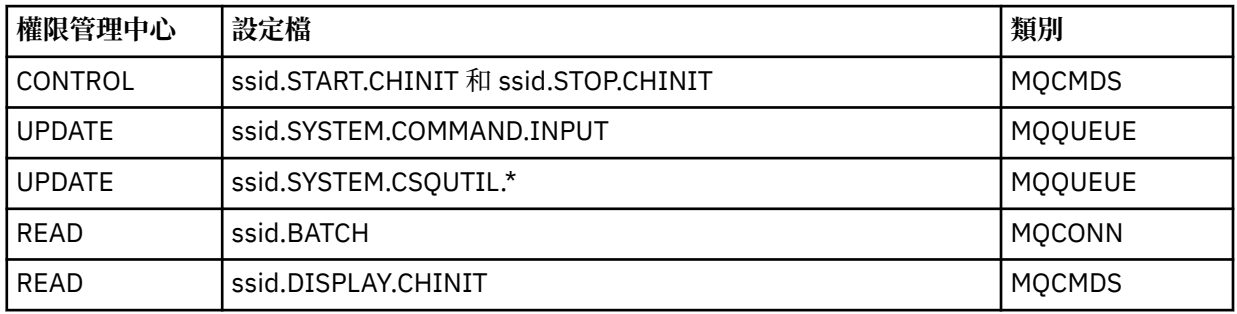

這些需求假設已定義連線安全設定檔 ssid.CHIN (如 通道起始程式的連線安全設定檔 中所示), 且所有 IBM MQ 安全都在作用中。 執行此動作的 RACF 指令顯示在 第 796 [頁的圖](#page-795-0) 106 中。 此範例假設:

- 佇列管理程式名稱為 CSQ1
- 執行範例 CSQ4IVPX 之人員的使用者 ID 為 TS101
- 通道起始程式位址空間正在使用者 ID CSQ1MSTR 下執行
- 3. 更新 RACF, 以容許通道起始程式位址空間具有下列存取權:

<span id="page-795-0"></span>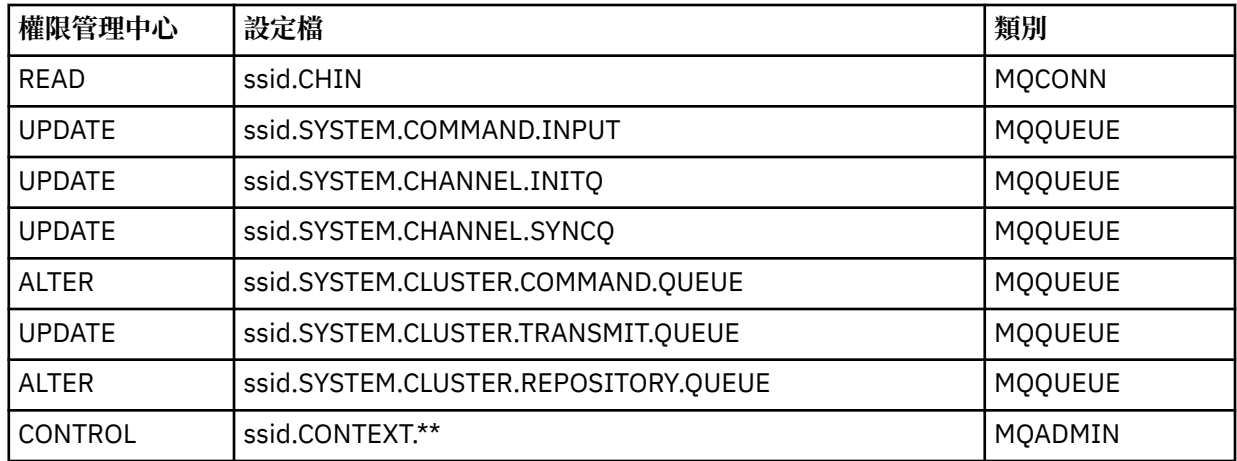

要執行此動作的 RACF 指令也會顯示在 第 796 頁的圖 106 中。

RDEFINE MQCMDS CSQ1.DISPLAY.DQM PERMIT CSQ1.DISPLAY.DQM CLASS(MQCMDS) ID(TS101) ACCESS(READ) RDEFINE MQCMDS CSQ1.START.CHINIT PERMIT CSQ1.START.CHINIT CLASS(MQCMDS) ID(TS101) ACCESS(CONTROL) RDEFINE MQCMDS CSQ1.STOP.CHINIT PERMIT CSQ1.STOP.CHINIT CLASS(MQCMDS) ID(TS101) ACCESS(CONTROL) RDEFINE MQQUEUE CSQ1.SYSTEM.COMMAND.INPUT PERMIT CSQ1.SYSTEM.COMMAND.INPUT CLASS(MQQUEUE) ID(TS101,CSQ1MSTR) ACCESS(UPDATE) RDEFINE MQQUEUE CSQ1.SYSTEM.CSQUTIL.\* PERMIT CSQ1.SYSTEM.CSQUTIL.\* CLASS(MQQUEUE) ID(TS101) ACCESS(UPDATE) RDEFINE MQCONN CSQ1.BATCH PERMIT CSQ1.BATCH CLASS(MQCONN) ID(TS101) ACCESS(READ) RDEFINE MQCONN CSQ1.CHIN PERMIT CSQ1.CHIN CLASS(MQCONN) ID(CSQ1MSTR) ACCESS(READ) RDEFINE MQQUEUE CSQ1.SYSTEM.CHANNEL.SYNCQ PERMIT CSQ1.SYSTEM.CHANNEL.SYNCQ CLASS(MQQUEUE) ID(CSQ1MSTR) ACCESS(UPDATE) RDEFINE MQQUEUE CSQ1.SYSTEM.CLUSTER.COMMAND.QUEUE PERMIT CSQ1.SYSTEM.CLUSTER.COMMAND.QUEUE CLASS(MQQUEUE) ID(CSQ1MSTR) ACCESS(ALTER) RDEFINE MQQUEUE CSQ1.SYSTEM.CLUSTER.TRANSMIT.QUEUE PERMIT CSQ1.SYSTEM.CLUSTER.TRANSMIT.QUEUE CLASS(MQQUEUE) ID(CSQ1MSTR) ACCESS(UPDATE) RDEFINE MQQUEUE CSQ1.SYSTEM.CLUSTER.REPOSITORY.QUEUE PERMIT CSQ1.SYSTEM.CLUSTER.REPOSITORY.QUEUE CLASS(MQQUEUE) ID(CSQ1MSTR) ACCESS(ALTER) RDEFINE MQQUEUE CSQ1.SYSTEM.CHANNEL.INITQ PERMIT CSQ1.SYSTEM.CHANNEL.INITQ CLASS(MQQUEUE) ID(CSQ1MSTR) ACCESS(UPDATE) RDEFINE MQADMIN CSQ1.CONTEXT.\*\* PERMIT CSQ1.CONTEXT.\*\* CLASS(MQADMIN) ID(CSQ1MSTR) ACCESS(CONTROL) 圖 *106: RACF* 適用於 *CSQ4IVPX* 的指令

# **執行 CSQ4IVPX**

完成這些步驟之後,請啟動佇列管理程式。 IVP 以批次工作方式執行。 自訂工作卡以符合安裝的提交需求。

# **檢查 CSQ4IVPX 的結果**

CSQ4IVPX 會執行 CSQUTIL IBM MQ 公用程式,以發出三個 MQSC 指令。 SYSPRINT 輸出資料集應該類似 第 797 頁的圖 107,但根據您的佇列管理程式屬性,詳細資料可能會不同。

- 您應該會看到指令 (1) ,每個指令後面接著數個訊息。
- 每一個指令的最後一則訊息應該是 "CSQ9022I ... 正常完成" **(2)**。
- 整個工作應該完成,回覆碼為零 **(3)**。

CSQU000I CSQUTIL IBM MQ for z/OS - V6 CSQU001I CSQUTIL Queue Manager Utility - 2005-05-09 09:06:48 COMMAND CSQU127I CSQUTIL Executing COMMAND using input from CSQUCMD data set CSQU120I CSQUTIL Connecting to queue manager CSQ1 CSQU121I CSQUTIL Connected to queue manager CSQ1 CSQU055I CSQUTIL Target queue manager is CSQ1 START CHINIT **(1)** 2, RETURN=00000000, REASON=00000004 CSQM138I +CSQ1 CSQMSCHI CHANNEL INITIATOR STARTING CSQN205I COUNT= 2, RETURN=00000000, REASON=00000000 CSQ9022I +CSQ1 CSQXCRPS ' START CHINIT' NORMAL COMPLETION **(2)** DISPLAY CHINIT **(1)** 2, RETURN=00000000, REASON=00000004 CSQM137I +CSQ1 CSQMDDQM DISPLAY CHINIT COMMAND ACCEPTED CSQN205I COUNT= 12, RETURN=00000000, REASON=00000000 CSQX830I +CSQ1 CSQXRDQM Channel initiator active CSQX002I +CSQ1 CSQXRDQM Queue sharing group is QSG1 CSQX831I +CSQ1 CSQXRDQM 8 adapter subtasks started, 8 requested CSQX832I +CSQ1 CSQXRDQM 5 dispatchers started, 5 requested CSQX833I +CSQ1 CSQXRDQM 0 SSL server subtasks started, 0 requested CSQX840I +CSQ1 CSQXRDQM 0 channel connections current, maximum 200 CSQX841I +CSQ1 CSQXRDQM 0 channel connections active, maximum 200, including 0 paused CSQX842I +CSQ1 CSQXRDQM 0 channel connections starting, 0 stopped, 0 retrying CSQX836I +CSQ1 Maximum channels - TCP/IP 200, LU 6.2 200 CSQX845I +CSQ1 CSQXRDQM TCP/IP system name is TCPIP CSQX848I +CSQ1 CSQXRDQM TCP/IP listener INDISP=QMGR not started CSQX848I +CSQ1 CSQXRDQM TCP/IP listener INDISP=GROUP not started CSQX849I +CSQ1 CSQXRDQM LU 6.2 listener INDISP=QMGR not started CSQX849I +CSQ1 CSQXRDQM LU 6.2 listener INDISP=GROUP not started CSQ9022I +CSQ1 CSQXCRPS ' DISPLAY CHINIT' NORMAL COMPLETION **(2)** STOP CHINIT **(1)** CSQN205I COUNT= 2, RETURN=00000000, REASON=00000004 CSQM137I +CSQ1 CSQMTCHI STOP CHINIT COMMAND ACCEPTED CSQN205I COUNT= 2, RETURN=00000000, REASON=00000000 CSQ9022I +CSQ1 CSQXCRPS ' STOP CHINIT' NORMAL COMPLETION **(2)** CSQU057I CSQUCMDS 3 commands read CSQU058I CSQUCMDS 3 commands issued and responses received, 0 failed CSQU143I CSQUTIL 1 COMMAND statements attempted CSQU144I CSQUTIL 1 COMMAND statements executed successfully CSQU148I CSQUTIL Utility completed, return code=0 **(3)** 圖 *107: CSQ4IVPX* 的輸出範例

#### *z/OS* **使用 IBM MQ for z/OS 來測試 C、C++、COBOL、PL/I 及 CICS 程式**

您可以使用 IBM MQ 隨附的範例應用程式來測試 C、C++、COBOL、PL/I 或 CICS。

IVP (CSQ4IVP1) 提供作為載入模組,並提供範例作為來源模組。 您可以使用這些來源模組來測試不同的程 式設計語言環境。

<span id="page-797-0"></span>如需範例應用程式的相關資訊,請參閱 IBM MQ for z/OS 的範例程式 。

# **在 z/OS 上設定與其他佇列管理程式的通訊**

本節說明您在開始使用分散式佇列之前需要進行的 IBM MQ for z/OS 準備。

# **關於這項作業**

若要定義分散式佇列需求,您需要定義下列項目:

- 通道起始程式程序及資料集
- 通道定義
- 佇列及其他物件
- 存取安全

如果您使用佇列共用群組,請參閱 分散式佇列及佇列共用群組。

如需準備使用 IBM MQ for z/OS 設定分散式佇列作業時要考量的其他要點,請參閱 第 798 頁的『在 z/OS 上使用分散式佇列的考量』。

# **程序**

若要啟用分散式佇列作業,請完成下列步驟:

- 自訂分散式佇列機能,並定義所需的 IBM MQ 物件, 如 定義系統物件 及 第 730 [頁的『準備在](#page-729-0) z/OS 上自 [訂佇列管理程式』中](#page-729-0)所述。
- 定義存取安全, 如 z/OS 上通道起始程式的安全考量 中所述。
- 依照 第 815 [頁的『設定](#page-814-0) z/OS 的通訊』中的說明來設定您的通訊。

#### **相關概念**

第 734 頁的『設定 [IBM MQ for z/OS](#page-733-0)』 請使用本主題作為逐步手冊,以自訂 IBM MQ for z/OS 系統。

#### **相關工作**

第 154 [頁的『配置分散式佇列』](#page-153-0) 本節提供 IBM MQ 安裝之間交互通訊的更詳細資訊,包括佇列定義、通道定義、觸發及同步點程序

# <u>▶ 2/0S ▲ 在 z/OS 上使用分散式佇列的考量</u>

準備在 z/OS 上使用分散式佇列時要考量的點。

如果您使用佇列共用群組,請參閱 分散式佇列及佇列共用群組。

# **操作員訊息**

因為通道起始程式使用許多非同步作業分派器,所以在登出依時間順序時可能會出現操作員訊息。

# **通道作業指令**

通道作業指令通常包含兩個階段。 已檢查指令語法並驗證通道是否存在時,會將要求傳送至通道起始程式。 訊息 CSQM134I 或 CSQM137I 會傳送至指令發出者,以指出第一個階段已完成。 當通道起始程式已處理指 令時,會將進一步訊息連同訊息 CSQ9022I 或 CSQ9023E 一起傳送至指令發出者,以指出它是否成功。 產 生的任何錯誤訊息也可以傳送至 z/OS 主控台。

不過,除了 **DISPLAY CLUSQMGR** 之外,所有叢集指令都以非同步方式運作。 變更物件屬性的指令會更新物 件,並將要求傳送至通道起始程式。 系統會檢查使用叢集的指令語法,並將要求傳送至通道起始程式。 在 這兩種情況下,都會將訊息 CSQM130I 傳送至指令發出者,指出已傳送要求。 此訊息後面接著訊息 CSQ9022I ,指出指令已順利完成,因為已傳送要求。 它不會指出叢集要求已順利完成。 會非同步處理傳 送至通道起始程式的要求,以及從叢集其他成員收到的叢集要求。 在某些情況下,必須將這些要求傳送至整

<span id="page-798-0"></span>個叢集,以判斷它們是否成功。 在通道起始程式執行所在的系統上,會向 z/OS 報告任何錯誤。 它們不會傳 送至指令發出者。

# **無法遞送的訊息佇列**

IBM MQ for z/OS 隨附「無法傳送的郵件」處理程式。 如需相關資訊,請參閱 無法傳送郵件的佇列處理程式 公用程式 (CSQUDLQH)。

# **使用中佇列**

即使未傳輸訊息,接收端通道的 MCA 也可以保持目的地佇列開啟。 此行為會導致佇列顯示為「使用中」。

# **安全變更**

如果您變更使用者 ID 的安全存取權,變更可能不會立即生效。 如需相關資訊,請參閱 z/OS 上通道起始程式 的安全考量 、 佇列安全的設定檔及 第 745 [頁的『實作](#page-744-0) ESM 安全控制』。

# **已停止通訊-TCP**

如果 TCP 因某些原因而停止然後重新啟動,則會停止等待 TCP 埠的 IBM MQ for z/OS TCP 接聽器。

自動通道-重新連接可讓通道起始程式偵測 TCP/IP 無法使用,並在 TCP/IP 傳回時自動重新啟動 TCP/IP 接聽 器。 此自動重新啟動可讓作業人員減輕注意 TCP/IP 問題的需求,並手動重新啟動接聽器。 當接聽器無法運 作時,也可以使用通道起始程式,以 LSTRTMR 指定的間隔重試接聽器。 這些嘗試可以繼續進行,直到 TCP/IP 返回且接聽器順利自動重新啟動為止。 如需 LSTRTMR 的相關資訊,請參閱 ALTER QMGR 及 分散式 佇列訊息 (CSQX ...)。

# **通訊已停止- LU6.2**

如果 APPC 已停止, 則接聽器也會停止。 同樣地, 在此情況下, 接聽器會在 LSTRTMR 間隔自動重試, 因此 如果 APPC 重新啟動,接聽器也可以重新啟動。

如果 Db2 失敗,已在執行中的共用通道會繼續執行,但任何新的通道啟動要求都會失敗。 當 Db2 還原時, 新要求能夠完成。

#### **z/OS 自動重新啟動管理 (ARM)**

自動重新啟動管理 (ARM) 是一種 z/OS 回復功能,可增進特定批次工作或已啟動作業 (例如,子系統) 的可用 性。 因此,可以加快恢復生產性工作。

若要使用 ARM ,您必須以特定方式設定佇列管理程式及通道起始程式,讓它們自動重新啟動。 如需相關資 訊,請參閱 使用 z/OS Automatic Restart Manager (ARM)。

# **相關概念**

第 734 頁的『設定 [IBM MQ for z/OS](#page-733-0)』 請使用本主題作為逐步手冊,以自訂 IBM MQ for z/OS 系統。

## **相關工作**

第 154 [頁的『配置分散式佇列』](#page-153-0) 本節提供 IBM MQ 安裝之間交互通訊的更詳細資訊,包括佇列定義、通道定義、觸發及同步點程序

# **定義 IBM MQ 物件**

使用其中一個 IBM MQ 指令輸入方法來定義 IBM MQ 物件。 如需定義這些物件的進一步詳細資料,請參閱 本主題內的資訊。

如需定義物件的相關資訊,請參閱 第 800 頁的『在 z/OS [上監視及控制通道』](#page-799-0) 。

## **傳輸佇列及觸發通道**

定義下列項目:

- <span id="page-799-0"></span>• 每一個傳送訊息通道使用 XMITQ 的本端佇列。
- 遠端佇列定義。

遠端佇列物件有三種不同的用途, 視名稱和內容的指定方式而定:

- 遠端佇列定義
- 佇列管理程式別名定義
- 回覆目的地佇列別名定義

這三種方式顯示在 [三種使用遠端佇列定義物件的方式中](#page-155-0)。

使用傳輸佇列上的 TRIGDATA 欄位來觸發指定的通道。 例如:

DEFINE QLOCAL(MYXMITQ) USAGE(XMITQ) TRIGGER + INITQ(SYSTEM.CHANNEL.INITQ) TRIGDATA(MYCHANNEL) DEFINE CHL(MYCHANNEL) CHLTYPE(SDR) TRPTYPE(TCP) + XMITQ(MYXMITQ) CONNAME('9.20.9.30(1555)')

所提供的範例 CSQ4INYD 提供必要定義的其他範例。

 $z/0S$ ■ 失去與 CF 結構的連線功能 (其中已定義共用通道的同步化佇列) 或類似問題,可能會暫時阻止 通道啟動。解決問題之後, 如果您使用觸發類型 FIRST, 且通道在觸發時無法啟動, 則必須手動啟動通 道。 如果您想要在解決問題之後自動啟動觸發通道,請考量將佇列管理程式 TRIGINT 屬性設為預設值以外 的值。 將 TRIGINT 屬性設為預設值以外的值,會導致通道起始程式在傳輸佇列上有訊息時定期重試啟動通 道。

# **同步化佇列**

DQM 需要一個與序號及邏輯工作單元 ID (LUWID) 搭配使用的佇列。 您必須確定佇列名稱為 SYSTEM.CHANNEL.SYNCQ (請參閱 在 z/OS 上規劃 )。 此佇列必須可用,否則通道起始程式無法啟動。 請確定您使用 INDXTYPE (MSGID) 來定義此佇列。 此屬性可改善可存取它們的速度。

# **通道指令佇列**

您需要確定名稱為 SYSTEM.CHANNEL.INITQ。

如果通道起始程式偵測到 SYSTEM.CHANNEL.INITQ,除非更正問題,否則無法正常繼續。 問題可能是下列 其中一項:

- 佇列已滿
- 佇列未啟用放置
- 佇列所位於的頁集已滿
- 通道起始程式對佇列沒有正確的安全授權

如果在通道起始程式執行時,佇列定義變更為 GET (DISABLED) ,則起始程式無法從佇列取得訊息,並會終 止。

# **啟動通道起始程式**

使用通道起始程式來實作觸發。 在 IBM MQ for z/OS 上,使用 MQSC 指令 START CHINIT 啟動起始器。

# **停止通道起始程式**

當您停止佇列管理程式時,通道起始程式會自動停止。 如果您需要停止通道起始程式,但不需要停止佇列管 理程式, 則可以使用 MOSC 指令 STOP CHINIT。

# **在 z/OS 上監視及控制通道**

使用 DQM 指令和畫面來建立、監視及控制遠端佇列管理程式的通道。

每一個 z/OS 佇列管理程式都有一個 DQM 程式 ( 通道起始程式 ) 使用原生 z/OS 機能來控制與遠端佇列管理 程式的交互連線。

在 z/OS 上實作這些畫面及指令會整合至作業及控制畫面及 MQSC 指令。 這兩組畫面和指令的組織沒有區 別。

您也可以使用「可程式化指令格式 (PCF)」指令來輸入指令。 如需使用這些指令的相關資訊,請參閱 自動化 管理作業 。

本節中的資訊適用於所有使用通道起始程式進行分散式佇列作業的情況。 不論您是使用佇列共用群組,還是 內部群組佇列作業,都適用。

# **DQM 通道控制功能**

如需分散式佇列管理模型的概觀,請參閱 第 172 [頁的『訊息傳送及接收』](#page-171-0)。

通道控制功能由畫面、指令和程式、兩個同步化佇列、通道指令佇列和通道定義組成。 本主題是通道控制功 能元件的簡要說明。

- 通道定義會保留為頁集零或 Db2 中的物件, 就像 z/OS 中的其他 IBM MQ 物件一樣。
- 您可以使用作業及控制台、MQSC 指令或 PCF 指令來執行下列動作:
	- 建立、複製、顯示、變更及刪除通道定義
	- 啟動和停止通道起始程式及接聽器
	- 當無法重新建立鏈結時,啟動、停止及連線測試通道、重設通道序號,以及解決不確定的訊息
	- 顯示通道的狀態資訊
	- 顯示 DQM 的相關資訊

尤其是您可以使用 CSQINPX 起始設定輸入資料集來發出 MQSC 指令。 每次啟動通道起始程式時都可以處 理此集。 如需相關資訊,請參閱 起始設定指令。

- 有兩個佇列 (SYSTEM.CHANNEL.SYNCQ 和 SYSTEM.QSG.CHANNEL.SYNCQ) 用於通道重新同步化目的。 基於效能考量,請使用 INDXTYPE (MSGID) 來定義這些佇列。
- 通道指令佇列 (SYSTEM.CHANNEL.INITQ) 用於保留通道起始程式、通道及接聽器的指令。
- 通道控制函數程式在其自己的位址空間中執行,與佇列管理程式分開,並包含通道起始程式、接聽器、 MCA、觸發監視器及指令處理程式。
- 如需佇列共用群組及共用通道,請參閱 共用佇列及佇列共用群組。
- 對於內部群組佇列作業,請參閱 內部群組佇列作業

# **在 z/OS 上管理頻道**

如需如何管理通道、通道起始程式及接聽器的相關資訊,請使用下表中的鏈結:

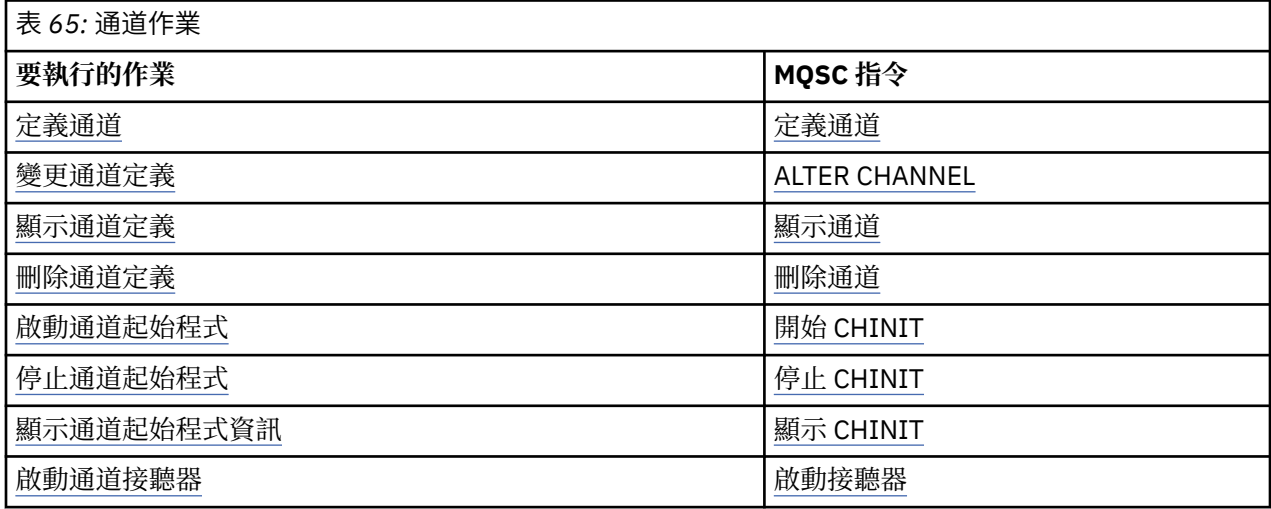

<span id="page-801-0"></span>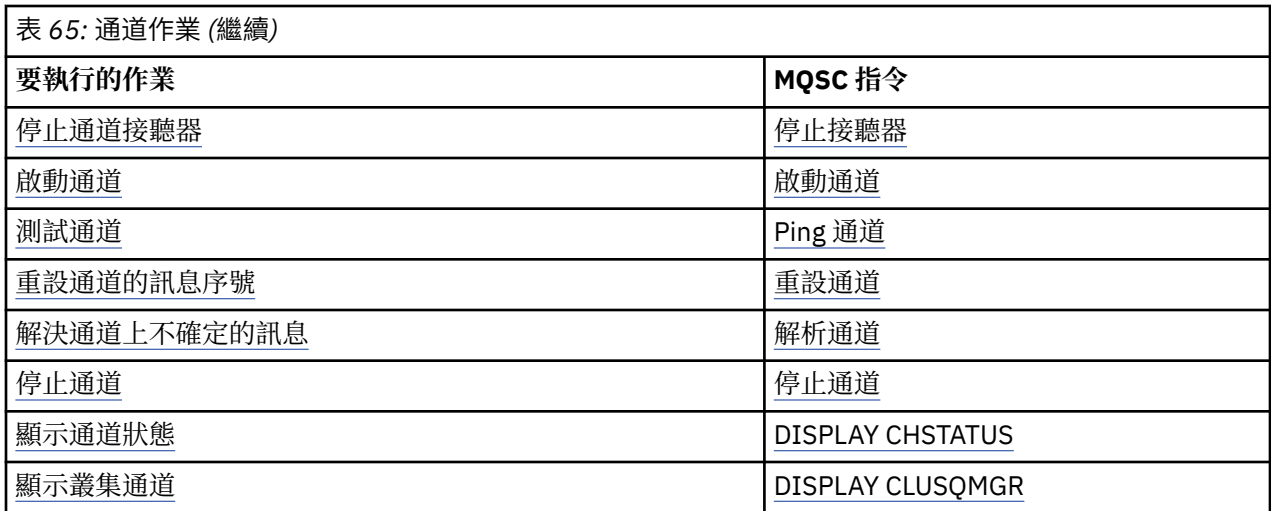

## **相關概念**

第 802 頁的『使用畫面及指令』 您可以使用 MQSC 指令、PCF 指令或作業及控制台來管理 DQM。

第 734 頁的『設定 [IBM MQ for z/OS](#page-733-0)』 請使用本主題作為逐步手冊,以自訂 IBM MQ for z/OS 系統。

第 815 [頁的『設定](#page-814-0) z/OS 的通訊』 當啟動分散式佇列管理通道時,它會嘗試使用通道定義中指定的連線。 若要成功,連線必須定義且可用。 本節說明如何定義連線。

第 819 [頁的『為具有佇列共用群組的](#page-818-0) DQM 準備 IBM MQ for z/OS』 請使用本節中的指示,在 IBM MQ for z/OS 上配置具有佇列共用群組的分散式佇列。

第 823 [頁的『使用佇列共用群組來設定](#page-822-0) IBM MQ for z/OS 的通訊』 啟動分散式佇列管理通道時,它會嘗試使用通道定義中指定的連線。 為了讓此嘗試成功,必須定義連線並使 其可用。

# **相關工作**

第 154 [頁的『配置分散式佇列』](#page-153-0) 本節提供 IBM MQ 安裝之間交互通訊的更詳細資訊,包括佇列定義、通道定義、觸發及同步點程序

第 798 頁的『在 z/OS [上設定與其他佇列管理程式的通訊』](#page-797-0) 本節說明您在開始使用分散式佇列之前需要進行的 IBM MQ for z/OS 準備。

# **LE Z/0S 使用畫面及指令**

您可以使用 MQSC 指令、PCF 指令或作業及控制台來管理 DQM。

如需 MQSC 指令的相關資訊, 請參閱 使用 MQSC 指令管理。 如需 PCF 指令的相關資訊, 請參閱 使用可程式 指令格式指令自動化管理。

# **使用起始畫面**

如需呼叫作業及控制台、使用功能鍵及取得說明的簡介,請參閱 管理 IBM MQ for z/OS。

**註:** 若要使用作業及控制台,您必須具有正確的安全授權; 如需相關資訊,請參閱 管理 IBM MQ for z/OS 及子 主題。 第 803 [頁的圖](#page-802-0) 108 顯示當您啟動畫面階段作業時所顯示的畫面。 畫面之後的文字會說明您在此畫 面中執行的動作。

<span id="page-802-0"></span>IBM MQ for z/OS - Main Menu Complete fields. Then press Enter. Action . . . . . . . . . 1 0. List with filter 4. Manage 1. List or Display 5. Perform 2. Define like 6. Start 3. Alter 7. Stop 8. Command Object type . . . . . . . . CHANNEL + Name . . . . . . . . . . . \* Disposition . . . . . . . . A Q=Qmgr, C=Copy, P=Private, G=Group, S=Shared, A=All Connect name . . . . . . . MQ25 - local queue manager or group Target queue manager . . . MQ25 - connected or remote queue manager for command input Action queue manager . . . MQ25 - command scope in group Response wait time . . . . 10 5 - 999 seconds (C) Copyright IBM Corporation 1993, 2024. All rights reserved. Command  $==$ F1=Help F2=Split F3=Exit F4=Prompt F9=SwapNext F10=Messages

#### 圖 *108:* 作業及控制項起始畫面

從這個畫面中,您可以:

F12=Cancel

- 在 **動作** 欄位中鍵入適當的數字,以選取您要執行的動作。
- 指定您要使用的物件類型。 如果您不確定物件類型是什麼,請按 F4 以取得物件類型的清單。
- 顯示指定類型的物件清單。 在 **名稱** 欄位中鍵入星號 (\*) ,然後按 Enter 鍵以顯示已在此子系統上定義的物 件 (指定類型) 清單。 然後,您可以依序選取一或多個要使用的物件。 第 804 [頁的圖](#page-803-0) 109 顯示以這種方 式產生的通道清單。
- 在 處置 欄位中,指定您要使用之物件的佇列共用群組中的處置。 處置會決定物件的保留位置及物件的行 為方式。
- · 在 連接名稱 欄位中, 選擇您要連接的本端佇列管理程式或佇列共用群組。 如果您想要在遠端佇列管理程 式上發出指令,請選擇 **目標佇列管理程式** 欄位或 **動作佇列管理程式** 欄位,視遠端佇列管理程式是否為佇 列共用群組的成員而定。 如果遠端佇列管理程式不是佇列共用群組的成員,請選擇 **目標佇列管理程式** 欄 位。 如果遠端佇列管理程式是佇列共用群組的成員,請選擇 **動作佇列管理程式** 欄位。
- 在 **回應等待時間** 欄位中選擇要接收回應的等待時間。

<span id="page-803-0"></span>List Channels - MQ25 Row 1 of 8

Type action codes, then press Enter. Press F11 to display connection status. 1=Display 2=Define like 3=Alter 4=Manage 5=Perform 6=Start 7=Stop

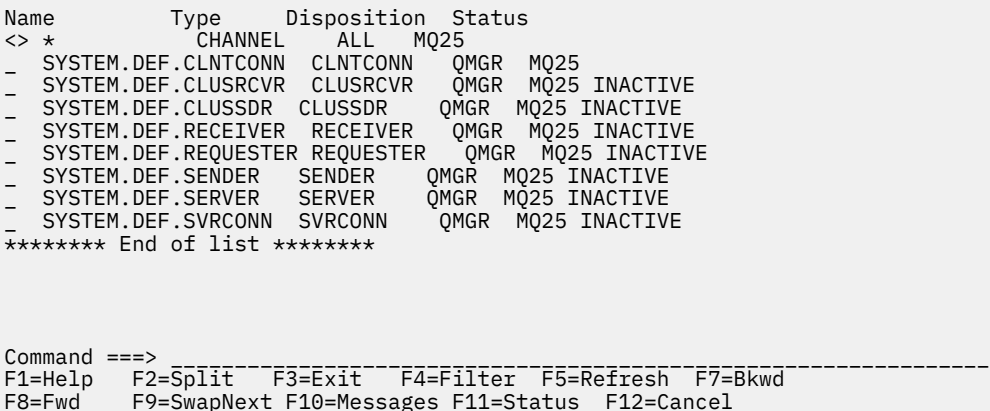

圖 *109:* 列出通道

# **在** *z/OS* **上定義通道**

在 z/OS 上,您可以使用 MQSC 指令或使用作業及控制台來定義通道。

若要使用 MQSC 指令定義通道,請使用 DEFINE CHANNEL。

使用作業及控制面板,從起始畫面開始,完成下列欄位,然後按 Enter 鍵:

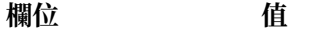

動作 2 (定義相似)

物件類型 通道類型 (例如 SENDER) 或 CHANNEL

姓名

處置 新物件的位置。

系統會向您呈現一些畫面,以完成您要定義之通道的名稱及屬性相關資訊。 它們會以預設屬性值來起始設 定。 在按 Enter 鍵之前變更您想要的任何值。

**註:** 如果您在 **object type** 欄位中輸入 CHANNEL ,則會先呈現「選取有效的通道類型」畫面。

如果您要使用與現有通道相同的屬性來定義通道,請在起始畫面的 **Name** 欄位中放置您要複製的通道名稱。 畫面會以現有物件的屬性來起始設定。

如需通道屬性的相關資訊,請參閱 通道屬性

**註:**

1. 唯一地命名網路中的所有通道。 如 顯示所有通道的網路圖所示,在通道名稱中包括來源及目標佇列管理 程式名稱,是執行此命名的好方法。

在定義頻道之後,您必須保護頻道安全,請參閱 第 806 [頁的『保護通道安全』](#page-805-0)

## **■ 2/08 變更通道定義**

您可以使用 MQSC 指令或使用作業及控制台來變更通道定義。 若要使用 MQSC 指令變更通道定義,請使用 ALTER CHANNEL。 使用作業及控制面板,從起始畫面開始,完成下列欄位,然後按 Enter 鍵:

<span id="page-804-0"></span>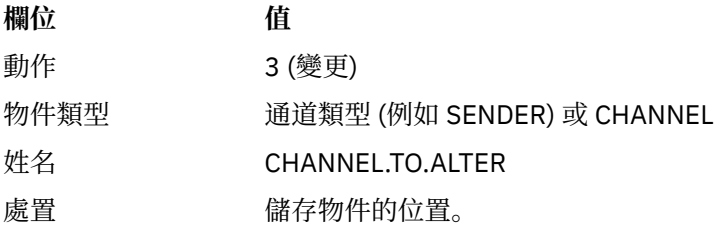

您會看到一些畫面,其中包含通道現行屬性的相關資訊。 請透過改寫新值來變更您想要的任何未保護欄位, 然後按 Enter 鍵以變更通道定義。

如需通道屬性的相關資訊,請參閱 通道屬性。

# **■ 20S 顯示通道定義**

您可以使用 MQSC 指令或使用作業及控制台來顯示通道定義。 若要使用 MQSC 指令顯示通道定義,請使用 DISPLAY CHANNEL。 使用作業及控制面板,從起始畫面開始,完成下列欄位,然後按 Enter 鍵:

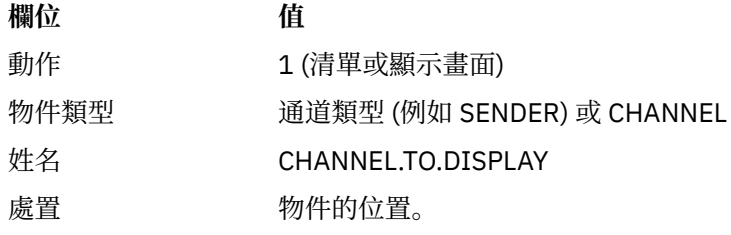

您會看到一些畫面,其中顯示通道現行屬性的相關資訊。 如需通道屬性的相關資訊,請參閱 通道屬性。

# **■** *1***/08 刪除通道定義**

您可以使用 MQSC 指令或使用作業及控制台來刪除通道定義。 若要使用 MQSC 指令刪除通道定義,請使用 DELETE CHANNEL。 使用作業及控制面板,從起始畫面開始,完成下列欄位,然後按 Enter 鍵:

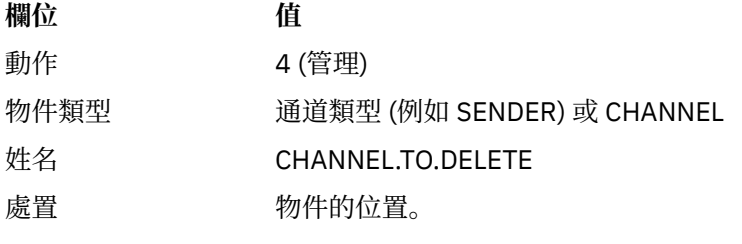

您會看到另一個畫面。 在此畫面上選取功能類型 1。

請按 Enter 鍵以刪除通道定義; 系統會要求您再次按 Enter 鍵以確認您要刪除通道定義。 **註:** 通道起始程式必須在執行中,才能刪除通道定義 (用戶端連線通道除外)。

# **■ 2/0S 顯示通道起始程式的相關資訊**

您可以使用 MQSC 指令或使用作業及控制台來顯示通道起始程式的相關資訊。 若要使用 MQSC 指令顯示通道起始程式的相關資訊,請使用 DISPLAY CHINIT。 使用作業及控制面板,從起始畫面開始,完成下列欄位,然後按 Enter 鍵:

<span id="page-805-0"></span>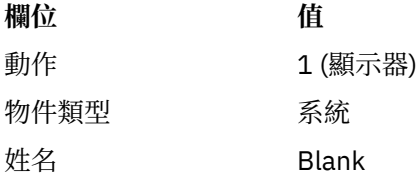

您會看到另一個畫面。 在此畫面上選取功能類型 1。

#### **註:**

1. 如果您有許多通道,則顯示分散式佇列資訊可能需要一些時間。

2. 通道起始程式必須在執行中,您才能顯示分散式佇列的相關資訊。

#### $\approx$   $z/0S$ **保護通道安全**

您可以使用 MQSC 指令或使用作業及控制台來保護通道的安全。 若要使用 MQSC 指令來保護通道安全,請使用 SET CHLAUTH。 使用作業及控制面板,從起始畫面開始,完成下列欄位,然後按 Enter 鍵:

**欄位 值** 動作 8

您會看到一個編輯器,您可以在其中提供 MQSC 指令 (在此情況下是 CHLAUTH 指令) ,請參閱 第 806 頁的 圖 110。 當您完成在指令中鍵入時,需要加號 (+)。 鍵入 PF3 以結束編輯器,並將指令提交至指令伺服器。

```
****************************** Top of Data ******************************
000001 SET CHLAUTH(SYSTEM.DEF.SVRCONN) +
000002 TYPE(SSLPEERMAP) +
000003 SSLPEER('CN="John Smith"') +
000004 MCAUSER('PUBLIC')
****** ************************** Bottom of Data ****************************
```

```
Command ===> Scroll ===> PAGE
F1=Help F3=Exit F4=LineEdit F12=Cancel
```
圖 *110:* 輸入指令

然後會向您呈現指令的輸出,請參閱 第 806 頁的圖 111

```
****** ***************************** Top of Data ******************************
000001 CSQU000I CSQUTIL IBM MQ for z/OS V7.1.0
000002 CSQU001I CSQUTIL Queue Manager Utility - 2011-04-20 14:42:58
000003 COMMAND TGTQMGR(MQ23) RESPTIME(30)
000004 CSQU127I Executing COMMAND using input from CSQUCMD data set
000005 CSQU120I Connecting to MQ23
000006 CSQU121I Connected to queue manager MQ23
000007 CSQU055I Target queue manager is MQ23
000008 SET CHLAUTH(SYSTEM.DEF.SVRCONN) +
000009 TYPE(SSLPEERMAP) +
000010 SSLPEER('CN="John Smith"') +
000011 MCAUSER('PUBLIC')<br>000011 MCAUSER('PUBLIC')<br>000012 CSQN205I COUNT=
000012 CSQN205I COUNT= 2, RETURN=00000000, REASON=00000000
000013 CSQ9022I !MQ23 CSQMSCA ' SET CHLAUTH' NORMAL COMPLETION
000014 CSQU057I 1 commands read
000015 CSQU058I 1 commands issued and responses received, 0 failed
000016 CSQU143I 1 COMMAND statements attempted
000017 CSQU144I 1 COMMAND statements executed successfully
000018 CSQU148I CSQUTIL Utility completed, return code=0
                                       Scrol1 ===> PAGE
F1=Help F3=Exit F5=Rfind F6=Rchange F9=SwapNext F12=Cancel
```
圖 *111:* 指令輸出

#### z/0S **啟動通道起始程式**

您可以使用 MQSC 指令或使用作業及控制台來啟動通道起始程式。

<span id="page-806-0"></span>若要使用 MQSC 指令來啟動通道起始程式,請使用 START CHINIT。

使用作業及控制面板,從起始畫面開始,完成下列欄位,然後按 Enter 鍵:

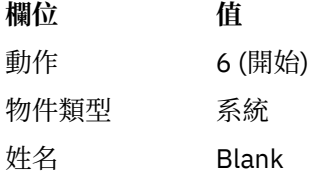

即會顯示「啟動系統功能」畫面。 下列畫面後面的文字說明要採取的動作:

Start a System Function

Select function type, complete fields, then press Enter to start system function.

Function type . . . . . . . . \_ 1. Channel initiator 2. Channel listener Action queue manager . . . : MQ25

Channel initiator  $JCL$  substitution . . . . .  $_{-}$ \_\_\_\_\_\_\_\_\_\_\_\_\_\_\_\_\_\_\_\_\_\_\_\_\_\_\_\_\_\_\_\_\_\_\_\_\_\_\_\_\_\_\_\_\_\_\_\_

Channel listener Inbound disposition . . . Q G=Group, Q=Qmgr Transport type . . . . . . \_ L=LU6.2, T=TCP/IP LU name (LU6.2) . . . . . \_\_\_\_\_\_\_\_\_\_\_\_\_\_\_\_\_ Port number (TCP/IP) . . . 1414 IP address (TCP/IP) . . . \_\_\_\_\_\_\_\_\_\_\_\_\_\_\_\_\_\_\_\_\_\_\_\_\_\_\_\_\_\_\_\_\_\_\_\_\_\_\_\_\_\_\_\_\_\_\_\_

Command ===> \_\_\_\_\_\_\_\_\_\_\_\_\_\_\_\_\_\_\_\_\_\_\_\_\_\_\_\_\_\_\_\_\_\_\_\_\_\_\_\_\_\_\_\_\_\_\_\_\_\_\_\_\_\_\_\_\_\_\_\_\_\_\_\_ F1=Help F2=Split F3=Exit F9=SwapNext F10=Messages F12=Cancel

圖 *112:* 啟動系統功能

選取函數類型 1 (通道起始程式) ,然後按 Enter 鍵。

# **增加的 停止通道起始程式**

您可以使用 MQSC 指令或使用作業及控制台來停止通道起始程式。 若要使用 MQSC 指令停止通道起始程式,請使用 STOP CHINIT。 使用作業及控制面板,從起始畫面開始,完成下列欄位,然後按 Enter 鍵:

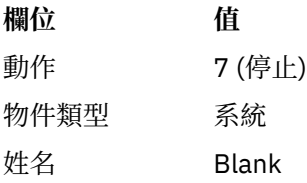

即會顯示「停止系統功能」畫面。 畫面後面的文字說明如何使用此畫面:

<span id="page-807-0"></span>Stop a System Function

Select function type, complete fields, then press Enter to stop system function.

Function type  $\ldots$  . . . . .  $\ldots$  1. Channel initiator 2. Channel listener Action queue manager . . . : MQ25

Channel initiator Restart shared channels Y Y=Yes, N=No

Channel listener Inbound disposition . . . Q G=Group, Q=Qmgr Transport type . . . . . . \_ L=LU6.2, T=TCP/IP

Port number (TCP/IP) . . . \_\_\_\_\_ IP address (TCP/IP) . . . \_\_\_\_\_\_\_\_\_\_\_\_\_\_\_\_\_\_\_\_\_\_\_\_\_\_\_\_\_\_\_\_\_\_\_\_\_\_\_\_\_\_\_\_\_\_\_\_

Command ===> \_\_\_\_\_\_\_\_\_\_\_\_\_\_\_\_\_\_\_\_\_\_\_\_\_\_\_\_\_\_\_\_\_\_\_\_\_\_\_\_\_\_\_\_\_\_\_\_\_\_\_\_\_\_\_\_\_\_\_\_\_\_\_\_ F1=Help F2=Split F3=Exit F9=SwapNext F10=Messages F12=Cancel

#### 圖 *113:* 停止函數控制項

選取函數類型 1 (通道起始程式), 然後按 Enter 鍵。

通道起始程式在停止之前,會等待所有執行中通道以靜止模式停止。

**註:** 如果部分通道是執行中但非作用中的接收端或要求端通道,則對接收端或傳送端通道起始程式發出的停 止要求會導致它立即停止。

不過,如果訊息在流動,通道起始程式會等待現行訊息批次完成,然後再停止。

# **1208 啟動通道接聽器**

您可以使用 MQSC 指令或使用作業及控制台來啟動通道接聽器。 若要使用 MQSC 指令來啟動通道接聽器,請使用 START LISTENER。 使用作業及控制面板,從起始畫面開始,完成下列欄位,然後按 Enter 鍵:

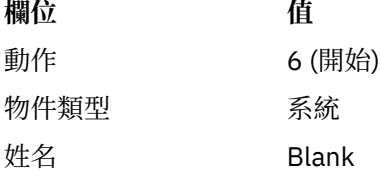

即會顯示「啟動系統功能」畫面 (請參閱 第 807 [頁的圖](#page-806-0) 112 )。

選取函數類型 2 (通道接聽器)。 選取入埠處置。 選取傳輸類型。 如果傳輸類型是 L ,請選取 LU 名稱。 如果 傳輸類型為 T ,請選取埠號及 (選擇性地) IP 位址。 按 Enter 鍵。

**註:** 對於 TCP/IP 接聽器,您可以啟動多個埠和 IP 位址組合。

#### $\approx$  z/OS **停止通道接聽器**

您可以使用 MQSC 指令或使用作業及控制台來停止通道接聽器。 若要使用 MQSC 指令停止通道接聽器,請使用 STOP LISTENER。 使用作業及控制面板,從起始畫面開始,完成下列欄位,然後按 Enter 鍵:

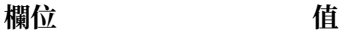

動作 7 (停止)

<span id="page-808-0"></span>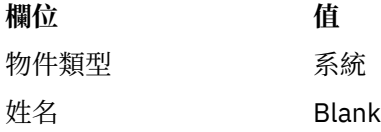

即會顯示「停止系統功能」畫面 (請參閱 第 808 [頁的圖](#page-807-0) 113 )。

選取函數類型 2 (通道接聽器)。 選取入埠處置。 選取傳輸類型。 如果傳輸類型為 'T' ,請選取埠號及 (選擇 性地) IP 位址。 按 Enter 鍵。

**註:** 對於 TCP/IP 接聽器,您可以停止埠和 IP 位址的特定組合,也可以停止所有組合。

# **2008 啟動通道**

您可以使用 MQSC 指令或使用作業及控制台來啟動通道。 若要使用 MQSC 指令啟動通道,請使用 START CHANNEL。 使用作業及控制面板,從起始畫面開始,完成下列欄位,然後按 Enter 鍵:

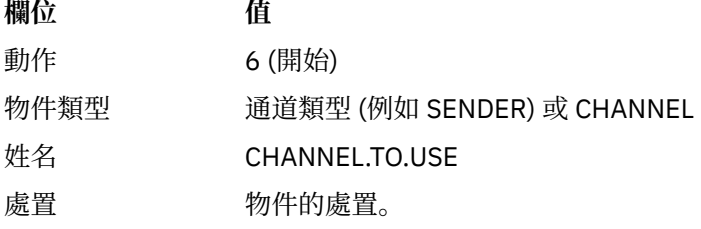

即會顯示「啟動通道」畫面。 畫面後面的文字說明如何使用畫面:

Start a Channel

Select disposition, then press Enter to start channel.

Channel name . . . . . . . : CHANNEL.TO.USE Channel type . . . . . . . : SENDER Description . . . . . . . . : Description of CHANNEL.TO.USE

Disposition . . . . . . . . . P P=Private on MQ25 S=Shared on MQ25 A=Shared on any queue manager

Command ===> \_\_\_\_\_\_\_\_\_\_\_\_\_\_\_\_\_\_\_\_\_\_\_\_\_\_\_\_\_\_\_\_\_\_\_\_\_\_\_\_\_\_\_\_\_\_\_\_\_\_\_\_\_\_\_\_\_\_\_\_\_\_\_\_ F1=Help F2=Split F3=Exit F9=SwapNext F10=Messages F12=Cancel

# 圖 *114:* 啟動通道

選取通道實例的處置,以及要啟動它的佇列管理程式。

按 Enter 鍵以啟動通道。

# **2/08 啟動共用通道**

如果要啟動共用通道,並將它保留在指定的通道起始程式上,請使用 disposition = S (在 START CHANNEL 指令上,指定 CHLDISP (FIXSHARED))。

<span id="page-809-0"></span>一次只能有一個共用通道實例在執行中。 嘗試啟動通道的第二個實例失敗。

以這種方式啟動通道時,下列規則適用於該通道:

- 您可以從佇列共用群組中的任何佇列管理程式停止通道。 即使在您發出停止通道要求時,其啟動所在的通 道起始程式未在執行中,您也可以停止它。 當通道已停止時,您可以在相同或另一個通道起始程式上指定 disposition = S (CHLDISP (FIXSHARED)) 來重新啟動它。 您也可以指定 disposition = A (CHLDISP (SHARED)) 來啟動它。
- 如果通道處於啟動中或重試狀態,您可以在相同或不同的通道起始程式上指定 disposition = S (CHLDISP (FIXSHARED)) 來重新啟動它。 您也可以指定 disposition = A (CHLDISP (SHARED)) 來啟動它。
- 當通道進入非作用中狀態時,即可啟動該通道。 觸發程式啟動的共用通道一律具有共用處置 (CHLDISP (SHARED))。
- 當通道進入非作用中狀態時,可以在任何通道起始程式上使用 CHLDISP (FIXSHARED) 來啟動通道。 您也 可以指定 disposition = A (CHLDISP (SHARED)) 來啟動它。
- 當啟動通道的通道起始程式使用 SHARED (RESTART) 停止時,或當通道起始程式異常終止時,佇列共用群 組中的任何其他作用中通道起始程式都無法回復通道。 只有在下次重新啟動通道啟動所在的通道起始程式 時,才會回復通道。 這會停止失敗的通道回復嘗試傳遞至佇列共用群組中的其他通道起始程式,這會新增 至其工作量。

# **2/0S 測試通道**

您可以使用 MQSC 指令或使用作業及控制台來測試通道。

若要使用 MQSC 指令測試通道,請使用 PING CHANNEL。

使用作業及控制面板,從起始畫面開始,完成下列欄位,然後按 Enter 鍵:

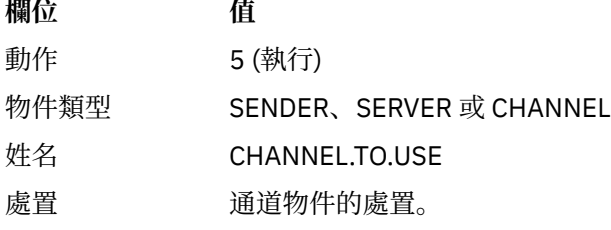

即會顯示「執行通道功能」畫面。 畫面後面的文字說明如何使用畫面:

Perform a Channel Function Select function type, complete fields, then press Enter. Function type  $\ldots$  . . . . .  $\ldots$  1. Reset 3. Resolve with commit 2. Ping 4. Resolve with backout Channel name . . . . . . . : CHANNEL.TO.USE Channel type . . . . . . . : SENDER Description . . . . . . . . : Description of CHANNEL.TO.USE Disposition . . . . . . . . . P P=Private on MQ25 S=Shared on MQ25 A=Shared on any queue manager Sequence number for reset . . 1  $\qquad$  1 - 999999999 Data length for ping . . . . 16 16 - 32768 Command ===> \_\_\_\_\_\_\_\_\_\_\_\_\_\_\_\_\_\_\_\_\_\_\_\_\_\_\_\_\_\_\_\_\_\_\_\_\_\_\_\_\_\_\_\_\_\_\_\_\_\_\_\_\_\_\_\_\_\_\_\_\_\_\_\_ F1=Help F2=Split F3=Exit F9=SwapNext F10=Messages F12=Cancel

圖 *115:* 測試通道

<span id="page-810-0"></span>選取函數類型 2 (ping)。

選取要完成測試的通道處置,以及要測試的佇列管理程式。 資料長度最初設為 16。 如果您想要的話,請變更它,然後按 Enter 鍵。

# **■ 2/08 重設通道的訊息序號**

您可以使用 MQSC 指令或使用作業及控制台來重設通道的訊息序號。 若要使用 MQSC 指令重設通道序號,請使用 RESET CHANNEL。 使用作業及控制面板,從起始畫面開始,完成下列欄位,然後按 Enter 鍵:

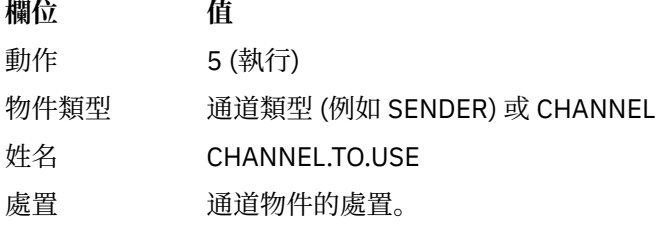

即會顯示「執行通道功能」畫面 (請參閱 第 810 [頁的圖](#page-809-0) 115 )。

選取功能類型 1 (重設)。

選取要對其執行重設的通道處置,以及要在哪個佇列管理程式上執行重設的通道處置。 **序號** 欄位最初設為 1。 如果您想要的話,請變更此值,然後按 Enter 鍵。

#### $\approx$   $z/0S$ **解決通道上不確定的訊息**

您可以使用 MQSC 指令或使用作業及控制台來解決通道上不確定的訊息。 若要使用 MQSC 指令解決通道上不確定的訊息,請使用 RESOLVE CHANNEL。 使用作業及控制面板,從起始畫面開始,完成下列欄位,然後按 Enter 鍵:

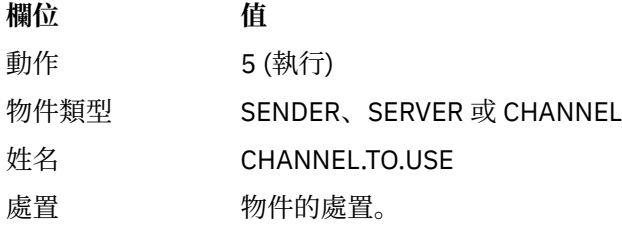

即會顯示「執行通道功能」畫面 (請參閱 第 810 [頁的圖](#page-809-0) 115 )。 選取函數類型 3 或 4 (使用確定或取消來解析)。 (如需相關資訊,請參閱 第 189 [頁的『處理不確定的通](#page-188-0) [道』](#page-188-0) 。)

選取要完成解析的通道處置,以及要完成解析的佇列管理程式。 按 Enter 鍵。

# **图 2/08 停止通道**

您可以使用 MQSC 指令或使用作業及控制台來停止通道。 若要使用 MQSC 指令停止通道,請使用 STOP CHANNEL。 使用作業及控制面板,從起始畫面開始,完成下列欄位,然後按 Enter 鍵:

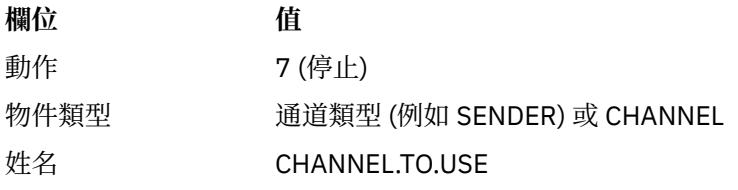

# <span id="page-811-0"></span>**欄位 值**

處置 物件的處置。

即會顯示「停止通道」畫面。 畫面後面的文字說明如何使用畫面:

Stop a Channel

Complete fields, then press Enter to stop channel.

Channel name . . . . . . . : CHANNEL.TO.USE Channel type . . . . . . . : SENDER Description . . . . . . . . : Description of CHANNEL.TO.USE

Disposition . . . . . . . . P P=Private on MQ25 A=Shared on any queue manager

Stop mode . . . . . . . . . . 1 1. Quiesce 2. Force Stop status . . . . . . . . . 1 1. Stopped 2. Inactive

Queue manager . . . . . . . . \_\_\_\_\_\_\_\_\_\_\_\_\_\_\_\_\_\_\_\_\_\_\_\_\_\_\_\_\_\_\_\_\_\_\_\_\_\_\_\_\_\_\_\_\_\_\_\_ Connection name . . . . . . . \_\_\_\_\_\_\_\_\_\_\_\_\_\_\_\_\_\_\_\_\_\_\_\_\_\_\_\_\_\_\_\_\_\_\_\_\_\_\_\_\_\_\_\_\_\_\_\_

Command ===> \_\_\_\_\_\_\_\_\_\_\_\_\_\_\_\_\_\_\_\_\_\_\_\_\_\_\_\_\_\_\_\_\_\_\_\_\_\_\_\_\_\_\_\_\_\_\_\_\_\_\_\_\_\_\_\_\_\_\_\_\_\_\_\_ F1=Help F2=Split F3=Exit F9=SwapNext F10=Messages F12=Cancel

## 圖 *116:* 停止通道

選取要執行停止的通道處置,以及要在哪個佇列管理程式上停止它。

選擇您需要的停止模式:

#### **靜止**

當現行訊息已完成,然後批次結束時,通道會停止,即使尚未達到批次大小值,且有訊息已在傳輸佇列 中等待。 未啟動任何新批次。 此模式是預設值。

#### **強制**

通道立即停止。 如果正在進行批次訊息,則可能會產生「不確定」狀況。

選擇您要停止之通道的佇列管理程式及連線名稱。

選擇您需要的狀態:

#### **已停止**

通道不會自動重新啟動,且必須手動重新啟動。 如果未指定佇列管理程式或連線名稱,則此模式是預設 值。 如果指定名稱,則不容許該名稱。

#### **非作用中**

必要時,會自動重新啟動通道。 如果指定佇列管理程式或連線名稱,則此模式是預設值。

請按 Enter 鍵停止通道。

如需相關資訊,請參閱 第 187 [頁的『停止及靜止通道』](#page-186-0)。 如需重新啟動已停止通道的相關資訊,請參閱 [第](#page-187-0) 188 [頁的『重新啟動已停止的通道』](#page-187-0)。

**註:** 如果共用通道處於重試狀態,且其啟動所在的通道起始程式不在執行中,則會在輸入指令的佇列管理程 式上發出通道的 STOP 要求。

# **■ 2/0S - 顯示通道狀態**

您可以使用 MQSC 指令或使用作業及控制台來顯示通道狀態。

若要使用 MQSC 指令顯示通道或一組通道的狀態,請使用 DISPLAY CHSTATUS。

**註:** 如果您有許多通道,則顯示通道狀態資訊可能需要一些時間。

使用「清單通道」畫面上的作業及控制面板 (請參閱 第 804 [頁的圖](#page-803-0) 109 ) ,會顯示每一個通道的通道狀態摘 要,如下所示:

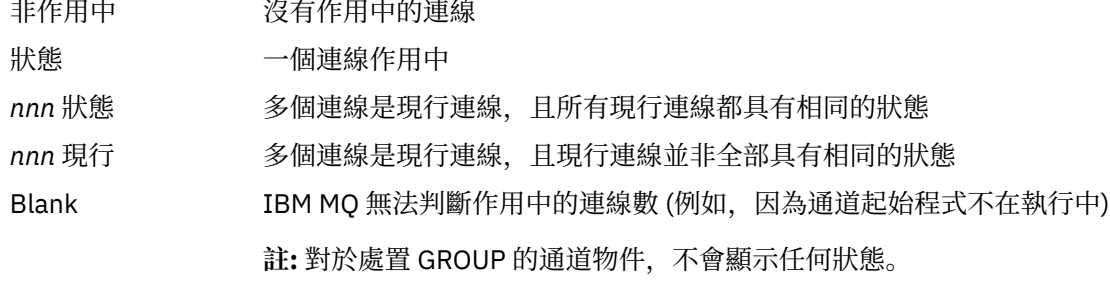

其中 *nnn* 是作用中連線數,而 *status* 是下列其中一項:

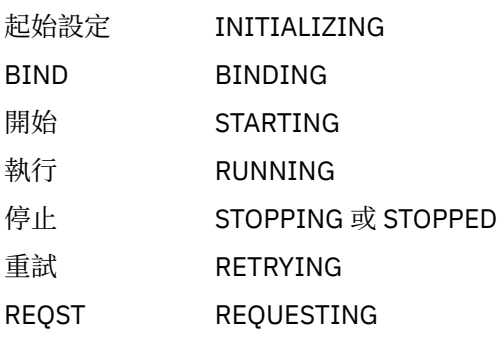

若要顯示通道狀態的相關資訊,請按「清單通道」或「顯示畫面」上的「狀態」鍵 (F11) ,或「變更通道」 畫面,以顯示「清單通道-現行狀態」畫面 (請參閱 第 813 頁的圖 117 )。

List Channels - Current Status - MQ25 Row 1 of 16 Type action codes, then press Enter. Press F11 to display saved status. 1=Display current status Channel name Connection name State Start time Messages Last message time Type Disposition <> \* CHANNEL ALL MQ25 \_ RMA0.CIRCUIT.ACL.F RMA1 STOP \_ 2005-03-21 10.22.36 557735 2005-03-24 09.51.11 SENDER PRIVATE MQ25 - 2005-03-21 10.22.36 557<br>- RMA0.CIRCUIT.ACL.N RMA1 2005-03-21 10.23.09 378675 2005-03-24 09.51.10 SENDER PRIVATE MQ25<br>RMA0.CIRCUIT.CL.F RMA2 \_ RMA0.CIRCUIT.CL.F RMA2 \_ 2005-03-24 01.12.51 45544 2005-03-24 09.51.08 SENDER PRIVATE MQ25 \_ RMA0.CIRCUIT.CL.N RMA2 \_ 2005-03-24 01.13.55 45560 2005-03-24 09.51.11 SENDER PRIVATE MQ25 \_ RMA1.CIRCUIT.CL.F RMA1 \_ 2005-03-21 10.24.12 360757 2005-03-24 09.51.11 RECEIVER PRIVATE MQ25 \_ RMA1.CIRCUIT.CL.N RMA1 \_ 2005-03-21 10.23.40 302870 2005-03-24 09.51.09 RECEIVER PRIVATE MQ25 \*\*\*\*\*\*\*\*\* End of list \*\*\*\*\*\*\*\*<br>Command ===> Command ===> \_\_\_\_\_\_\_\_\_\_\_\_\_\_\_\_\_\_\_\_\_\_\_\_\_\_\_\_\_\_\_\_\_\_\_\_\_\_\_\_\_\_\_\_\_\_\_\_\_\_\_\_\_\_\_\_\_\_\_\_\_\_\_\_ F1=Help F2=Split F3=Exit F4=Filter F5=Refresh F7=Bkwd F8=Fwd F9=SwapNext F10=Messages F11=Saved F12=Cancel

圖 *117:* 列出通道連線

狀態的值如下:

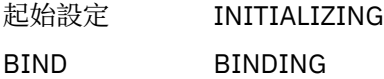

開始 STARTING

<span id="page-813-0"></span>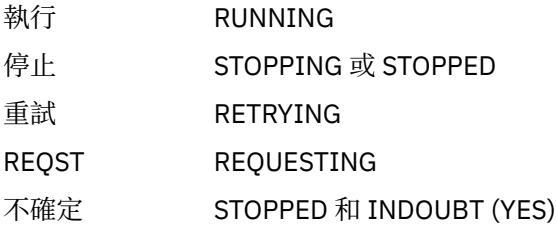

如需相關資訊,請參閱 第 180 [頁的『通道狀態』](#page-179-0)。

您可以按 F11 以查看具有已儲存狀態的通道連線類似清單; 按 F11 以回到現行清單。 在通道上傳輸至少一個 批次的訊息之前,不會套用已儲存的狀態。

請使用動作碼 1 或斜線 (/) 來選取連線, 然後按 Enter 鍵。 即會顯示「顯示通道連線現行狀態」畫面。

## <u>■ 2/08 ■ 顯示叢集通道</u>

您可以使用 MQSC 指令或使用作業及控制台來顯示叢集通道。 若要顯示已定義 (明確地或使用自動定義) 的所有叢集通道,請使用 MQSC 指令 DISPLAY CLUSQMGR。 使用作業及控制面板,從起始畫面開始,完成下列欄位,然後按 Enter 鍵:

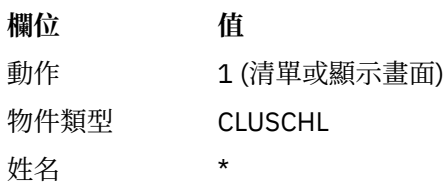

您會看到類似圖 第 814 頁的圖 118 的畫面,其中每一個叢集通道的資訊會佔用三行,並包括其通道、叢 集及佇列管理程式名稱。 對於叢集傳送端通道,會顯示整體狀態。

List Cluster queue manager Channels - MQ25 Row 1 of 9 Type action codes, then press Enter. Press F11 to display connection status. 1=Display 5=Perform 6=Start 7=Stop

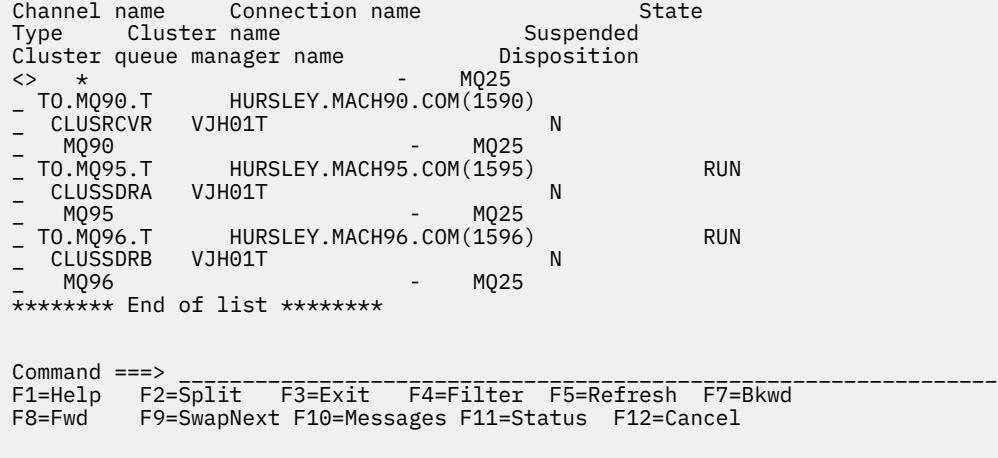

#### 圖 *118:* 列出叢集通道

若要顯示一或多個通道的完整資訊,請針對其名稱鍵入「動作碼 1」,然後按 Enter 鍵。 使用動作碼 5、6 或 7 來執行功能 (例如 ping、resolve 及 reset), 以及啟動或停止叢集通道。

若要顯示通道狀態的相關資訊,請按「狀態」鍵 (F11)。

#### <span id="page-814-0"></span> $z/0S$ **準備** *IBM MQ for z/OS* **以使用** *zEnterprise Data Compression Express* **機能**

zEnterprise 資料壓縮 (zEDC) Express 機能適用於某些型號的 IBM Z 機器, 從 IBM zEC12 GA2 開始, 最低 z/OS 層次為 z/OS 2.1。

如需進一步資訊,請參閱 [zEnterprise](https://www.ibm.com/docs/en/zos/2.5.0?topic=programming-zenterprise-data-compression-zedc) 資料壓縮 (zEDC) 。

# **必要條件**

對於 IBM z15 以及更新版本, zEnterprise 資料壓縮 (zEDC) Express 機能已從硬體系統的 PCIe I/O 抽換匣 中的選購配件移至晶片上, 以作為 zEDC 的 Integrated Accelerator。 有了這項變更, 配置必備項目會更新 且相依於您的硬體系統。

## **IBM z15 或更新版本**

根據您的 z/OS 層次, 套用下列其中一個 PTF:

- z/OS 2.4: UJ00636
- z/OS 2.3: UJ00635
- z/OS 2.2: UJ00638
- z/OS 2.1: UJ00639

z15 或更新版本系統沒有硬體需求。 這些系統中的 Integrated Accelerator for zEDC 解決方案提供內建資料 加速,因此不再需要個別的配接卡。

#### **IBM zEC12 GA2 至 IBM z14**

您的系統也必須具備下列需求:

- zEDC Express ® 配接卡, 安裝在硬體系統的 PCIe I/O 抽換匣中。
- 必須在 IFAPRDxx parmlib 成員中啟用 zEDC 軟體功能 (選用的 paid-for 特性)。

# **程序**

#### **IBM zEC12 GA2 至 IBM z14**

請確定通道起始程式使用者 ID 對 RACF FACILITY CLASS 中的 FPZ.ACCELERATOR.COMPRESSION 設定 檔具有 READ 權限,或您企業使用的外部安全管理程式 (ESM) 中的對等項目。

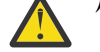

**小心:** IBM z15 或更新版本不需要。

## **IBM zEnterprise zEC12 GA2 或更新版本**

在傳送端和接收端使用 COMPMSG (ZLIBFAST) 來配置通道。 配置之後,會使用 zlib 壓縮來壓縮及解壓 縮流經通道的訊息。

當要壓縮的資料大小高於臨界值下限時,會在 zEDC 中執行壓縮。 臨界值視所使用的 IBM z 硬體而定

- IBM zEC12 GA2 至 IBM z14 的臨界值下限為 4KB
- IBM z15 或更新版本的臨界值下限為 1KB

對於低於臨界值大小的訊息,會在軟體中執行壓縮或膨脹。

# **設定 z/OS 的通訊**

當啟動分散式佇列管理通道時,它會嘗試使用通道定義中指定的連線。 若要成功,連線必須定義且可用。 本節說明如何定義連線。

DQM 是 IBM MQ 的遠端佇列作業機能。 它為形成通訊鏈結介面的佇列管理程式提供通道控制程式。 這些鏈 結可由系統操作員控制。 分散式佇列管理所保留的通道定義會使用這些連線。

從可用於 z/OS 的兩種通訊協定形式之一進行選擇:

• 第 816 [頁的『在](#page-815-0) z/OS 上定義 TCP 連線』

<span id="page-815-0"></span>• 第 818 頁的『使用 [APPC/MVS](#page-817-0) 為 z/OS 定義 LU6.2 連線』

● MQ **Adv. CD V S.2.0** 使用 TCP/IP 的訊息通道可以指向 IBM Aspera fasp.io Gateway, 它提供快速的 TCP/IP 通道,可大幅增加網路傳輸量。 在任何授權平台上執行的佇列管理程式可以透過 Aspera gateway 進行連接。 閘道自身部署在 Red Hat 或 Ubuntu Linux 或 Windows。 請參閱 在 Linux 或 Windows 上定義 Aspera gateway 連線。

每一個通道定義只能指定一個通訊協定作為傳輸通訊協定 (傳輸類型) 屬性。 佇列管理程式可以使用多個通訊 協定進行通訊。

您也可能會發現參照 配置範例- IBM MQ for z/OS 會很有用。如果您使用佇列共用群組,請參閱 第 [823](#page-822-0) 頁 [的『使用佇列共用群組來設定](#page-822-0) IBM MQ for z/OS 的通訊』。

#### **相關概念**

第 802 [頁的『使用畫面及指令』](#page-801-0) 您可以使用 MQSC 指令、PCF 指令或作業及控制台來管理 DQM。

第 734 頁的『設定 [IBM MQ for z/OS](#page-733-0)』 請使用本主題作為逐步手冊,以自訂 IBM MQ for z/OS 系統。

第 800 頁的『在 z/OS [上監視及控制通道』](#page-799-0) 使用 DQM 指令和畫面來建立、監視及控制遠端佇列管理程式的通道。

第 819 [頁的『為具有佇列共用群組的](#page-818-0) DQM 準備 IBM MQ for z/OS』 請使用本節中的指示,在 IBM MQ for z/OS 上配置具有佇列共用群組的分散式佇列。

第 823 [頁的『使用佇列共用群組來設定](#page-822-0) IBM MQ for z/OS 的通訊』 啟動分散式佇列管理通道時,它會嘗試使用通道定義中指定的連線。 為了讓此嘗試成功,必須定義連線並使 其可用。

#### **相關工作**

第 154 [頁的『配置分散式佇列』](#page-153-0) 本節提供 IBM MQ 安裝之間交互通訊的更詳細資訊,包括佇列定義、通道定義、觸發及同步點程序

第 798 頁的『在 z/OS [上設定與其他佇列管理程式的通訊』](#page-797-0) 本節說明您在開始使用分散式佇列之前需要進行的 IBM MQ for z/OS 準備。

# **在** *z/OS* **上定義** *TCP* **連線**

若要定義 TCP 連線,需要配置一些設定。

TCP 位址空間名稱必須在 TCP 系統參數資料集 *tcpip*.TCPIP.DATA。 在資料集中,必須併入 "TCPIPJOBNAME *TCPIP\_proc*" 陳述式。

如果您使用防火牆,則需要配置從通道起始程式到通道中位址的 allow 連線,以及從遠端連線到佇列管理 程式的連線。

一般而言,防火牆的定義會將傳送端 IP 位址及埠配置為目的地 IP 位址及埠:

• z/OS 映像檔可以有多個主機名稱,而且您可能需要配置防火牆,並以多個主機位址作為來源位址。

您可以使用 NETSTAT HOME 指令來顯示這些名稱和位址。

- 通道起始程式可以在不同埠上具有多個接聽器, 因此您需要配置這些埠。
- 如果您使用佇列共用群組的共用埠,則也必須配置共用埠。

通道起始程式位址空間必須具有讀取資料集的權限。可以使用下列技術來存取 TCPIP.DATA 資料集, 視您使 用的 TCP/IP 產品及介面而定:

- 環境變數, RESOLVER\_CONFIG
- 檔案系統上的 /etc/resolv.conf
- // SYSTCPD DD 陳述式
- // SYSTCPDD DD 陳述式
- *jobname/userid*.TCPIP.DATA
- SYS1.TCPPARMS(TCPDATA)
- *zapname*.TCPIP.DATA

您也必須小心正確地指定 TCP/IP 的高階限定元。

您需要適當配置的「網域名稱系統 (DNS)」伺服器,能夠同時進行「名稱至 IP」位址轉換及 IP 位址至「名 稱」轉換。

**註:** 解析器配置的部分變更需要回收使用它的應用程式,例如 IBM MQ。

如需相關資訊,請參閱下列內容:

- 基本 [TCP/IP](https://www.ibm.com/docs/en/zos/2.4.0?topic=guide-base-tcpip-system) 系統
- • [z/OS UNIX System Services.](https://www.ibm.com/docs/en/zos/2.4.0?topic=zos-unix-system-services)

啟動時每一個 TCP 通道都會使用 TCP 資源; 您可能需要在 PROFILE.TCPIP 配置資料集:

#### **ACBPOOLSIZE**

每個已啟動的 TCP 通道新增一個,外加一個

#### **CCBPOOLSIZE**

每個已啟動的 TCP 通道各新增一個,每個 DQM 分派器各新增一個,外加一個

#### **DATABASUFFERPOOLSIZE**

每個已啟動的 TCP 通道新增兩個,外加一個

#### **MAXFILEPROC**

控制通道起始程式中每個分派器可以處理的通道數。

此參數指定在 SYSI.PARMLIB。 請確定您指定的值夠大,足以滿足您的需求。

依預設,通道起始程式只能連結至與 TCPNAME 佇列管理程式屬性中所指定堆疊相關聯的 IP 位址。 若要容 許通道起始程式使用系統上的其他 TCP/IP 堆疊進行通訊,請將 TCPSTACK 佇列管理程式屬性變更為 MULTIPLE。

使用 TCP/IP 的訊息通道可以指向 IBM Aspera fasp.io Gateway,  $MQ$  Adv. CD. 它提供快速的 TCP/IP 通道,可大幅增加網路傳輸量。 在任何授權平台上執行的佇列管理程式可以透過 Aspera gateway 進行連接。 閘道自身部署在 Red Hat 或 Ubuntu Linux 或 Windows。 請參閱 在 Linux 或 Windows 上定義 Aspera gateway 連線。

#### **相關概念**

第 817 頁的『傳送端』 在 TCP/IP 連線的傳送端,有許多設定要配置。

第 818 [頁的『在](#page-817-0) TCP 上接收』 在 TCP/IP 連線的接收端,有許多設定要配置。

第 818 頁的『在 z/OS 上使用 TCP [接聽器待辦事項選項』](#page-817-0)

在 TCP/IP 上接收時,會設定未完成的連線要求數目上限。 這些未完成的要求可視為在 TCP/IP 埠上等待接 聽器接受要求之要求的 待辦事項 。

# ■ 2/08 傳送端

在 TCP/IP 連線的傳送端,有許多設定要配置。

通道定義中的連線名稱 (CONNAME) 欄位必須設為目標的主機名稱 (例如 MVSHUR1) 或 TCP 網址。 TCP 網 址可以是 IPv4 帶點十進位格式 (例如 127.0.0.1) 或 IPv6 十六進位格式 (例如 2001:DB8:0:0:0:0:0:0)。 如果 連線名稱是主機名稱,則需要 TCP 名稱伺服器才能將主機名稱轉換為 TCP 主機位址。 (此需求是 TCP 而非 IBM MQ 的函數。)

在連線的起始端 (傳送端、要求端及伺服器通道類型) ,可以提供連線的選用埠號,例如:

#### **連線名稱**

192.0.2.0(1555)

在此情況下,起始端會嘗試連接至在埠 1555 上接聽的接收程式。

**註:** 如果未指定選用埠號,則會使用預設埠號 1414。

<span id="page-817-0"></span>通道起始程式可以使用任何作用中且可用的 TCP/IP 堆疊。 依預設, 通道起始程式會將其出埠通道連結至 TCPNAME 佇列管理程式屬性中所指名之 TCP/IP 堆疊的預設 IP 位址。 如果要透過不同的堆疊來連接,您需 要在通道的 LOCLADDR 屬性中指定堆疊的主機名稱或 IP 位址。

# **2/0S** 在 TCP 上接收

在 TCP/IP 連線的接收端,有許多設定要配置。

接收通道程式會啟動,以回應來自傳送通道的啟動要求。若要這樣做,必須啟動接聽器程式,以偵測送入的 網路要求並啟動相關聯的通道。 您可以使用 START LISTENER 指令或使用作業和控制台來啟動此接聽器程 式。

依預設:

• 「TCP 接聽器」程式會使用埠 1414, 並在 TCP 堆疊可用的所有位址上接聽。

• TCP/IP 接聽器只能連結至與 TCPNAME 佇列管理程式屬性中所指名之 TCP/IP 堆疊相關聯的位址。

若要啟動其他位址或所有可用 TCP 堆疊的接聽器,請將 TCPSTACK 佇列管理程式屬性設為 'MULTIPLE'。

您可以在 START LISTENER 指令中指定 IPADDR ,以啟動 TCP 接聽器程式只在特定位址或主機名稱上接 聽。 如需相關資訊,請參閱接聽器。

**▶ 2/05 ★ 右** z/OS 上使用 TCP 接聽器待辦事項選項

在 TCP/IP 上接收時,會設定未完成的連線要求數目上限。 這些未完成的要求可視為在 TCP/IP 埠上等待接 聽器接受要求之要求的 待辦事項 。

z/OS 上的預設接聽器待辦事項值是 10000。 如果待辦事項達到此值,則會拒絕 TCP/IP 連線,且通道無法 啟動。

對於 MCA 通道,這會導致通道進入 RETRY 狀態,並稍後重試連線。

對於用戶端連線,用戶端會從 MQCONN 收到 MQRC\_Q\_MGR\_NOT\_AVAILABLE 原因碼,且可以稍後重試連 線。

# **相關工作**

在 AIX and Linux 上使用 TCP 接聽器待辦事項選項

#### $\approx 2/0$ S **使用** *APPC/MVS* **為** *z/OS* **定義** *LU6.2* **連線**

若要定義 LU6.2 連線,則需要配置一些設定。

# **APPC/MVS 設定**

通道起始程式的每一個實例都必須具有要在 SYS1.PARMLIB, 如下列範例所示:

LUADD ACBNAME( *luname* ) NOSCHED TPDATA(CSQ.APPCTP)

*luname* 是要使用的邏輯單元名稱。 需要 NOSCHED ; 不使用 TPDATA 。 不需要新增至 ASCHPMxx 成員或 APPC/MVS TP 設定檔資料集。

必須延伸端資訊資料集,以定義 DQM 所使用的連線。 如需如何使用 APPC 公用程式 ATBSDFMU 執行此動 作的詳細資料,請參閱提供的範例 CSQ4SIDE 。 如需要使用之 TPNAME 值的詳細資料,請參閱下表以取得 相關資訊:

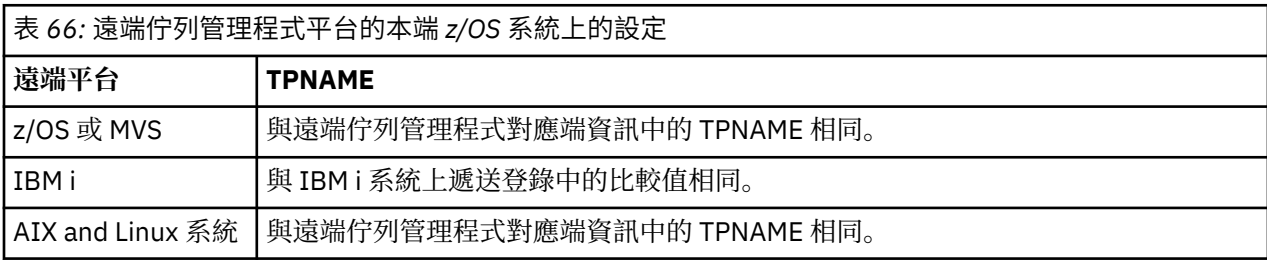

<span id="page-818-0"></span>表 *66:* 遠端佇列管理程式平台的本端 *z/OS* 系統上的設定 *(*繼續*)*

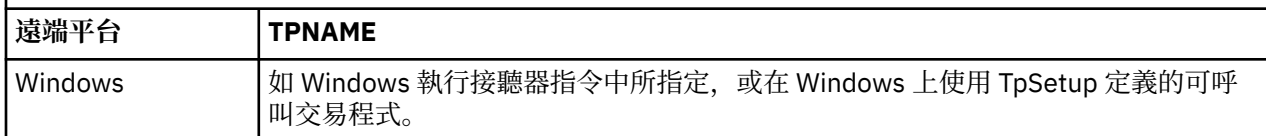

如果您在同一部機器上有多個佇列管理程式,請確定通道定義中的 TPname 是唯一的。

另請參閱 多平台 *APPC* 配置手冊 ,以取得可能需要之 VTAM 定義的相關資訊。

在佇列管理程式使用 APPC 與相同或其他 z/OS 系統上的佇列管理程式進行通訊的環境中,請確定通訊 LU 的 VTAM 定義指定 SECACPT (ALREADYV), 或有 LU 之間連線的 RACF APPCLU 設定檔指定 CONVSEC (ALREADYV)。

在嘗試啟動入埠或出埠通訊之前,必須針對基本及接聽器 LU 發出 z/OS 指令 VARY ACTIVE。

**小心:** 除了 APPC 設定之外,您還必須發出下列指令:

ALTER QMGR LUNAME(luname)

然後重新啟動通道起始程式。

如需進一步資訊,請參閱 LUNAME 。

#### **相關概念**

第 819 頁的『連接至 LU 6.2』 若要連接至 LU 6.2,需要配置一些設定。

第 819 頁的『在 LU 6.2 上接收』 若要在 LU 6.2 上接收,需要配置一些設定。

■ 2/0S 連接至 LU 6.2

若要連接至 LU 6.2,需要配置一些設定。

通道定義中的連線名稱 (CONNAME) 欄位必須設為符號式目的地名稱,如 APPC/MVS 的端資訊資料集中所指 定。

要使用的 LU 名稱 (如先前所述定義給 APPC/MVS) 也必須在通道起始程式參數中指定。 它必須設為接聽器用 來接收的相同 LU。

通道起始程式使用 "SECURITY (SAME)" APPC/MVS 選項, 因此它是用於出埠傳輸的通道起始程式位址空間 的使用者 ID, 並呈現給接收端。

■ Z/OS 在 *LU 6.2* 上接收

若要在 LU 6.2 上接收,需要配置一些設定。

接收 MCA 是為了回應來自傳送端通道的啟動要求而啟動。 若要這樣做,必須啟動接聽器程式,以偵測送入 的網路要求並啟動相關聯的通道。 接聽器程式是 APPC/MVS 伺服器。 您可以使用 START LISTENER 指令或 使用作業和控制台來啟動它。您必須指定 LU 名稱, 以與週邊資訊資料集中定義的符號式目的地名稱搭配使 用。 如此識別的本端 LU 必須與用於出埠傳輸的本端 LU 相同,如通道起始程式參數中所設定。

#### **為具有佇列共用群組的 DQM 準備 IBM MQ for z/OS**  $\approx$  2/0S

請使用本節中的指示,在 IBM MQ for z/OS 上配置具有佇列共用群組的分散式佇列。

如需使用佇列共用群組的範例配置,請參閱 範例配置- IBM MQ for z/OS 使用佇列共用群組。 如需使用佇列 共用群組的訊息通道規劃範例,請參閱 z/OS 使用佇列共用群組的訊息通道規劃範例。

您需要建立並配置下列元件,以啟用具有佇列共用群組的分散式佇列作業:

- LU 6.2 和 [TCP/IP](#page-820-0) 接聽器
- [傳輸佇列及觸發](#page-820-0)
- [訊息通道代理程式](#page-820-0)

• [同步化佇列](#page-821-0)

建立元件之後, 您需要設定通訊, 請參閱 第 823 [頁的『使用佇列共用群組來設定](#page-822-0) IBM MQ for z/OS 的通 [訊』](#page-822-0)。

如需如何在使用佇列共用群組時監視及控制通道的相關資訊,請參閱 第 800 頁的『在 z/OS [上監視及控制通](#page-799-0) [道』。](#page-799-0)

如需佇列共用群組概念及好處,請參閱下列各節。

# **服務類別**

共用佇列是提供不同服務類別的本端佇列類型。 共用佇列上的訊息儲存在連結機能 (CF) 中,可讓佇列共用 群組中的所有佇列管理程式存取它們。 共用佇列上的訊息必須是長度不超過 100 MB 的訊息。

# **通用介面**

佇列共用群組有一個通用介面,可讓網路將群組當作單一實體來檢視。 此視圖是透過具有單一通用位址來達 成,該位址可用來連接至群組內的任何佇列管理程式。

佇列共用群組中的每一個佇列管理程式都會在與一般位址邏輯相關的位址上接聽入埠階段作業要求。 如需相 關資訊,請參閱 第 821 [頁的『佇列共用群組的](#page-820-0) LU 6.2 及 TCP/IP 接聽器』。

# **負載平衡通道啟動**

在佇列共用群組中的任何通道起始程式上執行的出埠通道可以處理共用傳輸佇列。 負載平衡通道啟動決定啟 動通道指令的目標位置。 選擇具有必要通訊子系統存取權的適當通道起始程式。 例如,以 TRPTYPE (LU6.2) 定義的通道無法在只能存取 TCP/IP 子系統的通道起始程式上啟動。

通道起始程式的選項取決於通道負載及通道起始程式的空餘空間。 通道負載是作用中通道數佔通道起始程式 參數中所定義容許的作用中通道數上限的百分比。 空餘空間是作用中通道數與容許數目上限之間的差異。

透過使用一般位址,可以在佇列共用群組中對入埠共用通道進行負載平衡,如 第 821 [頁的『佇列共用群組](#page-820-0) 的 LU 6.2 及 TCP/IP [接聽器』](#page-820-0)中所述。

# **共用通道回復**

下表顯示共用通道失敗的類型,以及如何處理每一種類型。

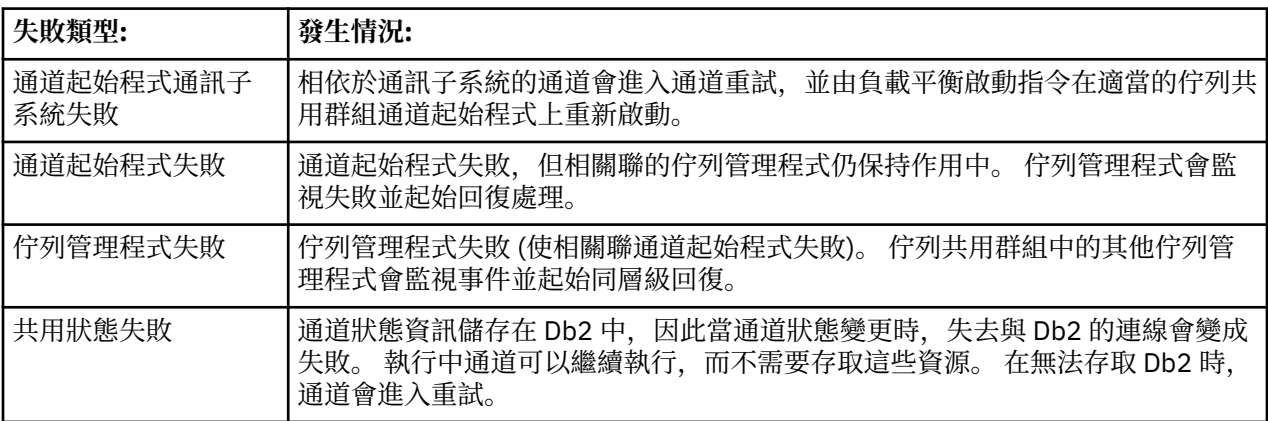

代表失敗系統的共用通道回復處理需要在管理回復的系統上提供與 Db2 的連線功能,以擷取共用通道狀態。

# **用戶端通道**

用戶端連線通道可以受益於連接至通用介面之佇列共用群組中的訊息高可用性,而不是連接至特定佇列管理 程式。 如需相關資訊,請參閱 用戶端連線通道。

#### <span id="page-820-0"></span>**相關概念**

共用佇列及佇列共用群組

第 734 頁的『設定 [IBM MQ for z/OS](#page-733-0)』 請使用本主題作為逐步手冊,以自訂 IBM MQ for z/OS 系統。

第 822 [頁的『叢集和佇列共用群組』](#page-821-0)

您可以在單一定義中使共用佇列可供叢集使用。 若要這樣做,您可以在定義共用佇列時指定叢集的名稱。 第 822 [頁的『通道和序列化』](#page-821-0)

在共用佇列同層級回復期間,處理共用佇列上訊息的訊息通道代理程式會序列化其對佇列的存取權。

內部群組佇列

## **相關工作**

第 154 [頁的『配置分散式佇列』](#page-153-0)

本節提供 IBM MQ 安裝之間交互通訊的更詳細資訊,包括佇列定義、通道定義、觸發及同步點程序

第 798 頁的『在 z/OS [上設定與其他佇列管理程式的通訊』](#page-797-0) 本節說明您在開始使用分散式佇列之前需要進行的 IBM MQ for z/OS 準備。

# **佇列共用群組的** *LU 6.2* **及** *TCP/IP* **接聽器**

群組 LU 6.2 及 TCP/IP 接聽器會接聽邏輯連接至一般位址的位址。

對於 LU 6.2 接聽器,指定的 LUGROUP 會對映至與佇列共用群組相關聯的 VTAM 通用資源。 如需設定此技 術的範例,請參閱 第 818 頁的『使用 [APPC/MVS](#page-817-0) 為 z/OS 定義 LU6.2 連線』。

對於 TCP/IP 接聽器,可以使用下列其中一種方式,將指定的埠連接至通用位址:

- 對於前端路由器 (例如 IBM Network Dispatcher), 入埠連接要求會從路由器轉遞至佇列共用群組的成員。
- 對於 TCP/IP Sysplex Distributor,每一個正在執行且正在接聽設定為分散式 DVIPA 之特定位址的接聽 器,都會配置一定比例的送入要求。 如需設定此技術的範例,請參閱 使用 Sysplex Distributor

# **圖 1/05 傳輸佇列及佇列共用群組的觸發**

在訊息從佇列共用群組移至目的地之前,會使用共用傳輸佇列來儲存訊息。

它是一個共用佇列,可供佇列共用群組中的所有佇列管理程式存取。

# **觸發**

已觸發的共用佇列可以針對滿足的觸發條件產生多個觸發訊息。 在與觸發的共用佇列相關聯的佇列共用群組 中,佇列管理程式上定義的每一個本端起始佇列都會產生一則觸發訊息。

對於分散式佇列,每個通道起始程式接收滿足的共享傳輸佇列觸發條件的觸發訊息。 不過,實際上只有一個 通道起始程式會處理觸發的啟動,而其他通道起始程式則會安全失敗。 然後會以負載平衡啟動來啟動觸發通 道 (請參閱 第 819 [頁的『為具有佇列共用群組的](#page-818-0) DQM 準備 IBM MQ for z/OS』 ) 觸發以啟動通道 QSG.TO.QM2。 若要建立共用傳輸佇列,請使用 IBM MQ 指令 (MQSC) ,如下列範例所示:

DEFINE QLOCAL(QM2) DESCR('Transmission queue to QM2') + USAGE(XMITQ) QSGDISP(SHARED) + CFSTRUCT(APPLICATION1) INITQ(SYSTEM.CHANNEL.INITQ) + TRIGGER TRIGDATA(QSG.TO.QM2)

**註:** 如果已設定共用佇列來觸發,且遺失與管理共用佇列之「連結機能」的連線,則可能會產生觸發事件, 並將訊息放入起始佇列。 即使未將任何訊息放置到原始共用佇列設定來進行觸發,也可能會發生這種情況。 這是由 IXLVECTR 巨集的位元過度指示所造成,如 [清單通知向量中](https://www.ibm.com/docs/en/zos/2.5.0?topic=monitoring-list-notification-vector)所記載。

# <mark>● 2/0\$ ■</mark>佇列共用群組的訊息通道代理程式

只有在通道起始程式可以存取具有該名稱之通道的通道定義時,才能在通道起始程式上啟動通道。

訊息通道代理程式是一個 IBM MQ 程式, 可控制訊息的傳送及接收。訊息通道代理程式會將訊息從一個佇列 管理程式移至另一個佇列管理程式; 通道的每一端都有一個訊息通道代理程式。

<span id="page-821-0"></span>通道定義可以定義為專用於佇列管理程式,或儲存在共用儲存庫上且可在任何地方使用 (群組定義)。 這表示 在佇列共用群組中的任何通道起始程式上都可以使用群組定義的通道。

**註:** 可以變更或刪除群組定義的專用副本。

若要建立群組通道定義,請使用 IBM MQ 指令 (MQSC) ,如下列範例所示:

```
DEFINE CHL(QSG.TO.QM2) CHLTYPE(SDR) +
TRPTYPE(TCP) CONNAME(QM2.MACH.IBM.COM) +
XMITQ(QM2) QSGDISP(GROUP)
```
DEFINE CHL(QM2.TO.QSG) CHLTYPE(RCVR) TRPTYPE(TCP) + QSGDISP(GROUP)

您可以從兩個視景來查看佇列共用群組的分散式佇列所使用的訊息通道代理程式:

# **入埠**

如果入埠通道透過群組接聽器連接至佇列管理程式,則它是共用通道。 它會透過一般介面連接至佇列共用群 組,然後導向至群組內的佇列管理程式,或以特定佇列管理程式的群組埠或群組接聽器所使用的 luname 為 目標。

## **出埠**

如果從共用傳輸佇列移動訊息,則出埠通道是共用通道。 在範例指令中,傳送端通道 QSG.TO.QM2 是共用 通道, 因為其傳輸佇列 QM2 是以 QSGDISP (SHARED) 定義。

# <mark>▶ 7/08 </mark> 佇列共用群組的同步化佇列

共用通道有自己稱為 SYSTEM.QSG.CHANNEL.SYNCQ。

佇列共用群組的任何成員都可以存取此同步化佇列。 (專用通道會繼續使用專用同步化佇列。 請參閱 第 [799](#page-798-0) [頁的『定義](#page-798-0) IBM MQ 物件』 )。 這表示在通訊子系統、通道起始程式或佇列管理程式失敗時,可以在佇列共 用群組內的不同佇列管理程式及通道起始程式實例上重新啟動通道。 如需進一步資訊,請參閱第 [819](#page-818-0) 頁的 [『為具有佇列共用群組的](#page-818-0) DQM 準備 IBM MQ for z/OS』。

具有佇列共用群組的 DOM 需要名稱為 SYSTEM.OSG.CHANNEL.SYNCO。 此佇列必須可用, 群組接聽器才能 順利啟動。

如果群組接聽器因為佇列無法使用而失敗,則可以定義佇列,且可以重新啟動接聽器,而無需重新啟動通道 起始程式。 非共用通道不受影響。

請確定您使用 INDXTYPE (MSGID) 來定義此佇列。 此定義可提高存取佇列上訊息的速度。

## **图像 机**化气管 化二乙酸基甲酸酯

您可以在單一定義中使共用佇列可供叢集使用。 若要這樣做,您可以在定義共用佇列時指定叢集的名稱。

網路中的使用者會將共用佇列視為由佇列共用群組內的每一個佇列管理程式所管理。 (共用佇列未通告為由 佇列共用群組所管理)。 用戶端可以啟動與佇列共用群組所有成員的階段作業,以將訊息放入相同的共用佇 列。

如需相關資訊,請參閱第 237 [頁的『配置佇列管理程式叢集』。](#page-236-0)

#### $\approx$  2/0S **通道和序列化**

在共用佇列同層級回復期間,處理共用佇列上訊息的訊息通道代理程式會序列化其對佇列的存取權。

當訊息通道代理程式處理一或多個共用佇列上未確定的訊息時,如果佇列共用群組中的佇列管理程式失敗, 通道和相關聯的通道起始程式會結束,且佇列管理程式會進行共用佇列同層級回復。

因為共用佇列同層級回復是非同步活動,所以在共用佇列同層級回復完成之前,同層級通道回復可能會嘗試 同步重新啟動佇列共用群組的另一個部分中的通道。 如果發生此事件,可能會在仍在回復的訊息之前先處理

<span id="page-822-0"></span>已確定的訊息。 為了確保不會以這種方式不按順序處理訊息,處理共用佇列上的訊息的訊息通道代理程式會 序列化其對這些佇列的存取權。

嘗試啟動共用佇列同層級回復仍在進行中的通道,可能會導致失敗。 會發出一則錯誤訊息, 指出正在進行回 復,且通道會進入重試狀態。 一旦佇列管理程式同層級回復完成,即可在下一次重試時重新啟動通道。

嘗試 RESOLVE、PING 或 DELETE 通道可能會因相同原因而失敗。

#### $\approx$  z/OS **使用佇列共用群組來設定** *IBM MQ for z/OS* **的通訊**

啟動分散式佇列管理通道時,它會嘗試使用通道定義中指定的連線。 為了讓此嘗試成功,必須定義連線並使 其可用。

從可使用的兩種通訊協定形式之一進行選擇:

• TCP

• LU 6.2 到 APPC/MVS

您可能會發現參照 範例配置- IBM MQ for z/OS 使用佇列共用群組會很有用。

<mark>■ 7/0S ■</mark>定義佇列共用群組的 *TCP* 連線

若要定義佇列共用群組的 TCP 連線,必須配置傳送及接收端上的特定屬性。

如需設定 TCP 的相關資訊,請參閱 第 816 [頁的『在](#page-815-0) z/OS 上定義 TCP 連線』。

## **傳送端**

通道定義中用來連接至佇列共用群組的連線名稱 (CONNAME) 欄位必須設為佇列共用群組的通用介面 (請參 閱 佇列共用群組 )。 如需詳細資料,請參閱 使用 Sysplex Distributor。

# **使用佇列共用群組在 TCP 上接收**

接收共用通道程式是為了回應來自傳送通道的啟動要求而啟動。 若要這樣做,必須啟動接聽器,以偵測送入 的網路要求並啟動相關聯的通道。 您可以使用 START LISTENER 指令、使用群組的入埠處置或使用作業及 控制台來啟動此接聽器程式。

佇列共用群組中的所有群組接聽器都必須在相同的埠上接聽。 如果您在單一 MVS 映像檔上執行多個通道起 始程式, 則可以定義虛擬 IP 位址, 並啟動 TCP 接聽器程式, 透過在 START LISTENER 指令中指定 IPADDR ,僅在特定位址或主機名稱上接聽。 (如需相關資訊,請參閱 START LISTENER。)

**■** *zi***OS ■ 在** *z/OS* **上定義** *LU 6.2* **連線** 

若要定義佇列共用群組的 LU 6.2 連線,必須配置傳送及接收端上的特定屬性。

如需設定 APPC/MVS 的相關資訊,請參閱 設定 z/OS [的通訊](#page-814-0) 。

# **連接至 APPC/MVS (LU 6.2)**

連接至佇列共用群組的通道定義中的連線名稱 (CONNAME) 欄位必須設為符號式目的地名稱,如 APPC/MVS 的端資訊資料集中所指定。 在這個符號式目的地中指定的友機 LU 必須是同屬資源名稱。 如需詳細資料,請 參閱 使用一般資源向網路定義您自己。

# **使用通用介面在 LU 6.2 上接收**

啟動接收共用 MCA, 以回應來自傳送端通道的啟動要求。 若要這樣做, 必須啟動群組接聽器程式, 以偵測 送入的網路要求並啟動相關聯的通道。 接聽器程式是 APPC/MVS 伺服器。 您可以使用 START LISTENER 指 令、使用入埠處置群組或使用作業及控制台來啟動它。 您必須指定 LU 名稱,才能使用週邊資訊資料集中定 義的符號式目的地名稱。 如需詳細資料,請參閱 使用一般資源向網路定義您自己。

#### **將 IBM MQ 與 IMS 搭配使用** z/0S

IBM MQ -IMS 配接器和 IBM MQ - IMS 橋接器是兩個元件,可讓 IBM MQ 與 IMS 互動。

若要配置 IBM MQ 和 IMS 一起運作,您必須完成下列作業:

- 第 824 頁的『設定 IMS 配接器』
- 第 829 [頁的『設定](#page-828-0) IMS 橋接器』

#### **相關概念**

IBM MQ 及 IMS

第 830 頁的『將 IBM MQ 與 CICS [搭配使用』](#page-829-0)

如果要將 IBM MQ 與 CICS 搭配使用,您必須配置 IBM MQ CICS 配接器,並選擇性地配置 IBM MQ CICS bridge 元件。

第 833 頁的『在 IMS 中使用 OTMA [結束程式』](#page-832-0)

如果您想要使用 IMS Open Transaction Manager Access exits with IBM MQ for z/OS,請使用這個主題。

IBM MQ for z/OS 上的 IMS 及 IMS 橋接器應用程式

#### **相關工作**

第 729 頁的『在 z/OS [上配置佇列管理程式』](#page-728-0) 使用這些指示,在「 IBM MQ for z/OS」上配置佇列管理程式。

## **相關參考**

第 831 [頁的『升級及套用服務至](#page-830-0) Language Environment 或 z/OS Callable Services』 您必須採取的動作會因您使用 CALLLIBS 或 LINK ,以及您的 SMP/E 版本而有所不同。

# **設定 IMS 配接器**

若要在 IMS 內使用 IBM MQ ,需要 IBM MQ - IMS 配接器 (通常稱為 IMS 配接器)。

本主題告訴您如何使 IMS 配接卡可供 IMS 子系統使用。 如果您不熟悉自訂 IMS 子系統,請參閱 IBM Documentation 中的 IMS 資訊。

若要讓 IMS 配接器可供 IMS 應用程式使用,請遵循下列步驟:

1. 使用 IMS 外部子系統連接機能 (ESAF) ,將 IBM MQ 定義為 IMS 作為外部子系統。

請參閱 第 825 頁的『將 [IBM MQ](#page-824-0) 定義為 IMS』。

2. 在 IMS 控制區域及連接至 IBM MQ 之任何相依區域 (如果不在 LPA 或鏈結清單中) 的 JCL 中, 將 IBM MQ 載入程式庫 thlqual.SCSQAUTH 併入 JOBLIB 或 STEPLIB 連結中。 如果您的 JOBLIB 或 STEPLIB 未獲授權,也請在包含 IMS 模組 (通常是 IMS RESLIB) 的程式庫之後, 將它包含在 DFSESL 連結中。

也包括 thlqual.SCSQANLx (其中 x 是語言字母)。

如果 DFSESL 存在,則 SCSQAUTH 及 SCSQANLx 需要併入連結中,或新增至 LNKLIST。 在 JCL 中新增 至 STEPLIB 或 JOBLIB 連結並不足夠。

- 3. 將 IBM MQ 組合程式 CSQQDEFV 從 thlqual.SCSQASMS 複製到使用者程式庫。
- 4. 所提供的程式 CSQQDEFV 包含一個子系統名稱 CSQ1 ,以 MQM1 的 IMS 語言介面記號 (LIT) 識別為預 設值。 您可以保留此名稱,以進行測試及安裝驗證。

若為正式作業子系統,請將 NAME=CSQ1 變更為您自己的子系統名稱,或使用 CSQ1。 您可以視需要新 增進一步子系統定義。 如需 LIT 的進一步資訊,請參閱 第 828 頁的『將 IBM MQ [佇列管理程式定義至](#page-827-0) IMS [配接器』](#page-827-0) 。

- 5. 組合並鏈結編輯程式, 以產生 CSQQDEFV 載入模組。 對於組合, 請在 SYSLIB 連結中包含程式庫 thlqual.SCSQMACS ; 使用鏈結編輯參數 RENT。 這會顯示在 thlqual.SCSQPROC(CSQ4DEFV) 中的範例 JCL 中。
- 6. 針對連接至 IBM MQ 的任何相依區域, 在 JCL 中包含您在 JOBLIB 或 STEPLIB 連結中建立的模組 CSOODEFV 的使用者程式庫。 將此檔案庫放在 SCSOAUTH 之前, 因為 SCSOAUTH 具有預設載入模 組。如果您不這麼做,則會收到來自 IMS 的使用者 3041 異常終止。
- 7. 如果 IMS 配接器偵測到非預期的 IBM MQ 錯誤,它會對 DD 名稱 CSQSNAP 發出 z/OS SNAP 傾出,並 對應用程式發出原因碼 MQRC\_UNEXPECTED\_ERROR。 如果 CSQSNAP DD 陳述式不在 IMS 相依區域 JCL 中, 則不會執行傾出。如果發生這種情況, 您可以在 JCL 中併入 CSQSNAP DD 陳述式, 然後重新 執行應用程式。 不過,由於部分問題可能是間歇性,建議您併入 CSQSNAP DD 陳述式,以擷取發生失 敗的原因。
- <span id="page-824-0"></span>8. 如果您想要使用動態 IBM MQ 呼叫 (如 動態呼叫 IBM MQ Stub 中所述) ,請建置動態 Stub ,如 第 825 頁的圖 119 所示。
- 9. 如果您想要使用 IMS 觸發監視器,請定義 IMS 觸發監視器應用程式 CSQQTRMN ,並執行 PSBGEN 及 ACBGEN。 請參閱第 829 頁的『設定 IMS [觸發監視器』。](#page-828-0)
- 10. 如果您使用 RACF 來保護 OPERCMDS 類別中的資源,請確定與 IBM MQ 佇列管理程式位址空間相關聯 的使用者 ID 有權向它可能連接的任何 IMS 系統發出 MODIFY 指令。

//DYNSTUB EXEC PGM=IEWL,PARM='RENT,REUS,MAP,XREF' //SYSPRINT DD SYSOUT=\* .<br>//ACSQMOD DD DISP=SHR,DSN=thlqual.SCSQLOAD<br>//IMSLIB DD DISP=SHR,DSN=ims.reslib DD DISP=SHR, DSN=ims.reslib //SYSLMOD DD DISP=SHR, DSN=private.load<sup>1</sup> //SYSUT1 DD UNIT=SYSDA,SPACE=(CYL,1) //SYSLIN INCLUDE ACSQMOD(CSQQSTUB) INCLUDE IMSLIB(DFSLI000) ALIAS MQCONN,MQCONNX,MQDISC MQI entry points ALIAS MQGET,MQPUT,MQPUT1 MQI entry points ALIAS MQOPEN, MQCLOSE ALIAS MQBACK,MQCMIT MQI entry points ALIAS CSQBBAK,CSQBCMT MQI entry points ALIAS MQINQ,MQSET MQI entry points ALIAS DFSPLI,PLITDLI IMS entry points<br>ALIAS DFSCOBOL,CBLTDLI IMS entry points ALIAS DFSCOBOL, CBLTDLI IMS entry points<br>ALIAS DFSFOR, FORTDLI IMS entry points ALIAS DFSFOR,FORTDLI IMS entry points<br>ALIAS DFSASM,ASMTDLI IMS entry points<br>ALIAS DFSPASCL,PASTDLI IMS entry points ALIAS DFSASM, ASMTDLI ALIAS DFSPASCL,PASTDLI IMS entry points<br>ALIAS DFHEI01,DFHEI1 IMS entry points ALIAS DFHEI01,DFHEI1 IMS entry points ALIAS DFSAIBLI,AIBTDLI IMS entry points ALIAS DFSESS,DSNWLI,DSNHLI IMS entry points ALIAS MQCRTMH,MQDLTMH,MQDLTMP IMS entry points ALIAS MQINQMP,MQSETMP,MQMHBUF,MQBUFMH IMS entry points <code>MODE</code> <code>AMODE(31)</code> ,RMODE(24) Note RMODE setting NAME CSQQDYNS(R) /\* <sup>1</sup>Specify the name of a library accessible to IMS applications that want to make dynamic calls to IBM MQ. 圖 *119:* 用來鏈結*-*編輯動態呼叫 *Stub* 的 *JCL* 範例

#### **相關概念**

IBM MQ 及 IMS 第 829 [頁的『設定](#page-828-0) IMS 橋接器』 IBM MQ - IMS 橋接器是選用元件,可讓 IBM MQ 在未啟用 IBM MQ 的現有程式及交易中輸入及輸出。 IBM MQ for z/OS 上的 IMS 及 IMS 橋接器應用程式

# **將** *IBM MQ* **定義為** *IMS*

IBM MQ 必須定義至 IMS 控制區域, 以及每一個存取該 IBM MQ 佇列管理程式的相依區域。 若要這樣做, 您必須在 IMS 中建立子系統成員 (SSM)。PROCLIB 程式庫,並向適用的 IMS 區域識別 SSM。

## **將子系統成員登錄置於 IMS 中。PROCLIB**

IMS 中的每一個 SSM 項目。PROCLIB 定義從 IMS 區域到不同佇列管理程式的連線。

若要命名 SSM ,請將 IMS IMSCTRL 巨集的 IMSID 欄位值 (1 到 4 個英數字元) 與您網站所定義的任何名稱 (1 到 4 個英數字元) 連結。

一個 SSM 可以由所有 IMS 區域共用,或者可以為每個區域定義特定成員。 此成員包含與外部子系統連線數 一樣多的項目。 每一個項目都是 80 個字元的記錄。

## <span id="page-825-0"></span>**位置參數**

此項目中的欄位如下:

SSN,LIT,ESMT,RTT,REO,CRC

其中:

#### **社會安全號碼**

指定 IBM MQ 佇列管理程式名稱。 它是必要項目,且必須包含 1 到 4 個字元。

**lit**

指定提供給 IMS 的語言介面記號 (LIT)。 這是必要欄位,其值必須符合 CSQQDEFV 模組中的值。

**ESMT**

指定外部子系統模組表格 (ESMT)。 此表格指定 IMS 必須載入哪些附件模組。 CSQQESMT 是此欄位 的必要值。

#### **RTT**

IBM MQ 不支援此選項。

#### **REO**

指定在 IMS 應用程式參照無法運作的外部子系統時,或在建立執行緒時無法使用資源時,要使用的 區域錯誤選項 (REO)。 此欄位是選用的,且包含單一字元,可以是:

**R**

將回覆碼傳遞至應用程式,指出 IBM MQ 服務的要求失敗。

**Q**

以異常終止碼 U3051 結束應用程式, 將活動取消至最後一個確定點, 執行交易的 PSTOP, 並將 輸入訊息重新排入佇列。 只有在 IMS 應用程式嘗試參照無法運作的外部子系統時,或在建立執 行緒時無法使用資源時,此選項才適用。

如果在 IBM MQ 處理要求時發生 IBM MQ 問題, 則會將 IBM MQ 完成及原因碼傳回給應用程式; 亦即,在配接器將要求傳遞至 IBM MQ 之後。

**A**

以異常終止碼 U3047 結束應用程式,並捨棄輸入訊息。 只有在 IMS 應用程式參照無法運作的外 部子系統時,或在建立執行緒時無法使用資源時,此選項才適用。

如果在 IBM MQ 處理要求時發生 IBM MQ 問題, 則會將 IBM MQ 完成及原因碼傳回給應用程式: 亦即,在配接器將要求傳遞至 IBM MQ 之後。

#### **CRC**

可以指定此選項,但 IBM MQ 不會使用此選項。

**註:** 如需所有位置參數的完整資料,請參閱 如何將外部子系統指定給 IMS。

SSM 項目範例如下:

CSQ1,MQM1,CSQQESMT,,R,

其中:

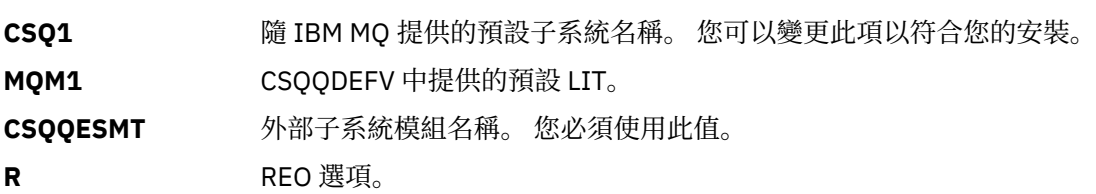

## **關鍵字參數**

IBM MQ 參數可以關鍵字格式指定。 SST 參數的值可以是 DB2 或 MQ。 在 IMS 14 中新增了對 MQ 值的 支援。 使用 MQ 可協助釐清, IMS 子系統指令現在包括 SST 值, 但否則沒有任何顯著效果。 必要的 話, 仍可以使用 DB2 值。 其他參數如 [位置參數中](#page-825-0)所述, 如下列範例所示:

SST=MQ,SSN=SYS3,LIT=MQM3,ESMT=CSQQESMT

其中:

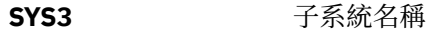

**MQM3** CSQQDEFV 中提供的 LIT

**CSQQESMT** 外部子系統模組名稱

# **指定 SSM EXEC 參數**

在 IMS 控制區域的啟動程序中指定 SSM EXEC 參數。 此參數指定一個字元到四個字元的子系統成員名稱 (SSM)。

如果您為 IMS 控制區域指定 SSM, 則在控制區域下執行的任何相依區域都可以連接至 IMS 中指定的 IBM MQ 佇列管理程式。SSM 參數指定的 PROCLIB 成員。 IMS。PROCLIB 成員名稱是與 SSM EXEC 參數中指定 的一到四個字元連結的 IMS ID (IMSID= *xxxx*)。 IMS ID 是 IMSCTRL 產生巨集的 IMSID 參數。

IMS 可讓您定義所需數目的外部子系統連線。 可以為不同的 IBM MQ 佇列管理程式定義多個連線。 所有 IBM MQ 連線都必須位於相同的 z/OS 系統內。 對於相依區域,您可以指定相依區域 SSM, 或使用針對控制 區域指定的相依區域 SSM。 您可以在相依區域 SSM 及控制區域 SSM 中指定不同的區域錯誤選項 (REO)。 第 827 頁的表 67 顯示 SSM 規格的不同可能性。

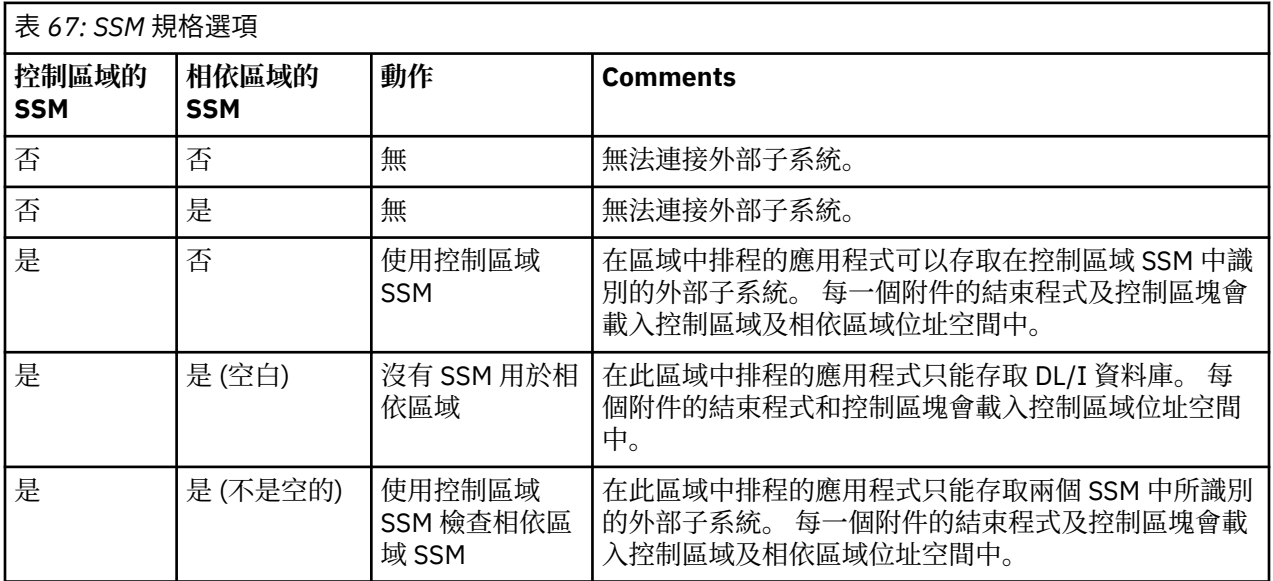

沒有特定參數可控制 SSM 規格可能性的數目上限。

# **預載 IMS 配接器**

如果 IMS 已預載 IMS 配接器,則可以改善它的效能。 Preloading is controlled by the DFSMPLxx member of IMS.PROCLIB: see " IMS Administration Guide: System" for more information. 要指定的 IBM MQ 模組名 稱如下:

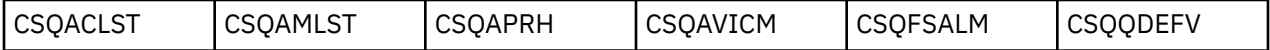

<span id="page-827-0"></span>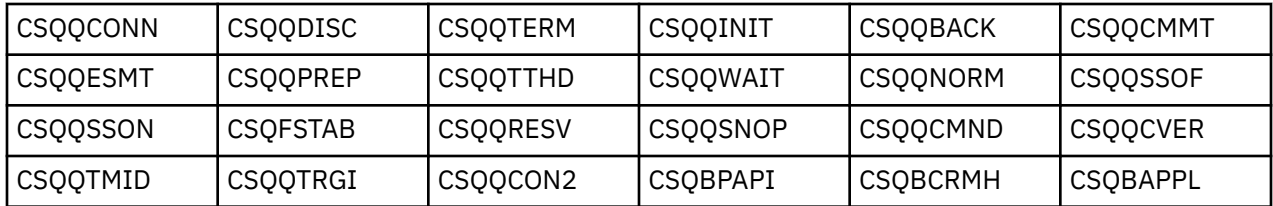

如需使用 IBM MQ classes for JMS 的相關資訊,請參閱 在 IMS 中使用 IBM MQ classes for JMS。

IMS 的現行版本僅支援從 MPP、BMP、IFP、JMP 及 JBP 區域中的 PDS-E 格式程式庫預先載入 IBM MQ 模 組。 任何其他類型的 IMS 區域都不支援從 PDS-E 程式庫預先載入。 如果任何其他類型的區域需要預載,則 提供的 IBM MQ 模組必須複製到 PDS 格式檔案庫。

#### $\approx$  2/0S **將** *IBM MQ* **佇列管理程式定義至** *IMS* **配接器**

IBM MQ 佇列管理程式及其對應語言介面記號 (LIT) 的名稱必須定義在佇列管理程式定義表格中。

使用提供的 CSQQDEFFX 巨集來建立 CSQQDEFV 載入模組。 第 828 頁的圖 120 顯示此組譯器巨集的語 法。

CSQQDEFX TYPE=ENTRY|DEFAULT,NAME=qmgr-name,LIT=token

or CSQQDEFX TYPE=END

圖 *120: CSQQDEFX* 巨集語法

#### **參數**

#### **TYPE=ENTRY | DEFAULT**

指定 TYPE=ENTRY 或 TYPE=DEFAULT, 如下所示:

#### **TYPE=ENTRY**

指定要產生說明 IMS 應用程式可用的 IBM MQ 佇列管理程式的表格項目。 如果這是第一個項 目,則也會產生表格標頭,包括 CSQQDEFV CSECT 陳述式。

# **TYPE=DEFAULT**

至於 TYPE=ENTRY。 指定的佇列管理程式是當 MQCONN 或 MQCONNX 指定的名稱都是空白時要使 用的預設佇列管理程式。 表格中只能有一個這類項目。

#### **NAME=** *qmgr-name*

指定佇列管理程式的名稱,如 **MQCONN** 或 **MQCONNX** 所指定。

#### **LIT = token**

指定 IMS 用來識別佇列管理程式的語言介面記號 (LIT) 名稱。

MQCONN 或 MQCONNX 呼叫會將 名稱 輸入參數及 hconn 輸出參數與名稱標籤相關聯, 因此會與 CSQQDEFV 項目中的 LIT 相關聯。 傳遞 *hconn* 參數的進一步 IBM MQ 呼叫會使用 MQCONN 或 MQCONNX 呼叫中所識別的 CSQQDEFV 項目中的 LIT, 來直接呼叫具有相同 LIT 的 IMS SSM PROCLIB 成員中所定義的 IBM MQ 佇列管理程式。

總而言之,MQCONN 或 MQCONNX 呼叫的 name 參數會識別 CSQQDEFV 中的 LIT ,而 SSM 成員中的 相同 LIT 會識別 IBM MQ 佇列管理程式。 (如需 MQCONN 呼叫的相關資訊,請參閱 MQCONN-Connect 佇列管理程式。 如需 MQCONNX 呼叫的相關資訊,請參閱 MQCONNX-Connect 佇列管理程 式 (延伸)。)

#### **TYPE=END**

指定表格已完成。如果省略此參數, 則會採用 TYPE=ENTRY。

## **使用 CSQQDEFX 巨集**

第 829 [頁的圖](#page-828-0) 121 顯示佇列管理程式定義表的一般佈置。
CSQQDEFX NAME=subsystem1,LIT=token1 CSQQDEFX NAME=subsystem2,LIT=token2,TYPE=DEFAULT CSQQDEFX NAME=subsystem3,LIT=token3 ... CSQQDEFX NAME=subsystemN,LIT=tokenN CSQQDEFX TYPE=END END

圖 *121:* 佇列管理程式定義表格的佈置

#### z/0S **設定** *IMS* **觸發監視器**

您可以設定 IMS 批次導向程式來監視 IBM MQ 起始佇列。

使用 thlqual.SCSQPROC 程式庫中的模型 CSQQTAPL ,將應用程式定義至 IMS (請參閱 CSQQTRMN 的交易 定義範例 )。

使用 thlqual.SCSQPROC 程式庫中的模型 CSQQTPSB 來產生 PSB 和 ACB (請參閱 CSQQTRMN 的 PSB 定義 範例 )。

This is the application definition  $\star$ \* for the IMS Trigger Monitor BMP \* APPLCTN PSB=CSQQTRMN, PGMTYPE=BATCH, SCHDTYP=PARALLEL

圖 *122: CSQQTRMN* 的交易定義範例

PCB TYPE=TP, ALTPCB for transaction messages MODIFY=YES, To "triggered" IMS transaction PCBNAME=CSQQTRMN PCB TYPE=TP, ALTPCB for diagnostic messages To LTERM specified or "MASTER" PCBNAME=CSQQTRMG, EXPRESS=YES PSBGEN LANG=ASSEM, PSBNAME=CSQQTRMN, Runs program CSQQTRMN CMPAT=YES

圖 *123: CSQQTRMN* 的 *PSB* 定義範例

如需啟動及停止 IMS 觸發監視器的進一步資訊,請參閱 控制 IMS 觸發監視器。

#### z/0S **設定 IMS 橋接器**

IBM MQ - IMS 橋接器是選用元件,可讓 IBM MQ 在未啟用 IBM MQ 的現有程式及交易中輸入及輸出。 本主題說明自訂 IBM MQ - IMS 橋接器必須執行的動作。

#### **定義 IBM MQ 的 XCF 和 OTMA 參數。**

此步驟定義 IBM MQ 系統的 XCF 群組和成員名稱,以及其他 OTMA 參數。 IBM MQ 和 IMS 必須屬於相 同的 XCF 群組。 使用 CSQ6SYSP 巨集的 OTMACON 關鍵字來修改系統參數載入模組中的這些參數。

如需相關資訊,請參閱 使用 [CSQ6SYSP](#page-753-0) 。

#### **定義 XCF 和 OTMA 參數給 IMS。**

此步驟定義 IMS 系統的 XCF 群組及成員名稱。 IMS 和 IBM MQ 必須屬於相同的 XCF 群組。

在 JCL 中,或在 IMS PROCLIB 中的成員 DFSPBxxx 中,將下列參數新增至 IMS 參數清單:

#### **OTMA=Y**

這會在 IMS 啟動時自動啟動 OTMA。 (這是選用項目,如加果您指定 OTMA=N, 也可以發出 IMS 指 令 /START OTMA 來啟動 OTMA。)

#### **GRNAME=**

此參數提供 XCF 群組名稱。

它與儲存類別定義中指定的群組名稱相同(請參閱下一步),也與 CSQ6SYSP 巨集之 OTMACON 關鍵 字的 **Group** 參數相同。

#### **OTMANM=**

此參數提供 IMS 系統的 XCF 成員名稱。

這與儲存類別定義中指定的成員名稱相同 (請參閱下一步)。

#### **告知 IBM MQ IMS 系統的 XCF 群組及成員名稱。**

這是由佇列的儲存類別指定。 如果您想要透過 IBM MQ - IMS 橋接器傳送訊息,則必須在定義佇列的儲 存類別時指定此項。 在儲存類別中,您必須定義 XCF 群組及目標 IMS 系統的成員名稱。 若要執行此動 作,請使用 IBM MQ 作業及控制台,或使用 IBM MQ 指令, 如 可程式指令格式簡介中所述。

#### **設定您需要的安全。**

/SECURE OTMA IMS 指令決定要套用至 **每一個** IBM MQ 佇列管理程式 (透過 OTMA 連接至 IMS ) 的安全 等級。 如需相關資訊,請參閱 搭配使用 IBM MQ 與 IMS 的安全考量。

### **將其他 IMS 連線新增至相同的佇列管理程式**

若要將 IMS 連線新增至相同的佇列管理程式,您必須定義第二個儲存類別 (STGCLASS) 以指向新的 IMS; 如 需相關資訊,請參閱 DEFINE STGCLASS 。

#### **重要:**

- 一個本端佇列不能指向兩個儲存類別。
- 一個儲存類別不能指向兩個 IMS 橋接器。
- IBM MQ 和 IMS 必須屬於相同的 XCF 群組。 使用 CSQ6SYSP 巨集的 OTMACON 關鍵字來修改系統參數載 入模組中的這些參數。

如需相關資訊,請參閱 使用 [CSQ6SYSP](#page-753-0) 。

#### **相關概念**

IBM MQ 及 IMS 第 824 [頁的『設定](#page-823-0) IMS 配接器』 若要在 IMS 內使用 IBM MQ, 需要 IBM MQ - IMS 配接器 (通常稱為 IMS 配接器)。 IBM MQ for z/OS 上的 IMS 及 IMS 橋接器應用程式

## **將 IBM MQ 與 CICS 搭配使用**

如果要將 IBM MQ 與 CICS 搭配使用,您必須配置 IBM MQ CICS 配接器,並選擇性地配置 IBM MQ CICS bridge 元件。

如需配置 IBM MQ CICS 配接器和 IBM MQ CICS bridge 元件的相關資訊,請參閱 CICS 說明文件的 配置 MQ 一節。

#### **相關概念**

IBM MQ 及 CICS 第 823 頁的『將 IBM MQ 與 IMS [搭配使用』](#page-822-0) IBM MQ -IMS 配接器和 IBM MQ - IMS 橋接器是兩個元件,可讓 IBM MQ 與 IMS 互動。

#### **相關參考**

第 831 [頁的『升級及套用服務至](#page-830-0) Language Environment 或 z/OS Callable Services』 您必須採取的動作會因您使用 CALLLIBS 或 LINK, 以及您的 SMP/E 版本而有所不同。

# <span id="page-830-0"></span>**升級及套用服務至 Language Environment 或 z/OS Callable Services**

您必須採取的動作會因您使用 CALLLIBS 或 LINK, 以及您的 SMP/E 版本而有所不同。

下表顯示如果您升級下列產品的層次, 或將服務套用至下列產品, 您需要對 IBM MQ for z/OS 執行的動作:

- 語言環境
- z/OS 可呼叫服務 (例如 APPC 和 RRS)

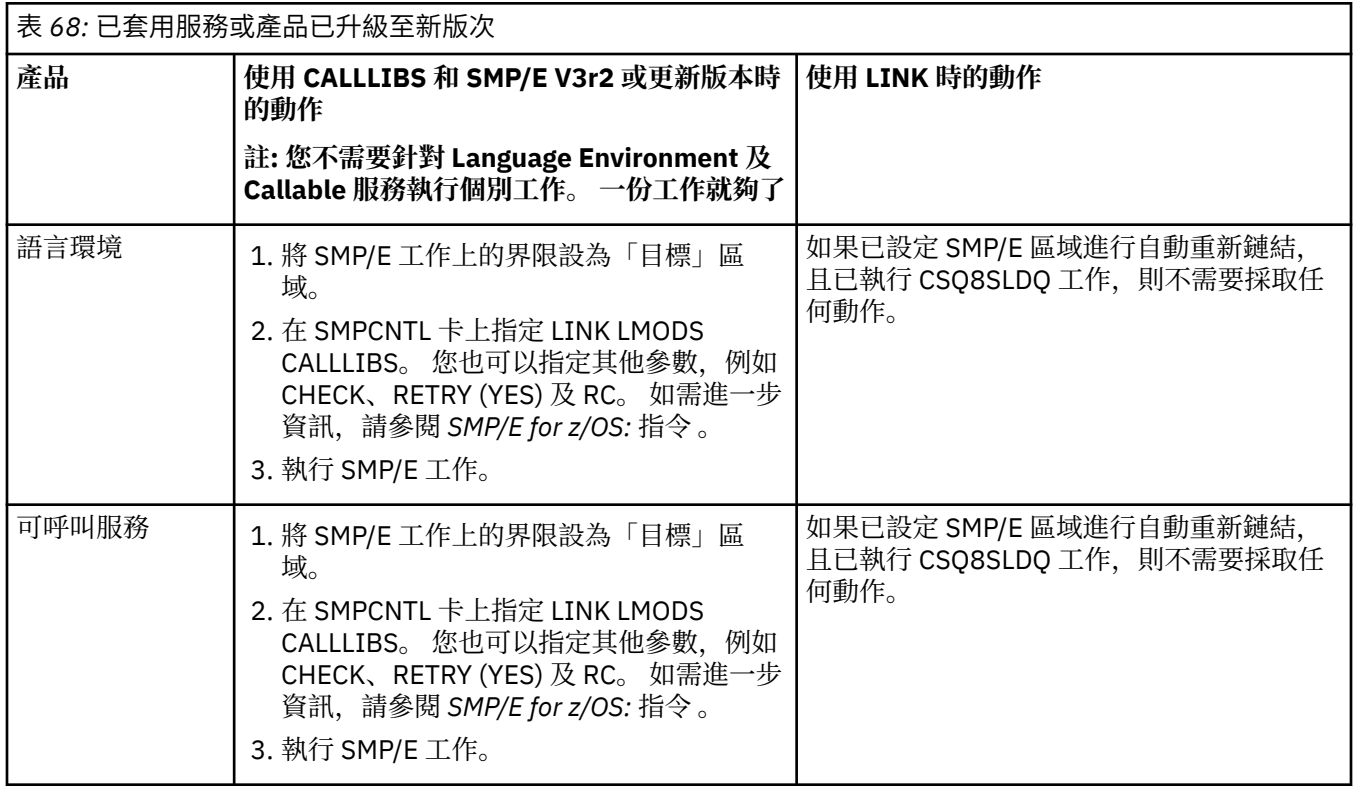

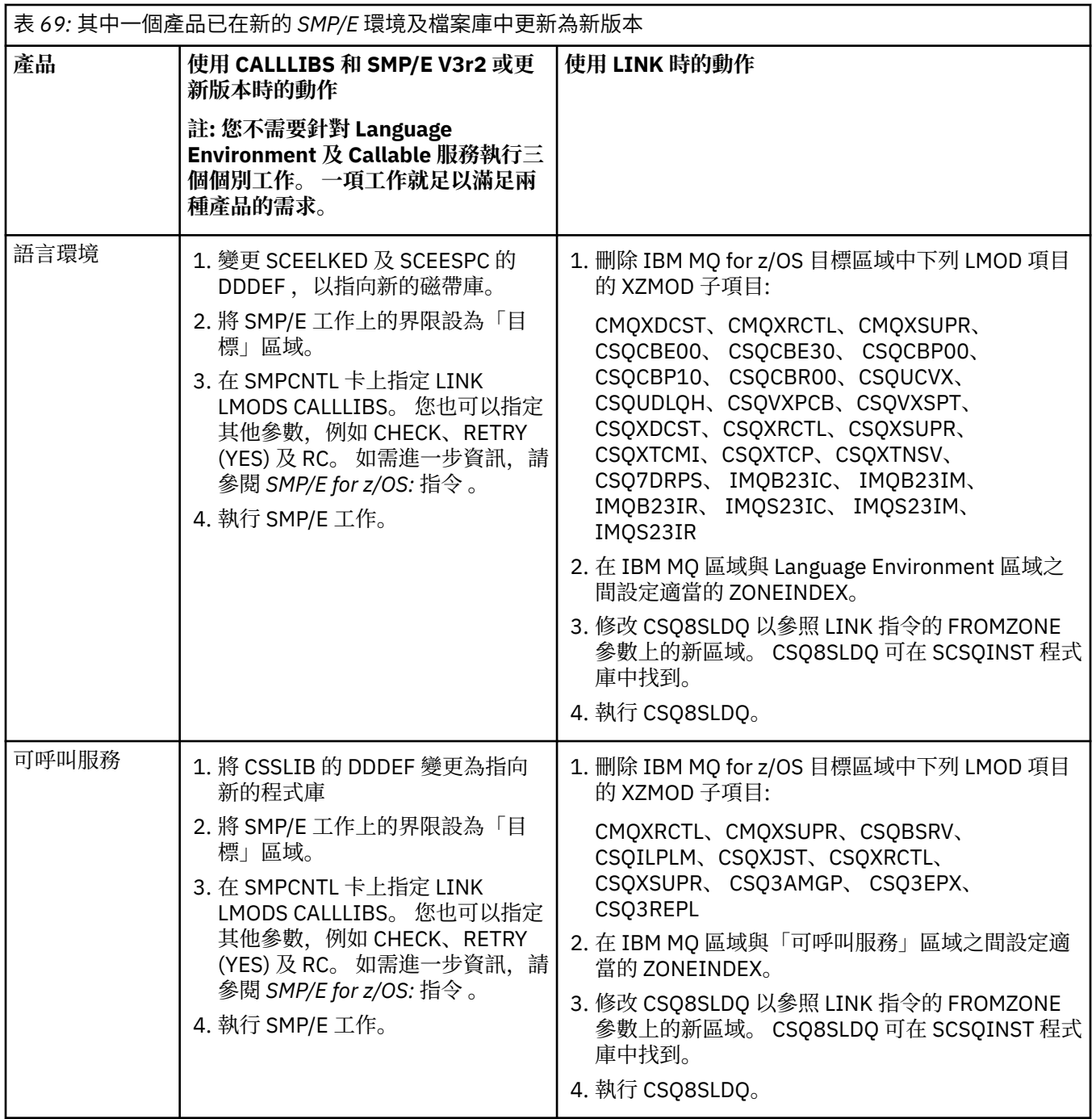

如需使用 CALLLIBS 時重新鏈結模組的工作範例,請參閱 第 832 頁的『執行 LINK CALLLIBS 工作』。

# **執行 LINK CALLLIBS 工作**

使用 CALLLIBS 時重新鏈結模組的範例工作。

以下是在 SMP/E V3r2 系統上使用 CALLLIB 時, 重新鏈結模組的工作範例。您必須提供 JOBCARD 以及包含 IBM MQ for z/OS 的 SMP/E CSI 的資料集名稱。

```
//******************************************************************
//* RUN LINK CALLLIBS.
//******************************************************************
//CALLLIBS EXEC PGM=GIMSMP,REGION=4096K
//SMPCSI DD DSN=your.csi
// DISP=SHR
//SYSPRINT DD SYSOUT=*
1/5MPCNTL DD \starSET BDY(TZONE).
LINK LMODS CALLLIBS .
/*
```
圖 *124:* 範例 *SMP/E LINK CALLLIBS* 工作

# **在 IMS 中使用 OTMA 結束程式**

如果您想要使用 IMS Open Transaction Manager Access exits with IBM MQ for z/OS,請使用這個主題。

如果您要將輸出從 IMS 交易傳送至 IBM MO, 且該交易並非源自 IBM MO, 則需要撰寫一個以上 IMS OTMA 結束程式的程式碼。

同樣地,如果您想要將輸出傳送至非 OTMA 目的地,且交易確實源自 IBM MQ,則您也需要撰寫一個以上 IMS OTMA 結束程式的程式碼。

IMS 中提供下列結束程式,可讓您自訂 IMS 與 IBM MQ 之間的處理:

- OTMA 預先遞送結束程式
- 目的地解析使用者 (DRU) 結束程式

## **OTMA 結束程式名稱**

您必須將預先遞送結束程式命名為 DFSYPRX0。 您可以將 DRU 命名為任何結束程式,只要它與 IMS 中已存 在的模組名稱不衝突即可。

### **指定目的地解析使用者結束程式名稱**

您可以使用 CSQ6SYSP 巨集之 OTMACON 關鍵字的 *Druexit* 參數,指定 IMS 要執行的 OTMA DRU 結束 程式名稱。

若要簡化物件識別,請考慮採用 DRU0xxxx 的命名慣例,其中 xxxx 是 IBM MQ 佇列管理程式的名稱。

如果您未在 OTMACON 參數中指定 DRU 結束程式的名稱,則預設值為 DFSYDRU0。 如需相關資訊,請 參閱 [DFSYDRU0](https://www.ibm.com/docs/en/ims/15.4.0?topic=routines-otma-user-data-formatting-exit-routine-dfsydru0) 。

### **IMS 目的地的命名慣例**

您需要從 IMS 程式傳送輸出至目的地的命名慣例。 這是在 IMS 應用程式的 CHNG 呼叫中設定的目的 地,或在 IMS PSB 中預設的目的地。

## **OTMA 結束程式的範例實務**

如需 IMS 的預先遞送結束程式及目的地遞送結束程式的範例,請使用下列主題:

- 第 834 [頁的『預先遞送結束程式](#page-833-0) DFSYPRX0』
- 第 835 [頁的『目的地解析使用者結束程式』](#page-834-0)

若要簡化識別,請讓 OTMA 目的地名稱與 IBM MQ 佇列管理程式名稱類似,例如 IBM MQ 佇列管理程式名稱 重複。 在此情況下,如果 IBM MQ 佇列管理程式名稱是 " **VCPE** ", CHNG 呼叫所設定的目的地是" **VCPEVCPE** "。

#### <span id="page-833-0"></span>**相關概念**

IBM MQ 及 IMS 第 823 頁的『將 IBM MQ 與 IMS [搭配使用』](#page-822-0) IBM MQ -IMS 配接器和 IBM MQ - IMS 橋接器是兩個元件,可讓 IBM MQ 與 IMS 互動。 IBM MQ for z/OS 上的 IMS 及 IMS 橋接器應用程式

## **預先遞送結束程式 DFSYPRX0**

本主題包含 IMS 中 OTMA 的樣本預先遞送結束程式。

您必須先撰寫預先遞送結束程式 DFSYPRX0 的程式碼。 請參閱 OTMA [目的地解析使用者結束程式](https://www.ibm.com/docs/en/ims/15.4.0?topic=tmer-otma-destination-resolution-user-exit-dfsyprx0-other-otmayprx-type-exits#ims_dfsyprx0) (DFSYPRX0 及其他 OTMAYPRX [類型結束程式](https://www.ibm.com/docs/en/ims/15.4.0?topic=tmer-otma-destination-resolution-user-exit-dfsyprx0-other-otmayprx-type-exits#ims_dfsyprx0)), 以取得 IMS 傳遞至此常式的參數。

此結束程式會測試訊息是否預期用於已知 OTMA 目的地 (在我們的範例 VCPEVCPE 中)。 如果是的話,結束 程式必須檢查傳送訊息的交易是否源自 OTMA。 如果訊息源自 OTMA, 它會有 OTMA 標頭, 因此您應該結 束 DFSYPRX0, 並將暫存器 15 設為零。

- 如果傳送訊息的交易不是源自 OTMA, 您必須將用戶端名稱設為有效的 OTMA 用戶端。 這是您要將訊息 傳送至其中的 IBM MQ 佇列管理程式的 XCF 成員名稱。 您應該將用戶端名稱 (在 CSQ6SYSP 巨集的 OTMACON 參數中)設為佇列管理程式名稱。 這是預設值。 然後, 您應該結束 DFSYPRX0 設定暫存器 15 到 4。
- 如果傳送訊息的交易是在 OTMA 中產生, 且目的地是非 OTMA, 您應該將暫存器 15 設為 8 並結束。
- 在所有其他情況下,您應該將暫存器 15 設為零。

如果您將 OTMA 用戶端名稱設為 IMS 不知道的名稱,您的應用程式 CHNG 或 ISRT 呼叫會傳回 A1 狀態碼。 對於與多個 IBM MQ 佇列管理程式進行通訊的 IMS 系統, 您應該針對每一個 IBM MQ 佇列管理程式重複該 邏輯。

第 835 [頁的圖](#page-834-0) 125 中顯示組譯器程式碼範例:

<span id="page-834-0"></span>TITLE 'DFSYPRX0: OTMA PRE-ROUTING USER EXIT' DFSYPRX0 CSECT DFSYPRX0 AMODE 31 DFSYPRX0 RMODE ANY \* SAVE (14,12),,DFSYPRX0&SYSDATE&SYSTIME SPACE 2<br>LR R12,R15 MODULE ADDRESSABILITY USING DFSYPRX0,R12 \* L R2,12(,R1) R2 -> OTMA PREROUTE PARMS \* LA R3,48(,R2) R3 AT ORIGINAL OTMA CLIENT (IF ANY) CLC 0(16,R3),=XL16'00' OTMA ORIG? BNE OTMAIN YES, GO TO THAT CODE \* NOOTMAIN DS 0H NOT OTMA INPUT LA R5,8(,R2) R5 IS AT THE DESTINATION NAME CLC 0(8,R5),=C'VCPEVCPE' IS IT THE OTMA UNSOLICITED DEST? BNE EXITO NO, NORMAL PROCESSING \* L R4,80(,R2) R4 AT ADDR OF OTMA CLIENT MVC 0(16,R4),=CL16'VCPE' CLIENT OVERRIDE B EXIT4 AND EXIT OTMAIN DS 0H OTMAIN DS 0H OTMA INPUT LA R5,8(,R2) R5 IS AT THE DESTINATION NAME CLC 0(8,R5),=C'VCPEVCPE' IS IT THE OTMA UNSOLICITED DEST? BNE EXIT8 NO, NORMAL PROCESSING \* EXIT0 DS 0H LA R15,0 RC = 0 B BYEBYE \* EXIT4 DS 0H  $LA$  R15,4 RC = 4 B BYEBYE \* EXIT8 DS 0H LA R15,8 RC = 8 B BYEBYE \* BYEBYE DS 0H RETURN (14,12), RC=(15) RETURN WITH RETURN CODE IN R15 SPACE 2 REQUATE SPACE 2 END

圖 *125: OTMA* 預先遞送結束程式組合器範例

## **【208】 目的地解析使用者結束程式**

本主題包含 IMS 的目的地解析使用者結束程式範例。

如果您已在 DFSYPRX0 中設定暫存器 15 到 4 ,或如果交易來源是 OTMA 且 您將「暫存器 15」設為零,則 會呼叫您的 DRU 結束程式。 在此範例中, DRU 結束程式名稱為 DRU0VCPE。

DRU 結束程式會檢查目的地是否為 VCPEVCPE。 如果是的話,它會設定 OTMA 使用者資料 (在 OTMA 字首 中) 如下:

**偏移**

#### **OTMA 使用者資料**

**(十進位)**

**0**

OTMA 使用者資料長度 (在此範例中, 334)

**2**

MQMD

**326**

回覆格式

這些偏移是 IBM MQ - IMS 橋接器預期找到此資訊的位置。

DRU 結束程式應該盡可能簡單。 因此,在此範例中,特定 IBM MQ 佇列管理程式的所有源自 IMS 的訊息都 會放入相同的 IBM MQ 佇列。

如果訊息需要持續保存, IMS 必須使用同步化交易管道。 若要這樣做, DRU 結束程式必須設定 OUTPUT 旗 標。 如需相關資訊,請參閱 指定 IBM MQ 的 [synchronized tp](https://www.ibm.com/docs/en/ims/15.4.0?topic=otma-specifying-synchronized-tpipes-mq) 管道 。

撰寫 IBM MQ 應用程式以處理此佇列,並使用 MQMD 結構、MQIIH 結構 (如果有的話) 或使用者資料中的資 訊,將每一則訊息遞送至其目的地。

第 836 頁的圖 126 中顯示組譯器 DRU 結束程式範例。

```
TITLE 'DRU0VCPE: OTMA DESTINATION RESOLUTION USER EXIT'
 DRU0VCPE CSECT
 DRU0VCPE AMODE 31
 DRU0VCPE RMODE ANY
 *
 SAVE (14, 12), DRU0VCPE&SYSDATE&SYSTIME
 SPACE<sup>2</sup><br>LR R12.R15
                       MODULE ADDRESSABILITY
 USING DRU0VCPE,R12
 *
 L R2,12(,R1) R2 -> OTMA DRU PARMS
 *
 L R5,88(,R2) R5 ADDR OF OTMA USERDATA<br>LA R6,2(,R5) R6 ADDR OF MQMD
                         R6 ADDR OF MQMD<br>AS A BASE
 USING MOMD, R6
 *
 LA R4,MQMD_LENGTH+10 SET THE OTMA USERDATA LEN
 STH R4,0(,R5) = LL + MQMD + 8
 * CLEAR REST OF USERDATA
 MVI 0(R6),X'00' ...NULL FIRST BYTE
 MVC 1(255,R6),0(R6) ...AND PROPAGATE IT
 MVC 256(MQMD_LENGTH-256+8,R6),255(R6) ...AND PROPAGATE IT
 *
 VCPE DS 0H<br>CLC 44(16,R2),=CL16'VCPE'<br>BNE EXIT4 NO.
 CLC 44(16,R2),=CL16'VCPE' IS DESTINATION VCPE?
 BNE EXIT4              NO, THEN DEST IS NON-OTMA
 MVC MQMD_REPLYTOQ,=CL48'IMS.BRIDGE.UNSOLICITED.QUEUE'
 MVC MQMD_REPLYTOQMGR,=CL48'VCPE' SET QNAME AND QMGRNAME
 MVC MQMD_FORMAT,MQFMT_IMS SET MQMD FORMAT NAME
 MVC MQMD_LENGTH(8,R6),MQFMT_IMS_VAR_STRING
 * SET REPLYTO FORMAT NAME
 B EXIT0
 *
 EXIT0 DS 0H
                     SET RC TO OTMA PROCESS<br>AND EXIT
 EXITO BS<br>LA R15,0<br>B BYEBYE
 *
 EXIT4 DS 0H
                     SET RC TO NON-OTMA<br>AND EXIT
 LA R15,4<br>B BYEBYE
 *
 BYEBYE DS 0H
 RETURN (14,12),,RC=(15) RETURN CODE IN R15
 SPACE 2
 REQUATE
 SPACE 2
 CMQA EQUONLY=NO
 CMQMDA DSECT=YES
 SPACE 2
 END
圖 126: 範例組譯器 DRU 結束程式
```
# <span id="page-836-0"></span>**使用 IBM z/OSMF 來自動化 IBM MQ**

IBM z/OS Management Facility (z/OSMF) 在作業導向的 Web 瀏覽器型使用者介面中提供系統管理功能,並 提供整合的使用者協助,讓您可以更輕鬆地管理大型主機 z/OS 系統的日常作業及管理。

透過簡化部分傳統作業並自動化其他作業, z/OSMF 可以協助簡化 z/OS 系統管理的部分區域。

只要按一下按鈕,即可從使用者提供的入口網站佈建或取消佈建資源。 z/OSMF 提供 REST API 來協助執行 這項作業。

z/OSMF 隨附的範例 Marketplace 入口網站也可以用來佈建及取消佈建資源。 或者,更有經驗的使用者可以 使用 z/OSMF Web 使用者介面 (WUI)。

本節假設您瞭解 z/OSMF,但如果您不熟悉 z/OSMF ,則應該閱讀 [開始使用](https://www.ibm.com/docs/en/zos/3.1.0?topic=help-getting-started-zosmf) z/OSMF。 或者,您可以從 z/ OSMF WUI 線上說明存取此區段。

您應該熟悉 z/OS Cloud 配置,亦即:

- 雲端供應- [資源管理服務](https://www.ibm.com/docs/en/zos/3.1.0?topic=services-resource-management)
- 工作量管理-如需相關資訊,請參閱 [IBM z/OS Management Facility Programming Guide](https://www.ibm.com/docs/en/zos/3.1.0?topic=facility-zos-management-programming-guide) 。
- 入門-請參閱 [入門指導教學](https://www.ibm.com/docs/en/zos/3.1.0?topic=folder-getting-started-tutorial-cloud)*-*雲端

z/OSMF 2.2 引進角色型活動及作業,因此您必須瞭解概念,例如:

網域 管理者 核准者 租戶 範本 實例 工作流程

以此類推。

已提供範例 IBM MQ z/OSMF 工作流程及相關聯檔案, 且可以安裝為 IBM MQ for z/OS UNIX System Services Components 特性的一部分。 「 IBM MQ for z/OS 程式目錄 如需「程式目錄」的下載鏈結, 請參閱 IBM MQ for z/OS 程式目錄 PDF 檔案。 」中說明此特性的安裝程序,以及目錄和檔案結構。

範例工作流程以 XML 撰寫,並示範如何自動佈建 (建立) 或取消佈建 (毀損) IBM MQ 佇列管理程式、通道起 始程式及本端佇列,以及如何對佈建的 IBM MQ 資源執行動作。 工作流程內的步驟會提交工作 (JCL)、執行 REXX 執行程式、處理程序 Shell Script 或發出 REST API 呼叫。

範例設計用來說明可使用 z/OSMF 達成的函數類型。 預期通常會使用 z/OSMF 工作流程來佈建資源,而且基 本上會使用 IBM MQ 應用程式來執行放置或取得訊息之類的動作。

您可以依提供的方式執行範例工作流程,前提是已設定工作流程變數內容 (如下列各節所述) ,或者您可以視 需要自訂它們。 您可能偏好撰寫自己的工作流程來執行其他功能。 在執行範例工作流程之前,請參閱:

- 第 838 頁的『z/OSMF [的必備項目』](#page-837-0)
- 第 839 [頁的『安全設定』](#page-838-0)
- 第 841 [頁的『限制』](#page-840-0)

範例工作流程應用程式提供給:

- 第 842 頁的『自動佈建或取消佈建 IBM MQ [佇列管理程式,並對佈建的佇列管理程式執行動作』](#page-841-0)
- 第 843 頁的『自動佈建或取消佈建 IBM MQ 本端佇列, 並對佈建的佇列執行動作』.

#### **相關概念**

第 734 頁的『設定 [IBM MQ for z/OS](#page-733-0)』 請使用本主題作為逐步手冊,以自訂 IBM MQ for z/OS 系統。

# <span id="page-837-0"></span>**z/OSMF 的必備項目**

使用 IBM MQ 執行 IBM z/OS Management Facility (z/OSMF) 所需的必要條件

IBM MQ for z/OS 9.1.0 中隨附的工作流程會利用 z/OSMF 中的新功能,該功能透過 z/OS 2.1 及 2.2 上的 APAR 提供。 下列文字提供更多詳細資料。

- 1. 您已正確安裝並配置 IBM z/OS Management Facility 2.2 。 如果您是在啟用安全的情況下執行,請確保 已配置 z/OSMF 所記載的所有安全設定。
- 2. 您已安裝下列 APAR:

**z/OS 2.1**

- PI71068
- PI71079
- PI71082
- PI71084
- OA50130

**z/OS 2.2**

- PI70526
- PI70521
- PI70527
- PI67839
- PI70767
- PI46315
- OA49081
- OA49802
- OA50130
- 3. 已配置 z/OSMF Angel (必要的話) 和伺服器程序。
- 4. 已配置 z/OS Cloud 環境 (如上述簡要說明並由 z/OSMF 記錄)
- 5. 已安裝 IBM MQ for z/OS 9.0.1, 且可以使用產品載入程式庫。
- 6. 已執行下列 IBM MQ 佇列管理程式自訂作業:

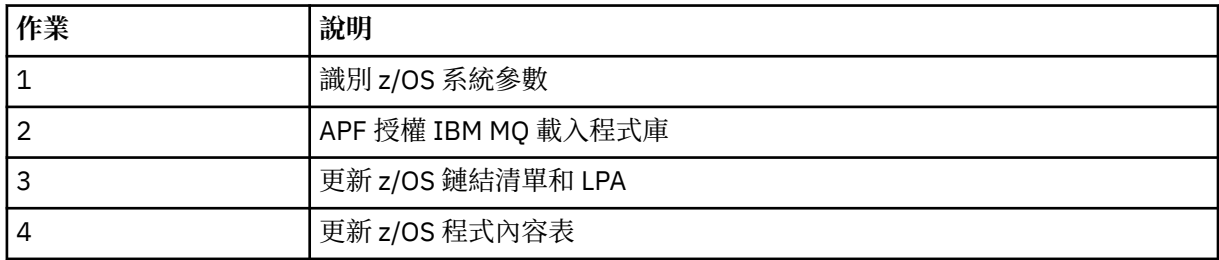

7. 範例工作流程及相關聯檔案安裝在適當的 z/OS UNIX System Services (z/OS UNIX) 目錄中。

- 8. /tmp z/OS UNIX 目錄可用, 因為 provision.xml 工作流程可能在此目錄中建立暫存檔。 如果建立檔案, 工作流程通常會在使用之後刪除檔案。
- 9. deprovision.xml 檔案中有步驟可呼叫 CSQ4ZWS1.rexx 和 CSQ4ZWS2.rexx REXX 執行程式。 這些 執行程式會等待佇列管理程式及通道起始程式子系統停止; 執行程式會以系統呼叫方式來呼叫 z/OS UNIX **SLEEP** 指令。

視您的 z/OS UNIX 配置而定,您可能會發現 **SLEEP** 指令未如編碼般運作。 如果在處理期間發生錯誤, 指出找不到 **SLEEP** 指令,您可以嘗試取代 execs CSQ4ZWS1.rexx 和 CSQ4ZWS2.rexx: 中的下列字行:

ADDRESS SYSCALL

CALL SYSCALLS('ON')  $/*$  Enable z/OS UNIX calls  $*/$ 

<span id="page-838-0"></span>"SLEEP" 10  $\rightarrow$   $\rightarrow$  Sleep for 10 seconds  $\star/$ CALL SYSCALLS 'OFF' /\* Disable z/OS UNIX calls \*/

()

#### 'sleep' 10

然後,發出 Open MVS (OMVS) **env** 指令,以檢查 PATH 環境變數設定。 請確定包含 **sleep** 指令的目錄 已定義到 PATH 中。 請注意, **sleep** 指令通常位於 /bin 目錄中。

10. 確定已啟動 z/OSMF 。

Angel 和伺服器 z/OSMF 程序都必須啟動, 且 z/OSMF Web 使用者介面 (WUI) 已啟動且在執行中。如需 進一步詳細資料,請參閱 Liberty 設定檔: z/OS。

即使您想要使用 REST API 來驅動工作流程,也需要啟動 z/OSMF WUI。 z/OSMF WUI 有助於監視工作 流程的建立和執行。

#### **相關概念**

第 837 頁的『使用 [IBM z/OSMF](#page-836-0) 來自動化 IBM MQ』

IBM z/OS Management Facility (z/OSMF) 在作業導向的 Web 瀏覽器型使用者介面中提供系統管理功能, 並 提供整合的使用者協助,讓您可以更輕鬆地管理大型主機 z/OS 系統的日常作業及管理。

#### z/0S **安全設定**

執行 z/OSMF 所需的安全設定。

下列使用者 ID 變數內容定義在內容檔中。 如需詳細資料,請參閱第 845 [頁的『執行工作流程』。](#page-844-0)

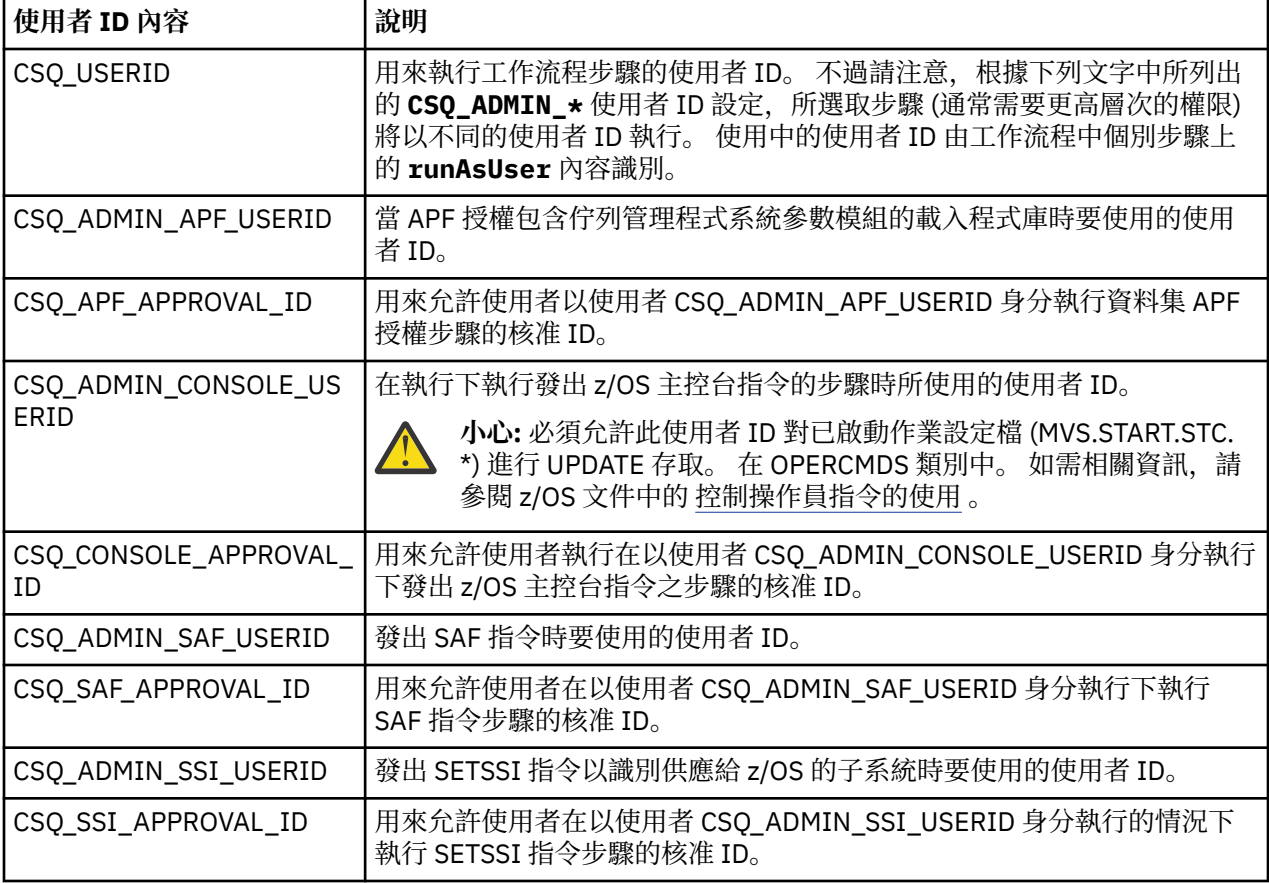

**註:** 用來執行供應及取消供應工作流程的使用者 ID 需要具有足夠的權限,如下所示:

1. 「佇列管理程式」供應及取消供應工作流程會使用 SETPROG 指令來 APF 授權資料集。 在內容 CSQ\_ADMIN\_APF\_USERID 中設定使用者 ID , 或需要允許用來執行工作流程的使用者 ID 發出此指令。 您可以發出下列指令來達到此目的:

PERMIT MVS.SETPROG CLASS(OPERCMDS) ID(*value of CSQ\_ADMIN\_APF\_USERID*) ACCESS(UPDATE)

**註:** SETPROG 指令可能不會在 z/OS 系統的 IPL 期間持續保存,因此可能需要在 IPL 之後手動發出下列 SETPROG 指令:

SETPROG APF,ADD,DSN=*value of CSQ\_AUTH\_LIB\_HLQ*.*value of CSQ\_SSID*.APF.LOAD,SMS

如需 SETPROG 指令的詳細資料,請參閱 使用 RACF [來控制](https://www.ibm.com/docs/en/zos/3.1.0?topic=operations-using-racf-control-apf-lists) APF 清單。

此外,您可能已啟用 FACILITY 類別來控制哪些程式庫可以獲得 APF 授權,因此您可能需要發出下列指 令:

PERMIT CSVAPF.libname CLASS(FACILITY) ID(*value of CSQ\_ADMIN\_APF\_USERID*) ACCESS(UPDATE)

- 2. 「佇列管理程式」供應工作流程中的步驟會發出 SETSSI 指令,以向 z/OS 識別 IBM MQ 子系統。 需要允 許內容 CSQ\_ADMIN\_SSI\_USERID 中設定的使用者 ID 使用此指令。 您可以發出下列指令來達到此目的:
- PERMIT MVS.SETSSI.ADD CLASS(OPERCMDS) ID(*value of CSQ\_ADMIN\_SSI\_USERID*) ACCESS(CONTROL)

**註:** 已透過 SETSSI 指令識別為 z/OS 的子系統,不會在 z/OS 系統的 IPL 期間持續保存。 因此,可能需要 在 IPL 之後手動發出下列 SETSSI 指令:

SETSSI ADD,S='*value of CSQ\_SSID*',I=CSQ3INI, P='CSQ3EPX,*value of CSQ\_CMD\_PFX*,S'

如需 SETSSI 指令的詳細資料,請參閱: [SETSSI](https://www.ibm.com/docs/en/zos/3.1.0?topic=reference-setssi-command) 指令。

3. 工作流程會發出佇列管理程式指令,因此如果您打算啟用安全, 則必須將 MQADMIN 或 MXADMIN 類別 (視使用的類別而定) 的 CSQ\_ADMIN\_RACF\_USERID 內容中設定的使用者 ID (或用來執行工作流程的使用 者 ID) 授與 CLAUTH (用戶端鑑別) 權限。 這是容許這個使用者 ID 定義這些類別的安全設定檔。 您可以 發出下列指令來達到此目的:

ALTUSR *value of CSQ\_ADMIN\_RACF\_USERID* CLAUTH(MQADMIN)

如需 **CLAUTH** 的詳細資料,請參閱 [CLAUTH \(](https://www.ibm.com/docs/en/zos/3.1.0?topic=commands-clauth-attribute)類別權限) 屬性。

- 4. deprovision.xml 工作流程發出 z/OS 指令 (例如, DISPLAY ACTIVE 工作、CANCEL 或 FORCE 子系統) , 因此內容 CSQ\_ADMIN\_CONSOLE\_USERID 中設定的使用者 ID (或用來執行工作流程的使用者 ID) 必須具 有適當的權限才能發出這類指令。
- 5. 使用「軟體服務」作業的範本表格來要求佇列管理程式實例的使用者,必須有權存取 z/OSMF 所定義的 z/OSMF 和「配置輔助程式」。
- 6. 佇列管理程式供應消費者的使用者 ID 需要權限,才能在使用變數 CSQ\_PROC\_LIB 所定義的 PROCLIB 資 料集中新增及刪除成員。
- 7. 必須在佈建佇列之前佈建佇列管理程式。
- 8. 若要使用 queueLoad.xml 和 queueOffload.xml 工作流程, 必須提前定義使用的資料集。 此外, 用 來執行這些工作流程的使用者 ID 需要被授與對資料集的 UPDATE 權限。
- 9. 佇列管理程式 provision.xml 工作流程中的步驟目前會停用子系統安全。 您可以新增適當的安全指令 來保護 IBM MQ 資源, 以修改工作 csq4znse.jcl 來啟用子系統安全。 不過, 請注意, 如果您確實新 增其他指令,則還需要新增指令以刪除 csq4dse.jcl 中由 deprovision.xml 工作流程提交的安全許可 權。

**註:** 此步驟會發出 RACF 安全指令。 如果您使用替代安全產品,則需要修改此步驟,以針對您的安全產品 發出適當的指令。

## <span id="page-840-0"></span>**網路需求**

新增佇列管理程式範本及範本的資源時,您需要按一下 **建立網路資源儲存區**。 這會使用此範本的網路資源 來建立資源儲存區。

使用「配置輔助程式」,您的網路管理者需要透過定義要配置給此範本的埠數目限制,來完成此網路資源儲 存區定義。

對於每一個範本實例, provision.xml 工作流程會配置範圍中的埠,並啟動接聽器以在該埠上接聽。

## **使用 IBM Workload Manager 分類**

如果您想要使用 WLM 來分類佇列管理程式及通道起始程式位址空間,則在新增範本以供應佇列管理程式 時,需要指定此項。

是否分類,由在檔案 workflow variables.properties 中設定的旗標 **CSQ\_DEFINE\_MSTR\_WLM\_RULE** 和 **CSQ\_DEFINE\_CHIN\_WLM\_RULE** 所控制。

如需使用 WLM 分類的相關資訊,請參閱 *z/OSMF* 配置手冊。

#### **相關概念**

第 838 頁的『z/OSMF [的必備項目』](#page-837-0) 使用 IBM MQ 執行 IBM z/OS Management Facility (z/OSMF) 所需的必要條件

#### $\approx$  z/OS **限制**

z/OSMF 與 IBM MQ 搭配使用時的限制。

1. provision.xml 工作流程目前會自動執行下列強調顯示的佇列管理程式自訂作業:

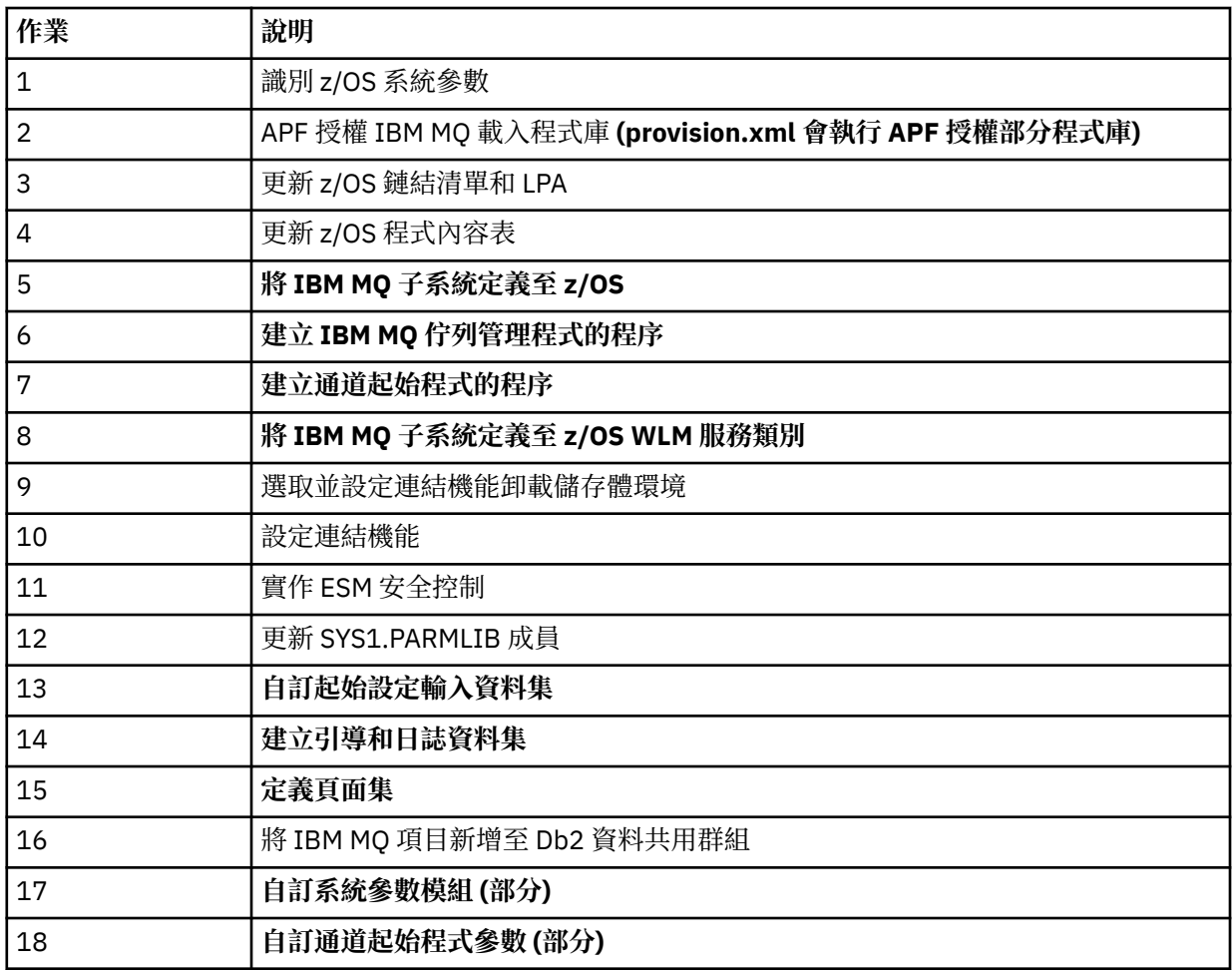

<span id="page-841-0"></span>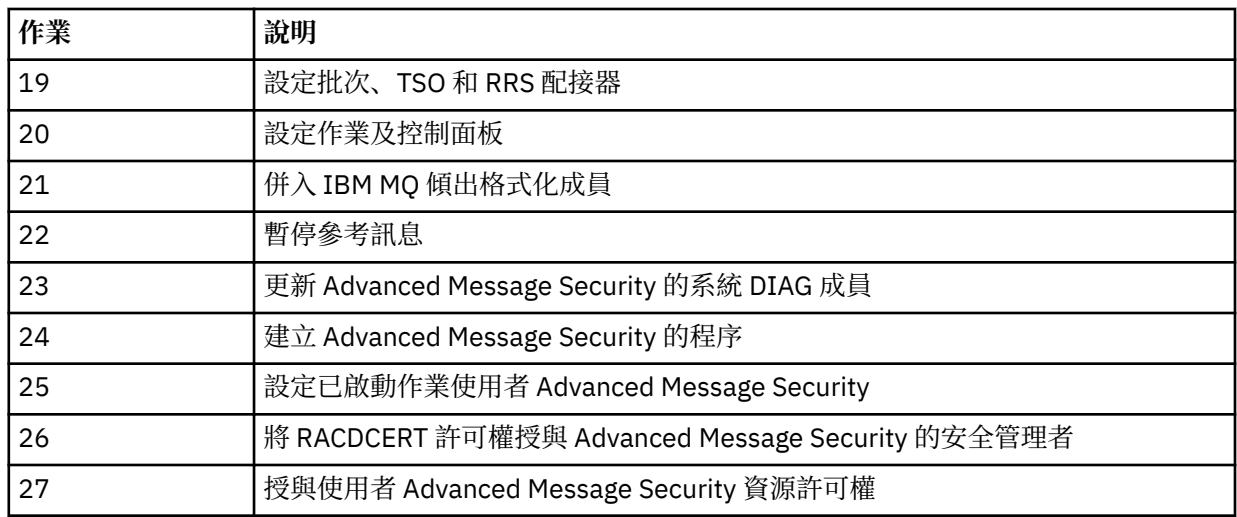

2. 必要的話,需要手動執行未以粗體字強調顯示的自訂作業。

3. 目前依現狀使用範例 INP1 及 INP2 成員。 必要的話,可以定義其他內容來控制這些成員所定義的資源。

4. 內容檔中所列出特定內容的相關註解指出使用那些內容的任何限制。 如需詳細資料,請參閱第 [845](#page-844-0) 頁 [的『執行工作流程』](#page-844-0)。

### **相關概念**

第 839 [頁的『安全設定』](#page-838-0) 執行 z/OSMF 所需的安全設定。

## **自動佈建 IBM MQ 物件**

提供範例以自動佈建佇列管理程式及本端佇列。

# **自動佈建或取消佈建 IBM MQ 佇列管理程式,並對佈建的佇列管理程式執行動作**

提供下列佇列管理程式特定範例 z/OSMF 工作流程:

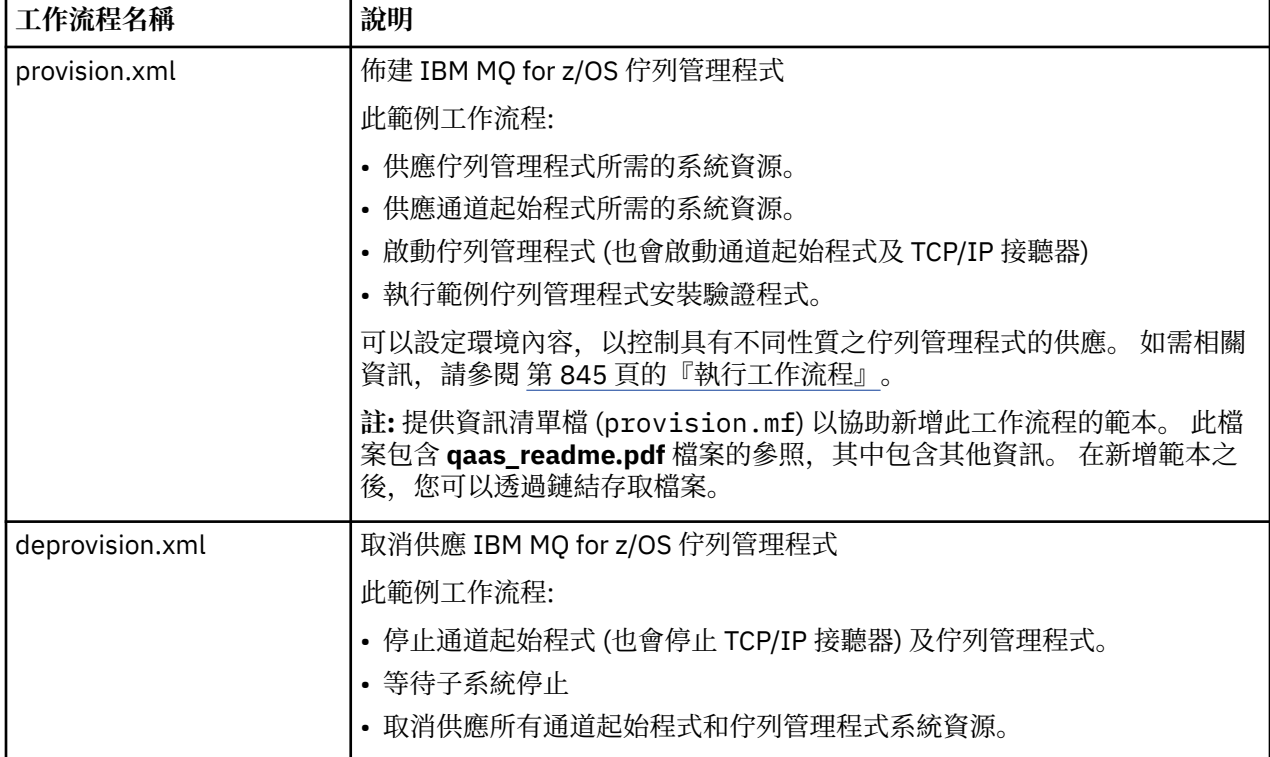

<span id="page-842-0"></span>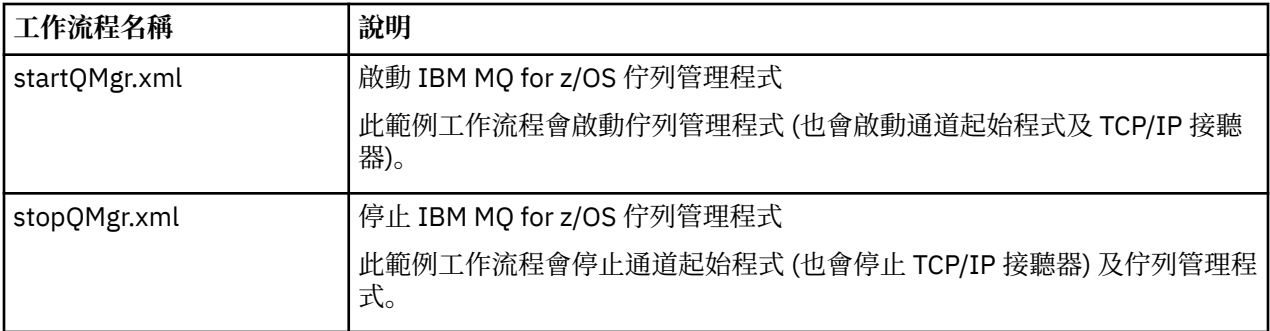

每一個工作流程都會執行一或多個步驟。 工作流程中的註解會說明每一個步驟所執行的功能。 部分步驟只 會要求資料輸入,而部分步驟則會提交 JCL、呼叫 REXX 執行程式、Shell Script 或發出 REST API 呼叫, 以 完成指定的函數。

請參閱每一個步驟,以取得 JCL 或 REXX 執行程式檔案的確切名稱。 工作流程及相關聯的 JCL 或 REXX 執行 檔會參照在一或多個變數 XML 檔中宣告的變數。 如需詳細資料,請參閱第 845 [頁的『工作流程變數宣告](#page-844-0) [檔』。](#page-844-0)

**deprovision**、 **startQMgr** 和 **stopQMgr** 可以作為已供應 IBM MQ for z/OS 佇列管理程式的動作來執 行。

## **自動佈建或取消佈建 IBM MQ 本端佇列,並對佈建的佇列執行動作**

提供下列佇列特定範例 z/OSMF 工作流程:

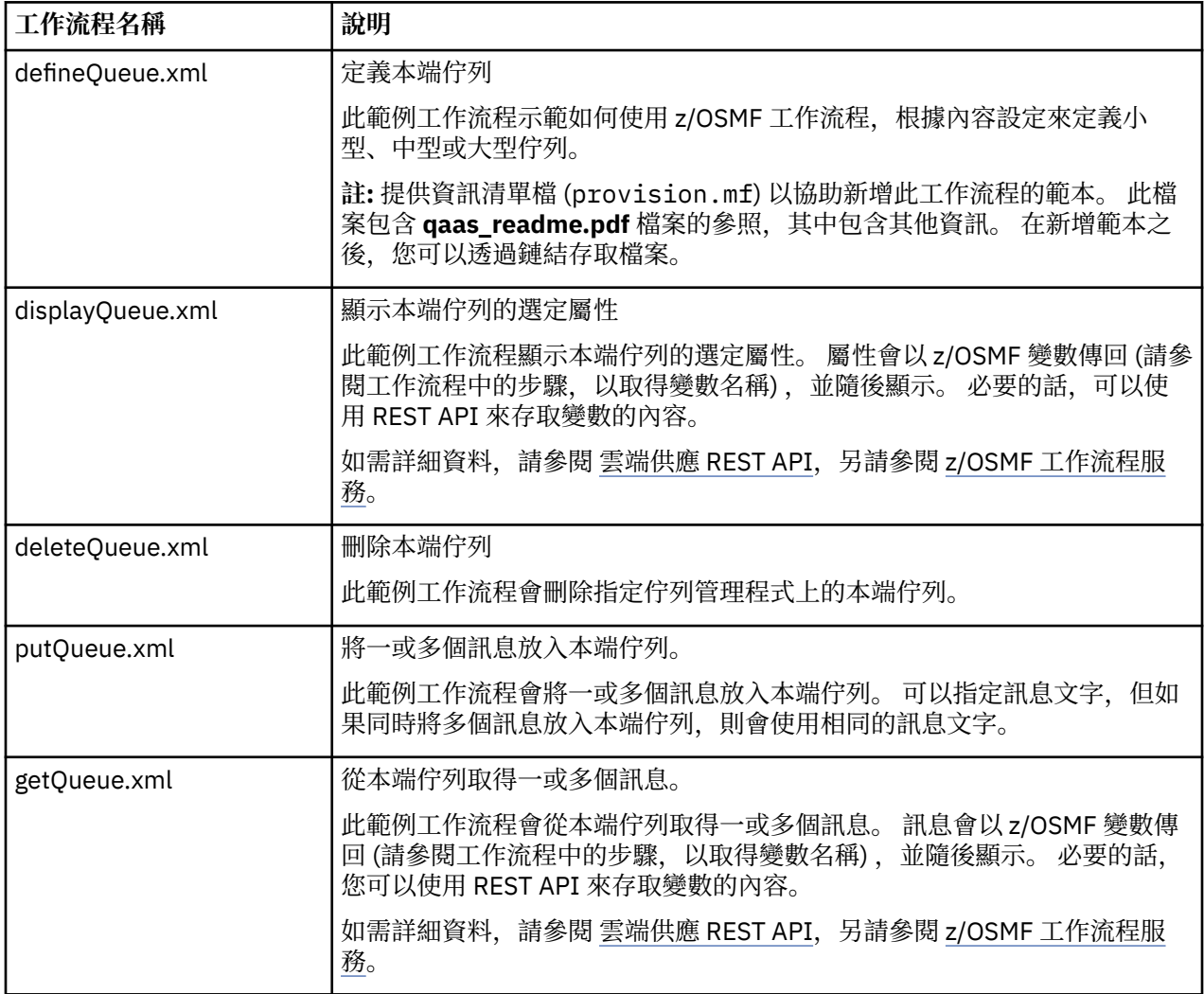

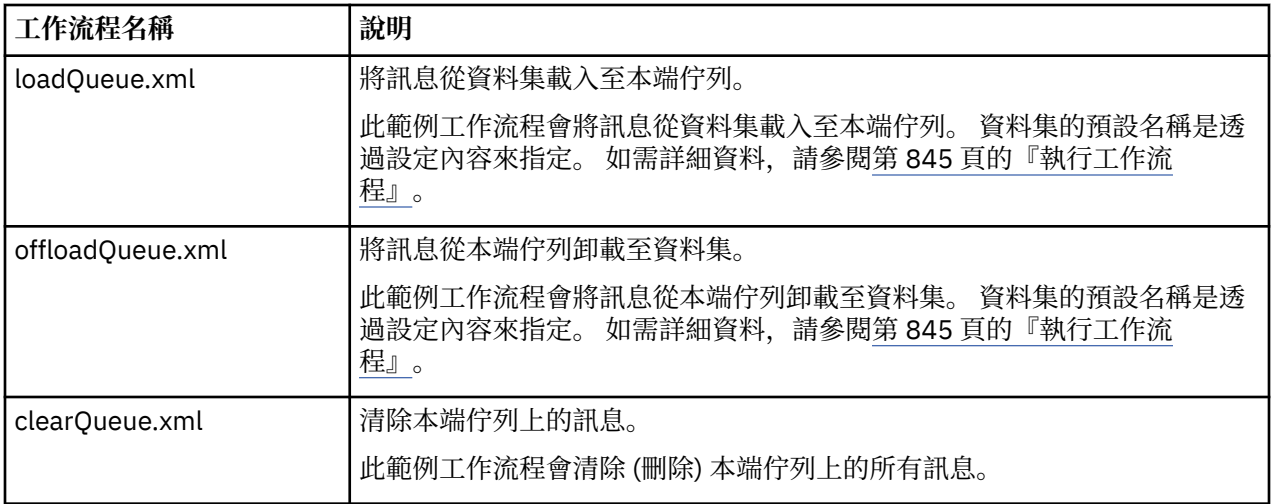

#### **附註:**

- 1. **放置佇列** 動作可讓您輸入部分訊息資料,並將一或多個訊息放置在佇列中。 如果在給定要求期間將多個 訊息放置在佇列上,則會使用相同的訊息資料。
- 2. loadQueue.xml 和 offloadQueue.xml 工作流程會呼叫 SCSQLOAD 程式庫中的執行檔模組 CSQUDMSG , 別名為 QLOAD。 這相當於 IBM MQ for Multiplatforms 提供的 **dmpmqmsg** 公用程式。 因此,從資料集載 入至佇列或從佇列載入至資料集的訊息預期為 **dmpmqmsg** 格式。
	- 在 SCSQPROC 中也提供範例 JCL 作為成員 CSQ4QLOD 。

嘗試 loadQueue 及 offloadQueue 動作最簡單的方法是執行下列動作:

- a. 發出 **putQueue** 幾次,將部分訊息放入佇列中。
- b. 使用 offloadQueue, 將佇列中的訊息卸載至資料集。
- c. 必要的話, 請發出 clearQueue, 從佇列中移除所有訊息。
- d. 使用 loadQueue, 將資料集的訊息載入至相同或不同的佇列。

如果您對 **dmpmqmsg** 格式感興趣,則可以在發出「卸載」要求之後瀏覽資料集的內容。

- 3. 您可以對佈建的 IBM MQ for z/OS 本端佇列執行 **displayQueue**、 **deleteQueue**、 **putQueue**、 **getQueue**、 **loadQueue**、 **offloadQueue** 及 **clearQueue** 作為動作。 如需動作和動作檔的進一步詳 細資料,請參閱 *z/OSMF* 程式設計手冊。
- 4. 依預設會刪除所有與動作相關的工作流程。 其原因是將使用者清理工作流程的需求降至最低。

不過,問題是動作會產生部分輸出。 例如, **displayQueue** 和 **getQueue** 動作都會產生輸出。

無法看到輸出,因為一旦執行動作,即會刪除相關的工作流程。 因此,如果您從 z/OS WUI 驅動工作流 程動作,則需要針對您要查看其輸出的每一個動作,將 **<workflow>** 標籤上的 **cleanAfterComplete** 旗標設為 假 。

例如,若要查看 **displayQueue** 的輸出,請如下所示設定旗標:

```
<action name="displayQueue">
   <workflow cleanAfterComplete="false">
 ...
 ...
```

```
 </workflow>
</action>
```
不過,這表示您接著必須手動清除動作相關的工作流程。

每一個範例 z/OSMF 工作流程都會執行一或多個步驟。 工作流程中的註解會說明每一個步驟所執行的功能。 部分步驟只會要求資料輸入,而部分步驟會提交 JCL ,而其他步驟則會呼叫 REXX 執行程式來完成所述的功 能。

<span id="page-844-0"></span>請參閱每一個步驟,以取得 JCL 或 REXX 執行程式檔案的確切名稱。 工作流程及相關聯的 JCL 或 REXX 執行 檔會參照在一或多個 第 845 頁的『工作流程變數宣告檔』中宣告的變數。

#### **相關概念**

第 841 [頁的『限制』](#page-840-0) z/OSMF 與 IBM MQ 搭配使用時的限制。

#### **執行工作流程 z/OS**

範例「 z/OSMF 」工作流程所參照檔案的說明,以及您如何執行工作流程。

## **工作流程變數宣告檔**

下列檔案宣告範例 z/OSMF 工作流程及相關聯 JCL 或 REXX 執行檔所參照的變數:

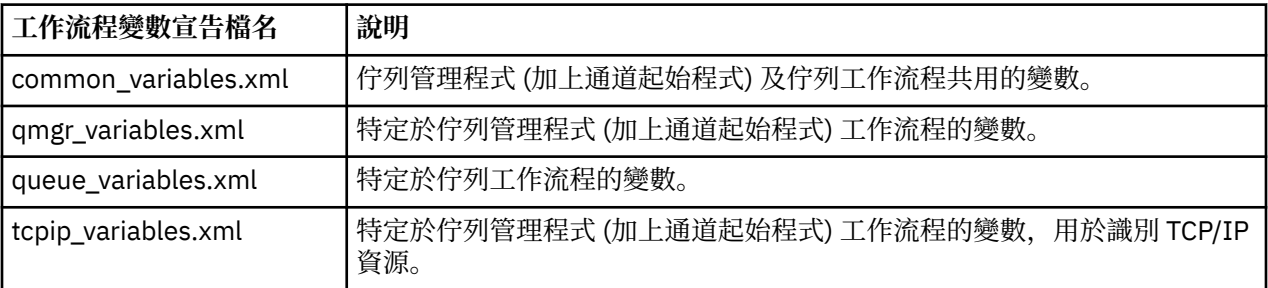

**註:** 變數的預設可見性為 *private*。 為了容許使用 z/OSMF REST API 來查詢變數,選取的變數已標示為 公 用。 不過,必要的話,您可以變更給定變數的可見性。

## **執行工作流程**

圖 *127: IBM MQ for z/OS* 資源的「按一下」供應

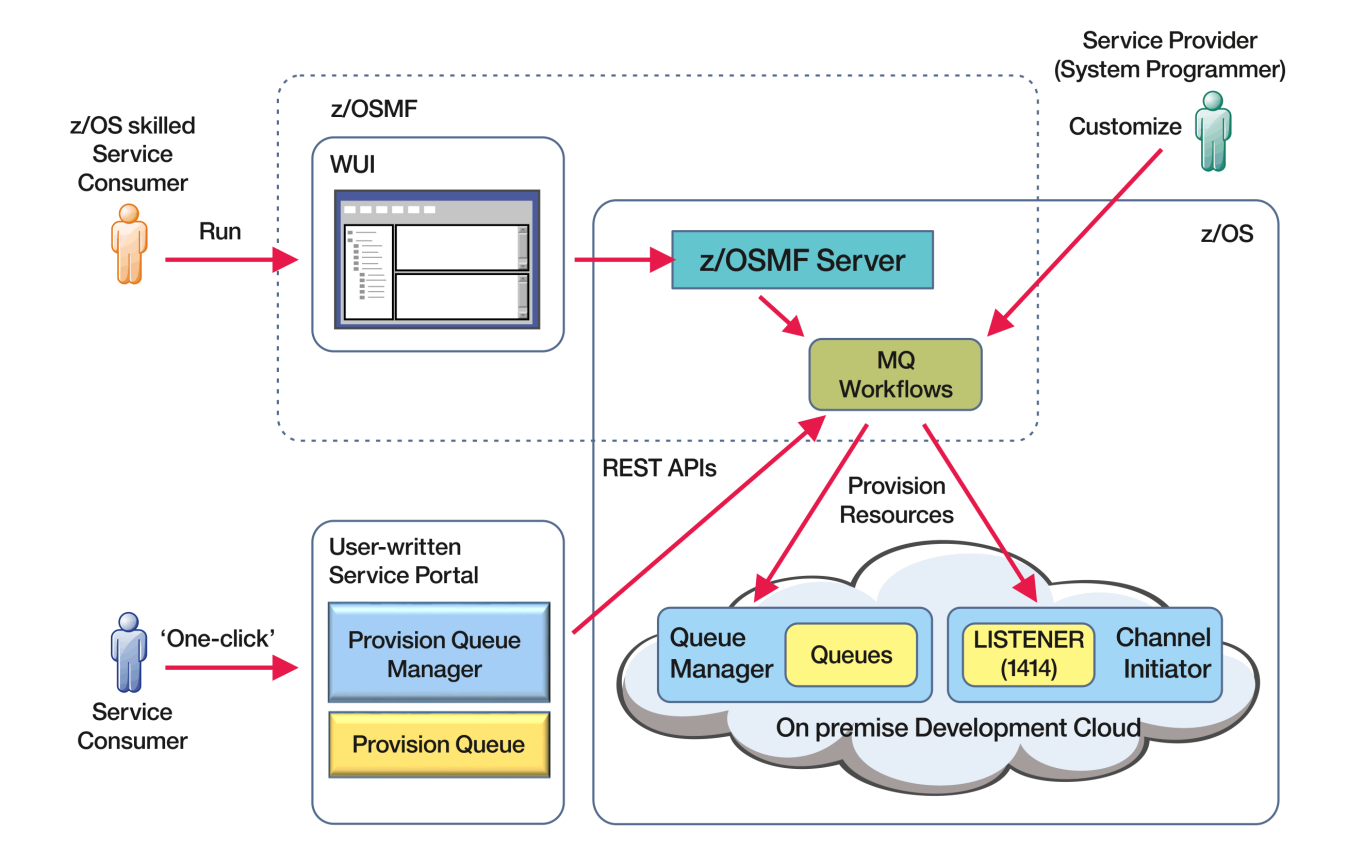

在可以執行工作流程之前,需要在下列檔案中設定部分內容:

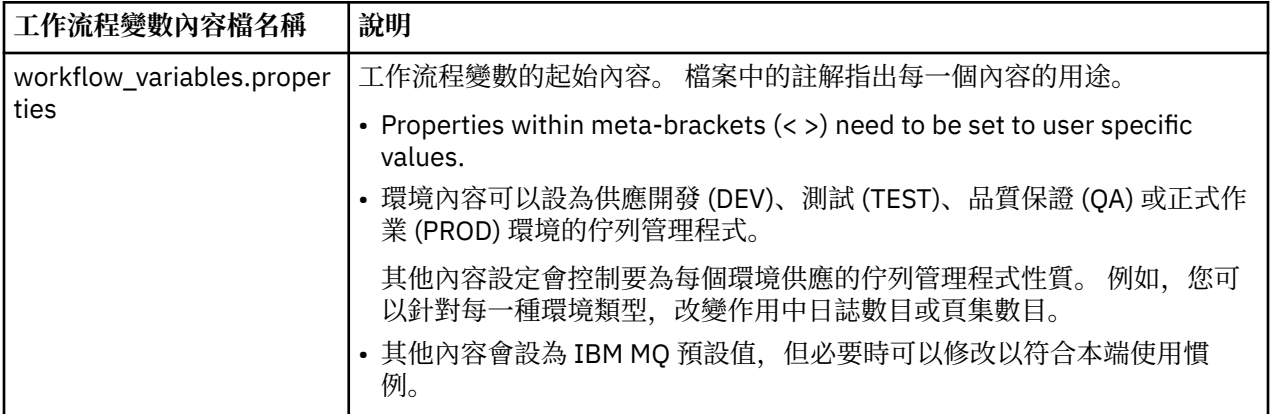

一般而言,設定內容之後,工作流程可以依現狀執行。 不過,必要的話,您可以自訂工作流程來修改或移除 現有的步驟、或新增步驟。

工作流程可以執行:

• 從 z/OSMF WUI。

從 WUI 中的「雲端供應-> 軟體服務」,工作流程可以自動或手動模式執行。 手動模式在測試時很有用, 在這兩種模式中,都可以監視工作流程中每一個步驟的進度。

如需詳細資料,請參閱 [雲端佈建服務](https://www.ibm.com/docs/en/zos/3.1.0?topic=services-cloud-provisioning) 及 [建立工作流程。](https://www.ibm.com/docs/en/zos/3.1.0?topic=services-create-workflow)

• 使用 z/OSMF REST Workflow Services。

「REST 工作流程服務」可用來透過 REST API 執行工作流程。 此模式適用於從使用者撰寫的入口網站建 立一鍵式作業。

如需詳細資料,請參閱 雲端供應 [REST API](https://www.ibm.com/docs/en/zos/3.1.0?topic=management-cloud-provisioning-rest-apis),另請參閱 z/OSMF [工作流程服務](https://www.ibm.com/docs/en/zos/3.1.0?topic=services-zosmf-workflow)。

• 使用 z/OSMF 隨附的範例 Marketplace 入口網站。

#### **相關概念**

第 842 [頁的『自動佈建](#page-841-0) IBM MQ 物件』 提供範例以自動佈建佇列管理程式及本端佇列。

# **Z/OS MICAdV.VUE 正在配置 IBM MQ Advanced for z/OS VUE**

使用此資訊來配置 IBM MQ Advanced for z/OS VUE 授權提供的特性。

## **關於這項作業**

您可以啟用 Managed File Transfer 代理程式與 IBM MQ Advanced for z/OS Value Unit Edition 的遠端連線。

您可以使用從 IBM MQ Advanced for z/OS Value Unit Edition 佇列管理程式到 IBM Cloud 中 IBM Blockchain 服務的連線功能。

您可以使用用戶端連線,將 IBM MQ classes for JMS 或 IBM MQ classes for Java 應用程式連接至 z/OS 上具 有 **ADVCAP(ENABLED)** 屬性的佇列管理程式。 如需相關資訊,請參閱 Java 及 JMS 用戶端與 z/OS 佇列管理 程式的連線功能。

## **程序**

1. 啟用 Managed File Transfer 代理程式與 IBM MQ Advanced for z/OS Value Unit Edition 的遠端連線。

2. 配置 IBM MQ Advanced for z/OS VUE 以與 IBM Cloud 中的 IBM Blockchain 服務搭配使用。

#### **啟用 MFT 代理程式與遠端 z/OS 佇列管理程式的連線功能**  $z/0S$

LTS ■ 在某些情況下,z/OS 上的 Managed File Transfer 代理程式可以使用用戶端連線連接至 z/OS 上的遠端佇列管理程式。 這可能會導致更簡單的 IBM MQ 拓蹼。

#### LTS |

在下列情況下,支援與遠端 z/OS 佇列管理程式的用戶端連線:

- MFT 代理程式位於 IBM MQ 9.2.0 長期支援,已套用 APAR PH56722 ,且已與 IBM MQ Advanced for z/OS Value Unit Edition 或 IBM MQ Advanced for z/OS 的產品 ID (PID) 相關聯
- MFT 代理程式位於 IBM MQ 9.2.0, 且已與 IBM MQ Advanced for z/OS Value Unit Edition 的 PID 相關聯

如需 IBM MQ 產品、其相關聯 PID 值及匯出分類的詳細資料,請參閱 IBM MQ 產品 ID 及匯出資訊 。

如需如何設定與 MFT 安裝相關聯之 PID 的相關資訊,請參閱 **fteSetProductID** 。

代理程式執行所在的 PID 會在代理程式啟動時顯示在日誌中。

**註:** z/OS 上以任何其他 PID 執行的 MFT 代理程式,只能使用連結模式連線來連接至本端佇列管理程式。

如果代理程式嘗試連接未在 z/OS 上執行的佇列管理程式,則會發出訊息 BFGQM1044E ,並結束代理程式 啟動。

#### **相關工作**

在 z/OS 上啟動 MFT 代理程式

# **Z/0S Deprecated MQAdv.VUE 配置 IBM MQ Advanced for z/OS VUE 以與區塊鏈**

## **搭配使用**

設定並執行 IBM MQ Bridge to blockchain, 以安全地連接 z/OS 佇列管理程式及 IBM Blockchain 上的 IBM MQ 。 使用橋接器,透過使用連接至 IBM MQ Advanced for z/OS VUE 佇列管理程式的傳訊應用程式,非同 步連接、查閱及更新區塊鏈中資源的狀態。

## **開始之前**

**附註:**

- <mark>• Deprecated</mark> 從 2022 年 11 月 22 日開始的所有版本都已淘汰 IBM MQ Bridge to blockchain (請參閱 <u>[美國](https://www.ibm.com/docs/en/announcements/222-341/index.html)</u> 公告信 [222-341\)](https://www.ibm.com/docs/en/announcements/222-341/index.html)。
- Y S.2.0.21 Femoved 若為 Long Term Support, IBM MQ Bridge to blockchain 會在 IBM MQ 9.2.0 CSU 21 中移除。 如果您有應用程式會受到這項變更影響,請聯絡「 IBM 支援中心」。
- IBM MQ Bridge to blockchain 是 IBM MQ Advanced for z/OS Value Unit Edition 9.1.0 上連接器套件的一 部分。 您可以連接至在相同或更高指令層次上執行的 IBM MQ Advanced for z/OS VUE 佇列管理程式。
- 支援 IBM MQ Bridge to blockchain 與基於 Hyperledger Composer built on Hyperledger Fabric 的區塊鏈 網路搭配使用。
- IBM MQ Bridge to blockchain 必須安裝在 z/OS UNIX System Services 環境中,並且需要 IBM 中的 Java runtime environment 第 8 版。

### **關於這項作業**

Blockchain 是共用的分散式分帳,由區塊鏈組成,這些區塊鏈代表網路中對等節點之間的協議交易。 鏈結中 的每一個區塊會鏈結至前一個區塊,依此類推,回到第一個交易。

IBM Blockchain 以 Hyperledger Fabric 和 Hyperledger Composer 為建置基礎。 您可以在本端使用 Docker 進行開發, 或在 IBM Cloud 的容器叢集中進行開發。 您也可以在正式作業中啟動及使用 IBM Blockchain 網 路,以建置及控管具有高階安全、隱私權及效能的商業網路。 如需相關資訊,請參閱 [IBM Blockchain](https://www.ibm.com/blockchain/platform) [Platform](https://www.ibm.com/blockchain/platform)。

Hyperledger Fabric 和 Hyperledger Composer 是一個開放程式碼的企業區塊鏈架構, 由 Hyperledger Project 成員以協同方式開發,包括 IBM 作為起始程式碼貢獻者。 Hyperledger Project, 或 Hyperledger, 是 Linux Foundation 開放程式碼、全球協同行動,以推動跨產業區塊鏈技術。 如需相關資訊,請參閱 [IBM](https://www.ibm.com/blockchain) [Blockchain](https://www.ibm.com/blockchain)、 [Hyperledger](https://www.hyperledger.org/projects) 專案、 [Hyperledger Fabric](https://hyperledger-fabric.readthedocs.io/en/latest/fabric_model.html) 及 [Hyperledger Composer](https://hyperledger.github.io/composer/latest/introduction/introduction.html)。

如果您已使用 IBM MQ Advanced for z/OS VUE 和 IBM Blockchain, 則可以使用 IBM MQ Bridge to blockchain 透過 Hyperledger Composer REST 介面來驅動 Hyperledger Composer 商業模型, 以容許您更新 或查詢區塊鏈中的狀態,並從區塊鏈網路接收回應。 透過此方式,您可以整合內部部署 IBM 軟體與 (雲端區 塊鏈服務或本端管理的內部部署解決方案)。

如需橋接器作業處理程序的簡要概觀,請參閱 圖 1。 使用者應用程式會將 JSON 格式的訊息放置在 z/OS 佇 列管理程式的輸入/要求佇列上。 使用 Hyperledger Composer REST 伺服器,橋接器會連接至佇列管理程 式,從輸入/要求佇列取得訊息,檢查 JSON 是否正確格式化,然後向區塊鏈發出 REST 要求。 區塊鏈傳回 的資料由橋接器剖析,並放置在回覆佇列上,如原始 IBM MQ 要求訊息中所定義。 使用者應用程式可以連接 至佇列管理程式,從回覆佇列取得回應訊息,並使用該資訊。

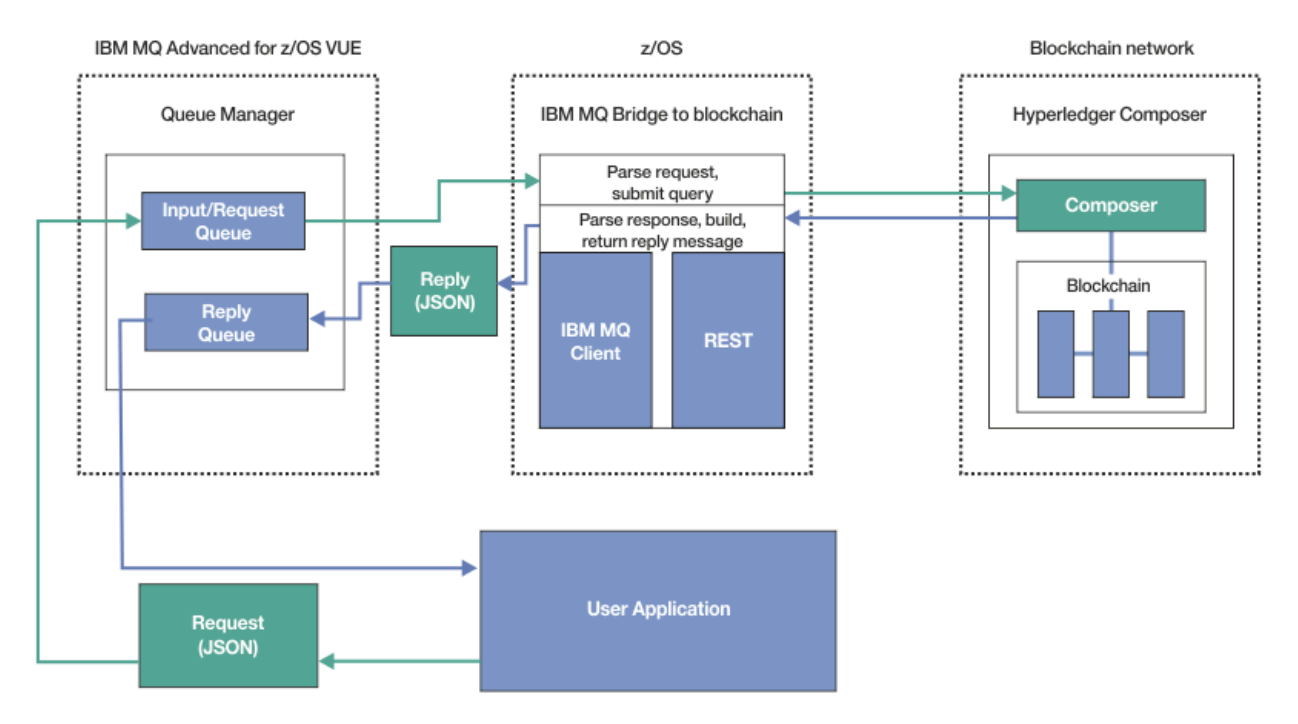

### 圖 *128: IBM MQ Bridge to blockchain*

您必須將 IBM MQ Bridge to blockchain 配置成連接至 Hyperledger Composer REST 伺服器,而不是直接連 接至基礎 Hyperledger Fabric 層。 當橋接器執行時,傳訊應用程式會根據使用者定義的商業網路模型,要求 橋接器驅動 Hyperledger Composer REST API, 進而驅動可查詢或更新資源狀態的基礎鏈碼常式, 並使用 Hyperledger Composer REST 伺服器將結果作為回應傳回給傳訊應用程式。

## **程序**

在 thlqual.SCSQPROC(CSQ4BCBQ)中自訂並提交範例 JCL, 以建立橋接器的佇列。 針對用於下列項目的預設具名佇列提供範例橋接器佇列定義:

- 橋接器的訊息輸入: SYSTEM.BLOCKCHAIN.INPUT.QUEUE 及 APPL1.BLOCKCHAIN.INPUT.QUEUE
- 來自區塊鏈的回覆: APPL1.BLOCKCHAIN.REPLY.QUEUE

不同的應用程式可以使用相同的輸入佇列,但您可以指定多個回覆佇列,每一個應用程式一個。 您不需要使 用已定義的回覆佇列。 如果您要對回覆使用動態佇列, 則必須考量其安全配置。

## **結果**

您已建立橋接器處理來自 IBM MQ 及區塊鏈網路的訊息所需的佇列。

<span id="page-848-0"></span>使用佇列管理程式的資訊及來自區塊鏈網路的認證,來建立 IBM MQ Bridge to blockchain 的配置檔。

#### $z/0S$ **Exprese ted MQ Adv. VUE 建立 IBM MO Bridge to blockchain 的配置檔**

輸入佇列管理程式及區塊鏈網路參數,以建立 IBM MQ Bridge to blockchain 的配置檔,以連接至 IBM MQ 及 IBM Blockchain 網路。

## **開始之前**

**附註:**

- Deprecated <mark>從 2022 年 11 月 22 日開始的所有版本都已淘汰 IBM MQ Bridge to blockchain (請參閱 [美國](https://www.ibm.com/docs/en/announcements/222-341/index.html)</mark> 公告信 [222-341\)](https://www.ibm.com/docs/en/announcements/222-341/index.html)。
- Y 9.2.0.21 Ennoved 若為 Long Term Support, IBM MQ Bridge to blockchain 會在 IBM MQ 9.2.0 CSU 21 中移除。 如果您有應用程式會受到這項變更影響,請聯絡「 IBM 支援中心」。
- 您已建立並配置 Hyperledger Composer 區塊鏈網路。
- 您已在 z/OS 環境上安裝 IBM MQ Bridge to blockchain 。
- 您已啟動 IBM MQ Advanced for z/OS VUE 佇列管理程式。

## **關於這項作業**

此作業會引導您完成建立 IBM MQ Bridge to blockchain 配置檔及順利連接至 IBM Blockchain 和 IBM MQ 網 路所需的最小設定。

您可以使用橋接器來連接至以 Hyperledger Composer 為基礎的區塊鏈網路。 若要使用橋接器,您需要來自 區塊鏈網路的配置資訊。 在此作業的每一個步驟中,您可以找到基於兩個不同配置區塊鏈網路的配置詳細資 料範例:

- 在 Docker 中執行的 Hyperledger Composer 網路。 如需相關資訊,請參閱 安裝 [Hyperledger Composer](https://hyperledger.github.io/composer/latest/installing/installing-index) 及 產生 [REST API](https://hyperledger.github.io/composer/latest/integrating/getting-started-rest-api)。
- 在 IBM Cloud 的 Kubernetes 叢集中執行的 Hyperledger Composer 網路。 如需相關資訊,請參閱 在 [IBM](https://ibm-blockchain.github.io/) [Blockchain Platform](https://ibm-blockchain.github.io/) 上開發雲端沙盤推演。

如需所有 IBM MQ Bridge to blockchain 參數的意義及選項的相關資訊,請參閱 runmqbcb 指令。 您必須考 量自己的安全需求,並自訂適合您部署的參數。

## **程序**

1. 在 z/OS UNIX System Services (z/OS UNIX) 環境中執行橋接器,以建立配置檔。

您需要來自 Hyperledger Composer 安全資訊以及來自 IBM MQ Advanced for z/OS VUE 佇列管理程式的 參數。

從 z/OS UNIX 中 IBM MQ 安裝所在位置的 mqbc/bin 目錄執行橋接器 Script。

./runmqbcb -o config\_file\_name.cfg

如下列範例所示, 現有的值會顯示在方括弧內。 按 Enter 以接受現有值, 按 Space then Enter 以清除 值, 並在方括弧內鍵入, 然後按 Enter 以新增值。您可以用逗點來區隔值清單(例如同層級), 或在新行 上輸入每一個值。 空白行結束清單。

**註:** 您無法編輯現有值。 您可以保留、取代或清除它們。

2. 輸入 IBM MQ Advanced for z/OS VUE 佇列管理程式的連線值。

連線所需的最小值為您定義的佇列管理程式名稱及橋接器輸入佇列名稱。 對於遠端 IBM MQ Advanced for z/OS VUE 佇列管理程式的連線,您還需要 **MQ Channel** 及 **MQ Conname** (佇列管理程式執行所在的 主機位址及埠)。

若要在步驟 第 850 [頁的『](#page-849-0)5』中使用 TLS 來連接至 IBM MQ ,您必須使用 JNDI 或 CCDT ,並相應地指 定 **MQ CCDT URL** 或 **JNDI implementation class** 及 **JNDI provider URL** 。

<span id="page-849-0"></span>**註: MQ CCDT** 或 **JNDI** 值優先於值重疊的配置檔。

Connection to Queue Manager --------------------------- Queue Manager : [z/OS\_ADV\_VUE\_qmgr\_name] : [z/OS\_ADV\_VUE\_qmgr\_name]<br>: [APPL1.BLOCKCHAIN.INPUT.QUEUE]<br>: []<br>: [] MQ Channel : [] MQ Channel : []<br>
MQ Conname : []<br>
MQ CCDT URL : []<br>
JNDI implementation class : []<br>
JNDI provider URL : [] MQ CCDT URL : [] JNDI implementation class : [] JNDI provider URL : [] MQ Userid : [] MQ Password : []

3. 輸入與區塊鏈網路相關聯之 Hyperledger Composer REST 伺服器的認證 (如果已配置的話)。

在下列範例中, Hyperledger Composer REST 伺服器已使用 **passport-ldapauth NodeJS** 模組來配 置 LDAP 認證儲存庫。 請注意,您可以使用以這種方式提供基本使用者和密碼樣式認證的任何 **passport-\*** 模組。 如需相關資訊,請參閱 啟用 REST [伺服器的鑑別。](https://hyperledger.github.io/composer/latest/integrating/enabling-rest-authentication)

User Identification ---------------------------------<br>Userid Userid : []admin Password : []\*\*\*\*\*\* API path for Login : auth/ldap

4. 輸入 Hyperledger Composer REST 伺服器的位址。

請注意,此屬性不需要任何通訊協定 (即 http 或 https) ,且埠號是必要的。 使用 HTTP 或 HTTP 通訊 協定取決於 REST 伺服器的安全配置。 如果提供憑證和私密金鑰組給 REST 伺服器, 則會使用 HTTPS。 使用 \$url.12。 否則,會使用 HTTP。 如需如何指定憑證和私密金鑰組的相關資訊,請參閱步驟 第 850 頁的『5』。

REST Server --------------------------- Address for Composer REST server : [composer-rest-server-ip-address:3000]

5. 輸入 TLS 連線的憑證儲存庫值。

橋接器充當連接至佇列管理程式的 IBM MQ JMS 用戶端,這表示可以將它配置為使用 TLS 安全,以與任 何其他 IBM MQ JMS 用戶端相同的方式安全地連接。 只有在步驟 第 849 [頁的『](#page-848-0)2』中指定 JNDI 或 CCDT 資訊之後,才會公開 TLS 連線詳細資料的配置。

憑證儲存庫用於 Hyperledger Composer 及 IBM MQ Advanced for z/OS VUE 佇列管理程式。 如果指定憑 證儲存庫,橋接器一律會嘗試使用 HTTP 連接至 Hyperledger REST 伺服器。 不過,可以使用下列選項來 停用 IBM MQ 連線的 TLS ,同時仍將 TLS 用於 Hyperledger Composer 。

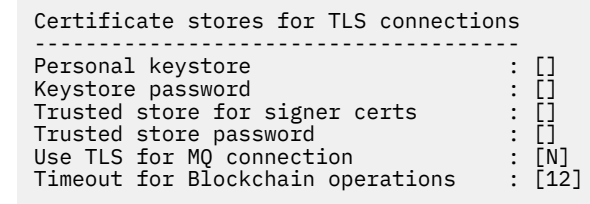

如需相關資訊,請參閱 使用 HTTP 及 TLS 保護 REST [伺服器安全。](https://hyperledger.github.io/composer/latest/integrating/securing-the-rest-server)

6. 選擇性的: 輸入 IBM MQ Bridge to blockchain 的日誌檔位置。 您可以在配置檔或指令行中指定日誌檔名稱及位置。

Behavior of bridge program -------------------------- Runtime logfile for copy of stdout/stderr : [/var/mqm/errors/runmqbcb.log] Done.

## **結果**

您已建立配置檔,供 IBM MQ Bridge to blockchain 用來連接至 IBM Blockchain 網路及 IBM MQ Advanced for z/OS VUE 佇列管理程式。

## **下一步**

完成 第 851 頁的『執行 IBM MQ Bridge to blockchain』 的步驟

#### **相關參考**

runmqbcb (執行 IBM MQ Bridge to blockchain)

#### **IBM MQ Bridge to blockchain 的 IBM MQ 安全配置**  $z/0S$

使用 IBM MQ Bridge to blockchain 來設定 IBM MQ 安全的考量。

### **附註:**

- <mark>• Deprecated</mark> 從 2022 年 11 月 22 日開始的所有版本都已淘汰 IBM MQ Bridge to blockchain (請參閱 <u>[美國](https://www.ibm.com/docs/en/announcements/222-341/index.html)</u> 公告信 [222-341\)](https://www.ibm.com/docs/en/announcements/222-341/index.html)。
- V9.2.0.21 **Elemoved** 若為 Long Term Support, IBM MQ Bridge to blockchain 會在 IBM MQ 9.2.0 CSU 21 中移除。 如果您有應用程式會受到這項變更影響,請聯絡「 IBM 支援中心」。

下列範例顯示 RACF 定義,可用來讓 IBM MQ Bridge to blockchain 存取它需要的佇列。 這些定義假設橋接 器是在 MQBCBUSR 使用者 ID 下執行。

此外,還需要授與「IBM MQ Bridge to blockchain」存取權,才能連接至佇列管理程式:

- 直接使用連結模式; 請參閱 批次連線的連線安全設定檔, 或
- 透過 CHINIT 使用用戶端模式; 請參閱 用戶端 MQI 要求

## **IBM MQ Bridge to blockchain 要求佇列的授權**

發出下列 RACF 指令,以授與 MQBCBUSR 使用者 ID 從預設 SYSTEM.BLOCKCHAIN.INPUT.QUEUE 要求佇 列:

RDEFINE MQQUEUE SYSTEM.BLOCKCHAIN.INPUT.QUEUE UACC(NONE) PERMIT SYSTEM.BLOCKCHAIN.INPUT.QUEUE CLASS(MQQUEUE) ID(MQBCBUSR) ACCESS(UPDATE)

## **IBM MQ Bridge to blockchain 回應佇列的授權**

發出下列 RACF 指令,以授與 MOBCBUSR 使用者 ID 存取權,將訊息傳送至 APPL1.BLOCKCHAIN.REPLY.QUEUE。 此佇列名稱指定在要求訊息上的回覆目的地佇列名稱上:

RDEFINE MQQUEUE APPL1.BLOCKCHAIN.REPLY.QUEUE UACC(NONE) PERMIT APPL1.BLOCKCHAIN.REPLY.QUEUE CLASS(MQQUEUE) ID(MQBCBUSR) ACCESS(UPDATE) PERMIT CONTEXT.APPL1.BLOCKCHAIN.REPLY.QUEUE CLASS(MQADMIN) ID(MQBCBUSR) ACCESS(UPDATE)

### **相關工作**

第 727 頁的『執行 [IBM MQ Bridge to blockchain](#page-726-0) 用戶端範例』

您可以使用 IBM MQ Bridge to blockchain 隨附的 JMS 用戶端範例,將訊息放置在區塊鏈橋接器正在檢查的 輸入佇列中,並查看收到的回覆。 此範例基於使用 IBM MQ Bridge to blockchain 與 Hyperledger Composer Trader 網路範例整合。

#### **相關參考**

佇列安全的設定檔 API-資源安全存取快速參照

#### **Deprecated MQ Adv. VUE 執行 IBM MQ Bridge to blockchain**  $z/0S$

執行 IBM MQ Bridge to blockchain 以連接至 IBM Blockchain 和 IBM MQ。 連接時,橋接器已準備好處理要 求訊息,將它們傳送至 Hyperledger Composer 區塊鏈網路,並接收及處理回覆。

## **開始之前**

**附註:**

- <mark>• Deprecated</mark> 從 2022 年 11 月 22 日開始的所有版本都已淘汰 IBM MQ Bridge to blockchain (請參閱 <u>[美國](https://www.ibm.com/docs/en/announcements/222-341/index.html)</u> 公告信 [222-341\)](https://www.ibm.com/docs/en/announcements/222-341/index.html)。
- V9.2.0.21 **Elemoved** 若為 Long Term Support, IBM MQ Bridge to blockchain 會在 IBM MQ 9.2.0 CSU 21 中移除。 如果您有應用程式會受到這項變更影響,請聯絡「 IBM 支援中心」。

## **關於這項作業**

使用您在前一項作業中建立的配置檔,來執行 IBM MQ Bridge to blockchain。

## **程序**

- 1. 啟動您要與橋接器搭配使用的 IBM MQ Advanced for z/OS VUE 佇列管理程式。
- 2. 啟動 IBM MQ Bridge to blockchain, 以連接至區塊鏈網路及 IBM MQ Advanced for z/OS VUE 佇列管理 程式。

您可以:

a) 從安裝 IBM MQ 的 z/OS UNIX 位置中的 mqbc/bin 目錄,直接在 z/OS UNIX System Services (z/OS UNIX) 中執行橋接器。

```
./runmqbcb -f /config_file_location/config_file_name.cfg -r /log_file_location/logFile.log
```
or

- b) b. 使用 thlqual . SCSQPROC(CSQ4BCB)中提供的範例 JCL , 在 z/OS 系統上執行橋接器。 您必須對 JCL 進行一些特定於您環境的更新:
	- 將 ++THLQUAL++ 取代為 IBM MQ 目標程式庫資料集的高階限定元。
	- 將 ++LANGLETTER++ 取代為您要在其中顯示訊息之語言的字母。
	- 將 ++PATHPREFIX++ 取代為 z/OS UNIX 元件安裝路徑。
	- 將 ++CONFIGFILE++ 取代為 z/OS UNIX 中使用 runmqbc -o <file> 指令所建立之配置檔的路 徑。
- 將 ++JAVAHOME++ 取代為在 Java 8 或更新版本上執行之 64 位元 Java 虛擬機器 (JVM) 的位置。 當橋接器已連接時,會傳回類似下列的輸出:

2018-05-17 14:28:16.866 BST IBM MQ Bridge to Blockchain 5724-H72 (C) Copyright IBM Corp. 2017, 2024.

2018-05-17 14:28:19.331 BST Ready to process input messages.

3. 選擇性的: 如果在執行橋接器之後傳回的訊息指出連線不成功,則對 IBM MQ Advanced for z/OS VUE 佇 列管理程式及區塊鏈網路的連線進行疑難排解。

a) 以除錯模式發出指令,並搭配除錯選項 1。

./runmqbcb -f /*config\_file\_location*/*config\_file\_name*.cfg -r /*log\_file\_location*/ logFile.log -d 1

橋接器會逐步執行連線設定,並以簡潔模式顯示處理訊息。

b) 在除錯模式下使用除錯選項 2 發出指令。

```
./runmqbcb -f /config_file_location/config_file_name.cfg -r /log_file_location/
logFile.log -d 2
```
橋接器會逐步執行連線設定,並以詳細模式顯示處理訊息。 完整輸出會寫入日誌檔。 請注意,您也可以選擇性地指定 JCL 內的除錯模式選項,方法是將 '-d 0' 變更為 '-d 1' 或 '-d 2'。

## **結果**

您已啟動 IBM MQ Bridge to blockchain 並連接至佇列管理程式及區塊鏈網路。

## **下一步**

- 遵循 第 727 頁的『執行 [IBM MQ Bridge to blockchain](#page-726-0) 用戶端範例』 中的步驟,將查詢或更新訊息格式化 並傳送至區塊鏈網路。
- 使用 MQBCB\_EXTRA\_JAVA\_OPTIONS 變數來傳入 JVM 內容,例如啟用 IBM MQ 追蹤。 如需相關資訊,請 參閱 追蹤 IBM MQ Bridge to blockchain。

## *IBM MQ 9.2.0* **之前** *IBM MQ Bridge to blockchain* **的訊息格式**

IBM MQ Bridge to blockchain 所傳送及接收之訊息的格式化相關資訊。

### $V5.2.0$

小心: 訊息格式的現有格式已作廢。 從 IBM MQ 9.2.0, 如果您有 Hyperledger Fabric 網路, 請使用 第 725 頁的『IBM MQ 9.2.0 中 [IBM MQ Bridge to blockchain](#page-724-0) 的訊息格式』中說明的訊息格式。

應用程式要求 IBM MQ Bridge to blockchain 驅動 Hyperledger Composer 定義的 REST API , 以處理區塊鏈 上保留的資訊。 應用程式透過在橋接器要求佇列上放置要求訊息來執行此動作。 REST 要求的結果由橋接器 格式化為回覆訊息。 橋接器會使用要求訊息 MQMD 的 **ReplyToQ** 及 **ReplyToQMgr** 欄位中包含的資訊,作 為回覆訊息的目的地。

要求及回覆訊息是 JSON 格式的文字 (MQSTR) 訊息。

## **要求訊息格式**

要求訊息包含三個屬性:

#### **方法 (method)**

用來呼叫 Hyperledger Composer REST API 的 REST 動詞,例如 POST、DELETE 或 GET

**path**

Hyperledger Composer REST API 的路徑。 這會新增至基本伺服器 URL。 路徑應該以 "api/" 開頭。

**主體**

方法特定內容。 這通常是 JSON 結構。

下列範例使用 POST 方法,以路徑 api/Trader 來建立新的 Trader 物件。 內文會指定使用者的 Hyperledger Composer 模型所定義的「交易商」類別,也會指定在區塊鏈網路內建立新 Trader 物件所需的 其他值。

```
{ "method": "POST",
 "path": "api/Trader",
 "body": {
 "$class" : "org.example.trading",
 "tradeId" : "Trader2",
 "firstName": "Jane",
    "lastName" : "Doe"
```
## **回覆訊息格式**

回覆訊息會將其相關性 ID 設為入埠訊息的訊息 ID。 任何使用者定義內容都會從要求訊息複製到回覆訊息。 回覆中的使用者 ID 會設為發送端的使用者 ID。

**statusCode** 是 HTTP 狀態碼。 如果錯誤來自 IBM MQ 或橋接器,則會使用適當的 **statusCode** 。

**statusType** 是字串,可以是 *SUCCESS* 或 *FAILURE*。

對於成功要求,回覆訊息中的 "**data**" 元素包含來自所呼叫 Hyperledger Composer REST API 的回應。 成功處理的範例:

```
{
 "statusCode": 200,
 "statusType": "SUCCESS",
   "data": [
      {
 "$class": "org.example.trading",
 "firstName": "John",
 "lastName": "Doe",
 "tradeId": "Trader1"
\frac{3}{5},
\overline{\mathcal{E}} "$class": "org.example.trading",
 "firstName": "Jane",
 "lastName": "Doe",
 "tradeId": "Trader2"
      }
   ]
}
```
所有錯誤回應都具有相同的欄位,不論它們是否由橋接器本身所產生,都是從呼叫 Hyperledger Composer REST 伺服器、區塊鏈或從鏈碼呼叫產生。 例如:

• JSON 輸入訊息不正確

```
{
   "statusCode": 400,
 "statusType": "FAILURE",
 "message": "[AMQBC021E] Error: Cannot parse input message or there are 
 missing fields in the message. Missing fields appear to be: "method"."
}
```
• Hyperledger Composer REST 伺服器無法處理的要求

```
{
 "statusCode": 500,
 "statusType": "FAILURE",
 "message": "Error trying to invoke business network. Error: No valid responses 
 from any peers.\nResponse from attempted peer comms was an error: Error: chaincode 
 error (status: 500, message: Error: Failed to add object with ID 'Trader1' 
    as the object already exists)"
}
```
應用程式可以透過查看 statusType 字串,或從資料欄位的存在來判斷要求是成功還是失敗。 當處理輸入 訊息時發生錯誤,且橋接器未將它傳送至區塊鏈時,從橋接器傳回的值是 MQRC 值,通常是 **MQRC\_FORMAT\_ERROR**。

## **執行** *IBM MQ Bridge to blockchain* **用戶端範例**

您可以使用 IBM MO Bridge to blockchain 隨附的 JMS 用戶端範例, 將訊息放置在區塊鏈橋接器正在檢查的 輸入佇列中,並查看收到的回覆。 此範例基於使用 IBM MQ Bridge to blockchain 與 Hyperledger Composer Trader 網路範例整合。

## **開始之前**

如需相關資訊,請參閱 [/trade\\_network](https://github.com/hyperledger/composer-sample-networks/tree/master/packages/trade-network)

您的 IBM MQ Bridge to blockchain 正在執行中,且已連接至 IBM MQ Advanced 或 IBM MQ Advanced for z/OS VUE 佇列管理程式及區塊鏈網路。

### **關於這項作業**

在 IBM MQ Bridge to blockchain 的 samp 目錄中尋找 JMS 範例應用程式 (ComposerBCBSamp.java)。

例如: <MQ\_INSTALL\_ROOT>/mqbc/samp/ComposerBCBSamp.java,其中 <MQ\_INSTALL\_ROOT> 是:

• Linux IBM MQ 的安裝目錄

### **程序**

.

1. 編輯用戶端範例 Java 原始檔。

遵循範例中的指示來配置它,以符合您的 IBM MQ 環境及區塊鏈網路。 範例中的下列程式碼定義三個要傳送至橋接器的 JSON 要求訊息:

a. 首先, 移除現有的 'commodity'

b. 其次,若要建立新的 'commodity'、'owner' 及相關聯的值,

c. 最後,在前兩則要求訊息之後,顯示 'commodity' 的新相關資訊

```
private static JSONObject[] createMessageBodies() {
    JSONObject[] msgs = new JSONObject[3]; // This method creates 3 messages
    JSONObject m, m2;
    String commodityName = "BC";
    // Clean out the commodity in case it's already there. If
    // it's not there, there will be an error returned from Composer.
 m = new JSONObject();
 m.put("method", "DELETE");
 m.put("path", "api/Commodity/" + commodityName);
   msgs[0] = m; // To add the item to the table, the
    // operation looks like this:
 //
 // { "method": "POST",
 // "path": "api/Commodity",
 // "body" : {
 // "$class": "org.example.trading.Commodity",
 // "tradingSymbol" : "BC",
 // "description" : "BC",
 // "mainExchange" : "HERE",
 // "owner" : "Me",
 // "quantity" : 100
\frac{1}{3}\frac{1}{3} // You can see this structure in the API Explorer
 m = new JSONObject();
 m.put("method", "POST");
 m.put("path", "api/Commodity");
 m2 = new JSONObject();
 m2.put("$class", " org.example.trading.Commodity");
 m2.put("tradingSymbol", commodityName);
 m2.put("description", "Blockchain Sample Description");
 m2.put("mainExchange", "My Exchange");
 m2.put("owner", "Me");
 m2.put("quantity", 100);
 m.put("body", m2);
msgs[1] = m; // And list all items that have been created
   m = new JSONObject();
 m.put("method", "GET");
 m.put("path", "api/Commodity");
msgs[2] = m; return msgs;
  }
```
#### 2. 編譯範例。

指向橋接器目錄中隨附的 IBM MQ 用戶端類別及 JSON4J.jar 檔案。

javac -cp <MQ\_INSTALL\_ROOT>/java/lib/\*:<MQ\_INSTALL\_ROOT>/mqbc/prereqs/JSON4J.jar ComposerBCBClient.java

#### 3. 執行已編譯的類別。

```
java -cp <MQ_INSTALL_ROOT>/java/lib/*:<MQ_INSTALL_ROOT>/mqbc/prereqs/JSON4J.jar:. 
ComposerBCBClient
Starting Simple MQ Blockchain Bridge Client
Starting the connection.
Sent message:
 {"method":"DELETE"," path ":"api\/Commodity\/BC"}
Response text: 
{
 "statusCode": 204,
 "statusType": "SUCCESS",
 "message": "OK",
  "data":}
SUCCESS
Sent message:
{"body":
{"$class":"org.example.trading.Commodity","owner":"Me","quantity":100,"description":"Blockcha
in Sample Description","mainExchange":"My 
Exchange","tradingSymbol":"BC"},"operation":"POST","url":"Commodity"}
Response text: 
\frac{1}{2} "statusCode": 200,
 "statusType": "SUCCESS",
 "message": "OK",
 "data": {
 "$class": "org.example.trading.Commodity",
 "description": "Blockchain Sample Description",
 "mainExchange": "My Exchange",
 "owner": "Me",
 "quantity": 100,
      "tradingSymbol": "BC"
   }
}
SUCCESS
Sent message:
 {"method":"GET","path":"api\/Commodity"}
Response text: 
{
    "statusCode": 200,
 "statusType": "SUCCESS",
 "message": "OK",
 "data": [
      {
 "$class": "org.example.trading.Commodity",
 "description": "Blockchain Sample Description",
 "mainExchange": "My Exchange",
 "owner": "resource:org.example.trading.Trader#Me",
 "quantity": 100,
 "tradingSymbol": "BC"
      }
   ]
}
SUCCESS
```
m**essage** 欄位包含已順利處理訊息的 "OK" ,或如果要求失敗,則包含失敗原因的相關資訊。 如果用戶端在等待回應時收到逾時錯誤,請檢查橋接器是否在執行中。

# **正在配置 IBM MQ Internet Pass-Thru**

本節說明 IBM MQ Internet Pass-Thru (MQIPT) 支援的各種特性,以及如何配置它們。

透過變更配置檔 mqipt.conf 來配置 MQIPT 。 IBM MQ Internet Pass-Thru 配置參照中說明 MQIPT 配置 檔的結構及可以指定的內容。

**註:** 您應該在 mqipt.conf 檔案所在的目錄上設定安全檔案許可權,以防止未獲授權使用者看到任何儲存密 碼或變更配置。 遵循 第 890 頁的『加密 MQIPT [中儲存的密碼』](#page-889-0)中的程序,保護配置檔中指定的所有密 碼。

當啟動或重新整理 MQIPT 時,配置檔的變更會生效。 重新整理 MQIPT 的作用中實例會使配置變更生效,而 無需重新啟動 MQIPT。 重新整理 MQIPT 時,會重新讀取 mqipt.conf 配置檔,且 MQIPT 會採取下列動 作:

- 任何被標示為非作用中或不再指定在配置檔中的作用中路徑都會關閉,且不再接受送入的連線。
- 在配置檔中標示為作用中且目前未執行的任何路徑都會啟動。
- 會套用對作用中路由的配置參數所做的任何變更。 在可能的情況下,這些變更會生效,而不會對作用中連 線造成任何中斷。 對於部分參數變更 (例如對路徑目的地的變更), 在套用變更並重新啟動路徑之前, 會關 閉所有連線。

若要重新整理 MQIPT,請使用 **mqiptAdmin** 指令。 如需使用 **mqiptAdmin** 指令來管理 MQIPT 的相關資 訊,請參閱 使用指令行管理 MQIPT。

## **MQIPT 中的 HTTP 支援**

MQIPT 支援 HTTP 通道作業。 MQIPT 可以配置為將它轉遞的資料封包編碼為 HTTP 要求。

IBM MO 通道不接受 HTTP 要求。 因此,需要第二個 MOIPT 來接收 HTTP 要求, 並將它們轉換回 IBM MO 通訊協定封包。 第二個 MOIPT 會移除 HTTP 標頭,將送入的封包轉換回標準 IBM MO 通訊協定封包,然後 再將它傳遞至目的地佇列管理程式。

在兩個 MQIPT 實例之間使用 HTTP 時, HTTP 要求及回覆流程所在的 TCP/IP 連線會持續保存,並在訊息通 道的生命期限內保持開啟。 MQIPT 不會關閉要求/回覆配對之間的 TCP/IP 連線。

如果有兩個 MOIPT 實例透過 HTTP 進行通訊, 則 HTTP 要求可能會長時間保持未完成的狀態。 範例是在要 求端/伺服器通道中,當伺服器端等待新訊息到達其傳輸佇列時。 IBM MO 通道通訊協定提供「活動訊號」 機制,需要等待結束定期將活動訊號訊息傳送給其夥伴。 預設通道活動訊號期間為 5 分鐘。 MQIPT 使用此 活動訊號作為 HTTP 回覆。 請勿停用此通道活動訊號, 或將其設為過高值, 以避免在部分防火牆中造成逾時 問題。

MQIPT 接受 HTTP Proxy 或伺服器所產生的區塊格式 HTTP 資料流量。

如需在 MQIPT 中使用 HTTP 的範例,請參閱 配置 HTTP 通道作業。

### **HTTP Proxy**

HTTP Proxy 可以放置在 MQIPT 的兩個實例之間。 HTTP Proxy 必須符合下列需求:

- Proxy 必須支援 HTTP 1.1 通訊協定。
- Proxy 必須允許使用 MQIPT 所設定的 **Connection** 或 **Proxy-Connection** HTTP 標頭。 這可讓 MQIPT 的兩個實例之間的連線在訊息通道的生命期限內保持開啟。
- 必須跨 Proxy 維護持續性連線的一對一對映。 這可確保從 Proxy 到目的地 MQIPT 的 TCP/IP 連線不會用來 傳輸多個訊息通道的資料。

您可以設定內容來配置如何在部分 HTTP Proxy 上管理持續連線。 例如,您可以設定在持續連線上可提出的 要求數上限。 應該設定下列內容:

- 應啟用持續連線。
- 應該停用多個 HTTP 階段作業重複使用從 Proxy 至 MQIPT 的 TCP/IP 連線,以維護 Proxy 之間持續連線的 一對一對映。
- Proxy 要求的逾時值應該設為高值。 例如,12 小時。
- 可以在持續連線上提出的要求數上限應該設為高值。 例如, 5000。

MQIPT 使用 HTTP POST 要求,在 MQIPT 的兩個實例之間傳送資料。 如果 MQIPT 配置使用 **HTTPProxy** 內 容指定 Proxy 的主機名稱,則 MQIPT 會連接至 Proxy, 並使用 HTTP CONNECT 方法要求 Proxy 建立通往目 的地 MOIPT 的通道。 這容許 HTTP 連線通過 Proxy, 而不終止 Proxy 中的 TLS 階段作業。

如果負載平衡器放置在 MQIPT 實例之間,則必須配置為使用 *MQIPTSessionId* HTTP Cookie 的值,以確保 每個階段作業的所有要求都轉遞至相同目的地。

# **MQIPT 中的 HTTP**

在發出用戶端連線的 MQIPT 上啟用 **HTTPS** 和 **SSLClient** 路徑內容,即可在 HTTP 連線上使用 HTTP。

MQIPT 必須有權存取將用來鑑別目標 HTTP Proxy/伺服器的授信 CA 憑證。 **SSLClientCAKeyring** 內容可 用來定義包含授信 CA 憑證的金鑰環檔。

HTTP 的一般設定將使用本端 HTTP Proxy 來透過防火牆進行通道輸出,並連接至遠端 HTTP 伺服器 (或另一 個 Proxy), 然後再連接至遠端 MQIPT。 連線伺服器端上的這個 MQIPT 不需要任何特定的配置, 因為連線 要求會被視為任何一般 HTTP 連線。

MQIPT 使用 **HTTPProxy** 和 **HTTPServer** 內容來區分本端和遠端 Proxy。 具有 **HTTPProxy** 內容集的 MQIPT 路徑被視為本端 HTTP Proxy, 具有 HTTPServer 內容集的 MQIPT 路徑是遠端伺服器 (或 Proxy)。

通常會建立 HTTP Proxy/伺服器上接聽器埠位址 443 的 HTTP 連線, 但可以使用 HTTPProxyPort 及 **HTTPServerPort** 內容來置換此預設值。

# **MQIPT 中的 SOCKS 支援**

SOCKS Proxy 是一項網路服務,用來作為通過防火牆的控制點。 啟用 SOCKS 的應用程式 (在防火牆內執行) 可以使用 SOCKS Proxy 來連接遠端應用程式。

MQIPT 可以透過啟用 **SocksServer** 內容來充當 SOCKS Proxy ,從而容許啟用 SOCKS 的 IBM MQ 應用程 式透過 MQIPT 連接至遠端 IBM MQ 佇列管理程式。 使用此特性時,會在 SOCKS 信號交換處理程序期間取 得目標目的地及目的地埠位址,因此會置換 Destination 及 DestinationPort 路由內容。 這是支援 IBM MQ 叢集作業的主要特性。

MQIPT 也可以代表尚未啟用 SOCKS 的本端 IBM MQ 應用程式,作為 SOCKS 用戶端。 當使用僅容許透過 SOCKS Proxy 進行出埠連線的防火牆時,這非常有用。 每一個 MQIPT 路徑都可以配置成與不同的 SOCKS Proxy 進行通訊。

如需如何使用 SOCKS 的範例,請參閱 配置 SOCKS Proxy 。

## **MQIPT 中的叢集作業**

IBM MQ 叢集可以與 MQIPT 搭配使用,方法為 SOCKS-啟用叢集中跨越網際網路的每一個佇列管理程式,以 及啟用 MQIPT 作為 SOCKS Proxy。

在下圖中, NEWNYK 和 CHICAGO 位於稱為 HOME 的叢集中,且兩者都擁有完整儲存庫。 紐約、倫敦和巴 黎都在另一個名為 "庫存" 的叢集裡。 請注意,芝加哥不需要啟用 SOCKS ,因為它位於不需要 MQIPT 的叢 集中。

INVENTORY 叢集中的每一個佇列管理程式實際上在 MQIPT 後面「隱藏」。 由於佇列管理程式已啟用 SOCKS, 當啟動叢集傳送端通道時, 會使用 MQIPT 作為 SOCKS Proxy, 將要求送出至其目的地。 通常會 使用叢集接收端通道上的 CONNAME 來識別本端佇列管理程式,但與 MQIPT 搭配使用時, CONNAME 必須 識別本端 MQIPT 及其送入的接聽器埠。 在下圖中,所有送入的接聽器埠位址都是 1414 ,而送出的接聽器 埠位址則是 1415。

有兩種方法可以執行啟用 SOCKS 的佇列管理程式。 第一個是至 SOCKS-啟用佇列管理程式執行所在的整個 電腦。 第二個是 SOCKS-只啟用佇列管理程式。 使用任一方法, 您都必須配置 SOCKS 用戶端, 以便它只使 用 MQIPT 作為 SOCKS Proxy 來建立遠端連線,並停用使用者鑑別。 市場上有許多產品可達成 SOCKS 支 援。 您必須選擇支援 SOCKS V5 通訊協定的通訊協定。

如需如何配置叢集網路的範例,請參閱 配置 MQIPT 叢集作業支援 。

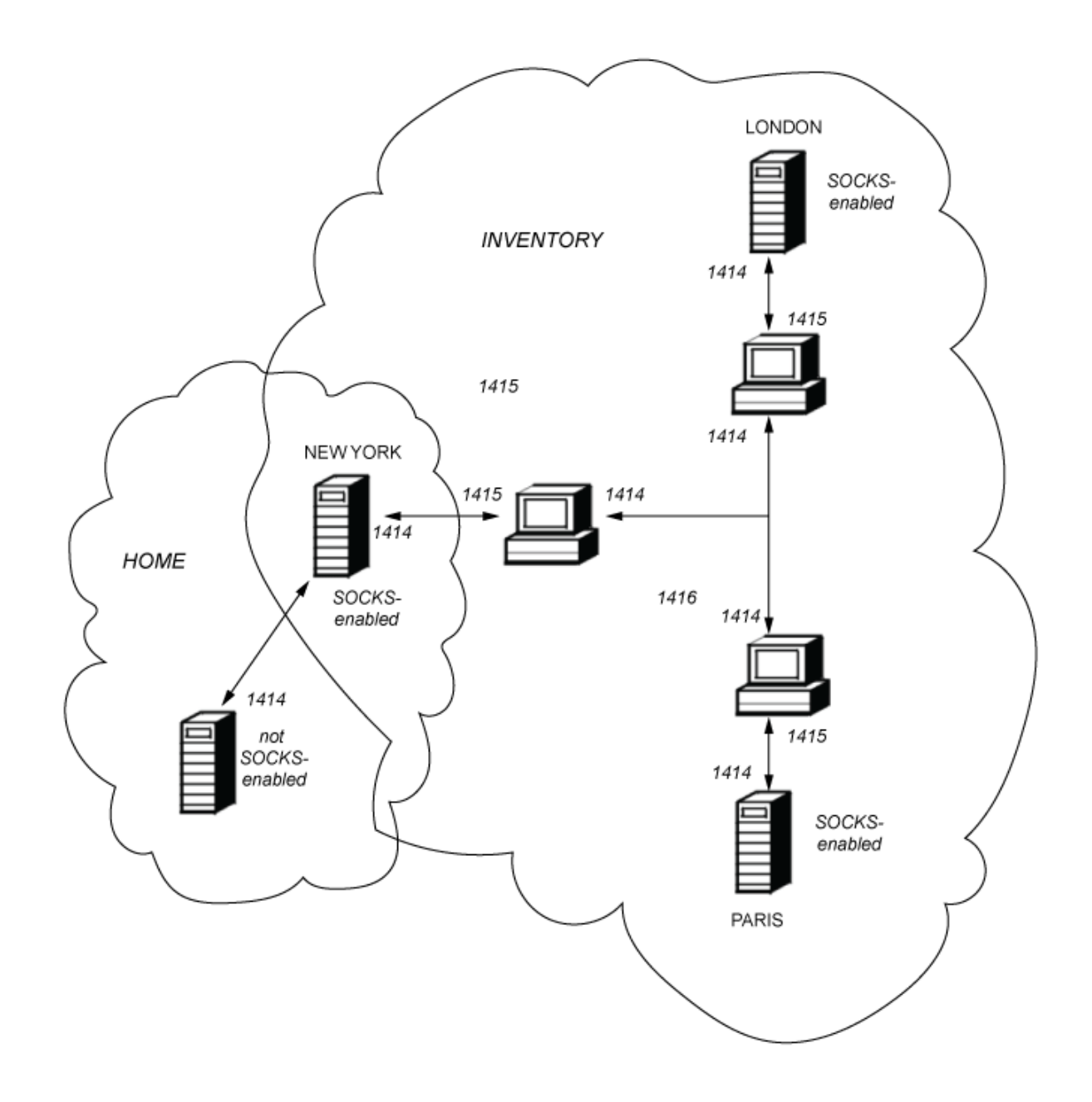

# **MQIPT 中的 SSL/TLS 支援**

安全 Socket 可用來確保通訊隱私權、通訊完整性及鑑別。

#### **通訊隱私權**

連線可以成為專用。 要在用戶端與伺服器之間交換的資料可以加密,且只有傳送端和接收端可以理解資 料。 這表示可以安全地傳送私人資訊,例如信用卡號碼。

#### **通訊完整性**

連線可靠。 訊息傳輸包括基於安全雜湊函數的訊息完整性檢查。

#### **鑑別**

用戶端可以鑑別伺服器,且已鑑別伺服器可以鑑別用戶端。 這表示保證只在預期的當事人之間交換資 訊。 鑑別機制基於數位憑證 (X.509v3 憑證) 的交換。

## **Secure Socket 通訊協定**

在 MQIPT 中,使用「傳輸層安全 (TLS)」及 Secure Sockets Layer (SSL) 通訊協定來提供安全 Socket。 這兩 個安全 Socket 通訊協定是類似的,但不會交互作業。 在本文件中,除非註明特定差異,否則可交換使用 SSL 和 TLS 術語。

MQIPT 支援所提供 Java runtime environment (JRE) 提供的 SSL 3.0、TLS 1.0、TLS 1.1 及 TLS 1.2 。

■ Ⅴ 9.2.5 ■ 從 IBM MQ 9.2.5 開始, MQIPT 也支援 TLS 1.3。 遠端通道的 IBM MQ CipherSpec 可判定 MQIPT 使用的通訊協定。

SSL 3.0 不安全, 因此依預設會在 MQIPT 中停用。 <u>2009年9月20日 依</u>預設, 在 IBM MQ 9.1.4 的 MQIPT 中也 會停用 TLS 1.0 和 TLS 1.1 。 如果您需要使用任何這些已停用的通訊協定,可以遵循 第 879 [頁的『在](#page-878-0) MQIPT [中啟用已淘汰的通訊協定及](#page-878-0) CipherSuites』中的程序來重新啟用它們。

SSL/TLS 通訊協定可以使用不同的數位簽章演算法來鑑別通訊雙方。 SSL/TLS 中使用的加密作業、資料機密 性的加密,以及訊息完整性的安全雜湊,依賴用戶端與伺服器之間共用秘密金鑰。 SSL/TLS 提供容許共用秘 密金鑰的各種金鑰交換機制。 SSL/TLS 可以利用各種演算法來加密和雜湊。

## **在 MQIPT 中啟用 FIPS 模式**

JRE 的 SSL/TLS 加密元件包含下列經認證符合 FIPS 140-2 標準的安全提供者:

- V 9.2.0.5 V 9.2.4 松 IBM MQ 9.2.0 Fix Pack 5 或 IBM MQ 9.2.4, IBMJCEP1usFIPS 安全提供 者。
- 在 IBM MQ 9.2.0 Fix Pack 5 或 IBM MQ 9.2.4 之前的版本中, IBMJSSEFIPS 和 IBMJCEFIPS 安全提供 者。

支援各種加密演算法; 請使用 SSL/TLS CipherSuites 來指定它們。 並非所有 CipherSuites 都經過 FIPS 140-2 認證。

如果您只想在 MOIPT 中使用 FIPS 認證的加密法,請在 MOIPT 啟動時設定下列 Java 系統內容, 以在 IBMJSSE2 提供者中啟用 FIPS 模式:

• com.ibm.jsse2.usefipsprovider=true

• V 9.2.0.5 • V 9.2.4 • « IBM MQ 9.2.0 Fix Pack 5 或 IBM MQ 9.2.4,

com.ibm.jsse2.usefipsProviderName=IBMJCEPlusFIPS

當使用 MQIPT\_JVM\_OPTIONS 環境變數啟動 MQIPT 時, 您可以設定 Java 系統內容。 例如, 在 Linux 上, 發出下列指令以設定環境變數,然後再發出指令以啟動 MOIPT:

export MQIPT\_JVM\_OPTIONS="-Dcom.ibm.jsse2.usefipsprovider=true -Dcom.ibm.jsse2.usefipsProviderName=IBMJCEPlusFIPS"

如需啟用 FIPS 模式的相關資訊, 請參閱 在 IBMJSSE2 提供者中啟用 FIPS 模式。

## **SSL/TLS 橋接模式**

當路徑同時設定 SSLServer 和 SSLClient 時, MQIPT 會接受一個送入的 SSL/TLS 安全連線,並建立另一個 MQIPT 或目的地佇列管理程式的第二個 SSL/TLS 安全連線。 在這兩個 SSL/TLS 連線之間, IBM MQ 通道資 訊會解密並重新加密。 SSL/TLS 橋接也稱為 *SSL/TLS* 終止 *Proxy*。

IBM MQ 支援使用 MQIPT 進行 SSL/TLS 橋接。 如果 IBM MQ 的其他 SSL/TLS 終止 Proxy 結合或重新建構的 SSL/TLS 記錄大小不同於 IBM MQ 所傳送的記錄大小,則已觀察到這些 Proxy 會導致連線中斷。 這是因為佇 列管理程式配置及管理送入 IBM MQ 網路資料之記憶體的方式, 以及 IBM MQ 網路資料包裝至 SSL/TLS 記 錄的方式之間的互動。

MQIPT 會保留 SSL/TLS 記錄中 IBM MQ 網路資料的包裝,而不分割或結合它們。 如果其他 SSL/TLS 橋接器 未確切保留 SSL/TLS 記錄, 則可能會導致 IBM MQ 通道失敗, 並產生錯誤訊息:

```
AMQ9638: SSL communications error for channel
AMQ9208: Error on receive from host
```
## **SSL/TLS Proxy 模式**

MQIPT 路徑可以在 SSL/TLS Proxy 模式中配置, 作為 SSL/TLS 橋接的替代方案。 在此模式中, 路徑只會在 兩個 IBM MQ 端點之間轉遞 SSL/TLS 資料; 它不參與 SSL/TLS 信號交換,且不需要任何數位憑證。

如果已針對 SSL/TLS 通訊配置透過 MQIPT 進行通訊的 IBM MQ 通道,且您想要將 MQIPT 用於其他用途 (例 如透過防火牆遞送連線或透過安全結束程式限制容許的連線集), 則可以使用 SSL/TLS Proxy 模式。 以 SSL/TLS Proxy 模式執行時, MQIPT 會在將封包轉遞至目的地之前,檢查從新連線收到的起始 SSL/TLS 封 包是否有效。

IBM MQ 支援具有 MQIPT 或任何其他 SSL/TLS Proxy 的 SSL/TLS Proxy 模式

## **MQIPT 的 IBM MQ 多重憑證支援**

IBM MQ 8.0 以及更新版本支援在相同佇列管理程式上使用多個憑證,使用通道定義上使用 **CERTLABL** 屬性 指定的每個通道憑證標籤。 佇列管理程式 (例如,伺服器連線或接收端) 的入埠通道依賴使用「TLS 伺服器名 稱指示 (SNI)」來偵測通道名稱,以便從佇列管理程式提供正確的憑證。 如需在佇列管理程式上使用多個憑 證的相關資訊,請參閱 IBM MQ 如何提供多個憑證功能。

如果通道透過 MQIPT 連接至目的地佇列管理程式,且 MQIPT 路徑同時設定 **SSLServer** 及 **SSLClient** , 則端點之間會有兩個個別的 TLS 階段作業之間流動。 在早於 IBM MQ 9.2.5 的版本中, SNI 資料不會在階段 作業岔斷之間流動。 這會防止在目的地佇列管理程式上使用個別通道憑證,以進行 MQIPT 與佇列管理程式 之間的 TLS 連線。 若要在目的地佇列管理程式上使用每個通道的憑證,對於透過 MQIPT 早於 IBM MQ 9.2.5 的版本傳遞的 TLS 連線, MQIPT 路徑必須使用「SSL/TLS Proxy 模式」,其會完整轉遞所有 TLS 控制流 程,包括 SNI 名稱。

■ V 9.2.5 ■<mark>從 IBM MQ 9.2.5 開始,可以使用 <u>SSLClientOutboundSNI</u> 路徑內容來配置 MQIPT ,以將 TLS</mark> 連線的 SNI 設為特定值, 或將在入埠連線上收到的 SNI 傳遞至路徑。若要容許在目的地佇列管理程式上使 用每個通道憑證,路徑必須配置為將 SNI 設為 IBM MQ 通道名稱,或透過在入埠連線上接收到的 SNI 傳遞 至路徑。 如果 MQIPT 配置為通過 SNI ,則連接至 MQIPT 的佇列管理程式或用戶端必須將 SNI 設為通道名 稱。

用於 MQIPT 所終止或起始之 TLS 連線的憑證可以針對每一個路徑個別配置,例如使用 **SSLServerSiteLabel** 及 **SSLClientSiteLabel** 路徑內容。

## **MQIPT 支援的 CipherSuites**

下表顯示 MOIPT 支援哪些 CipherSuites, 以及依預設啟用哪些 CipherSuite。

依預設,只會啟用 CipherSuites 的子集。 JRE 會停用基於數個被視為不安全的演算法的 CipherSuites 。 如 果您知道潛在危險,但仍需要使用其中一個 CipherSuites,則可以遵循 第 879 [頁的『在](#page-878-0) MQIPT 中啟用已 [淘汰的通訊協定及](#page-878-0) CipherSuites』中的程序來新增對已停用 CipherSuite 的支援。

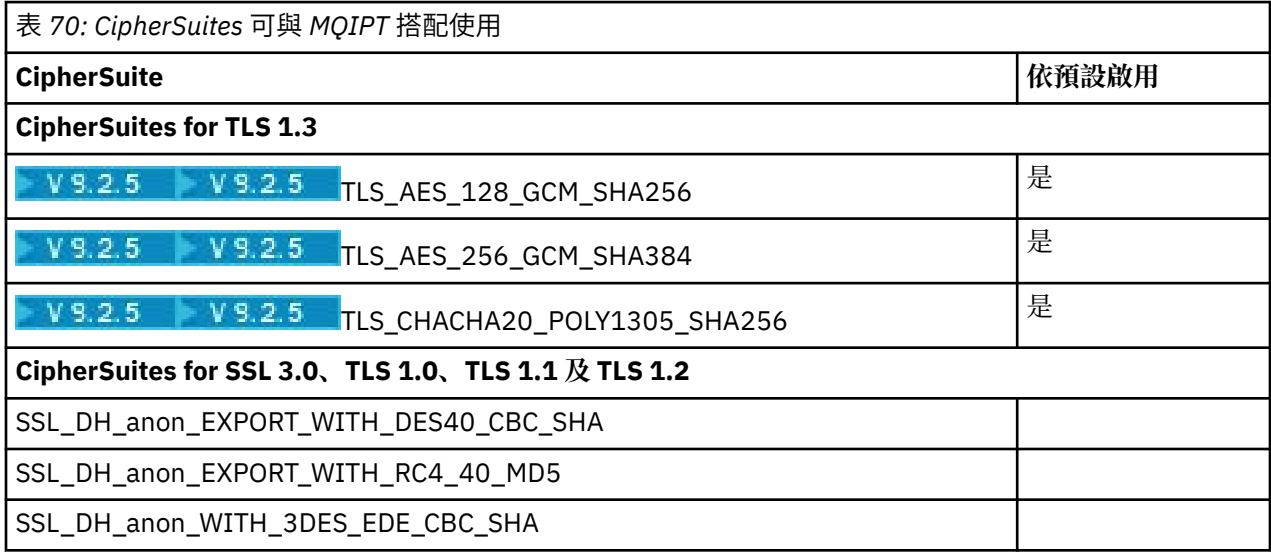

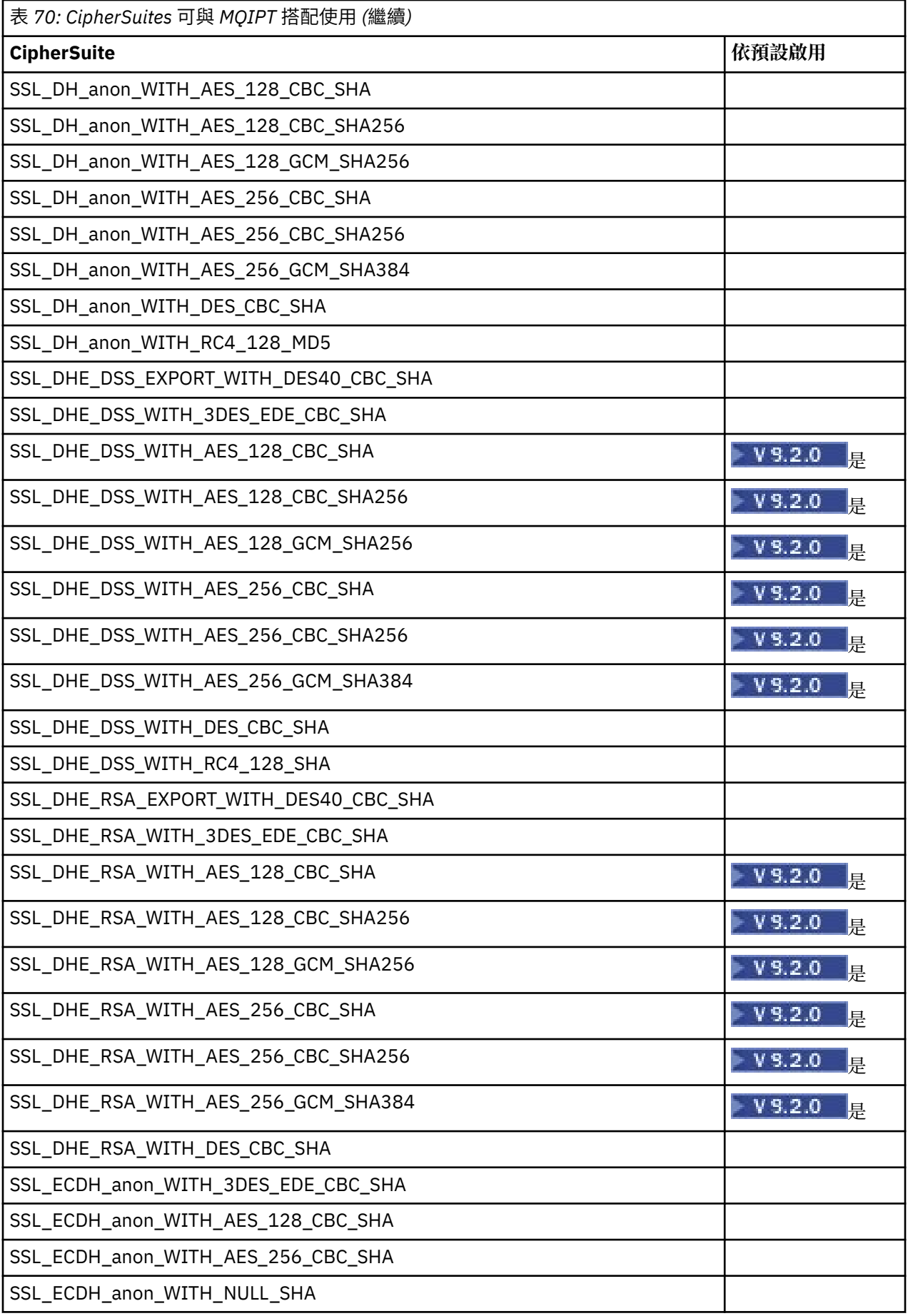

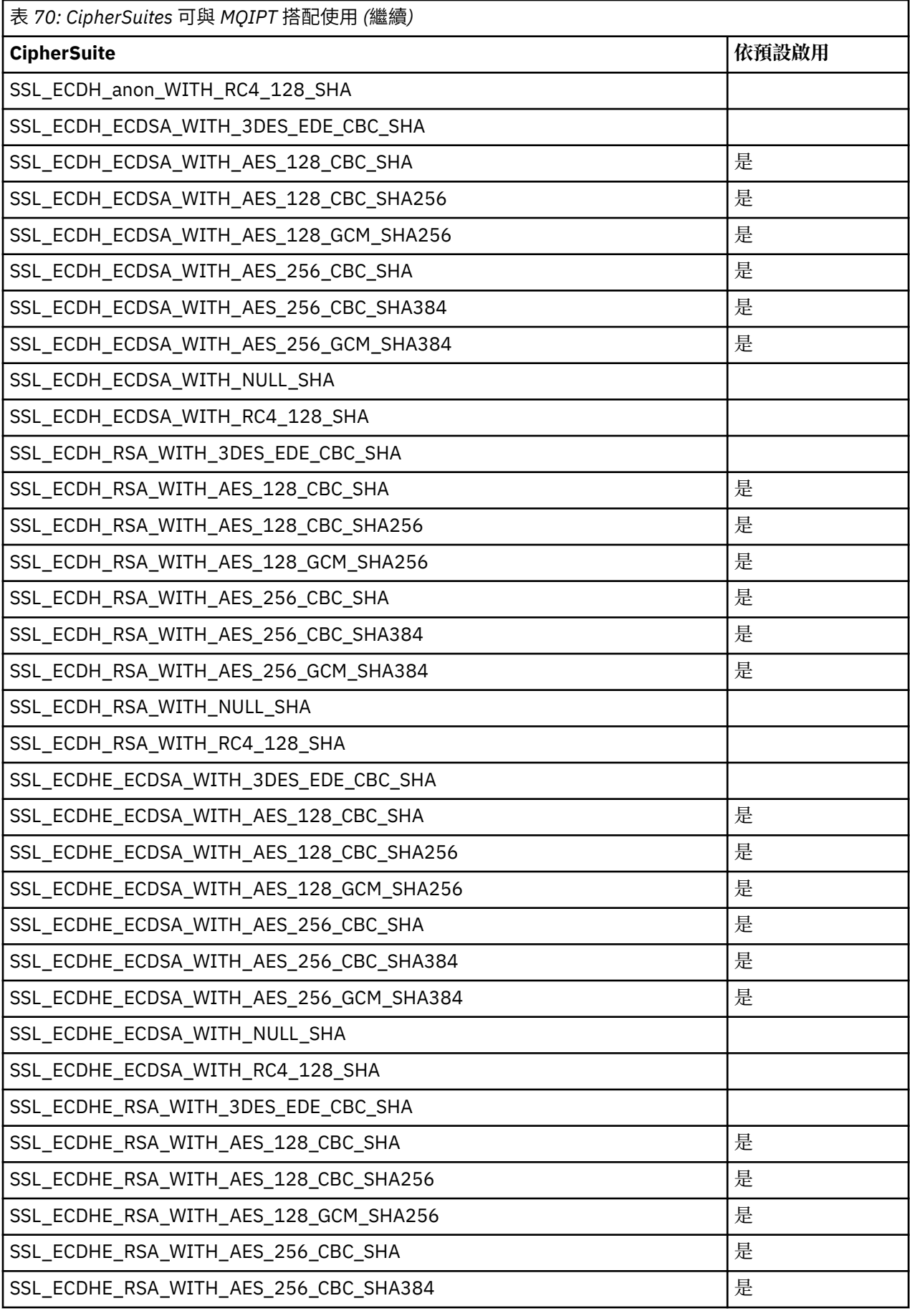

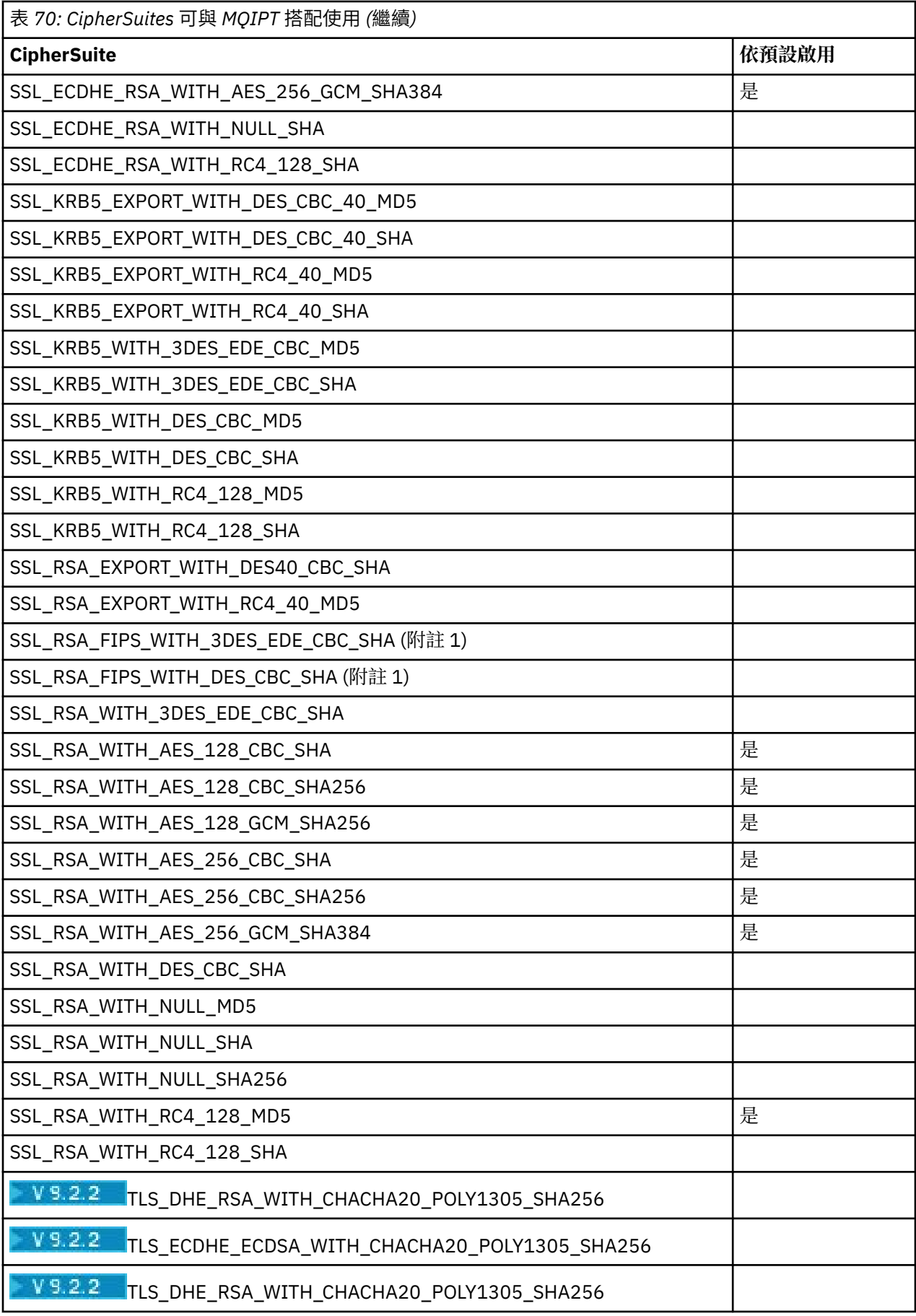
**註:**

1. V 9.2.2 **IBM MQ 9.2.2 中的 MQIPT 不支援此 CipherSuite** 。 雖然此 CipherSuite 在 IBM MQ 9.2.2 之前的 MQIPT 中受支援與舊版相容,但它不再符合 FIPS 標準,應該避免使用它。

## **CipherSpecs 和 MQIPT CipherSuites**

下表顯示 IBM MQ 所支援的 CipherSpecs 與 MQIPT 所支援的 CipherSuites 之間的關係。

此表格也顯示 IBM MQ 預期每一個 CipherSpec 使用的通訊協定版本。

IBM MQ CipherSpec 可唯一決定加密演算法以及要使用的安全 Socket 通訊協定版本。 部分 IBM MQ CipherSpecs 僅因通訊協定版本而異,因此僅配置 CipherSuite 並不足夠。 SSL/TLS 信號交換會協議雙方支 援的最高安全 Socket 通訊協定版本,然後從一組相互啟用的密碼中選取 CipherSuite 。

例如,具有 SSLClientCipherSuites=SSL\_RSA\_WITH\_3DES\_EDE\_CBC\_SHA 的 SSLClient 路徑可以與 遠端佇列管理程式協議 TLS\_RSA\_WITH\_3DES\_EDE\_CBC\_SHA (TLS 1.0) 或 TRIPLE\_DES\_SHA\_US (SSL 3.0)。 事實上, 可以協議此 CipherSuite over TLS 1.2, 但 IBM MQ 不支援此 CipherSuite over TLS 1.2。 因 此, SSLClient 路徑特別可能導致佇列管理程式上發生 AMQ9616 或 AMQ9631 錯誤。

若要避免在 SSLClient 路徑上發生此類錯誤,請將 **SSLClientProtocols** 路徑內容設為預期的 CipherSpec 的適當值。 在某些情況下,也可能需要使用 **SSLServerProtocols** route 內容來限制伺服器端通訊協定 集。 使用表格中顯示的通訊協定版本,以判定這些路由內容的正確設定。

此問題尤其會影響 SSLClient 路徑的下列 CipherSuites 及 CipherSpecs :

- SSL\_RSA\_WITH\_3DES\_EDE\_CBC\_SHA,對應於:
	- SSL 3.0: MQ CipherSpec TRIPLE\_DES\_SHA\_US
	- TLS 1.0: MQ CipherSpec TLS\_RSA\_WITH\_3DES\_EDE\_CBC\_SHA
- SSL\_RSA\_WITH\_DES\_CBC\_SHA ,對應於:
	- SSL 3.0: MQ CipherSpec DES\_SHA\_EXPORT
	- TLS 1.0: MQ CipherSpec TLS\_RSA\_WITH\_DES\_CBC\_SHA
- SSL\_RSA\_WITH\_RC4\_128\_SHA,對應於:
	- SSL 3.0: MQ CipherSpec RC4\_SHA\_US
	- TLS 1.2: MQ CipherSpec TLS\_RSA\_WITH\_RC4\_128\_SHA256

如果您要使用單一 MQIPT SSLClient 路徑來通道多個使用不同 CipherSpecs 的 IBM MQ 通道,請確保所有通 道都具有彼此使用相同安全 Socket 通訊協定版本的 CipherSpecs ,並將 **SSLClientProtocols** 設為使用 此單一通訊協定版本。

如需 IBM MQ CipherSpecs 的相關資訊,請參閱 啟用 CipherSpecs。

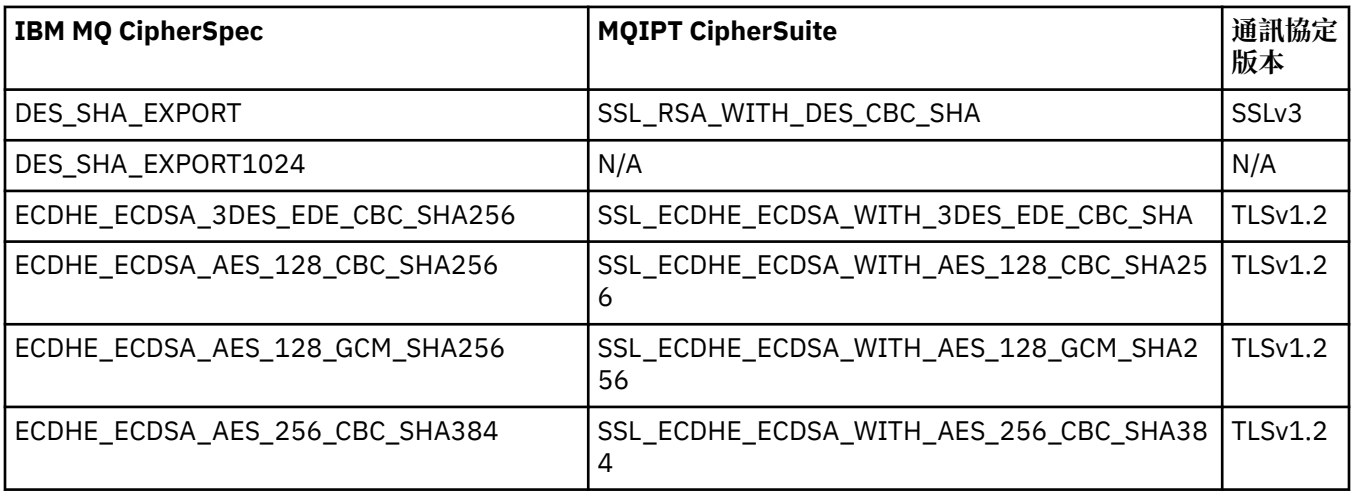

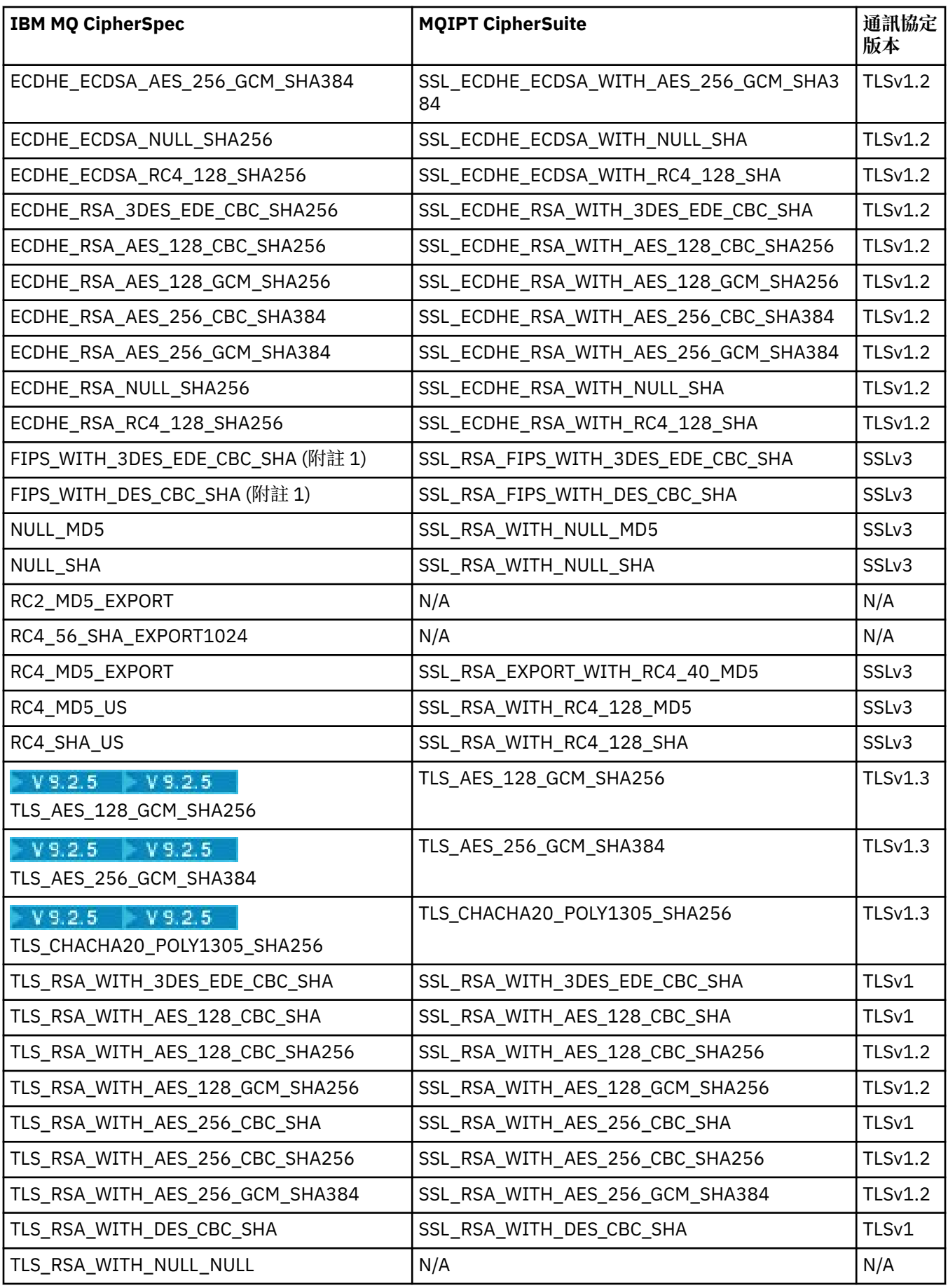

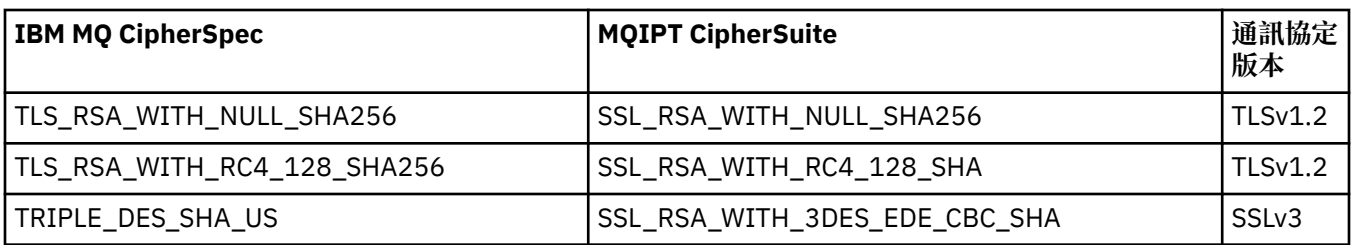

**註:**

1. V 9.2.2 **IBM MO 9.2.2 中的 MOIPT 不支援此 CipherSuite** 。 雖然此 CipherSuite 在 IBM MQ 9.2.2 之前的 MQIPT 中受支援與舊版相容,但它不再符合 FIPS 標準,應該避免使用它。

# **MQIPT 中的 SSL/TLS 信號交換**

在 SSL/TLS 用戶端與伺服器之間的起始連線要求期間,當執行 CipherSuites 的鑑別及協議時,會執行 SSL/TLS 信號交換處理程序。

所有支援的 SSL/TLS CipherSuites (請參閱 第 859 頁的『MQIPT 中的 [SSL/TLS](#page-858-0) 支援』) (匿名 CipherSuites 除外) 都需要伺服器鑑別並容許用戶端鑑別; 伺服器可以配置為要求用戶端鑑別。 您應該避免使用匿名 CipherSuites ,因為它們無法保證遠端對等節點的身分。 中間人攻擊可能在您不知情的情況下截取匿名 SSL/TLS 連線。僅在值得信任的內部網路上使用匿名 CipherSuites, 且僅在您準備接受資料截取風險時使 用。

SSL/TLS 中的通訊同層級鑑別是根據公開金鑰加密法及 X.509v3 數位憑證。 應該在 SSL/TLS 通訊協定中鑑 別的網站需要私密金鑰及數位憑證 (包含對應的公開金鑰以及網站身分的相關資訊) , 憑證的有效時間。 憑證 由「憑證管理中心」簽署,此類憑證管理中心的憑證稱為簽章者憑證。 後面接著一或多個簽章者憑證的憑證 構成憑證鏈。 憑證鏈的特點是,從第一個憑證 (網站憑證) 開始,可以使用下一個簽章者憑證中包含的公開金 鑰來驗證鏈中每一個憑證的簽章。

當建立需要伺服器鑑別的安全連線時,伺服器會傳送憑證鏈給用戶端,以證明其身分。 只有在伺服器可以鑑 別時 (例如,驗證伺服器網站憑證的簽章) , SSL/TLS 用戶端才會繼續建立伺服器的連線。 為了驗證簽章, SSL/TLS 用戶端需要信任伺服器網站本身, 或伺服器所提供憑證鏈中至少一個簽章者。 必須在用戶端維護授 信網站及簽章者的憑證,才能執行此驗證。

SSL/TLS 用戶端會從網站憑證開始檢查伺服器的憑證鏈。 在下列情況下,用戶端會將網站憑證的簽章視為有 效:

- 網站憑證位於授信網站或簽章者憑證的儲存庫中
- 鏈中的簽章者憑證可以根據其授信簽章者憑證儲存庫來驗證

在後一種情況下, SSL/TLS 用戶端會檢查憑證鏈是否確實正確簽署 (從授信簽章者憑證到伺服器網站憑證)。 也會檢查此處理程序所涉及的每一個憑證的格式及有效性日期的正確性。 如果其中任何檢查失敗, 則會拒絕 與伺服器的連線。 驗證伺服器憑證之後,用戶端會在 SSL/TLS 通訊協定的後續步驟中使用該憑證中內嵌的 公開金鑰。 只有在伺服器確實具有對應的私密金鑰時,才能建立 SSL/TLS 連線。

用戶端鑑別遵循相同的程序: 如果 SSL/TLS 伺服器需要用戶端鑑別, 用戶端會將憑證鏈傳送至伺服器以證明 其身分。 伺服器會根據其授信網站和簽章者憑證的儲存庫來驗證鏈結。 在驗證用戶端的憑證之後, 伺服器 會在 SSL/TLS 通訊協定的後續步驟中使用該憑證中內嵌的公開金鑰。 只有在用戶端確實具有對應的私密金 鑰時,才能建立 SSL/TLS 連線。

最新版本的 TLS 通訊協定提供高安全通訊 (SSL 及較舊的 TLS 通訊協定被視為不安全)。 不過,通訊協定會根 據應用程式所提供的資訊來運作。 只有在也安全維護該資訊庫時,才能達到安全通訊的整體目標。 例如, 如果信任網站和簽章者憑證的儲存庫受損,您可以建立與非常不安全的通訊夥伴的安全連線。

# **SSL/TLS 的 MQIPT 實作**

SSL 3.0、TLS 1.0、TLS 1.1 TLS 1.2 和 TLS 1.3 使用儲存在金鑰環檔 (檔案類型為 .p12 或 .pfx) 中的「公 開金鑰密碼化標準 (PKCS)」 #12 記號實作,包含 X509.V3 憑證。 W 9.2.0 MOIPT 也可以使用支援 PKCS#11 加密記號介面標準的加密硬體金鑰儲存庫。 MQIPT 使用 IBM Java Secure Socket Extension (JSSE) 套件。

<span id="page-867-0"></span>MQIPT 可以作為 SSL/TLS 用戶端或 SSL/TLS 伺服器,視起始連線的端而定。 用戶端會啟動連線,且伺服器 會接受連線要求。 MQIPT 路徑可以同時作為用戶端和伺服器。 在此情況下,使用「SSL/TLS Proxy 模式」 特性通常會提供更好的效能。

當 MQIPT 配置為「SSL/TLS Proxy 模式」時,它只會在兩個端點之間轉遞 SSL/TLS 資料; 它不參與 SSL/TLS 信號交換,也不需要任何數位憑證。

在 IBM MQ 9.2.5 之前的版本中, MQIPT 不會將入埠 TLS 連線所收到的「TLS 伺服器名稱指示 (SNI)」資料 傳遞至出埠 TLS 連線。 這表示使用 **CERTLABL** 通道屬性指定的每個通道憑證無法用於 MQIPT 與目的地佇列 管理程式之間的 TLS 連線。 若要在目的地佇列管理程式上使用每個通道憑證,對於透過 MQIPT IBM MQ 9.2.5 之前的版本, 傳遞的 TLS 連線, MQIPT 路徑必須使用「SSL/TLS Proxy 模式」,其會完整轉遞所有 TLS 控制流程,包括 SNI 名稱。 從 IBM MQ 9.2.5, MQIPT 可以配置為將 TLS 連線的 SNI 設 為特定值,或透過在入埠連線上接收到的 SNI 傳遞至路徑。 如需在佇列管理程式上搭配使用多個憑證與

MQIPT 的相關資訊,請參閱 第 861 頁的『MQIPT 的 IBM MQ [多重憑證支援』。](#page-860-0)

每一個 MQIPT 路徑都可以獨立配置其自己的 SSL/TLS 內容集。 如需詳細資料,請參閱 MQIPT 路由內容 。

### **在 MQIPT 中加密金鑰環密碼**

使用 **mqiptPW** 指令來加密用來開啟金鑰環檔的密碼,或用來存取 MQIPT 所使用的加密硬體。 下列任何內 容都可以使用加密密碼: **SSLClientKeyRingPW**、 **SSLClientCAKeyRingPW**、

**SSLServerKeyRingPW**、 **SSLServerCAKeyRingPW** 和 **SSLCommandPortKeyRingPW**。 這個主題說明 儲存金鑰環密碼供 MQIPT 使用的正確方式。

MQIPT 不支援 **mqiptkeyman** (iKeyman) 隱藏檔機能。 您必須使用 **mqiptPW** 指令來儲存已加密密碼,而不 是使用隱藏檔。

在早於 IBM MQ 9.1.5 的版本中,供 MQIPT 使用的金鑰環密碼儲存在任何 **SSL\*KeyRingPW** 內容所參照的 檔案中。

**LY 9.2.0 於 IBM MQ 9.1.5 中,使用 mqiptPW** 指令來加密供 MQIPT 使用的金鑰環密碼,並將 **SSL\*KeyRingPW** 內容的值設為已加密密碼。 為了與 IBM MQ 9.1.5 之前建立的配置相容, MQIPT 能夠區 分內容值中的已加密密碼和檔名。

在 IBM MQ 9.1.5 之前的 MQIPT 版本中提供的金鑰儲存庫密碼加密方法已淘汰,但仍可使用。 若要改善金 鑰環密碼的保護,請使用最新的保護方法,重新加密先前已加密的任何金鑰環密碼。

若要加密金鑰環密碼以供 MQIPT 使用,請遵循 加密儲存的密碼中的步驟。

您必須使用密碼 mqiptSample 來開啟 MQIPT 安裝目錄的 samples/ssl 子目錄中提供的任一範例金鑰環 檔案。

### **在 MQIPT 中從金鑰環檔選取憑證**

可以將多個個人憑證儲存在相同的金鑰環檔案或加密硬體記號中。 **SSLClientSite\*** 內容可以在用戶端使 用,以選取要傳送至伺服器進行鑑別的憑證,而 **SSLServerSite\*** 內容可以在伺服器端使用,以選取要傳 送至用戶端進行鑑別的憑證。

使用這些內容,可以根據憑證的「識別名稱 (DN)」來選取憑證。 或者,憑證標籤可用來使用 **SSLServerSiteLabel** 和 **SSLClientSiteLabel** 內容來選取憑證。

■ V 3.2.0 → V 3.2.0 → 若要選取 TLS 指令埠所使用的伺服器憑證, 請使用 **SSLCommandPortSiteLabel** 內容來指定憑證的標籤名稱。

### **MQIPT 中的信任設定**

金鑰環包含個人憑證,其中包括簽章者憑證或簽章者憑證鏈。

MQIPT 使用兩種類型的金鑰環:

### **憑證管理中心 (CA) 金鑰環**

此金鑰環包含用來驗證屬於遠端對等節點之憑證的授信 CA 憑證。 這些 CA 憑證有助於判斷遠端對等節 點是否值得信任。 MQIPT 同時支援 PKCS #12 格式金鑰環檔案及支援 PKCS #11 介面的加密硬體金鑰儲 存庫,以儲存 CA 憑證。 MQIPT CA 金鑰環檔由 **SSLClientCAKeyRing** 和 **SSLServerCAKeyRing** 路

由內容識別。 透過設定 **SSLClientCAKeyRingUseCryptoHardware** 及 SSLServerCAKeyRingUseCryptoHardware 內容, 啟用使用加密硬體來存取 CA 憑證。

SSL/TLS 用戶端上的 CA 金鑰環應該包含授信 CA 憑證清單,將用來鑑別從伺服器傳送的憑證。 如果針對 用戶端鑑別配置 SSL 伺服器路徑, 則 SSL/TLS 伺服器端上的 CA 金鑰環應該包含信任 CA 憑證清單, 將 用來鑑別從用戶端傳送的憑證。

**個人憑證金鑰環**

此金鑰環包含 MQIPT 用來向遠端對等節點識別本身的個人憑證。 當您產生自簽憑證或要求 CA 簽章憑證 時, 應該使用個人憑證金鑰環來執行此動作。 MQIPT 同時支援 PKCS #12 格式金鑰環檔案及支援 PKCS #11 介面的加密硬體金鑰儲存庫, 以儲存個人憑證。 在 MQIPT 中, 個人憑證金鑰環檔由

**SSLClientKeyRing** 和 **SSLServerKeyRing** 路徑內容識別。 透過設定

**SSLClientKeyRingUseCryptoHardware** 及 **SSLServerKeyRingUseCryptoHardware** 內容,啟 用使用加密硬體來存取個人憑證。

SSL/TLS 伺服器端上的金鑰環應該包含 MQIPT 伺服器的個人憑證。 如果 SSL 用戶端路徑需要用戶端鑑 別, SSL/TLS 用戶端上的金鑰環應該包含用戶端的個人憑證。

如果您需要用戶端鑑別,則必須在伺服器端啟用 **SSLServerAskClientAuth** 內容。 用戶端上的金鑰環應 該包含用戶端的個人憑證。 伺服器端的 MQIPT 金鑰環 (由 **SSLServerCAKeyRing** 內容識別) 應該包含將用 來鑑別用戶端的授信 CA 憑證清單。

如果您未配置路徑的 CA 金鑰環,則 MOIPT 會改為在個人憑證金鑰環中搜尋 CA 憑證 (如果已配置的話)。 例 如,如果未設定 **SSLServerCAKeyRing** 的值, MQIPT 會在 **SSLServerKeyRing** 所識別的金鑰環中搜尋 CA 憑證。

除了使用授信 CA 所簽署的憑證之外,您還可以使用自簽憑證。 您可以在 samples/ssl 子目錄中的 MQIPT 隨附的 sslSample.pfx 範例金鑰環檔案中找到自簽憑證的範例。若要開啟範例 PKCS#12 金鑰環檔, 您必 須使用密碼 mqiptSample。

在測試情境中,如果您必須確保 SSL/TLS 連線功能,而不需向 CA 支付憑證費用,則自簽憑證可能很有用。 不過,您不應在正式作業環境中使用自簽憑證。 若要建立 CA 簽章憑證,請參閱 建立金鑰環檔案。

您可以使用稱為 **mqiptkeyman** 的公用程式 (隨 MQIPT 提供) 來管理數位憑證及金鑰儲存庫。 如需安裝指示 及進一步資訊,請參閱 第 871 頁的『MQIPT 中的 [mqiptKeyman](#page-870-0) 和 mqiptKeycmd』 。

您必須使用作業系統的安全特性來保護任何金鑰環檔案及密碼檔,以防止未獲授權存取它們。

# **在 MQIPT 中測試 SSL/TLS**

您可以使用本文件中提供的範例來測試 SSL/TLS 連線。

如需各種實務範例的說明,請參閱 開始使用 IBM MQ Internet Pass-Thru 。 特別是請參閱下列作業:

- 鑑別 SSL/TLS 伺服器
- 鑑別 SSL/TLS 用戶端
- 以 SSL/TLS Proxy 模式執行 MQIPT
- 使用安全管理程式以 SSL/TLS Proxy 模式執行 MQIPT

若要測試 SSL/TLS 配置是否正確運作,您可以使用自簽憑證。 自簽憑證在測試情境中很有用,因此您可以 確保 SSL/TLS 連線功能,而無需支付憑證管理中心 (CA) 的費用。 如需詳細資料,請參閱 建立測試憑證 。

您可以在 samples/ssl 子目錄中的 MQIPT 隨附的 sslSample.pfx 範例金鑰環檔案中找到自簽憑證的範 例。 若要開啟範例 PKCS #12 金鑰環檔案,您必須使用密碼 mqiptSample。 提供範例憑證是為了方便您在 測試期間使用。 不過,所有 MQIPT 使用者都知道範例憑證的私密金鑰。 這表示它不安全,應該只在測試環 境中使用。

您不應在正式作業環境中使用任何自簽憑證,不論它們是否為範例憑證。 而是從授信 CA 取得 CA 簽章憑 證。 若要建立 CA 簽章憑證, 請參閱 建立金鑰環檔案。

建立或要求憑證時,您應該考量適合您安全需求的金鑰類型、金鑰大小及數位簽章演算法。 如需進一步資 訊,請參閱第 873 頁的『MQIPT [的數位憑證考量』](#page-872-0)。

一些第三方供應商提供憑證和憑證管理技術。

# **MQIPT 中的 SSL/TLS 錯誤訊息**

信號交換失敗會以 JSSE 異常狀況的形式記載在 MQIPT 連線日誌中。

如需相關資訊,請參閱 第 892 頁的『MQIPT [中的連線日誌』。](#page-891-0) 下表說明不同的異常狀況、可能的原因, 以及解決失敗的對應動作。

憑證異常狀況通常與連線遠端的憑證相關。

如果錯誤與 IBM MQ 用戶端或佇列管理程式的憑證相關, 則術語 金鑰環檔案 包括遠端友機的 IBM MQ 金鑰 儲存庫。

在 MQIPT 中, CA 憑證儲存在 CA 金鑰環檔中, 該檔案由 SSLClientCAKeyRing 和

SSLServerCAKeyRing 路徑內容識別。 如果未設定 CA 金鑰環路徑內容, 則會改為在對應的個人金鑰環檔 案 (由 **SSLClientKeyRing** 或 **SSLServerKeyRing** 內容參照) 中搜尋 CA 憑證。

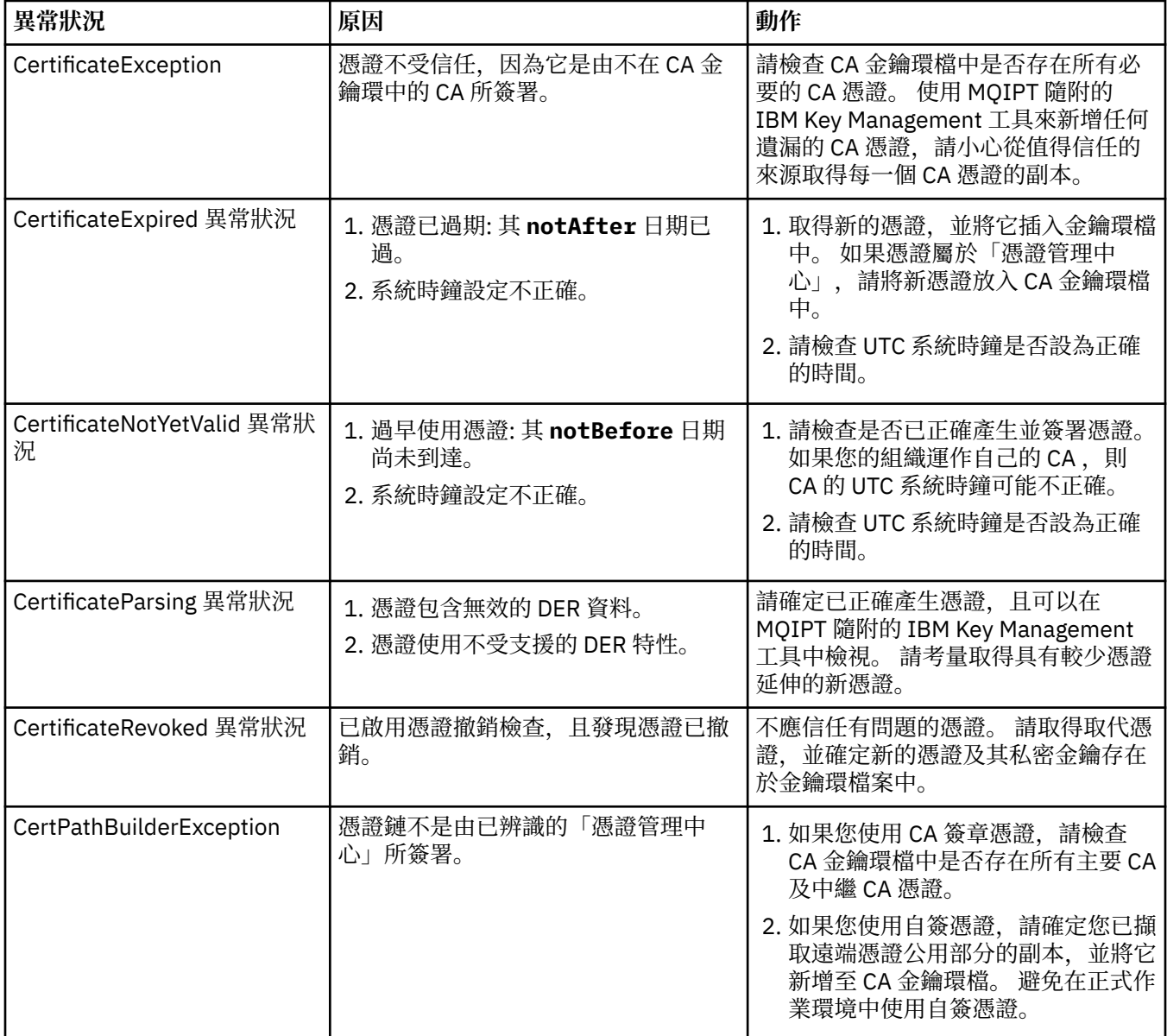

<span id="page-870-0"></span>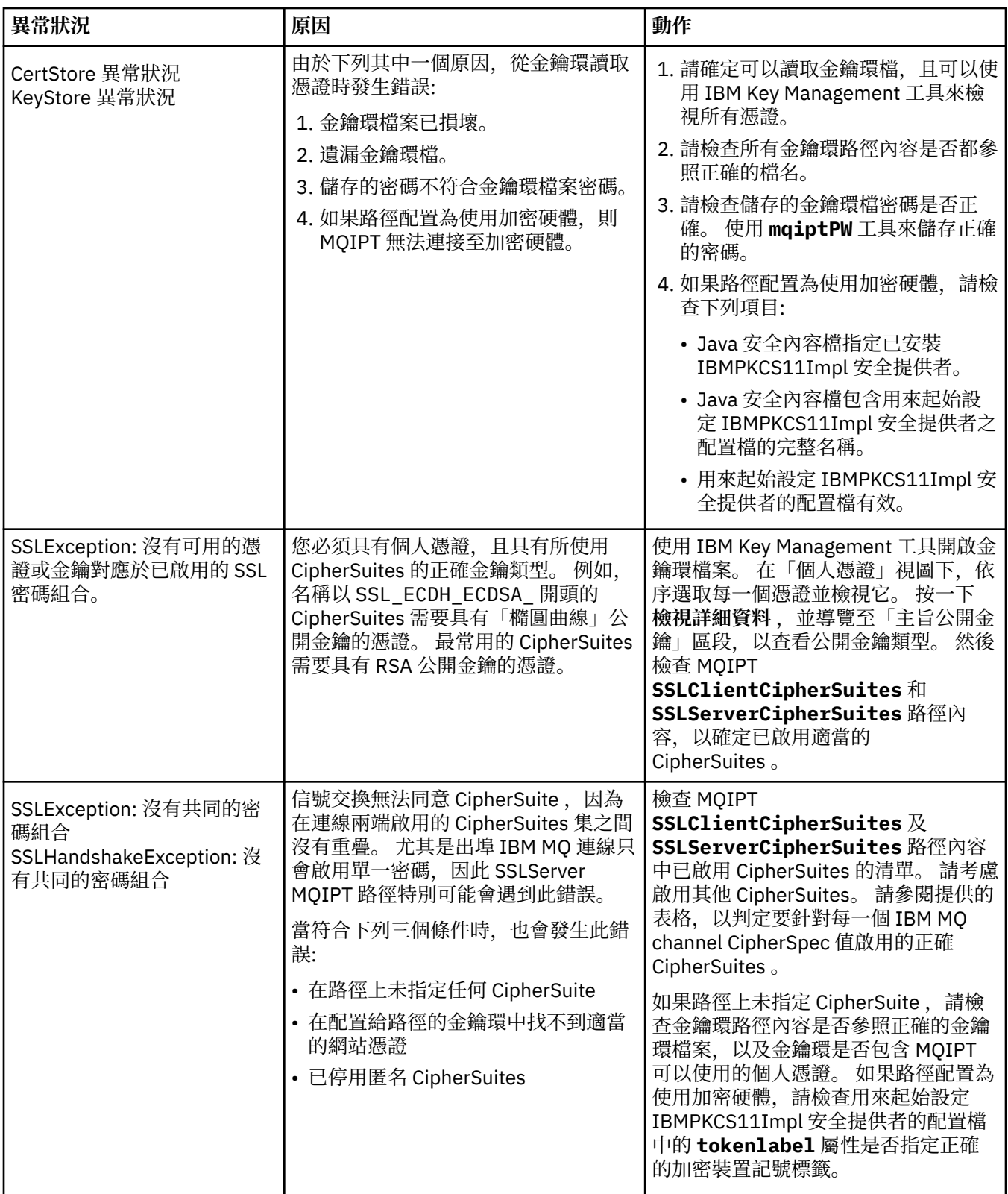

# **MQIPT 中的 mqiptKeyman 和 mqiptKeycmd**

**mqiptKeyman** (iKeyman) 是 IBM MQ 使用者已熟悉的憑證和金鑰管理應用程式。 **mqiptKeyman** 及 **mqiptKeycmd** 指令可用來管理 IBM MQ Internet Pass-Thru 所使用金鑰環檔案中的對稱及非對稱金鑰、數 位憑證及憑證要求。 這些檔案也可以用來管理金鑰環檔案本身。

**mqiptKeyman** 和 **mqiptKeycmd** 使用術語 金鑰資料庫 來參照金鑰環檔案; 這些術語是同義的。

iKeyman 可以在兩種模式下執行: 圖形使用者介面 (GUI) 和指令行介面 (CLI)。 使用 **mqiptKeyman** 指令來啟 動 GUI ,並使用 **mqiptKeycmd** 指令來執行 CLI。

用於在 IBM MQ 中管理憑證的對等指令是 strmqikm (用於啟動 GUI), 以及 runmqckm (用於執行 CLI)。 IBM MQ 指令在 使用 **runmqckm**、 **runmqakm** 及 **strmqikm** 來管理數位憑證中有說明。

### **MQIPT 所需的金鑰環檔案格式**

建立金鑰環檔以在 MQIPT 中使用時,您必須使用 PKCS #12 檔案格式:

- 在使用者介面中,建立金鑰環檔案時,請在 **金鑰資料庫類型** 欄位中選取 PKCS#12 。
- 在 CLI 中, 包括 mqiptKeycmd -keydb -create 指令上的 -type pkcs12 參數。

**MPIPT 也可以存取儲存在支援 PKCS #11 介面之加密硬體中的憑證。 此介面也可以用來管理** PKCS #11 硬體上的憑證。 如需相關資訊,請參閱 第 880 頁的『在 MQIPT 中使用 [PKCS #11](#page-879-0) 加密硬 [體』](#page-879-0)。

### **加密 MQIPT 的金鑰環密碼**

建立金鑰環檔案之後,您必須以 MQIPT 可用來存取檔案的格式來加密金鑰環密碼。 如需此作業的相關資 訊,請參閱 第 868 頁的『在 MQIPT [中加密金鑰環密碼』](#page-867-0) 。

請注意, MQIPT 不支援隱藏檔機能。 您必須使用 **mqiptPW** 指令來加密金鑰環密碼,而不是使用隱藏檔。

### **指令行範例**

CLI 使用與 IBM MQ **runmqckm** 指令相同的語法。 將必要參數附加至 **mqiptKeycmd**,如下列範例所示:

• 若要建立 PKCS#12 檔案,請執行下列動作:

mqiptKeycmd -keydb -create -db key.p12 -pw password -type pkcs12

• 若要建立自簽個人憑證以進行測試,請執行下列動作:

mqiptKeycmd -cert -create -db key.p12 -pw password -type pkcs12 -label mqipt -dn "CN=Test Certificate,OU=Sales,O=Example,C=US" -sig\_alg SHA256WithRSA -size 2048

此指令會建立具有 2048 位元 RSA 公開金鑰的數位憑證,以及使用 RSA 與 SHA-256 雜湊演算法的數位簽 章。 當您建立憑證時,請小心選擇適合您組織安全需求的公開金鑰加密演算法、金鑰大小及數位簽章演算 法。 如需相關資訊, 請參閱 第 873 頁的『MQIPT [的數位憑證考量』](#page-872-0)。

此範例使用適用於測試目的的自簽憑證。 不過,在正式作業環境中,您應該改用「憑證管理中心」簽署的 憑證。

請注意, MQIPT v2.0 及更舊版本不支援 SHA-2 數位簽章,因此此憑證不適用於建立與舊版 MQIPT 的安 全 Socket 連線; 需要較舊的簽章演算法 (例如 SHA1WithRSA)。

• 若要建立 CA 簽章憑證的憑證申請以用於正式作業,請執行下列動作:

mqiptKeycmd -certreq -create -db key.p12 -pw password -type pkcs12 -file cert.req -label mqipt -dn "CN=Test Certificate,OU=Sales,O=Example,C=US" -sig\_alg SHA256WithRSA -size 2048

指令會建立具有 2048 位元 RSA 公開金鑰的數位憑證要求,以及使用 RSA 搭配 SHA-256 雜湊演算法的數 位簽章。 當您建立憑證時,請小心選擇適合您組織安全需求的公開金鑰加密演算法、金鑰大小及數位簽章 演算法。如需相關資訊,請參閱第 873 頁的『MOIPT [的數位憑證考量』](#page-872-0)。

<span id="page-872-0"></span>• 若要將 CA 簽署的個人憑證檔案 cert.crt 接收到金鑰環檔案中,請執行下列動作:

mqiptKeycmd -cert -receive -db key.p12 -pw password -type pkcs12 -file cert.crt

您必須確保簽署個人憑證之 CA 的 CA 憑證存在於 CA 金鑰環檔中,例如:

mqiptKeycmd -cert -add -db key.p12 -pw password -type pkcs12 -file ca.crt -label rootCA

### *MQIPT* **的數位憑證考量**

要考量的點包括憑證金鑰大小、選取適當的憑證數位簽章演算法和數位憑證,以及 CipherSuite compatibilityDigital 憑證和 CipherSuite 相容性。

### **MQIPT 的憑證金鑰大小考量**

公開金鑰大小取決於您組織的安全原則,且取決於所使用的加密演算法。 一般而言,較大的金鑰大小會更安 全。 下表列出您應該使用的金鑰大小下限:

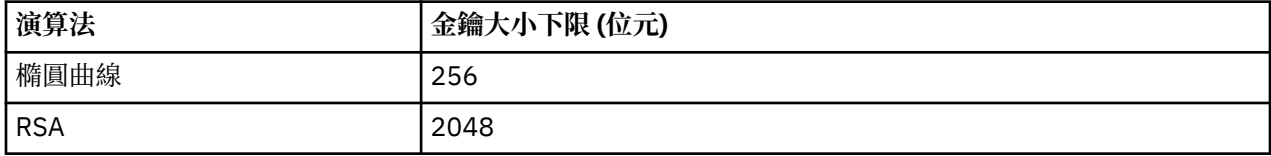

建立憑證或憑證申請時,請指定憑證的金鑰大小。

- 使用 **mqiptKeycmd** CLI 指令時, **-size** 參數會指定金鑰大小。
- 使用 **mqiptKeyman** GUI 時,「憑證建立」視窗中的 **金鑰大小** 欄位會指定金鑰大小。

### **選取適當的憑證數位簽章演算法**

若要防止偽造數位憑證,請務必使用強大的數位簽章演算法。 當您建立或要求憑證時,請小心選取良好的演 算法。

您應該避免使用以 MD5 或 SHA-1 為基礎的舊數位簽章演算法, 因為這些演算法不再足夠安全, 無法現代使 用。 可能的話,請使用其中一個較新的 SHA-2 型數位簽章演算法,例如 SHA-256 with RSA (SHA256WithRSA)。

不過. 2.1 版之前的 MOIPT 版本不支援 SHA-2 數位簽章. 因此為了與舊版 MOIPT 的交互作業能力, 請使 用 SHA1WithRSA 數位簽章演算法。 不過, 您應該計劃升級舊版 MOIPT, 並逐步淘汰使用 MD5 及 SHA-1 數位簽章。

- 使用 **mqiptKeycmd** CLI 指令時, **-sig\_alg** 參數會指定數位簽章演算法。
- 使用 **mqiptKeyman** GUI 時,「憑證建立」視窗的 **簽章演算法** 欄位會指定數位簽章演算法。

### **MQIPT 中的數位憑證及 CipherSuite 相容性**

並非所有 CipherSuites 都可以與所有數位憑證搭配使用。 有各種類型的 CipherSuite,依其 CipherSuite 名 稱字首分組。 每一種類型的 CipherSuite 對可使用的數位憑證類型施加不同的限制。 這些限制適用於所有 MQIPT SSL/TLS 連線,但特別適用於橢圓曲線加密法的使用者。 執行安全 Socket 信號交換時, MQIPT 會 自動選取個人憑證,以識別適用於協議 CipherSuite 的個人憑證。 在大部分情況下, MQIPT 會自動與遠端 對等節點交互作業。 不過,在某些情況下,您可能需要使用特定的 MQIPT CipherSuite 來與遠端 IBM MQ 系 統交互作業。 MQIPT 隨附的 **mqiptKeyman** 應用程式只能使用 DSA 及 RSA 公開金鑰來建立憑證及憑證要 求。 此外, IBM MQ **runmqakm** 公用程式可以使用「橢圓曲線」公開金鑰來建立憑證及憑證申請。 請諮詢 您的「憑證管理中心」,以取得建立其他憑證類型的建議。

要使用的數位憑證類型視您使用的 CipherSuite 類型而定:

• 名稱開頭為 SSL\_ECDH\_ECDSA\_ 及 SSL\_ECDHE\_ECDSA\_ 的 CipherSuites 需要具有「橢圓曲線」公開金 鑰的數位憑證。

- 名稱包含 *anon* 的 CipherSuites 是匿名的; 它們不需要數位憑證即可識別遠端對等節點。 在使用替代鑑別 方法的網路中,此類 CipherSuites 可以避免憑證生命週期管理的額外需要,但通常會避免因缺少鑑別而使 用它們。
- 其他 CipherSuites 需要具有 RSA 公開金鑰的數位憑證。

**註: mqiptKeyman** 和 **mqiptKeycmd** 工具無法建立具有「橢圓曲線」公開金鑰的憑證或憑證申請。 您可以 使用 IBM MQ 隨附的 **runmqakm** 指令來達到此目的。 **runmqakm** 指令在 使用 **runmqckm**、 **runmqakm** 及 **strmqikm** 來管理數位憑證中有說明。

# **MQIPT 中的憑證結束程式**

憑證結束程式的目的是驗證 MQIPT 收到的 SSL/TLS 同層級憑證。

您可以配置 MQIPT 路徑,以在建立新連線時充當 SSL/TLS 用戶端,並在收到連線要求時充當 SSL/TLS 伺服 器。 在 SSL/TLS 信號交換處理程序期間, SSL/TLS 用戶端會從伺服器接收同層級憑證,且憑證可用來鑑別 伺服器。 SSL/TLS 伺服器也可以從用戶端接收同層級憑證, 憑證可用來鑑別用戶端。

當 MQIPT 收到同層級憑證時,會呼叫憑證結束程式,可讓您執行進一步驗證。 MQIPT 會捕捉結束程式所捕 捉到的任何異常狀況,且連線要求會終止。 因此,最好是讓結束程式捕捉所有異常狀況,並將適當的回覆碼 傳回給 MQIPT。

提供範例以顯示可以實作憑證結束程式,如需相關資訊,請參閱 使用憑證結束程式來鑑別 SSL/TLS 伺服 器。

**註:** MQIPT 在單一 Java virtual machine 中執行,因此使用者定義的憑證結束程式可能會以下列其中一種方 式危及 MQIPT 的正常作業:

- 影響系統資源
- 產生瓶頸
- 降低效能

在正式作業環境中實作憑證結束程式之前,您應該廣泛測試憑證結束程式的效果。

### *MQIPT* **中的** *com.ibm.mq.ipt.exit.CertificateExit* **類別**

com.ibm.mq.ipt.exit.CertificateExit 類別是抽象類別,必須由使用 SSLExitName 內容定義的類別實作。

類別包含用於執行結束程式的預設實作,以及一些您可以根據需求選擇性地置換的公用方法。 受支援方法的 完整清單如下:

# **方法**

### **public int init (IPTTrace)**

當 MQIPT 載入結束程式時, MQIPT 會呼叫 init 方法, 並且可以實作它來執行結束程式的任何起始設定; 例如,載入在驗證處理程序期間使用的資料。 預設實作不會執行任何動作。

### **public int refresh (IPTTrace)**

會實作重新整理方法來執行任何資料的重新整理; 例如,重新載入在驗證處理程序期間使用之磁碟的任何 資料。 當 MQIPT 管理者已發出重新整理指令時,會呼叫此方法。 預設實作不會執行任何動作。

#### **public void close (IPTTrace)**

當路徑即將停止或 MQIPT 關閉時,會實作關閉方法來執行任何內部管理。 預設實作不會執行任何動 作。

### **public CertificateExitResponse validate (IPTTrace)**

會呼叫 validate 方法來執行同層級憑證的驗證。 傳回物件可用來將資訊傳回 MQIPT; 例如,回覆碼及可 新增至連線日誌的部分文字。 預設實作會傳回含有 CertificateExitResponse.OK 的 CertificateExit 回 應。

支援取得內容的方法:

#### **public int getListenerPort ()**

擷取路由接聽器埠-如 ListenerPort 內容所定義

#### **public String getDestination()** 擷取目的地位址-如「目的地」內容所定義

### **public int getDestinationPort ()** 擷取目的地接聽器埠位址-如 DestinationPort 內容所定義

**public String getClientIPAddress ()** 擷取提出連線要求之用戶端的 IP 位址

### **public int getClientPortAddress()**

擷取提出連線要求的用戶端所使用的埠位址

### **public boolean isSSLClient()**

用來判斷是否以 SSL/TLS 用戶端或 SSL/TLS 伺服器來呼叫結束程式。 如果傳回 true, 則結束程式位於 連線的用戶端,並驗證從伺服器取得的憑證。 如果傳回 false, 則結束程式位於連線的伺服器端, 並驗 證用戶端所傳送的憑證。 對於同時充當 SSL/TLS 伺服器和 SSL/TLS 用戶端的路徑而言,它是有效的,可 解密及重新加密資料流量。 在此狀況下,雖然有單一結束程式類別,但會將類別的部分實例當作用戶端 來呼叫,並將部分實例當作伺服器來呼叫。 您可以使用 isSSLClient 來判斷給定實例的狀況。

### **public int getConnThreadID()**

用來擷取處理連線要求之工作程式執行緒的 ID, 這可能有助於除錯。

### **public String getChannelName ()**

會擷取連線要求中使用的 IBM MQ 通道名稱。 只有在送入要求未使用 SSL/TLS 且 MQIPT 充當 SSL/TLS 用戶端時,才能使用此選項。

### **public String getQMName()**

擷取連線要求中使用的 IBM MQ 佇列管理程式名稱。 只有在用戶端要求未使用 SSL/TLS 且 MQIPT 充當 SSL/TLS 用戶端時,才能使用此選項。

### **public boolean getTimedout()**

結束程式用來判斷逾時是否已過期。

### **public IPTCertificate getCertificate()**

擷取需要驗證的 SSL/TLS 憑證。

### **public String getExitData ()**

擷取結束程式資料,如 SSLExitData 內容所定義。

### **public String getExitName ()**

會擷取 SSLExitName 內容所定義的結束程式名稱。

### *MQIPT* **中的** *com.ibm.mq.ipt.exit.CertificateExitResponse* **類別**

此類別用於在驗證憑證之後將資訊傳回 MQIPT 。

### **建構子**

### **public CertificateExitResponse (***int rc***, string message)**

此建構子可用來傳回回覆碼及一些訊息文字。 可能的原因碼為

- ExitRc。好的
- ExitRc。有效的錯誤
- ExitRc。已拒絕 VALIDATE\_REJECTED

### **public CertificateExitResponse (***int rc***)**

這個建構子可以用來傳回回覆碼,不含訊息文字。 可能的原因碼為

- ExitRc。好的
- ExitRc。有效的錯誤
- ExitRc。已拒絕 VALIDATE\_REJECTED

### **public CertificateExitResponse ()**

此建構子可用來傳回回覆碼 ExitRc。好,沒有訊息文字。

### **方法**

### **public String getVersion()**

此方法會傳回此類別的版本。

### **public String toString**

此方法將傳回回應的字串表示法,例如, " Reason code: 4 , Message: Failed CRL check.

### *MQIPT* **中的** *com.ibm.mq.ipt.exit.IPTCertificate* **類別**

此類別包含要驗證的 SSL/TLS 憑證。

## **方法**

### **public int getVersion()**

此方法會傳回此類別的版本。

### **public byte [] getDerEncoding ()**

此方法會傳回 X.509 憑證的 ASN.1/DER 編碼,如果發生錯誤,則會傳回 NULL。

### **public byte [] getPemEncoding ()**

此方法會傳回 X.509 憑證的 PEM (BASE64) 編碼,如果發生錯誤,則會傳回 NULL。

### **public String getLabel()**

此方法會傳回憑證標籤,如果發生錯誤,則會傳回空值。

### **public String getName()**

此方法會傳回憑證的「識別名稱」,如果無法使用,則會傳回空值。 例如:

CN=Test Queue Manager,OU=Sales,O=Example,L=London,C=GB

### **public String getIssuerName ()**

此方法會傳回發證者的憑證「識別名稱」,如果無法使用,則會傳回空值。 例如:

CN=Certificate Authority,OU=Security,O=Example,L=New York,C=US

### **public IPTCertificate getSigner()**

此方法會傳回簽章者憑證,如果無法使用,則會傳回空值。 對於自簽憑證,它會傳回本身的參照。

### **public String toString()**

此方法會傳回憑證的字串表示法。

### *MQIPT* **中的** *com.ibm.mq.ipt.exit.IPTTrace* **類別**

MQIPT 追蹤函數提供進入及結束呼叫,可在進入及結束方法時使用。 也有各種資料呼叫可追蹤有用資訊。

### **方法**

### **public void entry (String** *fid***)**

其中 *fid* 用來識別進行呼叫的位置,例如類別和方法名稱。

此方法會將具有適當縮排層次的項目寫入追蹤輸出檔,以記錄控制流程進入方法的點。 此呼叫是選用 的,但如果使用它,也必須在相同方法內使用 "exit (String)" 的相符呼叫。

### **public void exit (String** *fid***)**

其中 *fid* 用來識別進行呼叫的位置,例如類別和方法名稱。

此方法會將結束程式寫入具有適當縮排層次的追蹤輸出檔,以記錄控制流程離開方法的點。 只有在先前 已在相同方法內使用對 "entry (String)" 的呼叫時,才會使用此方法。

#### **public void exit (String** *fid***, int** *rc***)**

其中 *fid* 用來識別進行呼叫的位置,例如類別及方法名稱,而 *rc* 是來自方法的數值回覆碼。 這個追蹤方 法應該用來記錄傳回整數之方法的結束程式。

此方法會將結束程式寫入具有適當縮排層次的追蹤輸出檔,以記錄控制流程離開該方法的點,以及該方 法的數值回覆碼。 只有在先前已在相同方法內使用對 "entry (String)" 的呼叫時,才會使用此方法。

#### **public void exit (String** *fid***, boolean** *rc***)**

其中 *fid* 是用來識別進行呼叫的位置,例如類別和方法名稱,而 *rc* 是來自方法的布林回覆碼。 這個追蹤 方法應該用來記錄從傳回布林的方法結束。

此方法會以適當的縮排層次將結束程式寫入追蹤輸出檔,以記錄控制流程離開方法的點,以及該方法的 布林回覆碼。 只有在先前已在相同方法內使用對 "entry (String)" 的呼叫時,才會使用此方法。

#### **public void data (String** *fid***, String data)**

其中 *fid* 用來識別進行呼叫的位置,例如類別和方法名稱。

此方法會將部分字串資料寫入追蹤輸出檔。

#### **public void data (String** *fid***, int data)**

其中 *fid* 用來識別進行呼叫的位置,例如類別和方法名稱。

此方法會將部分整數資料寫入追蹤輸出檔。

#### **public void data (String** *fid***, byte [])**

其中 *fid* 用來識別進行呼叫的位置,例如類別和方法名稱。

此方法會將部分二進位資料寫入追蹤輸出檔。

### **範例追蹤**

為了協助在結束程式中診斷問題,您可以使用與 MQIPT 相同的追蹤機能,或者您可以實作自己的追蹤功 能。 如果您決定使用 MQIPT 追蹤函數,則會有進入及結束呼叫,可在進入及結束方法時使用。 還有各種資 料呼叫可追蹤有用資訊,如下列範例所示。

```
/**
\star This method is called to initialize the exit (for example, for
\star loading validation information) and place itself in a ready
* state to validate connection requests.
*/
 public int init(IPTTrace t) {
 final String fid = "MyExit.init";
 // Trace entry into this method
 t.entry(fid);
 // Trace useful information
 t.data(fid, "Starting exit - MQIPT version " + getVersion());
 // Perform initialization and load any data
 t.data(fid, "Ready for work");
 // Trace exit from this method
 t.exit(fid);
 return ExitRc.OK;
}
```
此方法會以下列範例中所示的格式產生追蹤:

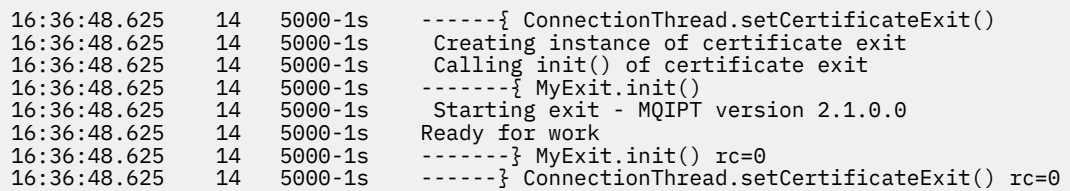

### *MQIPT* **中的憑證結束程式回覆碼**

在許多不同狀況下呼叫憑證結束程式時, MQIPT 可辨識的回覆碼。

在下列情況下,當呼叫憑證結束程式時, MQIPT 會辨識下列回覆碼:

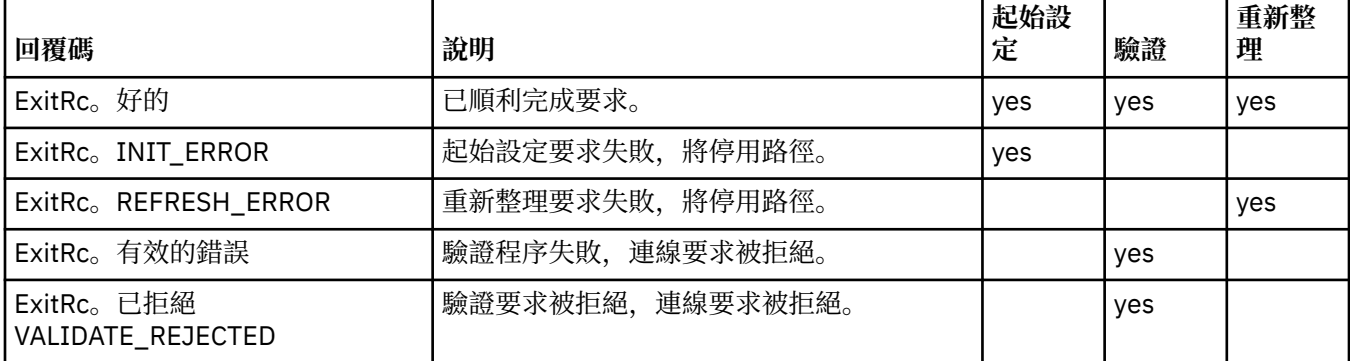

### **MQIPT 中的 LDAP 及 CRL**

MQIPT 支援使用「輕量型目錄存取通訊協定 (LDAP)」伺服器,對數位憑證執行「憑證撤銷清冊 (CRL)」鑑 別。

LDAP 支援的實作方式與 IBM MO 中的實作方式類似,因為相同的 LDAP 伺服器可以同時用於 IBM MO 和 MQIPT。

在 SSL/TLS 信號交換期間,通訊夥伴會使用數位憑證彼此鑑別。 鑑別時可能會檢查收到的憑證是否仍可信 任。 憑證管理中心 (CA) 基於各種原因撤銷憑證,包括下列各項:

- 擁有者已移至不同的組織。
- 私密金鑰不再是秘密金鑰。

CA 在「憑證撤銷清冊 (CRL)」中發佈撤銷的個人憑證。 已撤銷的 CA 憑證會發佈在「權限撤銷清單 (ARL)」 中。 請注意,後續對 CRL 的參照也適用於 ARL。

如需搭配使用 LDAP 伺服器與 IBM MQ 以及 CRL 及 ARL 管理的相關資訊,請參閱 使用憑證撤銷清冊及權限 撤銷清冊。

MQIPT 在每一個路徑上最多可以支援兩部 LDAP 伺服器。 第一個 LDAP 伺服器會被視為主要伺服器,而第二 個 LDAP 伺服器會保留作為備份。 只有在無法呼叫到主要伺服器時,才會使用第二部伺服器。 備用伺服器應 該是主要伺服器的鏡映映像檔。

使用 LDAP 使用者 ID 和密碼內容,可以利用使用者 ID 和密碼來保護 LDAP 伺服器上所儲存資訊的存取權。

▶ V 9.2.0 ■ 在 IBM MQ 9.1.5 的 MQIPT 配置中, LDAP 伺服器密碼可以加密。 如需加密 MQIPT 所使用的 密碼的相關資訊,請參閱 加密儲存的密碼。

當 MQIPT 從金鑰環檔載入 PKCS #12 記號時,會檢查任何 CA 憑證的 CRL 有效性。 如果 CA 憑證具有附加 CRL, 則會檢查它是否已過期, 如果已過期, 則會從 LDAP 伺服器擷取較新的 CRL。 任何擷取的 CRL 都會載 入現行記號中,並附加至其 CA 憑證。

當查詢傳送至主要 LDAP 伺服器時, 如果沒有符合給定 CA 的項目, 則會假設該 CA 沒有 CRL, 且不會使用 備用伺服器。 不過,如果無法呼叫到主要 LDAP 伺服器,或未在給定的時間範圍內傳回,則會使用備用伺服 器。 來自備用伺服器的任何錯誤都會導致用戶端連線結束。 可以透過將 **LDAPIgnoreErrors** 內容設為 true 來置換此動作。

MQIPT 所擷取的任何 CRL 都會保留在快取中,並由該路徑上的所有連線共用。 如果快取的 CRL 已過期,則 會從快取中移除 CRL ,並從 LDAP 伺服器擷取新的 CRL。 如果沒有新的 CRL 可用,仍會拒絕連線。

也會檢查從 LDAP 伺服器擷取的 CRL 是否到期,並顯示警告訊息 (MQCPW001)。 過期 CRL 仍會載入系統 中,且會拒絕任何參照該 CRL 的連線要求。 您應該將 LDAP 伺服器中過期的 CRL 取代為現行 CRL。

**LDAPCacheTimeout** 內容可用來控制 CRL 快取清除的頻率。 預設值為 1 天。 將此值設為 0 表示在重新啟 動路徑之前不會清除快取項目。

過期 CRL 可以儲存在金鑰環檔或 LDAP 伺服器上。 如果尚未發出新的 CRL ,則會拒絕進一步連線要求。 您 可以透過啟用 **IgnoreExpiredCRLs** 內容來忽略過期 CRL。

**註:** 如果您啟用 **LDAPIgnoreErrors** 內容或 **IgnoreExpiredCRLs** 內容,則可能會使用已撤銷的憑證來建 立 SSL/TLS 連線。

### **MQIPT 中的多值憑證識別名稱 OU 內容**

您可以比對憑證識別名稱中的多個組織單位 (OU) 值。

下列路由內容現在支援多個 OU 值的比對:

- **SSLClientDN\_OU**
- **SSLClientSiteDN\_OU**
- **SSLServerDN\_OU**
- **SSLServerSiteDN\_OU**

若要符合多個 OU 值,請在路由內容值中使用逗點作為分隔字元。 例如:

SSLClientDN\_OU=Sales, Europe

這會比對同時具有 OU=Sales 和 OU=Europe 的憑證。 OU 值與 IBM MQ SSLPEER 過濾器中的多個 OU 值以 相同順序進行比對。

請勿在 [route] 區段中多次指定相同的路由內容。 符合多個 OU 值的正確方式是指定內容一次,如前述範 例所示。 如果您在相同的 mqipt.conf 區段中多次輸入相同的屬性,則最後一個值會生效。 例如,下列項 目只會導致符合 歐洲, 因為第二行會置換第一行:

SSLClientDN\_OU=Sales SSLClientDN\_OU=Europe

如果您必須符合 OU 值內的文字逗點,請緊接在逗點之前插入反斜線 (\) 作為跳出字元。 例如:

SSLClientDN\_OU=Sales\, Europe

這符合單一值: OU=Sales, Europe。 後面未緊接逗點的反斜線符合文字反斜線。

如果您要從舊版 MOIPT 進行升級,並依賴在 OU 值中符合逗點的能力,則必須在 OU 路徑內容中插入反斜線 跳出字元,以保留先前的行為。

### **在 MQIPT 中啟用已淘汰的通訊協定及 CipherSuites**

依預設, 在 MQIPT 隨附的 Java runtime environment (JRE) 中,會停用視為不安全的 Secure Socket 通訊協 定和密碼組合。 必須先啟用這些已淘汰的通訊協定及密碼組合,才能使用它們。

### **關於這項作業**

如果您知道潛在危險,但仍需要使用 MQIPT 中視為不安全的其中一個通訊協定或密碼組合,請遵循此程序 來啟用您需要使用的通訊協定或密碼組合。

註: <u>Ⅴ9.2.0 Ⅴ9.2.0 己淘</u>汰的通訊協定及密碼組合無法與 TLS 指令埠搭配使用。

# <span id="page-879-0"></span>**程序**

- 1. 編輯 java.security 檔,位於 *mqipt\_path*/java/jre/lib/security 目錄中,其中 *mqipt\_path* 是 MQIPT 的安裝位置。
- 2. 從 jdk.tls.disabledAlgorithms 內容中已停用的演算法清單移除對應項目,以將通訊協定或演算 法的支援新增至 JRE。
	- <mark>• V 9.2.0 在</mark>若要新增通訊協定支援,請從已停用的演算法清單中移除通訊協定。 例如,若要新增 TLS 1.0 的支援, 請從清單中移除 TLSv1。
	- 若要新增對密碼組合的支援,請從已停用演算法清單中移除對應的演算法。 例如,若要新增對 SSL\_ECDHE\_ECDSA\_WITH\_3DES\_EDE\_CBC\_SHA 密碼組合的支援,請從清單中移除 3DES\_EDE\_CBC 及 DESede 。
- $3.1$  V 9.2.0

如果要在 JRE 中啟用 SSL 3.0, 您也需要設定系統內容 com.ibm.jsse2.disableSSLv3=false。 如果您使用 **mqipt** 指令從指令行啟動 MQIPT ,則可以使用環境變數 **MQIPT\_JVM\_OPTIONS** 來設定內 容。 例如:

set MQIPT\_JVM\_OPTIONS=-Dcom.ibm.jsse2.disableSSLv3=false

■ Windows ▶ V 9.2.0.4 ▶ V 9.2.4 ☆如果 MQIPT 安裝為 Windows 服務,您可以透過在 Windows 登錄中 HKEY\_LOCAL\_MACHINE\SYSTEM\CurrentControlSet\Services\MQInternetPassThru 機碼下定義字串值來設定內容。 該值應該具有下列屬性:

**名稱**

MqiptJvm 選項

**值資料**

-Dcom.ibm.jsse2.disableSSLv3=false

- 4. 若要在 MQIPT 路徑上啟用 SSL 3.0、TLS 1.0 或 TLS 1.1 ,請將對應的通訊協定新增至 **SSLServerProtocols** 或 **SSLClientProtocols** 路徑內容。
- 5. 重新啟動 MQIPT, 使 JRE 內容的變更生效。

# **在 MQIPT 中使用 PKCS #11 加密硬體**

MQIPT 可以存取儲存在支援 PKCS #11 介面之加密硬體中的數位憑證。

### **開始之前**

在開始配置 MQIPT 以使用加密硬體之前,請確定加密卡、卡驅動程式及任何相關聯的支援軟體都已安裝且 正常運作。

IBM Java PKCS11 加密提供者 (IBMPKCS11Impl 提供者) 提供 MQIPT 中的 PKCS #11 加密硬體支援。 如需 IBMPKCS11Impl 提供者以及 Java 8 支援的加密卡清單的相關資訊,請參閱 IBM PKCS11 加密提供者。

### **關於這項作業**

您可以將 MQIPT 所存取的個人憑證及 CA 憑證儲存在加密硬體金鑰儲存庫中。 不過,由於 PKCS #11 裝置 通常沒有足夠的可用空間來儲存大量簽章者憑證,因此您可能想要對 CA 憑證使用個別的檔案型金鑰儲存 庫。

請遵循此程序,將 MQIPT 配置成使用加密硬體金鑰儲存庫中的憑證。

**註:** 搭配使用加密硬體與 MQIPT 是一項 IBM MQ Advanced 功能。 若要使用此功能,使用 MQIPT 路徑連接 的本端佇列管理程式也必須具有 IBM MQ Advanced、 IBM MQ Appliance、 IBM MQ Advanced for z/OS VUE 或 IBM MQ Advanced for z/OS 授權。

### **程序**

1. 建立在起始設定 IBMPKCS11Impl 提供者時使用的配置檔。

<span id="page-880-0"></span>下載 IBMPKCS11Impl 提供者所支援的每一個硬體加密卡的範例配置檔,並為您的系統配置範例。 這些 範例可以從 IBM Documentation for Java 中的下列主題下載: 配置檔。

配置檔是文字檔,應該至少包含下列屬性:

#### **名稱**

提供者實例的名稱字尾。

### **程式庫**

加密硬體隨附的 PKCS #11 程式庫完整名稱。

#### **tokenlabel**

PKCS #11 加密裝置記號標籤。

例如,配置檔可能包含下列項目:

```
name = IPTPKCS11Provider
library = /usr/lib64/pkcs11/PKCS11_API.so
tokenLabel = icatoken
```
- 2. 編輯 Java 安全內容檔 java.security,位於 MQIPT 安裝目錄的 java/jre/lib/security 子目錄 中。
	- a) 如果檔案中還沒有它,請新增 IBMPKCS11Impl 安全提供者。 例如,新增下列這一行:

security.provider.12=com.ibm.crypto.pkcs11impl.provider.IBMPKCS11Impl

b) 在提供者名稱之後新增配置檔的完整名稱。

例如,如果您在步驟 第 880 [頁的『](#page-879-0)1』 中建立的配置檔稱為 /opt/mqipt/pkcs11.cfg,則應該 將此路徑新增至與安全提供者相同的行:

security.provider.12=com.ibm.crypto.pkcs11impl.provider.IBMPKCS11Impl /opt/mqipt/ pkcs11.cfg

3. 如果您使用 CA 憑證的金鑰環檔,而不是將 CA 憑證儲存在加密硬體中,請建立 PKCS #12 格式的 CA 金 鑰環檔。

您可以使用 **mqiptKeyman** 圖形使用者介面 (GUI) 或 **mqiptKeycmd** 指令行介面 (CLI) 來建立 CA 金鑰 環檔案。

• 若要使用 CLI ,請輸入下列指令:

mqiptKeycmd -keydb -create -db *filename* -pw *password* -type pkcs12

其中 *filename* 是要建立的金鑰環檔案的名稱,而 *password* 是金鑰環密碼。

- 若要使用 GUI ,請遵循下列步驟:
	- a. 透過輸入指令 **mqiptKeyman** 來啟動 GUI。
	- b. 按一下 **金鑰資料庫檔** > **開啟**。
	- c. 按一下 **金鑰資料庫類型** ,然後選取 **PKCS11Config**。
	- d. 按一下**確定**。 即會開啟「開啟加密記號」視窗。
	- e. 選取您要用來儲存憑證的加密裝置記號標籤。
	- f. 在 **加密記號密碼** 欄位中,輸入存取加密硬體所需的密碼。
	- g. 若要建立新的 CA 金鑰環檔, 請選取 建立新的次要金鑰資料庫檔。
	- h. 按一下 **金鑰資料庫類型** ,然後選取 **PKCS12**。
	- i. 在檔名欄位中, 鍵入 CA 金鑰環的檔名。
	- j. 在 **位置** 欄位中,鍵入 CA 金鑰環檔的完整路徑。
	- k. 按一下**確定**。 這時會開啟「密碼提示」視窗。
	- L. 在 **密碼** 欄位中輸入 CA 金鑰環的密碼,然後在 **確認密碼** 欄位中再次輸入它。
	- m. 按一下**確定**。

#### 4. 使用 **mqiptKeycmd** 或 **mqiptKeyman**,要求加密硬體的個人憑證。

• 若要使用 CLI ,請輸入下列指令:

```
mqiptKeycmd -certreq -create -crypto module_name -tokenlabel hardware_token
 -pw password -label label -size key_size
 -sig_alg algorithm -dn distinguished_name -file filename
```
其中:

### **-crypto** *module\_name*

指定加密硬體隨附的 PKCS #11 檔案庫的完整名稱。

#### **-tokenlabel** *token\_label*

指定 PKCS #11 加密裝置記號標籤。

**-pw** *password*

指定用於存取加密硬體的密碼。

#### **-label** *label*

指定憑證標籤。

# **-size** *key\_size*

指定金鑰大小。 值可以是 512、 1024、 2048 或 4096。

### **-sig\_alg** *algorithm*

指定用於建立項目金鑰組的非對稱簽章演算法。 值可以是 MD2\_WITH\_RSA、 MD2WithRSA、 MD5\_WITH\_RSA、 MD5WithRSA、 SHA1WithDSA、 SHA1WithECDSA、 SHA1WithRSA、 SHA2/ECDSA、 SHA224WithECDSA、 SHA256\_WITH\_RSA, SHA256WithECDSA, SHA256WithRSA, SHA2WithECDSA, SHA3/ECDSA, SHA384\_WITH\_RSA, SHA384WithECDSA, SHA384WithRSA, SHA3WithECDSA, SHA5/ECDSA, SHA512\_WITH\_RSA, SHA512WithECDSA、 SHA512WithRSA、 SHA5WithECDSA、 SHA\_WITH\_DSA、 SHA\_WITH\_RSA 或 SHAWithDSA。 預設值為 SHA256WithRSA。

#### **-dn** *distinguished\_name*

指定以雙引號括住的 X.500 識別名稱。

#### **-file** *filename*

指定憑證申請的檔名。

- 若要使用 GUI ,請遵循下列步驟:
	- a. 從 **建立** 功能表中,按一下 **新建憑證申請**。
	- b. 在 **金鑰標籤** 欄位中,輸入憑證標籤。
	- c. 選取您需要的 **金鑰大小** 和 **簽章演算法** 。
	- d. 輸入 通用名稱 和 組織的值, 然後選取 國家/地區。對於其餘選用欄位, 請接受預設值, 或鍵入 或選取新值。
	- e. 在 **輸入要在其中儲存憑證申請的檔案名稱** 欄位中,接受預設值 certreq.arm,或鍵入具有完整 路徑的新值。
	- f. 按一下**確定**。
	- g. **個人憑證申請** 清單會顯示您所建立之新個人憑證申請的標籤。 憑證申請會儲存在您選擇的檔案 中。
- 5. 在 CA 傳送個人憑證給您之後,請將 CA 憑證新增至加密金鑰儲存庫或 CA 金鑰環檔 (如果尚未存在的 話)。
	- 若要使用 CLI 將 CA 憑證新增至 CA 金鑰環檔,請輸入下列指令:

mqiptKeycmd -cert -add -db *filename* -pw *password* -type pkcs12 -label *label* -file *cert\_filename*

其中 *filename* 是 CA 金鑰環檔案的名稱, *password* 是 CA 金鑰環密碼, *label* 是附加至憑證的標 籤,而 *cert\_filename* 是包含 CA 憑證的檔案名稱。

• 若要使用 CLI 將 CA 憑證新增至加密硬體,請輸入下列指令:

mqiptKeycmd -cert -add -crypto *module\_name* -tokenlabel *hardware\_token* -pw *password* -label *label* -file *cert\_filename*

其中 *module\_name* 是隨加密硬體提供的 PKCS #11 程式庫的完整名稱, *hardware\_token* 是 PKCS #11 加密裝置記號標籤, *password* 是用於存取加密硬體的密碼, *label* 是附加至憑證的標籤, *cert\_filename* 是包含 CA 憑證的檔案名稱。

• 若要使用 GUI ,請遵循下列步驟:

a. 在**金鑰資料庫內容**欄位中,選取**簽章者憑證**。

b. 按一下**新增** 。 這時會開啟「從檔案新增 CA 憑證」視窗。

c. 鍵入憑證檔名以及儲存憑證的位置,或按一下**瀏覽**以選取名稱及位置。

d. 按一下**確定**。 這時會開啟「輸入標籤」視窗。

e. 在「輸入標籤」視窗中, 鍵入憑證的名稱。

f. 按一下**確定**。 憑證已新增至金鑰資料庫。

6. 將 CA 提供的個人憑證接收到加密硬體金鑰儲存庫中。

• 若要使用 CLI ,請輸入下列指令:

mqiptKeycmd -cert -receive -file *filename* -crypto *module\_name* -tokenlabel *hardware\_token* -pw *password*

其中 *filename* 是包含要接收的憑證的檔案名稱, *module\_name* 是隨加密硬體提供的 PKCS #11 程 式庫的完整名稱, *hardware\_token* 是 PKCS #11 加密裝置記號標籤,而 *password* 是用於存取加密 硬體的密碼。

如果 CA 憑證儲存在 CA 金鑰環中,而不是儲存在加密硬體中,則您會收到無法驗證憑證鏈的警告, 因為 **mqiptKeycmd** 指令在接收加密金鑰儲存庫中的個人憑證時無法存取 CA 金鑰環。

• 若要使用 GUI ,請遵循下列步驟:

a. 按一下 **接收**。 即會開啟「從檔案接收憑證」視窗。

- b. 鍵入新個人憑證的憑證檔名及位置,或按一下 **瀏覽** 以選取名稱及位置。
- c. 按一下**確定**。 **個人憑證** 欄位會顯示您新增之個人憑證的標籤。
- 7. 使用 **mqiptPW** 指令加密密碼以存取加密硬體。

■ V 9.2.0 輸入下列指令:

mqiptPW -sf *encryption\_key\_file*

其中 *encryption\_key\_file* 是包含 MQIPT 安裝之密碼加密金鑰的檔案名稱。 如果您的 MQIPT 安裝使用 預設密碼加密金鑰,則不需要指定 **-sf** 參數。 鍵入密碼,以在提示時存取要加密的加密硬體。

如需加密金鑰儲存庫密碼的相關資訊,請參閱 第 868 頁的『在 MQIPT [中加密金鑰環密碼』。](#page-867-0)

- 8. 如果您在步驟 第 881 [頁的『](#page-880-0)3』中建立 CA 金鑰環檔,請遵循步驟 第 883 頁的『7』中的指示來加密 CA 金鑰環檔的密碼。
- 9. 編輯 mqipt.conf 配置檔。
	- a) 將 **EnableAdvancedCapabilities** 廣域內容設為 true,以確認您具有適當的授權來使用此 IBM MQ Advanced 特性。
	- b) 將一或多個 **SSLServerKeyRingUseCryptoHardware**、

**SSLServerCAKeyRingUseCryptoHardware**、 **SSLServerKeyRingUseCryptoHardware** 或 **SSLServerKeyRingUseCryptoHardware** 內容設為 true,即可在路徑上使用加密硬體金鑰儲存 庫。

如需在路徑上啟用加密硬體之內容的相關資訊,請參閱 MQIPT 路徑內容。

■ V 9.2.0 ■ V 9.2.0 ■ 從 IBM MQ 9.2.0 開始,您也可以將

**SSLCommandPortKeyRingUseCryptoHardware** 內容設為 true,以搭配使用加密硬體與 TLS 指 令埠。

- <span id="page-883-0"></span>c) 如果您使用 CA 憑證的金鑰環檔,請設定一個以上 **SSLServerCAKeyRing** 或 **SSLServerCAKeyRing** 內容來指定 CA 金鑰環的位置。 如果您已配置路徑來使用網站憑證的加密硬體,且未指定 CA 金鑰環檔,則會使用加密硬體金鑰儲存 庫作為 CA 金鑰儲存庫。 d) 使用 **SSLServerKeyRingPW**、 **SSLServerCAKeyRingPW**、 **SSLClientKeyRingPW**、
	- **SSLClientCAKeyRingPW或 V9.2.0 V9.2.0 SSLCommandPortKeyRingPW 內容, 指** 定加密密碼以存取加密硬體和 CA 金鑰環。

■ V 9.2.0 ■將 SSL\*KeyRingPW 內容的值設定為 mqiptPW 指令所輸出的已加密密碼。

e) 如果加密硬體包含多個個人憑證,請指定 MQIPT 應該選取哪個憑證來傳送至 SSL/TLS 伺服器或用戶 端進行鑑別。

您可以透過為 SSL/TLS 用戶端路徑設定一個以上 **SSLClientSite\*** 內容,或為 SSL/TLS 伺服器路 徑設定一個以上 **SSLServerSite\*** 內容,來指定應該選取哪些憑證。

■ V 9.2.0 ■ N 9.2.0 ■ 您可以使用 SSLCommandPortSiteLabel 內容來指定憑證標籤名稱, 以指定 TLS 指令埠應該使用的憑證。

如需從金鑰環選取憑證的相關資訊,請參閱 第 868 頁的『在 MQIPT [中從金鑰環檔選取憑證』。](#page-867-0) MQIPT 路徑內容中說明從金鑰環選取憑證的內容。

▶️ Ⅴ9.2.0 ■ <mark>例如,若要對 TLS 伺服器路徑上的網站憑證使用加密硬體金鑰儲存庫,以及使用金鑰環檔</mark> 案來儲存相同路徑的 CA 憑證,請將下列內容新增至路徑定義:

```
SSLServerKeyRingUseCryptoHardware=true
SSLServerKeyRingPW=<mqiptPW>1!gORdM4wft5d1rCgNMDEGag==!dZxhgQD2A8Ea0yeqawQvPg==
SSLServerCAKeyRing=/opt/mqipt/ssl/ca.pfx
SSLServerCAKeyRingPW=<mqiptPW>1!3Vdrpiu6kMwn0sWRCVgT5g==!LHltGLEg3OFvN8+02Re0YA==
SSLServerSiteLabel=mqiptsite
```
10. 重新啟動 MQIPT。

# **Java security manager 輸入 MQIPT**

Java security manager 可以與任何 MQIPT 特性搭配使用,以提供進一步的安全層次。

MQIPT 使用 java.lang.SecurityManager 類別中定義的預設 Java security manager 。 可以使用廣域 內容 S**ecurityManager** 來啟用或停用 MQIPT 中的 Java security manager 特性。 如需相關資訊,請參閱 MQIPT 廣域內容 。

Java security manager 使用兩個預設原則檔:

- 主機上虛擬機器的所有實例都會使用名為 *\$MQIPT\_PATH*/java/jre/lib/security/java.policy 的 廣域系統原則檔 (其中 *\$MQIPT\_PATH* 是 MQIPT 的安裝目錄)。
- 稱為 .java.policy 的使用者特定原則檔案,可以存在於使用者的起始目錄中。

也可以使用其他 MQIPT 原則檔案。 您應該使用 MQIPT 原則檔,而非先前說明的預設原則檔。 如需相關資 訊,請參閱 MQIPT 廣域內容 中的 **SecurityManagerPolicy** 。

原則檔的語法相當複雜,雖然可以使用文字編輯器來變更它,但通常更容易使用 Java 隨附的「原則工具」<br>公用程式來進行任何變更。 「原則工具」公用程式可以在 \$MOIPT PATH/java/jre/bin 目錄中找到, 「原則工具」公用程式可以在 \$MQIPT\_PATH/java/jre/bin 目錄中找到, 並 在 Java 說明文件中完整記載。

MQIPT 已提供範例原則檔 (mqiptSample.policy) ,以顯示必須設定哪些許可權來執行 MQIPT。

您必須編輯範例原則檔,以符合您的配置。 請特別注意,包含 mqipt.conf 配置檔的 MQIPT 起始目錄可能 與 MOIPT 安裝目錄不同,因此在安全原則中配置 FilePermission 項目時請小心指定正確的目錄。

您必須變更下列項目:

• **java.io.FilePermission** 項目,授與對 errors 目錄的 讀取 及 寫入 存取權。 此項目中的檔案路徑 必須參照 MOIPT 起始目錄,因為這是 errors 目錄所在的位置。 MOIPT 會在 errors 目錄中建立 FFST Failure Data Capture 檔案 (AMQ\*.FDC) 及追蹤檔案 (AMQ\*.TRC\*)。 您必須確保 MQIPT 有權在 errors 目 錄中建立追蹤及 FFST 檔案,以便可以進行疑難排解。

- **java.io.FilePermission** 項目,授與對 logs 目錄的 讀取 及 寫入 存取權。 此項目中的檔案路徑必須 參照 MQIPT 起始目錄,因為這是 logs 目錄所在的位置。 如果啟用 **ConnectionLog** 廣域內容,則 MQIPT 會在 logs 目錄中建立連線日誌檔 (mqipt\*.log)。
- **java.io.FilePermission** 項目,授與對 MQIPT 安裝目錄中任何目錄 (例如 bin、 exits、 lib 及 ssl 目錄) 的 讀取 及 執行 存取權。 這些項目中的檔案路徑必須變更為參照 MQIPT 安裝目錄。 如果不需 要這些項目,則可以省略其中的部分項目。
- 必須修改 **java.net.SocketPermission** 項目,以控制每一個接聽 MQIPT 路徑的連線。 每一個 MQIPT 路徑的接聽器埠和接聽器位址都需要 listen 和 accept 許可權。
- 必須修改 **java.net.SocketPermission** 項目,以控制每一個 MQIPT 路徑之外的連線。 MQIPT 路徑 所連接的任何路徑目的地、Proxy 伺服器或 LDAP 伺服器都需要 連接 許可權。 使用主機名稱而非 IP 位址 指定目的地時,需要 resolve 許可權。

視您的配置而定,您可能還需要新增下列項目:

- **java.io.FilePermission** 項目,用於授與對 mqipt.conf 配置檔或包含 mqipt.conf 的 MQIPT 起 始目錄的讀取權。
- **java.io.FilePermission** 項目,用於授與對安全原則檔案本身的讀取權。 如果 MQIPT 重新整理會導 致重新讀取安全原則檔,這會很有用。
- 部分 **java.io.FilePermission** 項目,用於授與對任何 SSL/TLS 金鑰環檔案及金鑰環密碼檔的讀取 權。 只有在使用已啟用 **SSLClient** 或 **SSLServer** 內容的路徑時,或配置 TLS 指令埠時,才需要此參 數。
- 授與 讀取 或 執行 存取權給任何 MQIPT 結束程式類別的部分 **java.io.FilePermission** 項目。 只有在 啟用 MQIPT 結束程式時,才需要此項目。 如果結束程式需要,您可能需要授與其他許可權。

**註:** Windows **java.io.FilePermission** 項目必須針對路徑中的每一個反斜線使用兩個反斜線字元 (\\)。 這是因為使用單一反斜線作為跳出字元。

範例檔假設 MQIPT 已安裝在 C:\Program Files\IBM\MQ Internet Pass-Thru 中的 Windows 系統 上。 它也假設 MQIPT 起始目錄 ( mqipt.conf 檔案的位置) 與 MQIPT 安裝目錄相同。

如果您已在另一個位置安裝 MQIPT, 則必須變更 codeBase 定義中的目錄, 以參照 MQIPT 安裝目錄。 請 小心包含正確的字首 (file:/) 和正確的檔案字尾 (/lib/com.ibm.mq.ipt.jar)。 在 AIX and Linux 系統 上,假設 MQIPT 安裝在 /opt/mqipt 中,一般 **codeBase** URL 可能是 file:/opt/mqipt/lib/ com.ibm.mq.ipt.jar。

通常使用三個屬性來定義許可權。若要控制 Socket 連線, 其值為:

#### **類別許可權**

java.net.SocketPermission

### **要控制的名稱**

這是由 hostname:port 格式所組成,其中名稱的每一個元件都可以透過萬用字元來指定。 主機名稱可 以是網域名稱或 IP 位址。 主機名稱的最左側位置可由星號 (\*) 指定。 例如, harry.company1.com 將由下列每一個字串進行比對:

- harry
- harry.company1.com
- \*.company1.com
- \*

• 198.51.100.123 (假設這是 harry.company1.com 的 IP 位址)

名稱的埠元件可以指定為單一埠位址或埠位址範圍,例如:

### **1414**

僅埠 1414

**1414-**

所有大於或等於 1414 的埠位址

**-1414**

所有埠位址都小於或等於 1414

#### **1-1414**

介於 1 和 1414 (含) 之間的所有埠位址

#### **容許的動作**

java.net.SocketPermission 使用的動作如下:

**接受**

容許接受來自指定目標的連線

**連接**

容許連線至指定的目標

**接聽**

容許應用程式在一或多個指定埠上接聽連線要求

**解決**

容許使用 DNS 將網域名稱解析為 IP 位址

也可以透過 java.security.manager 和 java.security.policy Java 系統內容來控制 Java security manager ,但建議您使用 **SecurityManager** 和 **SecurityManagerPolicy** 內容來控制 MQIPT。

若要在追蹤和 FFST 記錄中包括診斷資訊, MQIPT 必須存取某些 MQIPT 系統內容和環境變數。 您必須一律 在 Java 安全原則中包含下列內容:

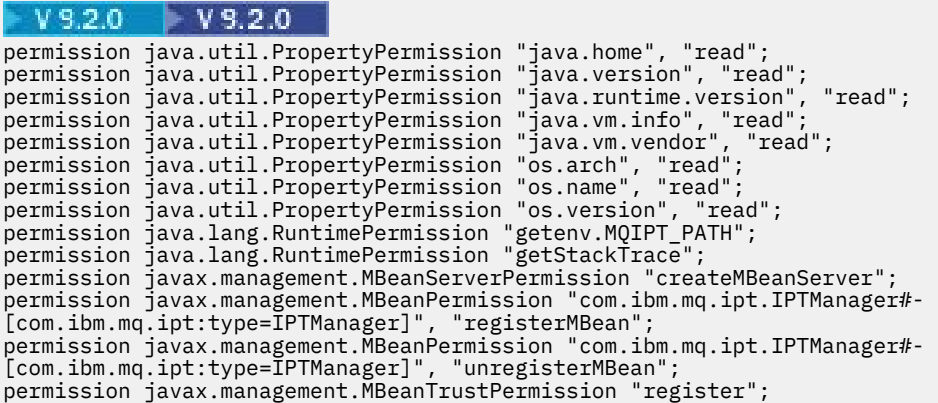

如果您未包含所有這些內容, MQIPT 將無法正常運作,且問題診斷將會受損。

# **MQIPT 中的安全結束程式**

使用安全結束程式來控制對目標目的地的存取權,如 **Destination** route 內容所定義。 當 MQIPT 收到來 自用戶端的連線要求時,但在與目標目的地建立連線之前,會呼叫安全結束程式。

根據起始連線內容,安全結束程式會決定是否容許完成連線。

當啟動路徑時,會呼叫安全結束程式,以起始設定並準備好處理連線要求。 應該使用起始設定處理程序來載 入任何使用者資料,並準備此資料以快速且輕鬆地存取,從而最小化處理連線要求所花費的時間。

每一個路徑都可以有自己的安全結束程式。

- **SecurityExit** 內容用來啟用/停用使用者定義安全結束程式。
- **SecurityExitName** 內容用來定義使用者定義安全結束程式的類別名稱。
- **SecurityExitPath** 內容用來定義包含類別檔的目錄名稱。 如果未設定此內容,則會假設在 exits 子目 錄中找到類別檔。 **SecurityExitPath** 也可以定義包含使用者定義安全結束程式之 JAR 檔的名稱。
- MQIPT 使用 **SecurityExitTimeout** 內容來決定在驗證連線要求時應等待安全結束程式回應的時間長 度。

如需安全結束程式內容的詳細資料,請參閱 MQIPT 路由內容 。

MQIPT 使用 SecurityExit 類別來呼叫使用者定義安全結束程式。 此類別必須由使用者定義的安全結束程 式延伸,且其大部分方法會置換,以提供所需的功能。 SecurityExitResponse 物件用來將資料傳回給 MQIPT, 而 MQIPT 會使用此資料來決定是否應接受或拒絕連線要求。 SecurityExitResponse 物件也可 以包含新的目的地和目的地埠位址,用來置換安全結束程式內容所定義的路徑。

<span id="page-886-0"></span>提供三個範例安全結束程式,以顯示如何實作安全結束程式。

- SampleSecurityExit 顯示如何根據 IBM MQ 通道的名稱來控制對 IBM MQ 佇列管理程式的存取權。 它 只容許通道名稱以字串 "MQIPT" 開頭的連線。 如需相關資訊,請參閱 使用安全結束程式 。
- SampleRoutingExit 容許將用戶端連線要求動態遞送至已定義 IBM MQ 伺服器的儲存區, 每一部伺服器 管理具有相同名稱及相同屬性的佇列管理程式。 範例包括包含伺服器名稱清單的配置檔。 如需相關資訊, 請參閱 使用安全結束程式將用戶端連線要求遞送至 IBM MQ 佇列管理程式伺服器 。
- SampleOneRouteExit 容許動態遞送至 IBM MQ 佇列管理程式,此佇列管理程式衍生自連線要求中使用 的 IBM MQ 通道名稱。 此範例包括一個配置檔,其中包含佇列管理程式名稱至伺服器名稱的對映。 如需 相關資訊,請參閱 動態遞送用戶端連線要求 。

**註:** MQIPT 在單一 JVM 中執行,因此使用者定義的安全結束程式可能會以下列其中一種方式危及 MQIPT 的 正常作業:

- 影響系統資源
- 產生瓶頸
- 降低效能

在正式作業環境中實作安全結束程式之前,您應該廣泛測試安全結束程式的效果。

### **MQIPT 中的 com.ibm.mq.ipt.exit.SecurityExit 類別**

此類別及其公用方法必須由使用者定義安全結束程式延伸,以取得部分一般資料的存取權,並容許進行部分 MQIPT 起始設定。

在 MQIPT 呼叫每一個方法之前, 部分內容將可供方法使用。 可以使用此類別中定義的適當 get 方法來擷取 其值。

# **方法**

### **public int init (IPTTrace)**

可用的內容如下:

- 接聽器埠 (listener port)
- destination
- 目的地埠
- version

當啟動路徑時, MQIPT 會呼叫 init 方法。從這個方法返回時, 安全結束程式必須準備好驗證連線要 求。有效的回覆碼為 ExitRc.OK 或 ExitRc.INIT\_ERROR。

### **public int refresh (IPTTrace)**

可用的內容如下:

- 接聽器埠 (listener port)
- destination
- 目的地埠

當重新整理 MQIPT 配置時, MQIPT 會呼叫 refresh 方法。 此動作通常在配置檔中變更內容時執行。 MQIPT 會重新載入配置檔中的所有內容,以判斷哪些內容已變更,以及是否需要重新啟動路徑。

此方法應該對其使用的任何外部資料執行重新載入; 亦即,由 **init** 方法載入的資料。 有效的回覆碼為 ExitRc.OK 或 ExitRc.REFRESH\_ERROR。

### **public void close (IPTTrace)**

可用的內容如下:

- 接聽器埠 (listener port)
- destination
- 目的地埠

當 MQIPT 停止時,它會呼叫 close 方法。 此方法應該釋放結束程式在其作業期間獲得的任何系統資 源。 在關閉之前, MQIPT 會等待此方法完成。

如果先前已啟用安全結束程式,但現在已在配置檔中停用,則也會呼叫此方法。

#### **public SecurityExitResponse validate (IPTTrace)**

可用的內容如下:

- 接聽器埠 (listener port)
- destination
- 目的地埠
- timeout
- 用戶端 IP 位址
- 用戶端埠位址
- 通道名稱
- 佇列管理程式名稱

當 MQIPT 收到要驗證的連線要求時,它會呼叫 validate 方法。 如果已啟用 **SSLProxyMode** 內容, 則無法使用通道名稱及佇列管理程式名稱,因為此特性僅用於通道傳輸層安全 (TLS) 資料,因此無法讀 取通常從起始資料流程取得的資料。

安全結束程式必須傳回 SecurityExitResponse 物件,其中包含下列資訊:

- 原因碼 (必須設定)
- 新目的地位址 (選用)
- 新的目的地接聽器埠位址 (選用)
- 訊息(選用)

原因碼會決定 MQIPT 是否接受或拒絕連線。 可以選擇性地設定 newDestination 和 newDestinationPort 欄位,以定義新的目標佇列管理程式。 如果您未設定這些內容,則會使用配置檔中 定義的路由 **Destination** 及 **DestinationPort** 內容。 任何傳回的訊息都會附加至連線日誌檔項目。

支援下列方法來取得 MQIPT 配置內容的值:

**public int getListenerPort ()** 擷取路由接聽器埠-如 **ListenerPort** 內容所定義 **public String getDestination()**

擷取目的地位址-如 **Destination** 內容所定義

**public int getDestinationPort ()** 擷取目的地接聽器埠位址-如 **DestinationPort** 內容所定義

**public String getClientIPAddress ()** 擷取提出連線要求之用戶端的 IP 位址

**public int getClientPortAddress()** 擷取提出連線要求的用戶端所使用的埠位址

### **public int getTimeout()**

會擷取逾時值。 MQIPT 將等待安全結束程式驗證要求-如 **SecurityExitTimeout** 內容所定義

**public int getConnThreadID()**

擷取處理連線要求的連線執行緒 ID ,這對於除錯目的很有用

**public String getChannelName ()** 擷取連線要求中使用的 IBM MQ 通道名稱

**public String getQMName()** 擷取連線要求中使用的 IBM MQ 佇列管理程式名稱

**public boolean getTimedout()** 安全結束程式可用來判斷逾時是否已過期

# **MQIPT 中的 com.ibm.mq.ipt.exit.SecurityExitResponse 類別**

這個類別用來將使用者定義安全結束程式的回應傳回給 MOIPT, 並用來判斷是否應接受或拒絕連線要求。

此類型的物件僅在 validate 方法中建立 (請參閱 第 887 頁的『MQIPT 中的 [com.ibm.mq.ipt.exit.SecurityExit](#page-886-0) [類別』](#page-886-0))。 有一些便利建構子可用來建立這些物件,且每一個內容都有一些方法。 如需相關資訊,請參閱範 例安全結束程式。

建立預設 SecurityExit 回應物件會拒絕連線要求。

# **建構子**

• **public SecurityExitResponse (String dest , int destPort, int rc , String msg)**

其中:

- dest 是新的目標目的地
- destPort 是新的目的地埠位址
- rc 是原因碼
- msg 是將新增至連線日誌項目的訊息
- **public SecurityExitResponse (String dest , int destPort, int rc)**
- **公用 SecurityExit 回應 (int rc , String msg)**
- **公用 SecurityExit 回應 (int rc)**

# **方法**

**public void setDestination(String dest)** 設定連線要求的新目的地位址

- **public void setDestinationPort (int port) throws IPTException** 為連線要求設定新的目的地接聽器埠位址-對無效埠位址擲出 IPTException
- **public void setMessage(String msg)** 將訊息新增至連線日誌記錄

**public void setReasonCode (int rc)** 設定連線要求的原因碼。

# **MQIPT 中的安全結束程式回覆碼**

在許多不同狀況下呼叫安全結束程式時, MQIPT 可辨識的回覆碼。

在下列狀況中呼叫安全結束程式時, MQIPT 可辨識下列回覆碼:

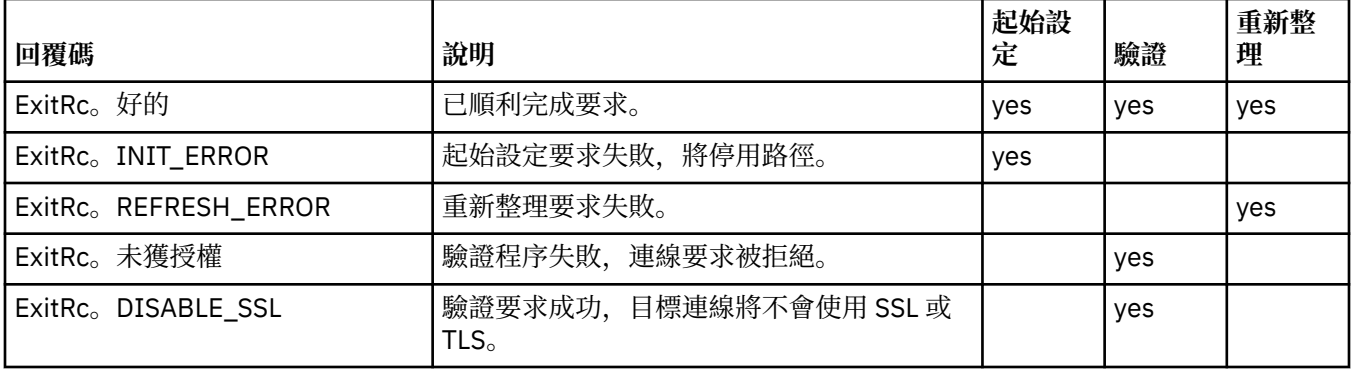

# **MQIPT 中的埠號控制**

使用 MQIPT 時, 可以限制建立送出連線時所使用的本端埠號範圍。

<span id="page-889-0"></span>設定路徑上的 **OutgoingPort** 內容以指定起始本端埠號,並設定 **MaxConnectionThreads** 以指定要使用 的埠數目。 例如,如果您將 **OutgoingPort** 設為 1600 ,並將 **MaxConnectionThreads** 設為 20,則該 路徑的本端埠號範圍是 1600-1619。

MQIPT 管理者負責確保路徑之間沒有埠號衝突。

如果未定義 OutgoingPort ,預設值 0 表示每一個連線都使用系統配置的埠號。

使用 HTTP 時,送出埠的數目是不使用 HTTP 時的兩倍。在前一個範例中,如果路徑使用 HTTP,則數字範 圍會是 1600-1639。

如需相關資訊,請參閱 配置埠號 。

### **多網卡系統**

使用多網卡系統時,您可以使用 **LocalAddress** 內容來指定送出連線將連結的 IP 位址。 此內容不支援主機 名稱。

### $\sqrt[3]{18.2.0}$  加密 MOIPT 中儲存的密碼

MQIPT 配置可能包含用來存取各種資源的密碼,以及利用指令埠來存取 MQIPT 的密碼。 從 IBM MQ 9.2.0 開始,所有這些密碼都應該受到加密保護。

### **關於這項作業**

在早於 IBM MQ 9.2.0 (或早於 IBM MQ 9.1.4 for Continuous Delivery) 的版本中,只能加密 MQIPT 用來存取 金鑰環或加密硬體金鑰儲存庫的密碼。 加密密碼儲存在任何 **SSL\*KeyRingPW** 內容所參照的檔案中。 LDAP 伺服器的其他密碼及 MQIPT 存取密碼以純文字儲存在 mqipt.conf 配置檔中。

從 IBM MQ 9.2.0 (或從 IBM MQ 9.1.5 for Continuous Delivery), 應該使用 mqiptPW 指令來加密密碼, 以保 護 MQIPT 所使用的所有儲存密碼。 已加密密碼會儲存為 mqipt.conf 配置檔中的內容值。 MQIPT 能夠在 內容值中區分已加密密碼、純文字密碼及檔名。 您應該以此方式加密所有儲存供 MQIPT 使用的密碼,因為 它是最安全的保護方法。

在 IBM MQ 9.2.0 之前 (或在 IBM MQ 9.1.4 for Continuous Delivery 之前) 的 MQIPT 中使用加密金鑰儲存庫 密碼的方法已淘汰,但仍可用於 IBM MQ 9.2.0 之前可用的配置內容。 若要改善金鑰環密碼的保護,請使用 最新的保護方法,重新加密先前已加密的任何金鑰環密碼。

註: V9.2.0 V9.2.0 mqipt.conf 配置檔中的 SSLCommandPortKeyRingPW 內容, 以及 **mqiptAdmin** 內容檔中的 **SSLClientCAKeyRingPW** 內容,無法參照密碼檔。 這些內容的值必須設為 **mqiptPW** 指令所輸出的加密密碼字串。

如果 MQIPT 配置中存在純文字或弱保護密碼,則在 MQIPT 啟動或路徑啟動時,會發出警告訊息。

使用此程序,可以使用最新保護方法來加密要儲存以供 MQIPT 使用的密碼。 若要在 IBM MQ 9.2.0 之前的 MQIPT 中加密金鑰環密碼 (或 Continuous Delivery 的 IBM MQ 9.1.4 或更早版本), 請遵循 第 [891](#page-890-0) 頁的 『在 IBM MQ 9.2.0 中 MQIPT [之前加密金鑰環密碼』](#page-890-0)中的步驟。

### **程序**

1. 選擇性的: 如果您還沒有密碼加密金鑰,請建立包含密碼加密金鑰的檔案。

MQIPT 使用加密金鑰來加密密碼。 您可以在檔案中指定自己的加密金鑰。 檔案必須至少包含一個字元, 且只能包含一行文字。

使用相同的密碼加密金鑰來加密及解密 MQIPT 實例的所有已儲存密碼。 因此,每一個 MQIPT 安裝架構 只需要單一密碼加密金鑰檔。

89.2.0 N 9.2.0 农可以使用不同的密碼加密金鑰來加密儲存在 mqiptAdmin 內容檔中的密 碼,而不使用 MQIPT 配置中用來加密密碼的加密金鑰。

如果您計劃以自動啟動的服務方式執行 MQIPT, 則必須建立預設名稱為 mqipt\_cred.key 的密碼加密 金鑰檔,並將它放置在 MQIPT 起始目錄中。

<span id="page-890-0"></span>您不需要指定密碼加密金鑰,但這樣做更安全。 如果您未指定自己的加密金鑰,則會使用預設加密金 鑰。

**註:** 您必須確保對密碼加密金鑰檔設定適當的檔案許可權,以防止任何未獲授權的使用者讀取加密金鑰。 只有執行 **mqiptPW** 指令的使用者及執行 MQIPT 的使用者才需要讀取密碼加密金鑰的權限。

2. 使用 **mqiptPW** 指令加密密碼。

mqiptPW (加密儲存密碼)中說明 **mqiptPW** 指令的語法。

如果您已在步驟 第 890 [頁的『](#page-889-0)1』中建立密碼加密金鑰檔,請使用 **mqiptPW** 的 **-sf** 參數來指定檔名。 例如,可以發出下列指令,使用 **-sf** 參數所指定檔案中的加密金鑰來加密密碼:

mqiptPW -sf /opt/mqipt/mqipt\_password.key

3. 輸入提示時要加密的密碼。

**mqiptPW** 會輸出已加密的密碼。

4. 將加密密碼複製到 mqipt.conf 配置檔或 **mqiptAdmin** 內容檔中的適當內容。

例如,下行指定 MQIPT 存取密碼的加密密碼:

AccessPW=<mqiptPW>1!QL+2Jvj/tigKKlD7Nz8Oqw==!AMDBefOUrmPf5i1OuqV5MA==

5. 啟動 MQIPT。 如果您在步驟 第 890 [頁的『](#page-889-0)1』 中使用預設名稱以外的名稱建立密碼加密金鑰檔,請在啟 動 MQIPT 時指定加密金鑰檔的名稱。

您可以在啟動 MQIPT 時使用 **-sf** 參數指定密碼加密金鑰檔的名稱。 例如,發出下列指令,以在 **-sf** 參 數指定的檔案中使用加密金鑰來啟動 MQIPT :

mqipt /opt/mqipt -sf /opt/mqipt/mqipt\_password.key

如需啟動 MQIPT 時用來指定密碼加密金鑰檔名稱之其他方法的相關資訊,請參閱 指定密碼加密金鑰。

 $V9.2.0$   $V9.2.0$ 您可以使用 **mqiptAdmin** 內容檔中的 **PasswordProtectionKeyFile** 內 容,為 **mqiptAdmin** 指令指定密碼加密金鑰檔的名稱。

### **在 IBM MQ 9.2.0 中 MQIPT 之前加密金鑰環密碼**

在 IBM MO 9.2.0 之前 (以及在 IBM MO 9.1.4 及更早的 Continuous Delivery 中), 用來存取 MOIPT 所使用 金鑰環的已加密密碼會儲存在檔案中。

### **關於這項作業**

請遵循此作業中的程序來加密金鑰環密碼, 以供 MOIPT IBM MO 9.2.0 之前使用, 或在 IBM MO 9.1.4 或更 早版本中用於 Continuous Delivery 的 MQIPT 。 從 IBM MQ 9.2.0 for Long Term Support 或 IBM MQ 9.1.5 for Continuous Delivery 中的 MOIPT, 改為使用 第 890 頁的『加密 MOIPT [中儲存的密碼』](#page-889-0) 中說明的更安 全保護方法。

### **程序**

1. 使用 **mqiptPW** 指令來加密金鑰環密碼。

輸入下列指令來加密密碼:

mqiptPW *password filename*

其中

### *PASSWORD*

是存取金鑰環所需的明碼密碼

### *filename*

是要建立的密碼檔名稱

mqiptPW (加密儲存密碼)中說明 **mqiptPW** 指令的語法。

2. 將適當的路徑內容設定為包含步驟 第 891 頁的『1』中所建立已加密密碼的檔案名稱。

<span id="page-891-0"></span>例如,若要指定包含 MQIPT TLS 伺服器憑證之金鑰環的密碼檔,請將下列行新增至 mqipt.conf 配置 檔:

SSLServerKeyRingPW=*filename*

# **MQIPT 的其他安全考量**

MQIPT 具有數個其他功能,可協助設計程式建置安全解決方案。

- 如果內部網路中有許多用戶端都嘗試建立送出連線,則它們都可以通過位於防火牆內的 MQIPT 。 然後, 防火牆管理者必須僅授與外部存取權給 MQIPT 電腦。
- 除非 MOIPT 充當 SOCKS Proxy 或使用安全結束程式, 否則 MQIPT 只能連接至已在其配置檔中明確配置它 的佇列管理程式。
- MQIPT 會驗證它所接收及傳輸的訊息是否有效,並符合 IBM MQ 通訊協定。 這有助於防止 MQIPT 用於 IBM MQ 通訊協定之外的安全攻擊。如果 MQIPT 充當 SSL/TLS Proxy, 當所有 IBM MQ 資料和通訊協定 都已加密時, MQIPT 只能保證起始 SSL/TLS 信號交換。 在此狀況下,請使用 [Java security manager](#page-883-0)。
- MQIPT 容許通道結束程式執行自己的端對端安全通訊協定。
- 您可以設定 MaxConnectionThreads 內容來限制送入連線總數。 這有助於保護有漏洞的內部佇列管理 程式免受阻斷服務攻擊。

### **配置檔**

您必須保護 MQIPT 配置檔 mqipt.conf 不受未獲授權使用者讀取,因為它可能包含機密性資訊,例如 AccessPW 密碼, 可控制對 MQIPT 的遠端管理存取。 遵循 第 890 頁的『加密 MQIPT [中儲存的密碼』](#page-889-0)中的 程序來保護配置檔中指定的所有密碼。 此外,請確保 mqipt.conf 受到保護,不會遭到未獲授權的修改。 設定 mqipt.conf 的作業系統檔案許可權,以便只有執行 MQIPT 的使用者帳戶才能讀取或更新檔案。

### **指令埠**

MQIPT 指令埠接受 **mqiptAdmin** 指令透過網路向 MQIPT 遠端實例發出的管理指令。

■ V 9.2.0 ■ V 9.2.0 ■ 從 IBM MQ 9.2.0 開始, MQIPT 可以配置有一個未受保護的指令埠,以及一個 使用 TLS 保護的指令埠。 未加密與未受保護指令埠的連線。

**註:** 透過網路傳送至未受保護的指令埠的資料 (包括 MQIPT 存取密碼) 可以對網路上的其他使用者可見。

■ V 9.2.0 ■ ≥ V 9.2.0 ■ 在啟用未受保護或 TLS 指令埠之前,您必須考量是否需要啟用指令埠,並評量容 許遠端管理 MQIPT 的風險。 從 IBM MQ 9.2.0 開始, **mqiptAdmin** 指令可以管理與 **mqiptAdmin** 指令以 相同使用者身分執行的 MQIPT 本端實例,而不使用指令埠。 因此,您可能不需要啟用指令埠來管理 MQIPT 的本端實例。

如果已啟用未受保護或 TLS 指令埠, 則必須防止未獲授權存取指令埠。 例如, 在保護指令埠的存取安全時, 您應該考量下列要點:

- 使用防火牆來限制可連接至 MQIPT 指令埠的電腦集。
- V9.2.0 V9.2.0 使用 AccessPW 和 RemoteCommandAuthentication 內容, 在指令埠上啟 用鑑別。 如需啟用指令埠鑑別的相關資訊,請參閱 指令埠鑑別。
- 請考量使用 **RemoteShutdown** 內容停用遠端關閉。
- 請考量使用 **CommandPortListenerAddress** 及 **SSLCommandPortListenerAddress** 內容來配置指 令埠,以在特定網路介面上接聽。

如需使用 **mqiptAdmin** 指令來管理 MQIPT 的相關資訊,請參閱 使用指令行管理 MQIPT。

# **MQIPT 中的連線日誌**

MQIPT 提供連線日誌機能,其中包含所有成功及失敗連線嘗試的清單。

針對 MQIPT 路徑所接收或建立的每一個連線,以及 MQIPT 所接收的每一個管理指令,都會將一個項目寫入 連線日誌。 連線日誌是使用 **ConnectionLog** 和 **MaxLogFileSize** 內容來控制。 如需相關資訊,請參閱 MQIPT 廣域內容 。

每次啟動 MQIPT 時,都會建立新的連線日誌。 為了識別,檔名包括現行時間戳記,例如:

mqiptYYYYMMDDHHmmSS.log

其中

YYYY 是年份 MM 是月份 DD 是日 HH 是小時 mm 是分鐘 SS 是秒

當連線日誌達到 **MaxLogFileSize** 內容所決定的大小上限時,會建立備份檔 mqipt001.log。 最多維護 兩個備份檔 (mqipt001.log 和 mqipt002.log)。

連線日誌中的項目代表連線要求的每一部分。 MQIPT 所接收的連線要求,以及 MQIPT 對目的地位址所產生 的新連線,會顯示為兩個日誌項目,隨後在每一個連線結束時又會有兩個項目。

以下是成功連線要求的連線日誌:

Wed May 15 13:13:51 BST 2013 conn accept 127.0.0.1(3842) 127.0.0.1(5000) OK 5000-0 Wed May 15 13:13:51 BST 2013 conn conn 127.0.0.1(3843) localhost(3500) OK 5000-0 Wed May 15 13:13:52 BST 2013 conn close 127.0.0.1(3842) 127.0.0.1(5000) OK 5000-0 Wed May 15 13:13:52 BST 2013 conn close 127.0.0.1(3843) localhost(3500) OK 5000-0

以下是失敗連線要求的連線日誌:

Wed May 15 14:56:40 BST 2013 conn accept 127.0.0.1(4138) 127.0.0.1(7000) OK 7000-0 Wed May 15 14:56:40 BST 2013 conn close 127.0.0.1(4138) 127.0.0.1(7000) ERROR 7000-0 Unrecognized SSL handshake request '54'

### **連線日誌項目**

每一個連線日誌項目都包含下列資訊:

- 建立項目的時間。
- 項目的類型。 值可以是下列其中一個值:

**admin**

管理指令

**CONN**

路由連線

• 發生的事件。 值可以是下列其中一個值:

#### **接受**

接收到連線要求

**關閉**

連線已關閉

**CONN**

遞送目的地的連線要求

**德斯皮特** 收到顯示 MQIPT 指令

**nodata**

未從呼叫程式收到任何資料

**ping**

已接收連線測試要求

**status**

收到顯示狀態指令

**參照**

收到重新整理指令

**停止**

收到停止指令

- 來源網址及埠號。 若為本端發出的管理指令,而不使用指令埠,則會顯示值 LOCAL 。
- 目的地網址及埠號。 對於未使用指令埠在本端發出的管理指令,不會顯示此畫面。
- 完成碼。 值可以是 OK 或 ERROR。
- MQIPT 執行緒 ID。
- 選用的錯誤訊息。

### **使用儲存器來配置 IBM MQ Internet Pass-Thru**

您可以在容器中執行 IBM MQ Internet Pass-Thru (MQIPT)。 儲存器映像檔使用的基本映像檔必須使用受支 援的 Linux 作業系統。

### **程序**

• mq-container GitHub 儲存庫中提供範例 MQIPT Docker 映像檔。 若要建置並執行儲存器,請遵循 Docker 上的 [IBM MQ Internet Pass-Thru](https://github.com/ibm-messaging/mq-container/tree/master/incubating/mqipt) 中的指示。

### **下一步**

您可以使用 **docker ps** 指令來檢視執行中容器。 若要檢視在 Docker 儲存器中執行之 MQIPT 的主控台輸 出,請使用 **docker logs \${CONTAINER\_ID}** 指令。

# V9.2.3 Multi 配置串流佇列

串流佇列特性可讓您將每一則訊息的副本放入佇列,並遞送至第二個佇列。 串流佇列的配置是根據佇列來完 成。

本端及模型佇列具有兩個與串流佇列相關的新屬性:

#### **STREAMQ**

這是應將串流訊息遞送至其中的佇列名稱。 您應該將 **STREAMQ** 屬性設為另一個佇列的名稱。

哪些佇列可以配置為將訊息串流至其他佇列的限制,以及哪些佇列可以設為串流訊息的目的地的限制。 如需訊息串流限制的相關資訊,請參閱 串流佇列限制。

### **STRMQOS**

這是遞送串流訊息時要使用的服務品質。

您可以將 **STRMQOS** 屬性設為下列兩個值之一:

#### **BESTEF**

最佳努力,這是預設值。

佇列管理程式會嘗試將每一則訊息的副本遞送至 **STREAMQ** 屬性中指定的佇列。 如果遞送串流訊息時 發生問題,這不會影響原始訊息的遞送。

### **MUSTDUP**

佇列管理程式會嘗試將每一則訊息的副本遞送至串流佇列。

如果遞送串流訊息時發生問題,則原始訊息不會遞送至其佇列,且應用程式會接收 MQCC\_FAILED 以及適當的原因碼。

如需詳細資料,請參閱 ALTER 佇列、DEFINE 佇列及 DISPLAY QUEUE MQSC 指令,以及 變更、複製及建立 佇列、查詢佇列及查詢佇列 (回應) PCF 指令。

如果需要每則訊息的多個副本,您可以配置 **STREAMQ** 屬性,以參照其目標參照 IBM MQ 主題的 IBM MQ 別 名佇列名稱。 將訊息放入原始佇列時,會將訊息副本發佈至具名主題。

當每一個訂閱收到訊息副本時,您必須確定您具有主題物件的 API 或受管理訂閱。 遞送至訂閱者的訊息遵循 與其他發佈/訂閱訊息相同的規則。 例如,每一個訊息都有新的訊息 ID, 且 MQMD 的環境定義欄位與原始 訊息中的環境定義欄位不同。 如需原始訊息與串流訊息之間的相似性和差異的相關資訊,請參閱 串流訊 息。

**重要:** 變更 **STREAMQ** 或 **STRMQOS** 屬性是動態的,將會影響現有的應用程式 (亦即,它們可能會開始串流, 或開始串流至不同的佇列)。

### **範例**

### **最大努力範例**

在下列範例中,本端佇列 ORDERS.QUEUE 已變更為將串流訊息放入第二個佇列 ANALYTICS.QUEUE。 BESTEF 服務品質是用來確保如果將串流訊息放置到 ANALYTICS.QUEUE 時發生問題, 例如, 如果 ANALYTICS.QUEUE 已滿,則原始訊息仍然可以放置到 ORDERS.QUEUE。

這類配置可用來分析正在接收的訂單,方法是分析串流訊息,同時將原始訊息放入訂單佇列並進行處理。 串 流佇列功能的好處是您可以將串流訊息留在 ANALYTICS.QUEUE 等待處理, 但不會影響企業滿足的實際訂 單。

DEFINE QLOCAL(ANALYTICS.QUEUE)

ALTER QLOCAL(ORDERS.QUEUE) STRMQOS(BESTEF) STREAMQ(ANALYTICS.QUEUE)

**註:** 在範例中, **STRMQOS** 已設為 BESTEF,雖然您可以將此屬性排除在 **ALTER** 指令之外,因為 BESTEF 是 預設服務品質。

#### **必須重複的範例**

在此範例中,本端佇列 PAYMENTS.QUEUE 已變更,以將每一則訊息的串流副本放置到另一個本端佇列 AUDIT.QUEUE。 務必將放入付款佇列的每一則訊息串流至審核佇列,以便使用 MUSTDUP 服務品質。

如果將串流訊息遞送至其佇列時發生問題,則也不會遞送原始訊息,且應用程式會收到適當的完成及原因 碼。 應用程式必須以只涉及單一佇列的相同方式重試放置。

DEFINE QLOCAL(AUDIT.QUEUE)

ALTER QLOCAL(PAYMENTS.QUEUE) STRMQOS(MUSTDUP) STREAMQ(AUDIT.QUEUE)

**附註:**

- 1. 變更原始佇列時,串流佇列不需要存在。 不過,請務必注意,因為所使用的服務品質是 MUSTDUP ,在 您定義串流佇列之前,嘗試將訊息放入原始佇列會失敗。
- 2. 搭配使用佇列別名與主題物件的目標時,如果沒有訂閱者,則仍會將串流訊息的遞送視為成功,並將原 始訊息遞送至其佇列。
- 3. 如果串流訊息無法遞送至其佇列, 佇列管理程式不會嘗試將它遞送至無法傳送的郵件佇列。 不過, 如果 串流訊息傳送至遠端佇列,當它透過通道傳送至另一個佇列管理程式時,可以遵循現有無法傳送的郵件 規則,將它遞送至無法傳送的郵件佇列。

### **配置串流佇列**

不需要在串流佇列上執行其他配置。 它會從任何將它命名為串流佇列的佇列接收訊息。 不過,考量串流佇 列上配置的屬性值可能是明智的。

例如,如果原始佇列的深度上限為 100,000,且串流佇列的深度上限為 5000,則如果 STRMQOS 設為 BESTEF,則串流訊息可能會遺失; 如果 **STRMQOS** 設為 MUSTDUP,則串流訊息會在放置時間失敗,且發生 MORC Q FULL 錯誤, 即使原始佇列有足夠的空間也一樣。

根據原始佇列的配置方式,考量可能需要將串流佇列上的哪些屬性變更為具有適當的值。

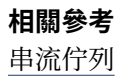

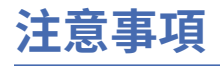

本資訊係針對 IBM 在美國所提供之產品與服務所開發。

在其他國家中,IBM 可能不會提供本書中所提的各項產品、服務或功能。 請洽當地 IBM 業務代表,以取得 當地目前提供的產品和服務之相關資訊。 這份文件在提及 IBM 的產品、程式或服務時,不表示或暗示只能 使用 IBM 的產品、程式或服務。 只要未侵犯 IBM 的智慧財產權,任何功能相當的產品、程式或服務都可以 取代 IBM 的產品、程式或服務。 不過,任何非 IBM 的產品、程式或服務,使用者必須自行負責作業的評估 和驗證責任。

本文件所說明之主題內容,IBM 可能擁有其專利或專利申請案。 提供本文件不代表提供這些專利的授權。 您可以書面提出授權查詢,來函請寄到:

IBM Director of Licensing IBM Corporation North Castle Drive Armonk, NY 10504-1785 U.S.A.

如果是有關雙位元組 (DBCS) 資訊的授權查詢,請洽詢所在國的 IBM 智慧財產部門,或書面提出授權查詢, 來函請寄到:

智慧財產權授權 法務部與智慧財產權法律 IBM Japan, Ltd. 19-21, Nihonbashi-Hakozakicho, Chuo-ku Tokyo 103-8510, Japan

**下列段落不適用於英國,若與任何其他國家之法律條款抵觸,亦不適用於該國:** International Business Machines Corporation 只依 "現況" 提供本出版品, 不提供任何明示或默示之保證, 其中包括且不限於不侵 權、可商用性或特定目的之適用性的隱含保證。 有些地區在特定交易上,不允許排除明示或暗示的保證,因 此,這項聲明不一定適合您。

這項資訊中可能會有技術上或排版印刷上的訛誤。 因此,IBM 會定期修訂;並將修訂後的內容納入新版中。 IBM 隨時會改進及/或變更本出版品所提及的產品及/或程式,不另行通知。

本資訊中任何對非 IBM 網站的敘述僅供參考,IBM 對該網站並不提供任何保證。 這些網站所提供的資料不 是 IBM 本產品的資料內容,如果要使用這些網站的資料,您必須自行承擔風險。

IBM 得以各種適當的方式使用或散布由您提供的任何資訊,無需對您負責。

如果本程式的獲授權人為了 (i) 在個別建立的程式和其他程式 (包括本程式) 之間交換資訊, 以及 (ii) 相互使 用所交換的資訊,因而需要相關的資訊,請洽詢:

IBM Corporation 軟體交互作業能力協調程式,部門 49XA 3605 公路 52 N Rochester , MN 55901 U.S.A.

在適當條款與條件之下,包括某些情況下(支付費用),或可使用此類資訊。

IBM 基於雙方之 IBM 客戶合約、IBM 國際程式授權合約或任何同等合約之條款,提供本資訊所提及的授權 程式與其所有適用的授權資料。

本文件中所含的任何效能資料都是在受管制的環境下判定。 因此不同作業環境之下所得的結果,可能會有很 大的差異。 有些測定已在開發階段系統上做過,不過這並不保證在一般系統上會出現相同結果。 甚至有部 分的測量,是利用插補法而得的估計值, 實際結果可能有所不同。 本書的使用者應依自己的特定環境,查 證適用的資料。

本文件所提及之非 IBM 產品資訊,取自產品的供應商,或其發佈的聲明或其他公開管道。 IBM 並未測試過 這些產品,也無法確認這些非 IBM 產品的執行效能、相容性或任何對產品的其他主張是否完全無誤。 有關 非 IBM 產品的性能問題應直接洽詢該產品供應商。

有關 IBM 未來方針或目的之所有聲明,僅代表 IBM 的目標與主旨,隨時可能變更或撤銷,不必另行通知。

這份資訊含有日常商業運作所用的資料和報告範例。 為了要使它們儘可能完整,範例包括個人、公司、 品 牌和產品的名稱。 這些名稱全屬虛構,如與實際公司的名稱和住址雷同,純屬巧合。

著作權授權:

本資訊含有原始語言之範例應用程式,用以說明各作業平台中之程式設計技術。 您可以基於研發、使用、銷 售或散布符合作業平台(撰寫範例程式的作業平台)之應用程式介面的應用程式等目的,以任何形式複製、 修改及散布這些範例程式,而不必向 IBM 付費。 這些範例並未在所 有情況下完整測試。 因此,IBM 不保證 或暗示這些程式的可靠性、有用性或功能。

若 貴客戶正在閱讀本項資訊的電子檔,可能不會有照片和彩色說明。

# **程式設計介面資訊**

程式設計介面資訊 (如果有提供的話) 旨在協助您建立與此程式搭配使用的應用軟體。

本書包含預期程式設計介面的相關資訊,可讓客戶撰寫程式以取得 WebSphere MQ 的服務。

不過,本資訊也可能包含診斷、修正和調整資訊。 提供診斷、修正和調整資訊,是要協助您進行應用軟體的 除錯。

**重要:** 請勿使用此診斷、修改及調整資訊作為程式設計介面,因為它可能會變更。

# **商標**

IBM、 IBM 標誌 ibm.com 是 IBM Corporation 在全球許多適用範圍的商標。 IBM 商標的最新清單可在 Web 的 "Copyright and trademark information"www.ibm.com/legal/copytrade.shtml 中找到。 其他產品和服務 名稱,可能是 IBM 或其他公司的商標。

Microsoft 及 Windows 是 Microsoft Corporation 在美國及/或其他國家或地區的商標。

UNIX 是 The Open Group 在美國及/或其他國家/地區的註冊商標。

Linux 是 Linus Torvalds 在美國及/或其他國家或地區的註冊商標。

本產品包含 Eclipse Project (https://www.eclipse.org/) 所開發的軟體。

Java 和所有以 Java 為基礎的商標及標誌是 Oracle 及/或其子公司的商標或註冊商標。

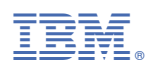

產品編號: